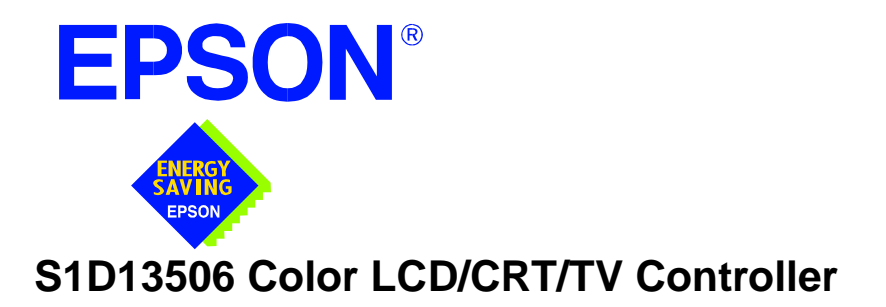

# **S1D13506 TECHNICAL MANUAL**

**Document Number: X25B-Q-001-06**

Copyright © 2001 Epson Research and Development, Inc. All Rights Reserved.

Information in this document is subject to change without notice. You may download and use this document, but only for your own use in evaluating Seiko Epson/EPSON products. You may not modify the document. Epson Research and Development, Inc. disclaims any representation that the contents of this document are accurate or current. The Programs/Technologies described in this document may contain material protected under U.S. and/or International Patent laws.

EPSON is a registered trademark of Seiko Epson Corporation. All other trademarks are the property of their respective owners.

## **COMPREHENSIVE SUPPORT TOOLS**

EPSON provides the designer and manufacturer a complete set of resources and tools for the development of LCD Graphics Systems.

### **Documentation**

- Technical manuals
- Evaluation/Demonstration board manual

### **Evaluation/Demonstration Board**

- Assembled and fully tested Graphics Evaluation/Demonstration board
- Schematic of Evaluation/Demonstration board
- Parts List
- Installation Guide
- CPU Independent Software Utilities
- Evaluation Software
- Windows CE Display Driver

## **Application Engineering Support**

EPSON offers the following services through their Sales and Marketing Network:

- Sales Technical Support
- Customer Training
- Design Assistance

### **Application Engineering Support**

### **Engineering and Sales Support is provided by:**

#### **Japan**

Seiko Epson Corporation Electronic Devices Marketing Division 421-8, Hino, Hino-shi Tokyo 191-8501, Japan Tel: 042-587-5812 Fax: 042-587-5564 http://www.epson.co.jp

### **Hong Kong**

Epson Hong Kong Ltd. 20/F., Harbour Centre 25 Harbour Road Wanchai, Hong Kong Tel: 2585-4600 Fax: 2827-4346

#### **North America**

Epson Electronics America, Inc. 150 River Oaks Parkway San Jose, CA 95134, USA Tel: (408) 922-0200 Fax: (408) 922-0238 http://www.eea.epson.com

#### **Europe**

Epson Europe Electronics GmbH Riesstrasse 15 80992 Munich, Germany Tel: 089-14005-0 Fax: 089-14005-110

#### **Taiwan**

Epson Taiwan Technology & Trading Ltd. 10F, No. 287 Nanking East Road Sec. 3, Taipei, Taiwan Tel: 02-2717-7360 Fax: 02-2712-9164

### **Singapore**

Epson Singapore Pte., Ltd. No. 1 Temasek Avenue #36-00 Millenia Tower Singapore, 039192 Tel: 337-7911 Fax: 334-2716

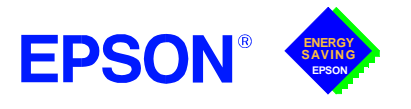

## **GRAPHICS**

## **S1D13506**

## **S1D13506 COLOR LCD/CRT/TV CONTROLLER March 2001**

The S1D13506 is a color LCD/CRT/TV graphics controller interfacing to a wide range of CPUs and display devices. The S1D13506 architecture is designed to meet the low cost, low power requirements of the embedded markets, such as Mobile Communications, Hand-Held PC's, and Office Automation.

The S1D13506 supports multiple CPUs, all LCD panel types, CRT, TV, and additionally provides a number of differentiating features. Products requiring digital camera input can take advantage of the directly supported WINNOV VideumCam™ digital interface. EPSON Independent Simultaneous Display allows the user to configure two different images on two different displays, while the SwivelView™, Hardware Cursor, Ink Layer, and BitBLT engine offer substantial performance benefits. These features, combined with the S1D13506's Operating System independence, make it an ideal display solution for a wide variety of applications.

### ■ **FEATURES**

- **•** 16-bit EDO-DRAM or FPM-DRAM interface.
- **•** Memory size options: 512K bytes using one 256K×16 device. 2M bytes using one 1M×16 device.
- **•** Multiple CPU interface support.
- **•** Resolutions up to: 640x480 at a color depth of 16 bpp. 800x600 at a color depth of 16 bpp.
- **•** Display Support for:

4/8/16-bit passive panels. 9/12 TFT/D-TFD panels. 18-bit TFT/D-TFD to a depth of 64K colors. CRT. NTSC and PAL TV Output.

**•** SwivelView™: 90°, 180°, 270° hardware rotation of displayed image.

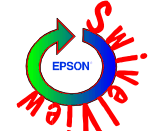

- **•** EPSON Independent Simultaneous Display: displays different images on different displays.
- **•** Virtual Display Support: displays images larger than the panel size through the use of panning.
- **•** Hardware Cursor or full screen Ink Layer.
- **•** 2D BitBLT Engine.
- **•** WINNOV Videum® Cam digital camera interface.
- **•** Software initiated Power Save Mode.
- **•** Operating System Independent.

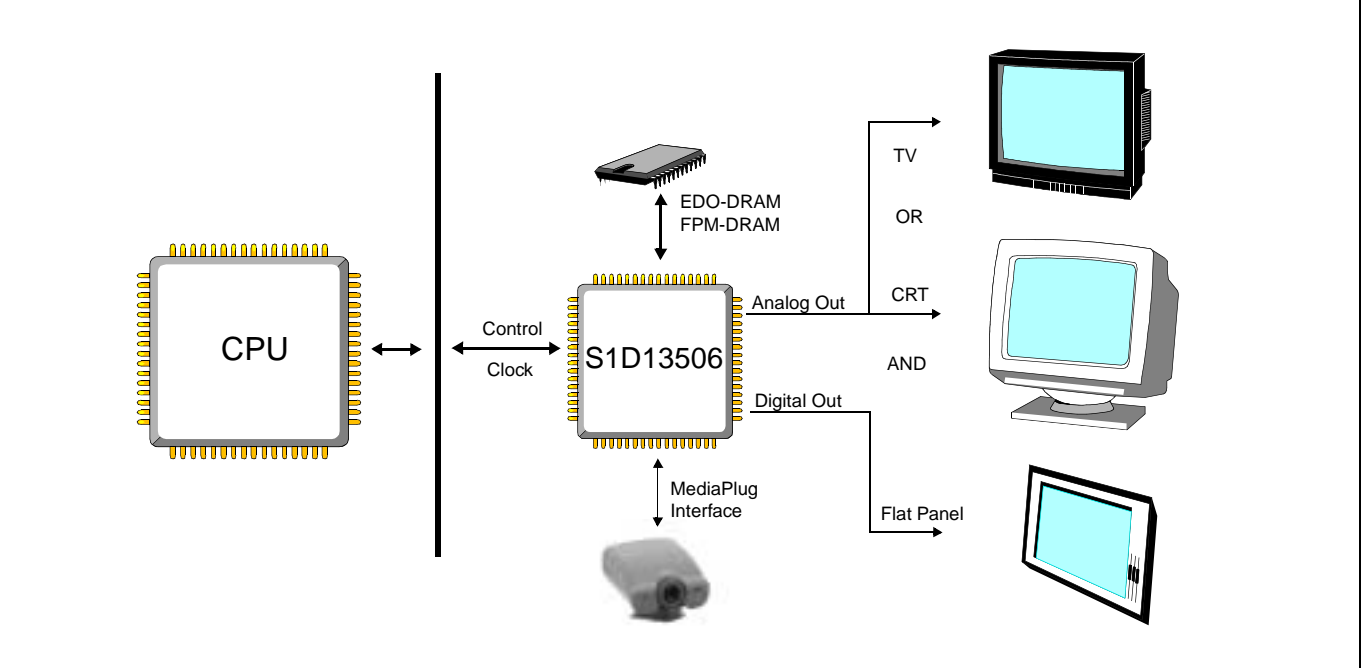

### ■ **SYSTEM BLOCK DIAGRAM**

## **S1D13506**

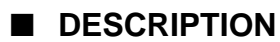

#### **Memory Interface**

- **•** 16-bit EDO-DRAM or FPM-DRAM interface.
- **•** Addressable as a single linear address space.

#### **CPU Interface**

- 
- Supports the following interfaces:<br>EPSON E0C33 NEC **NEC MIPS VR41xx** Hitachi SH-4/SH-3 PC Card (PCMCIA) ISA bus Philips MIPS PR31500/PR31700 Motorola M68xxx StrongARM (PC Card)<br>Motorola MPC821 Toshiba MIPS TX39xx Toshiba MIPS TX39xx MPU with programmable READY
- **•** CPU Write buffer.

### **Display Support**

- **•** LCD Panels: 4/8/16-bit passive LCD interface. 9/12-bit TFT/D-TFD. 18-bit TFT/D-TFD to a depth of 64K colors.
- **•** CRT: Embedded RAMDAC for direct analog CRT.
- **•** TV: Composite/S-Video TV output. NTSC/PAL support. Flicker filter. Luminance filter. Chrominance filter.
- **•** Maximum resolution of 800x600 at 16 bpp.

### **Power Down Modes**

- **•** Software initiated power save mode.
- **•** LCD Power Sequencing.

### **Digital Video Camera Interface**

**•** Built-in WINNOV Videum® Cam digital camera interface.

EPS

#### **Display Modes**

- **•** 4/8/16 bit-per-pixel (bpp) support on LCD, CRT and TV.
- **•** Up to 64 shades of gray on monochrome LCD panels using FRM and Dithering.
- **•** Up to 64K colors on passive LCD, active matrix TFT/D-TFD, CRT and TV in 16 bpp modes.
- **•** SwivelView™: 90°, 180°, 270° hardware rotation of displayed image.
- **•** EPSON Independent Simultaneous Display (EISD): displays different images on different displays.
- **•** Virtual Display Support: displays images larger than the panel size through the use of panning and scrolling.
- **•** Hardware Cursor or full screen Ink Layer.

### **Acceleration**

- **•** 2D Engine including the following BitBLTs: Write BLT Move BLT Solid Fill Pattern Fill Transparent Write BLT Transparent Move BLT Read BLT Color Expansion
- Move BLT with Color Expansion

### **Operating Voltage**

**•** 2.7 volts to 5.5 volts.

#### **Package**

**•** 128-pin QFP15.

### . **CONTACT YOUR SALES REPRESENTATIVE FOR THESE COMPREHENSIVE DESIGN TOOLS**

• VXWorks<sup>®</sup> UGL and WindML

Display Drivers

- S1D13506 Technical Manual QNX<sup>®</sup> Photon Display Driver
- S5U13506 Evaluation Boards
- CPU Independent Software Windows® CE Display Driver **Utilities**

#### **Japan**

Seiko Epson Corporation Electronic Devices Marketing Division 421-8, Hino, Hino-shi Tokyo 191-8501, Japan Tel: 042-587-5812 Fax: 042-587-5564 http://www.epson.co.jp

#### **North America**

Epson Electronics America, Inc. 150 River Oaks Parkway San Jose, CA 95134, USA Tel: (408) 922-0200 Fax: (408) 922-0238 http://www.eea.epson.com

is a registered trademark of WINNOV.

**Singapore** Epson Singapore Pte., Ltd. No. 1 Temasek Avenue #36-00 Millenia Tower Singapore, 039192

#### **Europe**

described in this document may contain material protected under U.S. and/or International Patent laws.

Epson Europe Electronics GmbH Riesstrasse 15 80992 Munich, Germany Tel: 089-14005-0 Fax: 089-14005-110

Linformation in this document is subject to change without notice. You may download and use this document, but only for your own use in evaluating Seiko Epson/EPSON products. You may not modify the document. Epson Research and Development, Inc. disclaims any representation that the contents of this document are accurate or current. The Programs/Technologies

EPSON is a registered trademark of Seiko Epson Corporation. Microsoft, Windows, and the Windows Embedded Partner Logo are registered trademarks of Microsoft Corporation. Videum

Epson Taiwan Technology & Trading Ltd. 10F, No. 287 Nanking East Road Sec. 3, Taipei, Taiwan Tel: 02-2717-7360 Fax: 02-2712-9164

**Hong Kong** Epson Hong Kong Ltd. 20/F., Harbour Centre 25 Harbour Road Wanchai, Hong Kong Tel: 2585-4600 Fax: 2827-4346 Copyright ©1998, 2001 Epson Research and Development, Inc. All rights reserved. VDC

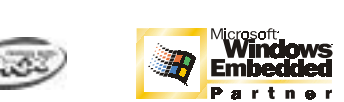

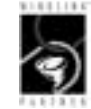

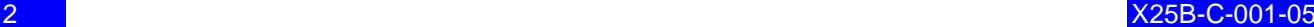

Tel: 337-7911 Fax: 334-2716

**Taiwan**

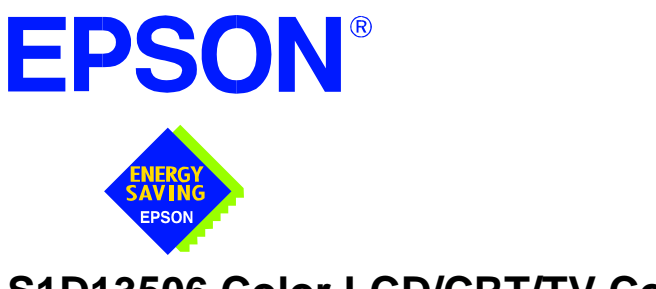

## **S1D13506 Color LCD/CRT/TV Controller**

## **Hardware Functional Specification**

**Document Number: X25B-A-001-10**

Copyright © 1999, 2001 Epson Research and Development, Inc. All Rights Reserved.

Information in this document is subject to change without notice. You may download and use this document, but only for your own use in evaluating Seiko Epson/EPSON products. You may not modify the document. Epson Research and Development, Inc. disclaims any representation that the contents of this document are accurate or current. The Programs/Technologies described in this document may contain material protected under U.S. and/or International Patent laws.

EPSON is a registered trademark of Seiko Epson Corporation. All other trademarks are the property of their respective owners.

## **Table of Contents**

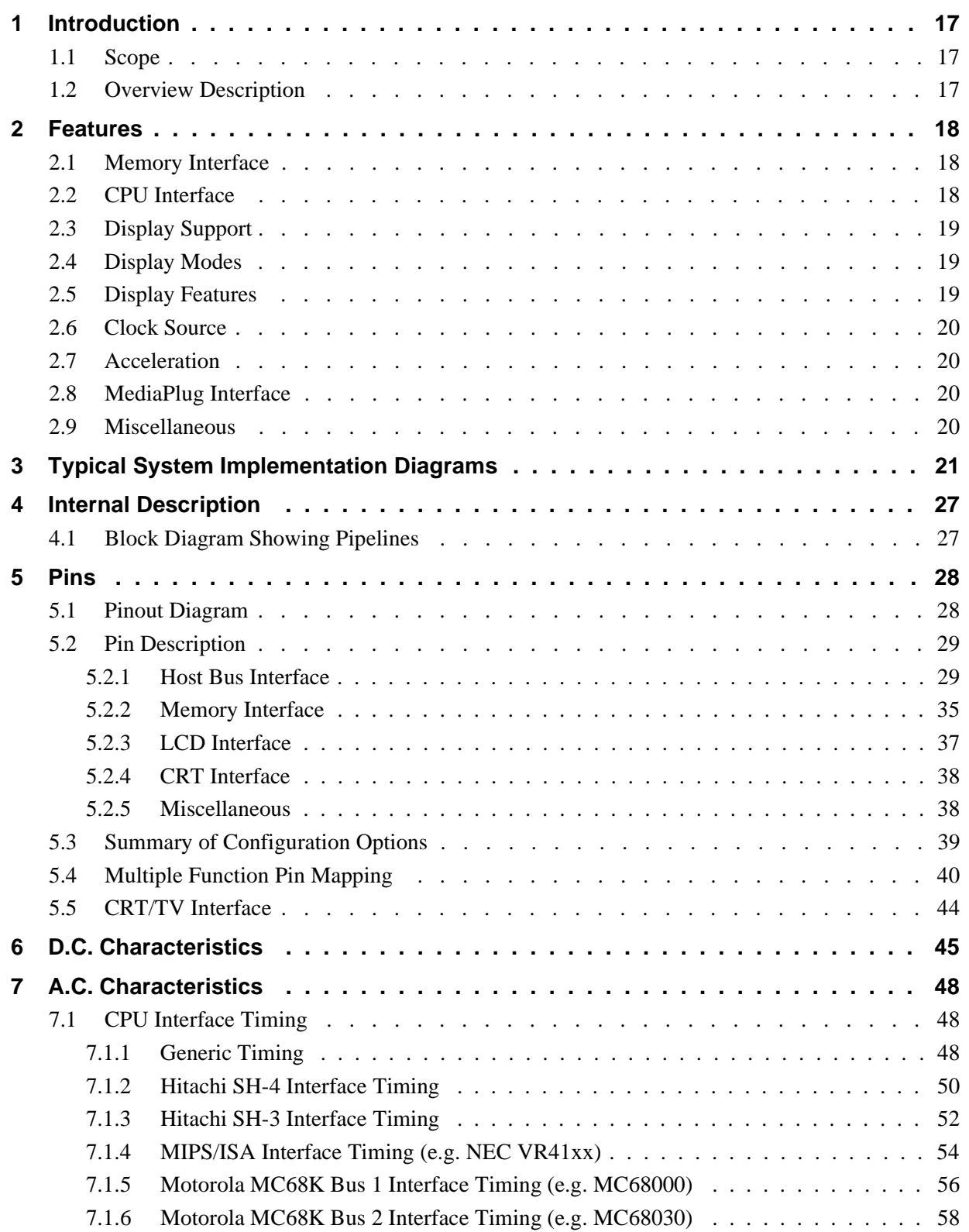

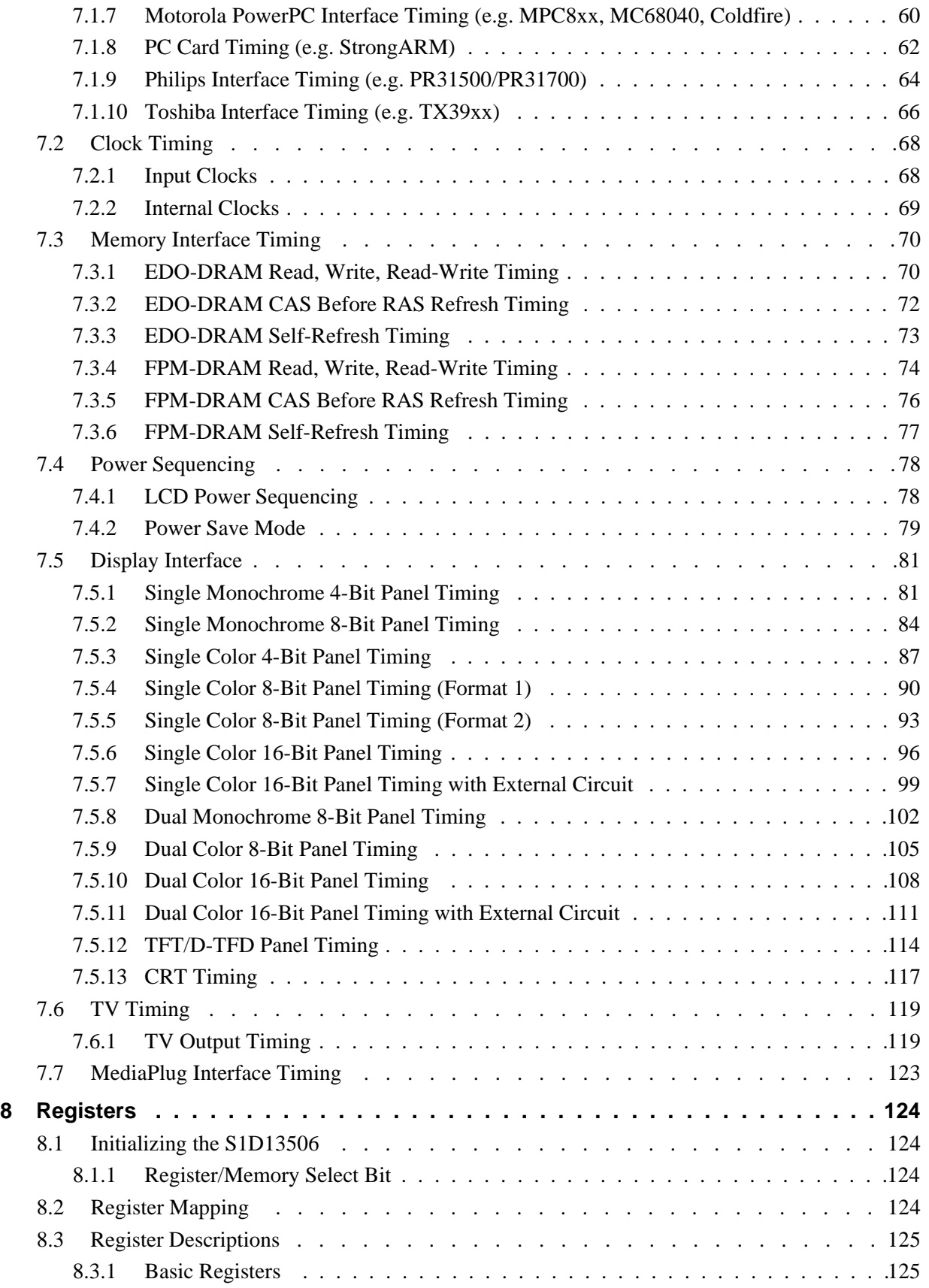

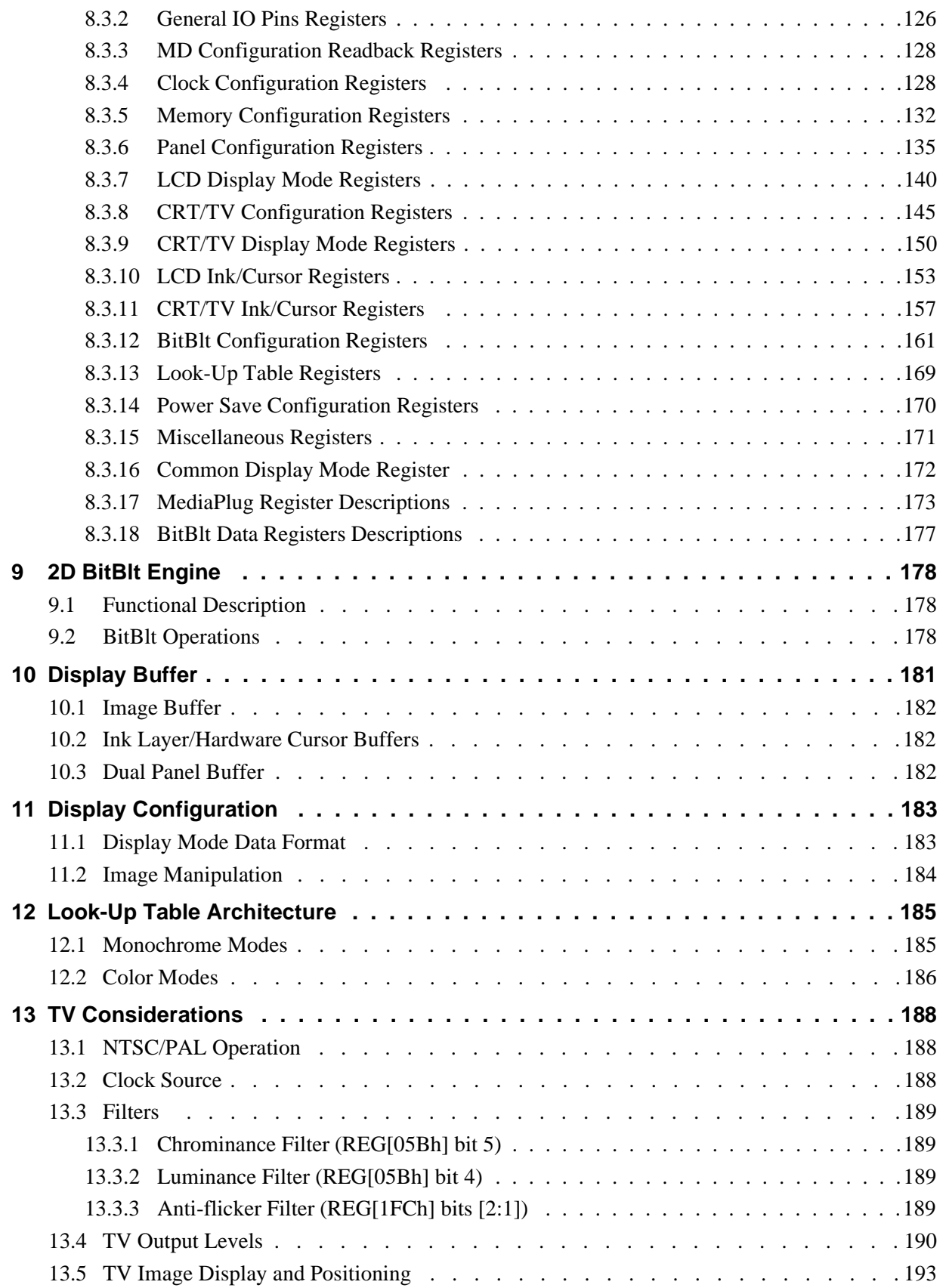

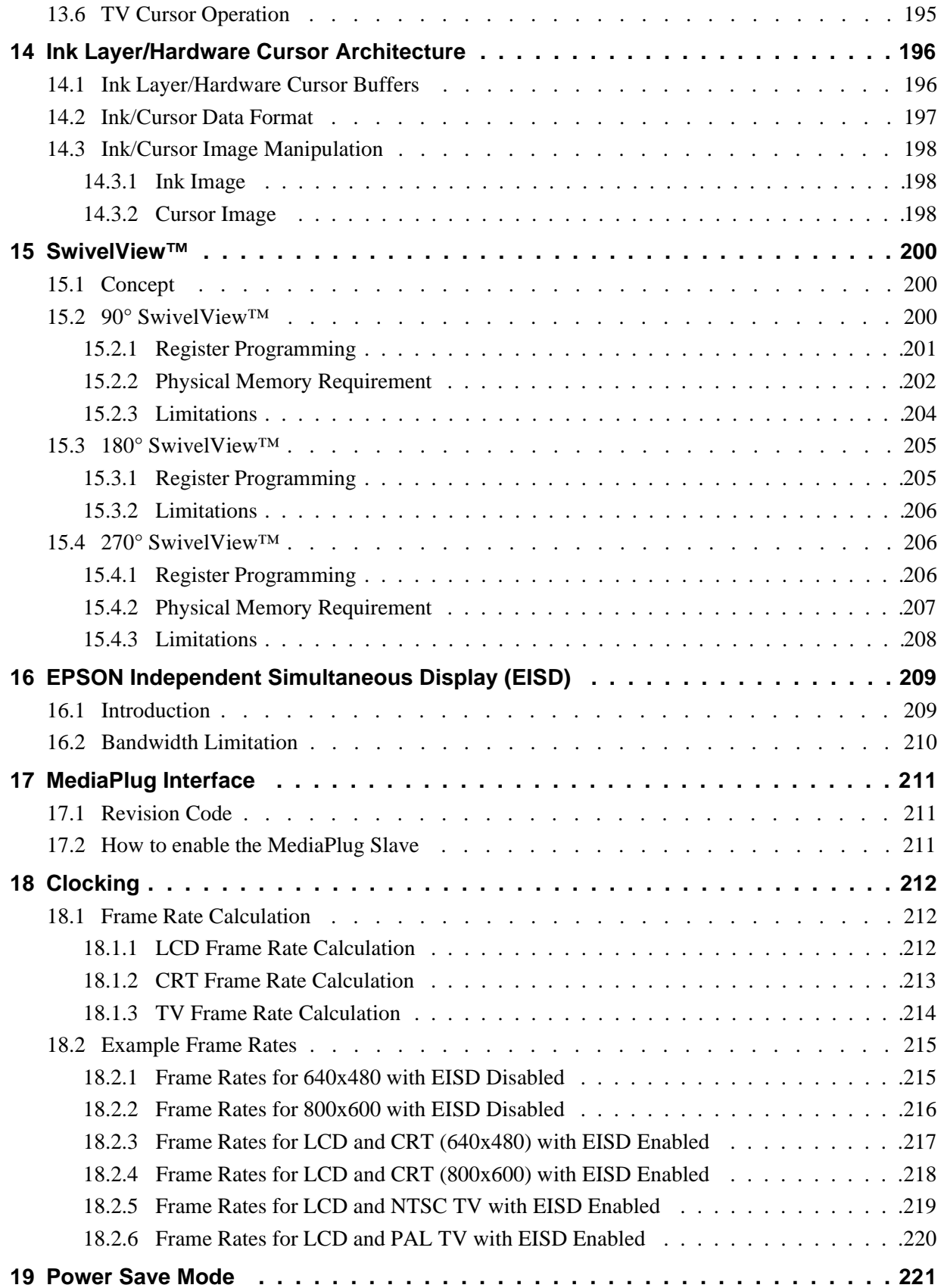

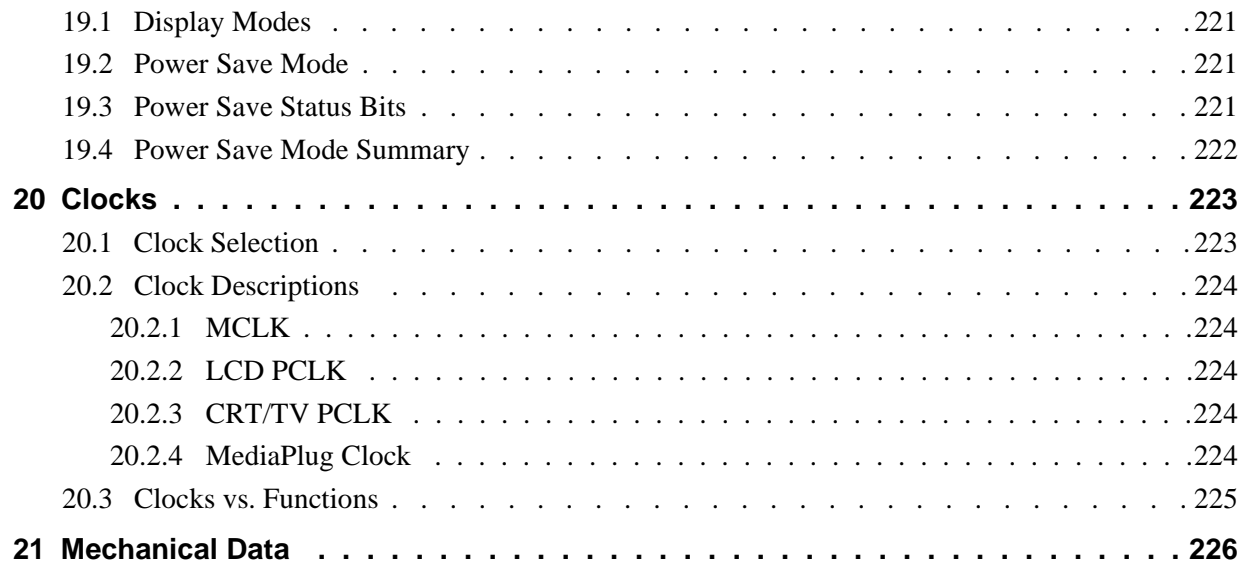

## **List of Tables**

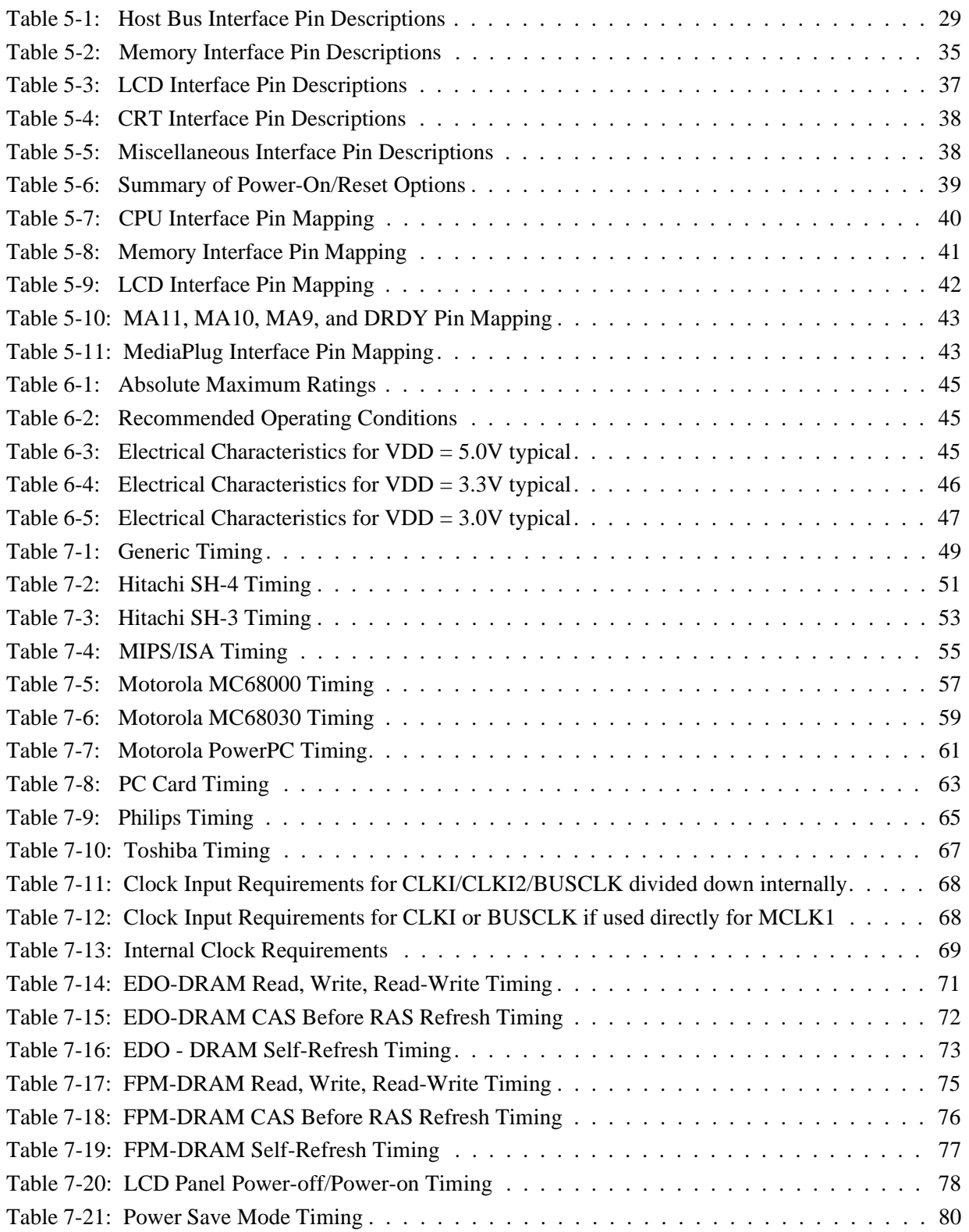

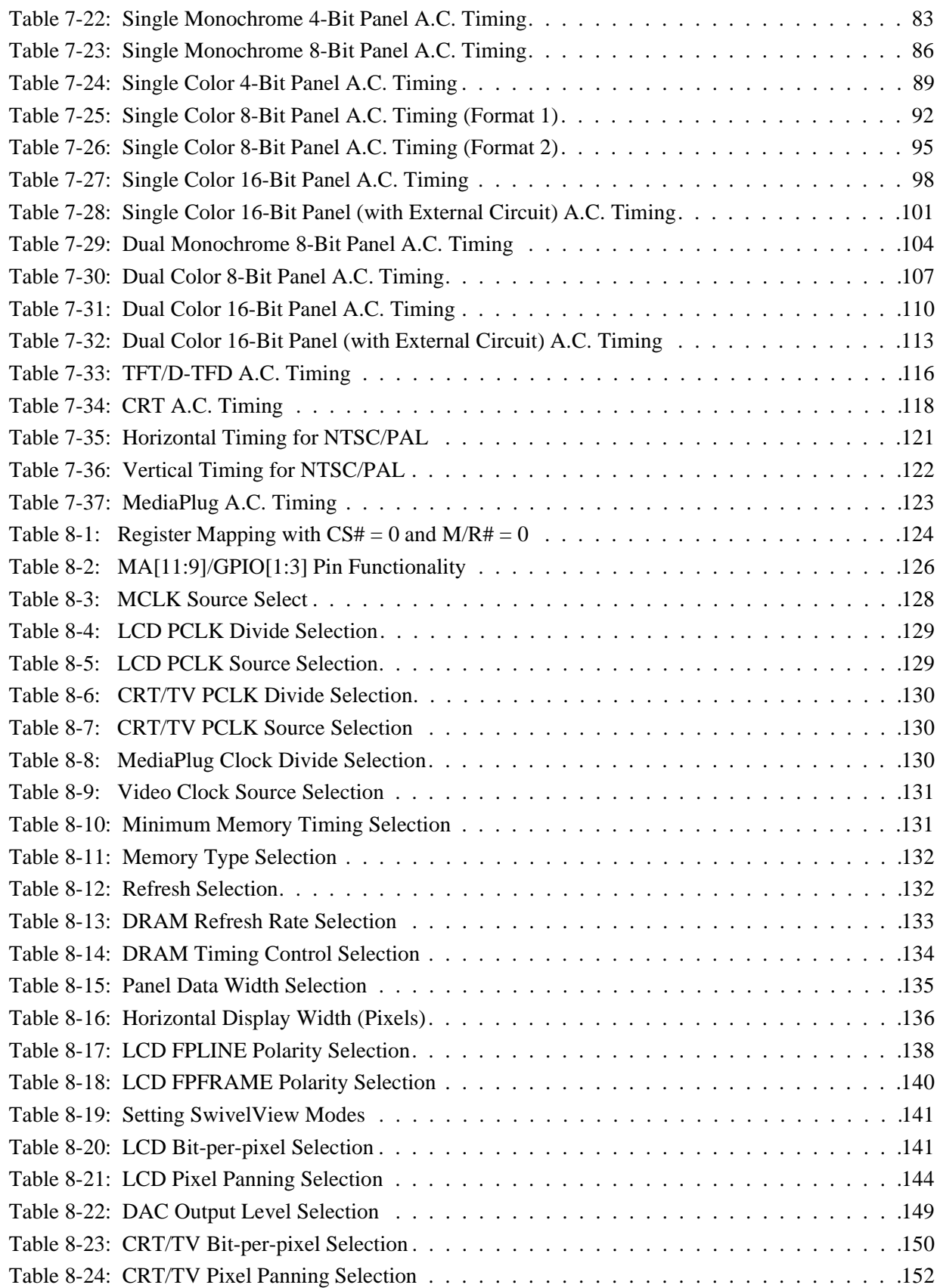

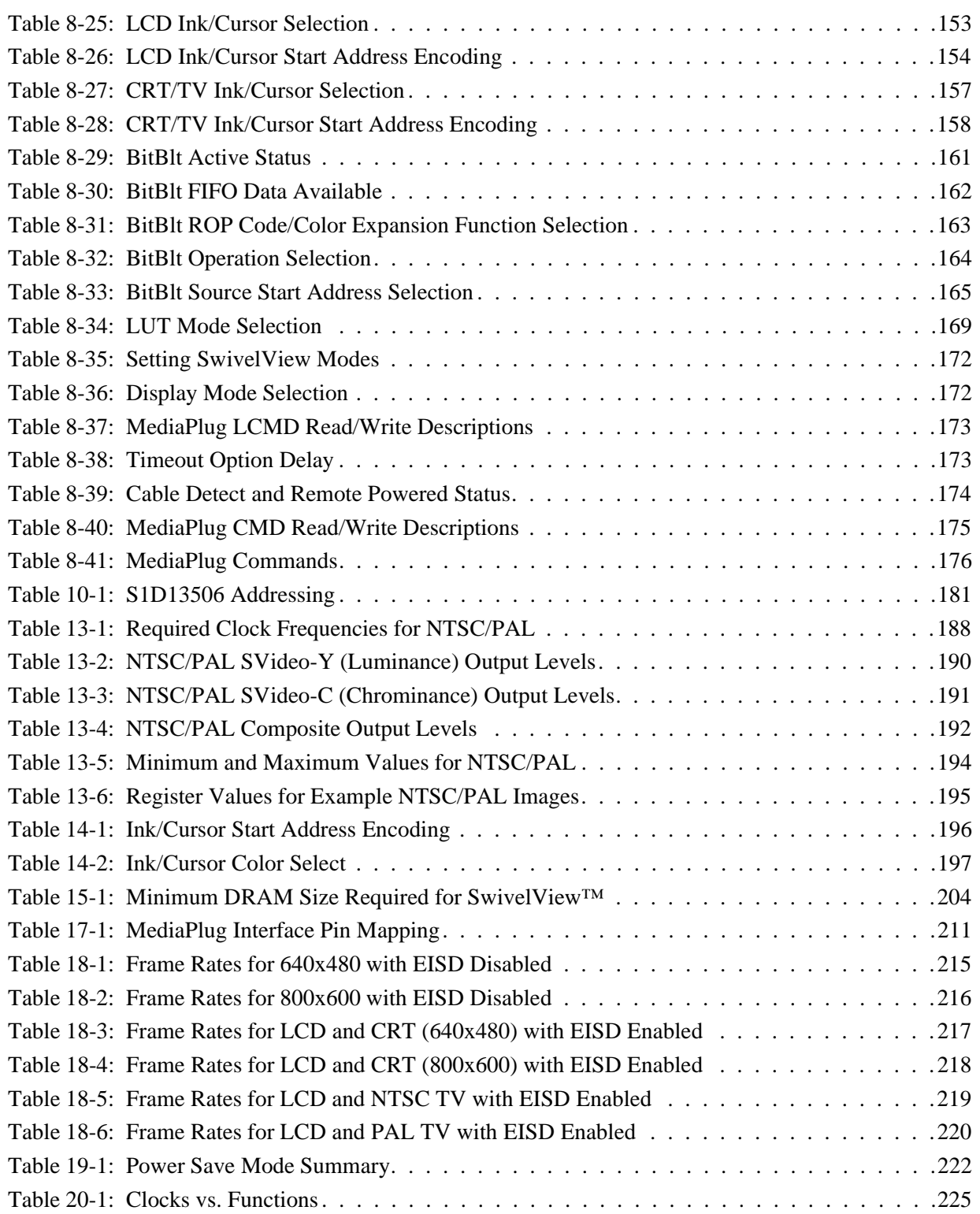

## **List of Figures**

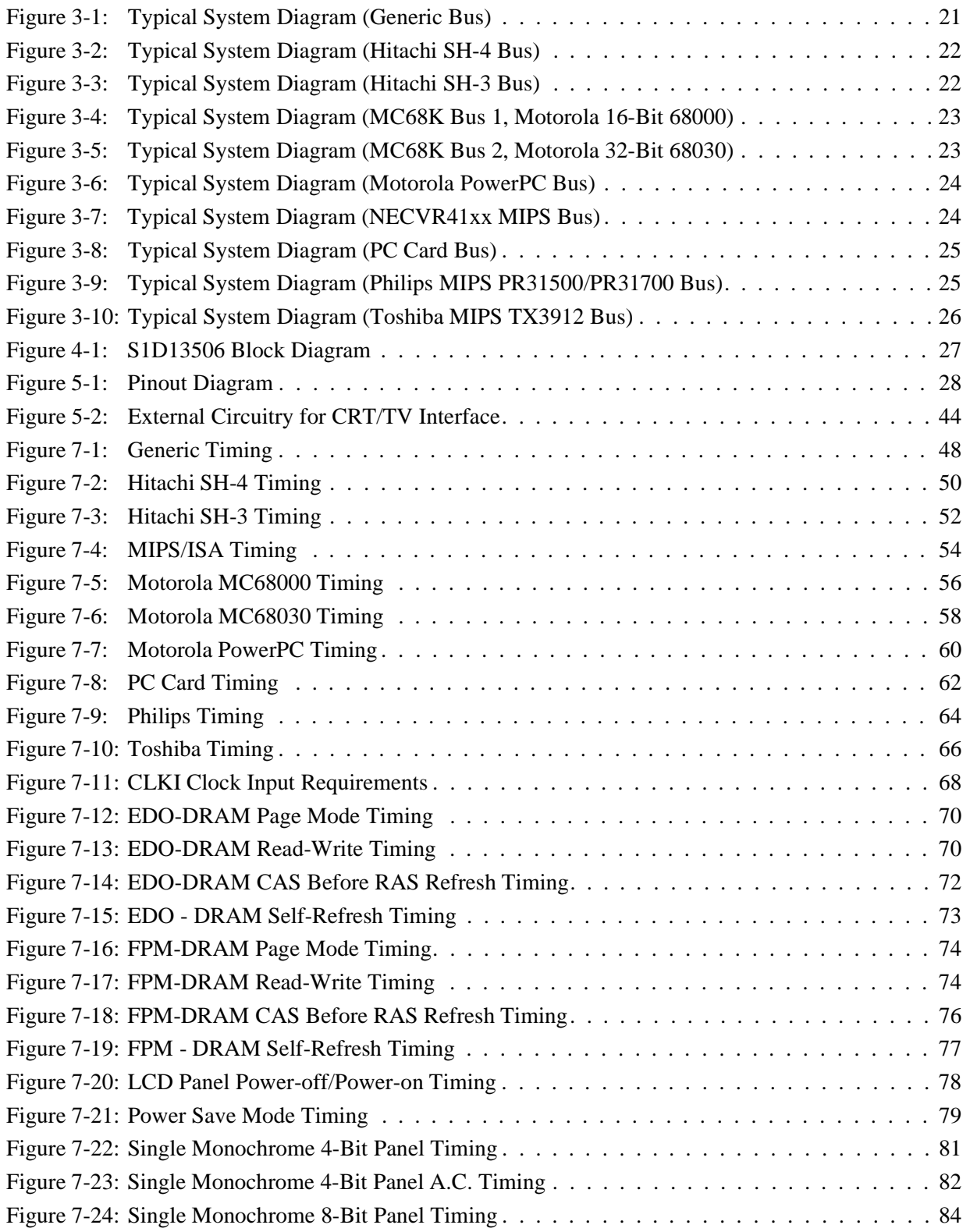

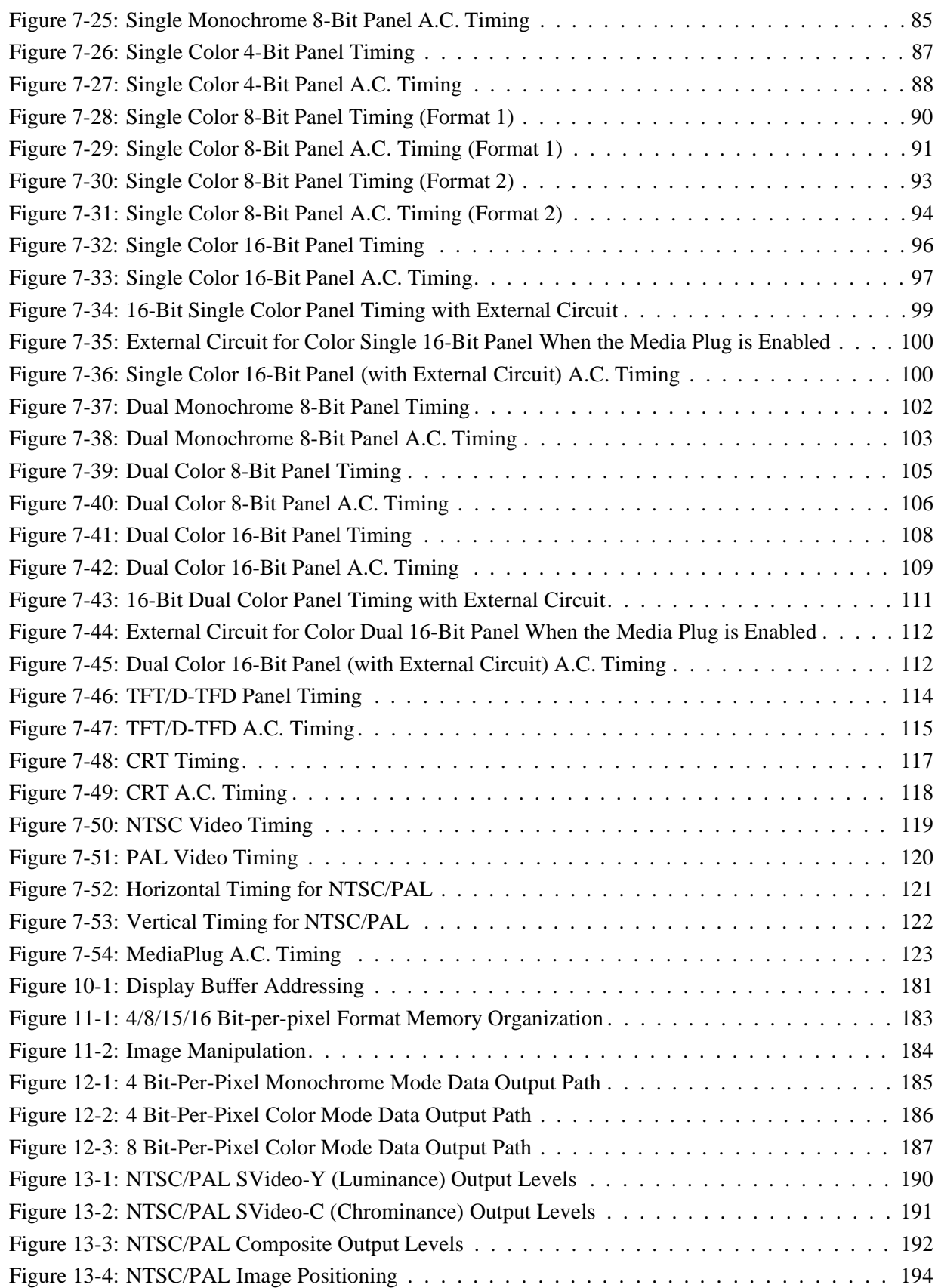

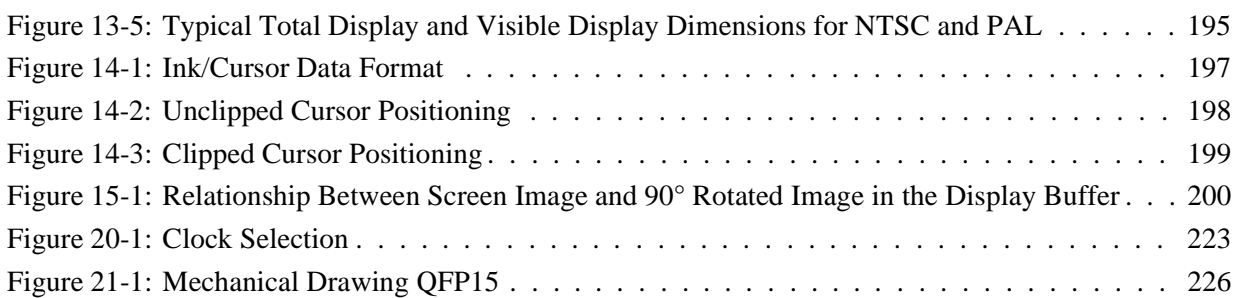

## **1 Introduction**

## **1.1 Scope**

This is the Hardware Functional Specification for the S1D13506 Color LCD/CRT/TV Controller. Included in this document are timing diagrams, AC and DC characteristics, register descriptions, and power management descriptions. This document is intended for two audiences: Video Subsystem Designers and Software Developers.

This specification will be updated as appropriate. Please check the Epson Electronics America Website at http://www.eea.epson.com for the latest revision of this document before beginning any development.

We appreciate your comments on our documentation. Please contact us via email at documentation@erd.epson.com.

## **1.2 Overview Description**

The S1D13506 is a color LCD/CRT/TV graphics controller interfacing to a wide range of CPUs and display devices. The S1D13506 architecture is designed to meet the low cost, low power requirements of the embedded markets, such as Mobile Communications, Hand-Held PC's, and Office Automation.

The S1D13506 supports multiple CPUs, all LCD panel types, CRT, TV, and additionally provides a number of differentiating features. Products requiring digital camera input can take advantage of the directly supported WINNOV VideumCam™ digital interface. The EPSON Independent Simultaneous Display (EISD) capability allows the user to configure two different images on two different displays, while the SviwelView™, Hardware Cursor, Ink Layer, and BitBLT engine offer substantial performance benefits. These features, combined with the S1D13506's Operating System independence, make it an ideal display solution for a wide variety of applications.

## **2 Features**

## **2.1 Memory Interface**

- 16-bit DRAM interface:
	- EDO-DRAM up to 40MHz data rate (80M Bytes/s).
	- FPM-DRAM up to 25MHz data rate (50M Bytes/s).
- Memory size options:
	- 512K bytes using one 256K×16 device.
	- 2M bytes using one 1M×16 device.
- A configuration register can be programmed to enhance performance by tailoring the memory control output timing to the DRAM device.
- The complete 2M byte display buffer address space is directly and contiguously available through the 21-bit address bus.

## **2.2 CPU Interface**

- Supports the following interfaces:
	- Epson E0C33 (16-bit interface to 32-bit microprocessor).
	- Hitachi SH-4 bus interface.
	- Hitachi SH-3 bus interface.
	- MIPS/ISA
	- Motorola MC68000 (16-bit interface to 16/32-bit microprocessor/microcontroller).
	- Motorola MC68030 (16-bit interface to 16/32-bit microprocessor/microcontroller).
	- Motorola PowerPC MPC82x (16-bit interface to 32-bit microprocessor).
	- MPU bus interface with programmable READY.
	- NEC MIPS VR41xx.
	- PC Card (PCMCIA).
	- Philips MIPS PR31500/31700.
	- Toshiba MIPS TX39xx.
	- StrongARM (PC Card).
- One-stage write buffer for minimum wait-state CPU writes.
- Registers are memory-mapped the M/R# pin selects between display buffer and register address space.

## **2.3 Display Support**

- 4/8-bit monochrome or 4/8/16-bit color LCD interface for single-panel, single-drive displays.
- 8-bit monochrome or 8/16-bit color LCD interface for dual-panel, dual-drive displays.
- Direct support for 9/12-bit TFT/D-TFD, 18-bit TFT/D-TFD is supported up to 64K colors.
- Direct support for CRT up to 64K colors using Embedded RAMDAC.
- Direct support for NTSC/PAL TV output using Embedded RAMDAC.

### **2.4 Display Modes**

- 4/8/15/16 bit-per-pixel (bpp) color depths.
- Up to 64 shades of gray on monochrome passive LCD panels using Frame Rate Modulation (FRM) and Dithering.
- Up to 32K/64K colors in 15/16 bpp modes on color passive LCD panels using dithering.
- Up to 64K colors on TFT/D-TFD, CRT and TV.
- 4/8 bit-per-pixel color depths are mapped using three 256x4 Look-Up Tables (LUT) allowing 16/256 out of a possible 4096 colors.
- Separate LUTs for LCD and CRT/TV.
- 15/16 bit-per-pixel color depths are mapped directly, bypassing the LUT.
- Example Resolutions:

320 x 240 at a color depth of 16 bpp. 640 x 240 at a color depth of 16 bpp. 640 x 480 at a color depth of 16 bpp. 800 x 600 at a color depth of 16 bpp.

### **2.5 Display Features**

- SwivelView<sup>TM</sup>: 90°, 180°, 270° hardware rotation of display image.
- EPSON Independent Simultaneous Display (EISD): displays independent images on different displays (CRT or TV and passive or TFT/D-TFD panel).
- Virtual Display Support: displays images larger than the panel size through the use of panning and scrolling.
- Hardware Cursor/Ink Layer: separate 64x64x2 hardware cursor or 2-bit ink layer for both LCD and CRT/TV.
- Double Buffering/Multi-pages: for smooth animation and instantaneous screen update.

## **2.6 Clock Source**

- Memory clock can be derived from CLKI or BUSCLK pin. It can be internally divided by 2.
- Pixel clock can be derived from CLKI, CLKI2, or BUSCLK pin. It can be internally divided by 2, 3 or 4.
- Bus clock can be BUSCLK or (BUSCLK)/2, i.e. a 2x clock may be used.

## **2.7 Acceleration**

• 2D Engine including the following 2 ROP BitBlts: Write BLT. Move BLT. Solid Fill. Pattern Fill. Transparent Write BLT. Transparent Move BLT. Read BLT. Color Expansion. Move BLT with Color Expansion.

## **2.8 MediaPlug Interface**

- Built-in WINNOV MediaPlug interface.
- Videum®Cam support at resolution of 320x240x256 color at 30fps.

### **2.9 Miscellaneous**

- The memory data bus, MD[15:0], is used to configure the chip at power-on.
- Three General Purpose Input/Output pins, GPIO[3:1], are available if upper Memory Address pins are not required for asymmetric DRAM support.
- Power save mode is initiated by software.
- Operating voltage from 2.7 volts to 5.5 volts.
- 128-pin QFP15 surface mount package.

## **3 Typical System Implementation Diagrams**

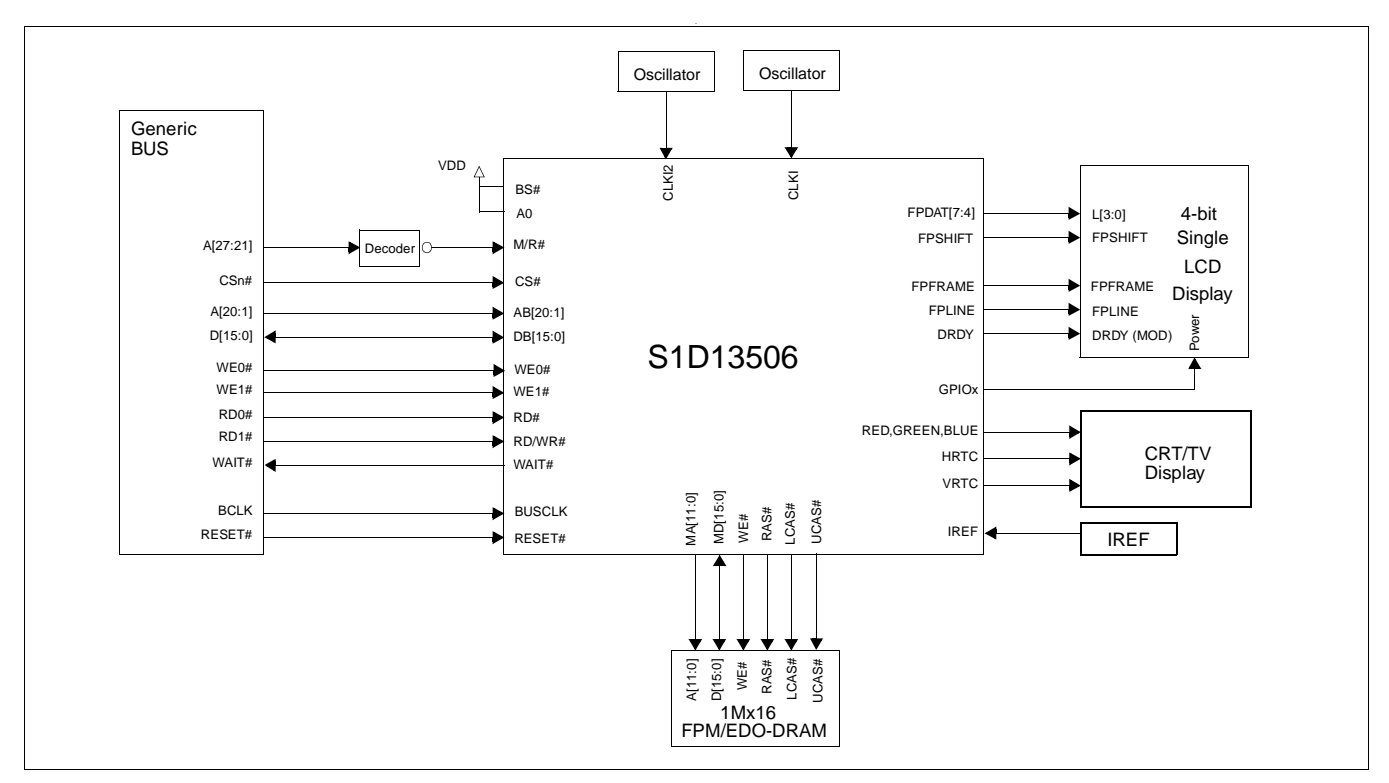

For the pin mapping of each system implementation, see Table 5-7:, "CPU Interface Pin Mapping," on pag e40.

*Figure 3-1: Typical System Diagram (Generic Bus)*

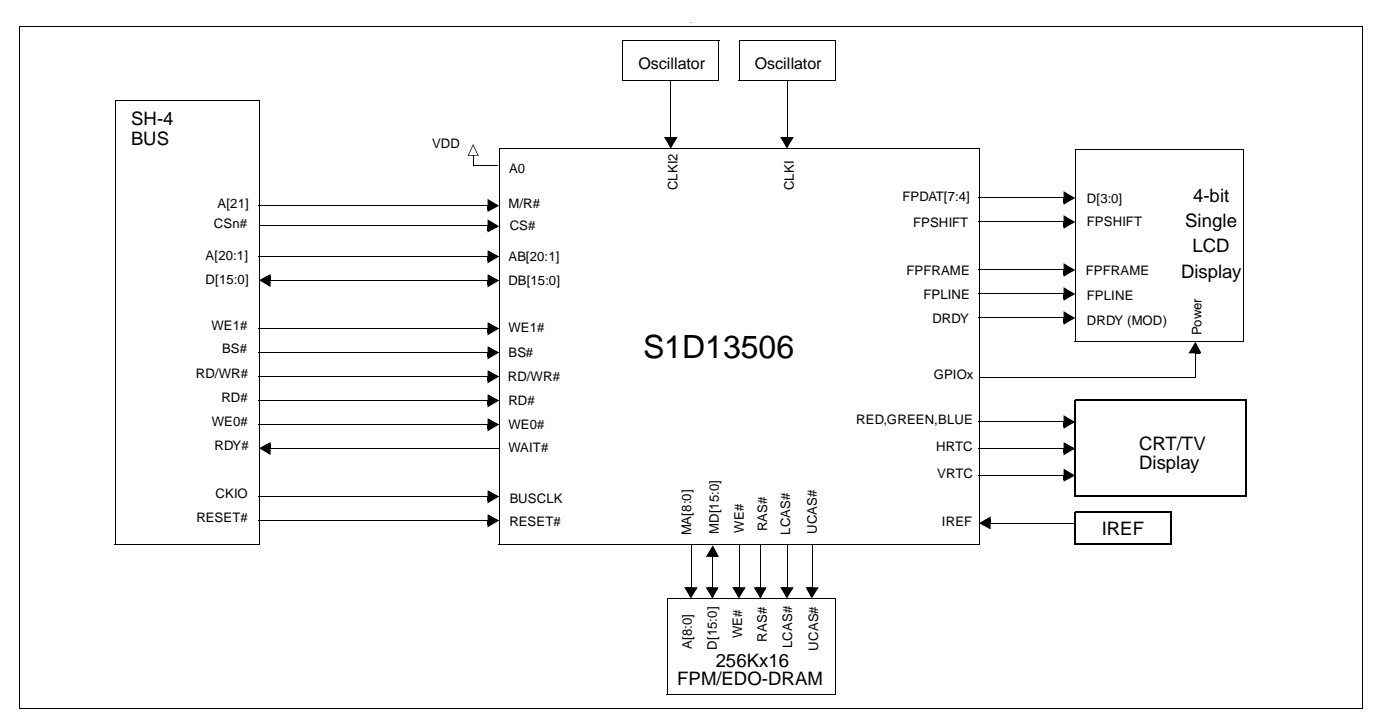

*Figure 3-2: Typical System Diagram (Hitachi SH-4 Bus)*

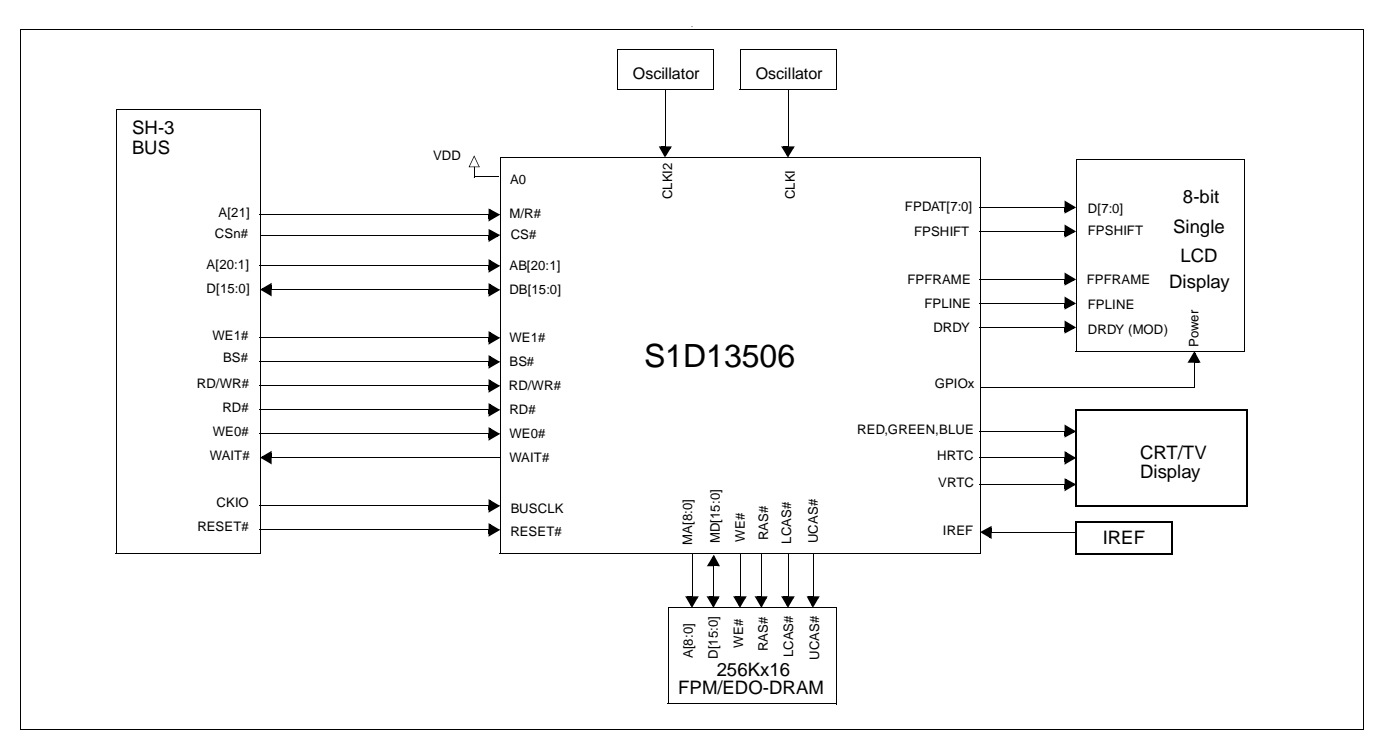

*Figure 3-3: Typical System Diagram (Hitachi SH-3 Bus)*

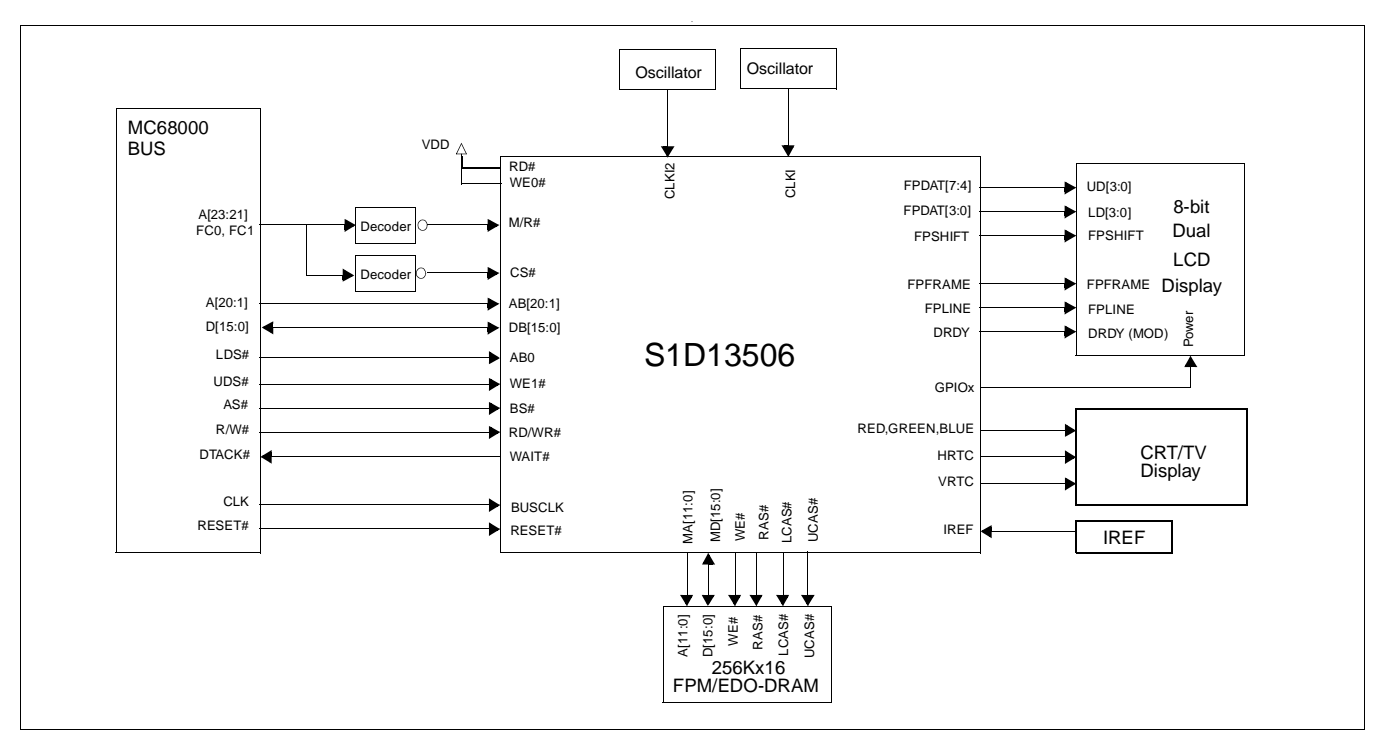

*Figure 3-4: Typical System Diagram (MC68K Bus 1, Motorola 16-Bit 68000)*

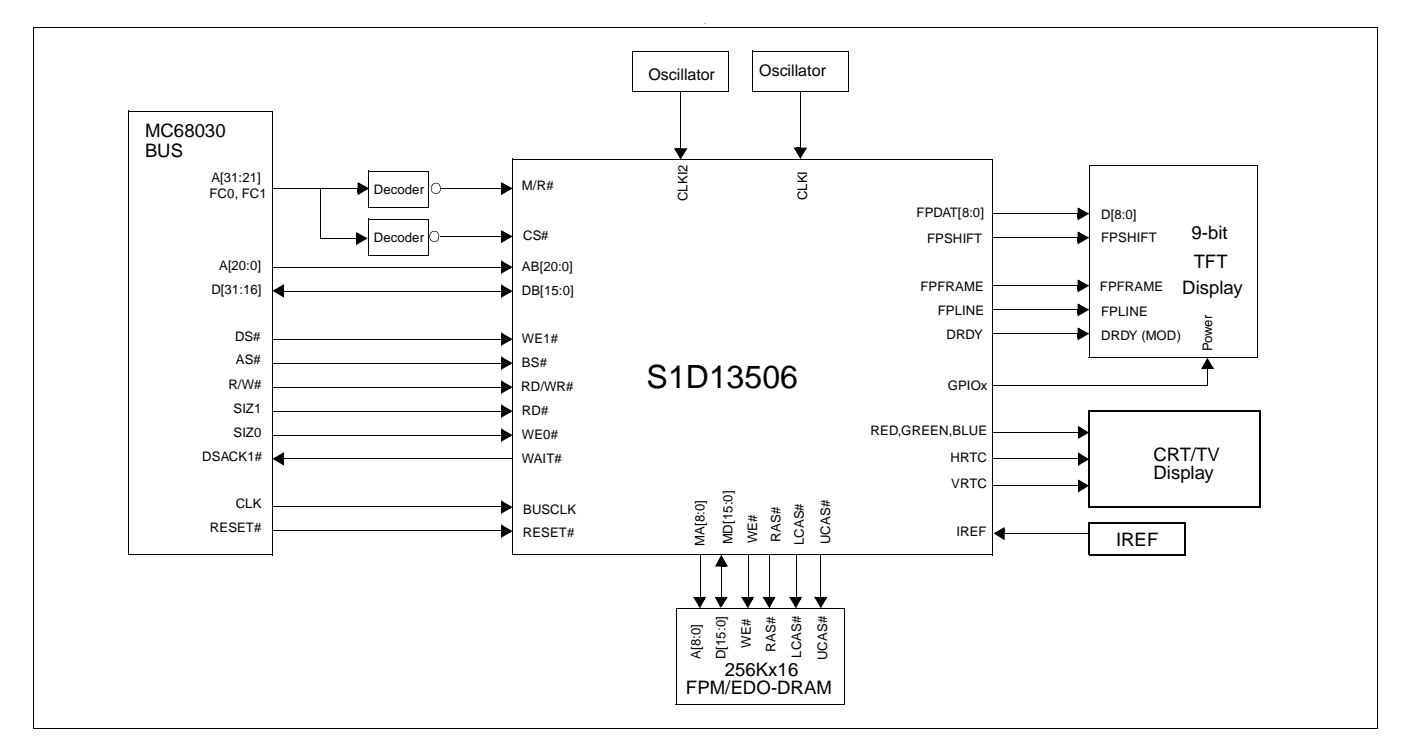

*Figure 3-5: Typical System Diagram (MC68K Bus 2, Motorola 32-Bit 68030)*

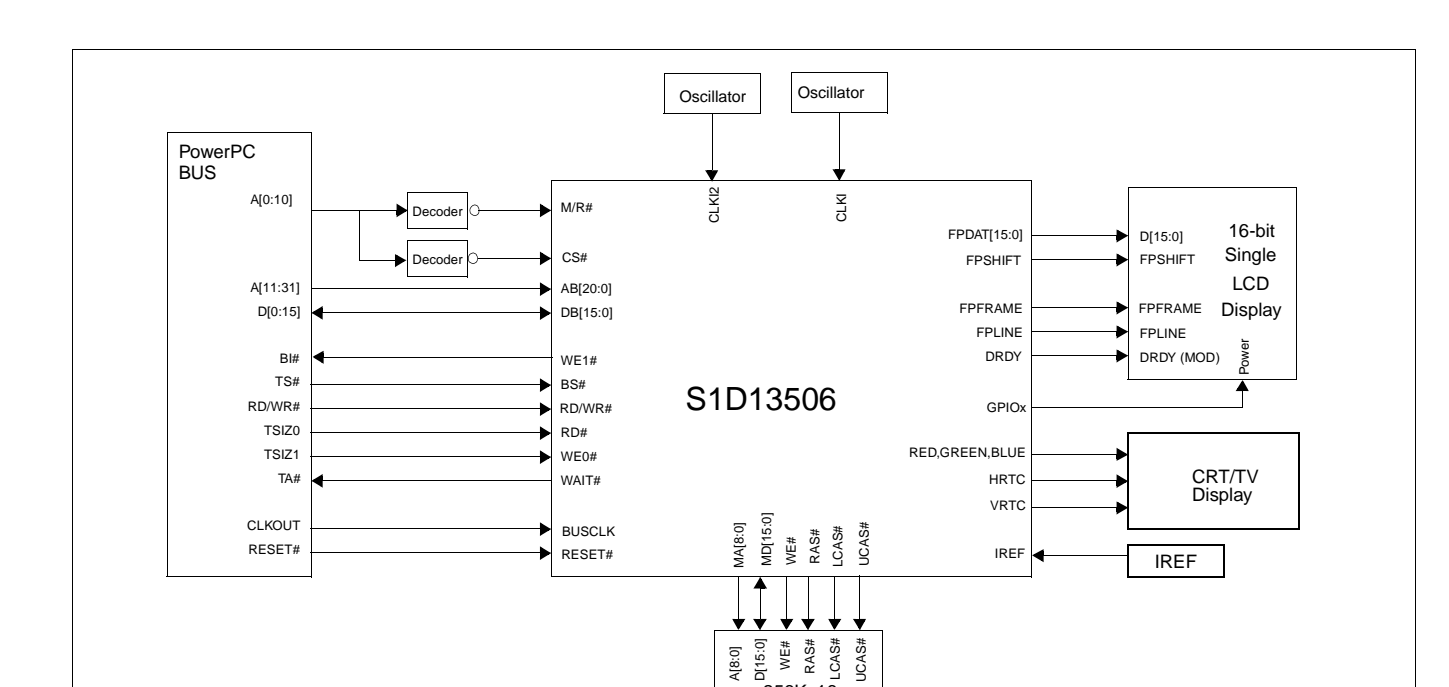

*Figure 3-6: Typical System Diagram (Motorola PowerPC Bus)*

256Kx16 FPM/EDO-DRAM

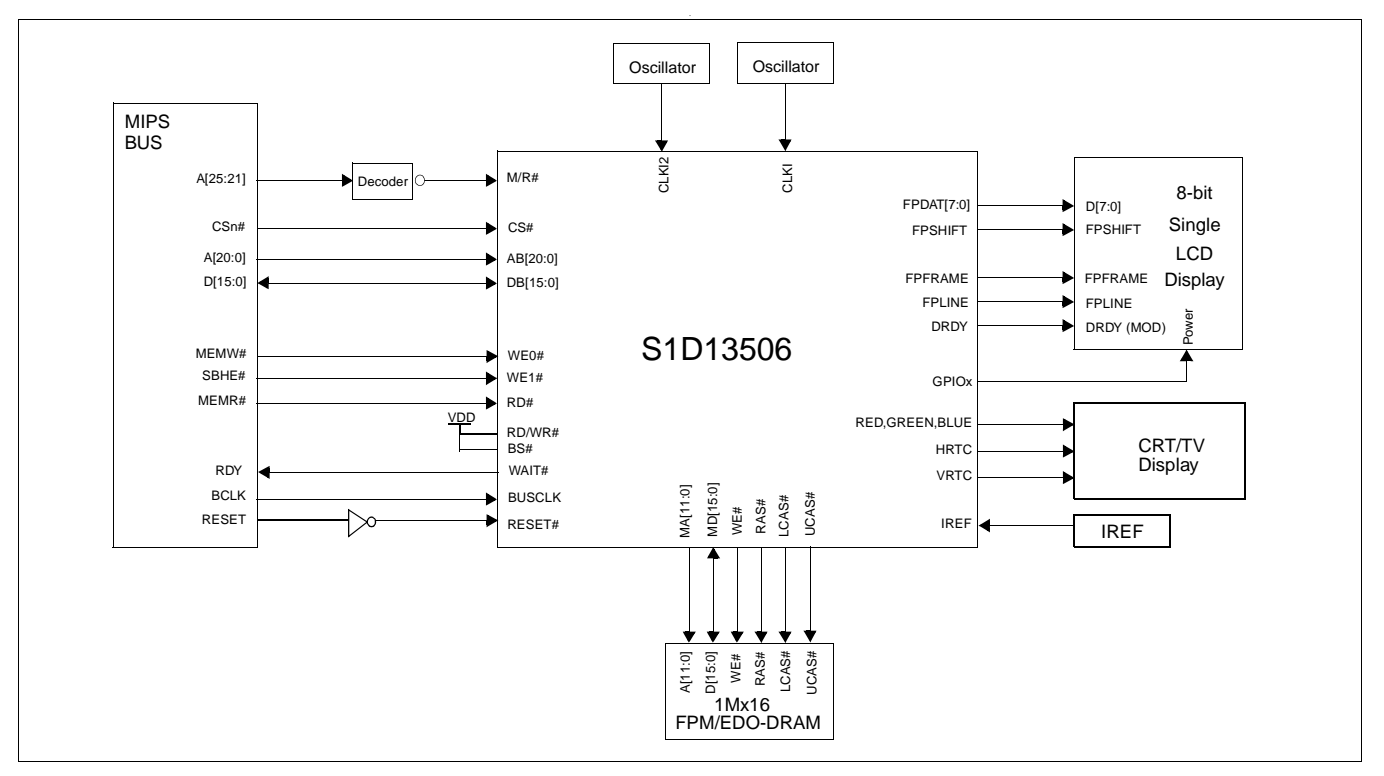

*Figure 3-7: Typical System Diagram (NECVR41xx MIPS Bus)*

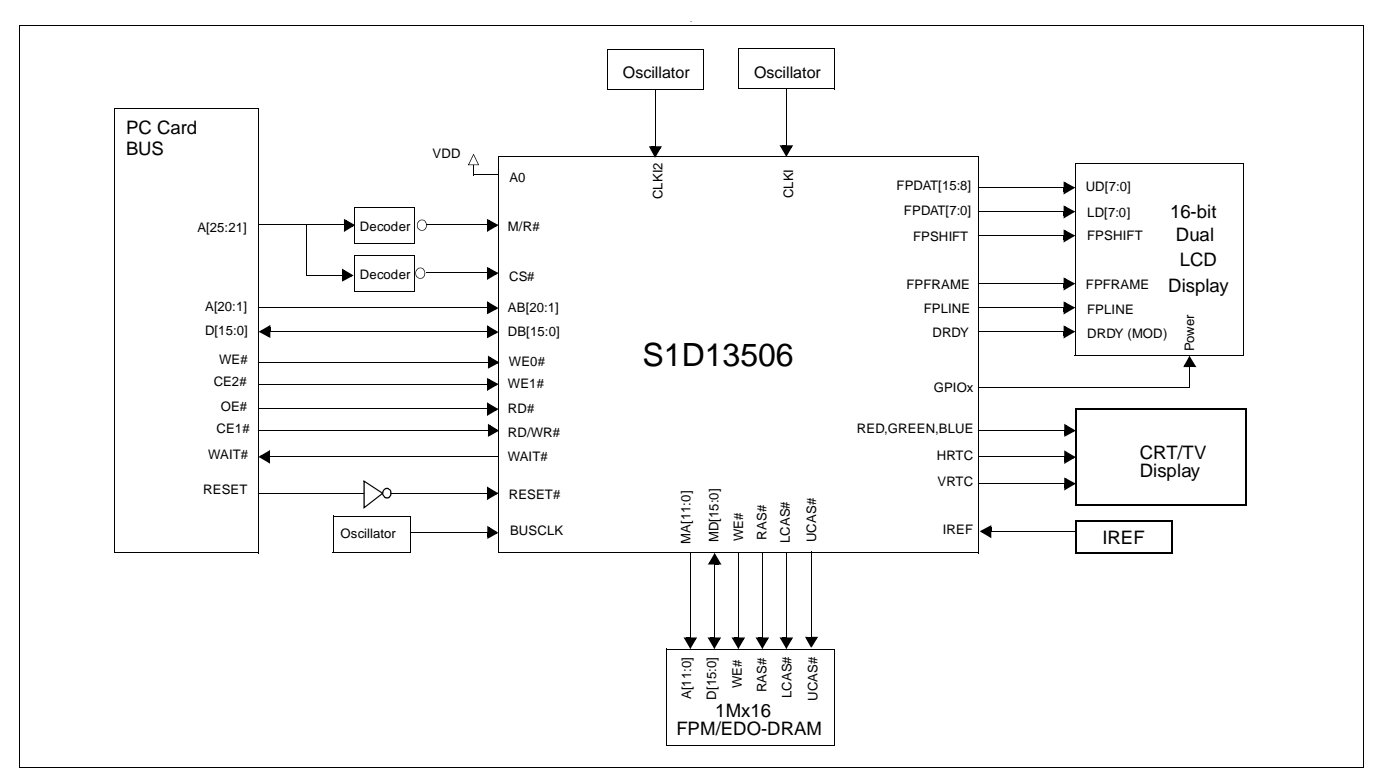

*Figure 3-8: Typical System Diagram (PC Card Bus)*

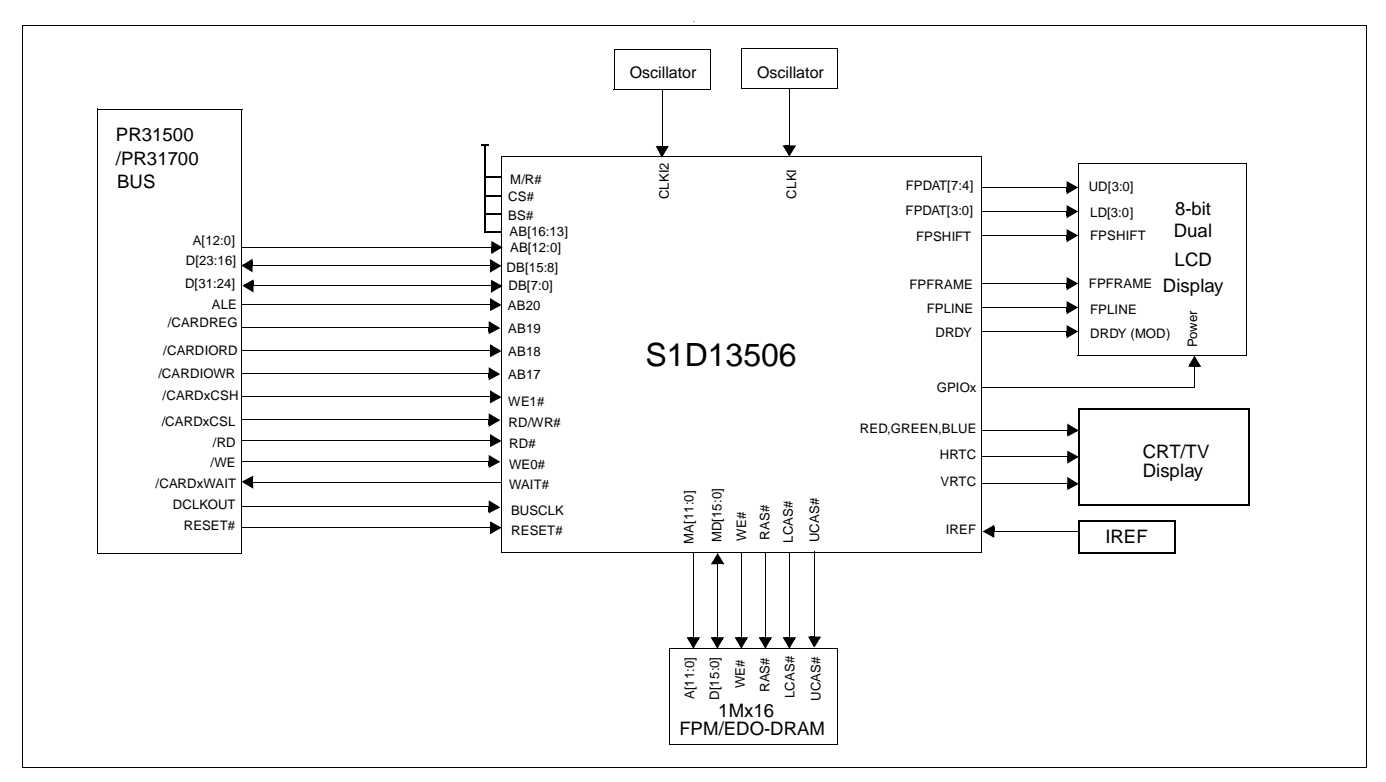

*Figure 3-9: Typical System Diagram (Philips MIPS PR31500/PR31700 Bus)*

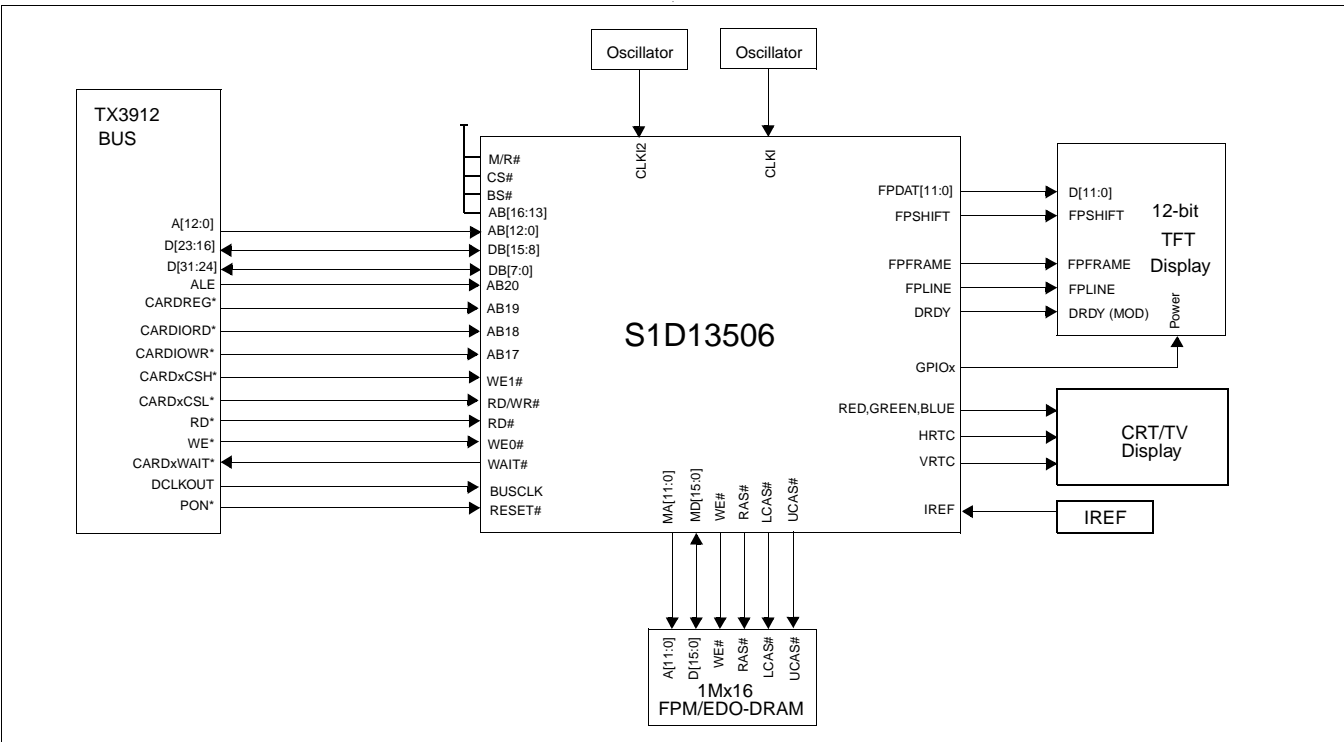

*Figure 3-10: Typical System Diagram (Toshiba MIPS TX3912 Bus)*

## **4 Internal Description**

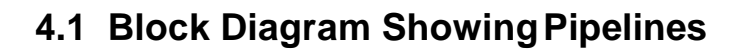

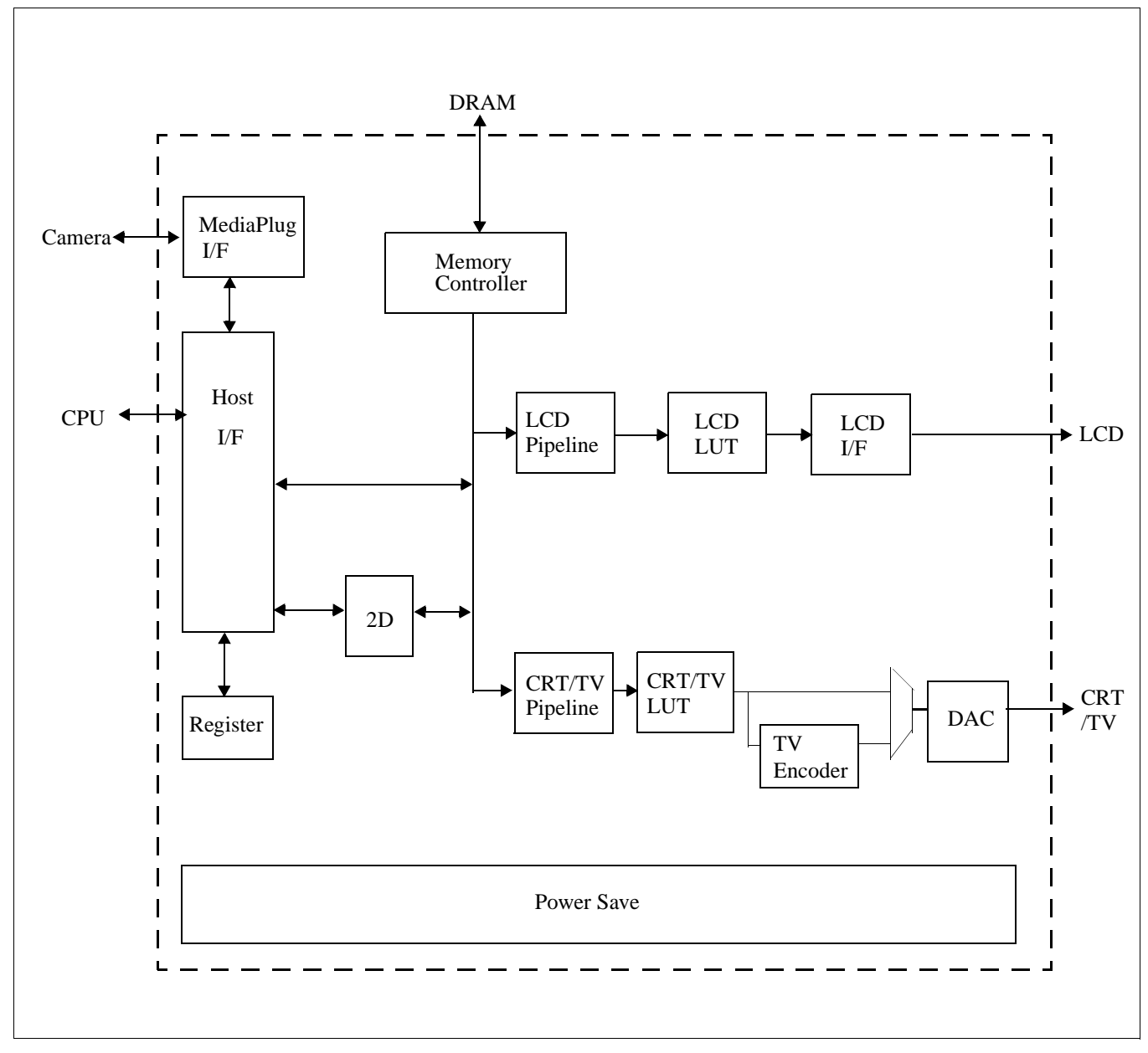

*Figure 4-1: S1D13506 Block Diagram*

## **5 Pins**

## **5.1 Pinout Diagram**

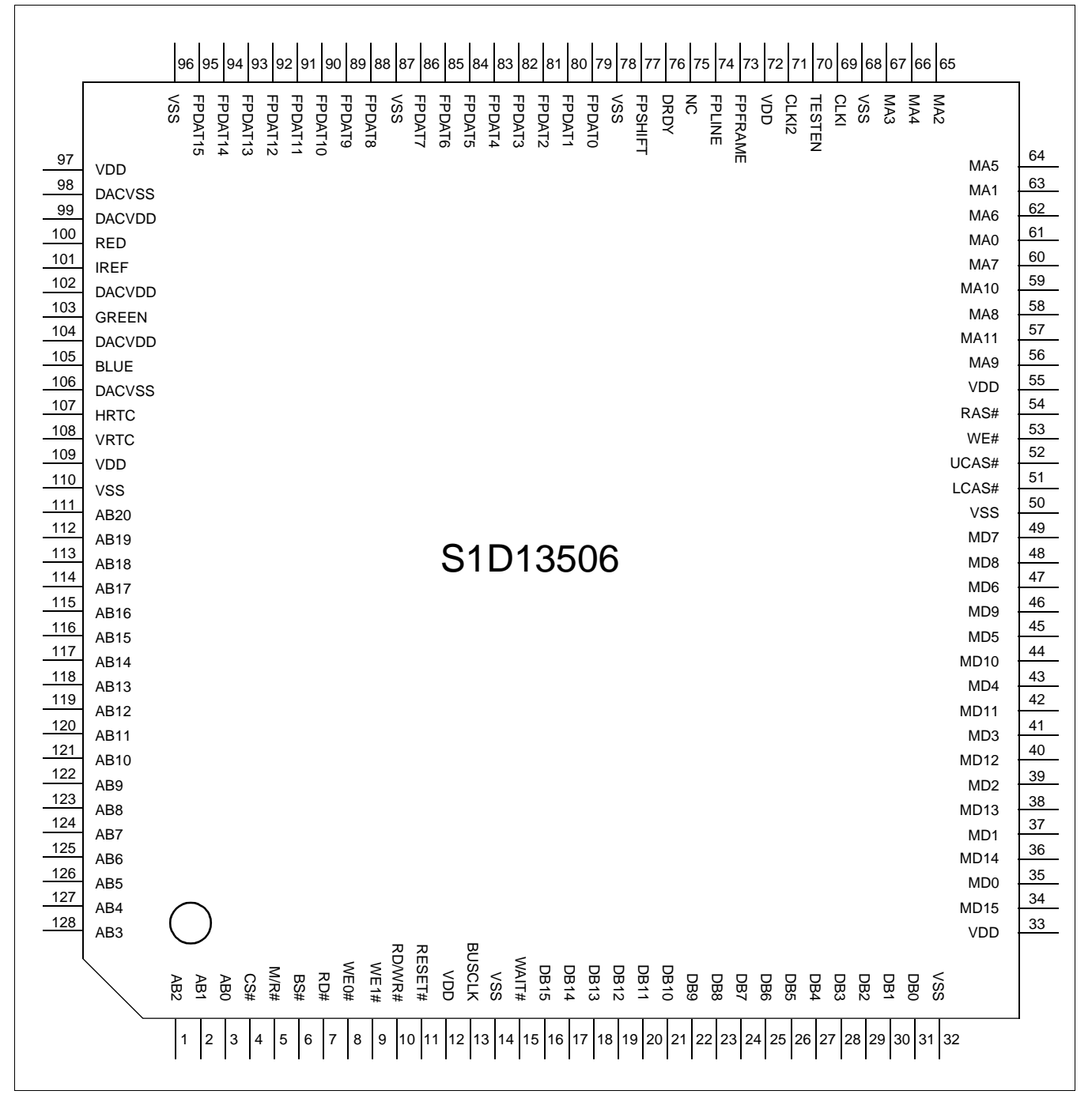

*Figure 5-1: Pinout Diagram*

128-pin QFP15 surface mount package

## **5.2 Pin Description**

### **Key:**

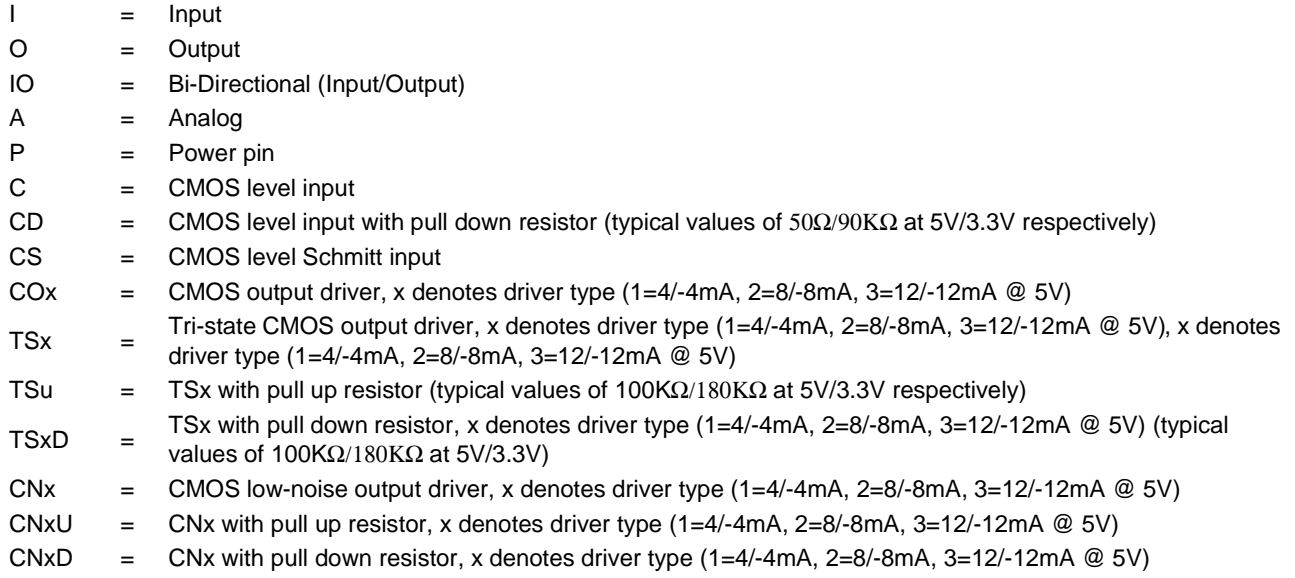

### **5.2.1 Host Bus Interface**

| <b>Pin Name</b> | <b>Type</b> | Pin#             | Cell         | <b>RESET#</b><br><b>State</b> | <b>Description</b>                                                                                                    |
|-----------------|-------------|------------------|--------------|-------------------------------|----------------------------------------------------------------------------------------------------|
| AB <sub>0</sub> |             | 3                | <b>CS</b>    | Hi-Z                          | • For SH-3/SH-4 Bus, this pin must be connected to $V_{SS}$ or $V_{DD}$ .<br>• For MC68K Bus 1, this pin inputs the lower data strobe (LDS#).<br>• For MC68K Bus 2, this pin inputs system address bit 0 (A0).<br>• For Generic Bus, this pin must be connected to $V_{SS}$ or $V_{DD}$ .<br>. For MIPS/ISA Bus, this pin inputs system address bit 0 (SA0).<br>• For Philips PR31500/31700 Bus, this pin inputs system address bit<br>$0(AD)$ .<br>. For Toshiba TX3912 Bus, this pin inputs system address bit 0 (A0).<br>• For PowerPC Bus, this pin inputs system address bit 31 (A31).<br>• For PC Card (PCMCIA) Bus, this pin must be connected to $V_{SS}$ or<br>$V_{DD}$<br>SeeTable 5-7:, "CPU Interface Pin Mapping," on page 40 for summary.<br>See the respective AC Timing diagram for detailed functionality. |
| AB[12:1]        |             | 119-128,<br>1, 2 | $\mathsf{C}$ | Hi-Z                          | • For PowerPC Bus, these pins input the system address bits 19<br>through 30 (A[19:30]).<br>• For all other busses, these pins input the system address bits 12<br>through 1 (A[12:1]).<br>See Table 5-7:, "CPU Interface Pin Mapping," on page 40 for summary.<br>See the respective AC Timing diagram for detailed functionality.                                                                                                    |

*Table 5-1: Host Bus Interface Pin Descriptions* 

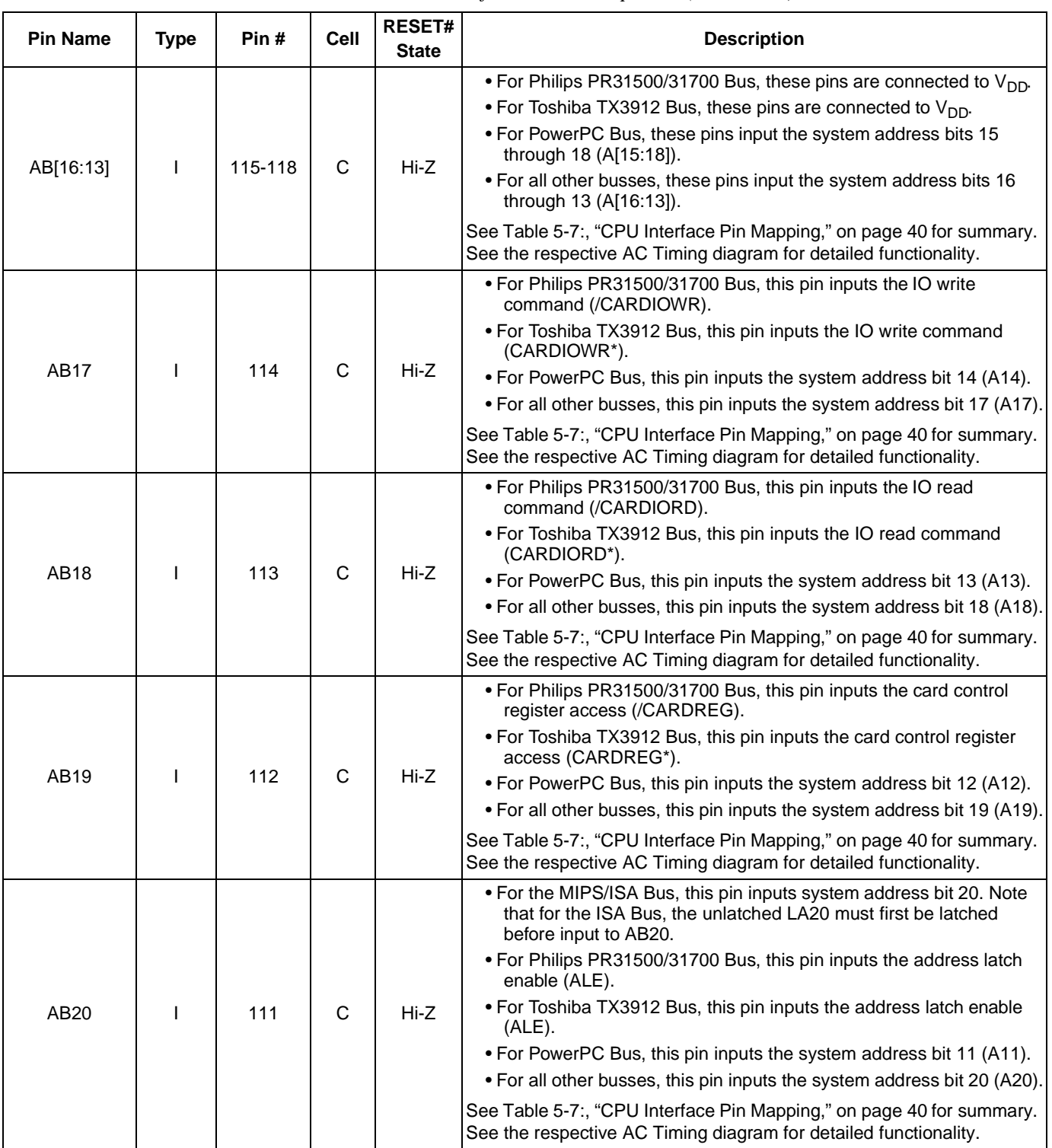

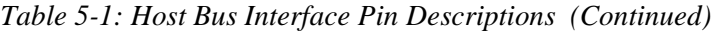
| <b>Pin Name</b> | <b>Type</b> | Pin#  | Cell        | RESET#<br><b>State</b> | <b>Description</b>                                                                                                    |
|-----------------|-------------|-------|-------------|------------------------|----------------------------------------------------------------------------------------------------|
|                 |             |       |             |                        | These pins are the system data bus. For 8-bit bus modes, unused data<br>pins should be tied to $V_{DD}$ .                                                                                                    |
|                 |             |       |             |                        | • For SH-3/SH-4 Bus, these pins are connected to D[15:0].                                                                                                    |
|                 |             |       |             |                        | • For MC68K Bus 1, these pins are connected to D[15:0].                                                                                                    |
|                 |             |       |             |                        | • For MC68K Bus 2, these pins are connected to D[31:16] for 32-bit<br>devices (e.g. MC68030) or D[15:0] for 16-bit devices (e.g.<br>MC68340).                                                                                                  |
|                 |             |       |             |                        | • For Generic Bus, these pins are connected to D[15:0].                                                                                                    |
| DB[15:0]        | IО          | 16-31 | C/TS2       | Hi-Z                   | . For MIPS/ISA Bus, these pins are connected to SD[15:0].                                                                                                    |
|                 |             |       |             |                        | . For Philips PR31500/31700 Bus, pins DB[15:8] are connected to<br>D[23:16] and pins DB[7:0] are connected to D[31:24].                                                                                                    |
|                 |             |       |             |                        | • For Toshiba TX3912 Bus, pins DB[15:8] are connected to D[23:16]<br>and pins DB[7:0] are connected to D[31:24].                                                                                                    |
|                 |             |       |             |                        | • For PowerPC Bus, these pins are connected to D[0:15].                                                                                                    |
|                 |             |       |             |                        | • For PC Card (PCMCIA) Bus, these pins are connected to D[15:0].                                                                                                    |
|                 |             |       |             |                        | See Table 5-7:, "CPU Interface Pin Mapping," on page 40 for summary.<br>See the respective AC Timing diagram for detailed functionality.                                                                                                    |
|                 |             |       |             |                        | This is a multi-purpose pin:                                                                                                    |
|                 |             | 9     | CS/TS<br>2  | $Hi-Z$                 | • For SH-3/SH-4 Bus, this pin inputs the write enable signal for the<br>upper data byte (WE1#).                                                                                                    |
|                 |             |       |             |                        | • For MC68K Bus 1, this pin inputs the upper data strobe (UDS#).                                                                                                    |
|                 |             |       |             |                        | • For MC68K Bus 2, this pin inputs the data strobe (DS#).                                                                                                    |
|                 |             |       |             |                        | • For Generic Bus, this pin inputs the write enable signal for the upper<br>data byte (WE1#).                                                                                                    |
| WE1#            | IO          |       |             |                        | . For MIPS/ISA Bus, this pin inputs the system byte high enable<br>signal (SBHE#).                                                                                                    |
|                 |             |       |             |                        | . For Philips PR31500/31700 Bus, this pin inputs the odd byte access<br>enable signal (/CARDxCSH).                                                                                                    |
|                 |             |       |             |                        | • For Toshiba TX3912 Bus, this pin inputs the odd byte access enable<br>signal (CARDxCSH*).                                                                                                    |
|                 |             |       |             |                        | . For PowerPC Bus, this pin outputs the burst inhibit signal (BI#).                                                                                                    |
|                 |             |       |             |                        | • For PC Card (PCMCIA) Bus, this pin inputs the card enable 2 signal<br>$(CE2#)$ .                                                                                                    |
|                 |             |       |             |                        | See Table 5-7:, "CPU Interface Pin Mapping," on page 40 for summary.<br>See the respective AC Timing diagram for detailed functionality.                                                                                                    |
|                 |             |       |             |                        | • For Philips PR31500/31700 Bus, this pin is connected to $V_{DD}$ .                                                                                                    |
|                 |             |       |             |                        | • For Toshiba TX3912 Bus, this pin is connected to $V_{DD}$ .                                                                                                    |
| M/R#            |             | 5     | $\mathsf C$ | Hi-Z                   | • For all other busses, this input pin is used to select between the<br>display buffer and register address spaces of the S1D13506. M/R#<br>is set high to access the display buffer and low to access the<br>registers. See Register Mapping. |
|                 |             |       |             |                        | See Table 5-7:, "CPU Interface Pin Mapping," on page 40.                                                                                                    |
|                 |             |       |             |                        | • For Philips PR31500/31700 Bus, this pin is connected to V <sub>DD</sub> .                                                                                                    |
|                 |             |       |             |                        | • For Toshiba TX3912 Bus, this pin is connected to V <sub>DD</sub> .                                                                                                    |
| CS#             |             | 4     | C           | Hi-Z                   | . For all other busses, this is the Chip Select input.                                                                                                    |
|                 |             |       |             |                        | See Table 5-7:, "CPU Interface Pin Mapping," on page 40. See the<br>respective AC Timing diagram for detailed functionality.                                                                                                    |

*Table 5-1: Host Bus Interface Pin Descriptions (Continued)*

| <b>Pin Name</b> | <b>Type</b> | Pin# | Cell        | RESET#<br><b>State</b> | <b>Description</b>                                                                                                    |
|-----------------|-------------|------|-------------|------------------------|----------------------------------------------------------------------------------------------------|
|                 |             |      |             |                        | This pin inputs the system bus clock. It is possible to apply a 2x clock<br>and divide it by 2 internally - see MD12 in Summary of Configuration<br>Options. |
|                 |             |      |             |                        | . For SH-3/SH-4 Bus, this pin is connected to CKIO.                                                                                                    |
|                 |             |      |             |                        | • For MC68K Bus 1, this pin is connected to CLK.                                                                                                    |
|                 |             |      |             |                        | • For MC68K Bus 2, this pin is connected to CLK.                                                                                                    |
|                 |             |      |             |                        | • For Generic Bus, this pin is connected to BCLK.                                                                                                    |
| <b>BUSCLK</b>   |             | 13   | $\mathbf C$ | Hi-Z                   | . For MIPS/ISA Bus, this pin is connected to CLK.                                                                                                    |
|                 |             |      |             |                        | . For Philips PR31500/31700 Bus, this pin is connected to DCLKOUT.                                                                                           |
|                 |             |      |             |                        | . For Toshiba TX3912 Bus, this pin is connected to DCLKOUT.                                                                                                  |
|                 |             |      |             |                        | . For PowerPC Bus, this pin is connected to CLKOUT.                                                                                                    |
|                 |             |      |             |                        | • For PC Card (PCMCIA) Bus, this pin is connected to an external<br>input clock source.                                                                      |
|                 |             |      |             |                        | See Table 5-7:, "CPU Interface Pin Mapping," on page 40 for summary.<br>See the respective AC Timing diagram for detailed functionality.                     |
|                 |             |      |             |                        | This is a multi-purpose pin:                                                                                                    |
|                 |             |      |             |                        | • For SH-3/SH-4 Bus, this pin inputs the bus start signal (BS#).                                                                                             |
|                 |             |      |             | $Hi-Z$                 | • For MC68K Bus 1, this pin inputs the address strobe (AS#).                                                                                                 |
|                 |             |      | <b>CS</b>   |                        | • For MC68K Bus 2, this pin inputs the address strobe (AS#).                                                                                                 |
|                 |             |      |             |                        | • For Generic Bus, this pin is connected to $V_{DD}$ .                                                                                                    |
|                 |             |      |             |                        | • For MIPS/ISA Bus, this pin is connected to V <sub>DD</sub> .                                                                                               |
| BS#             |             | 6    |             |                        | • For Philips PR31500/31700 Bus, this pin is connected to V <sub>DD</sub> .                                                                                  |
|                 |             |      |             |                        | • For Toshiba TX3912 Bus, this pin is connected to $V_{DD}$ .                                                                                                |
|                 |             |      |             |                        | • For PowerPC Bus, this pin inputs the Transfer Start signal (TS#).                                                                                          |
|                 |             |      |             |                        | • For PC Card (PCMCIA) Bus, this pin is connected to $V_{DD}$ .                                                                                              |
|                 |             |      |             |                        | See Table 5-7:, "CPU Interface Pin Mapping," on page 40 for summary.<br>See the respective AC Timing diagram for detailed functionality.                     |
|                 |             |      |             |                        | This is a multi-purpose pin:                                                                                                    |
|                 |             |      |             |                        | • For SH-3/SH-4 Bus, this pin inputs the read write signal (RD/WR#).<br>The S1D13506 needs this signal for early decode of the bus cycle.                    |
|                 |             |      |             |                        | • For MC68K Bus 1, this pin inputs the read write signal (R/W#).                                                                                             |
|                 |             |      |             |                        | • For MC68K Bus 2, this pin inputs the read write signal (R/W#).                                                                                             |
|                 |             |      |             |                        | • For Generic Bus, this pin inputs the read command for the upper<br>data byte $(RD1#)$ .                                                                    |
|                 |             |      |             |                        | • For MIPS/ISA Bus, this pin is connected to V <sub>DD</sub> .                                                                                               |
| RD/WR#          |             | 10   | <b>CS</b>   | Hi-Z                   | . For Philips PR31500/31700 Bus, this pin inputs the even byte<br>access enable signal (/CARDxCSL).                                                          |
|                 |             |      |             |                        | . For Toshiba TX3912 Bus, this pin inputs the even byte access<br>enable signal (CARDxCSL*).                                                                 |
|                 |             |      |             |                        | • For PowerPC Bus, this pin inputs the read write signal (RD/WR#).                                                                                           |
|                 |             |      |             |                        | • For PC Card (PCMCIA) Bus, this pin inputs the card enable 1 signal<br>$(CE1#)$ .                                                                           |
|                 |             |      |             |                        | See Table 5-7:, "CPU Interface Pin Mapping," on page 40 for summary.<br>See the respective AC Timing diagram for detailed functionality.                     |

*Table 5-1: Host Bus Interface Pin Descriptions (Continued)*

| <b>Pin Name</b> | <b>Type</b> | Pin#           | Cell      | RESET#<br><b>State</b> | <b>Description</b>                                                                                                    |  |  |
|-----------------|-------------|----------------|-----------|------------------------|----------------------------------------------------------------------------------------------------|--|--|
|                 |             |                |           |                        | This is a multi-purpose pin:                                                                                                    |  |  |
|                 |             |                |           |                        | • For SH-3/SH-4 Bus, this pin inputs the read signal (RD#).                                                                              |  |  |
|                 |             |                |           |                        | • For MC68K Bus 1, this pin is connected to $V_{DD}$ .                                                                                   |  |  |
|                 |             |                |           |                        | • For MC68K Bus 2, this pin inputs the bus size bit 1 (SIZ1).                                                                            |  |  |
|                 |             |                |           |                        | • For Generic Bus, this pin inputs the read command for the lower<br>data byte (RD0#).                                                   |  |  |
|                 |             |                |           |                        | • For MIPS/ISA Bus, this pin inputs the memory read signal<br>$(MEMR#)$ .                                                                |  |  |
| RD#             |             | $\overline{7}$ | <b>CS</b> | Hi-Z                   | . For Philips PR31500/31700 Bus, this pin inputs the memory read<br>command (/RD).                                                       |  |  |
|                 |             |                |           |                        | • For Toshiba TX3912 Bus, this pin inputs the memory read command<br>$(RD^*)$ .                                                          |  |  |
|                 |             |                |           |                        | • For PowerPC Bus, this pin inputs the transfer size 0 signal (TSIZ0).                                                                   |  |  |
|                 |             |                |           |                        | • For PC Card (PCMCIA) Bus, this pin inputs the output enable signal<br>(OE#).                                                           |  |  |
|                 |             |                |           |                        | See Table 5-7:, "CPU Interface Pin Mapping," on page 40 for summary.<br>See the respective AC Timing diagram for detailed functionality. |  |  |
|                 |             |                |           |                        | This is a multi-purpose pin:                                                                                                    |  |  |
|                 |             | 8              |           |                        | . For SH-3/SH-4 Bus, this pin inputs the write enable signal for the<br>lower data byte (WE0#).                                          |  |  |
|                 |             |                |           |                        | • For MC68K Bus 1, this pin must be connected to V <sub>DD</sub>                                                                         |  |  |
|                 |             |                |           |                        | • For MC68K Bus 2, this pin inputs the bus size bit 0 (SIZ0).                                                                            |  |  |
|                 |             |                | <b>CS</b> |                        | . For Generic Bus, this pin inputs the write enable signal for the lower<br>data byte (WE0#).                                            |  |  |
| WE0#            |             |                |           | Hi-Z                   | • For MIPS/ISA Bus, this pin inputs the memory write signal<br>(MEMW#).                                                                  |  |  |
|                 |             |                |           |                        | . For Philips PR31500/31700 Bus, this pin inputs the memory write<br>command (/WE).                                                      |  |  |
|                 |             |                |           |                        | • For Toshiba TX3912 Bus, this pin inputs the memory write<br>command (WE*).                                                             |  |  |
|                 |             |                |           |                        | • For PowerPC Bus, this pin inputs the Transfer Size 1 signal (TSIZ1).                                                                   |  |  |
|                 |             |                |           |                        | • For PC Card (PCMCIA) Bus, this pin inputs the write enable signal<br>(WE#).                                                            |  |  |
|                 |             |                |           |                        | See Table 5-7:, "CPU Interface Pin Mapping," on page 40 for summary.<br>See the respective AC Timing diagram for detailed functionality. |  |  |

*Table 5-1: Host Bus Interface Pin Descriptions (Continued)*

| <b>Pin Name</b> | <b>Type</b> | Pin# | Cell            | RESET#<br><b>State</b>                 | <b>Description</b>                                                                                                    |
|-----------------|-------------|------|-----------------|----------------------------------------|----------------------------------------------------------------------------------------------------|
|                 |             |      |                 |                                        | The active polarity of the WAIT# output is configurable; the state of MD5<br>on the rising edge of RESET# defines the active polarity of WAIT# - see<br>"Summary of Configuration Options". |
|                 |             |      |                 |                                        | . For SH-3 Bus, this pin outputs the wait request signal (WAIT#); MD5<br>must be pulled low during reset by the internal pull-down resistor.                                                |
|                 |             |      |                 |                                        | • For SH-4 Bus, this pin outputs the ready signal (RDY#); MD5 must<br>be pulled high during reset by an external pull-up resistor.                                                          |
|                 |             |      |                 |                                        | . For MC68K Bus 1, this pin outputs the data transfer acknowledge<br>signal (DTACK#); MD5 must be pulled high during reset by an<br>external pull-up resistor.                              |
|                 |             |      |                 |                                        | • For MC68K Bus 2, this pin outputs the data transfer and size<br>acknowledge bit 1 (DSACK1#); MD5 must be pulled high during<br>reset by an external pull-up resistor.                     |
|                 |             |      |                 | $Hi-Za$<br>or                          | • For Generic Bus, this pin outputs the wait signal (WAIT#); MD5 must<br>be pulled low during reset by the internal pull-down resistor.                                                     |
| WAIT#           | O           | 15   | TS <sub>2</sub> | 1 <sup>b</sup><br>or<br>0 <sup>c</sup> | . For MIPS/ISA Bus, this pin outputs the IO channel ready signal<br>(IOCHRDY); MD5 must be pulled low during reset by the internal<br>pull-down resistor.                                   |
|                 |             |      |                 |                                        | . For Philips PR31500/31700 Bus, this pin outputs the wait state<br>signal (/CARDxWAIT). MD5 must be pulled low during reset by the<br>internal pull-down resistor.                         |
|                 |             |      |                 |                                        | . For Toshiba TX3912 Bus, this pin outputs the wait state signal<br>(CARDxWAIT*). MD5 must be pulled low during reset by the<br>internal pull-down resistor.                                |
|                 |             |      |                 |                                        | • For PowerPC Bus, this pin outputs the transfer acknowledge signal<br>(TA#); MD5 must be pulled high during reset by an external pull-up<br>resistor.                                      |
|                 |             |      |                 |                                        | • For PC Card (PCMCIA) Bus, this pin outputs the wait signal<br>(WAIT#); MD5 must be pulled low during reset by the internal pull-<br>down resistor.                                        |
|                 |             |      |                 |                                        | See Table 5-7:, "CPU Interface Pin Mapping," on page 40 for summary.<br>See the respective AC Timing diagram for detailed functionality.                                                    |
| RESET#          | ı           | 11   | <b>CS</b>       | $\Omega$                               | Active low input that clears all internal registers and forces all outputs to<br>their inactive states. Note that active high RESET signals must be<br>inverted before input to this pin.   |

*Table 5-1: Host Bus Interface Pin Descriptions (Continued)*

<sup>a</sup>When the MD configuration at RESET# is set such that WAIT# can be tristated.

bWhen the MD configuration at RESET# is set such that WAIT# is always driven and active low.

<sup>c</sup>When the MD configuration at RESET# is set such that WAIT# is always driven and active high.

# **5.2.2 Memory Interface**

| <b>Pin Name</b>                                    | <b>Type</b> | Pin#                                      | <b>Cell</b>     | RESET#<br><b>State</b> | <b>Description</b>                                                                                                    |
|----------------------------------------------------|-------------|-------------------------------------------|-----------------|------------------------|----------------------------------------------------------------------------------------------------|
|                                                    |             |                                           |                 |                        | . For dual-CAS# DRAM, this is the column address strobe for the<br>lower byte (LCAS#).                                                                                                    |
| LCAS#                                              | $\Omega$    | 51                                        | CO <sub>1</sub> | 1                      | • For single-CAS DRAM, this is the column address strobe (CAS#).                                                                                                    |
|                                                    |             |                                           |                 |                        | See Table 5-8:, "Memory Interface Pin Mapping," on page 41 for<br>summary. See Memory Interface Timing on page 70 for detailed<br>functionality.                                                                                                    |
|                                                    |             |                                           |                 |                        | This is a multi-purpose pin:                                                                                                    |
|                                                    |             |                                           |                 |                        | . For dual-CAS# DRAM, this is the column address strobe for the<br>upper byte (UCAS#).                                                                                                    |
| UCAS#                                              | $\circ$     | 52                                        | CO <sub>1</sub> | 1                      | . For single-CAS# DRAM, this is the write enable signal for the<br>upper byte (UWE#).                                                                                                    |
|                                                    |             |                                           |                 |                        | See Table 5-8:, "Memory Interface Pin Mapping," on page 41 for<br>summary. See Memory Interface Timing on page 70 for detailed<br>functionality.                                                                                                    |
|                                                    |             |                                           |                 |                        | • For dual-CAS# DRAM, this is the write enable signal (WE#).                                                                                                    |
| WE#                                                | $\Omega$    | 53                                        | CO <sub>1</sub> |                        | • For single-CAS# DRAM, this is the write enable signal for the lower<br>byte (LWE#).                                                                                                    |
|                                                    |             |                                           |                 | 1                      | See Table 5-8:, "Memory Interface Pin Mapping," on page 41 for<br>summary. See Memory Interface Timing on page 70 for detailed<br>functionality.                                                                                                    |
| RAS#                                               | $\Omega$    | 54                                        | CO <sub>1</sub> | 1                      | Row address strobe - see Memory Interface Timing on page 70 for<br>detailed functionality.                                                                                                    |
|                                                    |             |                                           |                 |                        | Bi-directional memory data bus.                                                                                                    |
| 34, 36, 38,<br>46, 48, 49,<br>MD[15:0]<br>IO<br>35 |             | 40, 42, 44,<br>47, 45, 43,<br>41, 39, 37, | C/TS1D          | Hi-Z<br>(pull 0)       | During reset, these pins are inputs and their states at the rising edge of<br>RESET# are used to configure the chip - see Summary of<br>Configuration Options on page 39. Internal pull-down resistors (typical<br>values of 100K $\Omega$ /180K $\Omega$ at 5V/3.3V respectively) pull the reset states<br>to 0. External pull-up resistors can be used to pull the reset states to 1. |
|                                                    |             |                                           |                 |                        | See Memory Interface Timing on page 70 for detailed functionality.                                                                                                    |

*Table 5-2: Memory Interface Pin Descriptions* 

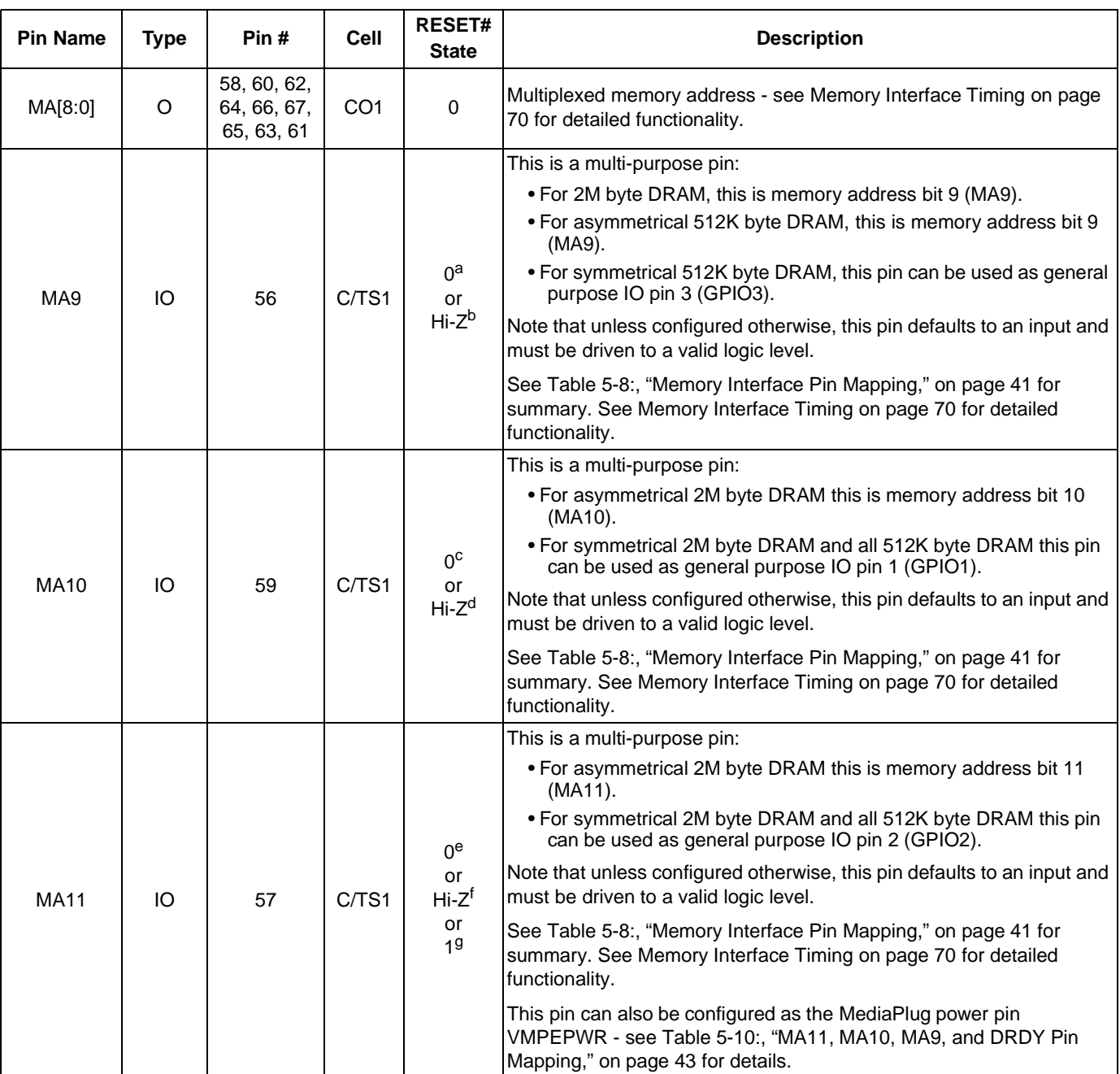

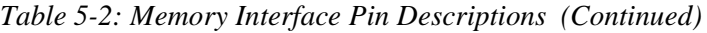

<sup>a</sup>When the MD configuration at RESET# is set such that MA9 is used as MA9.

<sup>b</sup>When the MD configuration at RESET# is set such that MA9 is used as GPIO3.

<sup>c</sup>When the MD configuration at RESET# is set such that MA10 is used as MA10.

dWhen the MD configuration at RESET# is set such that MA10 is used as GPIO1.

<sup>e</sup>When the MD configuration at RESET# is set such that MA11 is used as MA11.

f When the MD configuration at RESET# is set such that MA11 is used as GPIO2.

gWhen the MD configuration at RESET# is set such that MA11 is used as VMPEPWR.

# **5.2.3 LCD Interface**

| <b>Pin Name</b> | <b>Type</b> | Pin#      | Cell              | <b>RESET#</b><br><b>State</b>   | <b>Description</b>                                                                                                    |
|-----------------|-------------|-----------|-------------------|---------------------------------|----------------------------------------------------------------------------------------------------|
| FPDAT[8:0]      | O           | 88, 86-79 | CN <sub>3</sub>   | $\mathbf 0$                     | Panel data bus. Not all pins are used for some panels - see Table 5-9:,<br>"LCD Interface Pin Mapping," on page 42 for details. Unused pins are<br>driven low. FPDAT[15:8] can be configured for MediaPlug interface -<br>see Table 5-11:, "MediaPlug Interface Pin Mapping," on page 43 for<br>details.                                                                                                    |
| FPDAT9          | O           | 89        | CN <sub>3</sub> D | $0^a$<br>or<br>$Hi-Zb$          | Panel data bus. Not all pins are used for some panels - see Table 5-9:,<br>"LCD Interface Pin Mapping," on page 42 for details. Unused pins are<br>driven low. FPDAT[15:8] can be configured for MediaPlug interface -<br>see Table 5-11:, "MediaPlug Interface Pin Mapping," on page 43 for<br>details.                                                                                                    |
| FPDAT[13:10]    | IO          | 93-90     | C/TS3U            | 0 <sup>c</sup><br>or<br>$Hi-Zd$ | Panel data bus. Not all pins are used for some panels - see Table 5-9:,<br>"LCD Interface Pin Mapping," on page 42 for details. Unused pins are<br>driven low. FPDAT[15:8] can be configured for MediaPlug interface -<br>see Table 5-11:, "MediaPlug Interface Pin Mapping," on page 43 for<br>details.                                                                                                    |
| FPDAT[15:14]    | O           | 95,94     | CN <sub>3</sub>   | $\mathbf 0$                     | Panel data bus. Not all pins are used for some panels - see Table 5-9:,<br>"LCD Interface Pin Mapping," on page 42 for details. Unused pins are<br>driven low. FPDAT[15:8] can be configured for MediaPlug interface -<br>see Table 5-11:, "MediaPlug Interface Pin Mapping," on page 43 for<br>details.                                                                                                    |
| <b>FPFRAME</b>  | O           | 73        | CN <sub>3</sub>   | $\mathbf 0$                     | Frame pulse                                                                                                    |
| <b>FPLINE</b>   | O           | 74        | CN <sub>3</sub>   | $\mathbf 0$                     | Line pulse                                                                                                    |
| <b>FPSHIFT</b>  | $\circ$     | 77        | CO <sub>3</sub>   | $\mathbf 0$                     | Shift clock                                                                                                    |
| <b>DRDY</b>     | $\circ$     | 76        | CO <sub>3</sub>   | 0 <sup>e</sup><br>or<br>$1^f$   | This is a multi-purpose pin:<br>. For TFT/D-TFD panels this is the display enable output (DRDY).<br>. For passive LCD with Format 1 interface this is the 2nd Shift Clock<br>(FPSHIFT2).<br>. For all other LCD panels this is the LCD backplane bias signal<br>(MOD).<br>See Table 5-9:, "LCD Interface Pin Mapping," on page 42 and<br>REG[030h] for details.<br>This pin can also be configured as the MediaPlug power pin<br>VMPEPWR - see Table 5-10:, "MA11, MA10, MA9, and DRDY Pin<br>Mapping," on page 43 for details. |

*Table 5-3: LCD Interface Pin Descriptions* 

<sup>a</sup>When the MD configuration at RESET# is set such that FPDAT9 is used as FPDAT9.

<sup>b</sup>When the MD configuration at RESET# is set such that FPDAT9 is used as VMPRCTL.

<sup>c</sup>When the MD configuration at RESET# is set such that FPDAT[13:10] is used as FPDAT[13:10].

<sup>d</sup>When the MD configuration at RESET# is set such that FPDAT[13:10] is used as VMPD[3:0].

<sup>e</sup>When the MD configuration at RESET# is set such that DRDY is used as DRDY (MOD).

<sup>f</sup>When the MD configuration at RESET# is set such that DRDY is used as VMPEPWR.

# **5.2.4 CRT Interface**

| <b>Pin Name</b> | Type    | Pin# | Cell            | <b>RESET#</b><br><b>State</b> | <b>Description</b>                                                                             |
|-----------------|---------|------|-----------------|-------------------------------|------------------------------------------------------------------------------------------------|
| <b>HRTC</b>     | $\circ$ | 107  | CN <sub>3</sub> | 0                             | Horizontal retrace signal for CRT                                                              |
| <b>VRTC</b>     | $\circ$ | 108  | CN <sub>3</sub> | 0                             | Vertical retrace signal for CRT                                                                |
| <b>RED</b>      | $\circ$ | 100  | A               | no output<br>current          | Analog output for CRT color Red / S-Video Luminance                                            |
| <b>GREEN</b>    | $\circ$ | 103  | A               | no output<br>current          | Analog output for CRT color Green / Composite Video Out                                        |
| <b>BLUE</b>     | $\circ$ | 105  | $\overline{A}$  | no output<br>current          | Analog output for CRT color Blue / S-Video Chrominance                                         |
| <b>IREF</b>     |         | 101  | A               | $- -$                         | Current reference for DAC. This pin must be connected to $V_{SS}$ if the<br>DAC is not needed. |

*Table 5-4: CRT Interface Pin Descriptions* 

## **5.2.5 Miscellaneous**

| <b>Pin Name</b>   | <b>Type</b> | Pin#                                  | Cell | <b>RESET#</b><br><b>State</b>                                                        | <b>Description</b>                                                                                                    |
|-------------------|-------------|---------------------------------------|------|--------------------------------------------------------------------------------------|----------------------------------------------------------------------------------------------------|
| <b>CLKI</b>       |             | 69                                    | C    | $-$                                                                                  | Selectable input clock. Can be used for the internal pixel clock (PCLK),<br>memory clock (MCLK), and MediaPlug Clock. |
| CLK <sub>12</sub> |             | 71                                    | C    |                                                                                      | Selectable input clock. Can be used for the internal pixel clock (PCLK)<br>and MediaPlug Clock.                       |
| <b>TESTEN</b>     |             | 70                                    | CD   | Test Enable. This pin should be connected to $V_{SS}$ for normal operation.<br>$- -$ |                                                                                                    |
| <b>VDD</b>        | P           | 12, 33, 55,<br>72, 97, 109            | P    | V <sub>DD</sub><br>--                                                                |                                                                                                    |
| <b>DACVDD</b>     | P           | 99, 102, 104                          | P    | --                                                                                   | DAC V <sub>DD</sub>                                                                                                   |
| <b>VSS</b>        | P           | 14, 32, 50,<br>68, 78, 87,<br>96, 110 | P    | $V_{SS}$<br>--                                                                       |                                                                                                    |
| <b>DACVSS</b>     | P           | 98, 106                               | P    | $-$                                                                                  | DAC V <sub>SS</sub>                                                                                                   |
| NC.               |             | 75                                    |      | --                                                                                   | Not connected                                                                                                    |

*Table 5-5: Miscellaneous Interface Pin Descriptions* 

# **5.3 Summary of Configuration Options**

| <b>Pin Name</b>  | value of this pin at rising edge of RESET# is used to configure: (1/0)                                                                         |                 |                 |                 |  |                                                                                                    |  |  |
|------------------|----------------------------------------------------------------------------------------------------|-----------------|-----------------|-----------------|--|----------------------------------------------------------------------------------------------------|--|--|
|                  | 1                                                                                                    |                 |                 |                 |  | 0                                                                                                    |  |  |
| MD <sub>0</sub>  |                                                                                                    |                 |                 |                 |  | Not used, value of this pin at rising edge of RESET# can be read at REG[00Ch] bit 0                                                                                                    |  |  |
|                  | Select Host Bus Interface as follows:                                                                                                    |                 |                 |                 |  |                                                                                                    |  |  |
|                  | <b>MD11</b>                                                                                                    | MD <sub>3</sub> | MD <sub>2</sub> | MD <sub>1</sub> |  | <b>Host Bus</b>                                                                                                    |  |  |
|                  | 0                                                                                                    | 0               | $\mathbf 0$     | 0               |  | SH-4/SH-3 Bus interface                                                                                                    |  |  |
|                  | $\Omega$                                                                                                    | 0               | 0               | 1               |  | MC68K Bus 1                                                                                                    |  |  |
|                  | 0                                                                                                    | 0               | 1               | 0               |  | MC68K Bus 2                                                                                                    |  |  |
| MD11, MD[3:1]    | 0                                                                                                    | $\Omega$        | 1               |                 |  | Generic                                                                                                    |  |  |
|                  | 0                                                                                                    | 1               | 0               | 0               |  | Reserved                                                                                                    |  |  |
|                  | 0                                                                                                    | 1               | 0               | 1               |  | MIPS/ISA                                                                                                    |  |  |
|                  | 0                                                                                                    |                 | 1               | 0               |  | PowerPC                                                                                                    |  |  |
|                  | 0                                                                                                    |                 | 1               |                 |  | PC Card (PCMCIA)                                                                                                    |  |  |
|                  | 1                                                                                                    | 1               | 1               | 1               |  | Philips PR31500/PR31700 / Toshiba TX3912                                                                                                    |  |  |
| MD4              | Little Endian                                                                                                    |                 |                 |                 |  | <b>Big Endian</b>                                                                                                    |  |  |
| MD <sub>5</sub>  | WAIT# is active high $(1 =$ insert wait state)                                                                                                 |                 |                 |                 |  | WAIT# is active low $(0 =$ insert wait state)                                                                                                    |  |  |
| MD[7:6]          | Memory Address/GPIO configuration:<br>11 = asymmetrical $1M \times 16$ DRAM. MA[11:0] = DRAM address.                                          |                 |                 |                 |  | (See Table 5-10:, "MA11, MA10, MA9, and DRDY Pin Mapping," on page 43)<br>$00 =$ symmetrical 256K×16 DRAM. MA[8:0] = DRAM address. MA[11:9] can be used as GPIO2,1,3 pins.<br>$01 =$ symmetrical 1M×16 DRAM. MA[9:0] = DRAM address. MA[11:10] can be used as GPIO2,1 pins.<br>10 = asymmetrical 256K×16 DRAM. MA[9:0] = DRAM address. MA[11:10] can be used as GPIO2,1 pins. |  |  |
| MD <sub>8</sub>  |                                                                                                    |                 |                 |                 |  | Not used, value of this pin at rising edge of RESET# can be read at REG[00Dh] bit 0                                                                                                    |  |  |
| MD9              |                                                                                                    |                 |                 |                 |  | Not used, value of this pin at rising edge of RESET# can be read at REG[00Dh] bit 1                                                                                                    |  |  |
| <b>MD10</b>      |                                                                                                    |                 |                 |                 |  | Not Used, value of this pin at rising edge of RESET# can be read at REG[00Dh] bit 2                                                                                                    |  |  |
| <b>MD12</b>      | BUSCLK input divided by 2                                                                                                    |                 |                 |                 |  | <b>BUSCLK</b> input not divided                                                                                                    |  |  |
| MD13             | Configure FPDAT[15:8] for MediaPlug I/F. External<br>latches required to support 16-bit passive panels.                                        |                 |                 |                 |  | Support 16-bit passive panels directly                                                                                                    |  |  |
| MD <sub>14</sub> | DRDY or MA11 is configured as MediaPlug power<br>down pin (VMPEPWR). (See Table 5-10:, "MA11,<br>MA10, MA9, and DRDY Pin Mapping," on page 43) |                 |                 |                 |  | DRDY is configured as a normal LCD I/F output pin.<br>MA11 is configured as either a memory address or<br>GPIO2. (See Table 5-10:, "MA11, MA10, MA9, and<br>DRDY Pin Mapping," on page 43)                                                                                                    |  |  |
| <b>MD15</b>      | WAIT# is always driven                                                                                                    |                 |                 |                 |  | WAIT# is tristated when the chip is not accessed by the<br>host                                                                                                    |  |  |

*Table 5-6: Summary of Power-On/Reset Options*

# **5.4 Multiple Function Pin Mapping**

| S1D13506<br>Pin<br><b>Names</b> | <b>Generic</b>                        | Hitachi<br><b>SH-4/SH-3</b>        | <b>MIPS/ISA</b>                 | <b>Motorola</b><br><b>MC68K</b><br>Bus 1 | <b>Motorola</b><br><b>MC68K</b><br>Bus <sub>2</sub> | <b>Motorola</b><br><b>PowerPC</b> | <b>PC Card</b>                        | <b>Philips</b><br>PR31500<br>/PR31700 | <b>Toshiba</b><br><b>TX3912</b> |
|---------------------------------|---------------------------------------|------------------------------------|---------------------------------|------------------------------------------|-----------------------------------------------------|-----------------------------------|---------------------------------------|---------------------------------------|---------------------------------|
| AB20                            | A20                                   | A20                                | LatchA20                        | A20                                      | A20                                                 | A11                               | A20                                   | <b>ALE</b>                            | <b>ALE</b>                      |
| AB19                            | A19                                   | A19                                | <b>SA19</b>                     | A19                                      | A19                                                 | A12                               | A19                                   | /CARDREG                              | CARDREG*                        |
| AB18                            | A18                                   | A18                                | <b>SA18</b>                     | A18                                      | A18                                                 | A13                               | A18                                   | /CARDIORD                             | CARDIORD*                       |
| <b>AB17</b>                     | A17                                   | A17                                | <b>SA17</b>                     | A17                                      | A17                                                 | A14                               | A17                                   | /CARDIOWR                             | CARDIOWR*                       |
| AB[16:13]                       | A[16:13]                              | A[16:13]                           | SA[16:13]                       | A[16:13]                                 | A[16:13]                                            | A[15:18]                          | A[16:13]                              | Connected to V <sub>DD</sub>          | Connected to V <sub>DD</sub>    |
| AB[12:1]                        | A[12:1]                               | A[12:1]                            | SA[12:1]                        | A[12:1]                                  | A[12:1]                                             | A[19:30]                          | A[12:1]                               | A[12:1]                               | A[12:1]                         |
| AB <sub>0</sub>                 | Connected<br>to $V_{DD}$ <sup>1</sup> | Connected to<br>$VDD$ <sup>1</sup> | SA <sub>0</sub>                 | LDS#                                     | A <sub>0</sub>                                      | A31                               | Connected to<br>$V_{DD}$ <sup>1</sup> | A <sub>0</sub>                        | A <sub>0</sub>                  |
| DB[15:8]                        | D[15:0]                               | D[15:8]                            | SD[15:0]                        | D[15:8]                                  | D[31:24]                                            | D[0:7]                            | D[15:0]                               | D[23:16]                              | D[23:16]                        |
| DB[7:0]                         | D[7:0]                                | D[7:0]                             | SD[7:0]                         | D[7:0]                                   | D[23:16]                                            | D[8:15]                           | D[7:0]                                | D[31:24]                              | D[31:24]                        |
| WE1#                            | <b>WE1#</b>                           | <b>WE1#</b>                        | SBHE#                           | UDS#                                     | DS#                                                 | $\overline{BI}$                   | CE2#                                  | /CARDxCSH                             | CARDxCSH*                       |
| M/R#                            |                                       |                                    |                                 | Connected to V <sub>DD</sub>             | Connected to V <sub>DD</sub>                        |                                   |                                       |                                       |                                 |
| CS#                             |                                       |                                    |                                 | <b>External Decode</b>                   |                                                     |                                   |                                       | Connected to V <sub>DD</sub>          | Connected to V <sub>DD</sub>    |
| <b>BUSCLK</b>                   | <b>BCLK</b>                           | <b>CKIO</b>                        | <b>CLK</b>                      | <b>CLK</b>                               | <b>CLK</b>                                          | <b>CLKOUT</b>                     | External<br>Oscillator <sup>2</sup>   | <b>DCLKOUT</b>                        | <b>DCLKOUT</b>                  |
| BS#                             | Connected<br>to $V_{DD}$              | BS#                                | Connected to<br>$V_{DD}$        | AS#                                      | AS#                                                 | $\overline{\text{TS}}$            | Connected to<br>$V_{DD}$              | Connected to V <sub>DD</sub>          | Connected to V <sub>DD</sub>    |
| RD/WR#                          | RD1#                                  | RD/WR#                             | Connected to<br>V <sub>DD</sub> | R/W#                                     | R/W#                                                | RD/WR                             | CE1#                                  | /CARDxCSL                             | CARDxCSL*                       |
| RD#                             | RD <sub>0#</sub>                      | RD#                                | MEMR#                           | Connected to<br>V <sub>DD</sub>          | SIZ1                                                | TSIZ0                             | OE#                                   | /RD                                   | $RD^*$                          |
| WE0#                            | WE0#                                  | WE0#                               | MEMW#                           | Connected to<br>$V_{DD}$                 | SIZ <sub>0</sub>                                    | TSIZ1                             | WE#                                   | /WE                                   | WE*                             |
| WAIT#                           | WAIT#                                 | RDY#<br>/WAIT#                     | <b>IOCHRDY</b>                  | DTACK#                                   | DSACK1#                                             | <b>TA</b>                         | WAIT#                                 | /CARDxWAIT                            | CARDxWAIT*                      |
| RESET#                          | RESET#                                | RESET#                             | inverted<br><b>RESET</b>        | RESET#                                   | RESET#                                              | RESET#                            | inverted<br><b>RESET</b>              | RESET#                                | PON*                            |

*Table 5-7: CPU Interface Pin Mapping*

#### **Note**

All GPIO pins default to input on reset and unless programmed otherwise, must be connected to either  $V_{SS}$  or IO  $V_{DD}$  if not used.

#### **Note**

 $<sup>1</sup>$  AB0 is not used internally for these busses and must be connected to either  $V_{SS}$  or</sup>  $V_{DD}$ .

2 For further information on interfacing the S1D13506 to the PC Card bus, see *Interfacing to the PC Card Bus*, document number X25B-G-005-xx.

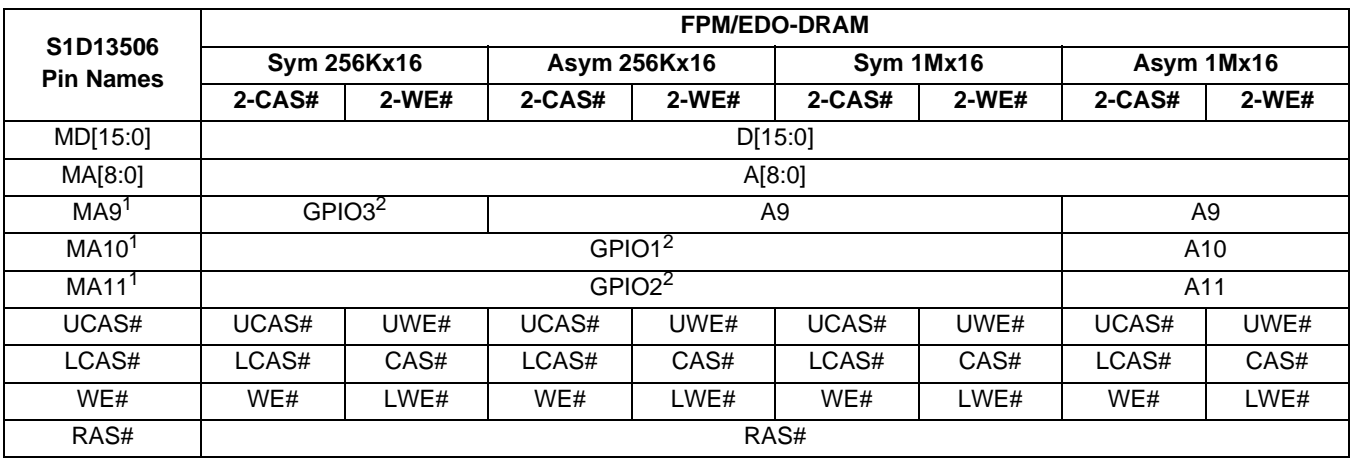

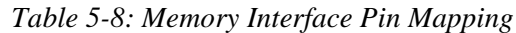

#### **Note**

1. For MA9, MA10, and MA11 functionality see Table 5-10:, "MA11, MA10, MA9, and DRDY Pin Mapping," on page 43.

2. All GPIO pins default to input on reset and unless programmed otherwise, should be connected to either  $V_{SS}$  or IO  $V_{DD}$  if not used.

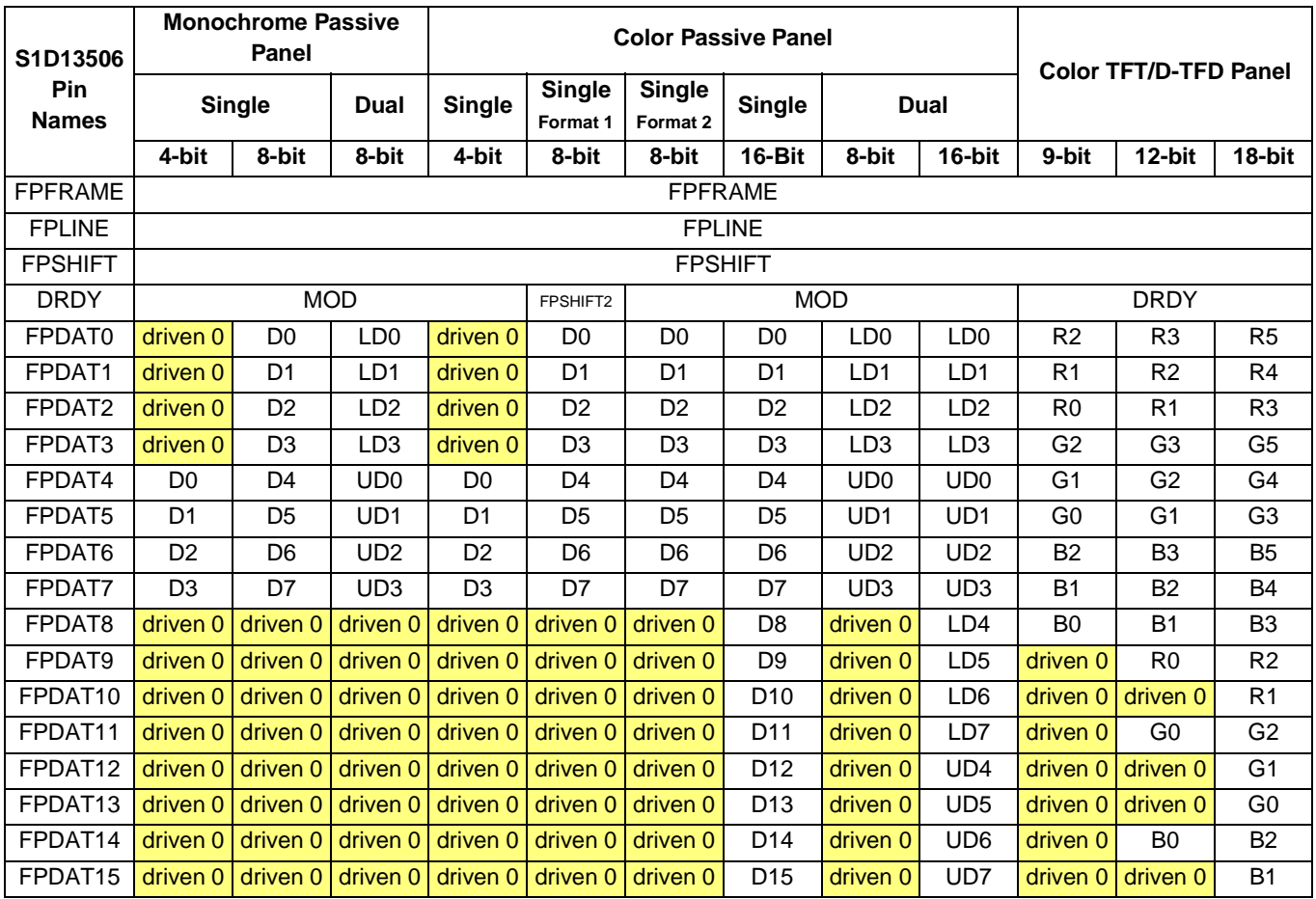

#### *Table 5-9: LCD Interface Pin Mapping*

#### **Note**

DRDY and FPDAT[15:8] may be used by the MediaPlug interface when the MediaPlug is enabled. For MediaPlug Interface pin mapping, see Table 5-11:.

#### **Note**

For FPDATxx to LCD interface hardware connections, refer to Section 7.5, "Display Interface" on page 81.

| <b>MD14, MD7, MD6</b> | <b>MA11</b>       | <b>MA10</b> | MA <sub>9</sub>   | <b>DRDY</b>    |
|-----------------------|-------------------|-------------|-------------------|----------------|
| 000                   | GPIO <sub>2</sub> | GPIO1       | GPIO <sub>3</sub> | <b>DRDY</b>    |
| 001                   | GPIO <sub>2</sub> | GPIO1       | MA <sub>9</sub>   | <b>DRDY</b>    |
| 010                   | GPIO <sub>2</sub> | GPIO1       | MA <sub>9</sub>   | <b>DRDY</b>    |
| 011                   | <b>MA11</b>       | <b>MA10</b> | MA <sub>9</sub>   | <b>DRDY</b>    |
| 100                   | <b>VMPEPWR</b>    | GPIO1       | GPIO <sub>3</sub> | <b>DRDY</b>    |
| 101                   | <b>VMPEPWR</b>    | GPIO1       | MA <sub>9</sub>   | <b>DRDY</b>    |
| 110                   | <b>VMPEPWR</b>    | GPIO1       | MA <sub>9</sub>   | <b>DRDY</b>    |
| 111                   | <b>MA11</b>       | <b>MA10</b> | MA <sub>9</sub>   | <b>VMPEPWR</b> |

*Table 5-10: MA11, MA10, MA9, and DRDY Pin Mapping* 

*Table 5-11: MediaPlug Interface Pin Mapping*

| S1D13506 Pin Names        | IO Type | MediaPlug I/F (MD13=1 at RESET) |
|---------------------------|---------|---------------------------------|
| FPDAT8                    |         | <b>VMPLCTL</b>                  |
| FPDAT9                    |         | VMPRCTL                         |
| FPDAT <sub>10</sub>       | IO      | VMPD0                           |
| FPDAT11                   | IO      | VMPD1                           |
| FPDAT <sub>12</sub>       | ΙO      | VMPD2                           |
| FPDAT <sub>13</sub>       | IO      | VMPD3                           |
| FPDAT14                   | O       | <b>VMPCLK</b>                   |
| FPDAT <sub>15</sub>       | ( )     | <b>VMPCLKN</b>                  |
| DRDY or MA11 <sup>1</sup> |         | <b>VMPEPWR</b>                  |

#### **Note**

<sup>1</sup> Either DRDY or MA11 may be used for VMPEPWR (see Table 5-10: "MA11, MA10, MA9, and DRDY Pin Mapping"). If DRDY is required by the LCD interface and MA11 is required by the DRAM interface then VMPEPWR is not available.

# **5.5 CRT/TV Interface**

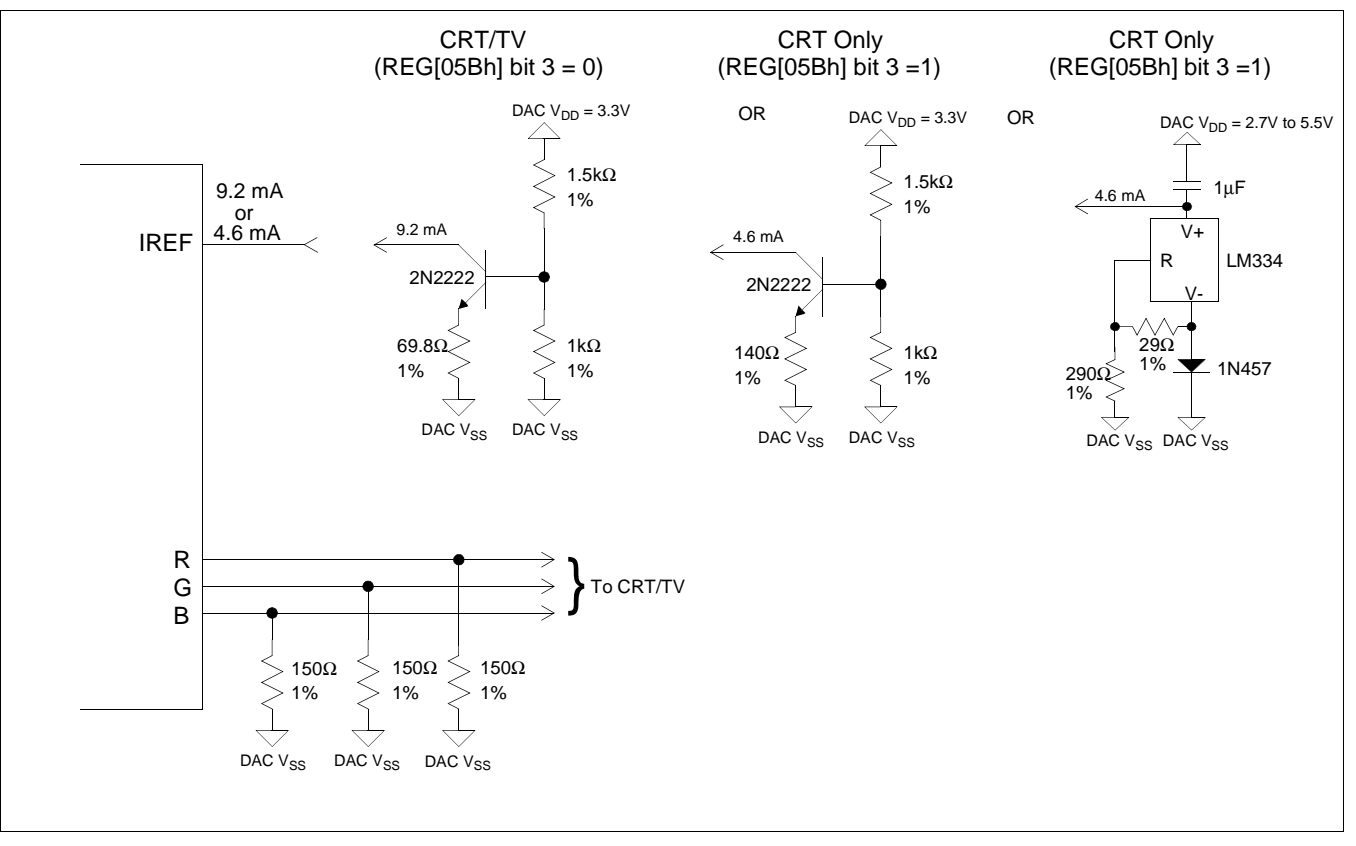

The following figure shows external circuitry for the CRT/TV interface.

*Figure 5-2: External Circuitry for CRT/TV Interface*

#### **Note**

Example implementation only, individual characteristics of components may affect actual IREF current.

# **6 D.C. Characteristics**

| Symbol              | <b>Parameter</b>        | Rating                           | <b>Units</b> |
|---------------------|-------------------------|----------------------------------|--------------|
| $V_{DD}$            | Supply Voltage          | $V_{SS}$ - 0.3 to 6.0            |              |
| DAC V <sub>DD</sub> | Supply Voltage          | $V_{SS}$ - 0.3 to 6.0            |              |
| $V_{\text{IN}}$     | Input Voltage           | $V_{SS}$ - 0.3 to $V_{DD}$ + 0.5 |              |
| $V_{OUT}$           | Output Voltage          | $V_{SS}$ - 0.3 to $V_{DD}$ + 0.5 |              |
| $T_{STG}$           | Storage Temperature     | $-65$ to 150                     | $^{\circ}$ C |
| $T_{\texttt{SOL}}$  | Solder Temperature/Time | 1260 for 10 sec. max at lead     | $^{\circ}$ C |

*Table 6-1: Absolute Maximum Ratings*

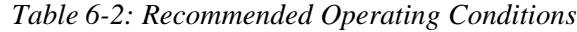

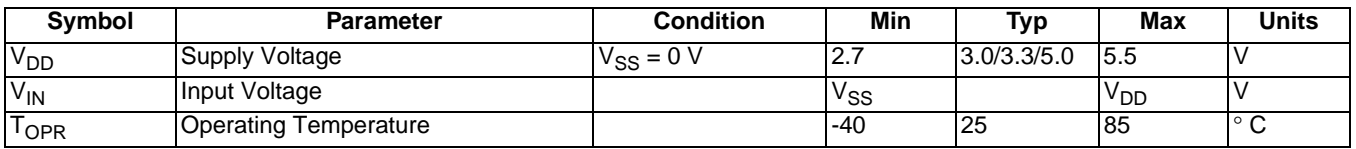

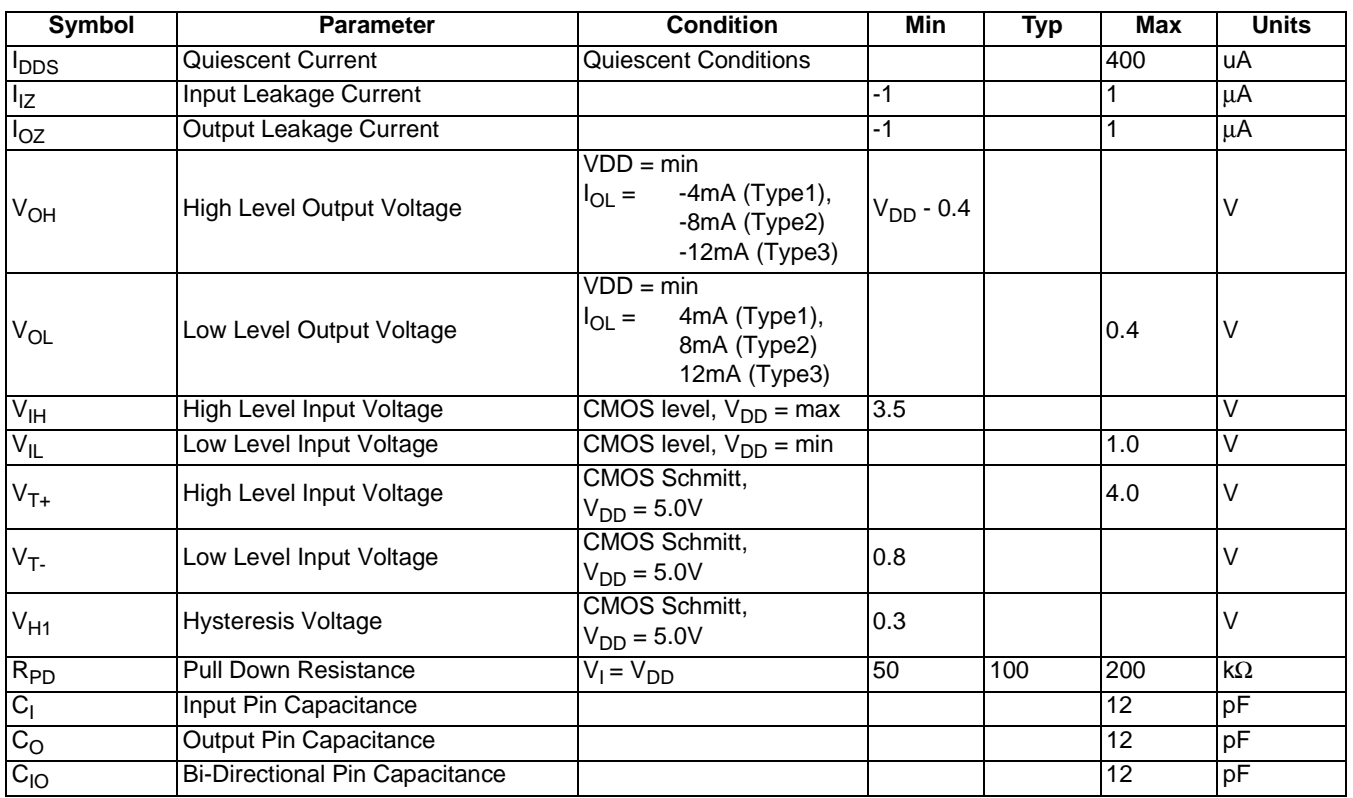

#### *Table 6-3: Electrical Characteristics for VDD = 5.0V typical*

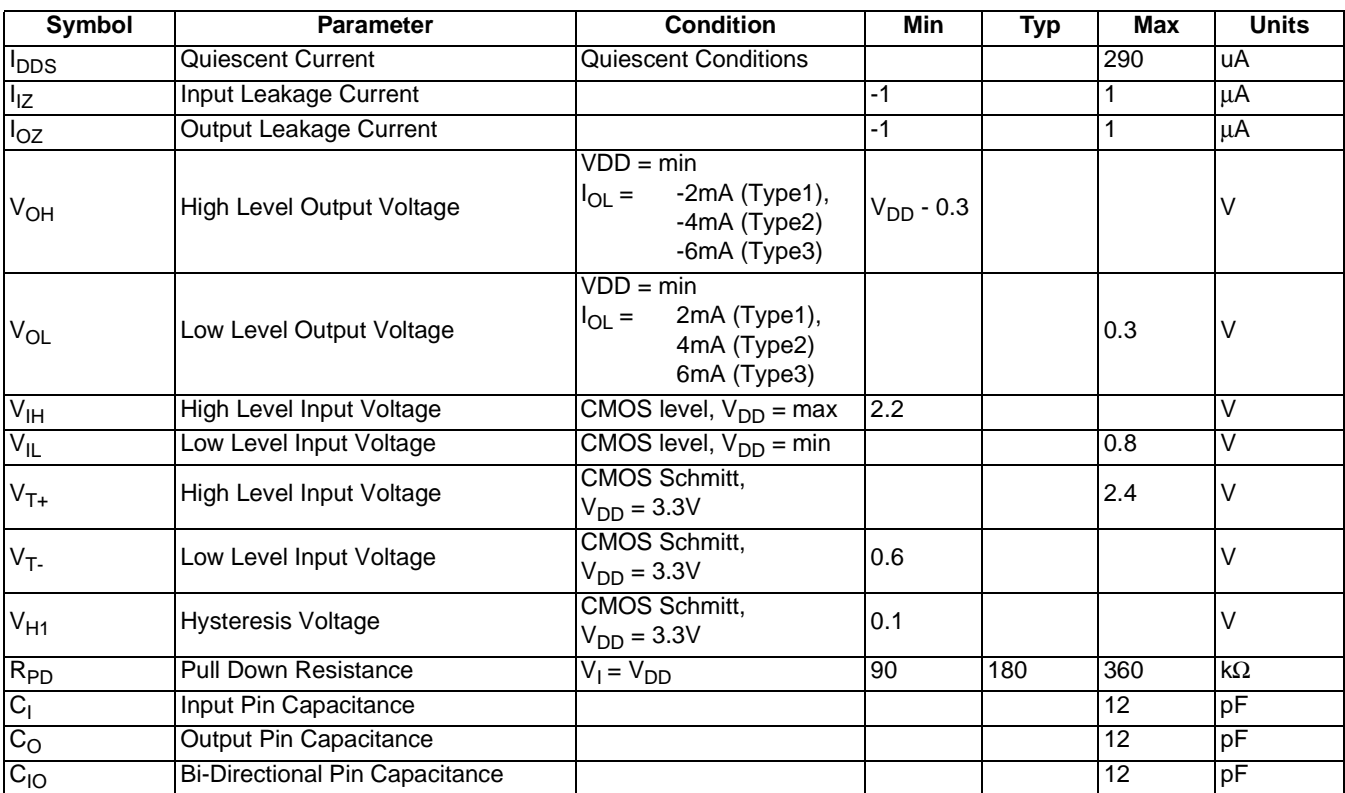

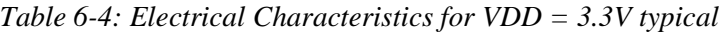

| Symbol            | <b>Parameter</b>                      | <b>Condition</b>                                                                       | <b>Min</b>     | <b>Typ</b> | Max | <b>Units</b> |
|-------------------|---------------------------------------|----------------------------------------------------------------------------------------|----------------|------------|-----|--------------|
| $I_{\text{DDS}}$  | Quiescent Current                     | <b>Quiescent Conditions</b>                                                            |                |            | 260 | uA           |
| $I_{\mathsf{IZ}}$ | Input Leakage Current                 |                                                                                        | -1             |            |     | μA           |
| $I_{OZ}$          | Output Leakage Current                |                                                                                        | $-1$           |            |     | μA           |
| $V_{OH}$          | High Level Output Voltage             | $VDD = min$<br>-1.8mA (Type1),<br>$I_{OL} =$<br>$-3.5mA$ (Type2)<br>-5mA (Type3)       | $V_{DD} - 0.3$ |            |     | V            |
| $V_{OL}$          | Low Level Output Voltage              | $\overline{VDD}$ = min<br>1.8mA (Type1),<br>$I_{OL} =$<br>3.5mA (Type2)<br>5mA (Type3) |                |            | 0.3 | V            |
| $V_{\text{IH}}$   | High Level Input Voltage              | CMOS level, $V_{DD}$ = max                                                             | 2.0            |            |     | V            |
| $V_{IL}$          | Low Level Input Voltage               | CMOS level, $V_{DD}$ = min                                                             |                |            | 0.8 | V            |
| $V_{T+}$          | High Level Input Voltage              | <b>CMOS Schmitt,</b><br>$V_{DD} = 3.0 V$                                               |                |            | 2.3 | $\vee$       |
| $V_T$             | Low Level Input Voltage               | CMOS Schmitt,<br>$V_{DD} = 3.0 V$                                                      | 0.5            |            |     | $\vee$       |
| $V_{H1}$          | <b>Hysteresis Voltage</b>             | <b>CMOS Schmitt,</b><br>$V_{DD} = 3.0 V$                                               | 0.1            |            |     | $\vee$       |
| $R_{PD}$          | <b>Pull Down Resistance</b>           | $V_1 = V_{DD}$                                                                         | 100            | 200        | 400 | $k\Omega$    |
| C <sub>1</sub>    | Input Pin Capacitance                 |                                                                                        |                |            | 12  | pF           |
| $C_{\rm O}$       | <b>Output Pin Capacitance</b>         |                                                                                        |                |            | 12  | pF           |
| $C_{10}$          | <b>Bi-Directional Pin Capacitance</b> |                                                                                        |                |            | 12  | pF           |

*Table 6-5: Electrical Characteristics for VDD = 3.0V typical*

# **7 A.C. Characteristics**

Conditions:  $V_{DD} = 3.0V \pm 10\%$  and  $V_{DD} = 5.0V \pm 10\%$  $T_A = -40^\circ$  C to 85° C  $T_{rise}$  and  $T_{fall}$  for all inputs must be  $\leq 5$  ns (10% ~ 90%)  $C_L$  = 50pF (CPU Interface), unless noted  $C_L = 100pF$  (LCD Panel Interface)  $C_L = 10pF$  (Display Memory Interface)  $C_L = 10pF$  (CRT Interface)

# **7.1 CPU Interface Timing**

## **7.1.1 Generic Timing**

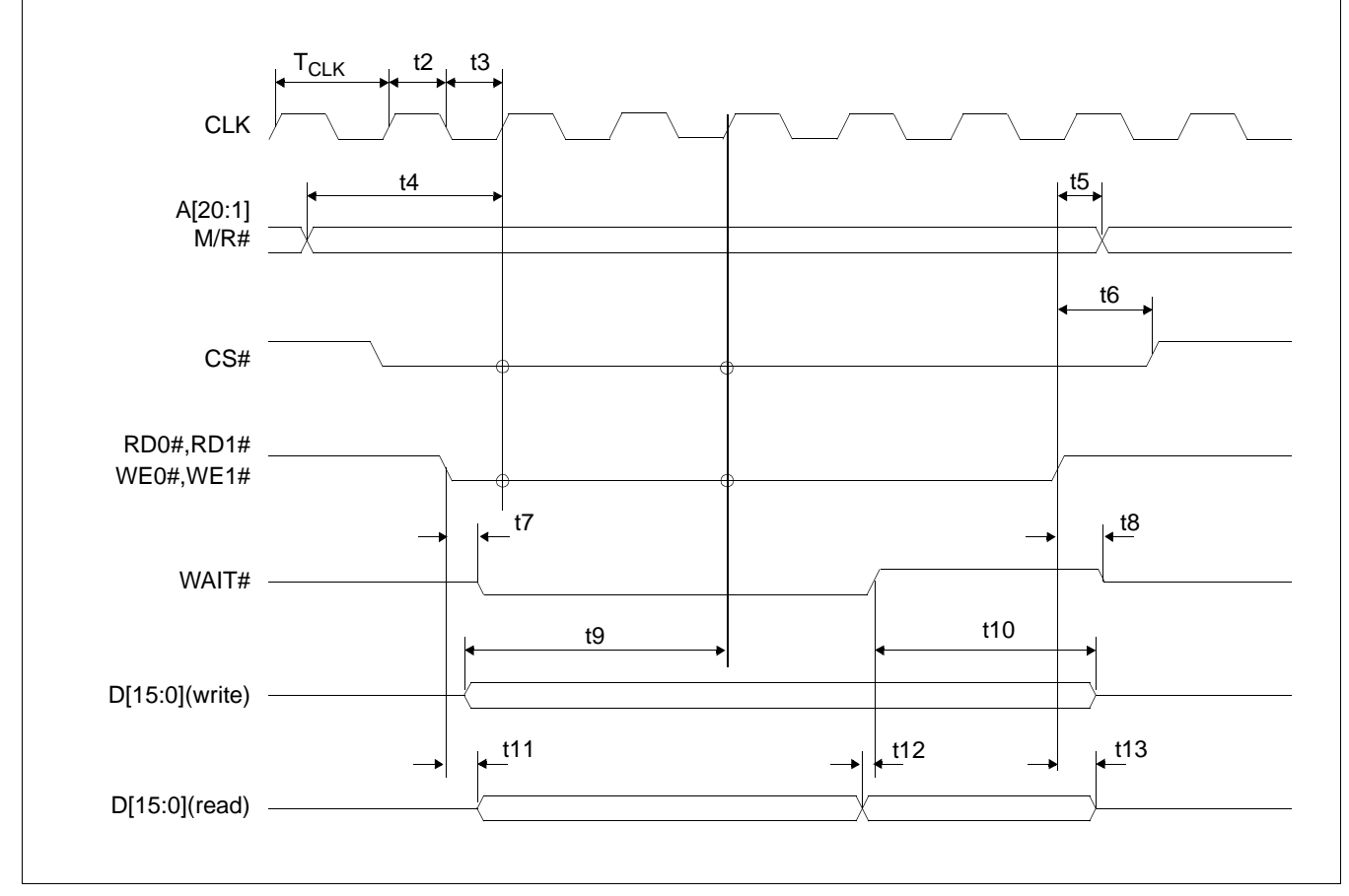

*Figure 7-1: Generic Timing*

#### **Note**

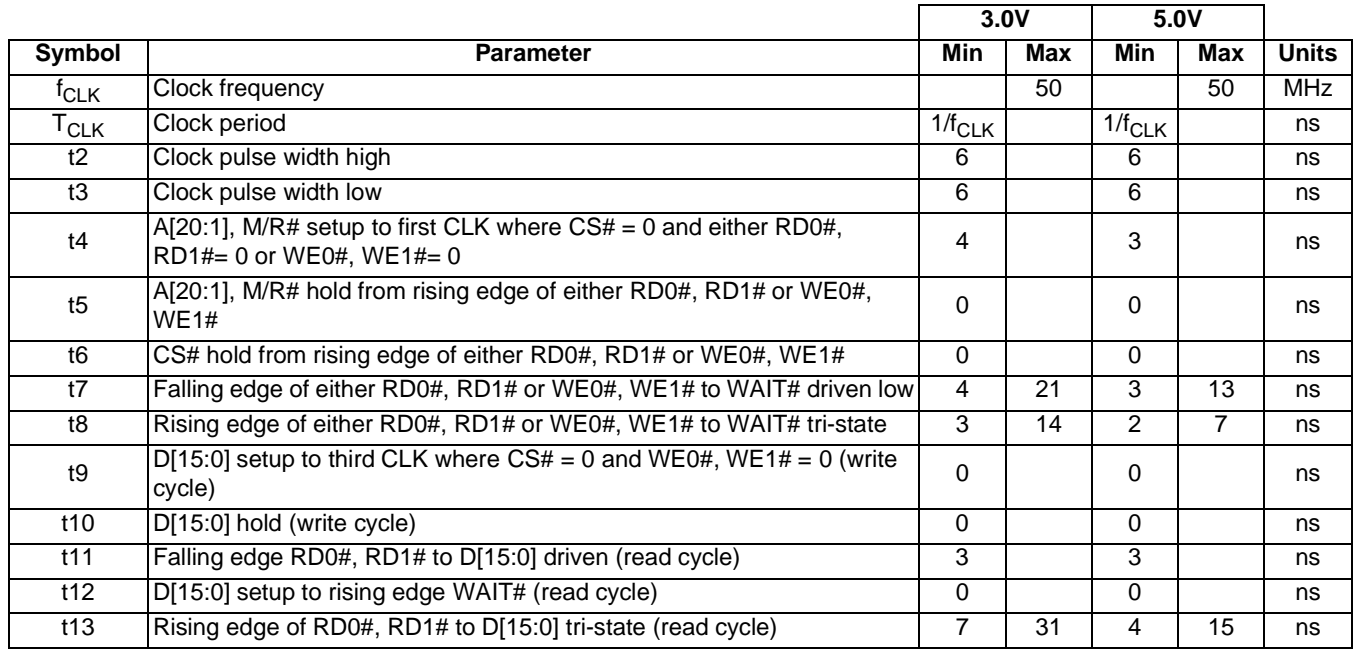

## *Table 7-1: Generic Timing*

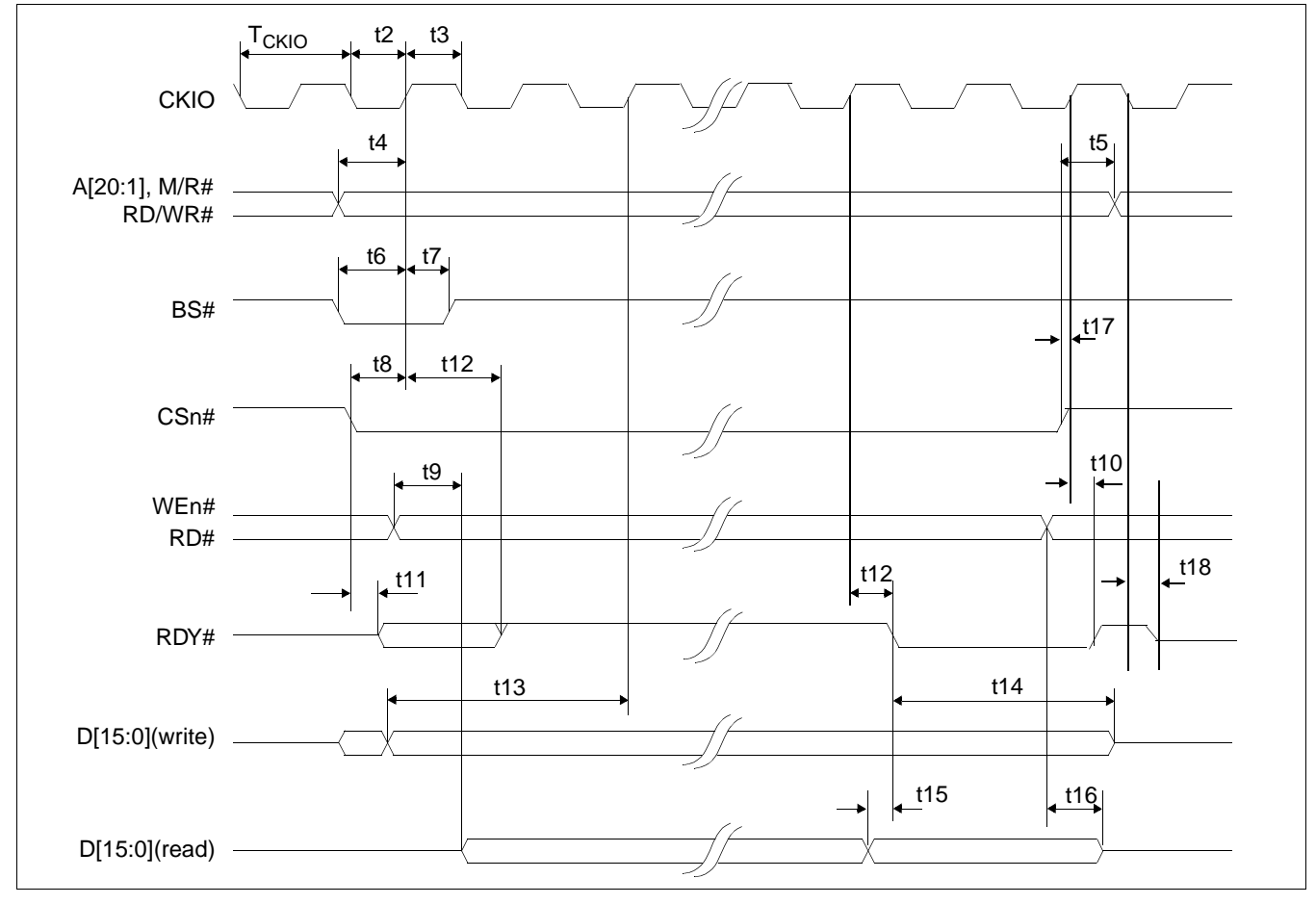

## **7.1.2 Hitachi SH-4 Interface Timing**

*Figure 7-2: Hitachi SH-4 Timing*

#### **Note**

The above timing diagram is not applicable if  $MD12 = 1$  (BUSCLK divided by 2).

#### **Note**

The SH-4 Wait State Control Register for the area in which the S1D13506 resides must be set to a non-zero value. The SH-4 read-to-write idle cycle transition must be set to a non-zero value (with reference to BUSCLK).

|                              |                                                               |                         | 3.0V <sup>1</sup> |                         | 5.0V <sup>2</sup> |              |
|------------------------------|---------------------------------------------------------------|-------------------------|-------------------|-------------------------|-------------------|--------------|
| <b>Symbol</b>                | <b>Parameter</b>                                              | <b>Min</b>              | <b>Max</b>        | Min                     | Max               | <b>Units</b> |
| <sup>†</sup> CKIO            | Clock frequency                                               | 0                       | 66                | $\Omega$                | 66                | <b>MHz</b>   |
| $\mathsf{T}_{\mathsf{CKIO}}$ | Clock period                                                  | $\overline{1}/f_{CKIO}$ |                   | $\overline{1}/f_{CKIO}$ |                   |              |
| t2                           | Clock pulse width low                                         | 6                       |                   | 16                      |                   | ns           |
| t3                           | Clock pulse width high                                        | 6                       |                   | 6                       |                   | ns           |
| t4                           | A[20:1], M/R#, RD/WR# setup to CKIO                           | 4                       |                   | 3                       |                   | ns           |
| t <sub>5</sub>               | A[20:1], M/R#, RD/WR# hold from CSn#                          | 0                       |                   | $\Omega$                |                   | ns           |
| t6                           | <b>BS#</b> setup                                              | 4                       |                   | 3                       |                   | ns           |
| t7                           | BS# hold                                                      | 3                       |                   | $\overline{2}$          |                   | ns           |
| t8                           | CSn# setup                                                    | 3                       |                   | 2                       |                   | ns           |
| t9                           | Falling edge RD# to D[15:0] driven                            | 3                       |                   | 3                       |                   | ns           |
| t10                          | CKIO to RDY# high                                             | 4                       | 21                | 3                       | 13                | ns           |
| t11                          | Falling edge CSn# to RDY# driven                              | 3                       | 11                | 2                       | $\overline{7}$    | ns           |
| t12                          | CKIO to RDY# delay                                            | 4                       | 20                | 3                       | $\overline{13}$   | ns           |
| t13                          | D[15:0] setup to 2 <sup>nd</sup> CKIO after BS# (write cycle) | 0                       |                   | $\Omega$                |                   | ns           |
| t14                          | D[15:0] hold (write cycle)                                    | 0                       |                   | $\Omega$                |                   | ns           |
| t15                          | D[15:0] valid to RDY# falling edge (read cycle)               | 0                       |                   | $\Omega$                |                   | ns           |
| t16                          | Rising edge RD# to D[15:0] tri-state (read cycle)             | 6                       | 30                | 3                       | 16                | ns           |
| t17                          | CSn# high setup to CKIO                                       | $\overline{3}$          |                   | 2                       |                   | ns           |
| t18                          | Falling edge CKIO to RDY# tri-state                           | 3                       | 14                | 2                       | 10                | ns           |

*Table 7-2: Hitachi SH-4 Timing* 

1. Two software WAIT states are required.

2. One software WAIT state is required.

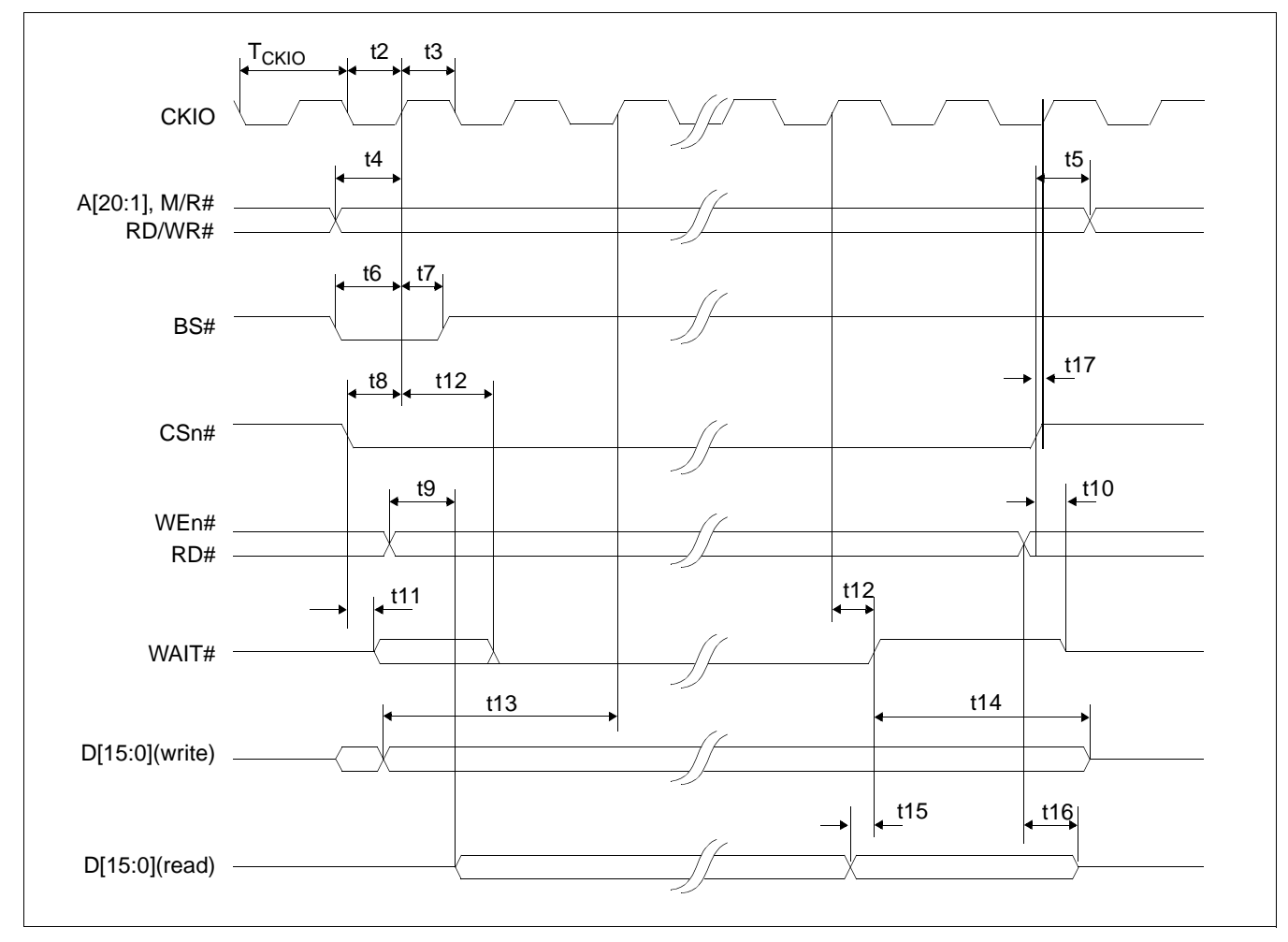

# **7.1.3 Hitachi SH-3 Interface Timing**

*Figure 7-3: Hitachi SH-3 Timing*

#### **Note**

The above timing diagram is not applicable if  $MD12 = 1$  (BUSCLK divided by 2).

#### **Note**

The SH-3 Wait State Control Register for the area in which the S1D13506 resides must be set to a non-zero value.

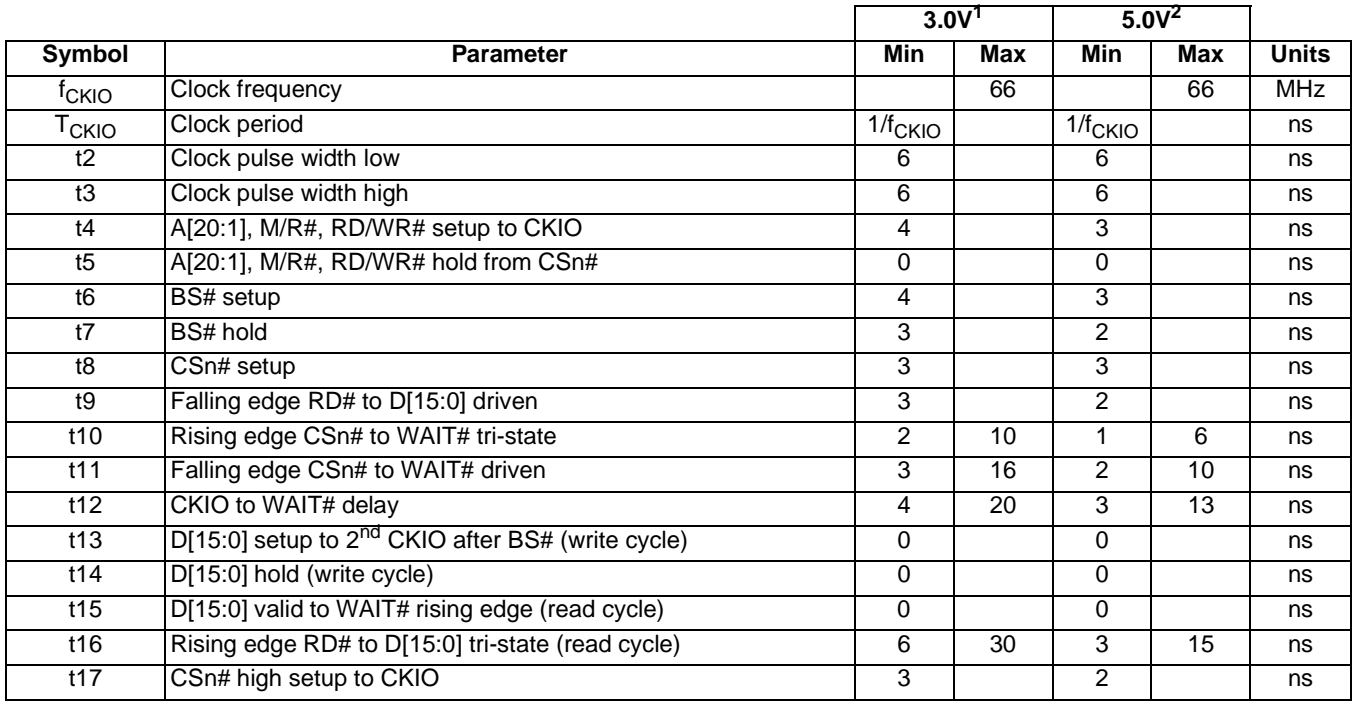

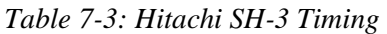

1. Two software WAIT states are required when f<sub>CKIO</sub> is greater than 33MHz.

2. One software WAIT state is required when f<sub>CKIO</sub> is greater than 33MHz.

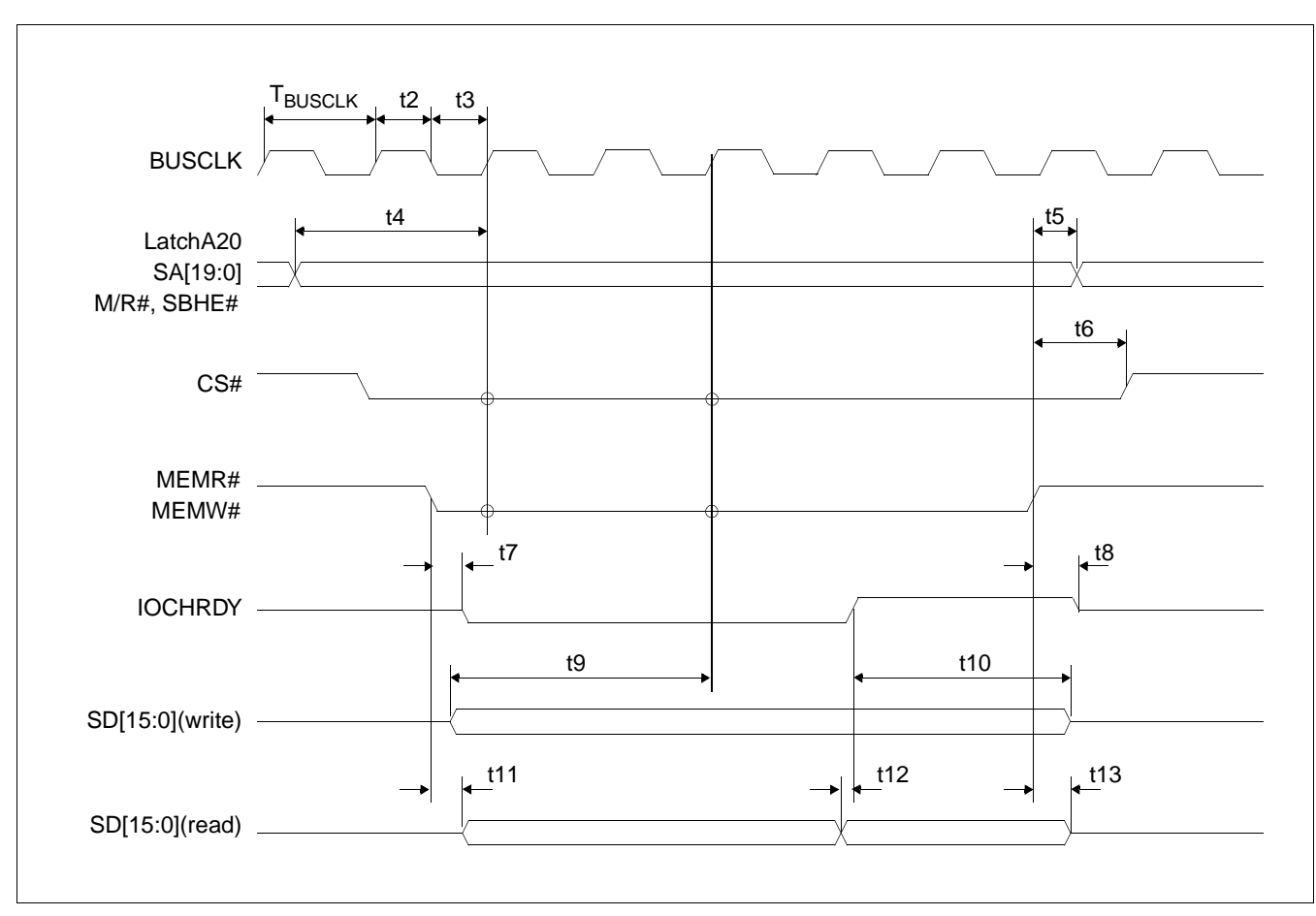

# **7.1.4 MIPS/ISA Interface Timing (e.g. NEC VR41xx)**

*Figure 7-4: MIPS/ISA Timing*

#### **Note**

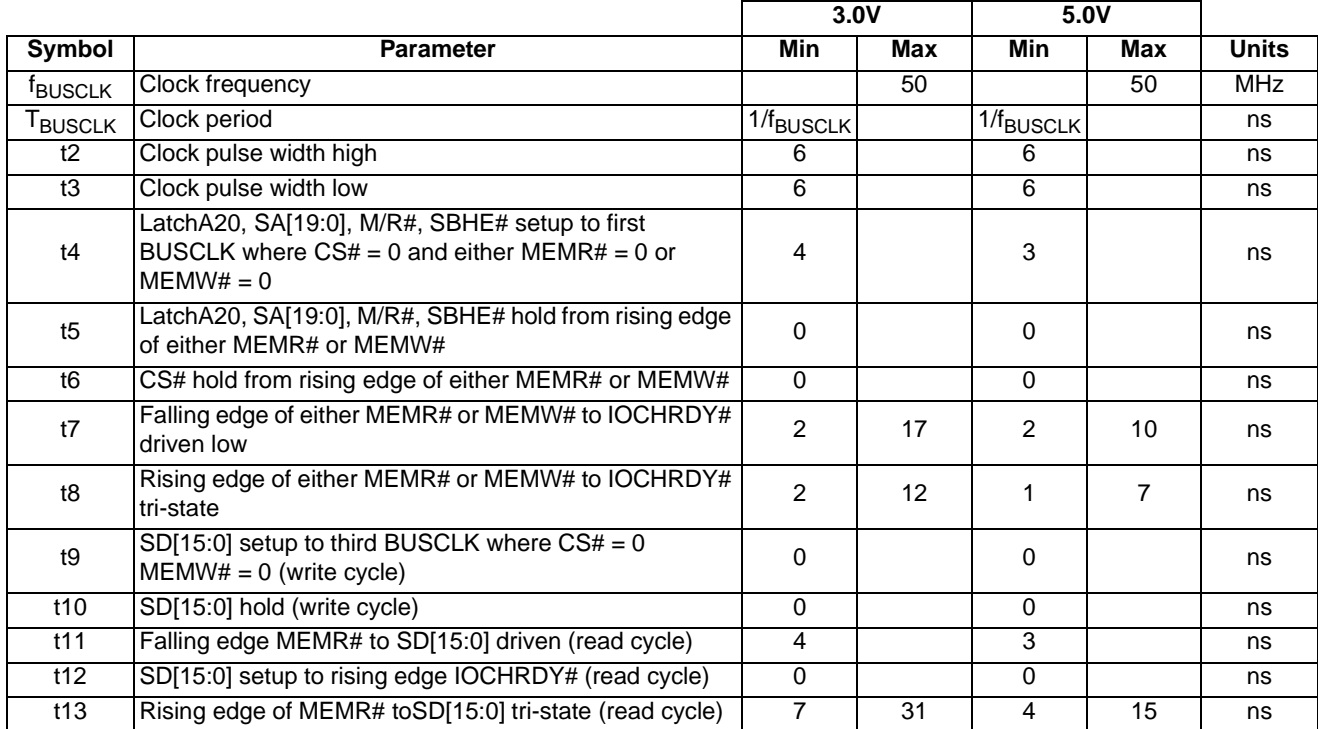

## *Table 7-4: MIPS/ISA Timing*

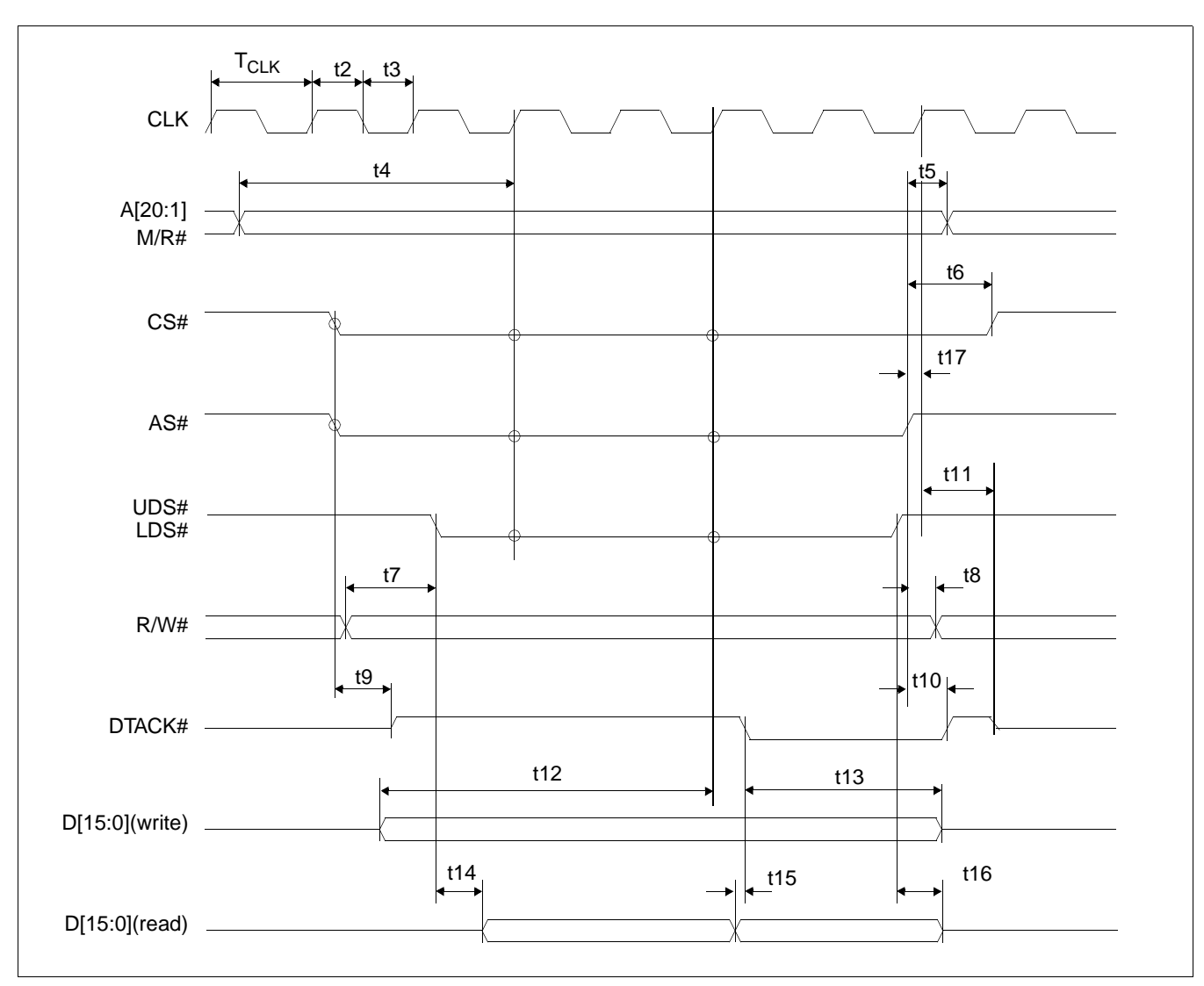

# **7.1.5 Motorola MC68K Bus 1 Interface Timing (e.g. MC68000)**

*Figure 7-5: Motorola MC68000 Timing*

#### **Note**

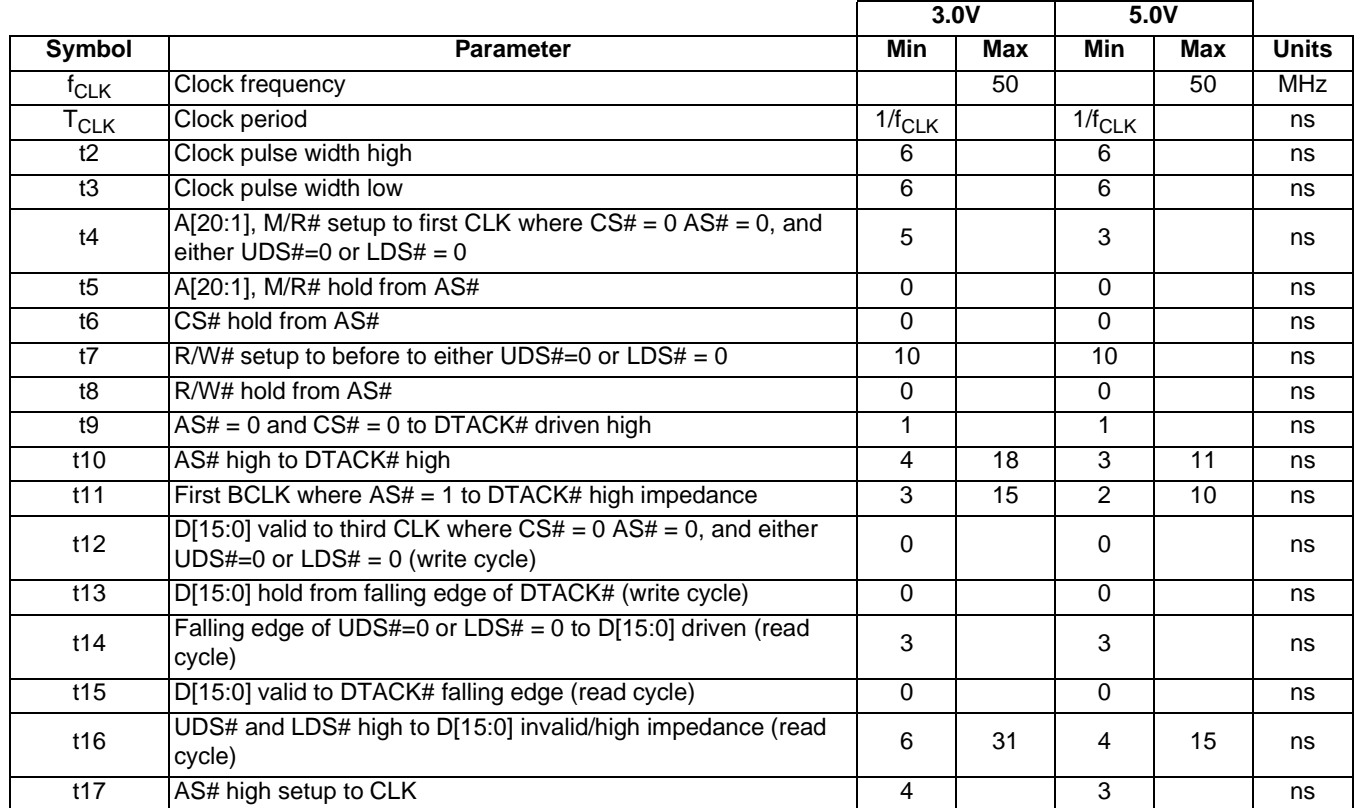

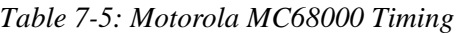

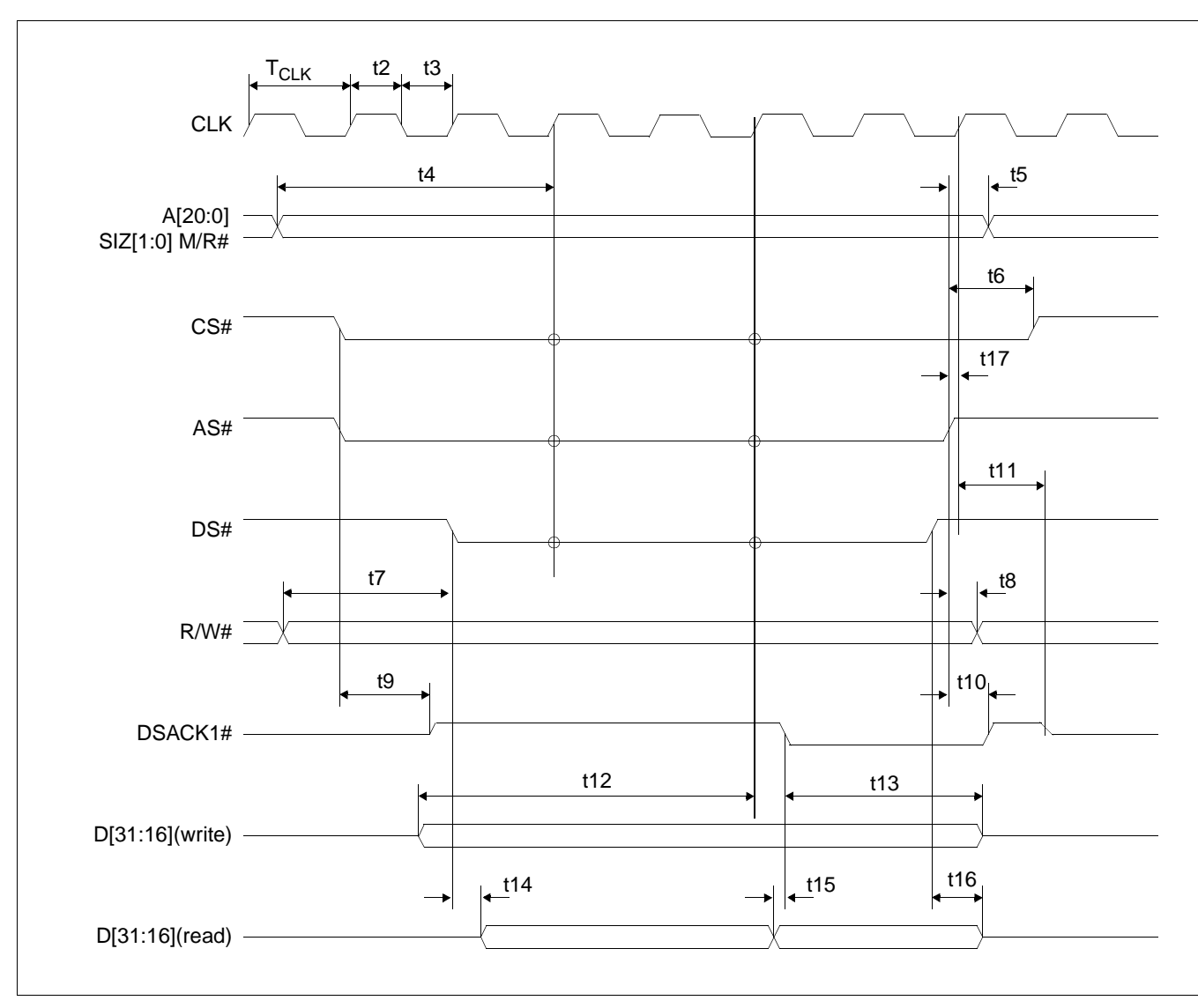

# **7.1.6 Motorola MC68K Bus 2 Interface Timing (e.g. MC68030)**

*Figure 7-6: Motorola MC68030 Timing*

#### **Note**

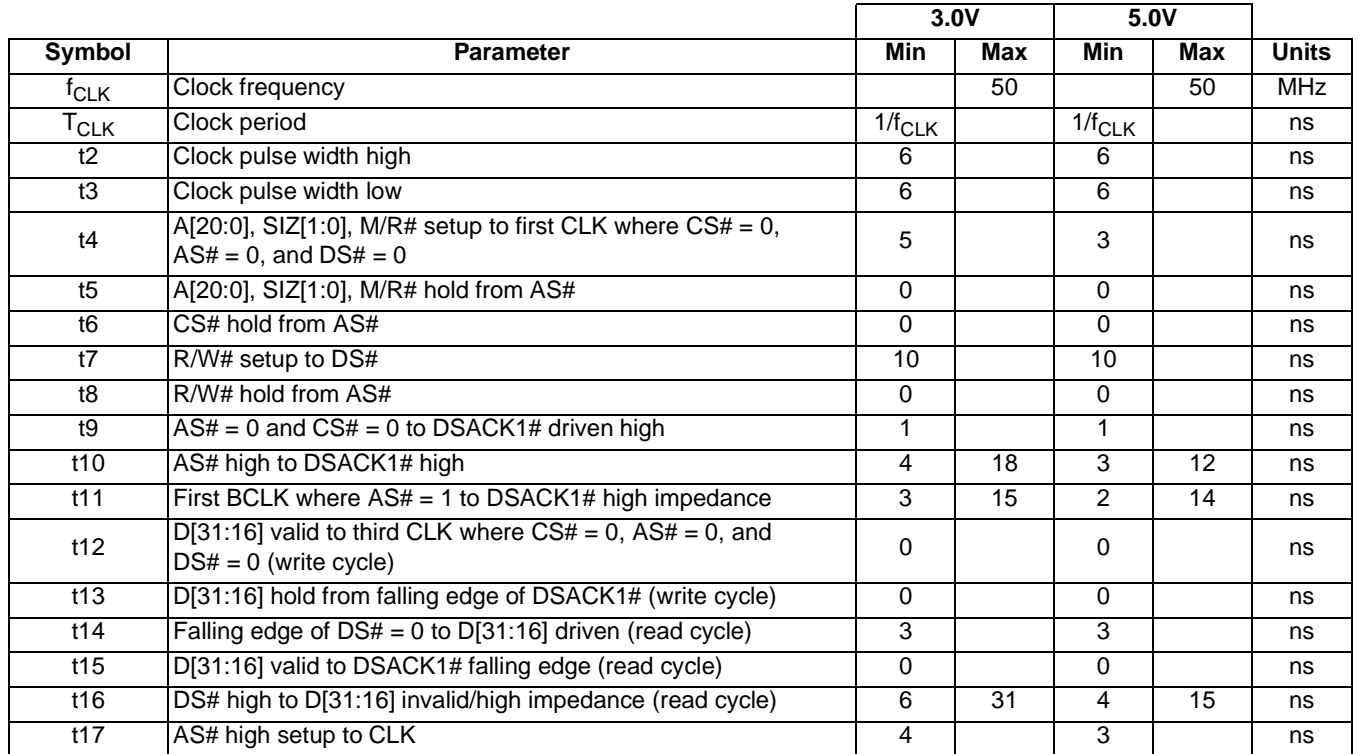

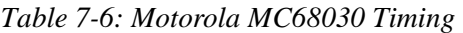

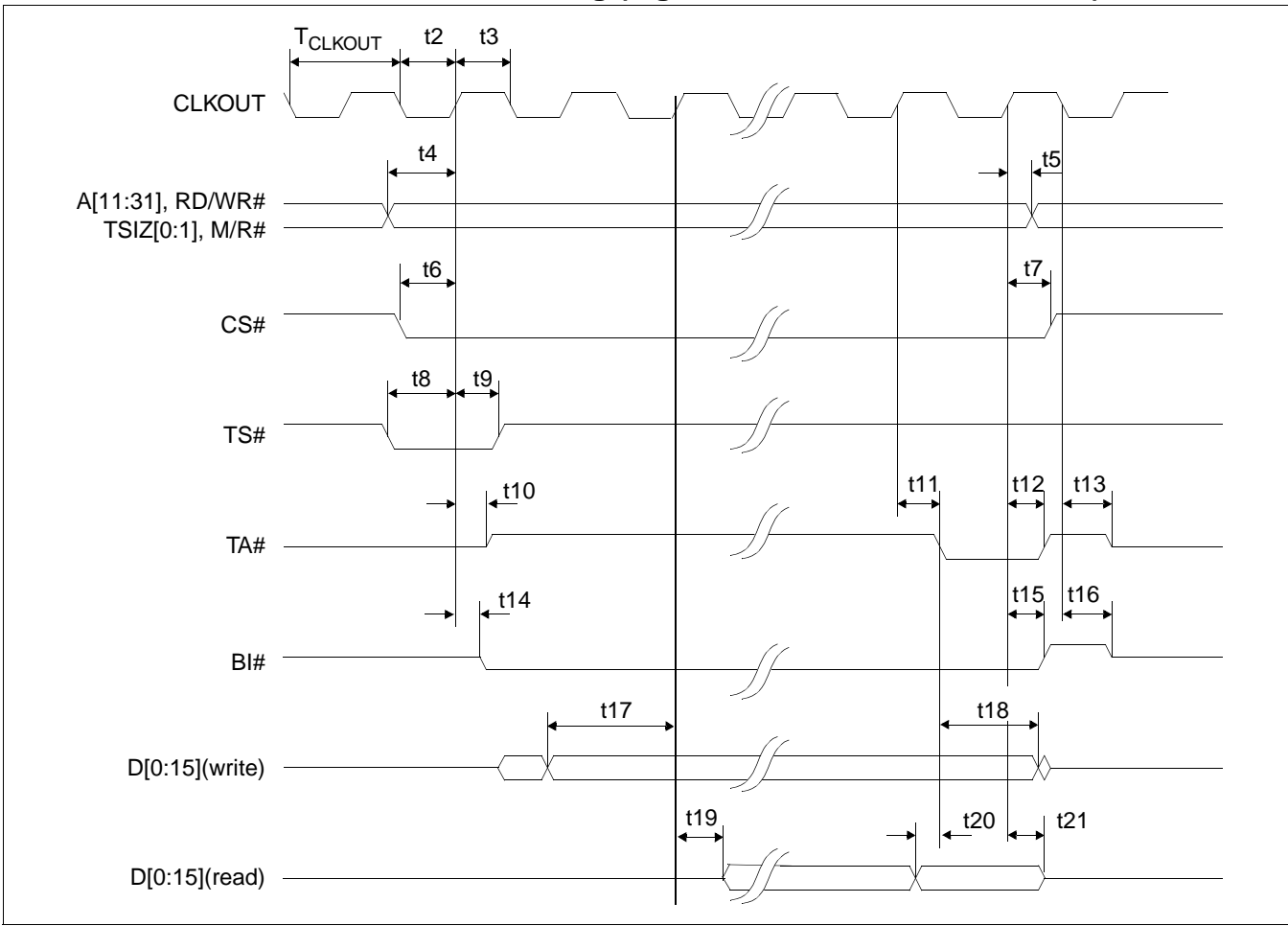

**7.1.7 Motorola PowerPC Interface Timing (e.g. MPC8xx, MC68040, Coldfire)**

*Figure 7-7: Motorola PowerPC Timing*

**Note**

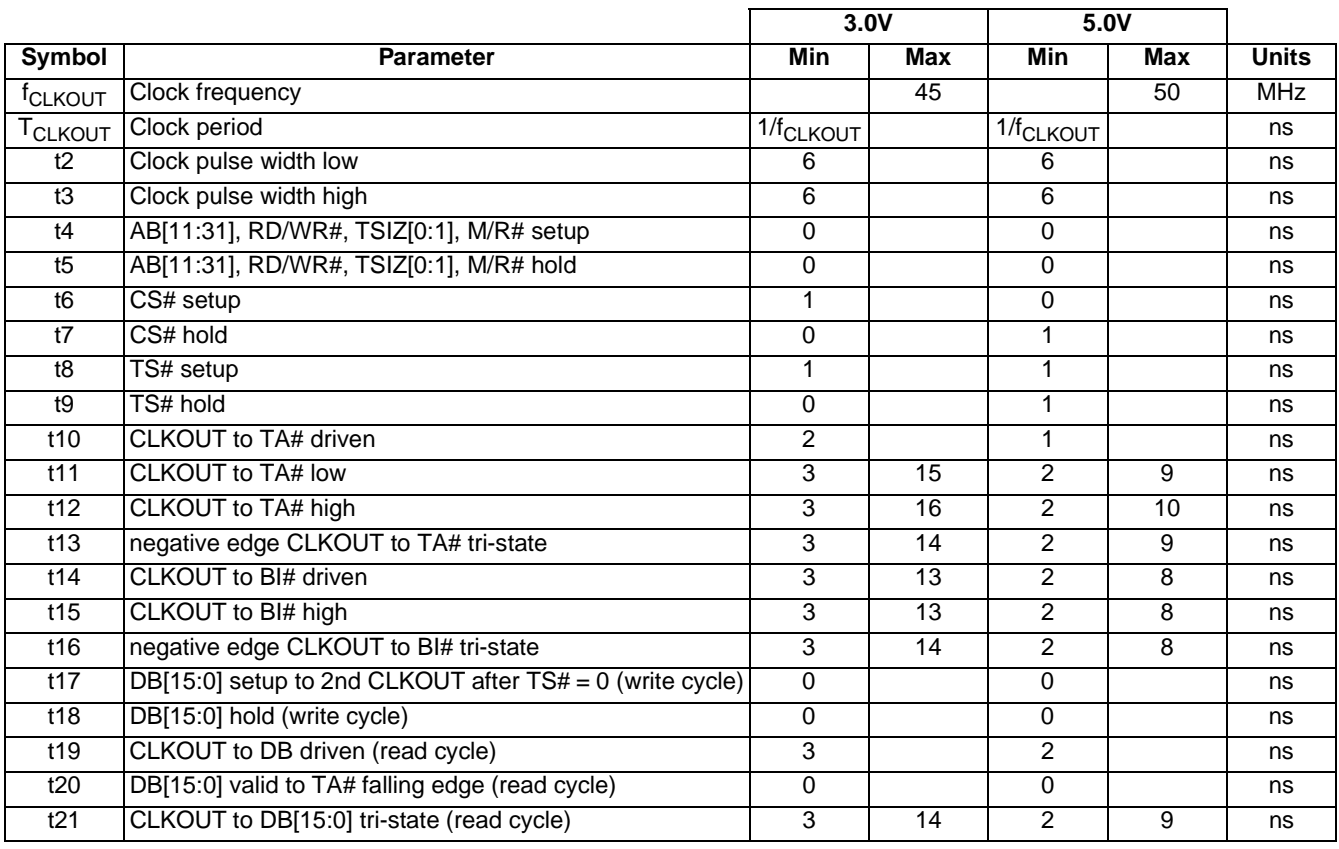

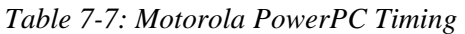

#### **Note**

Output pin loading on DB[15:0], TA#, BI# is 10pF.

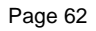

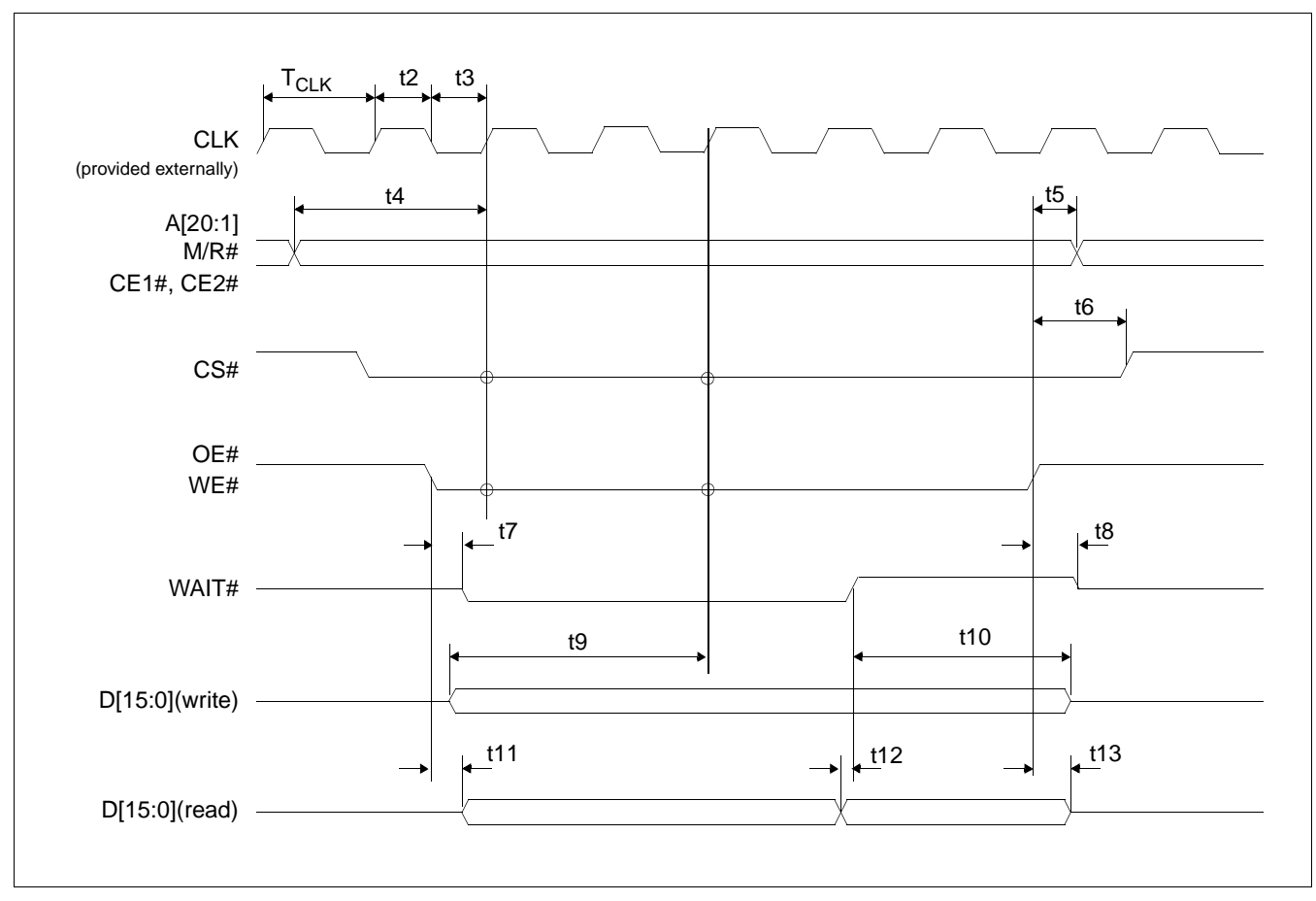

# **7.1.8 PC Card Timing (e.g. StrongARM)**

*Figure 7-8: PC Card Timing*

#### **Note**

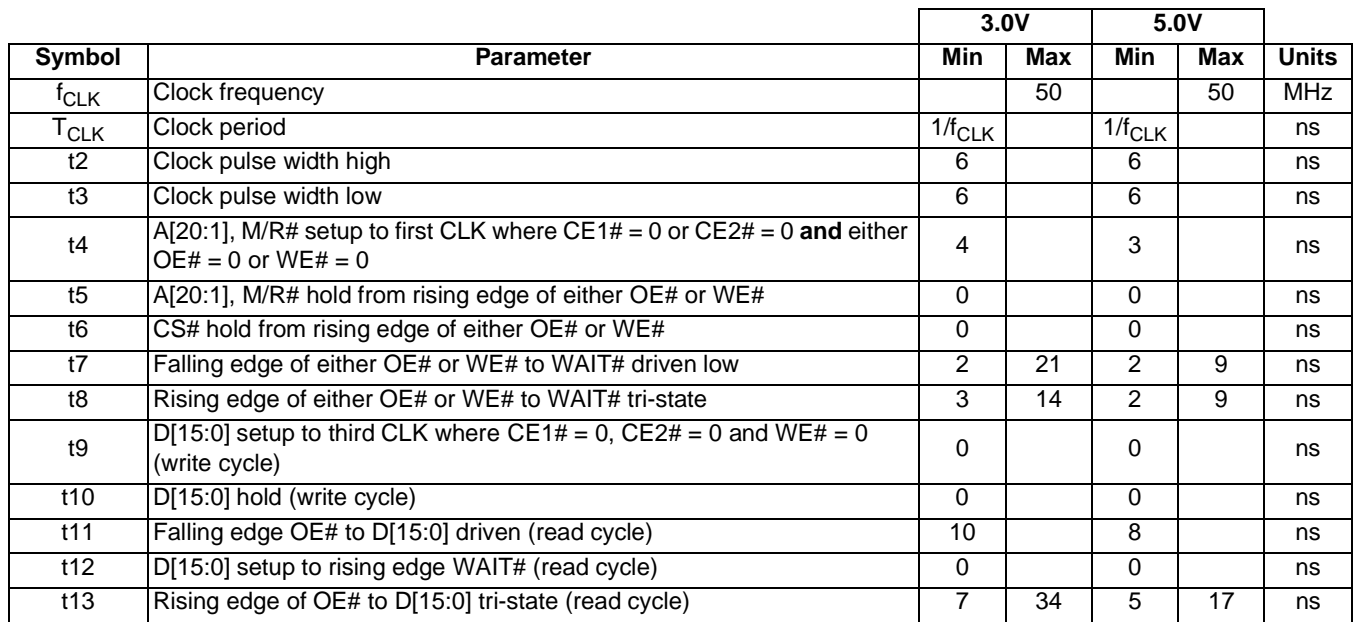

## *Table 7-8: PC Card Timing*

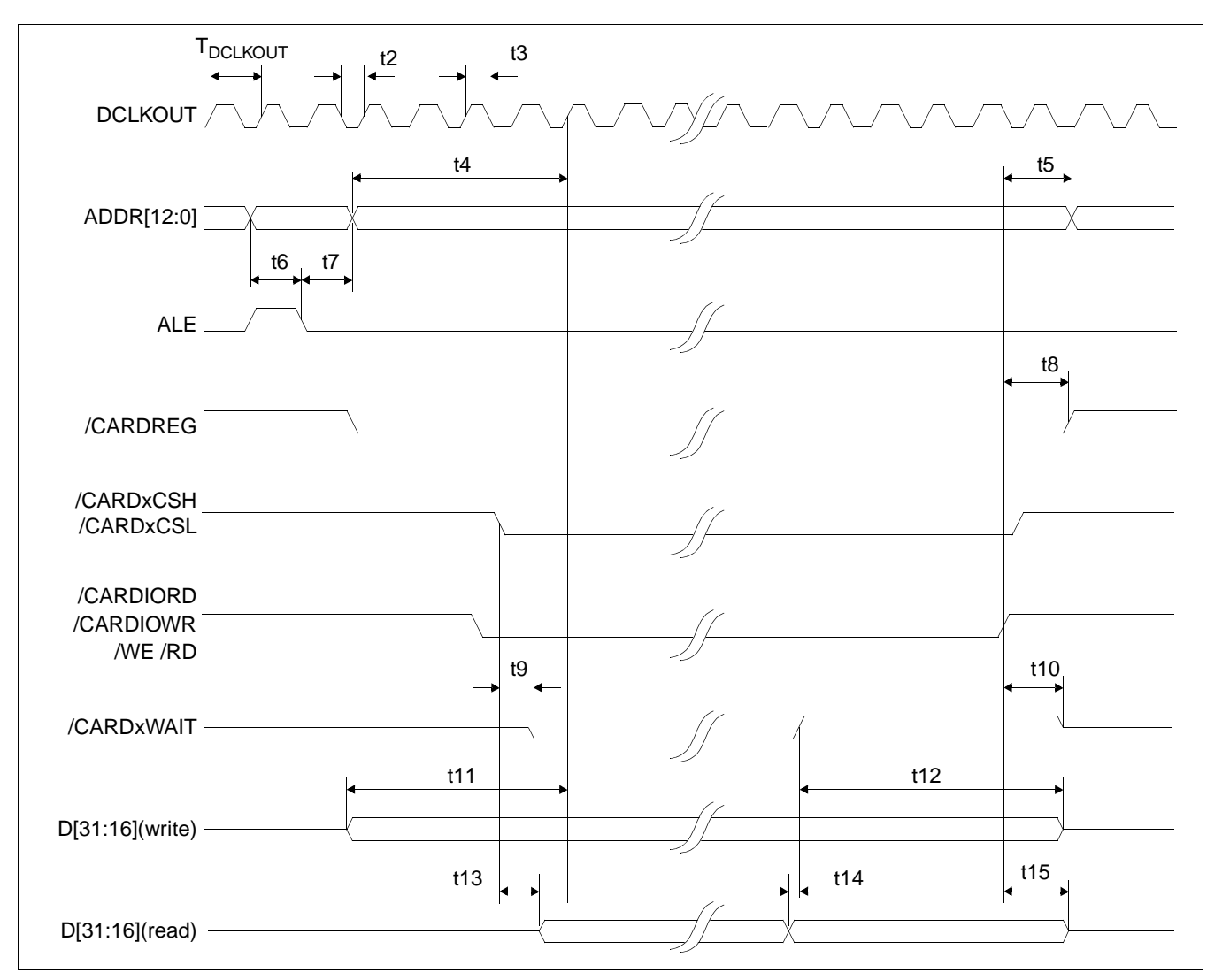

# **7.1.9 Philips Interface Timing (e.g. PR31500/PR31700)**

*Figure 7-9: Philips Timing*

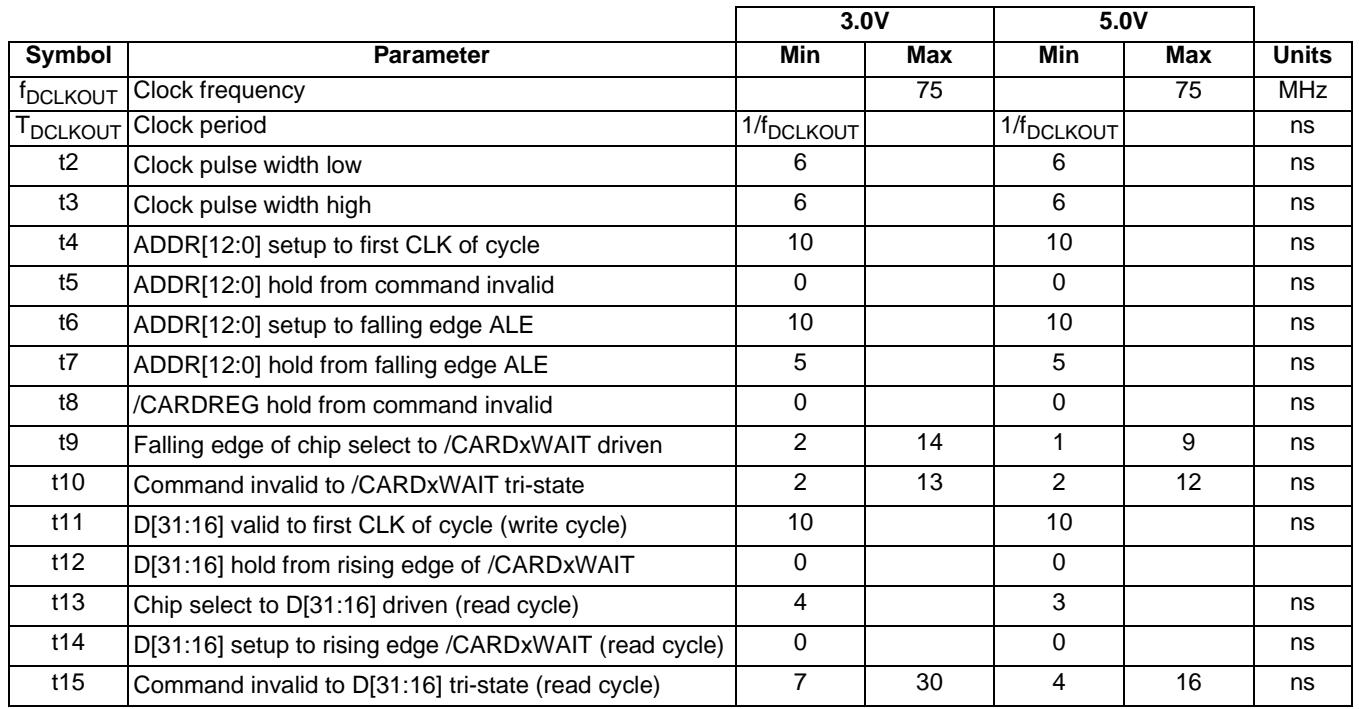

#### *Table 7-9: Philips Timing*

#### **Note**

If BUSCLK exceeds 37.5MHz, it must be divided by 2 using MD12 (see Table 5-6:, "Summary of Power-On/Reset Options," on page 39).

# **7.1.10 Toshiba Interface Timing (e.g. TX39xx)**

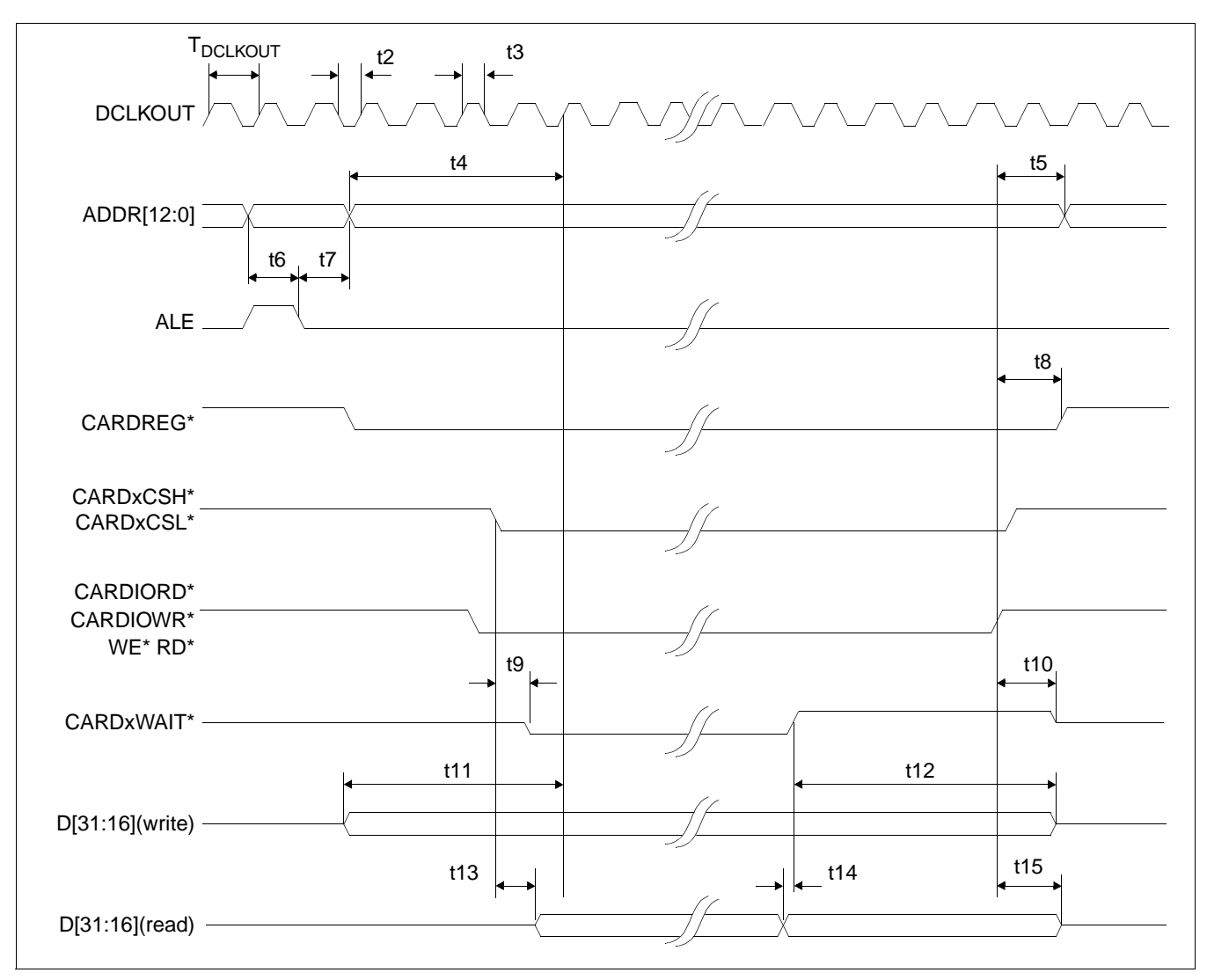

*Figure 7-10: Toshiba Timing*
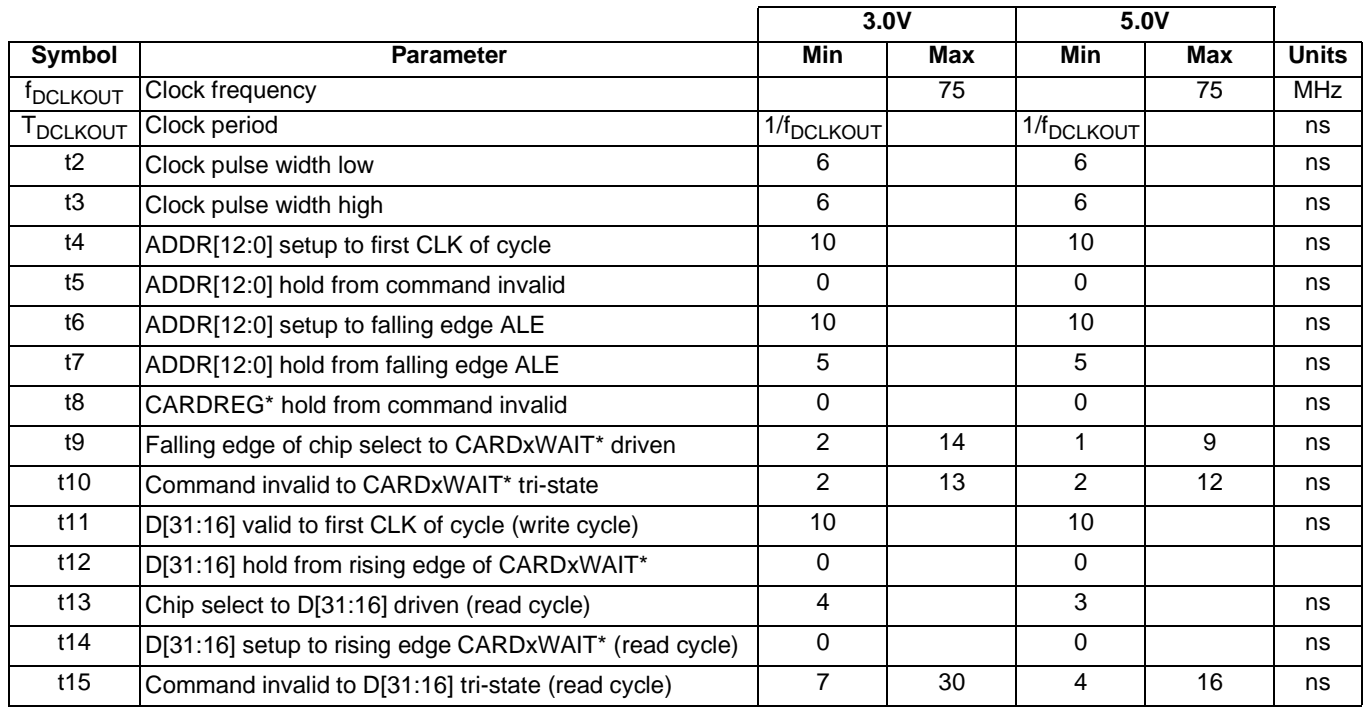

#### *Table 7-10: Toshiba Timing*

#### **Note**

If BUSCLK exceeds 37.5MHz, it must be divided by 2 using MD12 (see Table 5-6:, "Summary of Power-On/Reset Options," on page 39).

# **7.2 Clock Timing**

## **7.2.1 Input Clocks**

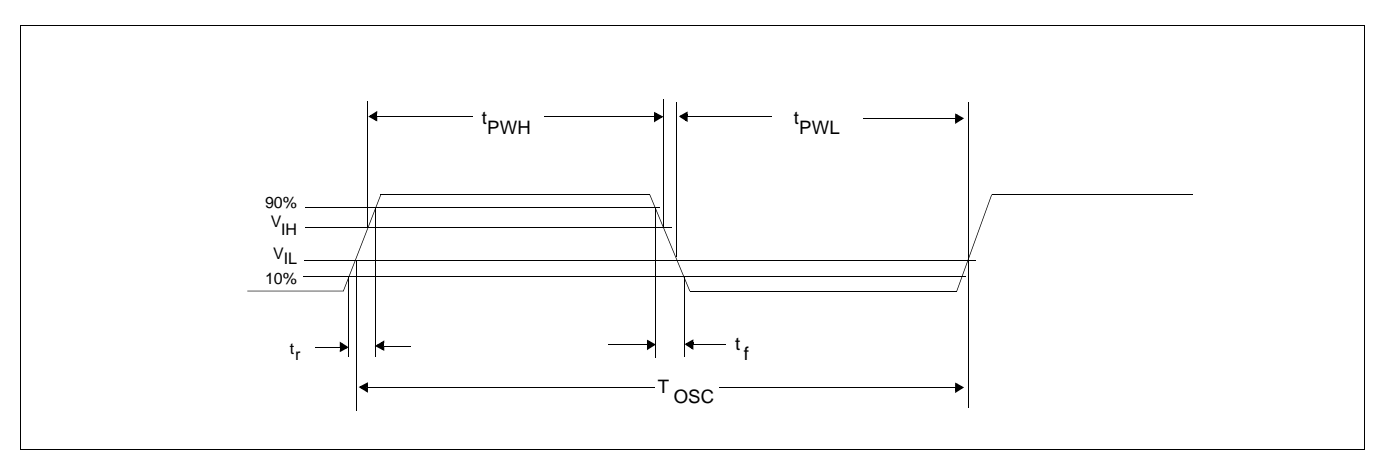

*Figure 7-11: CLKI Clock Input Requirements*

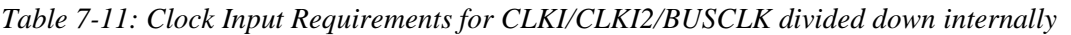

| Symbol           | <b>Parameter</b>                  | Min             | Max | <b>Units</b> |
|------------------|-----------------------------------|-----------------|-----|--------------|
| <sup>T</sup> OSC | Input Clock Frequency             |                 | 80  | <b>MHz</b>   |
| ' OSC            | Input Clock Period                | $1/f_{\rm OSC}$ |     | ns           |
| 'PWH             | Input Clock Pulse Width High      | 5.6             |     | ns           |
| 'PWL             | Input Clock Pulse Width Low       | 5.6             |     | ns           |
|                  | Input Clock Fall Time (10% - 90%) |                 |     | ns           |
|                  | Input Clock Rise Time (10% - 90%) |                 | ۰.  | ns           |

*Table 7-12: Clock Input Requirements for CLKI or BUSCLK if used directly for MCLK1*

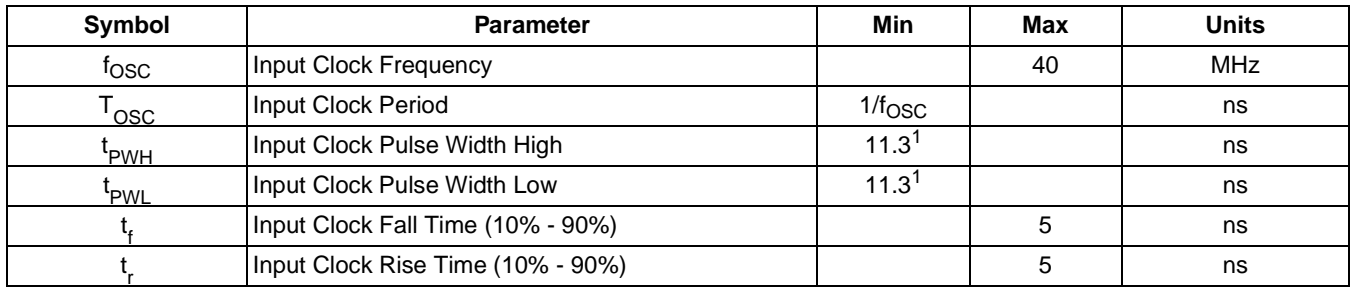

#### **Note**

1. MCLK must have a duty cycle of  $50\% \pm 5\%$ .

## **7.2.2 Internal Clocks**

| <b>Symbol</b>         | <b>Parameter</b>                    |  | Max    | <b>Units</b> |
|-----------------------|-------------------------------------|--|--------|--------------|
| <b>IMCLK</b>          | Memory Clock Frequency              |  | 40     | <b>MHz</b>   |
| <sup>I</sup> LCD PCLK | <b>LCD Pixel Clock Frequency</b>    |  | 40     | <b>MHz</b>   |
| <b>CRT/TV PCLK</b>    | <b>CRT/TV Pixel Clock Frequency</b> |  | Note 1 | <b>MHz</b>   |
| MediaPlug Clock       | MediaPlug Clock Frequency           |  | 10     | <b>MHz</b>   |

*Table 7-13: Internal Clock Requirements*

1. The maximum CRT pixel clock is 40MHz. The TV pixel clock for NTSC output is fixed at 14.318MHz. The TV pixel clock for PAL output is fixed at 17.734MHz.

# **7.3 Memory Interface Timing**

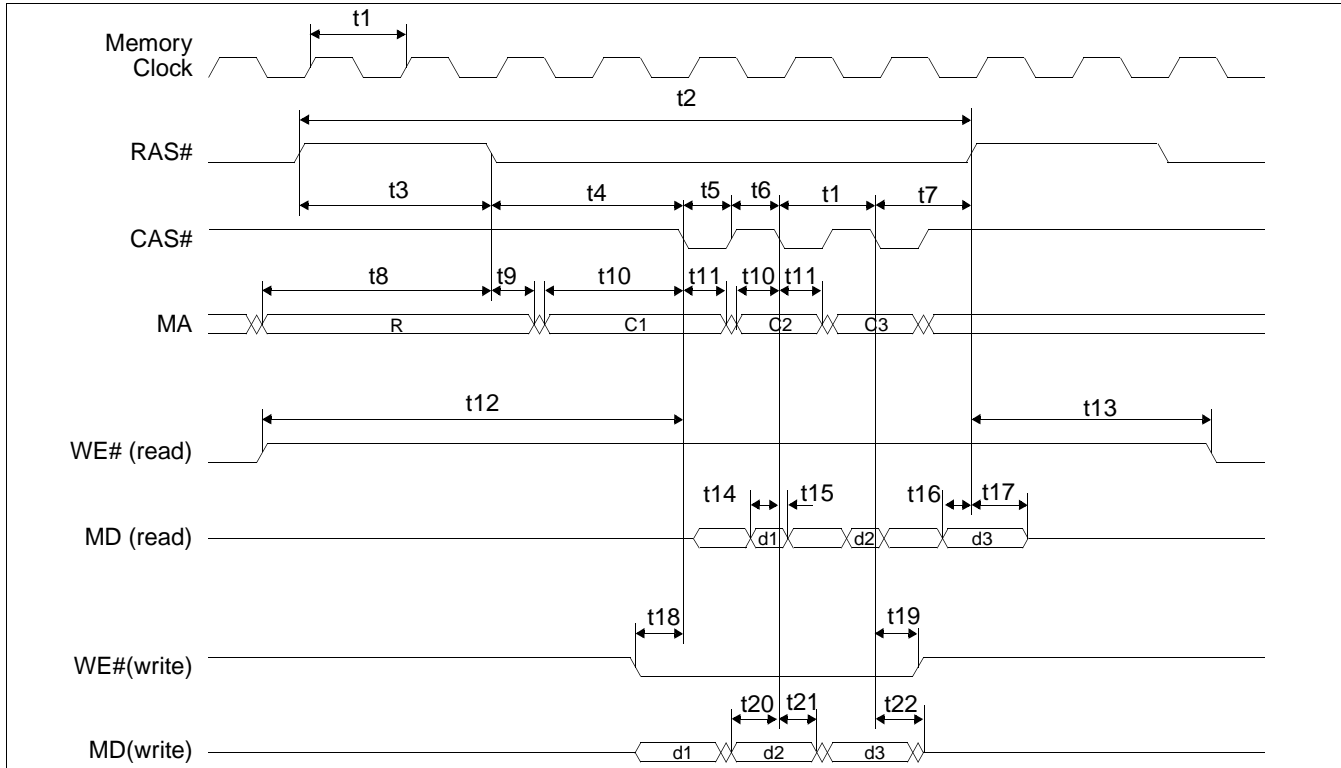

### **7.3.1 EDO-DRAM Read, Write, Read-Write Timing**

*Figure 7-12: EDO-DRAM Page Mode Timing*

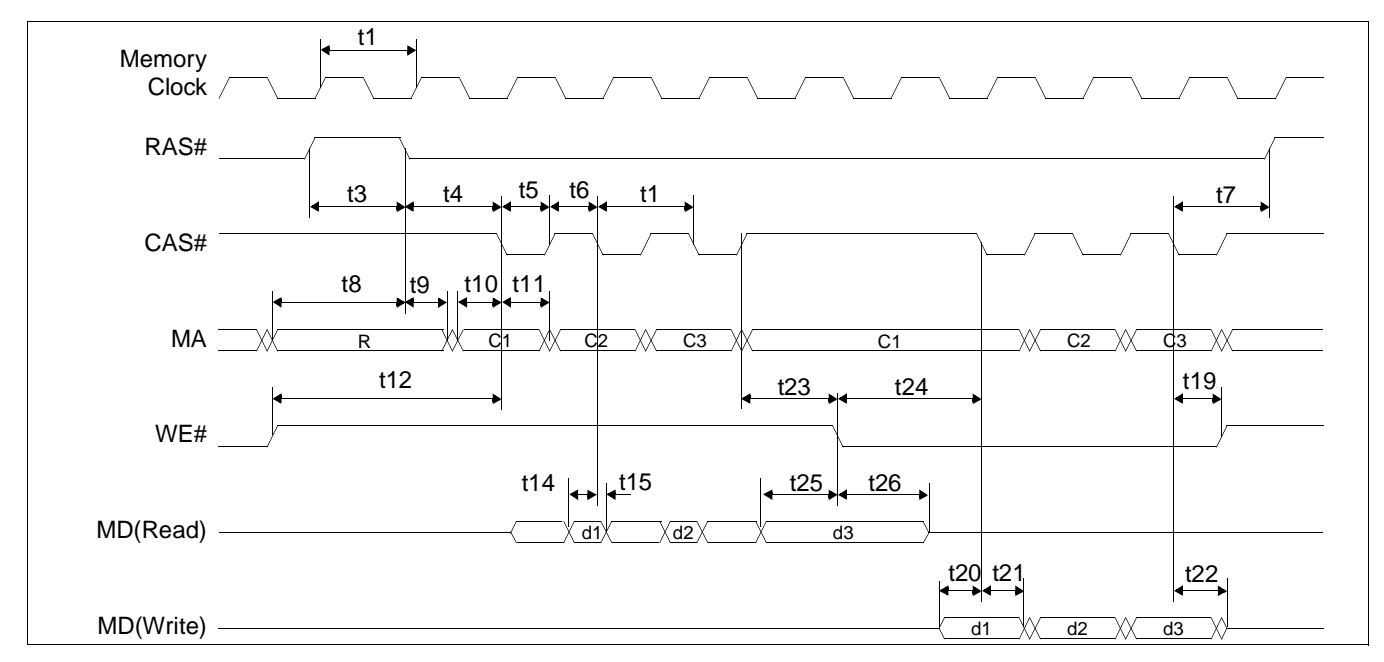

*Figure 7-13: EDO-DRAM Read-Write Timing*

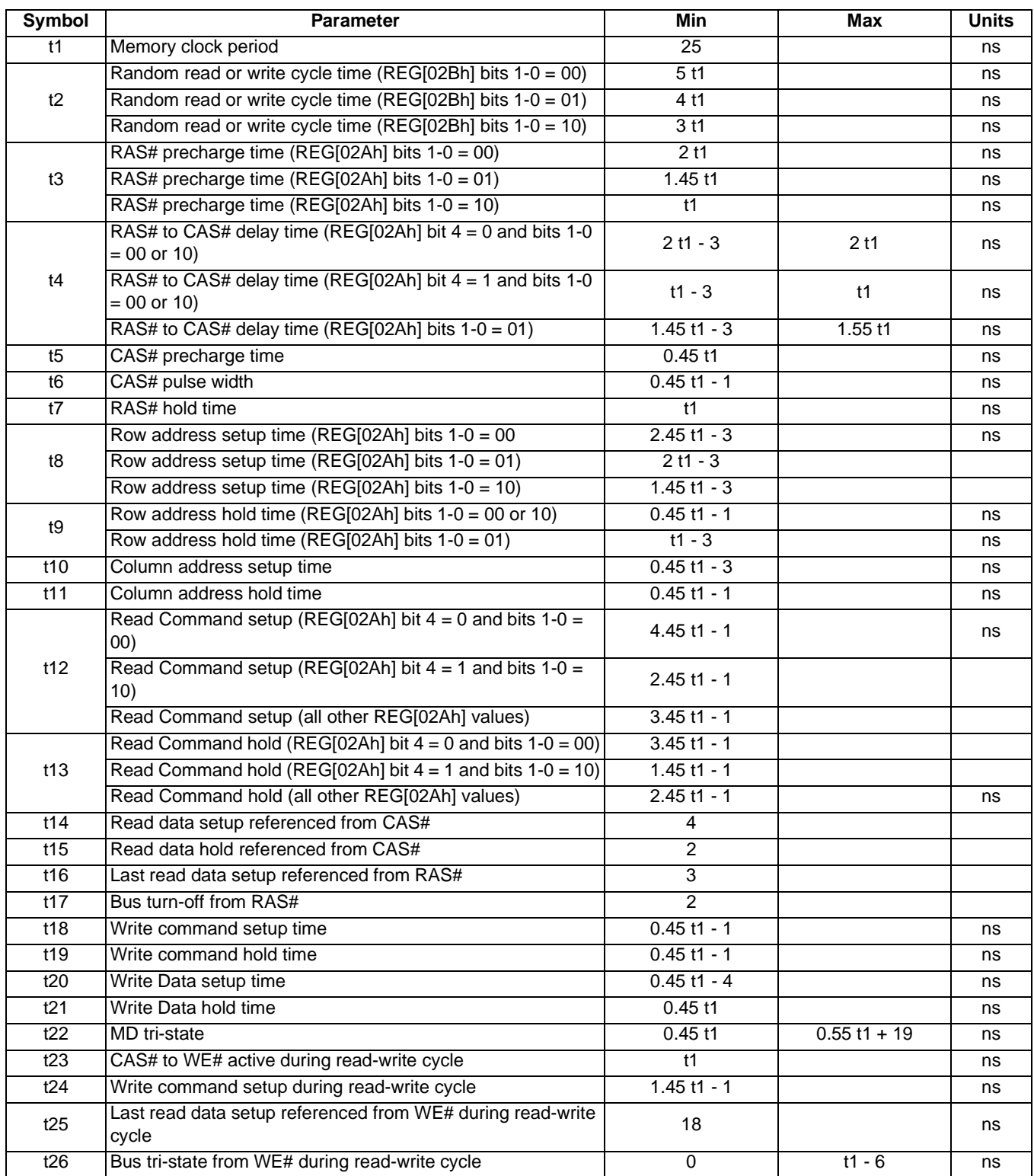

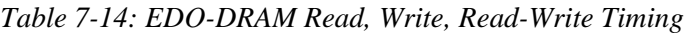

## **7.3.2 EDO-DRAM CAS Before RAS Refresh Timing**

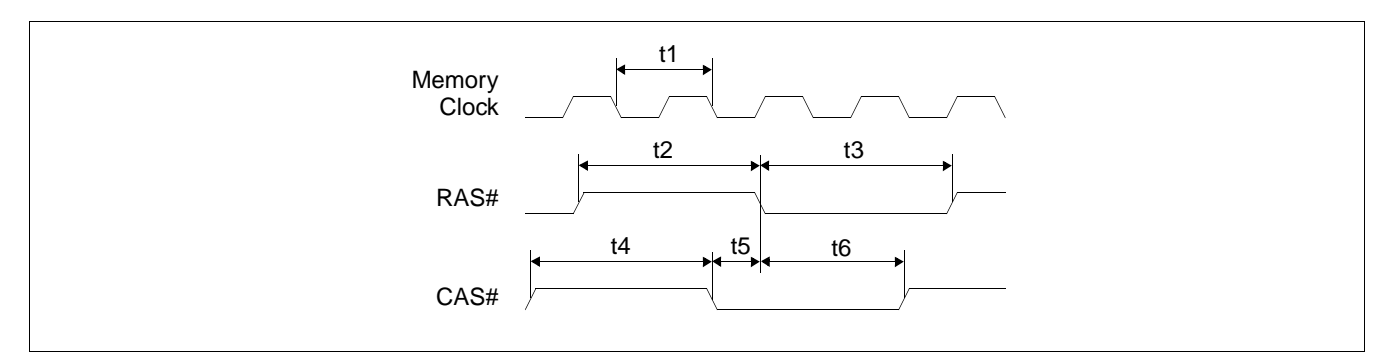

*Figure 7-14: EDO-DRAM CAS Before RAS Refresh Timing*

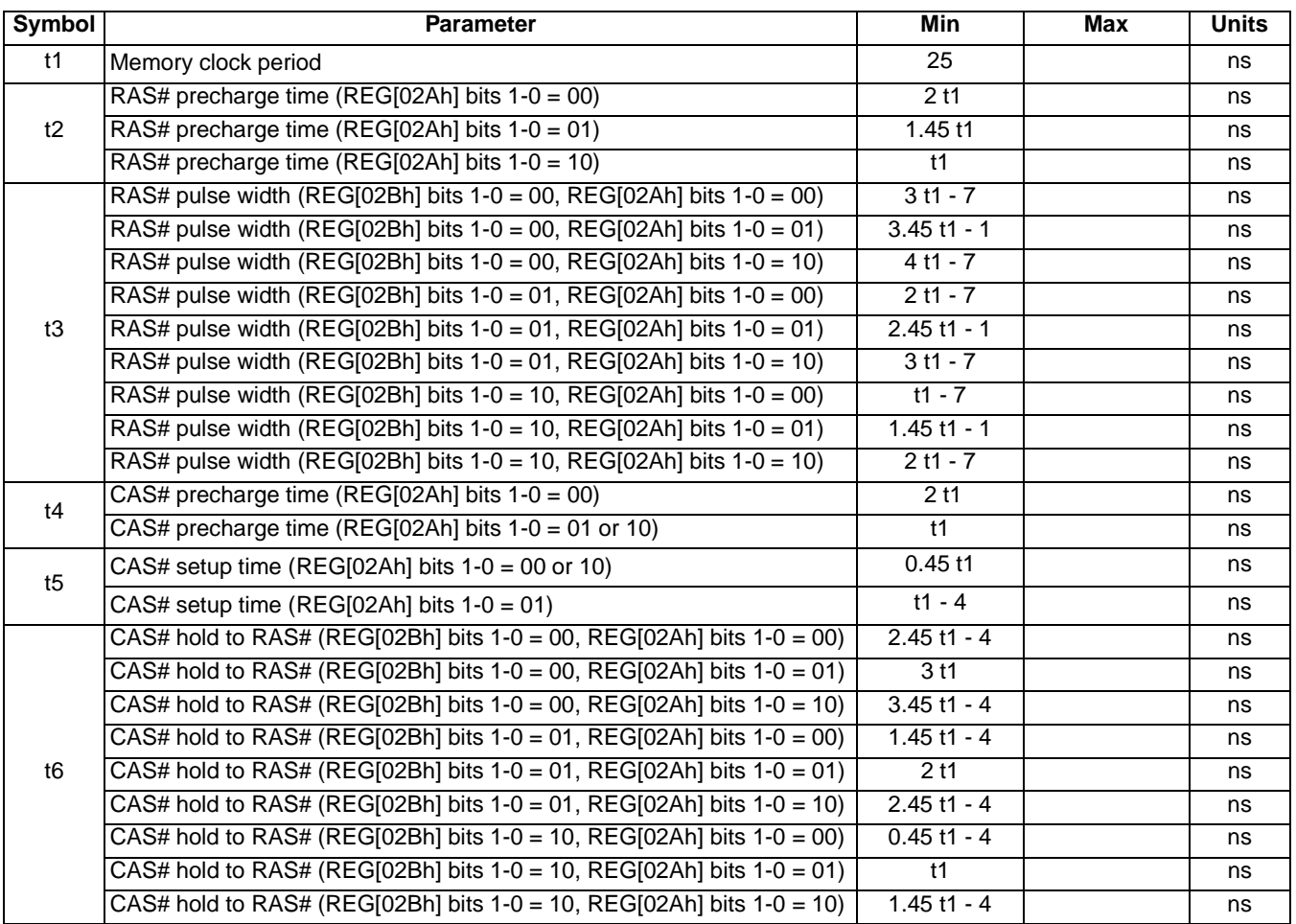

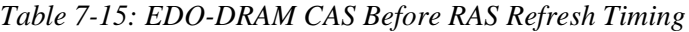

## **7.3.3 EDO-DRAM Self-Refresh Timing**

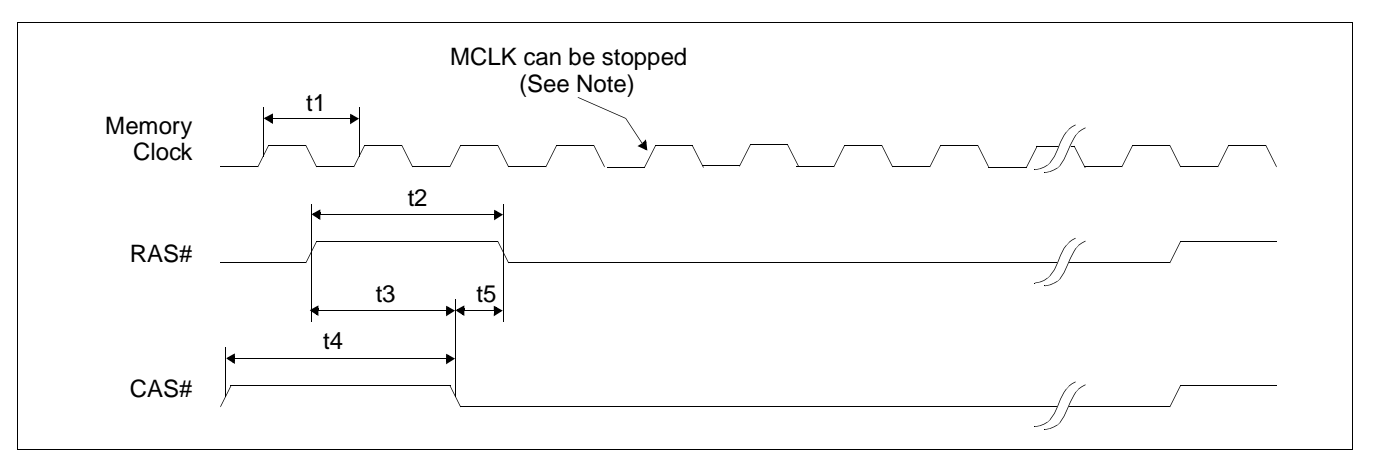

*Figure 7-15: EDO - DRAM Self-Refresh Timing*

#### **Note**

MCLK can be stopped. For timing see Section 7.4.2, "Power Save Mode" on page 79.

| Symbol | <b>Parameter</b>                                                 | Min       | Max | <b>Units</b> |
|--------|------------------------------------------------------------------|-----------|-----|--------------|
| t1     | Memory clock period                                              | 25        |     | ns           |
|        | RAS# precharge time (REG[02Ah] bits $1-0 = 00$ )                 | 2 t1      |     | ns           |
| t2     | RAS# precharge time (REG[02Ah] bits $1-0 = 01$ )                 | 1.45 t1   |     | ns           |
|        | RAS# precharge time (REG[02Ah] bits $1-0 = 10$ )                 | t1        |     | ns           |
| t3     | RAS# to CAS# precharge time (REG[02Ah] bits $1 - 0 = 00$ )       | $1.45$ t1 |     | ns           |
|        | RAS# to CAS# precharge time (REG[02Ah] bits $1-0 = 01$ or $10$ ) | $0.45$ t1 |     | ns           |
| t4     | CAS# precharge time (REG[02Ah] bits $1-0 = 00$ )                 | 2 t1      |     | ns           |
|        | CAS# precharge time (REG[02Ah] bits $1-0 = 01$ or $10$ )         | t1        |     | ns           |
| t5     | CAS# setup time (REG[02Ah] bits $1-0 = 00$ or $10$ )             | $0.45$ t1 |     | ns           |
|        | CAS# setup time (REG[02Ah] bits $1-0 = 01$ )                     | t1 - 4    |     | ns           |

*Table 7-16: EDO - DRAM Self-Refresh Timing*

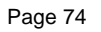

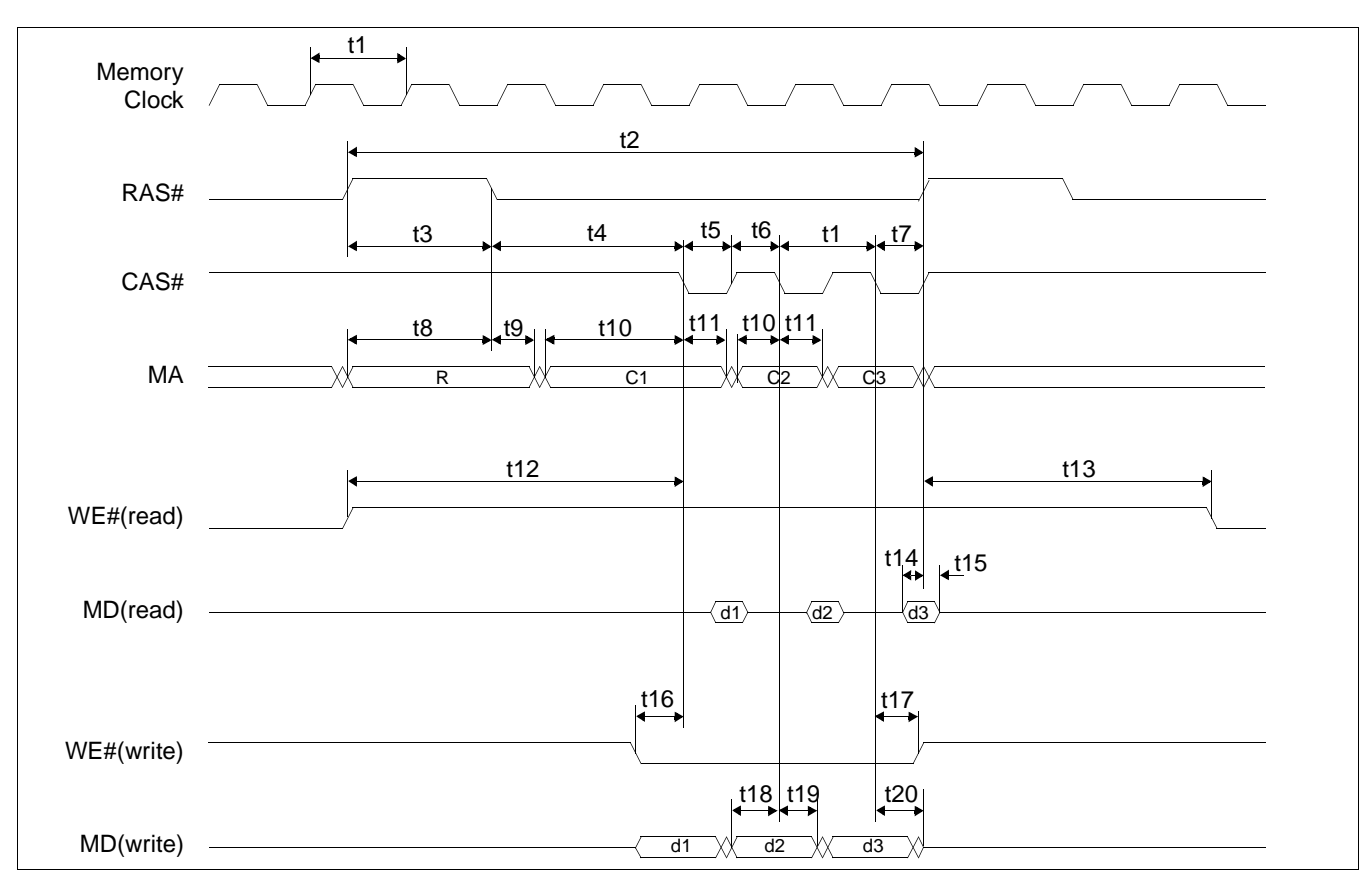

### **7.3.4 FPM-DRAM Read, Write, Read-Write Timing**

*Figure 7-16: FPM-DRAM Page Mode Timing*

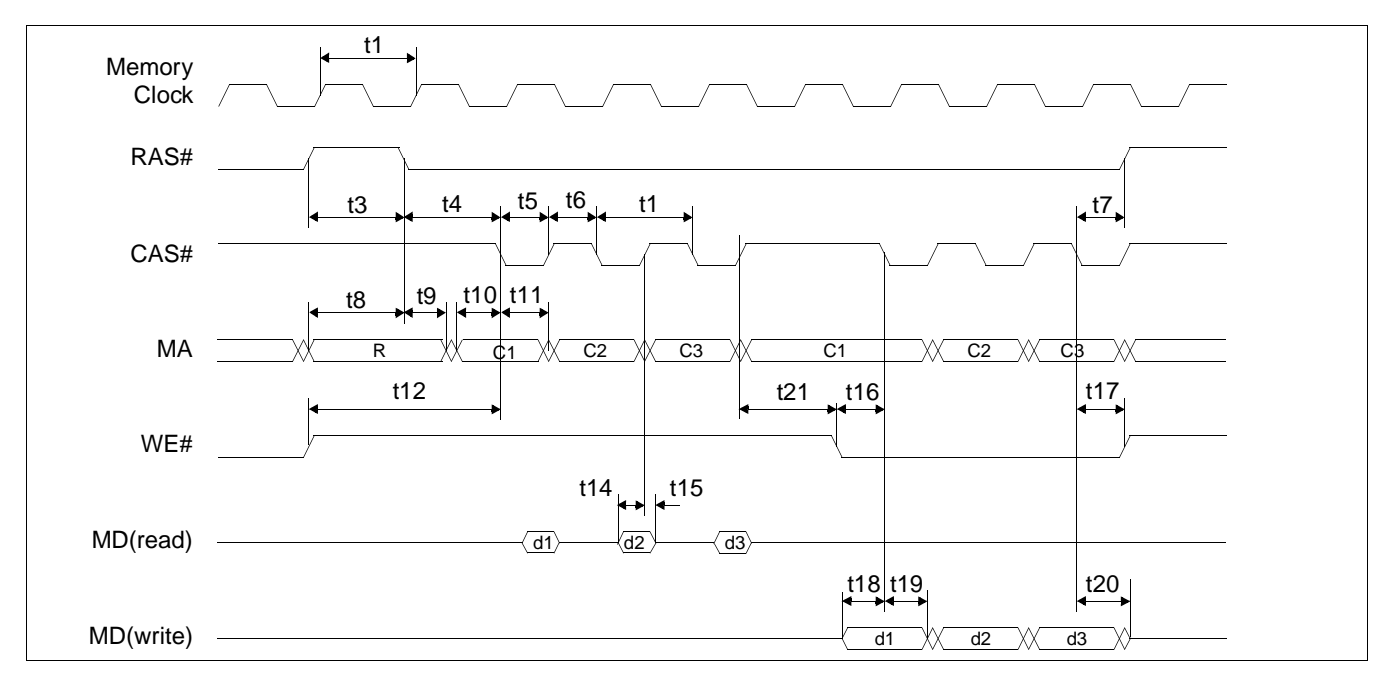

*Figure 7-17: FPM-DRAM Read-Write Timing*

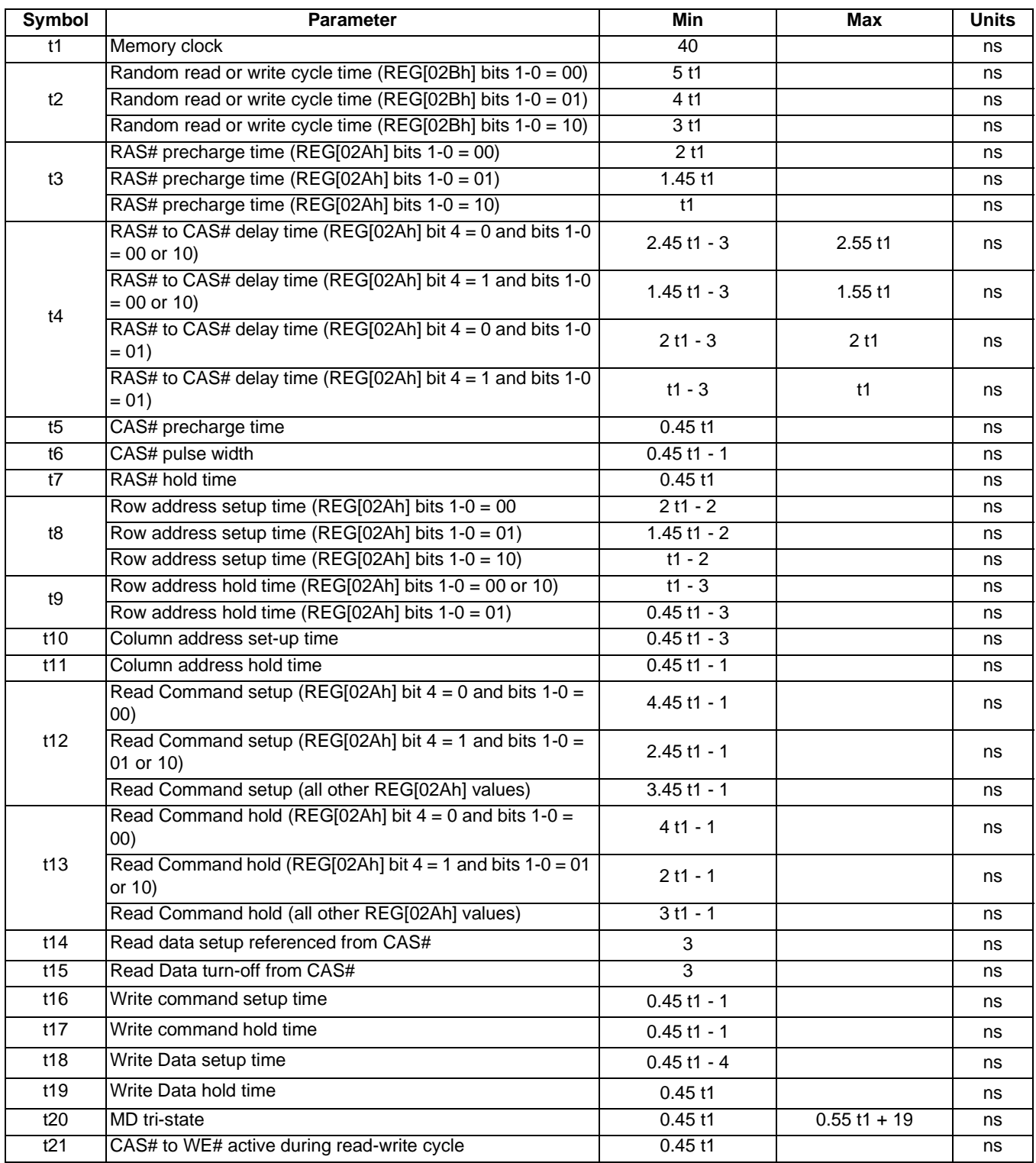

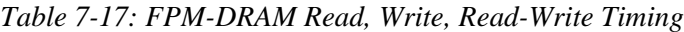

## **7.3.5 FPM-DRAM CAS Before RAS Refresh Timing**

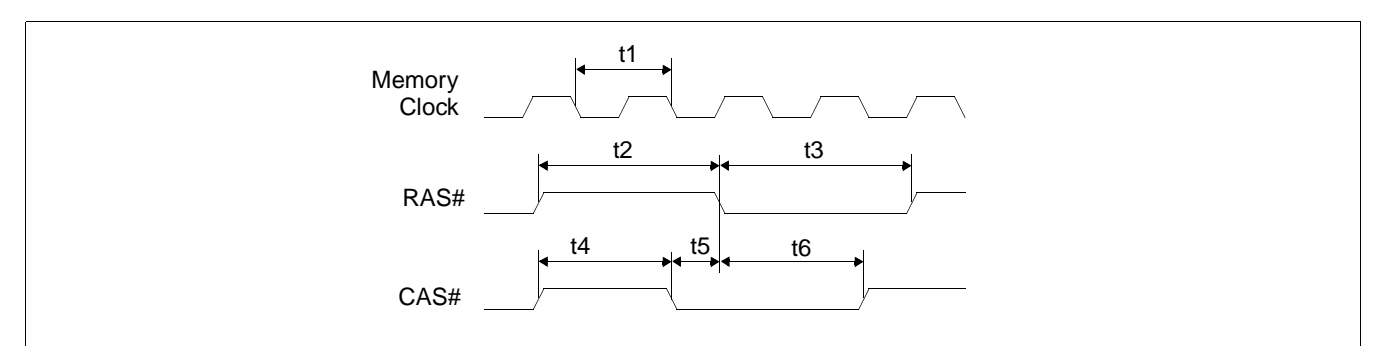

*Figure 7-18: FPM-DRAM CAS Before RAS Refresh Timing*

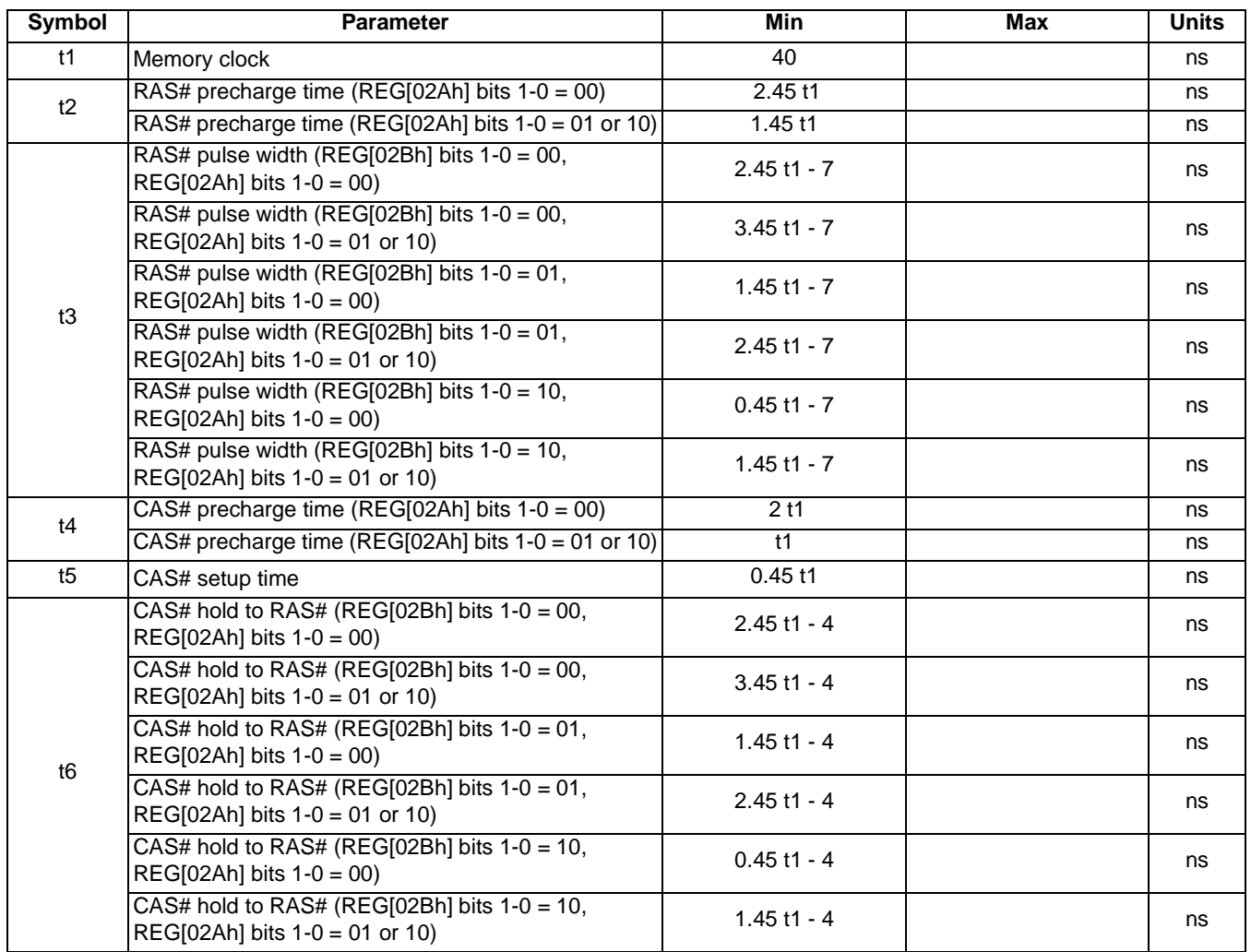

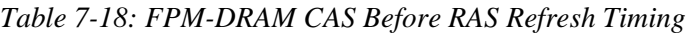

## **7.3.6 FPM-DRAM Self-Refresh Timing**

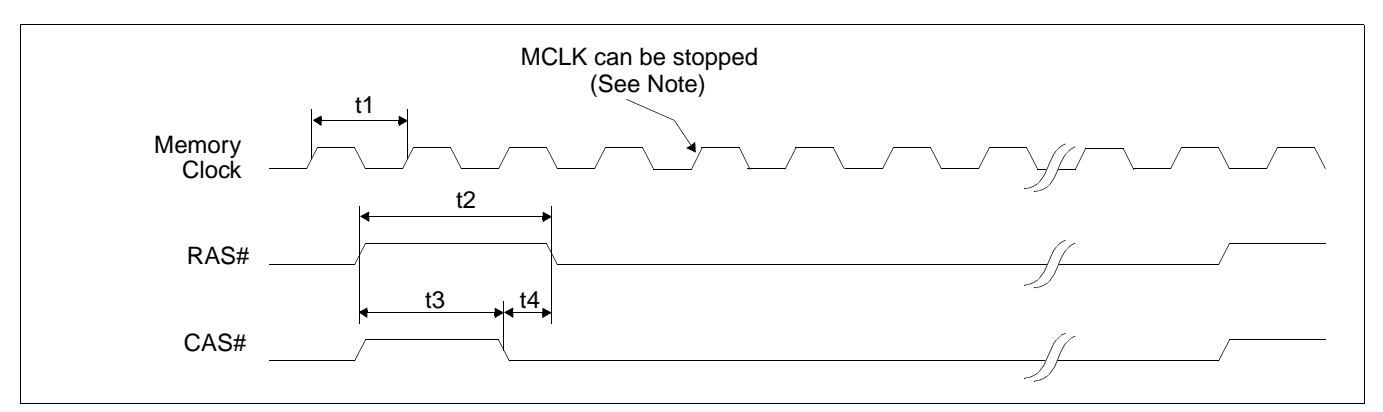

*Figure 7-19: FPM - DRAM Self-Refresh Timing*

#### **Note**

MCLK can be stopped. For timing see Section 7.4.2, "Power Save Mode" on page 79.

| Symbol | <b>Parameter</b>                                                 | Min       | Max | Units |
|--------|------------------------------------------------------------------|-----------|-----|-------|
| t1     | Memory clock                                                     | 40        |     | ns    |
| t2     | RAS# precharge time (REG[02Ah] bits $1-0 = 00$ )                 | $2.45$ t1 |     | ns    |
|        | RAS# precharge time (REG[02Ah] bits $1-0 = 01$ or $10$ )         | 1.45 t1   |     | ns    |
| tЗ     | RAS# to CAS# precharge time (REG[02Ah] bits $1-0 = 00$ )         | 2 t1      |     | ns    |
|        | RAS# to CAS# precharge time (REG[02Ah] bits $1-0 = 01$ or $10$ ) | t1        |     | ns    |
| t4     | CAS# setup time                                                  | $0.45$ t1 |     | ns    |

*Table 7-19: FPM-DRAM Self-Refresh Timing*

## **7.4 Power Sequencing**

## **7.4.1 LCD Power Sequencing**

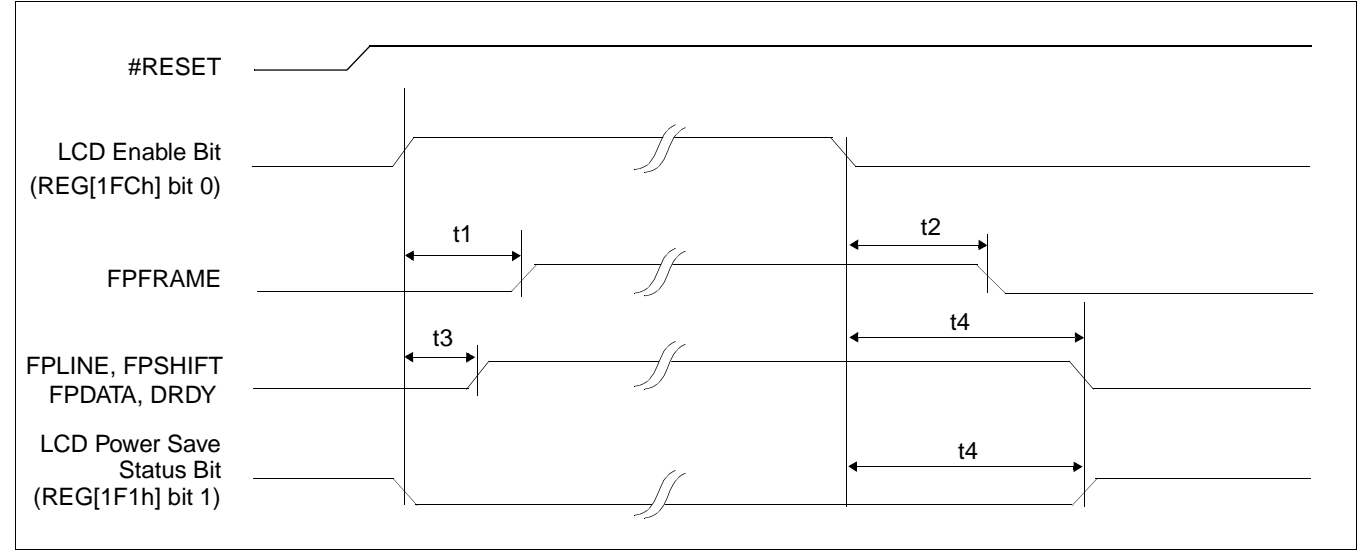

*Figure 7-20: LCD Panel Power-off/Power-on Timing*

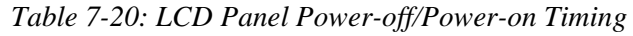

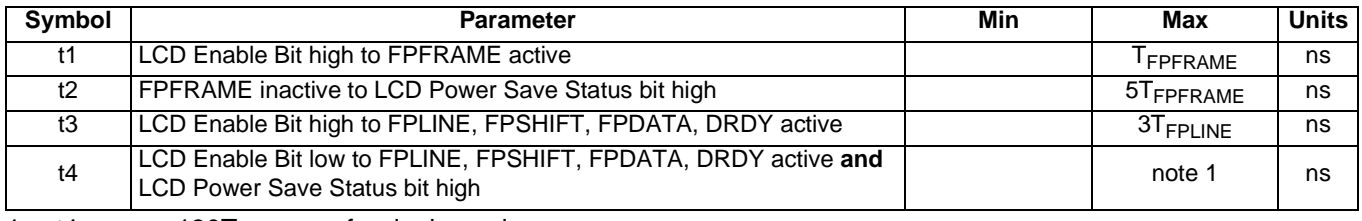

1.  $t4 = 130T_{\text{FPFRAME}}$  for dual panels = 65T<sub>FPFRAME</sub> for single panels

#### **Note**

Where  $T_{\text{FPFRAME}}$  is the period of FPFRAME and  $T_{\text{FPLINE}}$  is the period of FPLINE.

## **7.4.2 Power Save Mode**

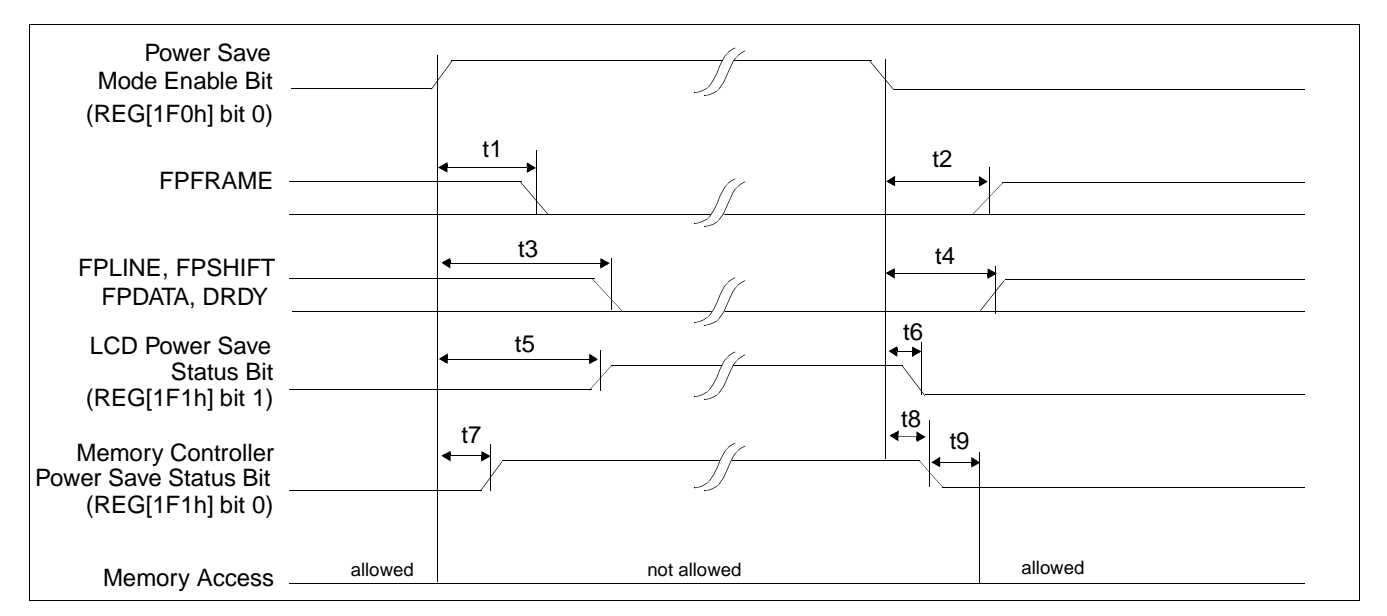

*Figure 7-21: Power Save Mode Timing*

#### **Note**

Memory accesses cannot be performed after a Power Save Mode has been initiated.

#### **Note**

The Memory Controller Power Save Status Bit will go high only if the Refresh Select Bits (REG[021h] bits 7-6) are set to Self-Refresh or No Refresh.

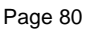

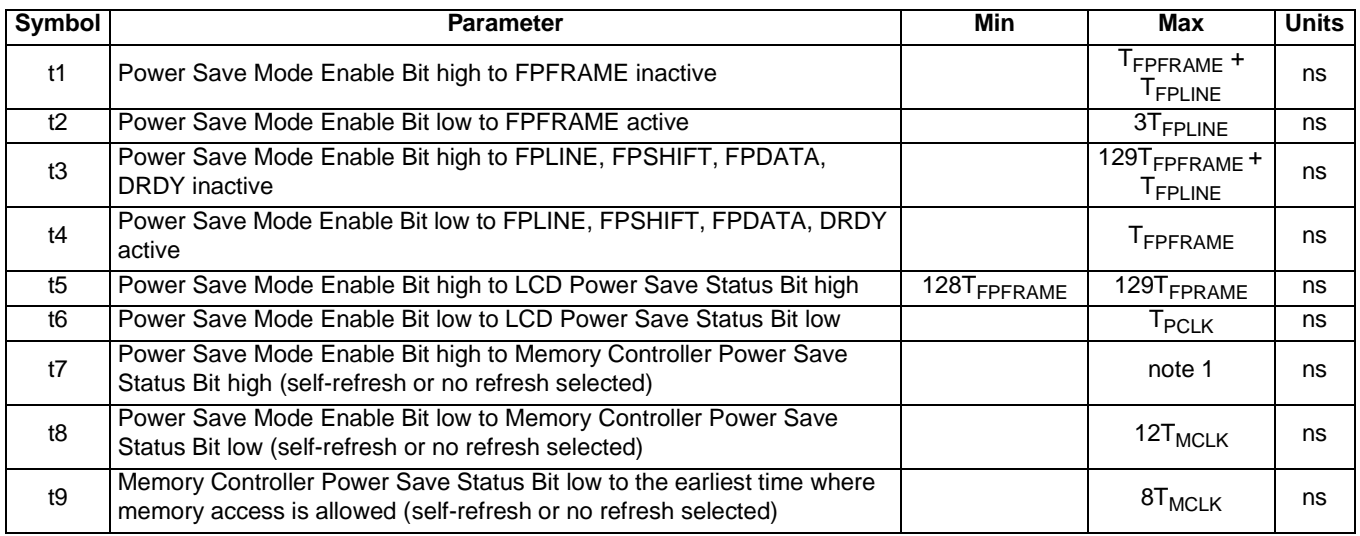

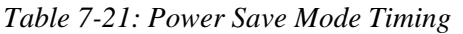

1.  $t14_{max}$  = (1 DRAM refresh clock period) + 12 MCLK periods

#### **Note**

Where  $T_{\text{FPFRAME}}$  is the period of FPFRAME,  $T_{\text{FPLINE}}$  is the period of FPLINE,  $T_{\text{PCLK}}$  is the period of the pixel clock, and  $T_{\text{MCLK}}$  is the period of the memory clock.

#### **Note**

The DRAM refresh clock period is programmed using REG[021h].

# **7.5 Display Interface**

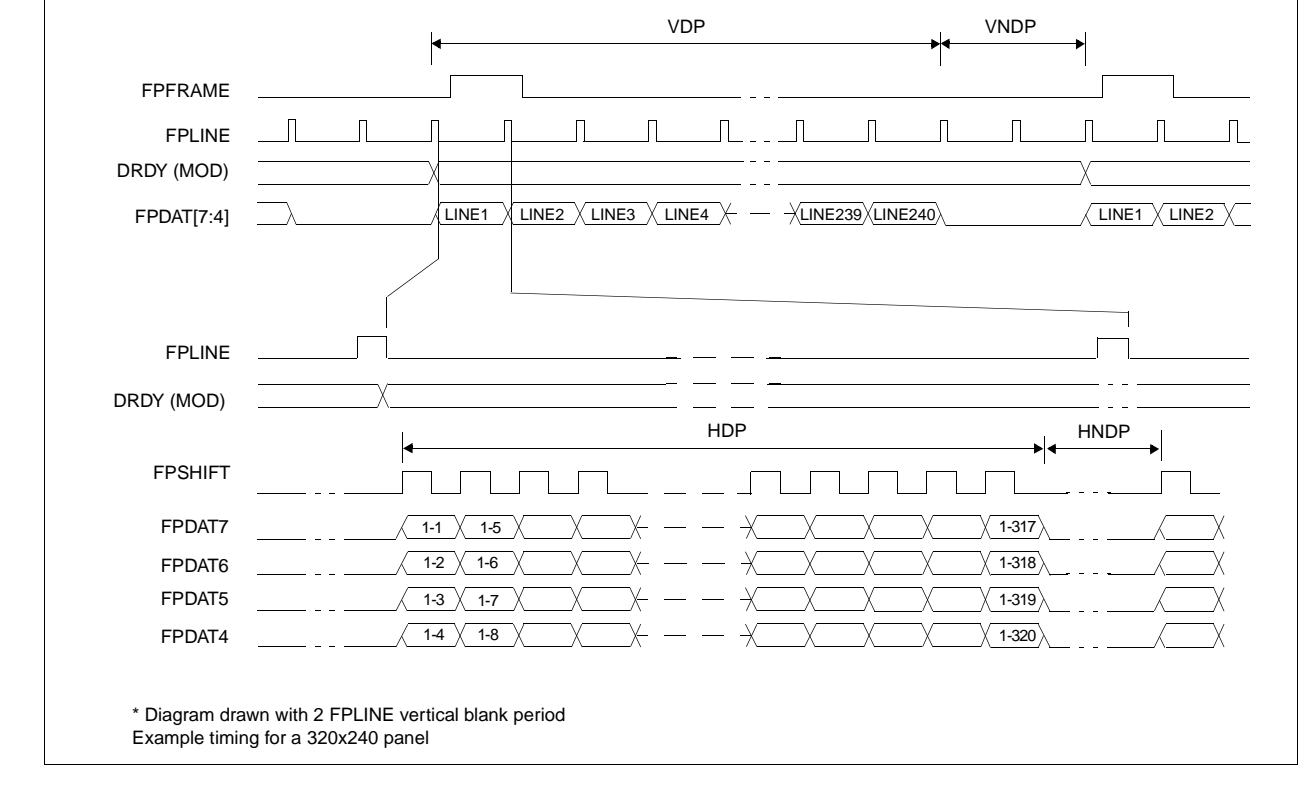

#### **7.5.1 Single Monochrome 4-Bit Panel Timing**

*Figure 7-22: Single Monochrome 4-Bit Panel Timing*

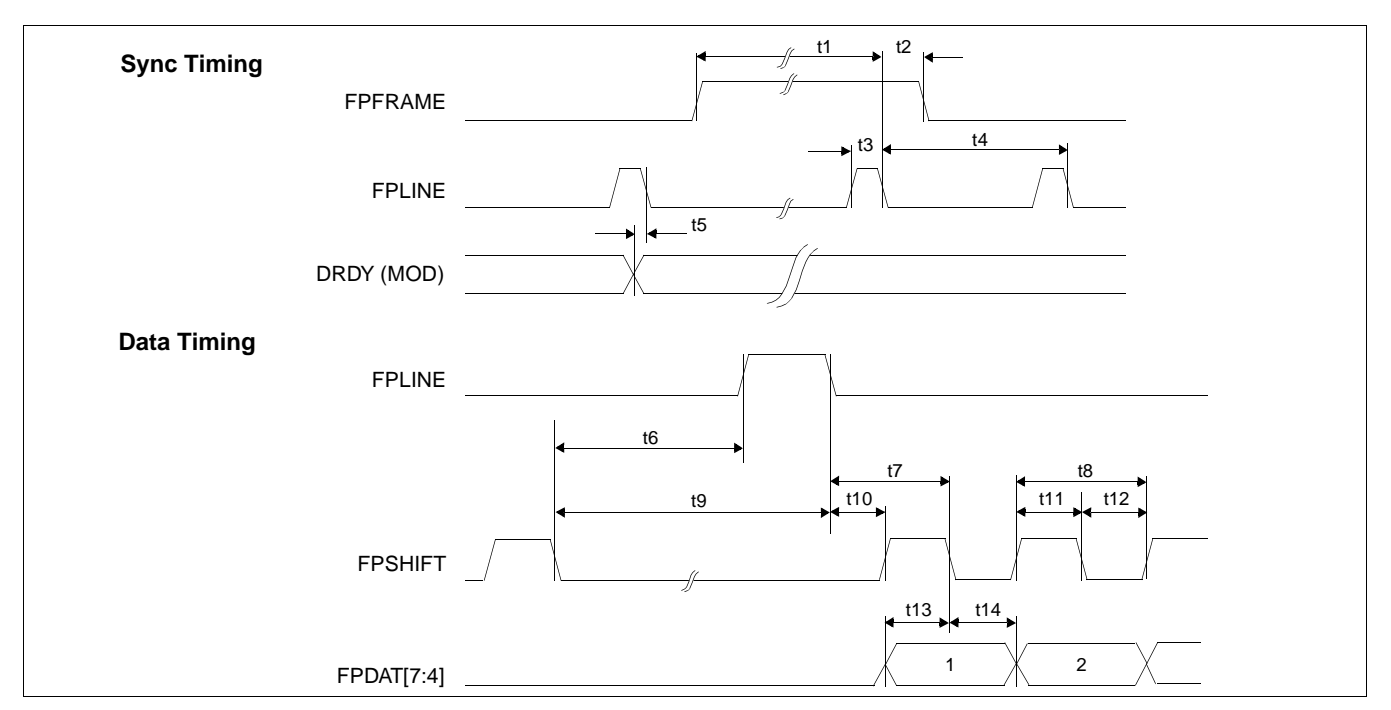

*Figure 7-23: Single Monochrome 4-Bit Panel A.C. Timing*

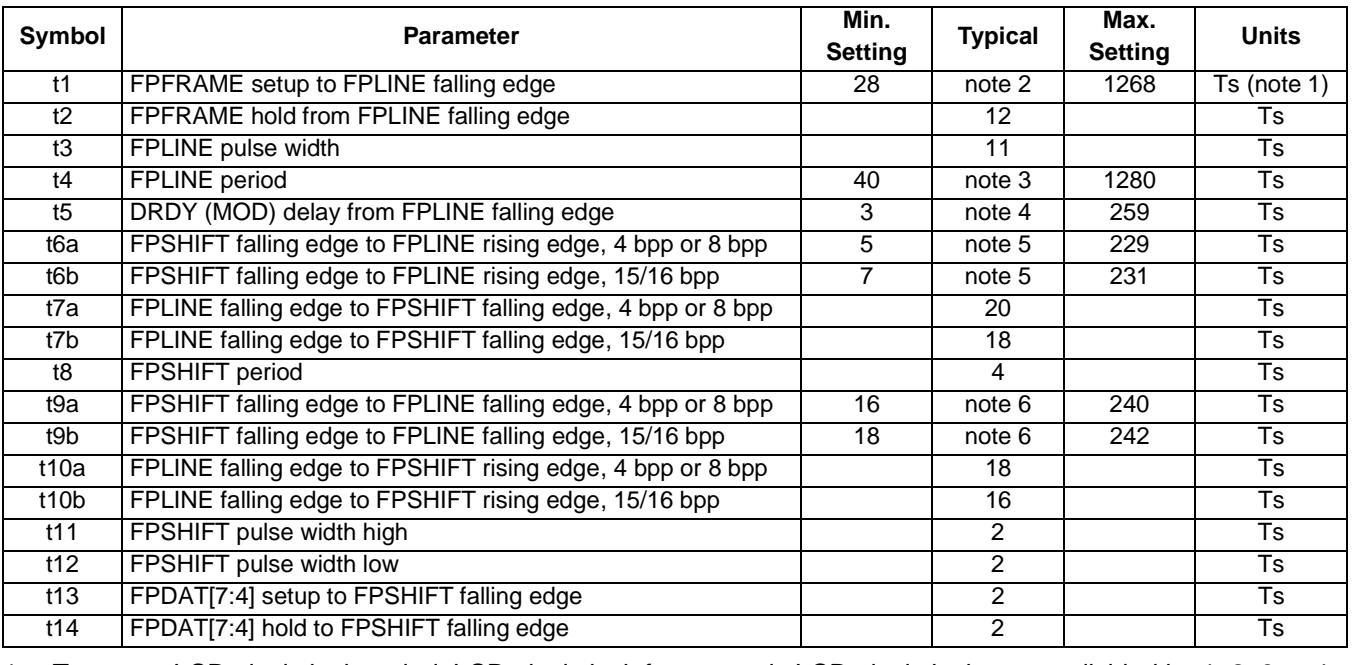

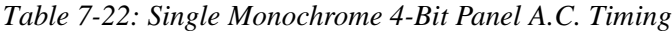

2.  $t1 = t4 - 12$ 

3.  $t4 = [((\text{REG}[032h] \text{ bits } [6:0]) + 1) \times 8 + ((\text{REG}[034h] \text{ bits } [4:0]) + 1) \times 8]$ 

4. t5 =  $[((REG[034h] bits [4:0]) + 1) \times 8 + 3]$ 

5. t6 =  $[((REG[034h] \text{ bits } [4:0]) + 1) \times 8 - 27]$  for 4 bpp or 8 bpp color depth

 $=$  [((REG[034h] bits [4:0]) + 1)  $\times$  8 - 25] for 15/16 bpp color depth

6. t9 =  $[((REG[034h] bits [4:0]) + 1) \times 8 - 16]$  for 4 bpp or 8 bpp color depth

 $=$  [((REG[034h] bits [4:0]) + 1)  $\times$  8 - 14] for 15/16 bpp color depth

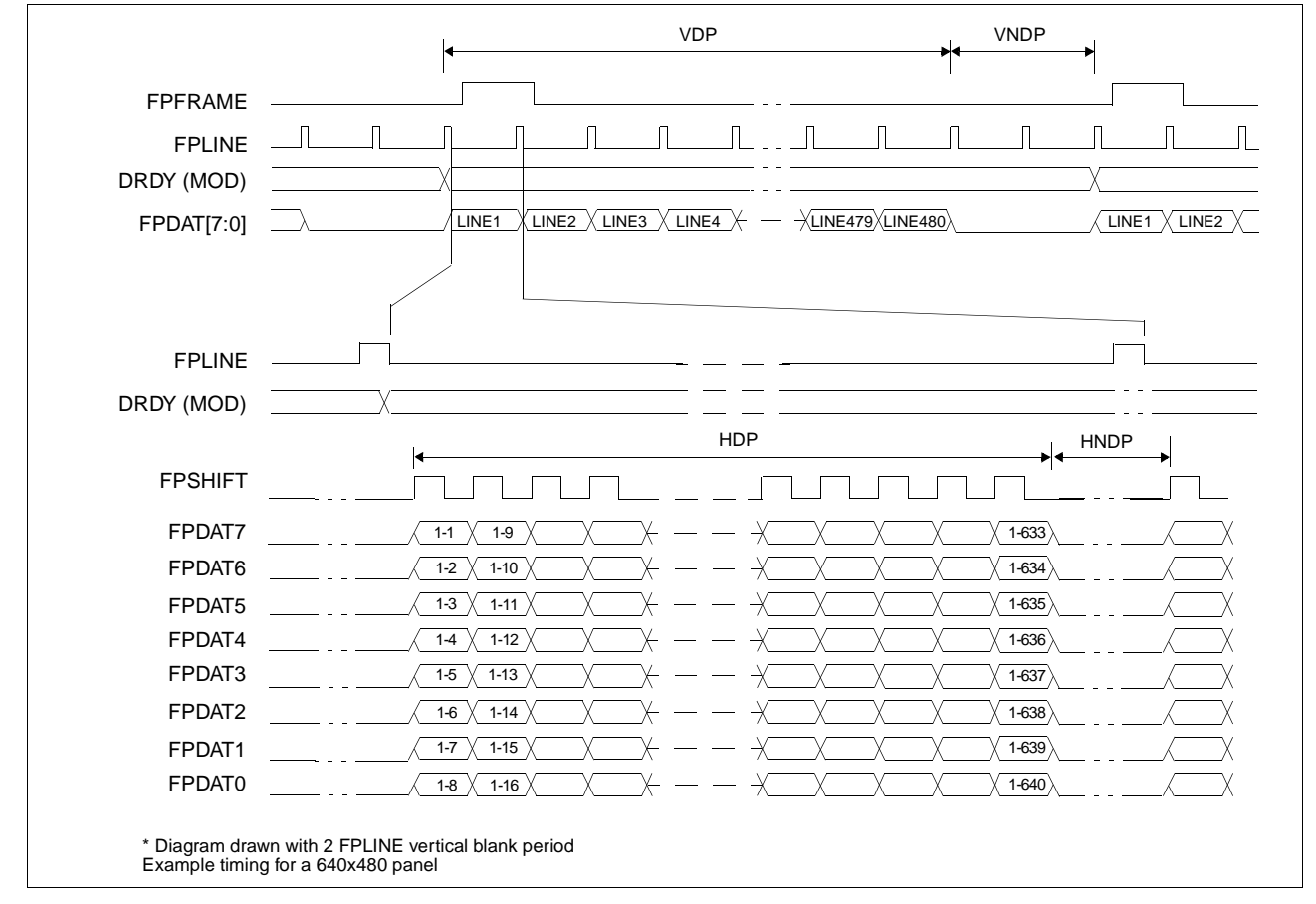

## **7.5.2 Single Monochrome 8-Bit Panel Timing**

*Figure 7-24: Single Monochrome 8-Bit Panel Timing*

- 
- VNDP = Vertical Non-Display Period =  $(REG[03Ah] \text{ bits } [5:0]) + 1$
- 
- HNDP = Horizontal Non-Display Period =  $((REG[034h] \text{ bits } [4:0]) + 1) \times 8 \text{ Ts}$
- VDP = Vertical Display Period =  $(REG[039h] \text{ bits } [1:0], REG[038h] \text{ bits } [7:0]) + 1$ 
	-
- HDP = Horizontal Display Period =  $((REG[032h] \text{ bits } [6:0]) + 1) \times 8 \text{ Ts}$ 
	-

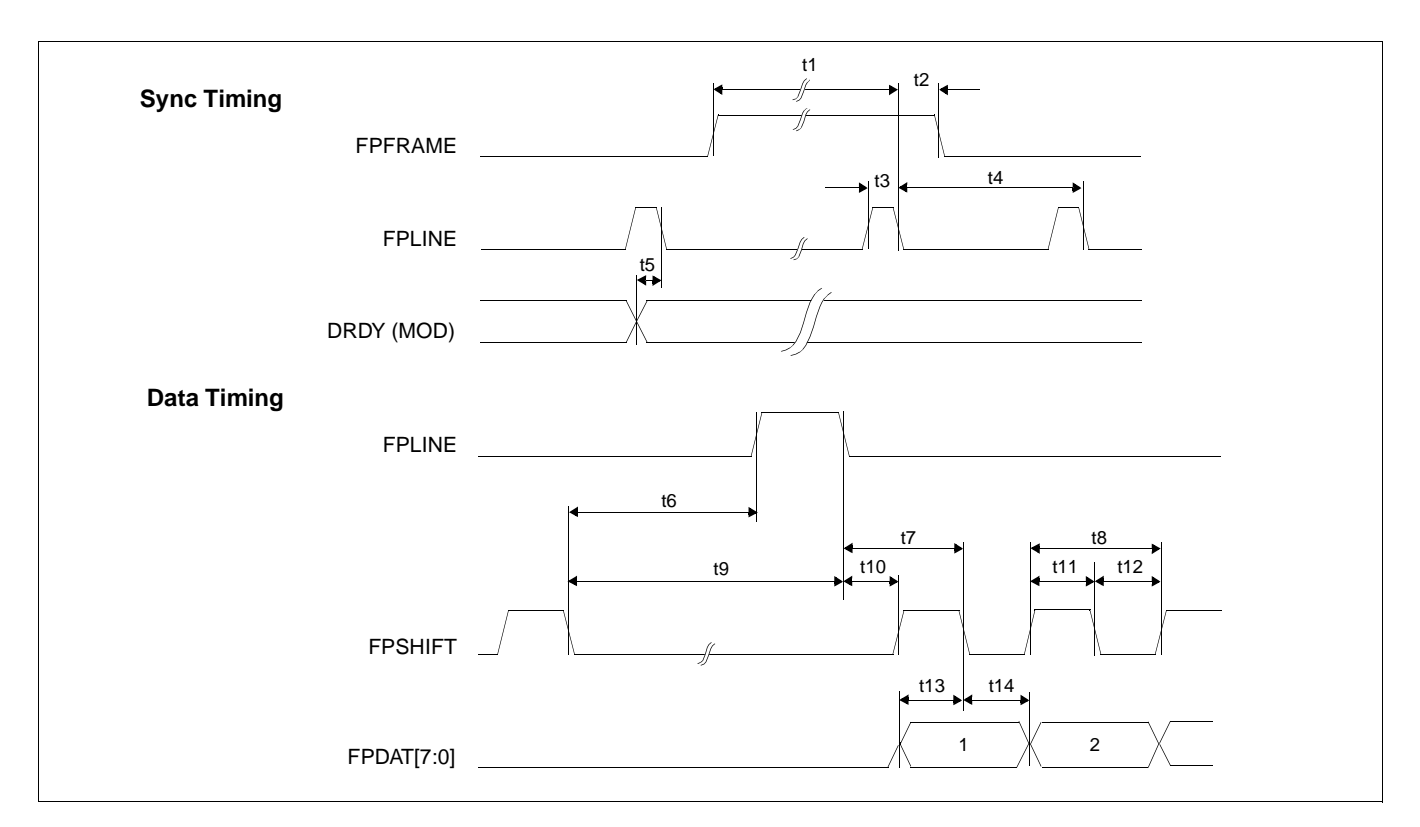

*Figure 7-25: Single Monochrome 8-Bit Panel A.C. Timing*

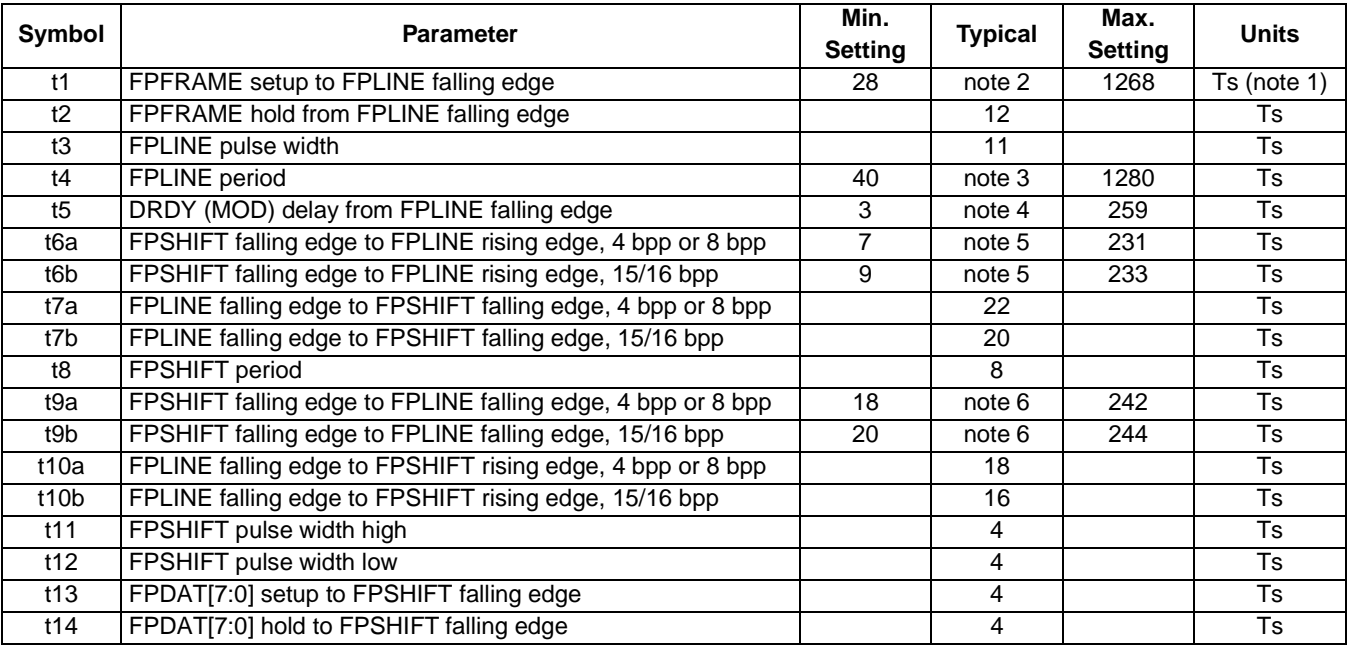

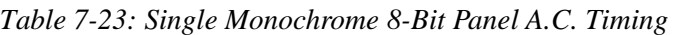

2.  $t1 = t4 - 12$ 

3.  $t4 = [((\text{REG}[032h] \text{ bits } [6:0]) + 1) \times 8 + ((\text{REG}[034h] \text{ bits } [4:0]) + 1) \times 8]$ 

4. t5 =  $[((REG[034h] bits [4:0]) + 1) \times 8 + 3]$ 

5. t6 =  $[((REG[034h] bits [4:0]) + 1) \times 8 - 25]$  for 4 bpp or 8 bpp color depth

 $=$  [((REG[034h] bits [4:0]) + 1)  $\times$  8 - 23] for 15/16 bpp color depth

6.  $t9 = [((REG[034h] bits [4:0]) + 1) \times 8 - 14]$  for 4 bpp or 8 bpp color depth

 $=$  [((REG[034h] bits [4:0]) + 1)  $\times$  8 - 12] for 15/16 bpp color depth

### **7.5.3 Single Color 4-Bit Panel Timing**

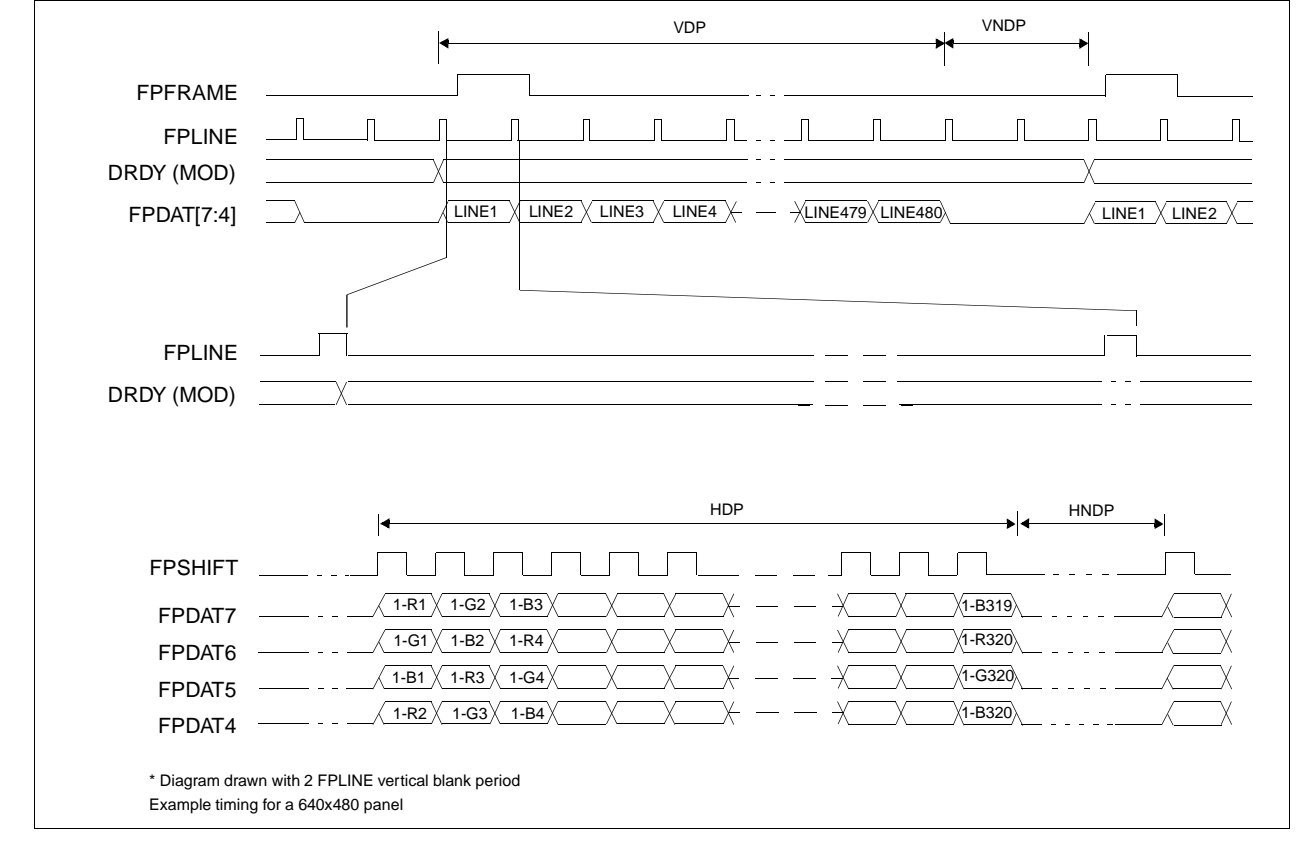

*Figure 7-26: Single Color 4-Bit Panel Timing*

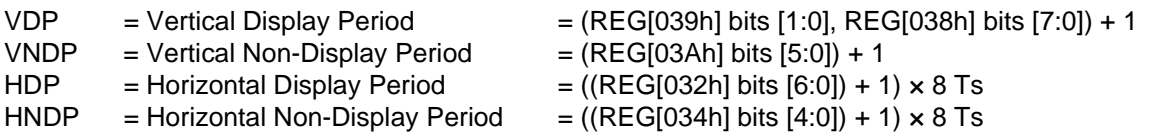

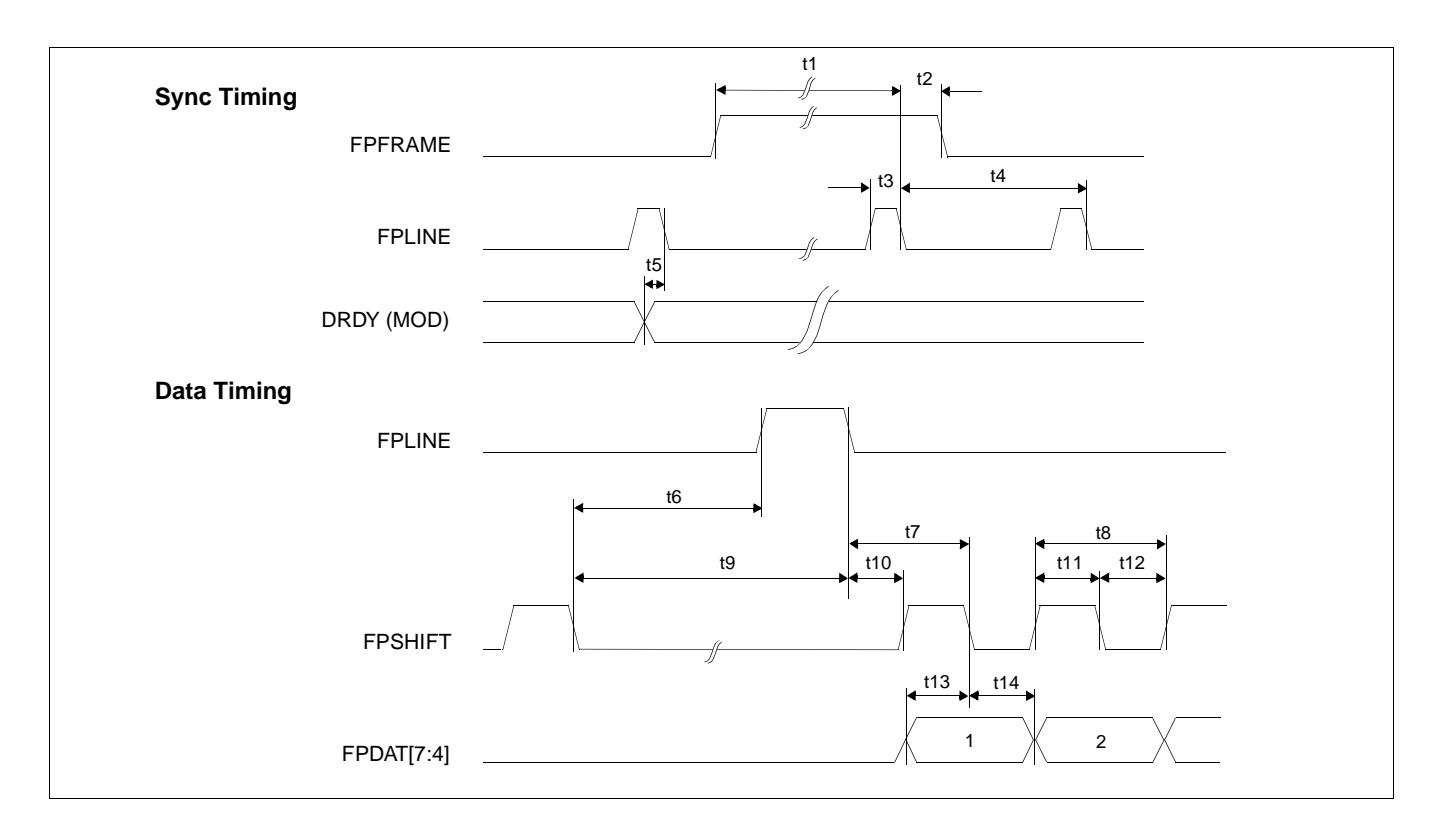

*Figure 7-27: Single Color 4-Bit Panel A.C. Timing*

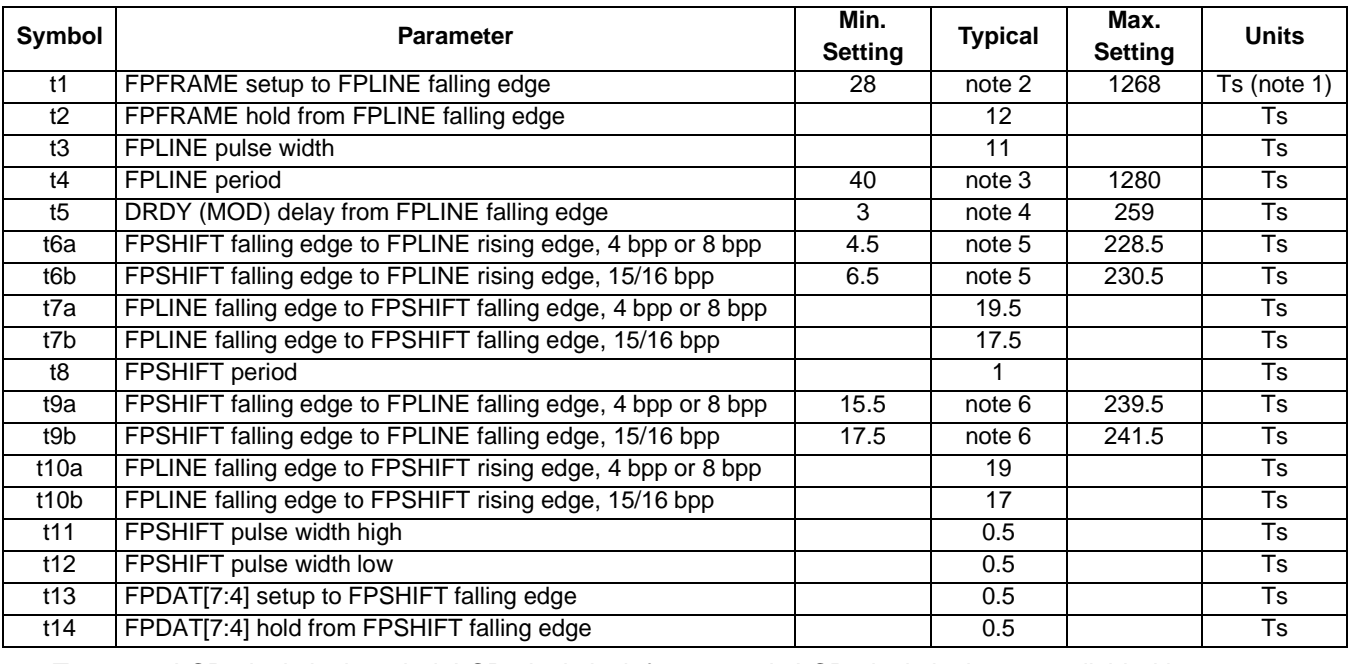

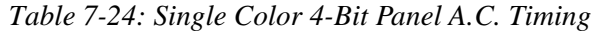

2.  $t1 = t4 - 12$ 

3.  $t4 = [((\text{REG}[032h] \text{ bits } [6:0]) + 1) \times 8 + ((\text{REG}[034h] \text{ bits } [4:0]) + 1) \times 8]$ 

4. t5 =  $[((REG[034h] bits [4:0]) + 1) \times 8 + 3]$ 

5. t6 =  $[((REG[034h] \text{ bits } [4:0]) + 1) \times 8 - 27.5]$  for 4 bpp or 8 bpp color depth

 $=$  [((REG[034h] bits [4:0]) + 1)  $\times$  8 - 25.5] for 15/16 bpp color depth

6. t9 =  $[((REG[034h] bits [4:0]) + 1) \times 8 - 16.5]$  for 4 bpp or 8 bpp color depth

 $=$  [((REG[034h] bits [4:0]) + 1)  $\times$  8 - 14.5] for 15/16 bpp color depth

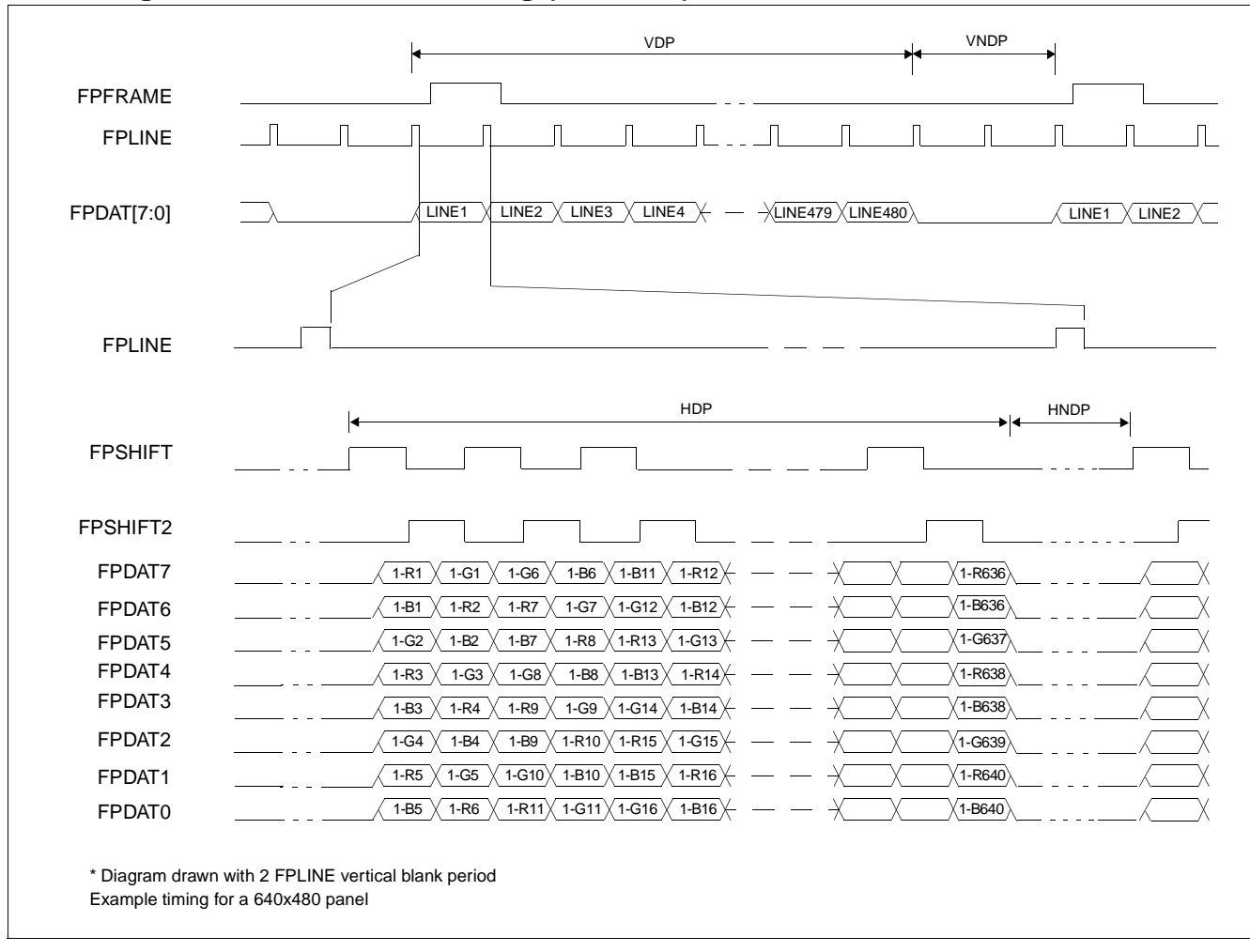

## **7.5.4 Single Color 8-Bit Panel Timing (Format 1)**

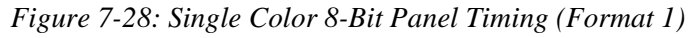

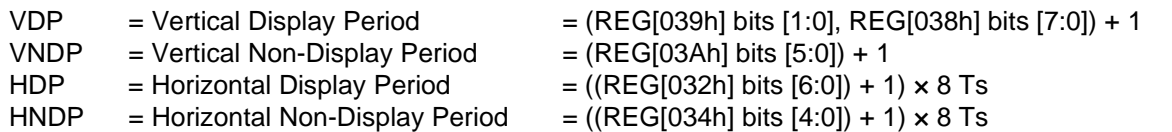

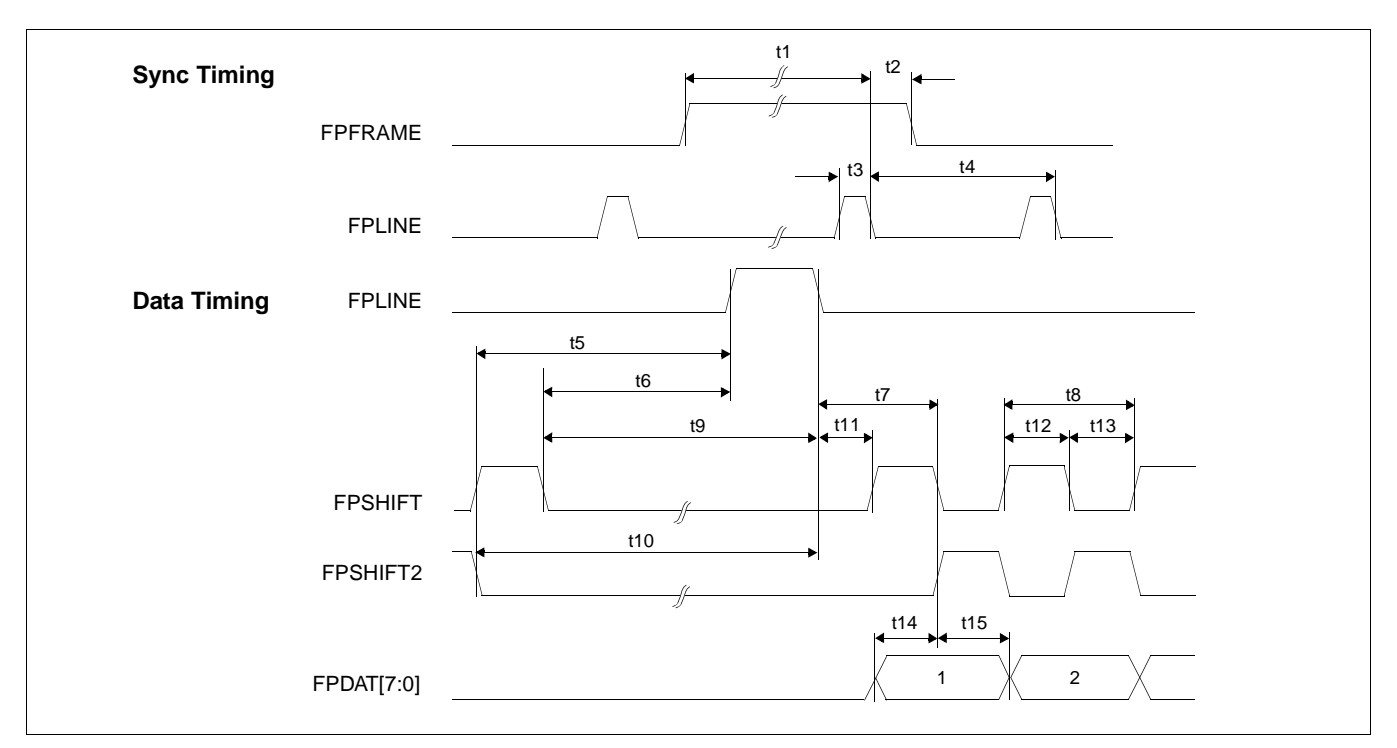

*Figure 7-29: Single Color 8-Bit Panel A.C. Timing (Format 1)*

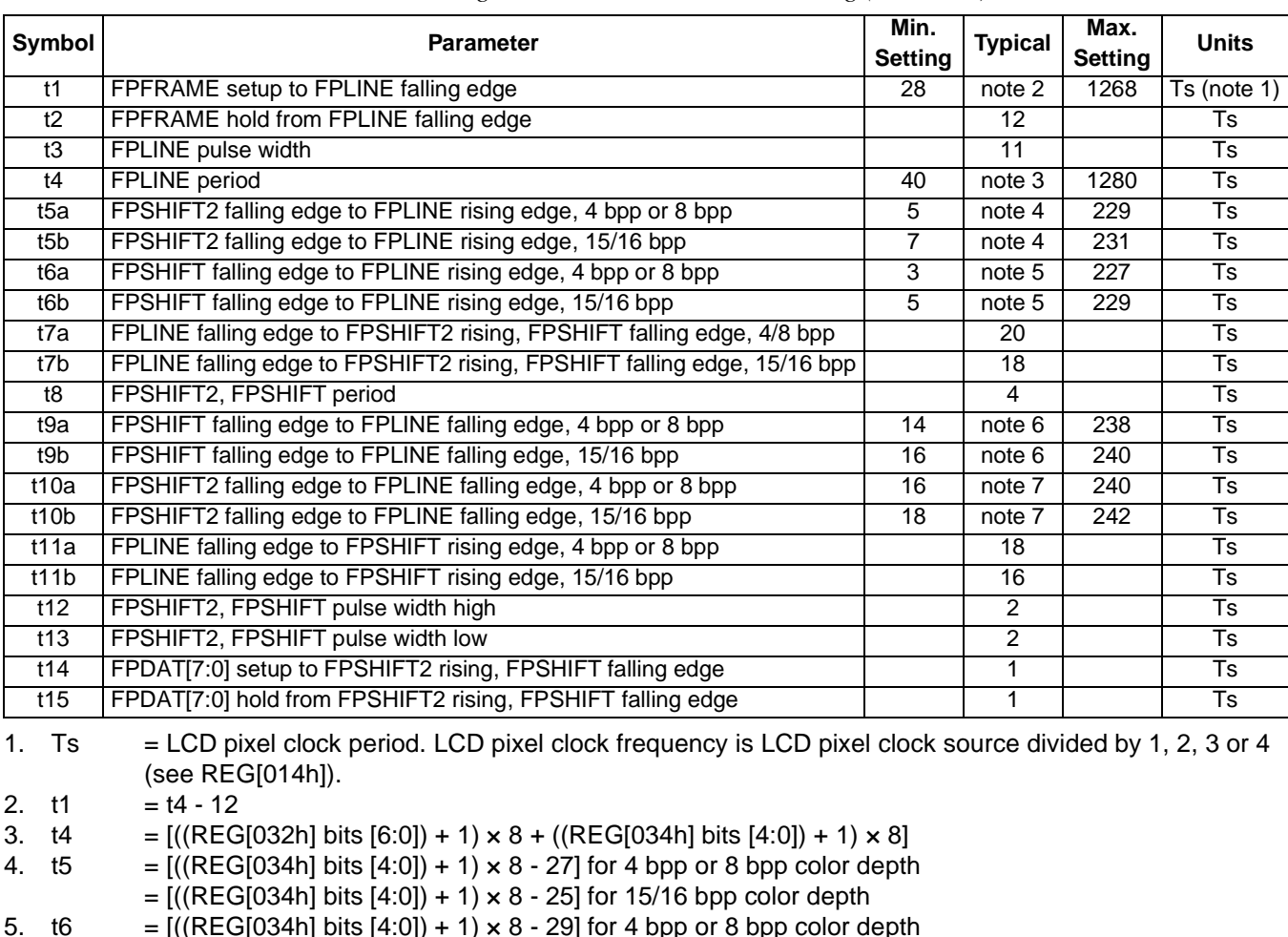

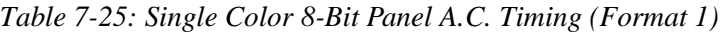

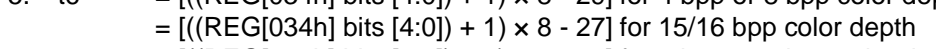

- 6. t9 =  $[((REG[034h] bits [4:0]) + 1) \times 8 18]$  for 4 bpp or 8 bpp color depth
- $=$  [((REG[034h] bits [4:0]) + 1)  $\times$  8 16] for 15/16 bpp color depth
- 7.  $t10 = [((REG[034h] bits [4:0]) + 1) \times 8 16]$  for 4 bpp or 8 bpp color depth
	- $=$   $[($ (REG[034h] bits  $[4.0]$ ) + 1) × 8 14] for 15/16 bpp color depth

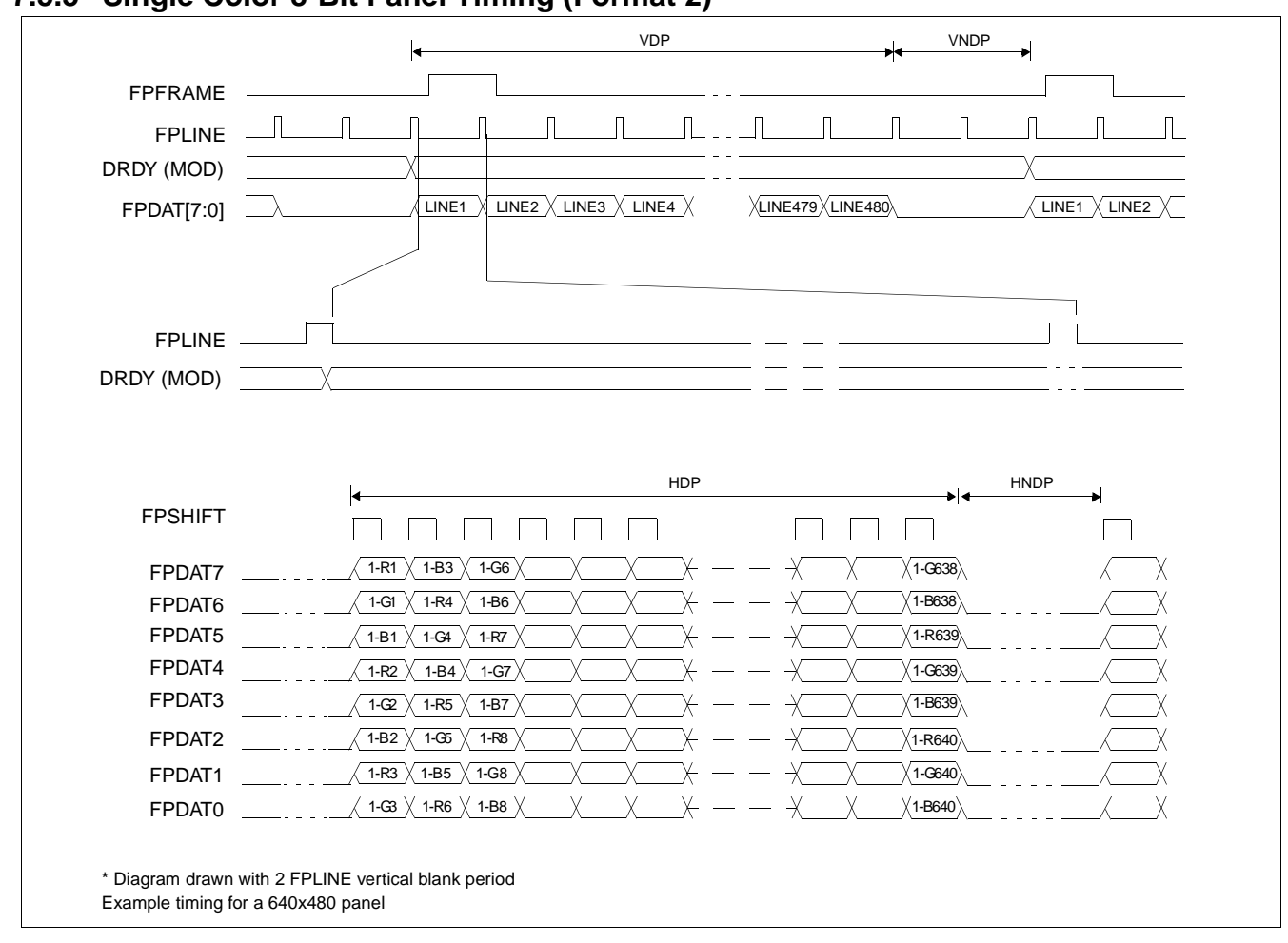

### **7.5.5 Single Color 8-Bit Panel Timing (Format 2)**

*Figure 7-30: Single Color 8-Bit Panel Timing (Format 2)*

| <b>VDP</b>  | $=$ Vertical Display Period     | $=$ (REG[039h] bits [1:0], REG[038h] bits [7:0]) + 1 |
|-------------|---------------------------------|------------------------------------------------------|
| <b>VNDP</b> | = Vertical Non-Display Period   | $=$ (REG[03Ah] bits [5:0]) + 1                       |
| <b>HDP</b>  | = Horizontal Display Period     | $= ((REG[032h] bits [6:0]) + 1) \times 8$ Ts         |
| <b>HNDP</b> | = Horizontal Non-Display Period | $= ((REG[034h] bits [4:0]) + 1) \times 8 Ts$         |

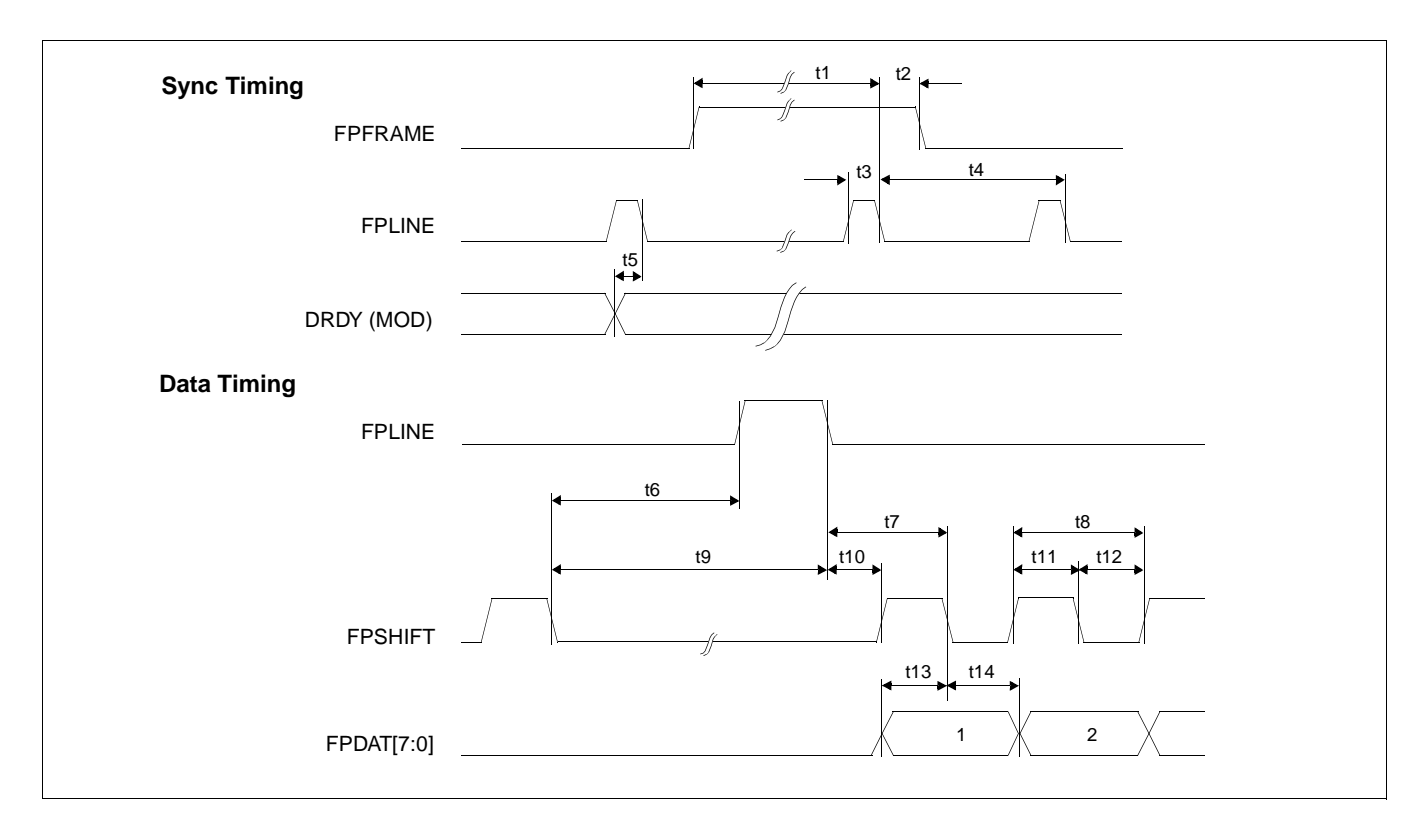

*Figure 7-31: Single Color 8-Bit Panel A.C. Timing (Format 2)*

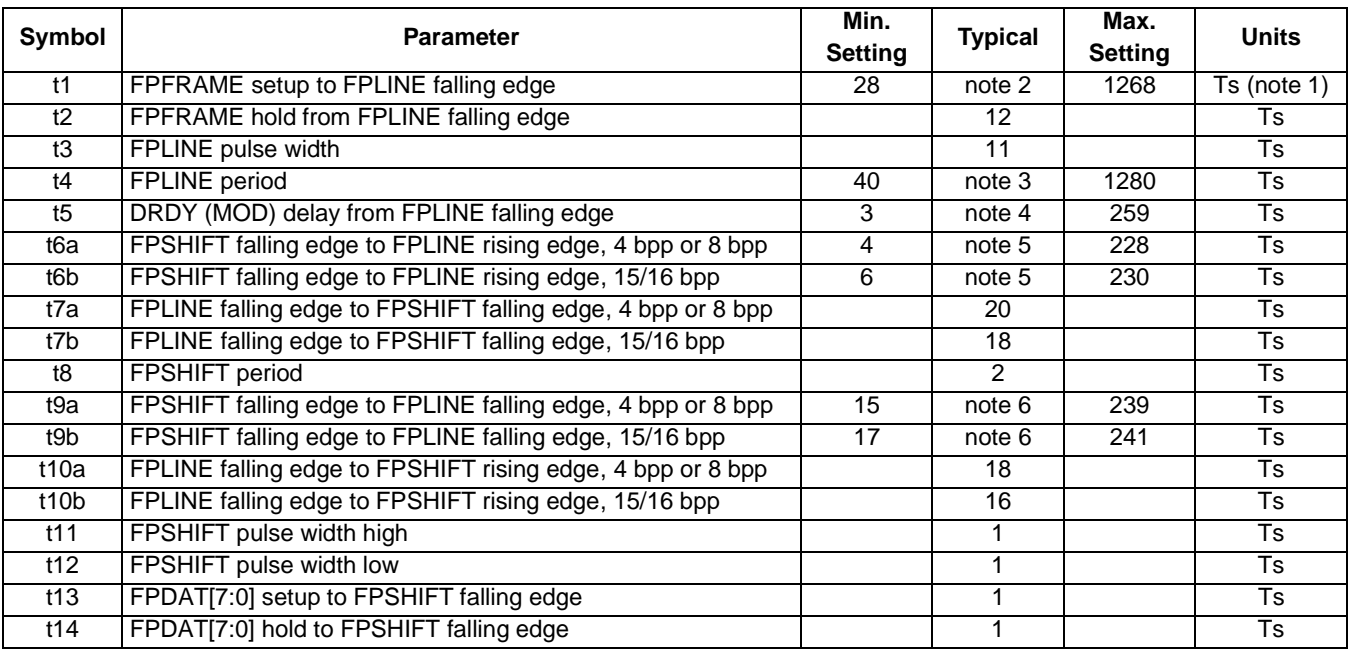

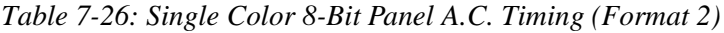

2.  $t1 = t4 - 12$ 

3.  $t4 = [((\text{REG}[032h] \text{ bits } [6:0]) + 1) \times 8 + ((\text{REG}[034h] \text{ bits } [4:0]) + 1) \times 8]$ 

4. t5 =  $[((REG[034h] bits [4:0]) + 1) \times 8 + 3]$ 

5. t6 =  $[((REG[034h] \text{ bits } [4:0]) + 1) \times 8 - 28]$  for 4 bpp or 8 bpp color depth

 $=$  [((REG[034h] bits [4:0]) + 1)  $\times$  8 - 26] for 15/16 bpp color depth

6. t9 =  $[((REG[034h] bits [4:0]) + 1) \times 8 - 17]$  for 4 bpp or 8 bpp color depth

 $=$  [((REG[034h] bits [4:0]) + 1)  $\times$  8 - 15] for 15/16 bpp color depth

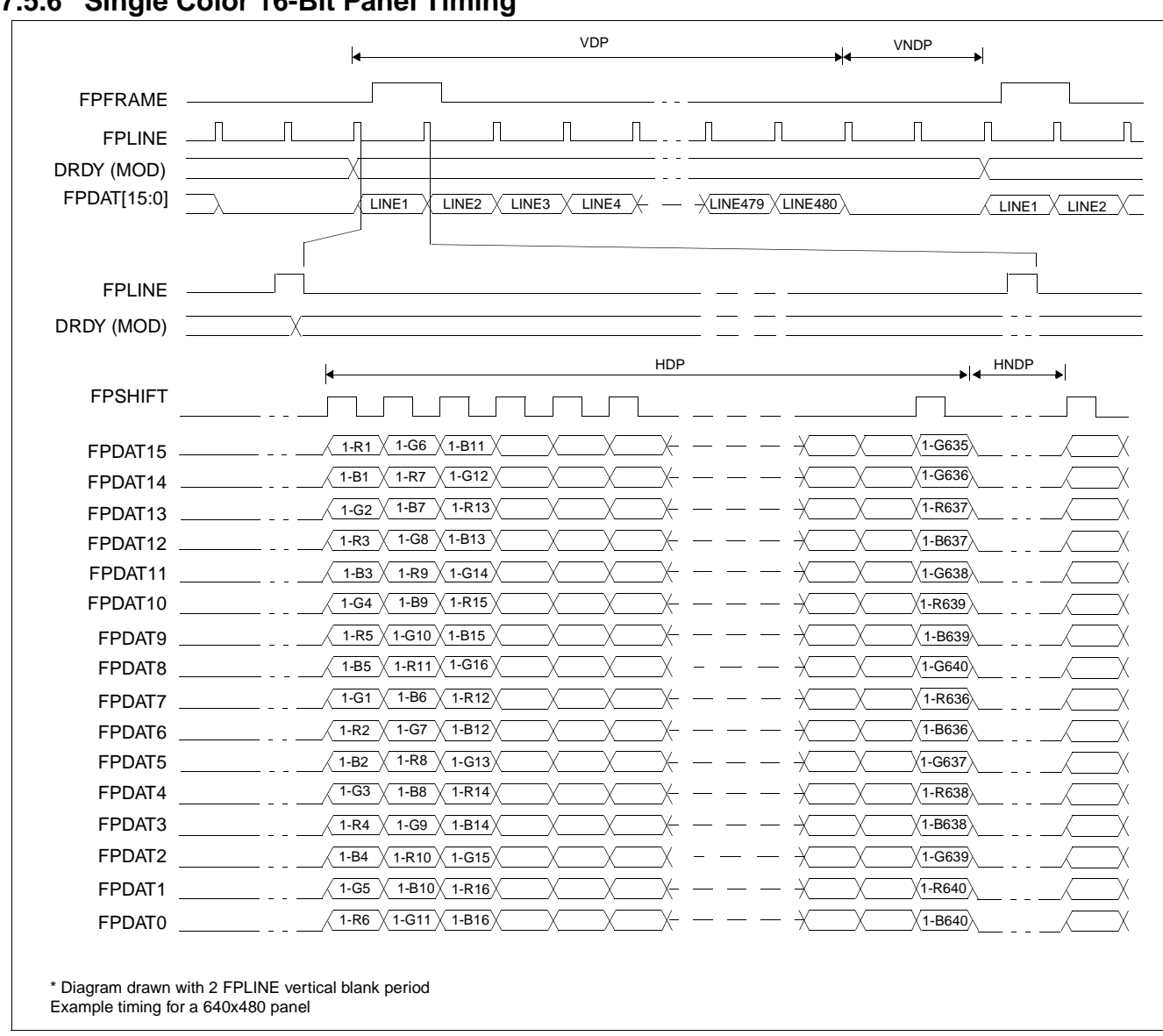

# **7.5.6 Single Color 16-Bit Panel Timing**

*Figure 7-32: Single Color 16-Bit Panel Timing*

| <b>VDP</b><br><b>VNDP</b> | $=$ Vertical Display Period                                                                     | $=$ (REG[039h] bits [1:0], REG[038h] bits [7:0]) + 1                                                                           |
|---------------------------|-------------------------------------------------------------------------------------------------|----------------------------------------------------------------------------------------------------|
| <b>HDP</b><br><b>HNDP</b> | = Vertical Non-Display Period<br>= Horizontal Display Period<br>= Horizontal Non-Display Period | $=$ (REG[03Ah] bits [5:0]) + 1<br>$= ((REG[032h] bits [6:0]) + 1) \times 8$ Ts<br>$= ((REG[034h] bits [4:0]) + 1) \times 8 Ts$ |

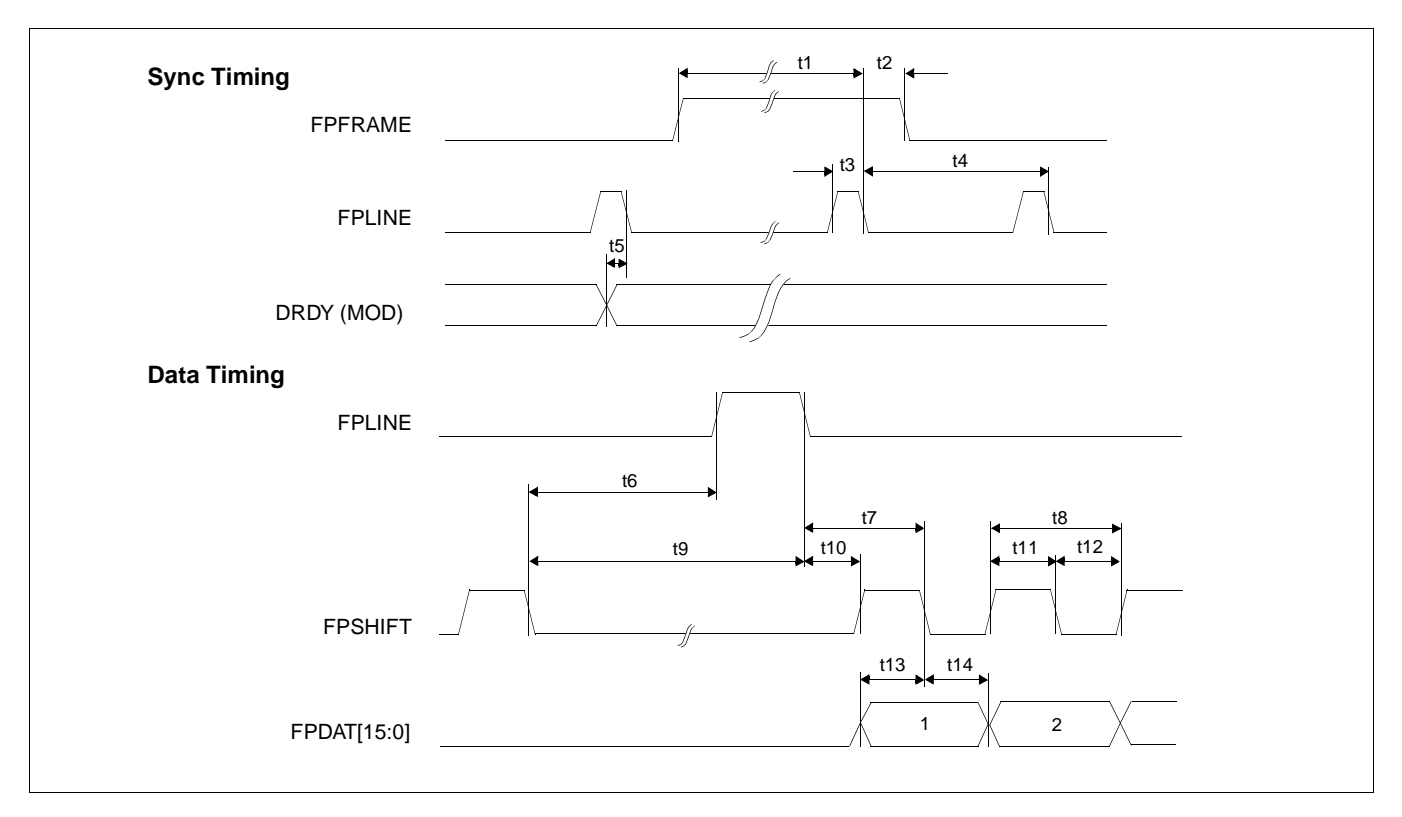

*Figure 7-33: Single Color 16-Bit Panel A.C. Timing*

| Symbol           | <b>Parameter</b>                                            | Min.<br><b>Setting</b> | <b>Typical</b> | Max.<br><b>Setting</b> | <b>Units</b>  |
|------------------|-------------------------------------------------------------|------------------------|----------------|------------------------|---------------|
| t1               | FPFRAME setup to FPLINE falling edge                        | 28                     | note 2         | 1268                   | $Ts$ (note 1) |
| t2               | FPFRAME hold from FPLINE falling edge                       |                        | 12             |                        | Ts            |
| t3               | FPLINE pulse width                                          |                        | 11             |                        | Ts            |
| t4               | FPLINE period                                               | 40                     | note 3         | 1280                   | Ts            |
| t5               | DRDY (MOD) delay from FPLINE falling edge                   | 3                      | note 4         | 259                    | Ts            |
| t6a              | FPSHIFT falling edge to FPLINE rising edge, 4 bpp or 8 bpp  | 5                      | note 5         | 229                    | <b>Ts</b>     |
| t6b              | FPSHIFT falling edge to FPLINE rising edge, 15/16 bpp       | 7                      | note 5         | 231                    | Ts            |
| t7a              | FPLINE falling edge to FPSHIFT falling edge, 4 bpp or 8 bpp |                        | 21             |                        | <b>Ts</b>     |
| t7b              | FPLINE falling edge to FPSHIFT falling edge, 15/16 bpp      |                        | 19             |                        | Ts            |
| t8               | FPSHIFT period                                              |                        | 5              |                        | Ts            |
| t9a              | FPSHIFT falling edge to FPLINE falling edge, 4 bpp or 8 bpp | 16                     | note 6         | 240                    | <b>Ts</b>     |
| t9b              | FPSHIFT falling edge to FPLINE falling edge, 15/16 bpp      | 18                     | note 6         | 242                    | Ts            |
| t10a             | FPLINE falling edge to FPSHIFT rising edge, 4 bpp or 8 bpp  |                        | 18             |                        | Ts            |
| t10 <sub>b</sub> | FPLINE falling edge to FPSHIFT rising edge, 15/16 bpp       |                        | 16             |                        | <b>Ts</b>     |
| t11              | FPSHIFT pulse width high                                    |                        | 2              |                        | <b>Ts</b>     |
| t12              | FPSHIFT pulse width low                                     |                        | $\overline{2}$ |                        | <b>Ts</b>     |
| t13              | FPDAT[15:0] setup to FPSHIFT falling edge                   |                        | $\overline{2}$ |                        | <b>Ts</b>     |
| t14              | FPDAT[15:0] hold to FPSHIFT falling edge                    |                        | $\overline{2}$ |                        | Ts            |

*Table 7-27: Single Color 16-Bit Panel A.C. Timing*

2.  $t1 = t4 - 12$ 

3. t4 =  $[((REG[032h] \text{ bits } [6:0]) + 1) \times 8 + ((REG[034h] \text{ bits } [4:0]) + 1) \times 8]$ 

4. t5 =  $[((REG[034h] bits [4:0]) + 1) \times 8 + 3]$ 

5. t6 =  $[((REG[034h] bits [4:0]) + 1) \times 8 - 27]$  for 4 bpp or 8 bpp color depth

 $=$  [((REG[034h] bits [4:0]) + 1)  $\times$  8 - 25] for 15/16 bpp color depth

6.  $t9 = [((REG[034h] bits [4:0]) + 1) \times 8 - 16]$  for 4 bpp or 8 bpp color depth

 $=$  [((REG[034h] bits [4:0]) + 1)  $\times$  8 - 14] for 15/16 bpp color depth

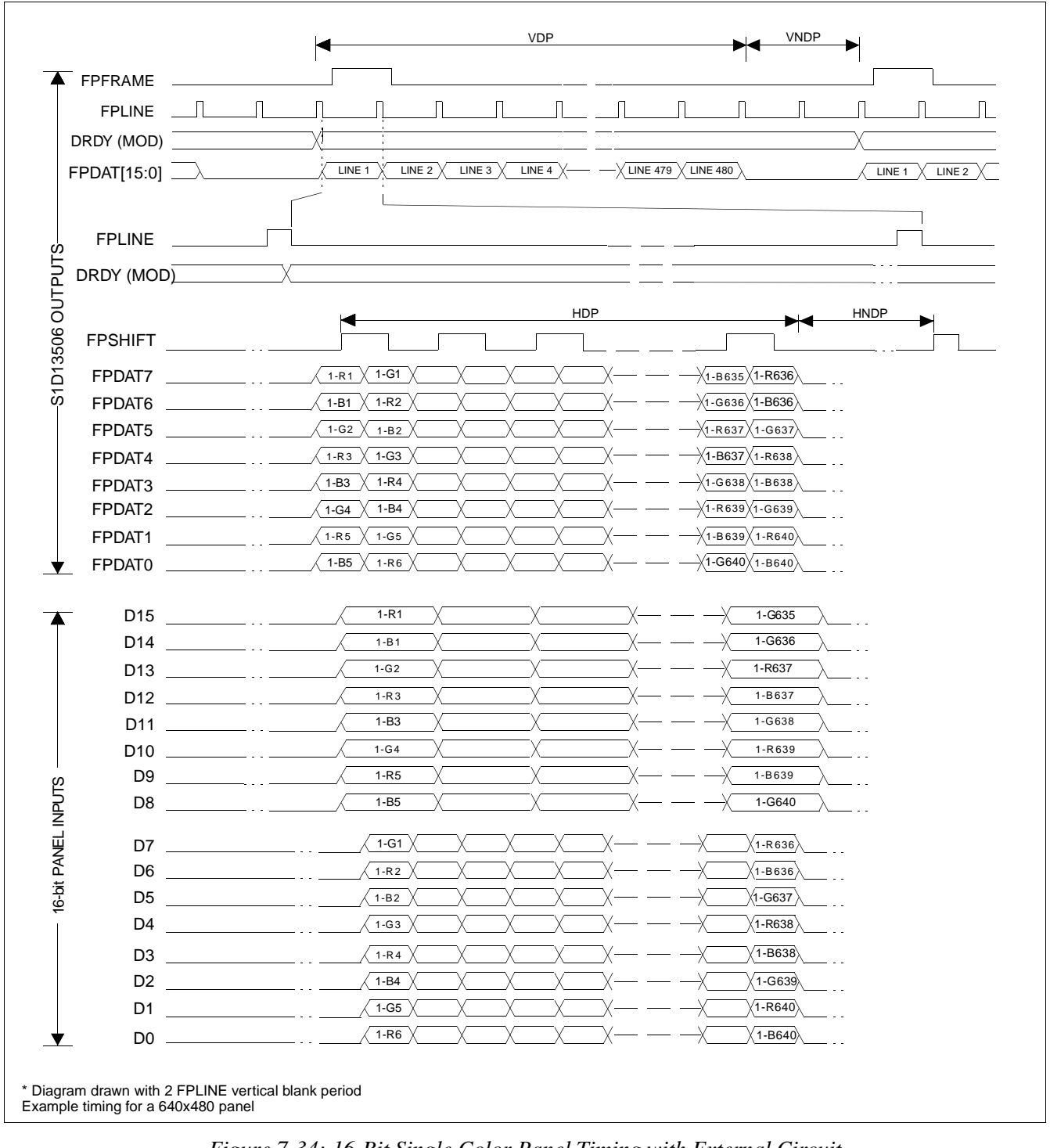

### **7.5.7 Single Color 16-Bit Panel Timing with External Circuit**

*Figure 7-34: 16-Bit Single Color Panel Timing with External Circuit*

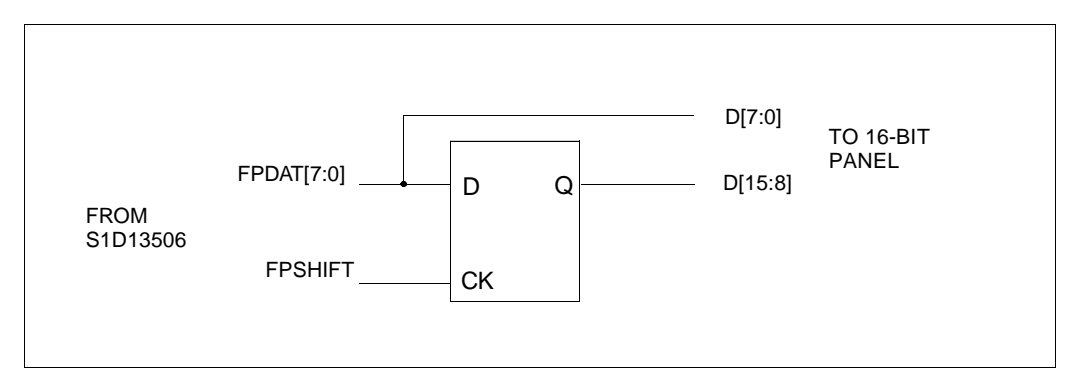

*Figure 7-35: External Circuit for Color Single 16-Bit Panel When the Media Plug is Enabled*

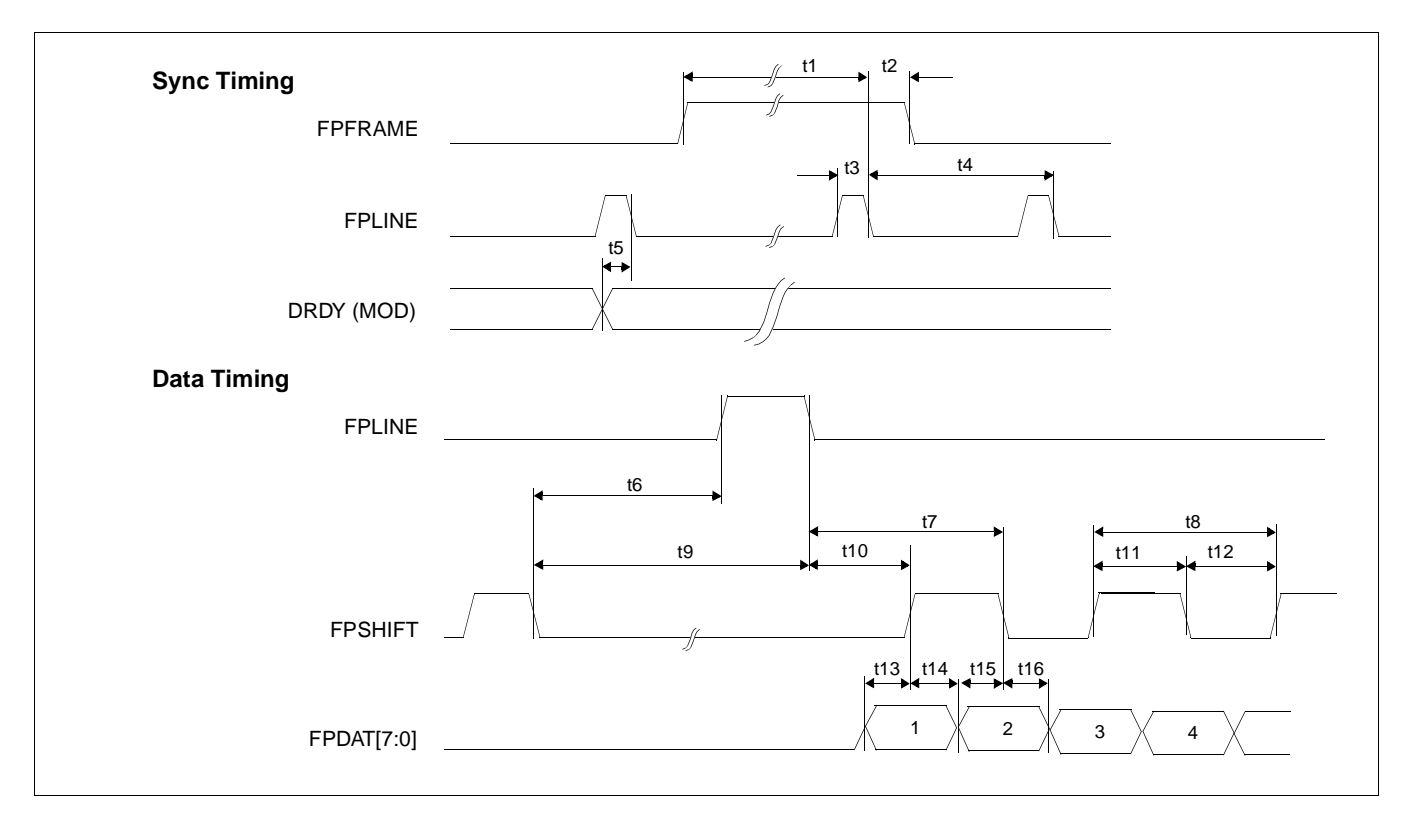

*Figure 7-36: Single Color 16-Bit Panel (with External Circuit) A.C. Timing*

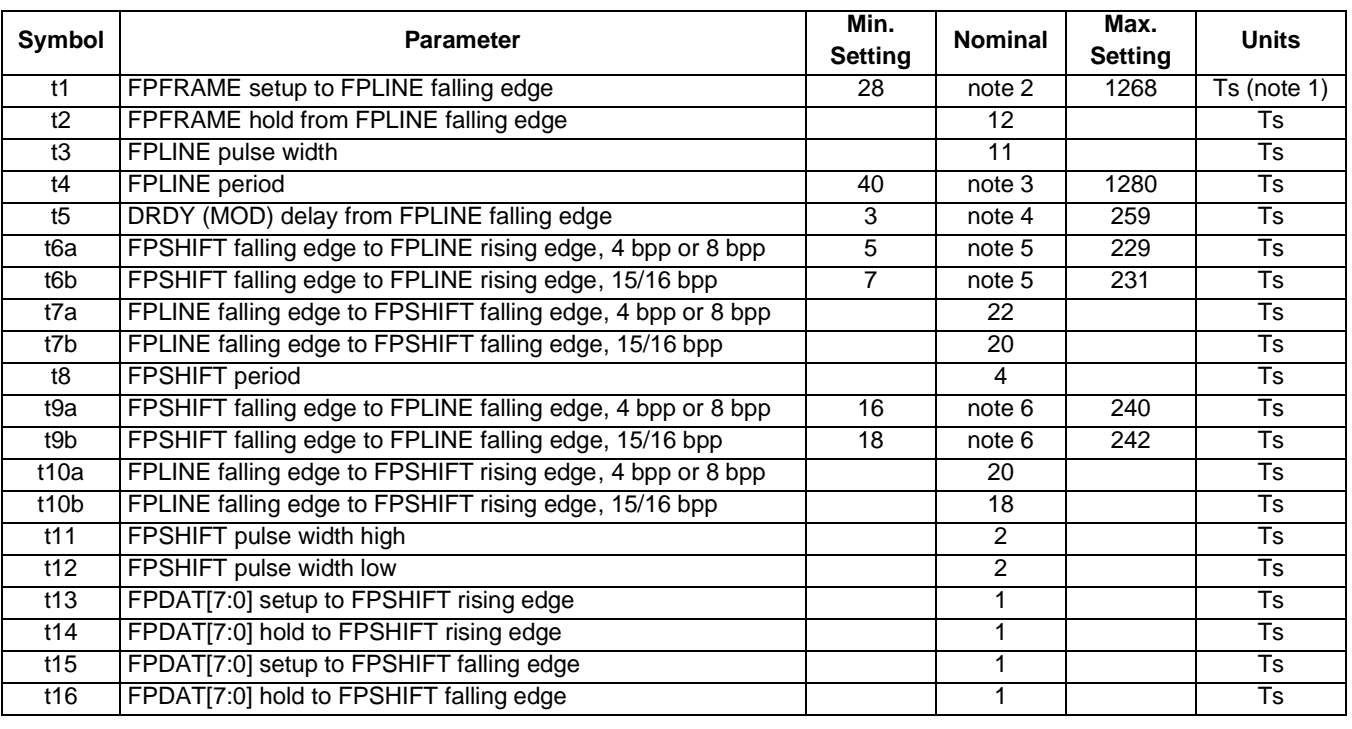

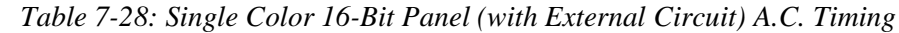

2.  $t1 = t4 - 12$ 

3. t4 =  $[((**REG[032h]** bits  $[6:0]) + 1) \times 8 + ((**REG[034h]** bits  $[4:0]) + 1) \times 8]$$$ 

4. t5 =  $[((REG[034h] bits [4:0]) + 1) \times 8 + 3]$ 

5. t6 =  $[((REG[034h] bits [4:0]) + 1) \times 8 - 27]$  for 4 bpp or 8 bpp color depth

 $=$  [((REG[034h] bits [4:0]) + 1)  $\times$  8 - 25] for 15/16 bpp color depth

6. t9 =  $[((REG[034h] bits [4:0]) + 1) \times 8 - 16]$  for 4 bpp or 8 bpp color depth

 $=$  [((REG[034h] bits [4:0]) + 1)  $\times$  8 - 14] for 15/16 bpp color depth

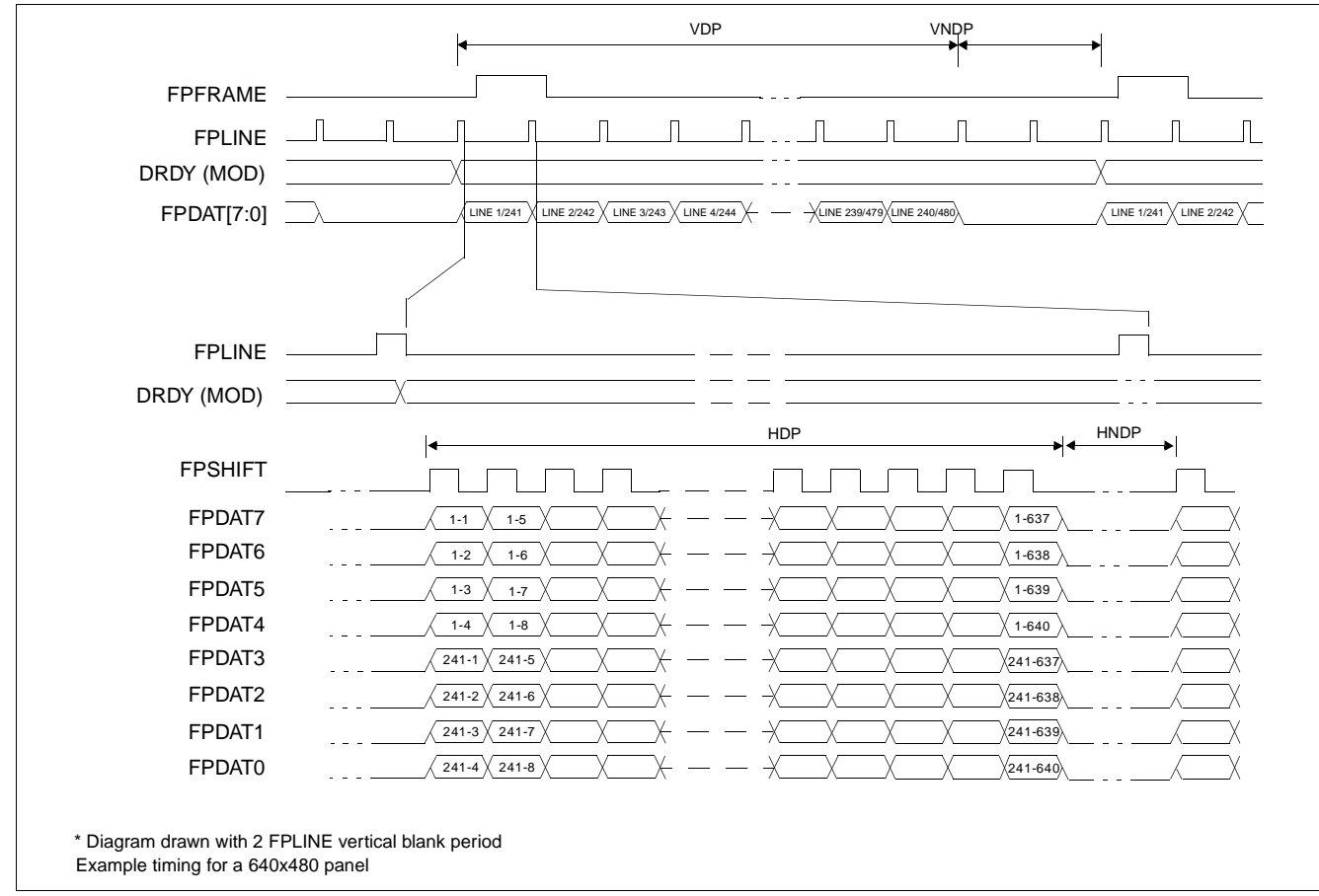

**7.5.8 Dual Monochrome 8-Bit Panel Timing**

*Figure 7-37: Dual Monochrome 8-Bit Panel Timing*
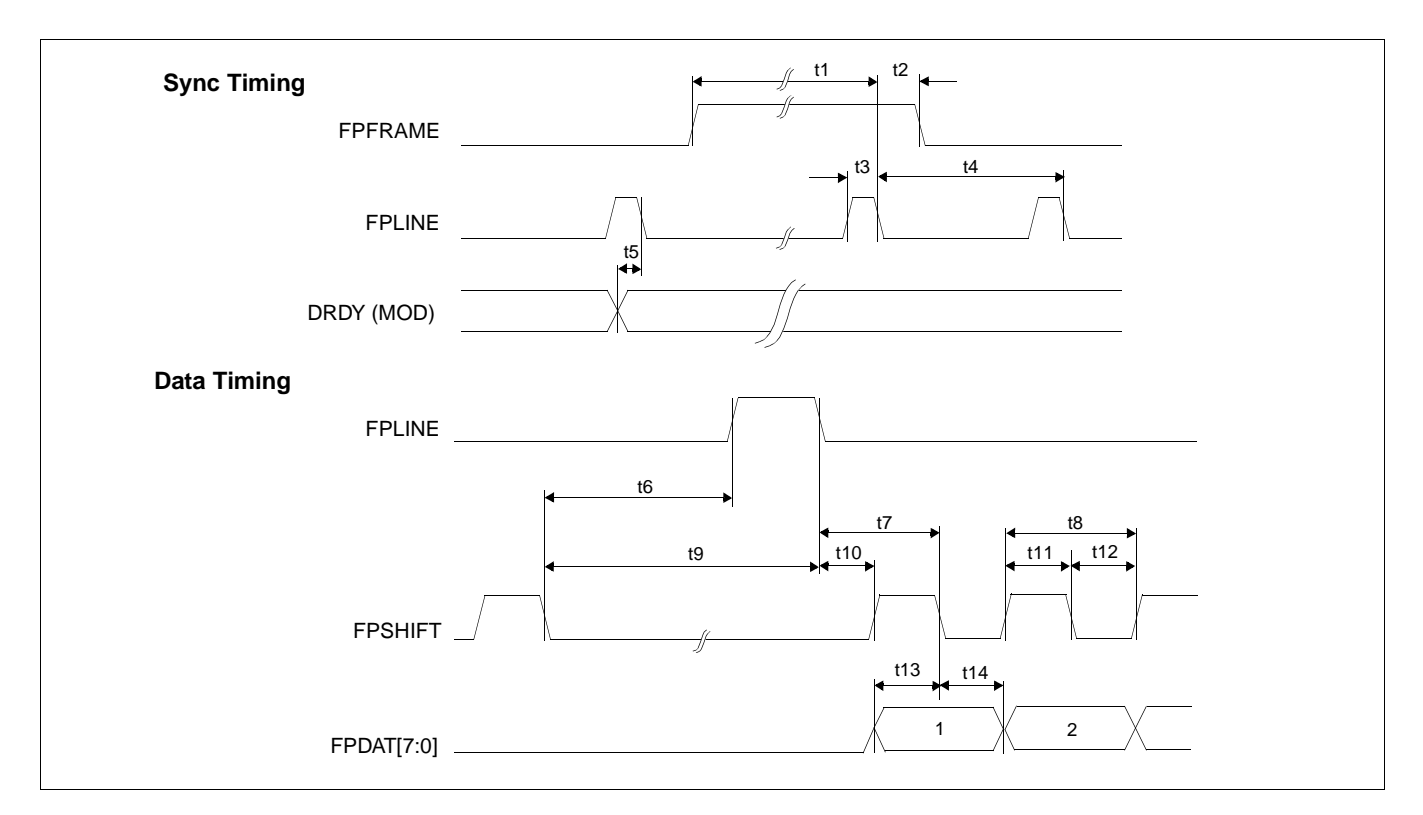

*Figure 7-38: Dual Monochrome 8-Bit Panel A.C. Timing*

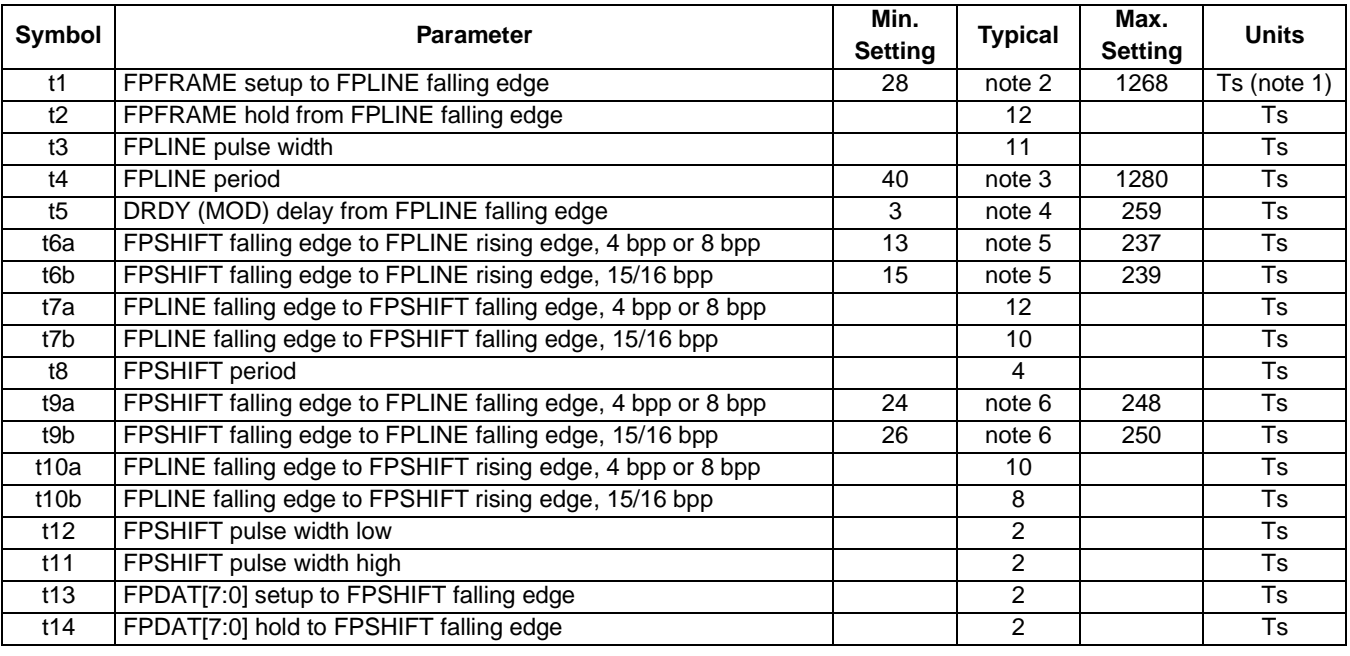

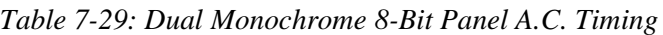

1. Ts  $=$  LCD pixel clock period. LCD pixel clock frequency is LCD pixel clock source divided by 1, 2, 3 or 4 (see REG[014h]).

2.  $t1 = t4 - 12$ 

3. t4 =  $[((**REG[032h]** bits [6:0]) + 1) \times 8 + ((**REG[034h]** bits [4:0]) + 1) \times 8]$ 

4. t5  $= [((\text{REG}[034h] \text{ bits } [4:0]) + 1) \times 8 + 3]$ 

5. t6  $= [({\text{REG}[034h] bits [4:0]) + 1) \times 8 - 19}]$  for 4 bpp or 8 bpp color depth

 $=$  [((REG[034h] bits [4:0]) + 1)  $\times$  8 - 17] for 15/16 bpp color depth

6. t9 =  $[((REG[034h] \text{ bits } [4:0]) + 1) \times 8 - 8]$  for 4 bpp or 8 bpp color depth

 $=$  [((REG[034h] bits [4:0]) + 1)  $\times$  8 - 6] for 15/16 bpp color depth

### **7.5.9 Dual Color 8-Bit Panel Timing**

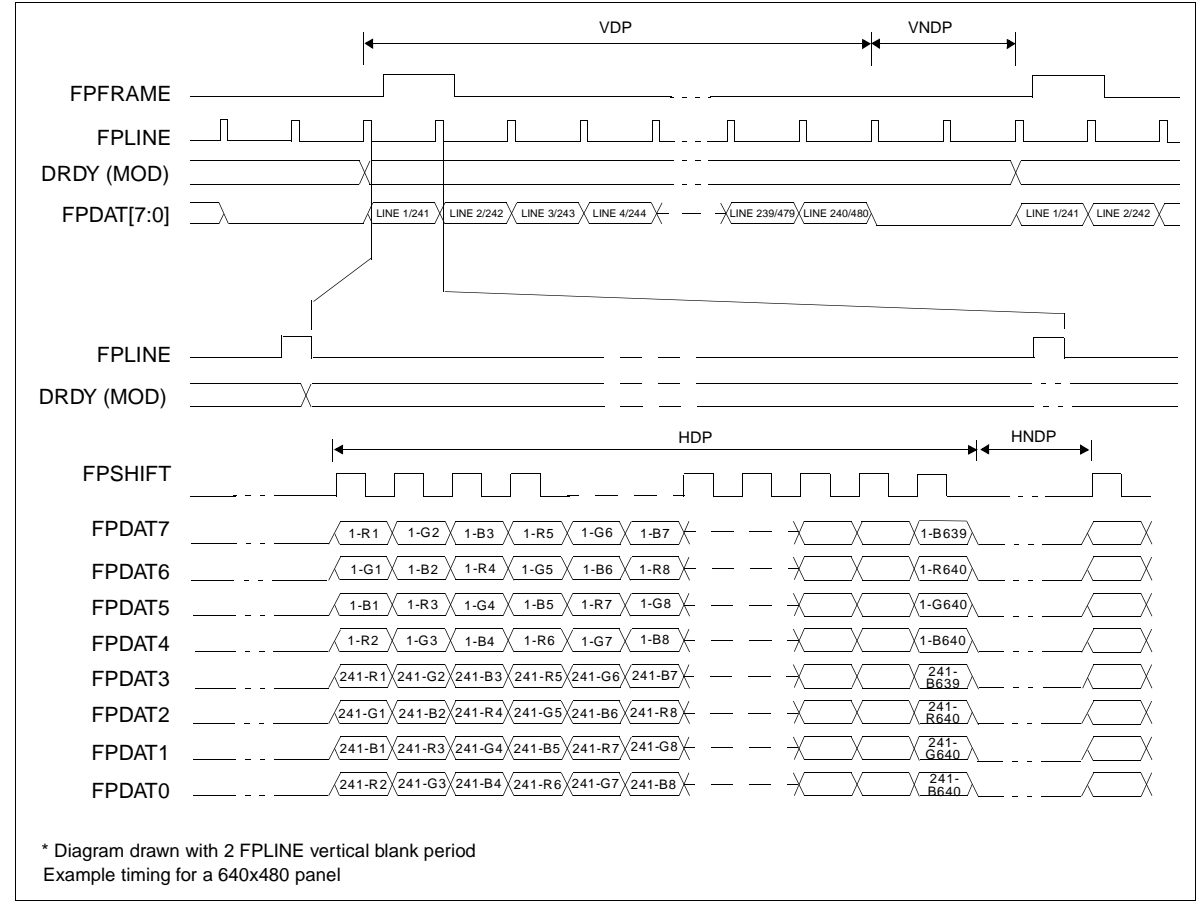

*Figure 7-39: Dual Color 8-Bit Panel Timing*

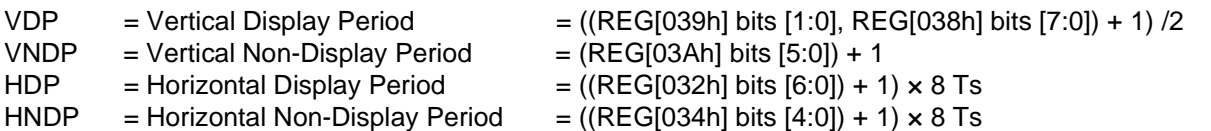

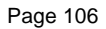

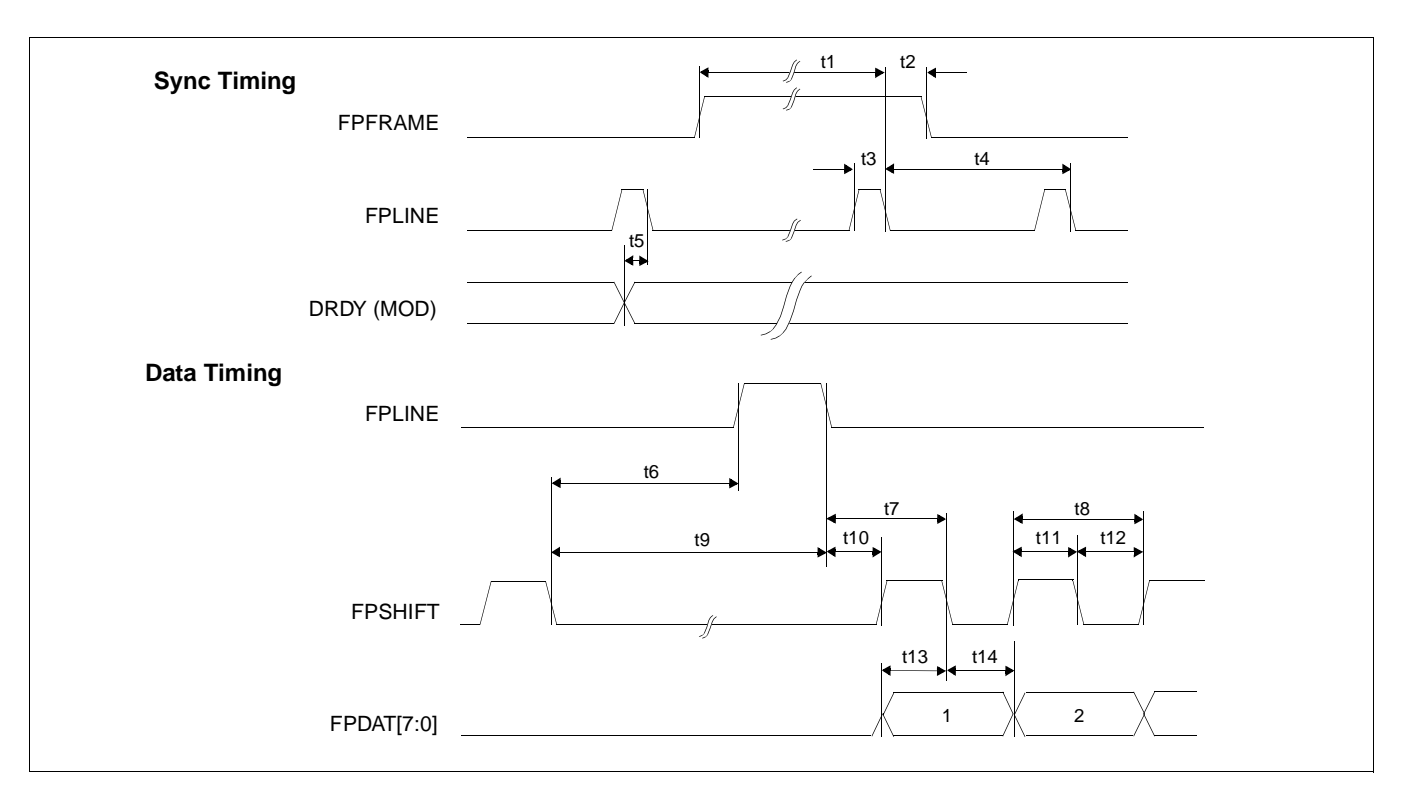

*Figure 7-40: Dual Color 8-Bit Panel A.C. Timing*

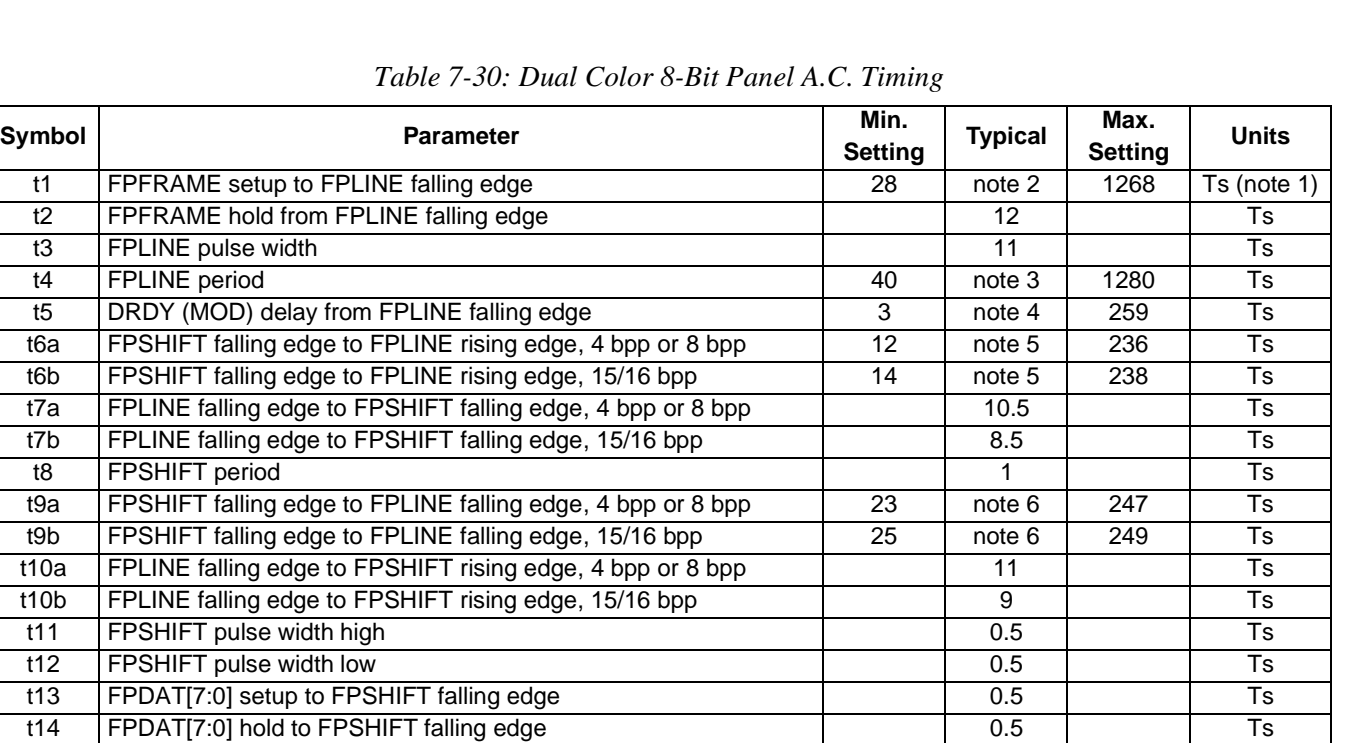

1. Ts = LCD pixel clock period. LCD pixel clock frequency is LCD pixel clock source divided by 1, 2, 3 or 4 (see REG[014h]).

2.  $t1 = t4 - 12$ 

3.  $t4 = [((\text{REG}[032h] \text{ bits } [6:0]) + 1) \times 8 + ((\text{REG}[034h] \text{ bits } [4:0]) + 1) \times 8]$ 

4. t5  $= [((\text{REG}[034h] \text{ bits } [4:0]) + 1) \times 8 + 3]$ 

5. t6 =  $[((REG[034h] \text{ bits } [4:0]) + 1) \times 8 - 20]$  for 4 bpp or 8 bpp color depth

 $=$  [((REG[034h] bits [4:0]) + 1)  $\times$  8 - 18] for 15/16 bpp color depth

6. t9 =  $[((**REG[034h]** bits [4:0]) + 1) \times 8 - 9]$  for 4 bpp or 8 bpp color depth

 $=$  [((REG[034h] bits [4:0]) + 1)  $\times$  8 - 7] for 15/16 bpp color depth

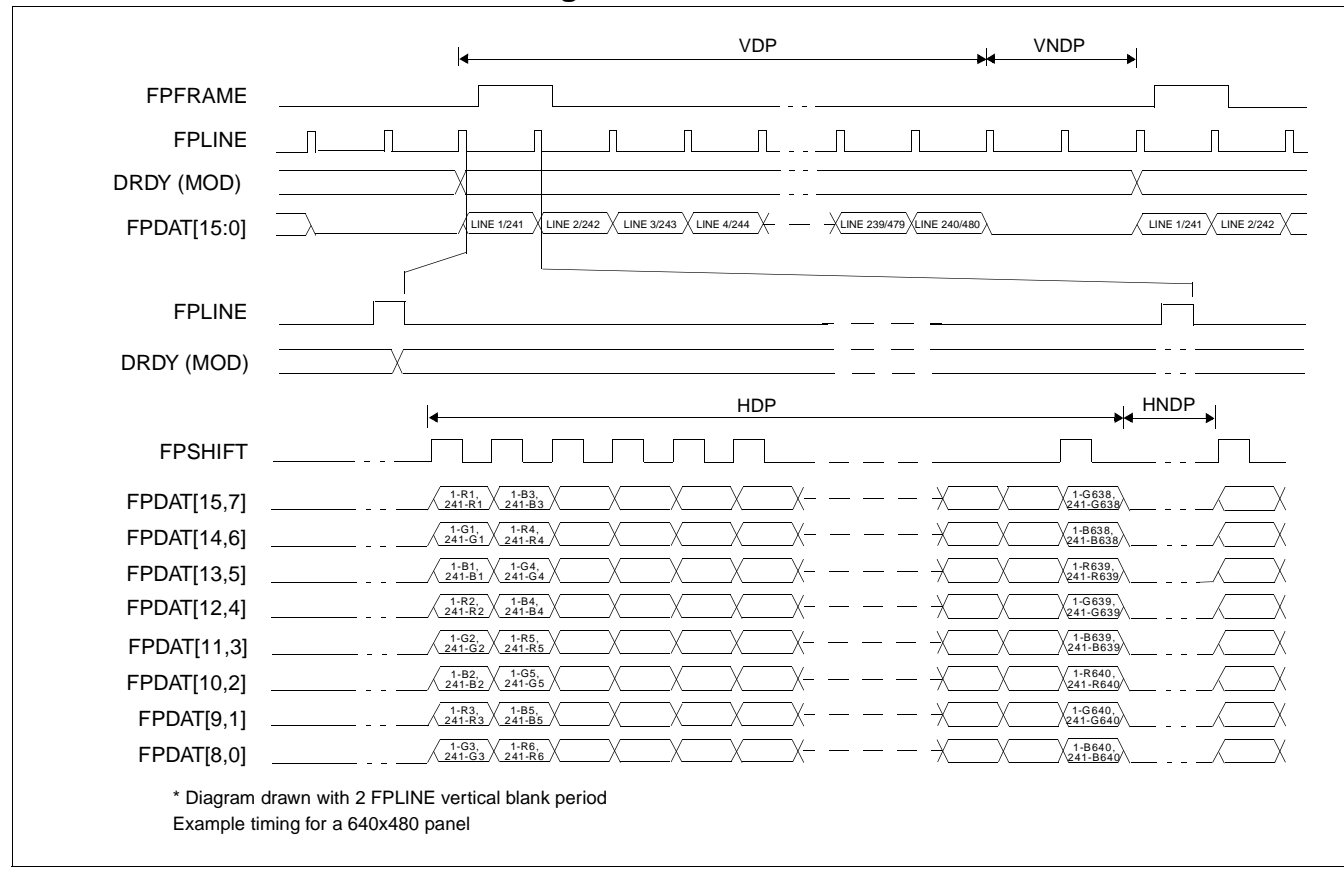

## **7.5.10 Dual Color 16-Bit Panel Timing**

*Figure 7-41: Dual Color 16-Bit Panel Timing*

| VDP.        | = Vertical Display Period       | $=$ ((REG[039h] bits [1:0], REG[038h] bits [7:0]) + 1) /2 |
|-------------|---------------------------------|-----------------------------------------------------------|
| <b>VNDP</b> | = Vertical Non-Display Period   | $=$ (REG[03Ah] bits [5:0]) + 1                            |
| <b>HDP</b>  | = Horizontal Display Period     | $= ((REG[032h] bits [6:0]) + 1) \times 8$ Ts              |
| <b>HNDP</b> | = Horizontal Non-Display Period | $= ((REG[034h] bits [4:0]) + 1) \times 8 Ts$              |

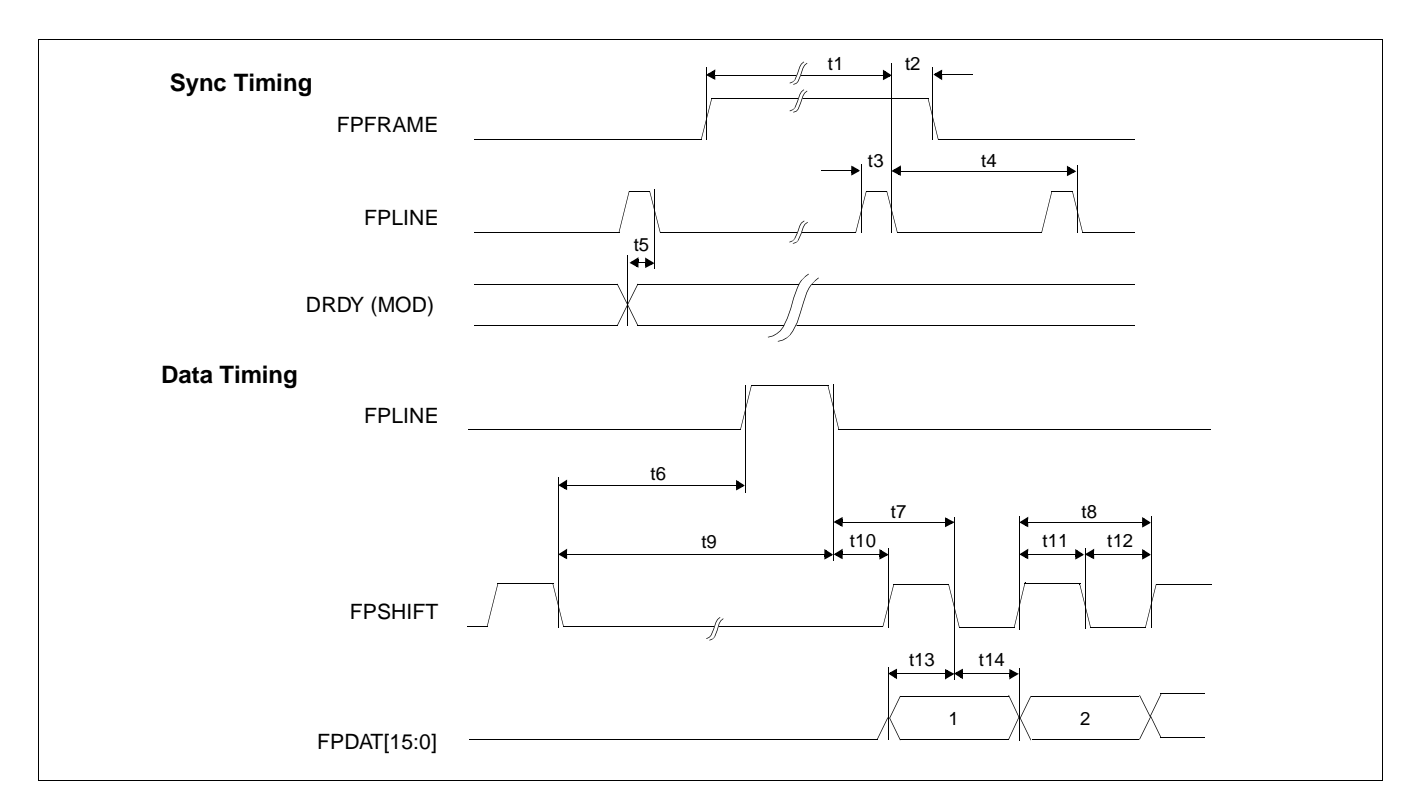

*Figure 7-42: Dual Color 16-Bit Panel A.C. Timing*

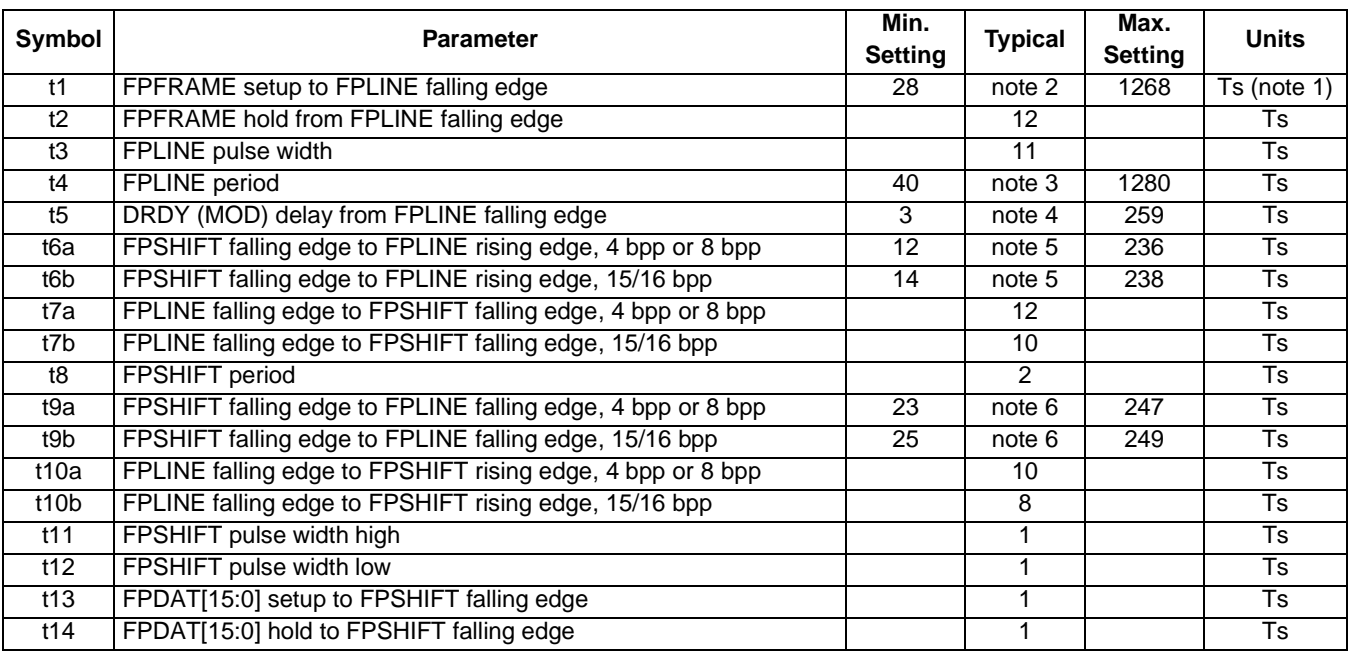

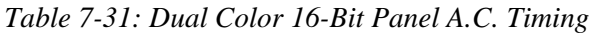

1. Ts = LCD pixel clock period. LCD pixel clock frequency is LCD pixel clock source divided by 1, 2, 3 or 4 (see REG[014h]).

2.  $t1 = t4 - 12$ 

3. t4 =  $[((**REG[032h]** bits [6:0]) + 1) \times 8 + ((**REG[034h]** bits [4:0]) + 1) \times 8]$ 

4. t5  $= [((\text{REG}[034h] \text{ bits } [4:0]) + 1) \times 8 + 3]$ 

5. t6 =  $[((REG[034h] bits [4:0]) + 1) \times 8 - 20]$  for 4 bpp or 8 bpp color depth

 $=$  [((REG[034h] bits [4:0]) + 1)  $\times$  8 - 18] for 15/16 bpp color depth

6. t9 =  $[((REG[034h] bits [4:0]) + 1) \times 8 - 9]$  for 4 bpp or 8 bpp color depth

 $=$  [((REG[034h] bits [4:0]) + 1)  $\times$  8 - 7] for 15/16 bpp color depth

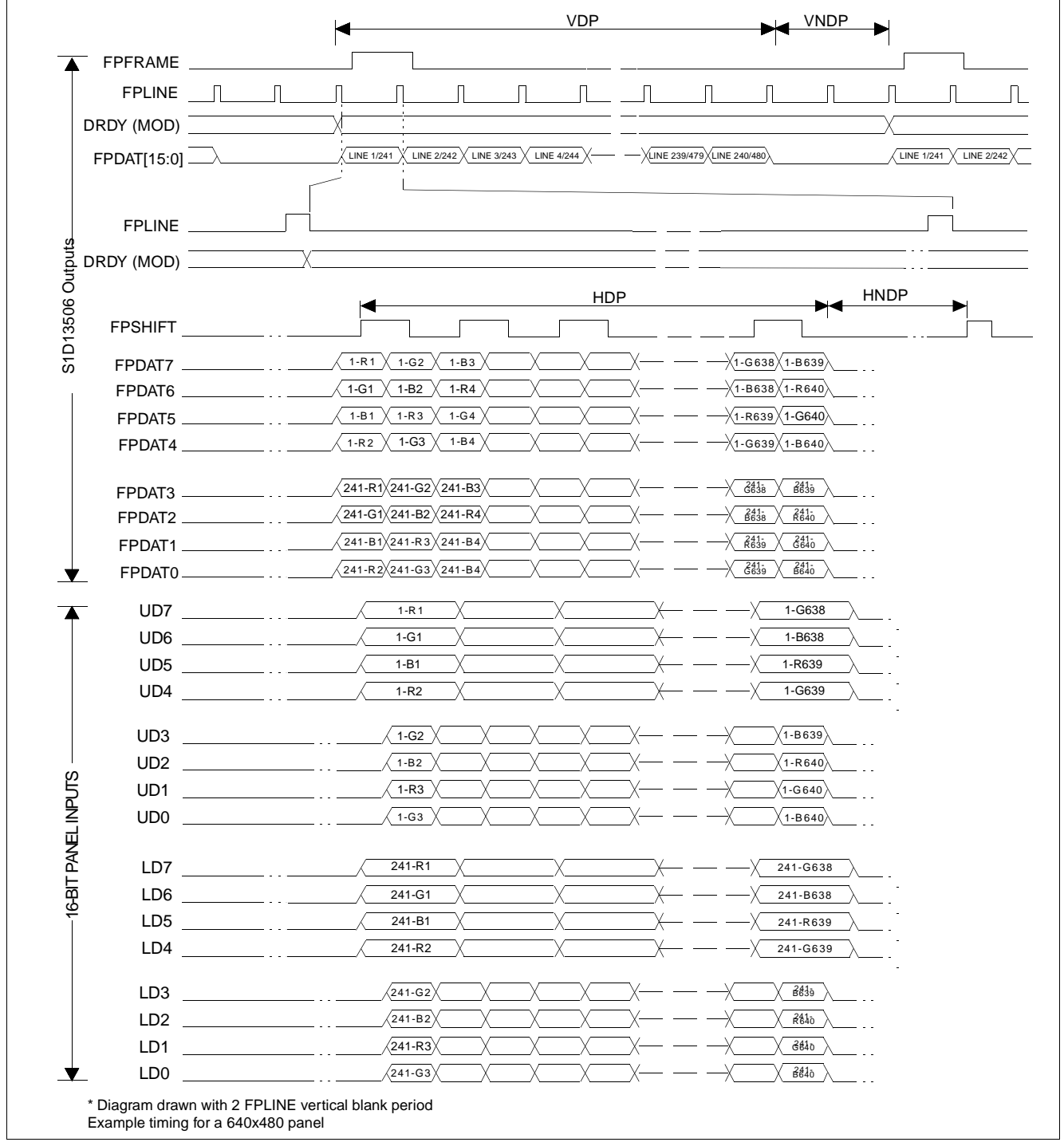

## **7.5.11 Dual Color 16-Bit Panel Timing with External Circuit**

*Figure 7-43: 16-Bit Dual Color Panel Timing with External Circuit* 

| <b>VDP</b><br>$=$ Vertical Display Period<br><b>VNDP</b><br>= Vertical Non-Display Period<br>HDP<br>= Horizontal Display Period<br><b>HNDP</b><br>= Horizontal Non-Display Period | $=$ ((REG[039h] bits [1:0], REG[038h] bits [7:0]) + 1) /2<br>$=$ (REG[03Ah] bits [5:0]) + 1<br>$= ((REG[032h] bits [6:0]) + 1) \times 8$ Ts<br>$= ((REG[034h] bits [4:0]) + 1) \times 8 Ts$ |
|----------------------------------------------------------------------------------------------------|----------------------------------------------------------------------------------------------------|
|----------------------------------------------------------------------------------------------------|----------------------------------------------------------------------------------------------------|

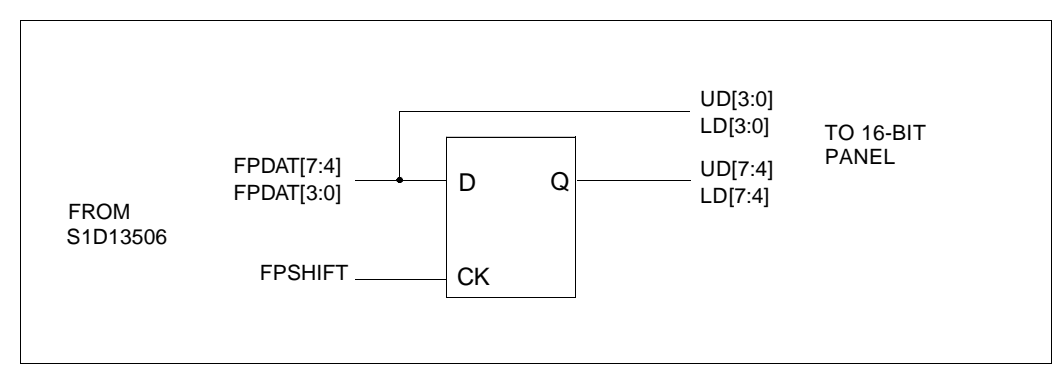

*Figure 7-44: External Circuit for Color Dual 16-Bit Panel When the Media Plug is Enabled*

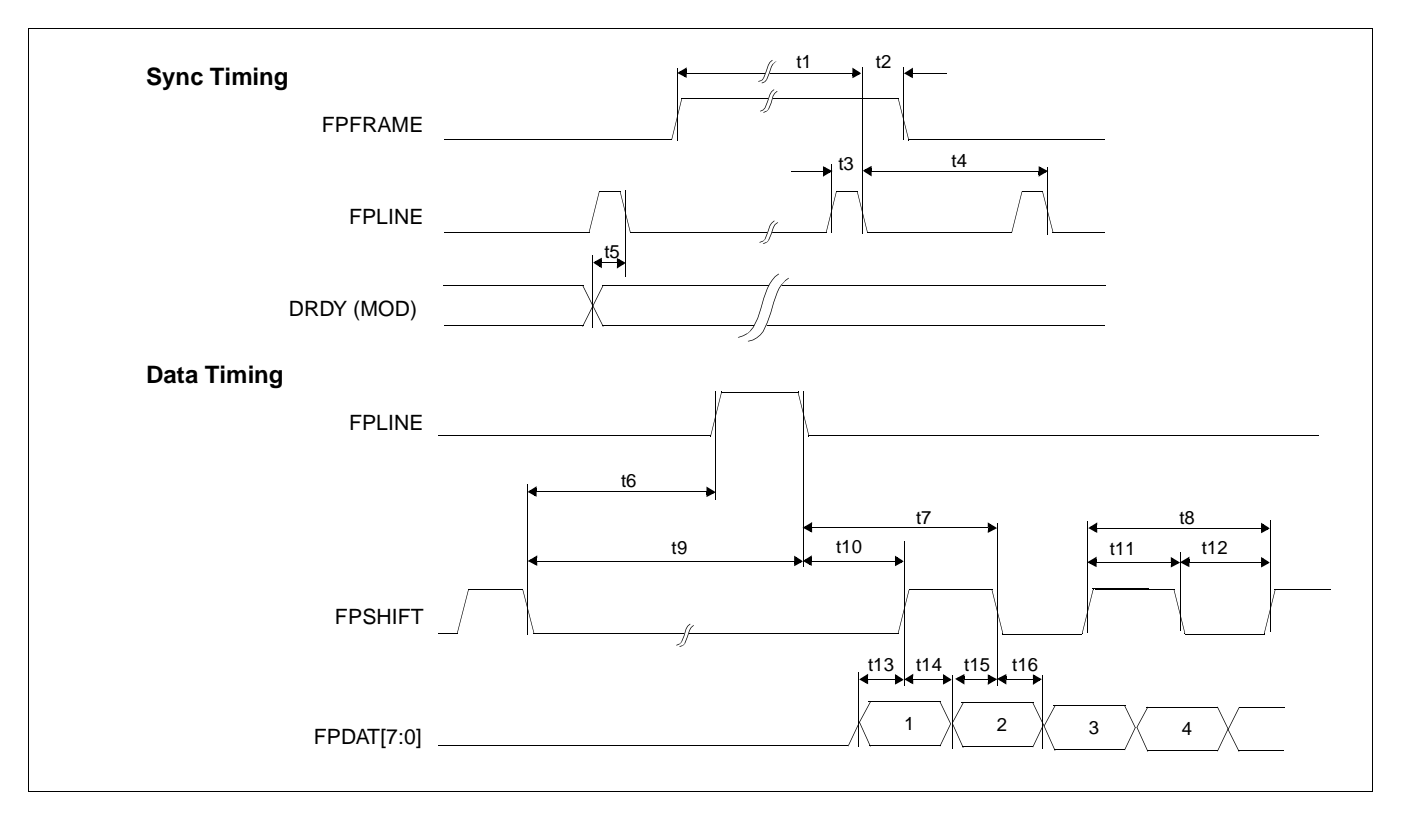

*Figure 7-45: Dual Color 16-Bit Panel (with External Circuit) A.C. Timing*

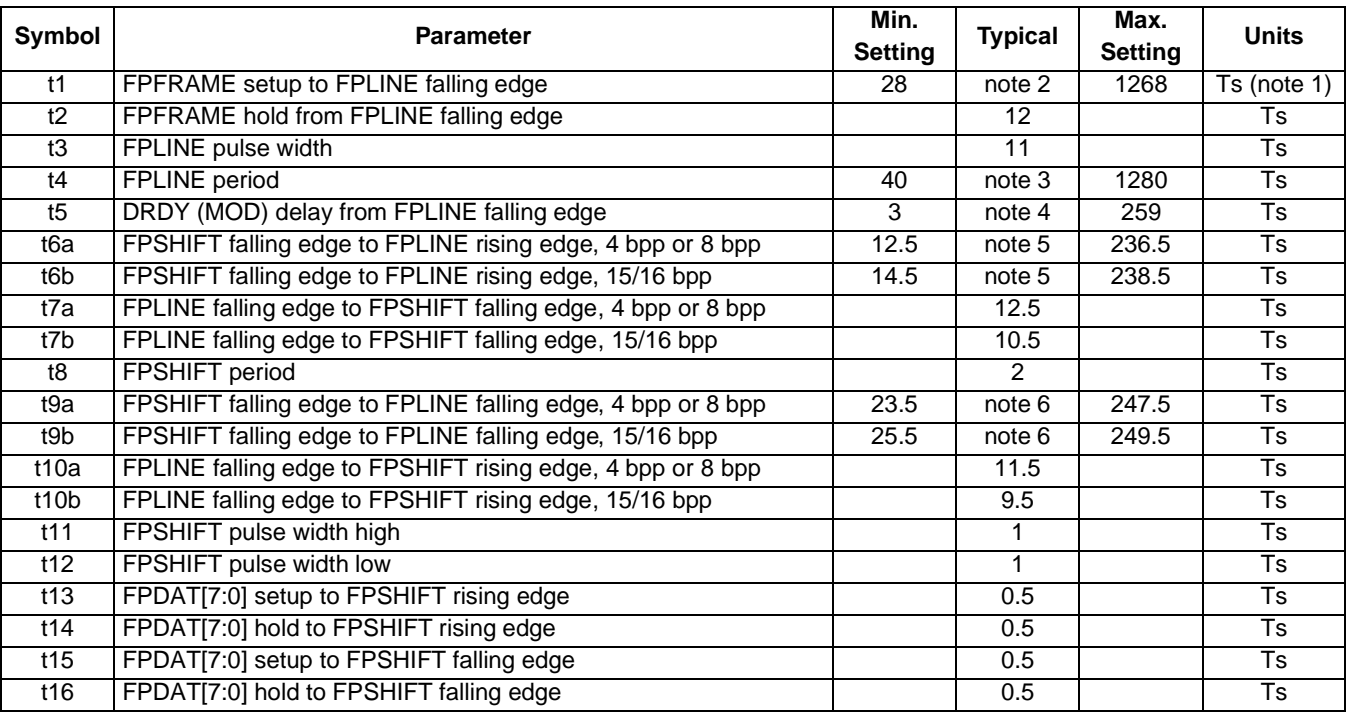

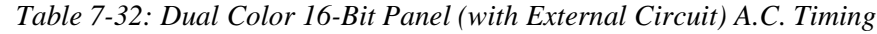

1. Ts = LCD pixel clock period. LCD pixel clock frequency is LCD pixel clock source divided by 1, 2, 3 or 4 (see REG[014h]).

2.  $t1 = t4 - 12$ 

3. t4 =  $[((**REG[032h]** bits  $[6:0]) + 1) \times 8 + ((**REG[034h]** bits  $[4:0]) + 1) \times 8]$$$ 

4. t5 =  $[((REG[034h] bits [4:0]) + 1) \times 8 + 3]$ 

5. t6  $= [({\text{REG}[034h] bits [4:0]) + 1} \times 8 - 19.5]$  for 4 bpp or 8 bpp color depth

 $=$  [((REG[034h] bits [4:0]) + 1)  $\times$  8 - 17.5] for 15/16 bpp color depth

6. t9 =  $[((REG[034h] bits [4:0]) + 1) \times 8 - 8.5]$  for 4 bpp or 8 bpp color depth

 $=$  [((REG[034h] bits [4:0]) + 1)  $\times$  8 - 6.5] for 15/16 bpp color depth

## **7.5.12 TFT/D-TFD Panel Timing**

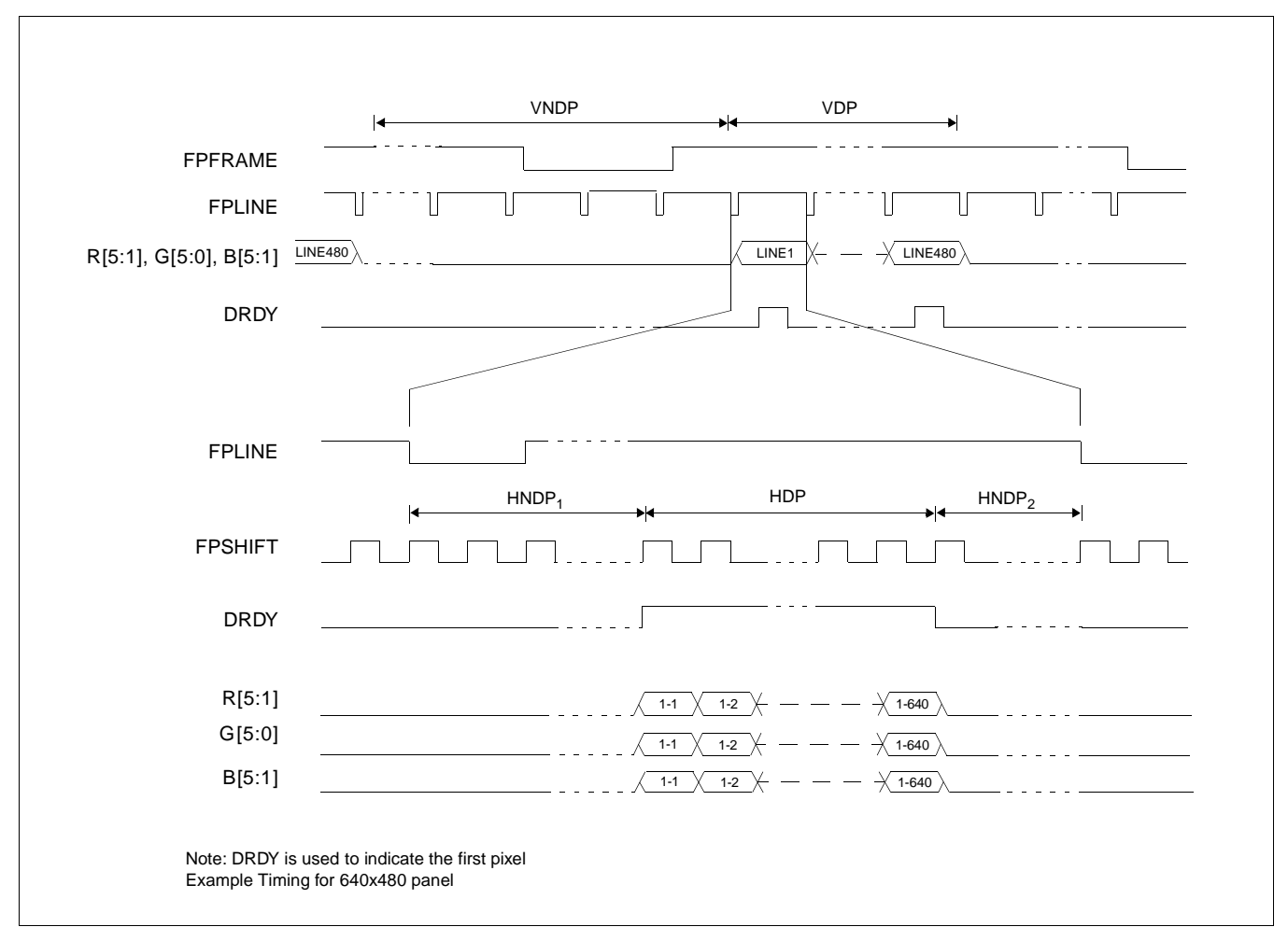

*Figure 7-46: TFT/D-TFD Panel Timing*

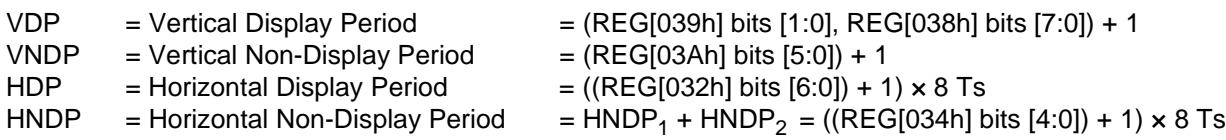

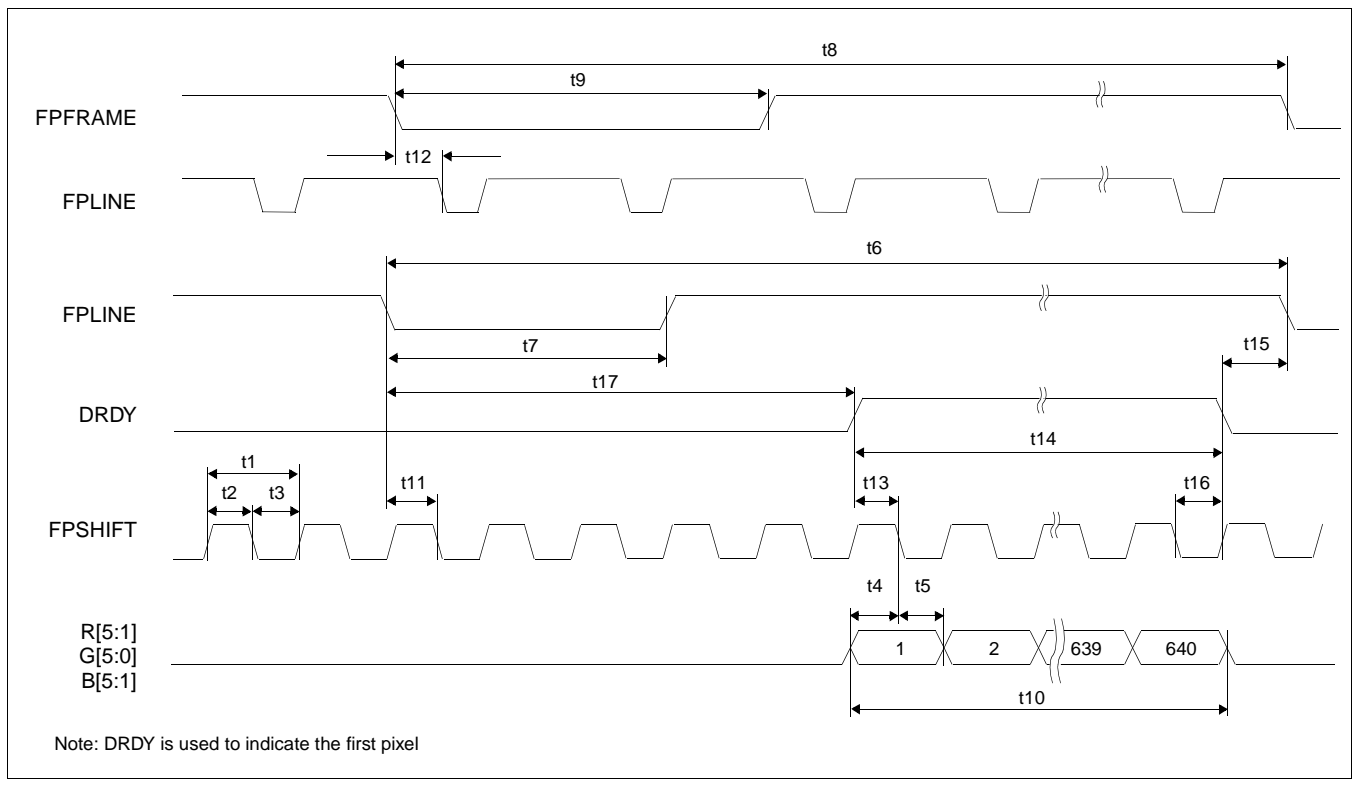

*Figure 7-47: TFT/D-TFD A.C. Timing*

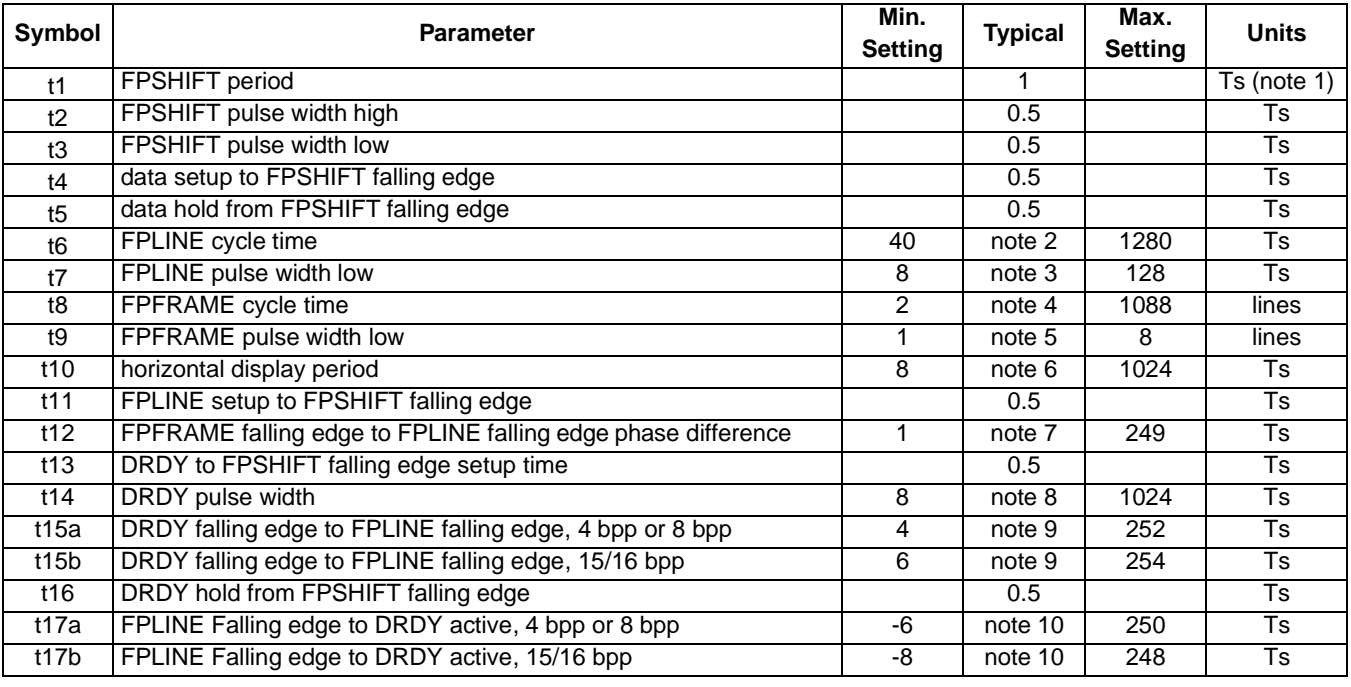

#### *Table 7-33: TFT/D-TFD A.C. Timing*

1. Ts = LCD pixel clock period. LCD pixel clock frequency is LCD pixel clock source divided by 1, 2, 3 or 4 (see REG[014h]).

2. t6 =  $[((**REG[032h]** bits [6:0]) + 1) \times 8 + ((**REG[034h]** bits [4:0]) + 1) \times 8]$ 

3. t7 =  $[((REG[036h] bits [3:0]) + 1) \times 8]$ 

4. t8 =  $[((REG[039h] bits [1:0], REG[038h] bits [7:0]) + 1) + ((REG[03Ah] bits [5:0]) + 1)]$ 

5.  $t9 = [((REG[03Ch] bits [2:0]) + 1)]$ 

6. t10 =  $[((REG[032h] bits [6:0]) + 1) \times 8]$ 

- 7.  $t12 = [(REG[035h] bits [4:0]) \times 8 + 1]$
- 8. t14 =  $[((REG[032h] bits [6:0]) + 1) \times 8]$
- 9. t15 =  $[(REG[035h] bits [4:0]) \times 8 + 4]$  for 4 bpp or 8 bpp color depth
- $=$  [(REG[035h] bits [4:0])  $\times$  8 + 6] for 15/16 bpp color depth

10. t17 =  $[((REG[034h] bits [4:0]) + 1) \times 8 - (REG[035h] bits [4:0]) \times 8 - 4]$  for 4 bpp or 8 bpp color depth

 $=$  [((REG[034h] bits [4:0]) + 1) × 8 - (REG[035h] bits [4:0]) × 8 - 6] for 15/16 bpp color depth

## **7.5.13 CRT Timing**

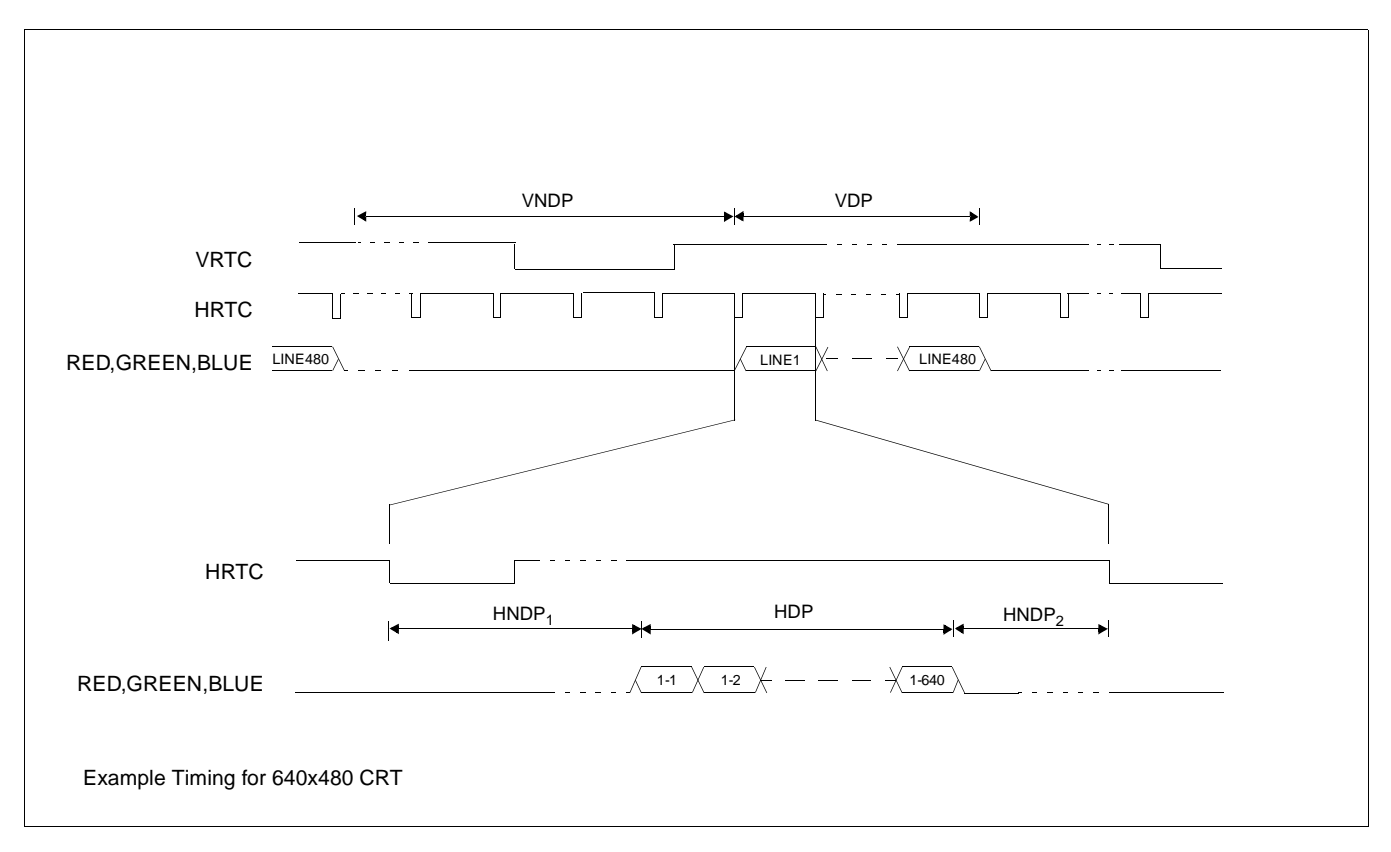

*Figure 7-48: CRT Timing*

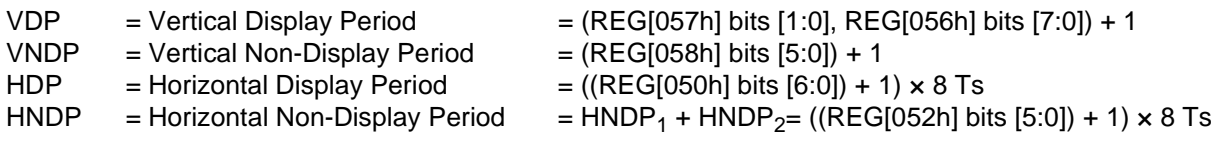

#### **Note**

The signals RED, GREEN and BLUE are analog signals from the embedded DAC and represent the color components which make up each pixel.

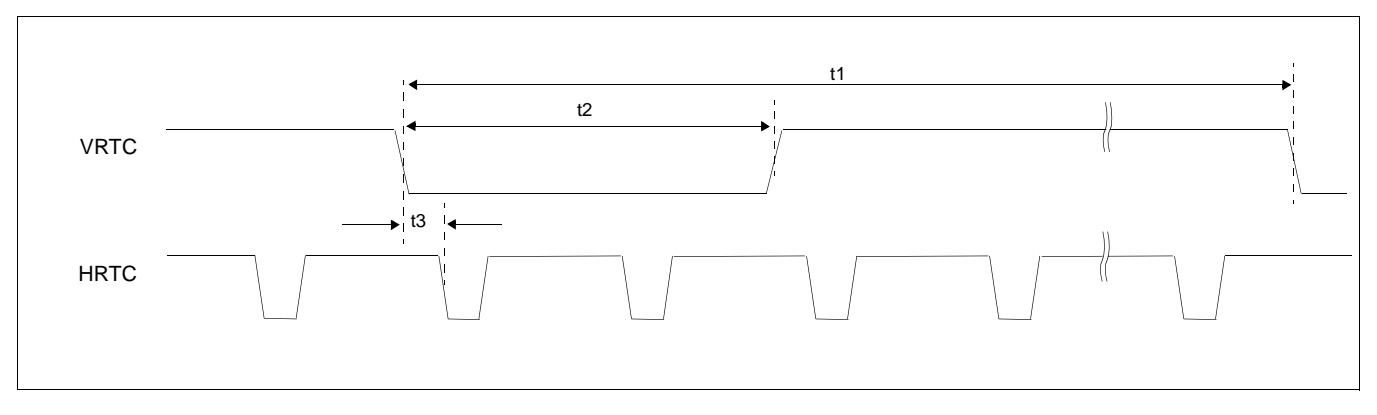

*Figure 7-49: CRT A.C. Timing*

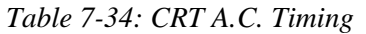

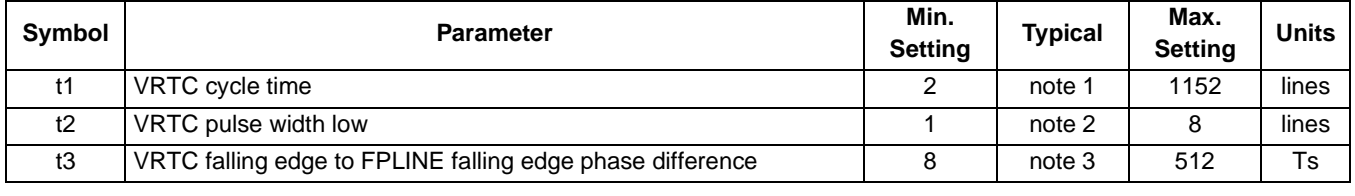

1. t1 = [((REG[057h] bits 1:0, REG[056h] bits 7:0) + 1) + ((REG[058h] bits 6:0) + 1)] lines

2. t2 = [((REG[05Ah] bits 2:0) + 1)] lines

3. t3 =  $[(REG[053h] \text{ bits } 5:0) + 1] \times 8]$  Ts

## **7.6 TV Timing**

## **7.6.1 TV Output Timing**

The overall NTSC and PAL video timing is shown in Figure 7-50: and Figure 7-51: respectively.

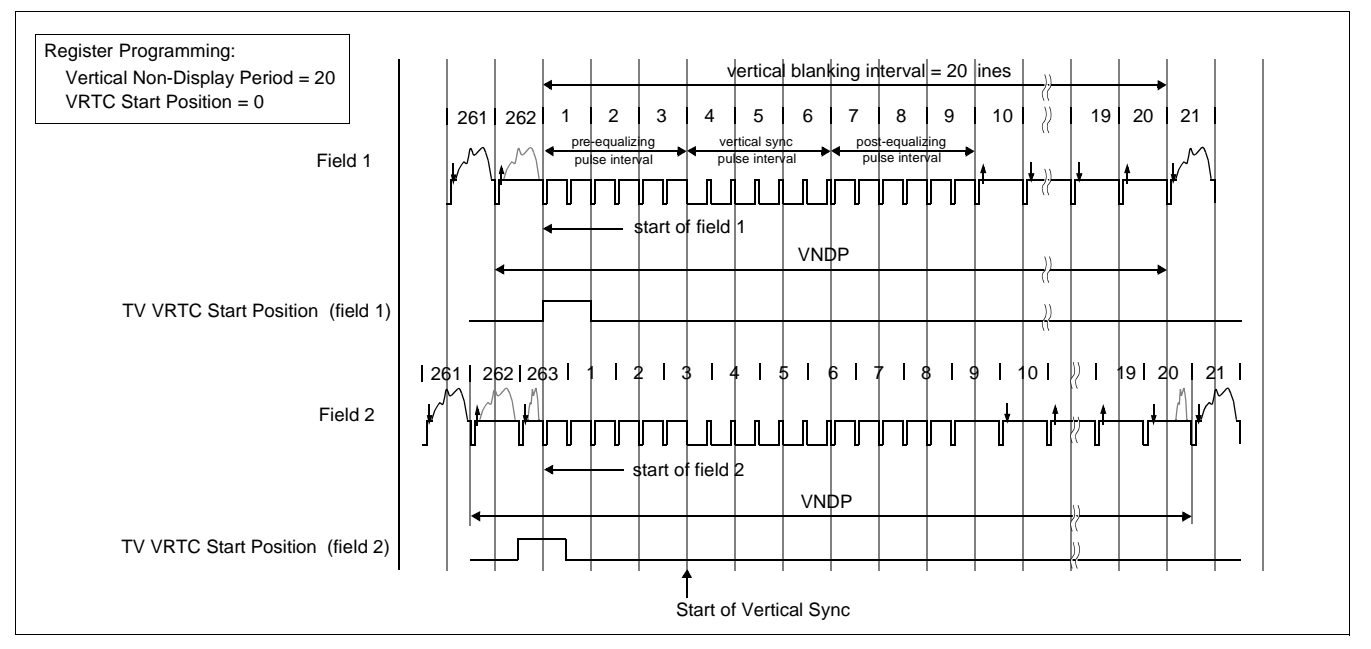

*Figure 7-50: NTSC Video Timing*

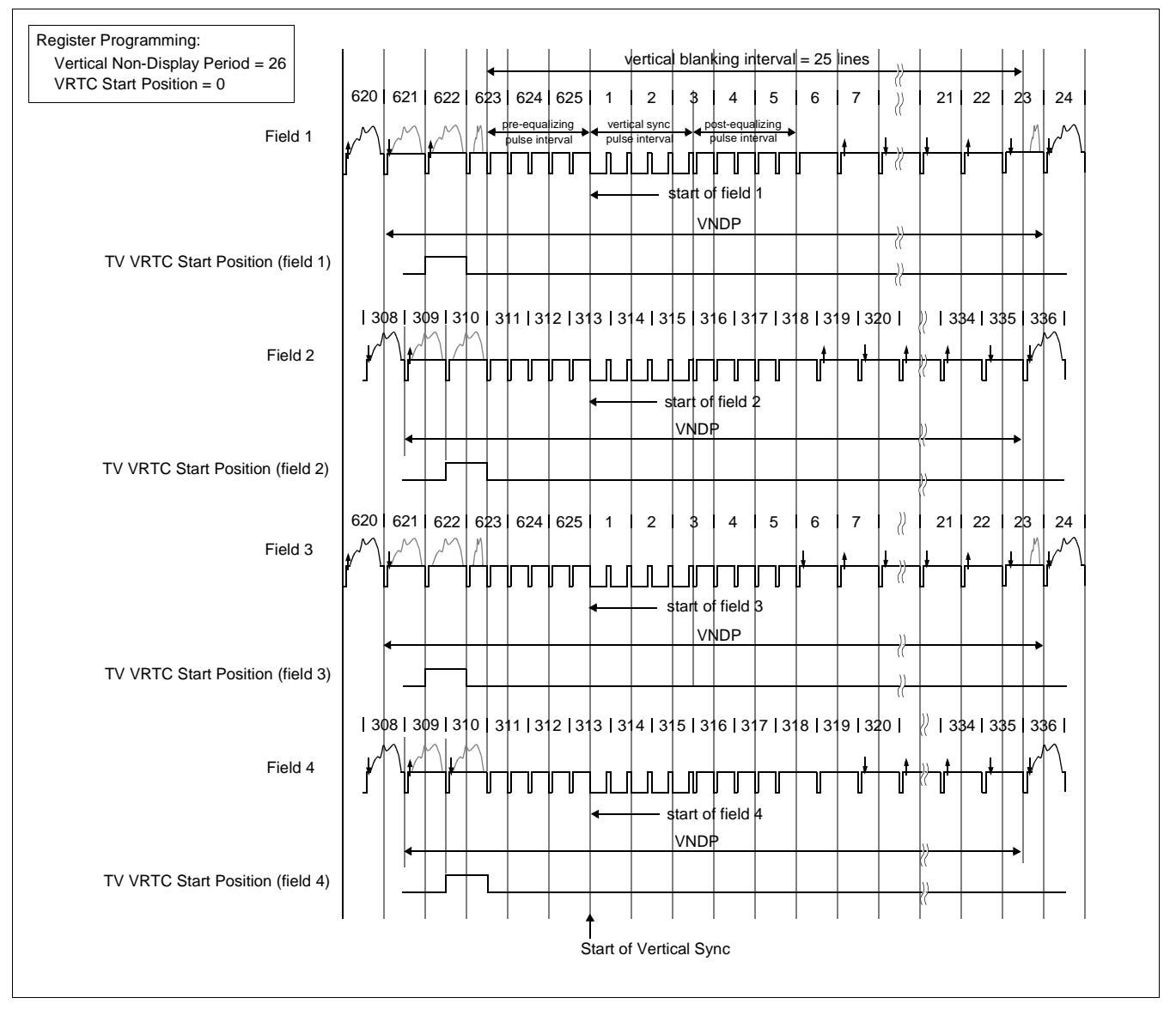

*Figure 7-51: PAL Video Timing*

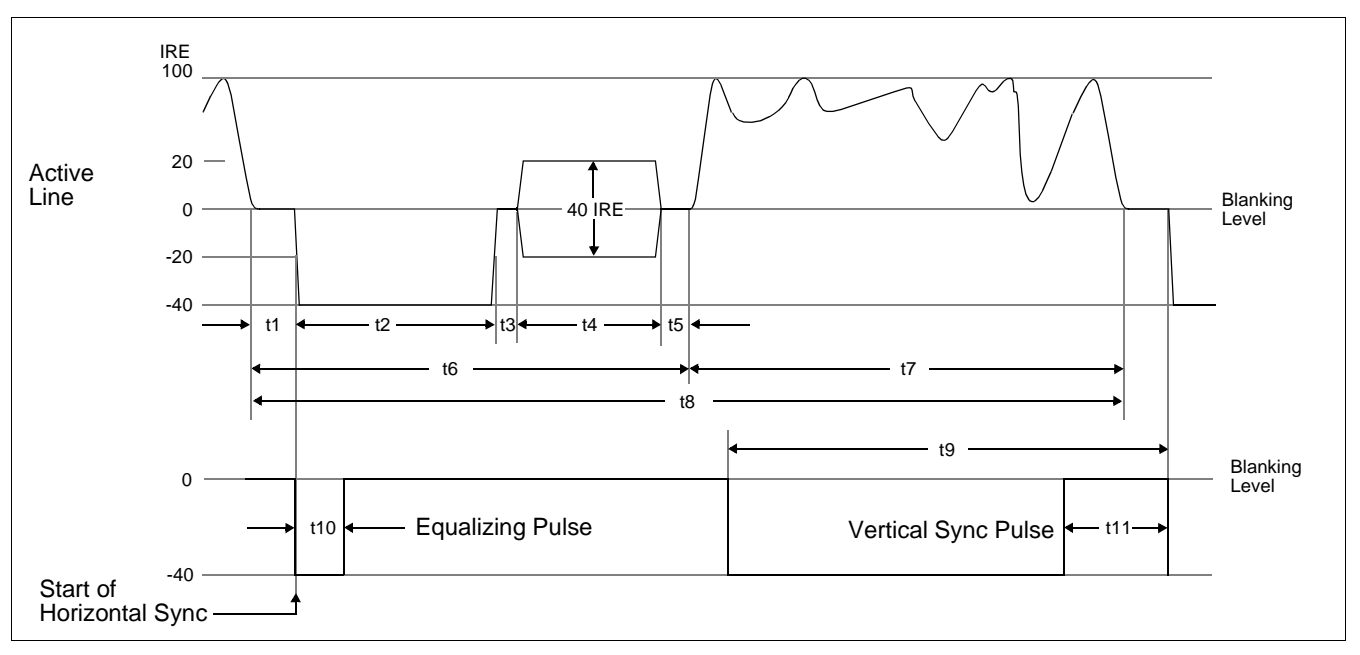

*Figure 7-52: Horizontal Timing for NTSC/PAL*

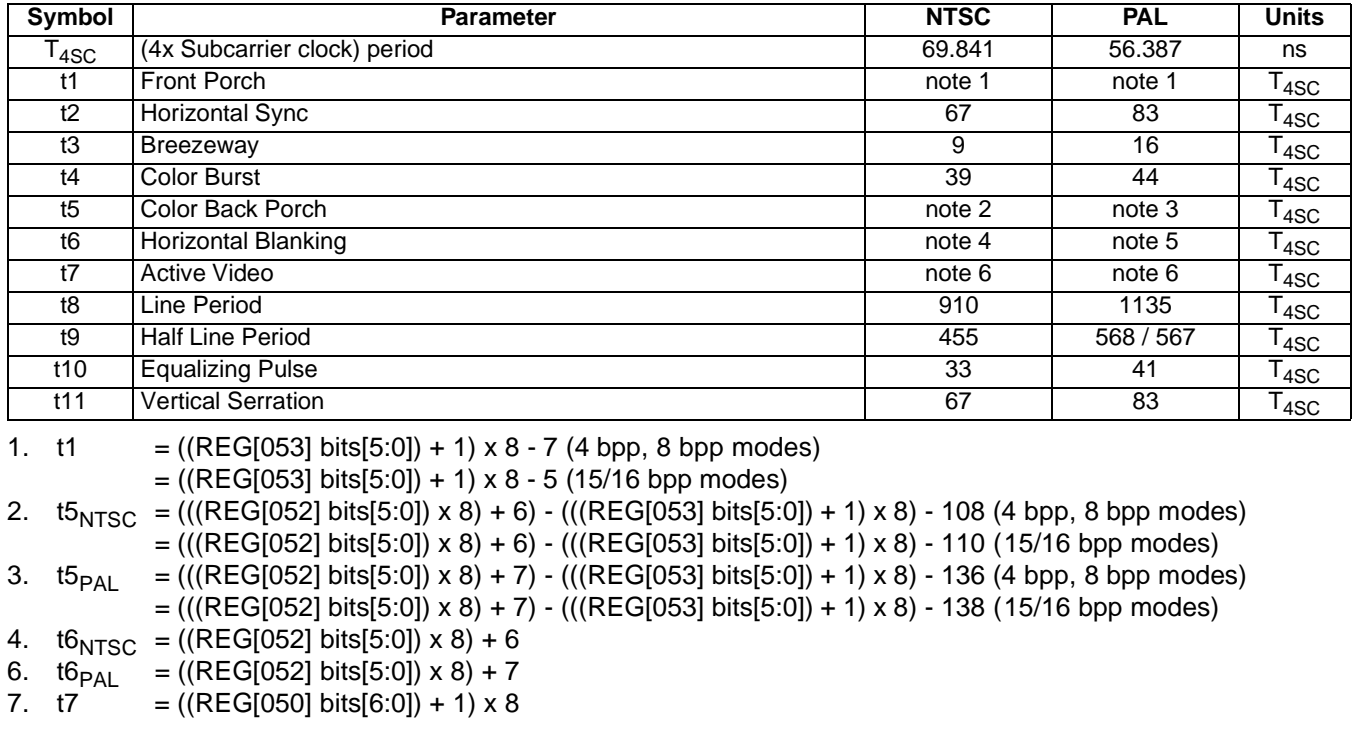

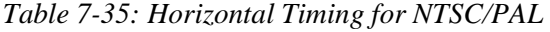

#### **Important:**

REG[050] and REG[052] must be programmed to satisfy the Line Period (t8). For NTSC, (((REG[050] bits[6:0]) + 1) x 8) + (((REG[052] bits[5:0]) x 8) + 6) = 910. For PAL,  $(((REG[050] bits[6:0]) + 1) \times 8) + (((REG[052] bits[5:0]) \times 8) + 7) = 1135.$ 

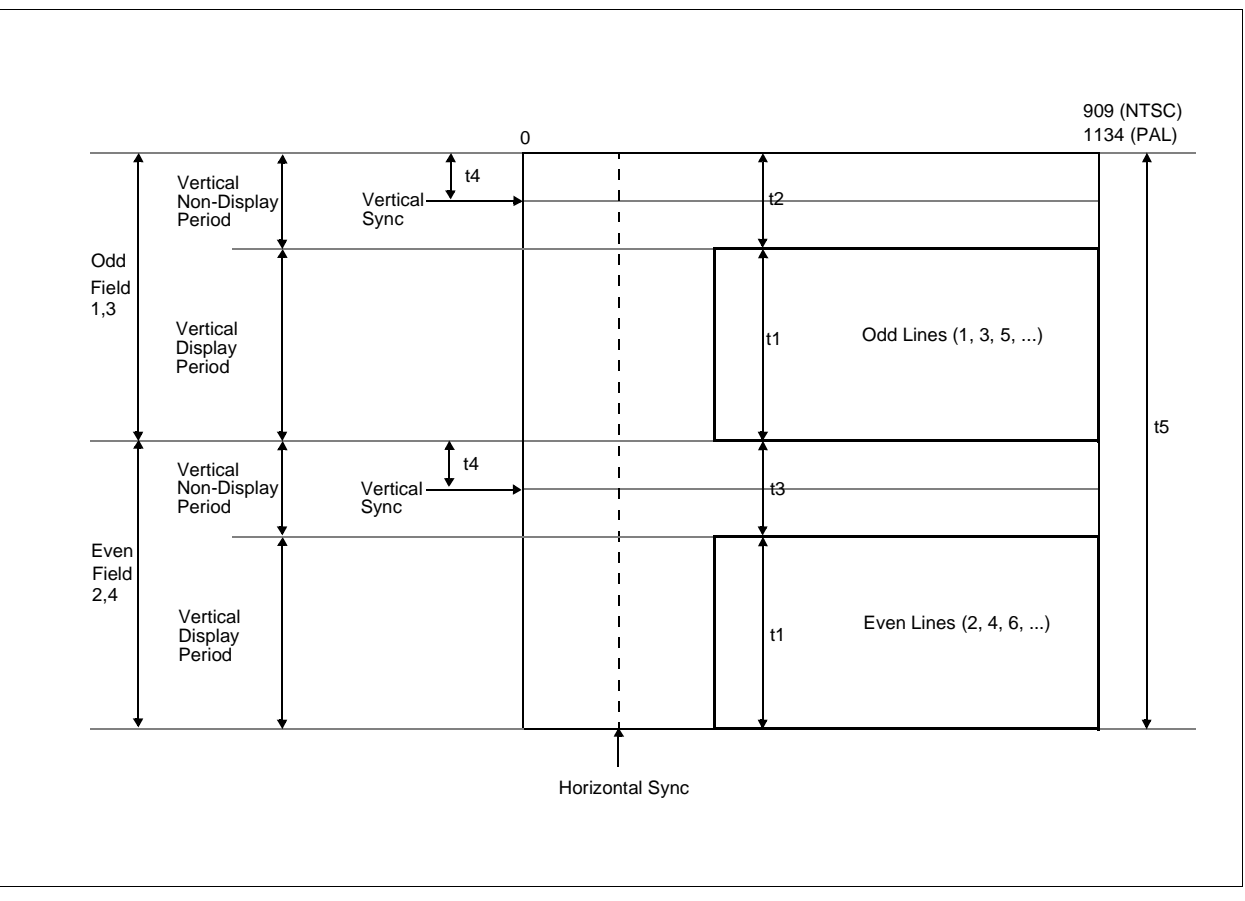

*Figure 7-53: Vertical Timing for NTSC/PAL*

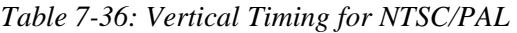

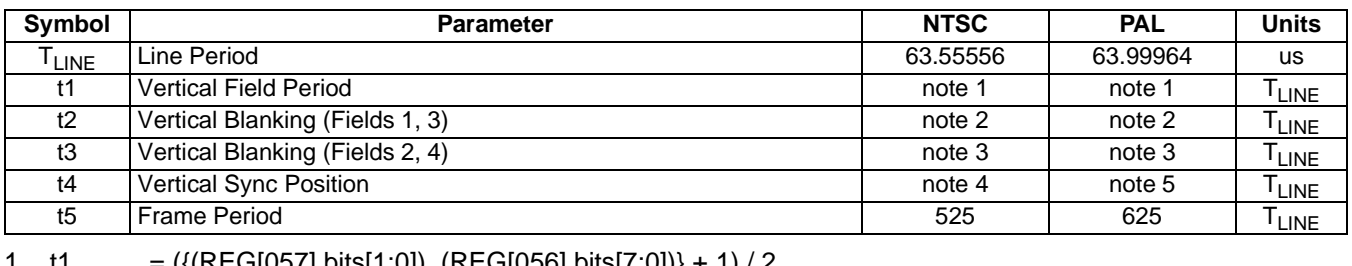

1. t1  $= (\{(REG[057] \text{ bits}[1:0]), (REG[056] \text{ bits}[7:0])\} + 1)/2$ 2.  $t2 = ((REG[058] bits[6:0]) + 1)$  for fields 1 & 3

- 
- 3. t3 =  $((\text{REG}[058] \text{ bits}[6:0]) + 2)$  for fields 2 & 4

4.  $t4_{NTSC}$  = ((REG[059] bits[6:0]) + 4) for field 1  $= ((REG[059] bits[6:0]) + 4.5)$  for field 2

5.  $t4_{PAL} = ((REG[059] bits[6:0]) + 5)$  for field 1 and field 3

 $= ((REG[059] bits[6:0]) + 4.5)$  for field 2 and field 4

#### **Important**

REG[056], REG[057], and REG[058] must be programmed to satisfy the Frame Period (t5). For NTSC,  $({REG[057] \text{ bits}}[1:0])$ ,  $(REG[056] \text{ bits}[7:0])$  + 1) +  $({REG[058] \text{ bits}}[6:0]) + 1) \times 2 + 1) = 525$ For PAL,  $({[REG[057] bits[1:0]}, [REG[056] bits[7:0]) + 1) + ([REG[058] bits[6:0]) + 1) \times 2 + 1) = 625$ .

## **7.7 MediaPlug Interface Timing**

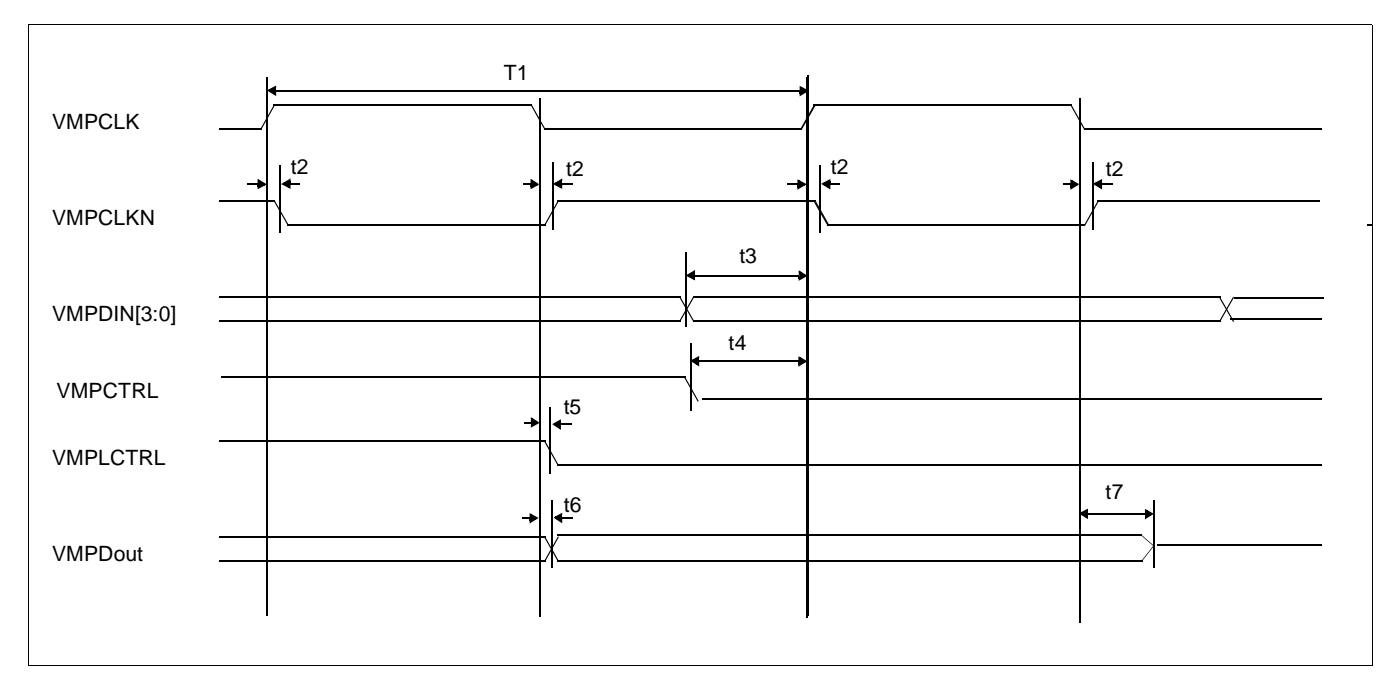

*Figure 7-54: MediaPlug A.C. Timing*

**Note**

The above timing diagram assumes no load.

| Symbol                                                       | <b>Parameter</b>                                       | Min | Max | <b>Units</b> |
|--------------------------------------------------------------|--------------------------------------------------------|-----|-----|--------------|
| Τ1                                                           | MediaPlug clock period                                 | 100 |     | ns           |
| t2                                                           | <b>VMPCLKN delay from VMPCLK</b>                       | 0   | 3   | ns           |
| t3                                                           | Input data setup                                       | 6   |     | ns           |
| <b>VMPCTRL</b> setup<br>t4                                   |                                                        | 6   |     |              |
| t5                                                           | Local control signal delay from VMPCLK falling<br>edge |     | 2   | ns           |
| t <sub>6</sub><br>Output data delay from VMPCLK falling edge |                                                        |     |     | ns           |
| t7                                                           | Output data tristate delay from VMPCLK falling<br>edge |     | 14  | ns           |

*Table 7-37: MediaPlug A.C. Timing*

## **8 Registers**

This section discusses how and where to access the S1D13506 registers. It also provides detailed information about the layout and usage of each register.

## **8.1 Initializing the S1D13506**

Before programming the S1D13506 registers, the Register/Memory Select bit (REG[000h] bit 7) must be set.

## **8.1.1 Register/Memory Select Bit**

At reset, the Register/Memory Select bit is set to 1. This means that only REG[000h] (readonly) and REG[001h] are accessible **until a write to REG[001h] sets bit 7 to 0 making all registers and memory accessible**. When debugging a new hardware design, this can sometimes give the appearance that the interface is not working, so it is important to remember to clear this bit before proceeding with debugging.

## **8.2 Register Mapping**

The S1D13506 registers are memory-mapped. When the system decodes the input pins as  $CS# = 0$  and  $M/R# = 0$ , the registers may be accessed. The register space is decoded by A20-A0.

When  $A20 = 1$  the BitBlt data register ports are decoded allowing the system to access the display buffer through the 2D BitBlt engine using address lines A19-A0. When  $A20 = 0$ and  $A12 = 0$  the registers are decoded using A8-A0 as an index. When  $A20 = 0$  and  $A12 = 1$  the MediaPlug register ports are decoded using  $A11-A0$ .

The MediaPlug register ports are defined only when configuration input  $MD13 = 1$  on reset. When  $MD13 = 0$  on reset, A12 is always treated as 0 and the MediaPlug register space is not available - see Table 5-6:, "Summary of Power-On/Reset Options," on page 39.

Table 8-1: "Register Mapping with  $CS# = 0$  and  $M/R# = 0$ " shows the decoding for each register type.

| <b>Register Types (Range)</b>   | <b>Address A20-A0 Decoding</b> |  |
|---------------------------------|--------------------------------|--|
| BitBlt data registers (1M byte) | 100000h to 1FFFFFh             |  |
| MediaPlug registers (4K bytes)  | 1000h to 1FFFh                 |  |
| Main Registers (512 bytes)      | $0$ to 1FFh.                   |  |

*Table 8-1: Register Mapping with CS# = 0 and M/R# = 0*

#### **Note**

The registers may be aliased within the allocated register space. If aliasing is undesirable, the register space must be fully decoded.

## **8.3 Register Descriptions**

### **8.3.1 Basic Registers**

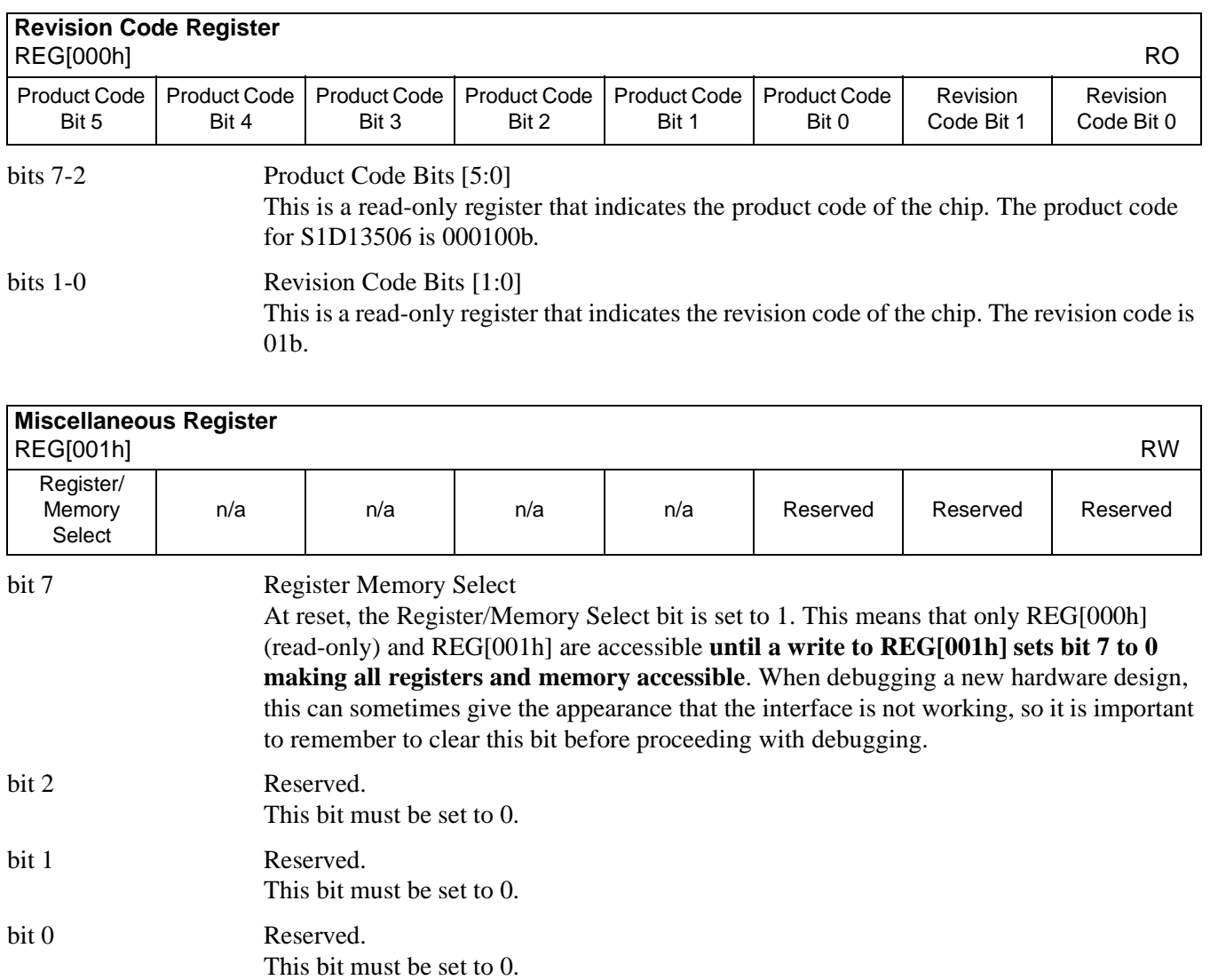

## **8.3.2 General IO Pins Registers**

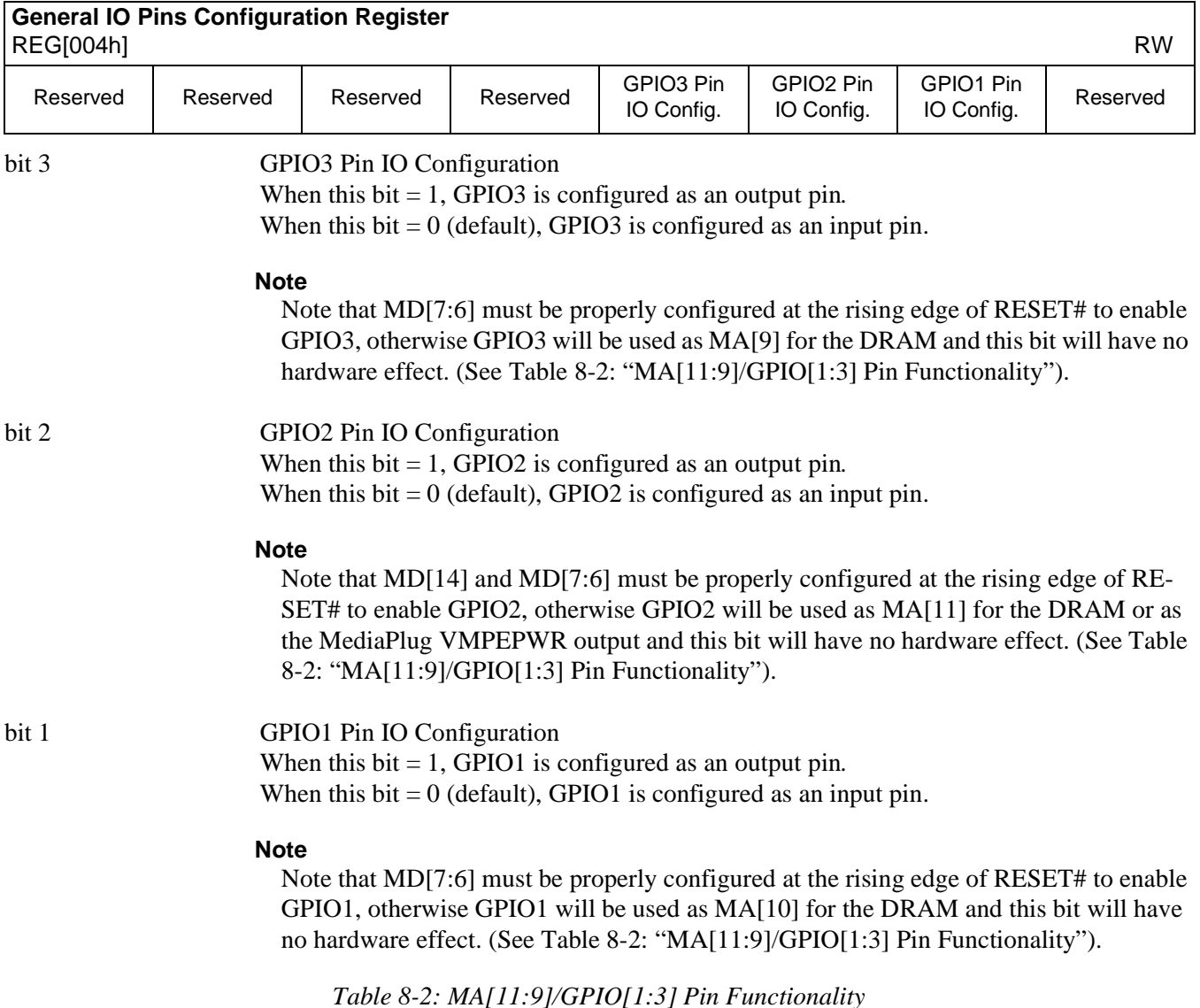

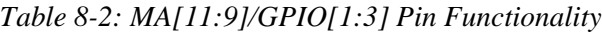

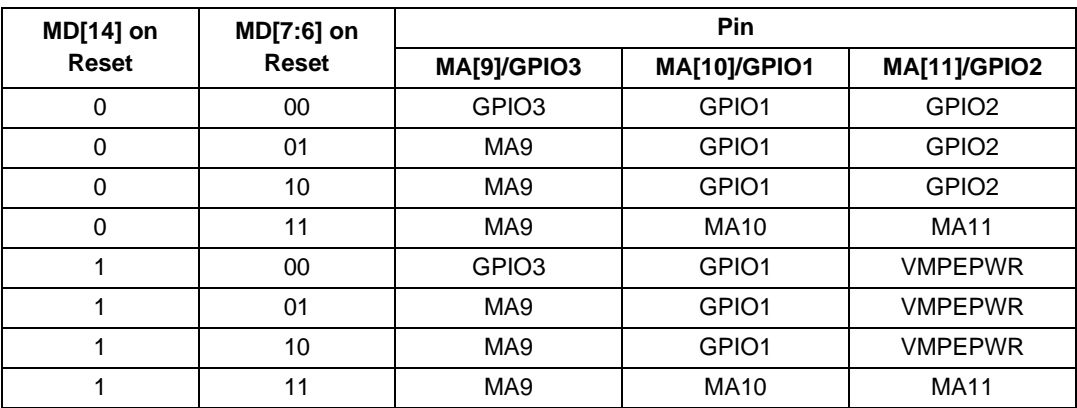

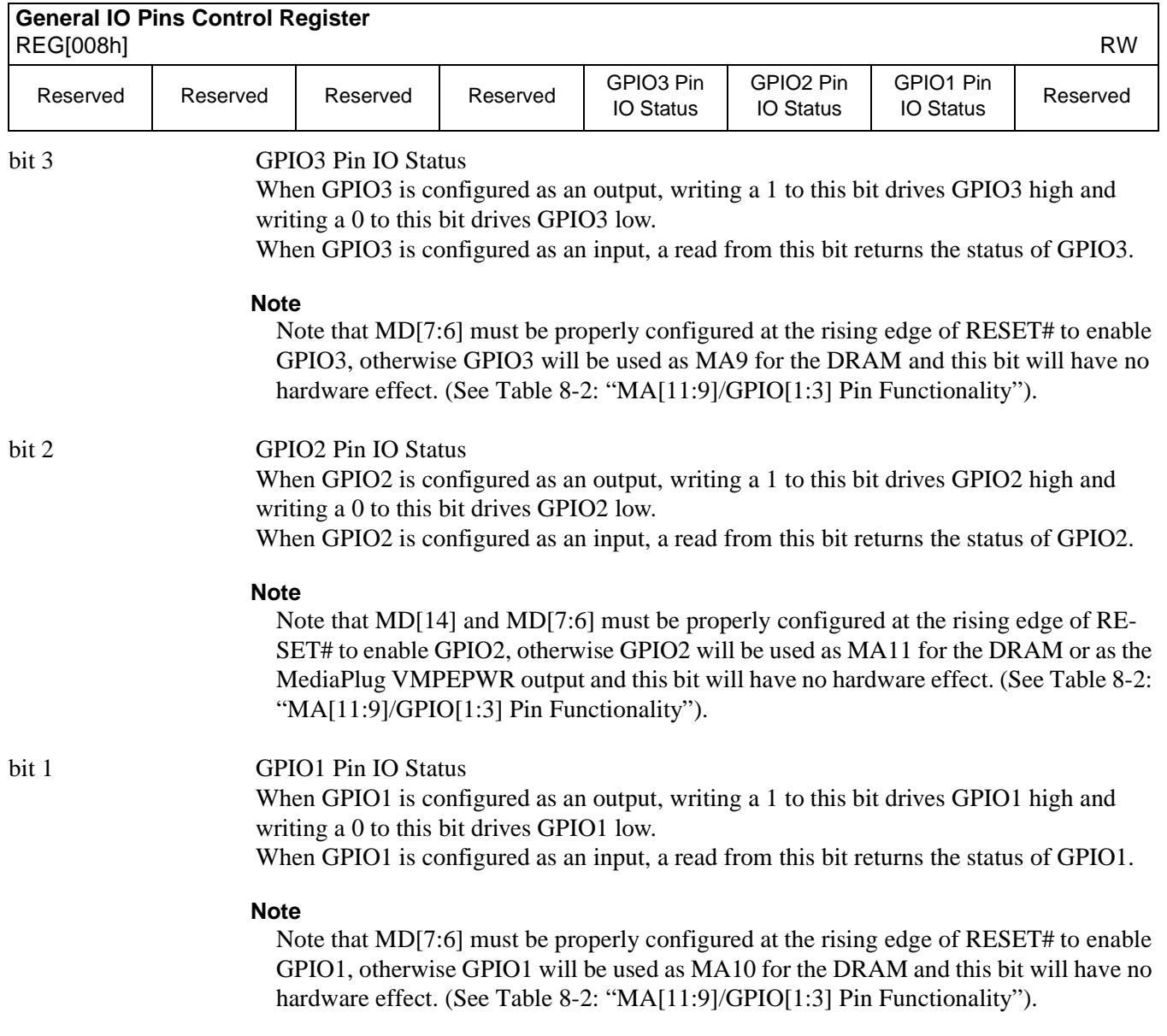

## **8.3.3 MD Configuration Readback Registers**

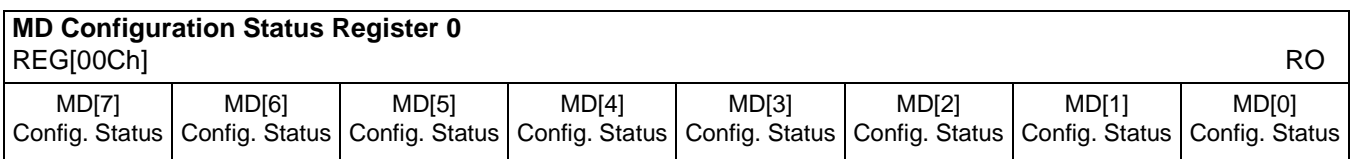

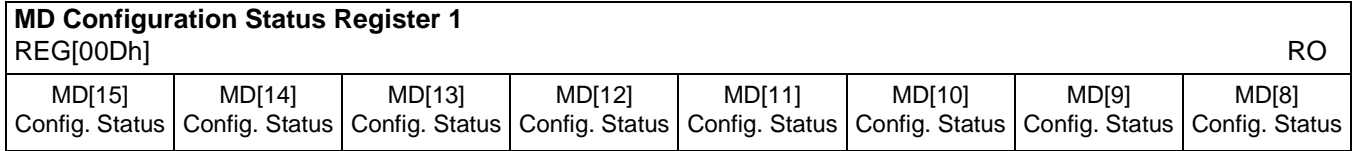

REG[00Ch] bits 7-0 MD[15:0] Configuration Status Bits [15:0] REG[00Dh] bits 7-0 These read-only bits return the status of MD[15:0] at the rising edge of RESET#.

### **8.3.4 Clock Configuration Registers**

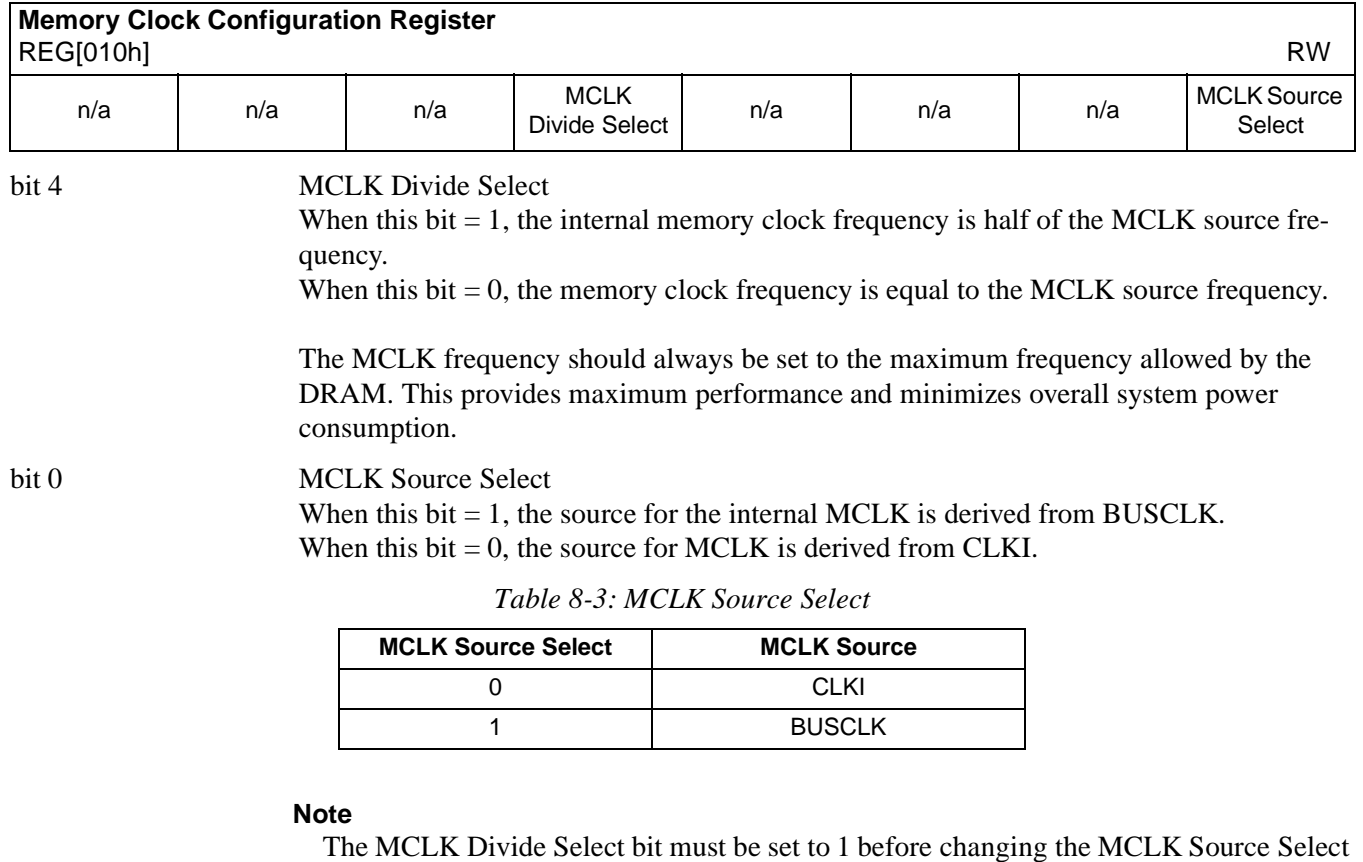

#### **Note**

bit.

For further information on MCLK, refer to Section 20.2, "Clock Descriptions" on page 225.

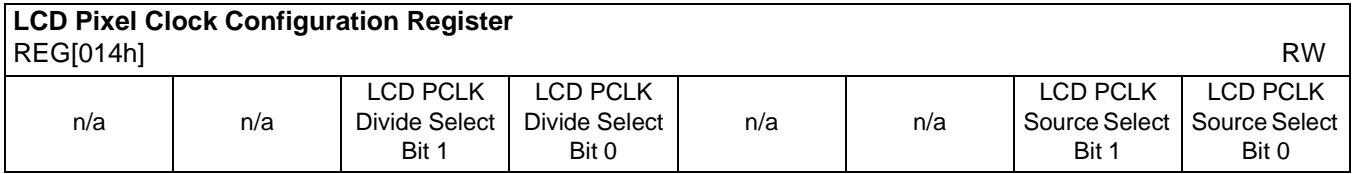

bits 5-4 LCD PCLK Divide Select Bits [1:0]

These bits determine the divide used to generate the LCD pixel clock from the LCD pixel clock source.

*Table 8-4: LCD PCLK Divide Selection*

| <b>LCD PCLK Divide Select Bits</b> | <b>LCD PCLK Source to LCD PCLK Frequency Ratio</b> |
|------------------------------------|----------------------------------------------------|
| იი                                 | $1 - 1$                                            |
|                                    | 2.1                                                |
| 10                                 | 3:1                                                |
|                                    | ⊿∙1                                                |

bits 1-0 LCD PCLK Source Select Bits [1:0]

These bits determine the source of the LCD pixel clock for the LCD display.

*Table 8-5: LCD PCLK Source Selection*

| <b>LCD PCLK Source Select Bits</b> | <b>LCD PCLK Source</b> |
|------------------------------------|------------------------|
| 00                                 | <b>CLKI</b>            |
| 01                                 | <b>BUSCLK</b>          |
| 10                                 | CLK <sub>12</sub>      |
|                                    | MCLK (see note)        |

#### **Note**

MCLK may be a previously divided down version of CLKI, CLKI2 or BUSCLK.

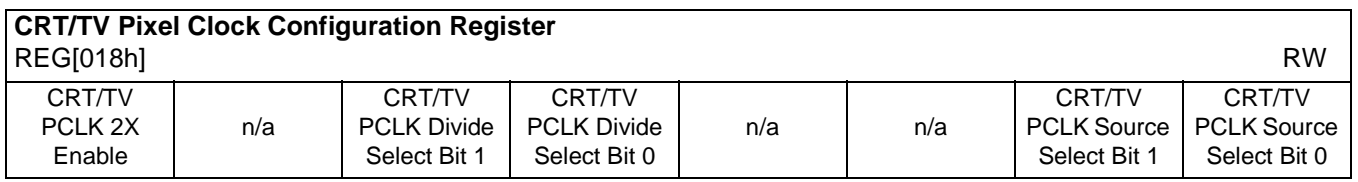

bit 7 CRT/TV PCLK 2X Enable

This bit multiplies the CRT/TV pixel clock by 2.

This bit must be set to 1 when TV with flicker filter is enabled. See REG[1FCh] bits 2-0.

#### bits 5-4 CRT/TV PCLK Divide Select Bits[1:0] These bits determine the divide used to generate the CRT/TV pixel clock from the

CRT/TV pixel clock source.

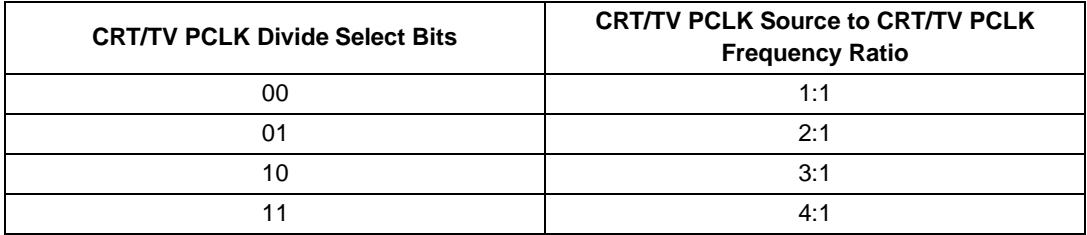

#### *Table 8-6: CRT/TV PCLK Divide Selection*

#### bits 1-0 CRT/TV PCLK Source Select Bits [1:0]

These bits determine the source of the CRT/TV pixel clock for the CRT/TV display.

*Table 8-7: CRT/TV PCLK Source Selection*

| <b>CRT/TV PCLK Source Select Bits</b> | <b>CRT/TV PCLK Source</b> |
|---------------------------------------|---------------------------|
| 00                                    | CLKI                      |
| 01                                    | <b>BUSCLK</b>             |
| 10                                    | CLK <sub>12</sub>         |
|                                       | MCLK (see note)           |

#### **Note**

MCLK may be a previously divided down version of CLKI, CLKI2 or BUSCLK.

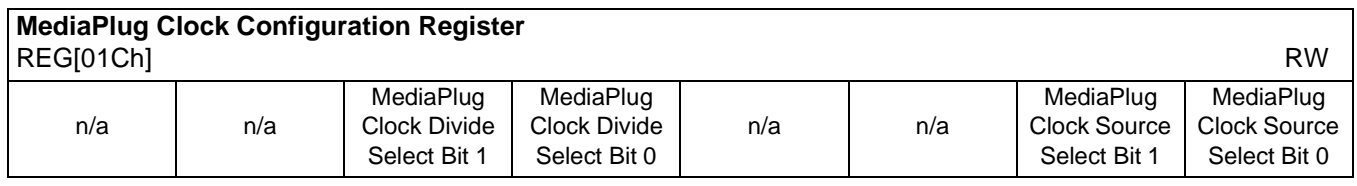

bits 5-4 MediaPlug Clock Divide Select Bits[1:0]

These bits determine the divide used to generate the MediaPlug Clock from the CRT/TV pixel clock source.

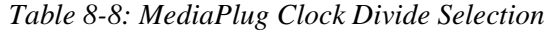

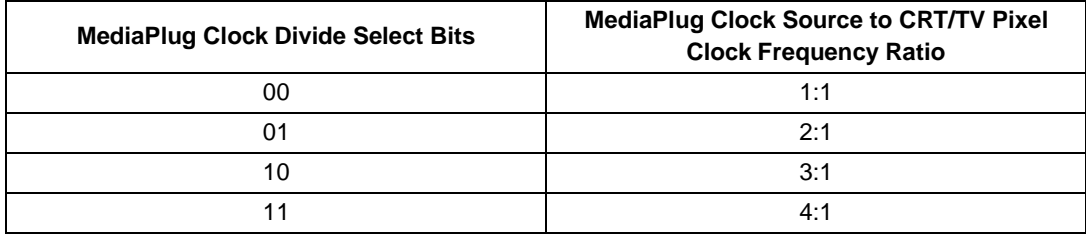

#### bits 1-0 MediaPlug Clock Source Select Bits [1:0] These bits determine the source of the MediaPlug Clock for the MediaPlug Interface. See Section 7.7, "MediaPlug Interface Timing" on page 123 for AC Timing.

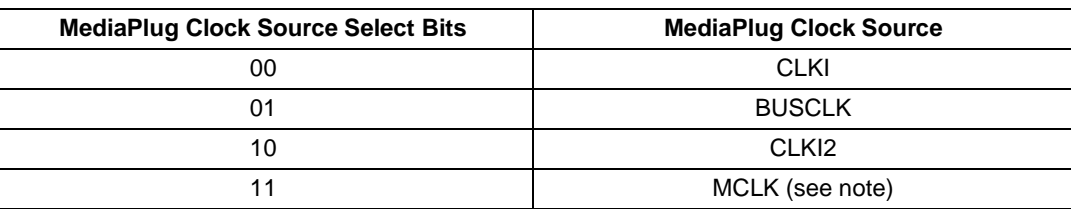

#### *Table 8-9: Video Clock Source Selection*

#### **Note**

MCLK may be a previously divided down version of CLKI, CLKI2 or BUSCLK.

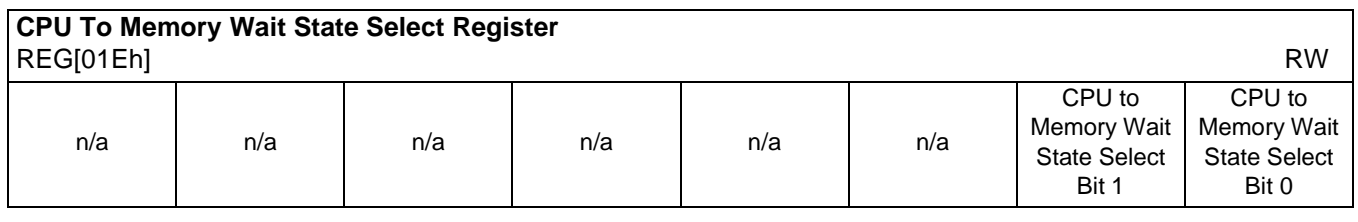

bits 1-0 CPU to Memory Wait State Select Bits [1:0]

These bits are used to optimize the handshaking between the host interface and the memory controller. The bits should be set according to the relationship between BCLK and MCLK (memory clock).

#### **Note**

BCLK can be either BUSCLK or BUSCLK  $\div$  2 depending on the setting of MD12 (see Table 5-6:, "Summary of Power-On/Reset Options," on pag e39).

Failure to meet the following conditions may lead to system failure which is recoverable only by RESET.

| <b>Wait State Bits [1:0]</b> | <b>Condition</b>                       |
|------------------------------|----------------------------------------|
| 00                           | no restrictions                        |
| 01                           | 2 x period (MCLK) - 4ns > period(BCLK) |
| 10                           | period(MCLK) - 4ns > period(BCLK)      |
| 11                           | Reserved                               |

*Table 8-10: Minimum Memory Timing Selection*

## **8.3.5 Memory Configuration Registers**

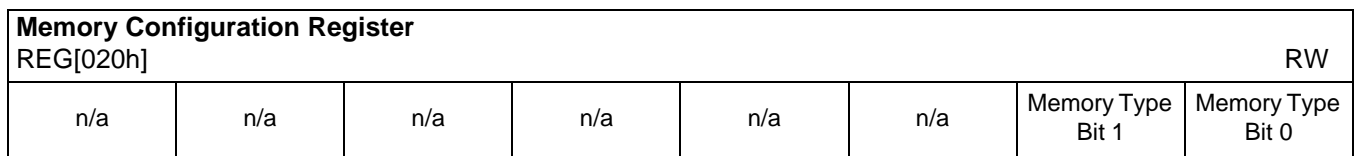

bits 1-0 Memory Type Bits [1:0]

These bits specify the memory type.

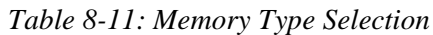

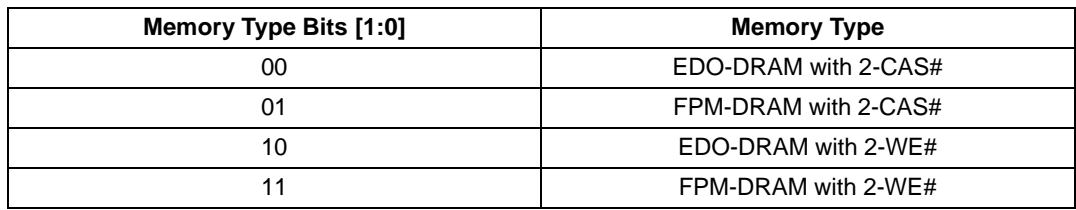

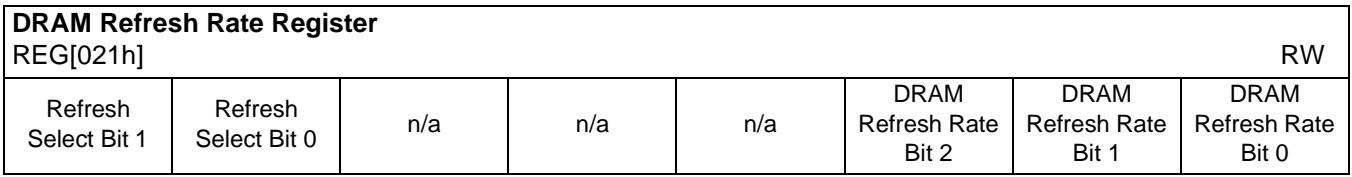

bits 7-6 Refresh Select Bits [1:0]

These bits specify the type of DRAM refresh used while in power save mode.

*Table 8-12: Refresh Selection*

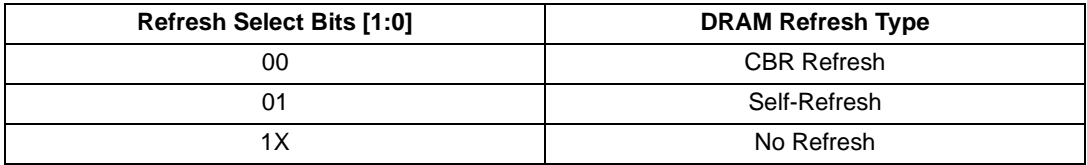

#### **Note**

These bits should not be changed while power save mode is enabled.

bits 2-0 DRAM Refresh Rate Select Bits [2:0] These bits specify the divide used to generate the DRAM refresh clock rate, which is equal to  $2^{(ValueOfTheseBits + 6)}$ , from the MCLK source (either BUSCLK or CLKI as determined

by REG[010h] bit 0).

| <b>DRAM Refresh</b><br><b>Rate Bits [2:0]</b> | <b>MCLK Source Divide</b><br>Amount | <b>Refresh Rate for 40MHz</b><br><b>MCLK Source</b> | <b>DRAM Refresh</b><br>Time/256 cycles |
|-----------------------------------------------|-------------------------------------|-----------------------------------------------------|----------------------------------------|
| 000                                           | 64                                  | 625 kHz                                             | $0.4$ ms                               |
| 001                                           | 128                                 | 312 kHz                                             | 0.8 <sub>ms</sub>                      |
| 010                                           | 256                                 | 156 kHz                                             | 1.6 <sub>ms</sub>                      |
| 011                                           | 512                                 | 78 kHz                                              | $3.3 \text{ ms}$                       |
| 100                                           | 1024                                | 39 kHz                                              | 6.6 ms                                 |
| 101                                           | 2048                                | 20 kHz                                              | $13.1 \text{ ms}$                      |
| 110                                           | 4096                                | $10$ kHz                                            | $26.2$ ms                              |
| 111                                           | 8192                                | 5 kHz                                               | 52.4 ms                                |

*Table 8-13: DRAM Refresh Rate Selection*

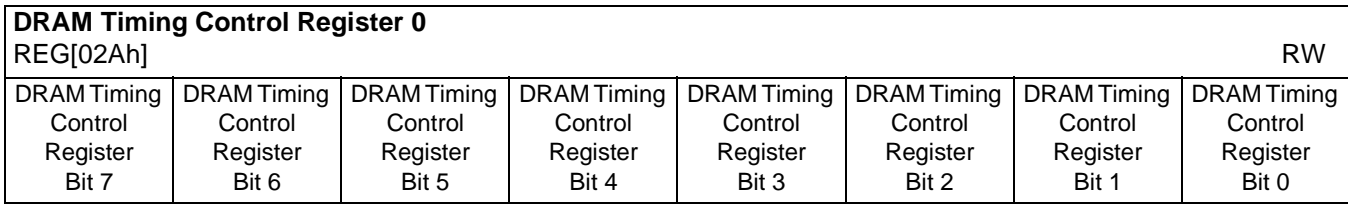

# **DRAM Timing Control Register 1**

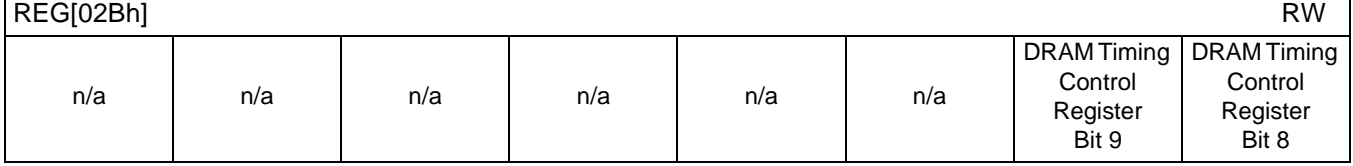

REG[02Ah] bits 4-0 DRAM Timing Control Bits [9:0]

REG[02Bh] bits 1-0 The DRAM Timing Control registers must be set based on the type of DRAM, speed of DRAM, and MCLK frequency used. The following table provides the optimal values for each register.

| <b>DRAM Type</b> | <b>DRAM Speed</b> | <b>MCLK</b><br><b>Frequency</b> | <b>DRAM Timing</b><br><b>Control Register 0</b> | <b>DRAM Timing</b><br><b>Control Register 1</b> |
|------------------|-------------------|---------------------------------|-------------------------------------------------|-------------------------------------------------|
|                  | (ns)              | (MHz)                           |                                                 |                                                 |
|                  | $\overline{50}$   | 40                              | 01h                                             | 01 <sub>h</sub>                                 |
|                  | $\overline{50}$   | 33                              | 01h                                             | 01h                                             |
|                  | 60                |                                 | 01h                                             | 01h                                             |
|                  | $\overline{50}$   |                                 | 12h                                             | 02h                                             |
|                  | 60                | 30                              | 01h                                             | 01h                                             |
|                  | $\overline{70}$   |                                 | 00h                                             | 00h                                             |
| <b>EDO</b>       | $\overline{50}$   |                                 | 12h                                             | 02h                                             |
|                  | 60                | 25                              | 12h                                             | 02h                                             |
|                  | $\overline{70}$   |                                 | 01h                                             | 01h                                             |
|                  | $\overline{80}$   |                                 | 00h                                             | $\overline{01h}$                                |
|                  | 50                | 20                              | 12h                                             | 02h                                             |
|                  | 60                |                                 | 12h                                             | 02h                                             |
|                  | 70                |                                 | 12h                                             | 02h                                             |
|                  | 80                |                                 | 01h                                             | 01h                                             |
| <b>FPM</b>       | 50                | 25                              | 12h                                             | 02h                                             |
|                  | 60                |                                 | 01h                                             | 01h                                             |
|                  | 50                | $20\,$                          | 12h                                             | 02h                                             |
|                  | 60                |                                 | 12h                                             | 02h                                             |
|                  | $\overline{70}$   |                                 | 11h                                             | 02h                                             |
|                  | 80                |                                 | $\overline{01h}$                                | 01h                                             |

*Table 8-14: DRAM Timing Control Selection*

## **8.3.6 Panel Configuration Registers**

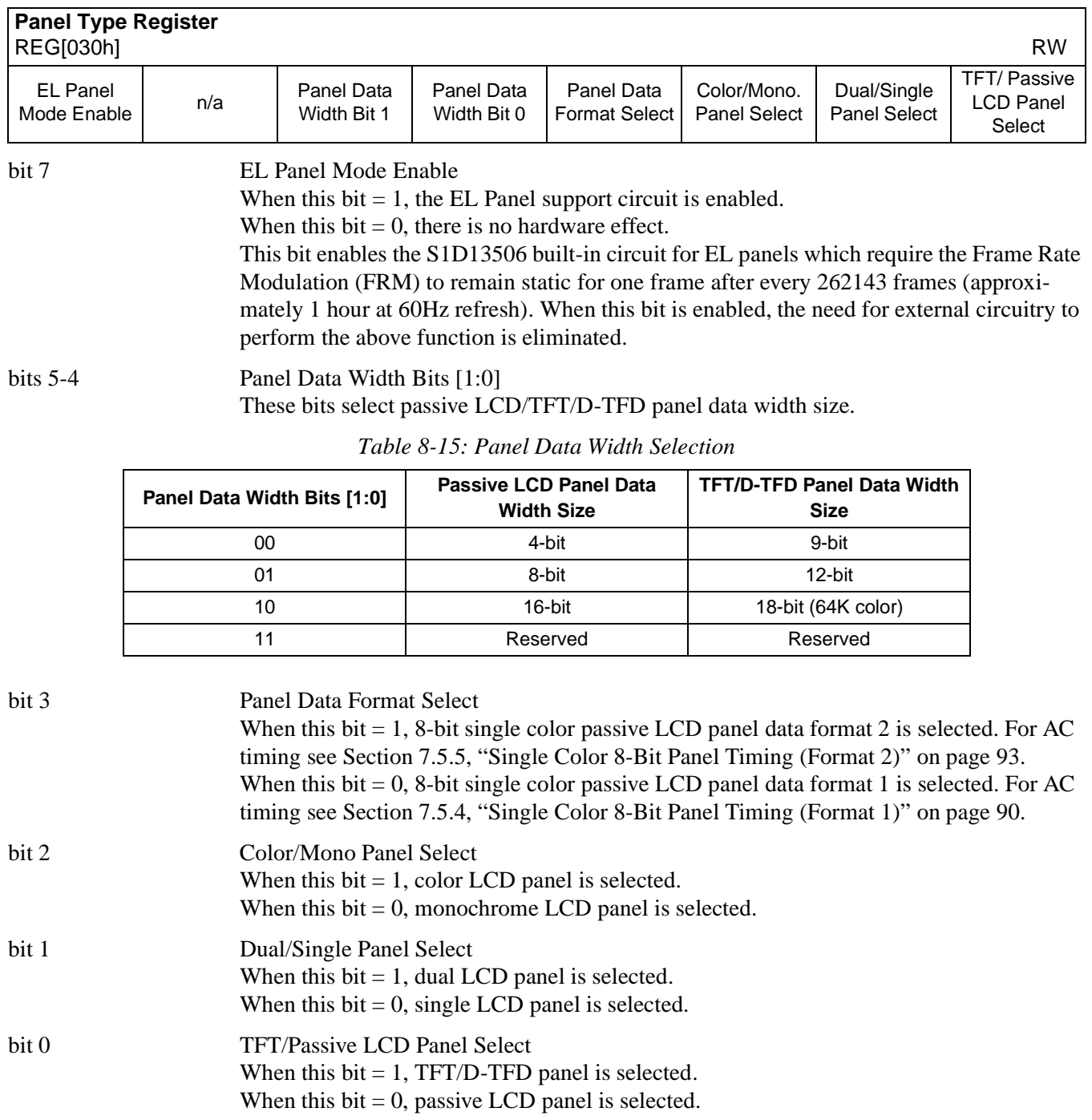

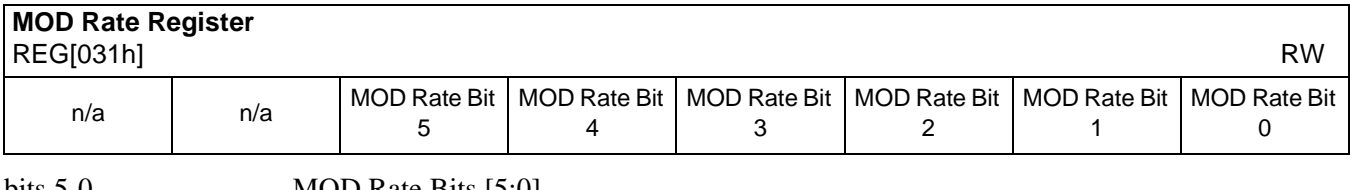

bits 5-0 MOD Rate Bits [5:0]

For a non-zero value these bits specify the number of FPLINE between toggles of the MOD output signal (DRDY).

When these bits are all 0's the MOD output signal toggles every FPFRAME. These bits are for passive LCD panels only.

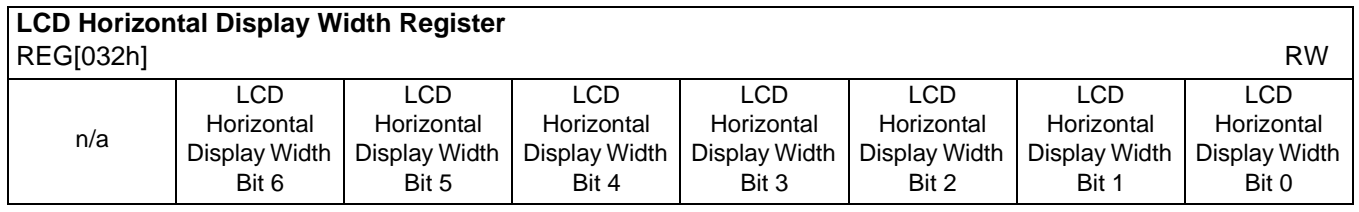

bits 6-0 LCD Horizontal Display Width Bits [6:0]

These bits specify the LCD panel horizontal display width, in 8 pixel resolution.

Horizontal display width in number of pixels = ((ContentsOfThisRegister)+ 1)  $\times$  8

The Horizontal Display Width has certain limitations on the values that may be used for each type of LCD panel. Use of values that do not meet the limitations listed in the following table will result in undefined behavior.

*Table 8-16: Horizontal Display Width (Pixels)*

| <b>Panel Type</b> | <b>Horizontal Display Width (Pixels)</b> |
|-------------------|------------------------------------------|
| Passive Single    | must be divisible by 16                  |
| Passive Dual      | must be divisible by 32                  |
| TFT               | must be divisible by 8                   |

#### **Note**

This register must be programmed such that  $REG[032h] \ge 3$  (32 pixels).

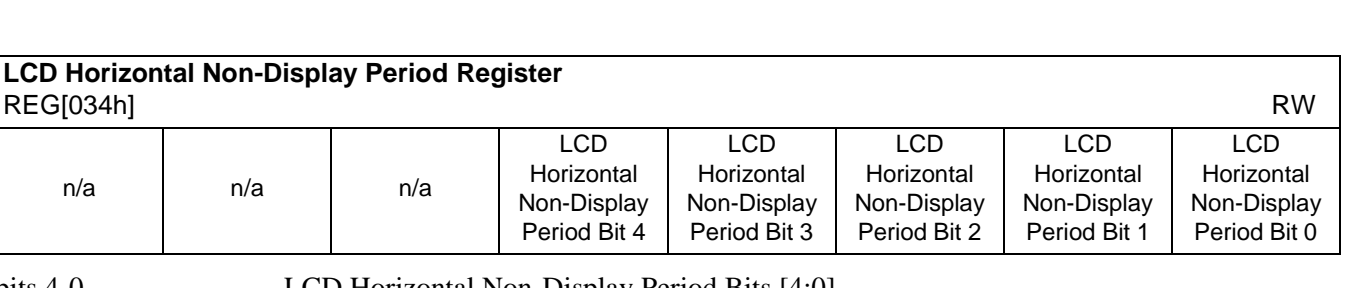

bits 4-0 LCD Horizontal Non-Display Period Bits [4:0]

These bits specify the LCD panel horizontal non-display period width in 8 pixel resolution.

Horiz. non-display period width in number of pixels = ((ContentsOfThisRegister) + 1)  $\times$  8

#### **Note**

This register must be programmed such that  $REG[032h] \ge 3$  (32 pixels).

#### **Note**

For TFT/D-TFD only:

 $REG[034h] + 1 \geq (REG[035h] + 1) + (REG[036h] bits 3-0 + 1)$ 

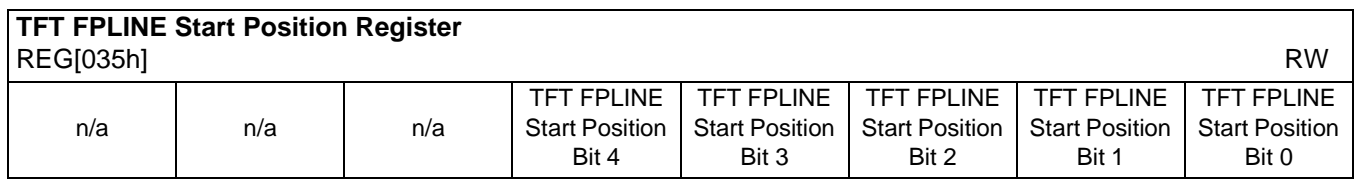

bits 4-0 TFT FPLINE Start Position Bits [4:0]

**For TFT/D-TFD panel only**, these bits specify the delay, in 8 pixel resolution, from the start of the horizontal non-display period to the leading edge of the FPLINE pulse.

For 4/8 bpp color depth:

FPLINE start position in number of pixels =  $[$ (ContentsOfThisRegister) x 8 + 4]

For 15/16 bpp color depth: FPLINE start position in number of pixels =  $[(\text{ContentsOfThis Register}) \times 8 + 6]$ 

#### **Note**

For TFT/D-TFD only:  $REG[034h] + 1 \geq (REG[035h] + 1) + (REG[036h] bits 3-0 + 1)$ 

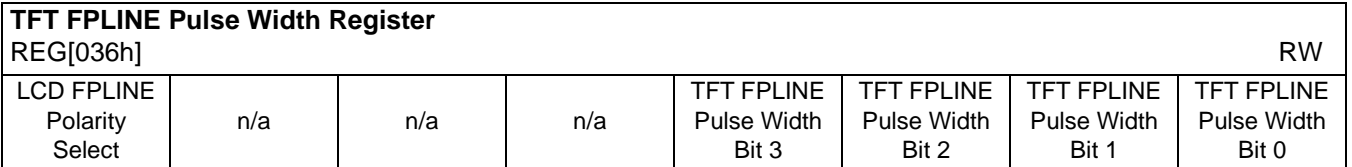

#### bit 7 LCD FPLINE Polarity Select

This bit selects the polarity of FPLINE for all LCD panels.

When this bit  $= 1$ , the FPLINE pulse is active high for TFT/D-TFD and active low for passive LCD.

When this bit  $= 0$ , the FPLINE pulse is active low for TFT/D-TFD and active high for passive LCD.

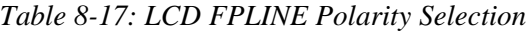

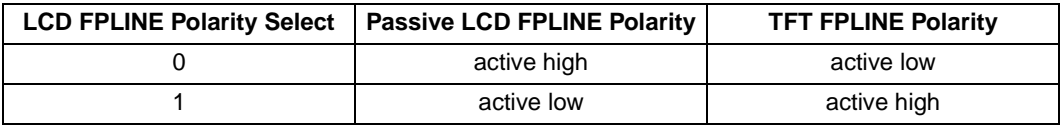

#### bits 3-0 TFT FPLINE Pulse Width Bits [3:0]

**For TFT/D-TFD panel only**, these bits specify the pulse width of the FPLINE output signal in 8 pixel resolution.

FPLINE pulse width in number of pixels = ((ContentsOfThisRegister) + 1)  $\times$  8

The maximum FPLINE pulse width is 128 pixels.

#### **Note**

For TFT/D-TFD only:  $REG[034h] + 1 \geq (REG[035h] + 1) + (REG[036h] bits 3-0 + 1)$ 

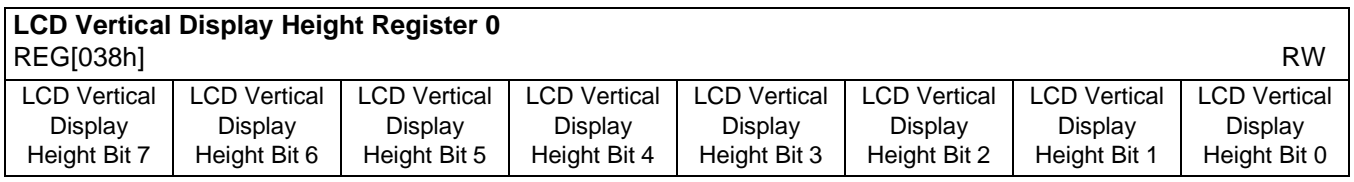

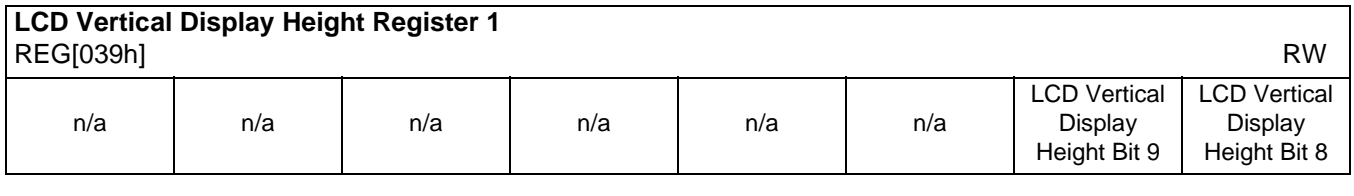

REG[038h] bits 7-0 LCD Vertical Display Height Bits [9:0]

REG[039h] bits 1-0 These bits specify the LCD panel vertical display height, in 1 line resolution.

Vertical display height in number of lines  $=$  (ContentsOfThisRegister) + 1
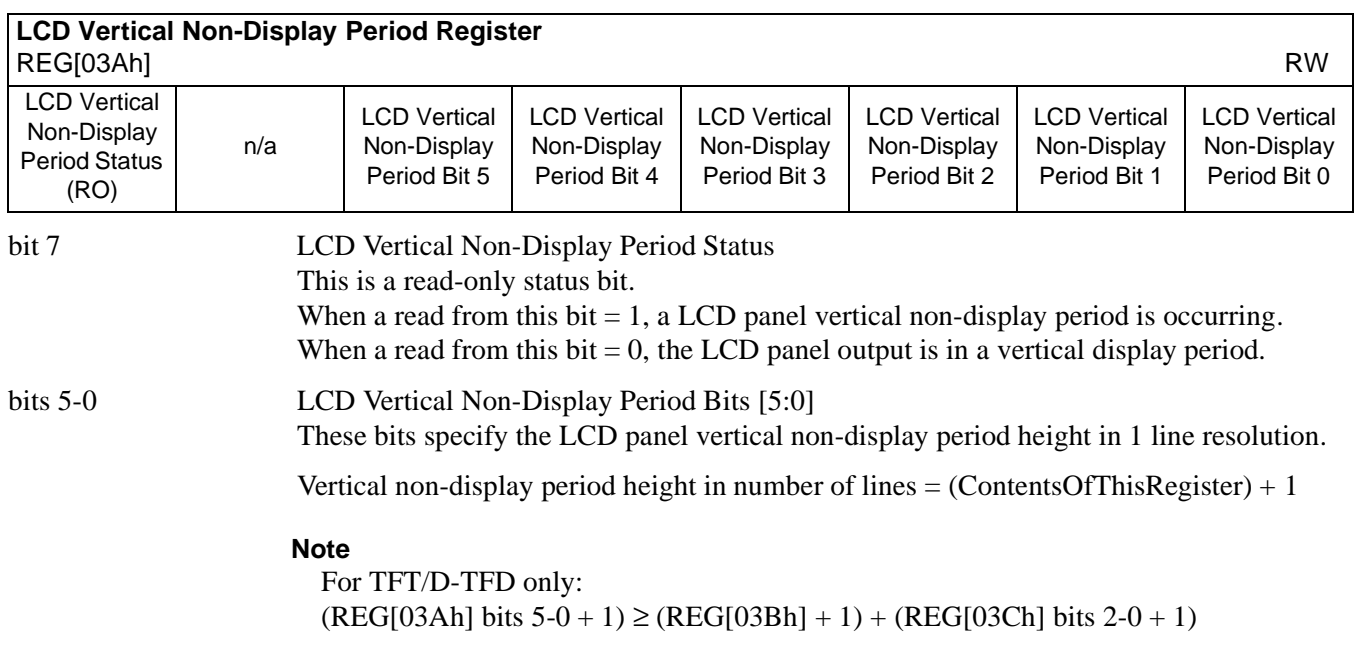

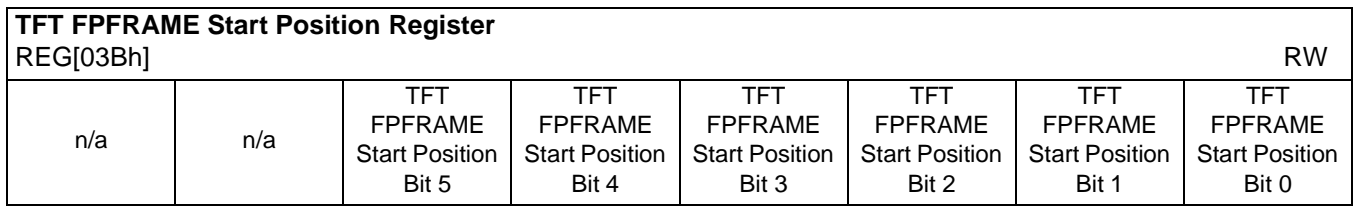

bits 5-0 TFT FPFRAME Start Position Bits [5:0]

**For TFT/D-TFD panel only**, these bits specify the delay in lines from the start of the vertical non-display period to the leading edge of the FPFRAME pulse.

FPFRAME start position in number of lines = (ContentsOfThisRegister) + 1

### **Note**

For TFT/D-TFD only:  $(REG[03Ah] bits 5-0 + 1) \ge (REG[03Bh] + 1) + (REG[03Ch] bits 2-0 + 1)$ 

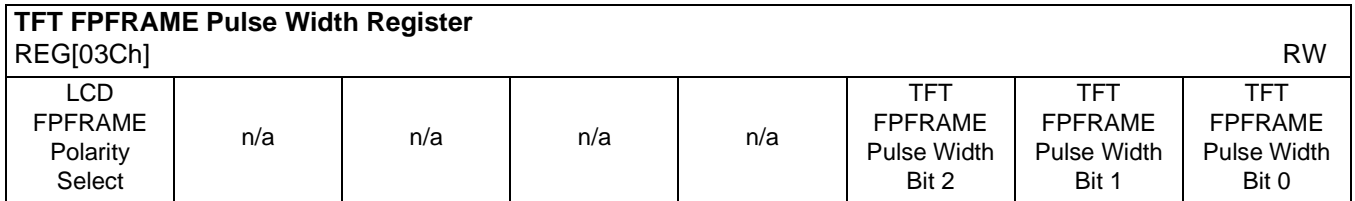

bit 7 LCD FPFRAME Polarity Select

This bit selects the polarity of FPFRAME for all LCD panels.

When this bit  $= 1$ , the FPFRAME pulse is active high for TFT/D-TFD and active low for passive LCD.

When this bit  $= 0$ , the FPFRAME pulse is active low for TFT/D-TFD and active high for passive LCD.

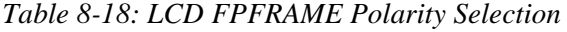

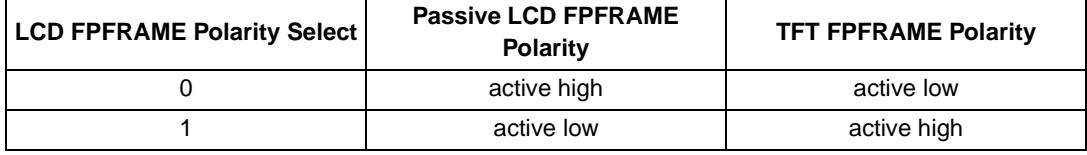

### bits 2-0 TFT FPFRAME Pulse Width Bits [2:0]

**For TFT/D-TFD panel only**, these bits specify the pulse width of the FPFRAME output signal in number of lines.

FPFRAME pulse width in number of lines  $=$  (ContentsOfThisRegister)  $+1$ 

### **Note**

For TFT/D-TFD only:  $(REG[03Ah] bits 5-0+1) \ge (REG[03Bh] + 1) + (REG[03Ch] bits 2-0+1)$ 

# **8.3.7 LCD Display Mode Registers**

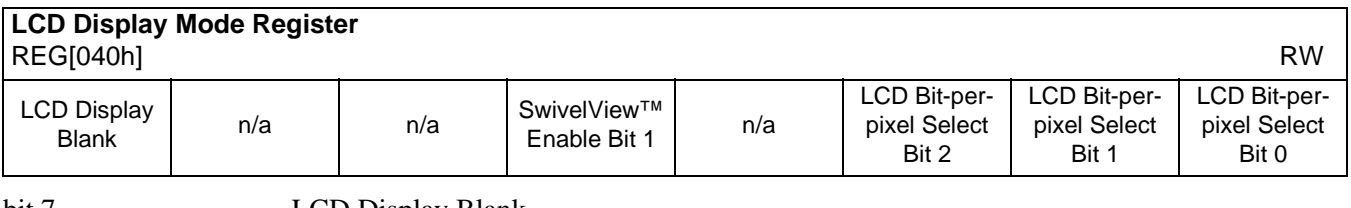

bit 7 LCD Display Blank

When this bit  $= 1$ , the LCD display pipeline is disabled and all LCD data outputs are forced to zero (i.e., the screen is blanked).

When this bit  $= 0$ , the LCD display pipeline is enabled.

### **Note**

If a dual panel is used, the Dual Panel Buffer (REG[041h] bit 0) must be disabled (set to 1) before blanking the LCD display.

bit 4 SwivelView™ Enable Bit 1 When this bit  $= 1$ , the LCD display image is rotated 180 $^{\circ}$  clockwise. Please refer to Section 15, "SwivelView™" on page 201 for application and limitations. When this bit  $= 0$ , there is no hardware effect. This bit in conjunction with SwivelView™ Enable Bit 0 achieves the following hardware rotations.

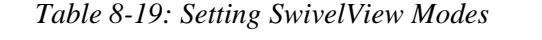

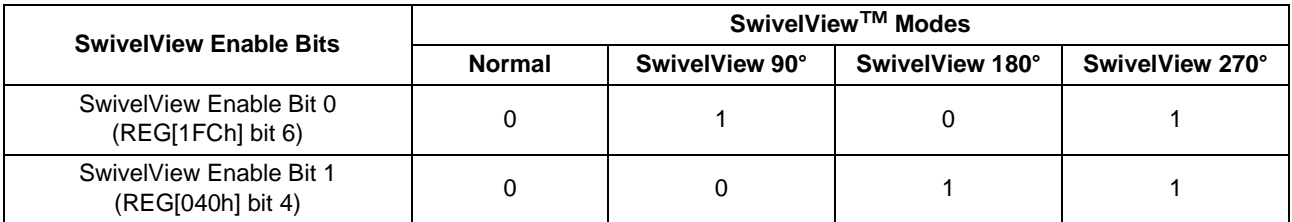

bits 2-0 LCD Bit-per-pixel Select Bits [2:0]

These bits select the color depth (bit-per-pixel) for the displayed data.

#### **Note**

15/16 bpp color depths bypass the LUT. Passive panels are supported up to 32K/64K colors (4096 colors if dithering disabled, see REG[041h] bit 1). TFT/D-TFD panels are supported up to 32K/64K colors.

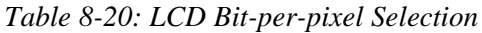

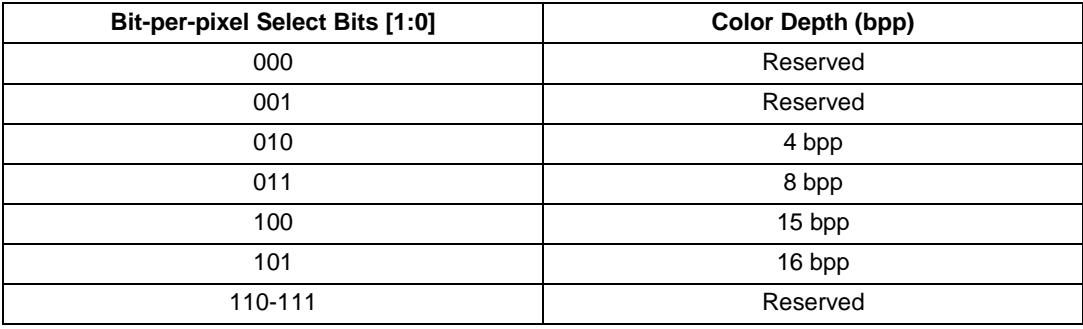

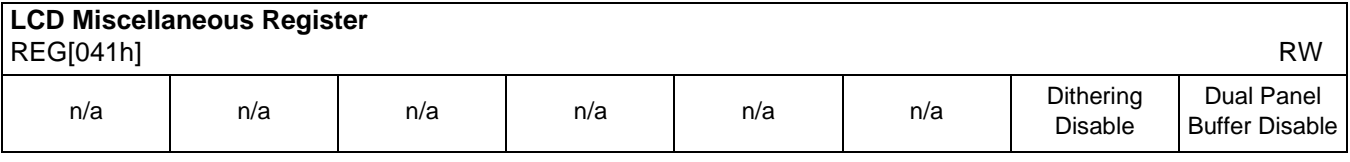

#### bit 1 Dithering Disable

When this bit  $= 1$ , dithering on the passive LCD panel for 15/16 bpp mode is disabled allowing a maximum of 4096 colors  $(2^{12})$  or 16 gray shades.

When this bit  $= 0$ , dithering on the passive LCD panel for 15/16 bpp mode is enabled allowing a maximum of  $64K$  colors ( $2^{16}$ ) or 64 gray shades.

#### **Note**

This bit has no effect in 4/8 bpp modes where dithering is not supported.

All passive STN color panels are controlled using 3 bits for each pixel (RGB) for a total of 8 possible colors. LCD controllers use a combination of Frame Rate Modulation (FRM) and dithering to achieve more than 8 colors per pixel. FRM can achieve 16 shades of color for each RGB component resulting in a total of 4096 possible colors (16x16x16). Dithering uses a 4 pixel square formation and applies a set of 4 hard-coded patterns for each of the 16 shades of color. This expands the original 16 shades of color from the FRM logic to 64 shades per RGB component which results in 256K colors per pixel (64x64x64).

For the S1D13506, 16 bpp is arranged as 5-6-5 RGB. In this mode, when dithering is enabled, the LUT is bypassed and the original 16-bit data is used as a pointer into the 64 shades per color in the following manner.

(5-6-5 RGB) 32 possible Red, 64 possible Green, 32 possible Blue

This combination of FRM and dithering results in 256K colors/pixel, however, the 16 bpp limitation of the S1D13506 limits this to 64K colors/pixel.

bit 0 Dual Panel Buffer Disable This bit is used to disable the Dual Panel Buffer.

When this  $bit = 1$ , the Dual Panel Buffer is disabled.

When this bit  $= 0$ , the Dual Panel Buffer is enabled.

When a single panel is selected, the Dual Panel Buffer is automatically disabled and this bit has no effect.

The Dual Panel Buffer is needed to fully support dual panels. Disabling the Dual Panel Buffer will improve performance, reduce power consumption, and allow higher resolution/ color display modes than would otherwise be possible; however, disabling the Dual Panel Buffer will reduce image contrast and overall display quality. This mode is not normally used except in special circumstances such as simultaneous display on a CRT/TV and dual panel LCD. For details on Frame Rate Calculation, see Section 17.

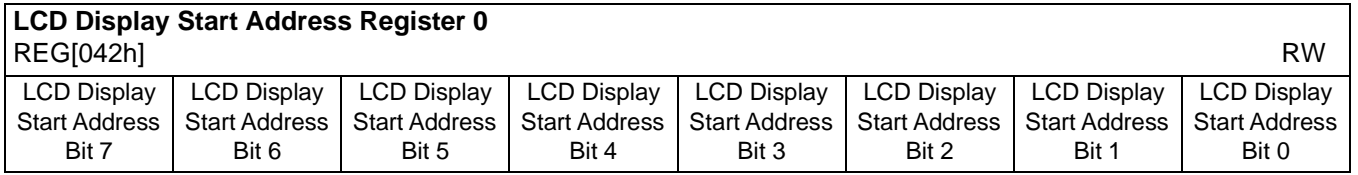

# **LCD Display Start Address Register 1**

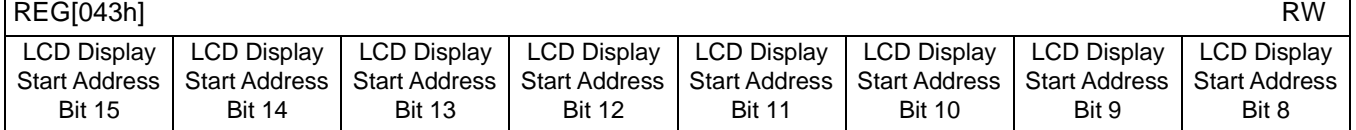

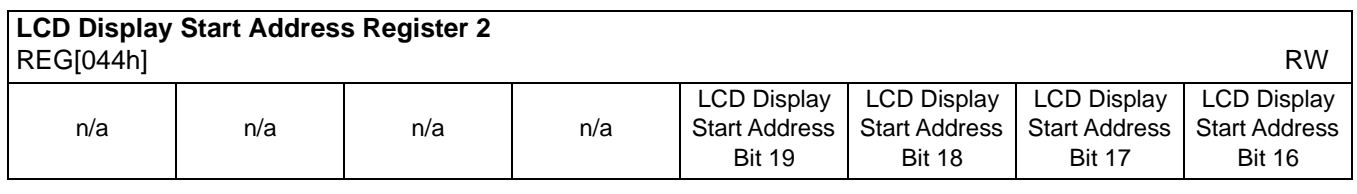

REG[042h] bits 7-0 LCD Display Start Address Bits [19:0]

REG[043h] bits 7-0 This register forms the 20-bit address for the starting word of the LCD image in the display buffer.

REG[044h] bits 3-0 **Note that this is a word address.** An entry of 00000h into these registers represents the first word of display memory, an entry of 00001h represents the second word of the display memory, and so on.

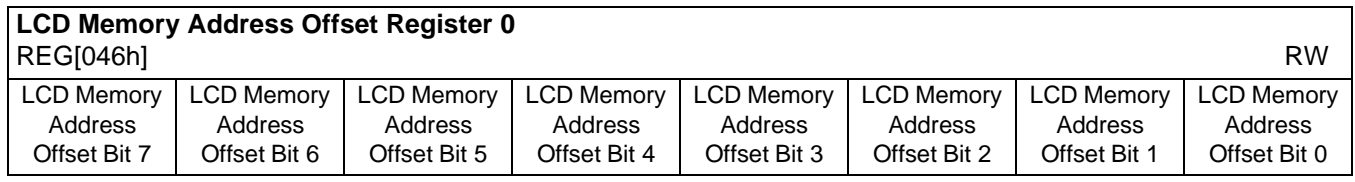

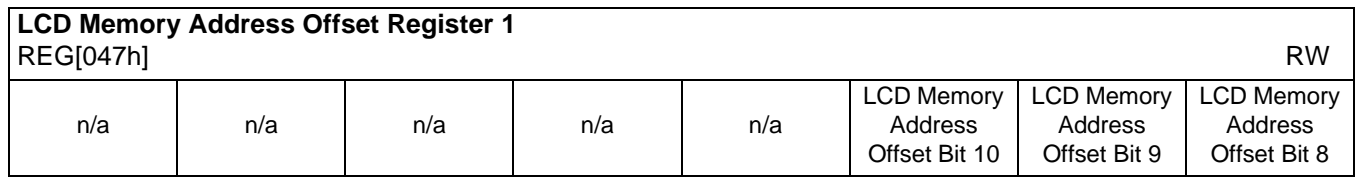

REG[046h] bits 7-0 LCD Memory Address Offset Bits [10:0] REG[047h] bits 2-0 These bits are the LCD display's 11-bit address offset from the starting word of line "n" to the starting word of line " $n + 1$ ".

> A virtual image can be formed by setting this register to a value greater than the width of the display. The displayed image is a window into the larger virtual image.

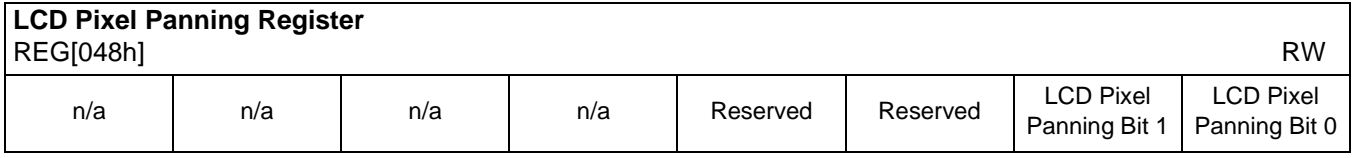

bits 3-2 Reserved.

Must be set to 0.

bits 1-0 LCD Pixel Panning Bits [1:0] This register is used to control the horizontal pixel panning of the LCD display. The display can be panned to the left by programming its respective Pixel Panning Bits to a nonzero value. This value represents the number of pixels panned. The maximum pan value is dependent on the display mode as shown in the table below.

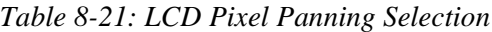

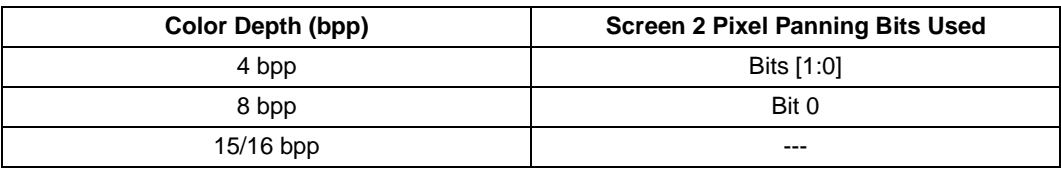

Smooth horizontal panning can be achieved by a combination of this register and the LCD Display Start Address register.

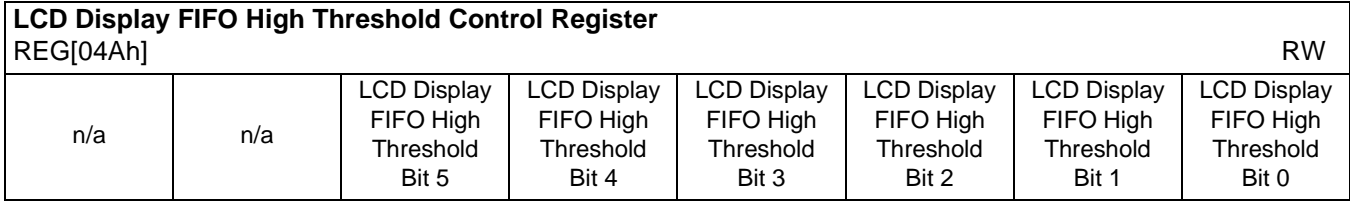

# bits 5-0 LCD Display FIFO High Threshold Bits [5:0]

These bits are used to optimize the display memory request arbitration. When this register is set to 00h, the threshold is automatically set in hardware. However, programming may be required if screen corruption is present (see Section 18.2, "Example Frame Rates" on page 216).

# **Note**

This register does not need to be used in single display modes and may only be required in some display modes where two displays are active (see Section 16.2, "Bandwidth Limitation" on page 211).

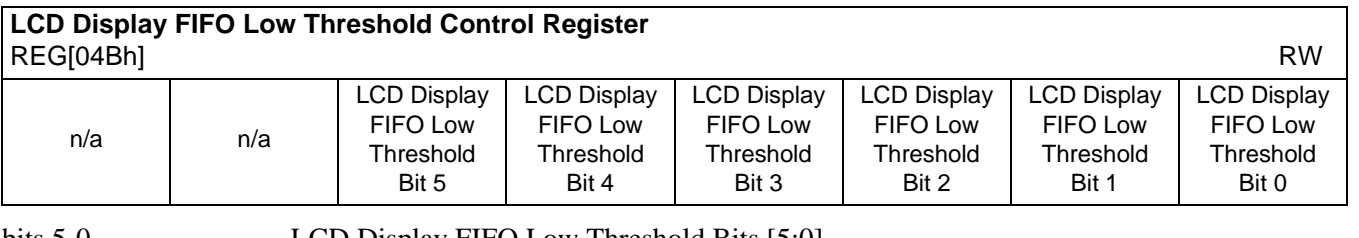

bits 5-0 LCD Display FIFO Low Threshold Bits [5:0]

When this register is set to 00h, the threshold is automatically set in hardware. If it becomes necessary to adjust REG[04Ah] from its default value, then the following formula must be maintained:

 $REG[04Bh] > REG[04Ah]$  and  $REG[04Bh] \leq 3Ch$ 

# **8.3.8 CRT/TV Configuration Registers**

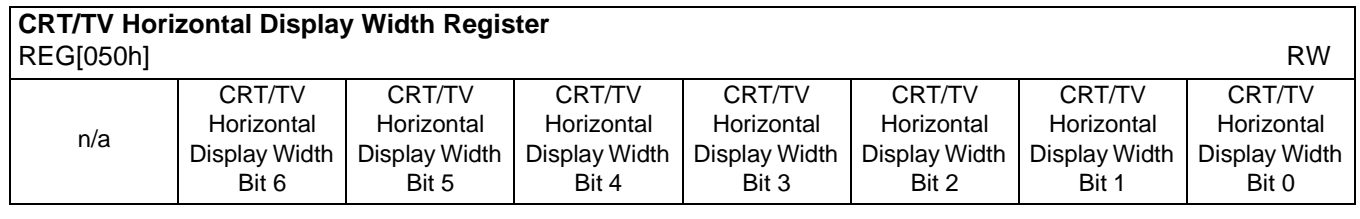

bits 6-0 CRT/TV Horizontal Display Width Bits [6:0]

These bits specify the CRT/TV horizontal display width, in 8 pixel resolution.

Horizontal display width in number of pixels = ((ContentsOfThisRegister)+ 1)  $\times$  8

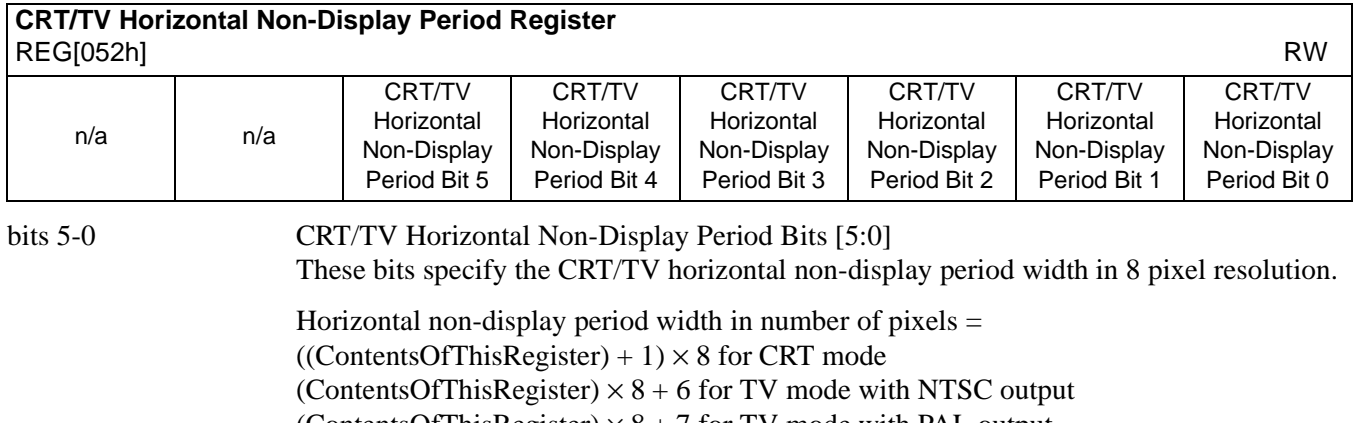

(ContentsOfThisRegister)  $\times$  8 + 7 for TV mode with PAL output

### **Note**

For CRT mode, the recommended minimum value which should be programmed into this register is 3 (32 pixels).

### **Note**

 $REG[052h] + 1 \geq (REG[053h] + 1) + (REG[054h] bits 3-0 + 1)$ 

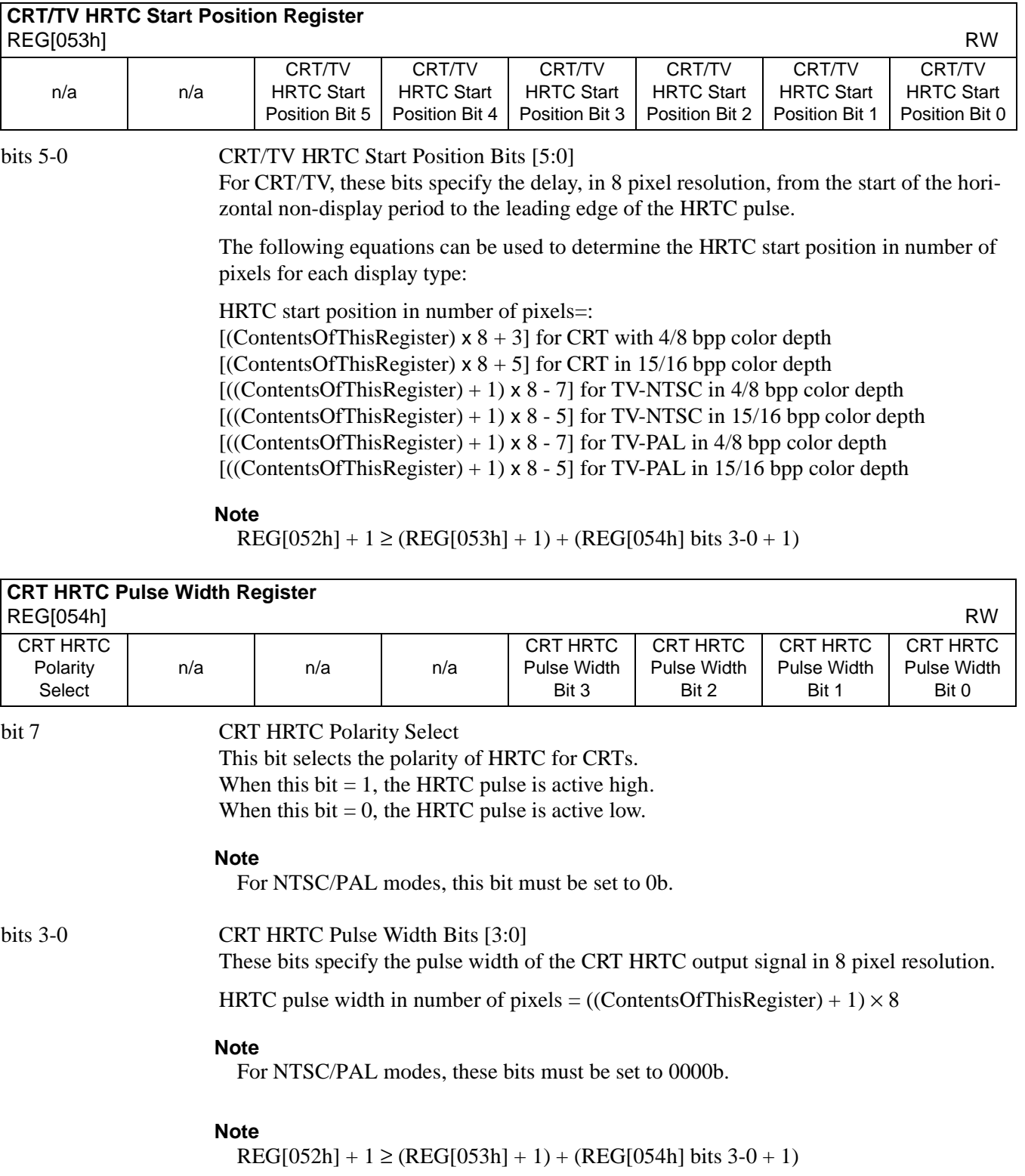

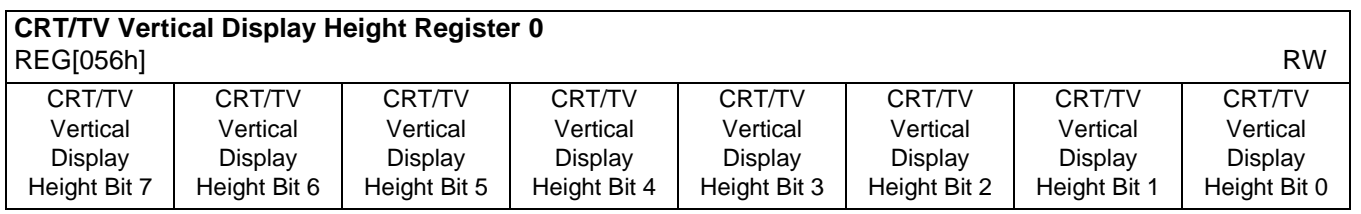

# **CRT/TV Vertical Display Height Register 1**

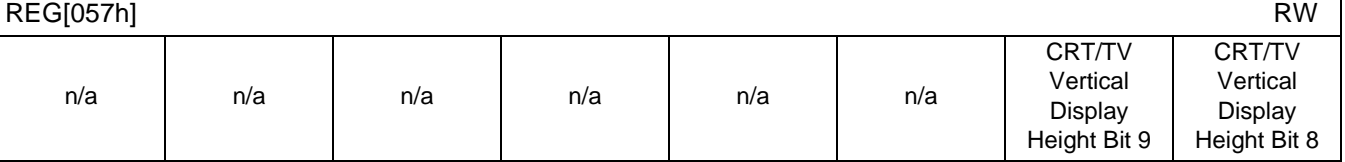

REG[056h] bits 7-0 CRT/TV Vertical Display Height Bits [9:0]

REG[057h] bits 1-0 These bits specify the CRT/TV vertical display height, in 1 line resolution.

Vertical display height in number of lines  $=$  (ContentsOfThisRegister)  $+1$ 

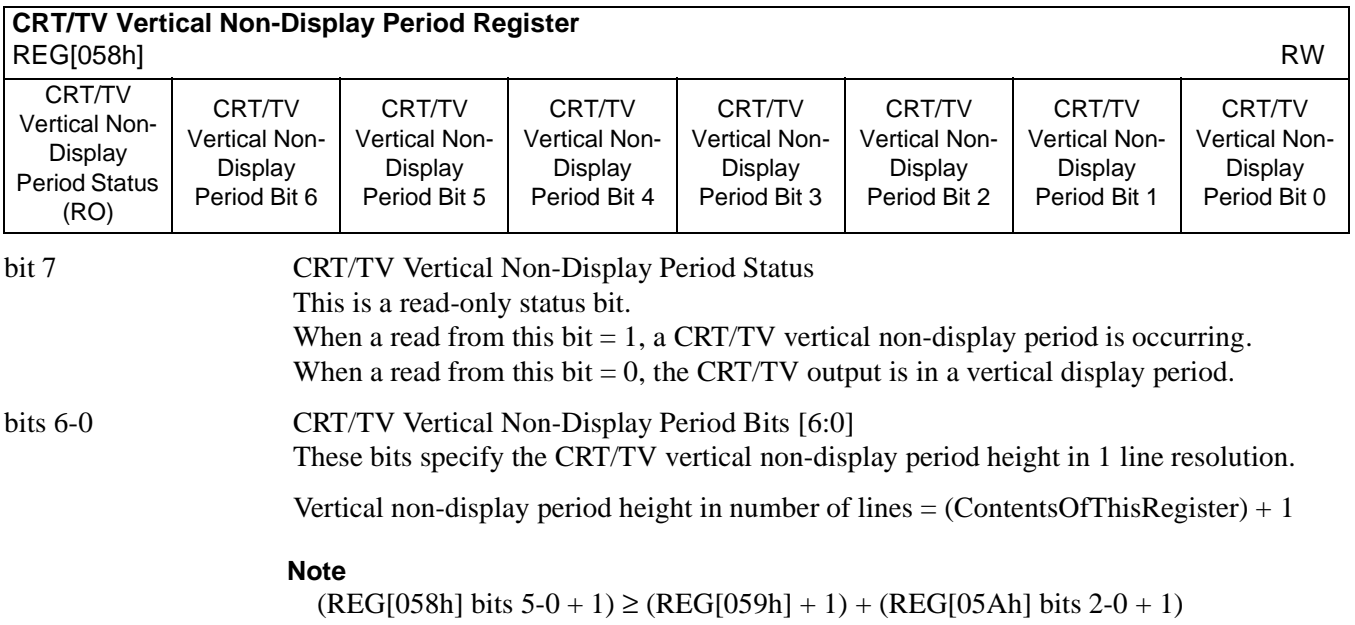

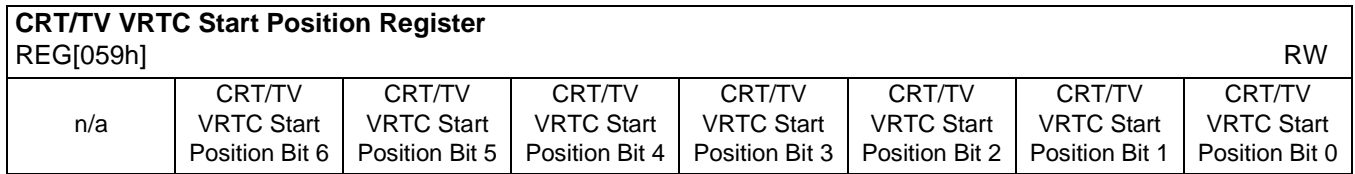

bits 6-0 CRT/TV VRTC Start Position Bits [6:0]

For CRT/TV, these bits specify the delay in lines from the start of the vertical non-display period to the leading edge of the VRTC pulse.

VRTC start position in number of lines = (ContentsOfThisRegister) + 1

**Note**

 $(REG[058h] bits 5-0 + 1) \ge (REG[059h] + 1) + (REG[05Ah] bits 2-0 + 1)$ 

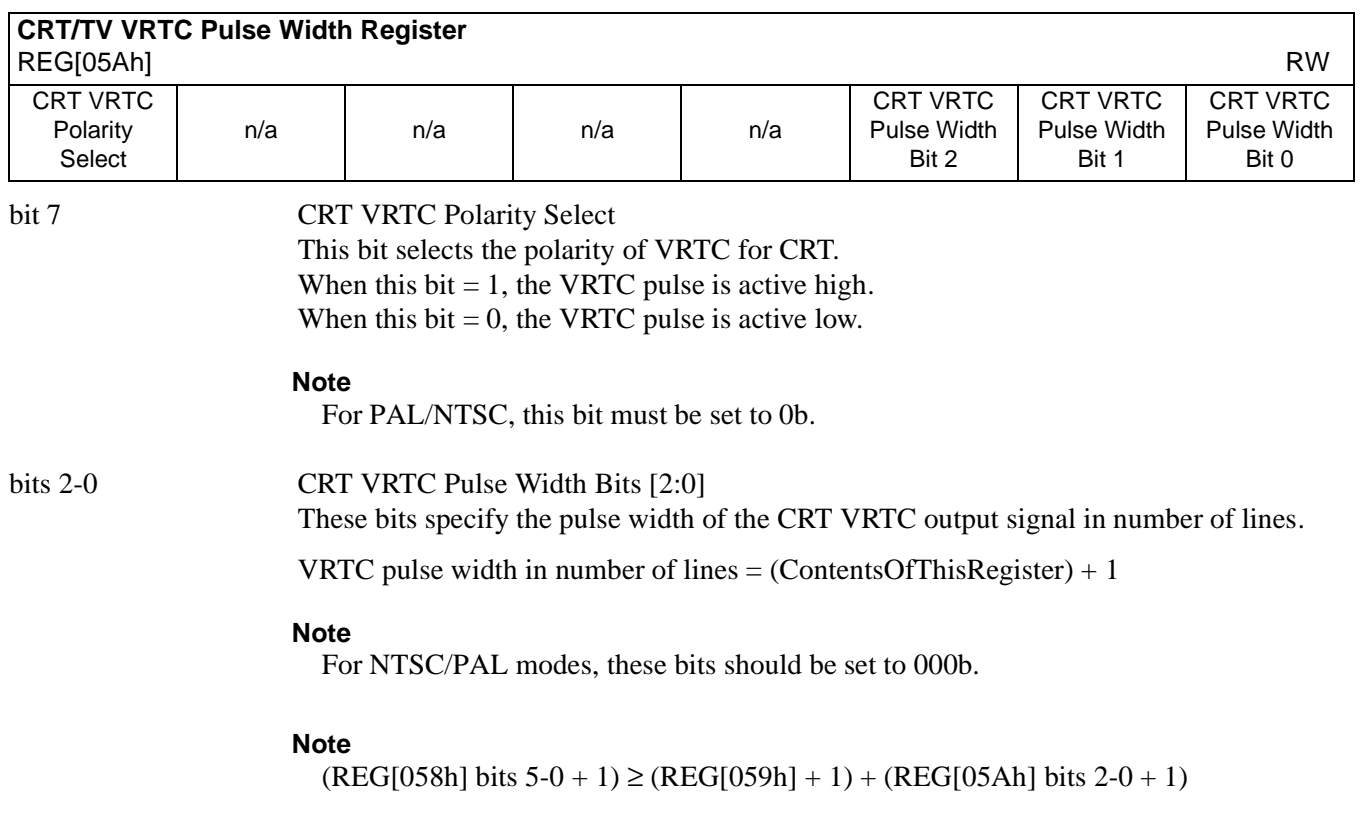

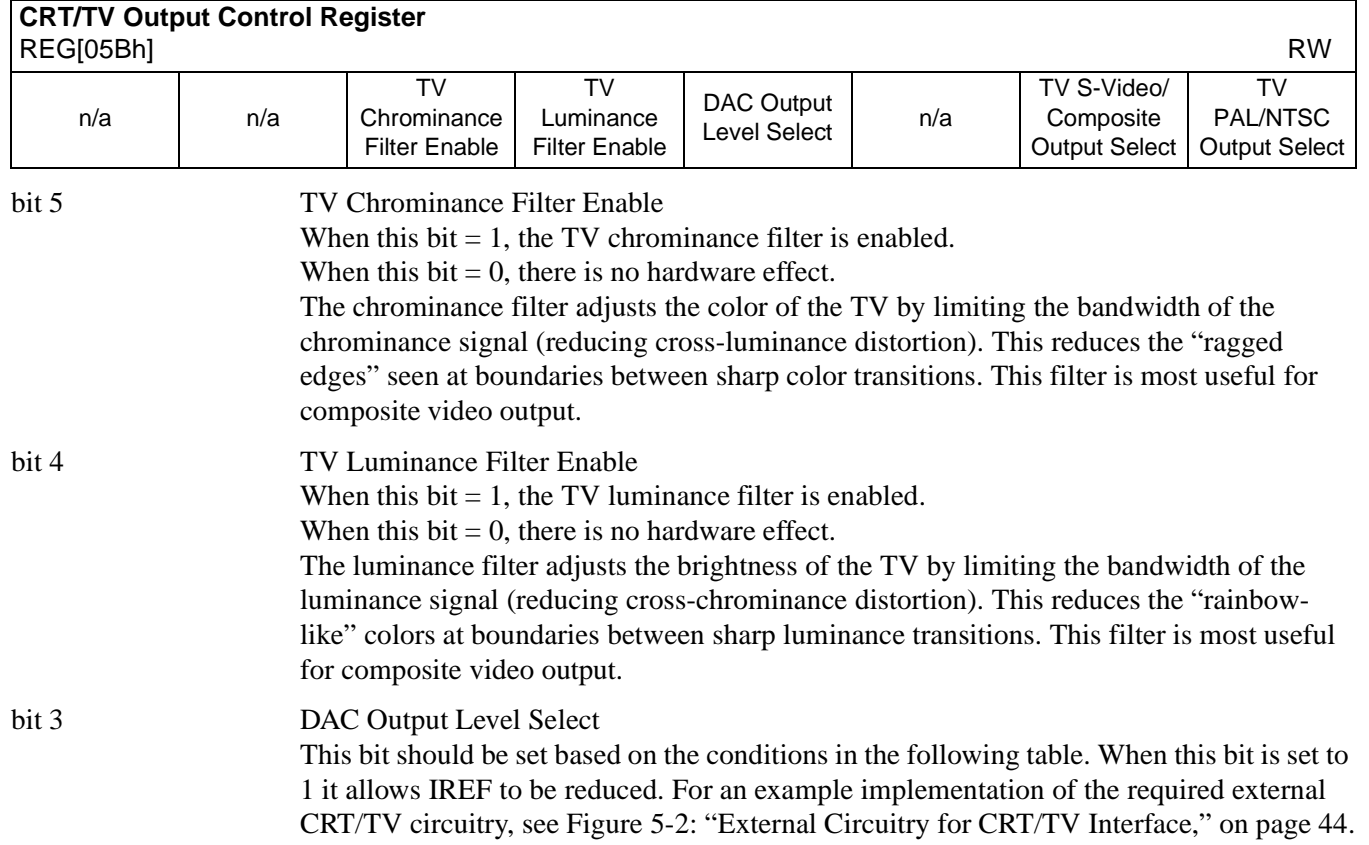

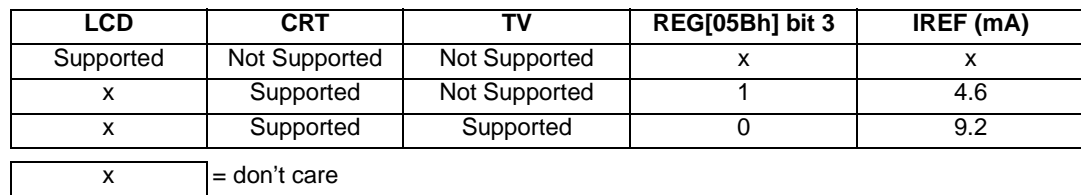

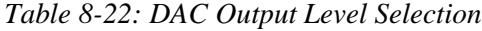

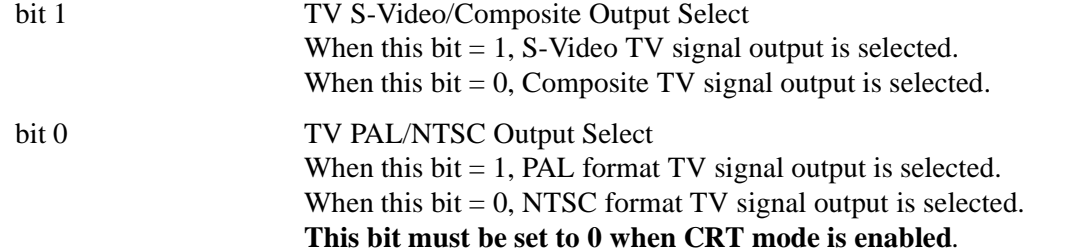

# **8.3.9 CRT/TV Display Mode Registers**

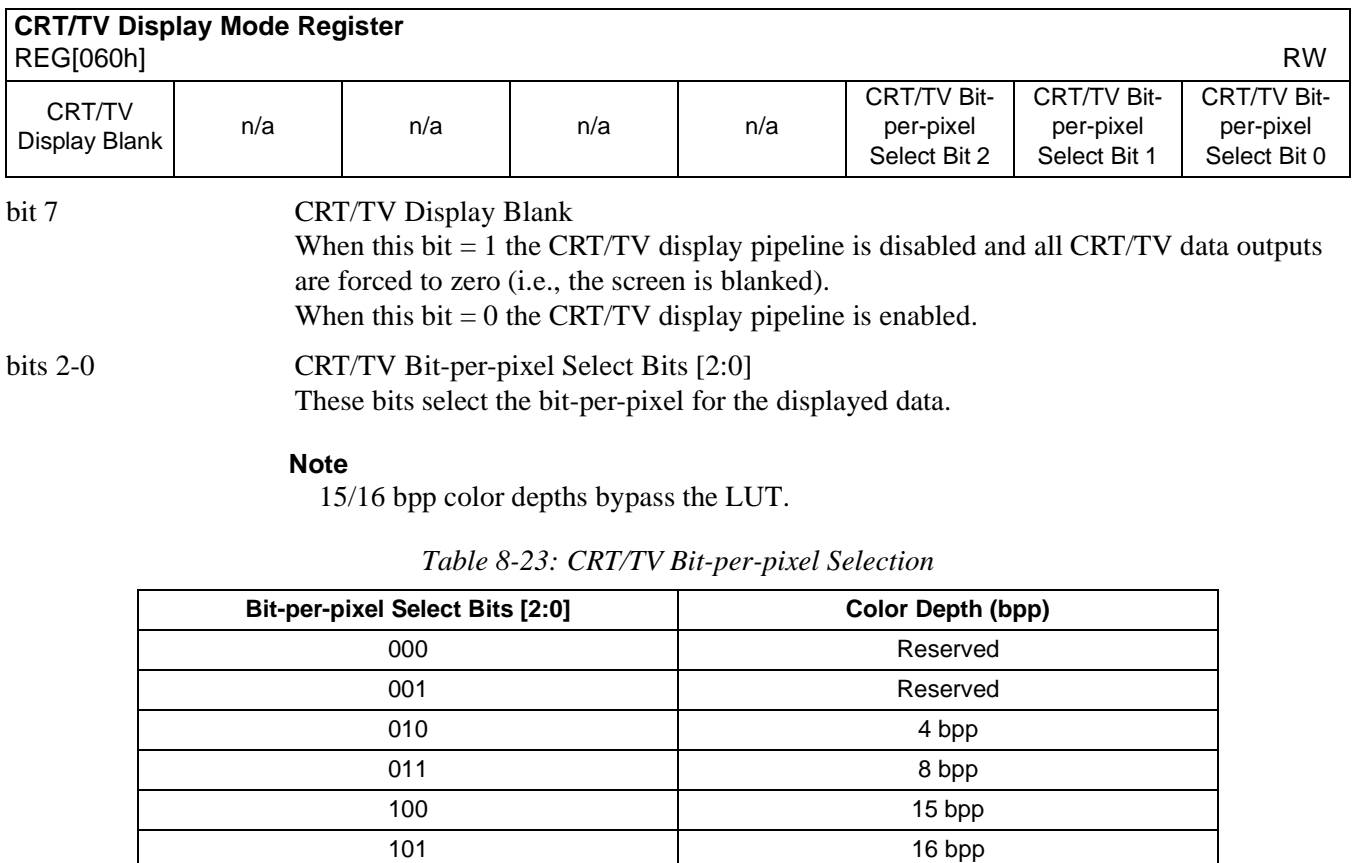

110-111 Reserved

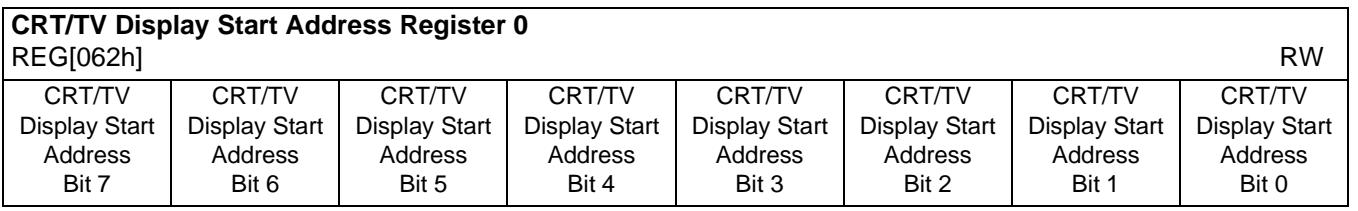

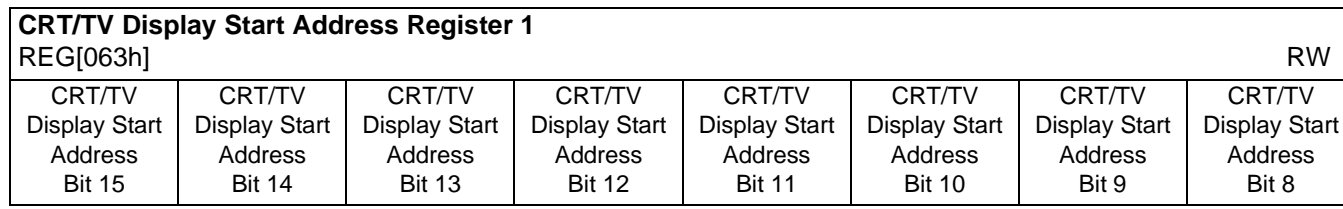

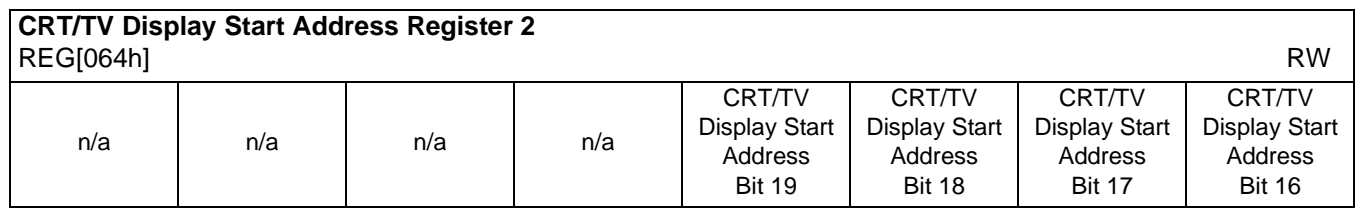

REG[062h] bits 7-0 CRT/TV Start Address Bits [19:0]

REG[063h] bits 7-0 This register forms the 20-bit address for the starting word of the CRT/TV image in the display buffer. **Note that this is a word address.** An entry of 00000h into these registers REG[064h] bits 3-0 represents the first word of display memory, an entry of 00001h represents the second word of the display memory, and so on.

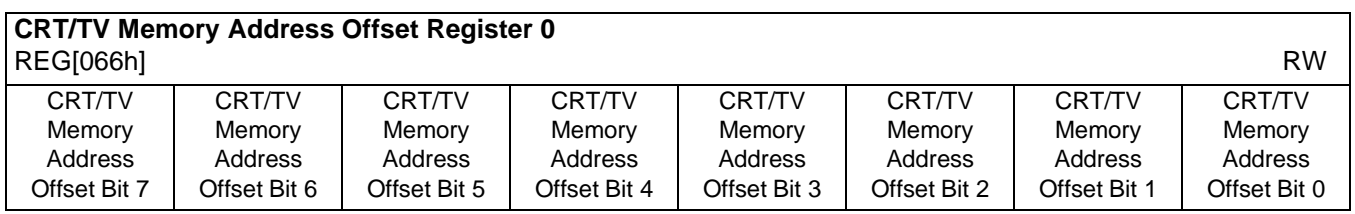

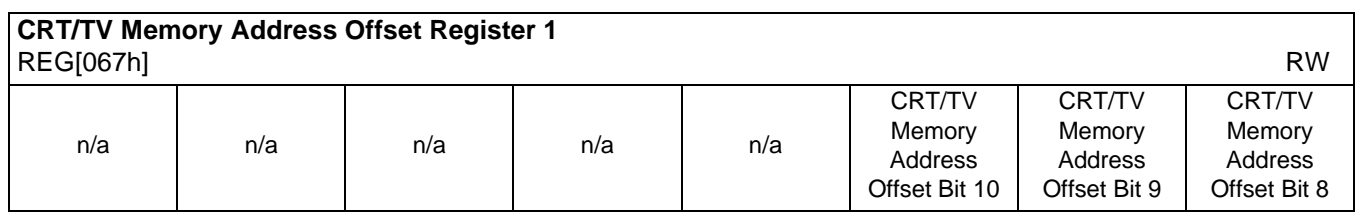

REG[066h] bits 7-0 CRT/TV Memory Address Offset Bits [10:0]

REG[067h] bits 2-0 These bits are the CRT/TV display's 11-bit address offset from the starting word of line "n" to the starting word of line "n + 1". A virtual image can be formed by setting this register to a value greater than the width of the display. The displayed image is a window into the larger virtual image.

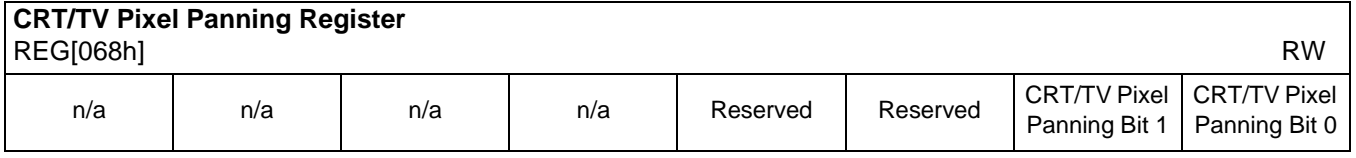

bits 3-2 Reserved.

Must be set to 0.

bits 1-0 CRT/TV Pixel Panning Bits [1:0] This register is used to control the horizontal pixel panning of the CRT/TV display. The display can be panned to the left by programming its respective Pixel Panning Bits to a non-zero value. This value represents the number of pixels panned. The maximum pan value is dependent on the display mode as shown in the table below.

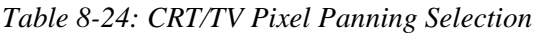

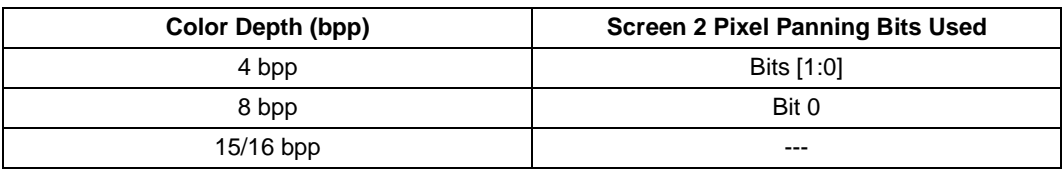

Smooth horizontal panning can be achieved by a combination of this register and the CRT/TV Display Start Address register.

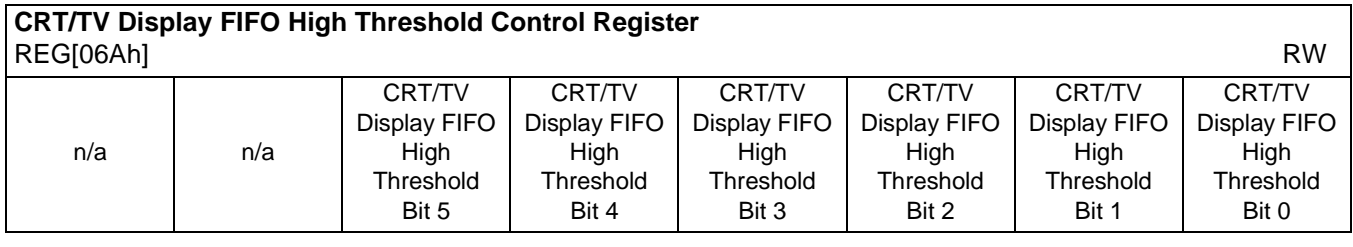

bits 5-0 CRT/TV Display FIFO High Threshold Bits [5:0]

These bits are used to optimize the display memory request arbitration. When this register is set to 00h, the threshold is automatically set in hardware. However, programming may be required if screen corruption is present (see Section 18.2, "Example Frame Rates" on page 216).

# **Note**

This register does not need to be used in single display modes and may only be required in some display modes where two displays are active (see Section 16.2, "Bandwidth Limitation" on page 211).

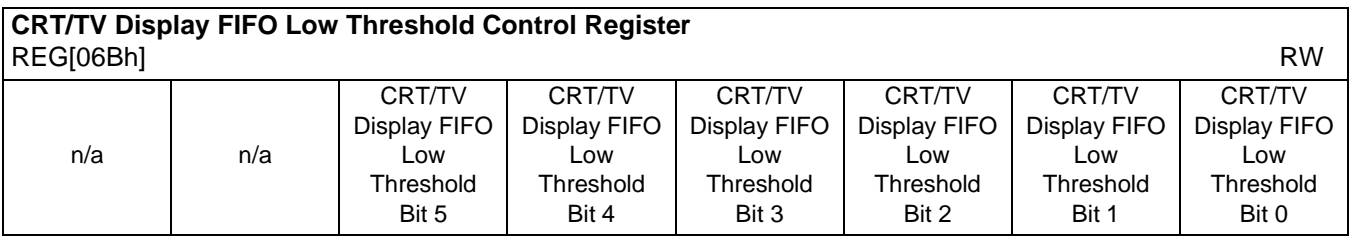

bits 5-0 CRT/TV Display FIFO Low Threshold Bits [5:0] When this register is set to 00h, the threshold is automatically set in hardware. If it becomes necessary to adjust REG[04Ah] from its default value, then the following formula must be maintained:

 $REG[04Bh] > REG[04Ah]$  and  $REG[04Bh] \leq 3Ch$ 

# **8.3.10 LCD Ink/Cursor Registers**

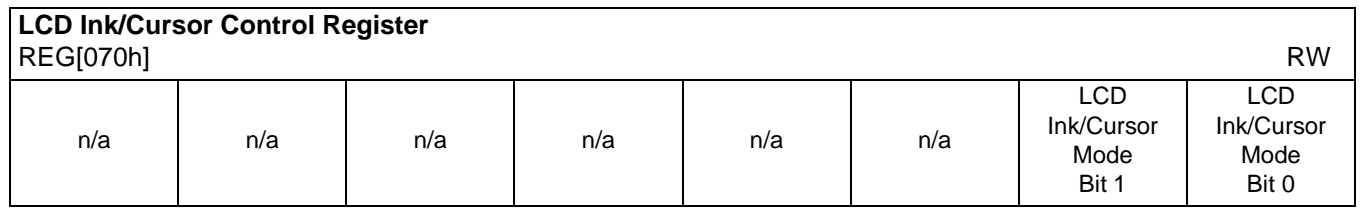

bits 1-0 LCD Ink/Cursor Control Bits [1:0]

These bits enable the LCD Ink/Cursor circuitry.

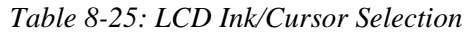

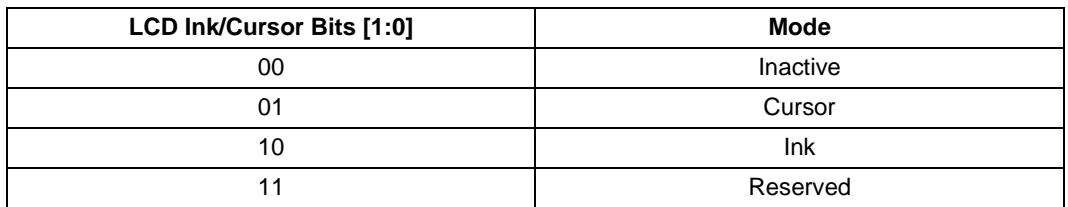

#### **Note**

While in Ink mode, the Cursor X & Y Position registers must be set to 00h.

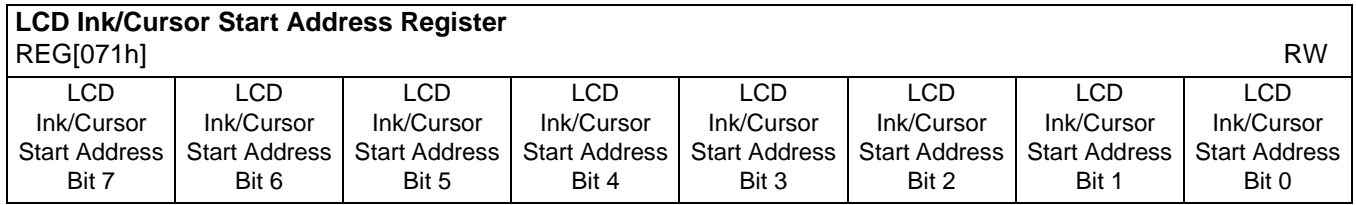

bits 7-0 LCD Ink/Cursor Start Address Bits [7:0]

Encoded bits defining the start address for the LCD Ink/Cursor. For Cursor modes, a start address of 0 should be valid for most applications. For Ink or special Cursor modes, the start address should be set at an address location that does not conflict with the display memory of Dual Panel Buffer, which always takes the top M memory locations in bytes, where

 $M = (Panel Height x Panel Width / 16) x c, c = 1 for monochrome, 4 for color panel.$ 

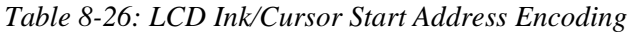

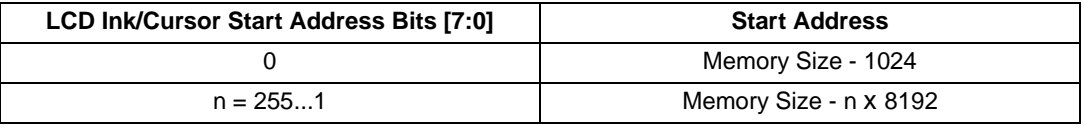

#### **Note**

The effect of this register takes place at the next LCD vertical non-display period.

#### **Note**

See Section 10, "Display Buffer" on page 182 for display buffer organization.

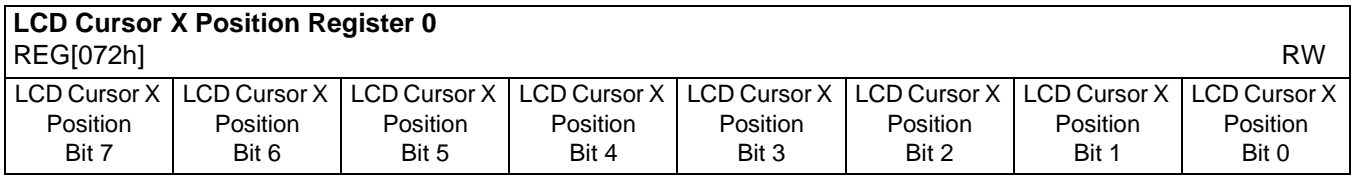

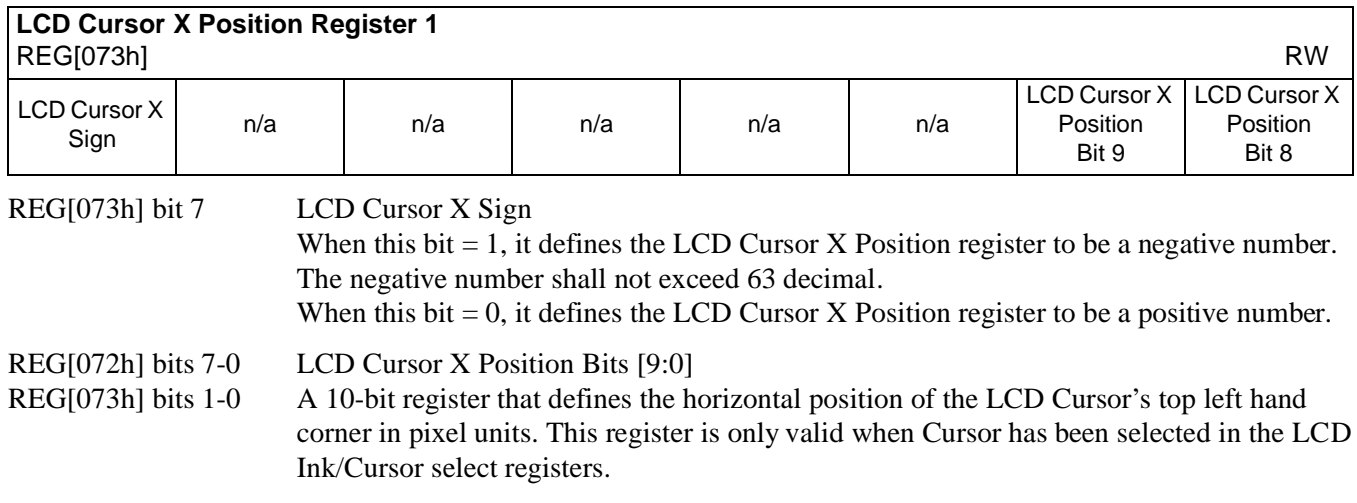

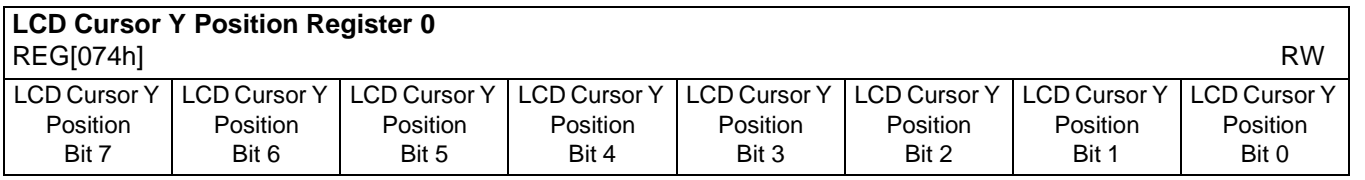

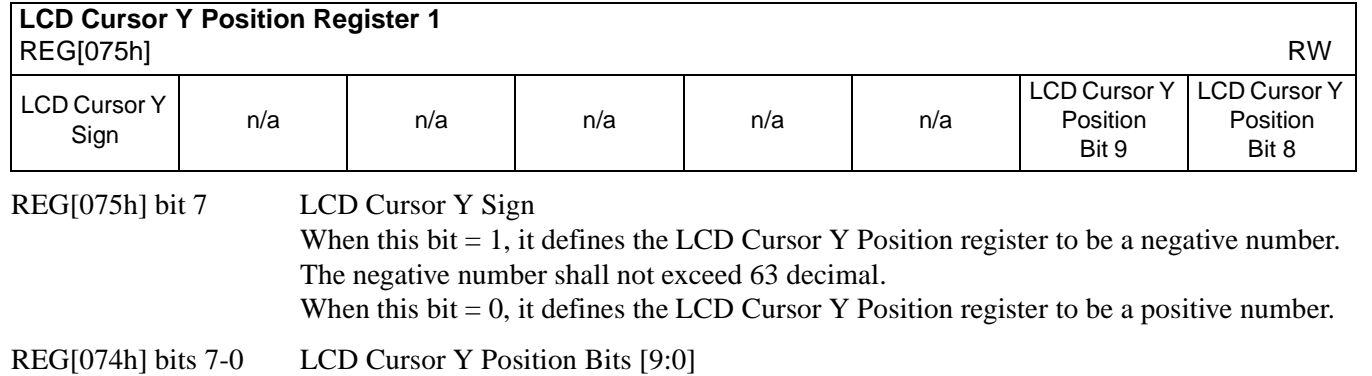

REG[075h] bits 1-0 A 10-bit register that defines the vertical position of the LCD Cursor's top left hand corner in pixel units. This register is only valid when Cursor has been selected in the LCD Ink/Cursor select registers.

**Note**

The effect of REG[072h] through REG[074h] takes place only after REG[075h] is written and at the next LCD vertical non-display period.The effect of REG[075h] takes place at the next LCD vertical non-display period.

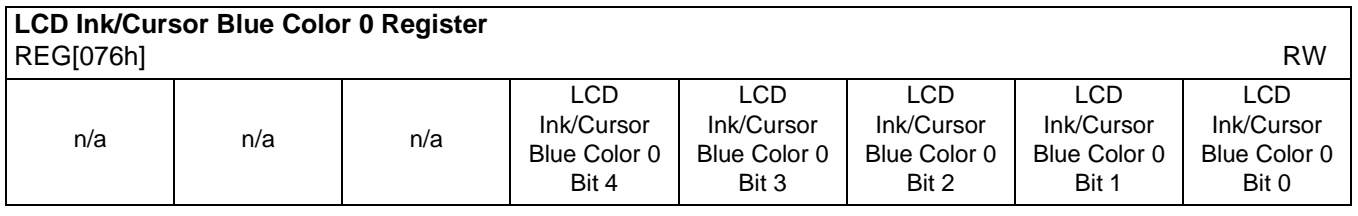

bits 4-0 LCD Ink/Cursor Blue Color 0 Bits[4:0] These bits define the blue LCD Ink/Cursor color 0.

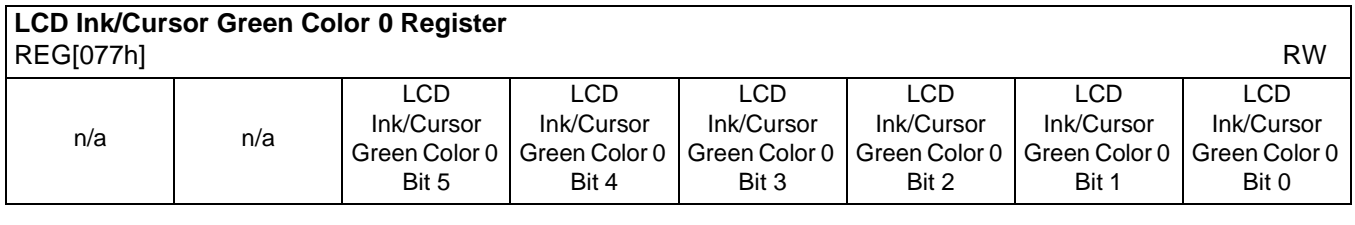

bits 5-0 LCD Ink/Cursor Green Color 0 Bits[5:0] These bits define the green LCD ink/Cursor color 0.

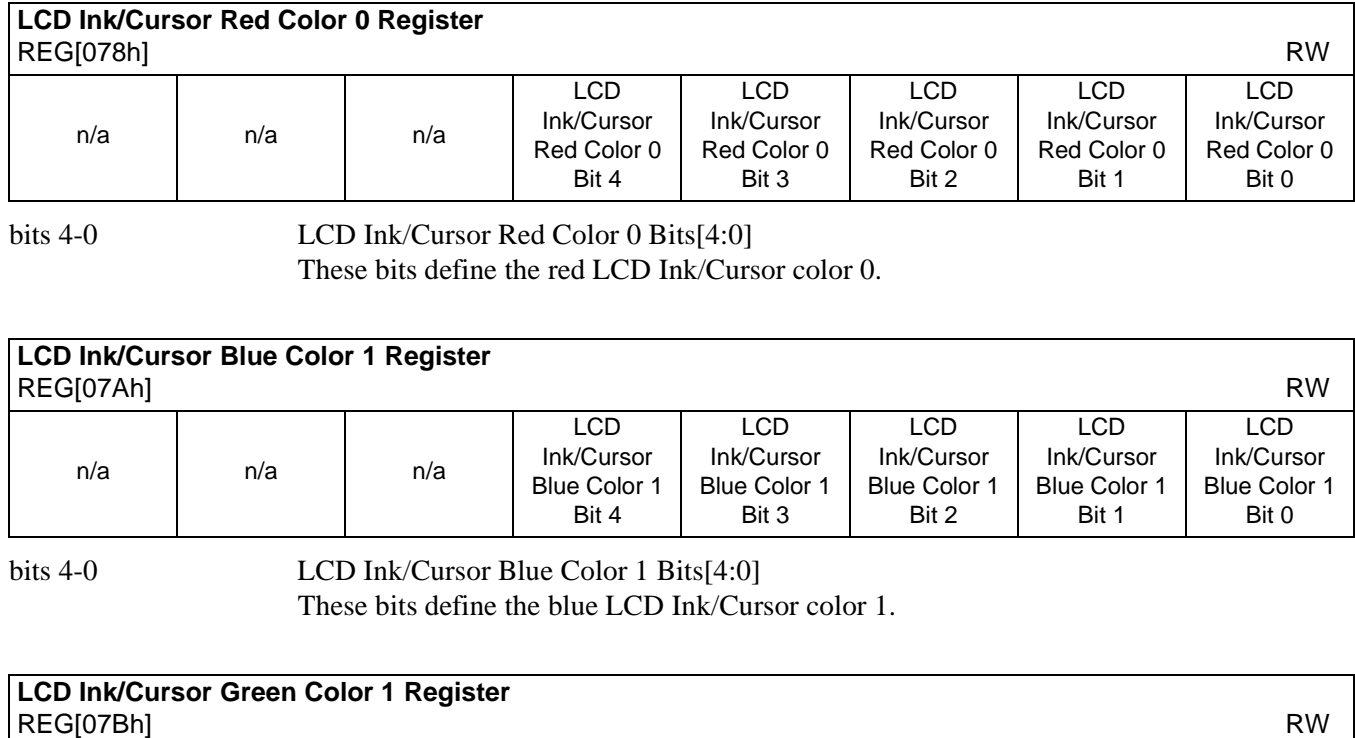

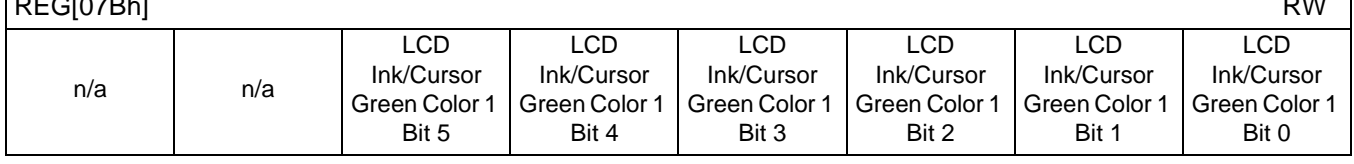

bits 5-0 LCD Ink/Cursor Green Color 1 Bits[5:0] These bits define the green LCD Ink/Cursor color 1.

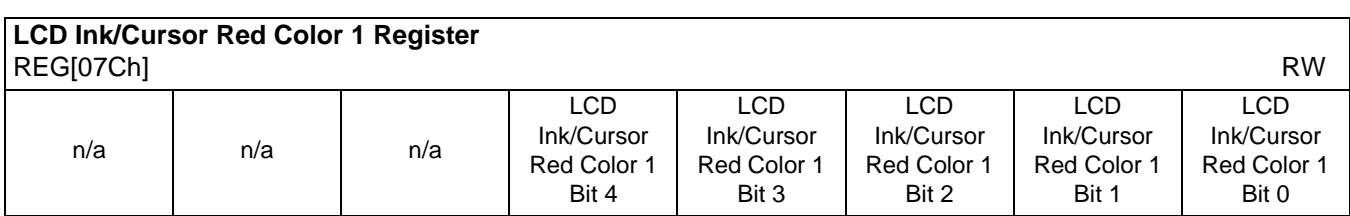

bits 4-0 LCD Ink/Cursor Red Color 1 Bits[4:0]

These bits define the red LCD Ink/Cursor color 1.

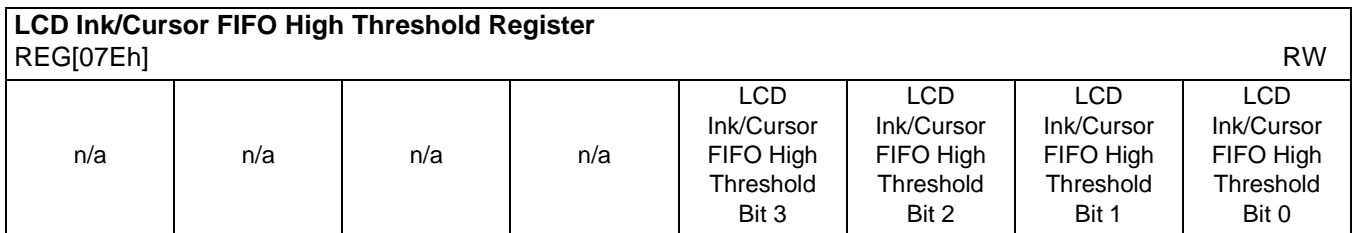

bits 5-0 LCD Ink/Cursor FIFO High Threshold Bits [3:0]

These bits are used to optimize the display memory request arbitration for the Hardware Cursor/Ink Layer. When this register is set to 00h, the threshold is automatically set in hardware.

# **8.3.11 CRT/TV Ink/Cursor Registers**

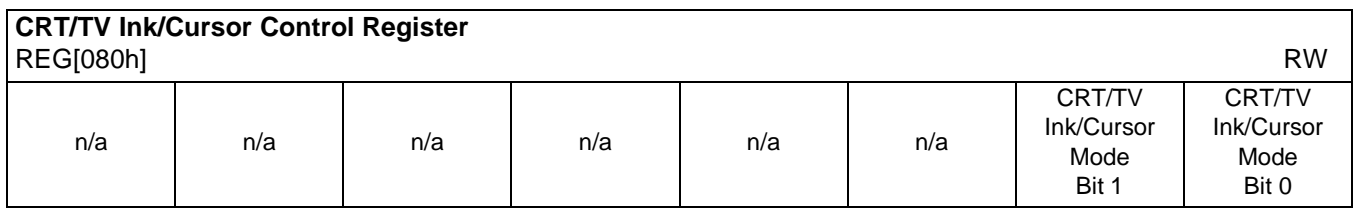

### bits 1-0 CRT/TV Ink/Cursor Control Bits [1:0]

These bits enable the CRT/TV Ink/Cursor circuitry.

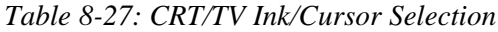

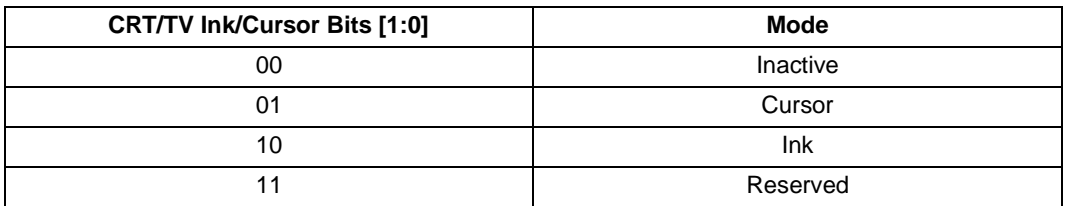

### **Note**

During Ink mode, the Cursor X & Y Position registers must be programmed to zero.

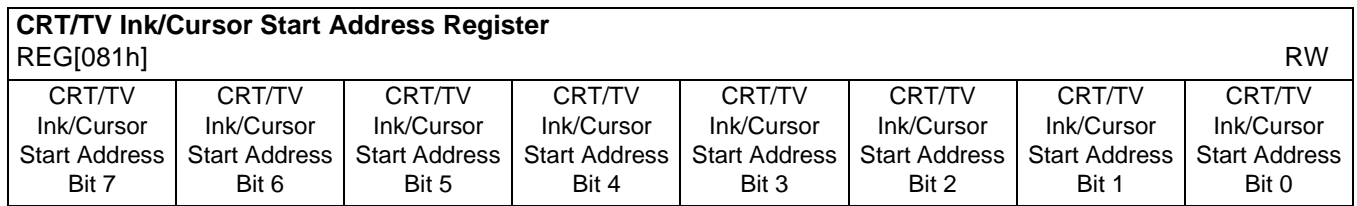

bits 7-0 CRT/TV Ink/Cursor Start Address Bits [7:0]

Encoded bits defining the start address for the CRT/TV Ink/Cursor. For Cursor modes, a start address of 0 should be valid for most applications. For Ink or special Cursor modes, the start address should be set at an address location that does not conflict with the display memory of Dual Panel Buffer, which always takes the top M memory locations in bytes, where

 $M = (Panel Height x Panel Width / 16) x c, c = 1 for monochrome, 4 for color panel.$ 

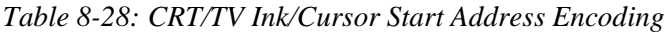

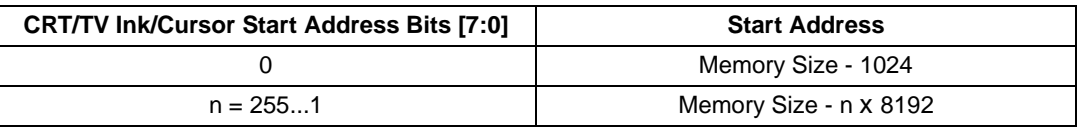

### **Note**

The effect of this register takes place at the next CRT/TV vertical non-display period.

#### **Note**

See Section 10, "Display Buffer" on page 182 for display buffer organization.

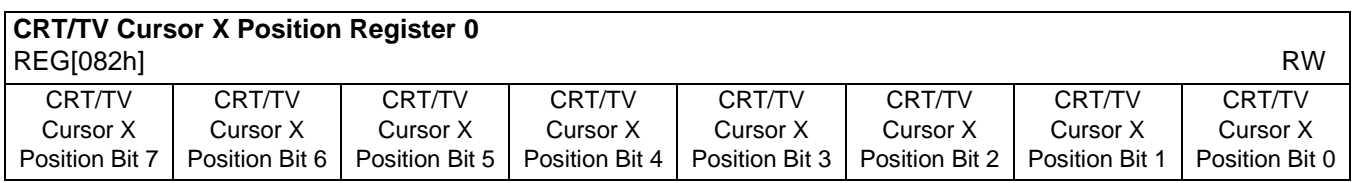

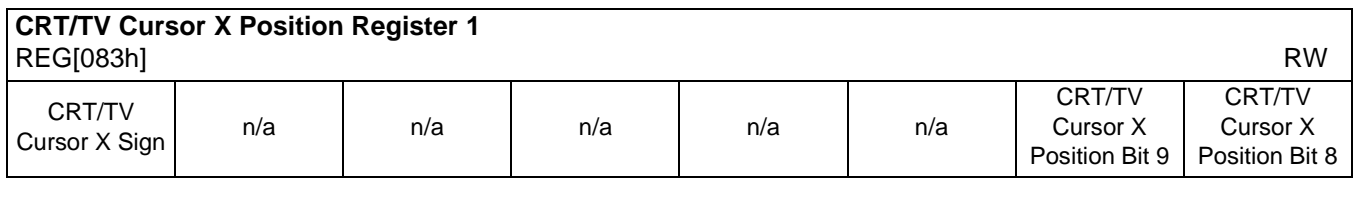

REG[083h] bit 7 CRT/TV Cursor X Sign

When this bit  $= 1$ , it defines the CRT/TV Cursor X Position register to be a negative number. The negative number shall not exceed 63 decimal.

When this bit  $= 0$ , it defines the CRT/TV Cursor X Position register to be a positive number.

### REG[082h] bits 7-0 CRT/TV Cursor X Position Bits [9:0] REG[083h] bits 1-0 A 10-bit register that defines the horizontal position of the CRT/TV Cursor's top left hand corner in pixel units. This register is only valid when Cursor has been selected in the CRT/TV Ink/Cursor select registers.

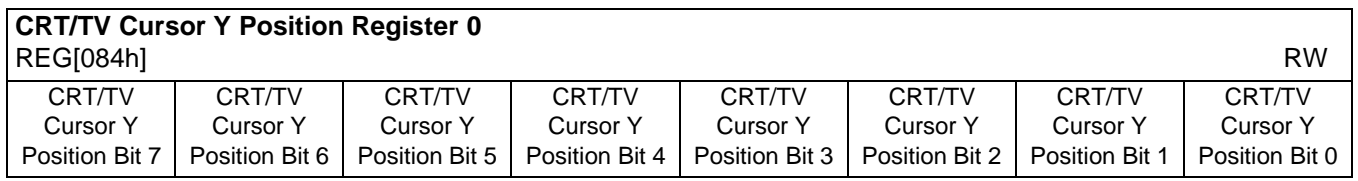

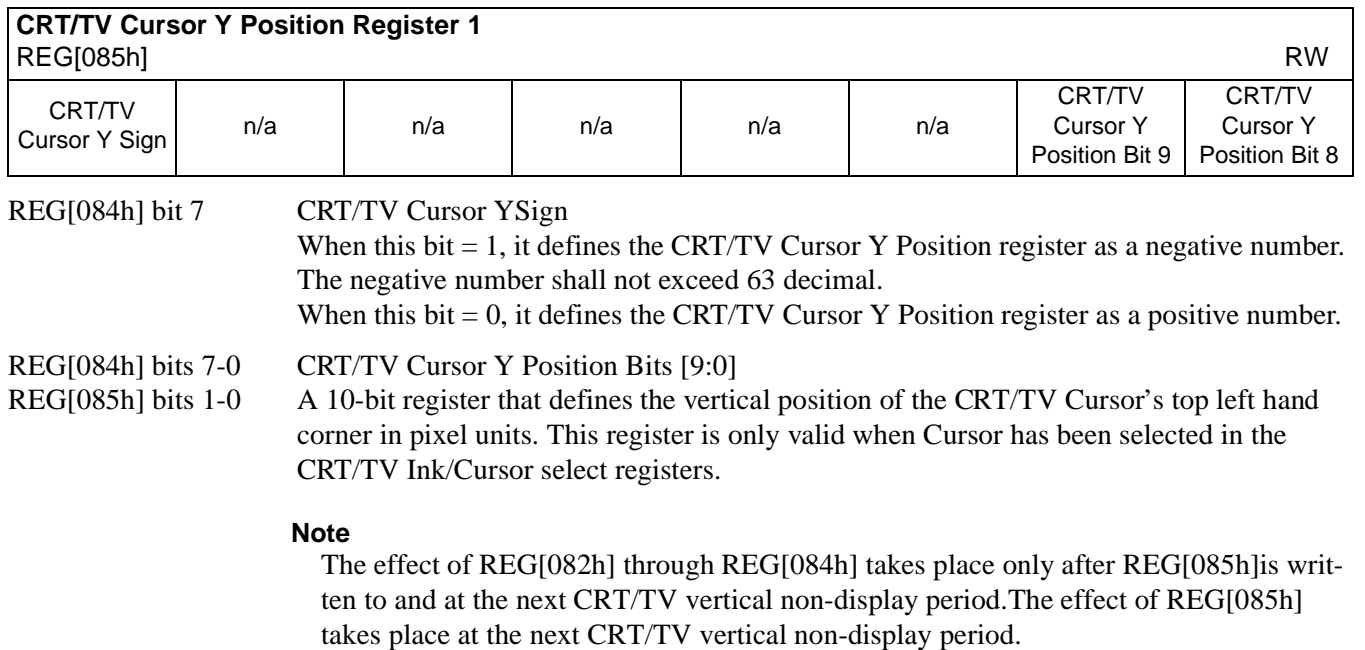

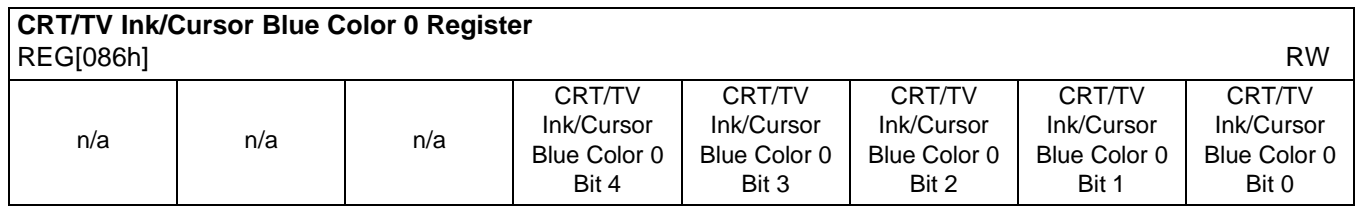

bits 4-0 CRT/TV Ink/Cursor Blue Color 0 Bits[4:0]

These bits define the blue CRT/TV Ink/Cursor color 0.

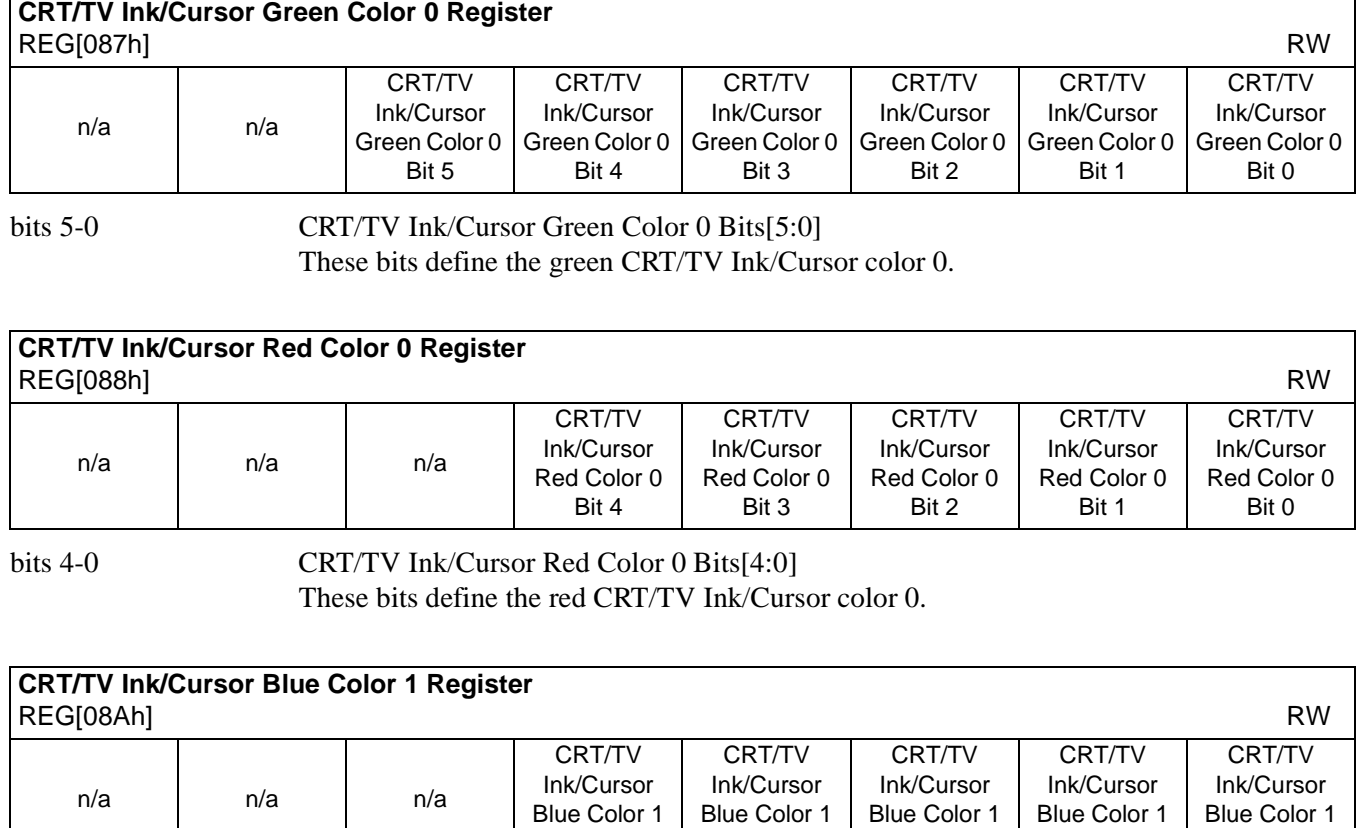

bits 4-0 CRT/TV Ink/Cursor Blue Color 1 Bits[4:0] These bits define the blue CRT/TV Ink/Cursor color 1.

Bit 4

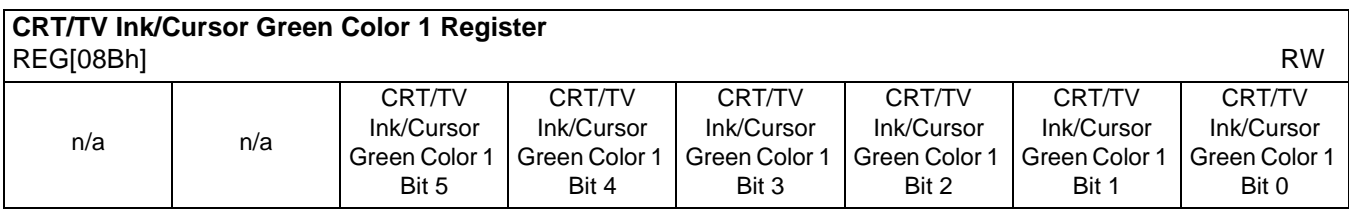

Bit 3

Bit 2

Bit 1

Bit 0

bits 5-0 CRT/TV Ink/Cursor Green Color 1 Bits[5:0] These bits define the green CRT/TV Ink/Cursor color 1.

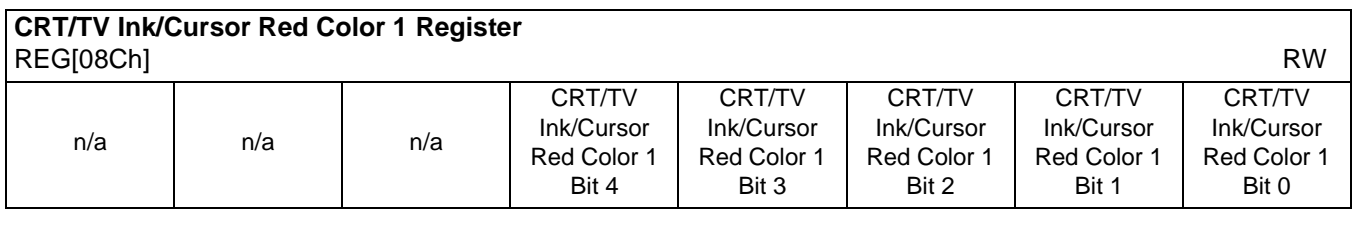

bits 4-0 CRT/TV Ink/Cursor Red Color 1 Bits[4:0]

These bits define the red CRT/TV Ink/Cursor color 1.

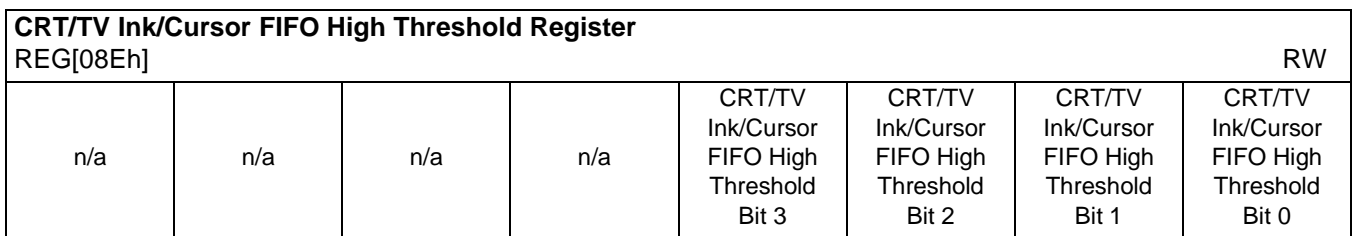

bits 5-0 CRT/TV Ink/Cursor FIFO High Threshold Bits [5:0]

These bits are used to optimize the display memory request arbitration for the Hardware Cursor/Ink Layer. When this register is set to 00h, the threshold is automatically set in hardware.

# **8.3.12 BitBlt Configuration Registers**

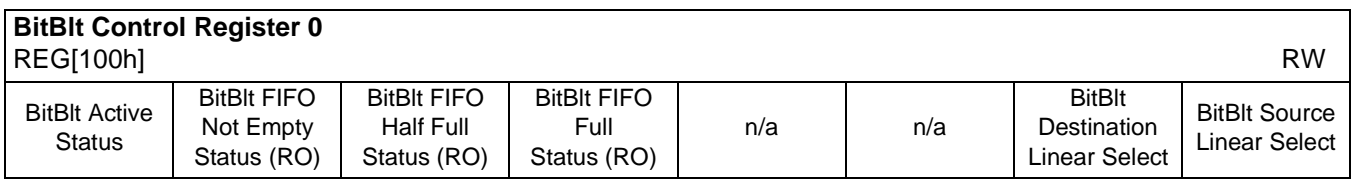

bits 7 BitBlt Active Status

This register bit has two data paths, one for write, the other for read.

Write Data Path

When software writes a one to this bit, it will initiate the 2D operation.

Read Data Path

The read back of this register indicates the status of the 2D engine.

When a read from this bit  $= 1$ , the 2D engine is busy.

When a read from this bit  $= 0$ , the 2D engine is idle and is ready for the next operation.

|       | <b>BitBlt Active Status</b> | <b>State</b>          |  |  |  |  |
|-------|-----------------------------|-----------------------|--|--|--|--|
| Write | Read                        |                       |  |  |  |  |
|       |                             | Idle                  |  |  |  |  |
|       |                             | Reserved              |  |  |  |  |
|       |                             | Initiating operation  |  |  |  |  |
|       |                             | Operation in progress |  |  |  |  |

*Table 8-29: BitBlt Active Status*

### bit 6 BitBlt FIFO Not-Empty Status This is a read-only status bit. When this bit  $= 1$ , the BitBlt FiFO has at least one data. When this bit  $= 0$ , the BitBlt FIFO is empty. To reduce system memory read latency, software can monitor this bit prior to a BitBlt read burst operation.

The following table shows the number of data available in BitBlt FIFO under different status conditions.

| <b>BitBIt FIFO Full</b><br>Status (REG[100h]<br><b>Bit 4)</b> | <b>BitBlt FIFO Half</b><br><b>Full Status</b><br>(REG[100h] Bit 5) | <b>BitBIt FIFO Not</b><br><b>Empty Status</b><br>(REG[100h] Bit 6) | <b>Number of Data</b><br>available in BitBlt<br><b>FIFO</b> |
|---------------------------------------------------------------|--------------------------------------------------------------------|--------------------------------------------------------------------|-------------------------------------------------------------|
|                                                               |                                                                    |                                                                    |                                                             |
|                                                               |                                                                    |                                                                    | 1 to $6$                                                    |
|                                                               |                                                                    |                                                                    | 7 to 14                                                     |
|                                                               |                                                                    |                                                                    | 15 to 16                                                    |

*Table 8-30: BitBlt FIFO Data Available*

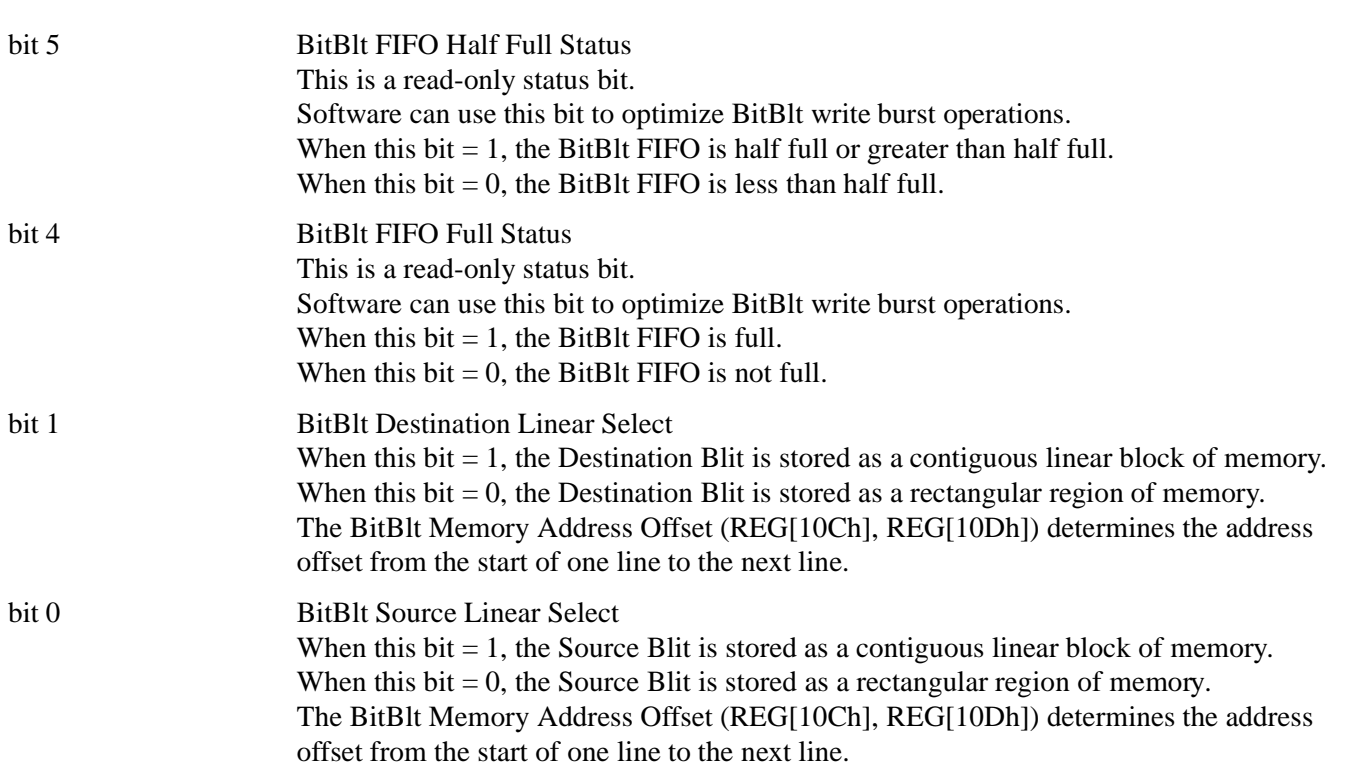

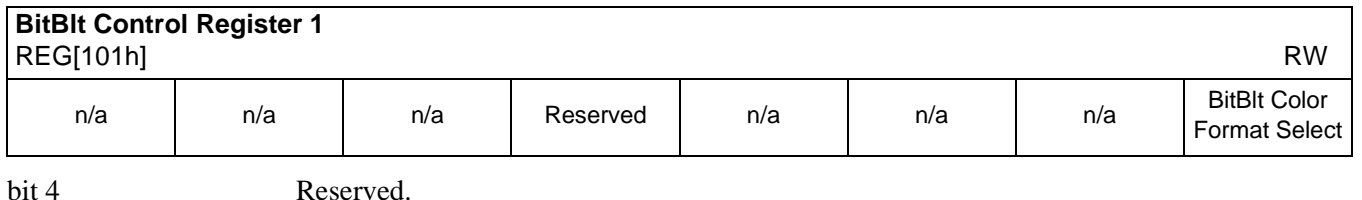

Must be set to 0.

bit 0 BitBlt Color Format Select

This bit selects the color format that the 2D operation is applied to.

When this bit  $= 0$ , 8 bpp (256 color) format is selected.

When this bit = 1, 16 bpp (64K color) format is selected.

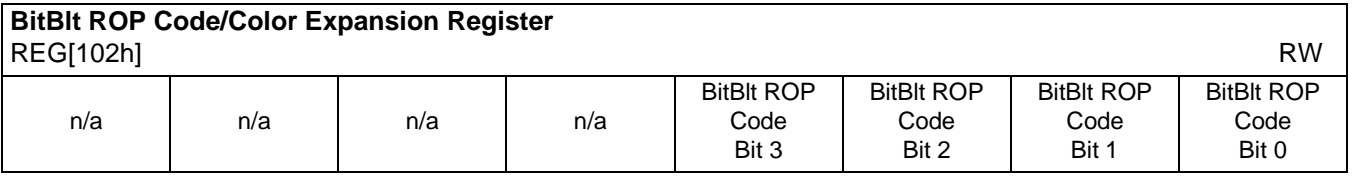

bits 3-0 BitBlt Raster Operation Code/Color Expansion Bits [3:0]

ROP Code for Write Blit and Move Blit. Bits 2-0 also specify the start bit position for Color Expansion.

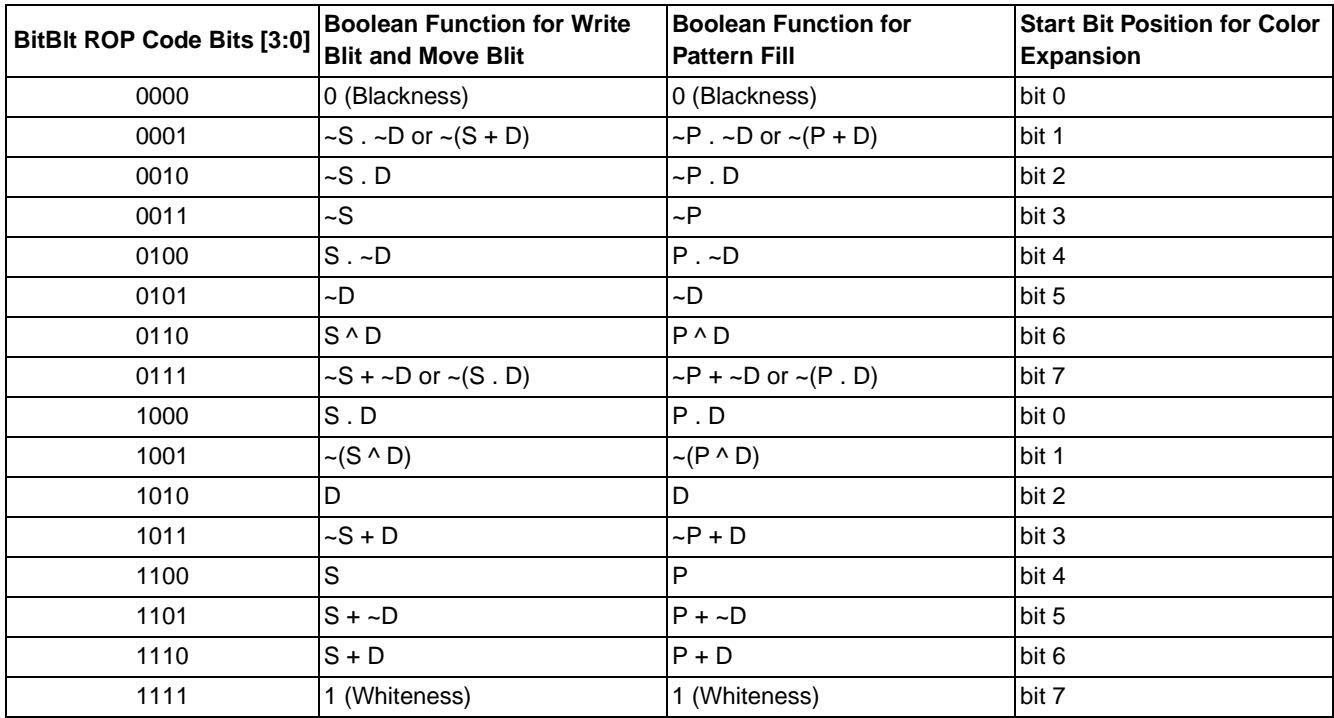

*Table 8-31: BitBlt ROP Code/Color Expansion Function Selection*

### **Note**

 $S = Source, D = Destination, P = Pattern.$ 

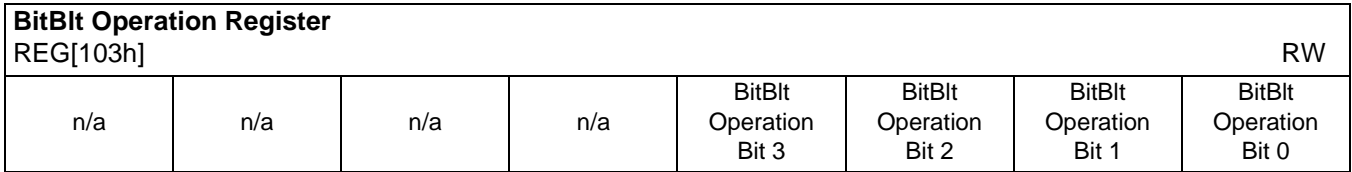

bits 3-0 BitBlt Operation Bits [3:0]

Specifies the 2D Operation to be carried out based on the following table:

| <b>BitBlt Operation Bits [3:0]</b> | <b>Blit Operation</b>                            |
|------------------------------------|--------------------------------------------------|
| 0000                               | Write Blit with ROP.                             |
| 0001                               | Read Blit.                                       |
| 0010                               | Move Blit in positive direction with ROP.        |
| 0011                               | Move Blit in negative direction with ROP.        |
| 0100                               | Transparent Write Blit.                          |
| 0101                               | Transparent Move Blit in positive direction.     |
| 0110                               | Pattern Fill with ROP.                           |
| 0111                               | Pattern Fill with transparency.                  |
| 1000                               | Color Expansion.                                 |
| 1001                               | Color Expansion with transparency.               |
| 1010                               | Move Blit with Color Expansion.                  |
| 1011                               | Move Blit with Color Expansion and transparency. |
| 1100                               | Solid Fill.                                      |
| Other combinations                 | Reserved                                         |

*Table 8-32: BitBlt Operation Selection*

#### **Note**

The BitBlt operations Pattern Fill with ROP and Pattern Fill with transparency require a BitBlt width  $\geq 2$ . The BitBlt width is set in REG[110h], REG[111h].

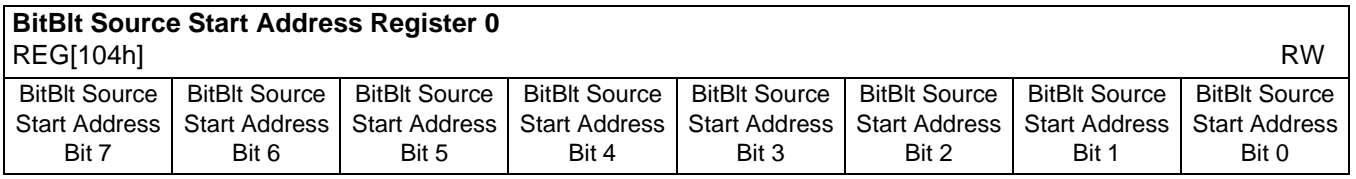

# **BitBlt Source Start Address Register 1**

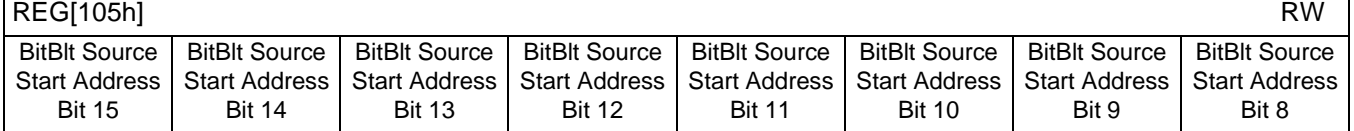

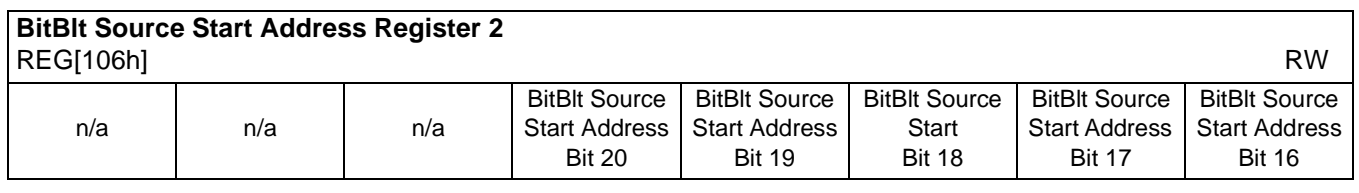

REG[104h] bits 7-0 BitBlt Source Start Address Bits [20:0]

REG[105h] bits 7-0 A 21-bit register that specifies the source start address for the BitBlt operation.

REG[106h] bits 4-0 If data is sourced from the CPU, then bit 0 is used for byte alignment within a 16-bit word and the other address bits are ignored. In pattern fill operation, the BitBlt Source Start Address is defined by the following equation:

Value programmed to the Source Start Address Register =

Pattern Base Address + Pattern Line Offset + Pixel Offset.

The following table shows how Source Start Address Register is defined for 8 and 16 bpp color depths.

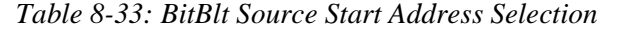

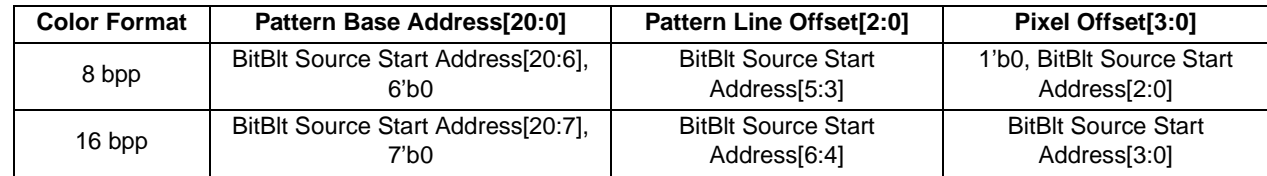

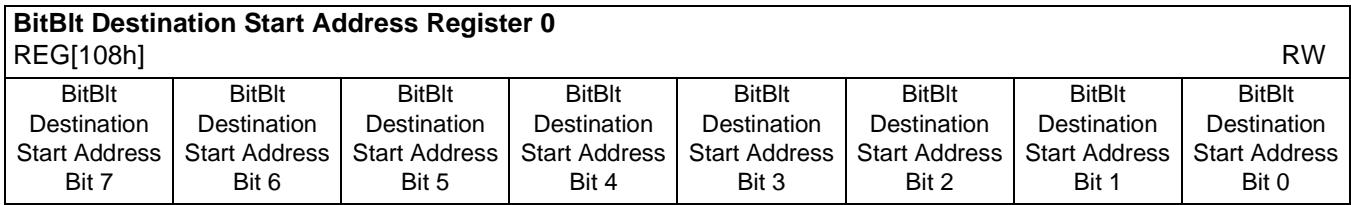

# **BitBlt Destination Start Address Register 1**

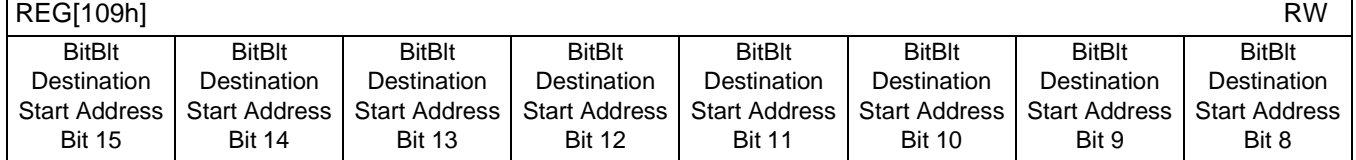

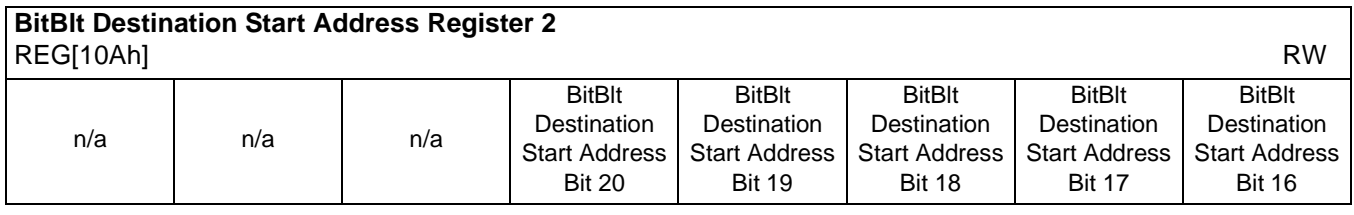

REG[108h] bits 7-0 BitBlt Destination Start Address Bits [20:0] REG[109h] bits 7-0 A 21-bit register that specifies the destination start address for the BitBlt operation. REG[10Ah] bits 4-0

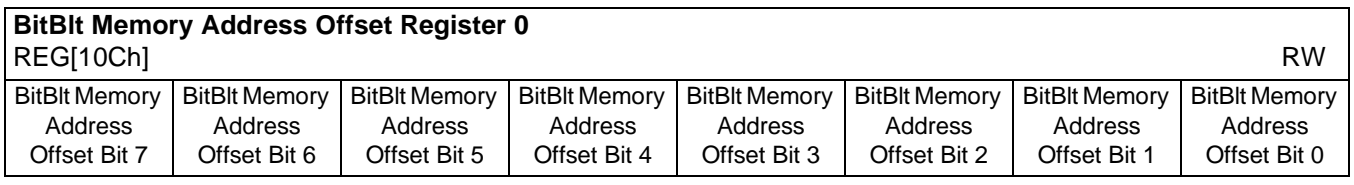

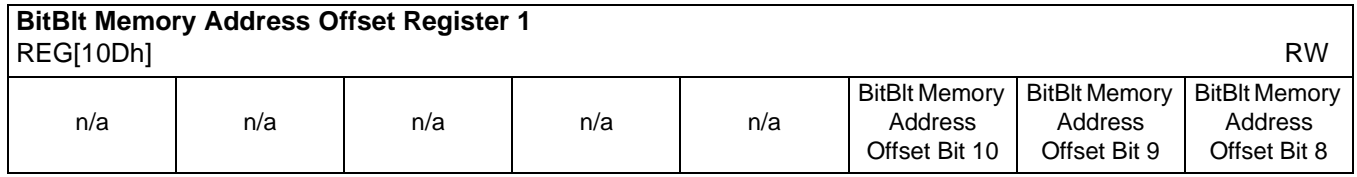

REG[10Ch] bits 7-0 BitBlt Memory Address Offset Bits [10:0] REG[10Dh] bits 2-0 These bits are the display's 11-bit address offset from the starting word of line "n" to the starting word of line "n + 1". They are used only for address calculation when the Blit is configured as a rectangular region of memory. They are not used for the displays.

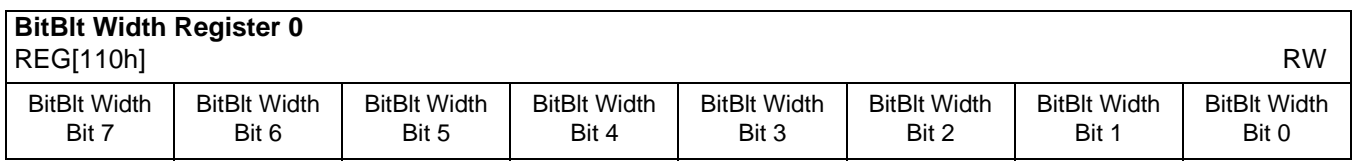

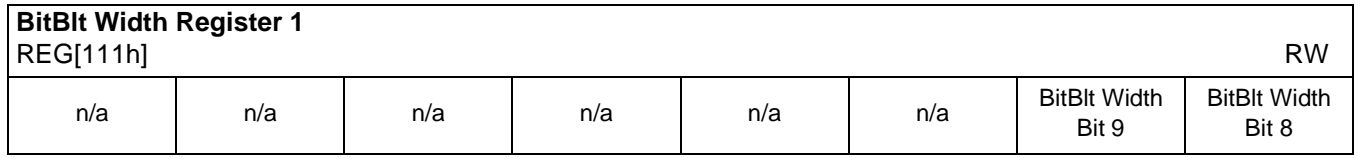

REG[110h] bits 7-0 BitBlt Width Bits [9:0] REG[111h] bits 1-0 A 10-bit register that specifies the BitBlt width in pixels -1.

#### **Note**

The BitBlt operations Pattern Fill with ROP and Pattern Fill with transparency require a BitBlt width  $\geq 2$ .

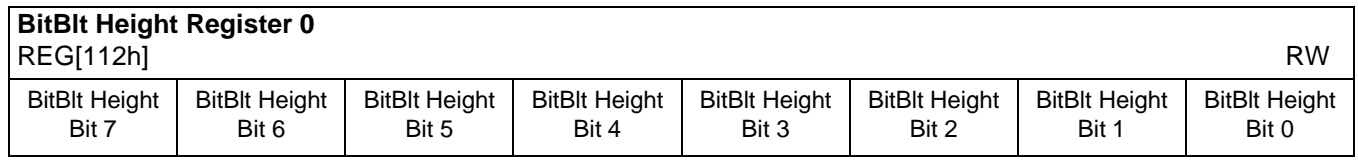

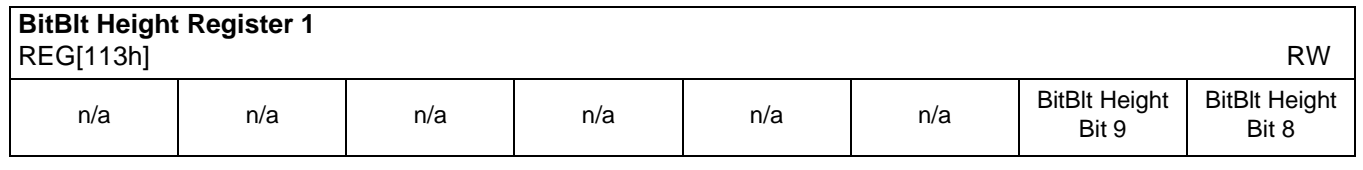

# REG[112h] bits 7-0 BitBlt Height Bits [9:0]

REG[113h] bits 1-0 A 10-bit register that specifies the BitBlt height in lines -1.

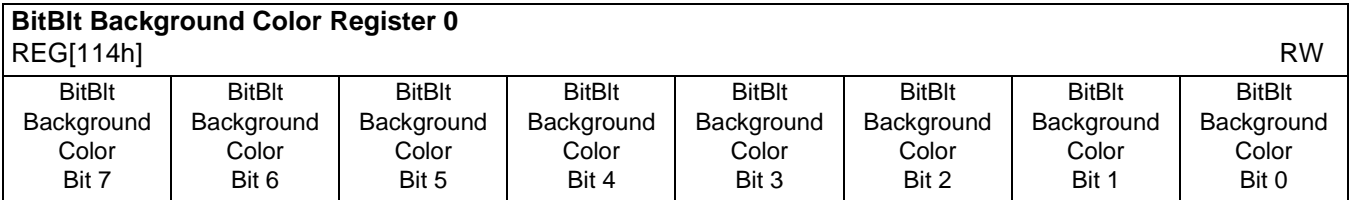

# **BitBlt Background Color Register 1**

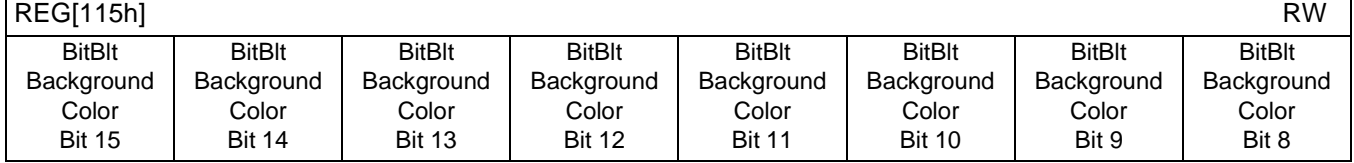

REG[114h] bits 7-0 BitBlt Background Color Bits [15:0]

REG[115h] bits 15-8 A 16-bit register that specifies the BitBlt background color for Color Expansion or key color for Transparent Blit. For 16 bpp mode (REG[101h] bit  $0 = 1$ ), all 16 bits are used. For 8 bpp mode (REG[101h] bit  $0 = 0$ ), only bits 7-0 are used.

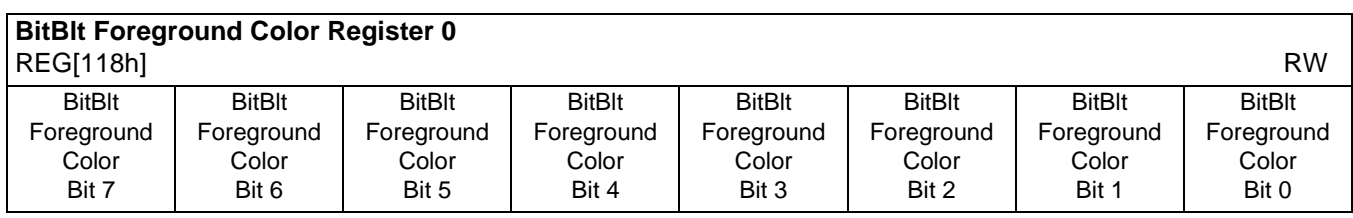

# **BitBlt Foreground Color Register 1** REG[119h] RW

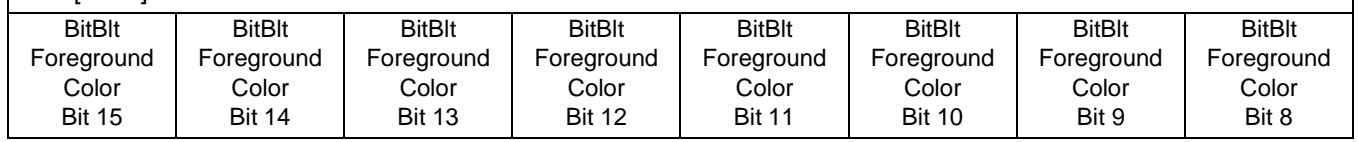

REG[118h] bits 7-0 BitBlt Foreground Color Bits [15:0]

REG[119h] bits 7-0 A 16-bit register that specifies the BitBlt foreground color for Color Expansion or Solid Fill. For 16 bpp mode (REG[101h] bit  $0 = 1$ ), all 16 bits are used. For 8 bpp mode (REG[101h] bit  $0 = 0$ ), only bits 7-0 are used.

# **8.3.13 Look-Up Table Registers**

#### **Note**

Accessing the LCD Look-Up Table (LUT) requires an active LCD PCLK and accessing the CRT/TV LUT requires an active CRT/TV PCLK. Additionally, access to the LUT registers is not permitted during power save mode. For further information on the clocks, see Section 20, "Clocks" on page 224.

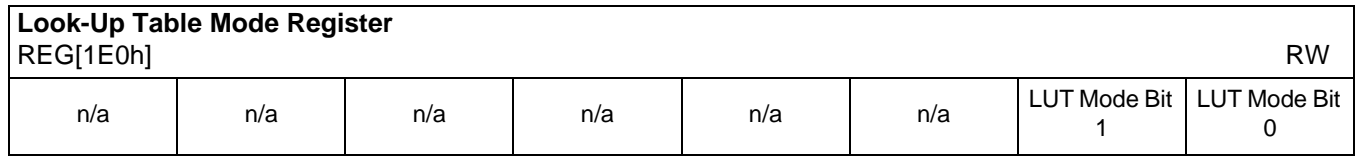

bits 1-0 Look-Up Table Mode Bits [1:0]

These bits determine which of the Look-Up Tables (LCD and CRT/TV) are accessible by REG[1E2h] and REG[1E4h].

| LUT Mode Bits [1:0] | Read              | Write                |  |  |  |
|---------------------|-------------------|----------------------|--|--|--|
| 00                  | <b>LCD LUT</b>    | LCD and CRT/TV LUT's |  |  |  |
| 1ג                  | <b>LCD LUT</b>    | <b>LCD LUT</b>       |  |  |  |
| 10                  | <b>CRT/TV LUT</b> | <b>CRT/TV LUT</b>    |  |  |  |
| 11                  | Reserved          | Reserved             |  |  |  |

*Table 8-34: LUT Mode Selection*

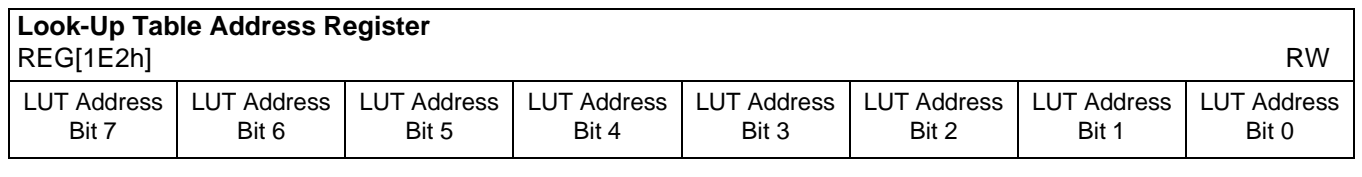

bits 7-0 LUT Address Bits [7:0]

These 8 bits control a pointer into the Look-Up Tables (LUT). The S1D13506 has three 256-position, 4-bit wide LUTs, one for each of red, green, and blue – refer to Section 12, "Look-Up Table Architecture" on page 186 for details.

This register selects which LUT entry is read/write accessible through the LUT Data Register (REG[1E4h]). Writing the LUT Address Register automatically sets the pointer to the Red LUT. Accesses to the LUT Data Register automatically increment the pointer.

For example, writing a value 03h into the LUT Address Register sets the pointer to R[3]. A subsequent access to the LUT Data Register accesses R[3] and moves the pointer onto G[3]. Subsequent accesses to the LUT Data Register move the pointer onto B[3], R[4], G[4], B[4], R[5], etc.

### **Note**

The RGB data is inserted into the LUT after the Blue data is written, i.e. all three colors must be written before the LUT is updated.

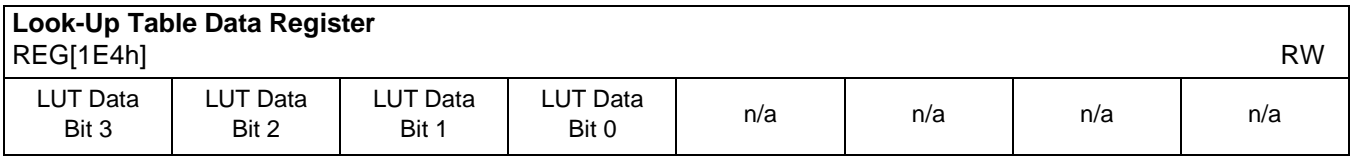

bits 7-4 LUT Data Bits [3:0]

This register is used to read/write the RGB Look-Up Tables. This register accesses the entry at the pointer controlled by the Look-Up Table Address Register (REG[1E2h]). Accesses to the Look-Up Table Data Register automatically increment the pointer.

### **Note**

The RGB data is inserted into the LUT after the Blue data is written, i.e. all three colors must be written before the LUT is updated.

# **8.3.14 Power Save Configuration Registers**

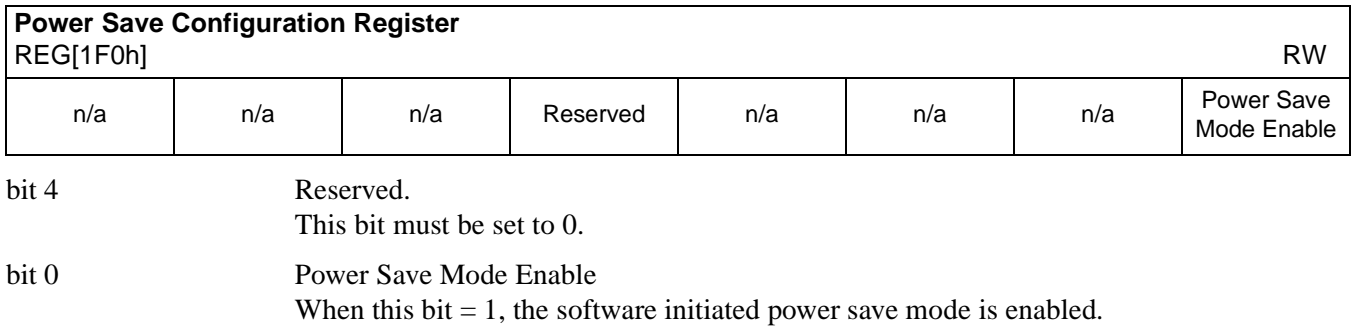

When this bit  $= 0$ , the software initiated power save mode is disabled.

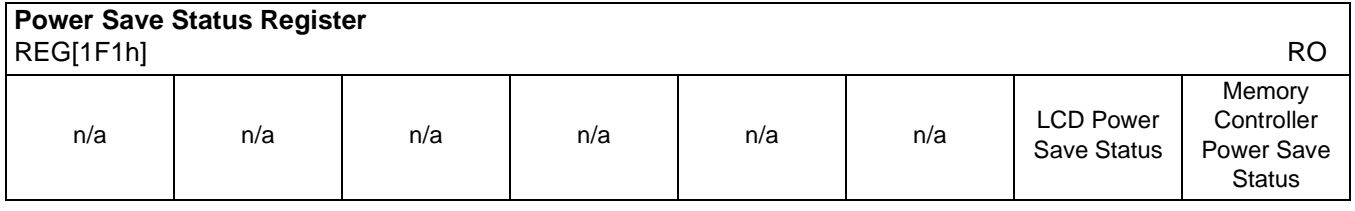

bit 1 LCD Power Save Status

This bit indicates the power save state of the LCD panel.

When this bit  $= 1$ , the panel is powered down.

When this bit  $= 0$ , the panel is powered up, or in transition of powering up or down.

# **Note**

When this bit reads a 1, the system may safely shut down the LCD pixel clock source.

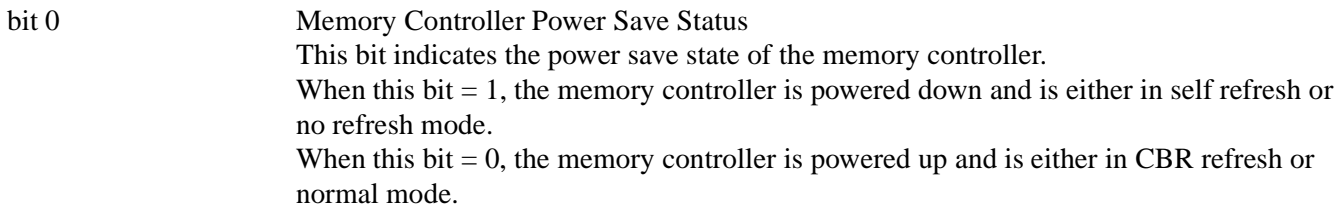

#### **Note**

When this bit reads a 1, the system may safely shut down the memory clock source.

# **8.3.15 Miscellaneous Registers**

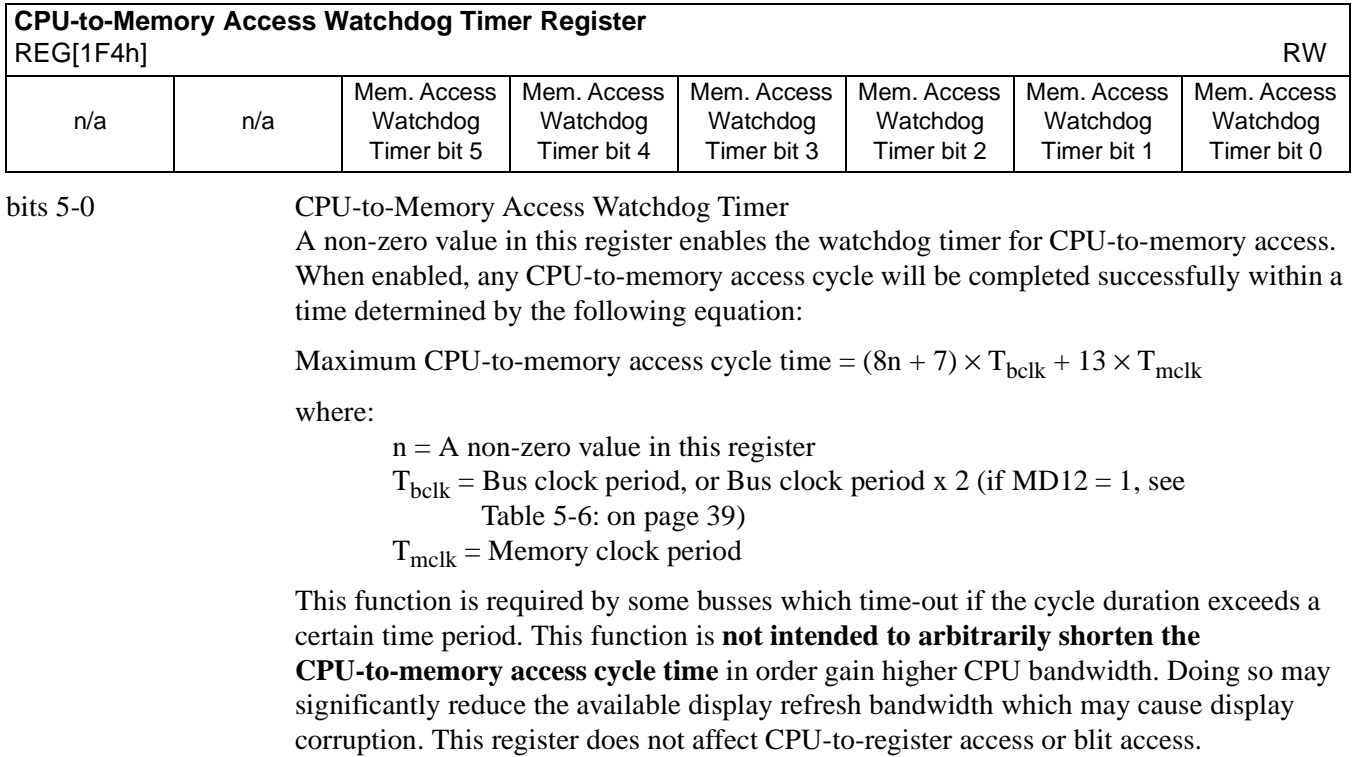

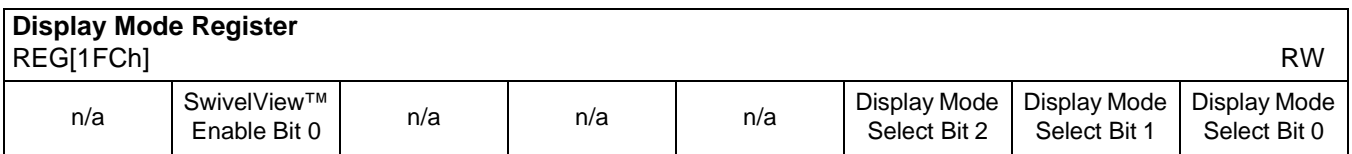

bit 6 SwivelView™ Enable Bit 0

When this bit  $= 1$ , the LCD display image is rotated 90 $^{\circ}$  clockwise. Please refer to Section 15, "SwivelView™" on page 201 for application and limitations.

When this bit  $= 0$ , there is no hardware effect.

This bit in conjunction with SwivelView™ Enable Bit 1 achieves the following hardware rotations.

| <b>SwivelView Enable Bits</b>                | SwivelView™ Modes |                |                 |                 |  |  |  |  |  |
|----------------------------------------------|-------------------|----------------|-----------------|-----------------|--|--|--|--|--|
|                                              | Normal            | SwivelView 90° | SwivelView 180° | SwivelView 270° |  |  |  |  |  |
| SwivelView Enable Bit 0<br>(REG[1FCh] bit 6) |                   |                |                 |                 |  |  |  |  |  |
| SwivelView Enable Bit 1<br>(REG[040h] bit 4) |                   |                |                 |                 |  |  |  |  |  |

*Table 8-35: Setting SwivelView Modes*

### bits 2-0 Display Mode Select Bits [2:0]

These bits select the display model according to the following table. The LCD display mode is enabled/disabled using bit 0. Programming this bit from a 0 to a 1 starts the power-on sequence. Programming this bit from a 1 to a 0 starts the power-off sequence.

*Table 8-36: Display Mode Selection*

| Display Mode Select Bits [2:0] | <b>Display Mode Enabled</b>               |  |  |  |  |  |
|--------------------------------|-------------------------------------------|--|--|--|--|--|
| 000                            | no display                                |  |  |  |  |  |
| 001                            | LCD only                                  |  |  |  |  |  |
| 010                            | CRT only                                  |  |  |  |  |  |
| 011                            | EISD (CRT and LCD)                        |  |  |  |  |  |
| 100                            | TV with flicker filter off                |  |  |  |  |  |
| 101                            | EISD (TV with flicker filter off and LCD) |  |  |  |  |  |
| 110                            | TV with flicker filter on                 |  |  |  |  |  |
| 111                            | EISD (TV with flicker filter on and LCD)  |  |  |  |  |  |

# **Note**

REG[018h] bit 7 must be set to 1 when the flicker filter is enabled.

### **Note**

The **Flicker Filter** reduces the "flickering" effect seen on interlaced displays by averaging adjacent lines on the TV display. This "flickering" is caused by sharp vertical image transitions that occur over one line (1 vertical pixel). For example, one pixel high lines, edges of window boxes, etc. Flickering occurs because these high resolution lines are effectively displayed at half the refresh frequency due to interlacing.

# **8.3.17 MediaPlug Register Descriptions**

The S1D13506 has built-in support for Winnov's MediaPlug connection designed for video cameras. The following registers are used to control the connection and accept data from the camera. The MediaPlug registers decode A11-A0 and require  $A20 = 0$  and  $A12 = 1$ . The MediaPlug registers are 16-bit wide. Byte access to the MediaPlug registers is not allowed. For further information, see Section 17, "MediaPlug Interface" on page 212.

### **Note**

The MediaPlug control registers must not be accessed while Power Save Mode is enabled (REG[1F0h] bit  $0 = 1$ ).

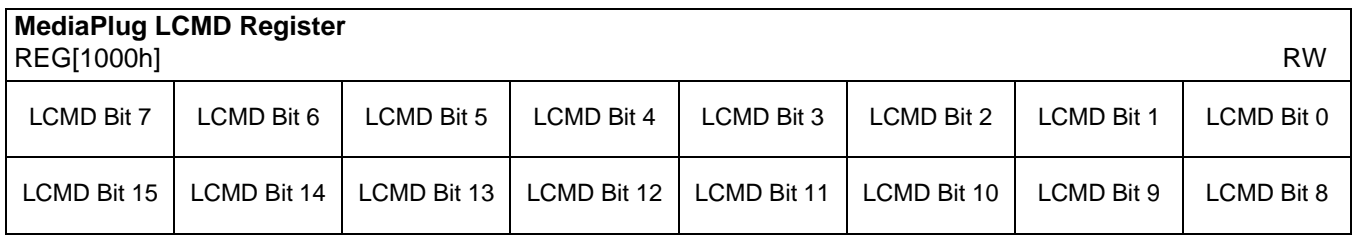

# REG[1000h] bits 15-0 MediaPlug LCMD Bits [15:0]

A 16-bit register for setting and detecting various modes of operation of the MediaPlug Local Slave. This register is handled differently for reads and writes. The following table shows the MediaPlug description of the LCMD Register. See bit descriptions for details.

*Table 8-37: MediaPlug LCMD Read/Write Descriptions*

| Data  | D <sub>15</sub> | D <sub>14</sub> | D <sub>13</sub> | D <sub>12</sub> | D <sub>11</sub> | D <sub>10</sub> | D <sub>9</sub> | D8         | D7 | D6 | D <sub>5</sub> | D4        | D3 | D <sub>2</sub> | D <sub>1</sub> | D <sub>0</sub> |
|-------|-----------------|-----------------|-----------------|-----------------|-----------------|-----------------|----------------|------------|----|----|----------------|-----------|----|----------------|----------------|----------------|
| Write | TO[2:0]         |                 |                 | Xxxxxxxxxx      |                 |                 |                |            |    |    | IC             | <b>MC</b> | D  | W              |                |                |
| Read  |                 | TO[2:0]         |                 | 00b             |                 | Rev[3:0]        |                | Rstat[2:0] |    | 0b | IC             | <b>MC</b> | D  | W              |                |                |

bits 15-14 Timeout Option (MediaPlug Parameter TO) These bits select the timeout delay in MediaPlug clock cycles:

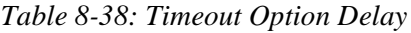

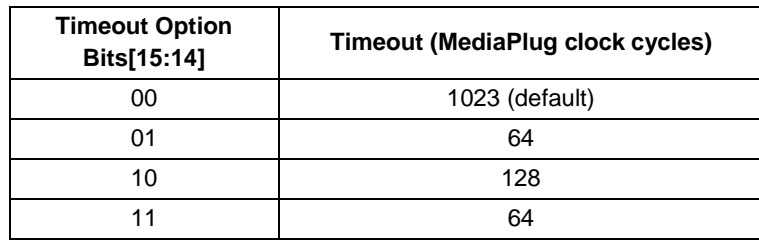

bits 13-12 A read from these bits will always return 00b. A write to these bits has no hardware effect.

bits 11-8 MediaPlug IC Revision (MediaPlug Parameter Rev) The revision for this MediaPlug IC is "0011b". A write to these bits has no hardware effect.

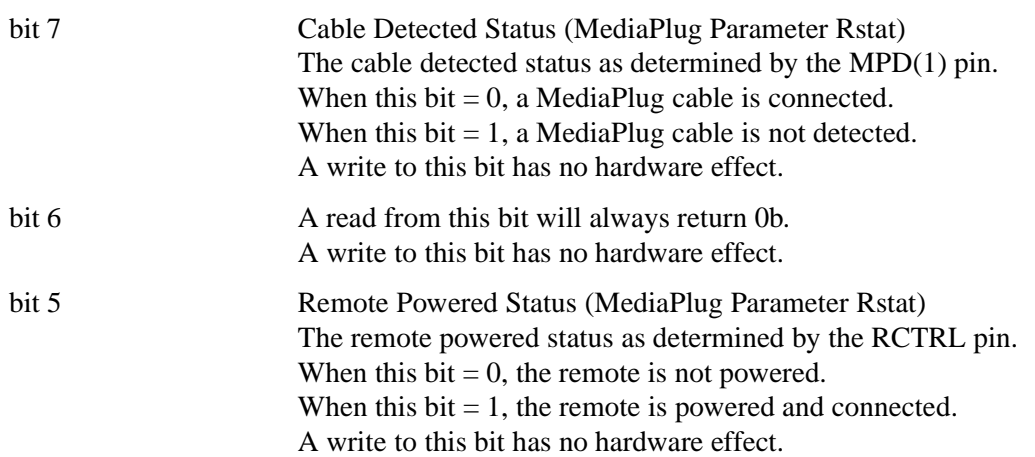

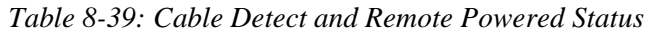

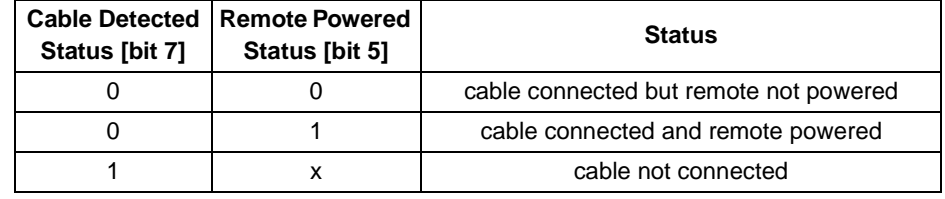

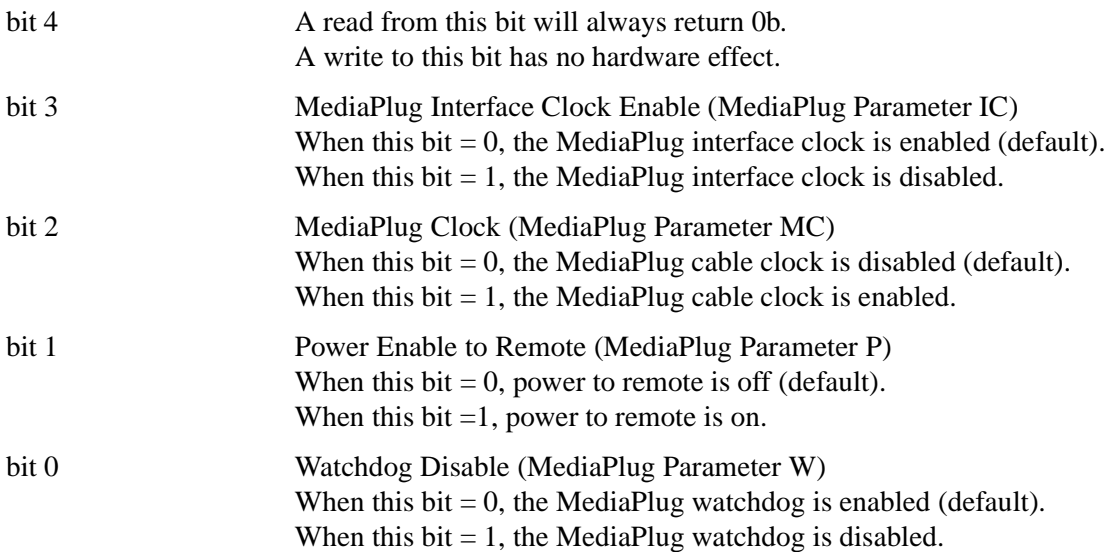

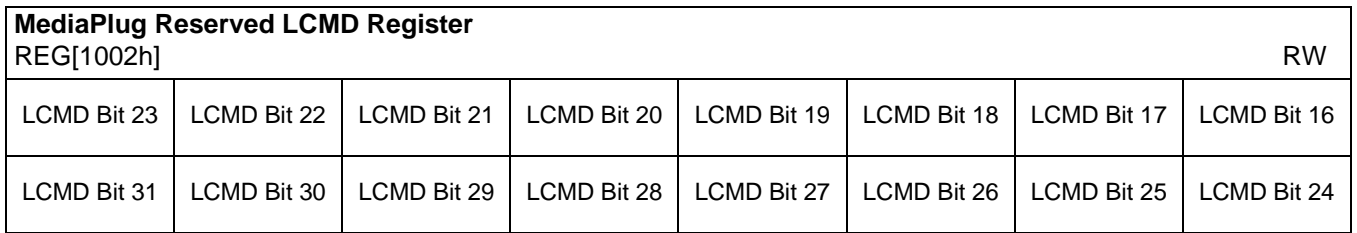
#### REG[1002h] bits 15-0 MediaPlug Reserved LCMD Bits [15:0]

This register is not implemented and is reserved for future expansion of the LCMD register. A write to this register has no hardware effect. A read from this register always return 0000h.

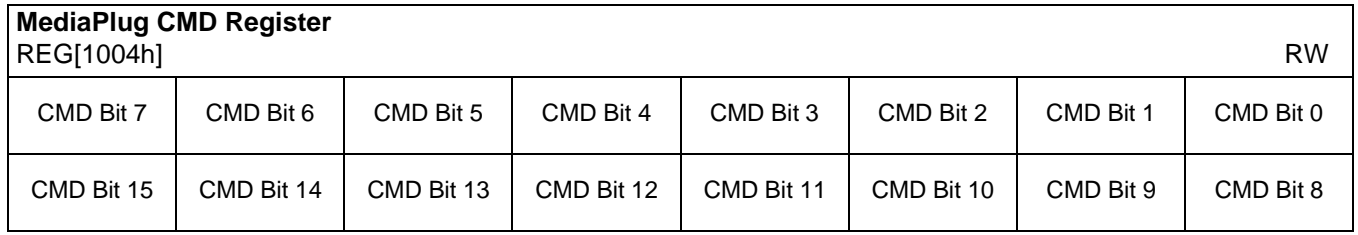

#### REG[1002h] bits 15-0 MediaPlug CMD Bits [15:0]

A 16-bit register for setting the MediaPlug commands. This register is handled differently for reads and writes. The following table shows the MediaPlug description of the CMD Register. See bit descriptions for details.

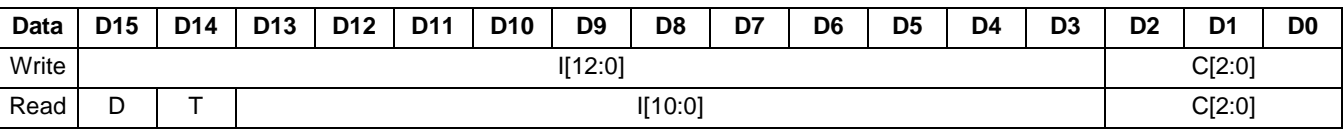

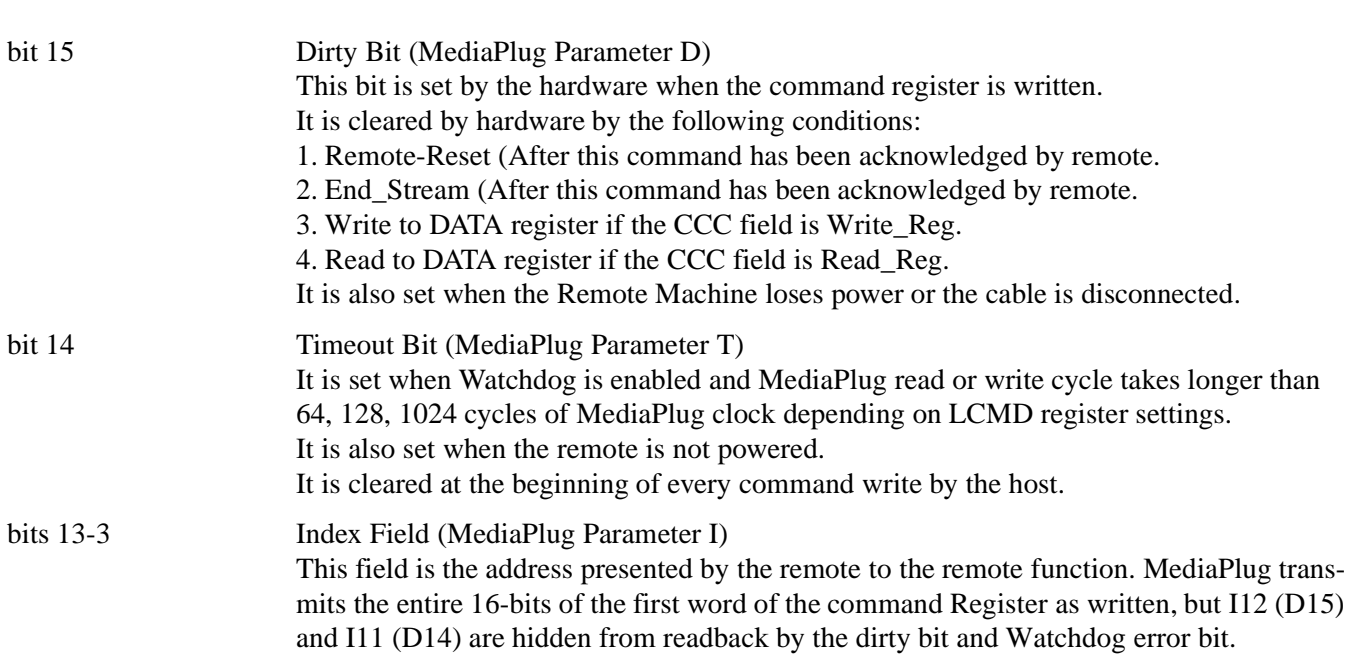

*Table 8-40: MediaPlug CMD Read/Write Descriptions*

### bit 2-0 Command Field (MediaPlug Parameter C) Selects the command as follows:

*Table 8-41: MediaPlug Commands*

| <b>Command Field</b><br>[bits 2:0] | Command                                                                  |  |  |  |
|------------------------------------|--------------------------------------------------------------------------|--|--|--|
| 000                                | Remote-Reset: Hardware reset of remote.                                  |  |  |  |
| 001                                | Stream-End: Indicates end of data streaming operation.                   |  |  |  |
| 010                                | Write-Register: Write remote register INDEX[5:0] with DATA.              |  |  |  |
| 011                                | Read-Register: Read remote register INDEX[5:0] to DATA.                  |  |  |  |
| 100                                | Write_Stream: Begin streaming data to the remote.                        |  |  |  |
| 101                                | NOP: The command is sent across the MediaPlug. There is no other effect. |  |  |  |
| 110                                | NOP: The command is sent across the MediaPlug. There is no other effect. |  |  |  |
| 111                                | Read-Stream: Begin streaming data from the remote.                       |  |  |  |

# **MediaPlug Reserved CMD Register**

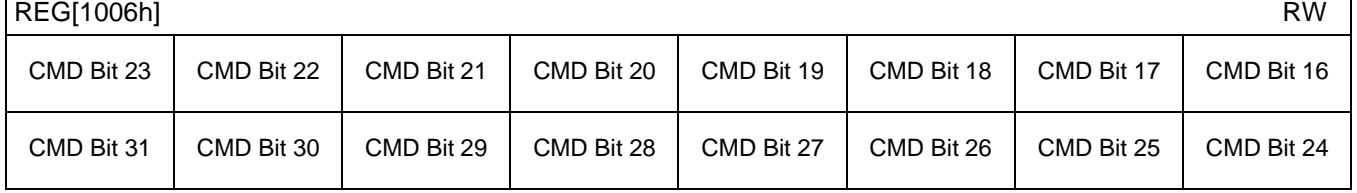

REG[1006h] bits 15-0 MediaPlug Reserved CMD Bits [15:0]

This register is not implemented and is reserved for future expansion of the CMD register. A write to this register has no hardware effect. A read from this register always return 0000h.

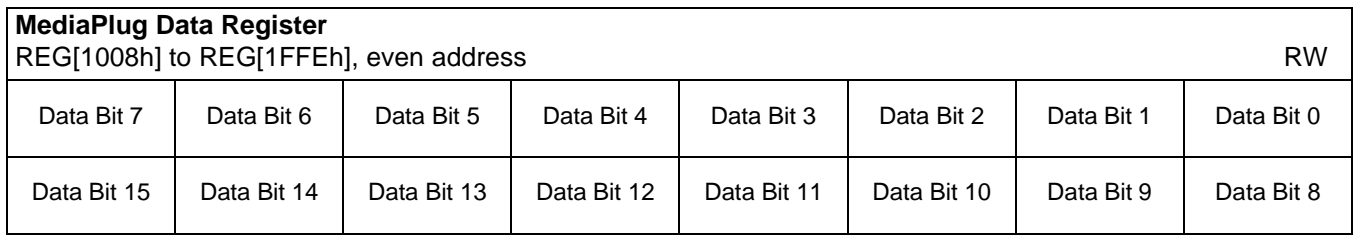

Data Register bits 15-0 MediaPlug Data Bits [15:0]

A 16-bit register used for read/write and streaming read/write of MediaPlug data. This register is loosely decoded from 1008h to 1FFEh so that the port may be accessed using DWORD block transfer instructions.

### **8.3.18 BitBlt Data Registers Descriptions**

The BitBlt data registers decode A19-A0 and require  $A20 = 1$ . The BitBlt data registers are 16-bit wide. Byte access to the BitBlt data registers is not allowed.

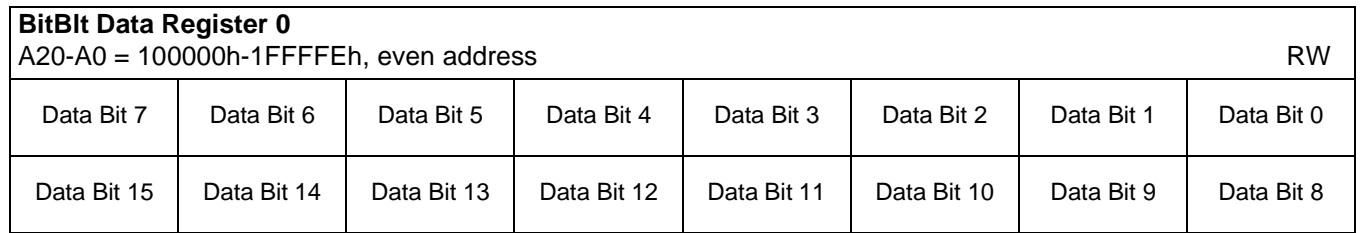

### Data Register bits 15-0 BitBlt Data Bits [15:0]

A 16-bit register that specifies the BitBlt data. This register is loosely decoded from 100000h to 1FFFFEh.

# **9 2D BitBlt Engine**

The S1D13506 has a built-in 2D BitBlt engine which increases the performance of Bit Block Transfers (BitBlt). This section will discuss the BitBlt engine design and functionality.

## **9.1 Functional Description**

The 2D BitBlt engine is designed using a 16-bit architecture. It implements a 16-bit data bus and supports both 8 and 16 bit-per-pixel color depths. The design does not support VGA planar mode.

The BitBlt engine supports rectangular and linear addressing modes for source and destination in a positive direction for all BitBlt operations except the move blit which also supports in negative direction.

The BitBlt operations support byte alignment of all types. The BitBlt engine has a dedicated BitBlt IO access space allowing it to support multi-tasking applications. This allows the BitBlt engine to support simultaneous BitBlt and CPU read/write operations.

## **9.2 BitBlt Operations**

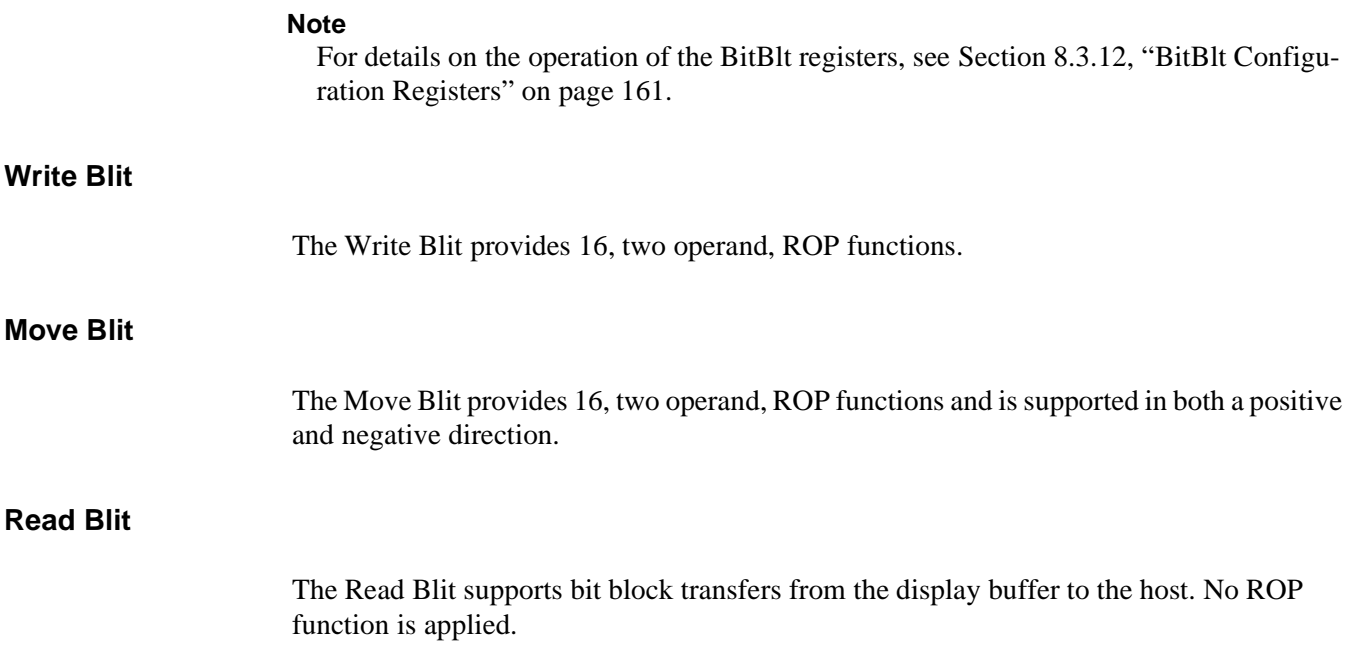

#### **Solid Fill**

The Solid Fill Blit fills a specified blit area with a solid color as defined in the Foreground Color Register. In 8 bpp mode, only the low byte of the Foreground Color is used for solid fill.

### **Pattern Fill**

The Pattern Fill Blit fills a specified blit area with an 8 pixel by 8 line pattern in full color defined in off-screen display buffer. The pattern data has to be stored in a contiguous address (i.e. for 8 and 16 bpp, the pattern data will occupy 64 and 128 bytes respectively starting from the base address).

Any pixel within the 8x8 pattern can be used to start the fill area. The least significant bits of the source address start register are used to specify the starting pixel.

The 2D engine can detects the end of each line and continues from the beginning of the next line. When the last line of pattern is encountered, the first line of the pattern will be drawn on the following line.

Supports two full 16-bit operand ROP functions.

#### **Note**

The BitBlt operation Pattern Fill with ROP requires a BitBlt width  $\geq 2$ . The BitBlt width is set in REG[110h], REG[111h].

#### **Transparent Pattern Fill**

The Transparent Pattern Fill fills a specified blit area with an 8 pixel by 8 line pattern in full color defined in off-screen display buffer. The pattern data has to be stored in a contiguous address (i.e. for 8 and 16 bpp, the pattern data will occupy 64 and 128 bytes respectively starting from the base address).

When the pattern color is equal to the key color, which is defined in Background Color Register, the destination area is not updated. In 8 bpp mode, only the low byte of the key color is used for comparison.

For this blit no raster operation is applied.

#### **Note**

The BitBlt operation Pattern Fill with transparency requires a BitBlt width  $\geq 2$ . The BitBlt width is set in REG[110h], REG[111h].

#### **Transparent Write Blit**

The Transparent Write Blit supports bit block transfers from the host to display buffer.

When the source color is equal to key color, which is defined in Background Color Register, the destination area is not updated. In 8 bpp mode, only the low byte of the key color is used for comparison.

For this blit no raster operation is applied.

### **Transparent Move Blit**

The Transparent Move Blit supports bit block transfers from display buffer to display buffer in positive direction only.

When the source color is equal to key color, which is defined in Background Color Register, the destination area is not updated. In 8 bpp mode, only the low byte of key color is used for comparison.

For this blit no raster operation is applied.

### **Color Expansion**

The Color Expansion Blit expands the host's monochrome data to 8 or 16 bpp color format.

A 1 expands to the color defined in the Foreground Color Register. In 8 bpp mode, only the low byte of the Foreground Color Register is used.

A 0 expands to the color defined in the Background Color Register. In 8 bpp mode, only the low byte of the Background Color Register is used. If background transparency is enabled, then the destination color will remain untouched.

The host will be continuously feeding a 16-bit data package. When the end of the line is reached, any unused bits will be discarded. The data for the next line will be taken from the next data package. The low byte write data will be used first for the operation. Each bit is serially expanded to the destination data starting from MSB (Bit 7) to LSB (Bit 0).

This blit supports any bit alignment, but supports in a positive direction only.

#### **Move Blit with Color Expansion**

The Move Blit with Color Expansion expands off-screen source's monochrome data to 8 or 16 bpp color format.

A 1 expands to the color defined in the Foreground Color Register.

A 0 expands to the color defined in the Background Color Register. If background transparency is enabled, then the destination color will remain untouched.

In 8 bpp mode, only the low byte of the Foreground Color Register and Background Color Register are used for color expansion. The low byte write data will be used first for the operation. Each bit is serially expanded to the destination data starting from MSB (Bit 7) to  $LSB$  (Bit 0).

This blit supports byte alignment only and supports in a positive direction only.

# **10 Display Buffer**

The system addresses the display buffer through the CS#, M/R#, and AB[20:0] input pins. When  $CS# = 0$  and  $M/R# = 1$ , the display buffer is addressed by bits AB[20:0]. See the table below:

| CS# | M/R# | <b>Access</b>                                                         |
|-----|------|-----------------------------------------------------------------------|
|     |      | Register access - see Section 8.2, "Register Mapping" on<br>page 124. |
| 0   | 0    | • REG[000h] is addressed when $AB[12:0] = 0$                          |
|     |      | • REG[001h] is addressed when AB[12:0] = 1                            |
|     |      | • REG[n] is addressed when $AB[12:0] = n$                             |
| 0   |      | Memory access: the 2M byte display buffer is addressed by<br>AB[20:0] |
|     | χ    | S <sub>1</sub> D <sub>13506</sub> not selected                        |

*Table 10-1: S1D13506 Addressing*

The display buffer address space is always 2M bytes. However, the physical display buffer may be either 512K bytes or 2M bytes – see Section 5.3, "Summary of Configuration Options" on page 39.

A 512K byte display buffer is replicated in the 2M byte address space – see Figure 10-1: "Display Buffer Addressing," on page 182.

The display buffer can contain an image buffer, one or more Ink Layer/Hardware Cursor buffers, and a Dual Panel Buffer.

| 512K Byte Buffer                       | AB[20:0]                  | 2M Byte Buffer    |
|----------------------------------------|---------------------------|-------------------|
| <b>Image Buffer</b>                    | 000000h                   |                   |
| Ink/Cursor Buffer<br>Dual Panel Buffer | 07FFFFh                   | Image Buffer      |
| <b>Image Buffer</b>                    | 080000h                   |                   |
| <b>Ink/Cursor Buffer</b>               |                           |                   |
| Dual Panel Buffer                      | <b>OFFFFFh</b><br>100000h |                   |
| Image Buffer                           |                           |                   |
| Ink/Cursor Buffer<br>Dual Panel Buffer | 17FFFFh                   |                   |
| Image Buffer                           | 180000h                   |                   |
| Ink/Cursor Buffer                      |                           | Ink/Cursor Buffer |
| Dual Panel Buffer                      | 1FFFFFh                   | Dual Panel Buffer |

*Figure 10-1: Display Buffer Addressing*

## **10.1 Image Buffer**

The image buffer contains the formatted display mode data – see Section 11.1, "Display Mode Data Format" on page 184.

The displayed image(s) may occupy only a portion of this space; the remaining area may be used for multiple images – possibly for animation or general storage. Section 11, "Display Configuration" on page 184 for the relationship between the image buffer and the displayed image.

### **10.2 Ink Layer/Hardware Cursor Buffers**

The Ink Layer/Hardware Cursor buffers contain formatted image data for the Ink Layer and Hardware Cursor.

There may be several Ink Layer/Hardware Cursor images stored in the display buffer but only one may be active at any given time.

For details see Section 14, "Ink Layer/Hardware Cursor Architecture" on page 197.

### **10.3 Dual Panel Buffer**

In dual panel mode a buffer is required and allocated by hardware. With this Dual Panel Buffer enabled, the top of the display buffer is allocated to the Dual Panel Buffer. The size of the Dual Panel Buffer is a function of the panel resolution and whether the panel is color or monochrome:

Dual Panel Buffer Size (in bytes) = (panel width x panel height) x factor  $/ 16$ 

where factor:  $= 4$  for color panel = 1 for monochrome panel

#### **Note**

Calculating the size of the Dual Panel Buffer is required to avoid overwriting the Hardware Cursor/Ink Layer buffer.

**Example 1:**For a 640x480 8 bpp color panel the Dual Panel Buffer size is 75K bytes. In a 512K byte display buffer, the Dual Panel Buffer resides from 6D400h to 7FFFFh. In a 2M byte display buffer, the Dual Panel Buffer resides from 1ED400h to 1FFFFFh.

# **11 Display Configuration**

# **11.1 Display Mode Data Format**

The following diagrams show the display mode data formats for a little endian system:

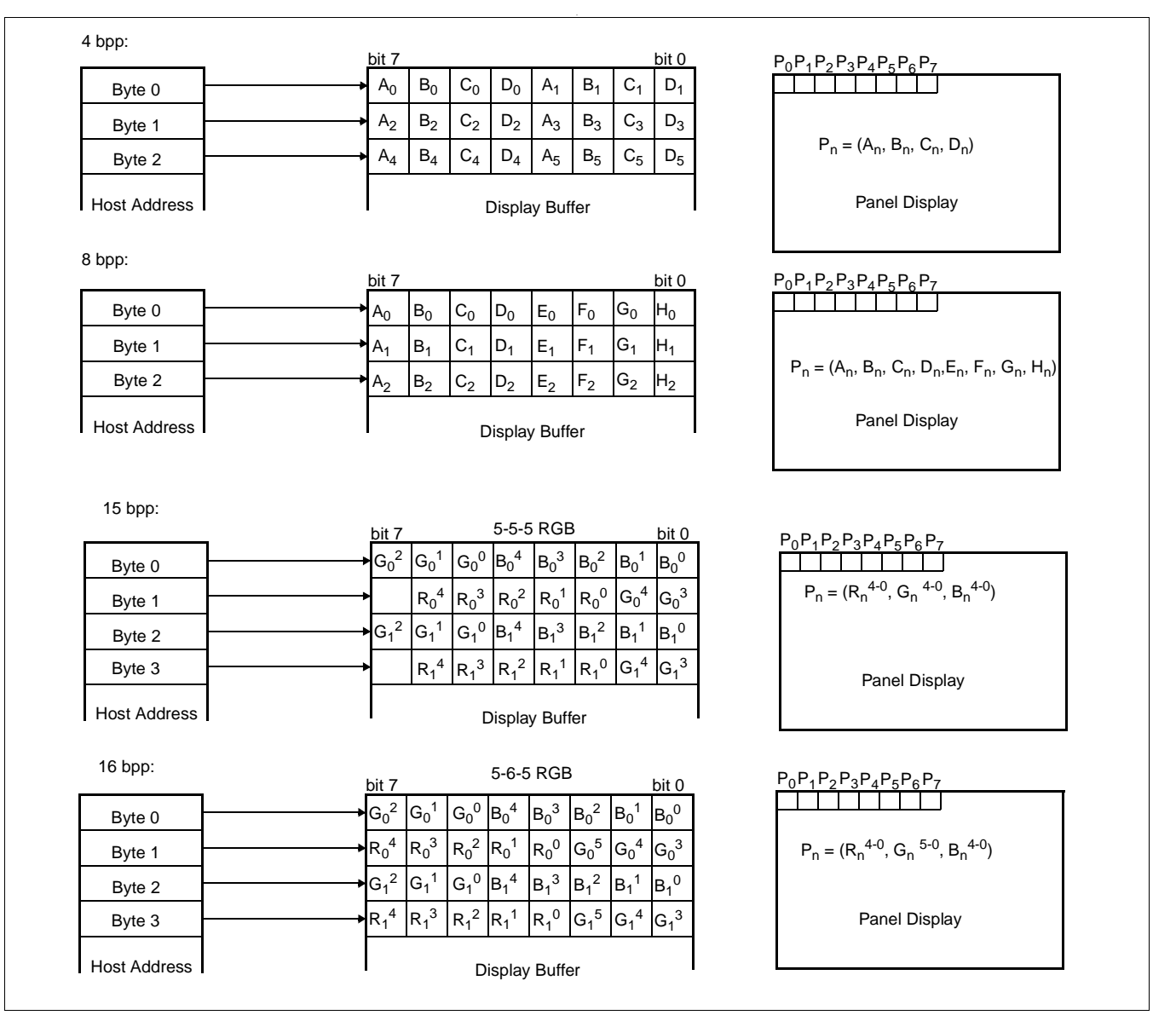

*Figure 11-1: 4/8/15/16 Bit-per-pixel Format Memory Organization*

### **Note**

- 1. The Host-to-Display mapping shown here is for a little endian system.
- 2. For 15/16 bit-per-pixel formats,  $R_n$ ,  $G_n$ ,  $B_n$  represent the red, green, and blue color components.

## **11.2 Image Manipulation**

The figure below shows how the screen image is stored in the image buffer and positioned on the LCD display. The screen image on the CRT/TV is manipulated similarly. When EISD is enabled (see Section 16, "EPSON Independent Simultaneous Display (EISD)" on page 210), the images on the LCD and on the CRT/TV are independent of each other.

- For LCD: REG[047h], REG[046h] defines the width of the virtual image. For CRT/TV: REG[067h], REG[066h] defines the width of the virtual image.
- For LCD: REG[044h], REG[043h], REG[042h] defines the starting word of the displayed image. For CRT/TV: REG[064h], REG[063h], REG[062h] defines the starting word of the displayed image.
- For LCD: REG[048h] defines the starting pixel within the starting word. For CRT/TV: REG[068h] defines the starting pixel within the starting word.
- For LCD: REG[032h] defines the width of the LCD display. For CRT/TV: REG[050h] defines the width of the CRT/TV display.
- For LCD: REG[039h], REG[038h] defines the height of the LCD display. For CRT/TV: REG[057h], REG[056h] defines the height of the CRT/TV display.

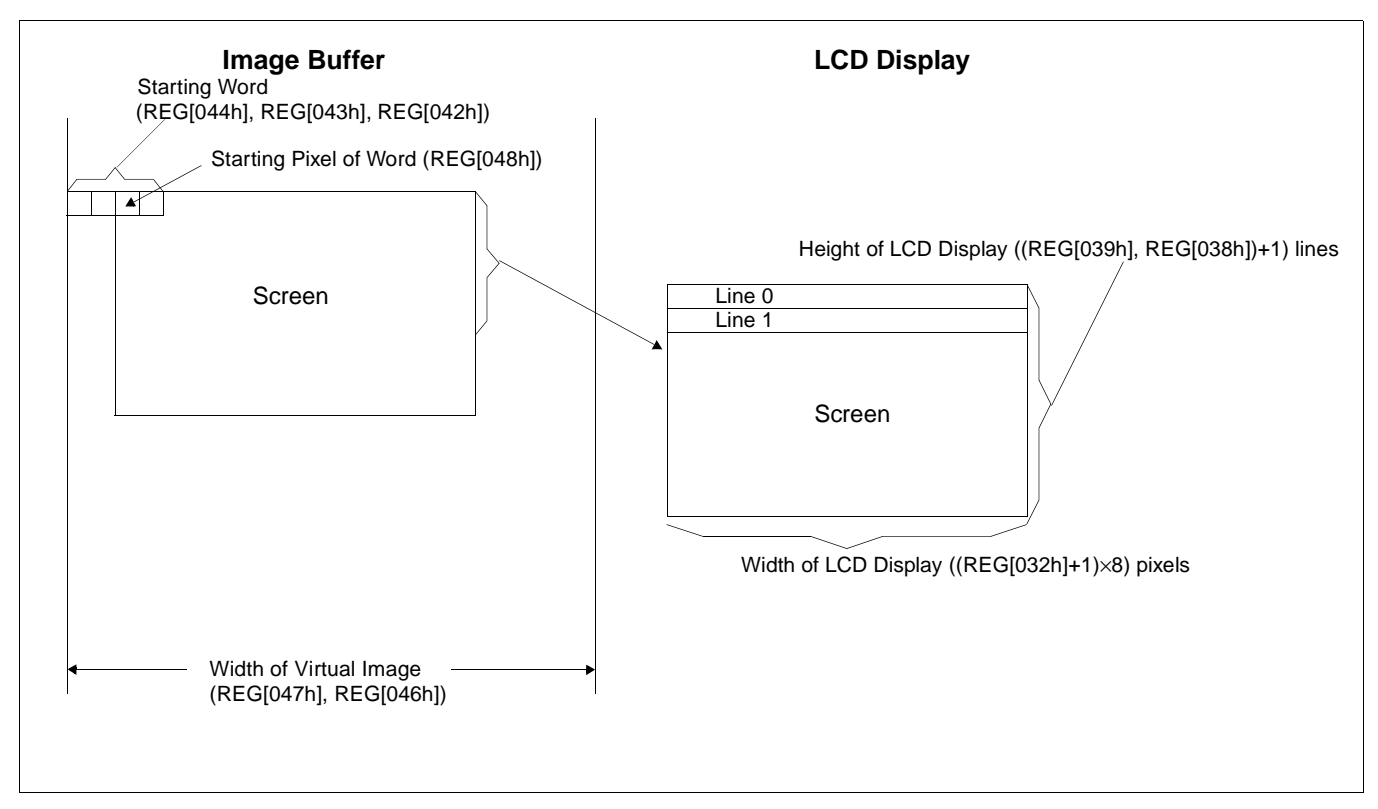

*Figure 11-2: Image Manipulation*

# **12 Look-Up Table Architecture**

The following depictions are intended to show the display data output path only.

## **12.1 Monochrome Modes**

The green LUT is used for all monochrome modes.

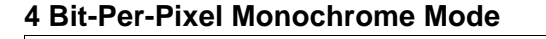

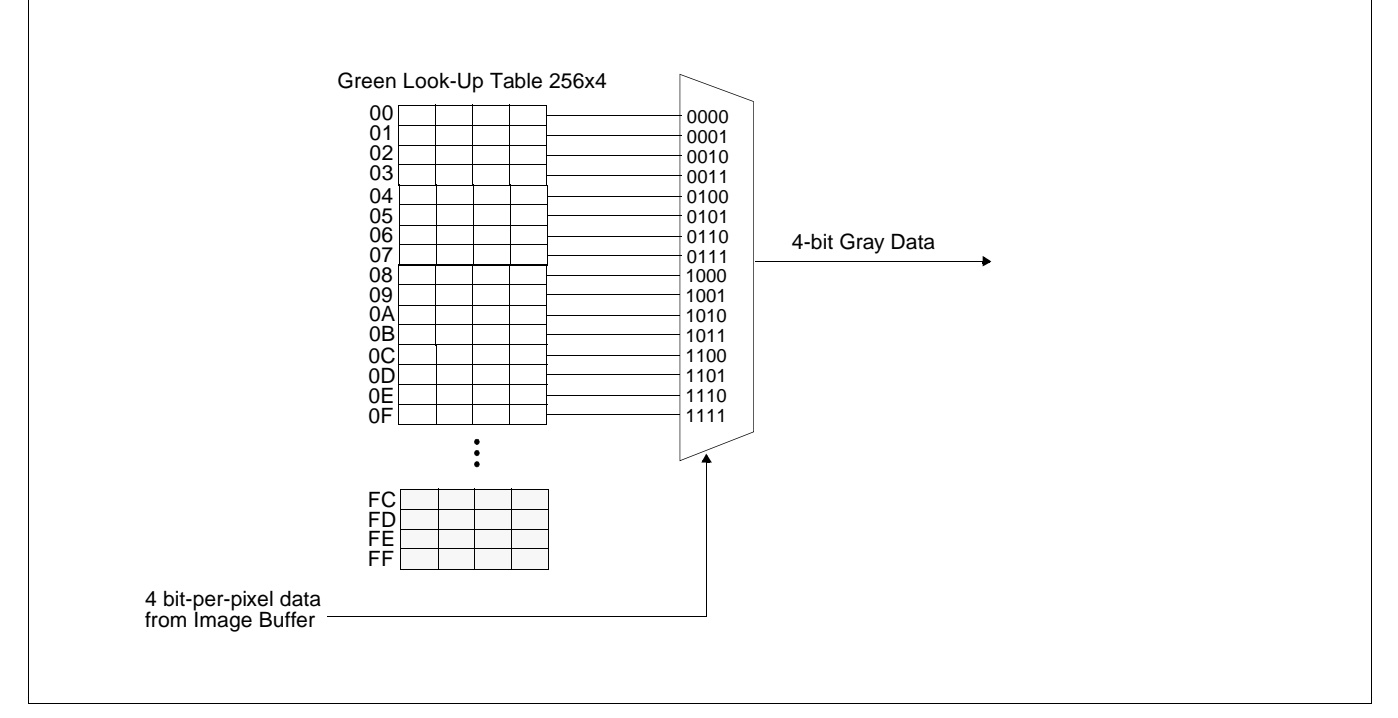

*Figure 12-1: 4 Bit-Per-Pixel Monochrome Mode Data Output Path*

# **12.2 Color Modes**

### **4 Bit-Per-Pixel Color**

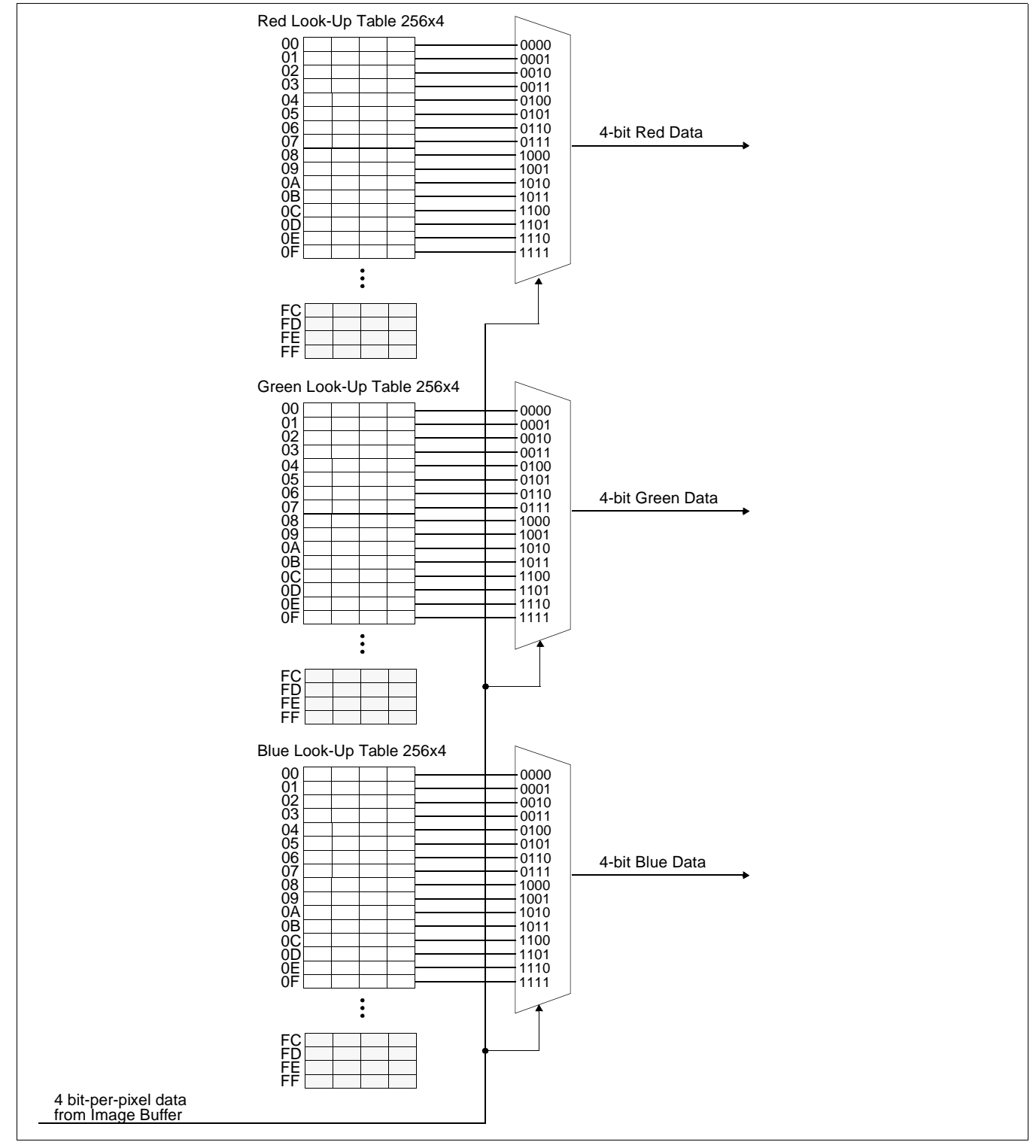

*Figure 12-2: 4 Bit-Per-Pixel Color Mode Data Output Path*

### **8 Bit-Per-Pixel Color**

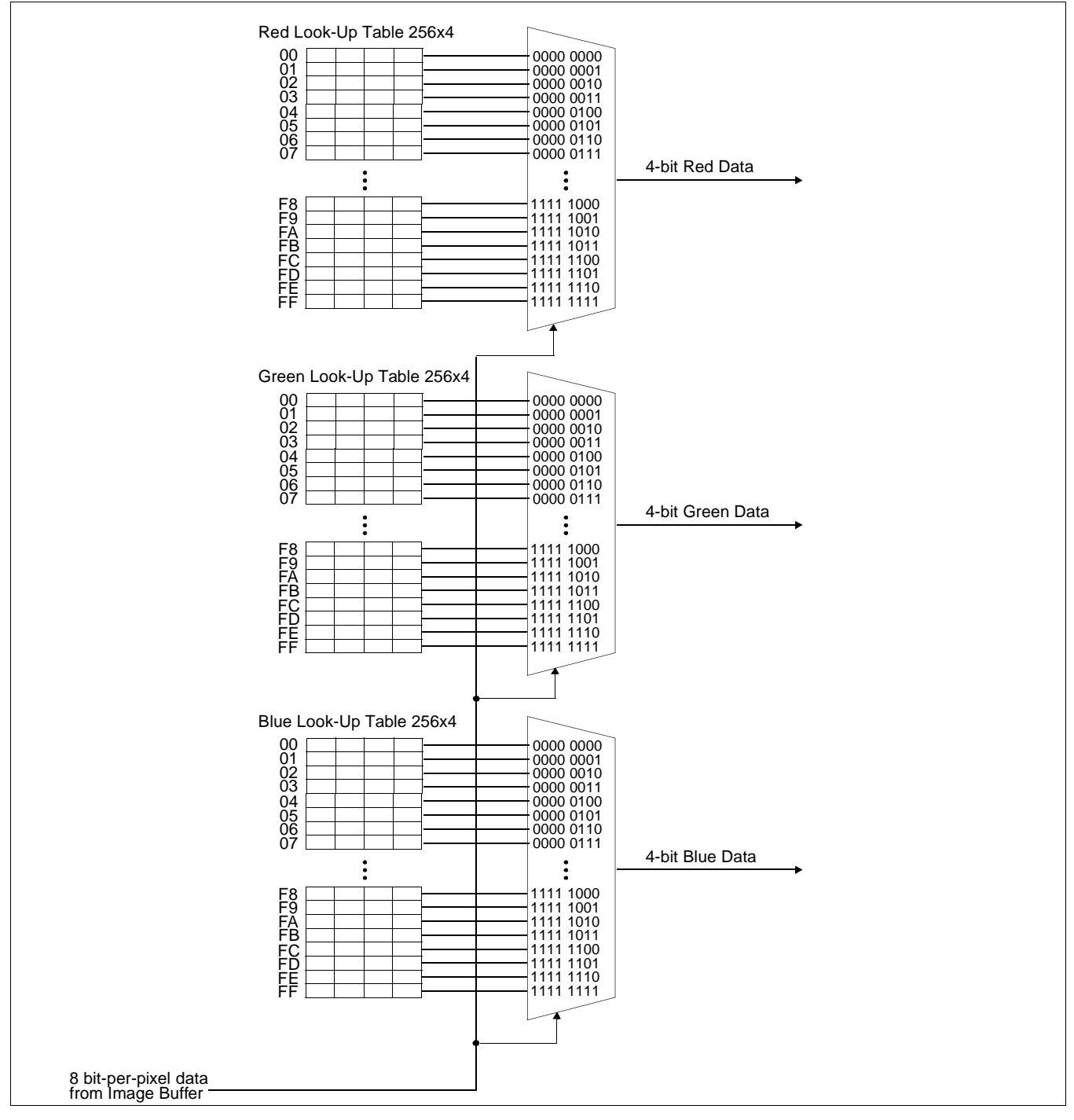

*Figure 12-3: 8 Bit-Per-Pixel Color Mode Data Output Path*

### **15/16 Bit-Per-Pixel Color Modes**

The LUT is bypassed and the color data is directly mapped for these color depths– See "Display Configuration" on page 184.

# **13 TV Considerations**

## **13.1 NTSC/PAL Operation**

NTSC or PAL video is supported in either composite or S-video format. Filters may be enabled to reduce the distortion associated with displaying high resolution computer images on an interlaced TV display. The image can be vertically and horizontally positioned on the TV. Additionally, a dedicated Hardware Cursor (independent from the LCD display) is supported.

## **13.2 Clock Source**

The required clock frequencies for NTSC/PAL are given in the following table:

| TV Format | <b>Required Clock Frequency</b>           |
|-----------|-------------------------------------------|
| NTSC.     | 14.318180 MHz (3.579545 MHz subcarrier)   |
| PAI       | 17.734475 MHz (4.43361875 MHz subcarrier) |

*Table 13-1: Required Clock Frequencies for NTSC/PAL*

## **13.3 Filters**

When displaying computer images on a TV, several image distortions are likely to arise:

- cross-luminance distortion.
- cross-chrominance distortion.
- flickering.

These distortions are caused by the high-resolution nature of computer images which typically contain sharp color transitions, and sharp luminance transitions (e.g., high contrast one pixel wide lines and fonts, window edges, etc.). Three filters are available to reduce these distortions.

### **13.3.1 Chrominance Filter (REG[05Bh] bit 5)**

The chrominance filter adjusts the color of the TV by limiting the bandwidth of the chrominance signal (reducing cross-luminance distortion). This reduces the "ragged edges" seen at boundaries between sharp color transitions. This filter is controlled using REG[05Bh] bit 5 and is most useful for composite video output.

### **13.3.2 Luminance Filter (REG[05Bh] bit 4)**

The luminance filter adjusts the brightness of the TV by limiting the bandwidth of the luminance signal (reducing cross-chrominance distortion). This reduces the "rainbow-like" colors at boundaries between sharp luminance transitions. This filter is controlled using REG[05Bh] bit 4 and is most useful for composite video output.

### **13.3.3 Anti-flicker Filter (REG[1FCh] bits [2:1])**

The "flickering" effect seen on interlaced displays is caused by sharp vertical image transitions that occur over one line (1 vertical pixel). For example, one pixel high lines, edges of window boxes, etc. Flickering occurs because these high resolution lines are effectively displayed at half the refresh frequency due to interlacing. The anti-flicker filter averages adjacent lines on the TV display to reduce flickering. This filter is controlled using the Display Mode register (REG[1FCh] bits [2:1]).

# **13.4 TV Output Levels**

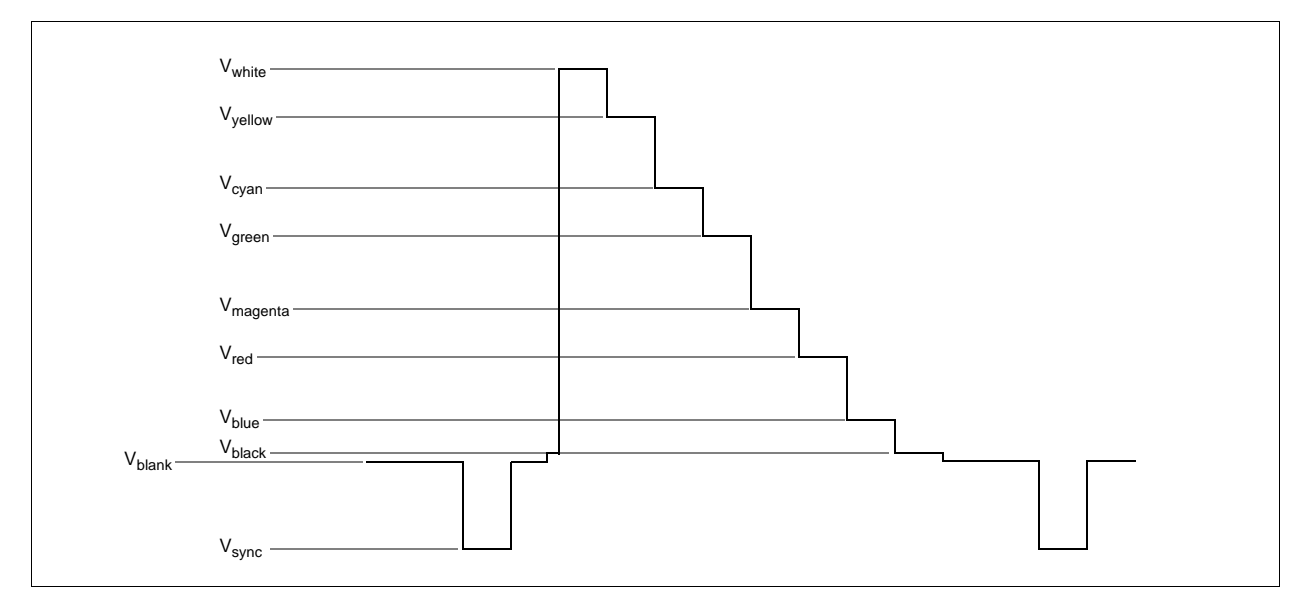

*Figure 13-1: NTSC/PAL SVideo-Y (Luminance) Output Levels*

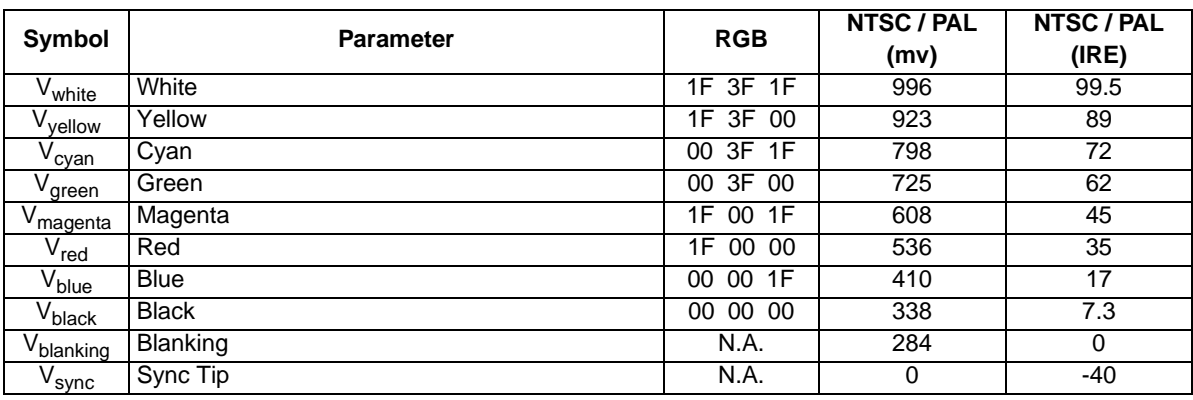

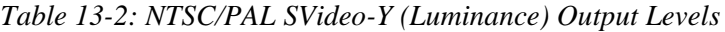

#### **Note**

RGB values assume a 16 bpp color depth with 5-6-5 pixel packing.

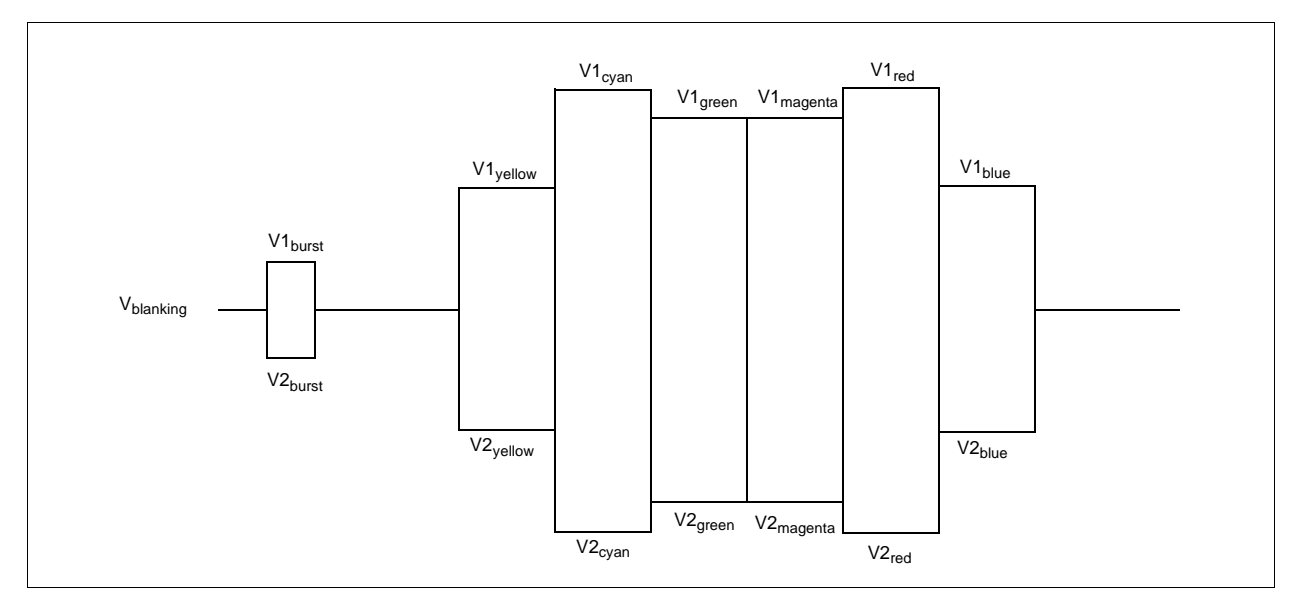

*Figure 13-2: NTSC/PAL SVideo-C (Chrominance) Output Levels*

| Symbol                                 | <b>Parameter</b>      | <b>RGB</b>     | <b>NTSC / PAL</b><br>(mv) | <b>NTSC / PAL</b><br>(IRE) |
|----------------------------------------|-----------------------|----------------|---------------------------|----------------------------|
| $V1_{\text{burst}}$                    | Burst positive peak   | N.A.           | 552 / 541                 |                            |
| V1 <sub>yellow</sub>                   | Yellow positive peak  | 1F 3F 00       | 700                       |                            |
| V1 <sub>cyan</sub>                     | Cyan positive peak    | 00 3F 1F       | 815                       |                            |
| $\bar{\nabla}$ 1 $_{\text{green}}$     | Green positive peak   | 00 3F 00       | 751                       |                            |
| V1 <sub>magenta</sub>                  | Magenta positive peak | 1F 00 1F       | 751                       |                            |
| $\overline{\text{V}}$ 1 <sub>red</sub> | Red positive peak     | 1F 00 00       | 815                       |                            |
| V1 <sub>blue</sub>                     | Blue positive peak    | 00 00 1F       | 700                       |                            |
| V <sub>blanking</sub>                  | Blanking              | N.A.           | 410                       |                            |
| V2 <sub>burst</sub>                    | Burst negative peak   | N.A.           | 268 / 279                 |                            |
| V2 <sub>yellow</sub>                   | Yellow negative peak  | 1F 3F 00       | 121                       |                            |
| $\rm\bar{V2}_{cyan}$                   | Cyan negative peak    | 00 3F 1F       | 5                         |                            |
| V2 <sub>green</sub>                    | Green negative peak   | 00 3F 00       | 70                        |                            |
| V2 <sub>magenta</sub>                  | Magenta negative peak | 1F.<br>00 1F   | 70                        |                            |
| $\overline{\vee}2_{\sf red}$           | Red negative peak     | 1F 00 00       | 5                         |                            |
| $\rm V2_{blue}$                        | Blue negative peak    | 00<br>1F<br>00 | 121                       |                            |

*Table 13-3: NTSC/PAL SVideo-C (Chrominance) Output Levels*

#### **Note**

RGB values assume a 16 bpp color depth with 5-6-5 pixel packing.

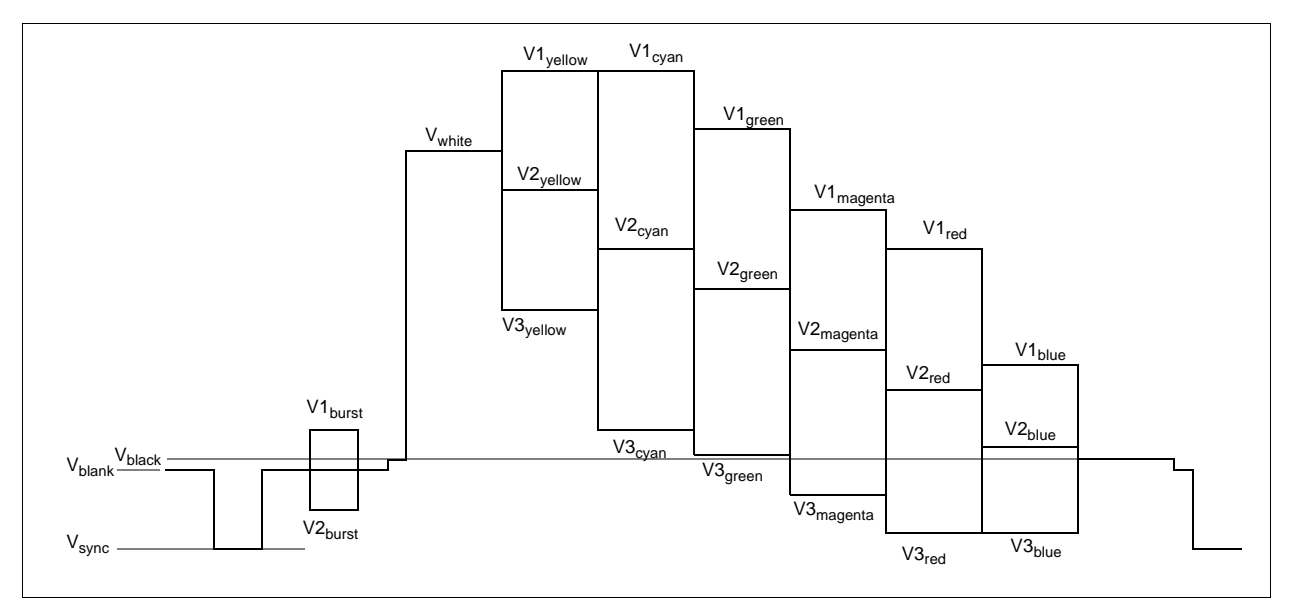

*Figure 13-3: NTSC/PAL Composite Output Levels*

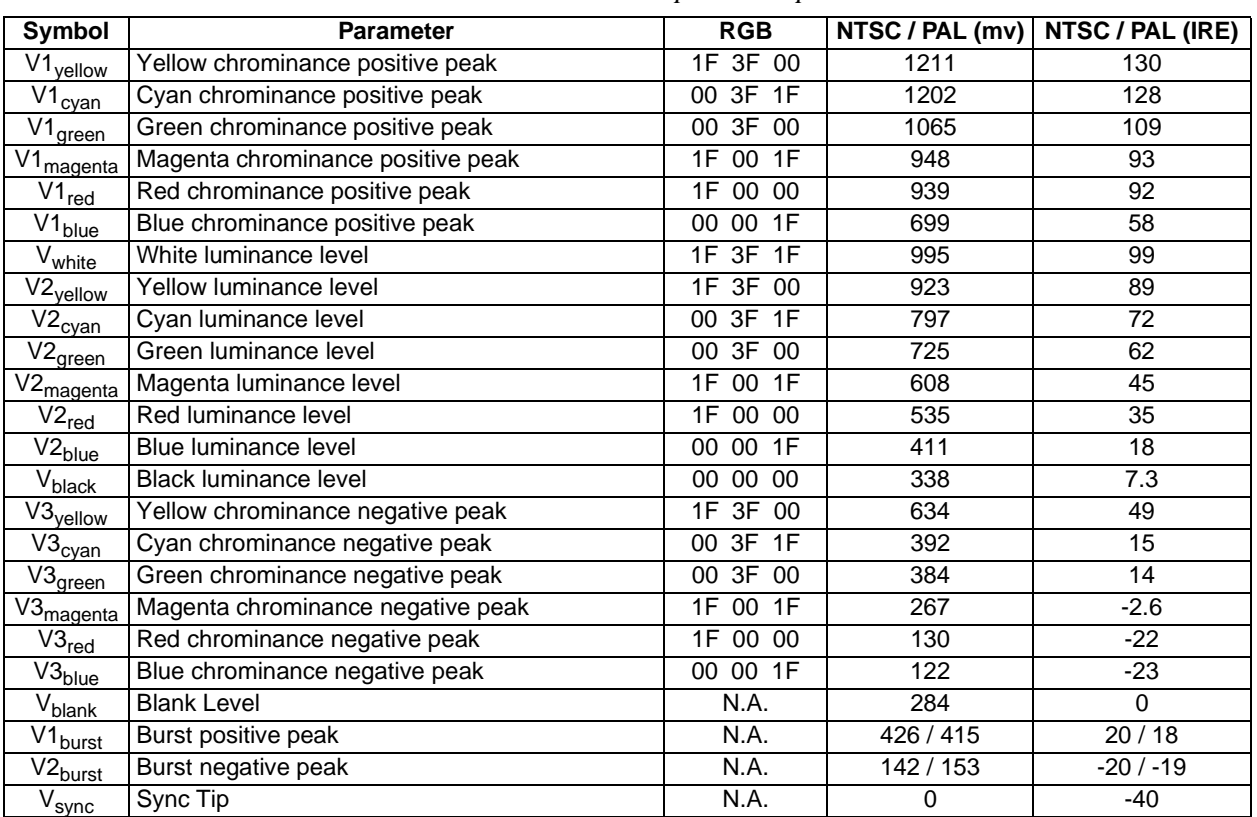

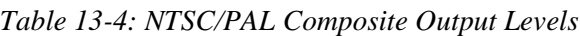

#### **Note**

RGB values assume a 16 bpp color depth with 5-6-5 pixel packing.

# **13.5 TV Image Display and Positioning**

This section describes how to setup and position an image to be displayed on a TV. Figure 13-4: "NTSC/PAL Image Positioning," on page 195 shows an image positioned on the TV display with the related programmable parameters. The TV display area is shaded.

The size of the display image determines the register values for the Horizontal Display Period, Horizontal Non-Display Period, Vertical Display Period, and Vertical Non-Display Period. The maximum and minimum values for these registers are given in Table 13-5: "Minimum and Maximum Values for NTSC/PAL". The line period and frame period determined by these registers must also satisfy the following equations:

NTSC:

 $(((REG[050] bits[6:0]) + 1) x 8) + (((REG[052] bits[5:0]) x 8) + 6) = 910$ 

 $({(REG[057] bits[1:0]), (REG[056] bits[7:0])} + 1) + ((REG[058] bits[6:0]) + 1) x2 + 1) = 525$ 

PAL:

 $(((REG[050] bits[6:0]) + 1) x 8) + (((REG[052] bits[5:0]) x 8) + 7) = 1135$ 

 $({(REG[057] bits[1:0]), (REG[056] bits[7:0])} + 1) + ((REG[058] bits[6:0]) + 1) \times 2 + 1) = 625$ 

The HRTC Start Position and VRTC Start Position registers position the image horizontally and vertically. The maximum and minimum register values for these registers are given in Table 13-5: "Minimum and Maximum Values for NTSC/PAL". Increasing the HRTC Start Position will move the image left, while increasing the VRTC Start Position will move the image up.

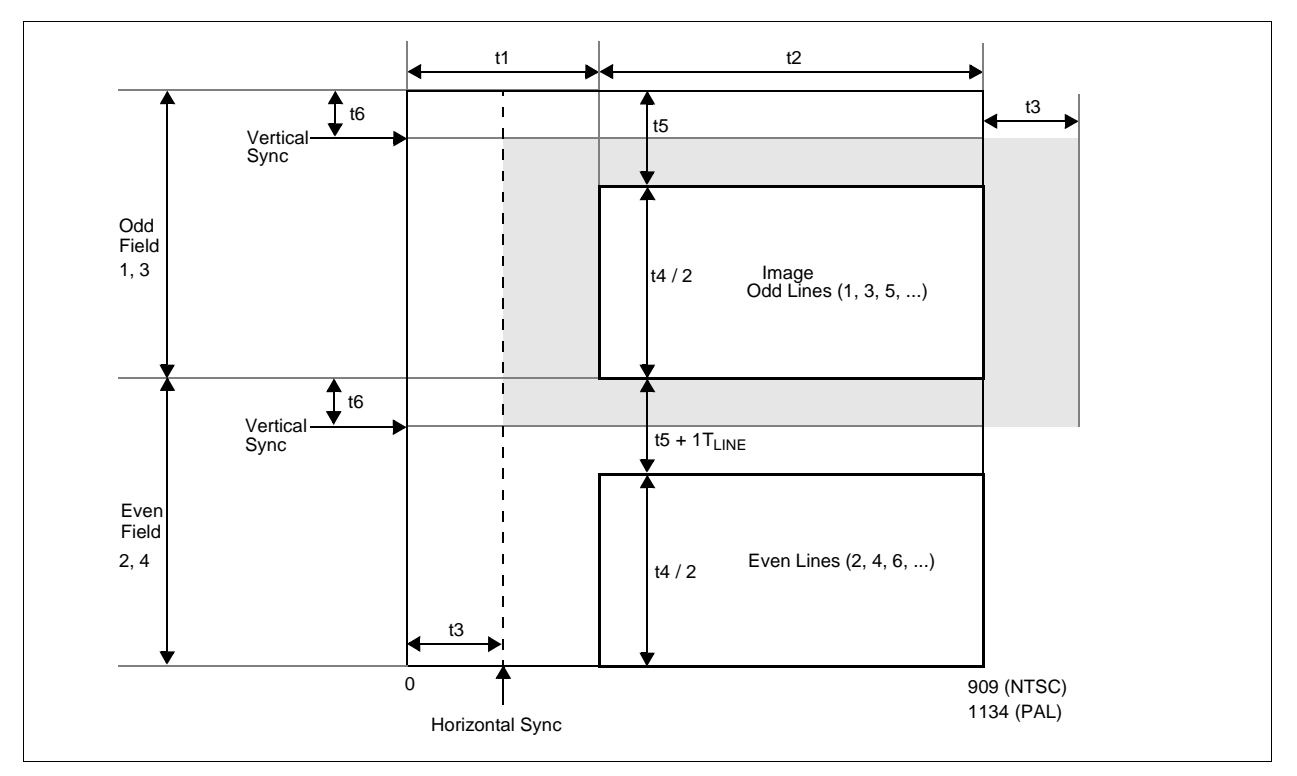

*Figure 13-4: NTSC/PAL Image Positioning*

The maximum Horizontal and Vertical Display Widths shown in Table 13-5: "Minimum and Maximum Values for NTSC/PAL" include display areas that are normally hidden by the edges of the TV. The visible display dimensions are shown in Figure 13-5: "Typical Total Display and Visible Display Dimensions for NTSC and PAL," on page 196 as a guideline. The actual visible display area for a particular TV may differ slightly from those dimensions given. Table 13-6: "Register Values for Example NTSC/PAL Images" lists register values for some example images.

| Symbol | <b>Parameter</b>                  | Register(s) | <b>NTSC</b> |            | <b>PAL</b> |            | <b>Units</b>                |
|--------|-----------------------------------|-------------|-------------|------------|------------|------------|-----------------------------|
|        |                                   |             | min         | max        | min        | max        |                             |
| t1     | TV Horizontal Non-Display Period  | 52          | 158         | 510        | 215        | 511        | l 4SC                       |
| t2     | TV Horizontal Display Width       | 50          | 400         | 752        | 624        | 920        | $\mathsf{r}_{\mathsf{4SC}}$ |
| t3     | <b>TV HRTC Start Position</b>     | 53          | 25          | $t2 - 158$ | 25         | $t2 - 215$ | $\mathsf{r}_{\mathsf{4SC}}$ |
| t4     | <b>TV Vertical Display Height</b> | 57, 56      | 396         | 484        | 496        | 572        | <sup>I</sup> LINE           |
| t5     | TV Vertical Non-Display Period    | 58          | 20          | 64         | 26         | 64         | <sup>I</sup> LINE           |
| t6     | <b>TV VRTC Start Position</b>     | 59          |             | $t5 - 20$  |            | $15 - 26$  | <sup>I</sup> LINE           |

*Table 13-5: Minimum and Maximum Values for NTSC/PAL*

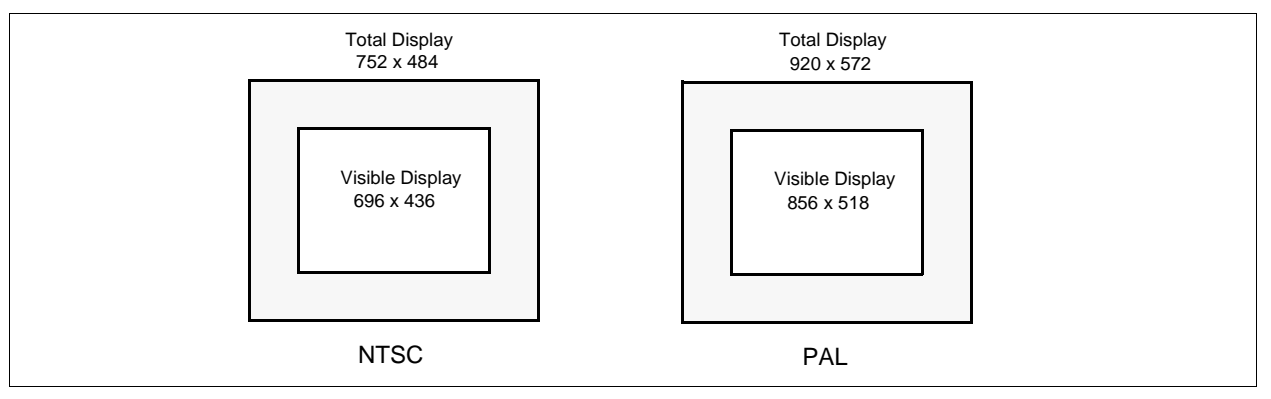

*Figure 13-5: Typical Total Display and Visible Display Dimensions for NTSC and PAL*

### **Note**

For most implementations, the visible display does not equal the total display. The total display dimensions and the visible display dimensions must be determined for each specific implementation.

| <b>Parameter</b>                        | <b>Register</b> | <b>NTSC</b>      |                  |            | <b>PAL</b> |                 |         |            |
|-----------------------------------------|-----------------|------------------|------------------|------------|------------|-----------------|---------|------------|
|                                         |                 | 752x484          | 696x436          | 640x480    |            | 920x572 856x518 | 800x572 | 640x480    |
| <b>TV Horizontal Display Width</b>      | 50              | 5Dh              | 56h              | 4Fh        | 72h        | 6Ah             | 63h     | 4Fh        |
| <b>TV Horizontal Non-Display Period</b> | 52              | 13h              | 1Ah              | 21h        | 1Ah        | 22h             | 29h     | 3Dh        |
| <b>TV HRTC Start Position</b>           | 53              | 02h              | 04h              | 08h        | 02h        | 05h             | 09h     | 13h        |
| <b>TV Vertical Display Height</b>       | 57              | 01h              | 01h              | 01h        | 02h        | 02 <sub>h</sub> | 02h     | 01h        |
|                                         | 56              | E <sub>3</sub> h | B <sub>3</sub> h | <b>DFh</b> | 3Bh        | 05h             | 3Bh     | <b>DFh</b> |
| TV Vertical Non-Display Period          | 58              | 13h              | 2Bh              | 15h        | 19h        | 34h             | 19h     | 47h        |
| <b>TV VRTC Start Position</b>           | 59              | 00h              | 0Ch              | 01h        | 00h        | 0 <sub>Dh</sub> | 00h     | 16h        |

*Table 13-6: Register Values for Example NTSC/PAL Images*

# **13.6 TV Cursor Operation**

See Section 14, "Ink Layer/Hardware Cursor Architecture" on page 197.

# **14 Ink Layer/Hardware Cursor Architecture**

## **14.1 Ink Layer/Hardware Cursor Buffers**

The Ink Layer/Hardware Cursor buffers contain formatted image data for the Ink Layer or Hardware Cursor. There may be several Ink Layer/Hardware Cursor images stored in the display buffer but only one may be active at any given time. The active Ink Layer/Hardware Cursor buffer is selected by the Ink/Cursor Start Address register (REG[071h] for LCD, REG[081h] for CRT/TV). This register defines the start address for the active Ink/Cursor buffer. The Ink/Cursor buffer must be positioned where it does not conflict with the image buffer and Dual Panel Buffer. The start address for the Ink/Cursor buffer is programmed as shown in the following table.

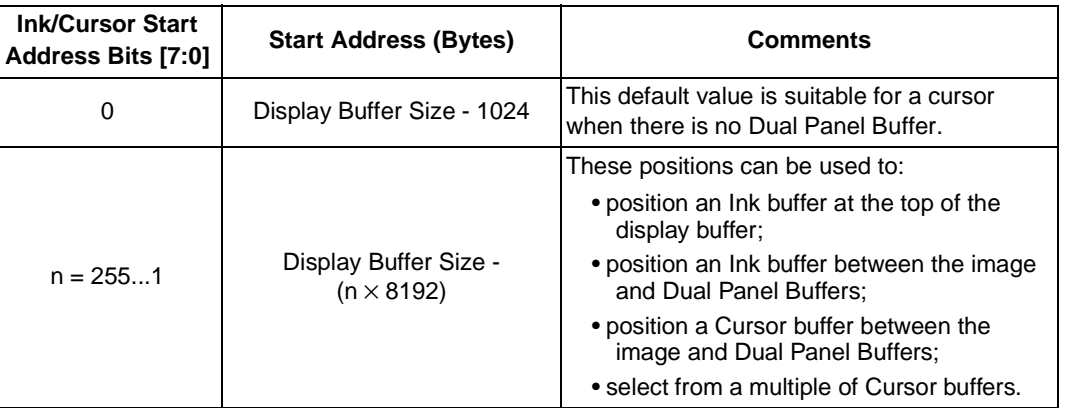

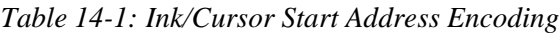

The Ink/Cursor image is stored contiguously. The address offset from the starting word of line *n* to the starting word of line *n+1* is calculated as follows:

LCD Ink Address Offset (words) =  $REG[032h] + 1$  $CRT/TV$  Ink Address Offset (words) =  $REG[050h] + 1$ LCD or CRT/TV Cursor Address Offset (words) =  $8$ 

# **14.2 Ink/Cursor Data Format**

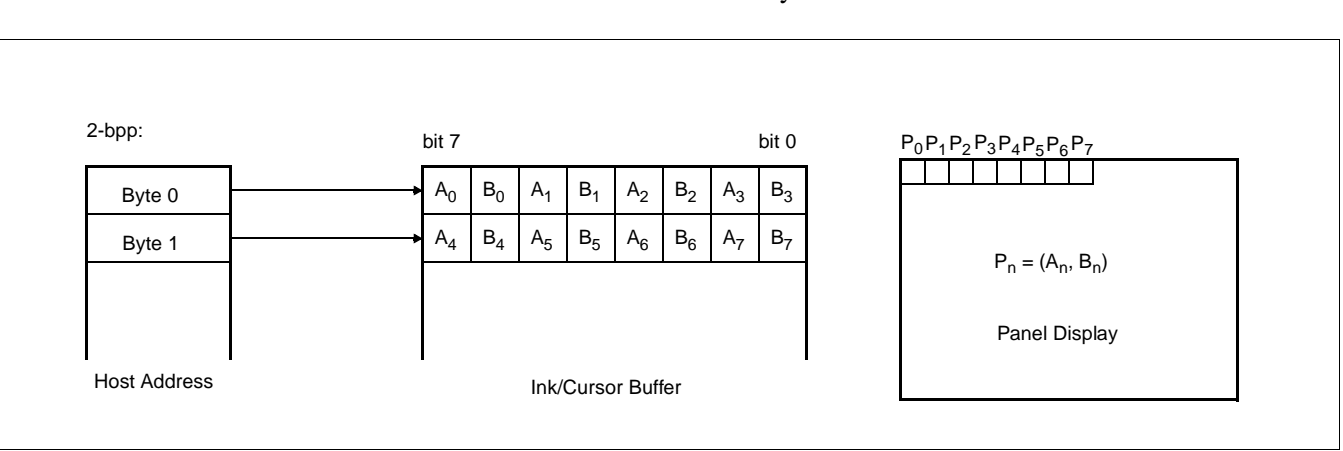

The Ink/Cursor image is always 2 bit-per-pixel. The following diagram shows the Ink/Cursor data format for a little endian system.

*Figure 14-1: Ink/Cursor Data Format*

The image data for pixel n,  $(A_n, B_n)$ , selects the color for pixel n as follows.

| $(A_n, B_n)$ | Color               | <b>Comments</b>                                                                                                    |
|--------------|---------------------|----------------------------------------------------------------------------------------------------|
| 00           | Color 0             | Ink/Cursor Color 0 Register, (REG[078h], REG[077h],<br>REG[076h] for LCD, REG[088h], REG[087h], REG[086h] for<br>CRT/TV) |
| 01           | Color 1             | Ink/Cursor Color 1 Register, (REG[07Ah],<br>REG[07Bh], REG[07Ah] for LCD, REG[08Ah], REG[08Bh],<br>REG[08Ah] for CRT/TV) |
| 10           | Background          | Ink/Cursor is transparent - show background                                                                              |
| 11           | Inverted Background | Ink/Cursor is transparent – show inverted background                                                                     |

*Table 14-2: Ink/Cursor Color Select*

## **14.3 Ink/Cursor Image Manipulation**

### **14.3.1 Ink Image**

The Ink image should always start at the top left pixel, i.e. Cursor X Position and Cursor Y Position registers should always be set to zero. The width and height of the ink image are automatically calculated to completely cover the display.

### **14.3.2 Cursor Image**

The Cursor image size is always 64 x 64 pixels. The Cursor X Position and Cursor Y Position registers specify the position of the top left pixel. The following diagram shows how to position an unclipped cursor.

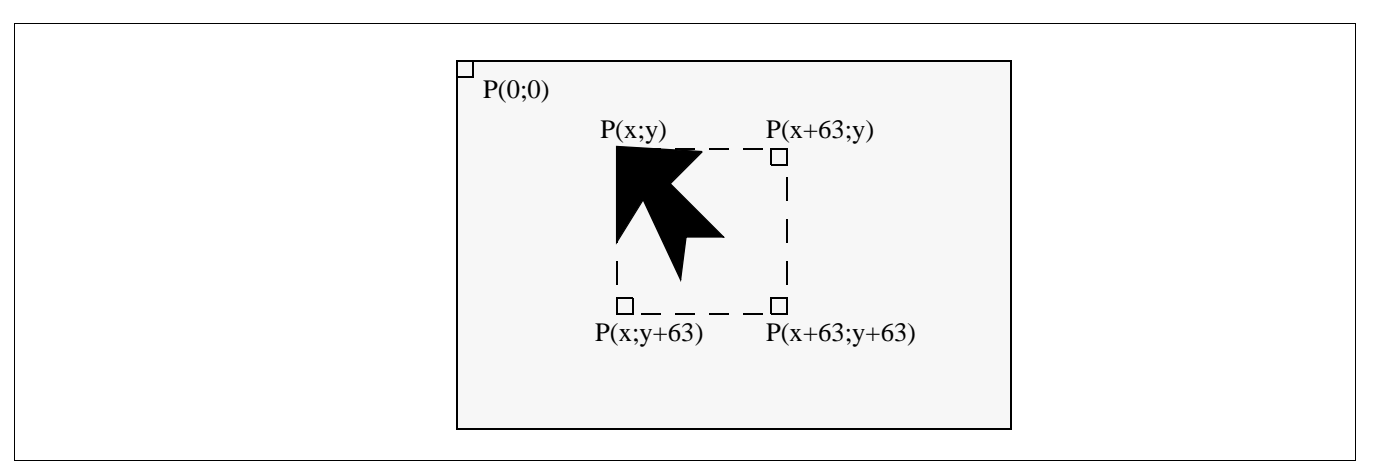

*Figure 14-2: Unclipped Cursor Positioning*

where

For LCD:

x = (REG[073h] bits [1:0], REG[072h]) **and** REG[073h] bit 7 = 0 y = (REG[075h] bits [1:0], REG[074h]) **and** REG[075h] bit 7 = 0

For CRT/TV:

 $x = (REG[083h] bits [1:0], REG[082h])$  and REG[083h] bit  $7 = 0$ y = (REG[085h] bits [1:0], REG[084h]) **and** REG[085h] bit 7 = 0

The following diagram shows how to position a cursor that is clipped at the top and left sides of the display.

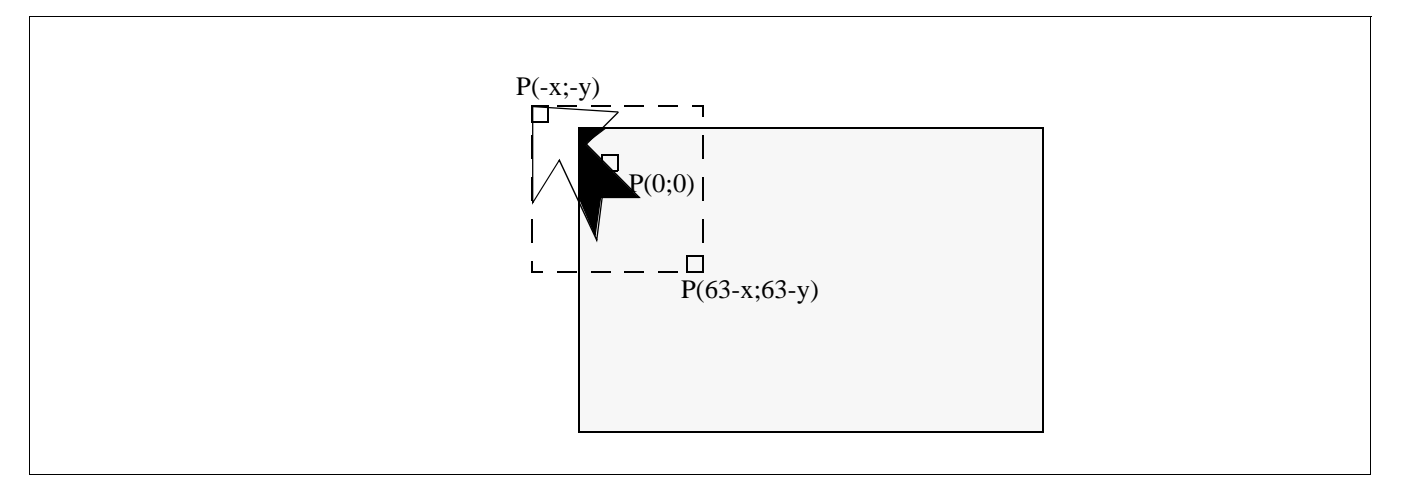

*Figure 14-3: Clipped Cursor Positioning*

where

For LCD:

 $x = (REG[073h] bits [1:0], REG[072h]) \le 63$  and  $REG[073h] bit 7 = 1$ y = (REG[075h] bits [1:0], REG[074h]) <= 63 **and** REG[075h] bit 7 = 1

For CRT/TV:

x = (REG[083h] bits [1:0], REG[082h]) <= 63 **and** REG[083h] bit 7 = 1 y = (REG[085h] bits [1:0], REG[084h]) <= 63 **and** REG[085h] bit 7 = 1

# **15 SwivelView™**

# **15.1 Concept**

Most computer displays are refreshed in landscape – from left to right and top to bottom. Computer images are stored in the same manner. SwivelView™ is designed to rotate the displayed image on an LCD by 90°, 180°, or 270° in a clockwise direction. The rotation is done in hardware and is transparent to the user for all display buffer reads and writes. By processing the rotation in hardware, SwivelView™ offers a performance advantage over software rotation of the displayed image.

### **15.2 90° SwivelView™**

90° SwivelView™ uses a 1024 × 1024 pixel virtual window. The following figures show how the display buffer memory map changes in 90° SwivelView™. The display is refreshed in the following sense: C–A–D–B. The application image is written to the S1D13506 in the following sense: A–B–C–D. The S1D13506 rotates and stores the application image in the following sense: C–A–D–B, the same sense as display refresh.

The user can read/write to the display buffer naturally, without the need to rotate the image first in software. The registers that control the panning and scrolling of the panel window are designed for a landscape window. However, it is still possible to pan and scroll the portrait window in 90 $^{\circ}$  SwivelView<sup>TM</sup>, but the user must program these registers somewhat differently (See Section 15.2.1, "Register Programming" on page 202).

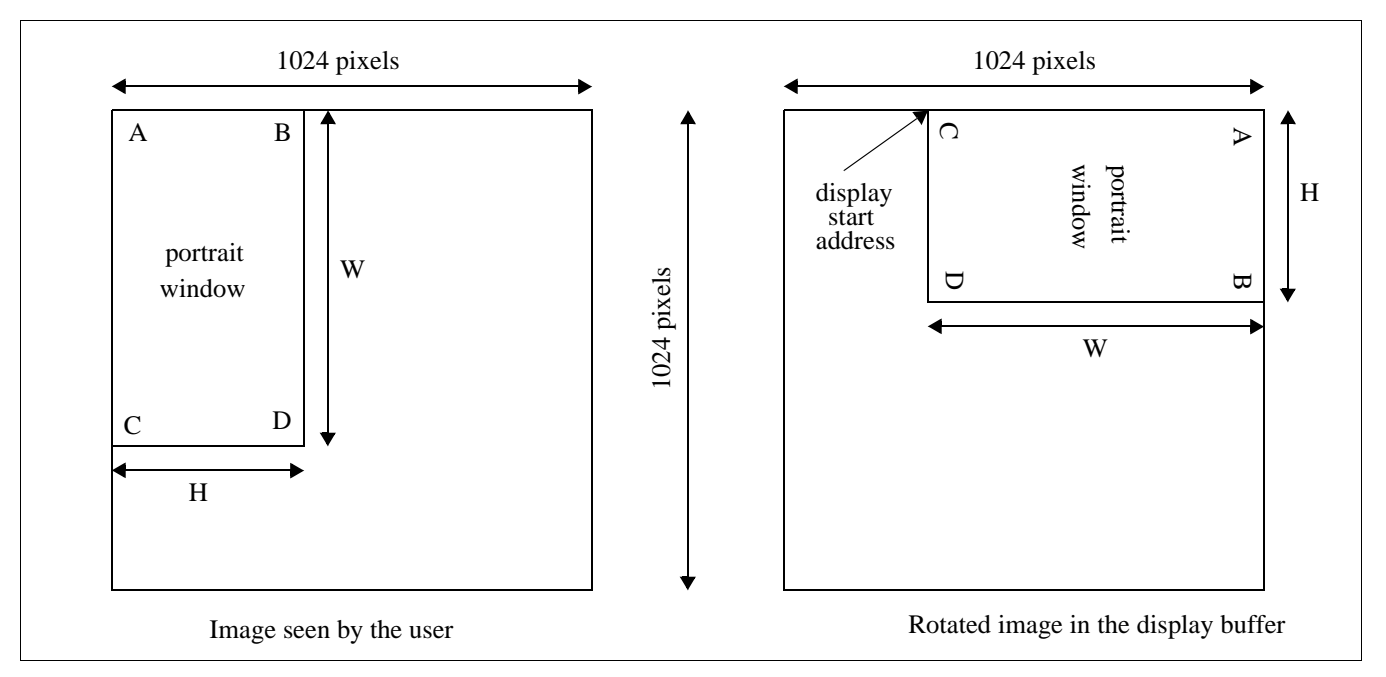

*Figure 15-1: Relationship Between Screen Image and 90° Rotated Image in the Display Buffer*

### **Note**

W is the width of the LCD panel in number of pixels, (or the height of the portrait window in number of lines).

H is the height of the panel in number of lines, (or the width of the portrait window in number of pixels).

### **Note**

The image must be written with a 1024 pixel offset between adjacent lines (1024 bytes for 8 bpp mode or 2048 bytes for 15/16 bpp mode) and the display start address must be calculated (see below).

### **15.2.1 Register Programming**

### **Enabling 90° Rotation on CPU Read/Write to Display Buffer**

Set SwivelView™ Enable bit 0 to 1. All CPU accesses to the display buffer are translated to provide 90° clockwise rotation of the display image. SwivelView™ Enable bit 1 should be set to 0.

### **Memory Address Offset**

The LCD Memory Address Offset register (REG[046h], REG[047h]) must be set for a 1024 pixel offset:

LCD Memory Address Offset (words)

 $= 1024$  for 15/16 bpp mode  $= 512$  for 8 bpp mode

### **Display Start Address**

As seen in Figure 15-1: "Relationship Between Screen Image and 90° Rotated Image in the Display Buffer," on page 201, the Display Start Address is determined by the location of the image corner "C", and it is generally non-zero. The LCD Display Start Address register (REG[042h], REG[043h], REG[044h]) must be set accordingly.

LCD Display Start Address (words)

 $= (1024 - W)$  for 15/16 bpp mode  $= (1024 - W)/2$  for 8 bpp mode

where W is the width of the panel in number of pixels.

#### **Horizontal Panning**

Horizontal panning is achieved by changing the LCD Display Start Address register:

• Increase/decrease LCD Display Start Address register by 1024 (15/16 bpp mode) or 512 (8 bpp mode) pans the display window to the right/left by 1 pixel.

The amount the display window can be panned to the right is limited to 1024 pixels and limited by the amount of physical memory installed.

#### **Vertical Scrolling**

Vertical scrolling is achieved by changing the LCD Display Start Address register and/or the LCD Pixel Panning register:

- Increment/decrement LCD Display Start Address register in 8 bpp mode scrolls the display window up/down by 2 lines.
- Increment/decrement LCD Display Start Address register in 15/16 bpp mode scrolls the display window up/down by 1 line.
- Increment/decrement LCD Pixel Panning register in 8 bpp mode scrolls the display window up/down by 1 line.

### **15.2.2 Physical Memory Requirement**

Because the user must now deal with a  $1024\times1024$  virtual display, the amount of image buffer required for a particular display mode has increased. The minimum amount of image buffer required is:

Minimum Required Image Buffer (bytes)

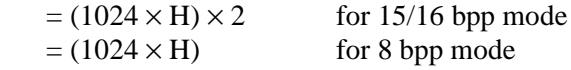

where H is the height of the panel in number of lines.

This minimum amount is required to display a 90° SwivelView™ image without panning; scrolling, however, is permissible. The degree an image can be panned depends on the amount of physical memory installed and how much of that is used by the Dual Panel Buffer, Ink Layer, or Hardware Cursor. An image cannot be panned outside the 1024×1024 virtual display. Often it cannot be panned within the entire virtual display because part of the virtual display memory may be taken up by the Dual Panel Buffer, Ink Layer, Hardware Cursor, or even the CRT/TV display buffer.

The Dual Panel Buffer is used for dual panel mode. Its memory requirement is:

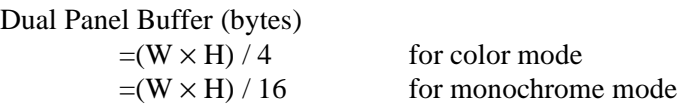

where W is the width of the panel in number of pixels, and H is the height of the panel in number of lines.

The Dual Panel Buffer is always located at the end of the physical memory.

The Hardware Cursor or Ink Layer also takes up memory. If this memory is  $> 1KB$ , it must be located at an 8KB boundary, otherwise it may be located at the last 1KB area. The Hardware Cursor or Ink Layer must not overlap the image buffer or the Dual Panel Buffer.

The following table summarizes the DRAM size requirement for  $90^{\circ}$  SwivelView<sup>TM</sup> for different panel sizes and display modes. Note that DRAM size for the S1D13506 is limited to either 512K byte or 2M byte. The calculation is based on the minimum required image buffer size and the Dual Panel Buffer size. The Hardware Cursor/Ink Layer may or may not fit within this minimum DRAM configuration – this is noted in the table. The hardware cursor requires only 1KB of memory and so may resides at the last 1KB area if there is no Dual Panel Buffer, otherwise it must reside at an 8KB boundary. The 2-bit ink layer requires  $(W \times H)/4$  bytes of memory; it must reside at an 8KB boundary. The table shows only one possible Hardware Cursor/Ink Layer location – at the highest possible location without interfering with the Dual Panel Buffer. It is also assumed that CRT/TV is not used.

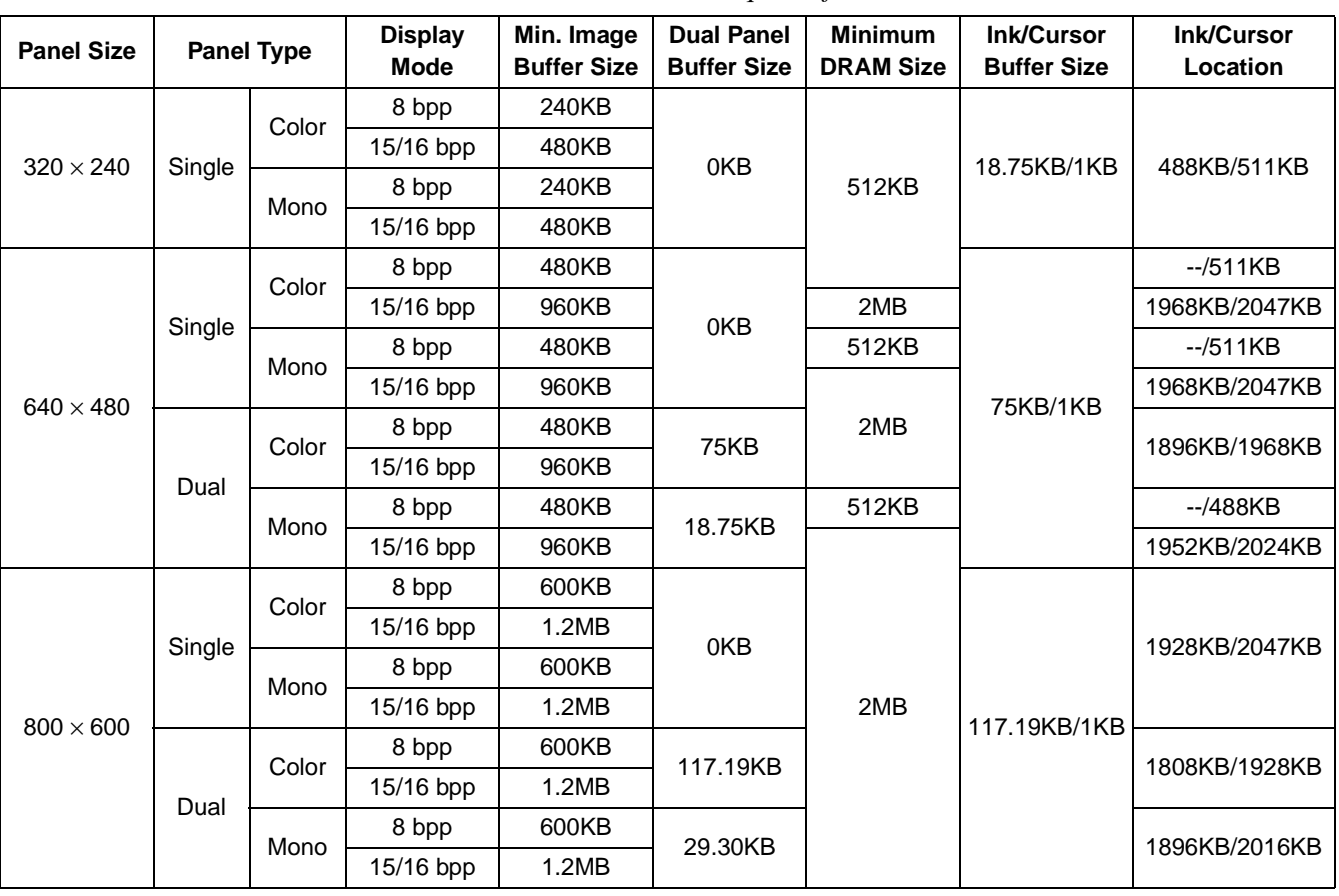

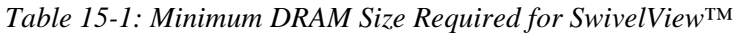

Where  $KB = 1024$  bytes and  $MB = 1024KB$ 

### **15.2.3 Limitations**

The following limitations apply to 90° SwivelView™:

- Only 8/15/16 bpp modes are supported 4 bpp mode is not supported.
- Hardware cursor and ink images are not rotated software rotation must be used. SwivelView™ Enable bit 0 must be set to 0 when the user is accessing the Hardware Cursor or the Ink Layer buffer.
- CRT/TV mode is not supported. SwivelView™ Enable bit 0 must be set to 0 when the user is accessing the CRT/TV display buffer.
- 90° SwivelView™ does not support BitBlts.

### **15.3 180° SwivelView™**

180° SwivelView™ is accomplished by fetching the display buffer image in the reverse address direction, starting at the bottom-right corner of the image. Unlike 90° SwivelView™, the 180° SwivelView™ image is not rotated in the display buffer. The image is simply **displayed** 180° clockwise rotated. Furthermore, a virtual window is not required and all color depths (4/8/15/16 bpp) are supported.

### **15.3.1 Register Programming**

### **Reverse Display Buffer Fetching Address Direction**

Set SwivelView™ Enable bit 1 to 1. During screen refresh, the direction of the address for display buffer fetching is reversed. This setting does not affect CPU to display buffer access in any way. SwivelView™ Enable bit 0 should be set to 0.

### **Display Start Address**

The Display Start Address must be programmed to be at the bottom-right corner of the image, since the display is now refreshed in the reverse direction. The LCD Display Start Address register (REG[042h], REG[043h], REG[044h]) must be set accordingly.

LCD Display Start Address (words)

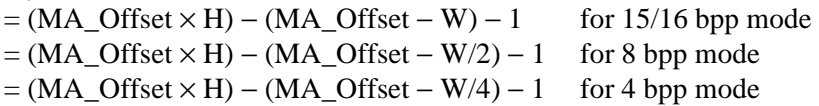

where H is the height of the panel in number of lines, W is the width of the panel in number of pixels, and MA\_Offset is the LCD Memory Address Offset.

### **Horizontal Panning**

Horizontal panning works in the same way as when SwivelView™ is not enabled, except that the effect of the LCD Pixel Panning register is reversed:

- Increment/decrement LCD Display Start Address register pans the display window to the right/left.
- Increment/decrement LCD Pixel Panning register pans the display window to the left/right.

### **Vertical Panning**

Vertical panning works in the same way as when SwivelView™ is not enabled:

• Increase/decrease LCD Display Start Address register by one memory address offset scrolls the display window down/up by 1 line.

### **15.3.2 Limitations**

The following limitations apply to 180° SwivelView™:

- Hardware Cursor and Ink Layer images are not rotated software rotation must be used.
- CRT/TV mode is not supported.
- 180° SwivelView<sup>™</sup> does not support all BitBlts.

### **15.4 270° SwivelView™**

270° SwivelView™ is a combination of 90° SwivelView™ and 180° SwivelView™. The image stored in the display buffer is 90° rotated, and the image is further 180° rotated during screen refresh, resulting in a 270° rotated display image. The user must use a 1024  $\times$  1024 pixel virtual window as in 90° SwivelView™. See Figure 15-1: "Relationship Between Screen Image and 90° Rotated Image in the Display Buffer," on page 201.

### **15.4.1 Register Programming**

### **Enabling 90° Rotation on CPU Read/Write to Display Buffer**

Set SwivelView™ Enable bit 0 to 1. All CPU access to the display buffer is translated to provide 90° clockwise rotation of the display image.

### **Reverse Display Buffer Fetching Address Direction**

Set SwivelView™ Enable bit 1 to 1. During screen refresh, the direction of the address for display buffer fetching is reversed. This setting does not affect CPU to display buffer access in any way.

### **Memory Address Offset**

The LCD Memory Address Offset register (REG[046h], REG[047h]) must be set for a 1024 pixel offset.

LCD Memory Address Offset (words)

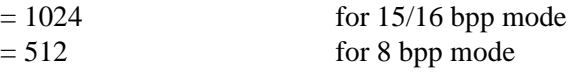

### **Display Start Address**

The Display Start Address must be programmed to be at the bottom-right corner of the image, since the display is now refreshed in the reverse direction. The LCD Display Start Address register (REG[042h], REG[043h], REG[044h]) must be set accordingly.

LCD Display Start Address (words)  $= ((LCD Memory Address Offset) \times H) - 1$ 

where H is the height of the panel in number of lines.

### **Horizontal Panning**

Horizontal panning is achieved by changing the LCD Display Start Address register. It works in the same way as in 90° SwivelView™ mode:

• Increase/decrease LCD Display Start Address register by 1024 (15/16 bpp mode) or 512 (8 bpp mode) pans the display window to the right/left by 1 pixel.

The amount the display window can be panned to the right is limited to 1024 pixels and limited by the amount of physical memory installed.

### **Vertical Scrolling**

Vertical scrolling is achieved by changing the LCD Display Start Address register and/or the LCD Pixel Panning register. It works in the same way as in 90° SwivelView™ mode, except that the effect of the LCD Pixel Panning register is reversed:

- Increment/decrement LCD Display Start Address register in 8 bpp mode scrolls the display window up/down by 2 lines.
- Increment/decrement LCD Display Start Address register in 15/16 bpp mode scrolls the display window up/down by 1 line.
- Increment/decrement LCD Pixel Panning register in 8 bpp mode scrolls the display window down/up by 1 line.

### **15.4.2 Physical Memory Requirement**

270° SwivelView<sup>™</sup> mode has the same physical memory requirement as in 90° SwivelView™ mode.

### **15.4.3 Limitations**

The following limitations apply to 270° SwivelView™:

- Only 8/15/16 bpp modes are supported 4 bpp mode is not supported.
- Hardware Cursor and Ink Layer images are not rotated software rotation must be used. SwivelView™ Enable bit 0 must be set to 0 when the user is accessing the Hardware Cursor or the Ink Layer memory.
- CRT/TV mode is not supported. SwivelView™ Enable bit 0 must be set to 0 when the user is accessing the CRT/TV display buffer.
- 270° SwivelView™ does not support BitBlts.

# **16 EPSON Independent Simultaneous Display (EISD)**

# **16.1 Introduction**

EPSON Independent Simultaneous Display (EISD) allows the S1D13506 to display independent images on two different displays (LCD panel and CRT or TV). The LCD panel timings and mode setup are programmed through the Panel Configuration Registers (REG[03Xh]) and the LCD Display Mode Registers (REG[04Xh]). The CRT/TV timings and mode setup are programmed through the CRT/TV Configuration Registers (REG[05Xh]) and the CRT/TV Display Mode Registers (REG[06Xh]). The Ink Layer or Hardware Cursor can also be independently controlled on the two displays. The LCD Ink/Cursor Registers (REG[07Xh]) control the Ink/Cursor on the LCD display; the CRT/TV Ink/Cursor Registers (REG[08Xh]) control the Ink/Cursor on the CRT or TV. Each display uses its own Look-Up Table (LUT), although there is only one set of LUT Registers (REG[1E0h], REG[1E2h], REG[1E4h]). Use the LUT Mode Register (REG[1E0h]) to select access to the LCD and/or CRT/TV LUTs.

The pixel clock source for the two displays may also be independent. Use the Clock Configuration Registers (REG[014h], REG[018h]) to select the LCD pixel clock source and the CRT/TV pixel clock source, respectively. Typically, CLKI2 is used for the CRT/TV display, while CLKI is used for the LCD display. Memory clock may come from CLKI or BUSCLK.

To display different images on the LCD and CRT/TV, the two images should reside in nonoverlapping areas of the display buffer, and the display start addresses point to the corresponding areas. The display buffer is mapped to the CPU address AB[20:0] linearly.

Example 1: Assuming a 2M byte display buffer, the LCD image may locate in the first 1M byte of the display buffer (AB[20:0] = 000000h-0FFFFFh), and the CRT/TV image may locate in the second 1M byte of the display buffer (AB[20:0] = 100000h-1FFFFFh).

The LCD and CRT/TV may display identical images by setting the display start addresses for the LCD and the CRT/TV to the same address. In this case only one image is needed in the display buffer. However, the display pipelines are still independent so the same image is fetched twice from the display buffer; once for the LCD refresh and once for the CRT/TV refresh.
### **16.2 Bandwidth Limitation**

When EISD is enabled, the LCD and CRT/TV displays must share the total bandwidth available to the S1D13506. The result is that display modes with a high resolution or color depth may not be supported. In some cases, Ink Layers may not be possible on one or both of the displays. EISD increases the total demand for display refresh bandwidth and reduces CPU bandwidth, resulting in lower CPU performance.

In a few cases when EISD is enabled, the default LCD and CRT/TV Display FIFO High Threshold Control register values are not optimally set, causing display problems with one or both of the displays. This condition may be corrected by adjusting the values of the LCD and CRT/TV Display FIFO High Threshold Control registers (REG[04Ah] for LCD and REG[06Ah] for CRT/TV).

When the FIFO High Threshold Control register is set to 00h (default), the following settings are used:

- 11h for 4 bpp mode
- 21h for 8 bpp mode
- 23h for 15/16 bpp mode

Changing this register to a non-zero value sets the high threshold FIFO level to this value. This register may not exceed 59 decimal. The high threshold FIFO level controls how often display fetch requests are issued by the FIFO. In general, a higher high threshold FIFO level increases the bandwidth to that display pipe, and a lower level reduces it.

Most display problems may be corrected by increasing the associated high threshold FIFO level for that display. However, because the total available bandwidth is fixed, this change may create display problem for the other display. In this case, reducing the high threshold FIFO level for the other display instead may work. Sometimes, a combination of these two methods is required. Correcting EISD display problems by adjusting the FIFO High Threshold Control registers is mostly a trial-and-error process. While the user is free to experiment with these registers, recommended FIFO level settings for some of the more common EISD modes requiring non-default FIFO level settings are listed in Section 18.2, "Example Frame Rates" on page 216.

# **17 MediaPlug Interface**

Winnov's MediaPlug Slave interface has been incorporated into the S1D13506. The MediaPlug Slave follows the *Specification For Winnov MediaPlug Slave, Local module*, Document Rev 0.3 with the following exceptions.

## **17.1 Revision Code**

The MediaPlug Slave Revision Code can be determined by reading bits 11:8 of the LCMD register. The revision code for this implementation is 0011b.

## **17.2 How to enable the MediaPlug Slave**

The MediaPlug Slave interface uses the upper eight pins of the LCD data bus (FPDAT[15:8]) for the data bus, clock, and control lines. When pin MD13 is high at the rising edge of RESET#, FPDAT[15:8] are dedicated to the MediaPlug interface.

| S1D13506<br><b>Pin Names</b> | <b>IO Type</b> | MediaPlug I/F     |
|------------------------------|----------------|-------------------|
| FPDAT8                       | Ω              | <b>VMPLCTL</b>    |
| FPDAT9                       |                | <b>VMPRCTL</b>    |
| FPDAT <sub>10</sub>          | IO             | VMPD <sub>0</sub> |
| FPDAT <sub>11</sub>          | IO             | VMPD1             |
| FPDAT <sub>12</sub>          | IO             | VMPD <sub>2</sub> |
| FPDAT <sub>13</sub>          | IO             | VMPD3             |
| FPDAT14                      | ∩              | <b>VMPCLK</b>     |
| FPDAT15                      | ∩              | <b>VMPCLKN</b>    |
| DRDY or MA11                 |                | <b>VMPEPWR</b>    |

*Table 17-1: MediaPlug Interface Pin Mapping*

#### **Note**

If MediaPlug is enabled, any 16-bit LCD panel must use an external circuit to support FPDAT[15:8].

Either pin MA11 or pin DRDY can be configured as the MediaPlug power control output, VMPEPWR. This is selected by the states of MD14, MD7, MD6 at the rising edge of RESET# - see Table 5-6:, "Summary of Power-On/Reset Options," on pag e39.

VMPEPWR is controlled by bit 1 of the MediaPlug LCMD register.

# **18 Clocking**

## **18.1 Frame Rate Calculation**

#### **18.1.1 LCD Frame Rate Calculation**

The maximum LCD frame rate is calculated using the following formula.

max. LCD Frame Rate  $=$   $\frac{1}{2}$  $=$   $\frac{\text{LCD PCLK}_{\text{max}}}{\text{LCD PCLK}_{\text{max}}}$  $(LHDP + LHNDP) \times \left(\frac{LVDP}{n} + LVNDP\right)$ 

Where:

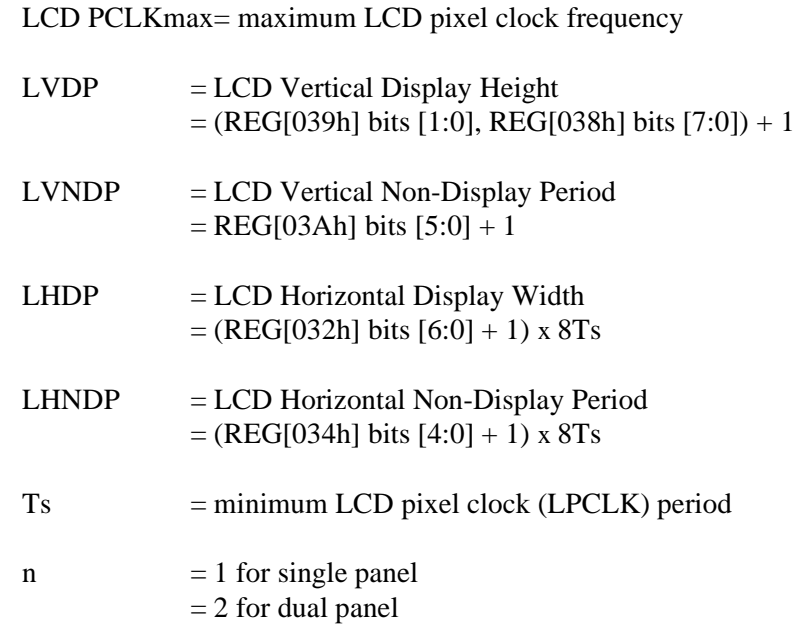

### **18.1.2 CRT Frame Rate Calculation**

The maximum CRT frame rate is calculated using the following formula.

max. CRT Frame Rate  $=$   $\frac{CRT PCLK_{max}}{PCLK_{max}}$  $(CHDP + CHNDP) \times (CVDP + CVNDP)$ = ----------------------------------------------------------------------------------------------------

Where:

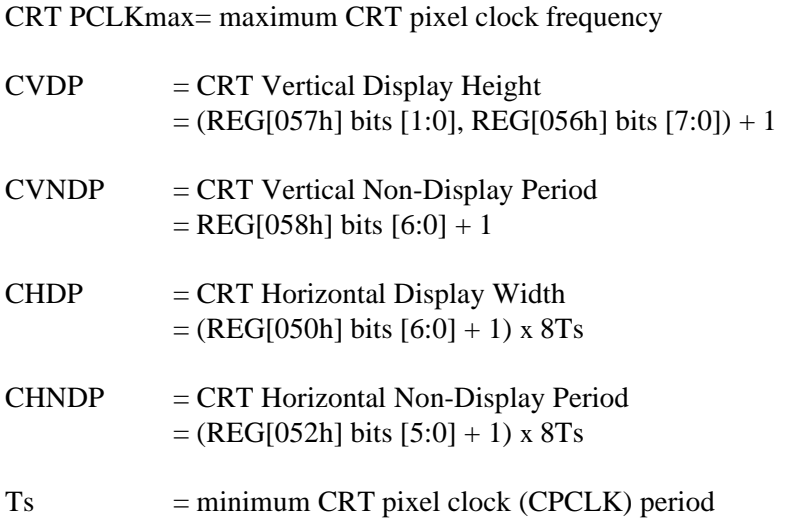

#### **18.1.3 TV Frame Rate Calculation**

The maximum TV frame rate is calculated using the following formula.

max. TV Frame Rate  $=$   $\frac{\phantom{1}}{2\text{ rad/s}}$  $=\frac{TV PCLK_{max}}{1 + \frac{1}{2}}$  $(THDP + THNDP) \times (TVDP + TVNDP + 0.5)$ 

Where:

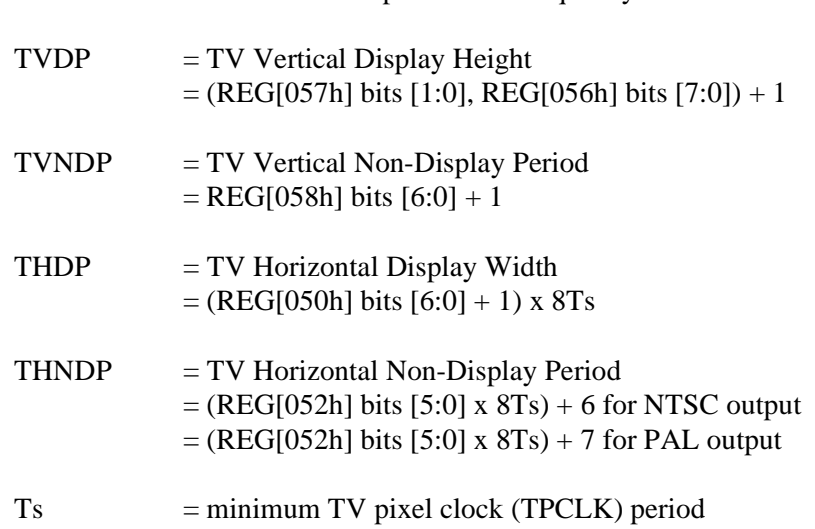

TV PCLKmax= maximum TV pixel clock frequency

## **18.2 Example Frame Rates**

For all example frame rates the following conditions apply:

- Dual panel buffer is enabled for dual panel.
- TV flicker filter is enabled for TV.
- MCLK is 40MHz.

#### **18.2.1 Frame Rates for 640x480 with EISD Disabled**

|                      |                                |                |                                 |                               |     |                             |                                |                               | max                   |                          |           |                          |                        |     |                      |                         |                        |                        |
|----------------------|--------------------------------|----------------|---------------------------------|-------------------------------|-----|-----------------------------|--------------------------------|-------------------------------|-----------------------|--------------------------|-----------|--------------------------|------------------------|-----|----------------------|-------------------------|------------------------|------------------------|
| <b>LCD Type</b>      |                                | Ink            | Horiz<br><b>Res</b><br>(pixels) | Vert<br><b>Res</b><br>(lines) | bpp | max<br><b>PCLK</b><br>(MHz) | min<br><b>HNDP</b><br>(pixels) | min<br><b>VNDP</b><br>(lines) | Frame<br>Rate<br>(Hz) | CRT/<br><b>TV</b>        | Ink       | Horiz<br>Res<br>(pixels) | Vert<br>Res<br>(lines) | bpp | <b>PCLK</b><br>(MHz) | <b>HNDP</b><br>(pixels) | <b>VNDP</b><br>(lines) | Frame<br>Rate<br>(MHz) |
|                      |                                | No             | 640                             | 480                           | 4   | 40                          | 56                             | 1                             | 119                   | $-$                      | $-$       | --                       | $-$                    | --  | --                   | --                      | --                     | $-$                    |
| Passive              | Single / TFT                   | <b>No</b>      | 640                             | 480                           | 8   | 40                          | 64                             | 1                             | 118                   | --                       | --        | --                       | $\overline{a}$         | --  | --                   | --                      | --                     | $-$                    |
|                      |                                | No             | 640                             | 480                           | 16  | 34                          | 56                             | 1                             | 101                   | --                       | --        | --                       | --                     | --  | --                   | --                      | --                     |                        |
|                      |                                | No             | 640                             | 480                           | 4   | 40                          | 64                             | 1                             | 235                   | --                       | --        | --                       | --                     | --  | --                   | --                      | --                     |                        |
| Mono Passive         | Dual                           | No             | 640                             | 480                           | 8   | 40                          | 72                             | 1                             | 233                   | $-$                      | --        | --                       |                        | $-$ | --                   | --                      | --                     |                        |
|                      |                                | No             | 640                             | 480                           | 16  | 27                          | 56                             | 1                             | 161                   | --                       | --        | --                       | --                     | --  | --                   | --                      | --                     |                        |
|                      |                                | No             | 640                             | 480                           | 4   | 35                          | 64                             | 1                             | 206                   | $-$                      | --        | --                       | --                     | --  | --                   | --                      | --                     |                        |
| <b>Color Passive</b> | Dual                           | No             | 640                             | 480                           | 8   | 33                          | 64                             | 1                             | 194                   | $-$                      | $-$       | --                       | $-$                    | --  | --                   | --                      | --                     |                        |
|                      |                                | No             | 640                             | 480                           | 16  | 23                          | 48                             | 1                             | 138                   | $-$                      | $-$       | --                       | $\overline{a}$         | --  | --                   | --                      | --                     |                        |
|                      |                                | Yes            | 640                             | 480                           | 4   | 40                          | 56                             | $\mathbf{1}$                  | 119                   | $\overline{\phantom{a}}$ | $-$       | $-$                      | $\overline{a}$         | --  | --                   | --                      | --                     |                        |
|                      | <b>Passive</b><br>Single / TFT | Yes            | 640                             | 480                           | 8   | 40                          | 64                             | 1                             | 118                   | $\overline{\phantom{a}}$ | --        | $-$                      | $-$                    | --  | --                   | $-$                     | --                     |                        |
|                      |                                | Yes            | 640                             | 480                           | 16  | 30                          | 48                             | $\mathbf{1}$                  | 90                    | $-$                      | $-$       | $-$                      | $-$                    | $-$ | $-$                  | $-$                     | --                     |                        |
|                      |                                | Yes            | 640                             | 480                           | 4   | 39                          | 64                             | 1                             | 229                   | $\overline{\phantom{a}}$ | --        | $-$                      | $-$                    | $-$ | $-$                  | $-$                     | --                     | $-$                    |
| <b>Mono Passive</b>  | Dual                           | Yes            | 640                             | 480                           | 8   | 31                          | 56                             | $\mathbf{1}$                  | 184                   | --                       | --        | $-$                      | $-$                    | --  | --                   | $-$                     | --                     |                        |
|                      |                                | Yes            | 640                             | 480                           | 16  | 22                          | 48                             | $\mathbf{1}$                  | 132                   | --                       | --        | $-$                      | $\overline{a}$         | --  | --                   | --                      | --                     |                        |
|                      |                                | Yes            | 640                             | 480                           | 4   | 31                          | 56                             | $\mathbf{1}$                  | 184                   | --                       | --        | --                       | --                     | --  | --                   | --                      | --                     |                        |
| <b>Color Passive</b> | Dual                           | Yes            | 640                             | 480                           | 8   | 26                          | 48                             | 1                             | 156                   | --                       | --        | --                       | --                     | --  | --                   | --                      | --                     |                        |
|                      |                                | Yes            | 640                             | 480                           | 16  | 20                          | 40                             | $\mathbf{1}$                  | 122                   | $-$                      | --        | --                       |                        |     | --                   | --                      |                        |                        |
| --                   | --                             | $\overline{a}$ | $-$                             | $-$                           | --  | --                          | $-$                            | --                            | --                    | <b>CRT</b>               | No        | 640                      | 480                    | 4   | 36                   | 192                     | 29                     | 85                     |
| --                   | --                             | н.             | --                              | --                            | --  | --                          | --                             | --                            | --                    | <b>CRT</b>               | No        | 640                      | 480                    | 8   | 36                   | 192                     | 29                     | 85                     |
| --                   | --                             | н.             | --                              | --                            | --  | --                          | $\overline{\phantom{a}}$       | --                            | --                    | <b>CRT</b>               | <b>No</b> | 640                      | 480                    | 16  | 36                   | 192                     | 29                     | 85                     |
| --                   | --                             | н.             | --                              | --                            | --  | --                          | $\sim$ $\sim$                  | --                            | --                    | NTSC TV                  | <b>No</b> | 640                      | 480                    | 4   | 14.32                | 270                     | 22                     | 62                     |
| --                   | --                             | $\overline{a}$ | --                              | --                            | --  | --                          | $\overline{\phantom{a}}$       | --                            | $-$                   | NTSC TV                  | No        | 640                      | 480                    | 8   | 14.32                | 270                     | 22                     | 62                     |
| $-$                  | --                             | н.             | ٠.                              | ٠.                            | ٠.  | --                          | $\overline{\phantom{a}}$       | --                            | $\overline{a}$        | NTSC TV                  | No        | 640                      | 480                    | 16  | 14.32                | 270                     | 22                     | 62                     |
| $\overline{a}$       | $\overline{a}$                 | $-$            | $-$                             | $\overline{\phantom{a}}$      | --  | --                          | $-$                            | $-$                           | $\overline{a}$        | PAL TV                   | <b>No</b> | 640                      | 480                    | 4   | 17.73                | 495                     | 72                     | 56                     |
| $-$                  |                                | $-$            | --                              | $-$                           | ٠.  | --                          | $-$                            | --                            | $-$                   | PAL TV                   | <b>No</b> | 640                      | 480                    | 8   | 17.73                | 495                     | 72                     | 56                     |
| $- -$                |                                |                |                                 | --                            | --  | --                          |                                |                               | --                    | PAL TV                   | <b>No</b> | 640                      | 480                    | 16  | 17.73                | 495                     | 72                     | 56                     |

*Table 18-1: Frame Rates for 640x480 with EISD Disabled*

|    | <b>LCD Type</b>          | Ink | Horiz<br>Res<br>(pixels) | Vert<br><b>Res</b><br>(lines) | bpp | max<br><b>PCLK</b><br>(MHz) | min<br><b>HNDP</b><br>(pixels) | min<br><b>VNDP</b><br>(lines) | max<br>Frame<br>Rate<br>(Hz) | CRT/<br>TV     | <b>Ink</b> | Horiz<br>Res<br>(pixels) | Vert<br><b>Res</b><br>(lines) | bpp |       | PCLK HNDP VNDP<br>(MHz) (pixels) | (lines) | Frame<br>Rate<br>(MHz) |
|----|--------------------------|-----|--------------------------|-------------------------------|-----|-----------------------------|--------------------------------|-------------------------------|------------------------------|----------------|------------|--------------------------|-------------------------------|-----|-------|----------------------------------|---------|------------------------|
| -- | --                       |     | --                       | --                            | --  |                             | --                             | --                            | --                           | <b>CRT</b>     | Yes        | 640                      | 480                           | 4   | 36    | 192                              | 29      | 85                     |
| -- | $\overline{\phantom{m}}$ | --  | --                       | --                            | --  | --                          | --                             | --                            | --                           | <b>CRT</b>     | Yes        | 640                      | 480                           | 8   | 36    | 192                              | 29      | 85                     |
| -- | --                       | --  | --                       | --                            | --  | --                          | --                             | --                            | --                           | <b>CRT</b>     | Yes        | 640                      | 480                           | 16  | 31.5  | 200                              | 20      | 75                     |
| -- | $- -$                    | --  | --                       | --                            | --  | --                          | --                             | --                            | --                           | <b>NTSC TV</b> | Yes        | 640                      | 480                           | 4   | 14.32 | 270                              | 22      | 62                     |
| -- | $-1$                     | --  | --                       | --                            | --  | --                          | --                             | --                            | --                           | <b>NTSC TV</b> | Yes        | 640                      | 480                           | 8   | 14.32 | 270                              | 22      | 62                     |
| -- | --                       | --  | --                       | --                            | --  | --                          | --                             | --                            | --                           | <b>NTSC TV</b> | Yes        | 640                      | 480                           | 16  | 14.32 | 270                              | 22      | 62                     |
| -- | --                       | --  | --                       | --                            | --  | --                          | --                             | --                            | --                           | <b>PAL TV</b>  | Yes        | 640                      | 480                           | 4   | 17.73 | 495                              | 72      | 56                     |
| -- | $-1$                     | --  | --                       | --                            | --  | --                          | --                             | --                            | --                           | <b>PAL TV</b>  | Yes        | 640                      | 480                           | 8   | 17.73 | 495                              | 72      | 56                     |
| -- | --                       |     | --                       | --                            | --  |                             |                                | --                            | --                           | <b>PAL TV</b>  | Yes        | 640                      | 480                           | 16  | 17.73 | 495                              | 72      | 56                     |
|    |                          | -   |                          |                               | - - | .                           | $\overline{\phantom{0}}$       | .                             |                              |                |            |                          |                               |     |       |                                  |         |                        |

*Table 18-1: Frame Rates for 640x480 with EISD Disabled (Continued)*

 $=$  Example Frame Rates with Ink Layer Enabled

#### **18.2.2 Frame Rates for 800x600 with EISD Disabled**

| <b>LCD Type</b>              |    | <b>Ink</b> | Horiz<br><b>Res</b><br>(pixels) | Vert<br>Res<br>(lines) | bpp | max<br><b>PCLK</b><br>(MHz) | min<br><b>HNDP</b><br>(pixels) | min<br><b>VNDP</b><br>(lines) | max<br>Frame<br>Rate<br>(Hz) | CRT/<br>TV | <b>Ink</b> | Horiz<br>Res<br>(pixels) | Vert<br><b>Res</b><br>(lines) | bpp | (MHz) | <b>PCLK   HNDP</b><br>(pixels) | <b>VNDP</b><br>(lines) | Frame<br>Rate<br>(MHz) |
|------------------------------|----|------------|---------------------------------|------------------------|-----|-----------------------------|--------------------------------|-------------------------------|------------------------------|------------|------------|--------------------------|-------------------------------|-----|-------|--------------------------------|------------------------|------------------------|
|                              |    | No         | 800                             | 600                    | 4   | 40                          | 64                             | 1                             | 153                          | --         | --         | --                       | --                            | --  | --    | --                             | --                     | --                     |
| <b>Color Passive</b><br>Dual |    | No         | 800                             | 600                    | 8   | 33                          | 64                             | $\mathbf{1}$                  | 126                          | --         | --         | --                       | --                            | --  | --    | --                             | --                     | --                     |
|                              |    | No         | 800                             | 600                    | 16  | 23                          | 48                             | 1                             | 90                           | --         | --         | --                       | --                            | --  | --    | --                             | --                     | --                     |
|                              |    | Yes        | 800                             | 600                    | 4   | 31                          | 56                             | 1                             | 120                          | --         | --         | --                       | --                            | --  | $- -$ | --                             | $-$                    | --                     |
| <b>Color Passive</b><br>Dual |    | Yes        | 800                             | 600                    | 8   | 26                          | 48                             | $\mathbf{1}$                  | 101                          | --         | --         | --                       | --                            | --  | $- -$ | --                             | --                     | --                     |
|                              |    | Yes        | 800                             | 600                    | 16  | 20                          | 40                             | 1                             | 79                           | --         | --         | --                       | --                            | --  | --    | --                             | $- -$                  | --                     |
| --                           | -- | --         | --                              | --                     | --  | --                          | --                             | --                            | --                           | <b>CRT</b> | No         | 800                      | 600                           | 4   | 40    | 256                            | 28                     | 60                     |
| --                           | -- | --         | --                              | --                     | --  | --                          | --                             | --                            | --                           | <b>CRT</b> | No         | 800                      | 600                           | 8   | 40    | 256                            | 28                     | 60                     |
| --                           | -- | $- -$      | --                              | --                     | --  | --                          | --                             | --                            | --                           | <b>CRT</b> | No.        | 800                      | 600                           | 16  | 36    | 224                            | 25                     | 56                     |
| --                           | -- | --         | --                              | --                     | --  | --                          | --                             | --                            | --                           | <b>CRT</b> | Yes        | 800                      | 600                           | 4   | 40    | 256                            | 28                     | 60                     |
| $- -$                        | -- | $- -$      | --                              | --                     | --  | --                          | --                             | --                            | --                           | <b>CRT</b> | Yes        | 800                      | 600                           | 8   | 40    | 256                            | 28                     | 60                     |
| --                           | -- |            |                                 |                        |     |                             |                                |                               | --                           | <b>CRT</b> | Yes        | 800                      | 600                           | 16  | 31.5  | 224                            | 25                     | 49                     |

*Table 18-2: Frame Rates for 800x600 with EISD Disabled*

### **18.2.3 Frame Rates for LCD and CRT (640x480) with EISD Enabled**

| <b>LCD Type</b>              | Ink | Horiz<br>Res<br>(pixels) | Vert<br>Res<br>(lines) | bpp | max<br><b>PCLK</b><br>(MHz) | min<br><b>HNDP</b><br>(pixels) | min<br>VNDP<br>(lines) | max<br>Frame<br>Rate<br>(Hz) | CRT/<br>TV | Ink | Horiz<br>Res<br>(pixels) | Vert<br>Res<br>(lines) | bpp | <b>PCLK(</b><br>MHz) | <b>HNDP</b><br>(pixels) | <b>VNDP</b><br>(lines) | Frame<br>Rate<br>(MHz) |
|------------------------------|-----|--------------------------|------------------------|-----|-----------------------------|--------------------------------|------------------------|------------------------------|------------|-----|--------------------------|------------------------|-----|----------------------|-------------------------|------------------------|------------------------|
|                              | No  | 320                      | 240                    | 16  | 9.7                         | 40                             | 1                      | 111                          | CRT        | No  | 640                      | 480                    | 16  | 25.175               | 160                     | 44                     | 60                     |
| Passive                      | No  | 640                      | 240                    | 16  | 9.7                         | 40                             | 1                      | 59                           | CRT        | No  | 640                      | 480                    | 16  | 25.175               | 160                     | 44                     | 60                     |
| Single / TFT                 | No  | 640                      | 480                    | 4   | 40                          | 112                            | 1                      | 110                          | CRT        | No  | 640                      | 480                    | 4   | 25.175               | 160                     | 44                     | 60                     |
|                              | No  | 640                      | 480                    | 8   | 27                          | 96                             | 1                      | 76                           | <b>CRT</b> | No  | 640                      | 480                    | 8   | 25.175               | 160                     | 44                     | 60                     |
| <b>Color Passive</b><br>Dual | No  | 640                      | 480                    | 8   | 18                          | 72                             | 1                      | 104                          | CRT        | No  | 640                      | 480                    | 8   | 25.175               | 160                     | 44                     | 60                     |
| <b>TFT</b>                   | No  | 800                      | 600                    | 8   | 27                          | 96                             | 1                      | 50                           | CRT        | No  | 640                      | 480                    | 8   | 25.175               | 160                     | 44                     | 60                     |
| <b>Color Passive</b>         | No  | 800                      | 600                    | 4   | 27                          | 80                             | 1                      | 101                          | CRT        | No  | 640                      | 480                    | 4   | 25.175               | 160                     | 44                     | 60                     |
| Dual                         | No  | 800                      | 600                    | 8   | 18                          | 72                             | 1                      | 68                           | CRT        | No  | 640                      | 480                    | 8   | 25.175               | 160                     | 44                     | 60                     |
| <b>Passive</b>               | Yes | 640                      | 480                    | 4   | 32                          | 88                             | 1                      | 91                           | CRT        | No  | 640                      | 480                    | 4   | 25.175               | 160                     | 44                     | 60                     |
| Single / TFT                 | Yes | 640                      | 480                    | 8   | 20                          | 72                             | 1                      | 58                           | CRT        | No  | 640                      | 480                    | 8   | 25.175               | 160                     | 44                     | 60                     |
| <b>Mono Passive</b>          | Yes | 640                      | 480                    | 4   | 25                          | 80                             | 1                      | 144                          | CRT        | No  | 640                      | 480                    | 4   | 25.175               | 160                     | 44                     | 60                     |
| Dual                         | Yes | 640                      | 480                    | 8   | 17                          | 64                             | 1                      | 100                          | CRT        | No  | 640                      | 480                    | 8   | 25.175               | 160                     | 44                     | 60                     |
|                              | Yes | 640                      | 480                    | 4   | 22                          | 64                             | 1                      | 129                          | CRT        | No  | 640                      | 480                    | 4   | 25.175               | 160                     | 44                     | 60                     |
| <b>Color Passive</b><br>Dual | Yes | 640                      | 480                    | 8   | 15                          | 56                             | 1                      | 89                           | CRT        | No  | 640                      | 480                    | 8   | 25.175               | 160                     | 44                     | 60                     |
|                              | Yes | 800                      | 600                    | 4   | 22                          | 64                             | 1                      | 84                           | CRT        | No  | 640                      | 480                    | 4   | 25.175               | 160                     | 44                     | 60                     |
|                              | No  | 640                      | 240                    | 8   | 20                          | 72                             | 1                      | 116                          | CRT        | Yes | 640                      | 480                    | 8   | 25.175               | 160                     | 44                     | 60                     |
| Passive<br>Single / TFT      | No  | 640                      | 480                    | 4   | 32                          | 88                             | 1                      | 91                           | <b>CRT</b> | Yes | 640                      | 480                    | 4   | 25.175               | 160                     | 44                     | 60                     |
|                              | No  | 640                      | 480                    | 8   | 20                          | 72                             | 1                      | 58                           | CRT        | Yes | 640                      | 480                    | 8   | 25.175               | 160                     | 44                     | 60                     |
| Mono Passive                 | No  | 640                      | 480                    | 4   | 24                          | 72                             | 1                      | 139                          | CRT        | Yes | 640                      | 480                    | 4   | 25.175               | 160                     | 44                     | 60                     |
| Dual                         | No  | 640                      | 480                    | 8   | 16                          | 64                             | 1                      | 94                           | CRT        | Yes | 640                      | 480                    | 8   | 25.175               | 160                     | 44                     | 60                     |
|                              | No  | 640                      | 480                    | 4   | 21                          | 64                             | 1                      | 123                          | <b>CRT</b> | Yes | 640                      | 480                    | 4   | 25.175               | 160                     | 44                     | 60                     |
| <b>Color Passive</b><br>Dual | No  | 640                      | 480                    | 8   | 14                          | 56                             | 1                      | 83                           | CRT        | Yes | 640                      | 480                    | 8   | 25.175               | 160                     | 44                     | 60                     |
|                              | No  | 800                      | 600                    | 4   | 21                          | 64                             | 1                      | 80                           | CRT        | Yes | 640                      | 480                    | 4   | 25.175               | 160                     | 44                     | 60                     |
| <b>Passive</b>               | Yes | 640                      | 240                    | 8   | 16                          | 56                             | 1                      | 95                           | CRT        | Yes | 640                      | 480                    | 8   | 25.175               | 160                     | 44                     | 60                     |
| Single / TFT                 | Yes | 640                      | 480                    | 4   | 24                          | 64                             | $\mathbf{1}$           | 70                           | CRT        | Yes | 640                      | 480                    | 4   | 25.175               | 160                     | 44                     | 60                     |
| <b>Mono Passive</b>          | Yes | 640                      | 480                    | 4   | 20                          | 64                             | 1                      | 117                          | CRT        | Yes | 640                      | 480                    | 4   | 25.175               | 160                     | 44                     | 60                     |
| Dual                         | Yes | 640                      | 480                    | 8   | 13                          | 56                             | 1                      | 77                           | CRT        | Yes | 640                      | 480                    | 8   | 25.175               | 160                     | 44                     | 60                     |
|                              | Yes | 640                      | 480                    | 4   | 17                          | 56                             | 1                      | 101                          | CRT        | Yes | 640                      | 480                    | 4   | 25.175               | 160                     | 44                     | 60                     |
| <b>Color Passive</b><br>Dual | Yes | 640                      | 480                    | 8   | $12 \overline{ }$           | 48                             | 1                      | 72                           | CRT        | Yes | 640                      | 480                    | 8   | 25.175               | 160                     | 44                     | 60                     |
|                              | Yes | 800                      | 600                    | 4   | 17                          | 56                             | 1                      | 66                           | CRT        | Yes | 640                      | 480                    | 4   | 25.175               | 160                     | 44                     | 60                     |

*Table 18-3: Frame Rates for LCD and CRT (640x480) with EISD Enabled*

| <b>LCD Type</b>                           | Ink | Horiz<br>Res<br>(pixels) | Vert<br>Res<br>(lines) | bpp | max<br>PCLK<br>(MHz) | min<br><b>HNDP</b><br>(pixels) | min<br>VNDP<br>(lines) | max<br>Frame<br>Rate<br>(Hz) | CRT/<br><b>TV</b> | Ink       | Horiz<br>Res<br>(pixels) | Vert<br><b>Res</b><br>(lines) | bpp | <b>PCLK</b><br>(MHz) | <b>HNDP</b><br>(pixels) | <b>VNDP</b><br>(lines) | Frame<br>Rate<br>(MHz) |
|-------------------------------------------|-----|--------------------------|------------------------|-----|----------------------|--------------------------------|------------------------|------------------------------|-------------------|-----------|--------------------------|-------------------------------|-----|----------------------|-------------------------|------------------------|------------------------|
|                                           | No  | 640                      | 240                    | 8   | 20                   | 72                             | 1                      | 116                          | <b>CRT</b>        | No        | 800                      | 600                           | 8   | 40                   | 256                     | 28                     | 60                     |
| Passive<br>Single / TFT                   | No  | 640                      | 480                    | 4   | 40                   | 112                            | 1                      | 110                          | <b>CRT</b>        | No        | 800                      | 600                           | 4   | 40                   | 256                     | 28                     | 60                     |
|                                           | No  | 640                      | 480                    | 8   | 20                   | 72                             | 1                      | 58                           | <b>CRT</b>        | No        | 800                      | 600                           | 8   | 40                   | 256                     | 28                     | 60                     |
| <b>Color Passive</b><br>Dual <sup>1</sup> | No  | 640                      | 480                    | 8   | 13                   | 56                             | 1                      | 77                           | <b>CRT</b>        | No        | 800                      | 600                           | 8   | 40                   | 256                     | 28                     | 60                     |
| <b>Color Passive</b><br>Dual              | No  | 800                      | 600                    | 4   | 24                   | 72                             | 1                      | 91                           | <b>CRT</b>        | No        | 800                      | 600                           | 4   | 40                   | 256                     | 28                     | 60                     |
| <b>Color Passive</b><br>Dual $2$          | No  | 800                      | 600                    | 8   | 15                   | 56                             | 1                      | 58                           | <b>CRT</b>        | No        | 800                      | 600                           | 8   | 40                   | 256                     | 28                     | 60                     |
| TFT <sup>3</sup>                          | No  | 800                      | 600                    | 8   | 30                   | 72                             | 28                     | 54                           | <b>CRT</b>        | No        | 800                      | 600                           | 8   | 40                   | 256                     | 28                     | 60                     |
| <b>Passive</b>                            | Yes | 640                      | 240                    | 8   | 15                   | 56                             | $\mathbf{1}$           | 89                           | <b>CRT</b>        | <b>No</b> | 800                      | 600                           | 8   | 40                   | 256                     | 28                     | 60                     |
| Single / TFT                              | Yes | 640                      | 480                    | 4   | 29                   | 80                             | 1                      | 83                           | <b>CRT</b>        | No        | 800                      | 600                           | 4   | 40                   | 256                     | 28                     | 60                     |
| <b>Mono Passive</b>                       | Yes | 640                      | 480                    | 4   | 23                   | 72                             | 1                      | 134                          | <b>CRT</b>        | No        | 800                      | 600                           | 4   | 40                   | 256                     | 28                     | 60                     |
| Dual                                      | Yes | 640                      | 480                    | 8   | 11                   | 56                             | 1                      | 65                           | <b>CRT</b>        | No        | 800                      | 600                           | 8   | 40                   | 256                     | 28                     | 60                     |
| <b>Color Passive</b><br>Dual              | Yes | 640                      | 480                    | 4   | 19                   | 56                             | 1                      | 113                          | <b>CRT</b>        | No        | 800                      | 600                           | 4   | 40                   | 256                     | 28                     | 60                     |
|                                           | No  | 640                      | 240                    | 4   | 27                   | 72                             | 1                      | 157                          | <b>CRT</b>        | Yes       | 800                      | 600                           | 4   | 40                   | 256                     | 28                     | 60                     |
| Passive<br>Single / TFT                   | No  | 640                      | 240                    | 8   | 13                   | 48                             | 1                      | 78                           | <b>CRT</b>        | Yes       | 800                      | 600                           | 8   | 40                   | 256                     | 28                     | 60                     |
|                                           | No  | 640                      | 480                    | 4   | 27                   | 72                             | 1                      | 78                           | <b>CRT</b>        | Yes       | 800                      | 600                           | 4   | 40                   | 256                     | 28                     | 60                     |
| Mono Passive<br>Dual                      | No  | 640                      | 480                    | 4   | 21                   | 64                             | 1                      | 123                          | <b>CRT</b>        | Yes       | 800                      | 600                           | 4   | 40                   | 256                     | 28                     | 60                     |
| <b>Color Passive</b>                      | No  | 640                      | 480                    | 4   | 17                   | 56                             | 1                      | 101                          | <b>CRT</b>        | Yes       | 800                      | 600                           | 4   | 40                   | 256                     | 28                     | 60                     |
| Dual                                      | No  | 640                      | 480                    | 8   | 8.8                  | 40                             | 1                      | 53                           | <b>CRT</b>        | Yes       | 800                      | 600                           | 8   | 40                   | 256                     | 28                     | 60                     |
| <b>Passive</b>                            | Yes | 640                      | 240                    | 4   | 20                   | 56                             | 1                      | 119                          | <b>CRT</b>        | Yes       | 800                      | 600                           | 4   | 40                   | 256                     | 28                     | 60                     |
| Single / TFT                              | Yes | 640                      | 480                    | 4   | 20                   | 56                             | 1                      | 59                           | <b>CRT</b>        | Yes       | 800                      | 600                           | 4   | 40                   | 256                     | 28                     | 60                     |
| <b>Mono Passive</b><br>Dual               | Yes | 640                      | 480                    | 4   | 17                   | 56                             | 1                      | 101                          | <b>CRT</b>        | Yes       | 800                      | 600                           | 4   | 40                   | 256                     | 28                     | 60                     |
| <b>Color Passive</b><br>Dual              | Yes | 640                      | 480                    | 4   | 14                   | 48                             | 1                      | 84                           | <b>CRT</b>        | Yes       | 800                      | 600                           | 4   | 40                   | 256                     | 28                     | 60                     |

*Table 18-4: Frame Rates for LCD and CRT (800x600) with EISD Enabled*

= Example Frame Rates with Ink Layer Enabled

#### **The FIFO values for these display modes must be set as follows:**

- 1. REG[04Ah] must be set to 1Ah.
- 2. REG[04Ah] must be set to Fh.
- 3. REG[04Ah], REG[06Ah] must be set to 30h. REG[04Bh], REG[06Bh] must be set to 32h.

### **18.2.5 Frame Rates for LCD and NTSC TV with EISD Enabled**

| <b>LCD Type</b>                     | Ink | Horiz<br>Res<br>(pixels) | Vert<br>Res<br>(lines) | bpp | max<br><b>PCLK</b><br>(MHz) | min<br><b>HNDP</b><br>(pixels) | min<br><b>VNDP</b><br>(lines) | max<br>Frame<br>Rate<br>(Hz) | CRT/<br>TV     | Ink | Horiz<br>Res<br>(pixels) | Vert<br><b>Res</b><br>(lines) | bpp | <b>PCLK</b><br>(MHz) | <b>HNDP</b><br>(pixels) | <b>VNDP</b><br>(lines) | Frame<br>Rate<br>(MHz) |
|-------------------------------------|-----|--------------------------|------------------------|-----|-----------------------------|--------------------------------|-------------------------------|------------------------------|----------------|-----|--------------------------|-------------------------------|-----|----------------------|-------------------------|------------------------|------------------------|
|                                     | No  | 320                      | 240                    | 16  | 5.3                         | 32                             | 1                             | 62                           | NTSC TV        | No  | 640                      | 480                           | 16  | 14.32                | 270                     | 22                     | 62                     |
| Passive                             | No  | 640                      | 240                    | 16  | 9                           | 32                             | 1                             | 55                           | NTSC TV        | No  | 640                      | 480                           | 16  | 14.32                | 270                     | 22                     | 62                     |
| Single / TFT                        | No  | 640                      | 480                    | 4   | 31                          | 120                            | 1                             | 84                           | NTSC TV        | No  | 640                      | 480                           | 4   | 14.32                | 270                     | 22                     | 62                     |
|                                     | No  | 640                      | 480                    | 8   | 18                          | 88                             | $\mathbf{1}$                  | 51                           | NTSC TV        | No  | 640                      | 480                           | 8   | 14.32                | 270                     | 22                     | 62                     |
| Mono Passive                        | No  | 640                      | 480                    | 4   | 25                          | 104                            | 1                             | 139                          | NTSC TV        | No  | 640                      | 480                           | 4   | 14.32                | 270                     | 22                     | 62                     |
| Dual                                | No  | 640                      | 480                    | 8   | 15                          | 80                             | $\mathbf{1}$                  | 86                           | NTSC TV        | No  | 640                      | 480                           | 8   | 14.32                | 270                     | 22                     | 62                     |
| Color Passive                       | No  | 640                      | 480                    | 4   | 21                          | 88                             | 1                             | 119                          | NTSC TV        | No  | 640                      | 480                           | 4   | 14.32                | 270                     | 22                     | 62                     |
| Dual                                | No  | 640                      | 480                    | 8   | 13                          | 72                             | 1                             | 75                           | NTSC TV        | No  | 640                      | 480                           | 8   | 14.32                | 270                     | 22                     | 62                     |
| <b>Color Passive</b><br>Dual        | No  | 800                      | 600                    | 8   | 13                          | 72                             | 1                             | 49                           | NTSC TV        | No  | 640                      | 480                           | 8   | 14.32                | 270                     | 22                     | 62                     |
| Passive<br>Single / TFT             | Yes | 640                      | 480                    | 4   | 24                          | 96                             | $\mathbf{1}$                  | 67                           | NTSC TV        | No  | 640                      | 480                           | 4   | 14.32                | 270                     | 22                     | 62                     |
| <b>Mono Passive</b>                 | Yes | 640                      | 480                    | 4   | 20                          | 80                             | 1                             | 115                          | NTSC TV        | No  | 640                      | 480                           | 4   | 14.32                | 270                     | 22                     | 62                     |
| Dual                                | Yes | 640                      | 480                    | 8   | 12                          | 64                             | 1                             | 70                           | NTSC TV        | No  | 640                      | 480                           | 8   | 14.32                | 270                     | 22                     | 62                     |
| <b>Color Passive</b>                | Yes | 640                      | 480                    | 4   | 17                          | 72                             | 1                             | 99                           | NTSC TV        | No  | 640                      | 480                           | 4   | 14.32                | 270                     | 22                     | 62                     |
| Dual                                | Yes | 640                      | 480                    | 8   | 11                          | 64                             | 1                             | 64                           | NTSC TV        | No  | 640                      | 480                           | 8   | 14.32                | 270                     | 22                     | 62                     |
|                                     | No  | 640                      | 240                    | 4   | 19                          | 72                             | 1                             | 110                          | <b>NTSC TV</b> | Yes | 640                      | 480                           | 4   | 14.32                | 270                     | 22                     | 62                     |
| Passive<br>Single / TFT             | No  | 640                      | 240                    | 8   | 12                          | 64                             | 1                             | 70                           | <b>NTSC TV</b> | Yes | 640                      | 480                           | 8   | 14.32                | 270                     | 22                     | 62                     |
|                                     | No  | 640                      | 480                    | 4   | 19                          | 72                             | 1                             | 55                           | <b>NTSC TV</b> | Yes | 640                      | 480                           | 4   | 14.32                | 270                     | 22                     | 62                     |
| Mono Passive                        | No  | 640                      | 480                    | 4   | 16                          | 64                             | 1                             | 94                           | <b>NTSC TV</b> | Yes | 640                      | 480                           | 4   | 14.32                | 270                     | 22                     | 62                     |
| Dual                                | No  | 640                      | 480                    | 8   | 10                          | 56                             | 1                             | 59                           | <b>NTSC TV</b> | Yes | 640                      | 480                           | 8   | 14.32                | 270                     | 22                     | 62                     |
| <b>Color Passive</b>                | No  | 640                      | 480                    | 4   | 14                          | 56                             | 1                             | 83                           | <b>NTSC TV</b> | Yes | 640                      | 480                           | 4   | 14.32                | 270                     | 22                     | 62                     |
| Dual                                | No  | 640                      | 480                    | 8   | 9.3                         | 48                             | 1                             | 56                           | <b>NTSC TV</b> | Yes | 640                      | 480                           | 8   | 14.32                | 270                     | 22                     | 62                     |
| <b>Passive</b>                      | Yes | 640                      | 240                    | 4   | 16                          | 64                             | 1                             | 94                           | <b>NTSC TV</b> | Yes | 640                      | 480                           | 4   | 14.32                | 270                     | 22                     | 62                     |
| Single / TFT                        | Yes | 640                      | 240                    | 8   | 10                          | 56                             | 1                             | 59                           | <b>NTSC TV</b> | Yes | 640                      | 480                           | 8   | 14.32                | 270                     | 22                     | 62                     |
| <b>Mono Passive</b>                 | Yes | 640                      | 480                    | 4   | 14                          | 56                             | $\mathbf{1}$                  | 83                           | <b>NTSC TV</b> | Yes | 640                      | 480                           | 4   | 14.32                | 270                     | 22                     | 62                     |
| Dual                                | Yes | 640                      | 480                    | 8   | 9                           | 48                             | 1                             | 54                           | <b>NTSC TV</b> | Yes | 640                      | 480                           | 8   | 14.32                | 270                     | 22                     | 62                     |
| <b>Color Passive</b><br><b>Dual</b> | Yes | 640                      | 480                    | 4   | 12                          | 48                             | $\mathbf{1}$                  | 72                           | <b>NTSC TV</b> | Yes | 640                      | 480                           | 4   | 14.32                | 270                     | 22                     | 62                     |

*Table 18-5: Frame Rates for LCD and NTSC TV with EISD Enabled*

### **18.2.6 Frame Rates for LCD and PAL TV with EISD Enabled**

| <b>LCD Type</b>                | <b>Ink</b> | Horiz<br><b>Res</b><br>(pixels) | Vert<br><b>Res</b><br>(lines) | bpp            | max<br><b>PCLK</b><br>(MHz) | min<br><b>HNDP</b><br>(pixels) | min<br><b>VNDP</b><br>(lines) | max<br><b>Frame</b><br>Rate<br>(Hz) | CRT/<br>TV    | Ink       | Horiz<br><b>Res</b><br>(pixels) | Vert<br><b>Res</b><br>(lines) | bpp | <b>PCLK</b><br>(MHz) | <b>HNDP</b><br>(pixels) | <b>VNDP</b><br>(lines) | Frame<br>Rate<br>(MHz) |
|--------------------------------|------------|---------------------------------|-------------------------------|----------------|-----------------------------|--------------------------------|-------------------------------|-------------------------------------|---------------|-----------|---------------------------------|-------------------------------|-----|----------------------|-------------------------|------------------------|------------------------|
| Passive                        | <b>No</b>  | 640                             | 480                           | 4              | 31                          | 120                            | 1                             | 84                                  | PAL TV        | <b>No</b> | 640                             | 480                           | 4   | 17.73                | 495                     | 72                     | 56                     |
| Single / TFT                   | <b>No</b>  | 640                             | 480                           | 8              | 18                          | 88                             | 1                             | 51                                  | PAL TV        | <b>No</b> | 640                             | 480                           | 8   | 17.73                | 495                     | 72                     | 56                     |
| Mono Passive                   | No         | 640                             | 480                           | 4              | 25                          | 104                            | 1                             | 139                                 | PAL TV        | <b>No</b> | 640                             | 480                           | 4   | 17.73                | 495                     | 72                     | 56                     |
| Dual                           | No         | 640                             | 480                           | 8              | 15                          | 80                             | 1                             | 86                                  | PAL TV        | <b>No</b> | 640                             | 480                           | 8   | 17.73                | 495                     | 72                     | 56                     |
|                                | No         | 640                             | 480                           | 4              | 21                          | 88                             | 1                             | 119                                 | PAL TV        | <b>No</b> | 640                             | 480                           | 4   | 17.73                | 495                     | 72                     | 56                     |
| <b>Color Passive</b><br>Dual   | No         | 640                             | 480                           | 8              | 13                          | 72                             | 1                             | 75                                  | PAL TV        | <b>No</b> | 640                             | 480                           | 8   | 17.73                | 495                     | 72                     | 56                     |
|                                | <b>No</b>  | 800                             | 600                           | 8              | 16                          | 72                             | 1                             | 60                                  | PAL TV        | <b>No</b> | 640                             | 480                           | 8   | 17.73                | 495                     | 72                     | 56                     |
| <b>TFT</b>                     | <b>No</b>  | 800                             | 600                           | 8              | 23                          | 88                             | 1                             | 43                                  | PAL TV        | <b>No</b> | 640                             | 480                           | 8   | 17.73                | 495                     | 72                     | 56                     |
| <b>Passive</b><br>Single / TFT | <b>Yes</b> | 640                             | 480                           | 4              | 24                          | 96                             | 1                             | 67                                  | PAL TV        | <b>No</b> | 640                             | 480                           | 4   | 17.73                | 495                     | 72                     | 56                     |
| <b>Mono Passive</b>            | Yes        | 640                             | 480                           | $\overline{4}$ | 20                          | 80                             | 1                             | 115                                 | PAL TV        | No        | 640                             | 480                           | 4   | 17.73                | 495                     | 72                     | 56                     |
| Dual                           | <b>Yes</b> | 640                             | 480                           | 8              | 12                          | 64                             | 1                             | 70                                  | PAL TV        | <b>No</b> | 640                             | 480                           | 8   | 17.73                | 495                     | 72                     | 56                     |
| <b>Color Passive</b>           | Yes        | 640                             | 480                           | $\overline{4}$ | 17                          | 72                             | 1                             | 99                                  | PAL TV        | <b>No</b> | 640                             | 480                           | 4   | 17.73                | 495                     | 72                     | 56                     |
| Dual                           | Yes        | 640                             | 480                           | 8              | 11                          | 64                             | 1                             | 64                                  | PAL TV        | No        | 640                             | 480                           | 8   | 17.73                | 495                     | 72                     | 56                     |
|                                | <b>No</b>  | 640                             | 240                           | 4              | 19                          | 72                             | 1                             | 110                                 | <b>PAL TV</b> | Yes       | 640                             | 480                           | 4   | 17.73                | 495                     | 72                     | 56                     |
| Passive<br>Single / TFT        | No         | 640                             | 240                           | 8              | 12                          | 64                             | 1                             | 70                                  | <b>PAL TV</b> | Yes       | 640                             | 480                           | 8   | 17.73                | 495                     | 72                     | 56                     |
|                                | No         | 640                             | 480                           | 4              | 19                          | 72                             | 1                             | 55                                  | <b>PAL TV</b> | Yes       | 640                             | 480                           | 4   | 17.73                | 495                     | 72                     | 56                     |
| Mono Passive                   | No         | 640                             | 480                           | 4              | 16                          | 64                             | 1                             | 94                                  | <b>PAL TV</b> | Yes       | 640                             | 480                           | 4   | 17.73                | 495                     | 72                     | 56                     |
| Dual                           | No         | 640                             | 480                           | 8              | 10                          | 56                             | 1                             | 59                                  | <b>PAL TV</b> | Yes       | 640                             | 480                           | 8   | 17.73                | 495                     | 72                     | 56                     |
| <b>Color Passive</b>           | No         | 640                             | 480                           | 4              | 14                          | 56                             | 1                             | 83                                  | <b>PAL TV</b> | Yes       | 640                             | 480                           | 4   | 17.73                | 495                     | 72                     | 56                     |
| Dual                           | No         | 640                             | 480                           | 8              | 9.3                         | 48                             | 1                             | 56                                  | <b>PAL TV</b> | Yes       | 640                             | 480                           | 8   | 17.73                | 495                     | 72                     | 56                     |
| <b>Passive</b>                 | Yes        | 640                             | 240                           | 4              | 16                          | 64                             | 1                             | 94                                  | <b>PAL TV</b> | Yes       | 640                             | 480                           | 4   | 17.73                | 495                     | 72                     | 56                     |
| Single / TFT                   | <b>Yes</b> | 640                             | 240                           | 8              | 10                          | 56                             | 1                             | 59                                  | <b>PAL TV</b> | Yes       | 640                             | 480                           | 8   | 17.73                | 495                     | 72                     | 56                     |
| <b>Mono Passive</b>            | Yes        | 640                             | 480                           | $\overline{4}$ | 14                          | 56                             | 1                             | 83                                  | <b>PAL TV</b> | Yes       | 640                             | 480                           | 4   | 17.73                | 495                     | 72                     | 56                     |
| Dual                           | Yes        | 640                             | 480                           | 8              | 9                           | 48                             | 1                             | 54                                  | <b>PAL TV</b> | Yes       | 640                             | 480                           | 8   | 17.73                | 495                     | 72                     | 56                     |
| <b>Color Passive</b><br>Dual   | Yes        | 640                             | 480                           | 4              | 12                          | 48                             | 1                             | 72                                  | <b>PAL TV</b> | Yes       | 640                             | 480                           | 4   | 17.73                | 495                     | 72                     | 56                     |

*Table 18-6: Frame Rates for LCD and PAL TV with EISD Enabled*

# **19 Power Save Mode**

The S1D13506 has been designed for very low-power applications. During normal operation, internal clock networks are dynamically disabled when not required. Similarly, the LCD and/or CRT/TV pipelines are shut down when not required in the selected display mode. Additionally, the S1D13506 has a software initiated power save mode.

## **19.1 Display Modes**

The S1D13506 resets with both displays inactive, i.e. neither the LCD nor CRT/TV pipelines are active. The displays are independently enabled/disabled by REG[1FCh] bits 2-0: the CRT/TV is instantaneously enabled/disabled by these bits; the LCD is powered up/down according to the sequences in Section 7.4, "Power Sequencing" on page 78.

### **19.2 Power Save Mode**

Power save mode is invoked by setting REG[1F0h] bit 0 to 1. In power save mode, both displays are disabled: the CRT/TV is instantaneously disabled; the LCD is powered down according to the sequences in Section 7.4, "Power Sequencing" on page 78. Access to memory is not allowed and the memory controller merely refreshes the memory in the method selected by REG[021h]. Register access is allowed.

## **19.3 Power Save Status Bits**

#### **LCD Power Save Status bit**

The LCD Power Save Status bit (REG[1F1h] bit 0), when 1, indicates that the panel is powered down. When this bit is 0, the panel is powered up, or in transition of powering up or down. The system may disable the LCD pixel clock source when this bit is 1. This bit is 1 after chip reset.

#### **Memory Controller Power Save Status bit**

The Memory Controller Power Save Status bit (REG[1F1h] bit 1, when 1, indicates that the DRAM interface is powered down - the DRAM is either in self-refresh mode or completely idle. This condition occurs shortly after power save mode is invoked, provided Self-Refresh or No Refresh is pre-selected (see REG[021h] bits 7-6); this condition will never occur if CBR Refresh is selected. When this bit is 0, the DRAM interface is active. The system may disable the memory clock source when this bit is 1. This bit is 0 after chip reset.

## **19.4 Power Save Mode Summary**

| <b>Function</b>                    | <b>LCD Disabled</b> | <b>CRT/TV Disabled</b> | <b>Power Save Mode</b><br><b>Enabled</b> |
|------------------------------------|---------------------|------------------------|------------------------------------------|
| <b>LCD Display Active?</b>         | no                  |                        | No.                                      |
| <b>CRT/TV Display Active?</b>      |                     | no                     | No.                                      |
| Register Access Possible?          | Yes                 | Yes                    | Yes                                      |
| Memory Access Possible?            | Yes                 | Yes                    | No.                                      |
| <b>LCD LUT Access Possible?</b>    | Yes <sup>1</sup>    |                        | Yes                                      |
| <b>CRT/TV LUT Access Possible?</b> |                     | Yes <sup>2</sup>       | Yes                                      |
| <b>LCD</b> interface               | Forced Low          |                        | Forced Low                               |
| CRT/TV interface                   |                     | No Output Current      | No Output Current                        |
| <b>DRAM</b> interface              | Active              | Active                 | Refresh Only <sup>3</sup>                |
| Host Interface                     | Active              | Active                 | Active                                   |

*Table 19-1: Power Save Mode Summary*

**Note**

1. LCD pixel clock required.

2. CRT/TV pixel clock required.

3. Selectable; may observe CBR refresh, self-refresh or no refresh at all.

# **20 Clocks**

# **20.1 Clock Selection**

The following diagram provides a logical representation of the S1D13506 internal clocks.

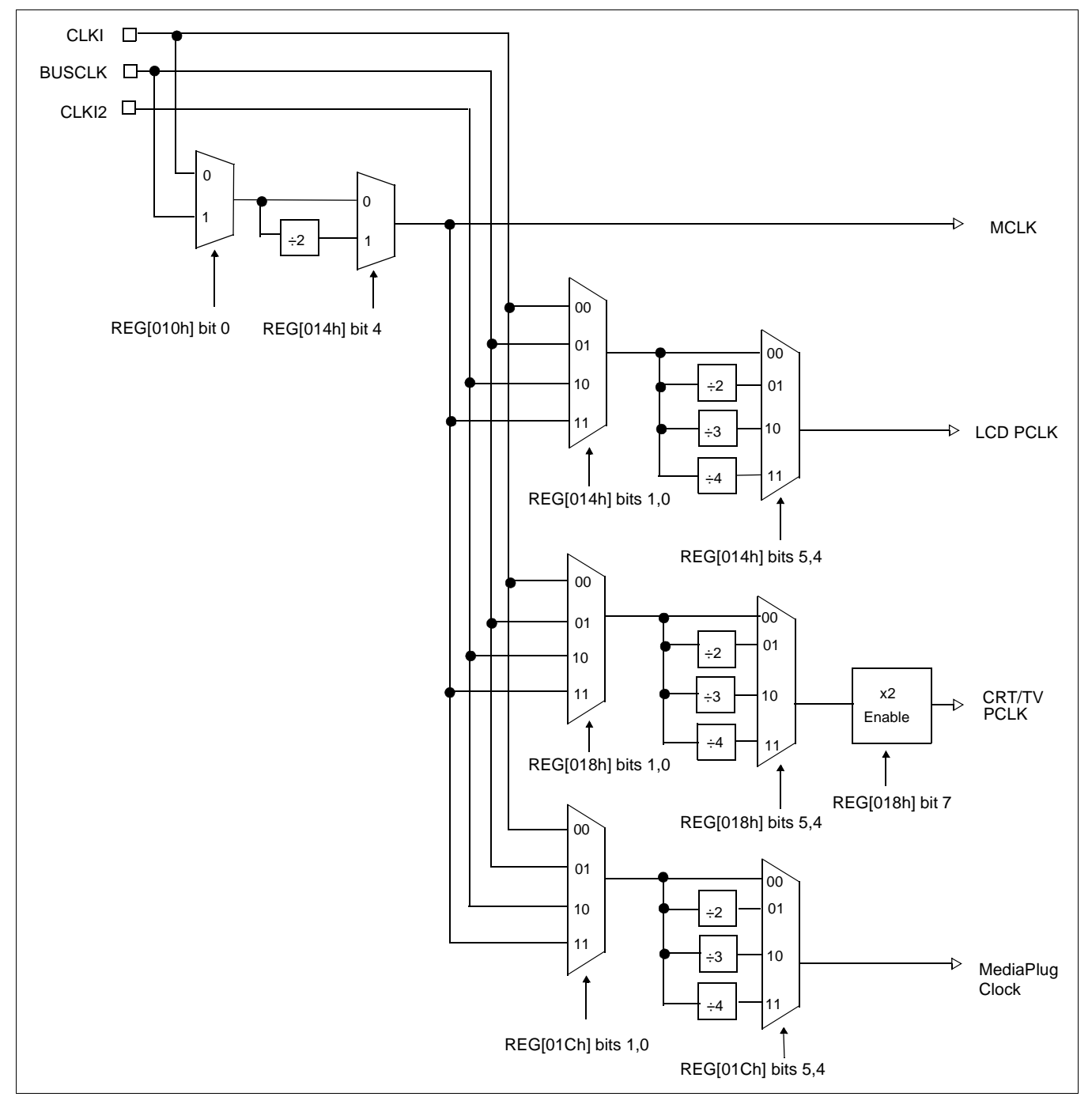

*Figure 20-1: Clock Selection*

# **20.2 Clock Descriptions**

#### **20.2.1 MCLK**

MCLK should be configured as close to its maximum (40MHz) as possible. The S1D13506 contains sophisticated clock management, therefore, very little power is saved by reducing the MCLK frequency.

The frequency of MCLK is directly proportional to the bandwidth of the video memory. The bandwidth available to the CPU (for screen updates) is that left over after screen refresh takes its share. CPU bandwidth can be seriously reduced when the MCLK frequency is reduced, especially for high-resolution, high-color modes where screen refresh has high bandwidth requirements.

#### **20.2.2 LCD PCLK**

LCD PCLK should be chosen to match the optimum frame rate of the panel. See Section 18, "Clocking" on page 213 for details on the relationship between PCLK and frame rate, and for the maximum supportable PCLK frequencies for any given video mode.

Some flexibility is possible in the selection of PCLK. Panels typically have a range of permissible frame rates making it possible to choose a higher PCLK frequency and adjust the horizontal non-display period (see REG[052h]) to bring the frame-rate down to its optimal value.

#### **20.2.3 CRT/TV PCLK**

TVs and older CRTs usually have very precise frequency requirements, so it may be necessary to dedicate one of the clock inputs to this function. More recent CRTs work within a range of frequencies, so it may be possible to support them with BUSCLK or MCLK.

TV mode with flicker filter requires PCLK to be twice (2x) the standard NTSC (14.xxxMHz) and PAL (17.xxxMHz) clocks. A clock multiplier is used to create this clock, REG[018h] bit 7 is used to enable it. Note that the clock 2x clock could also be used for CRT support.

#### **20.2.4 MediaPlug Clock**

The MediaPlug Clock must be twice  $(2x)$  the frequency of VMPCLK. For timing see Section 7.7, "MediaPlug Interface Timing" on page 123. VMPCLK is typically in the range 6-8MHz so MediaPlug Clock must be in the range of 12-16MHz.

# **20.3 Clocks vs. Functions**

The S1D13506 has five clock signals. Not all clock signals must be active for certain chip functions to be carried out. The following table shows which clocks are required for each chip function.

| <b>Function</b>                      |               |                 | <b>Required Clocks</b> |             |                        |
|--------------------------------------|---------------|-----------------|------------------------|-------------|------------------------|
|                                      | <b>BUSCLK</b> | <b>LCD PCLK</b> | <b>CRT/TV PCLK</b>     | <b>MCLK</b> | <b>MediaPlug Clock</b> |
| Register<br>read/write               | Yes           | No.             | No.                    | No.         | No.                    |
| LCD LUT<br>read/write                | Yes           | Yes             | --                     | --          | --                     |
| CRT/TV LUT<br>read/write             | Yes           | --              | Yes                    | --          | --                     |
| Memory<br>read/write                 | Yes           | --              | --                     | Yes         | --                     |
| 2D Operation                         | Yes           | --              | --                     | Yes         | --                     |
| MediaPlug<br>Registers<br>read/write | Yes           | --              | --                     | --          | Yes                    |
| Power Save                           | --            | --              | --                     | --          |                        |

*Table 20-1: Clocks vs. Functions*

#### **Note**

The S1D13506 contains sophisticated power management that dynamically shuts down clocks when not needed.

# **21 Mechanical Data**

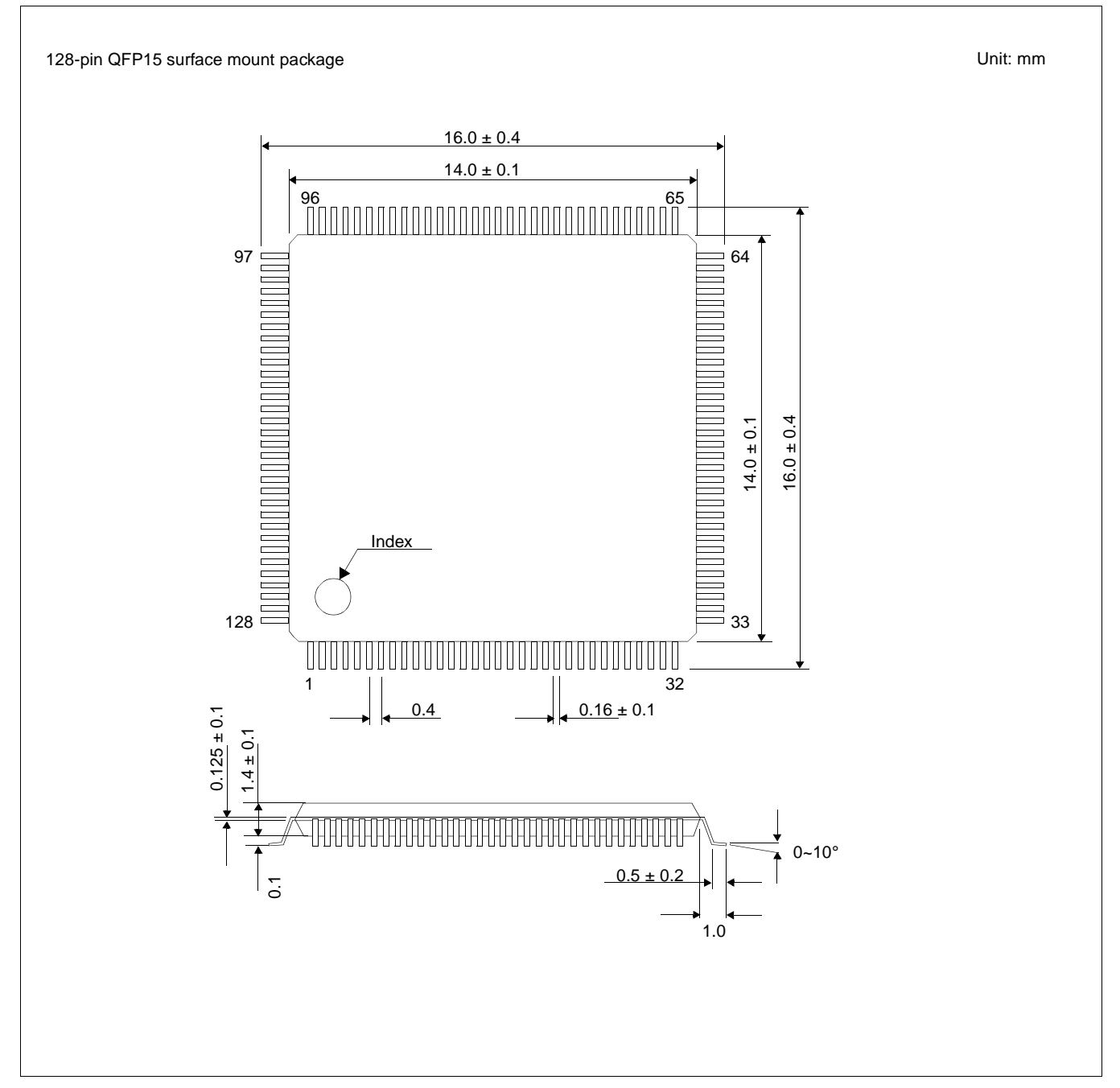

*Figure 21-1: Mechanical Drawing QFP15*

### **THIS PAGE LEFT BLANK**

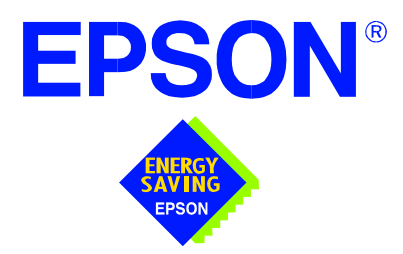

# **S1D13506 Color LCD/CRT/TV Controller**

# **Programming Notes and Examples**

**Document Number: X25B-G-003-03**

Copyright © 2001 Epson Research and Development, Inc. All Rights Reserved.

Information in this document is subject to change without notice. You may download and use this document, but only for your own use in evaluating Seiko Epson/EPSON products. You may not modify the document. Epson Research and Development, Inc. disclaims any representation that the contents of this document are accurate or current. The Programs/Technologies described in this document may contain material protected under U.S. and/or International Patent laws.

EPSON is a registered trademark of Seiko Epson Corporation. All other trademarks are the property of their respective owners.

### **THIS PAGE LEFT BLANK**

# **Table of Contents**

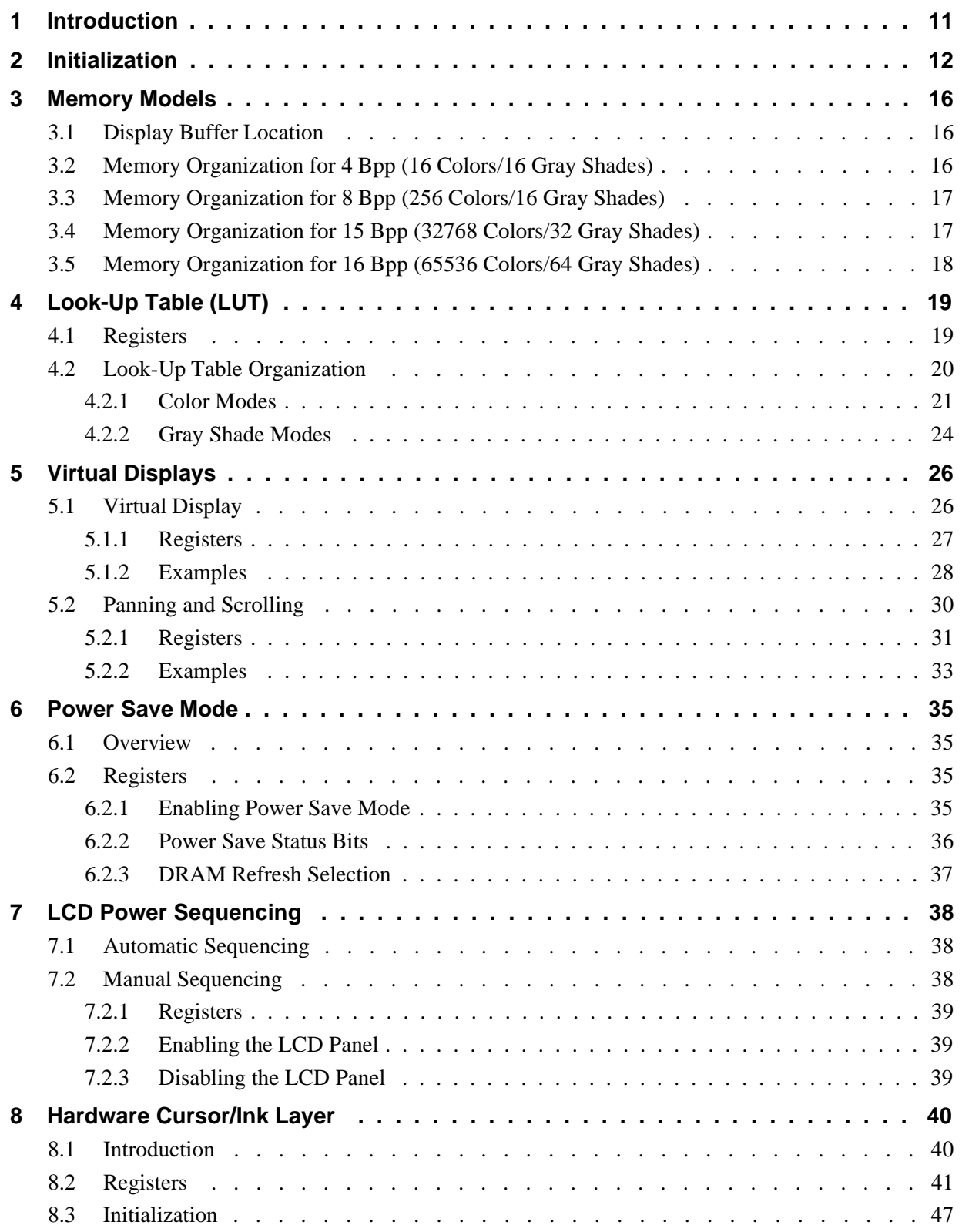

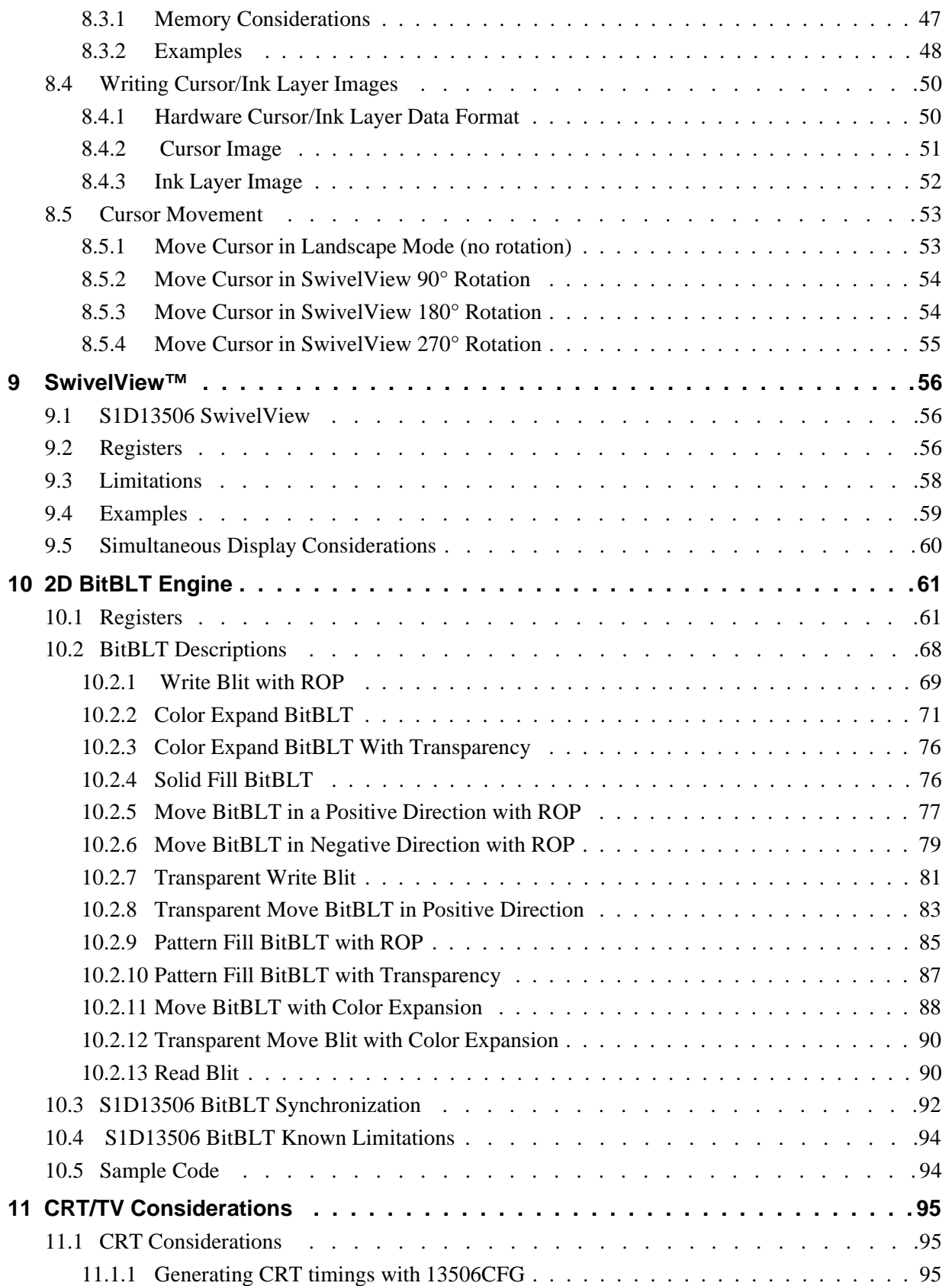

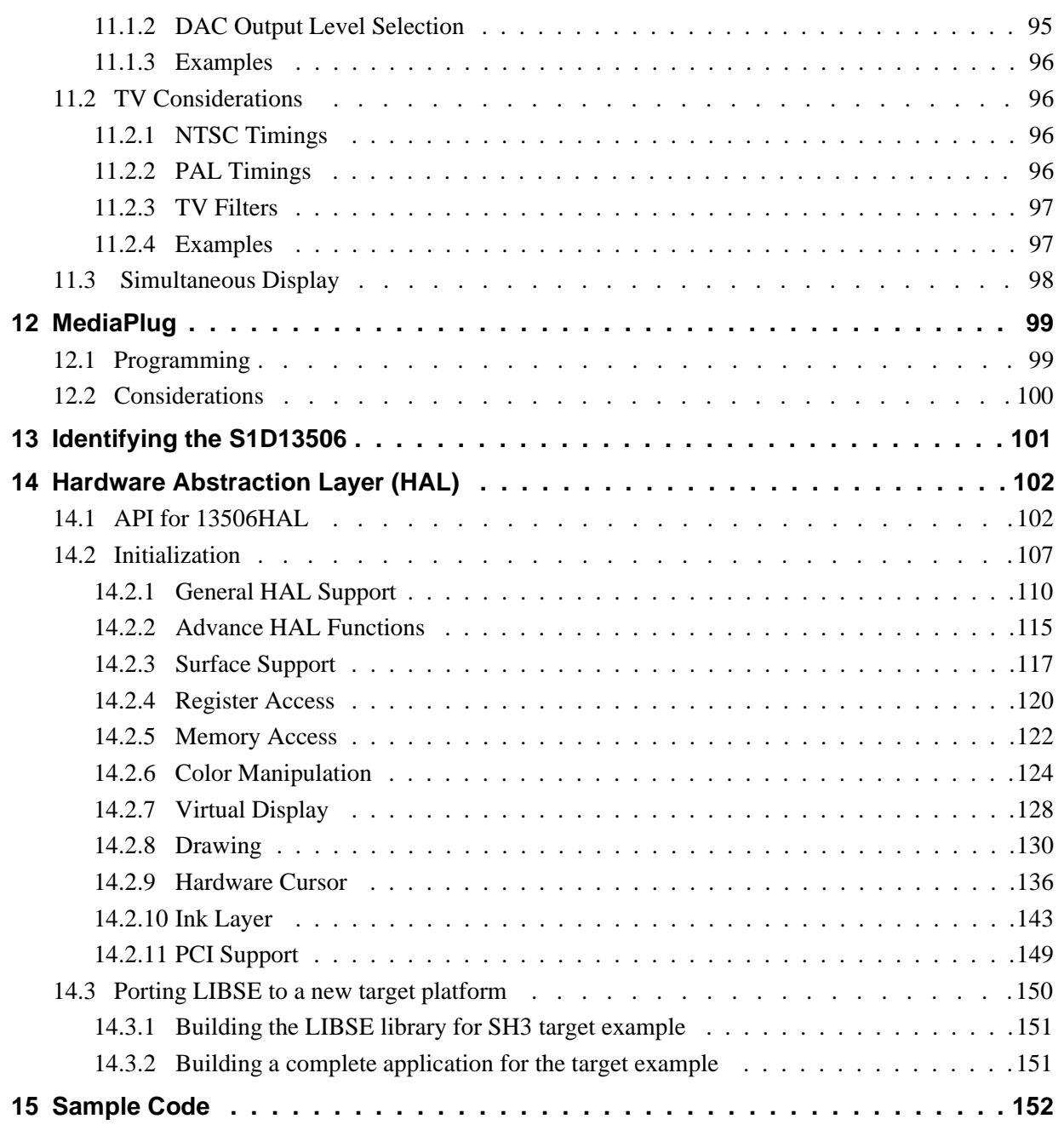

### **THIS PAGE LEFT BLANK**

# **List of Tables**

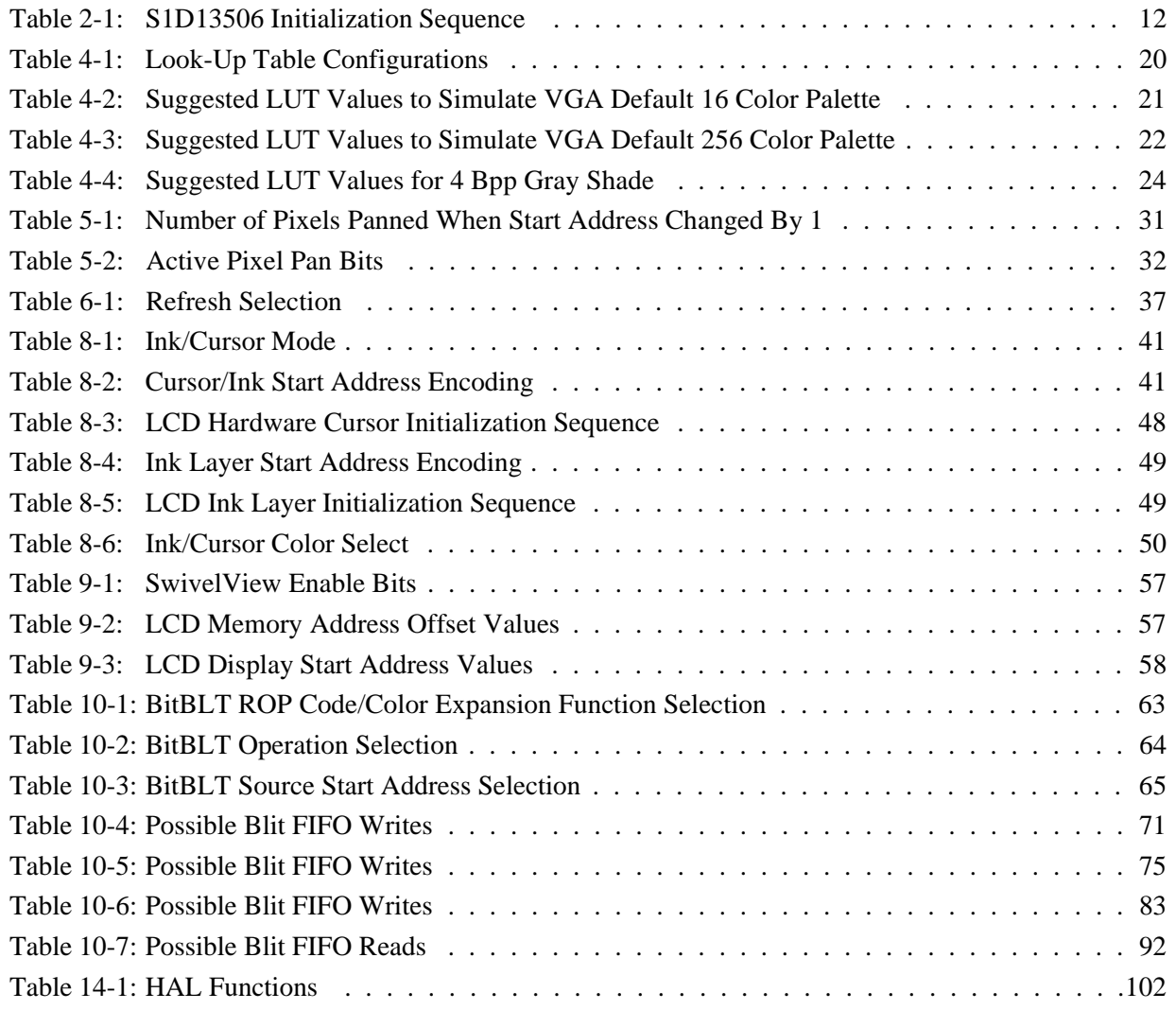

### **THIS PAGE LEFT BLANK**

# **List of Figures**

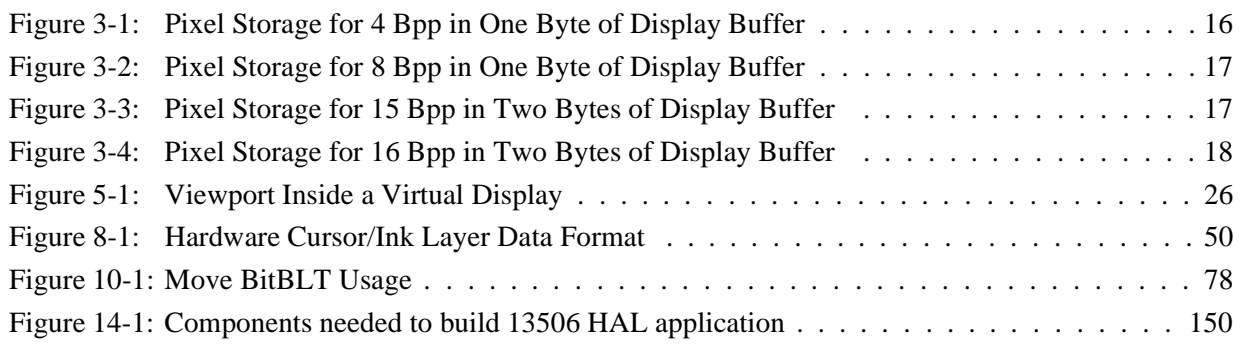

### **THIS PAGE LEFT BLANK**

# **1 Introduction**

This guide provides information on programming the S1D13506 Color LCD/CRT/TV Controller. Included are algorithms which demonstrate how to program the S1D13506. This guide discusses Power-on Initialization, Panning and Scrolling, LUT initialization, LCD Power Sequencing, SwivelView™, etc. The example source code referenced in this guide is available on the web at www.eea.epson.com.

This guide also introduces the Hardware Abstraction Layer (HAL), which is designed to simplify the programming of the S1D13506. Most S1D1350x and S1D1370x products have HAL support, thus allowing OEMs to do multiple designs with a common code base.

This document will be updated as appropriate. Please check the Epson Electronics America Website at www.eea.epson.com for the latest revision of this document and source before beginning any development.

We appreciate your comments on our documentation. Please contact us via email at techpubs@erd.epson.com.

# **2 Initialization**

This section describes how to initialize the S1D13506. Sample code for performing initialization of the S1D13506 is provided in the file **init13506.c** which is available on the internet at www.eea.epson.com.

S1D13506 initialization can be broken into three steps.

- Enable the S1D13506 controller (if necessary identify the specific controller).
- Set all the registers to their initial values**.**
- Program the Look-Up Table (LUT) with color values. This section does not deal with programming the LUT, for details see Section 4, "Look-Up Table (LUT)" .

The simplest way to generate initialization tables for the S1D13506 is to use the utility program 13506CFG.EXE which to generates a header file that can be used by Windows CE or the HAL. Otherwise modify the init13506.c file directly.

The following table represents the sequence and values written to the S1D13506 registers to control a configuration with these specifications:

- 640x480 color format 1 dual passive LCD @ 78Hz.
- 16-bit data interface.
- 8 bit-per-pixel (bpp) color depth 256 colors.
- 40 MHz input clock CLKI.
- CLKI used for BUSCLK (1:1); PCLK (2:1); MCLK (1:1).
- 50 ns EDO-DRAM, 2 CAS, 32 ms refresh.

| <b>Register</b> | Value     | <b>Notes</b>                                                                                                    | See Also                  |
|-----------------|-----------|----------------------------------------------------------------------------------------------------|---------------------------|
| [001h]          | 0000 0000 | Enable the Memory/Register Select Bit.                                                                                     |                           |
| [1FCh]          | 0000 0000 | Disable the display outputs.                                                                                               |                           |
| [004h]          | 0000 0000 | <b>Setup GPIO</b> as inputs; force low if outputs. The OEM may wish<br>GPIO for other purposes which our example does not  |                           |
| [008h]          | 0000 0000 | accommodate for.                                                                                                    |                           |
|                 |           | <b>Program the Clock Source selects.</b>                                                                                   |                           |
| [010h]          | 0000 0000 | In this case we have a single input clock source attached to the                                                           |                           |
| [014h]          | 0001 0000 | CLKI pin. This example uses this as BUSCLK, as MCLK and<br>divide by 2 for PCLK. The CRT clock and MediaPlug clocks are    |                           |
| [018h]          | 0000 0010 | set to CLKI2 reducing power consumption (there is no CLKI2 in                                                              |                           |
| [01Ch]          | 0000 0010 | this example). If either the CRT or MediaPlug is to be used an<br>input clock must be enabled before accessing the control |                           |
|                 |           | registers or LUT.                                                                                                    |                           |
| [01Eh]          | 0000 0001 | <b>Program CPU Wait States.</b>                                                                                            | see REG[01Eh] for details |

*Table 2-1: S1D13506 Initialization Sequenc e*

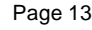

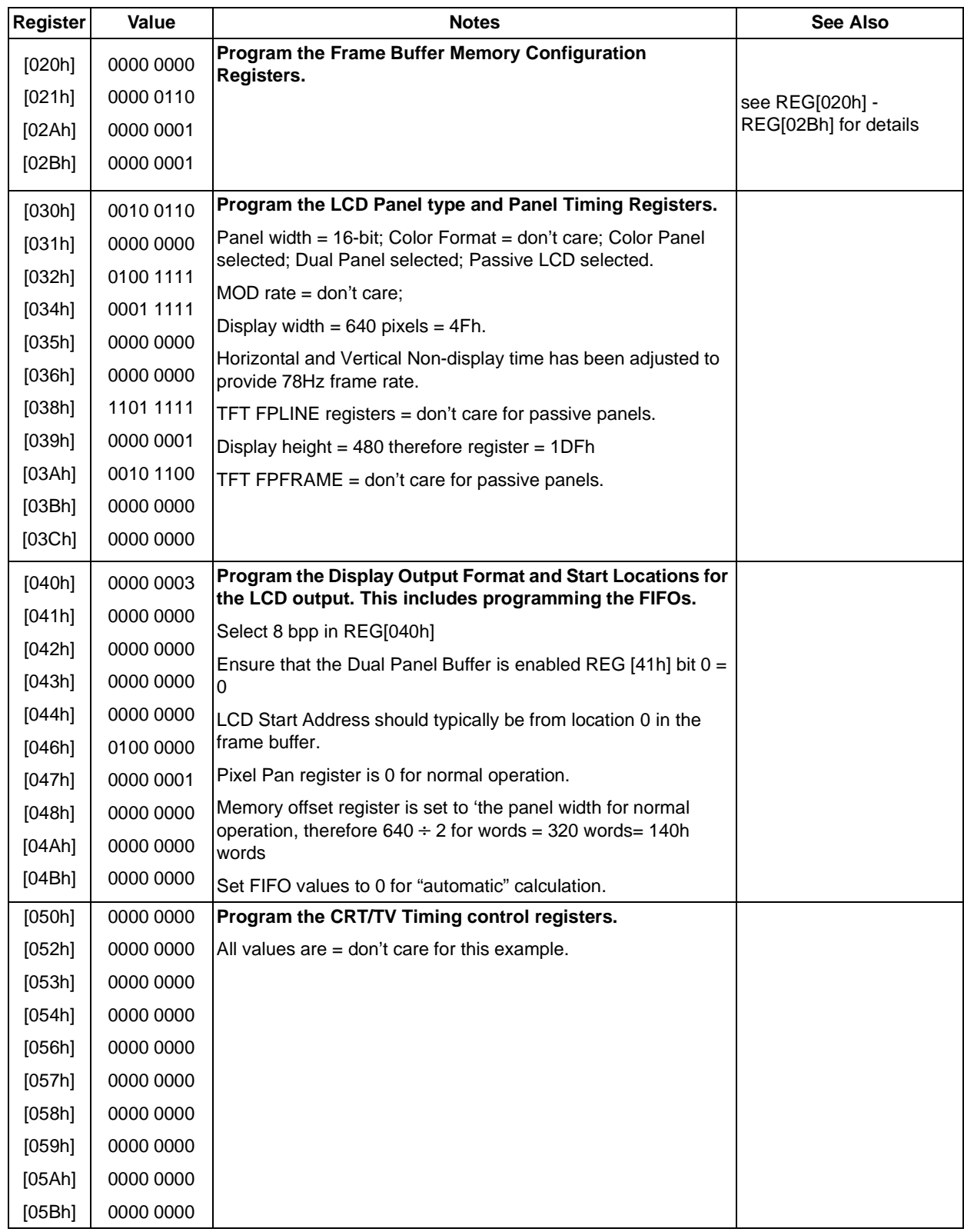

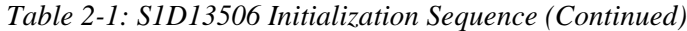

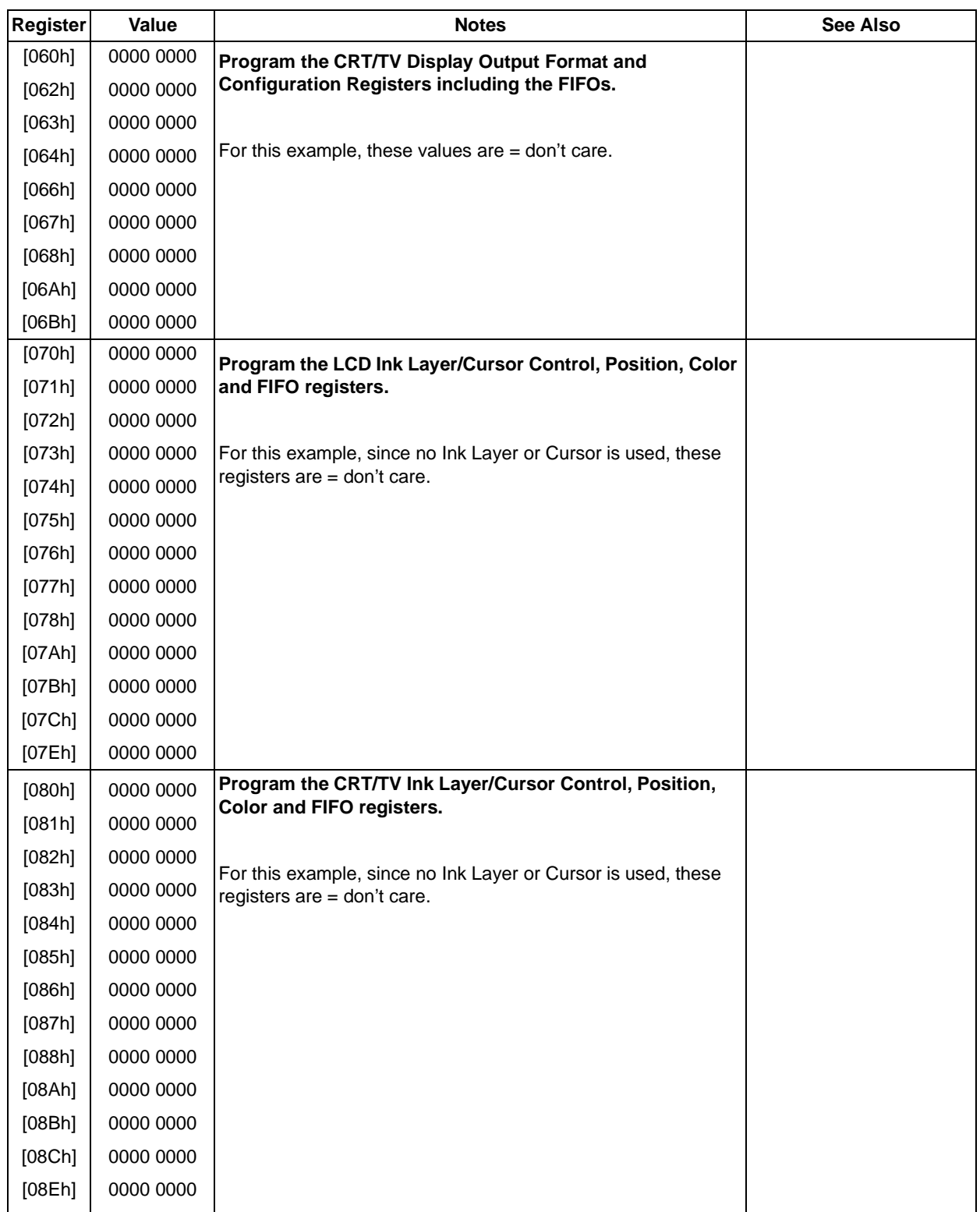

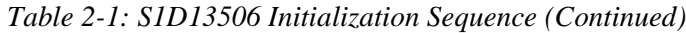

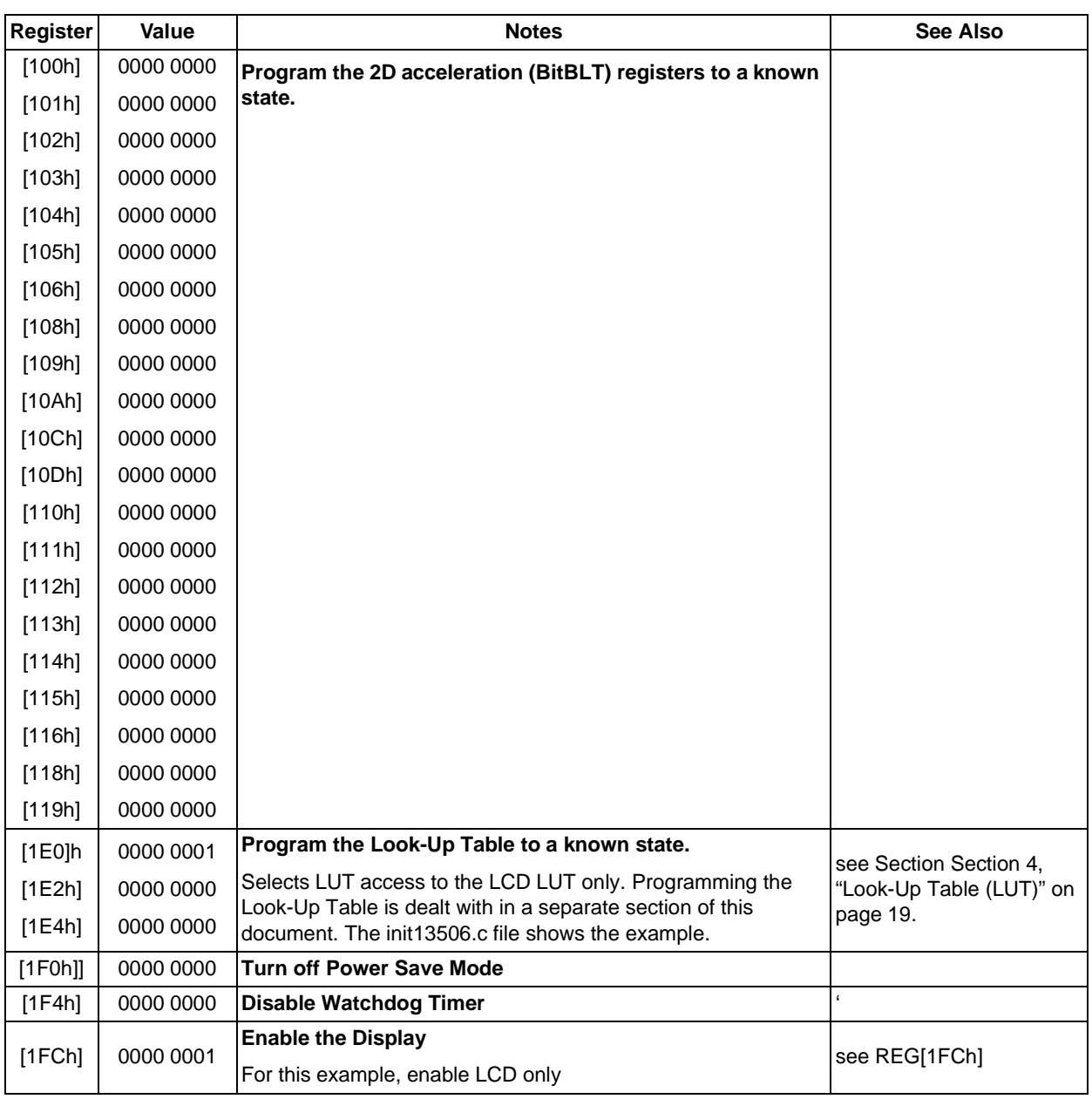

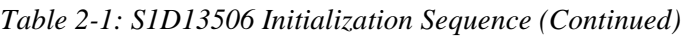

# **3 Memory Models**

The S1D13506 is capable of several color depths. The memory model for each color depth is packed pixel. The S1D13506 supports 4, 8, 15 and 16 bit-per-pixel (bpp) memory models.

# **3.1 Display Buffer Location**

The S1D13506 supports either a 512k byte or 2M byte display buffer. The display buffer is memory mapped and is accessible directly by software. The memory block location assigned to the S1D13506 display buffer varies with each individual hardware platform.

For further information on the display buffer, see the *S1D13506 Hardware Functional Specification*, document number X25B-A-001-xx.

# **3.2 Memory Organization for 4 Bpp (16 Colors/16 Gray Shades)**

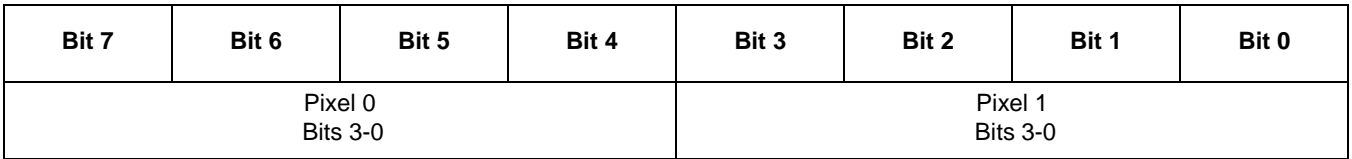

*Figure 3-1: Pixel Storage for 4 Bpp in One Byte of Display Buffer*

In this memory format each byte of display buffer contains two adjacent pixels. Setting or resetting any pixel will require reading the entire byte, masking out the upper or lower nibble (4 bits) and setting the appropriate bits to 1.

Four bit pixels provide 16 gray shades/color possibilities. For monochrome panels the gray shades are generated by indexing into the first 16 elements of the green component of the Look-Up Table (LUT). For color panels the 16 colors are derived by indexing into the first 16 positions of the LUT.

| Bit 7 | Bit 6 | Bit 5 | Bit 4 | Bit 3                      | Bit 2 | Bit 1 | Bit 0 |
|-------|-------|-------|-------|----------------------------|-------|-------|-------|
|       |       |       |       | Pixel 0<br><b>Bits 7-0</b> |       |       |       |

*Figure 3-2: Pixel Storage for 8 Bpp in One Byte of Display Buffer*

At a color depth of eight bpp each byte of display buffer represents one pixel on the display. At this color depth the read-modify-write cycles of 4 bpp are eliminated making the update of each pixel faster.

Each byte indexes into one of the 256 positions of the LUT. The S1D13506 LUT supports four bits per primary color. This translates into 4096 possible colors when color mode is selected. Therefore the displayed mode has 256 colors available out of a possible 4096.

When a monochrome panel is selected, the green component of the LUT is used to determine the gray shade intensity. The green indices, with only four bits, can resolve 16 gray shades.

#### **Note**

When a monochrome panel (REG[030h] bit  $2 = 0$ ) is selected, a four bpp color depth also provides 16 gray shades and uses less display buffer.

## **3.4 Memory Organization for 15 Bpp (32768 Colors/32 Gray Shades)**

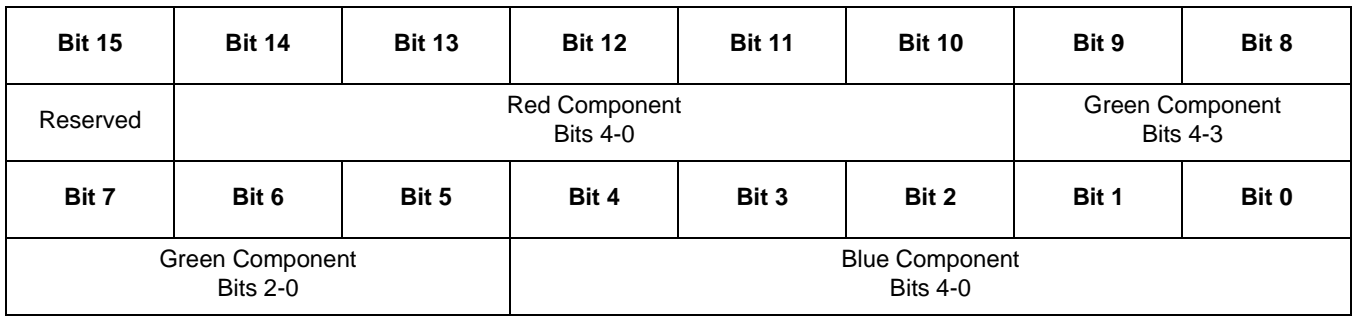

*Figure 3-3: Pixel Storage for 15 Bpp in Two Bytes of Display Buffer*

At a color depth of 15 bpp the S1D13506 is capable of displaying 32768 colors. The 32768 color pixel is divided into four parts: one reserved bit, five bits for red, five bits for green, and five bits for blue. In this mode the LUT is bypassed and output goes directly into the Frame Rate Modulator.

When dithering is enabled (REG[041h) bit 1) the full color range is available on all display types. If dithering is disabled the full color range is only available on TFT/D-TFD or CRT displays. Passive LCD displays are limited to using the four most significant bits from each of the red, green and blue portions of each color resulting in 4096  $(2^4 \times 2^4 \times 2^4)$  possible colors.

Should a monochrome panel be used at this color depth, the output sends the five bits of the green LUT component to the modulator for a total of 32 possible gray shades. If dithering is disabled, the maximum number of gray shades is 16.

## **3.5 Memory Organization for 16 Bpp (65536 Colors/64 Gray Shades)**

| <b>Bit 15</b>   | <b>Bit 14</b> | <b>Bit 13</b> | <b>Bit 12</b>         | <b>Bit 11</b> | <b>Bit 10</b>   | Bit 9 | Bit 8 |
|-----------------|---------------|---------------|-----------------------|---------------|-----------------|-------|-------|
| Red Component   |               |               |                       |               | Green Component |       |       |
| <b>Bits 4-0</b> |               |               |                       |               | <b>Bits 5-3</b> |       |       |
| Bit 7           | Bit 6         | Bit 5         | Bit 4                 | Bit 3         | Bit 2           | Bit 1 | Bit 0 |
| Green Component |               |               | <b>Blue Component</b> |               |                 |       |       |
| <b>Bits 2-0</b> |               |               | <b>Bits 4-0</b>       |               |                 |       |       |

*Figure 3-4: Pixel Storage for 16 Bpp in Two Bytes of Display Buffer*

At a color depth of 16 bpp the S1D13506 is capable of displaying 65536 colors. The 65536 color pixel is divided into three parts: five bits for red, six bits for green, and five bits for blue. In this mode the LUT is bypassed and output goes directly into the Frame Rate Modulator.

When dithering is enabled ( $REG[041h)$  bit 1) the full color range is available on all display types. If dithering is disabled the full color range is only available on TFT/D-TFD or CRT displays. Passive LCD displays are limited to using the four most significant bits from each of the red, green and blue portions of each color resulting in 4096 ( $2^4 \times 2^4 \times 2^4$ ) possible colors.

Should monochrome mode be chosen at this color depth, the output sends the six bits of the green LUT component to the modulator for a total of 64 possible gray shades. If dithering is disabled, the maximum number of gray shades is 16.
# **4 Look-Up Table (LUT)**

This section discusses programming the S1D13506 Look-Up Table (LUT). Included is a summary of the LUT registers, recommendations for color/gray shade LUT values, and additional programming considerations. For a discussion of the LUT architecture, refer to the *S1D13506 Hardware Functional Specification*, document number X25B-A-001-xx.

The S1D13506 is designed with a separate LUT for both the LCD and CRT/TV. Each LUT consists of 256 indexed red/green/blue entries. Each LUT entry is four bits wide. The color depth determines how many indices are used to output the image to the display. 4 bpp uses the first 16 indices, 8 bpp uses all 256 indices, and 15/16 bpp color depths bypass the LUT entirely.

In color modes, the pixel values stored in the display buffer index directly to an RGB value stored in the LUT. In monochrome modes, the pixel value indexes into the green component of the LUT and the amount of green at that index controls the intensity. Monochrome mode look-ups are done based on the Color/Mono Panel Select bit (REG[030h] bit 2). The CRT interface receives the RGB values from the LUT even if simultaneous display is used with a monochrome panel. Therefore, it is important to program the R, G, and B components of the CRT LUT either with a unique set of values, or with R, G, and B values all equivalent.

# **4.1 Registers**

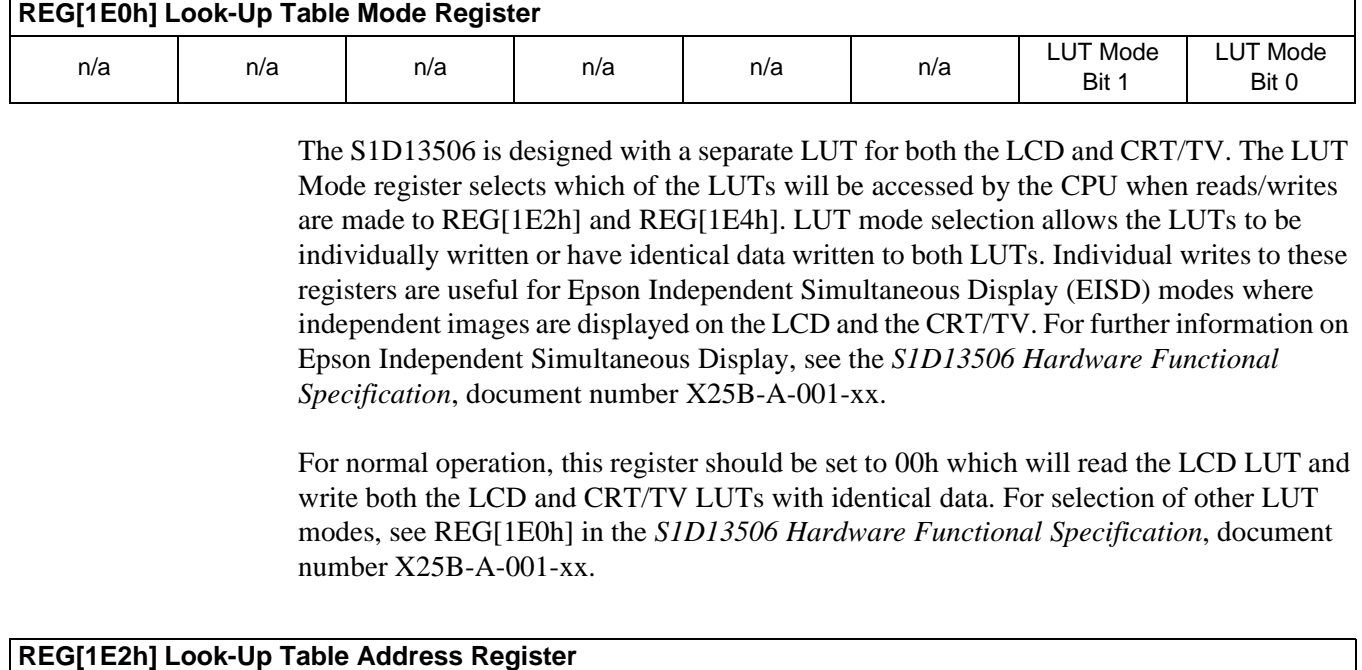

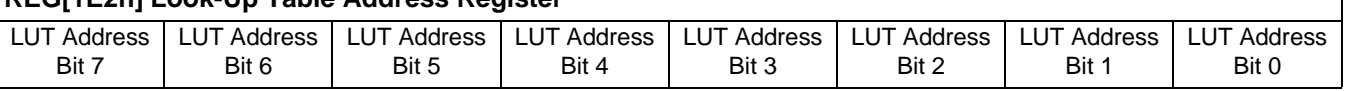

The LUT address register selects which of the 256 LUT entries will be accessed. Writing to this register will select the red bank. After three successive reads or writes to the data register (REG[1E4h]) this register is automatically incremented by one.

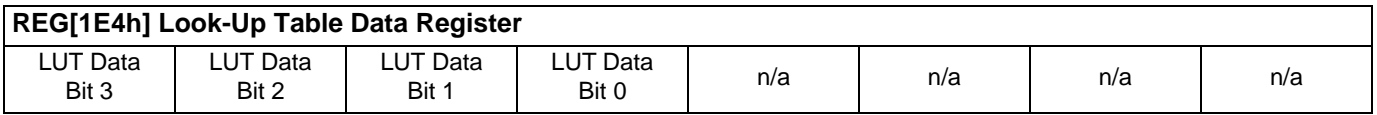

This register is where the 4-bit red/green/blue data is written to/read from. With each successive read or write the **internal bank select** is incremented. Three successive reads from this register will result in reading the red, then the green, and finally the blue values associated with the index set in the LUT address register.

After the third read the LUT address register is incremented and the internal bank select points to the red bank again.

# **4.2 Look-Up Table Organization**

- The Look-Up Table treats the value of a pixel as an index into an array of colors or gray shades. For example, a pixel value of zero would point to the first LUT entry, whereas a pixel value of seven would point to the eighth LUT entry.
- The value contained in each LUT entry represents the intensity of the given color or gray shade. This intensity can range in value between 0 and 0Fh.
- The S1D13506 Look-Up Table is linear. This means increasing the LUT entry number results in a lighter color or gray shade. For example, a LUT entry of 0Fh in the red bank results in bright red output while a LUT entry of 05h results in dull red.

| <b>Display Mode</b> | 4-Bit Wide Look-Up Table |              |             | <b>Effective Gray</b><br>Shades/Colors on an<br><b>Passive Panel With</b><br><b>Dithering Disabled</b> | <b>Effective Gray</b><br>Shades/Colors on a<br><b>Passive Panel With</b><br><b>Dithering Enabled</b> |
|---------------------|--------------------------|--------------|-------------|----------------------------------------------------------------------------------------------------|----------------------------------------------------------------------------------------------------|
|                     | <b>RED</b>               | <b>GREEN</b> | <b>BLUE</b> |                                                                                                    |                                                                                                    |
| 4 bpp gray          |                          | 16           |             | 16 gray shades                                                                                         | 16 gray shades                                                                                       |
| 8 bpp gray          |                          | 16           |             | 16 gray shades                                                                                         | 16 gray shades                                                                                       |
| 15 bpp gray         |                          |              |             | 16 gray shades                                                                                         | 64 gray shades                                                                                       |
| 16 bpp gray         |                          |              |             | 16 gray shades                                                                                         | 64 gray shades                                                                                       |
| 4 bpp color         | 16                       | 16           | 16          | 16 colors                                                                                              | 16 colors                                                                                            |
| 8 bpp color         | 256                      | 256          | 256         | 256 colors                                                                                             | 256 colors                                                                                           |
| 15 bpp color        |                          |              |             | 4096 colors                                                                                            | 32768 colors                                                                                         |
| 16 bpp color        |                          |              |             | 4096 colors                                                                                            | 65536 colors                                                                                         |

*Table 4-1: Look-Up Table Configurations*

= Indicates the Look-Up Table is not used for that display mode

## **4.2.1 Color Modes**

In color display modes, the number of LUT entries used is automatically selected depending on the color depth.

#### **4 bpp color**

When the S1D13506 is configured for 4 bpp color mode the first 16 entries in the LUT are used. Each byte in the display buffer contains two adjacent pixels. The upper and lower nibbles of the byte are used as indices into the LUT.

The following table shows LUT values that will simulate those of a VGA operating in 16 color mode.

| <b>Index</b>                          | Red             | Green           | <b>Blue</b>     |  |  |  |
|---------------------------------------|-----------------|-----------------|-----------------|--|--|--|
| 00                                    | 00              | 00              | 00              |  |  |  |
| 01                                    | 00              | 00              | 0A              |  |  |  |
| 02                                    | 00              | 0A              | 00              |  |  |  |
| $\overline{03}$                       | $\overline{00}$ | 0A              | 0A              |  |  |  |
| 04                                    | 0A              | 00              | $00\,$          |  |  |  |
| 05                                    | 0A              | 00              | 0A              |  |  |  |
| 06                                    | 0A              | 0A              | 00              |  |  |  |
| $\overline{07}$                       | $0\overline{A}$ | $0\overline{A}$ | $0\overline{A}$ |  |  |  |
| 08                                    | 00              | 00              | 00              |  |  |  |
| 09                                    | $\overline{00}$ | 00              | 0 <sub>F</sub>  |  |  |  |
| 0A                                    | 00              | 0 <sub>F</sub>  | 00              |  |  |  |
| 0B                                    | $\overline{00}$ | 0 <sub>F</sub>  | 0 <sub>F</sub>  |  |  |  |
| $\overline{OC}$                       | 0F              | 00              | 00              |  |  |  |
| $\overline{OD}$                       | 0 <sub>F</sub>  | 00              | 0 <sub>F</sub>  |  |  |  |
| 0E                                    | 0F              | 0 <sub>F</sub>  | 00              |  |  |  |
| 0 <sub>F</sub>                        | 0 <sub>F</sub>  | 0 <sub>F</sub>  | 0 <sub>F</sub>  |  |  |  |
| 10                                    | $\overline{00}$ | $\overline{00}$ | 00              |  |  |  |
|                                       | 00              | 00              | 00              |  |  |  |
| FF                                    | 00              | 00              | 00              |  |  |  |
| = Indicates unused entries in the LUT |                 |                 |                 |  |  |  |

*Table 4-2: Suggested LUT Values to Simulate VGA Default 16 Color Palette*

#### **8 bpp color**

When the S1D13506 is configured for 8 bpp color mode all 256 entries in the LUT are used. Each byte in the display buffer corresponds to one pixel and is used as an index value into the LUT.

The S1D13506 LUT has four bits (16 intensities) of intensity control per primary color while a standard VGA RAMDAC has six bits (64 intensities). This four to one difference must be considered when attempting to match colors between a VGA RAMDAC and the S1D13506 LUT. (i.e. VGA levels 0 - 3 map to LUT level 0, VGA levels 4 - 7 map to LUT level 1...). Additionally, the significant bits of the color tables are located at different offsets within their respective bytes. After calculating the equivalent intensity value the result must be shifted into the correct bit positions.

The following table shows LUT values that will approximate the VGA default color palette.

| <b>Index</b>    | R               | G               | в               | <b>Index</b>    | R               | G               | в               | <b>Index</b>    | R               | G               | в               | <b>Index</b>    | R               | G               | В               |
|-----------------|-----------------|-----------------|-----------------|-----------------|-----------------|-----------------|-----------------|-----------------|-----------------|-----------------|-----------------|-----------------|-----------------|-----------------|-----------------|
| $00\,$          | 00              | 00              | 00              | 40              | F0              | 70              | 70              | 80              | 30              | 30              | 70              | $_{\rm CO}$     | 00              | 40              | 00              |
| $\overline{01}$ | 00              | 00              | A <sub>0</sub>  | 41              | F <sub>0</sub>  | 90              | 70              | 81              | 40              | 30              | 70              | $\overline{C1}$ | 00              | 40              | 10              |
| 02              | 00              | A <sub>0</sub>  | 00              | 42              | F <sub>0</sub>  | B <sub>0</sub>  | 70              | 82              | 50              | 30              | 70              | C <sub>2</sub>  | 00              | 40              | 20              |
| 03              | 00              | A <sub>0</sub>  | A <sub>0</sub>  | 43              | F <sub>0</sub>  | $\overline{D0}$ | $\overline{70}$ | 83              | 60              | 30              | $\overline{70}$ | C3              | 00              | 40              | 30              |
| 04              | A <sub>0</sub>  | 00              | 00              | 44              | F <sub>0</sub>  | F <sub>0</sub>  | 70              | 84              | 70              | 30              | 70              | C <sub>4</sub>  | $\overline{00}$ | 40              | 40              |
| 05              | A <sub>0</sub>  | $\overline{00}$ | A <sub>0</sub>  | 45              | D <sub>0</sub>  | F <sub>0</sub>  | $\overline{70}$ | 85              | 70              | $\overline{30}$ | 60              | $\overline{C5}$ | $\overline{00}$ | $\overline{30}$ | 40              |
| $\overline{06}$ | A <sub>0</sub>  | 50              | 00              | 46              | B <sub>0</sub>  | F <sub>0</sub>  | 70              | 86              | $\overline{70}$ | 30              | 50              | $\overline{C6}$ | 00              | $\overline{20}$ | 40              |
| 07              | A <sub>0</sub>  | A <sub>0</sub>  | A <sub>0</sub>  | 47              | 90              | F <sub>0</sub>  | 70              | 87              | $\overline{70}$ | 30              | 40              | C7              | 00              | 10              | 40              |
| 08              | 50              | 50              | 50              | $\overline{48}$ | $\overline{70}$ | F <sub>0</sub>  | $\overline{70}$ | 88              | 70              | $\overline{30}$ | $\overline{30}$ | C <sub>8</sub>  | $\overline{20}$ | $\overline{20}$ | 40              |
| 09              | 50              | 50              | F <sub>0</sub>  | 49              | 70              | F <sub>0</sub>  | 90              | 89              | 70              | 40              | 30              | C <sub>9</sub>  | 20              | $\overline{20}$ | 40              |
| 0A              | 50              | F <sub>0</sub>  | 50              | 4A              | 70              | F <sub>0</sub>  | B <sub>0</sub>  | 8A              | $\overline{70}$ | 50              | 30              | CA              | 30              | $\overline{20}$ | 40              |
| 0B              | 50              | F <sub>0</sub>  | F <sub>0</sub>  | 4B              | $\overline{70}$ | F <sub>0</sub>  | D <sub>0</sub>  | 8B              | 70              | 60              | $\overline{30}$ | $\overline{CB}$ | 30              | $\overline{20}$ | 40              |
| $\overline{OC}$ | F <sub>0</sub>  | 50              | 50              | 4C              | 70              | F <sub>0</sub>  | F <sub>0</sub>  | 8C              | 70              | 70              | 30              | $\overline{cc}$ | 40              | $\overline{20}$ | 40              |
| 0 <sub>D</sub>  | F <sub>0</sub>  | 50              | F <sub>0</sub>  | 4 <sub>D</sub>  | 70              | D <sub>0</sub>  | F <sub>0</sub>  | 8D              | 60              | 70              | 30              | CD              | 40              | $\overline{20}$ | 30              |
| 0E              | F <sub>0</sub>  | F <sub>0</sub>  | 50              | 4E              | $\overline{70}$ | B <sub>0</sub>  | F <sub>0</sub>  | 8E              | 50              | $\overline{70}$ | 30              | СE              | 40              | 20              | 30              |
| 0 <sub>F</sub>  | F <sub>0</sub>  | F <sub>0</sub>  | F <sub>0</sub>  | 4F              | $\overline{70}$ | 90              | F <sub>0</sub>  | 8F              | 40              | 70              | 30              | CF              | 40              | 20              | 20              |
| 10              | $\overline{00}$ | $\overline{00}$ | 00              | 50              | B <sub>0</sub>  | B <sub>0</sub>  | F <sub>0</sub>  | $\overline{90}$ | 30              | 70              | $\overline{30}$ | D <sub>0</sub>  | 40              | $\overline{20}$ | $\overline{20}$ |
| $\overline{11}$ | 10              | 10              | 10              | $\overline{51}$ | $\overline{C}0$ | B <sub>0</sub>  | F <sub>0</sub>  | 91              | 30              | 70              | 40              | D <sub>1</sub>  | 40              | $\overline{20}$ | $\overline{20}$ |
| $\overline{12}$ | 20              | $\overline{20}$ | $\overline{20}$ | 52              | D <sub>0</sub>  | B <sub>0</sub>  | F <sub>0</sub>  | 92              | 30              | 70              | 50              | D2              | 40              | 30              | $\overline{20}$ |
| 13              | $\overline{20}$ | 20              | 20              | 53              | E <sub>0</sub>  | B <sub>0</sub>  | F <sub>0</sub>  | 93              | 30              | 70              | 60              | D <sub>3</sub>  | 40              | 30              | 20              |
| 14              | $\overline{30}$ | 30              | 30              | 54              | F <sub>0</sub>  | B <sub>0</sub>  | F <sub>0</sub>  | 94              | 30              | $\overline{70}$ | 70              | D <sub>4</sub>  | 40              | 40              | $\overline{20}$ |
| 15              | 40              | 40              | 40              | 55              | F <sub>0</sub>  | B <sub>0</sub>  | E <sub>0</sub>  | 95              | 30              | 60              | 70              | D <sub>5</sub>  | $\overline{30}$ | 40              | 20              |
| 16              | 50              | 50              | 50              | 56              | F <sub>0</sub>  | B <sub>0</sub>  | D <sub>0</sub>  | 96              | 30              | 50              | 70              | D <sub>6</sub>  | 30              | 40              | 20              |
| $\overline{17}$ | 60              | 60              | 60              | $\overline{57}$ | F <sub>0</sub>  | B <sub>0</sub>  | $\overline{C}$  | 97              | 30              | 40              | $\overline{70}$ | D7              | $\overline{20}$ | 40              | $\overline{20}$ |
| 18              | $\overline{70}$ | 70              | 70              | 58              | F <sub>0</sub>  | B <sub>0</sub>  | B <sub>0</sub>  | 98              | 50              | 50              | 70              | D <sub>8</sub>  | 20              | 40              | 20              |
| 19              | 80              | 80              | 80              | 59              | F <sub>0</sub>  | $\overline{C}0$ | B <sub>0</sub>  | 99              | $\overline{50}$ | 50              | 70              | D <sub>9</sub>  | $\overline{20}$ | 40              | 20              |
| 1A              | 90              | 90              | 90              | 5A              | F <sub>0</sub>  | D <sub>0</sub>  | B <sub>0</sub>  | <b>9A</b>       | 60              | 50              | $\overline{70}$ | DA              | 20              | 40              | 30              |
| 1B              | A <sub>0</sub>  | A <sub>0</sub>  | A <sub>0</sub>  | 5B              | F <sub>0</sub>  | E <sub>0</sub>  | B <sub>0</sub>  | 9 <sub>B</sub>  | 60              | 50              | $\overline{70}$ | DB              | $\overline{20}$ | 40              | 30              |
| 1 <sup>C</sup>  | B <sub>0</sub>  | B <sub>0</sub>  | B <sub>0</sub>  | 5C              | F <sub>0</sub>  | F <sub>0</sub>  | B <sub>0</sub>  | 9C              | 70              | 50              | 70              | DC              | $\overline{20}$ | 40              | 40              |
| 1D              | $\overline{C}0$ | CO              | CO              | 5D              | E <sub>0</sub>  | F <sub>0</sub>  | B <sub>0</sub>  | 9D              | 70              | 50              | 60              | DD              | 20              | 30              | 40              |
| 1E              | E <sub>0</sub>  | E <sub>0</sub>  | E <sub>0</sub>  | 5E              | D <sub>0</sub>  | F <sub>0</sub>  | B <sub>0</sub>  | 9E              | 70              | 50              | 60              | DE              | $\overline{20}$ | 30              | 40              |

*Table 4-3: Suggested LUT Values to Simulate VGA Default 256 Color Palette*

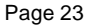

| <b>Index</b>    | R               | G               | ÖΟ<br>В         | <b>Index</b>    | R               | G               | В               | <b>Index</b>    | R               | G               | В               | <b>Index</b>    | $\overline{\mathsf{R}}$ | G               | В               |
|-----------------|-----------------|-----------------|-----------------|-----------------|-----------------|-----------------|-----------------|-----------------|-----------------|-----------------|-----------------|-----------------|-------------------------|-----------------|-----------------|
| 1F              | F <sub>0</sub>  | F <sub>0</sub>  | F0              | 5F              | C0              | F0              | B <sub>0</sub>  | 9F              | 70              | 50              | 50              | DF              | 20                      | 20              | 40              |
| $\overline{20}$ | $\overline{00}$ | $\overline{00}$ | F <sub>0</sub>  | 60              | B <sub>0</sub>  | F <sub>0</sub>  | B <sub>0</sub>  | A <sub>0</sub>  | 70              | 50              | 50              | E0              | $\overline{20}$         | 20              | 40              |
| $\overline{21}$ | 40              | 00              | F <sub>0</sub>  | 61              | B <sub>0</sub>  | F <sub>0</sub>  | $\overline{C}0$ | A <sub>1</sub>  | 70              | 50              | 50              | E <sub>1</sub>  | 30                      | $\overline{20}$ | 40              |
| $\overline{22}$ | 70              | 00              | F <sub>0</sub>  | 62              | B <sub>0</sub>  | F <sub>0</sub>  | $\overline{D0}$ | A2              | 70              | 60              | 50              | E2              | 30                      | 20              | 40              |
| $\overline{23}$ | B <sub>0</sub>  | $\overline{00}$ | F <sub>0</sub>  | 63              | B <sub>0</sub>  | F <sub>0</sub>  | E <sub>0</sub>  | A3              | $\overline{70}$ | 60              | 50              | E <sub>3</sub>  | $\overline{30}$         | 20              | 40              |
| 24              | F <sub>0</sub>  | 00              | F <sub>0</sub>  | 64              | B <sub>0</sub>  | F <sub>0</sub>  | F <sub>0</sub>  | A4              | 70              | 70              | 50              | E <sub>4</sub>  | 40                      | 20              | 40              |
| $\overline{25}$ | F <sub>0</sub>  | 00              | B <sub>0</sub>  | 65              | B <sub>0</sub>  | E <sub>0</sub>  | F <sub>0</sub>  | A <sub>5</sub>  | 60              | 70              | 50              | E <sub>5</sub>  | 40                      | 20              | 30              |
| $\overline{26}$ | F <sub>0</sub>  | $\overline{00}$ | $\overline{70}$ | 66              | B <sub>0</sub>  | $\overline{D0}$ | F <sub>0</sub>  | A <sub>6</sub>  | 60              | 70              | 50              | E <sub>6</sub>  | 40                      | 20              | $\overline{30}$ |
| $\overline{27}$ | F <sub>0</sub>  | 00              | 40              | 67              | B <sub>0</sub>  | $\overline{C}0$ | F <sub>0</sub>  | A7              | 50              | 70              | 50              | E7              | 40                      | $\overline{20}$ | 30              |
| 28              | F <sub>0</sub>  | 00              | $\overline{00}$ | 68              | 00              | $\overline{00}$ | 70              | A <sub>8</sub>  | 50              | 70              | 50              | E8              | 40                      | 20              | 20              |
| $\overline{29}$ | F <sub>0</sub>  | 40              | 00              | 69              | 10              | $\overline{00}$ | 70              | A <sub>9</sub>  | 50              | 70              | 50              | E9              | 40                      | 30              | $\overline{20}$ |
| 2A              | F <sub>0</sub>  | 70              | 00              | 6A              | 30              | 00              | 70              | AA              | 50              | 70              | 60              | EA              | 40                      | 30              | 20              |
| 2B              | F <sub>0</sub>  | B <sub>0</sub>  | $\overline{00}$ | 6B              | 50              | $\overline{00}$ | 70              | AB              | 50              | 70              | 60              | EB              | 40                      | 30              | 20              |
| $\overline{2C}$ | F <sub>0</sub>  | F <sub>0</sub>  | $00\,$          | 6C              | 70              | 00              | 70              | <b>AC</b>       | 50              | 70              | 70              | EC              | 40                      | 40              | $\overline{20}$ |
| 2D              | B <sub>0</sub>  | F <sub>0</sub>  | $\overline{00}$ | 6D              | 70              | $\overline{00}$ | 50              | <b>AD</b>       | 50              | 60              | 70              | ED              | 30                      | 40              | $\overline{20}$ |
| 2E              | $\overline{70}$ | F <sub>0</sub>  | 00              | 6E              | 70              | 00              | 30              | <b>AE</b>       | 50              | 60              | $\overline{70}$ | EE              | 30                      | 40              | $\overline{20}$ |
| $\overline{2F}$ | 40              | F <sub>0</sub>  | $00\,$          | 6F              | 70              | $\overline{00}$ | 10              | <b>AF</b>       | $\overline{50}$ | 50              | 70              | EF              | 30                      | 40              | $\overline{20}$ |
| 30              | $\overline{00}$ | F <sub>0</sub>  | 00              | 70              | 70              | 00              | 00              | B <sub>0</sub>  | 00              | $\overline{00}$ | 40              | F <sub>0</sub>  | 20                      | 40              | $\overline{20}$ |
| 31              | $\overline{00}$ | F <sub>0</sub>  | 40              | $\overline{71}$ | 70              | 10              | 00              | B1              | 10              | 00              | 40              | F1              | 20                      | 40              | 30              |
| $\overline{32}$ | 00              | F <sub>0</sub>  | 70              | $\overline{72}$ | 70              | 30              | 00              | B2              | $\overline{20}$ | 00              | 40              | F2              | 20                      | 40              | $\overline{30}$ |
| 33              | 00              | F <sub>0</sub>  | B <sub>0</sub>  | 73              | 70              | 50              | 00              | B <sub>3</sub>  | 30              | 00              | 40              | F3              | 20                      | 40              | 30              |
| 34              | $\overline{00}$ | F <sub>0</sub>  | F <sub>0</sub>  | 74              | 70              | 70              | 00              | B4              | 40              | 00              | 40              | F4              | 20                      | 40              | 40              |
| 35              | 00              | B <sub>0</sub>  | F <sub>0</sub>  | 75              | 50              | 70              | 00              | B <sub>5</sub>  | 40              | 00              | 30              | F5              | 20                      | 30              | 40              |
| $\overline{36}$ | 00              | 70              | F <sub>0</sub>  | 76              | 30              | 70              | 00              | B <sub>6</sub>  | 40              | 00              | $\overline{20}$ | F6              | 20                      | 30              | 40              |
| $\overline{37}$ | 00              | 40              | F <sub>0</sub>  | $\overline{77}$ | 10              | 70              | 00              | B7              | 40              | 00              | 10              | F7              | 20                      | 30              | 40              |
| $\overline{38}$ | 70              | 70              | F <sub>0</sub>  | $\overline{78}$ | $\overline{00}$ | 70              | $\overline{00}$ | $\overline{B8}$ | 40              | 00              | 00              | F8              | $\overline{00}$         | 00              | $\overline{00}$ |
| 39              | 90              | 70              | F <sub>0</sub>  | 79              | 00              | 70              | 10              | B <sub>9</sub>  | 40              | 10              | 00              | F <sub>9</sub>  | 00                      | 00              | 00              |
| 3A              | B <sub>0</sub>  | 70              | F <sub>0</sub>  | 7A              | 00              | 70              | 30              | <b>BA</b>       | 40              | 20              | $\overline{00}$ | FA              | $\overline{00}$         | 00              | $\overline{00}$ |
| 3B              | D <sub>0</sub>  | 70              | F <sub>0</sub>  | $\overline{7B}$ | 00              | 70              | 50              | <b>BB</b>       | 40              | 30              | $\overline{00}$ | $\overline{FB}$ | $\overline{00}$         | 00              | $\overline{00}$ |
| 3C              | F <sub>0</sub>  | 70              | F <sub>0</sub>  | 7C              | 00              | 70              | $\overline{70}$ | BC              | 40              | 40              | $\overline{00}$ | FC              | 00                      | 00              | 00              |
| 3D              | F <sub>0</sub>  | 70              | D <sub>0</sub>  | 7D              | 00              | 50              | 70              | <b>BD</b>       | 30              | 40              | 00              | FD              | 00                      | 00              | 00              |
| 3E              | F <sub>0</sub>  | 70              | B <sub>0</sub>  | 7E              | $\overline{00}$ | 30              | 70              | BE              | 20              | 40              | $\overline{00}$ | FE              | 00                      | $\overline{00}$ | 00              |
| 3F              | F <sub>0</sub>  | $\overline{70}$ | 90              | 7F              | 00              | 10              | 70              | ΒF              | 10              | 40              | 00              | FF              | 00                      | 00              | $\overline{00}$ |

*Table 4-3: Suggested LUT Values to Simulate VGA Default 256 Color Palette (Continued)*

#### **15 bpp color**

The Look-Up Table is bypassed at this color depth, hence programming the LUT is not required.

#### **16 bpp color**

The Look-Up Table is bypassed at this color depth, hence programming the LUT is not required.

## **4.2.2 Gray Shade Modes**

This discussion of gray shade (monochrome) modes only applies to the panel interface. Monochrome mode is selected when REG[030h] bit 2 returns a 0. In this mode the value output to the panel is derived solely from the green component of the LUT. The CRT/TV image is formed from all three LUT components (RGB).

## **Note**

In order to match the colors on a CRT/TV with the colors on a monochrome panel when displaying identical images on the panel and CRT/TV, the red and blue components of the LUT must be set to the same intensity as the green component.

## **4 bpp gray shade**

The 4 bpp gray shade mode uses the green component of the first 16 LUT entries. The remaining indices of the LUT are unused.

| <b>Index</b>    | Red                            | Green           | <b>Blue</b>     |  |  |  |
|-----------------|--------------------------------|-----------------|-----------------|--|--|--|
| 00              | 00                             | 00              | 00              |  |  |  |
| $\overline{01}$ | 10                             | 10              | 10              |  |  |  |
| 02              | 20                             | 20              | 20              |  |  |  |
| $\overline{03}$ | $\overline{30}$                | 30              | $\overline{30}$ |  |  |  |
| $\overline{04}$ | 40                             | 40              | 40              |  |  |  |
| 05              | $\overline{50}$                | 50              | 50              |  |  |  |
| 06              | 60                             | 60              | 60              |  |  |  |
| $\overline{07}$ | $\overline{70}$                | $\overline{70}$ | $\overline{70}$ |  |  |  |
| 08              | 80                             | 80              | 80              |  |  |  |
| 09              | 90                             | 90              | 90              |  |  |  |
| 0A              | A <sub>0</sub>                 | A0              | A <sub>0</sub>  |  |  |  |
| 0B              | B <sub>0</sub>                 | B <sub>0</sub>  | B <sub>0</sub>  |  |  |  |
| 0C              | $\overline{C}0$                | $\overline{C}0$ | $\overline{C}$  |  |  |  |
| 0 <sub>D</sub>  | $\overline{D0}$                | D0              | $\overline{D0}$ |  |  |  |
| 0E              | E <sub>0</sub>                 | E <sub>0</sub>  | Е               |  |  |  |
| 0F              | F <sub>0</sub>                 | F <sub>0</sub>  | F <sub>0</sub>  |  |  |  |
| 10              | 00                             | 00              | 00              |  |  |  |
|                 | 00                             | 00              | 00              |  |  |  |
| FF              | 00                             | 00              | 00              |  |  |  |
|                 | Required to match CRT to panel |                 |                 |  |  |  |
|                 | Unused entries                 |                 |                 |  |  |  |

*Table 4-4: Suggested LUT Values for 4 Bpp Gray Shade*

## **8 bpp gray shade**

The 8 bpp gray shade mode uses the green component of the first 16 LUT entries. The green portion of the LUT provides 16 possible intensities. There is no increase in gray shades when selecting 8 bpp mode over 4 bpp mode; however, Swivelview and the BitBLT engine can be used in 8 bpp mode but not in 4 bpp mode.

#### **15 bpp gray shade**

The Look-Up Table is bypassed at this color depth, hence programming the LUT is not required.

As with 8 bpp there are limitations to the colors which can be displayed. In this mode the five bits of green are used to set the absolute intensity of the image. This results in 32 gray shades when dithering is enabled and 16 gray shades when dithering is disabled.

#### **16 bpp gray shade**

The Look-Up Table is bypassed at this color depth, hence programming the LUT is not required.

As with 8 bpp there are limitations to the colors which can be displayed. In this mode the six bits of green are used to set the absolute intensity of the image. This results in 64 gray shades when dithering is enabled and 16 gray shades when dithering is disabled.

# **5 Virtual Displays**

This section discusses the concept of a virtual display and covers navigation within a virtual display using panning and scrolling.

# **5.1 Virtual Display**

Virtual display is where the image to be viewed is larger than the physical display. This can be in the horizontal, vertical or both dimensions. To view the image, the display is used as a window (or viewport) into the display buffer. At any given time only a portion of the image is visible. Panning and scrolling are used to view the full image. For further information on panning and scrolling, see Section 5.2, "Panning and Scrolling" on page 30.

The Memory Address Offset registers determine the number of horizontal pixels in the virtual image. The offset registers can be set for a maximum of  $2^{11}$  or 2048 words. At a color depth of 4 bpp, 2048 words cover 8,192 pixels. At a color depth of 16 bpp, 2048 words cover 2048 pixels.

The maximum number of lines of the virtual image is the size of the display buffer divided by the number of bytes per horizontal line. The number of bytes per line equals the number of words in the offset register multiplied by two. At the maximum horizontal size, the greatest number of lines that can be displayed using 2M bytes of display memory is 512. Reducing the horizontal size makes more display buffer available, thus increasing the available virtual vertical size.

In addition to the calculated limit, the virtual vertical size is limited by the size and location of the Dual Panel Buffer and the Ink Layer/Hardware Cursor (if present).

The maximum horizontal/vertical sizes are seldom used. Figure 5-1: "Viewport Inside a Virtual Display," shows a more typical use of a virtual display. With a display panel of 320x240 pixels, an image of 640x480 pixels can be viewed by navigating a 320x240 pixel viewport around the image using panning and scrolling.

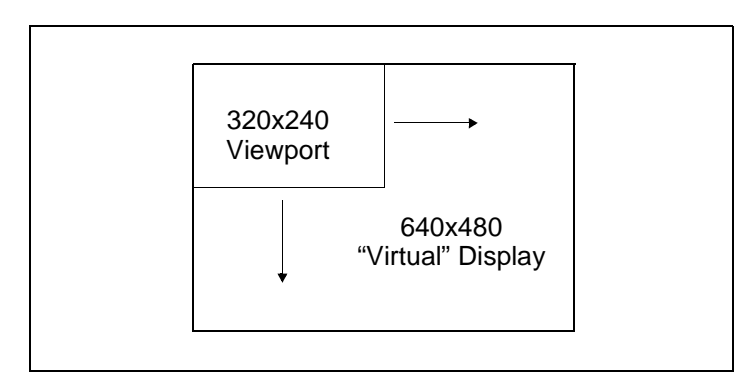

*Figure 5-1: Viewport Inside a Virtual Display*

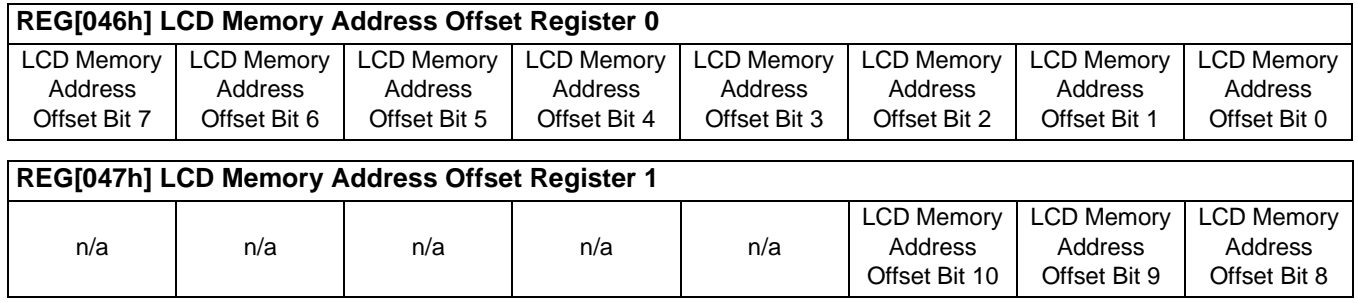

These registers form the 11-bit memory address offset for the LCD display. This offset equals the number of words from the beginning of one line of the LCD display to the beginning of the next line.

To maintain a constant virtual width as color depth changes, the memory address offset must also change. At a color depth of 4 bpp each word contains 4 pixels, at 16 bpp each word contains one pixel. The formula to determine the value for the memory address registers is:

## $Offset$  = PixelsPerVirtualLine ÷ PixelsPerWord

This value may not necessarily represent the number of words shown on the LCD display. This is the virtual width of the display image and may be greater than or equal to the physical display width. If PixelsPerVirtualLine equals the physical display width as set in the LCD Horizontal Display Width register (REG[032h]), then the virtual display and physical display are the same size.

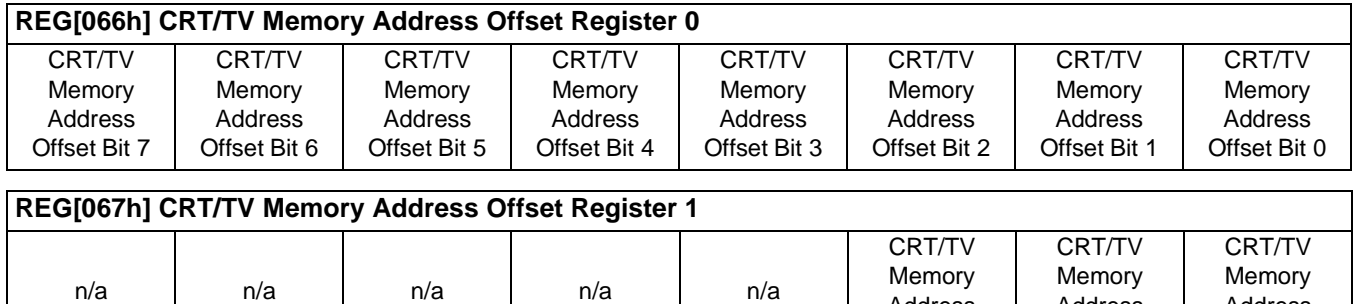

These registers form the 11-bit memory address offset for the CRT/TV display. This offset equals the number of words form the beginning of one line of the CRT/TV display to the beginning of the next line.

Address Offset Bit 10

Address Offset Bit 9

To maintain a constant virtual width as color depth changes, the memory address offset must also change. At a color depth of 4 bpp each word contains 4 pixels, at 16 bpp each word contains one pixel. The formula to determine the value for the memory address registers is:

Address Offset Bit 8  $Offset$  = PixelsPerVirtualLine ÷ PixelsPerWord

This value may not necessarily represent the number of words shown on the CRT/TV display. This is the virtual width of the display image and may be greater than or equal to the physical display width. If PixelsPerVirtualLine equals the physical display width as set in the CRT/TV Horizontal Display Width register (REG[050h]), then the virtual display and physical display are the same size.

## **5.1.2 Examples**

#### **Example 1: Determine the offset value required for a line of 800 pixels at a color depth of 8 bpp.**

At a color depth of 8 bpp each byte contains one pixel, therefore each word contains two pixels.

> $PixelsPerWord = 16 \div bpp$  $= 16 \div 8$  $= 2$

To calculate the offset value for this example, the following formula is used.

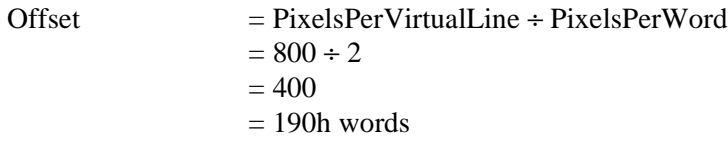

For the LCD, REG[047h] is set to 01h and REG[046h] is set to 90h. For the CRT/TV, REG[067h] is set to 01h and REG[066h] is set to 90h.

## **Example 2: Program the Memory Address Offset Registers to support a 16 color (4 bpp) 800x600 virtual display on a 640x480 LCD panel.**

To create a virtual display the offset registers must be programmed to the horizontal size of the larger "virtual" image. After determining the amount of memory used by each line (see example 1), calculate whether there is enough memory to support the desired number of lines.

- 1. Initialize the S1D13506 registers for a 640x480 panel. (See Section 2, "Initialization" on page 12).
- 2. Calculate the number of pixels per word.

PixelsPerWord  $= 16 \div bpp$  $= 16 \div 4$  $= 4$ 

3. Determine the offset register value.

Offset = PixelsPerVirtualLine ÷ PixelsPerWord  $= 800 \div 4$  $= 200$  words  $= 0C8h$  words

For the LCD, REG[047h] is set to 00h and REG[046h] is set to C8h. For the CRT/TV, REG[067h] is set to 00h and REG[066h] is set to C8h.

4. To confirm whether there is enough memory for the required virtual height, the following formula is used.

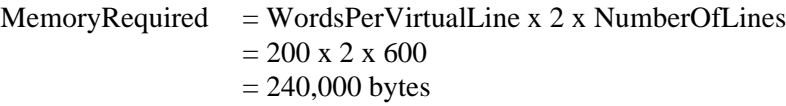

This display configuration is supported on a system with the minimum supported memory size of 512K bytes. It is safe to continue with these values.

# **5.2 Panning and Scrolling**

The terms panning and scrolling refer to the actions used to move a viewport about a virtual display. Although the entire image is stored in the display buffer, only a portion is visible at any given time.

Panning describes the horizontal (side to side) motion of the viewport. When panning to the right the image in the viewport appears to slide to the left. When panning to the left the image to appears to slide to the right. Scrolling describes the vertical (up and down) motion of the viewport. Scrolling down causes the image to appear to slide up and scrolling up causes the image to appear to slide down.

Both panning and scrolling are performed by modifying the start address registers. The start address refers to the word offset in the display buffer where the beginning of the image is displayed from. At color depths less than 15 bpp, another register is required for smooth movement. The pixel pan registers (REG[048h] for LCD, REG[068h] for CRT/TV) allow panning in smaller increments than changing the start address alone.

Internally, the S1D13506 latches different signals at different times. Due to this internal sequence, the start address and pixel pan registers should be accessed in a specific order during panning and scrolling operations, in order to provide the smoothest scrolling. Setting the registers in the wrong sequence, or at the wrong time, results in a "tearing" or jitter effect on the display.

The start address is latched at the beginning of each frame, so the start address can be set within the vertical non-display period (VNDP). The pixel pan register values are latched at the beginning of each display line and must be set during the vertical non-display period. The correct sequence for programing these registers is:

- 1. Wait for the beginning of the vertical non-display period For the LCD, REG[03Ah] bit 7 will return a 1 during VNDP; for the CRT/TV, REG[058h] bit 7 will return a 1 during VNDP. Wait for the transition of the appropriate bit to go from 0 to 1. This ensures the register updates are carried out at the beginning of VNDP.
- 2. Update the start address registers For the LCD, REG[042h], REG[043h], REG[044h]; for the CRT/TV, REG[062h], REG[063h], REG[064h].
- 3. Update the pixel panning register For the LCD, REG[048h] bits 1-0; for the CRT/TV REG[068h] bits 1-0.

Sample code for panning and scrolling is available in the file hal\_virt.c which is included in the HAL source code available on the internet at www.eea.epson.com.

## **5.2.1 Registers**

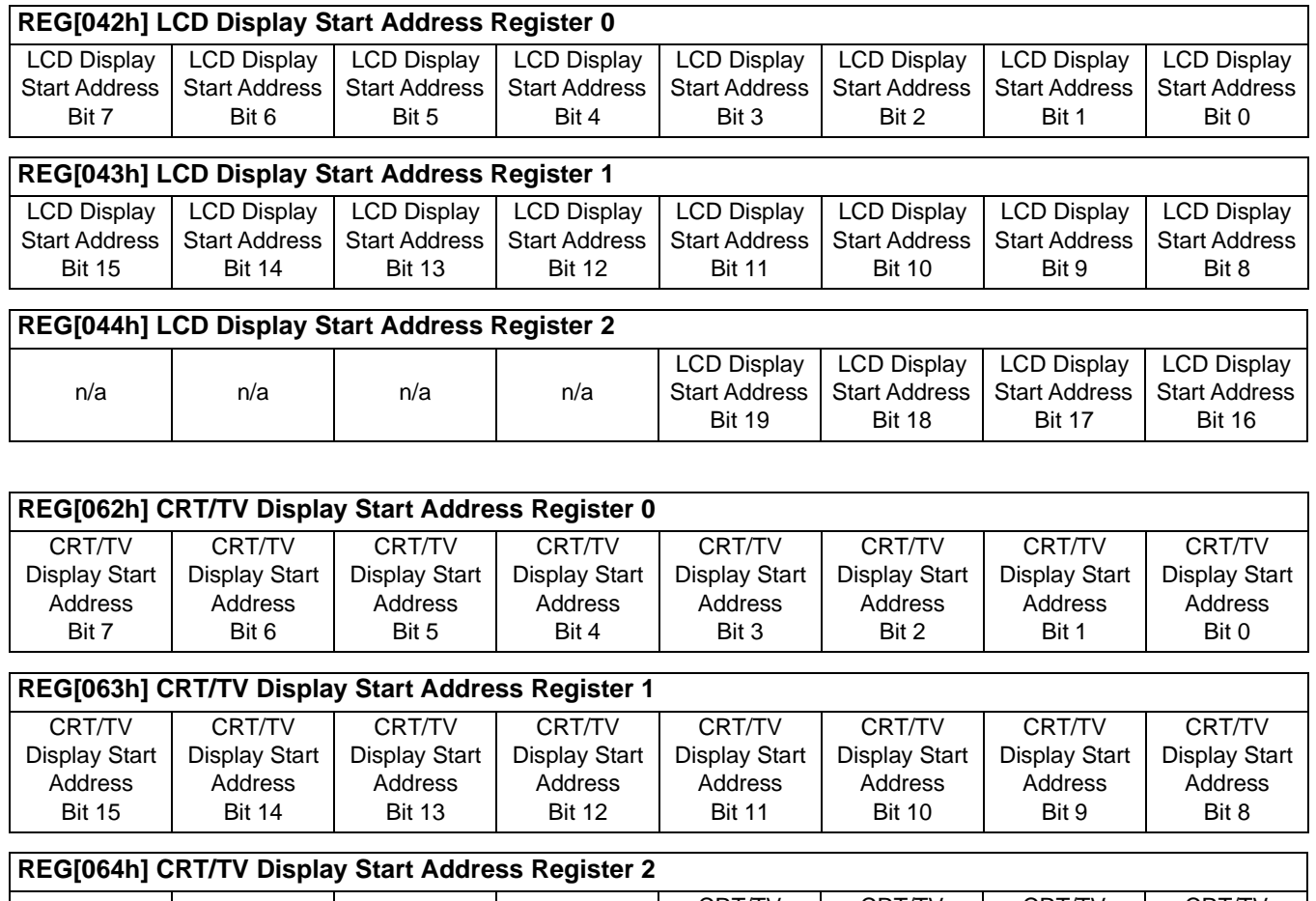

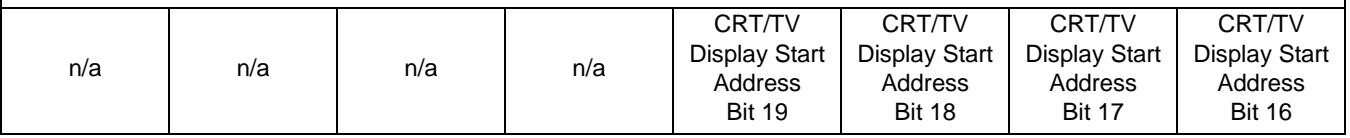

The Display Start Address registers form the word address to the display buffer where the LCD or CRT/TV starts displaying from. An address of 0 points to the beginning of the display buffer. Changing the start address registers by one pans from 1 to 4 pixels depending on the current color depth. The following table lists the maximum number of pixels affected by a change of one to these registers.

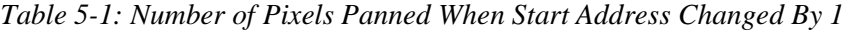

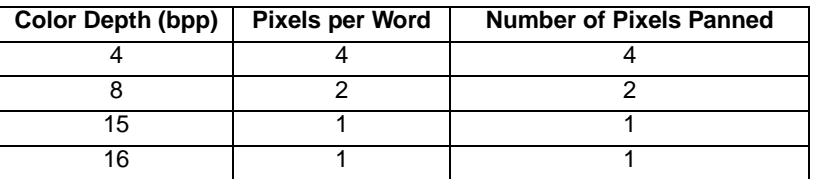

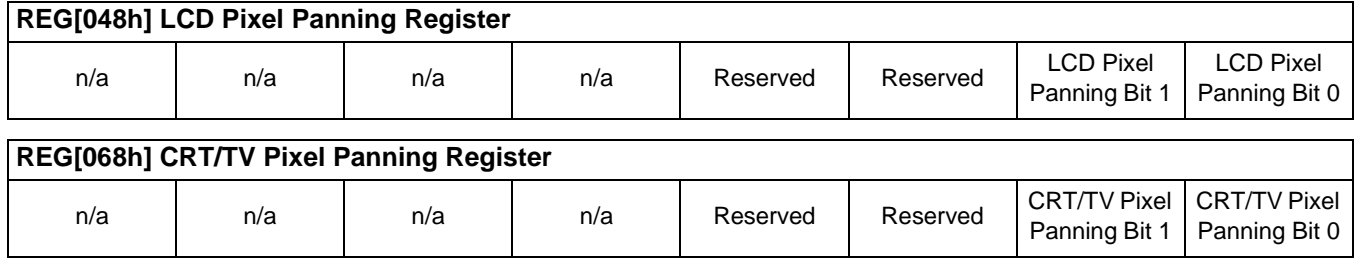

The pixel panning register offers finer control over panning than is available using the start address registers. Using the pixel panning register, it is possible to pan the displayed image one pixel at a time. The number of bits required to pan a single pixel at a time, change with the color depth. The following table shows the bits of the pixel pan register which are used for each color depth.

| Color Depth (bpp) | <b>Pixel Pan bits used</b> |
|-------------------|----------------------------|
|                   | bits $[1:0]$               |
|                   | hit 0                      |
| 15/16             | none                       |

*Table 5-2: Active Pixel Pan Bits*

#### **Note**

The pixel panning registers are not required for color depths of 15 or 16 bpp.

The pixel panning registers must be updated in conjunction with the start address registers. The pixel panning registers can be thought of as the least significant bit(s) of the start address registers.

When panning to the right on an LCD set for a color depth of 4 bpp, the registers would be updated as follows.

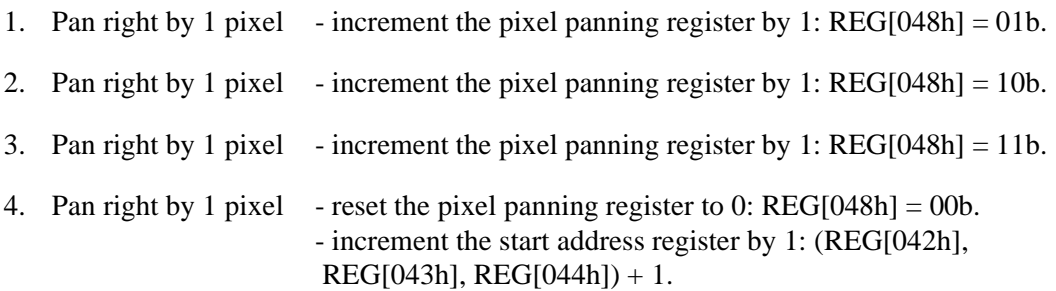

#### **Note**

The above example assumes the pixel panning register is initially set at 0.

When panning to the left on an LCD set for a color depth of 4 bpp, the registers would be updated as follows.

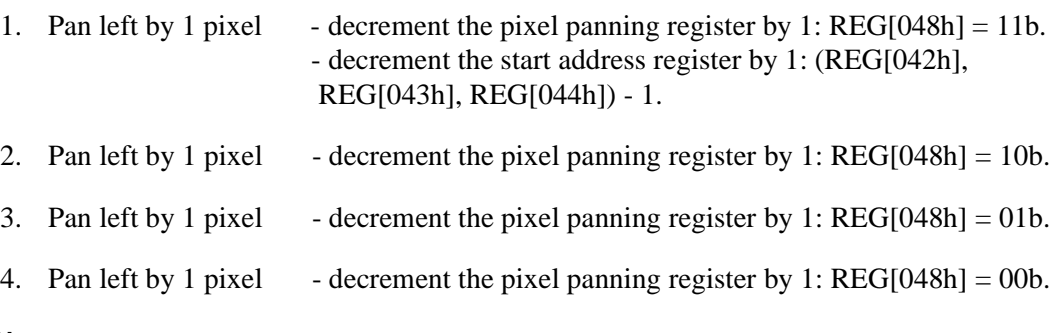

#### **Note**

The above example assumes the pixel panning register is initially set at 0.

## **5.2.2 Examples**

The following examples assume the display system has been configured to view a 800x600 pixel image in a 640x480 viewport. Refer to Section 2, "Initialization" on page 12 and Section 5.1, "Virtual Display" on page 26 for assistance with these settings.

#### **Example 3: Panning - Right and Left**

To pan to the right, increment the value in the pixel panning register (REG[048h] for LCD, REG[068h] for CRT/TV). When the pixel pan value reaches the maximum value for the current color depth (i.e. 11b for 4 bpp, 1b for 8 bpp) then set the pixel pan value to zero and increment the start address value. To pan to the left (assuming the pixel panning register is zero), decrement the value in the pixel panning register and decrement the start address register. When the pixel pan value reaches zero then decrement both the pixel panning register and start address register again. If the pixel panning register contains a value other than zero, decrement the value in the pixel panning register only and when the pixel pan value reaches zero, decrement both the pixel panning register and start address register.

#### **Note**

Panning operations are easier to follow if a variable (e.g. PanValue) is used to track both the pixel panning and start address registers. The least significant bits of PanValue will represent the pixel panning register value and the more significant bits are the start address register value.

The following example pans to the right by one pixel when the color depth is 4 bpp.

1. Increment PanValue.

 $PanValue = PanValue + 1$ 

2. Mask off the values from PanValue for the pixel panning and start address register portions. In this case, 4 bpp, the lower two bits are the pixel panning value and the upper bits are the start address.

 $PixelPan$  = PanValue AND 3

 $StartAddress = PanValue SHR 2 (remove PixelPan bits)$ 

3. Write the pixel panning and start address register values using the procedure outlined in Section 5.2.1, "Registers" on page 31.

## **Example 4: Scrolling - Up and Down**

To scroll down, increase the value in the Display Start Address Registers (REG[042h], REG[043h], REG[044h] for LCD, REG[062h], REG[063h], REG[064h] for CRT/TV) by the number of words in one *virtual* scan line. To scroll up, decrease the value in the Display Start Address Registers by the number of words in one *virtual* scan line.

The following example scrolls down one line for a 16 color (4 bpp) 800x600 virtual image using a 640x480 single panel LCD.

1. Determine the number of words in each line of the virtual image. For a color depth of 4 bpp each byte contains two pixels so each word contains 4 pixels.

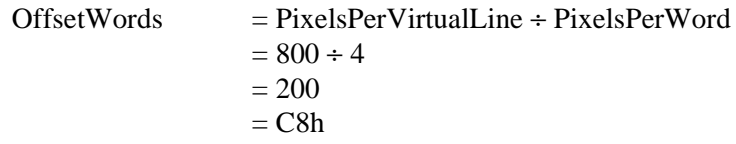

2. Increment the display start address by the number of words per virtual line.

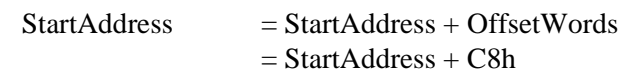

3. Separate the display start address value into three bytes. For the LCD, write the LSB to REG[042h] and the MSB to REG[044h]. For the CRT/TV, write the LSB to REG[062h] and the MSB to REG[064h].

For the LCD, REG[044h] is set to 00h, REG[043h] is set to 00h, and REG[042h] is set to C8h.

For the CRT/TV, REG[064h] is set to 00h, REG[063h] is set to 00h, and REG[062h] is set to C8h.

#### **Note**

The above example assumes the display start address was initially 0 (the beginning of the display buffer).

# **6 Power Save Mode**

The S1D13506 has been designed for very low-power applications. During normal operation, the internal clocks are dynamically disabled when not required. The S1D13506 design also includes a Power Save Mode to further save power. When Power Save Mode is initiated, automatic LCD power sequencing takes place to ensure the LCD bias power supply is disabled properly. For further information on LCD power sequencing, see Section 7, "LCD Power Sequencing" on page 38.

For Power Save Mode AC Timing, see the *S1D13506 Hardware Functional Specification*, document number X25B-A-001-xx.

## **6.1 Overview**

The S1D13506 supports a software initiated Power Save Mode. Enabling/disabling Power Save Mode is controlled using the Power Save Mode Enable bit (REG[1F0h] bit 0). The type of DRAM refresh used during Power Save Mode can also be selected by software.

While Power Save Mode is enabled the following conditions apply.

- Display(s) are inactive.
- Registers are accessible.
- Memory is in-accessible.
- LUT is accessible.

## **6.2 Registers**

## **6.2.1 Enabling Power Save Mode**

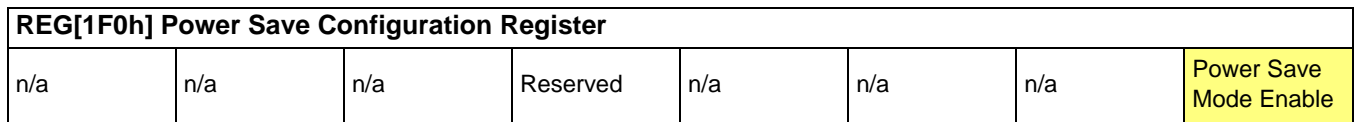

The Power Save Mode Enable bit initiates Power Save Mode when set to 1. Setting the bit back to 0 returns the S1D13506 back to normal mode.

## **6.2.2 Power Save Status Bits**

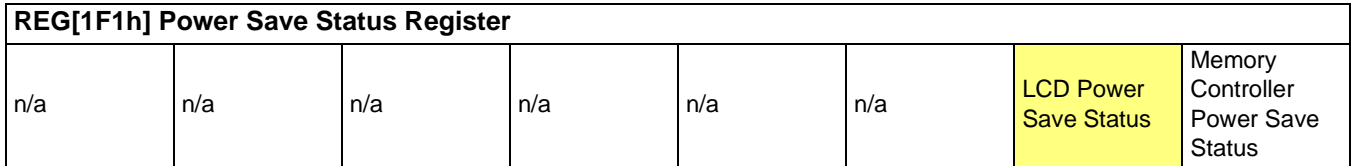

The LCD Power Save Status bit is a read-only status bit which indicates the power save state of the LCD panel. When this bit returns a 1, the panel is powered-off. When this bit returns a 0, the LCD panel is powered up or in transition of powering up or down. This bit will return a 1 after a chip reset.

#### **Note**

The LCD pixel clock source may be disabled when this bit returns a 1.

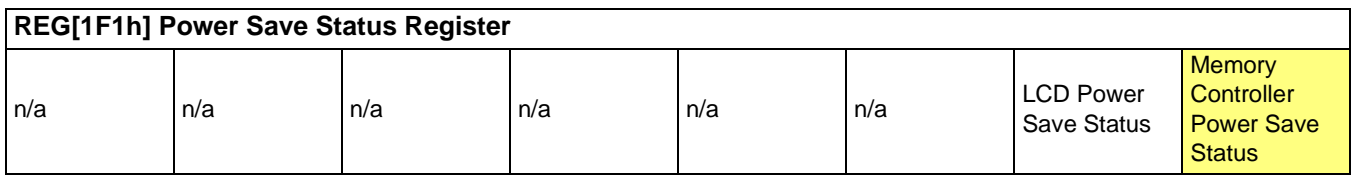

The Memory Controller Power Save Status bit is a read-only status bit which indicates the power save state of the S1D13506 DRAM interface. When this bit returns a 1, the DRAM interface is powered down (the DRAM is either in self-refresh mode or completely idle). When this bit returns a 0, the DRAM interface is active. This bit will return a 0 after a chip reset.

For this bit to return a 1, the DRAM Refresh Select bits must select either self-refresh or no refresh. For information on the DRAM Refresh Select bits, see Section 6.2.3, "DRAM Refresh Selection" on page 37.

## **Note**

The memory clock source may be disabled when this bit returns a 1.

## **6.2.3 DRAM Refresh Selection**

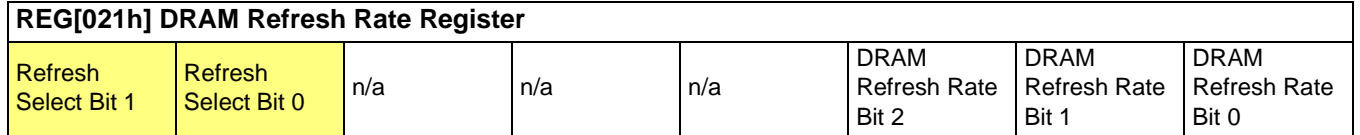

The Refresh Select bits specify the type of DRAM refresh used while Power Save Mode is enabled. DRAM refresh selection is as follows.

| <b>Refresh Select Bits [1:0]</b> | <b>DRAM Refresh Type</b>     |
|----------------------------------|------------------------------|
| 00                               | CAS-before-RAS (CBR) refresh |
| 01                               | Self-Refresh                 |
| 1Х                               | No Refresh                   |

*Table 6-1: Refresh Selection*

The Refresh Select bits must be set before Power Save Mode is enabled. While CBR refresh is selected the memory controller cannot be powered down and the memory clock source must remain active. If either self-refresh or no refresh is selected the memory controller may be powered down and the memory clock source may be disabled. For further information, see Section 6.2.2, "Power Save Status Bits" on page 36.

#### **Note**

The Refresh Select bits must not be changed while in power save mode.

# **7 LCD Power Sequencing**

The S1D13506 is designed with internal circuitry which automates LCD power sequencing (the process of powering-on and powering-off the LCD panel). LCD power sequencing allows the LCD bias voltage to discharge prior to shutting down the LCD signals, preventing long term damage to the panel and avoiding unsightly "lines" at poweron/power-off.

Proper LCD power sequencing for power-off requires a delay from the time the LCD power is disabled to the time the LCD signals are shut down. Power-on requires the LCD signals to be active prior to applying power to the LCD. This time interval varies depending on the LCD bias power supply design. For example, the LCD bias power supply on the S5U13506 Evaluation board requires 0.5 seconds to fully discharge. Other power supply designs may vary.

For most applications automatic power sequencing is the appropriate choice, see Section 7.1, "Automatic Sequencing" . However, there may be situations where the internal time delay is insufficient to discharge the LCD bias power supply before the LCD signals are shut down. For the sequence used to manually power-off the LCD panel, see Section 7.2, "Manual Sequencing".

# **7.1 Automatic Sequencing**

LCD power sequencing is automatically provided when the S1D13506 is powered-on or powered-off using the built-in Power Save Mode. The Power Save Mode is enabled using REG[1F0h] bit 0. For more information on Power Save Mode, see Section 6, "Power Save Mode".

For LCD power sequencing AC Timing, see the *S1D13506 Hardware Functional Specification*, document number X25B-A-001-xx.

# **7.2 Manual Sequencing**

In cases where automatic LCD power sequencing is not applicable, manual sequencing can be done. This section assumes the LCD bias power is controlled through GPIO1. The S1D13506 GPIO pins are multi-use pins and may not be available in all system designs. For further information on the availability of GPIO pins, see the *S1D13506 Hardware Functional Specification*, document number X25B-B-001-xx.

## **7.2.1 Registers**

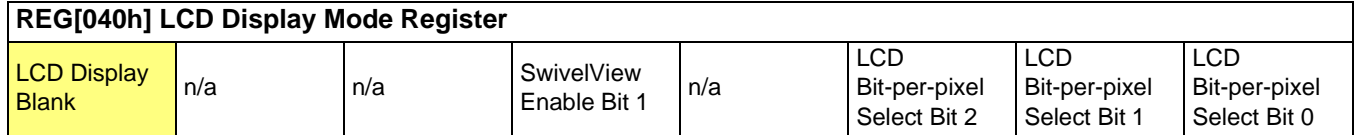

When set to 1, this bit disables the LCD display pipeline and forces all LCD data outputs to zero. This effectively blanks the screen.

#### **Note**

If a dual panel is used, the Dual Panel Buffer must be disabled before blanking the LCD display. This is done by setting REG[041h] bit 0 to 1b.

## **7.2.2 Enabling the LCD Panel**

If the LCD bias power supply timing requirements are different than those timings built into the S1D13506 automated LCD power sequencing, it may be necessary to manually enable the LCD panel. In such a case, the following procedure applies.

1. Enable the LCD signals - Set  $REG[040h] = 0$ .

#### **Note**

If a dual panel is used, enable the Dual Panel Buffer by setting  $REG[041h]$  bit  $0 = 0b$ .

2. Enable GPIO1 to activate the LCD bias power.

## **7.2.3 Disabling the LCD Panel**

If the LCD bias power supply timing requirements are different than those timings built into the S1D13506 automated LCD power sequencing, it may be necessary to manually disable the LCD panel. In such a case, the following procedure applies.

- 1. Disable the LCD power using GPIO1.
- 2. Wait the required delay time for the LCD bias power supply to discharge.
- 3. Disable the LCD signals Set  $REG[040h] = 1$ .
- 4. Disable the LCD pixel clock source if desired. (Optional)

# **8 Hardware Cursor/Ink Layer**

# **8.1 Introduction**

The S1D13506 supports either a Hardware Cursor or an Ink Layer for the LCD, and either a Hardware Cursor or an Ink Layer for the CRT/TV. The LCD and CRT/TV are supported independently, so it is possible to select combinations such as a Hardware Cursor on the LCD and an Ink Layer on the CRT/TV.

A Hardware Cursor improves video throughput in graphical operating systems by offloading much of the work typically assigned to software. For example, consider the actions which must be performed when the user moves the mouse. On a system without hardware support, the operating system must restore the area under the current cursor position, save the area under the new location, and finally draw the cursor shape. Contrast that with the hardware assisted system where the operating system must simply update the cursor X and cursor Y position registers.

An Ink Layer is designed to support stylus or pen input. Without an ink layer, the operating system must save the area of the display buffer (possibly all) where pen input is to occur. After the system recognizes the characters entered, the display would have to be restored and the characters redrawn in a system font. When an Ink Layer is present, the stylus path is drawn in the Ink Layer where it overlays the displayed image. After character recognition finishes the display is updated with the new characters and the ink layer is simply cleared. Saving and restoring the display data is not required providing faster throughput.

The S1D13506 Hardware Cursor/Ink Layer supports a 2 bpp (four color) overlay image. Two of the available colors are transparent and invert. The remaining two colors are user definable.

The Hardware Cursor uses many of the same registers as the Ink Layer. Additionally, the cursor has positional registers for movement. The cursor resolution is 64x64 at a color depth of 2 bpp. The Ink Layer resolution is the width of the display by the height of the display at a color depth of 2 bpp. Both the Hardware Cursor and the Ink Layer use the same pixel values to select colors. The Hardware Cursor requires 1024 bytes of display buffer and the Ink Layer requires (display width x display height  $\div$  4) bytes of display buffer.

# **8.2 Registers**

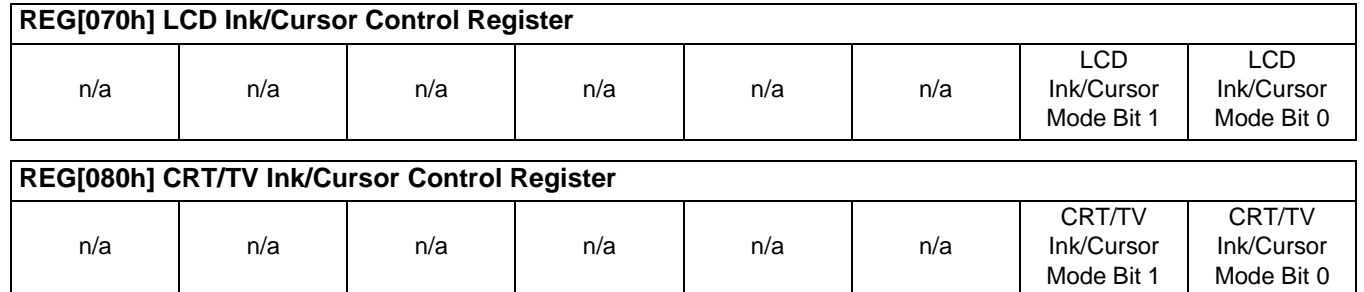

The Ink/Cursor mode bits determine which of the Hardware Cursor or Ink Layer is active as shown in following table.

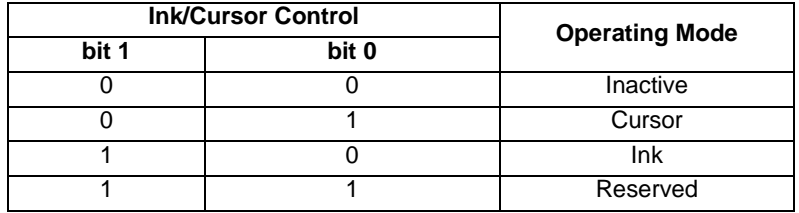

## *Table 8-1: Ink/Cursor Mode*

#### **Note**

When cursor mode is selected the cursor image is always 64x64 pixels. Selecting an ink layer will result in an area which completely covers the display.

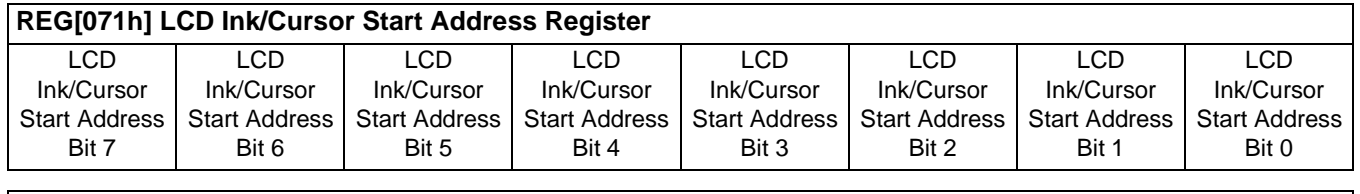

## **REG[081h] CRT/TV Ink/Cursor Start Address Register**

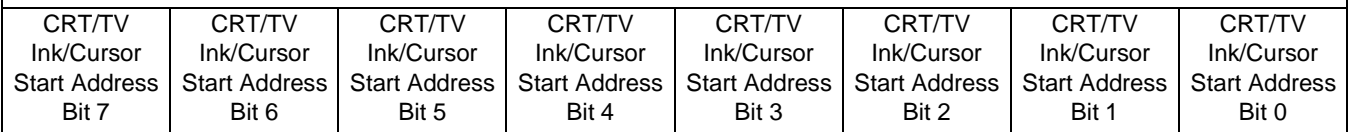

REG[071h] and REG[081h] determine the display buffer location of the Hardware Cursor/Ink Layer for the LCD and CRT/TV respectively. The Ink/Cursor Start Address register does not contain an actual address, but a value based on the following table.

| Ink/Cursor Start Address Bits [7:0] | <b>Start Address (Bytes)</b>        |
|-------------------------------------|-------------------------------------|
|                                     | Display Buffer Size - 1024          |
| 1 - FFh                             | Display Buffer Size - (n ×<br>8192) |

*Table 8-2: Cursor/Ink Start Address Encoding*

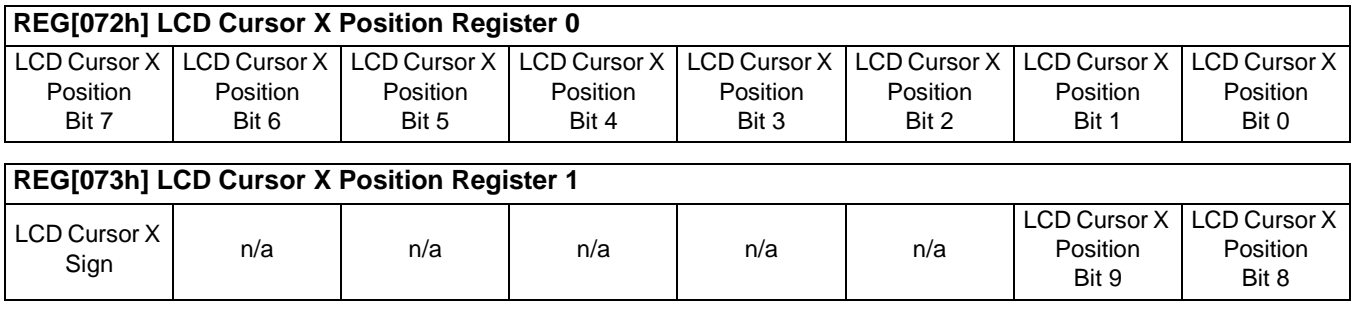

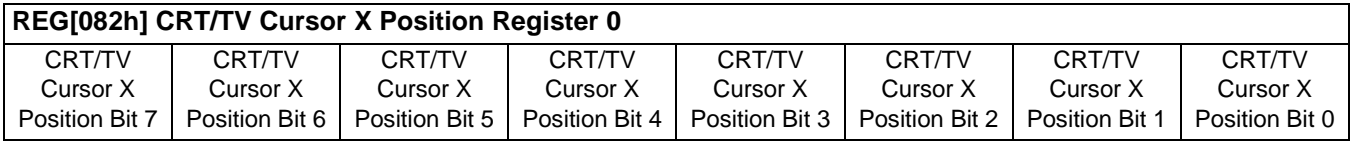

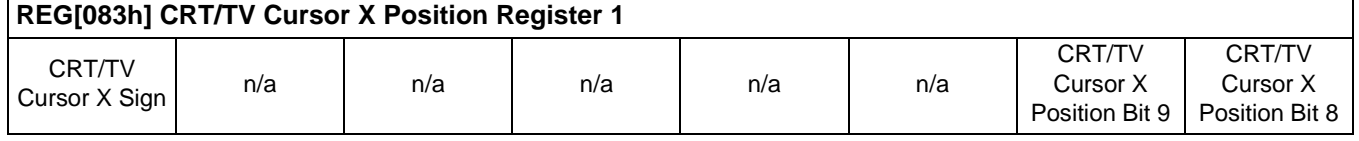

REG[072h], REG[073h] and REG[082h], REG[083h] control the horizontal position of the Hardware Cursor for the LCD and CRT/TV respectively. The value in these registers specify the location of the left edge of the cursor. When ink mode is selected these registers must be set to zero.

The Cursor X Position supports values of the range -63 to 1023. Negative values allow for the Cursor to be clipped (partially off the screen). The following procedure sets the Cursor X Position.

- 1. Write the absolute (non-negative) value of the position in bits 9-0.
- 2. If the position is negative, write a 1 in the Cursor X Sign bit; otherwise write a 0 to the sign bit.

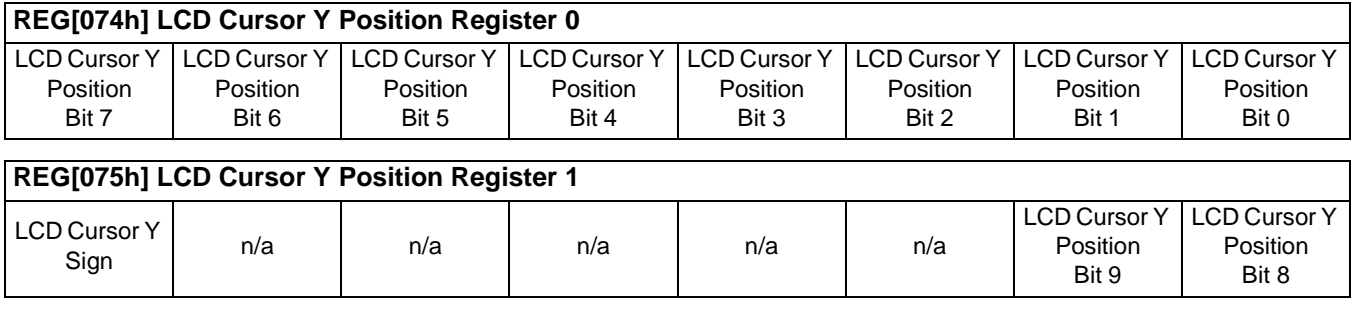

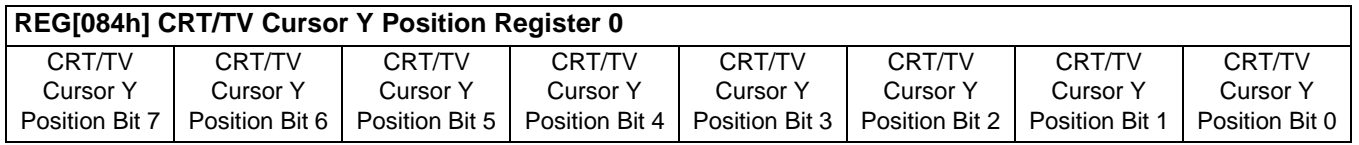

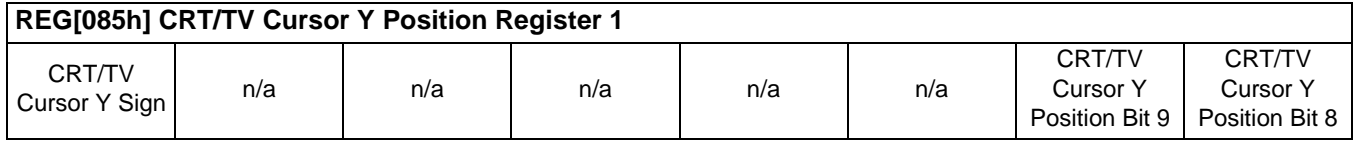

REG[074h], REG[075h] and REG[084h], REG[085h] control the vertical position of the Hardware Cursor for the LCD and CRT/TV respectively. The value in these registers specify the location of the top edge of the cursor. When ink mode is selected these registers must be set to zero.

The Cursor Y Position supports values of the range -63 to 1023. Negative values allow for the Cursor to be clipped (partially off the screen). The following procedure sets the Cursor X Position.

- 1. Write the absolute (non-negative) value of the position in bits 9-0.
- 2. If the position is negative, write a 1 in the Cursor Y Sign bit; otherwise write a 0 to the sign bit.

 $\overline{\phantom{a}}$ 

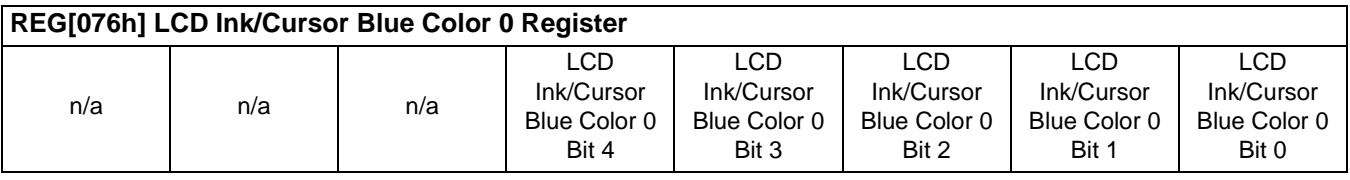

## **REG[077h] LCD Ink/Cursor Green Color 0 Register**

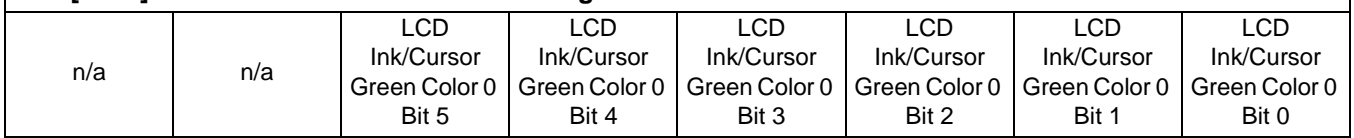

## **REG[078h] LCD Ink/Cursor Red Color 0 Register**

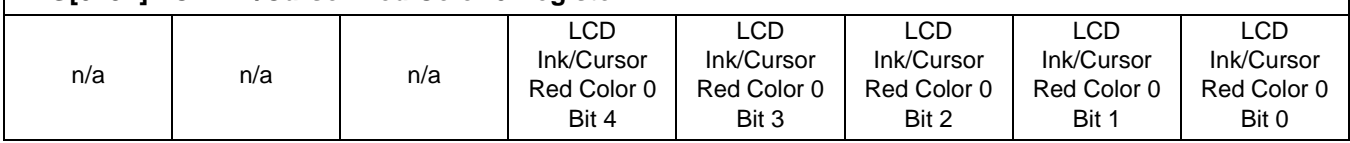

These registers form the 16 bpp (5-6-5) RGB values of user-defined color 0 for the LCD Ink Layer/Hardware Cursor.

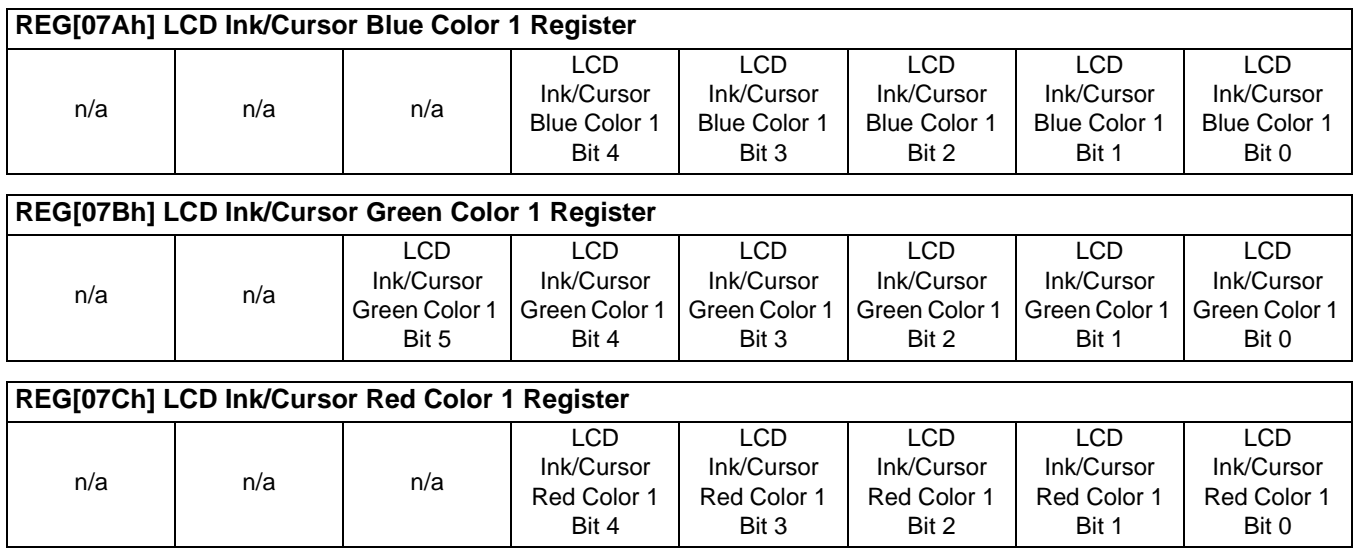

These registers form the 16 bpp (5-6-5) RGB values of user-defined color 1 for the LCD Ink Layer/Hardware Cursor.

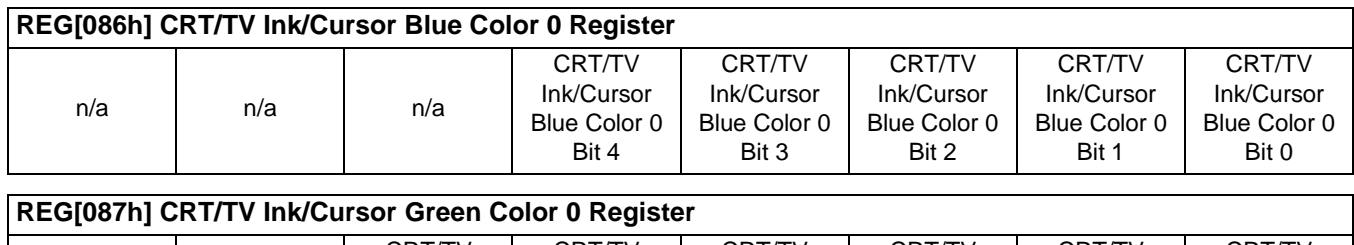

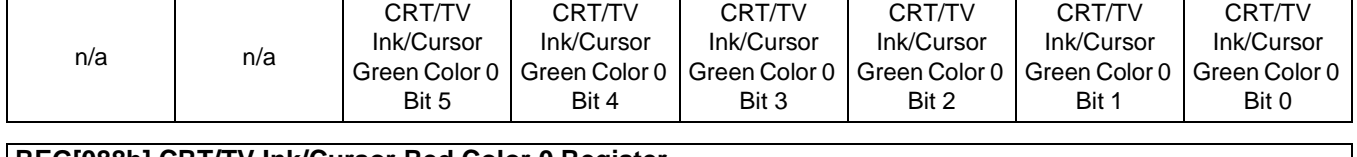

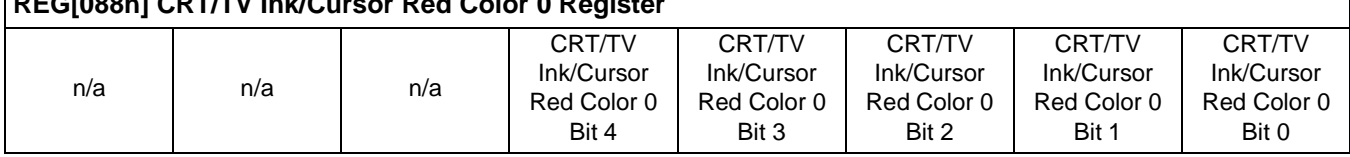

These registers form the 16 bpp (5-6-5) RGB values of user-defined color 0 for the CRT/TV Ink Layer/Hardware Cursor.

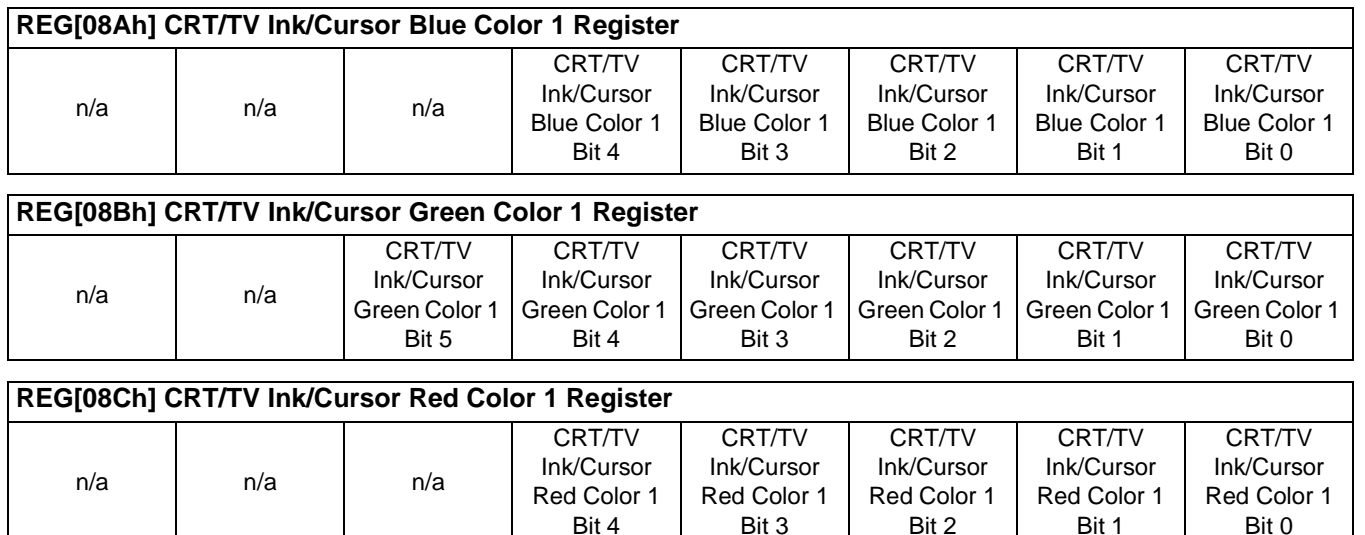

These registers form the 16 bpp (5-6-5) RGB values of user-defined color 1 for the CRT/TV Ink Layer/Hardware Cursor.

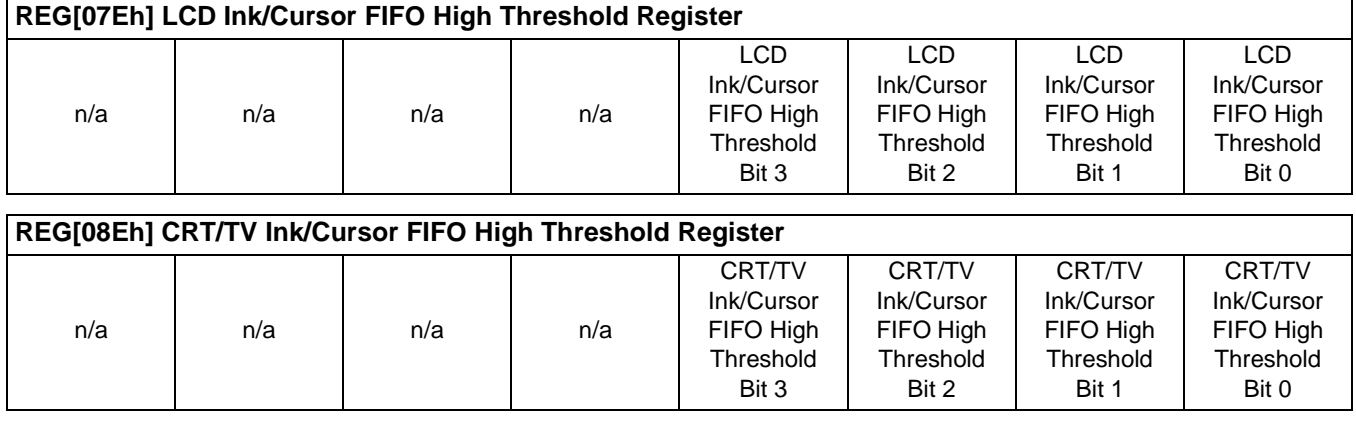

These registers control the Ink Layer/Hardware Cursor FIFO depth in order to sustain uninterrupted display fetches.

REG[07Eh] determines the FIFO high threshold for the LCD Hardware Cursor/Ink Layer. REG[08Eh] determines the FIFO high threshold for the CRT/TV Hardware Cursor/Ink Layer. When this register is set to 00h, the threshold is automatically set in hardware. For further information, see the *13506 Hardware Functional Specification*, document number X25B-A-001-xx.

## **8.3 Initialization**

This section describes the process of initializing the S1D13506 for a Hardware Cursor or Ink Layer.

## **8.3.1 Memory Considerations**

Both the Hardware Cursor and Ink Layer are positioned in the display buffer by the LCD Ink/Cursor Start Address register (REG[071h]) and CRT/TV Ink/Cursor Start Address register (REG[081h]). The Hardware Cursor and Ink Layer should be allocated the highest possible available memory address. If a Dual Panel Buffer is required, or if another Hardware Cursor or Ink Layer is required, additional memory must be allocated and programmed in the appropriate Ink/Cursor Start Address register.

The size of the Dual Panel Buffer is determined by the following.

Dual Panel Buffer Size (in bytes) = (Panel Width x Panel Height) x factor  $\div 16$ 

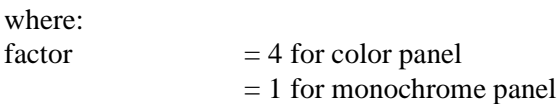

#### **Note**

The dual panel buffer always starts at (Display Memory Size - Dual Panel Buffer Size).

The size of a hardware cursor is always 1024 bytes. The size of the ink layer in bytes is (display width x display height  $\div$  4).

## **8.3.2 Examples**

## **Example 5: Initializing the Hardware Cursor**

The following example places an LCD Hardware Cursor at the end of a 2M byte display buffer. SwivelView™ modes require software rotation of the Ink Layer. This can only occur when a Dual Panel Buffer is not required. Color 0 is set to black, and color 1 is set to white.

## **Note**

The Hardware Cursor always requires 1024 (400h) bytes.

| <b>Register</b>                          | Value                               | <b>Notes</b>                                   |
|------------------------------------------|-------------------------------------|------------------------------------------------|
| [070h]                                   | 0000 0001                           | Enable LCD hardware cursor                     |
| [071h]                                   | 0000 0000                           | Set cursor start address to Memory Size - 1024 |
| [072h]<br>[073h]                         | 0000 0000<br>0000 0000              | Set LCD Cursor X Position to 0                 |
| [074h]<br>[075h]                         | 0000 0000<br>0000 0000              | Set LCD Cursor Y Position to 0                 |
| [076h]<br>[077h]<br>[078h]               | 0000 0000<br>0000 0000<br>0000 0000 | Set Color 0 to black                           |
| [07A h]<br>[07Bh]<br>[07C <sub>h</sub> ] | 0001 1111<br>0011 1111<br>0001 1111 | Set Color 1 to white                           |
| [07E <sub>h</sub> ]                      | 0000 0000                           | Set FIFO High Threshold to default             |

*Table 8-3: LCD Hardware Cursor Initialization Sequence*

## **Example 6: Initializing the Ink Layer**

The following example places an Ink Layer at the end of a 2M byte display buffer. SwivelView™ modes require software rotation of the Ink Layer. Color 0 is set to black, and color 1 is set to white.

For a system with a 640x480 LCD display, the ink layer size is calculated as follows.

InkLayerSize  $=$  (PanelWidth x PanelHeight)  $\div$  4  $= (640 \times 480) \div 4$  $= 76,800$  bytes

The Ink Layer must be allocated in 8K byte blocks. The value of the LCD Ink/Cursor Start Address register is determined from the following table and calculation.

| <b>Ink/Cursor Start Address Bits [7:0]</b> | <b>Start Address (Bytes)</b>            |
|--------------------------------------------|-----------------------------------------|
|                                            | Display Buffer Size - 1024              |
| 1 - FFh.                                   | Display Buffer Size - (n x 8192)        |
|                                            | $= InkLayerSize \div RequiredBlockSize$ |

*Table 8-4: Ink Layer Start Address Encoding*

 $= 76,800 \div 8192$  $= 9.375$ Fractional values cannot be programmed, therefore round up to an address of 10 (0Ah).

This reserves  $10 \times 8192 = 81,920$  bytes for the Ink Layer from the end of display buffer.

#### **Note**

Always round up the Ink/Cursor Start Address when calculating, otherwise insufficient memory will be allocated for the Ink Layer.

| <b>Register</b> | Value     | <b>Notes</b>                                                |
|-----------------|-----------|-------------------------------------------------------------|
| [070h]          | 0000 0010 | Enable LCD ink layer                                        |
| [071h]          | 0000 1010 | Set cursor start address to 0Ah (Memory Size - (8192 x 10)) |
| [076h]          | 0000 0000 |                                                             |
| [077h]          | 0000 0000 | Set Color 0 to black                                        |
| [078h]          | 0000 0000 |                                                             |
| [07A h]         | 0001 1111 |                                                             |
| [07Bh]          | 0011 1111 | Set Color 1 to white                                        |
| [07Ch]          | 0001 1111 |                                                             |
| [07Eh]          | 0000 0000 | Set FIFO High Threshold to default                          |

*Table 8-5: LCD Ink Layer Initialization Sequence*

## **8.4 Writing Cursor/Ink Layer Images**

This section describes how to write images to the Hardware Cursor and Ink Layer. The Hardware Cursor is a 64x64 image at a color depth of 2 bpp. The Ink Layer is the same size as the virtual display (width x height) at a color depth of 2 bpp. The Ink Layer may be described as a non-moveable cursor with the same resolution as the display device.

## **8.4.1 Hardware Cursor/Ink Layer Data Format**

The Hardware Cursor/Ink Layer image is fixed at a color depth of 2 bpp. The following diagram shows the Hardware Cursor/Ink Layer data format for a little endian system.

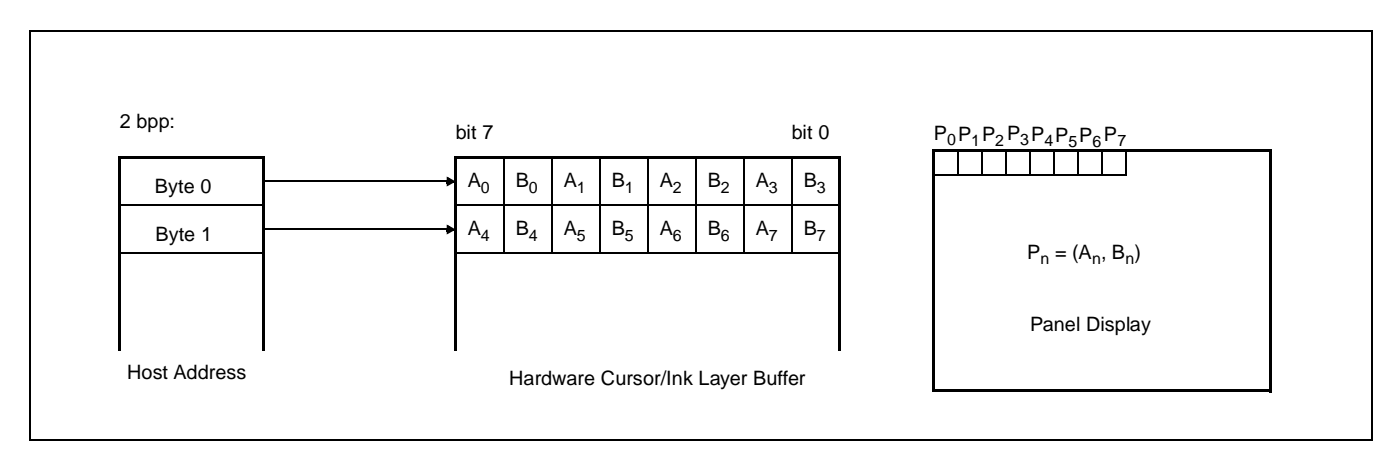

*Figure 8-1: Hardware Cursor/Ink Layer Data Format*

The image data for pixel n,  $(A_n, B_n)$ , selects the color for pixel n as follows:

| $(A_n, B_n)$ | Color               | <b>Comments</b>                                                                                                    |
|--------------|---------------------|----------------------------------------------------------------------------------------------------|
| 00           | Color 0             | Ink/Cursor Color 0 Register:<br>For LCD, REG[076h], REG[077h], REG[078h].<br>For CRT/TV, REG[086h], REG[087h], REG[088h]. |
| 01           | Color 1             | Ink/Cursor Color 1 Register:<br>For LCD, REG[07Ah], REG[07Bh],REG[07Ch].<br>For CRT/TV, REG[08Ah], REG[08Bh], REG[08Ch].  |
| 10           | Background          | Ink/Cursor is transparent - show background                                                                               |
| 11           | Inverted Background | Ink/Cursor is transparent – show inverted background                                                                      |

*Table 8-6: Ink/Cursor Color Select*

## **8.4.2 Cursor Image**

The following procedures demonstrate how to write an image to the Hardware Cursor buffer.

## **Landscape Mode (no rotation)**

- 1. For the LCD cursor, calculate the start address based on the value in REG[071h]. For the CRT/TV cursor, calculate the start address based on the value in REG[081h]. Refer to the REG[071h] and REG[081h] register descriptions for more information.
- 2. Write the cursor image to the display buffer. The image must be exactly 1024 bytes.

## **SwivelView Modes**

- 1. Save the current state of REG[1FCh] bit 6.
- 2. Set REG[1FCh] bit 6 to 0.
- 3. For the LCD cursor, calculate the start address based on the value in REG[071h]. For the CRT/TV cursor, calculate the start address based on the value in REG[081h]. Refer to the REG[071h] and REG[081h] register descriptions for more information.
- 4. Perform a software rotate of the cursor image.
- 5. Write the rotated cursor image to the display buffer. The image must be exactly 1024 bytes.
- 6. Restore the original state of REG[1FCh] bit 6.

#### **Note**

It is possible to use the same cursor image for both LCD and CRT/TV displays. Program the LCD and CRT/TV Ink/Cursor Start Address registers (REG[071h] and REG[081h]) to the same location. This saves some display buffer which would otherwise be used by a second cursor image. Note this saves 8192 bytes of display buffer, not 1024 bytes, because the start address moves in steps of 8192 bytes.

## **8.4.3 Ink Layer Image**

The following procedures demonstrate how to write an image to the Ink Layer buffer.

## **Landscape Mode (no rotation)**

- 1. For the LCD, calculate the start address based on the value in REG[071h]. For the CRT/TV, calculate the start address based on the value in REG[081h]. Refer to the REG[071h] and REG[081h] register descriptions for more information.
- 2. Write the Ink Layer image to the display buffer. The image must be exactly (display width x display height  $\div$  4) bytes.

## **SwivelView Modes**

- 1. Save the current state of REG[1FCh] bit 6.
- 2. Set REG[1FCh] bit 6 to 0.
- 3. For the LCD, calculate the start address based on the value in REG[071h]. For the CRT/TV, calculate the start address based on the value in REG[081h]. Refer to the REG[071h] and REG[081h] register descriptions for more information.
- 4. Perform a software rotate of the Ink Layer image.
- 5. Write the rotated Ink Layer image to the display buffer. The image must be exactly (display width x display height  $\div$  4) bytes.
- 6. Restore the original state of REG[1FCh] bit 6.

## **Note**

It is possible to use the same Ink Layer image for both LCD and CRT/TV displays. Program the LCD and CRT/TV Ink/Cursor Start Address registers (REG[071h] and REG[081h]) to the same location. This save some display buffer which would otherwise be used by a second Ink Layer.

## **8.5 Cursor Movement**

The following section discusses cursor movement in landscape, SwivelView 90°, SwivelView 180°, and SwivelView 270° modes.

It is possible to move the top left corner of the cursor to a negative position (-63, -63). This allows the cursor to be clipped (only a portion is visible on-screen).

Cursor positions don't take effect until the most significant byte of the Y position register is written. Therefore, the following register write order is recommended.

- 1. Set X Position Register 0
- 2. Set X Position Register 1
- 3. Set Y Position Register 0
- 4. Set Y Position Register 1.

## **8.5.1 Move Cursor in Landscape Mode (no rotation)**

In the following example, (x, y) represents the desired cursor position.

- 1. Calculate  $abs(x)$ , the absolute (non-negative) value of x.
- 2. Write the least significant byte of  $abs(x)$  to X Position Register 0.
- 3. **If x is negative**, take the value of the most significant byte of abs(x) and logically OR with 80h. Write the result to X Position Register 1. **If x is positive**, write the most significant byte of abs(x) to X Position Register 1.
- 4. Calculate abs(y), the absolute (non-negative) value of y.
- 5. Write the least significant byte of abs(y) to Y Position Register 0.
- 6. **If y is negative**, take the value of the most significant byte of abs(y) and logically OR with 80h. Write the result to Y Position Register 1. **If y is positive**, take the value of the most significant byte of abs(y) and write to Y Position Register 1.

## **8.5.2 Move Cursor in SwivelView 90° Rotation**

In the following example, (x, y) represent the desired cursor position.

- 1. Calculate  $abs(x)$ , the absolute (non-negative) value of x.
- 2. Write the least significant byte of  $abs(x)$  to Y Position Register 0.
- 3. **If x is negative**, take the value of the most significant byte of abs(x) and logically OR with 80h. Write the result to Y Position Register 1. If x is positive, write the most significant byte of  $abs(x)$  to Y Position Register 1.
- 4. Calculate a value for y2, where  $y2 =$  display width - y - 64.
- 5. Calculate abs( $y2$ ), the absolute (non-negative) value of  $y2$ .
- 6. Write the least significant byte of abs(y2) to X Position Register 0.
- 7. **If y2 is negative**, take the value of the most significant byte of abs(y2) and logically OR with 80h. Write the result to X Position Register 1. **If y2 is positive**, write the most significant byte of abs(y2) to X Position Register 1.

## **8.5.3 Move Cursor in SwivelView 180° Rotation**

In the following example, (x, y) represent the desired cursor position.

- 1. Calculate the value of x2, where  $x^2$  = display width - x - 64
- 2. Calculate abs( $x2$ ), the absolute (non-negative) value of  $x2$ .
- 3. Write the least significant byte of  $abs(x2)$  to X Position Register0.
- 4. **If x2 is negative**, take the value of the most significant byte of abs $(x2)$  and logically OR with 80h. Write the result to X Position Register 1. If  $x2$  is positive, write the most significant byte of abs $(x2)$  to X Position Register 1.
- 5. Calculate the value of y2, where  $y2 =$  display height - y - 64
- 6. Calculate abs(y2), the absolute (non-negative) value of y2.
- 7. Write the least significant byte of abs(y2) to Y Position Register 0.
- 8. **If y2 is negative**, take the value of the most significant byte of abs(y2) and logically OR with 80h. Write the result to Y Position Register 1. **If y2 is positive**, write the most significant byte of abs(y2) to Y Position Register 1.
#### **8.5.4 Move Cursor in SwivelView 270° Rotation**

In the following example, (x, y) represent the desired cursor position.

- 1. Calculate the value of x2, where  $x2 =$  display width - x - 64
- 2. Calculate  $abs(x2)$ , the absolute (non-negative) value of x2.
- 3. Write the least significant byte of abs $(x2)$  to Y Position Register 0.
- 4. **If x2 is negative**, take the value of the most significant byte of abs(x2) and logically OR with 80h. Write the result to Y Position Register 1. **If x2 is positive**, write the most significant byte of abs(x2) to Y Position Register 1.
- 5. Calculate abs(y), the absolute (non-negative) value of y.
- 6. Write the least significant byte of abs(y) to  $X$  Position Register 0.
- 7. **If y is negative**, take the value of the most significant byte of abs(y) and logically OR with 80h. Write the result to X Position Register 1. **If y is positive**, write the most significant byte of abs(y) to X Position Register 1.

# **9 SwivelView™**

Most computer displays operate in landscape mode. In landscape mode the display is wider than it is high. For example, a standard display size of 640x480 is 640 pixels wide and 480 pixels wide.

SwivelView rotates the display image clockwise in ninety degree increments, possibly resulting in a display that is higher than it is wide. Rotating the image on a 640x480 display by 90 or 270 degrees yields a display that is now 480 pixels wide and 640 pixels high.

SwivelView also works with panels that are designed with a "portrait" orientation. In this case, when SwivelView 0° is selected, the panel will be in a "portrait" orientation. A selection of SwivelView 90° or SwivelView 270° rotates to a landscape orientation.

# **9.1 S1D13506 SwivelView**

The S1D13506 provides hardware support for SwivelView in 8, 15 and 16 bpp color depths on LCD panels. SwivelView is not supported on CRT or TV displays.

Certain conditions must be considered when SwivelView is enabled.

- The virtual display offset (scan line) must be set to 1024 pixels (1024 bytes in 8 bpp, 2048 bytes in 15/16 bpp) when SwivelView Enable Bit 0 is set to 1.
- The display start address is calculated differently when SwivelView is enabled.
- Calculations that would result in panning in landscape mode, may result in scrolling when SwivelView is enabled and vice-versa.

# **9.2 Registers**

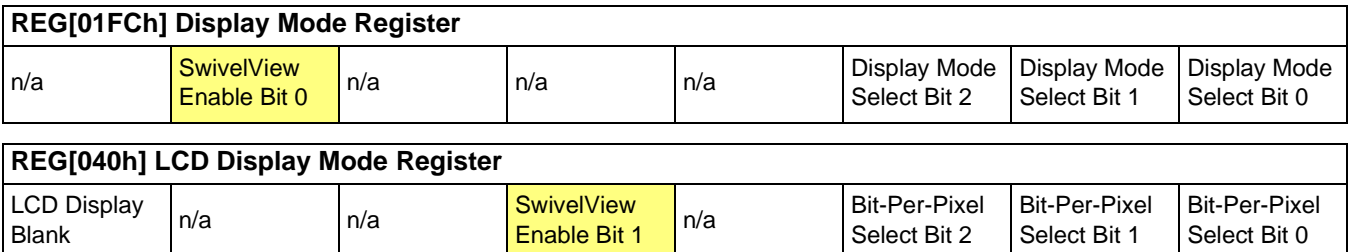

The SwivelView modes are enabled using a combination of 2 enable bits - SwivelView Enable Bit 0 (REG[1FCh]) and SwivelView Enable Bit 1 (REG[040h]). The combinations of these bits provide the following rotations.

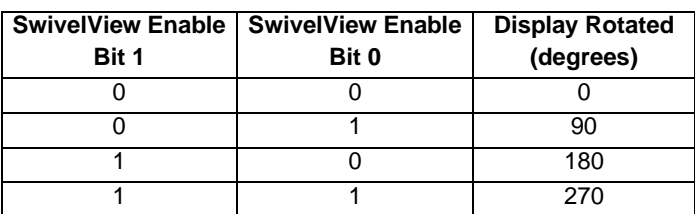

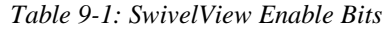

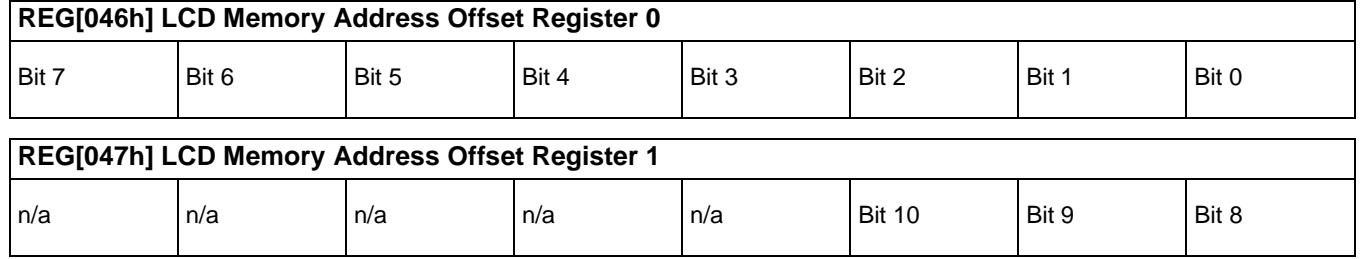

The LCD Memory Address Offset Registers must be adjusted according to the desired SwivelView rotation and color depth. Set the LCD Memory Address Offset Registers based on the values provided for each color depth in the following table. Panel Width (PW) is the horizontal panel size in pixels (i.e. for a 640x480 panel, PW is 640 regardless of the display rotation).

| <b>SwivelView Enable</b> |       | <b>Display Rotated</b> | <b>Memory Address Offset Value</b> |             |
|--------------------------|-------|------------------------|------------------------------------|-------------|
| Bit 1                    | Bit 0 |                        | 15/16 bpp                          | 8 bpp       |
|                          |       | 0 degrees              | <b>PW</b>                          | $PW \div 2$ |
|                          |       | 90 degrees             | 1024                               | 512         |
|                          |       | 180 degrees            | <b>PW</b>                          | $PW + 2$    |
|                          |       | 270 degrees            | 1024                               | 512         |

*Table 9-2: LCD Memory Address Offset Values*

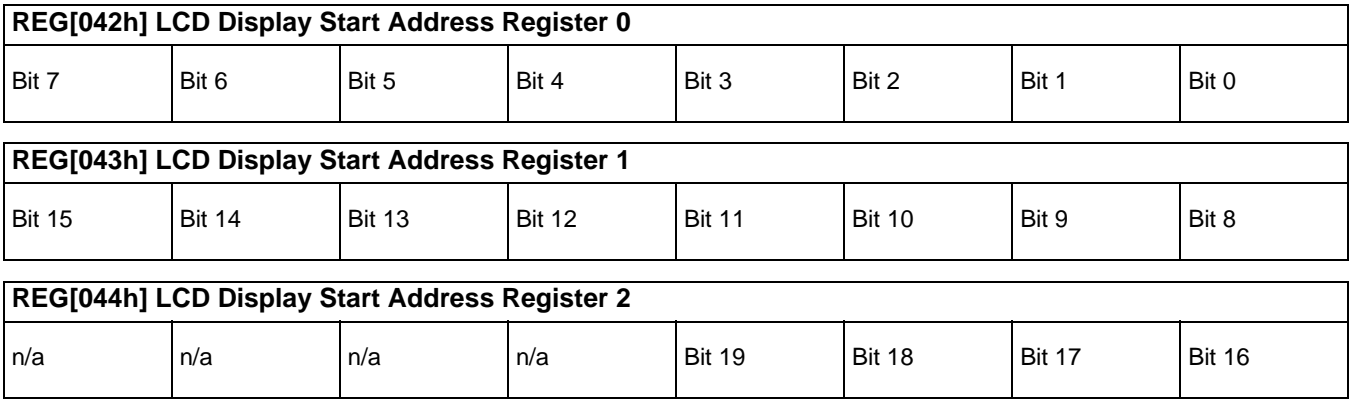

The LCD Display Start Address Registers must be adjusted according to the desired SwivelView rotation and color depth. Set the LCD Display Start Address Registers based on the values provided for each color depth in the following table. Panel Width (PW) is the horizontal panel size in pixels. Panel Height (PH) is the vertical panel size in lines (i.e. for a 640x480 panel, PW is 640 and PH is 480 regardless of display rotation). Stride is the based on the previously calculated memory offset in bytes (Stride = MemoryOffset  $\times$  2).

*Table 9-3: LCD Display Start Address Values*

|       | <b>SwivelView Enable</b> | <b>Display Rotated</b> | <b>LCD Display Start Address Value</b>                  |                                                 |
|-------|--------------------------|------------------------|---------------------------------------------------------|-------------------------------------------------|
| Bit 1 | Bit 0                    |                        | 15/16 Bpp mode                                          | 8 Bpp mode                                      |
|       |                          | 0 degrees              |                                                         |                                                 |
|       |                          | 90 degrees             | $(1024 - PW)$                                           | $(1024 - PW) \div 2$                            |
|       |                          | 180 degrees            | (Stride $\times$ PH - (Stride - 2 $\times$ PW)) ÷ 2 - 1 | $(Stride \times PH - (Stride - PW)) \div 2 - 1$ |
|       |                          | 270 degrees            | $(Stride \times PH) \div 2 - 1$                         | $(Stride \times PH) \div 2 - 1$                 |

# **9.3 Limitations**

The following limitations apply when SwivelView bit 0 is set to 1 (rotation by  $90^{\circ}$  or  $270^{\circ}$ ):

- Only 8/15/16 bpp modes can be rotated 90 or 270 degrees.
- Hardware Cursor and Ink Layer images are not rotated software rotation must be used. SwivelView must be turned off when the programmer is accessing the Hardware Cursor or the Ink Layer. The blit engine ignores the SwivelView bits also.
- Pixel panning works vertically.
- It is not possible to rotate an already displayed image. The image must be redrawn.

#### **Note**

Drawing into the Hardware Cursor/Ink Layer with SwivelView enabled requires disabling SwivelView, drawing in the Hardware Cursor/Ink Layer buffer, then re-enabling SwivelView.

# **9.4 Examples**

Source code demonstrating various SwivelView rotations is provided in the file 13506swivel.c available on the internet at www.eea.epson.com.

#### **Example 7: Rotate Image 90° for a 640x480 display at a color depth of 8 bpp.**

Before enabling SwivelView, the display buffer should be cleared. This makes the transition smoother as existing display images cannot be rotated by hardware - a repaint is necessary.

1. Set the line offset to 1024 pixels. The Memory Offset register is the offset in words.

Write 02h to REG[047h] and write 00h to REG[046h].

2. Set the LCD Display Start Address. The Display Start Address registers form a pointer to a word, therefore the value to set the start.

Write C0h (192 or  $(1024 - 480) \div 2$ ) to REG[042h], REG[043h] and REG[044h]. That is write C0h) to REG[042h], 00h to REG[043h] and 00h to REG[044h].

- 3. Enable SwivelView Bit 0 and clear SwivelView Bit 1. Set REG[1FCh] to 1 and REG[040h] to 0.
- 4. The display is now configured for SwivelView 90° mode. Offset zero into the display buffer corresponds to the upper left corner of the display. The only difference seen by the programmer is the display offset is now 1024 pixels regardless of the physical dimensions of the display.
- 5. Draw the desired image.

#### **Example 8: Rotate Image 180 degrees for a 640x480 display at a color depth of 16 bpp.**

Assuming the existing image is unrotated, the display buffer does not have to be cleared. Existing display images are simply be rotated by hardware. In this case a repaint is not necessary.

- 1. The Memory Offset register **does not** need to be modified.
- 2. Set the LCD Display Start Address. The Display Start Address registers form a pointer to a word, therefore the value to set the start. Calculate the value based on the following formula.

StartAddress =  $(ScanBytes \times PanelHeight - (ScanBytes - 2 \times PanelWidth)) \div 2 - 1$  $= (1280 \times 480 - (1280 - 2 \times 640)) \div 2 - 1$  $=(1280 \times 480) \div 2 - 1$  $= 307199$  $= 4A$ FFFh

Program the LCD Display Start Address Registers. REG[044h] is set to 04h, REG[043h] is set to AFh, and REG[042h] is set to FFh.

- 3. Set SwivelView Bit 1 by setting bit 4 of REG[040h]
- 4. The display will now show the previous image rotated by 180 degrees. Offset zero into display memory will correspond to the lower right corner of the display.
- 5. Draw any new desired image. The drawing software can be completely unaware of the display being rotated.

# **9.5 Simultaneous Display Considerations**

Although only the LCD panel image can be rotated, it is possible to simultaneously display **an independent** image on the CRT or TV display. In this case, the programmer should be aware of the following:

- As the LCD display buffer must start at offset 0 when a rotated display is required, the CRT display buffer must be located after the LCD display buffer.
- When modifying the CRT display buffer, SwivelView Enable Bit 0 must be cleared and then restored when finished. The following demonstrates this principle.
- 1. Save SwivelView Bit 0
- 2. Clear SwivelView Bit 0
- 3. Draw the CRT/TV image
- 4. Restore the saved SwivelView Bit 0.

# **10 2D BitBLT Engine**

The term BitBLT is an acronym for Bit Block Transfer. During a BitBLT operation data is transferred from one memory location (source) to another memory location (destination). With current graphical user interfaces (GUIs) this term generally refers to the transfer of bitmap images to or from video memory (display buffer).

The resulting bitmap image may be derived from up to three items or operands:

- the source data.
- an optional pattern.
- the current destination data.

The operands are combined using logical AND, OR, XOR and NOT operations. The combining process is called a Raster Operation (ROP). The S1D13506 2D Accelerator supports all possible 16 ROPs between source data and destination data. The destination is always the display buffer and the source is either data in the display buffer, a pattern in the display buffer, or data provided by the host CPU.

The 2D BitBLT Engine in the S1D13506 is designed to increase the speed of the most common GUI operations by off-loading work from the CPU, thus reducing traffic on the system bus and improving the efficiency of the display buffer interface. The 2D BitBLT Engine is designed to work at color depths of 8 bpp, 15 bpp, and 16 bpp.

# **10.1 Registers**

The BitBLT control registers on the S1D13506 are located at registers 100h through 119h. The following is a description of all BitBLT registers.

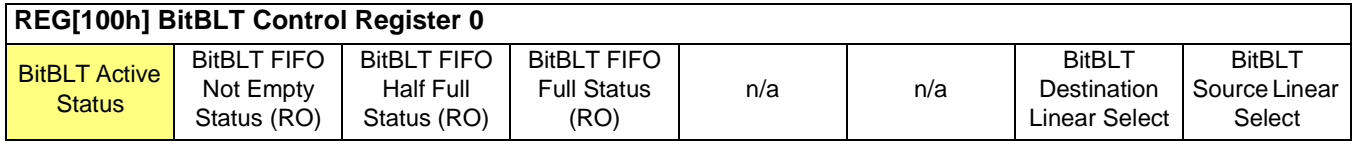

The BitBLT Active Status bit has two data paths, one for write and one for read.

#### **Write Data Path**

When this bit is set to 1, the BitBLT as selected in the BitBLT Operation Register (REG[103h]) is started.

#### **Read Data Path**

When this bit is read, it returns the status of the blit engine. When a read from this bit returns 0, the blit engine is idle and is ready for the next operation. When a read from this bit returns a 1, the blit engine is busy.

#### **REG[100h] BitBLT Control Register 0** BitBLT Active **Status** BitBLT FIFO Not Empty Status (RO) BitBLT FIFO Half Full Status (RO) BitBLT FIFO Full Status (RO) n/a n/a BitBLT **Destination** Linear Select BitBLT Source Linear Select

The BitBLT FIFO Not Empty Status bit is a read-only status bit. When this bit returns a 0, the BitBLT FIFO is empty. When this bit returns a 1, the BitBLT FIFO contains at least one data.

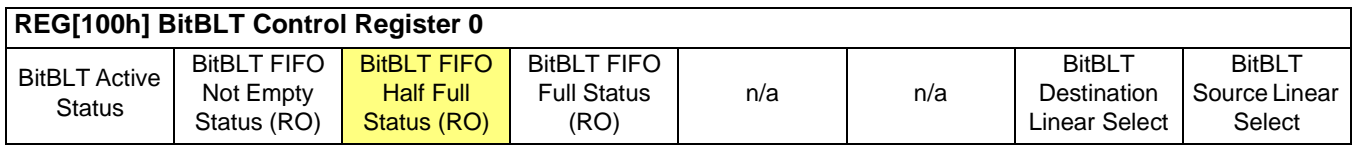

The BitBLT FIFO Half Full Status bit is a read-only status bit. When this bit returns a 0, the BitBLT FIFO is less than half full (contains 7 or less data). When this bit returns a 1, the BitBLT FIFO is half full or greater than half full (contains 8 or more data).

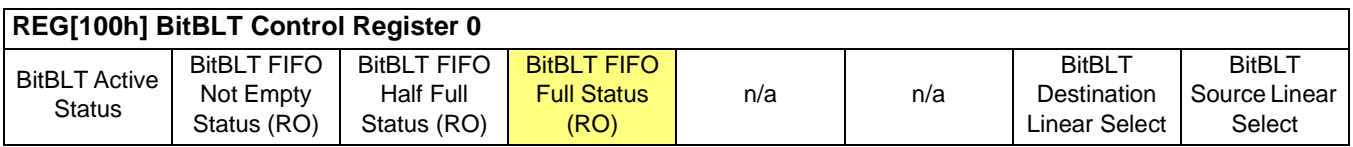

The BitBLT FIFO Full Status bit is a read-only status bit. When this bit returns a 0, the BitBLT FIFO is not full (contains less than 16 data). When this bit returns a 1, the BitBLT FIFO is full (contains 16 data).

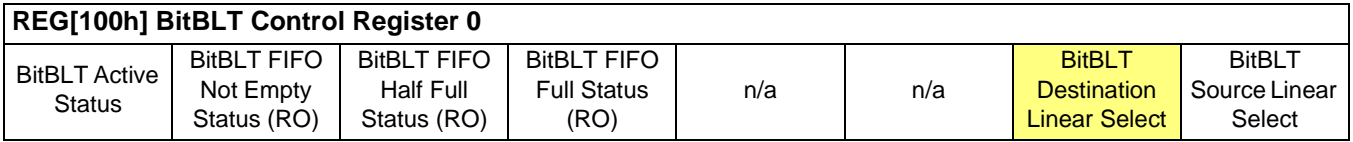

The BitBLT Destination Linear Select bit specifies the storage method of the destination blit. If this bit  $= 0$ , the destination blit is stored as a rectangular region of memory. If this  $bit = 1$ , the destination blit is stored as a contiguous linear block of memory.

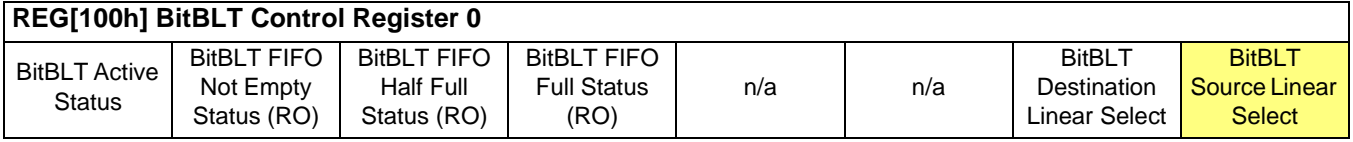

The BitBLT Source Linear Select bit specifies the storage method of the source blit. If this  $bit = 0$ , the source blit is stored as a rectangular region of memory. If this bit  $= 1$ , the source blit is stored as a contiguous linear block of memory.

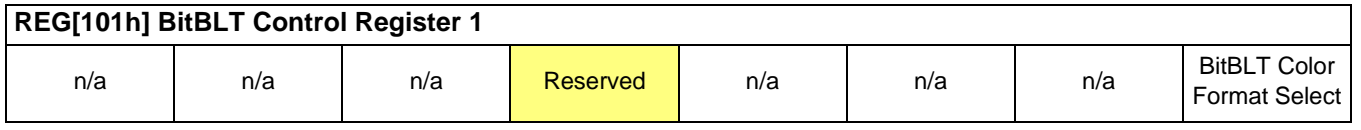

This bit is reserved and must be set to 0.

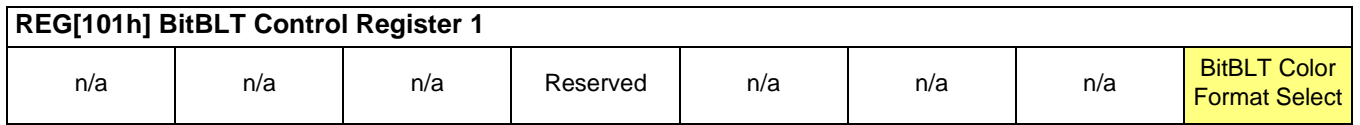

The BitBLT Color Format Select bit selects the color format that the BitBLT operation is applied to. When this bit = 0, 8 bpp (256 color) format is selected. When this bit = 1, 16 bpp (64K color) format is selected.

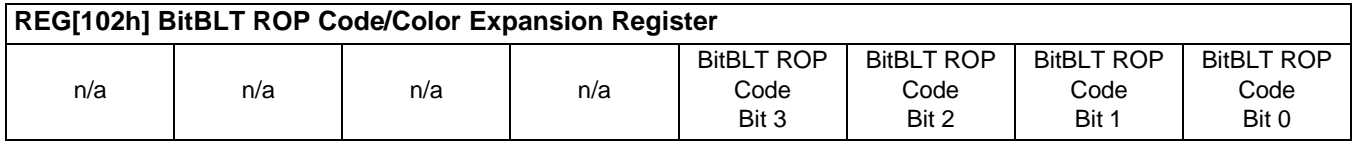

The BitBLT ROP Code/Color Expansion Register selects the Raster Operation (ROP) used for the Write blit, Move blit, and Pattern fill. It is also used to specify the start bit position for BitBLTs with color expansion. The following table summarizes the functionality of this register.

| <b>BitBLT ROP Code</b> | <b>Boolean Function for Write</b>                              | <b>Boolean Function for</b>                | <b>Start Bit Position for Color</b> |
|------------------------|----------------------------------------------------------------|--------------------------------------------|-------------------------------------|
| <b>Bits [3:0]</b>      | <b>Blit and Move Blit</b>                                      | <b>Pattern Fill</b>                        | <b>Expansion</b>                    |
| 0000                   | 0 (Blackness)                                                  | 0 (Blackness)                              | bit 0                               |
| 0001                   | $-S. -D or -(S + D)$                                           | $-P. -D or -(P + D)$                       | bit 1                               |
| 0010                   | $-S.D$                                                         | $-P.D$                                     | bit 2                               |
| 0011                   | $\sim$ S                                                       | $\sim P$                                   | bit 3                               |
| 0100                   | $S - D$                                                        | P.~D                                       | bit 4                               |
| 0101                   | $\neg D$                                                       | $\neg D$                                   | bit 5                               |
| 0110                   | $S^{\wedge}D$                                                  | $P^{\wedge}D$                              | bit 6                               |
| 0111                   | $\overline{-S}$ + $\overline{-D}$ or $\overline{-(S \cdot D)}$ | $\overline{-P}$ + $\sim$ D or $\sim$ (P.D) | bit 7                               |
| 1000                   | S.D                                                            | P.D                                        | bit 0                               |
| 1001                   | $\sim$ (S ^ D)                                                 | $\sim (P \wedge D)$                        | bit 1                               |
| 1010                   | D                                                              | D                                          | bit 2                               |
| 1011                   | $-S + D$                                                       | $-P + D$                                   | bit 3                               |
| 1100                   | S                                                              | $\overline{P}$                             | bit 4                               |
| 1101                   | $S + \sim D$                                                   | $P + \sim D$                               | bit 5                               |
| 1110                   | $S + D$                                                        | $P + D$                                    | bit 6                               |
| 1111                   | 1 (Whiteness)                                                  | 1 (Whiteness)                              | bit 7                               |

*Table 10-1: BitBLT ROP Code/Color Expansion Function Selection*

S = Source, D = Destination, P = Pattern

Operators: ~ = NOT, . = Logical AND, + = Logical OR, ^ = Logical XOR

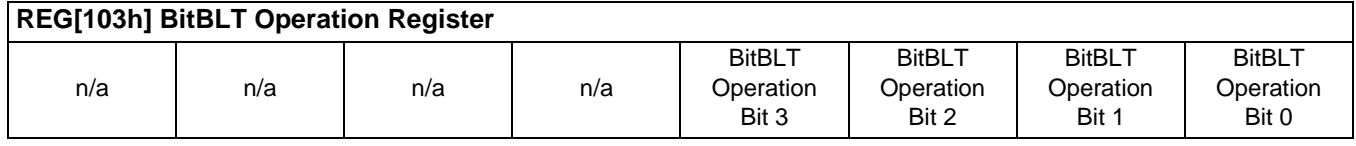

The BitBLT Operation Register selects the BitBLT operation to be carried out based on the following table:

| <b>BitBLT Operation Bits [3:0]</b> | <b>Blit Operation</b>                           |
|------------------------------------|-------------------------------------------------|
| 0000                               | Write Blit with ROP                             |
| 0001                               | Read Blit                                       |
| 0010                               | Move Blit in positive direction with ROP        |
| 0011                               | Move Blit in negative direction with ROP        |
| 0100                               | <b>Transparent Write Blit</b>                   |
| 0101                               | Transparent Move Blit in positive direction     |
| 0110                               | Pattern Fill with ROP                           |
| 0111                               | Pattern Fill with transparency                  |
| 1000                               | <b>Color Expansion</b>                          |
| 1001                               | Color Expansion with transparency               |
| 1010                               | Move Blit with Color Expansion                  |
| 1011                               | Move Blit with Color Expansion and transparency |
| 1100                               | Solid Fill                                      |
| Other combinations                 | Reserved                                        |

*Table 10-2: BitBLT Operation Selection*

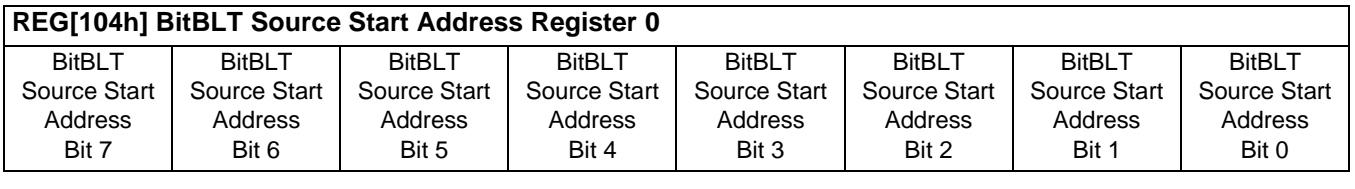

### **REG[105h] BitBLT Source Start Address Register 1**

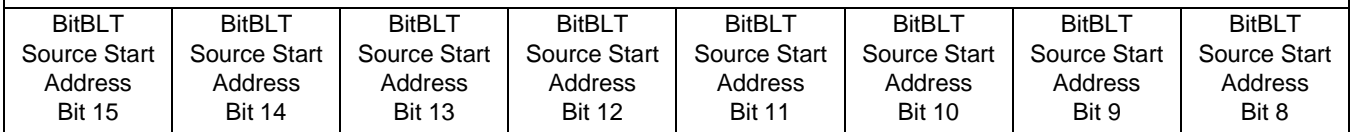

### **REG[106h] BitBLT Source Start Address Register 2**

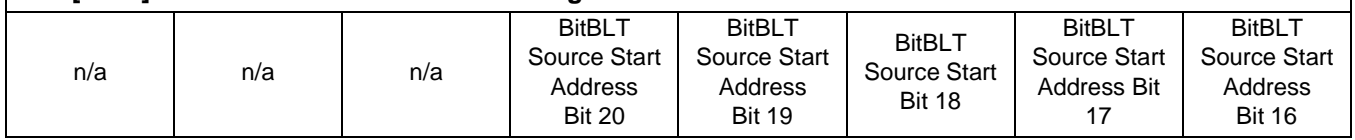

The BitBLT Source Start Address Registers form a 21-bit register that specifies the source start address for the BitBLT operation selected by the BitBLT Operation Register (REG[103h]).

If data is sourced from the CPU, then bit 0 is used for byte alignment within a 16-bit word and the other address bits are ignored. In pattern fill operation, the BitBLT Source Start Address is defined by the following equation:

Source Start Address Register = Pattern Base Address + Pattern Line Offset + Pixel Offset.

The following table shows how Source Start Address Register is defined for 8 and 16 bpp color depths:

| <b>Color Format</b> | Pattern Base Address[20:0]         | <b>Pattern Line Offset[2:0]</b> | Pixel Offset[3:0]          |
|---------------------|------------------------------------|---------------------------------|----------------------------|
| 8 bpp               | BitBLT Source Start Address[20:6], | <b>BitBLT Source Start</b>      | 1'b0, BitBLT Source Start  |
|                     | $6$ 'b $0$                         | Address[5:3]                    | Address[2:0]               |
| 16 bpp              | BitBLT Source Start Address[20:7], | <b>BitBLT Source Start</b>      | <b>BitBLT Source Start</b> |
|                     | 7'b0                               | Address[6:4]                    | Address[3:0]               |

*Table 10-3: BitBLT Source Start Address Selection*

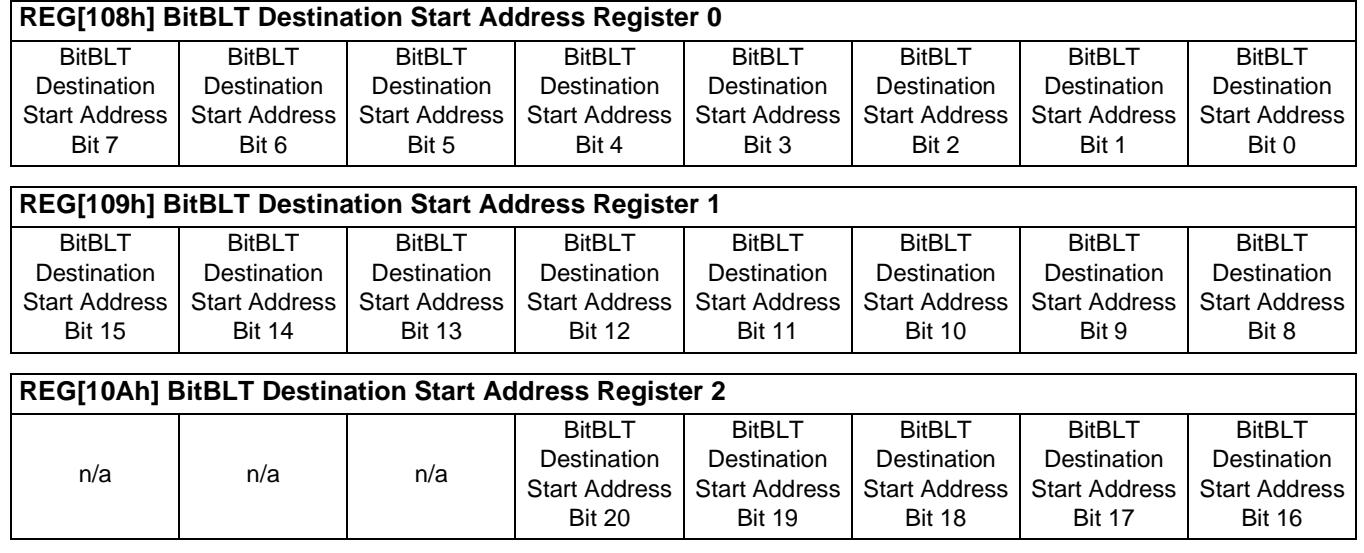

The BitBLT Destination Start Address Registers form a 21-bit register that specifies the destination start address for the BitBLT operation selected by the BitBLT Operation Register (REG[103h]). The destination address represents the upper left corner of the BitBLT rectangle (lower right corner of the BitBLT rectangle for Move Blit in Negative Direction).

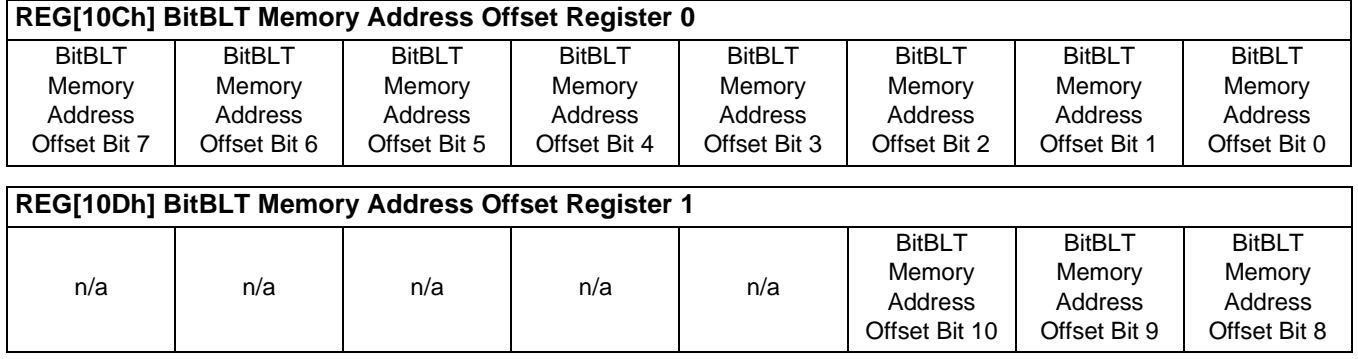

The BitBLT Memory Address Offset Registers form the BitBLTs 11-bit address offset from the starting word of line "n" to the starting word of line "n + 1". They are used for address calculation only when the BitBLT is configured as a rectangular region of memory using the BitBLT Destination/Source Linear Select bits (REG[100h] bits 1-0). They are not used for the displays.

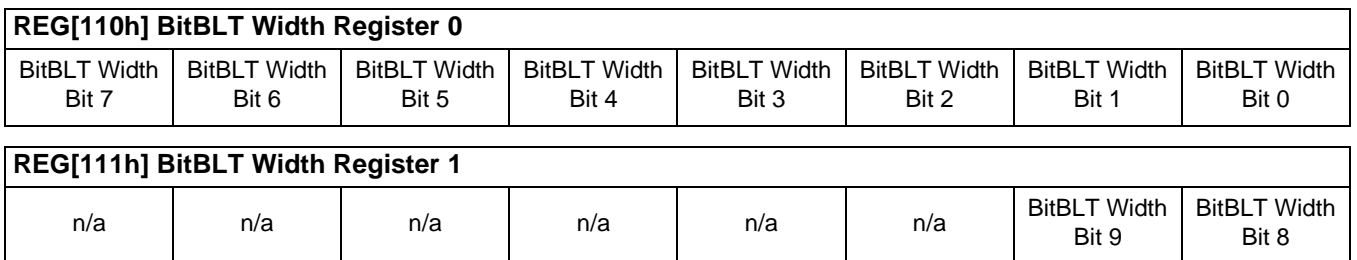

The BitBLT Width Registers form a 10-bit register that specifies the BitBLT width in pixels less 1.

#### **Note**

The BitBLT operations Pattern Fill with ROP and Pattern Fill with transparency require a BitBLT Width  $\geq 2$ .

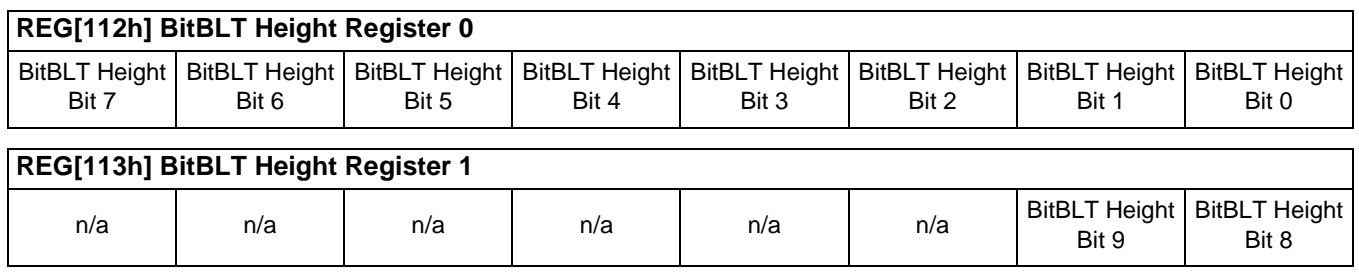

The BitBLT Height Registers form a 10-bit register that specifies the BitBLT height in pixels less 1.

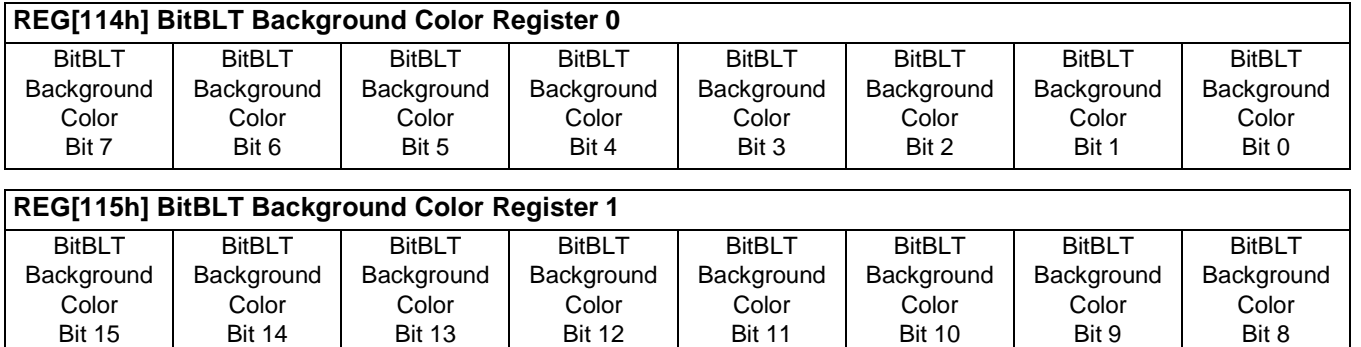

The BitBLT Background Color Registers form a 16-bit register that specifies the BitBLT background color for Color Expansion or the key color for transparent blits. For 16 bpp color depth (REG[101h] bit  $0 = 1$ ), all 16 bits are used. For 8 bpp color depth (REG[101h] bit  $0 = 0$ ), only bits 7-0 are used.

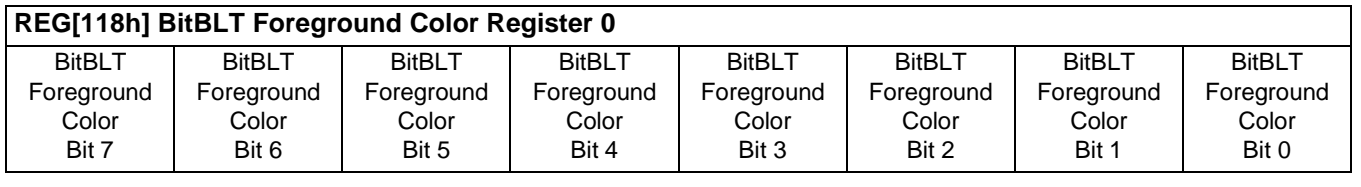

# **REG[119h] BitBLT Foreground Color Register 1**

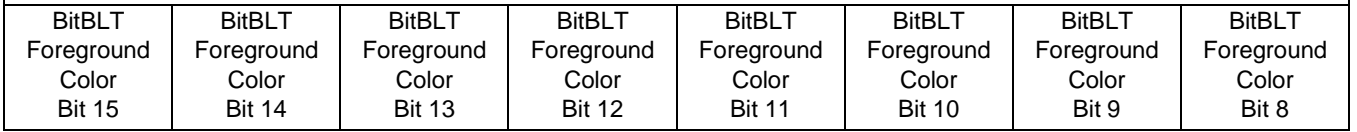

The BitBLT Foreground Color Registers form a 16-bit register that specifies the BitBLT foreground color for Color Expansion or the Solid Fill BitBLT. For 16 bpp color depth (REG[101h] bit  $0 = 1$ ), all 16 bits are used. For 8 bpp color depth (REG[101h] bit  $0 = 0$ ), only bits 7-0 are used.

# **10.2 BitBLT Descriptions**

The S1D13506 supports 13 fundamental BitBLT operations:

- Write Blit with ROP.
- Read Blit.
- Move Blit in positive direction with ROP.
- Move Blit in negative direction with ROP.
- Transparent Write Blit.
- Transparent Move Blit in positive direction.
- Pattern Fill with ROP.
- Pattern Fill with Transparency.
- Color Expansion.
- Color Expansion with Transparency.
- Move Blit with Color Expansion.
- Move Blit with Color Expansion and Transparency.
- Solid Fill.

Most of the 13 operations are self completing. This means once they begin they complete on their own, not requiring data transfers with the CPU. The remaining five BitBLT operations (Write Blit with ROP, Transparent Write Blit, Color Expansion, Color Expansion with Transparency, Read Blit) require data to be written/read to/from the display buffer. This data must be transferred one word (16-bits) at a time. This does not imply only 16-bit CPU instructions are acceptable. If a system is able to separate one DWORD write into two WORD writes, then 32-bit CPU instructions are acceptable. Otherwise, two back to back 16-bit CPU instructions are required.

The data is not directly written/read to/from the display buffer. It is written/read to/from the BitBLT FIFO through the 1M blit aperture specified at the address of REG[100000h]. The 16 word FIFO can be written to only when not full and can be read from only when not empty. Failing to monitor the FIFO status can result in a BitBLT FIFO overflow or underflow.

While the FIFO is being written to by the CPU, it is also being emptied by the S1D13506. If the S1D13506 empties the FIFO faster than the CPU can fill it, it may not be possible to cause an overflow/underflow. In these cases, performance can be improved by not monitoring the FIFO status. However, this is very much platform dependent and must be determined for each system.

#### **Note**

When TV with flicker filter is enabled or simultaneous display is active, **always test the FIFO status before reading from/writing to the FIFO**.

# **10.2.1 Write Blit with ROP**

The Write Blit increases the speed of transferring data from system memory to the display buffer.

The Write Blit with ROP fills a specified area of the display buffer with data supplied by the CPU. This blit is typically used to copy a bitmap image from system memory to the display buffer. The Write Blit supports all 16 ROPs, although the most frequent ROP is ROP 0Ch (Copy Source into Destination). It also supports both Destination Linear and Destination Rectangular modes.

The Write Blit requires the CPU to provide data. The blit engine expects to receive a certain number of WORDS. For 15/16 bpp color depths, the number of WORDS is the same as the number of pixels due to the fact that each pixel is one WORD wide. The number of WORD writes the blit engine expects is calculated using the following formula.

> $nWORDS = nPixels$  $= \text{BlitWidth} \times \text{BlitHeight}$

For 8 bpp color depths, the formula must take into consideration that the blit engine accepts only WORD accesses and each pixel is one BYTE. The blit engine needs to know whether the first pixel of a line is stored in the low byte or high byte. This is determined by bit 0 of the Source Start Address Register 0 (REG[104h]). If the Source Phase is 1 (bit 0 of the Source Start Address Register 0 is set), the first pixel of each line is in the high byte of the WORD and the contents of the low byte are ignored. If the Source Phase is 0, the first pixel is in the low byte and the second pixel is in the high byte. Depending on the Source Phase and the Blit Width, the last WORD may contain only one pixel. In this case it is always in the low byte. The number of WORD writes the blit engine expects for 8 bpp color depths is shown in the following formula.

nWORDS  $= ((BlitWidth + 1 + SourcePhase) \div 2) \times BlitHeight$ 

#### **Note**

The blit engine counts WORD writes in the blit address space. This does not imply only 16-bit CPU instructions are acceptable. If a system is able to separate one DWORD write into two WORD writes, then 32-bit CPU instructions are acceptable. Otherwise, two back to back 16-bit CPU instructions are required.

#### **Example 9: Write a 100 x 20 rectangle at the screen coordinates x = 25, y = 38 using a 640x480 display at a color depth of 8 bpp.**

1. Calculate the destination address (upper left corner of the screen blit rectangle) using the following formula.

> DestinationAddress =  $(y \times ScreenStride) + (x \times BytesPerPixel)$  $= (38 \times 640) + (25 \times 1)$  $= 24345$  $= 5F19h$

where: BytesPerPixel  $= 1$  for 8 bpp BytesPerPixel  $= 2$  for 15/16 bpp ScreenStride = DisplayWidthInPixels  $\times$  BytesPerPixel = 640 for 8 bpp

Program the BitBLT Destination Start Address Registers. REG[10Ah] is set to 00h, REG[109h] is set to 5Fh, and REG[108h] is set to 19h.

- 2. Program the BitBLT Width Registers to 100 1. REG[111h] is set to 00h and REG[110h] is set to 63h (99 decimal).
- 3. Program the BitBLT Height Registers to 20 1. REG[113h] is set to 00h and REG[112h] is set to 13h (19 decimal).
- 4. Program the Source Phase in the BitBLT Source Start Address Register. In this example the data is WORD aligned, so the source phase is 0. REG[104h] is set to 00h.
- 5. Program the BitBLT Operation Register to select the Write Blit with ROP. REG[103h] is set to 00h.
- 6. Program the BitBLT ROP Code Register to select Destination = Source. REG[102h] is set to 0Ch.
- 7. Program the BitBLT Color Format Select bit for 8 bpp operations. REG[101h] is set to 00h.
- 8. Program the BitBLT Memory Offset Registers to the ScreenStride in WORDS:

 $BltMemoryOffset = DisplayWidthInPixels \div BytesPerPixel$  $= 640 \div 2$  $= 140h$ 

REG[10Dh] is set to 01h and REG[10Ch] is set to 40h.

9. Calculate the number of WORDS the blit engine expects to receive.

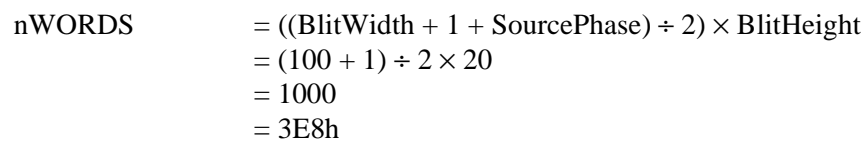

10. Program the BitBLT Destination/Source Linear Select bits for a rectangular blit (Bit-BLT Destination Linear Select =  $0$ , BitBLT Source Linear Select = 0).

Start the blit operation **and wait for the blit engine to start**. REG[100h] is set to 80h, then wait until REG[100h] bit 7 returns a 1.

11. Prior to writing all nWORDS to the Blit FIFO, confirm the Blit FIFO is not full (REG[100h] bit 4 returns a 0). If the BitBLT FIFO Not Empty Status returns a 0 (the FIFO is empty), write up to 16 WORDS. If the BitBLT FIFO Not Empty Status returns a 1 and the BitBLT FIFO Half Full Status returns a 0 then you can write up to 8 WORDS. If the BitBLT FIFO Full Status returns a 1, do not write to the BitBLT FIFO until it returns a 0.

The following table summarizes how many words can be written to the Blit FIFO.

| BitBLT Control Register 0 (REG[100h])                                                   | <b>Word Writes</b> |  |                  |
|-----------------------------------------------------------------------------------------|--------------------|--|------------------|
| <b>FIFO Half Full Status</b><br><b>FIFO Full Status</b><br><b>FIFO Not Empty Status</b> |                    |  | Available        |
|                                                                                         |                    |  | 16               |
|                                                                                         |                    |  |                  |
|                                                                                         |                    |  | up to $8$        |
|                                                                                         |                    |  | 0 (do not write) |

*Table 10-4: Possible Blit FIFO Writes*

#### **Note**

The order of register initialization is irrelevant as long as all relevant registers are programmed before the BitBLT is started.

#### **10.2.2 Color Expand BitBLT**

This Color Expand BitBLT is similar to the Write BitBLT. It differs in that a bit set to 1 in the source data becomes a pixel of foreground color. A source bit set to 0 is converted to a pixel of background color. This function increases the speed of writing text while in graphical modes.

This BitBLT operation includes several options which enhance its text handling capabilities. As with the Write BitBLT, all data sent to the blit engine must be word (16-bit) writes. **The blit engine expands the low byte, then the high byte starting at bit 7 of each byte.**  The start byte of the first WORD to be expanded and the start bit position within this byte must be specified. The start byte position is selected by setting source address bit 0 to 0 to start expanding the low byte or 1 to start expanding the high byte.

Partially "masked" color expand BitBLT can be used when drawing a portion of a pattern (i.e. a portion of a character) on the screen. The following examples illustrate how one WORD is expanded using the Color Expand BitBLT.

1. To expand bits 0-1 of the word:

Source Address  $= 0$ Start Bit Position  $= 1$ Blit Width  $= 2$ 

The following bits are expanded.

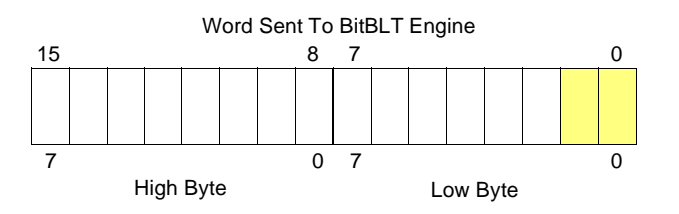

2. To expand bits 0-15 of the word (entire word)

Source  $Address = 0$ Start Bit Position  $= 7$  (bit seven of the low byte) Blit Width  $= 16$ 

The following bits are expanded.

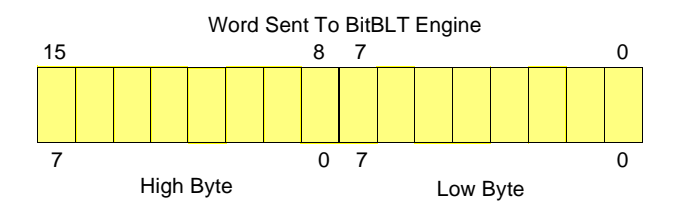

3. To expand bits 8-9 of the word

Source Address = 1 Start Bit Position  $= 1$ Blit Width  $= 2$ 

The following bits are expanded.

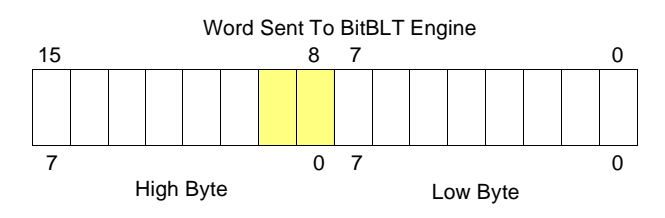

4. To expand bits 0,15-14 of the word

Source Address  $= 0$ Start Bit Position  $= 0$ Blit Width  $= 3$ 

The following bits are expanded.

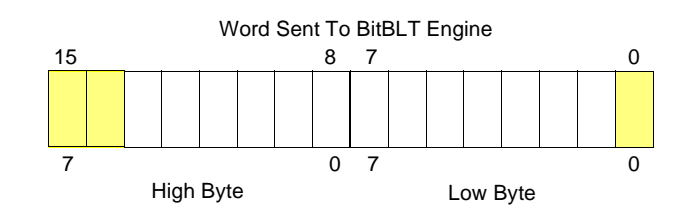

All subsequent WORDS in one blit line are then serially expanded starting at bit 7 of the low byte until the end of the blit line. All unused bits in the last WORD are discarded. It is extremely important that the exact number of WORDS is provided to the blit engine. The number of WORDS is calculated from the following formula. This formula is valid for all color depths (8/15/16 bpp).

 $nWords = ((Sx MOD 16 + BltWidth + 15) \div 16) \times BltHeight$ 

where:

Sx is the X coordinate of the starting pixel in a word aligned monochrome bitmap.

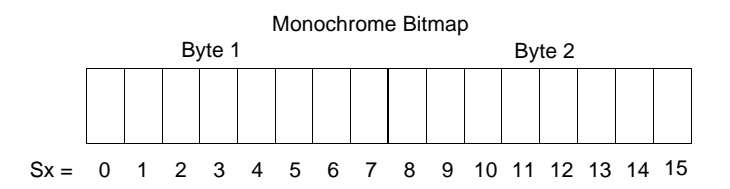

#### **Example 10: Color expand a rectangle of 12 x 18 starting at the coordinates Sx = 125, Sy = 17 using a 640x480 display at a color depth of 8 bpp.**

This example assumes a monochrome, WORD aligned bitmap of dimensions 300 x 600 with the origin at an address A. The color expanded rectangle will be displayed at the screen coordinates  $X = 20$ ,  $Y = 30$ . The foreground color corresponds to the LUT entry at index 134, the background color to index 124.

1. First we need to calculate the address of the WORD within the monochrome bitmap containing the pixel  $x = 125, y = 17$ .

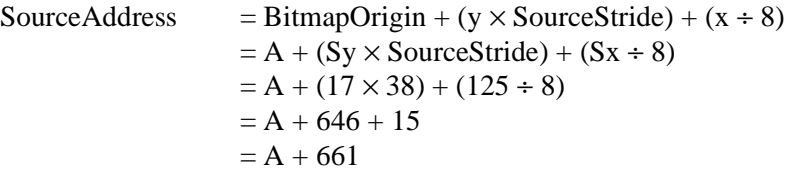

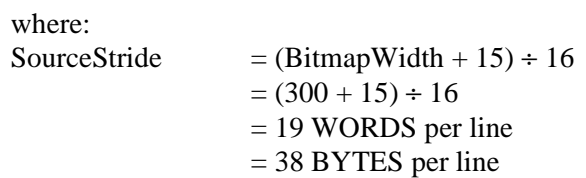

2. Calculate the destination address (upper left corner of the screen blit rectangle) using the following formula.

> DestinationAddress =  $(Y \times \text{ScreenStride}) + (X \times \text{BytesPerPixel})$  $= (30 \times 640) + (20 \times 1)$  $= 19220$  $= 4R14h$

where:

BytesPerPixel  $= 1$  for 8 bpp BytesPerPixel  $= 2$  for 15/16 bpp ScreenStride = DisplayWidthInPixels  $\times$  BytesPerPixel = 640 for 8 bpp

Program the BitBLT Destination Start Address Registers. REG[10Ah] is set to 00h, REG[109h] is set to 4Bh, and REG[108h] is set to 14h.

- 3. Program the BitBLT Width Registers to 12 1. REG[111h] is set to 00h, REG[110h] is set to 0Bh (11 decimal).
- 4. Program the BitBLT Height Registers to 18 1. REG[113h] is set to 00h, REG[112h] is set to 11h (17 decimal).
- 5. Program the Source Phase in the BitBLT Source Start Address Register. In this example the source address equals  $A + 661$  (odd), so REG[104h] is set to 1.

Since only bit 0 flags the source phase, more efficient code would simply write the low byte of the SourceAddress into REG[104h] directly -- not needing to test for an odd/even address. Note that in 15/16 bpp color depths the Source address is guaranteed to be even.

- 6. Program the BitBLT Operation Register to select the Color Expand Blit. REG[103h] is set to 08h.
- 7. Program the Color Expansion Register. The formula for this example is as follows.

 $\text{Reg}[102h] = 7 - (\text{Sx MOD 8})$  $= 7 - (125 \text{ MOD } 8)$  $= 7 - 5$  $= 2$ 

REG[102h] is set to 02h.

8. Program the Background Color Registers to the background color. REG[115h] is set to 00h and REG[114h] is set to 7Ch (124 decimal).

Note that for 15/16 bpp color depths, REG[115h] and REG[114h] are both required and programmed directly with the value of the background color.

9. Program the Foreground Color Registers to the foreground color. REG[119h] is set to 00h and REG[118h] is set to 86h (134 decimal).

Note that for 15/16 bpp color depths REG[119h] and Reg[118h] are both required and programmed directly with the value of the foreground color.

- 10. Program the BitBLT Color Format Register for 8 bpp operation. REG[101h] is set to 00h.
- 11. Program the BitBLT Memory Offset Registers to the ScreenStride in WORDS.

 $BltMemoryOffset = ScreenStride \div 2$  $= 640 \div 2$  $= 140h$ 

REG[10Dh] is set to 01h and REG[10Ch] is set to 40h.

12. Calculate the number of WORDS the blit engine expects to receive.

First, the number of WORDS in one blit line must be calculated as follows.

 $nWordsOneLine = ((125 MOD 16) + 12 + 15) \div 16$  $= (13 + 12 + 15) \div 16$  $= 40 \div 16$  $= 2$ 

Therefore, the total WORDS the blit engine expects to receive is calculated as follows.

> $nWords = nWordsOneLine \times 18$  $= 2 \times 18$  $= 36$

13. Program the BitBLT Destination/Source Linear Select bits for a rectangular blit (Bit-BLT Destination Linear Select =  $0$ , BitBLT Source Linear Select = 0).

Start the blit operation and **wait for the Blit Engine to start**. REG[100h] is set to 80h, then wait until REG[100h] bit 7 returns a 1.

14. Prior to writing all nWORDS to the Blit FIFO, confirm the Blit FIFO is not full (REG[100h] bit 4 returns a 0). One WORD expands into 16 pixels which fills all 16 FIFO words in 15/16 bpp or 8 FIFO words in 8 bpp.

The following table summarizes how many words can be written to the Blit FIFO.

| BitBLT Control Register 0 (REG[100h]) |                              |                         | 8 bpp Word              | 16 bpp Word             |
|---------------------------------------|------------------------------|-------------------------|-------------------------|-------------------------|
| <b>FIFO Not Empty Status</b>          | <b>FIFO Half Full Status</b> | <b>FIFO Full Status</b> | <b>Writes Available</b> | <b>Writes Available</b> |
|                                       |                              |                         |                         |                         |
|                                       |                              |                         |                         |                         |
|                                       |                              |                         | 0 (do not write)        | 0 (do not write)        |
|                                       |                              |                         |                         |                         |

*Table 10-5: Possible Blit FIFO Writes*

#### **Note**

The order of register initialization is irrelevant as long as all relevant registers are programmed before the BitBLT is initiated.

# **10.2.3 Color Expand BitBLT With Transparency**

This BitBLT operation is virtually identical to the Color Expand BitBLT, except the background color is completely ignored. All bits set to 1 in the source monochrome bitmap are color expanded to the foreground color. All bits set to 0 that would be expanded to the background color in the Color Expand BitBLT are not expanded at all.

Program REG[103h] to 09h instead of 08h. Programming the background color is not required.

# **10.2.4 Solid Fill BitBLT**

The Solid Fill BitBLT fills a rectangular area of the display buffer with a solid color. This operation is used to paint large screen areas or to set areas of the display buffer to a given value.

#### Example 11: Fill a red 9 x 321 rectangle at the screen coordinates x = 100, y = 10 us**ing a 640x480 display at a color depth of 16 bpp.**

1. Calculate the destination address (upper left corner of the destination rectangle) using the following formula.

> DestinationAddress =  $(y \times ScreenStride) + (x \times BytesPerPixel)$  $= (10 \times (640 \times 2)) + (100 \times 2)$  $= 13000$  $= 32C8h$

where: BytesPerPixel  $= 1$  for 8 bpp BytesPerPixel  $= 2$  for 15/16 bpp ScreenStride = DisplayWidthInPixels  $\times$  BytesPerPixel = 1280 for 16 bpp.

Program the BitBLT Destination Start Address Registers. REG[10Ah] is set to 00h, REG[109h] is set to 32h, and REG[108h] is set to C8h.

- 2. Program the BitBLT Width Registers to 9 1. REG[111h] is set to 00h and REG[110h] is set to 08h.
- 3. Program the BitBLT Height Registers to 321 1. REG[113h] is set to 01h and REG[112h] is set to 40h (320 decimal).
- 4. Program the BitBLT Foreground Color Registers. REG[119h] is set to F8h and REG[118h] is set to 00h (Full intensity red in 16 bpp is F800h).
- 5. Program the BitBLT Operation Register to select Solid Fill. REG[103h] is set to 0Ch.
- 6. Program the BitBLT Color Format Register for 16 bpp operations. REG[101h] is set to 01h.
- 7. Program the BitBLT Memory Offset Registers to the ScreenStride in WORDS.

 $BltMemoryOffset = ScreenStride \div 2$  $= 640$  $= 280h$ 

REG[10Dh] is set to 02h and REG[10Ch] is set to 80h.

8. Program the BitBLT Destination/Source Linear Select bits for a rectangular blit (Bit-BLT Destination Linear Select =  $0$ , BitBLT Source Linear Select = 0).

Start the blit operation. REG[100h] is set to 80h.

#### **Note**

The order of register initialization is irrelevant as long as all relevant registers are programmed before the BitBLT is initiated.

#### **10.2.5 Move BitBLT in a Positive Direction with ROP**

The Move BitBLT moves an area of the display buffer to a different area of the display buffer. This operation has two intended purposes:

- Copying unattended display buffer to display buffer.
- Saving a visible bitmap to off-screen display buffer.

The Move BitBLT may move data from one rectangular area to another, or it may be specified as linear. This allows the temporary saving of a portion of the visible display buffer to an area off-screen. The linear configuration may be applied to the source or destination. Defining the Move BitBLT as linear allows each line of the Move BitBLT area to be placed directly after the previous line, rather than requiring a complete row of address space for each line.

#### **Note**

When the destination area overlaps the original source area and the destination address is greater then the source address, use the Move BitBLT in Negative Direction with ROP.

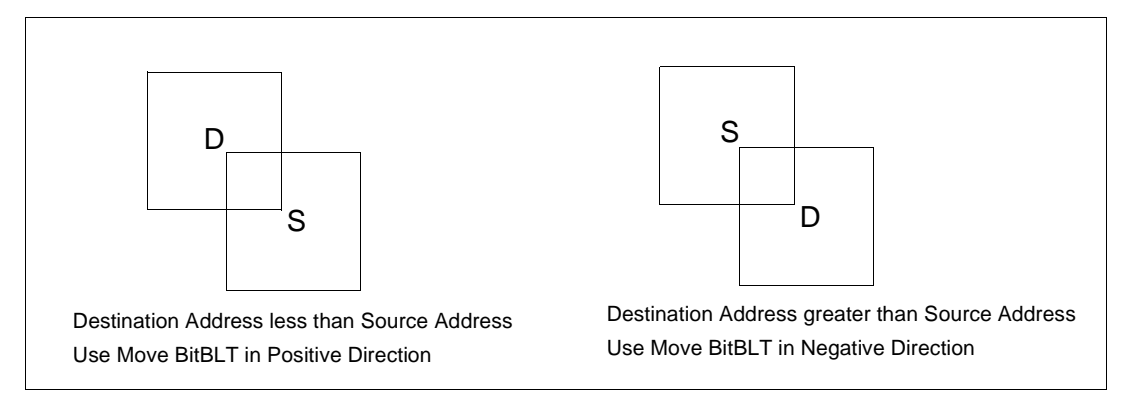

*Figure 10-1: Move BitBLT Usage*

#### **Example 12: Copy a 9 x 321 rectangle at the screen coordinates x = 100, y = 10 to screen coordinates x = 200, y = 20 using a 640x480 display at a color depth of 16 bpp.**

1. Calculate the source and destination addresses (upper left corners of the source and destination rectangles), using the following formula.

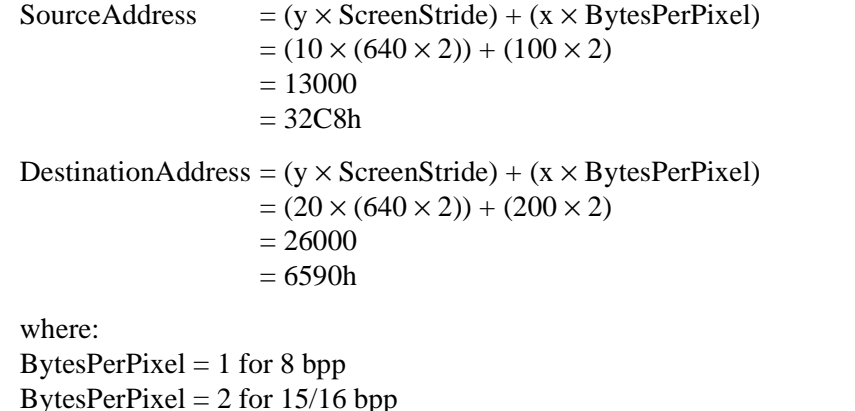

ScreenStride = DisplayWidthInPixels  $\times$  BytesPerPixel = 1280 for 16 bpp

Program the BitBLT Source Start Address Registers. REG[106h] is set to 00h, REG[105h] is set to 32h, and REG[104h] is set to C8h.

Program the BitBLT Destination Start Address Registers. REG[10Ah] is set to 00h, REG[109h] is set to 65h, and REG[108h] is set to 90h.

- 2. Program the BitBLT Width Registers to 9 1. REG[111h] is set to 00h and REG[110h] is set to 08h.
- 3. Program the BitBLT Height Registers to 321 1. REG[113h] is set to 01h and REG[112h] is set to 40h (320 decimal).
- 4. Program the BitBLT Operation Register to select the Move BitBLT in Positive Direction with ROP. REG[103h] is set to 02h.
- 5. Program the BitBLT ROP Code Register to select Destination = Source. REG[102h] is set to 0Ch.
- 6. Program the BitBLT Color Format Select bit for 16 bpp operations. REG[101h] is set to 01h.
- 7. Program the BitBLT Memory Offset Registers to the ScreenStride in WORDS.

 $BltMemoryOffset = ScreenStride \div 2$  $= 640$  $= 280h$ 

REG[10Dh] is set to 02h and REG[10Ch] is set to 80h.

8. Program the BitBLT Destination/Source Linear Select bits for a rectangular blit (Bit-BLT Destination Linear Select =  $0$ , BitBLT Source Linear Select = 0).

Start the blit operation. REG[100h] is set to 80h.

#### **Note**

The order of register initialization is irrelevant as long as all relevant registers are programmed before the BitBLT is initiated.

#### **10.2.6 Move BitBLT in Negative Direction with ROP**

The Move BitBLT in Negative Direction with ROP is very similar to the Move BitBLT in Positive direction and must be used when the source and destination blit areas overlap and the destination address is greater then the source address.

#### **Note**

For the Move BitBLT in Negative Direction it is necessary to calculate the addresses of the last pixel as opposed to the first pixel. This means calculating the addresses of the lower right corners as opposed to the upper left corners.

#### **Example 13: Copy a 9 x 321 rectangle at the screen coordinates x = 100, y = 10 to screen coordinates X = 105, Y = 20 using a 640x480 display at a color depth of 16 bpp.**

In the following example, the coordinates of the source and destination rectangles intentionally overlap.

1. Calculate the source and destination addresses (**lower right** corners of the source and destination rectangles) using the following formula.

> SourceAddress  $= ((y + Height - 1) \times ScreenStride) + ((x + Width - 1) \times BytesPerPixel)$  $= ((10 + 321 - 1) \times (640 \times 2)) + ((100 + 9 - 1) \times 2)$  $= 422616$  $= 672D8h$

```
DestinationAddress
```

```
= ((Y + Height - 1) \times ScreenStride) + ((X + Width - 1) \times<math>BytesPerPixel)= ((20 + 321 - 1) \times (640 \times 2)) + ((105 + 9 - 1) \times 2)= 435426= 6A4E2h
```
where:

```
BytesPerPixel = 1 for 8 bpp
BytesPerPixel = 2 for 15/16 bpp
ScreenStride = DisplayWidthInPixels \times BytesPerPixel = 1280 for 16 bpp
```
Program the BitBLT Source Start Address Registers. REG[106h] is set to 06h, REG[105h] is set to 72h, and REG[104h] is set to D8h.

Program the BitBLT Destination Start Address Registers. REG[10Ah] is set to 06h, REG[109h] is set to A4h, and REG[108h] is set to E2h.

- 2. Program the BitBLT Width Registers to 9 1. REG[111h] is set to 00h and REG[110h] is set to 08h.
- 3. Program the BitBLT Height Registers to 321 1. REG[113h] is set to 01h and REG[112h] is set to 40h (320 decimal).
- 4. Program the BitBLT Operation Register to select the Move Blit in Negative Direction with ROP. REG[103] is set to 03h.
- 5. Program the BitBLT ROP Code Register to select Destination = Source. REG[102h] is set to 0Ch.
- 6. Program the BitBLT Color Format Select bit for 16 bpp operations. REG[101h] is set to 01h.
- 7. Program the BitBLT Memory Offset Registers to the ScreenStride in WORDS.

 $BltMemoryOffset = ScreenStride \div 2$  $= 640$  $= 280h$ 

REG[10Dh] is set to 02h and REG[10Ch] is set to 80h.

8. Program the BitBLT Destination/Source Linear Select bits for a rectangular blit (Bit-BLT Destination Linear Select =  $0$ , BitBLT Source Linear Select = 0).

Start the blit operation. REG[100h] is set to 80h.

#### **Note**

The order of register initialization is irrelevant as long as all relevant registers are programmed before the BitBLT is initiated.

# **10.2.7 Transparent Write Blit**

The Transparent Write Blit increases the speed of transferring data from system memory to the display buffer. Once the Transparent Write Blit begins, the blit engine remains active until all pixels have been written.

The Transparent Write Blit updates a specified area of the display buffer with data supplied by the CPU. This blit is typically used to copy a bitmap image from system memory to the display buffer with one color marked as transparent. Any pixel of the transparent color is not transferred. This allows fast display of non-rectangular images. For example, consider a source bitmap having a red circle on a blue background. By selecting the blue color as the transparent color and using the Transparent Write Blit on the whole rectangle, the effect is a blit of the red circle only. The Transparent Write Blit supports both Destination Linear and Destination Rectangular modes.

This Transparent Write Blit requires the CPU to provide data. The blit engine expects to receive a certain number of WORDS. For 15/16 bpp color depths, the number of WORDS is the same as the number of pixels due to the fact that each pixel is one WORD wide. The number of WORD writes the blit engine expects is calculated using the following formula.

> $nWORDS = nPixels$  $=$  Blit Width  $\times$  Blit Height

For 8 bpp color depths, the formula must take into consideration that the blit engine accepts only WORD accesses and each pixel is one BYTE. The blit engine needs to know whether the first pixel of a line is stored in the low byte or high byte. This is determined by bit 0 of the Source Start Address Register 0 (REG[104h]). If the Source Phase is 1 (bit 0 of the Source Start Address Register 0 is set), the first pixel of each line is in the high byte of the WORD and the contents of the low byte are ignored. If the Source Phase is 0, the first pixel is in the low byte and the second pixel is in the high byte. Depending on the Source Phase and the Blit Width, the last WORD in each line may contain only one pixel. It is always in the low byte if more than one WORD per line is required. The number of WORD reads the blit engine expects for 8 bpp color depths is shown in the following formula.

nWORDS  $= ((BlitWidth + 1 + SourcePhase) \div 2) \times BlitHeight$ 

#### **Note**

The blit engine counts WORD writes in the blit address space. This does not imply only 16-bit CPU instructions are acceptable. If a system is able to separate one DWORD write into two WORD writes, then 32-bit CPU instructions are acceptable. Otherwise, two back to back 16-bit CPU instructions are required.

#### **Example 14: Write 100 x 20 pixels at the screen coordinates x = 25, y = 38 using a 640x480 display at a color depth of 8 bpp. Transparent color is high intensity blue (assumes LUT Index 124).**

1. Calculate the destination address (upper left corner of the screen blit rectangle), using the formula:

DestinationAddress =  $(y \times ScreenStride) + (x \times BytesPerPixel)$  $= (38 \times 640) + (25 \times 1)$  $= 24345$  $= 5F19h$ 

where:

BytesPerPixel  $= 1$  for 8 bpp BytesPerPixel  $= 2$  for 15/16 bpp ScreenStride = DisplayWidthInPixels  $\times$  BytesPerPixel = 640 for 8 bpp

Program the BitBLT Destination Start Address Registers. REG[10Ah] is set to 00h, REG[109h] is set to 5Fh, and REG[108h] is set to 19h.

- 2. Program the BitBLT Width Registers to 100 1. REG[111h] is set to 00h and REG[110h] is set to 63h (99 decimal).
- 3. Program the BitBLT Height Registers to 20 1. REG[113h] is set to 00h and REG[112h] is set to 13h (19 decimal).
- 4. Program the Source Phase in the BitBLT Source Start Address Register. In this example, the data is WORD aligned, so the source phase is 0. REG[104h] is set to 00h.
- 5. Program the BitBLT Operation Register to select Transparent Write Blit. REG[103h] is set to 04h.
- 6. Program the BitBLT Background Color Registers to select transparent color. REG[114h] is set to 7Ch (124 decimal).

Note that for 15/16 bpp color depths, REG[115h] and REG[114h] are both required and programmed directly with the value of the transparent background color.

- 7. Program the BitBLT Color Format Select bit for 8 bpp operations. REG[101h] is set to 00h.
- 8. Program the BitBLT Memory Offset Registers to the ScreenStride in WORDS.

BltMemoryOffset = ScreenStride  $\div$  2  $= 640 \div 2$  $= 320$  $= 140h$ 

REG[10Dh] is set to 01h and REG[10Ch] is set to 40h.

9. Calculate the number of WORDS the blit engine expects to receive.

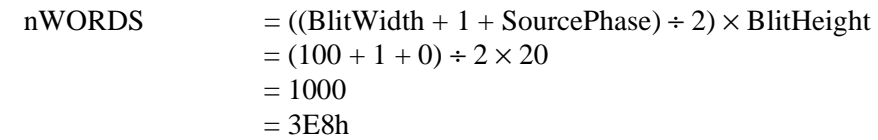

10. Program the BitBLT Destination/Source Linear Select bits for a rectangular blit (Bit-BLT Destination Linear Select =  $0$ , BitBLT Source Linear Select = 0).

Start the blit operation **and wait for the blit engine to start**. REG[100h] is set to 80h, then wait until REG[100h] bit 7 returns a 1.

11. Prior to writing all nWORDS to the Blit FIFO, confirm the Blit FIFO is not full (REG[100h] bit 4 returns a 0). If the BitBLT FIFO Not Empty Status returns a 0 (the FIFO is empty), write up to 16 WORDS. If the BitBLT FIFO Not Empty Status returns a 0 and the BitBLT FIFO Half Full Status returns a 0 then you can write up to 8 WORDS. If the BitBLT FIFO Full Status returns a 1, do not write to the BitBLT FIFO until it returns a 0.

The following table summarizes how many words can be written to the Blit FIFO.

| BitBLT Control Register 0 (REG[100h]) | <b>Word Writes</b>           |                         |                  |
|---------------------------------------|------------------------------|-------------------------|------------------|
| <b>FIFO Not Empty Status</b>          | <b>FIFO Half Full Status</b> | <b>FIFO Full Status</b> | Available        |
|                                       |                              |                         |                  |
|                                       |                              |                         |                  |
|                                       |                              |                         | less than 8      |
|                                       |                              |                         | 0 (do not write) |

*Table 10-6: Possible Blit FIFO Writes*

#### **Note**

The order of register initialization is irrelevant as long as all relevant registers are programmed before the BitBLT is initiated.

#### **10.2.8 Transparent Move BitBLT in Positive Direction**

The Transparent Move BitBLT in Positive Direction moves an area of the display buffer to a different area of the display buffer. It allows for selection of a transparent color which is not copied during the blit. This allows fast display of non-rectangular images. For example, consider a source bitmap having a red circle on a blue background. By selecting the blue color as the transparent color and using the Transparent Move Blit on the whole rectangle, the effect is a blit of the red circle only.

The Transparent Move BitBLT may move data from one rectangular area to another, or it may be specified as linear. The linear configuration may be applied to the source or destination. Defining the Move BitBLT as linear allows each line of the Move BitBLT area to be placed directly after the previous line, rather than requiring a complete row of address space for each line.

#### **Note**

The Transparent Move BitBLT is supported **only** in a positive direction.

#### **Example 15: Copy a 9 x 321 rectangle at the screen coordinates x = 100, y = 10 to screen coordinates X = 200, Y = 20 using a 640x480 display at a color depth of 16 bpp. Transparent color is blue.**

1. Calculate the source and destination addresses (upper left corners of the source and destination rectangles), using the formula:

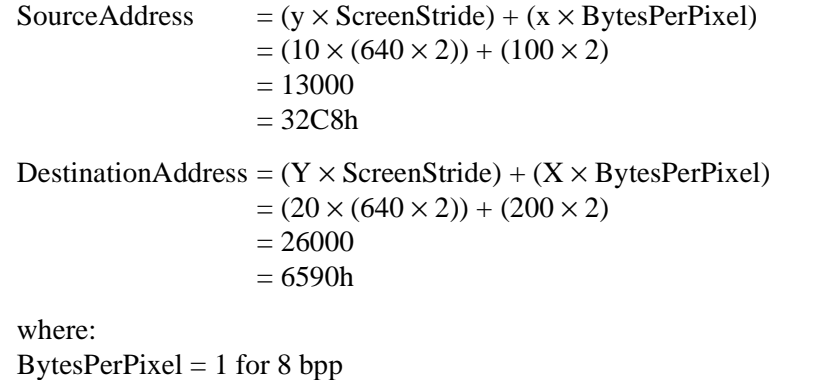

BytesPerPixel =  $2$  for 15/16 bpp ScreenStride = DisplayWidthInPixels  $\times$  BytesPerPixel = 1280 for 16 bpp

Program the BitBLT Source Start Address Registers. REG[106h] is set to 00h, REG[105h] is set to 32h, and REG[104h] is set to C8h.

Program the BitBLT Destination Start Address Registers. REG[10Ah] is set to 00h, REG[109h] is set to 65h, and REG[108h] is set to 90h.

- 2. Program the BitBLT Width Registers to 9 1. REG[111h] is set to 00h and REG[110h] is set to 08h.
- 3. Program the BitBLT Height Registers to 321 1. REG[113h] is set to 01h and REG[112h] is set to 40h (320 decimal).
- 4. Program the BitBLT Operation Register to select the Transparent Move Blit in Positive Direction. REG[103h] is set to 05h.
- 5. Program the BitBLT Background Color Registers to select blue as the transparent color. REG[115h] is set to 00h and REG[114h] is set to 1Fh (Full intensity blue in 16 bpp is 001Fh).
- 6. Program the BitBLT Color Format Register to select 16 bpp operations. REG[101h] is set to 01h.
- 7. Program the BitBLT Memory Offset Registers to the ScreenStride in WORDS.

BltMemoryOffset = ScreenStride  $\div$  2  $= 640$  $= 280h$ 

REG[10Dh] is set to 02h and REG[10Ch] is set to 80h.

8. Program the BitBLT Destination/Source Linear Select bits for a rectangular blit (Bit-BLT Destination Linear Select =  $0$ , BitBLT Source Linear Select = 0).

Start the blit operation. REG[100h] is set to 80h.

#### **Note**

The order of register initialization is irrelevant as long as all relevant registers are programmed before the BitBLT is initiated.

#### **10.2.9 Pattern Fill BitBLT with ROP**

The Pattern Fill BitBLT with ROP fills a specified rectangular area of the display buffer with a pattern. The fill pattern is an array of pixels stored in off-screen display buffer. The fill pattern is limited to an eight by eight pixel array and must be loaded to off-screen memory prior to the BitBLT starting. The pattern can be logically combined with the destination using all 16 ROP codes, but typically the copy pattern ROP is used (ROP code 0Ch).

The pattern itself must be stored in a consecutive array of pixels. As a pattern is defined to be eight pixels square, this results in 64 consecutive bytes for 8 bpp color depths and 128 bytes for 15/16 bpp color depths. For 8 bpp color depths the pattern must begin on a 64 byte boundary, for 15/16 bpp color depths the pattern must begin on a 128 byte boundary.

To fill an area using the pattern BitBLT, the blit engine requires the location of the pattern, the destination rectangle position and size, and the ROP code. The blit engine also needs to know which pixel from the pattern is the first pixel in the destination rectangle (the pattern start phase). This allows seamless redrawing of any part of the screen using the pattern fill.

#### **Example 16: Fill a 100 x 250 rectangle at the screen coordinates**  $x = 10$ **,**  $y = 20$  **with the pattern in off-screen memory at offset 10 0000h using a 640x480 display at a color depth of 8 bpp. The first pixel (upper left corner) of the**  rectangle is the pattern pixel at  $x = 3$ ,  $y = 4$ .

1. Calculate the destination address (upper left corner of the destination rectangle), using the formula:

> DestinationAddress =  $(y \times$ ScreenStride) +  $(x \times$ BytesPerPixel)  $= (20 \times 640) + (10 \times 1)$  $= 12810$  $= 320Ah$ where:

BytesPerPixel  $= 1$  for 8 bpp BytesPerPixel  $= 2$  for 15/16 bpp ScreenStride = DisplayWidthInPixels  $\times$  BytesPerPixels = 640 for 8 bpp

Program the BitBLT Destination Start Address Registers. REG[10Ah] is set to 00h, REG[109h] is set to 32h, and REG[108h] is set to 0Ah.

2. Calculate the source address. This is the address of the pixel in the pattern that is the origin of the destination fill area. The pattern begins at offset 1M, but the first pattern pixel is at  $x = 3$ ,  $y = 4$ . Therefore, an offset within the pattern itself must be calculated. SourceAddress

- $=$  PatternOffset + StartPatternY  $\times$  8  $\times$  BytesPerPixel + StartPatternX  $\times$  BytesPerPixel  $= 1M + (4 \times 8 \times 1) + (3 \times 1)$
- $= 1M + 35$
- $= 1048611$  $= 100023h$

where: BytesPerPixel  $= 1$  for 8 bpp BytesPerPixel  $= 2$  for 15/16 bpp

Program the BitBLT Source Start Address Registers. REG[106h] is set to 10h, REG[105h] is set to 00h, and REG[104h] is set 23h.

- 3. Program the BitBLT Width Registers to 100 1. REG[111h] is set to 00h, REG[110h] is set to 63h (99 decimal).
- 4. Program the BitBLT Height Registers to 250-1. REG[113h] is set to 00h, and REG[112h] is set to F9h (249 decimal).
- 5. Program the BitBLT Operation Register to select the Pattern Fill with ROP. REG[103h] is set to 06h.
- 6. Program the BitBLT ROP Code Register to select Destination = Source. REG[102h] is set to 0Ch.
- 7. Program the BitBLT Color Format Select bit for 8 bpp operations. REG[101h] is set to 00h.
- 8. Program the BitBLT Memory Offset Registers to the ScreenStride in WORDS.

 $BltMemoryOffset = ScreenStride \div 2$  $= 640 \div 2$  $= 320$  $= 140h$ 

REG[10Dh] is set to 01h and REG[10Ch] is set to 40h.

9. Program the BitBLT Destination/Source Linear Select bits for a rectangular blit (Bit-BLT Destination Linear Select =  $0$ , BitBLT Source Linear Select =  $0$ ).

Start the blit operation. REG[100h] is set to 80h.

#### **Note**

The order of register initialization is irrelevant as long as all relevant registers are programmed before the BitBLT is initiated.

### **10.2.10 Pattern Fill BitBLT with Transparency**

The Pattern Fill BitBLT with Transparency fills a specified rectangular area of the display buffer with a pattern. When a transparent color is selected, pattern pixels of the transparent color will not get copied, allowing creation of hatched patterns. The fill pattern is an eight by eight array of pixels stored in off-screen display buffer. The fill pattern must be loaded to off-screen display buffer prior to the BitBLT starting.

The pattern itself must be stored in a consecutive array of pixels. As a pattern is defined to be eight pixels square, this results in 64 consecutive bytes for 8 bpp color depths and 128 bytes for 15/16 bpp color depths. For 8 bpp color depths the pattern must begin on a 64 byte boundary, for 15/16 bpp color depths the pattern must begin on a 128 byte boundary.

To fill an area using the Pattern Fill BitBLT with Transparency, the blit engine requires the location of the pattern, the destination rectangle position and size, and the transparency color. The blit engine also needs to know which pixel from the pattern is the first pixel in the destination rectangle (the pattern start phase). This allows seamless redrawing of any part of the screen using the pattern fill.

#### **Example 17: Fill a 100 x 250 rectangle at the screen coordinates x = 10, y = 20 with the pattern in off-screen memory at offset 10000h using a 640x480 display at a color depth of 8 bpp. The first pixel (upper left corner) of the rectangle is the pattern pixel at x = 3, y = 4. Transparent color is blue (assumes LUT index 1).**

1. Calculate the destination address (upper left corner of destination rectangle), using the formula:

> DestinationAddress =  $(y \times ScreenStride) + (x \times BytesPerPixel)$  $= (20 \times 640) + (10 \times 1)$  $= 12810$  $= 320Ah$

where: BytesPerPixel  $= 1$  for 8 bpp BytesPerPixel  $= 2$  for 15/16 bpp ScreenStride = DisplayWidthInPixels  $\times$  BytesPerPixels = 640 for 8 bpp

Program the BitBLT Destination Start Address Registers. REG[10Ah] is set to 00h, REG[109h] is set to 32h, and REG[108h] is set to 0Ah.

2. Calculate the source address. This is the address of the pixel in the pattern that is the origin of the destination fill area. The pattern begins at offset 1M, but the first pattern pixel is at  $x = 3$ ,  $y = 4$ . Therefore, an offset within the pattern itself must be calculated.

SourceAddress

 $=$  PatternOffset + StartPatternY  $\times$  8  $\times$  BytesPerPixel + StartPatternX  $\times$  BytesPerPixel  $= 1M + (4 \times 8 \times 1) + (3 \times 1)$ 

- $= 1M + 35$
- $= 1048611$
- $= 100023h$

where: BytesPerPixel  $= 1$  for 8 bpp BytesPerPixel  $= 2$  for 15/16 bpp

Program the BitBLT Source Start Address Registers. REG[106h] is set to 10h, REG[105h] is set to 00h, and REG[104h] is set 23h.

- 3. Program the BitBLT Width Registers to 100 1. REG[111h] is set to 00h and REG[110h] is set to 63h (99 decimal).
- 4. Program the BitBLT Height Registers to 250-1. REG[113h] is set to 00h, and REG[112h] is set to F9h (249 decimal).
- 5. Program the BitBLT Operation Register to select the Pattern Fill BitBLT with Transparency. REG[103h] is set to 07h.
- 6. Program the BitBLT Background Color Registers to select transparent color. This example uses blue (LUT index 1) as the transparent color. REG[114h] is set to 01h.

Note that for 15/16 bpp color depths, REG[115h] and REG[114h] are both required and programmed directly with the value of the transparent background color. For example, for full intensity green to be the transparent color in 16 bpp, REG[115h] is set to 07h and REG[114h] is set to E0h.

- 7. Program the BitBLT Color Format Select bit for 8 bpp operations. REG[101h] is set to 00h.
- 8. Program the BitBLT Memory Offset Registers to the ScreenStride in WORDS.

 $BltMemoryOffset = ScreenStride \div 2$  $= 640 \div 2$  $= 320$  $= 140h$ 

REG[10Dh] is set to 01h and REG[10Ch] is set to 40h.

9. Program the BitBLT Destination/Source Linear Select bits for a rectangular blit (Bit-BLT Destination Linear Select =  $0$ , BitBLT Source Linear Select = 0).

Start the blit operation. REG[100h] is set to 80h.

#### **Note**

The order of register initialization is irrelevant as long as all relevant registers are programmed before the BitBLT is initiated.

#### **10.2.11 Move BitBLT with Color Expansion**

The Move BitBLT with Color Expansion takes a monochrome bitmap as the source and color expands it into the destination. Color expansion moves all bits in the monochrome source to pixels in the destination. All bits in the source set to one are expanded into destination pixels of the selected foreground color. All bits in the source set to zero are expanded into pixels of the selected background color.

The Move BitBLT with Color Expansion is used to accelerate text drawing on the screen. A monochrome bitmap of a font in off-screen memory occupies very little space and takes advantage of the hardware acceleration. Since the foreground and background colors are programmable, text of any color can be created.

The Move BitBLT with Color Expansion may move data from one rectangular area to another, or it may be specified as linear. The linear configuration may be applied to the source or destination. Defining the Move BitBLT as linear allows each line of the Move BitBLT area to be placed directly after the previous line, rather than requiring a complete row of address space for each line.

#### **Note**

The BitBLT ROP Code/Color Expansion Register must be programmed to value 07h because in the first word in a line color expansion is started with the most significant bit of the low byte.

#### **Example 18: Color expand a 9 x 16 rectangle using the pattern in off-screen memory at 10 0000h and move it to the screen coordinates x = 200, y = 20. Assume a 640x480 display at a color depth of 16 bpp, Foreground color of black, and background color of white.**

1. Calculate the destination and source addresses (upper left corner of the destination and source rectangles), using the formula.

> DestinationAddress =  $(y \times$ ScreenStride) +  $(x \times$ BytesPerPixel)  $= (20 \times (640 \times 2)) + (200 \times 2)$  $= 26000$  $= 6590h$

where:

BytesPerPixel  $= 1$  for 8 bpp BytesPerPixel  $= 2$  for 15/16 bpp ScreenStride = DisplayWidthInPixels  $\times$  BytesPerPixels = 1280 for 16 bpp

 $SourceAddress = 1M$  $= 100000h$ 

Program the BitBLT Destination Start Address Registers. REG[10Ah] is set to 00h, REG[109h] is set to 65h, and REG[108h] is set to 90h.

Program the BitBLT Source Start Address Registers. REG[106h] is set to 10h, REG[105h] is set to 00h, and REG[104h] is set to 00h.

- 2. Program the BitBLT Width Registers to 9 1. REG[111h] is set to 00h and REG[110h] is set to 08h.
- 3. Program the BitBLT Height Registers to 16 1. REG[113h] is set to 00h and REG[112h] is set to 0Fh.
- 4. **Program the BitBLT ROP Code/Color Expansion Register. REG[102h] is set to 07h.**
- 5. Program the BitBLT Operation Register to select the Move Blit with Color Expansion. REG[103h] is set to 0Bh.
- 6. Program the BitBLT Foreground Color Register to select black (in 16 bpp black  $=$ 0000h). REG[119h] is set to 00h and REG[118h] is set to 00h.
- 7. Program the BitBLT Background Color Register to select white (in 16 bpp white = FFFFh). REG[115h] is set to FFh and REG[114h] is set to FFh.
- 8. Program the BitBLT Color Format Select bit for 16 bpp operations. REG[101h] is set to 01h.
- 9. Program the BitBLT Memory Offset Registers to the ScreenStride in WORDS.

 $B$ ltMemoryOffset = ScreenStride ÷ 2  $= 640$  $= 280h$ 

REG[10Dh] is set to 02h and REG[10Ch] is set to 80h.

10. Program the BitBLT Destination/Source Linear Select bits for a rectangular blit (Bit-BLT Destination Linear Select =  $0$ , BitBLT Source Linear Select =  $0$ ).

Start the blit operation. REG[100h] is set to 80h.

#### **Note**

The order of register initialization is irrelevant as long as all relevant registers are programmed before the BitBLT is initiated.

#### **10.2.12 Transparent Move Blit with Color Expansion**

The Transparent Move Blit with Color Expansion is virtually identical to the Move Blit with Color Expansion. The background color is ignored and bits in the monochrome source bitmap set to 0 are not color expanded.

# **10.2.13 Read Blit**

This Read Blit increases the speed of transferring data from the display buffer to system memory. This blit complements the Write Blit and is typically used to save a part of the display buffer to the system memory. Once the Read Blit begins, the blit engine remains active until all the pixels have been read.

The blit engine requires the address to copy from and the size of the area to copy (width x height). The blit engine expects to read a certain number of words. For 15/16 bpp color depths, the number of words is the same as the number of pixels due to the fact that each pixel is one WORD wide. The number of WORD reads the blit engine expects is calculated using the following formula.

 $nWORDS = nPixels$ 

 $=$  Blit Width  $\times$  Blit Height
For 8 bpp color depths, the formula must take into consideration that the blit engine accepts only WORD accesses and each pixel is one BYTE. The blit engine needs to know whether the first pixel of each line is stored in the low byte or high byte. This is determined by bit 0 of the Destination Start Address Register 0 (REG[108h]). If the Destination Phase is 1 (bit 0 of the Destination Start Address Register 0 is set), the first pixel of each line is placed in the high byte of the WORD and the contents of the low byte is undefined. If the Destination Phase is 0, the first pixel is placed in the low byte and the second pixel is placed in the high byte. Depending on the Destination Phase and the Blit Width, the last WORD in each line may contain only one pixel. It is always in the low byte if more than one WORD per line is required. The number of WORD reads the blit engine expects for 8 bpp color depths is shown in the following formula.

nWORDS  $= ((BlitWidth + 1 + DestinationPhase) \div 2) \times BlitHeight$ 

#### **Example 19: Read 100 x 20 pixels at the screen coordinates x = 25, y = 38 and save to system memory. Assume a display of 640x480 at a color depth of 8 bpp.**

1. Calculate the source address (upper left corner of the screen blit rectangle), using the formula.

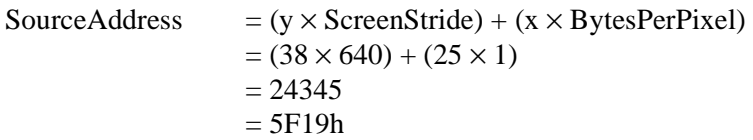

where: BytesPerPixel  $= 1$  for 8 bpp BytesPerPixel  $= 2$  for 15/16 bpp ScreenStride = DisplayWidthInPixels  $\times$  BytesPerPixels = 640 for 8 bpp

Program the BitBLT Source Start Address Registers. REG[106h] is set to 00h, REG[105h] is set to 5Fh, and REG[104h] is set to 19h.

- 2. Program the BitBLT Width Registers to 100 1. REG[111h] is set to 00h and REG[110h] is set to 63h (99 decimal).
- 3. Program the BitBLT Height Registers to 20 1. REG[113h] is set to 00h and REG[112h] is set to 13h (19 decimal).
- 4. Program the Destination Phase in the BitBLT Destination Start Address Register. In this example, the data is WORD aligned, so the destination phase is 0. REG[108h] is set to 0.
- 5. Program the BitBLT Operation to select the Read Blit. REG[103h] is set to 01h.
- 6. Program the BitBLT Color Format Select bit for 8 bpp operations. REG[101h] is set to 00h.
- 7. Program the BitBLT Memory Offset Registers to the ScreenStride in WORDS.

 $BltMemoryOffset = ScreenStride \div 2$  $= 640 \div 2$  $= 320$  $= 140h$ 

REG[10Dh] is set to 01h and REG[10Ch] is set to 40h.

8. Calculate the number of WORDS the blit engine expects to receive.

 $nWORDS = ((\text{BlitWidth} + 1 + \text{DestinationPhase}) \div 2) \times \text{BlitHeight}$  $= (100 + 1 + 0) \div 2 \times 20$  $= 1000$  $= 3E8h$ 

9. Program the BitBLT Destination/Source Linear Select bits for a rectangular blit (Bit-BLT Destination Linear Select =  $0$ , BitBLT Source Linear Select = 0).

Start the blit operation **and wait for the blit engine to start**. REG[100h] is set to 80h, then wait until REG[100h] bit 7 returns a 1.

10. Prior to reading all nWORDS from the Blit FIFO, confirm the Blit FIFO is not empty (REG[100h] bit 4 returns a 1). If the BitBLT FIFO Not Empty Status returns a 1 and the BitBLT FIFO Half Full Status returns a 0 then you can read up to 8 WORDS. If the BitBLT FIFO Full Status returns a 1, read up to 16 WORDS. If the BitBLT FIFO Not Empty Status returns a 0 (the FIFO is empty), do not read from the BitBLT FIFO until it returns a 1.

The following table summarizes how many words can be read from the Blit FIFO.

| BitBLT Control Register 0 (REG[100h]) |                              |                         | <b>Word Reads</b> |
|---------------------------------------|------------------------------|-------------------------|-------------------|
| <b>FIFO Not Empty Status</b>          | <b>FIFO Half Full Status</b> | <b>FIFO Full Status</b> | Available         |
|                                       |                              |                         | 0 (do not read)   |
|                                       |                              |                         | up to $8$         |
|                                       |                              |                         |                   |
|                                       |                              |                         |                   |

*Table 10-7: Possible Blit FIFO Reads*

#### **Note**

The order of register initialization is irrelevant as long as all relevant registers are programmed before the BitBLT is initiated.

# **10.3 S1D13506 BitBLT Synchronization**

A BitBLT operation can only be started if the blit engine is not busy servicing another blit. Before a new BitBLT operation is started, software must confirm the BitBLT Active Status bit (REG[100h] bit 7) returns a 0. Software can either test this bit **after** each BitBLT operation, or **before** each BitBLT operation.

#### **Testing the BitBLT Status After**

Testing the BitBLT Active Status after starting a new BitBLT is simpler and less prone to errors.

To test after each BitBLT operation, perform the following.

- 1. Program and start the blit engine.
- 2. Wait for the current BitBLT operation to finish -- Poll the BitBLT Active Status bit (REG[100h] bit) until it returns a 0.
- 3. Continue the program.

### **Testing the BitBLT Status Before**

Testing the BitBLT Active Status before starting a new BitBLT results in better performance, as both CPU and blit engine can be running at the same time. This is most useful for BitBLTs that are self completing (once started they don't require any CPU assistance). While the blit engine is busy, the CPU can do other tasks. To test before each BitBLT operation, perform the following.

- 1. Wait for the current BitBLT operation to finish -- Poll the BitBLT Active Status bit (REG[100h] bit 7) until it returns a 0.
- 2. Program and start the new BitBLT operation.
- 3. Continue the program (CPU and blit engine work independently).

However, this approach can pose problems if the CPU writes a pixel while the blit engine is running a blit. If the CPU writes the pixel before the BitBLT finishes, the pixel may be overwritten by the blit. To avoid this scenario, always assure no BitBLT is in progress before accessing the display buffer with the CPU, or don't use the CPU to access display buffer at all.

# **10.4 S1D13506 BitBLT Known Limitations**

The S1D13506 blit engine has the following limitations.

- BitBLT Width must be greater than 0.
- BitBLT Height must be greater than 0.
- The blit engine is not SwivelView aware. If BitBLTs are used when SwivelView is enabled, the coordinates and verticies are swapped. It may be possible to recalculate these coordinates and vertices allowing use of some of the BitBLT functions. However the coordinate transformations required may nullify the benefits of the BitBLT.
- The Pattern Fill with ROP (OCh or 03h) and Transparent Pattern Fill are designed such that the BitBLT Width must be  $> 1$  for 15/16 bpp color depths and  $> 2$  for 8 bpp.

# **10.5 Sample Code**

Sample code demonstrating how to program the S1D13506 BitBLT engine is provided in the file **13506BLT.ZIP**. This file is available on the internet at www.eea.epson.com.

# **11 CRT/TV Considerations**

The S1D13506 is capable of driving an LCD panel, CRT display, or a TV monitor. However, only an LCD panel and CRT or an LCD panel and TV can be driven simultaneously. It is not possible to drive both a CRT and TV at the same time.

The horizontal and vertical timing requirements of LCD panels allows for a wide timing variance. In comparison, a CRT display has very strict timing requirements with even a very small timing variance degrading the displayed image. TV monitors require timings based on the NTSC or PAL specifications.

The utility 13506CFG.EXE can be used to generate a header file containing the register values required for CRT/TV or LCD panel timings. For further information on 13506CFG.EXE, see the *13506CFG Users Manual*, document number X25B-B-001-xx.

# **11.1 CRT Considerations**

CRT timings are based on the VESA Monitor Timing Specifications. The VESA specification details all the parameters of the display and non-display times, as well as the input clock required to meet the times. **Failing to use correct timings can result in an unsynchronized image on a particular monitor, which can permanently damage the monitor.** Virtually all VGA monitors sync if VESA timings are used.

For more information on VESA timings, contact the Video Electronics Standards Association on the internet at www.vesa.org.

# **11.1.1 Generating CRT timings with 13506CFG**

13506CFG.EXE will generate correct VESA timings for 640x480 and 800x600 if provided the correct VESA input clock. The following timings can be generated:

- 640x480 @ 60Hz (Input Clock =  $25.175 \text{ MHz}$ )
- 640x480 @ 72Hz (Input Clock = 31.500 MHz)
- 640x480 @ 75Hz (Input Clock = 31.500 MHz)
- $640x480 \t@ 85 Hz$  (Input Clock = 36.000 MHz)
- 800x600  $\textcircled{a}$  56 Hz (Input Clock = 36.000 MHz)
- 800x600  $\odot$  60 Hz (Input Clock = 40.000 MHz)

# **11.1.2 DAC Output Level Selection**

When the CRT is active, the DAC Output Level Select bit (REG[05Bh] bit 3) can be used to double values outpu to the DAC. This would normally result in very bright colors on the display, but if IREF is reduced at the same time the display will remain at its intended brightness and power consumption is reduced.

# **11.1.3 Examples**

### **Example 20: Enable the CRT display. Assume the CRT timing registers are already programmed.**

- 1. Confirm the TV PAL/NTSC Output Select bit is clear. REG[05Bh] bit 0 is set to 0.
- 2. Confirm the CRT and TV displays are disabled. REG[1FCh] bits 2-1 are set to 0.
- 3. Enable the CRT. REG[1FCh] is set to 1.

Sample code demonstrating how to enable the CRT display is provided in the file 56\_CRT.c. This file is available on the internet at www.eea.epson.com.

# **11.2 TV Considerations**

TV timings are based on either the NTSC or PAL specifications. The TV display can be output in either composite video or S-video format.

# **11.2.1 NTSC Timings**

NTSC timings require a 14.318 MHz input clock. With the correct input clock the following resolutions are supported.

- 640x480
- 696x436
- 752x484

# **11.2.2 PAL Timings**

PAL timings require a 17.734 MHz input clock. With the correct input clock the following resolutions are supported.

- 640x480
- 800x572
- 856x518
- 920x572

# **11.2.3 TV Filters**

The S1D13506 is designed with three filters which improve TV picture quality.

- Flicker Filter.
- Chrominance Filter.
- Luminance Filter.

Each filter is independent and can be enabled/disabled separately. The TV picture quality varies depending on the actual picture displayed (static image, moving image, number of colors etc.) and may be improved using the filters.

#### **Flicker Filter**

The Flicker Filter is controlled by the Display Mode Select bits (REG[1FCh] bits 2-0). It reduces the "flickering" effect seen on interlaced displays caused by sharp vertical image transitions that occur over one line (e.g. one pixel high lines, edges of window boxes, etc.). The Flicker Filter may be used to for both composite video and S-video formats.

#### **Note**

The CRT/TV PCLK 2X Enable bit (REG[018h] bit 7) must be set to 1 when the Flicker Filter is enabled.

#### **Chrominance Filter**

The Chrominance Filter is controlled by the TV Chrominance Filter Enable bit (REG[05Bh] bit 5). It adjusts the color of the TV, reducing the "ragged edges" seen a the boundaries between sharp color transitions. The Chrominance Filter may improve the TV picture quality when in composite video format.

#### **Luminance Filter**

The Luminance Filter is controlled by the TV Luminance Filter Enable bit (REG[05Bh] bit 4). It adjusts the brightness of the TV, reducing the "rainbow-like" colors at the boundaries between sharp brightness transitions. The Luminance Filter may improve the TV picture quality when in composite video format.

For further information on the TV filters, see the *S1D13506 Hardware Functional Specification*, document number X25B-A-001-xx.

# **11.2.4 Examples**

#### **Example 21: Enable the TV display and set the Flicker Filter. Assume the TV timing registers are already programmed.**

- 1. Enable the TV with Flicker Filter enabled. REG[1FCh] is set to 06h.
- 2. Enable the CRT/TV PCLK 2X bit (REG[018h] bit 7). REG[018h] bit 7 is set to 1b.

Sample code demonstrating how to enable the TV display is provided in the file 156\_TV.c. This file is available on the internet at www.eea.epson.com.

# **11.3 Simultaneous Display**

The S1D13506 supports simultaneous display of an LCD panel and CRT or an LCD panel and TV. Both display images are completely independent. Each display can show separate areas of the display buffer and display different color depths. There are separate Look-Up Tables and Hardware Cursors/Ink Layers for both the LCD and CRT/TV. If desired, the LUTs for the LCD and CRT/TV may be written to simultaneously (REG[1E0h] bit  $0 = 0$ ).

### **Note**

Not all combinations of panel and CRT/TV display resolutions are possible. For further information, see the *S1D13506 Hardware Functional Specification*, document number X25B-A-001-xx.

# **12 MediaPlug**

The S1D13506 is designed with support for MediaPlug. MediaPlug is a digital interface supporting the Winnov Videum camera. The Videum camera supports simultaneous video and audio capture of streaming (real-time) and still images. It also supports streaming live video at speeds near 30 frames per second on fast host systems (i.e. Pentium-2 300MHz or faster).

# **12.1 Programming**

MediaPlug and the Winnov Videum camera are a proprietary design of Winnov. Due to the complexity of the digital interface, all software and drivers for the camera are provided by Winnov. Customers intending to use the MediaPlug interface in their design should contact Epson Electronics America to obtain the latest S1D13506 MediaPlug drivers for testing purposes.

The MediaPlug interface on the S1D13506 must be enabled to function correctly. To enable the MediaPlug interface, MD13 and MD14 must be high (1) on the rising edge of RESET#. When the MediaPlug interface is enabled, **GPIO2 is controlled by the MediaPlug LCMD register, and the GPIO2 bits in both REG[004h] and REG[008h] have no effect**. Also when the MediaPlug interface is enabled, the camera power (VMPEPWR) is controlled by MA11/GPIO2 pin.

The MediaPlug LCMD 16-bit register REG[1000h] contains status bits which can be read by software. For further information on these status bits, see the *S1D13506 Hardware Functional Specification*, document number X25B-A-001-xx.

The MediaPlug IC Revision bits (REG[1000h] bits 11-8) contain the revision of the interface. The 16-bit value read from REG[1000h] should be masked with 0F00h and compared with 0300h (the current revision of the interface).

The MediaPlug Cable Detected Status bit (REG[1000h] bit 7) determines if a camera is connected to the MediaPlug interface. When this bit returns a 0, a camera is connected. When this bit returns a 1, a camera is not connected.

The MediaPlug Power Enable to Remote bit (REG[1000h], bit 1) controls the power to the remote camera. GPIO2 is controlled by this bit when the MediaPlug interface is enabled. Therefore, this bit must be used instead of the GPIO2 control bits in REG[004h] and REG[008h] when programming the external ICD2061A clock chip used on the S5U13506B00x evaluation boards. Writing this bit is necessary only when software needs to control the MA11/GPIO2 pin.

# **12.2 Considerations**

Software can determine if the MediaPlug interface is enabled or disabled by reading the MD Configuration Readback Register (REG[00Dh]) and masking the data with 60h. If the masked result equals 60h, the MediaPlug Interface is enabled.

When the MediaPlug interface is enabled, FPDAT[15:8] are used exclusively for the MediaPlug interface. Therefore, when the MediaPlug interface is enabled, Color 16-bit panels cannot be used without an external multiplexing circuit. For further information on the external circuit required, see the *S1D13506 Hardware Functional Specification*, document number X25B-A-001-xx.

The MediaPlug interface requires a source clock between 8MHz and 19MHz to operate (optimal is 14.318MHz). By default, the MediaPlug software assumes a 14.318MHz frequency is available on CLKI2. If the frequency of CLKI2 is changed, software should reprogram the MediaPlug Clock Register (REG[01Ch]) to select a clock source that is suitable, or program the clock divide bits to obtain a frequency within the correct range.

If the S5U13506B00x evaluation board is used, the clock chip should be programmed to support a valid clock for the MediaPlug interface. The ICD2061A clock chip selects frequencies based on the states of GPIO1 and GPIO2. Since the MediaPlug interface uses the GPIO2 pin for camera power, it is important to program the clock chip for the correct MediaPlug interface frequency when the camera is both on or off (GPIO2 low or high). A HAL function is available which programs the clock chip for the MediaPlug interface.

# **13 Identifying the S1D13506**

The S1D13506 can only be identified once the Memory/Register Select bit is set to 0. The steps to identify the S1D13506 are:

- 1. Set the Memory/Register Select bit to 0 by writing 00h to REG[001h].
- 2. Read REG[000h].
- 3. The production version of the S1D13506 will return a value of 11h (00010001b).
- 4. The product code is 4 (000100b based on bits 7-2).
- 5. The revision code is 1 (01b based on bits 1-0).

# **14 Hardware Abstraction Layer (HAL)**

The HAL is a processor independent programming library designed to help port applications and utilities from one S1D13x0x product to another. Epson has provided this library as a result of developing test utilities for the S1D13x0x LCD controller products.

The HAL contains functions which are designed to be consistent between S1D13x0x products, but as the semiconductor products evolve, so must the HAL; consequently there are some differences between HAL functions for different S1D13x0x products.

#### **Note**

As the S1D13x0x line of products changes, the HAL may change significantly or cease to be a useful tool. Seiko Epson reserves the right to change the functionality of the HAL or discontinue its use if no longer required.

# **14.1 API for 13506HAL**

This section is a description of the HAL library Application Programmers Interface (API). Updates and revisions to the HAL may include new functions not included in the following documentation.

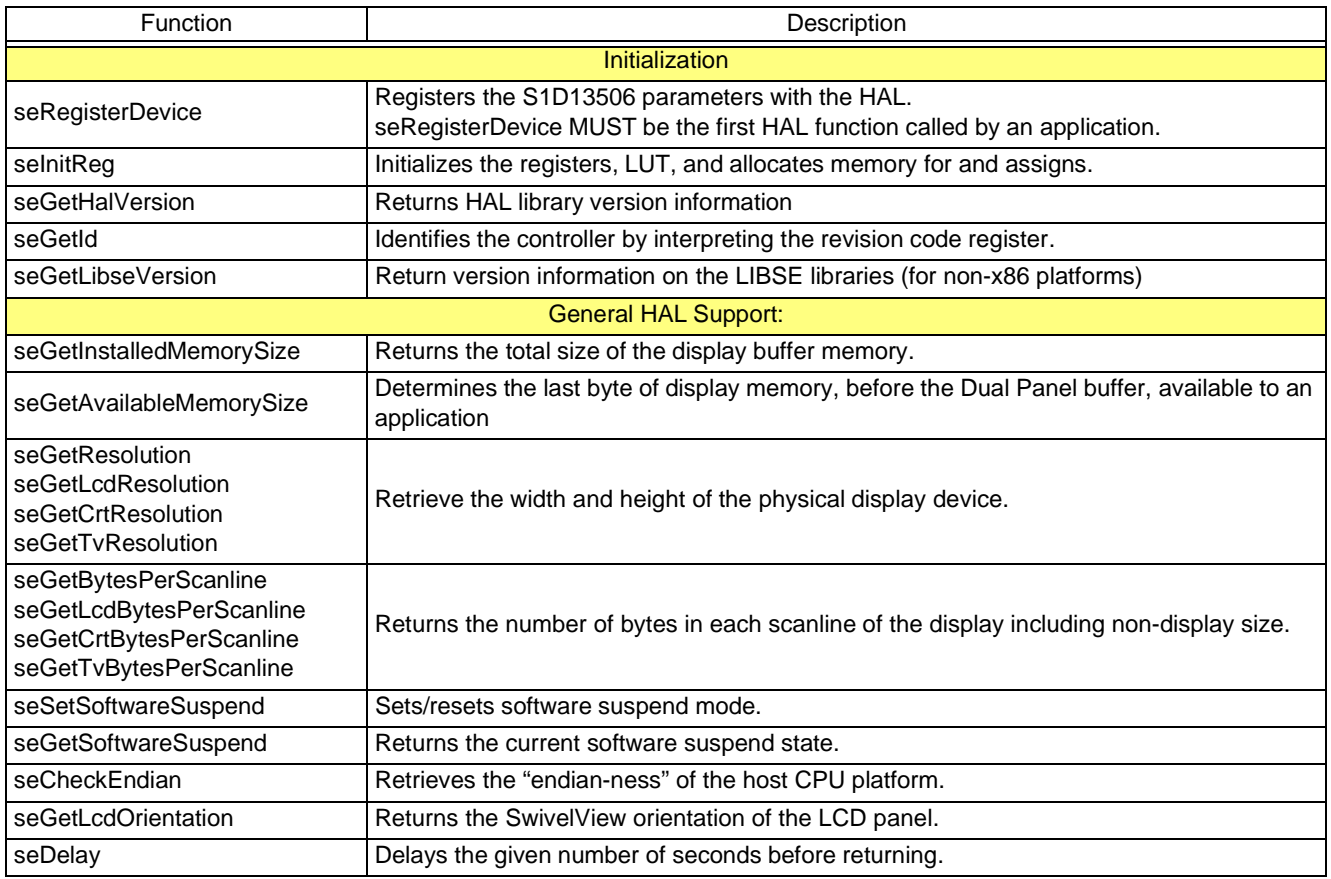

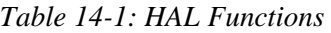

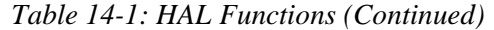

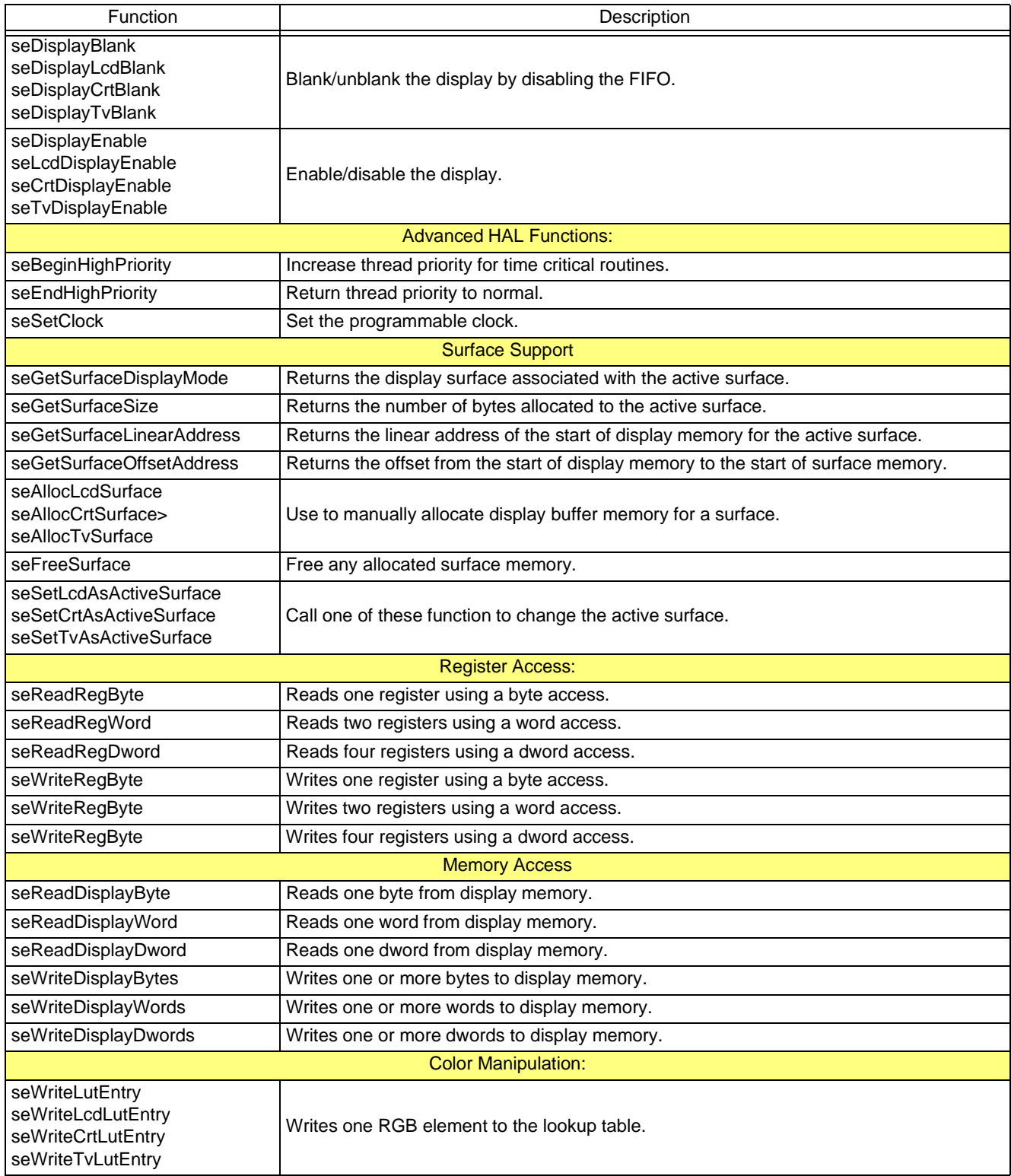

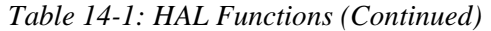

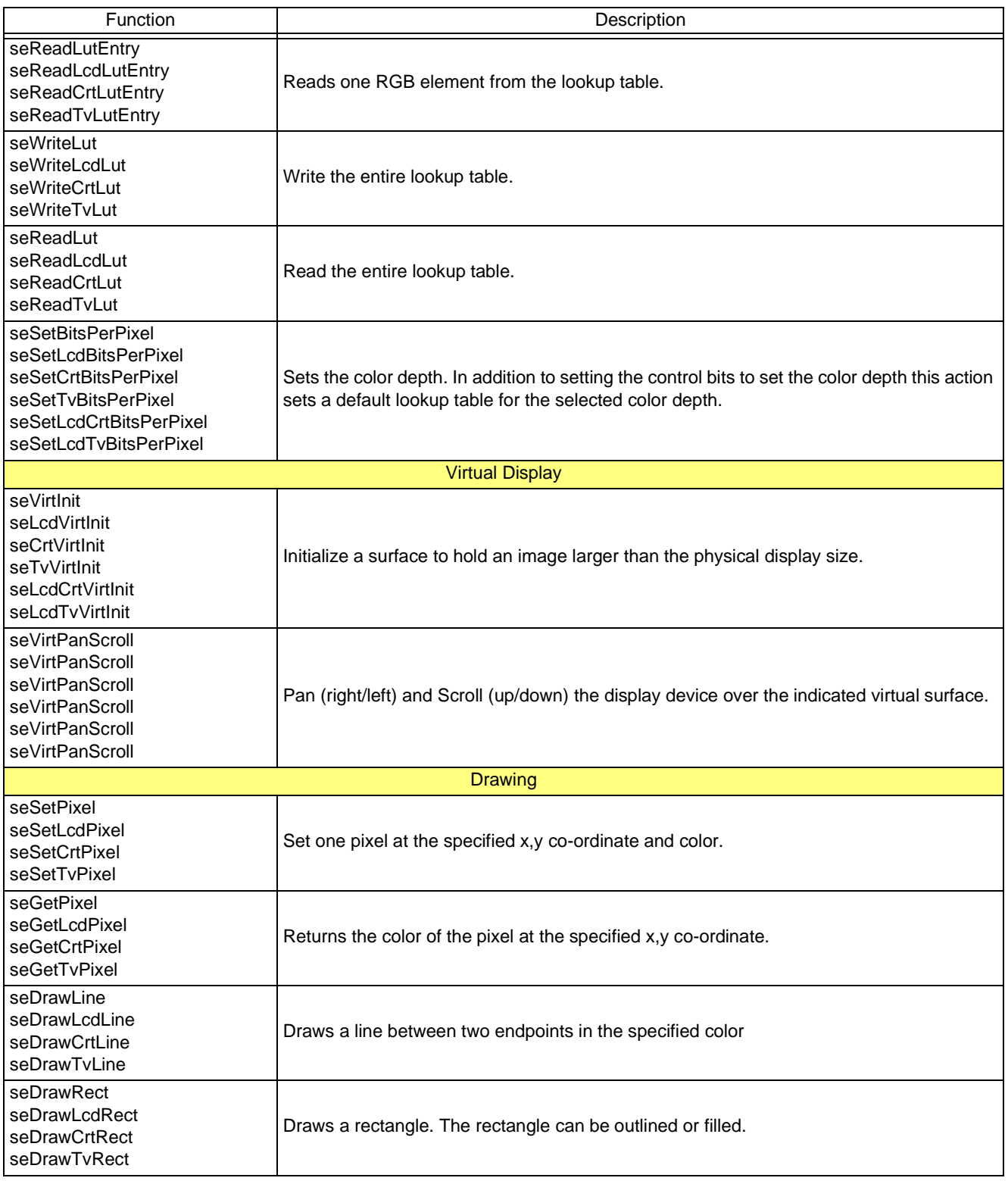

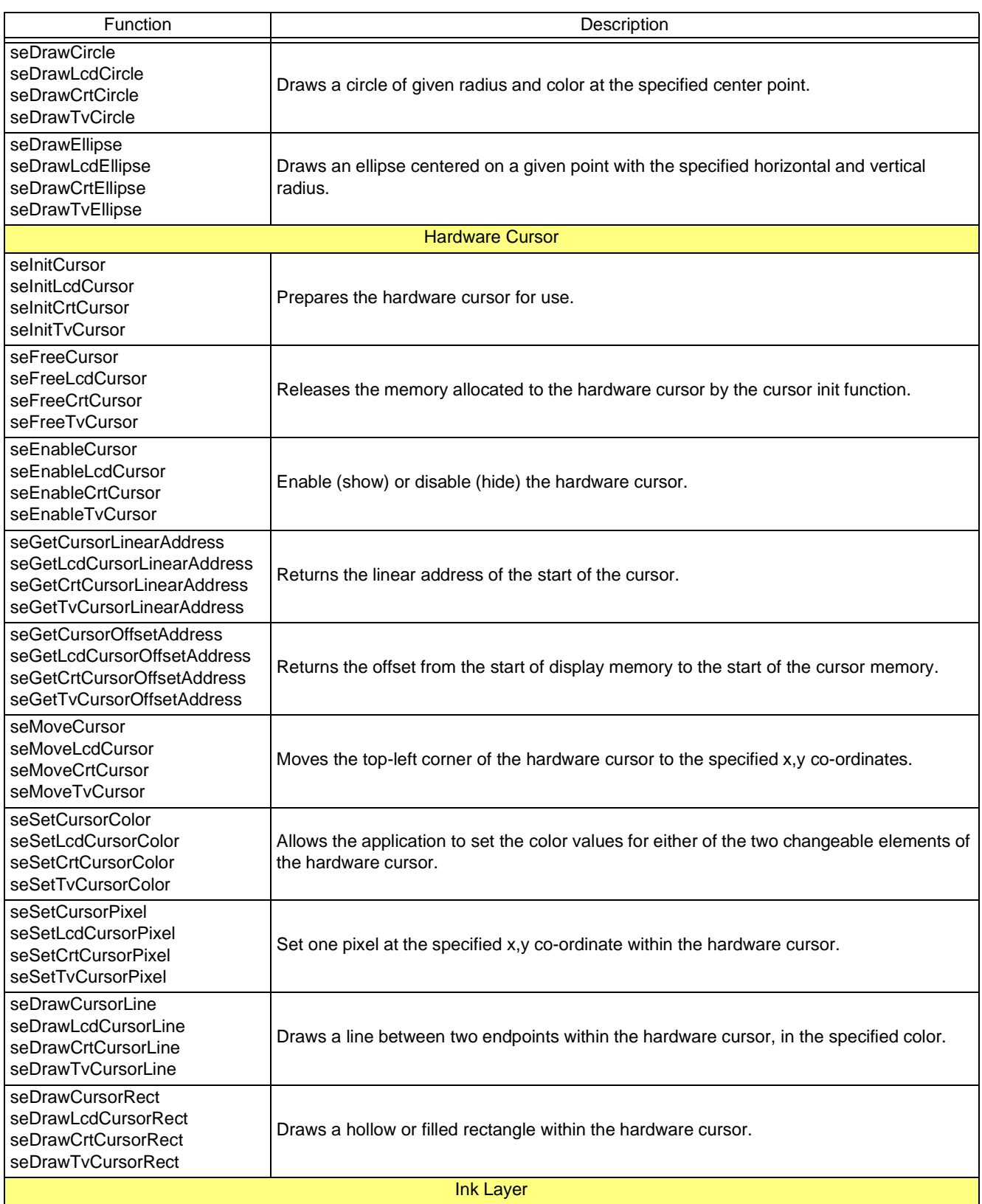

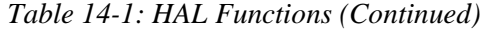

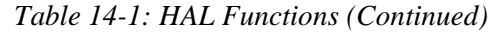

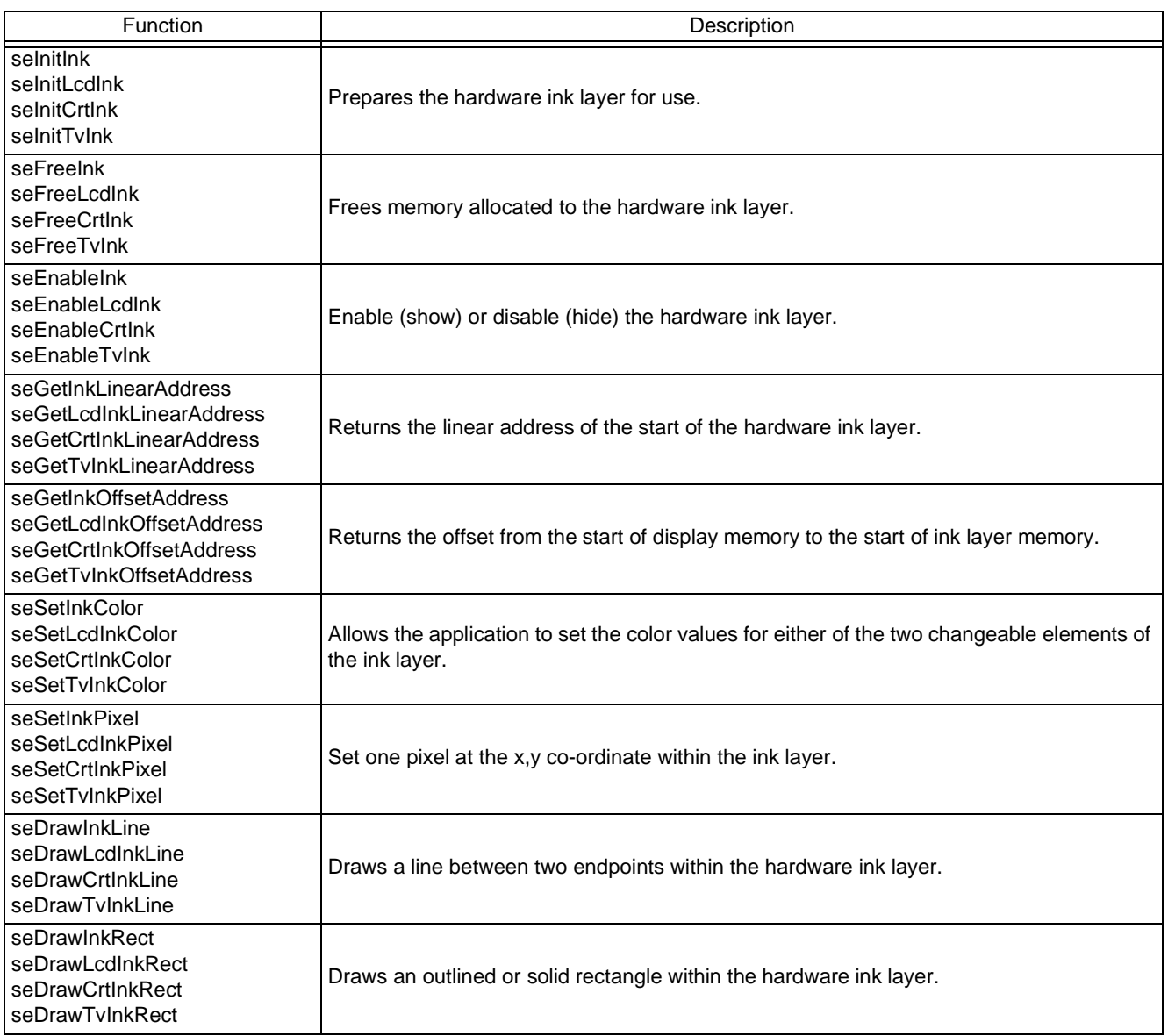

# **14.2 Initialization**

Initialization functions are normally the first functions in the HAL library that an application calls. These routine allow the application to learn a little about the controller and to prepare the HAL library for use.

# **int seRegisterDevice(const LPHAL\_STRUC lpHalInfo)**

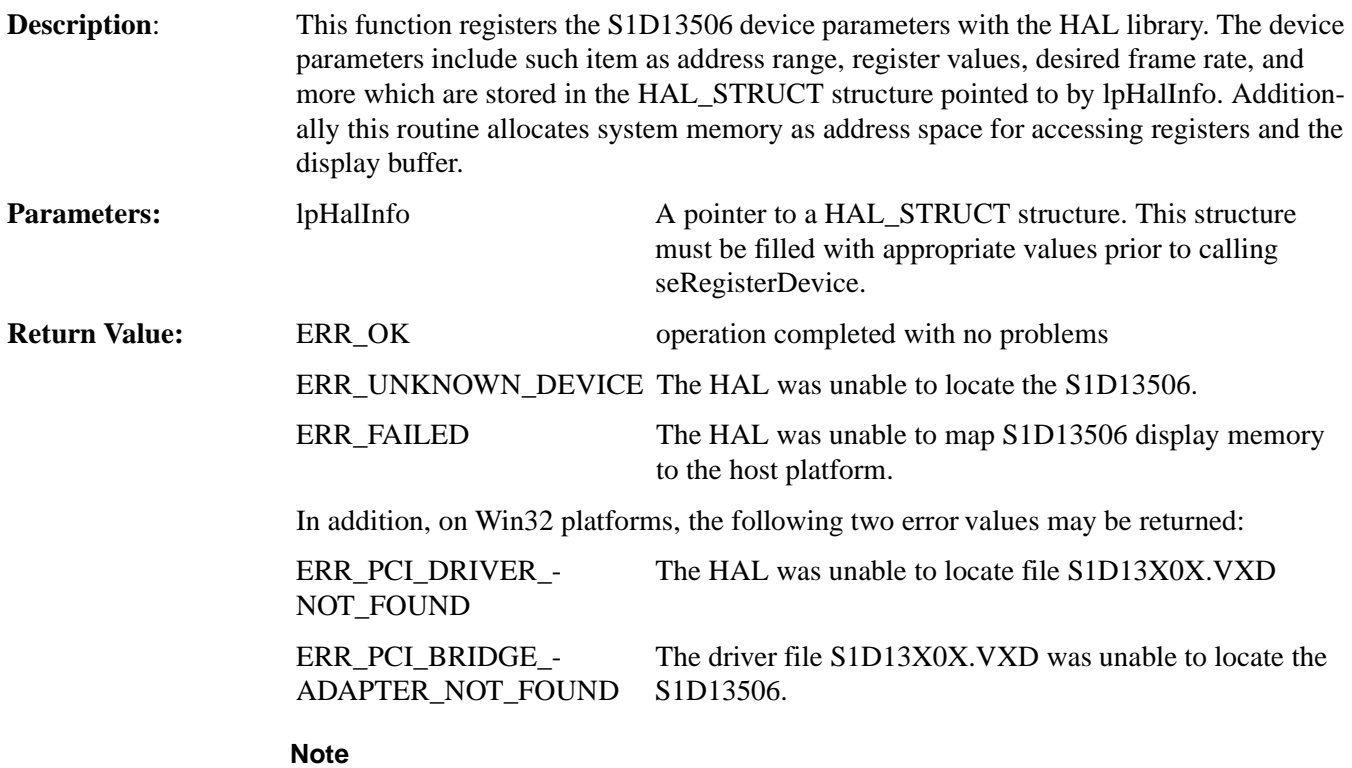

seRegisterDevice() MUST be called before any other HAL functions.

# **int seInitReg(unsigned DisplayMode, unsigned Flags)**

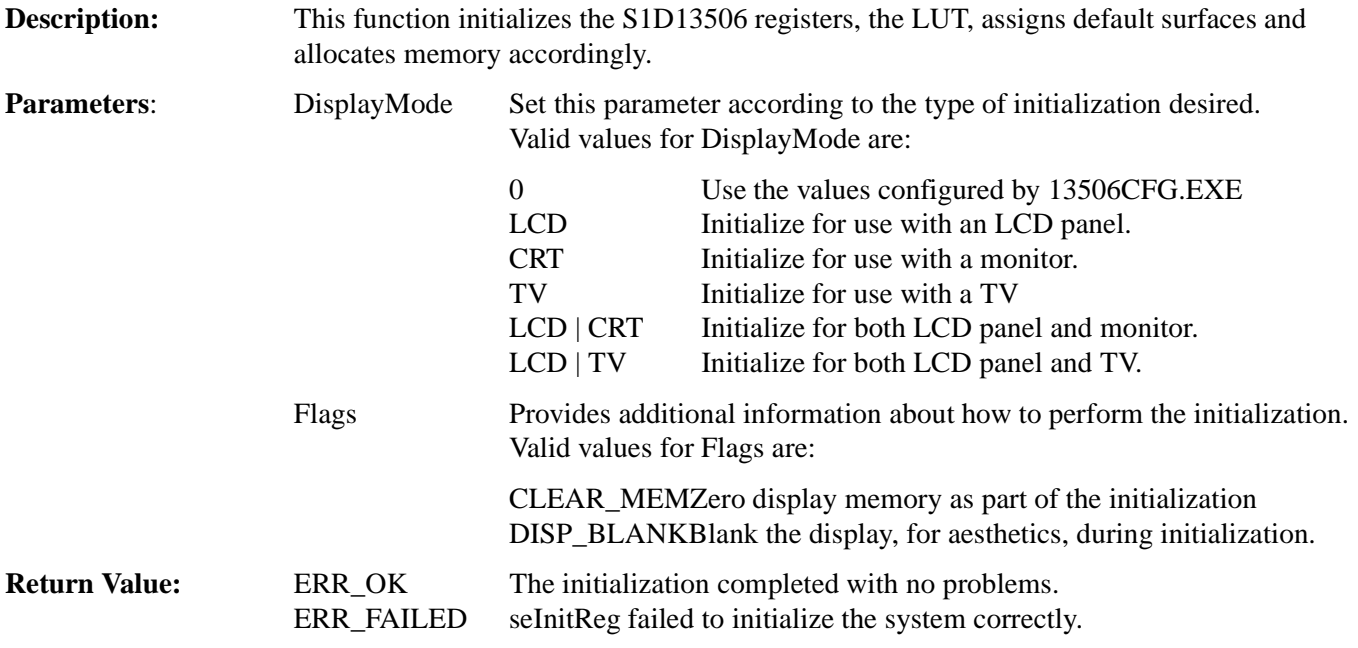

# **void seGetHalVersion(const char \*\* pVersion, const char \*\* pStatus, const char \*\*pStatusRevision)**

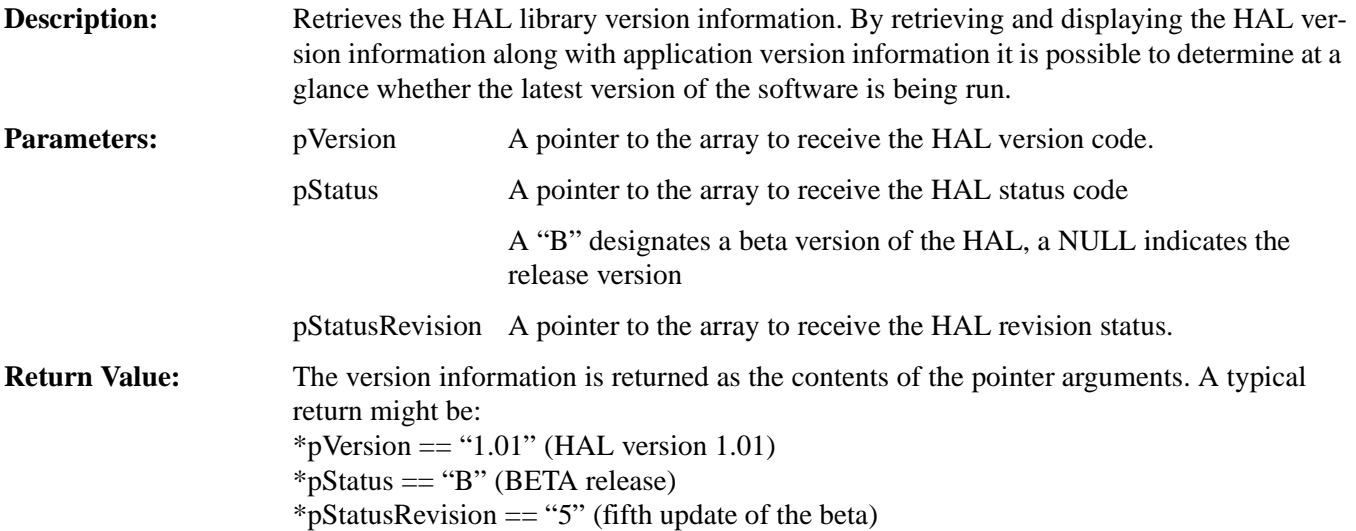

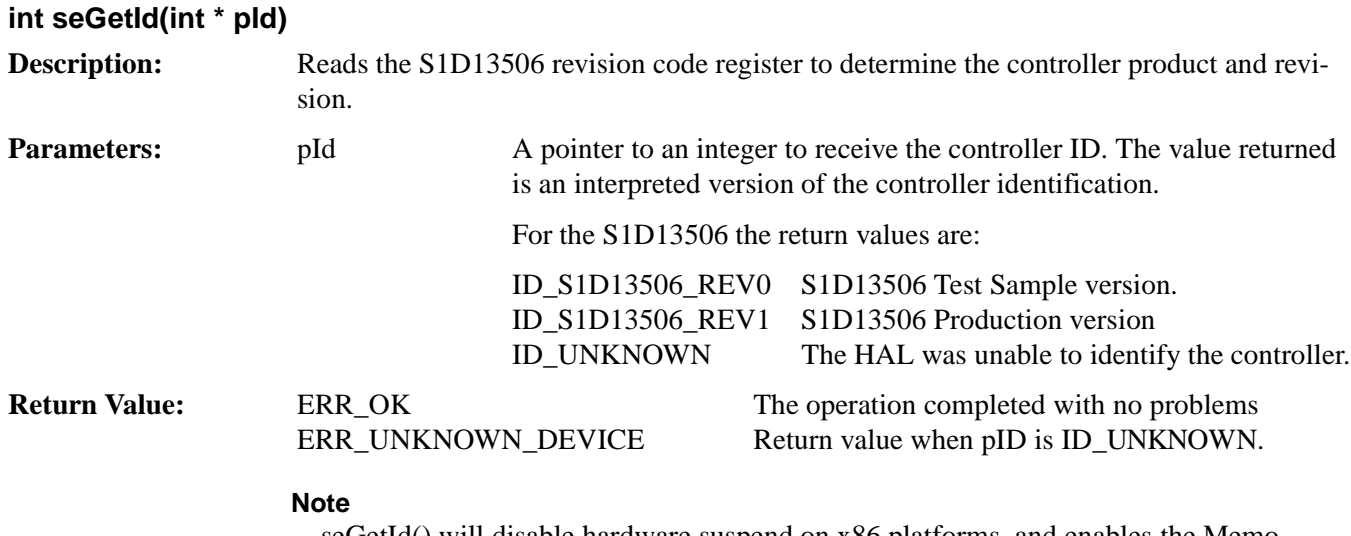

seGetId() will disable hardware suspend on x86 platforms, and enables the Memory/Register Select bit (REG[001h] bit 7) on all platforms.

# **14.2.1 General HAL Support**

This category of HAL functions provide several essential services which do not readily group with other functions.

### **DWORD seGetInstalledMemorySize(void)**

**Description:** This function returns the size of display buffer memory in bytes.

Memory size is determined during the call to seRegisterDevice() by reading the status of MD6 and MD7. seGetInstalledMemorySize() returns the memory size determined during the HAL initialization.

Parameters: None

**Return Value:** The return value is the size of the video memory buffer in bytes and will be either 80000h (512kb) or 200000h (2 MB).

# **DWORD seGetAvailableMemorySize(void)**

**Description:** This function returns an offset to the last byte memory, before the Dual Panel buffer, accessible to an application. An application can directly access memory from offset zero to the offset returned by this function. On most systems the return value will be the last byte of physical display memory. On systems configured for a dual STN panel the return value will account for the presence of the Dual Panel buffer. Parameters: None. **Return Value:** The return value is an offset to the last byte memory directly accessible to an application.

# **int seGetResolution(unsigned \*Width, unsigned \*Height) void seGetLcdResolution(unsigned \*Width, unsigned \*Height) void seGetCrtResolution(unsigned \*Width, unsigned \*Height) void seGetTvResolution(unsigned \*Width, unsigned \*Height)**

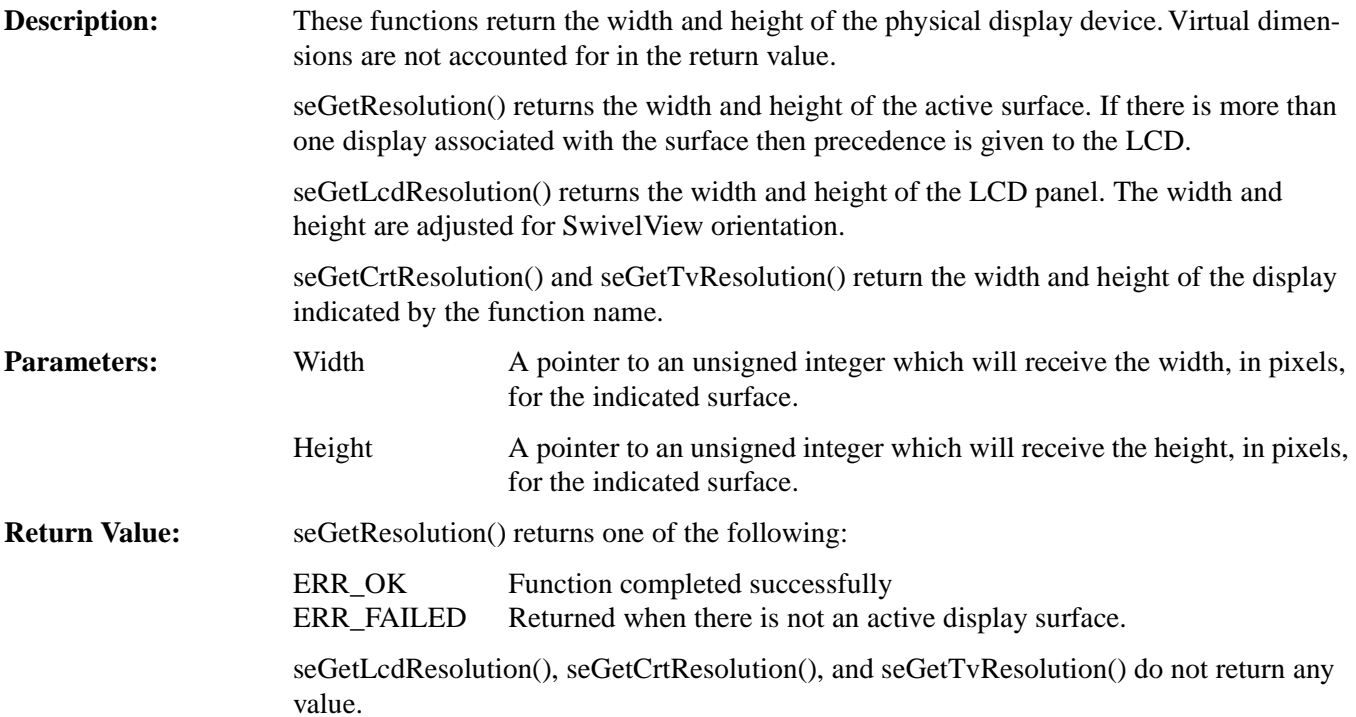

### **unsigned seGetBytesPerScanline(void) unsigned seGetLcdBytesPerScanline(void) unsigned seGetTvBytesPerScanline(void) unsigned seGetCrtBytesPerScanline(void)**

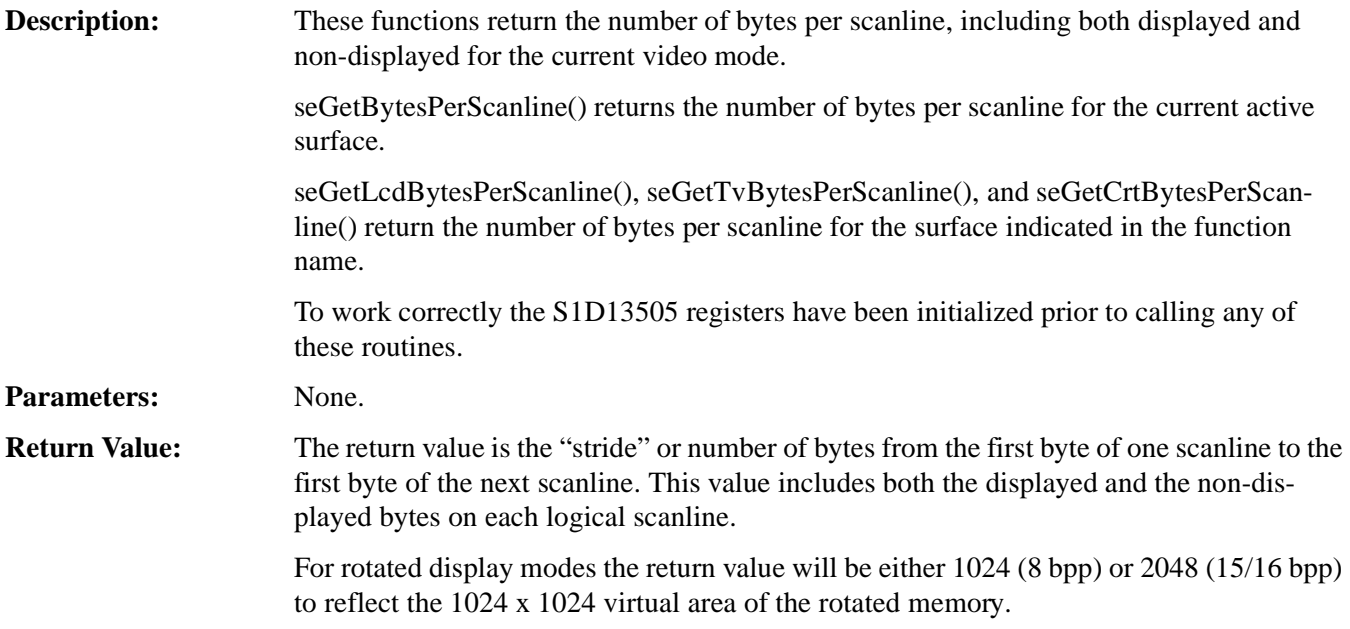

#### **void seSetSoftwareSuspend(BOOL Enable)**

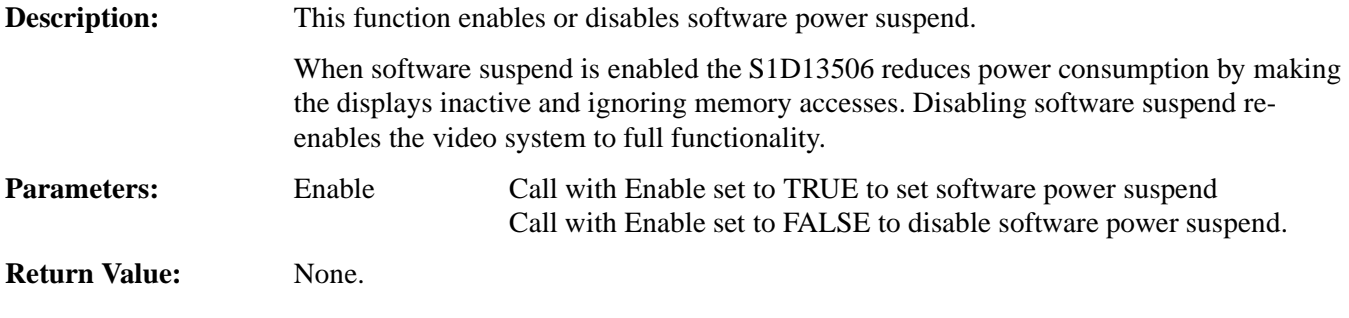

#### **BOOL seGetSoftwareSuspend(void)**

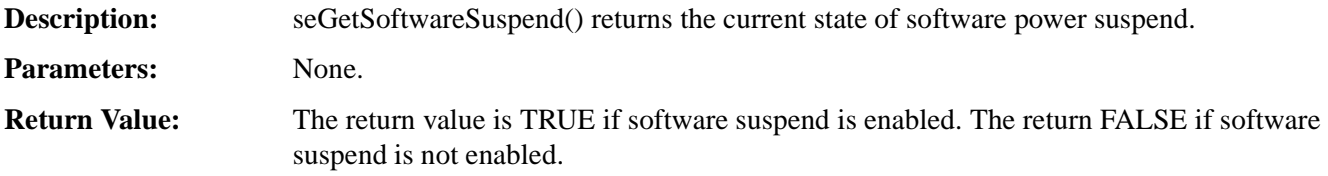

#### **int seCheckEndian(BOOL \*ReverseBytes)**

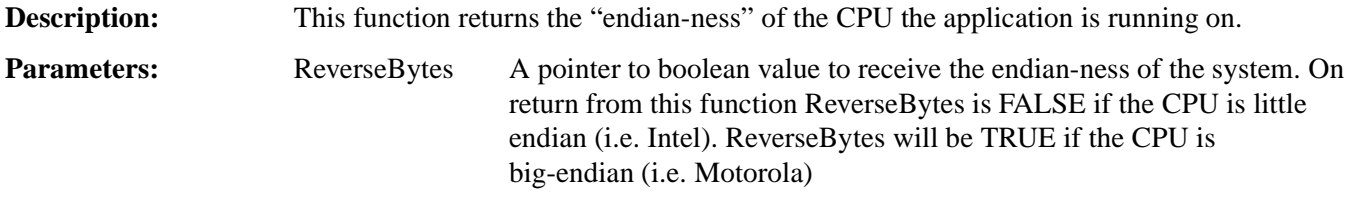

**Return Value:** The return value is always ERR\_OK.

#### **unsigned seGetLcdOrientation(void)**

**Description:** This function retrieves the SwivelView orientation of the LCD display.

The SwivelView status is read directly from the S1D13506 registers. Calling this function when the LCD display is not enabled will result in an erroneous return a value.

#### **Note**

Only the LCD interface supports SwivelView. A CRT/TV is always assumed to be in LANDSCAPE mode.

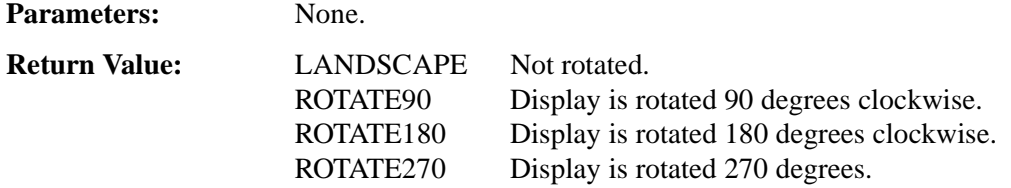

# **int seDelay(DWORD Seconds)**

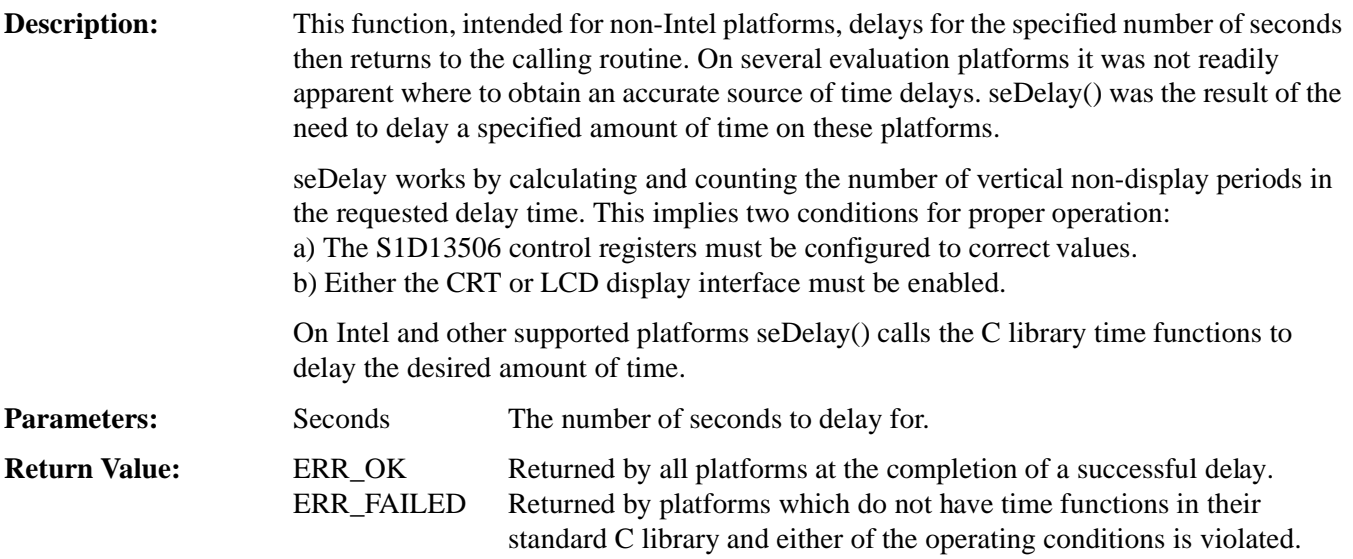

**void seDisplayBlank(BOOL Blank) void seDisplayLcdBlank(BOOL Blank) void seDisplayCrtBlank(BOOL Blank) void seDisplayTvBlank(BOOL Blank)**

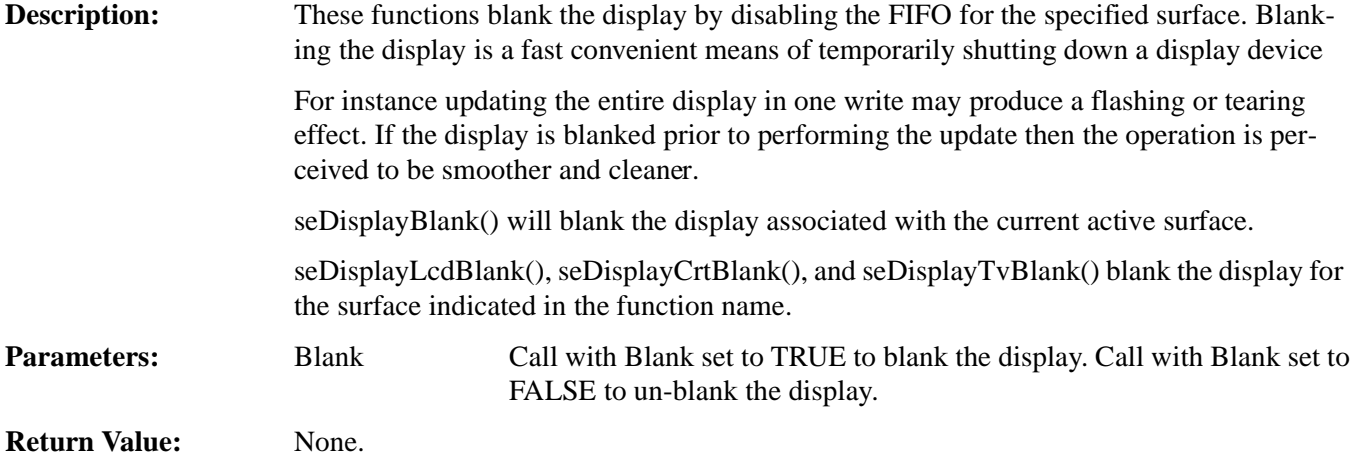

# **void seDisplayEnable(BOOL Enable) void seLcdDisplayEnable(BOOL Enable) void seCrtDisplayEnable(BOOL Enable) void seTvDisplayEnable(BOOL Enable)**

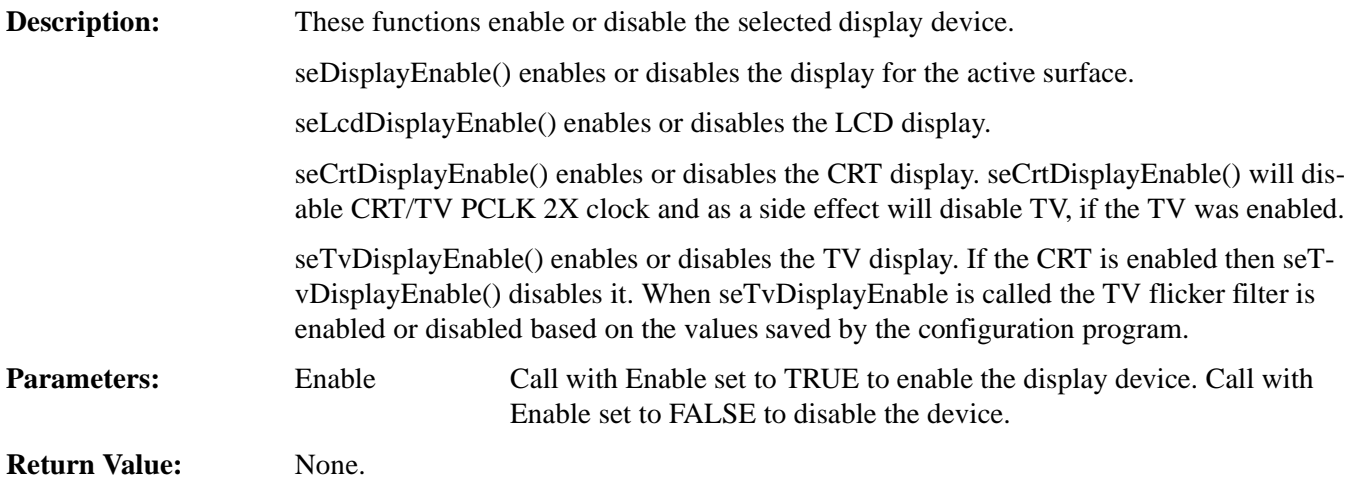

# **14.2.2 Advance HAL Functions**

The advanced HAL functions include a level of access that most applications don't will never need to access.

# **int seBeginHighPriority(void)**

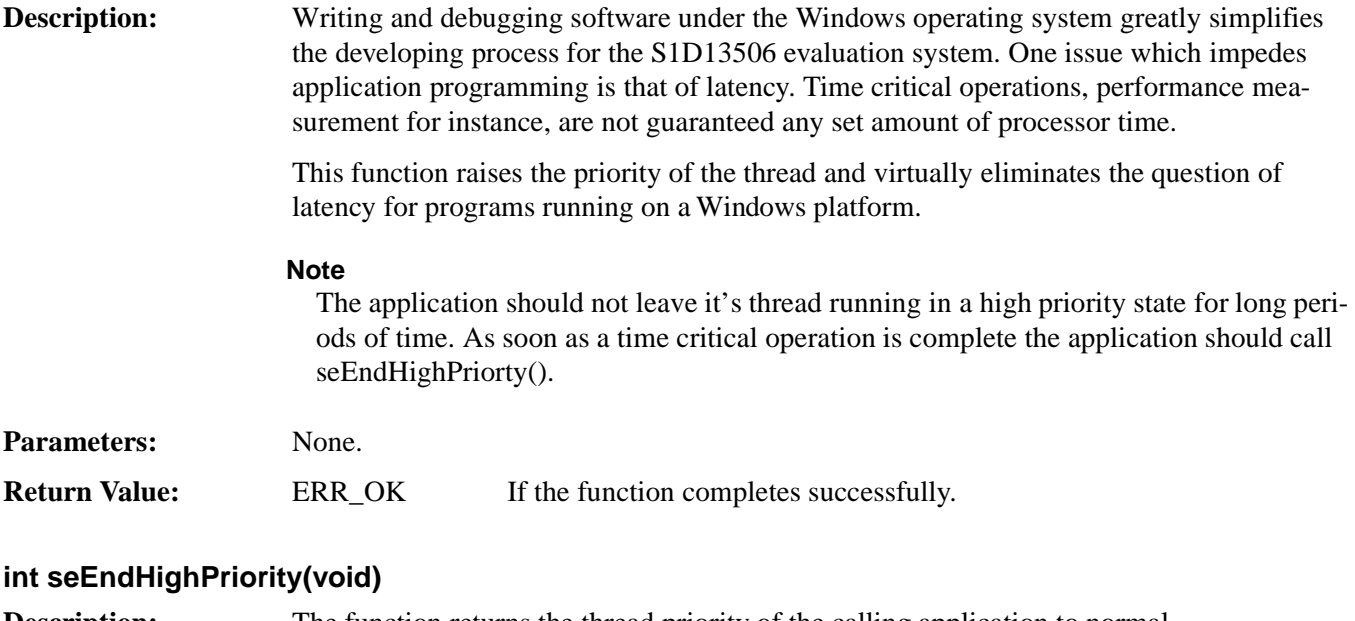

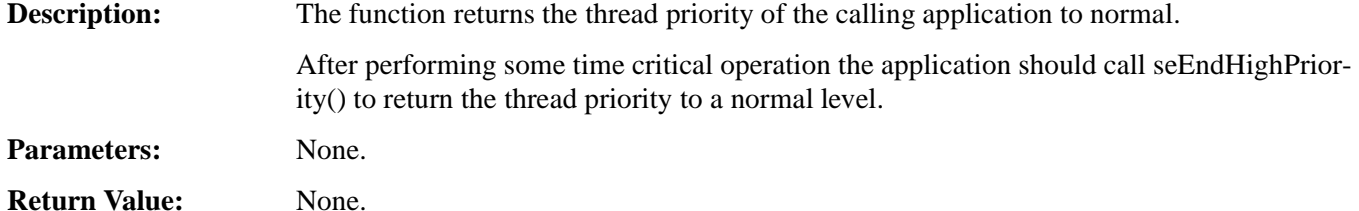

# **int seSetClock(CLOCKSELECT ClockSelect, FREQINDEX FreqIndex)**

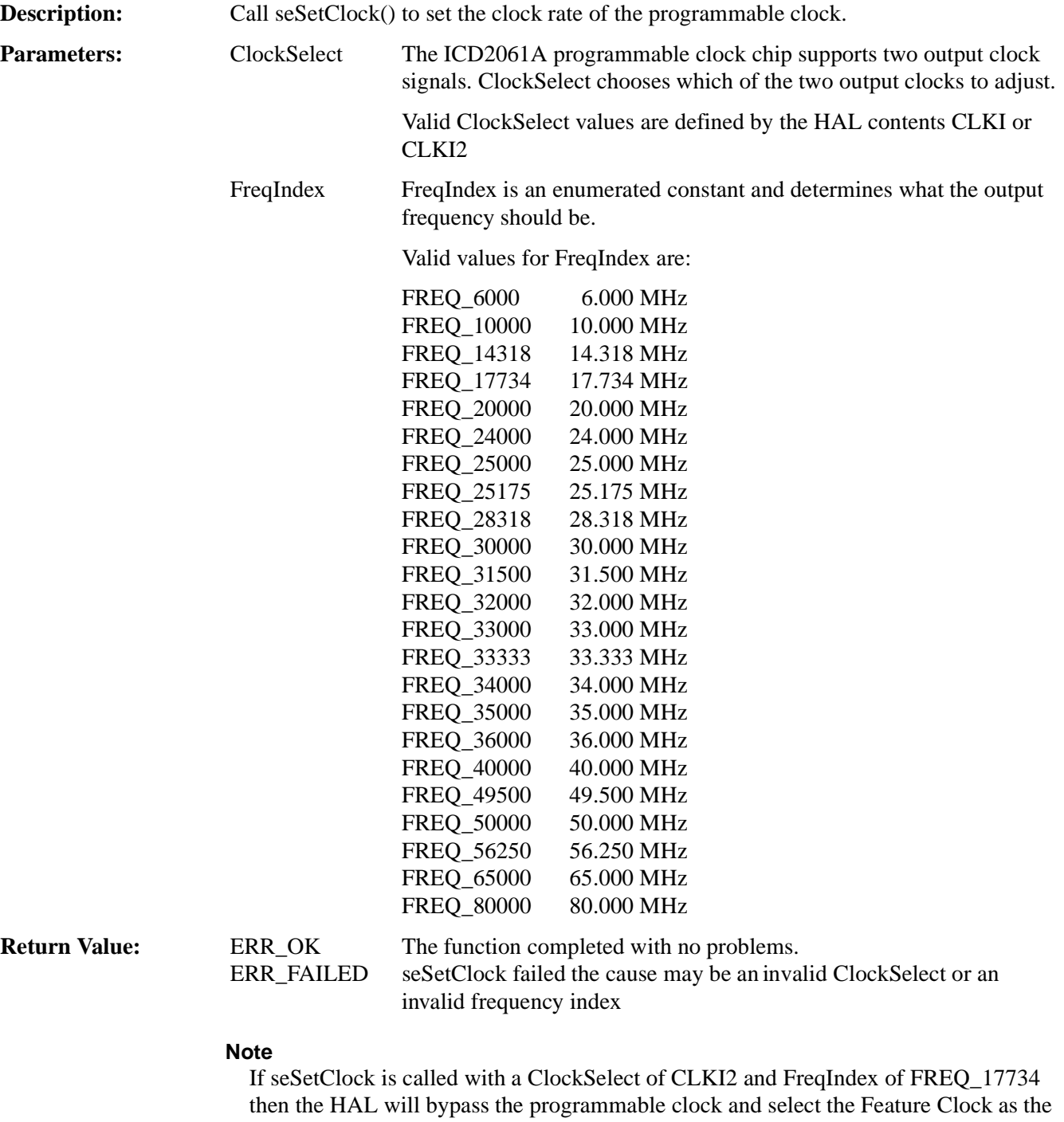

input clock source. This is done with the assumption that the application is setting up for TV output and the Feature Clock oscillator will provide a more stable clock for use with TV. (The feature oscillator must be 17.734 MHz)

# **14.2.3 Surface Support**

The S1D13506 HAL library depends heavily on the concept of surfaces. Through surfaces the HAL tracks memory requirements of the attached display devices, hardware cursor and ink layers, and the Dual Panel buffer.

Surfaces allow the HAL to permit or fail function calls which change the geometry of the S1D13506 display memory. Most HAL functions either allocate surface memory or manipulate a surface that has been allocated.

The functions in this sections allow the application programmer a little greater control over surfaces.

#### **int seGetSurfaceDisplayMode(void)**

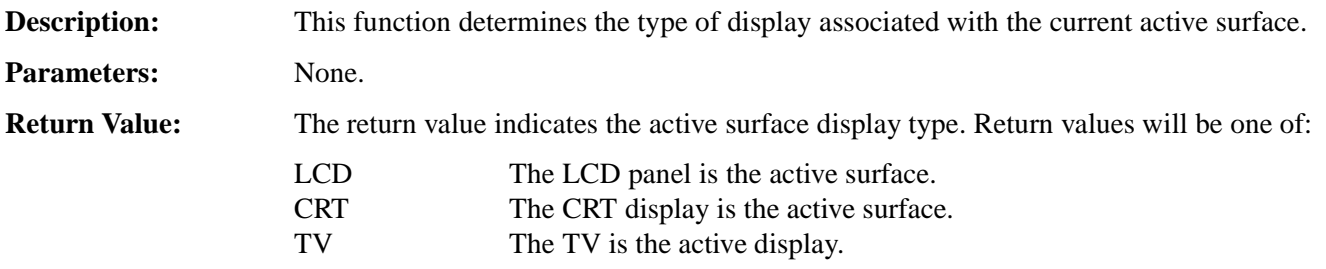

#### **DWORD seGetSurfaceSize(void)**

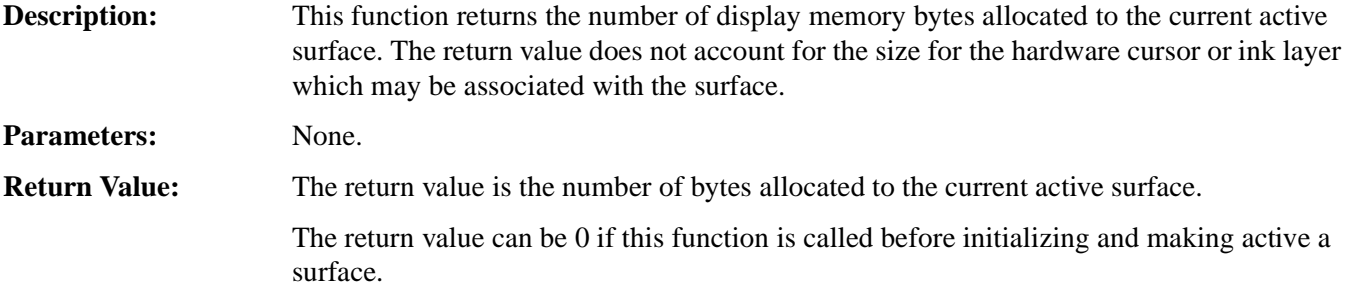

### **DWORD seGetSurfaceLinearAddress(void)**

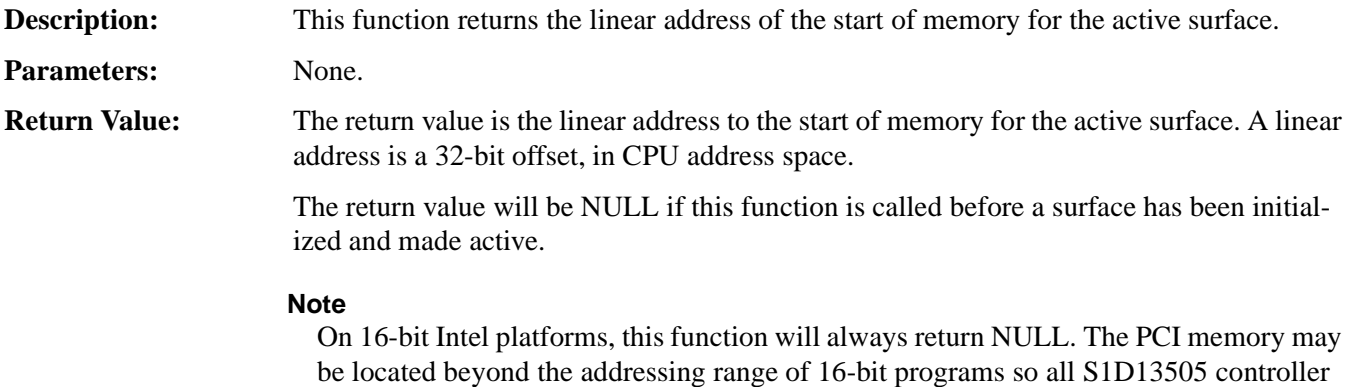

accesses must be made through the HAL.

### **DWORD seGetSurfaceOffsetAddress(void)**

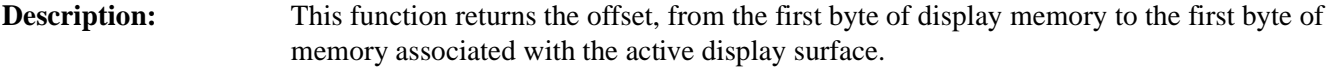

Parameters: None.

**Return Value:** The return value is the offset, in bytes, from the start of display memory to the start of the active surface. An address of 0 indicates the surface starts in the first byte of display buffer memory.

#### **Note**

This function also returns 0 if there is no memory allocated to an active surface. You must ensure that memory is allocated before calling seGetSurfaceOffsetAddress().

# **DWORD seAllocLcdSurface(DWORD Size) DWORD seAllocCrtSurface(DWORD Size) DWORD seAllocTvSurface(DWORD Size)**

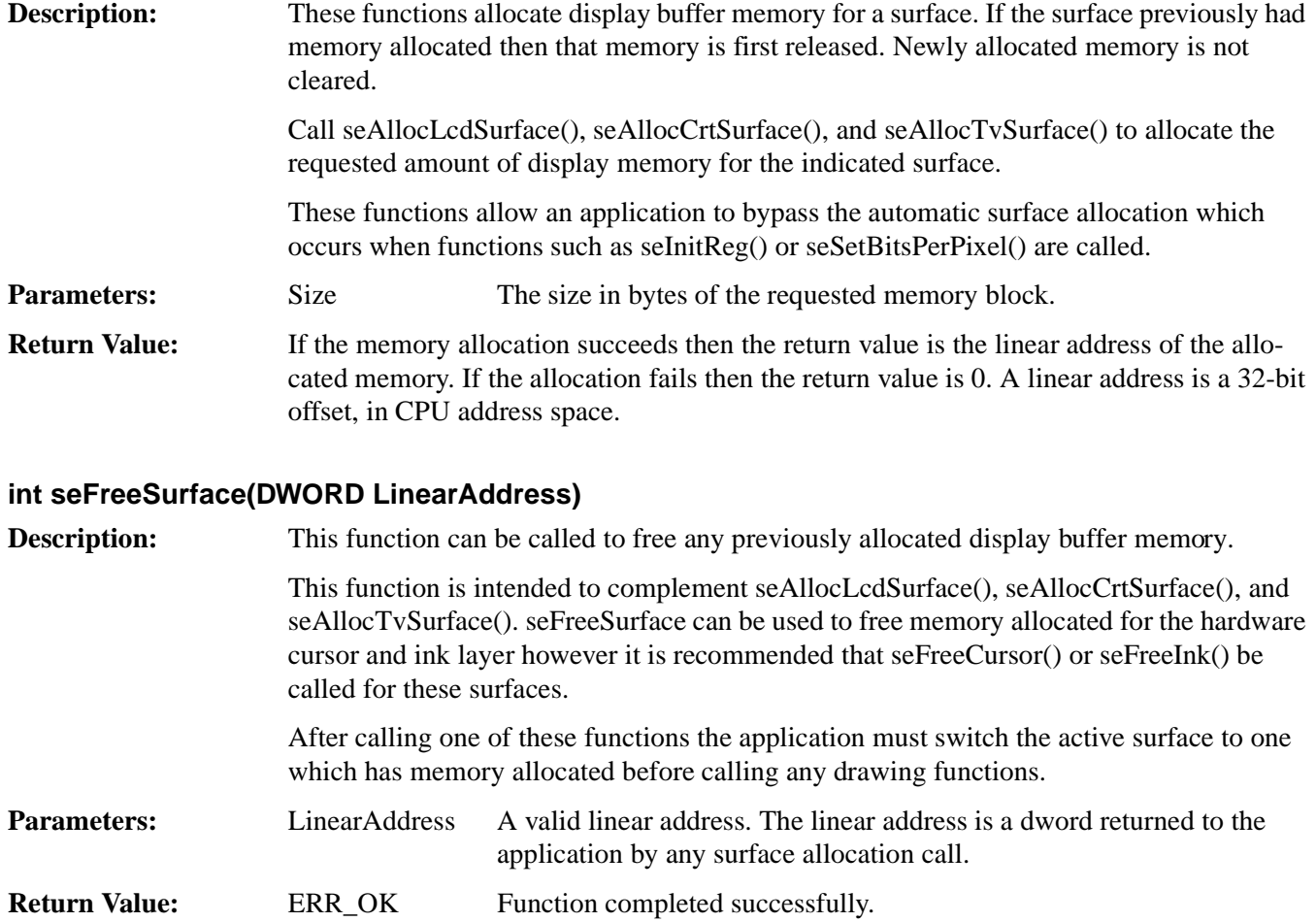

# **void seSetLcdAsActiveSurface(void) void seSetCrtAsActiveSurface(void) void seSetTvAsActiveSurface(void)**

**Description:** These functions set the active surface to the display indicated in the function name.

Before calling one of these surface selection routines, that surface must have been allocated using any of the surface allocation methods.

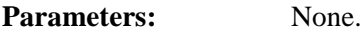

**Return Value:** None.

# **14.2.4 Register Access**

The Register Access functions provide convenient method of accessing the control registers of the S1D13506 controller using byte, word or dword widths.

To reduce the overhead of the function call as much as possible, two steps were taken:

- To gain maximum efficiency on all compilers and platforms, byte and word size arguments are passed between the application and the HAL as unsigned integers. This typically allows a compiler to produce more efficient code for the platform.
- Index alignment for word and dword accesses is not tested. On non-Intel platforms attempting to access a word or dword on a non-aligned boundary may result in a processor trap. It is the responsibility of the caller to ensure that the requested index offset is correctly aligned for the target platform.

# **unsigned seReadRegByte(DWORD Index)**

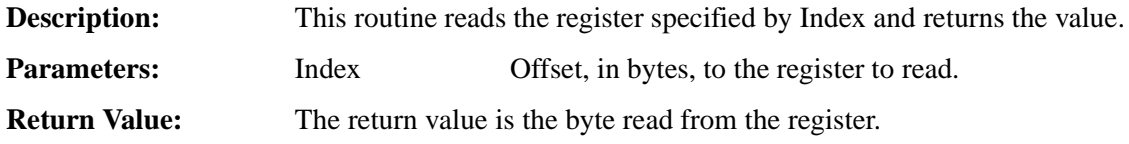

### **unsigned seReadRegWord(DWORD Index)**

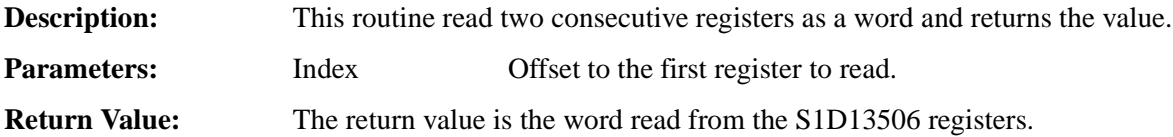

# **DWORD seReadRegDword(DWORD Index)**

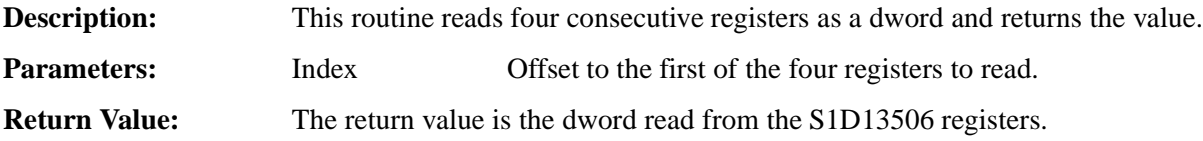

# **int seWriteRegByte(DWORD Index, unsigned Value)**

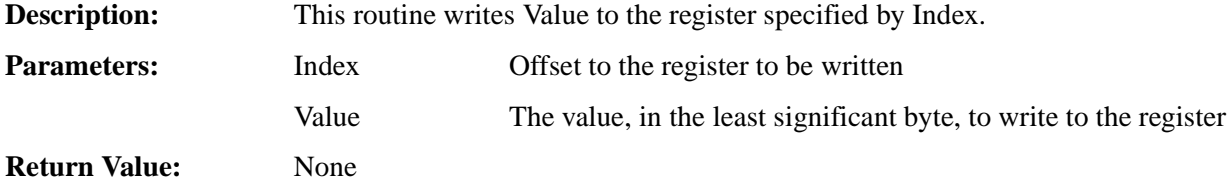

# **void seWriteRegWord(DWORD Index, unsigned Value)**

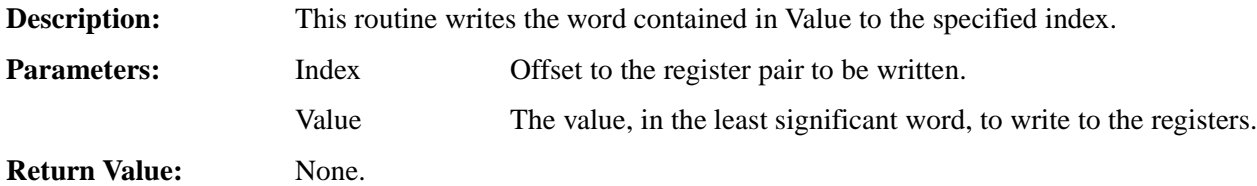

# **void seWriteRegDword(DWORD Index, DWORD Value)**

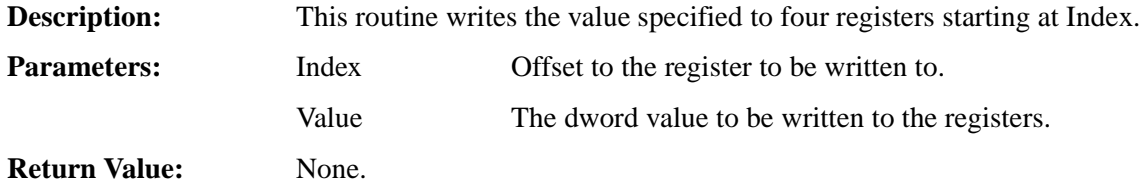

# **14.2.5 Memory Access**

The Memory Access functions provide convenient method of accessing the display memory on an S1D13506 controller using byte, word or dword widths.

To reduce the overhead of these function calls as much as possible, two steps were taken:

- To gain maximum efficiency on all compilers and platforms, byte and word size arguments are passed between the application and the HAL as unsigned integers. This typically allows a compiler to produce more efficient code for the platform.
- Offset alignment for word and dword accesses is not tested. On non-Intel platforms attempting to access a word or dword on a non-aligned boundary may result in a processor trap. It is the responsibility of the caller to ensure that the requested offset is correctly aligned for the target platform.

# **unsigned seReadDisplayByte(DWORD Offset)**

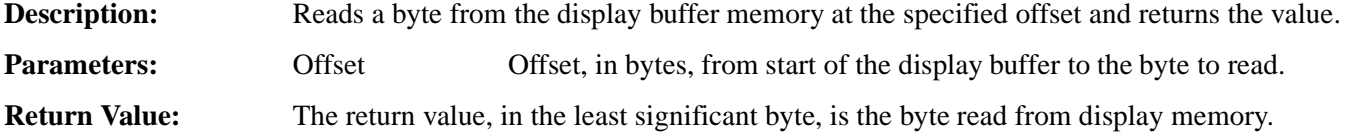

### **unsigned seReadDisplayWord(DWORD Offset)**

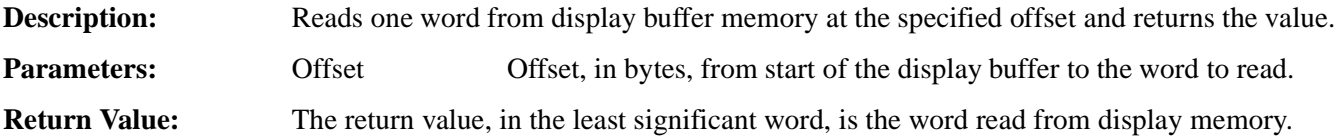

### **DWORD seReadDisplayDword(DWORD Offset)**

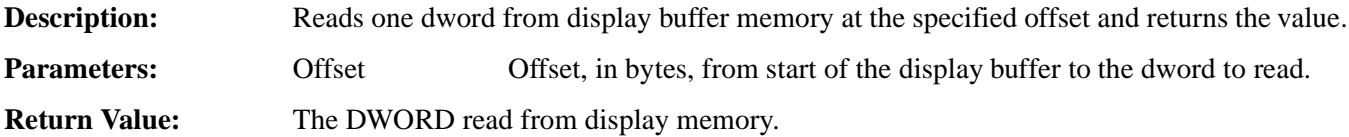

# **void seWriteDisplayBytes(DWORD Offset, unsigned Value, DWORD Count)**

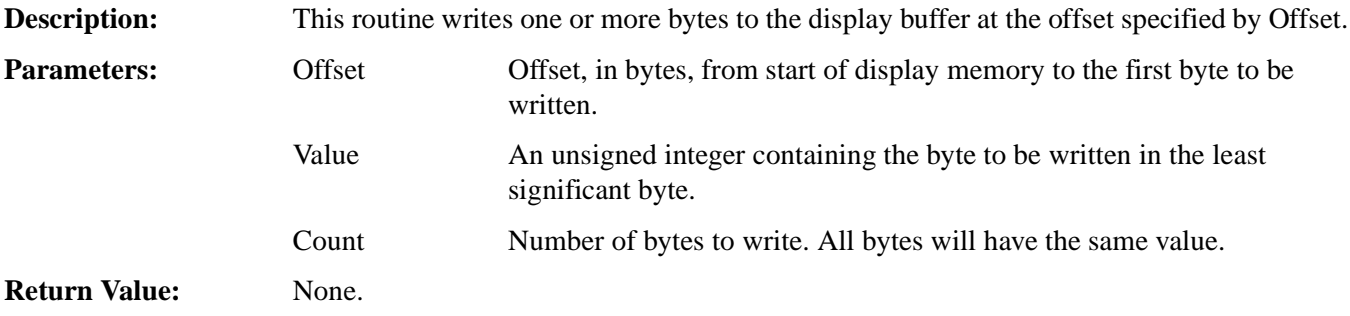

#### **Note**

If  $((Offset + Count) > memory size)$  then this function limits the writes to the end of display memory.

# **void seWriteDisplayWords(DWORD Offset, unsigned Value, DWORD Count)**

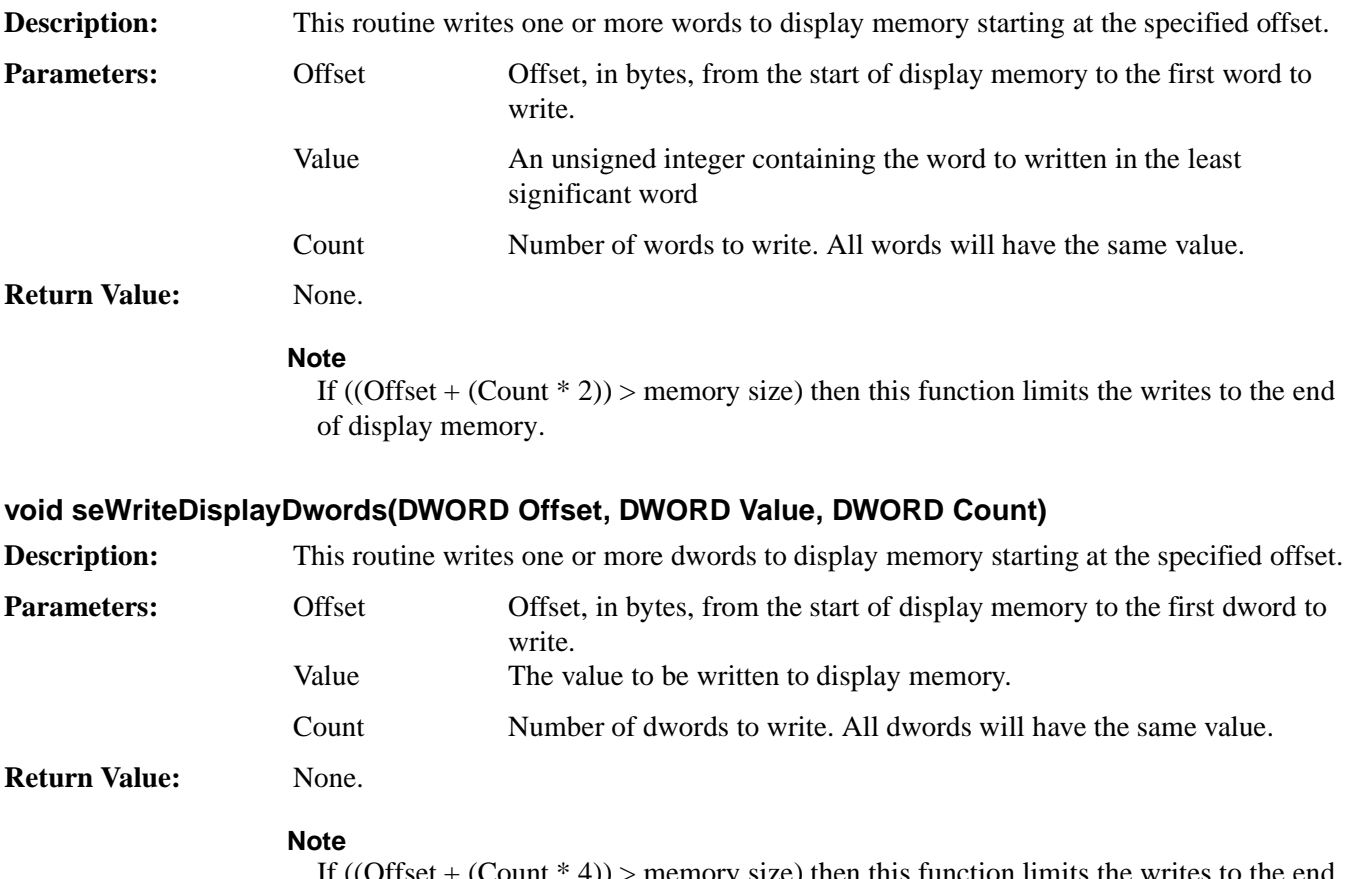

If  $((Offset + (Count * 4))$  > memory size) then this function limits the writes to the end of display memory.

# **14.2.6 Color Manipulation**

The functions in the Color Manipulation section deal with altering the color values in the Look-Up Table directly through the accessor functions and indirectly through the color depth setting functions.

Keep in mind that all lookup table data is contained in the upper nibble of each byte.

# **void seWriteLutEntry(int Index, BYTE \*pRGB) void seWriteLcdLutEntry(int Index, BYTE \*pRGB) void seWriteCrtLutEntry(int Index, BYTE \*pRGB) void seWriteTvLutEntry(int Index, BYTE \*pRGB)**

¦**Description:** These routines write one lookup table entry to the specified index of the lookup table. seWriteLutEntry() writes to the specified index of the current active surface. See seSetLcdAsActiveSurface(), seSetCrtAsActiveSurface() and seSetTvAsActiveSurface() for information about changing the active surface. seWriteLcdLutEntry(), seWriteCrtLutEntry() and seWriteTvLutEntry() modify one entry of the lookup table of the surface indicated in by the function name. **Parameter:** Index Offset to the lookup table entry to be modified. (i.e. a 0 will write the first entry and a 255 will write the last lookup table entry) pRGB A pointer to byte array of data to write to the lookup table. The array must consist of three bytes; the first byte contains the red value the second byte contains the green value and the third byte contains the blue value. **Return Value:** None

## **void seReadLutEntry(int Index, BYTE \*pRGB) void seReadLcdLutEntry(int Index, BYTE \*pRGB) void seReadCrtLutEntry(int Index, BYTE \*pRGB) void seReadTvLutEntry(int Index, BYTE \*pRGB)**

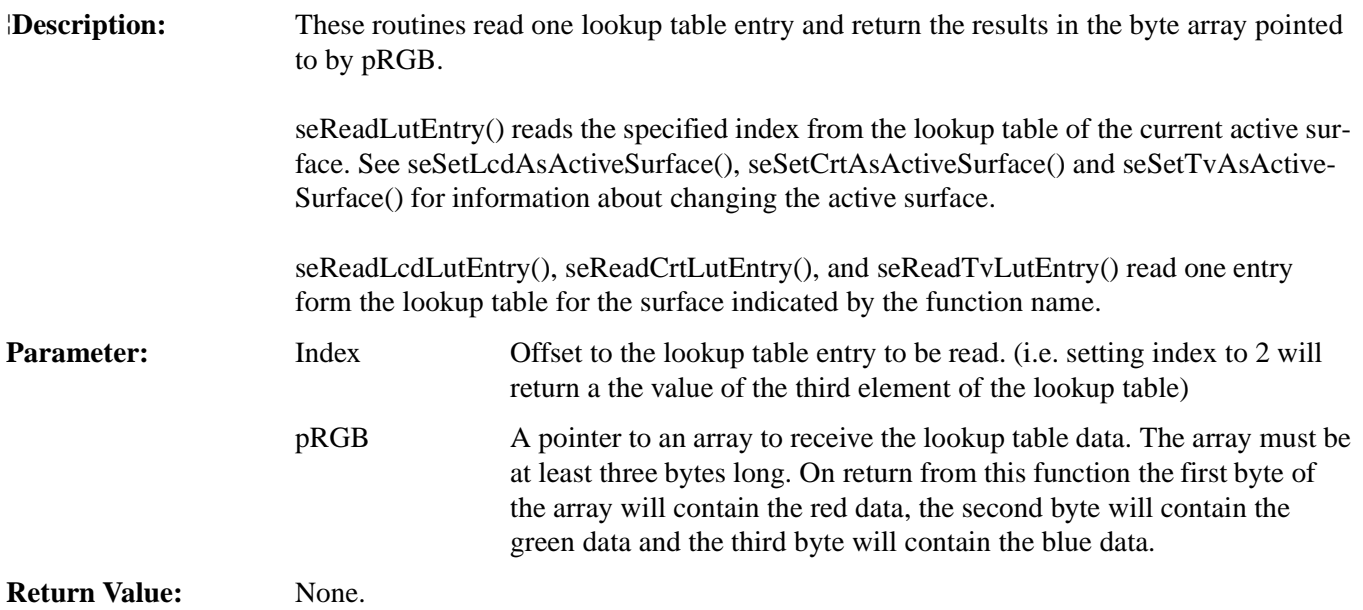

# **void seWriteLut(BYTE \*pRGB, int Count) void seWriteLcdLut(BYTE \*pRGB, int Count) void seWriteCrtLut(BYTE \*pRGB, int Count) void seWriteTvLut(BYTE \*pRGB, int Count)**

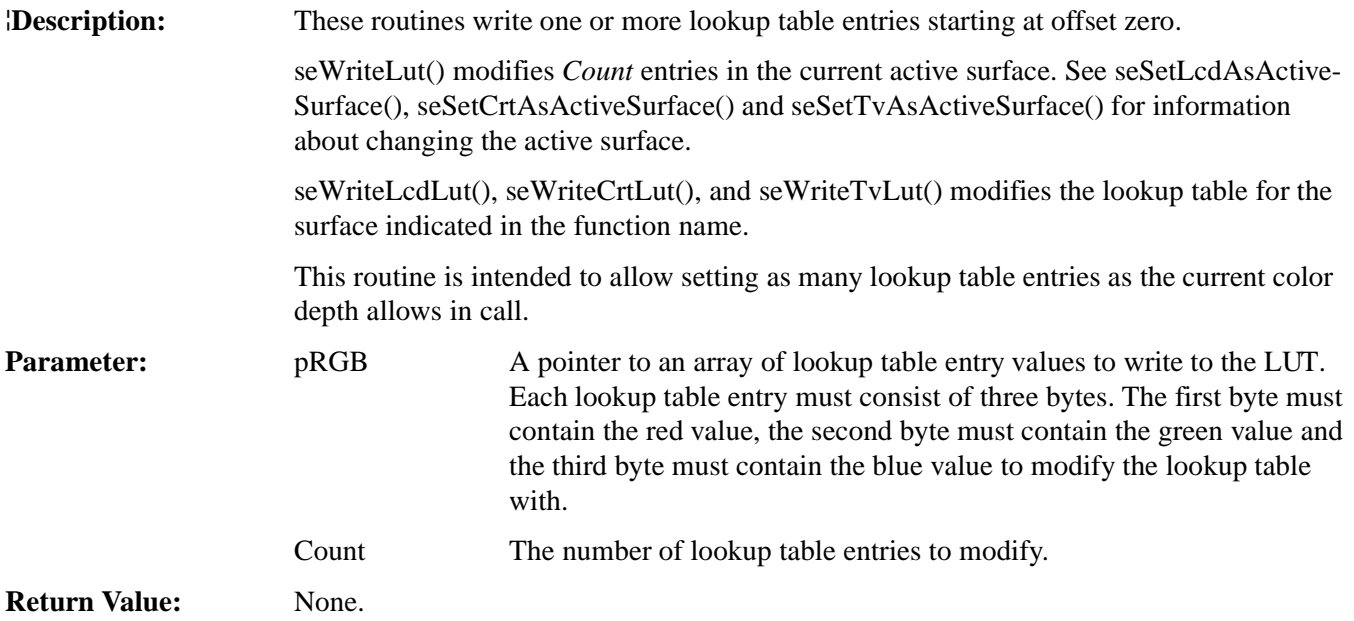

## **void seReadLut(BYTE \*pRGB, int Count) void seReadLcdLut(BYTE \*pRGB, int Count) void seReadCrtLut(BYTE \*pRGB, int Count) void seReadTvLut(BYTE \*pRGB, int Count)**

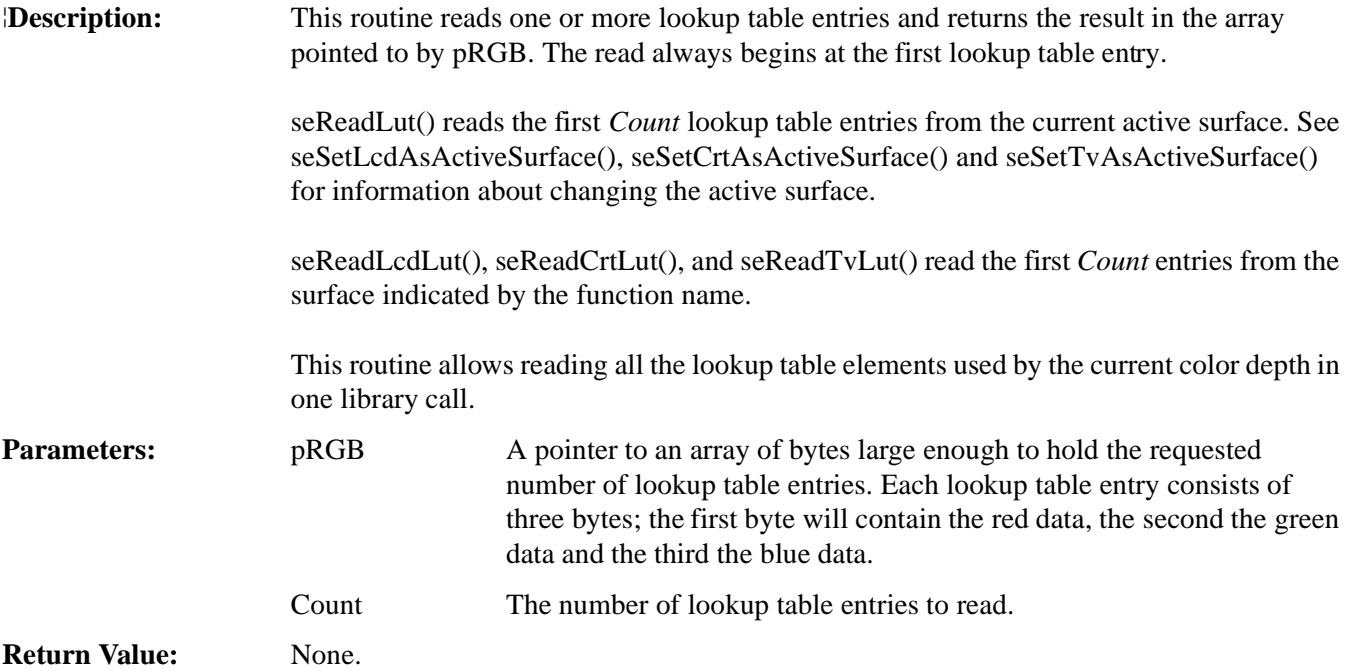

# **DWORD seSetBitsPerPixel(unsigned BitsPerPixel) DWORD seSetLcdBitsPerPixel(unsigned BitsPerPixel) DWORD seSetCrtBitsPerPixel(unsigned BitsPerPixel) DWORD seSetTvBitsPerPixel(unsigned BitsPerPixel) DWORD seSetLcdCrtBitsPerPixel(unsigned BitsPerPixel) DWORD seSetLcdTvBitsPerPixel(unsigned BitsPerPixel)**

**Description:** These functions change the color depth of the display and update the appropriate LUT. Display memory is automatically released and then reallocated as necessary for the display size.

> seSetBitsPerPixel() changes the bits-per-pixel mode for the active surface. Memory is reassigned according to the descriptions for each of the following mode sets.

seSetLcdBitsPerPixel() changes the bits-per-pixel mode for the panel display. This function uses the current register settings for SwivelView to determine the amount of memory to allocate, and what starting register addresses are required.

#### **Note**

seSetLcdBitsPerPixel() frees CRT/TV memory in order to guarantee the LCD image starts at the beginning of display buffer memory.

seSetCrtBitsPerPixel() and seSetTvBitsPerPixel() change the bits-per-pixel mode for the indicated display device. These functions ignore the rotate90 and rotate180 register bits. Memory is allocated only for the landscape mode.
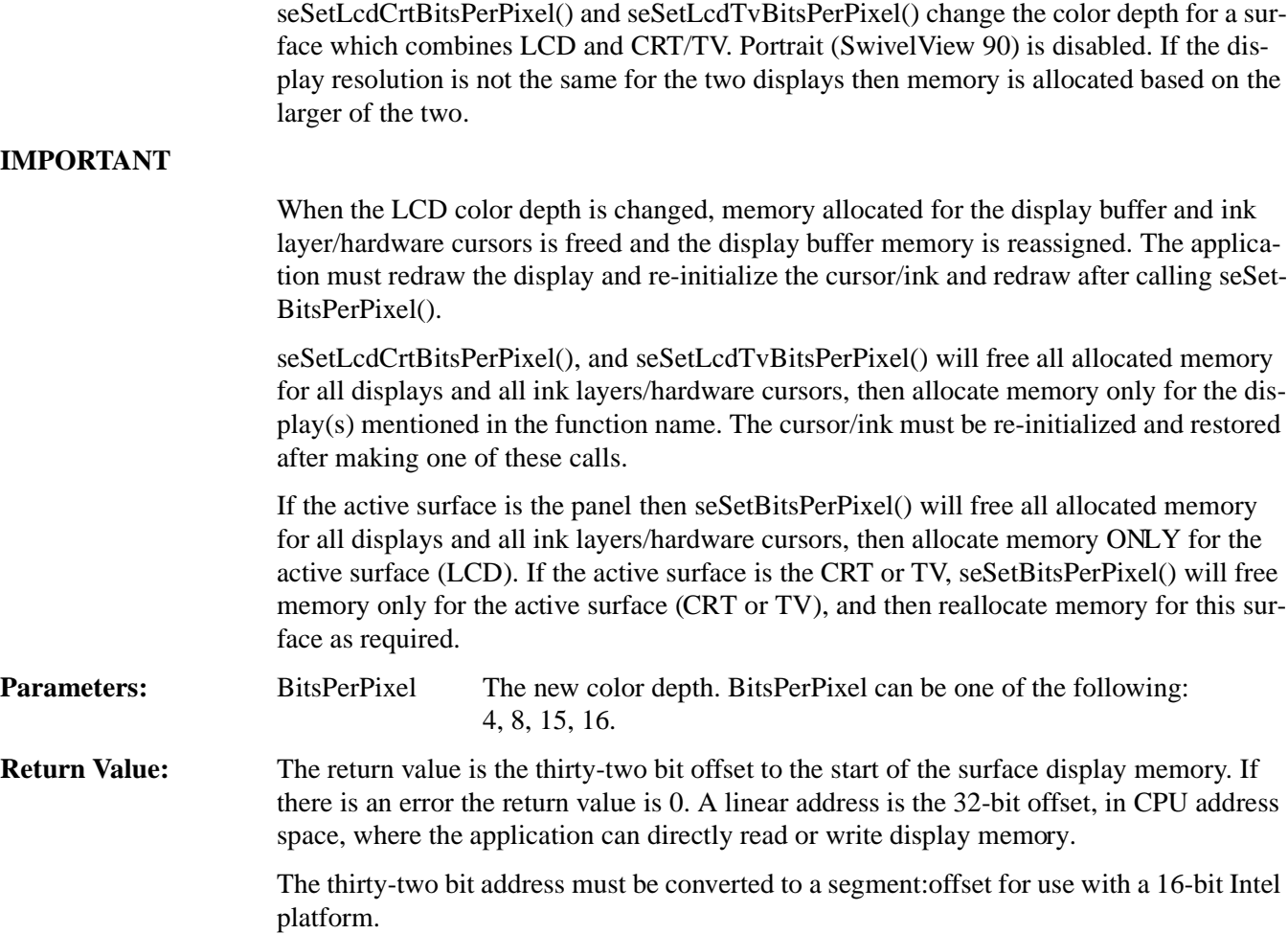

#### **unsigned seGetBitsPerPixel(void) unsigned seGetLcdBitsPerPixel(void) unsigned seGetCrtBitsPerPixel(void) unsigned seGetTvBitsPerPixel(void);**

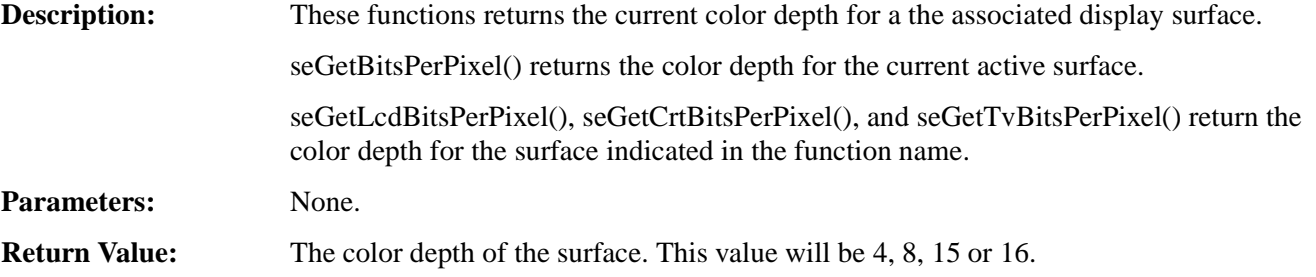

## **14.2.7 Virtual Display**

#### **int seVirtInit(DWORD Width, DWORD Height) int seLcdVirtInit(DWORD Width, DWORD Height) int seCrtVirtInit(DWORD Width, DWORD Height) int seTvVirtInit(DWORD Width, DWORD Height) int seLcdCrtVirtInit(DWORD Width, DWORD Height) int seLcdTvVirtInit(DWORD Width, DWORD Height)**

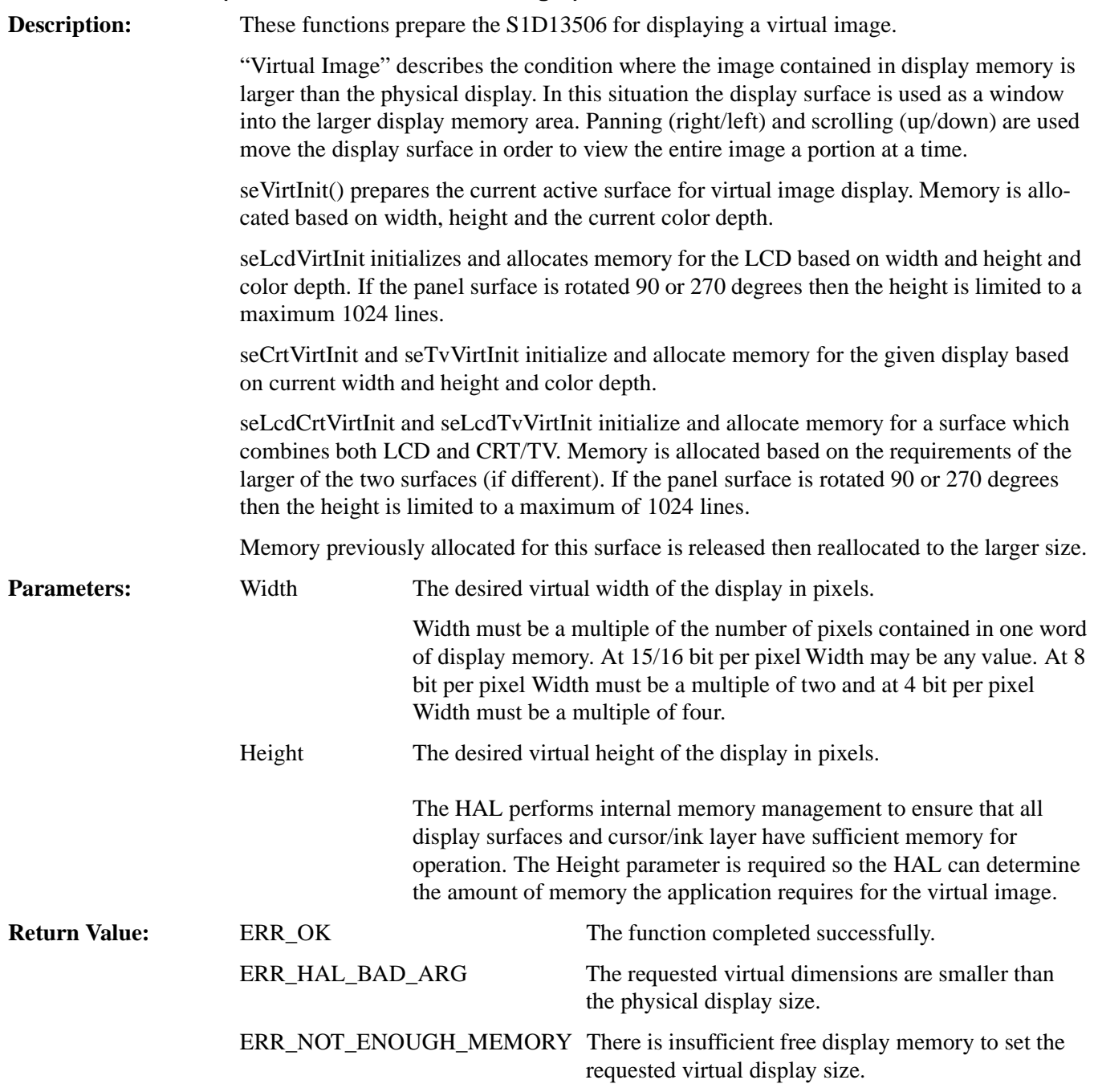

#### **void seVirtPanScroll(DWORD x, DWORD y) void seLcdVirtPanScroll(DWORD x, DWORD y) void seCrtVirtPanScroll(DWORD x, DWORD y) void seTvVirtPanScroll(DWORD x, DWORD y) void seLcdCrtVirtPanScroll(DWORD x, DWORD y) void seLcdTvVirtPanScroll(DWORD x, DWORD y)**

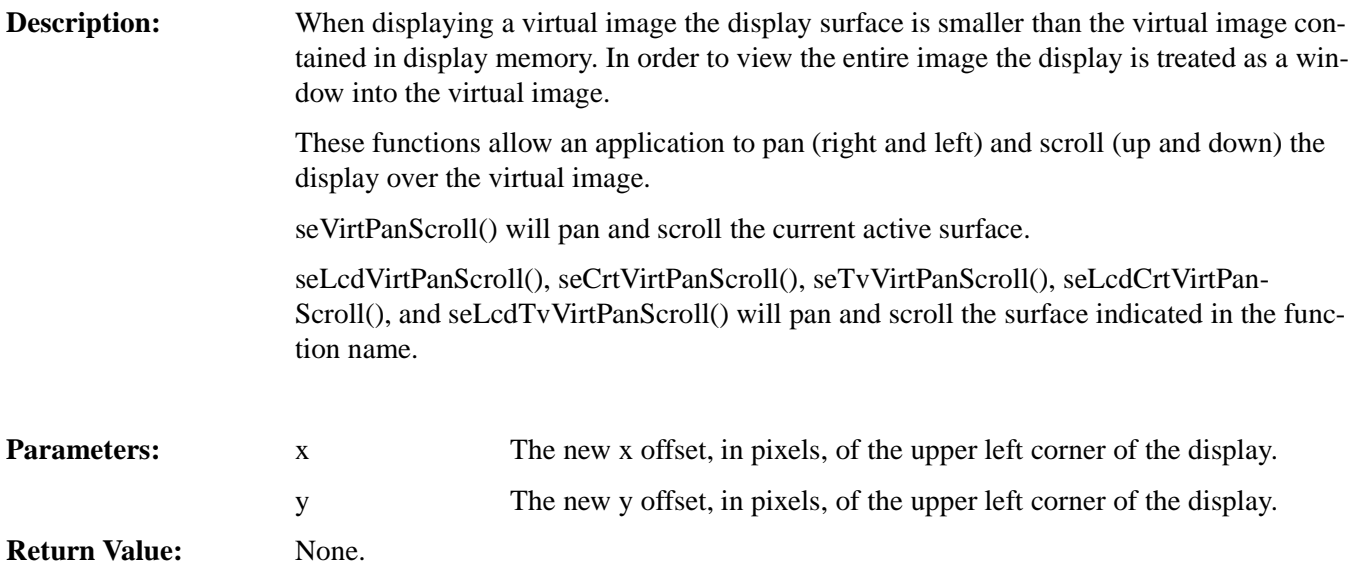

## **14.2.8 Drawing**

Functions in this category perform primitive drawing on the specified display surface. Supported drawing primitive include pixels, lines, rectangles, ellipses and circles.

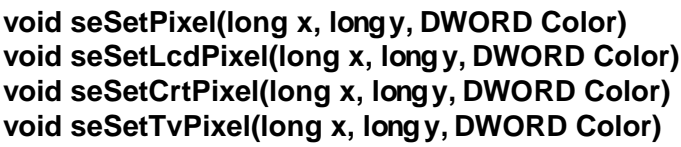

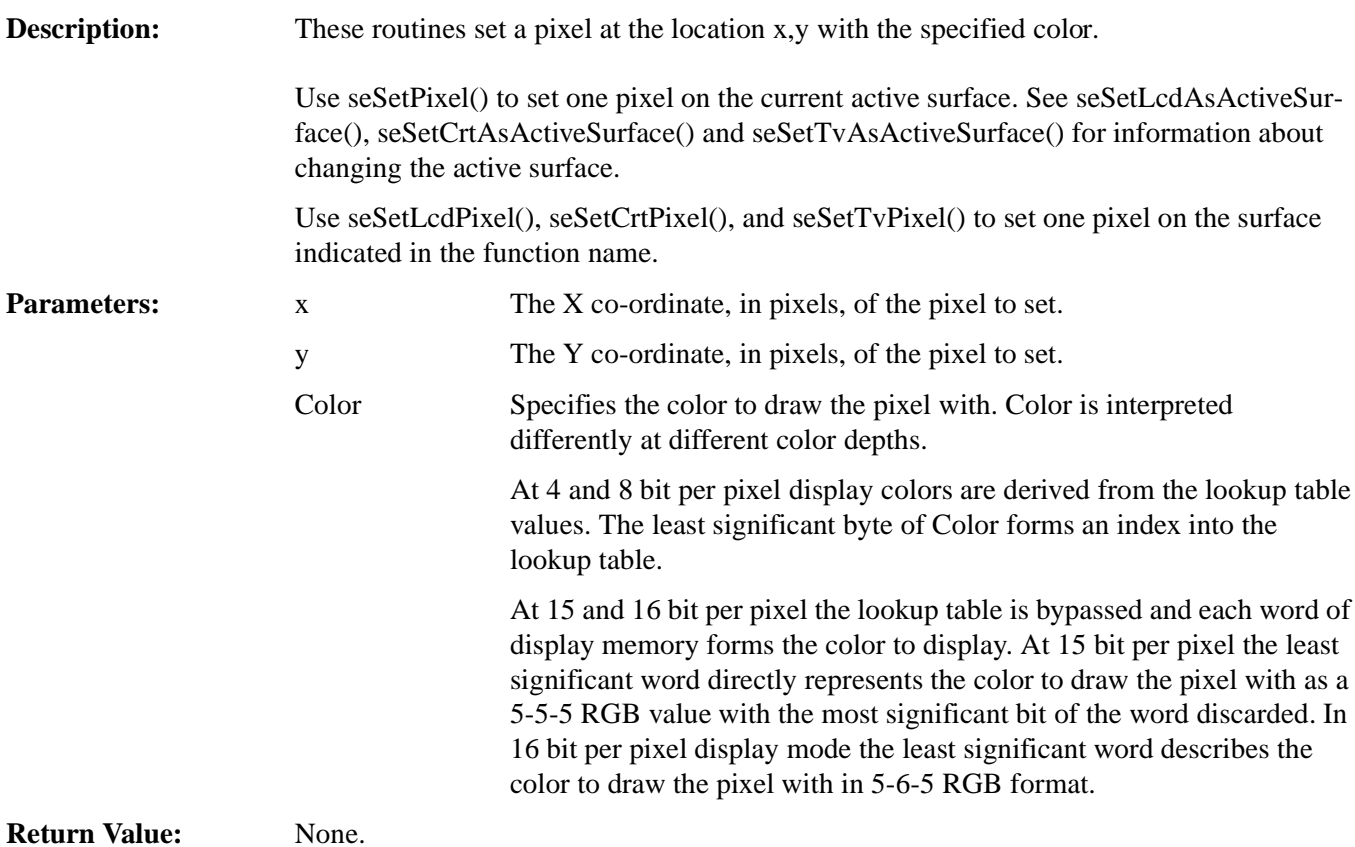

#### **DWORD seGetPixel(long x, long y) DWORD seGetLcdPixel(long x, long y) DWORD seGetCrtPixel(long x, long y) DWORD seGetTvPixel(long x, long y)**

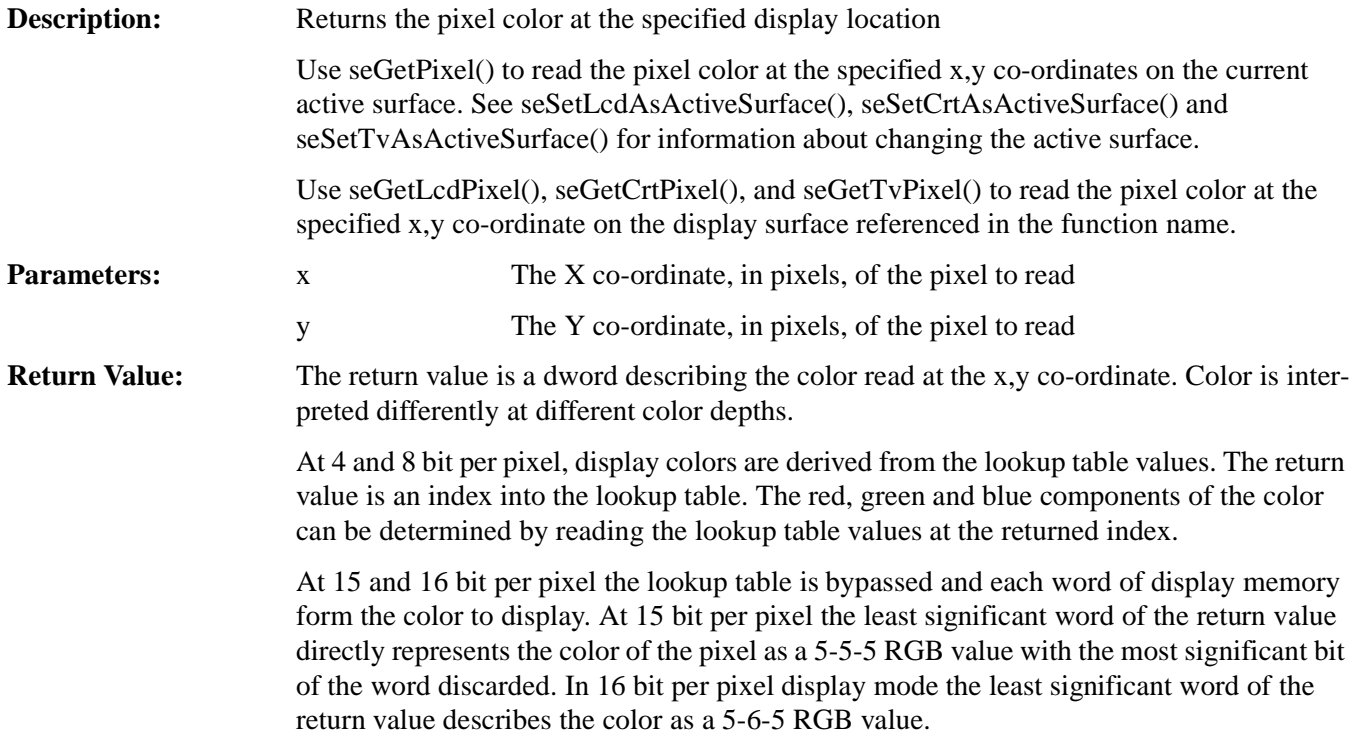

### **void seDrawLine(long x1, long y1, long x2, long y2, DWORD Color) void seDrawLcdLine(long x1, long y1, long x2, long y2, DWORD Color) void seDrawCrtLine(long x1, long y1, long x2, long y2, DWORD Color) void seDrawTvLine(long x1, long y1, long x2, long y2, DWORD Color)**

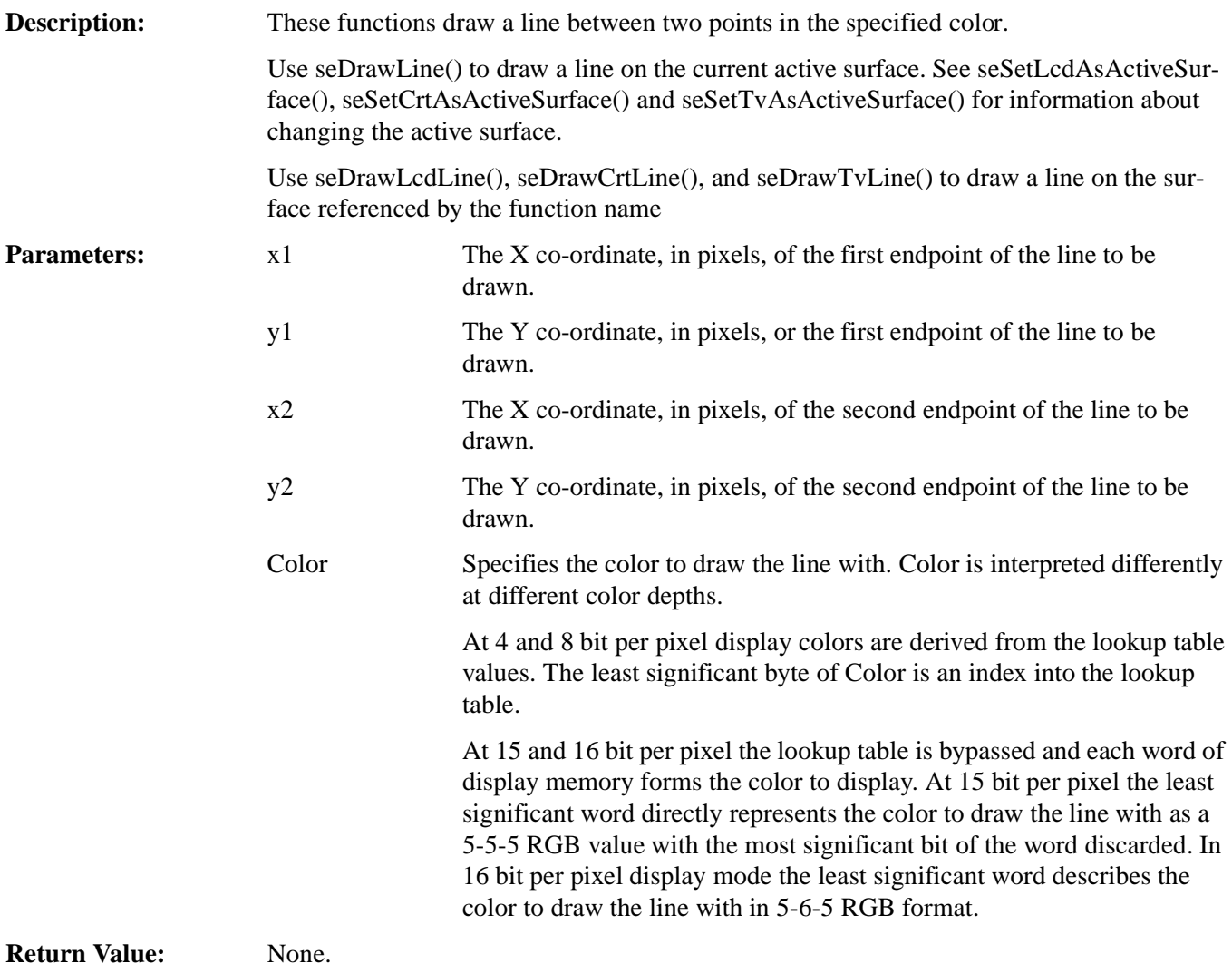

#### **void seDrawRect(long x1, long y1, long x2, long y2, DWORD Color, BOOL SolidFill) void seDrawLcdRect(long x1, long y1, long x2, long y2, DWORD Color, BOOL SolidFill) void seDrawCrtRect(long x1, long y1, long x2, long y2, DWORD Color, BOOL SolidFill) void seDrawTvRect(long x1, long y1, long x2, long y2, DWORD Color, BOOL SolidFill)**

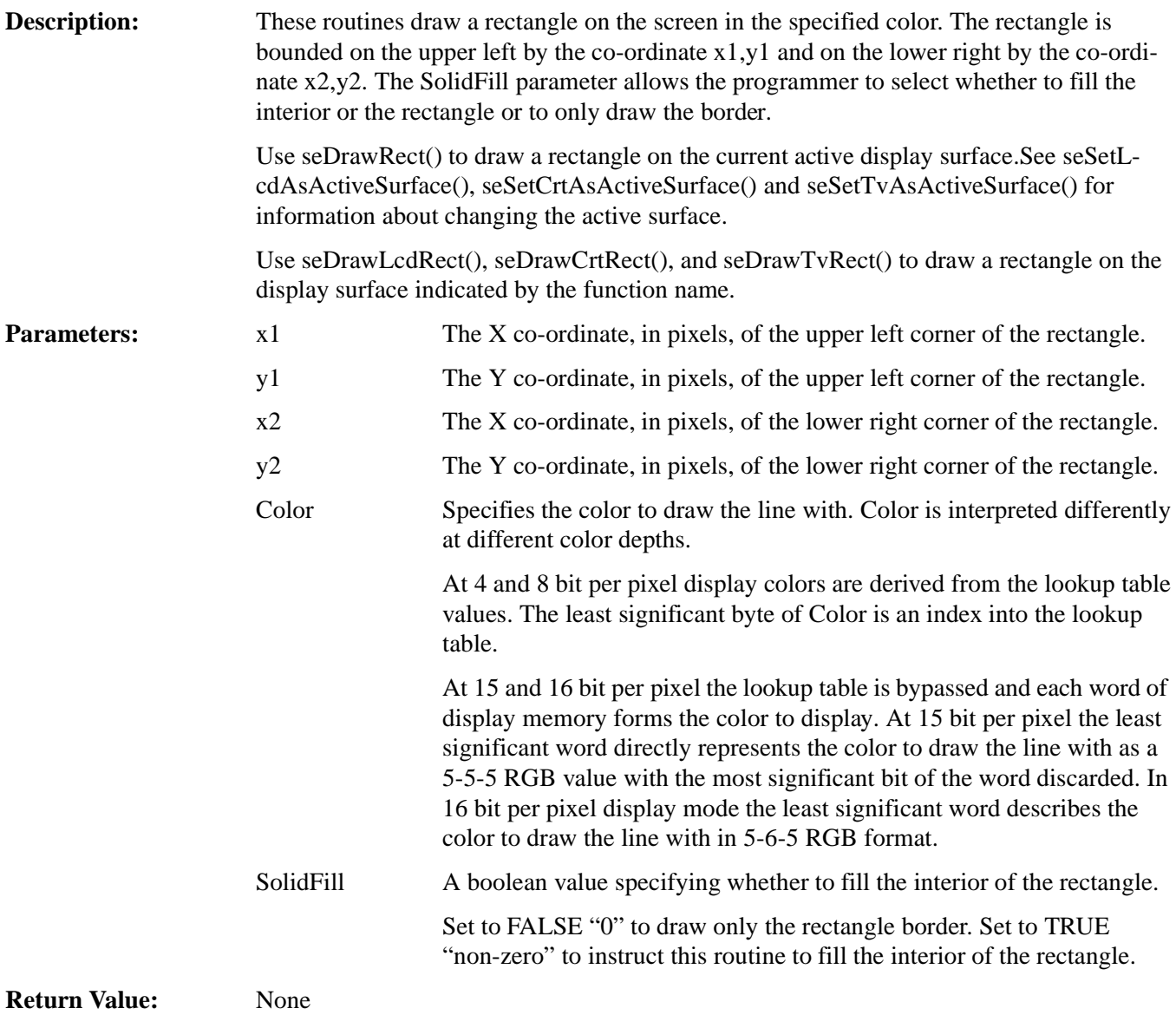

#### **void seDrawCircle(long xCenter, long yCenter, long Radius, DWORD Color) void seDrawLcdCircle(long xCenter, long yCenter, long Radius, DWORD Color) void seDrawCrtCircle(long xCenter, long yCenter, long Radius, DWORD Color) void seDrawTvCircle(long xCenter, long yCenter, long Radius, DWORD Color)**

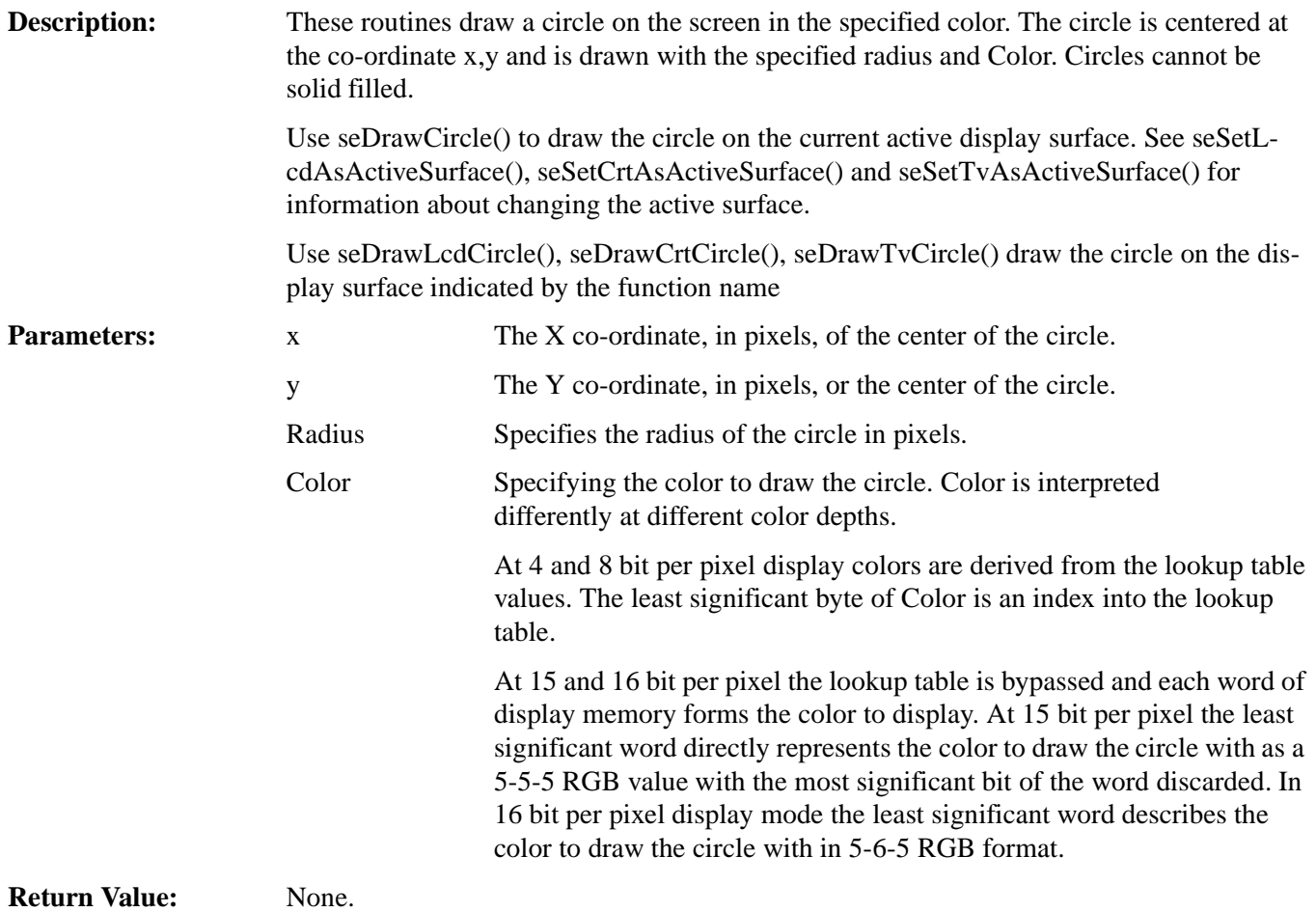

#### **void seDrawEllipse(long xc, long yc, long xr, long yr, DWORD Color) void seDrawLcdEllipse(long xc, long yc, long xr, long yr, DWORD Color) void seDrawCrtEllipse(long xc, long yc, long xr, long yr, DWORD Color) void seDrawTvEllipse(long xc, long yc, long xr, long yr, DWORD Color)**

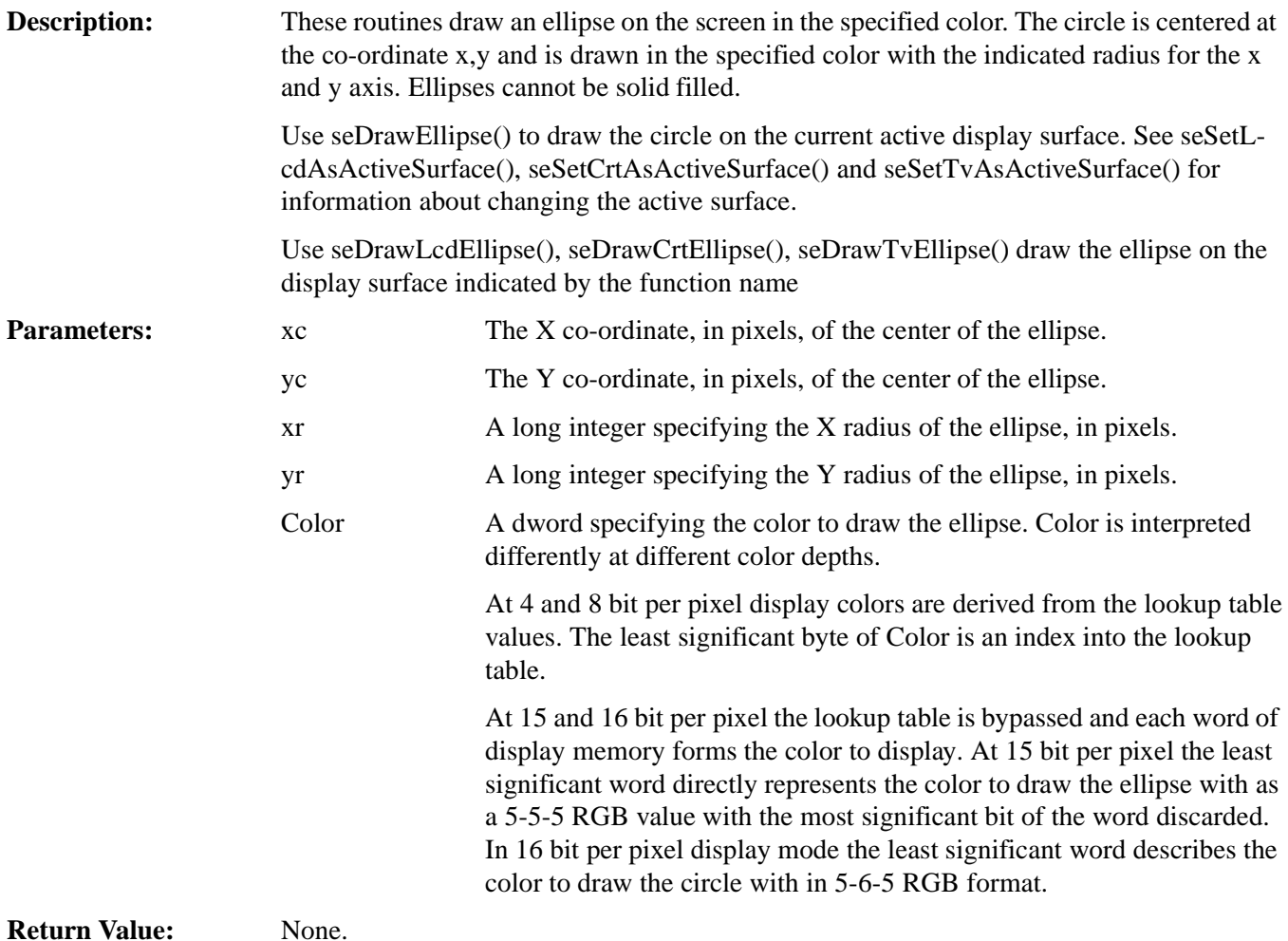

### **14.2.9 Hardware Cursor**

The routines in this section support hardware cursor. Most of the calls look similar to normal drawing calls (i.e. seDrawCursorLine()); however, these calls remove the programmer from having to know the particulars of the cursor memory location, layout and whether portrait mode is enabled.

The same S1D13506 uses the same hardware for both hardware cursor and ink layer which means that only the cursor or the ink layer can be active at any given time.The difference between the hardware cursor and the ink layer is that in cursor mode the image is a maximum of 64x64 pixels and can be moved around the display while in ink layer mode the image is as large as the physical size of the display and is fixed in position. Both the ink layer and hardware cursor have the same number of colors and handle these colors identically.

#### **DWORD seInitCursor(void) DWORD seInitLcdCursor(void) DWORD seInitCrtCursor(void) DWORD seInitTvCursor(void)**

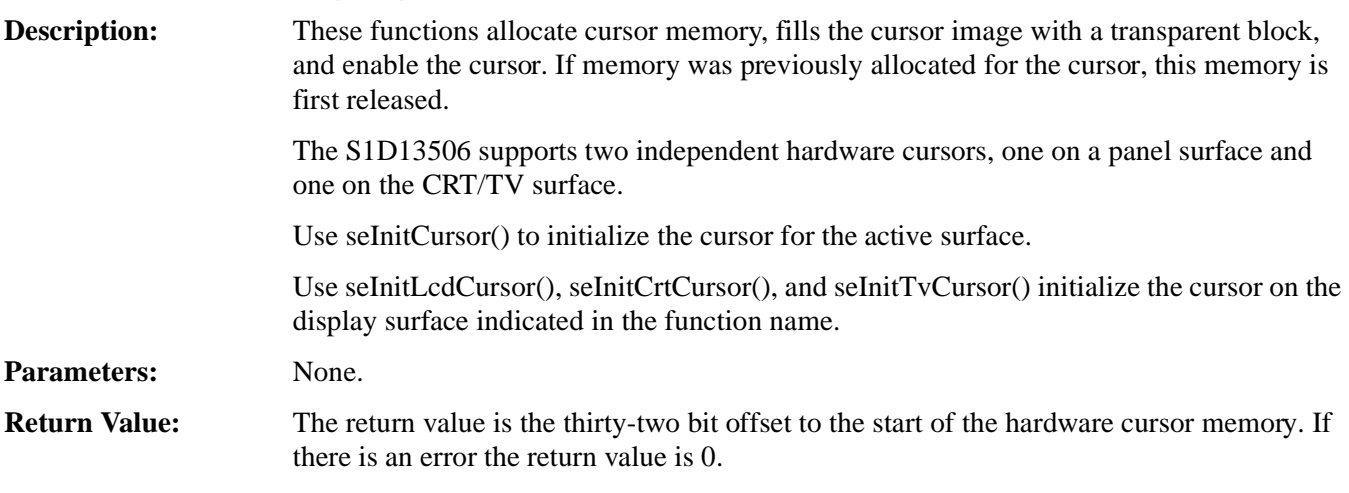

**Note**

On a 16-bit DOS the return value must be converted into a segment:offset before use.

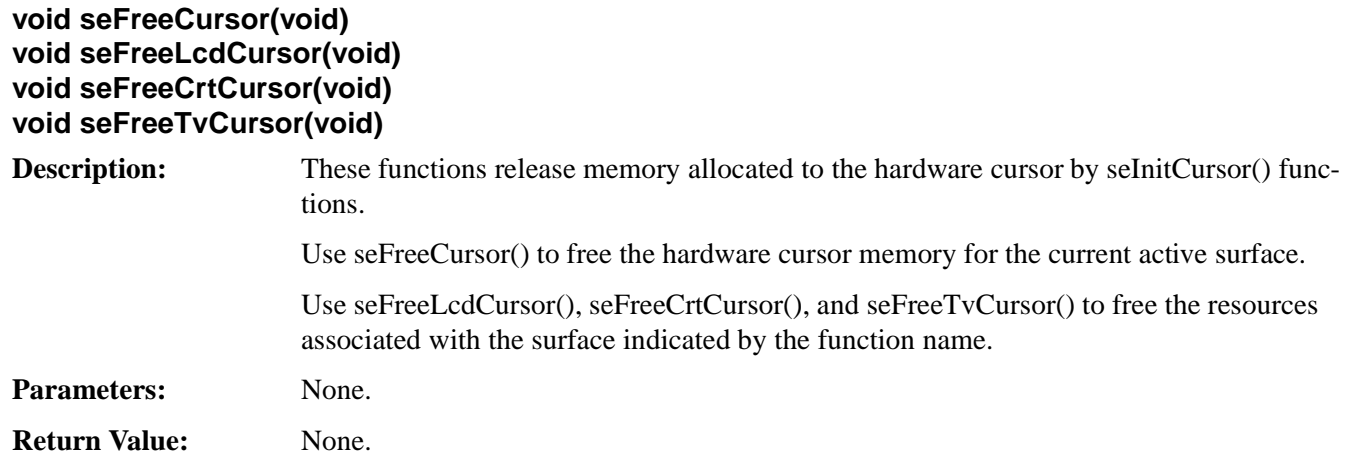

#### **void seEnableCursor(int Enable) void seEnableLcdCursor(int Enable) void seEnableCrtCursor(int Enable) void seEnableTvCursor(int Enable)**

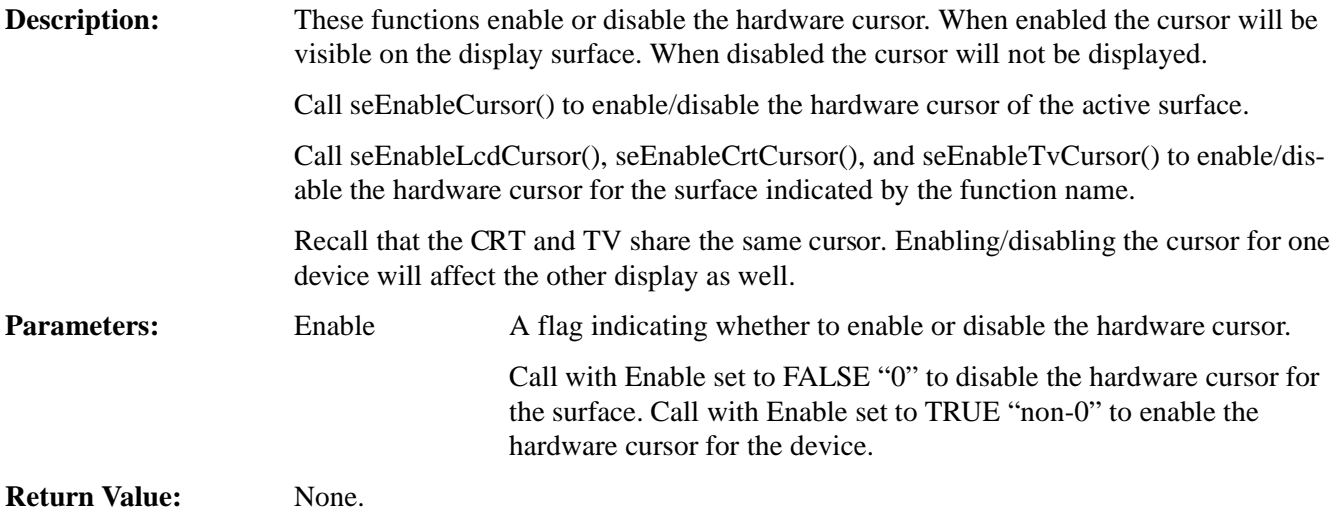

#### **DWORD seGetCursorLinearAddress(void) DWORD seGetLcdCursorLinearAddress(void) DWORD seGetCrtCursorLinearAddress(void) DWORD seGetTvCursorLinearAddress(void)**

**Description:** These routines return address for the hardware cursor through which the application can directly access the cursor memory.

> Call seGetCursorLinearAddress() to retrieve the address of the hardware cursor associated with the current active surface.

> Call seGetLcdCursorLinearAddress(), seGetCrtCursorLinearAddress(), or seGetTvCursorLinearAddress() to retrieve the address of the hardware cursor associated with the display surface indicated by the function name.

Parameters: None.

**Return Value:** The return value is the linear address of the hardware cursor. A linear address is the 32 bit offset in CPU address space where the application can directly read or write the hardware cursor.

#### **DWORD seGetCursorOffsetAddress(void) DWORD seGetLcdCursorOffsetAddress(void) DWORD seGetCrtCursorOffsetAddress(void) DWORD seGetTvCursorOffsetAddress(void)**

**Description:** These routines return the offset in display memory of the hardware cursor. Using this offset the application can use HAL API calls such as seSetWriteDisplayBytes() to access the hardware cursor image.

> Call seGetCursorOffsetAddress() to get the offset to the hardware cursor associated with the current active surface.

> Call seGetLcdCursorOffsetAddress(), seGetCrtCursorOffsetAddress(), and seGetTvCursorOffsetAddress() to retrieve the offset to the hardware cursor for the surface indicated in the function name.

**Parameters:** None.

**Return Value:** The return value is the offset, in bytes, from the start of display memory to the start of the hardware cursor.

#### **void seMoveCursor(long x, long y) void seMoveLcdCursor(long x, long y) void seMoveCrtCursor(long x, long y) void seMoveTvCursor(long x, long y)**

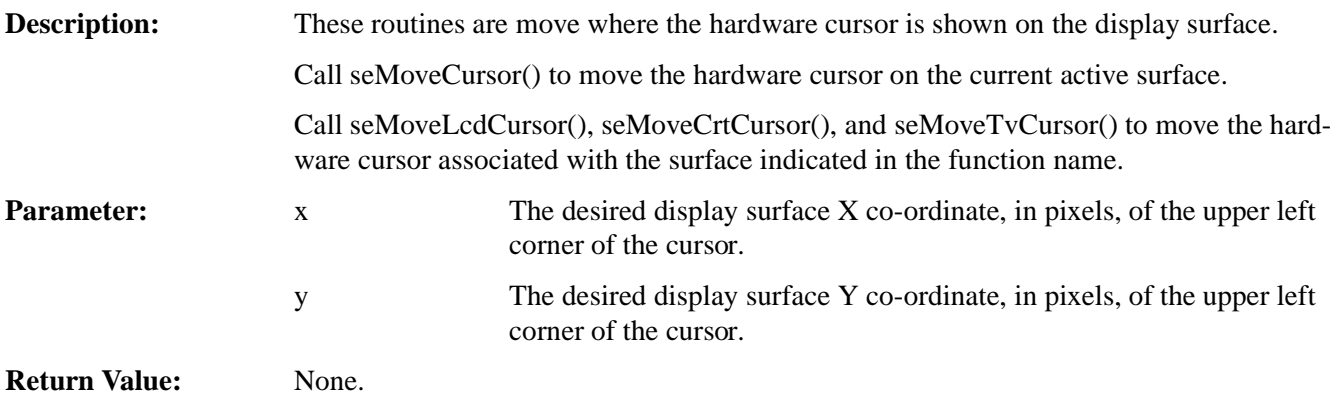

#### **void seSetCursorColor(int Index, DWORD Color) void seSetLcdCursorColor(int Index, DWORD Color) void seSetCrtCursorColor(int Index, DWORD Color) void seSetTvCursorColor(int Index, DWORD Color)**

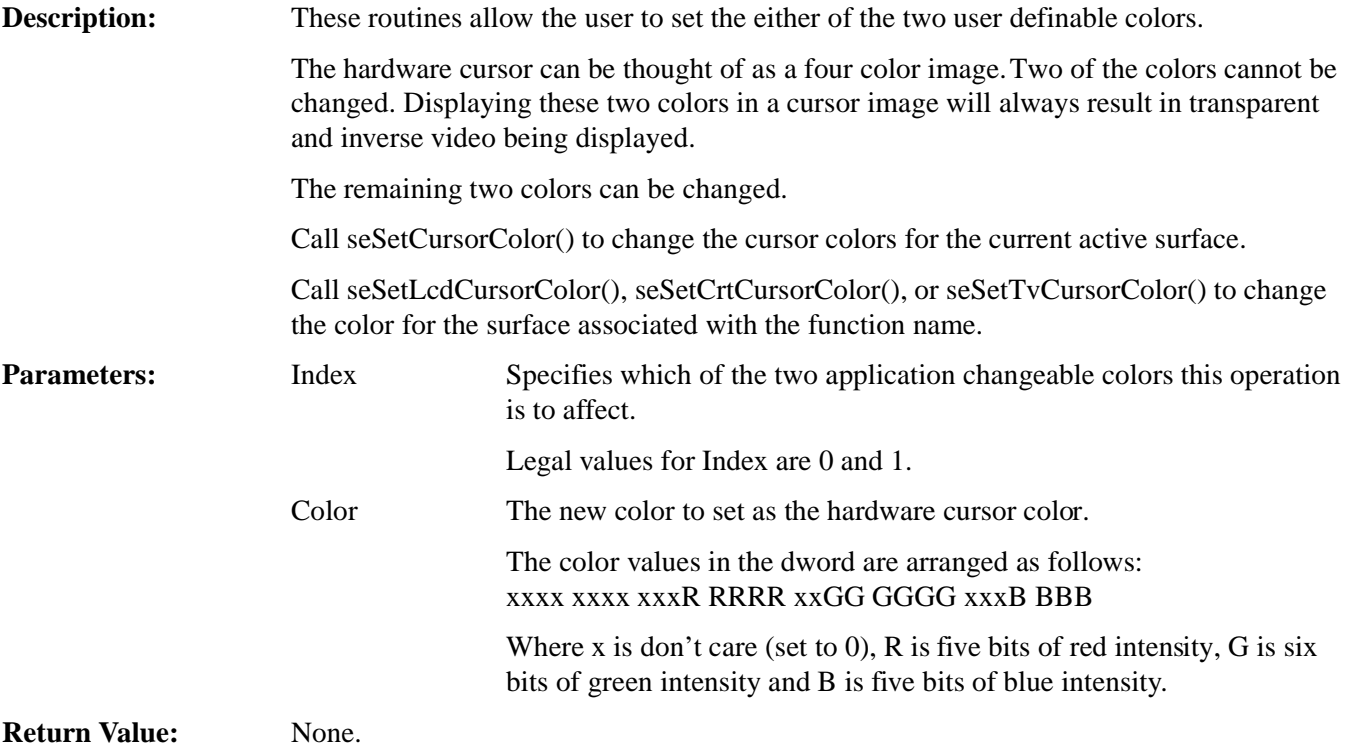

#### **void seSetCursorPixel(long x, long y, DWORD Color) void seSetLcdCursorPixel(long x, long y, DWORD Color) void seSetCrtCursorPixel(long x, long y, DWORD Color) void seSetTvCursorPixel(long x, long y, DWORD Color)**

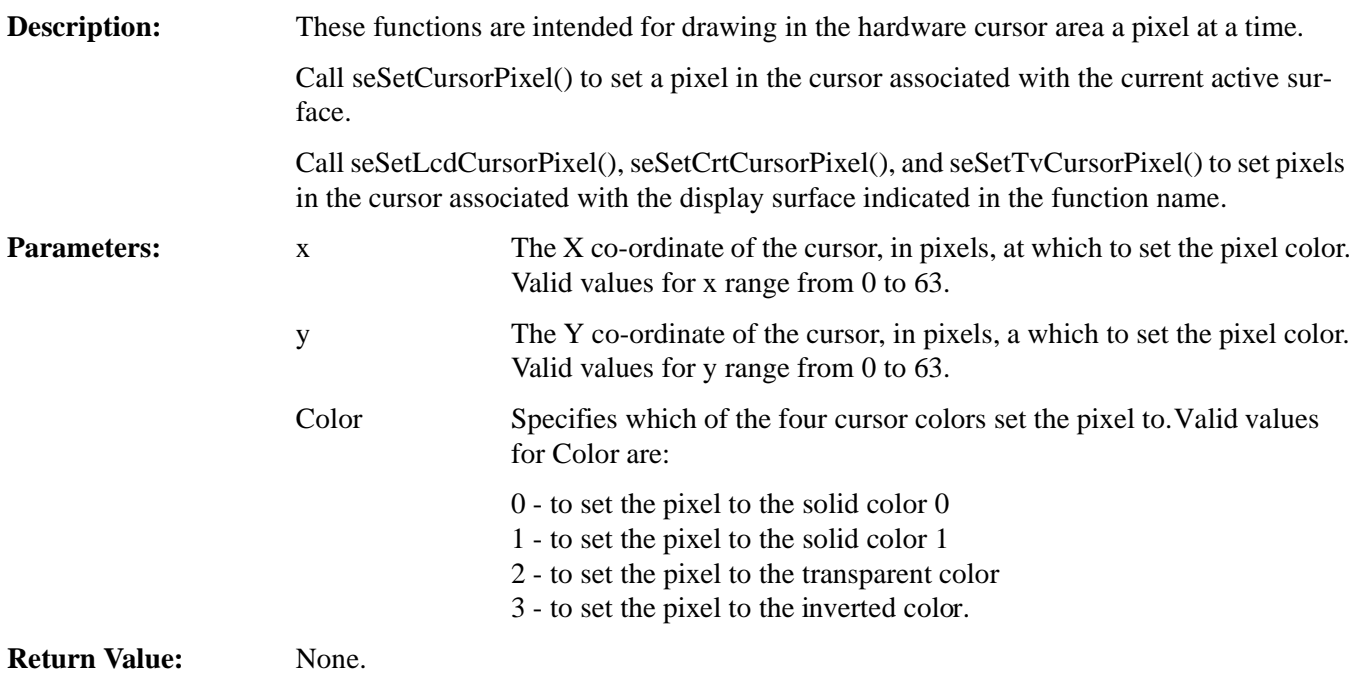

#### **void seDrawCursorLine(long x1, long y1, long x2, long y2, DWORD Color) void seDrawLcdCursorLine(long x1, long y1, long x2, long y2, DWORD Color) void seDrawCrtCursorLine(long x1, long y1, long x2, long y2, DWORD Color) void seDrawTvCursorLine(long x1, long y1, long x2, long y2, DWORD Color)**

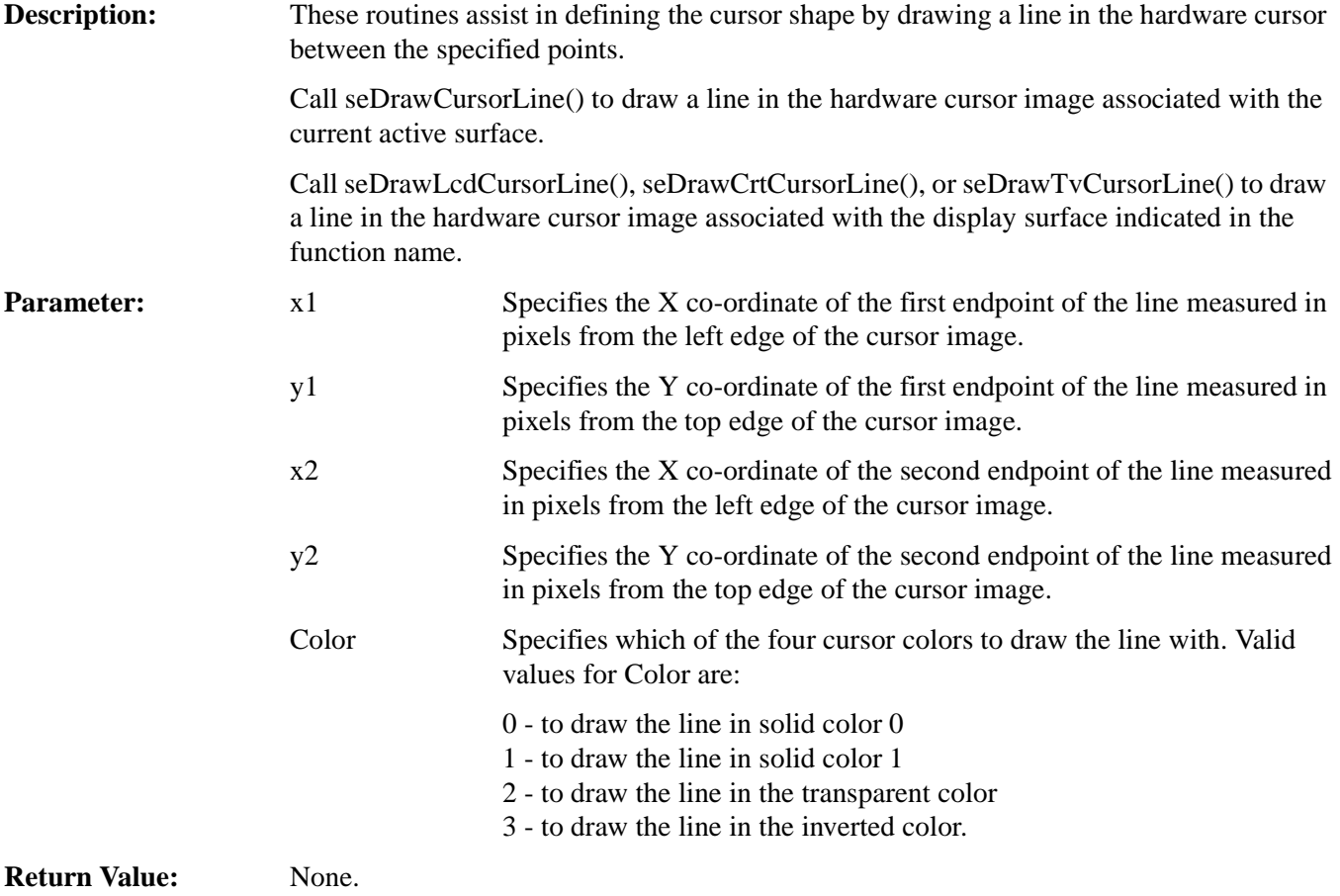

**void seDrawCursorRect(long x1, long y1, long x2, long y2, DWORD color, BOOL SolidFIll) void seDrawLcdCursorRect(long x1, long y1, long x2, long y2, DWORD color, BOOL SolidFill) void seDrawCrtCursorRect(long x1, long y1, long x2, long y2, DWORD color, BOOL SolidFill) void seDrawTvCursorRect(long x1, long y1, long x2, long y2, DWORD color, BOOL SolidFill)**

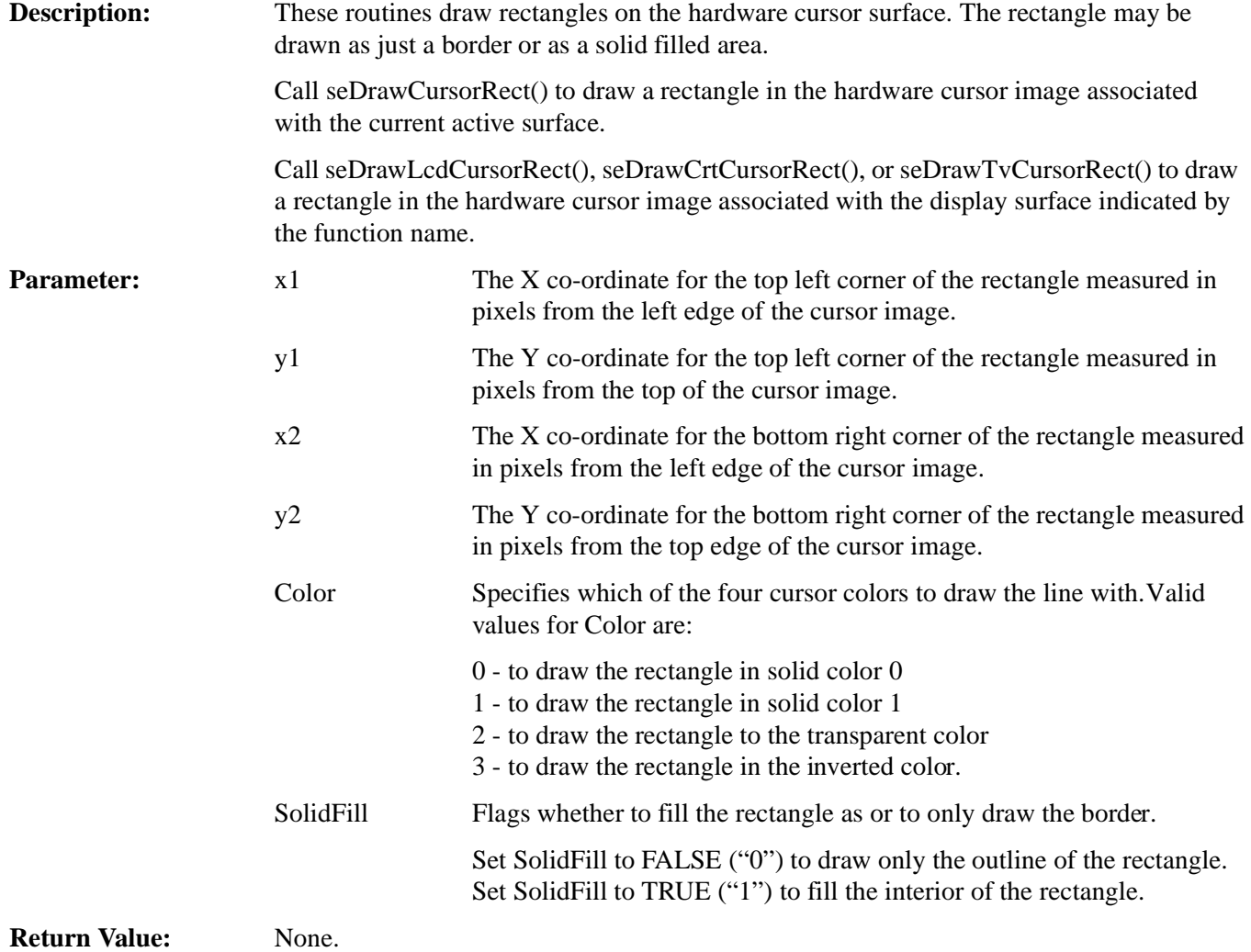

### **14.2.10 Ink Layer**

The functions in this section support the hardware ink layer. These functions are nearly identical to the routines to control the hardware cursor.

The same S1D13506 uses the same hardware for both hardware cursor and ink layer which means that only the cursor or the ink layer can be active at any given time.The difference between the hardware cursor and the ink layer is that in cursor mode the image is a maximum of 64x64 pixels and can be moved around the display while in ink layer mode the image is as large as the physical size of the display and is fixed in position. Both the ink layer and hardware cursor have the same number of colors and handle these colors identically.

#### **DWORD seInitInk(void) DWORD seInitLcdInk(void) DWORD seInitCrtInk(void) DWORD seInitTvInk(void)**

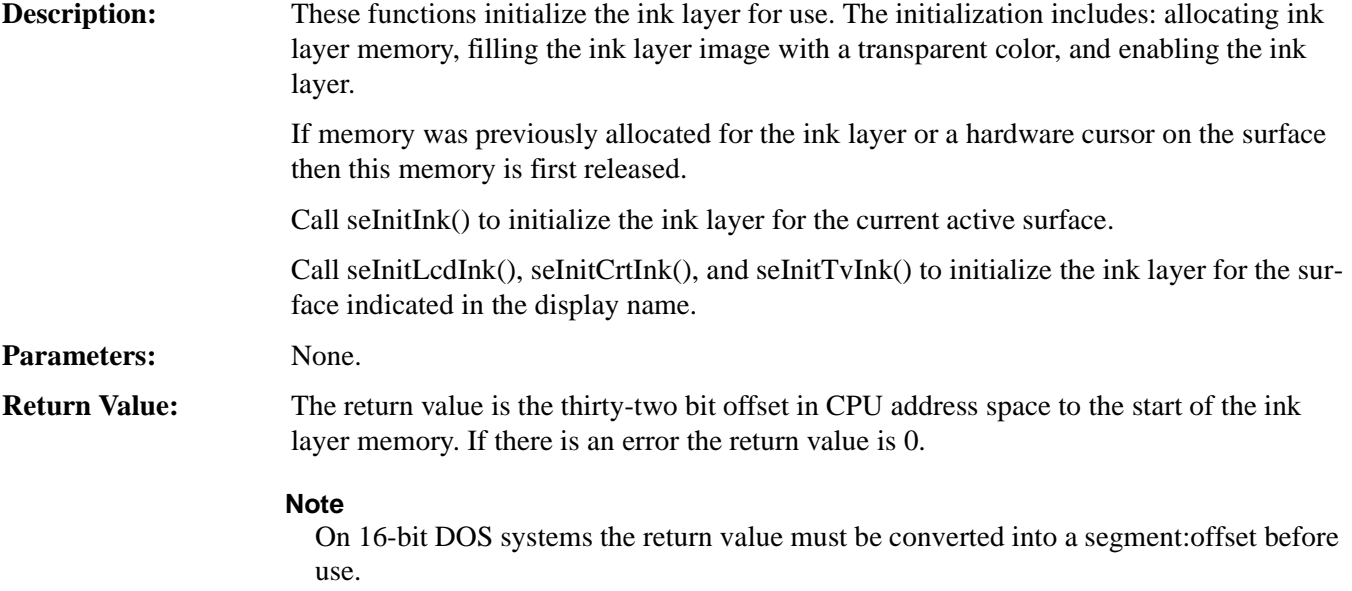

#### **void seFreeInk(void) void seFreeLcdInk(void) void seFreeCrtInk(void) void seFreeTvInk(void)**

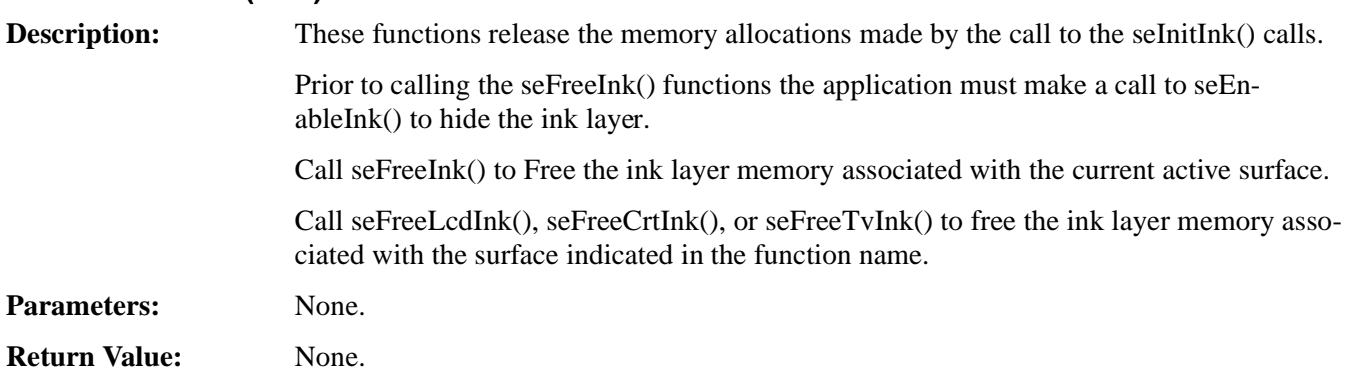

#### **void seEnableInk(int Enable) void seEnableLcdInk(int Enable) void seEnableCrtInk(int Enable) void seEnableTvInk(int Enable)**

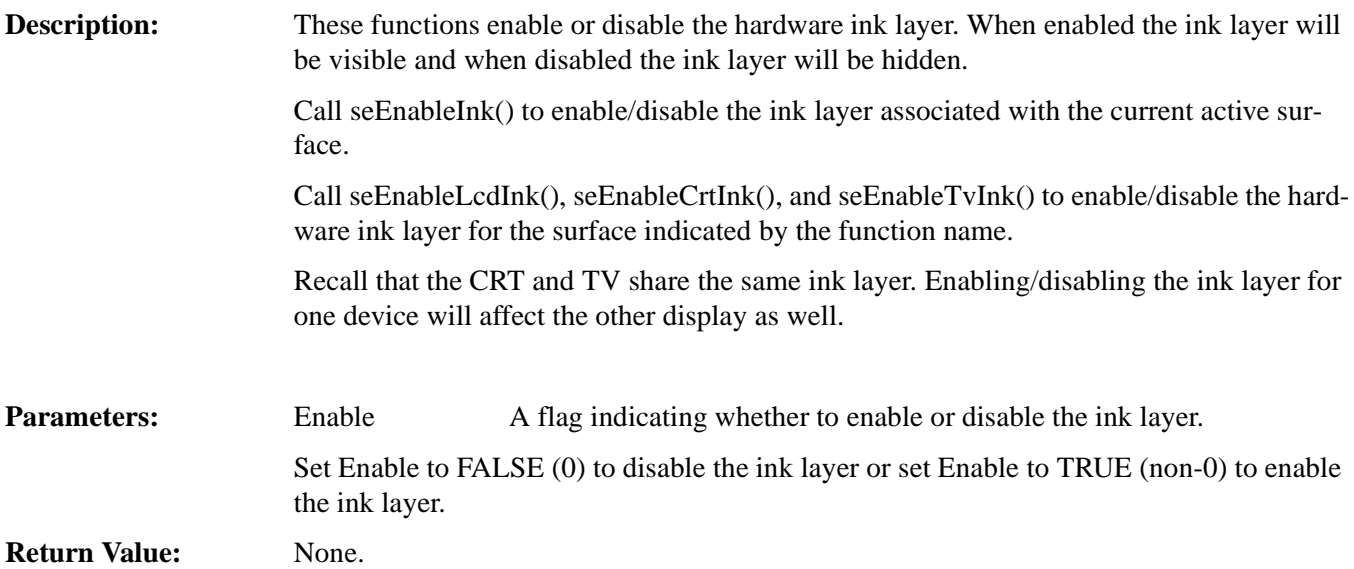

#### **DWORD seGetInkLinearAddress(void) DWORD seGetLcdInkLinearAddress(void) DWORD seGetCrtInkLinearAddress(void) DWORD seGetTvInkLinearAddress(void)**

**Description:** These routines return address for the hardware ink layer through which the application can directly access the ink layer memory.

> Call seGetInkLinearAddress() to retrieve the address of the ink layer associated with the current active surface.

Call seGetLcdInkLinearAddress(), seGetCrtInkLinearAddress(), or seGetTvInkLinearAddress() to retrieve the address of the ink layer associated with the display surface indicated in the function name.

Parameters: None.

**Return Value:** The return value is the linear address of the hardware cursor. A linear address is the 32 bit offset in CPU address space where the application can directly read or write the hardware ink layer memory

#### **DWORD seGetInkOffsetAddress(void) DWORD seGetLcdInkOffsetAddress(void) DWORD seGetCrtInkOffsetAddress(void) DWORD seGetTvInkOffsetAddress(void)**

**Description:** These routines return the offset in display memory of the hardware ink layer. Using this offset an application can use HAL API calls such as seSetWriteDisplayBytes() to access the ink layer memory.

> Call seGetInkOffsetAddress() to get the offset to the ink layer associated with the current active surface.

> Call seGetLcdInkOffsetAddress(), seGetCrtInkOffsetAddress(), and seGetTvInkOffsetAddress() to retrieve the offset to the ink layer for the surface indicated in the function name.

Parameters: None.

**Return Value:** The return value is the offset, in bytes, from the start of display memory to the start of ink layer memory.

#### **void seSetInkColor(int index, DWORD color) void seSetLcdInkColor(int index, DWORD color) void seSetCrtInkColor(int index, DWORD color) void seSetTvInkColor(int index, DWORD color)**

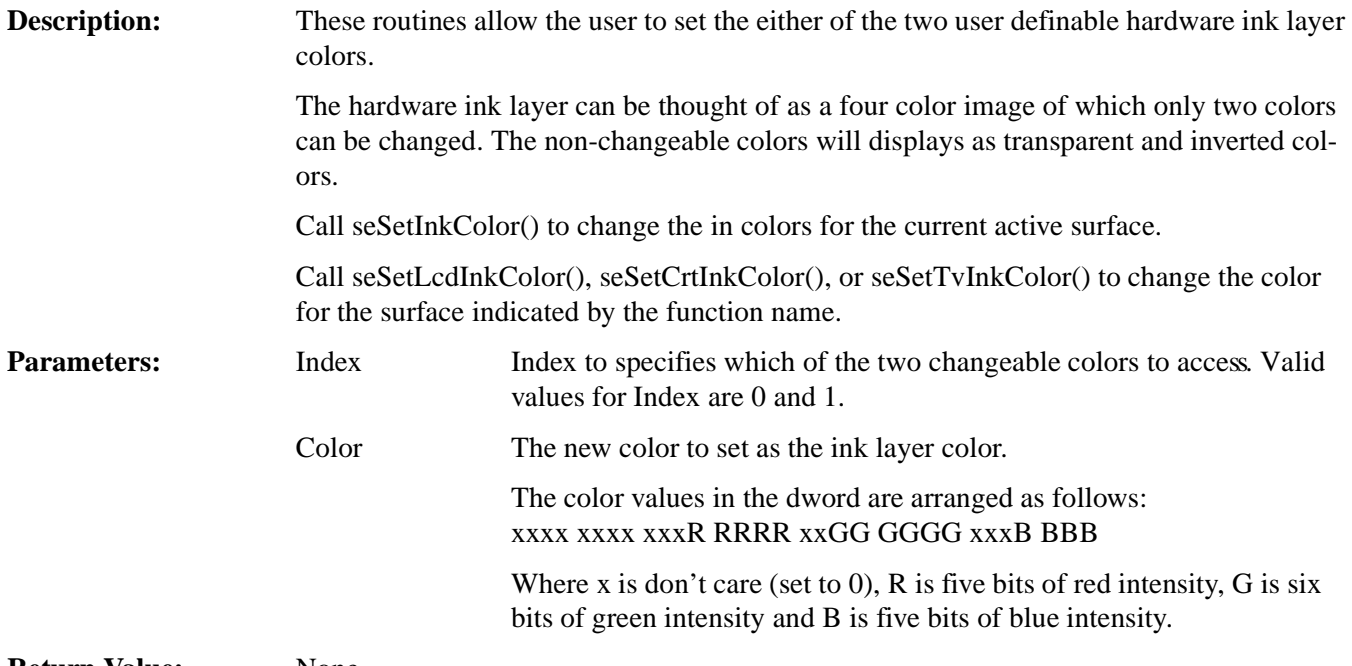

**Return Value:** None.

#### **void seSetInkPixel(long x, long y, DWORD color) void seSetLcdInkPixel(long x, long y, DWORD color) void seSetCrtInkPixel(long x, long y, DWORD color) void seSetTvInkPixel(long x, long y, DWORD color)**

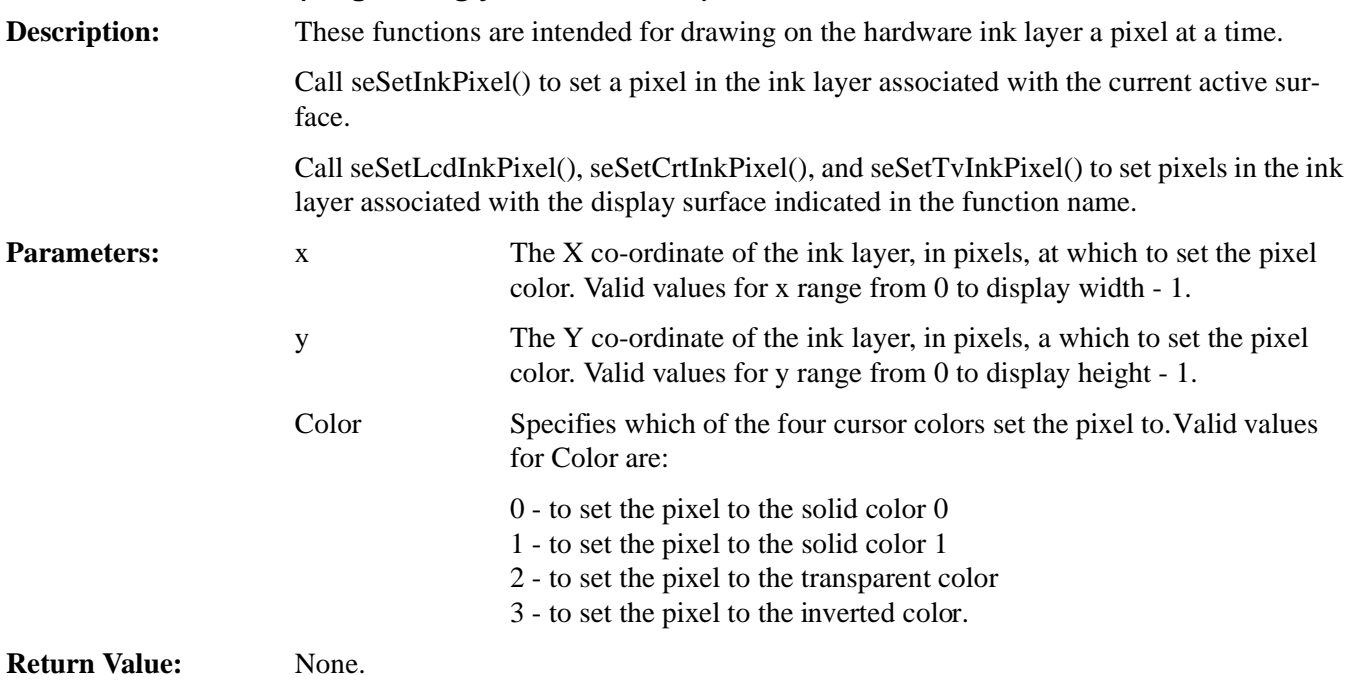

#### **void seDrawInkLine(long x1, long y1, long x2, long y2, DWORD color) void seDrawLcdInkLine(long x1, long y1, long x2, long y2, DWORD color) void seDrawCrtInkLine(long x1, long y1, long x2, long y2, DWORD color) void seDrawTvInkLine(long x1, long y1, long x2, long y2, DWORD color)**

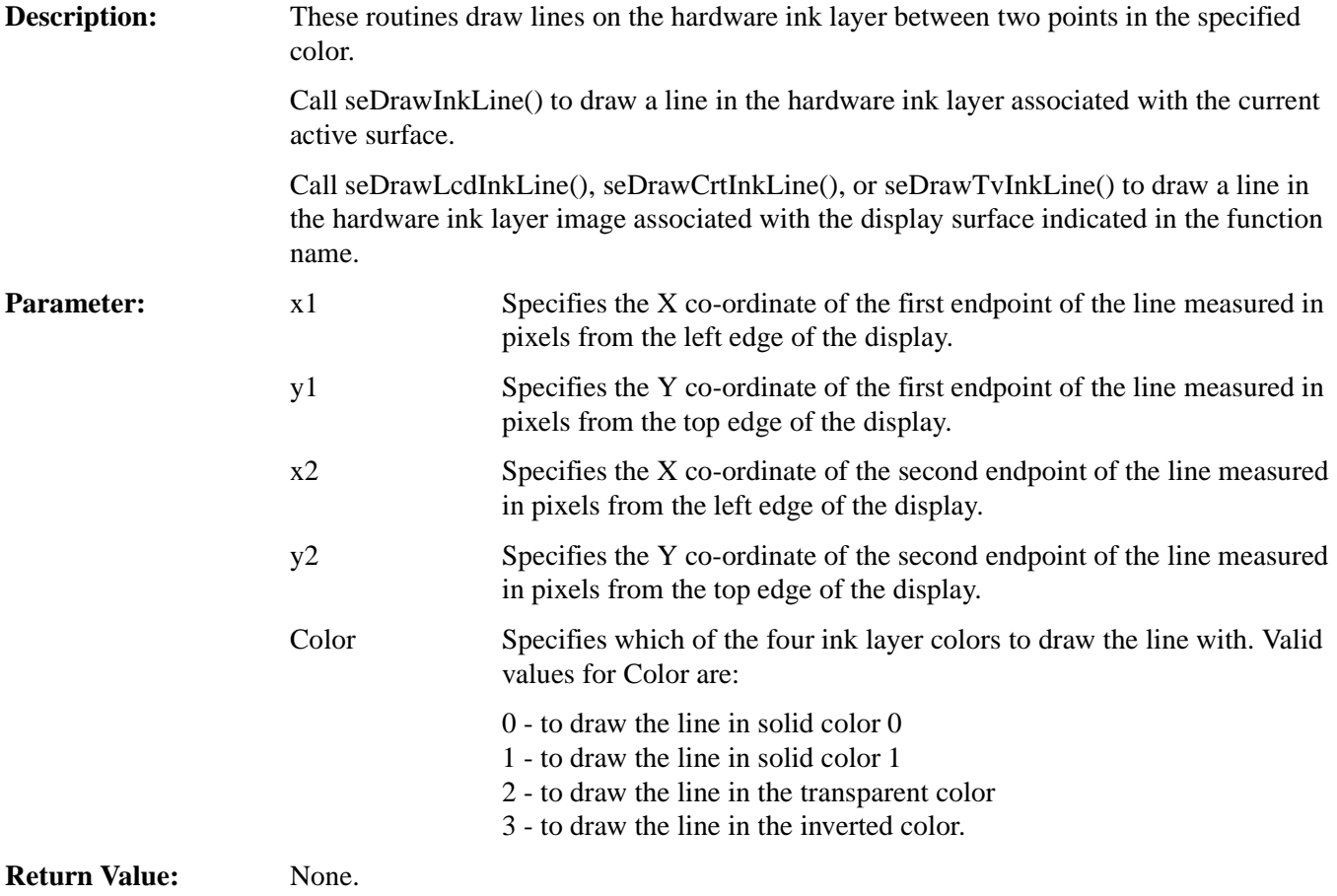

### **void seDrawInkRect(long x1, long y1, long x2, long y2, DWORD color, BOOL SolidFill) void seDrawLcdInkRect(long x1, long y1, long x2, long y2, DWORD color, BOOL SolidFill) void seDrawCrtInkRect(long x1, long y1, long x2, long y2, DWORD color, BOOL SolidFill) void seDrawTvInkRect(long x1, long y1, long x2, long y2, DWORD color, BOOL SolidFIll)**

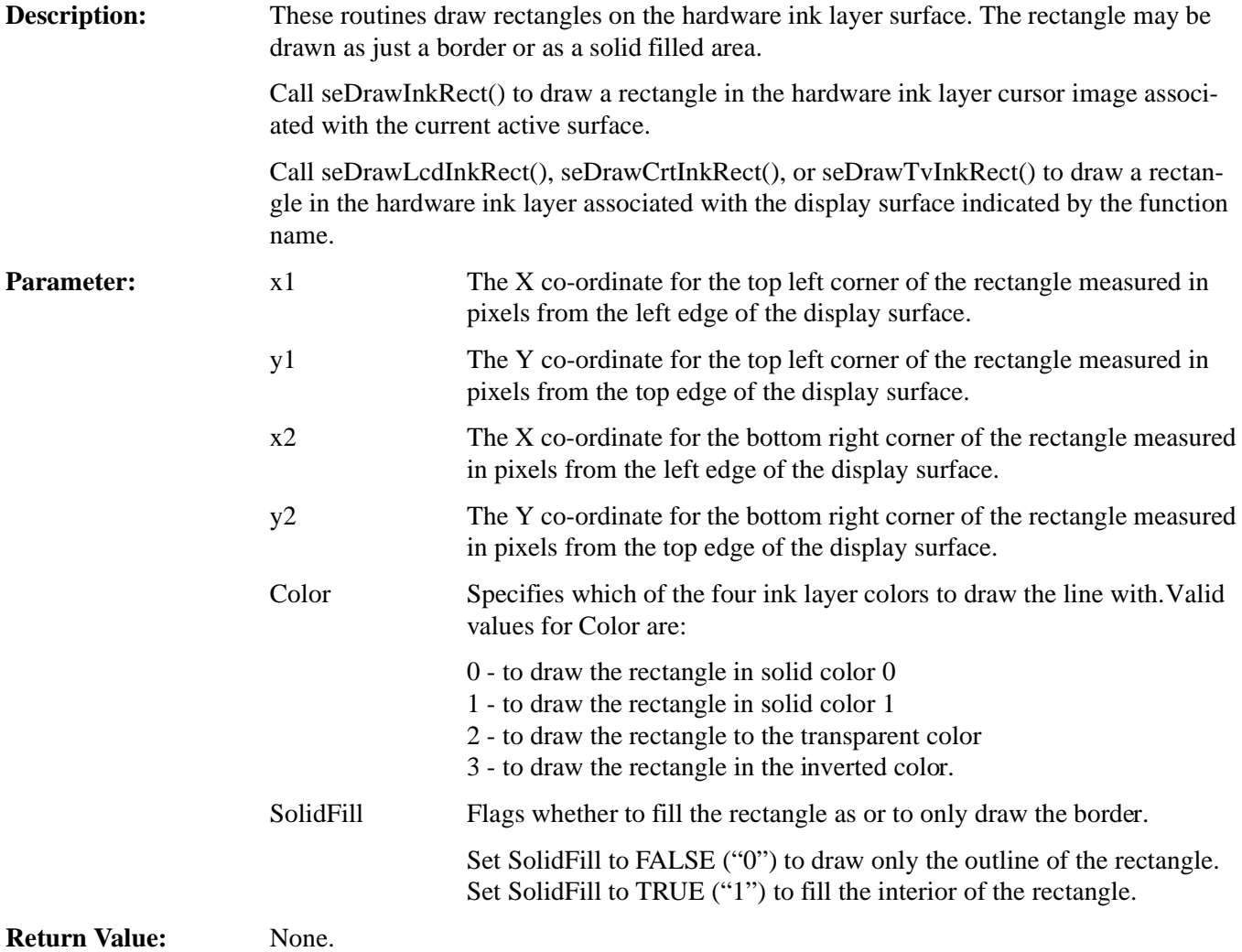

## **14.2.11 PCI Support**

The S1D13506 utilizes up to two megabytes of display memory. Addressing that much memory on Intel ISA based evaluation platforms is difficult and prone to introducing conflicts. To overcome these obstacles the standard PCI evaluation boar is PCI based.

By placing the S1D13506 evaluation board on a PCI bus the issue of address space is eliminated. In addition 32 bit software can be written and debugged in a Microsoft Windows environment before being ported to an embedded platform.

In order for an application to access the S1D13506 memory and register the following two functions are provided.

#### **DWORD seGetLinearDisplayAddress(void)**

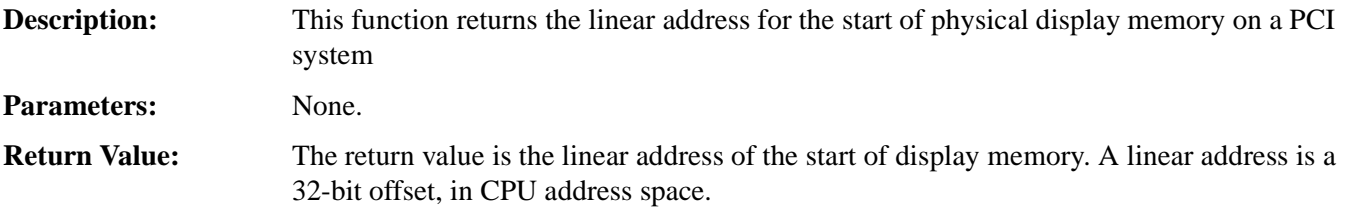

#### **DWORD seGetLinearRegAddress(void)**

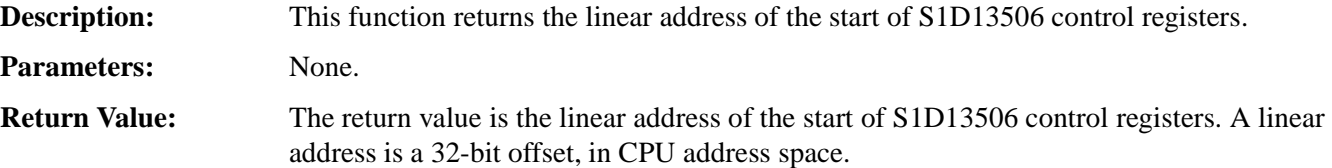

## **14.3 Porting LIBSE to a new target platform**

Building Epson applications like a simple HelloApp for a new target platform requires 3 things, the HelloApp code, the 13506HAL library, and a some standard C functions (portable ones are encapsulated in our mini C library LIBSE).

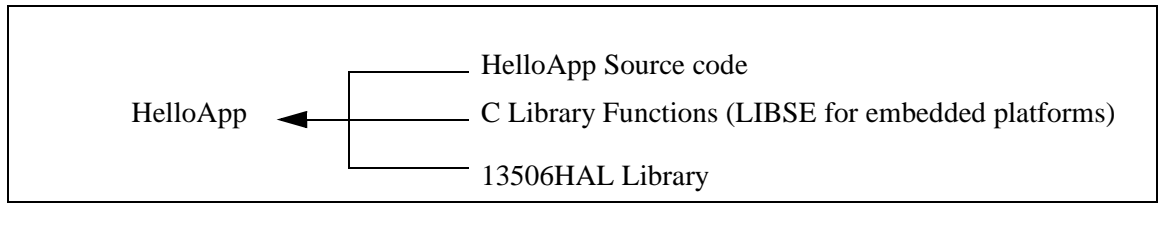

*Figure 14-1: Components needed to build 13506 HAL application*

For example, when building HELLOAPP.EXE for the x86 16-bit platform, you need the HELLOAPP source files, the 13506HAL library and its include files, and some Standard C library functions (which in this case would be supplied by the compiler as part of its runtime library). As this is a DOS .EXE application, you do not need to supply start-up code that sets up the chip selects or interrupts, etc... What if you wanted to build the application for an SH-3 target, one not running DOS?

Before you can build that application to load onto the target, you need to build a C library for the target that contains enough of the Standard C functions (like sprintf and strcpy) to let you build the application. Epson supplies the LIBSE for this purpose, but your compiler may come with one included. You also need to build the 13506HAL library for the target. This library is the graphics chip dependent portion of the code. Finally, you need to build the final application, linked together with the libraries described earlier. The following examples assume that you have a copy of the complete source code for the S1D13506 utilities, including the nmake makefiles, as well as a copy of the GNU Compiler v2.7-96q3a for Hitachi SH3. These are available on the Epson Electronics America Website at http://www.eea.epson.com.

### **14.3.1 Building the LIBSE library for SH3 target example**

In the LIBSE files, there are three main types of files:

- C files that contain the library functions.
- assembler files that contain the target specific code.
- makefiles that describe the build process to construct the library.

The C files are generic to all platforms, although there are some customizations for targets in the form of #ifdef LCEVBSH3 code (the ifdef used for the example SH3 target Low Cost Eval Board SH3). The majority of this code remains constant whichever target you build for.

The assembler files contain some platform setup code (stacks, chip selects) and jumps into the main entry point of the C code that is contained in the C file entry.c. For our example, the assembler file is STARTSH3.S and it performs only some stack setup and a jump into the code at \_mainEntry (entry.c).

In the embedded targets, printf (in file rprintf.c), putchar (putchar.c) and getch (kb.c) resolve to serial character input/output. For SH3, much of the detail of handling serial IO is hidden in the monitor of the evaluation board, but in general the primitives are fairly straight forward, providing the ability to get characters to/from the serial port.

For our target example, the nmake makefile is makesh3.mk. This makefile calls the Gnu compiler at a specific location (TOOLDIR), enumerates the list of files that go into the target and builds a .a library file as the output of the build process.

With nmake.exe in your path run:

nmake -fmakesh3.mk

#### **14.3.2 Building a complete application for the target example**

Source code for this example is available in the file 56\_sh3\_target.c. This file is available on the internet at www.eea.epson.com.

## **15 Sample Code**

Example source code demonstrating programming the S1D13506 using the HAL library is availble on the internet at www.eea.epson.com. Also included are three header files that may make some of the structures used clearer.

#### S1D13506 Register Summary X25B-R-001-02

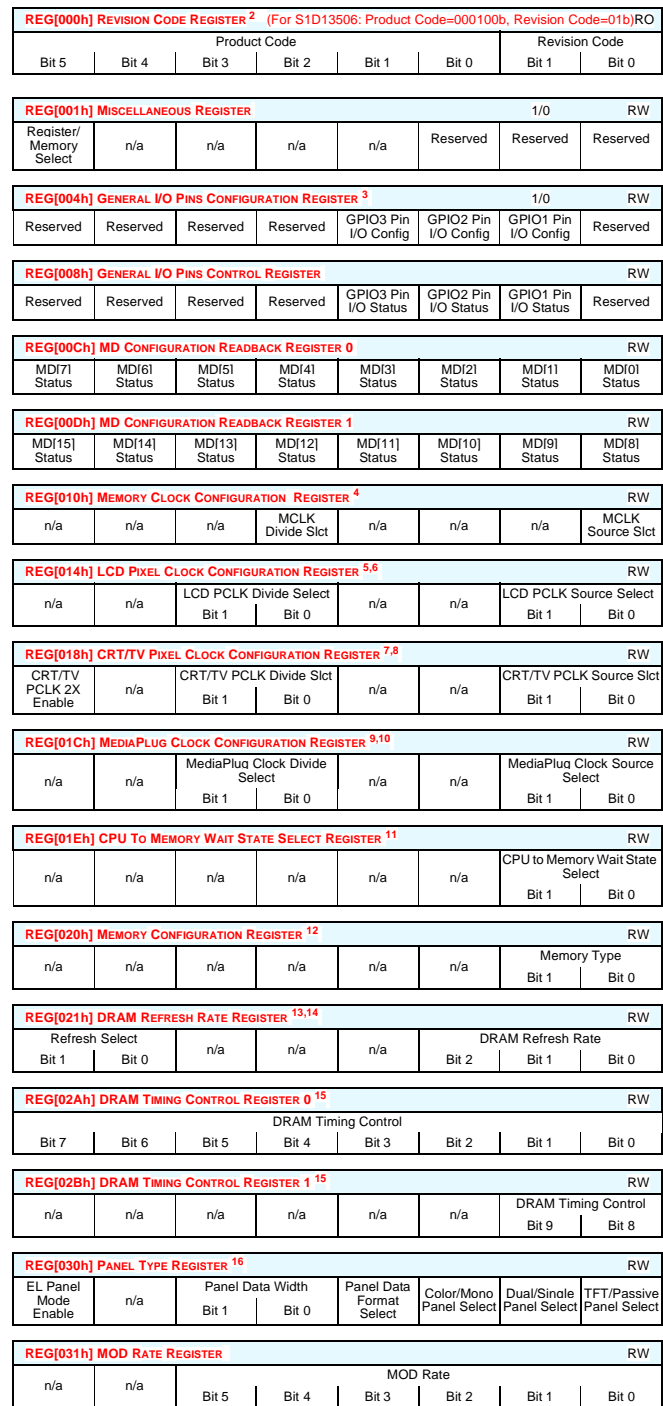

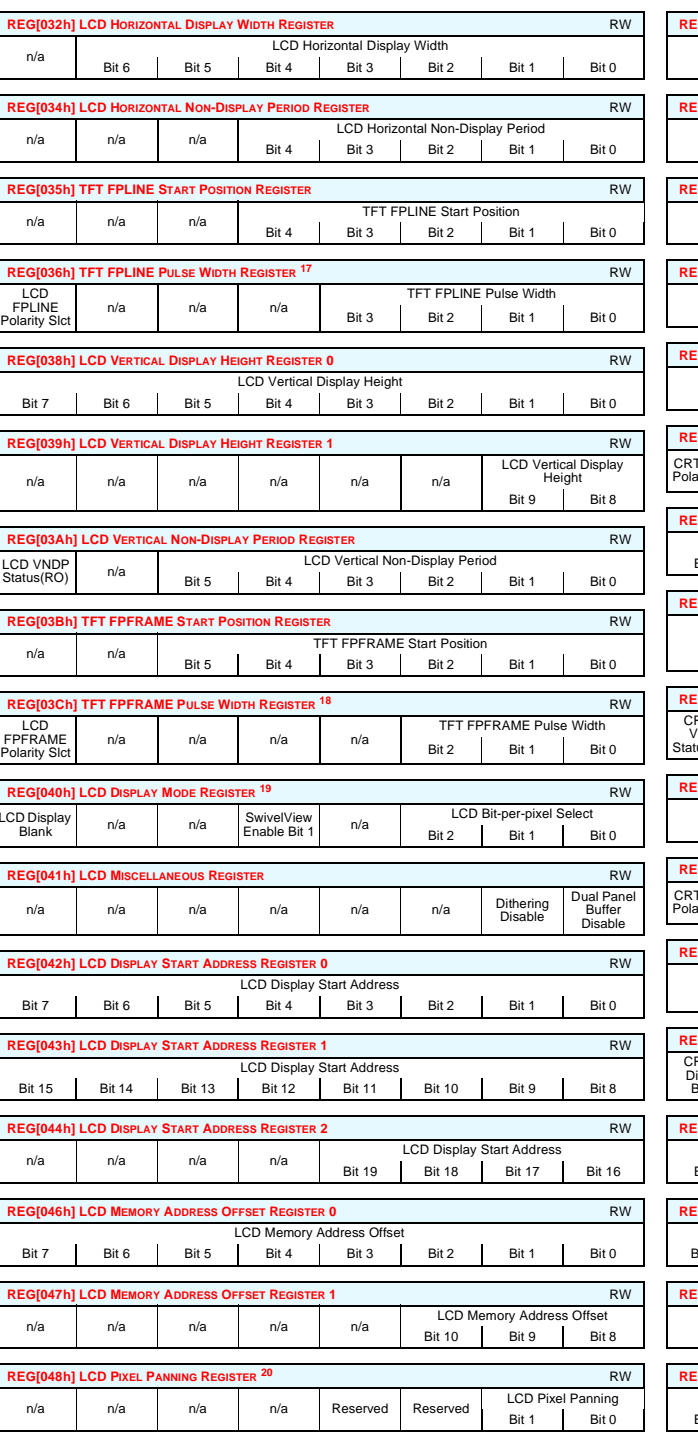

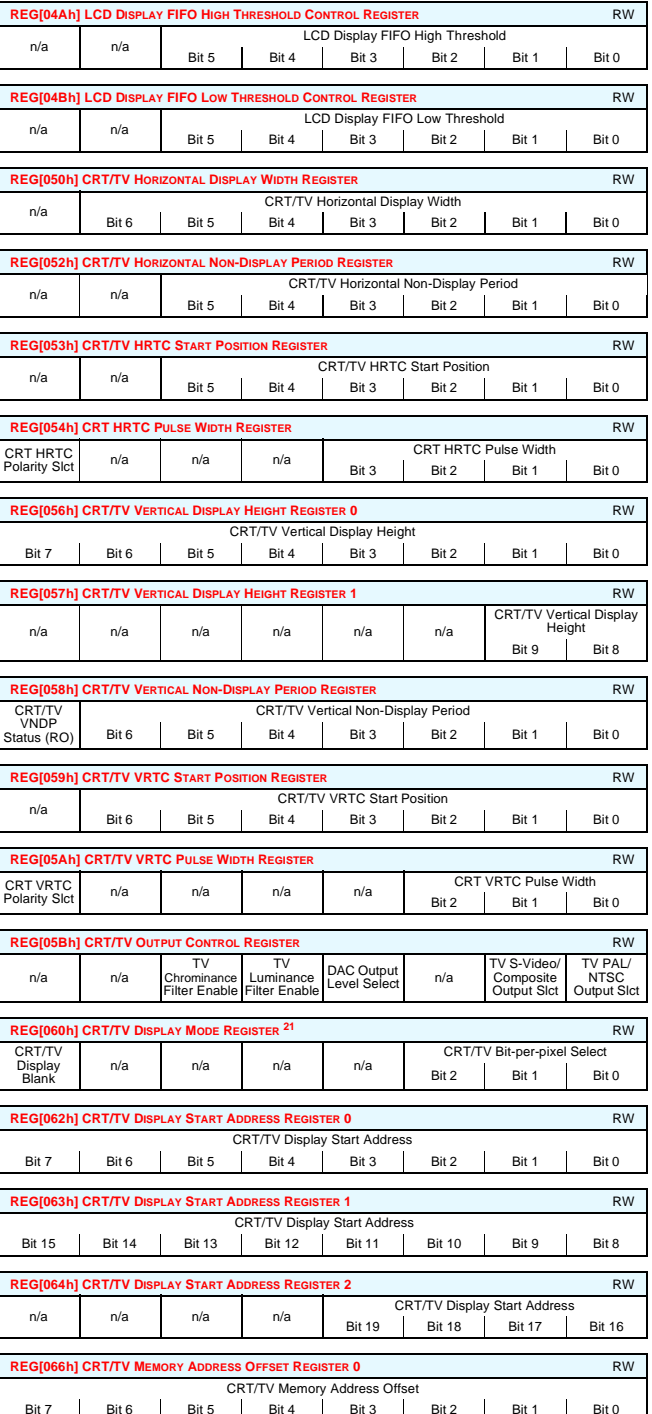

### S1D13506 Register Summary

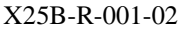

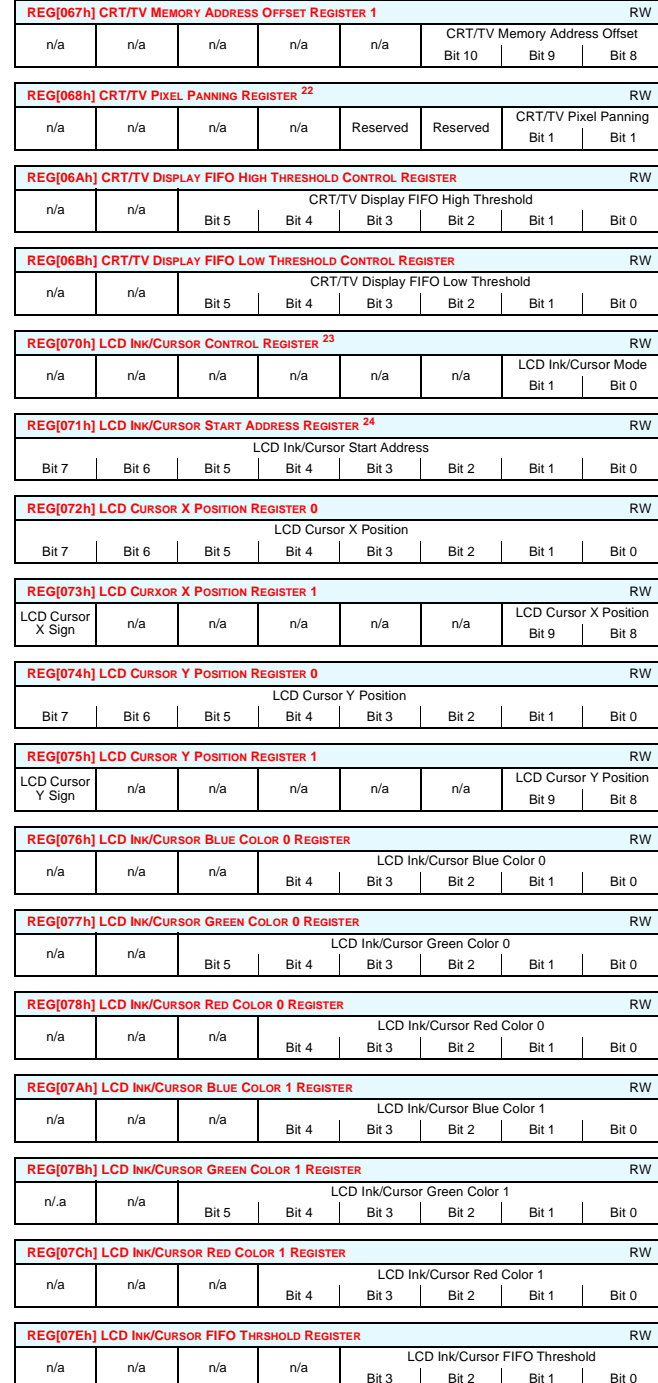

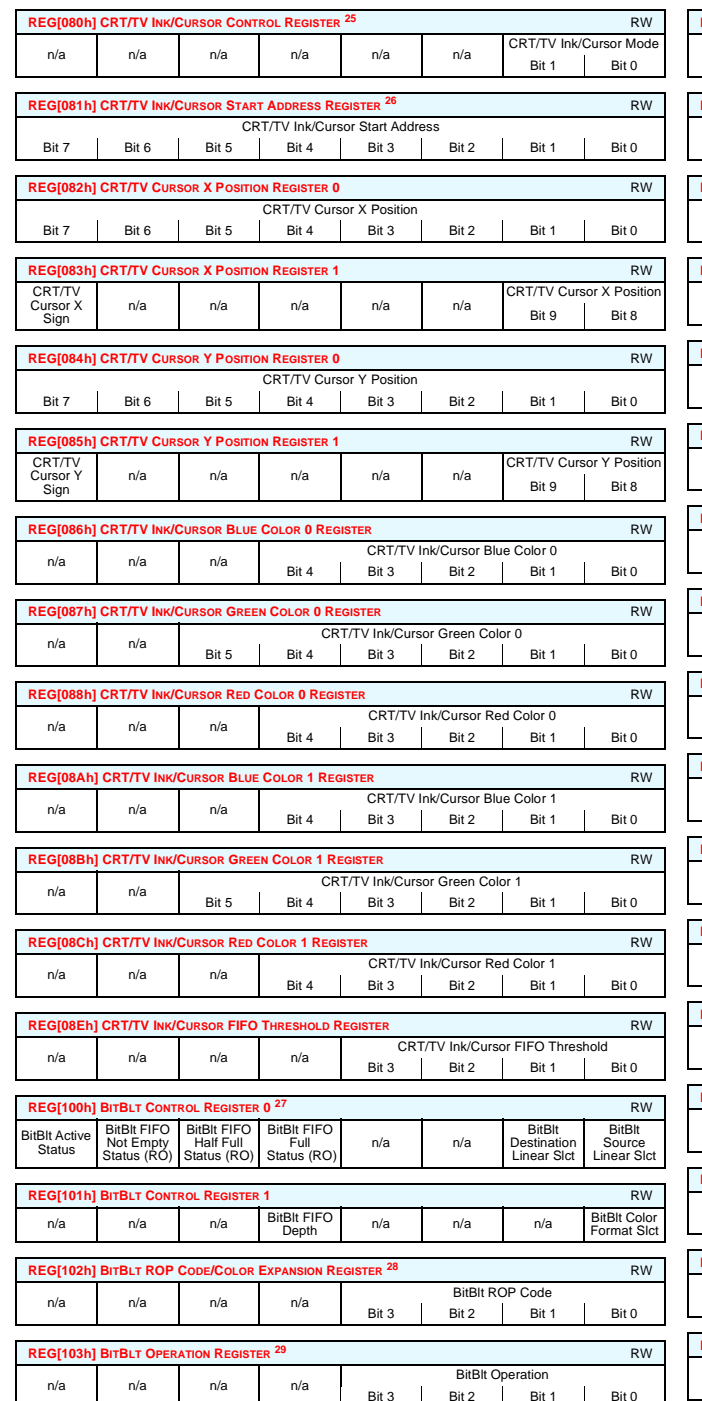

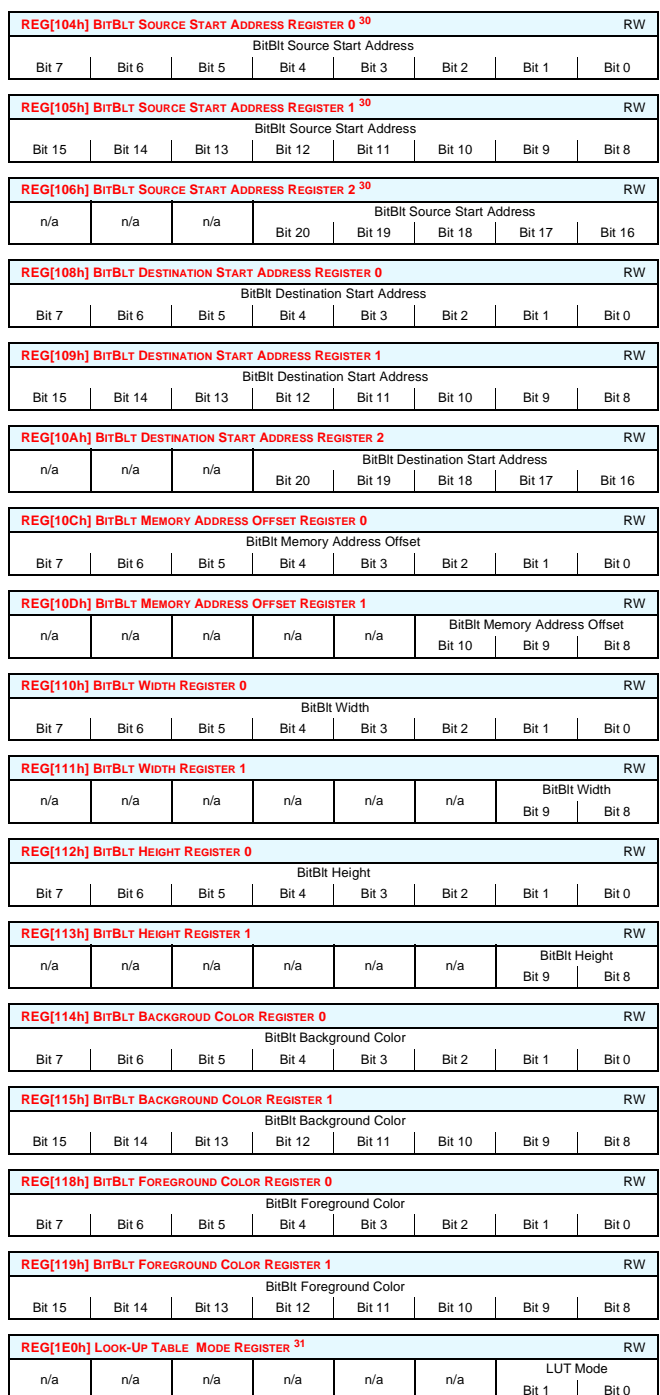

#### S1D13506 Register Summary X25B-R-001-02

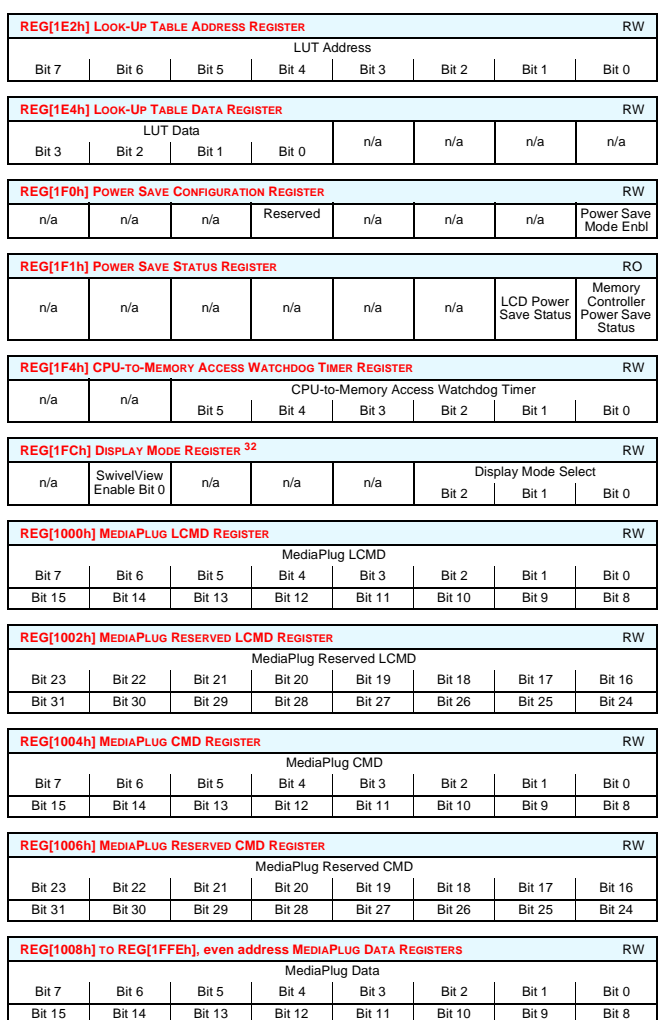

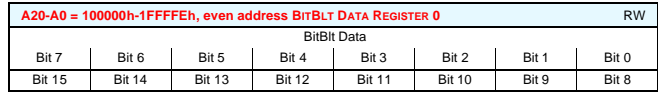

1 N/A bits should be written 0. Reserved bits must be written 0.

2 REG[000h] These bits are used to identify the S1D13506. For the S1D13506 the product code should be 4; the revision code should be 1. The host interface must be enabled before reading this register (set REG[001] b7=0).

3 REG[004h] MA[11:9]/GPIO[1:3] Pin Functionality

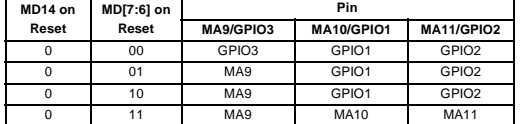

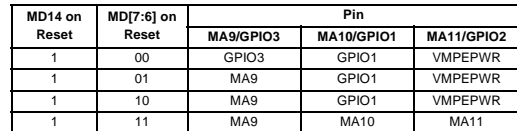

4 REG[010h] MCLK Source Select

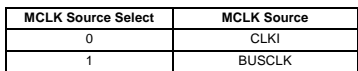

5 REG[014h] LCD PCLK Divide Select

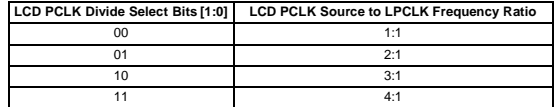

6 REG[014h] LCD PCLK Source Select

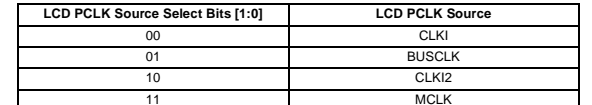

7 REG[018h] CRT/TV PCLK Divide Select

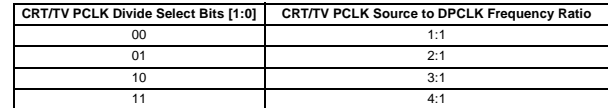

8 REG[018h] CRT/TV PCLK Source Select

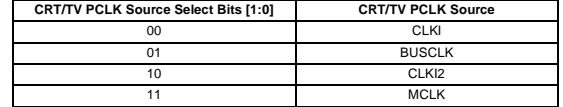

9 REG[01Ch] MediaPlug Clock Divide Select

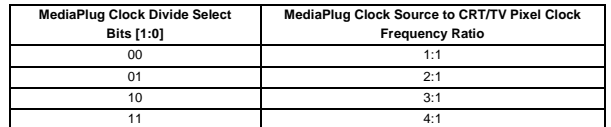

10 REG[01Ch] MediaPlug Clock Source Select

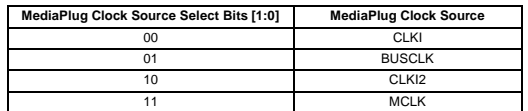

11 REG[01Eh] Minimum Memory Timing Selection

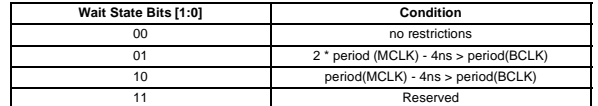

#### 12 REG[020h] Memory Type Select

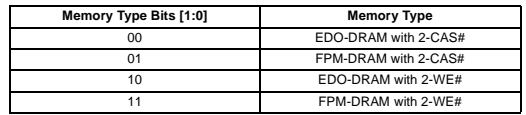

13 REG[021h] DRAM Refresh Select

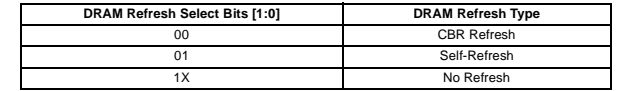

#### 14 REG[021h] DRAM Refresh Rate

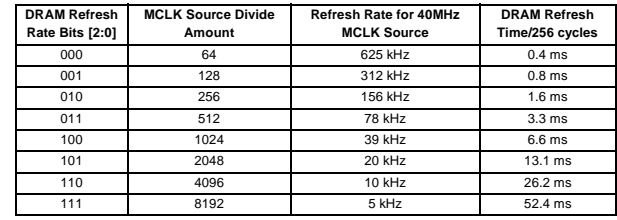

#### S1D13506 Register Summary X25B-R-001-02

#### REG[02Ah], REG[02Bh] DRAM Timing Control Registers

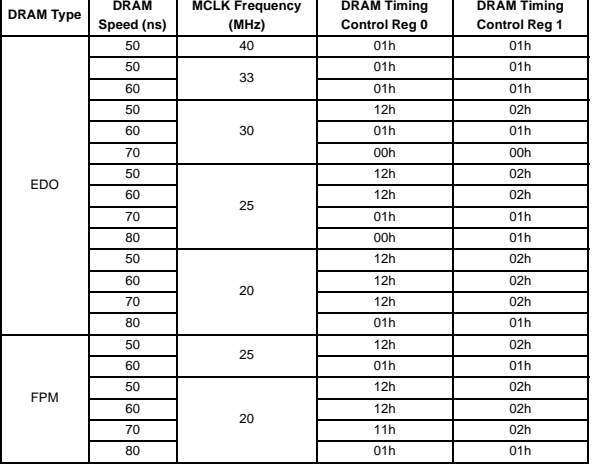

REG[060h] CRT/TV Bit-per-pixel Select

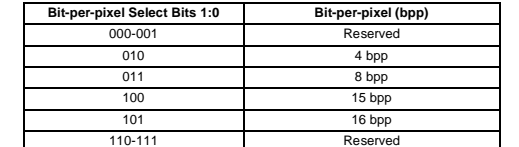

#### REG[068h] CRT/TV Pixel Planning

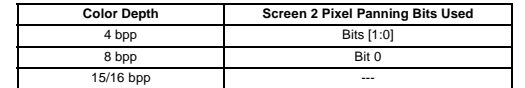

REG[070h] LCD Ink/Cursor Selection

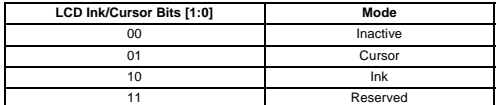

**LCD Ink/Cursor Start Address Bits [7:0] Start Address**

REG[071h] LCD Ink/Cursor Start Address Encoding

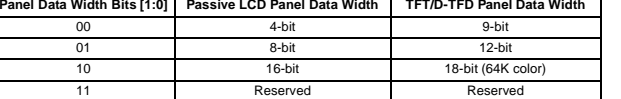

REG[036h] LCD FPLINE Polarity Select

REG[030h] Panel Data Width

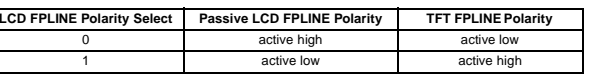

REG[03Ch] LCD FPFRAME Polarity Select

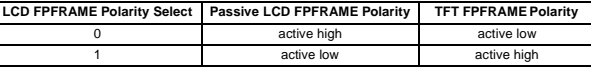

REG[040h] LCD Bit-per-pixel Select

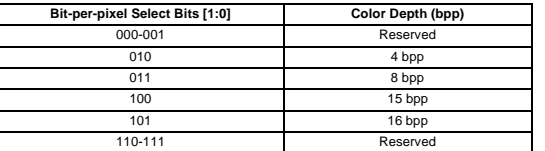

#### REG[048h] LCD Pixel Planning

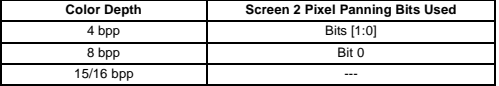

#### 0 Memory Size - 1024 n = 255...1 Memory Size - n \* 8192

REG[080h] CRT/TV Ink/Cursor Selection

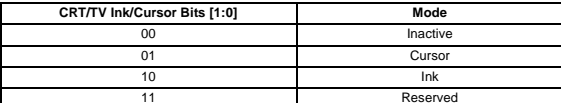

REG[081h] CRT/TV Ink/Cursor Start Address Encoding

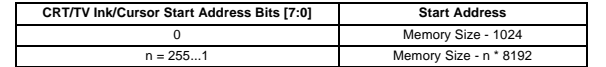

#### REG[100h] BitBlt Active Status

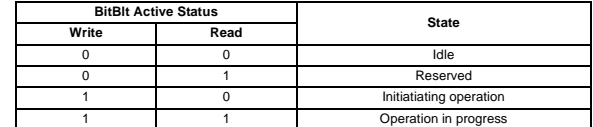

REG[102h] BitBlt ROP Code/Color Expansion Function Selection

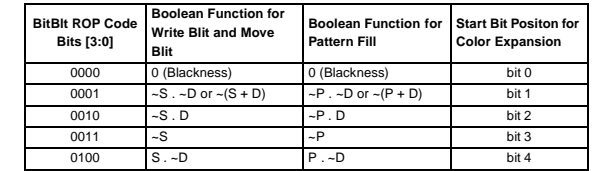

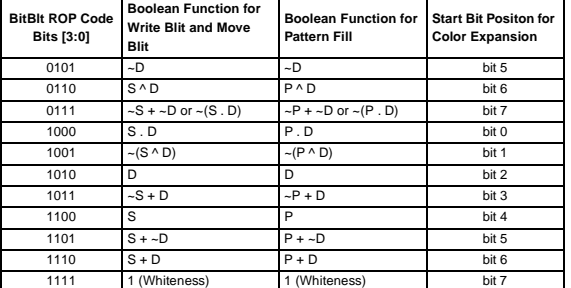

#### REG[103h] BitBlt Operation Selection

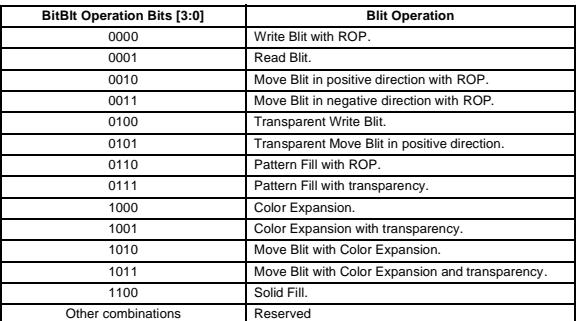

#### REG[104h],[105h],[106h] BitBlt Source Start Address Selection

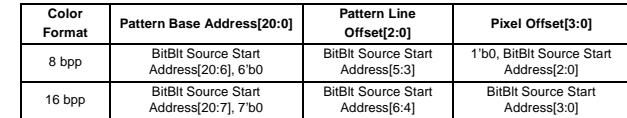

#### REG[1E0h] LUT Mode Selection

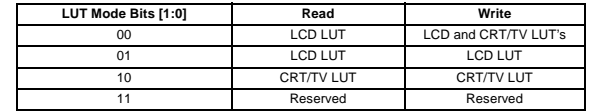

#### REG[1FCh] Display Mode Select

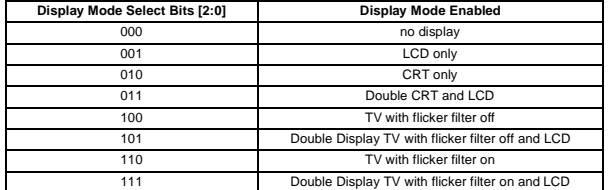

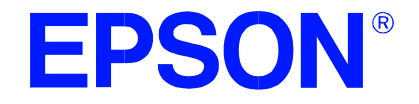

## **S1D13506 Color LCD/CRT/TV Controller**

# **13506CFG Configuration Program**

**Document Number: X25B-B-001-02**

Copyright © 2000, 2001 Epson Research and Development, Inc. All Rights Reserved.

Information in this document is subject to change without notice. You may download and use this document, but only for your own use in evaluating Seiko Epson/EPSON products. You may not modify the document. Epson Research and Development, Inc. disclaims any representation that the contents of this document are accurate or current. The Programs/Technologies described in this document may contain material protected under U.S. and/or International Patent laws.

EPSON is a registered trademark of Seiko Epson Corporation. Microsoft and Windows are registered trademarks of Microsoft Corporation. All other trademarks are the property of their respective owners.

## **THIS PAGE LEFT BLANK**

## **Table of Contents**

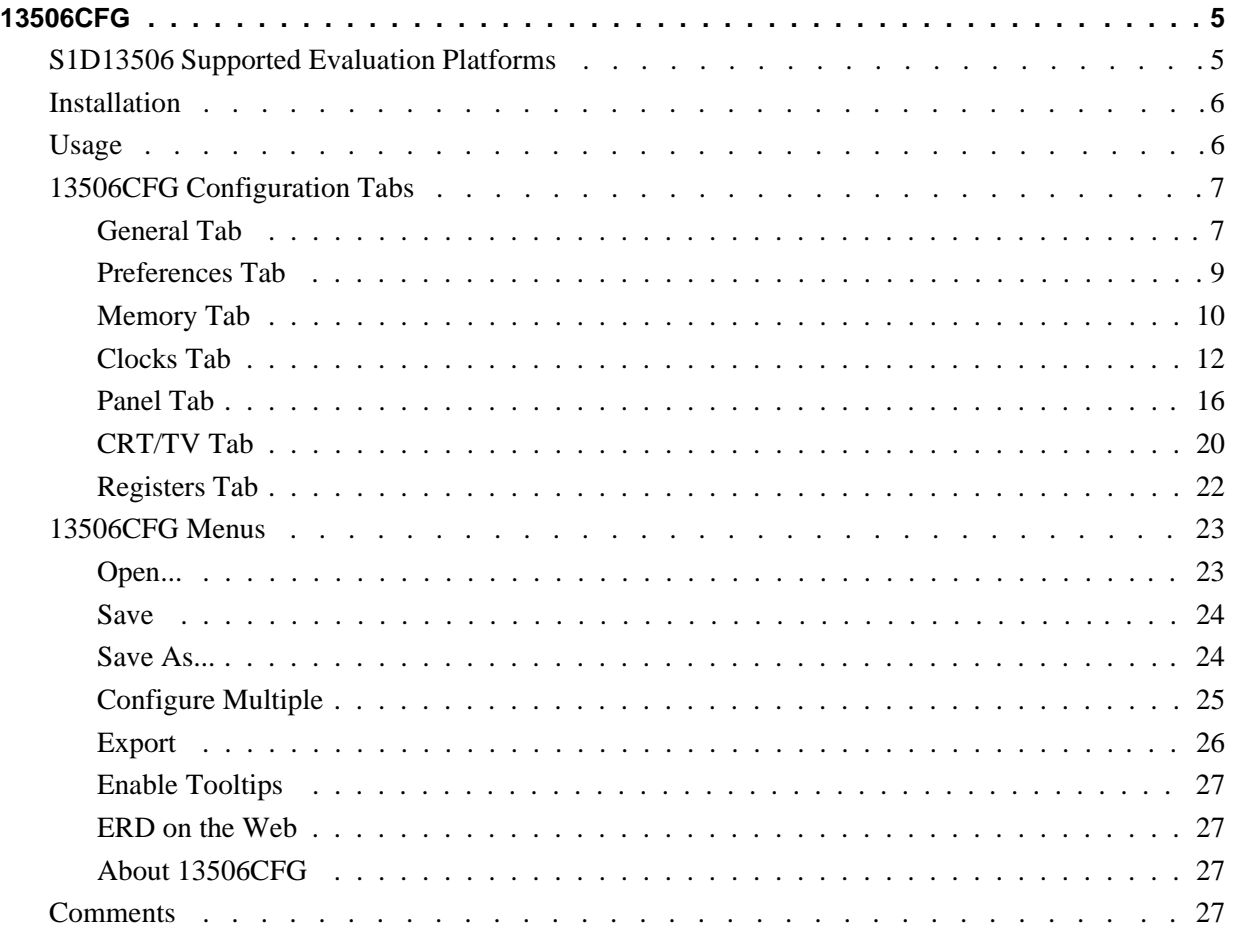

## **THIS PAGE LEFT BLANK**

# **13506CFG**

13506CFG is an interactive Windows® 9x/ME/NT/2000 program that calculates register values for a user defined S1D13506 configuration. The configuration information can be used to directly alter the operating characteristics of the S1D13506 utilities or any program built with the Hardware Abstraction Layer (HAL) library. Alternatively, the configuration information can be saved in a variety of text file formats for use in other applications.

## **S1D13506 Supported Evaluation Platforms**

13506CFG runs on PC systems running Windows 9x/ME/NT/2000 and can modify the executable files based on the S1D13506 HAL for the following evaluation platforms:

- PC system with an Intel 80x86 processor.
- M68EC000IDP (Integrated Development Platform) board, revision 3.0, with a Motorola M68EC000 processor.
- MC68030IDP (Integrated Development Platform) board, revision 3.0, with a Motorola MC68030 processor.
- SH3-LCEVB board, revision B, with an Hitachi SH-3 HD6417780 processor.
- MPC821ADS (Applications Development System) board, revision B, with a Motorola MPC821 processor.

## **Installation**

Create a directory for **13506cfg.exe** and the S1D13506 utilities. Copy the files **13506cfg.exe** and **panels.def** to that directory. **Panels.def** contains configuration information for a number of panels and must reside in the same directory as **13506cfg.exe**.

## **Usage**

13506CFG can be started from the Windows desktop or from a Windows command prompt.

To start 13506CFG from the Windows desktop, double click the program icon or the link icon if one was created during installation.

To start 13506CFG from a Windows command prompt, change to the directory **13506cfg.exe** was installed to and type the command **13506cfg**.

The basic procedure for using 13506CFG is:

- 1. Start 13506CFG as described above.
- 2. Open an existing file to serve as a starting reference point (this step is optional).
- 3. Modify the configuration. For specific information on editing the configuration, see "13506CFG Configuration Tabs" on page 7.
- 4. Save the new configuration. The configuration information can be saved in two ways; as an ASCII text file or by modifying the executable image on disk.

Several ASCII text file formats are supported. Most are formatted C header files used to build display drivers or standalone applications.

Utility files based on the Hardware Abstraction Layer (HAL) can be modified directly by 13506CFG.
### **13506CFG Configuration Tabs**

13506CFG provides a series of tabs which can be selected at the top of the main window. Each tab allows the configuration of a specific aspect of S1D13506 operation.

The tabs are labeled "General", "Preference", "Memory", "Clocks", "Panel", "CRT/TV", and "Registers". The following sections describe the purpose and use of each of the tabs.

#### **General Tab**

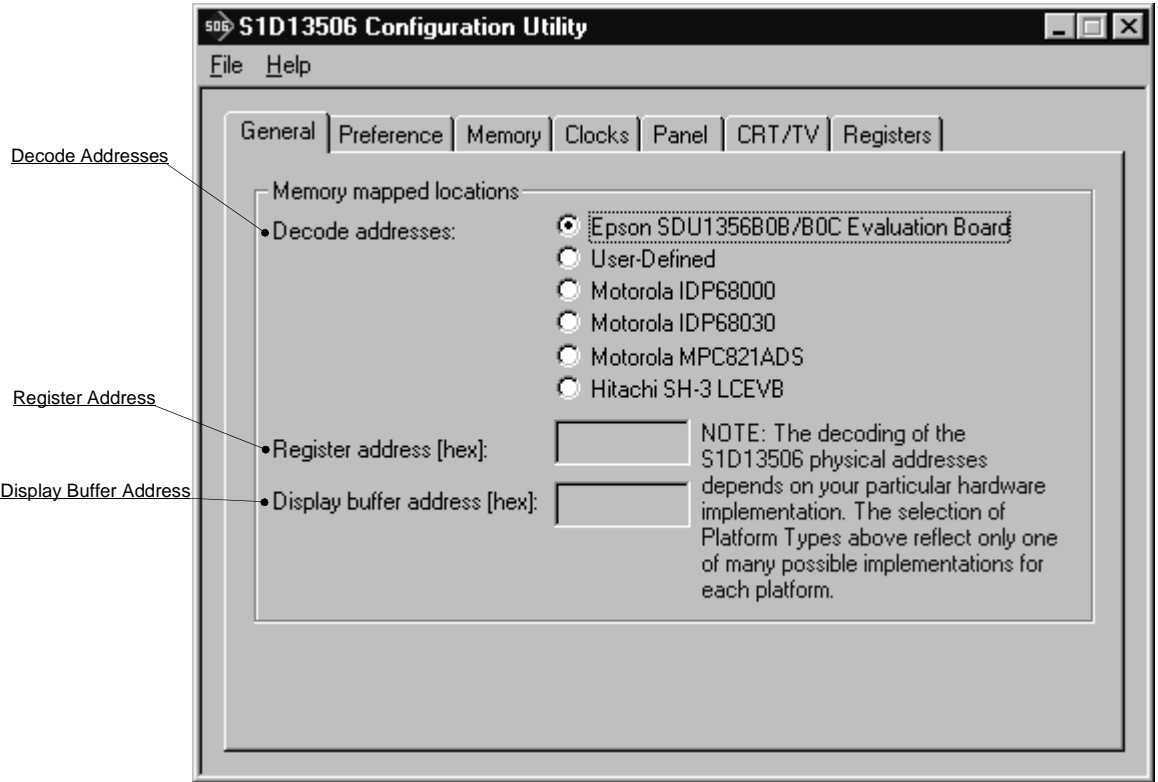

The General tab contains S1D13506 evaluation board specific information. The values presented are used for configuring HAL based executable utilities. The settings on this tab specify where in CPU address space the registers and display buffer are located.

Decode Addresses Selecting one of the listed evaluation platforms changes the values for the "Register address" and "Display buffer address" fields. The values used for each evaluation platform are examples of possible implementations as used by the Epson S1D13506 evaluation board. If your hardware implementation differs from the addresses used, select the User-Defined option and enter the correct addresses for "Register address" and "Display buffer address".

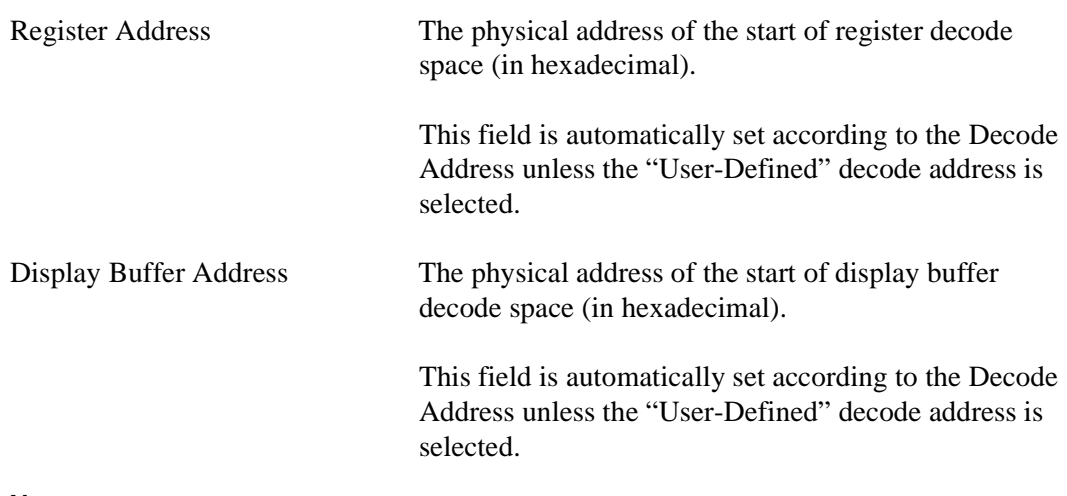

#### **Note**

When "Epson S5U13506B00B/B00C Evaluation Board" is selected, the register and display buffer addresses are blanked because the evaluation board uses the PCI interface and the decode addresses are determined by the system BIOS during boot-up.

If using the S1D13506 Evaluation Board on a PCI based platform, both Windows and the S1D13XXX device driver must be installed. For further information on the S1D13XXX device driver, see the *S1D13XXX Windows 9x/NT/2000 Device Driver Installation Guide*, document number X00A-E-003-xx.

### **Preferences Tab**

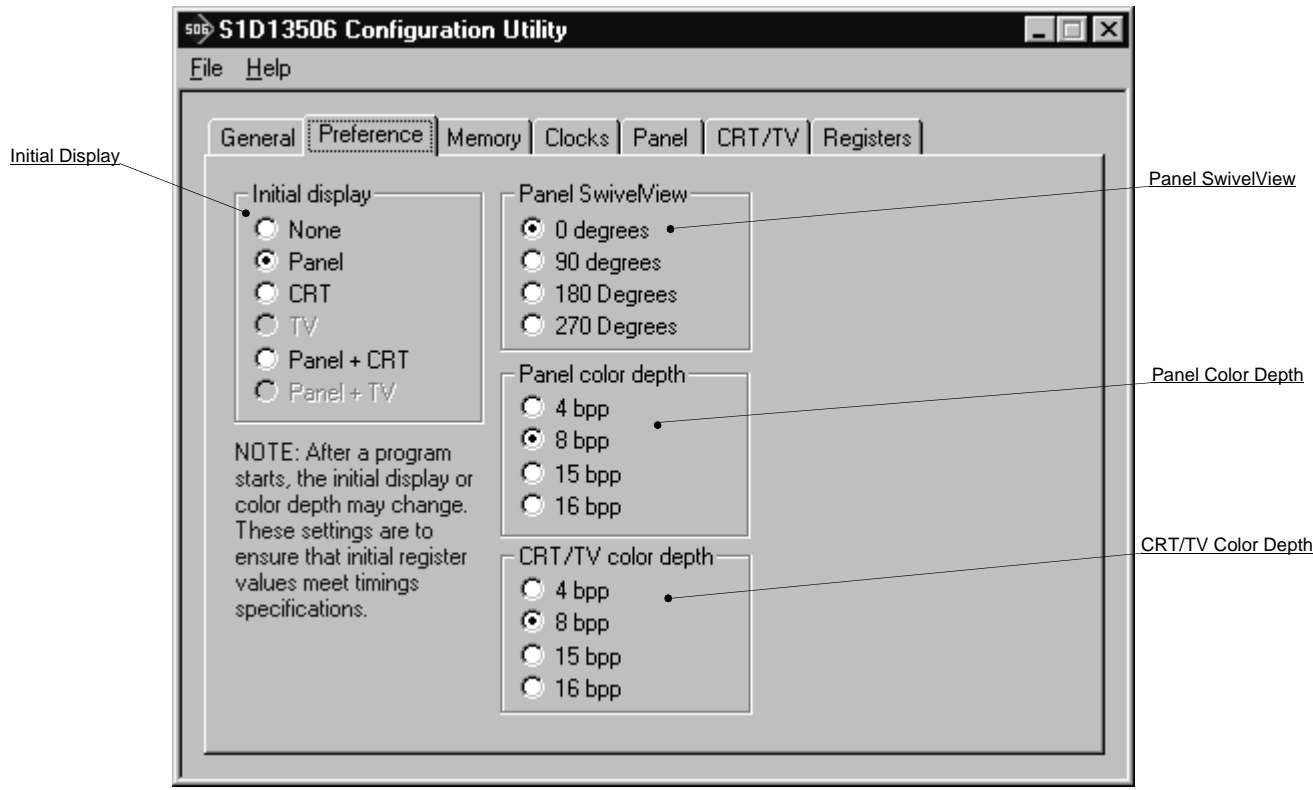

The Preference tab contains settings pertaining to the initial display state. During runtime the display or color depth may be changed.

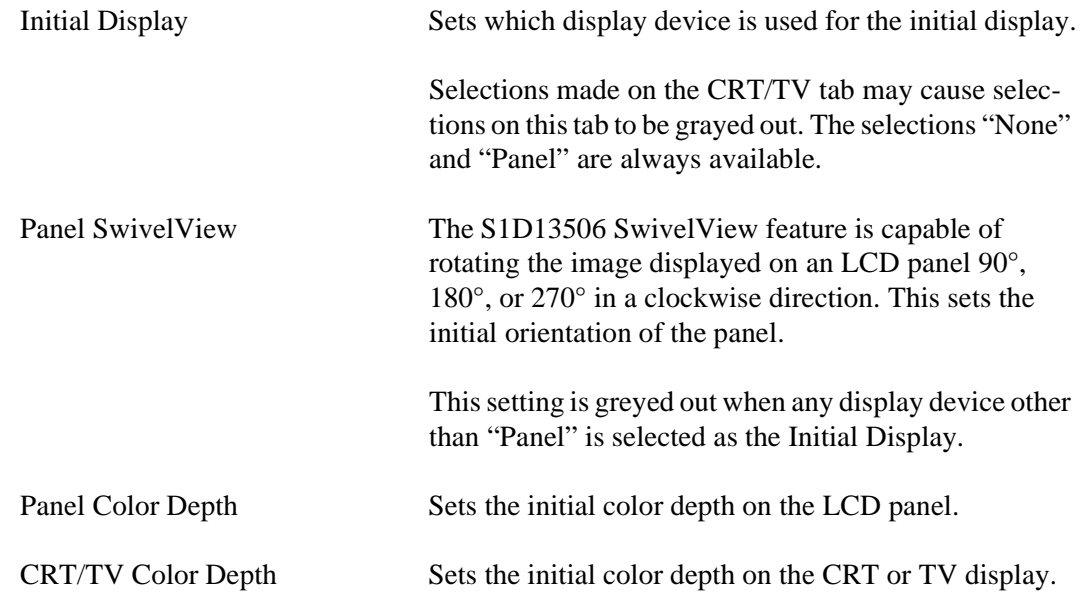

### **Memory Tab**

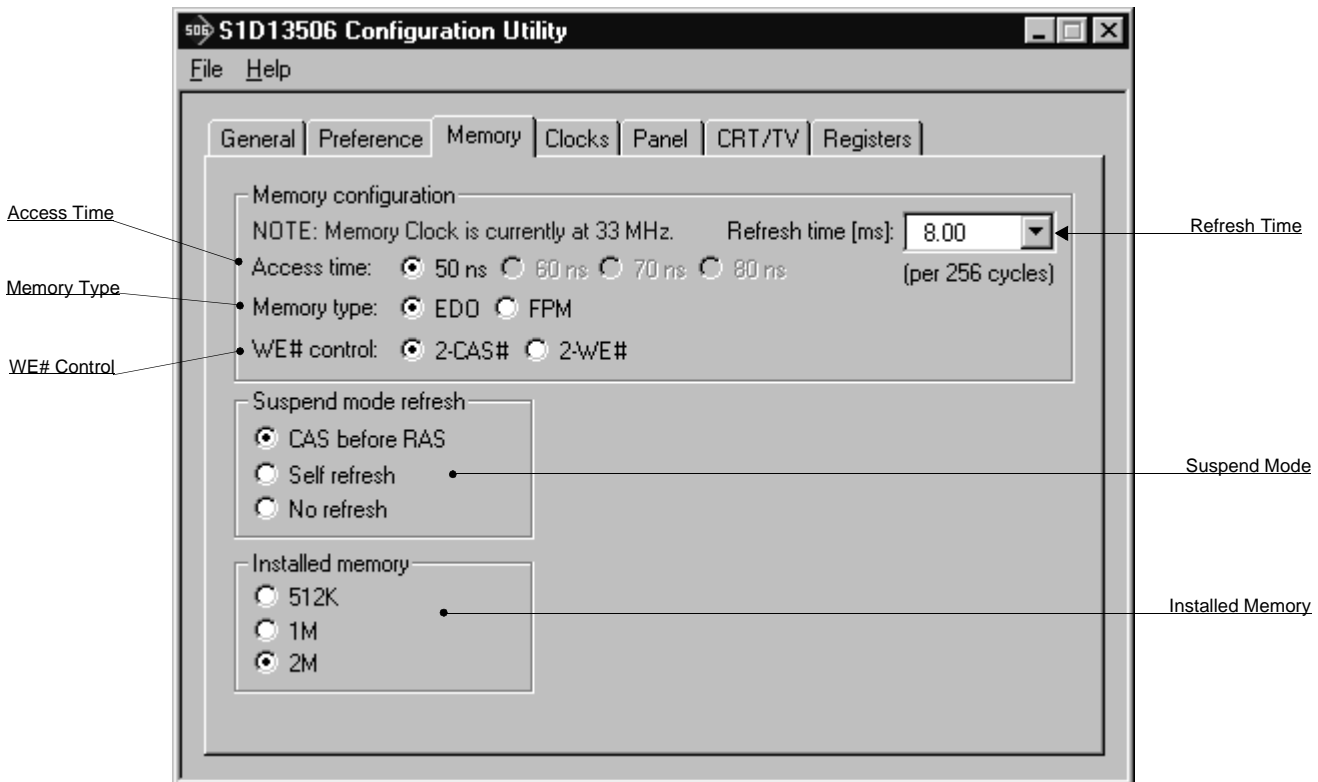

The Memory tab contains settings that control the configuration of the DRAM used for the S1D13506 display buffer.

#### **Note**

The DRAM memory type and access time determines the optimal memory clock (MCLK). See *"Clocks Tab"* on page 12 for an explanation on how to determine the optimal memory clock.

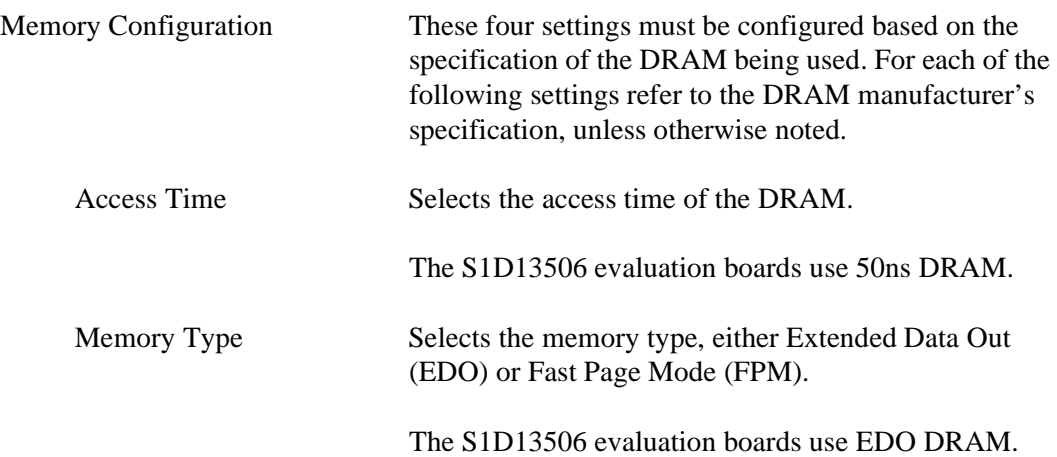

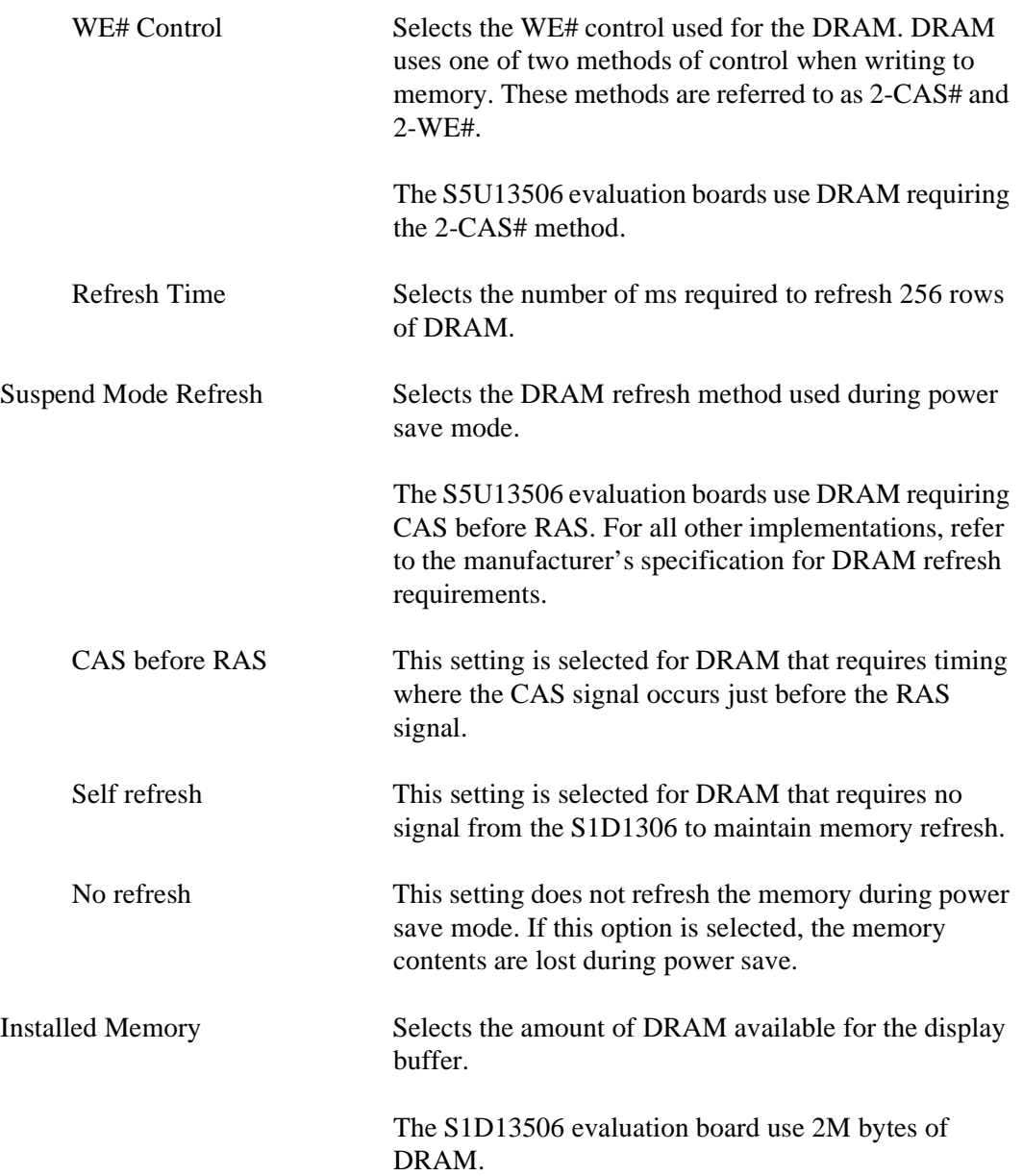

### **Clocks Tab**

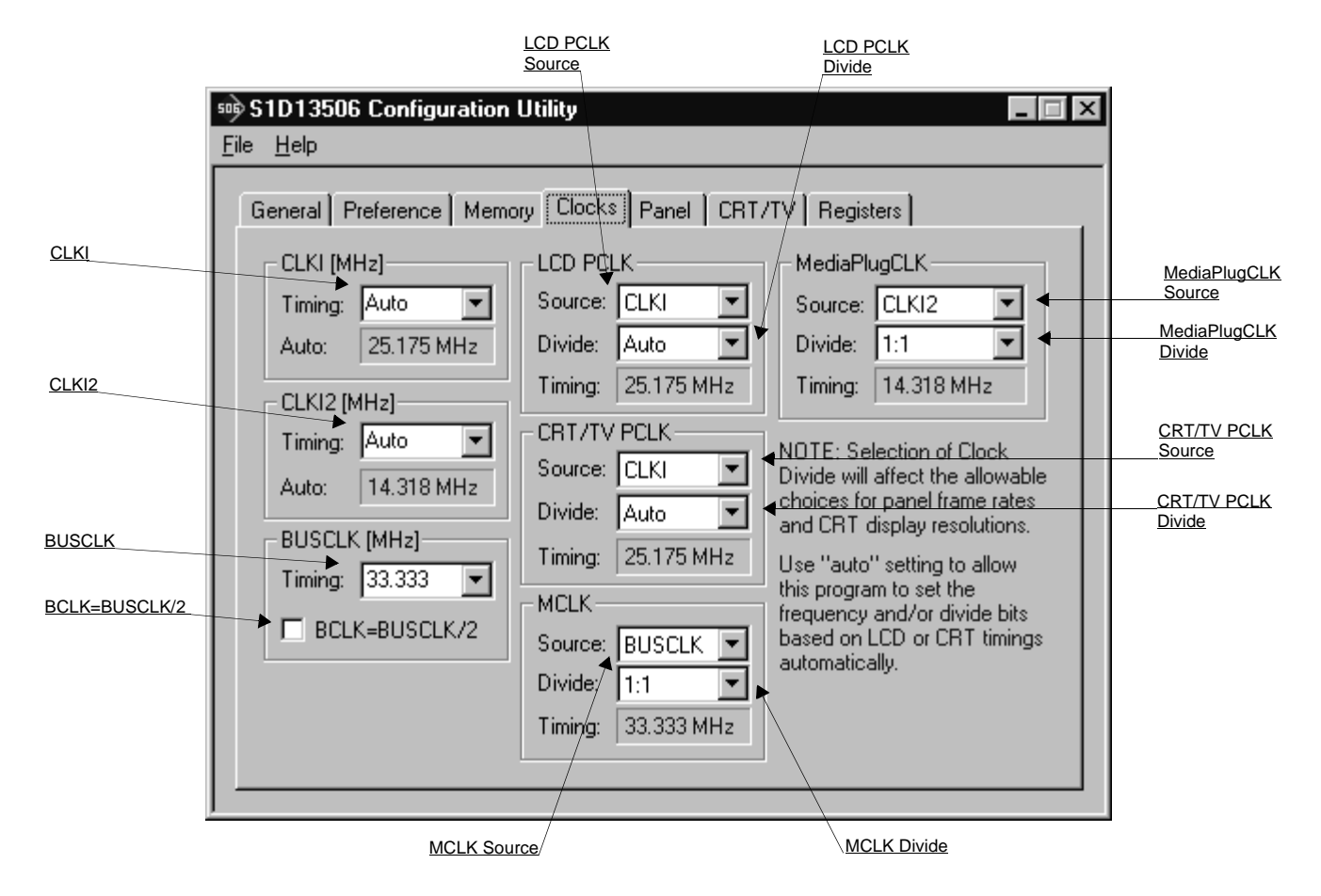

The Clocks tab is intended to simplify the selection of input clock frequencies and the source of internal clocking signals. For further information regarding clocking and clock sources, refer to the *S1D13506 Hardware Functional Specification*, document number X25B-A-001-xx.

In automatic mode the values for CLKI and CLKI2 are calculated based on selections made for LCD and CRT/TV timings from the "Panel" and "CRT/TV" tabs. In this mode, the required frequencies for the input clocks are displayed in blue in the "Auto" section of each group. It is the responsibility of the system designer to ensure that the correct CLKI frequencies are supplied to the S1D13506.

Making a selection other than "Auto" indicates that the values for CLKI or CLKI2 are known and are fixed by the system design. Options for LCD and CRT/TV frame rates are limited to ranges determined by the clock values.

#### **Note**

Changing clock values may modify or invalidate Panel or CRT/TV settings. Confirm all settings on these two tabs after changing any clock settings.

#### **Note**

If the same source clock is selected for use by both CRT/TV and LCD panels, the available LCD pixel clock selections are limited due to more stringent CRT/TV timings.

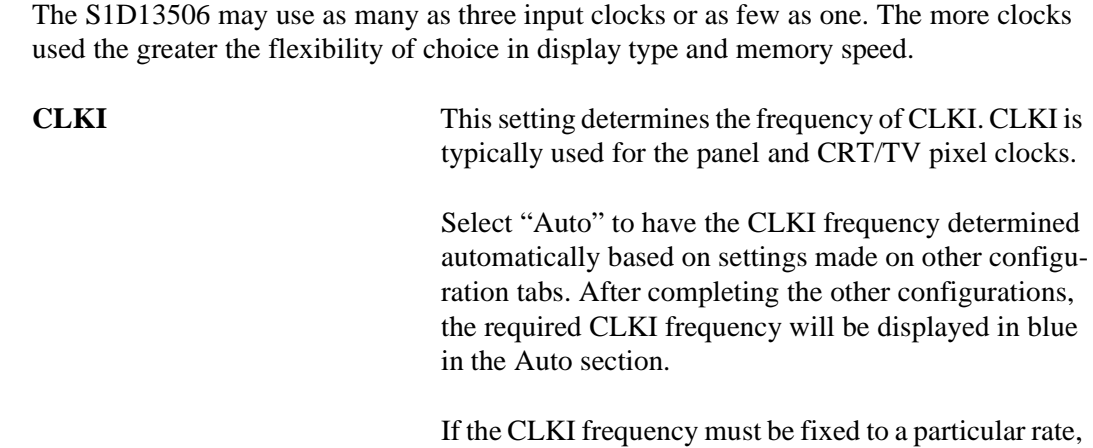

set this value by selecting a preset frequency from the drop down list or entering the desired frequency in

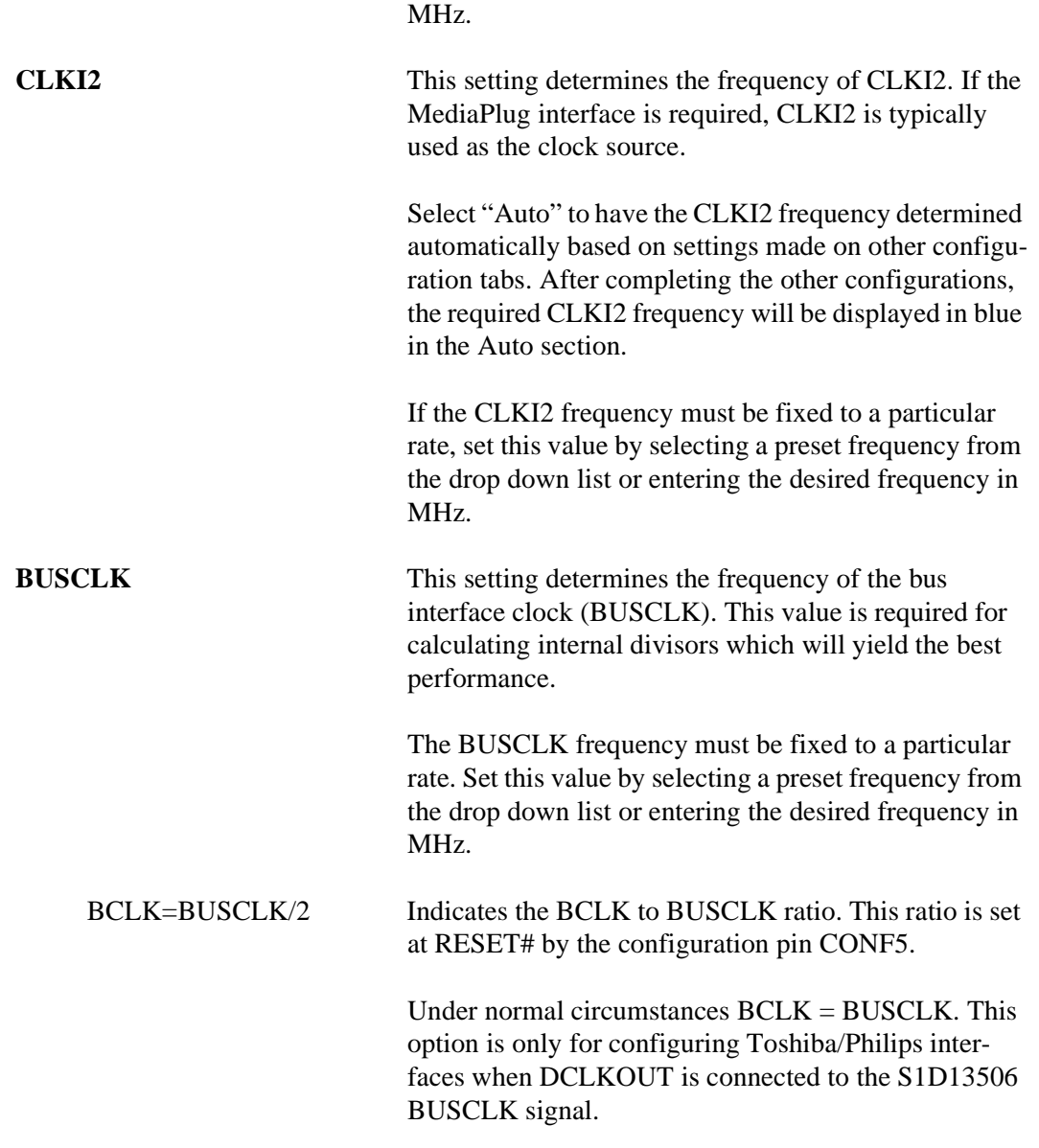

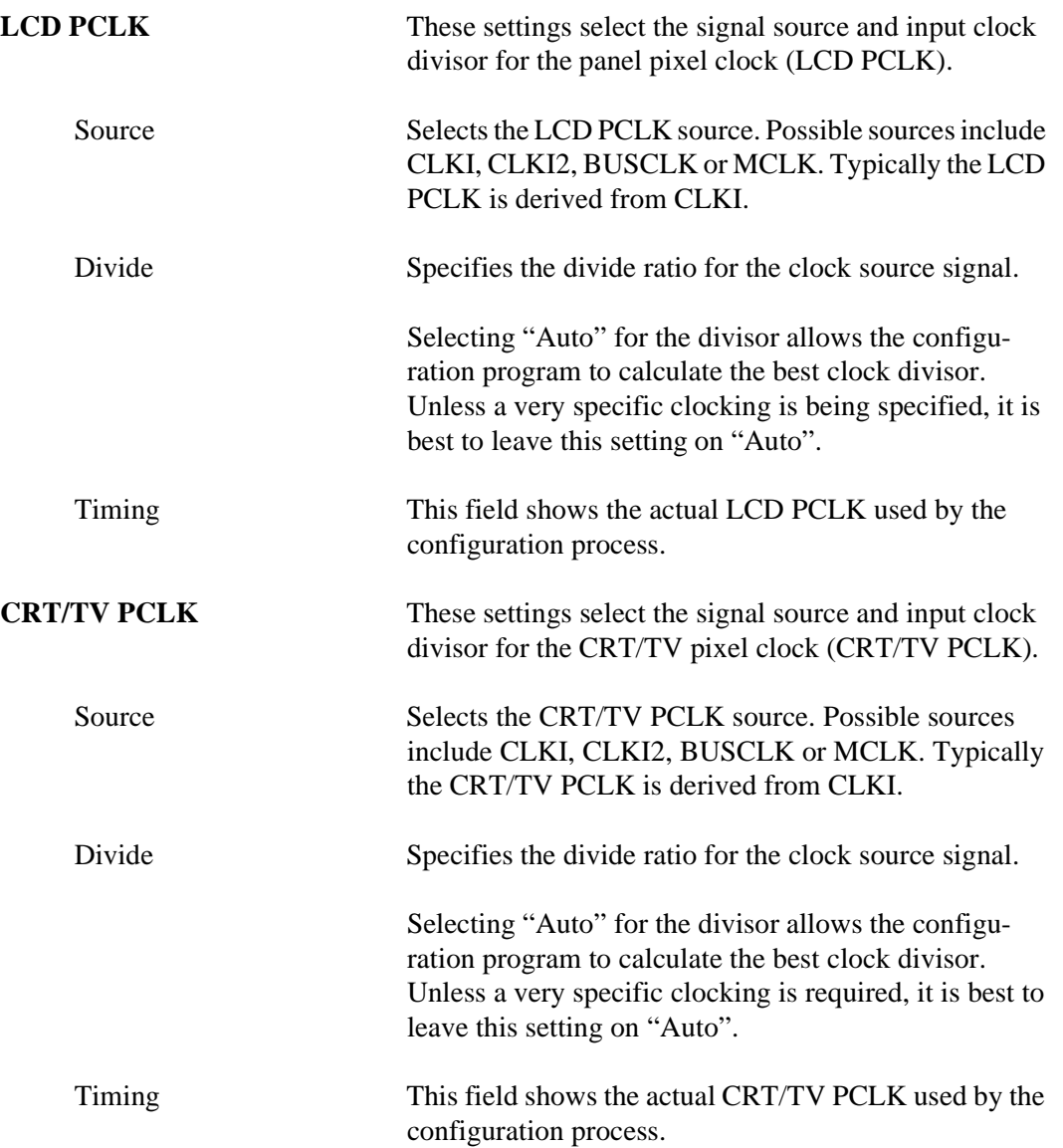

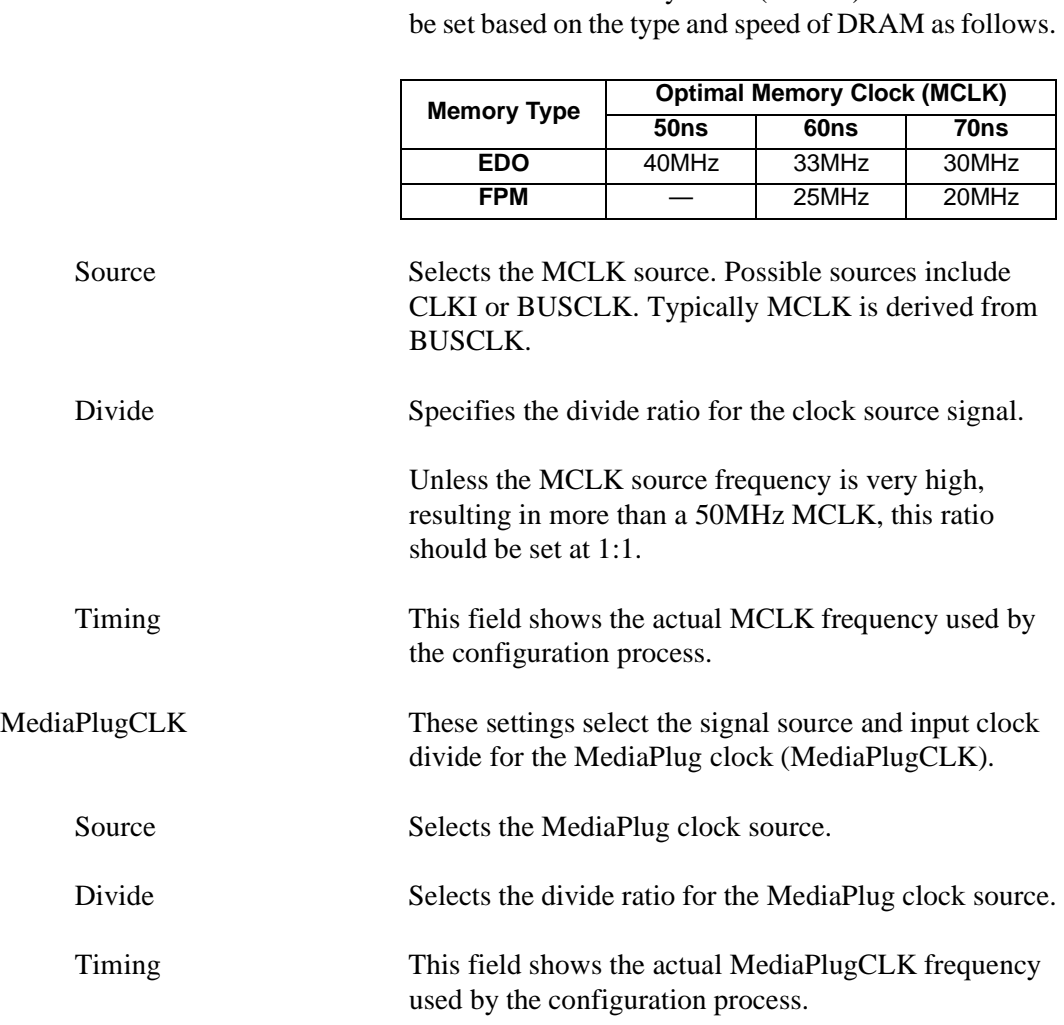

**MCLK** These settings select the signal source and input clock divisor for the memory clock (MCLK). MCLK should

### **Panel Tab**

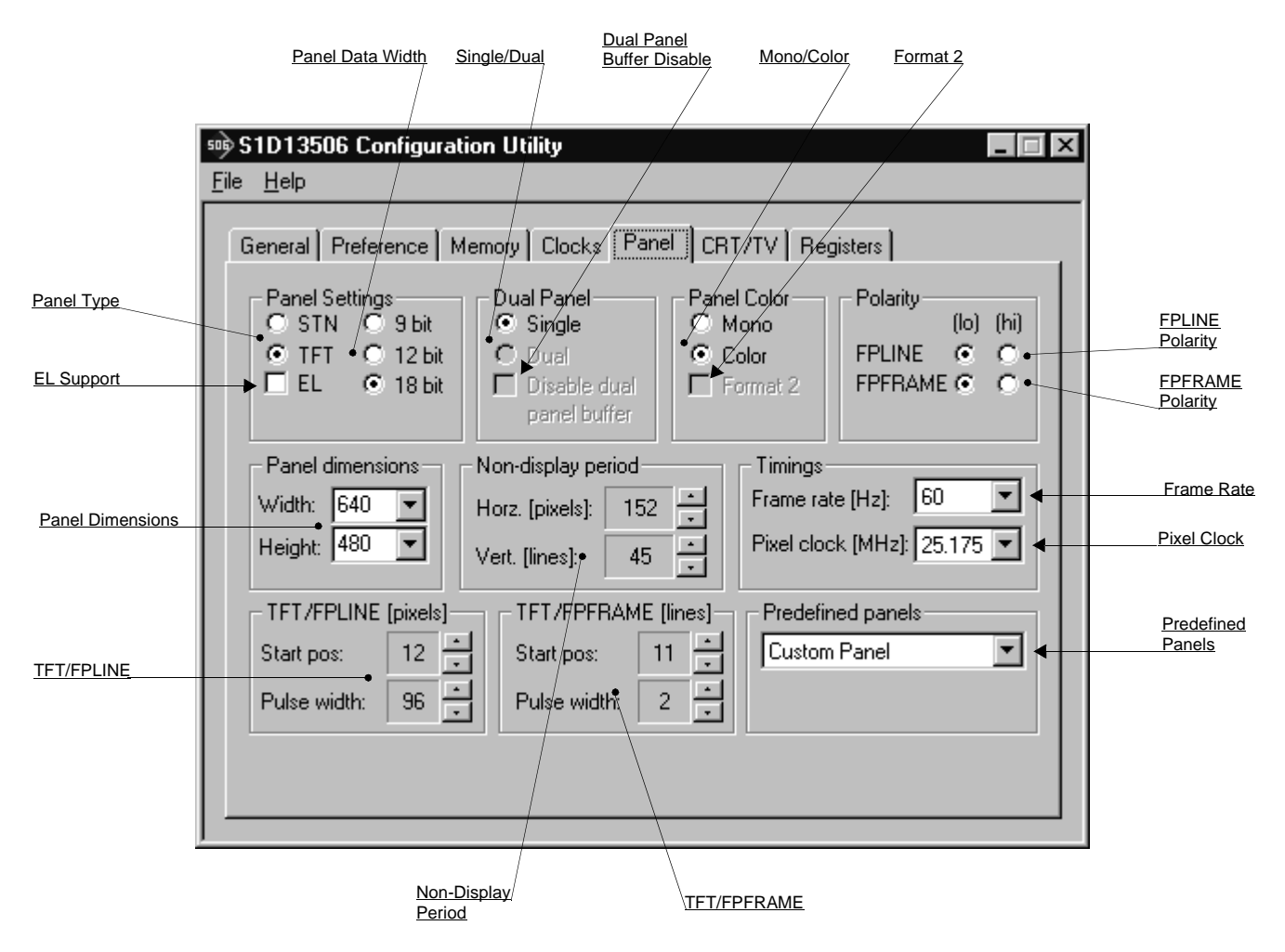

The S1D13506 supports many panel types. This tab allows configuration of most panel settings such as panel dimensions, type and timings.

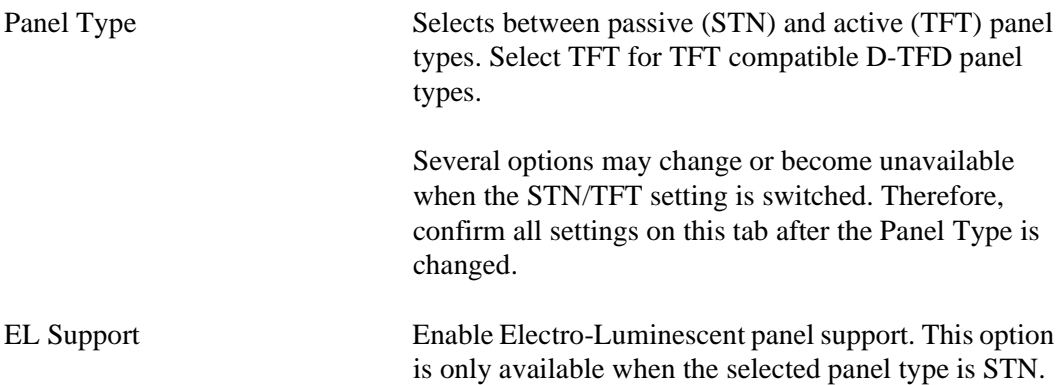

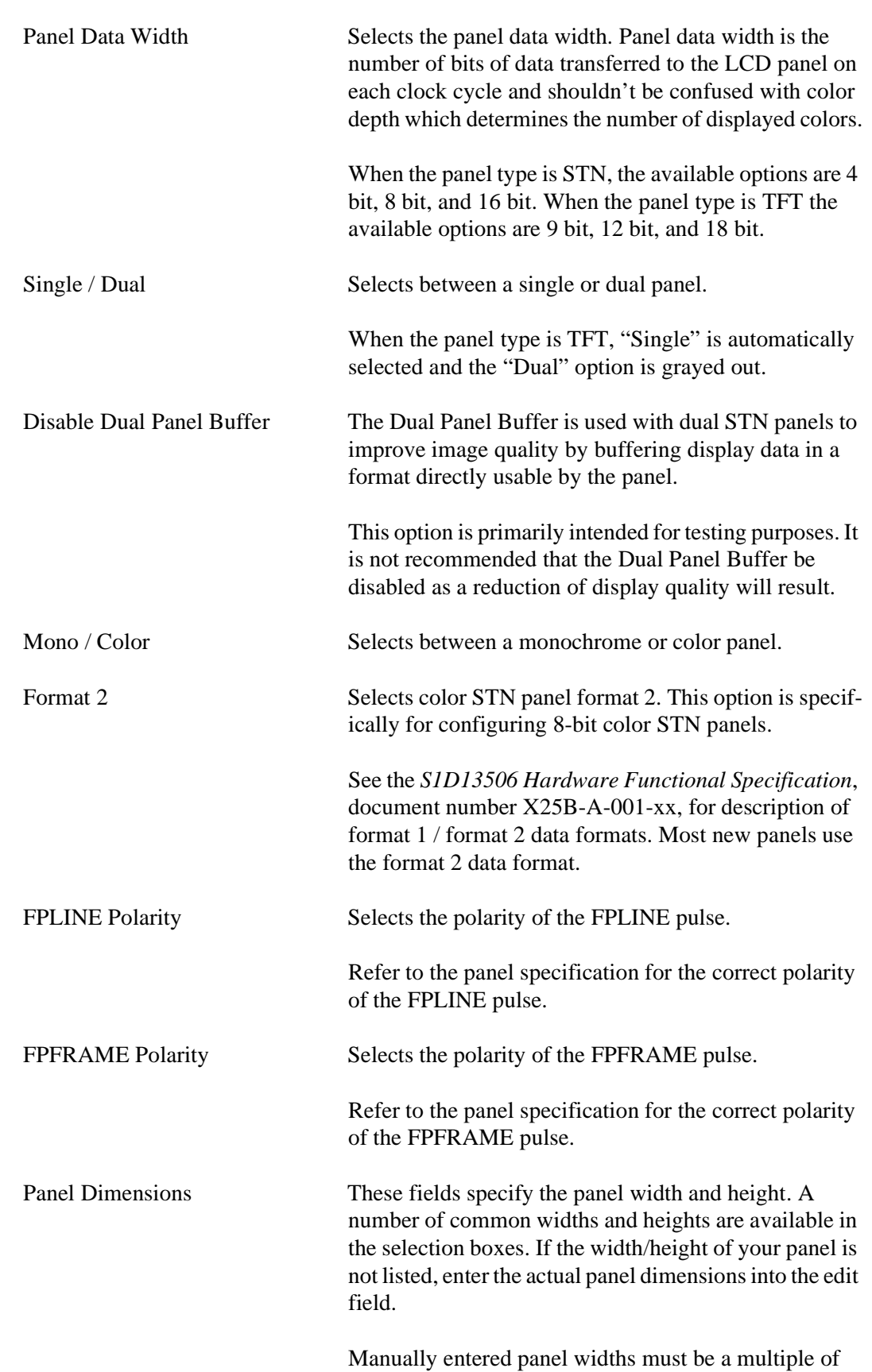

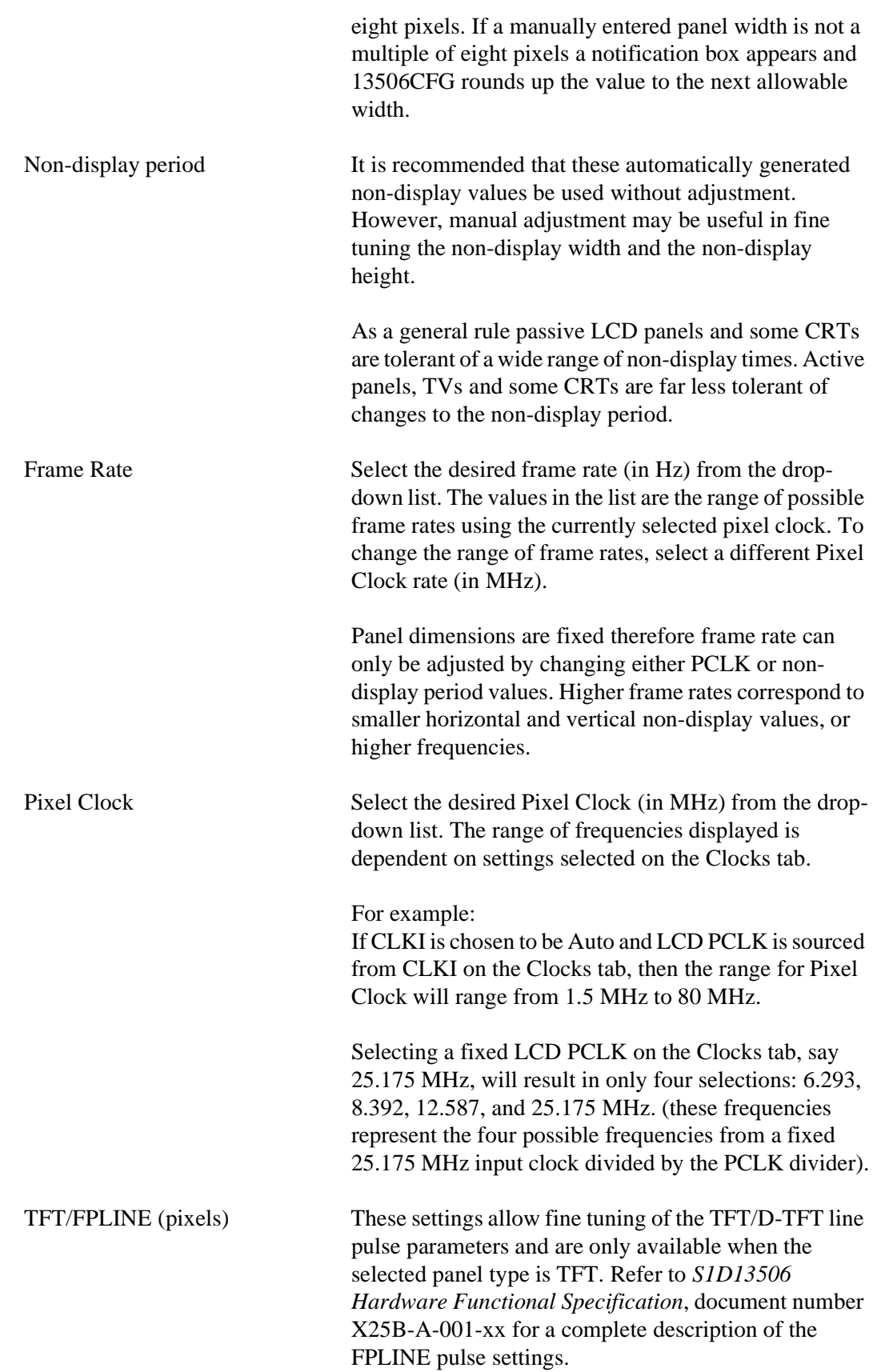

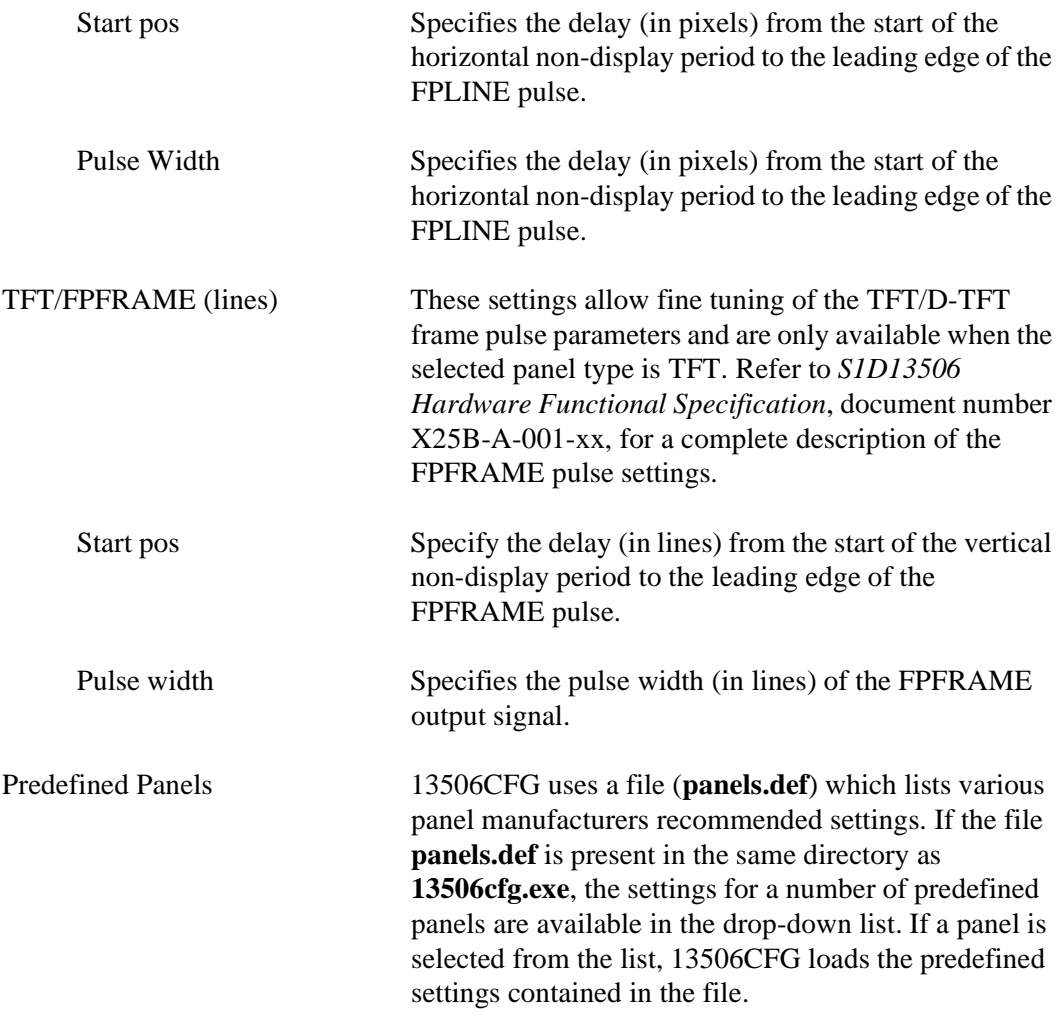

### **CRT/TV Tab**

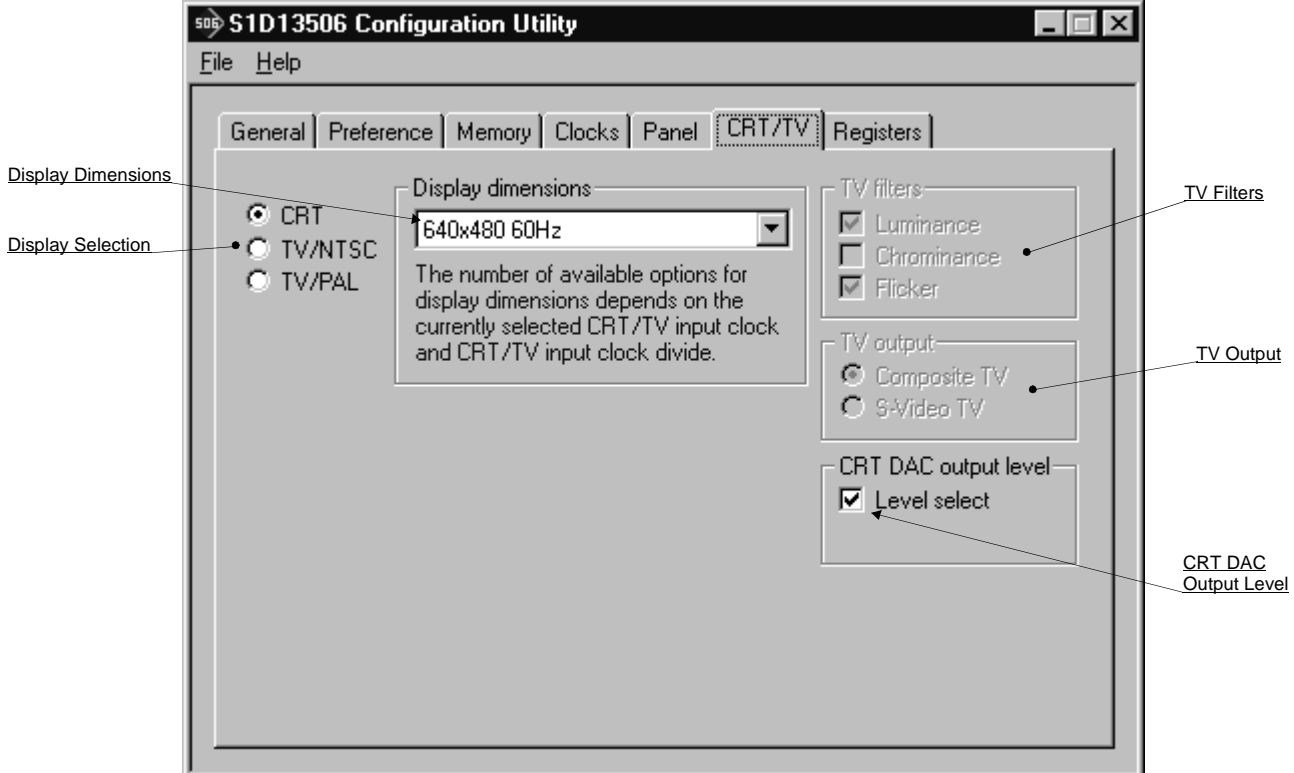

The CRT/TV tab configures settings specific to CRT/TV display devices.

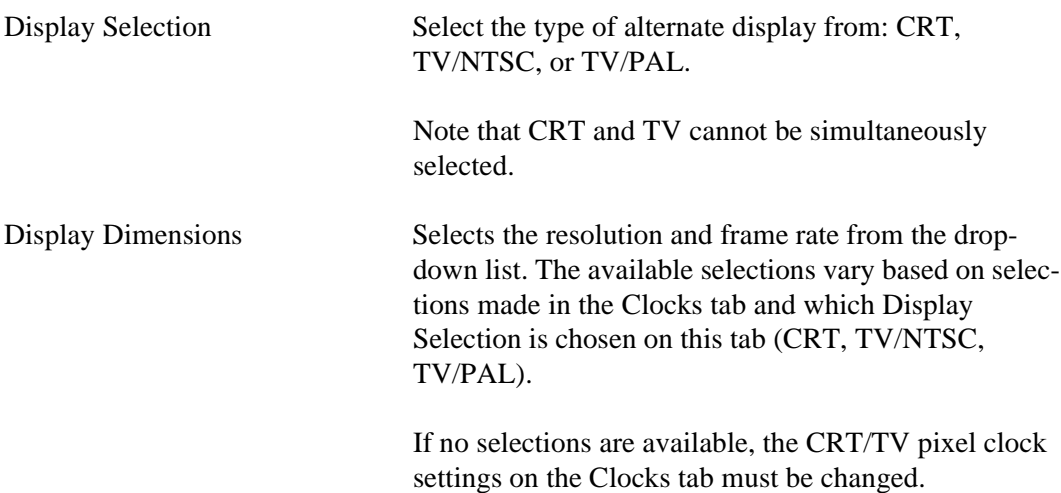

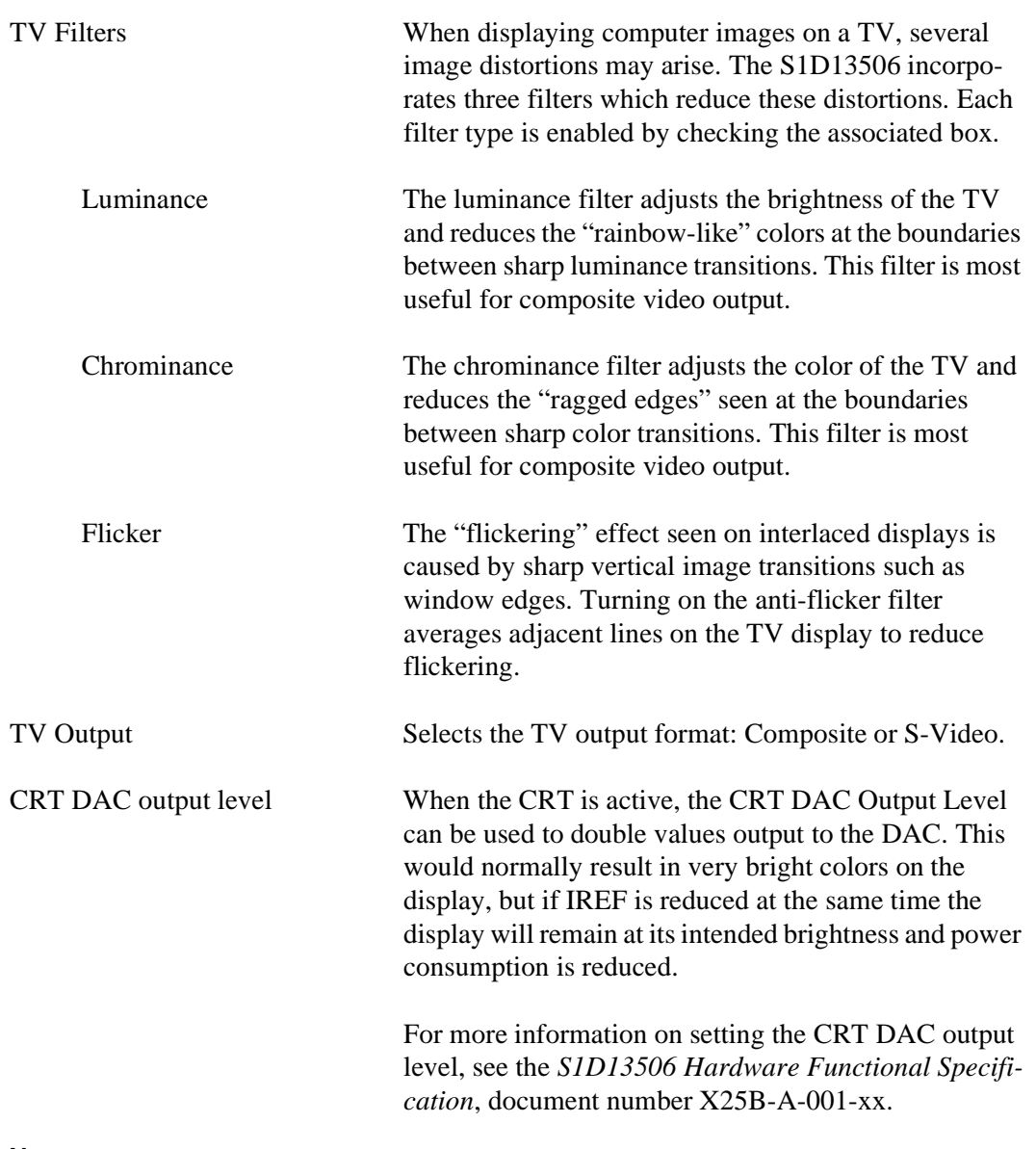

#### **Note**

For CRT operations, 13506CFG supports VESA timings only. For TV operations, 13506CFG supports NTSC and PAL timings only. Overriding these register values on the Registers page may cause the CRT or TV to display incorrectly.

### **Registers Tab**

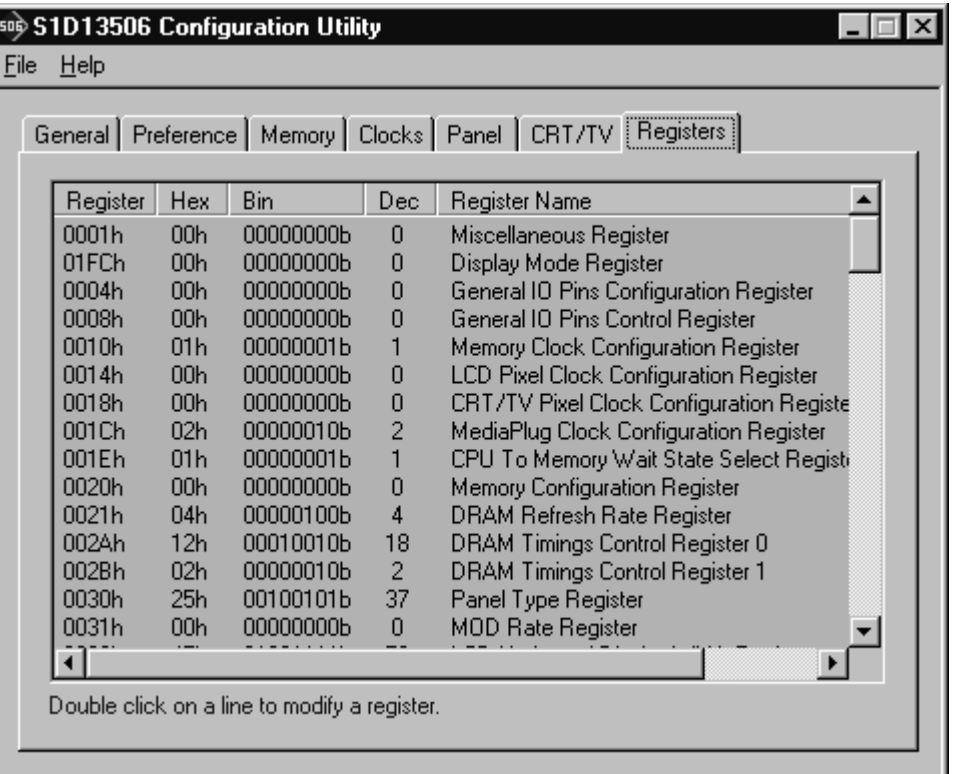

The Registers tab allows viewing and direct editing the S1D13506 register values.

Scroll up and down the list of registers and view their configured value. Individual register settings may be changed by double-clicking on the register in the listing. **Manual changes to the registers are not checked for errors, so caution is warranted when directly editing these values.** It is strongly recommended that the *S1D13506 Hardware Functional Specification*, document number X25B-A-001-xx be referred to before making an manual register settings.

Manually entered values may be changed by 13506CFG if further configuration changes are made on the other tabs. In this case, the user is notified of the changes when they return to the registers tab.

#### **Note**

Manual changes to the registers may have unpredictable results if incorrect values are entered.

### **13506CFG Menus**

The following sections describe each of the options in the File and Help menus.

#### **Open...**

From the Menu Bar, select "File", then "Open..." to display the Open File Dialog Box.

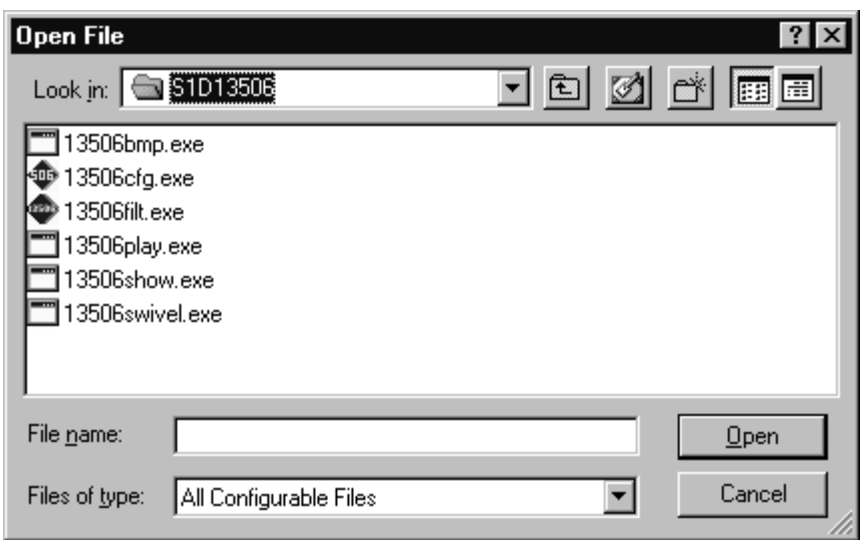

The Open option allows 13506CFG to open files containing HAL configuration information. When 13506CFG opens a file it scans the file for an identification string, and if found, reads the configuration information. This may be used to quickly arrive at a starting point for register configuration. The only requirement is that the file being opened must contain a valid S1D13506 HAL library information block.

13506CFG supports a variety of executable file formats. Select the file type(s) 13506CFG should display in the Files of Type drop-down list and then select the filename from the list and click on the Open button.

#### **Note**

13506CFG is designed to work with utilities programmed using a given version of the HAL. If the configuration structure contained in the executable file differs from the version 13506CFG expects the Open will fail and an error message is displayed. This may happen if the version of 13506CFG is substantially older, or newer, than the file being opened.

#### **Save**

From the Menu Bar, select "File", then "Save" to initiate the save action. The Save menu option allows a fast save of the configuration information to a file that was opened with the Open menu option.

#### **Note**

This option is only available once a file has been opened.

#### **Note**

**13506cfg.exe** can be configured by making a copy of the file 13506cfg.exe and configuring the copy. It is not possible to configure the original while it is running.

#### **Save As...**

From the Menu Bar, select "File", then "Save As..." to display the Save As Dialog Box.

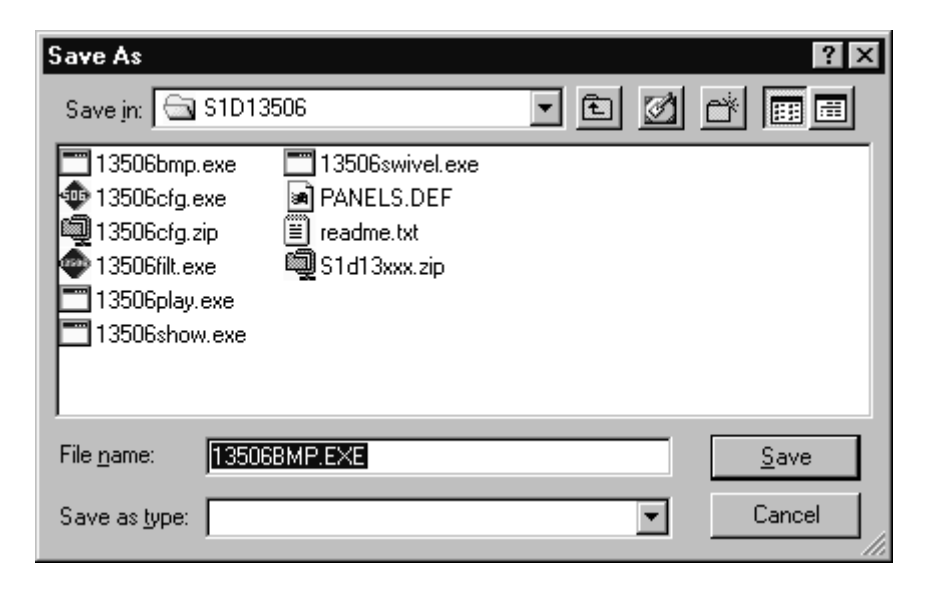

"Save as" is very similar to Save except a dialog box is displayed allowing the user to name the file before saving.

Using this technique a tester can configure a number of files differing only in configuration information and name (e.g. BMP60Hz.EXE, BMP72Hz.EXE, BMP75Hz.EXE where only the frame rate changes in each of these files).

#### **Note**

When "Save As" is selected then an exact duplicate of the file as opened by the "Open" option is created containing the new configuration information.

### **Configure Multiple**

After determining the desired configuration, "Configure Multiple" allows the information to be saved into one or more executable files built with the HAL library.

From the Menu Bar, select "File", then "Configure Multiple" to display the Configure Multiple Dialog Box.This dialog box is also displayed when a file(s) is dragged onto the 13506CFG window.

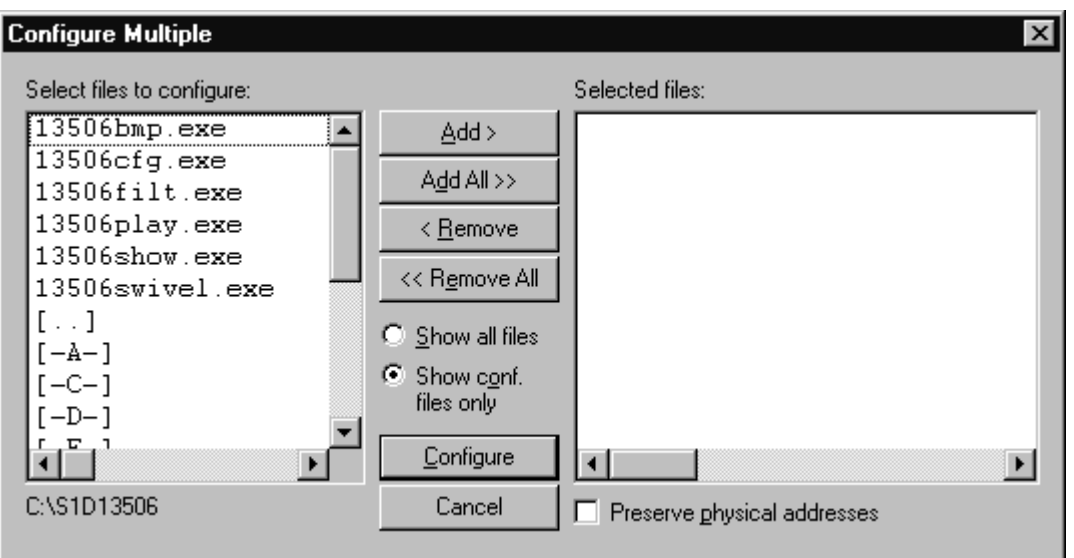

The left pane lists files available for configuration; the right pane lists files that have been selected for configuration. Files can be selected by clicking the "Add" or "Add All" buttons, double clicking any file in the left pane, or by dragging the file(s) from Windows Explorer.

Selecting "Show all files" displays all files in the selected directory, whereas selecting "Show conf. files only" will display only files that can be configured using 13506CFG.

The configuration values can be saved to a specific EXE file for Intel platforms, or to a specific S9 or ELF file for non-Intel platforms. The file must have been compiled using the 13506 HAL library.

Checking "Preserve Physical Addresses" instructs 13506CFG to use the register and display buffer address values the files were previously configured with. Addresses specified in the General Tab are discarded. This is useful when configuring several programs for various hardware platforms at the same time. For example, if configuring PCI, MPC and IDP based programs at the same time for a new panel type, the physical addresses for each are retained. This feature is primarily intended for the test lab where multiple hardware configurations exist and are being tested.

### **Export**

After determining the desired configuration, "Export" permits the user to save the register information as a variety of ASCII text file formats. The following is a list and description of the currently supported output formats:

- a C header file for use in writing HAL library based applications.
- a C header file which lists each register and the value it should be set to.
- a C header file for use in developing Window CE display drivers.
- a C header file for use in developing display drivers for other operating systems such as Linux, QNX, and VxWorks UGL or WindML.
- a comma delimited text file containing an offset, a value, and a description for each S1D13506 register.

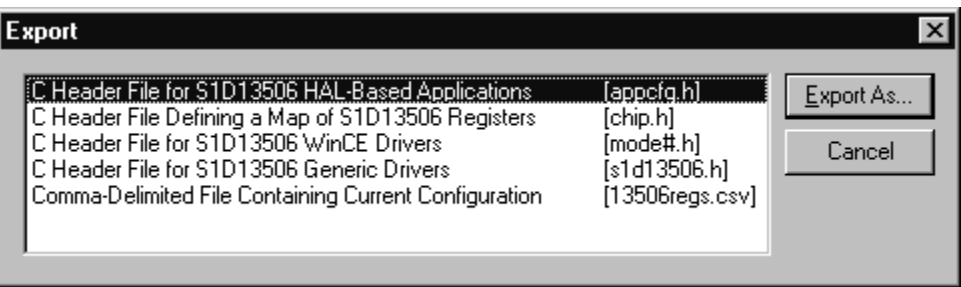

After selecting the file format, click the "Export As..." button to display the file dialog box which allows the user to enter a filename before saving. Before saving the configuration file, clicking the "Preview" button starts Notepad with a copy of the configuration file about to be saved.

When the **C Header File for S1D13506 WinCE Drivers** option is selected as the export type, additional options are available and can be selected by clicking on the Options button. The options dialog appears as:

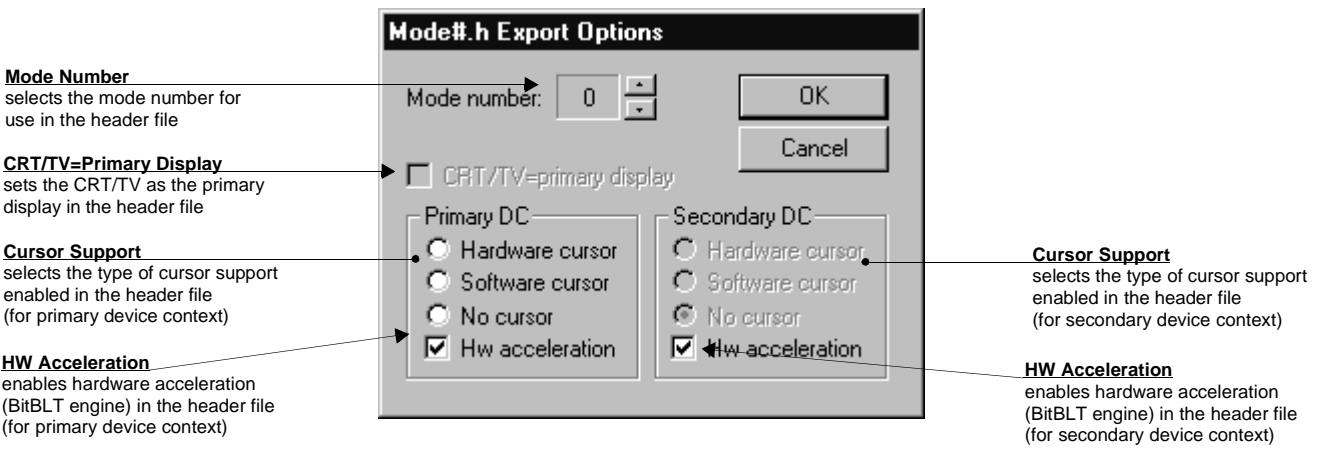

### **Enable Tooltips**

Tooltips provide useful information about many of the items on the configuration tabs. Placing the mouse pointer over nearly any item on any tab generates a popup window containing helpful advice and hints.

To enable/disable tooltips check/uncheck the "Tooltips" option form the "Help" menu.

#### **Note**

Tooltips are enabled by default.

#### **ERD on the Web**

This "Help" menu item is actually a hotlink to the Epson Research and Development website. Selecting "Help" then "ERD on the Web" starts the default web browser and points it to the ERD product web site.

The latest software, drivers, and documentation for the S1D13506 is available at this website.

#### **About 13506CFG**

Selecting the "About 13506CFG" option from the "Help" menu displays the about dialog box for 13506CFG. The about dialog box contains version information and the copyright notice for 13506CFG.

### **Comments**

- On any tab particular options may be grayed out if selecting them would violate the operational specification of the S1D13506 (i.e. Selecting extremely low CLK frequencies on the Clocks tab may result in no possible CRT/TV options. Selecting TFT or STN on the Panel tab enables/disables options specific to the panel type).
- The file **panels.def** is a text file containing operational specifications for several supported, and tested, panels. This file can be edited with any text editor.
- 13506CFG allows manually altering register values. The manual changes may violate memory and LCD timings as specified in the *S1D13506 Hardware Functional Specification*, document number X25B-A-001-xx. If this is done, unpredictable results may occur. Epson Research and Development, Inc. does not assume liability for any damage done to the display device as a result of configuration errors.

### **THIS PAGE LEFT BLANK**

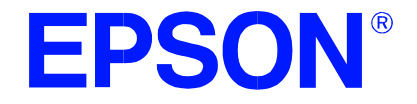

## **S1D13506 Color LCD/CRT/TV Controller**

## **13506SHOW Demonstration Program**

**Document Number: X25B-B-002-03**

Copyright © 2001 Epson Research and Development, Inc. All Rights Reserved.

Information in this document is subject to change without notice. You may download and use this document, but only for your own use in evaluating Seiko Epson/EPSON products. You may not modify the document. Epson Research and Development, Inc. disclaims any representation that the contents of this document are accurate or current. The Programs/Technologies described in this document may contain material protected under U.S. and/or International Patent laws.

EPSON is a registered trademark of Seiko Epson Corporation. All other trademarks are the property of their respective owners.

### **THIS PAGE LEFT BLANK**

## **13506SHOW**

13506SHOW is designed to demonstrate and test some of the S1D13506 display capabilities. The program can cycle through all color depths and display a pattern showing all available colors or shades of gray. Alternately, the user can specify a color depth and display configuration. 13506SHOW supports SwivelView™ (90°, 180°, and 270° hardware rotation of the display image).

The 13506SHOW demonstration program must be configured and/or compiled to work with your hardware platform. The program 13506CFG.EXE can be used to configure 13506SHOW. Consult the 13506CFG users guide, document number X25B-B-001-xx, for more information on configuring S1D13506 utilities.

This software is designed to work in both embedded and personal computer (PC) environments. For the embedded environment, it is assumed that the system has a means of downloading software from the PC to the target platform. Typically this is done by serial communications, where the PC uses a terminal program to send control commands and information to the target processor. Alternatively, the PC can program an EPROM, which is then placed in the target platform. Some target platforms can also communicate with the PC via a parallel port connection, or an Ethernet connection.

### **S1D13506 Supported Evaluation Platforms**

13506SHOW supports the following S1D13506 evaluation platforms:

- PC system with an Intel 80x86 processor.
- M68EC000IDP (Integrated Development Platform) board, revision 3.0, with a Motorola M68EC000 processor.
- MC68030IDP (Integrated Development Platform) board, revision 3.0, with a Motorola MC68030 processor.
- SH3-LCEVB board, revision B, with an Hitachi SH-3 HD6417780 processor.
- MPC821ADS (Applications Development System) board, revision B, with a Motorola MPC821 processor.

### **Installation**

#### **PC platform:**

Copy the file **13506show.exe** to a directory specified in the path (e.g. PATH=C:\13506.

#### **Embedded platform:**

Download the program **13506show** to the system.

### **Usage**

#### **PC Platform**

At the prompt, type:

#### **13506SHOW [/a] [bl=n] [bc=n] [ds=n | ds=?] [/g] [/noinit] [/r90 | /r180 | /r270] [/read] [/s] [/write] [/?]**

#### **Embedded platform**

Execute **13506show** and type the command line argument at the prompt.

Where:

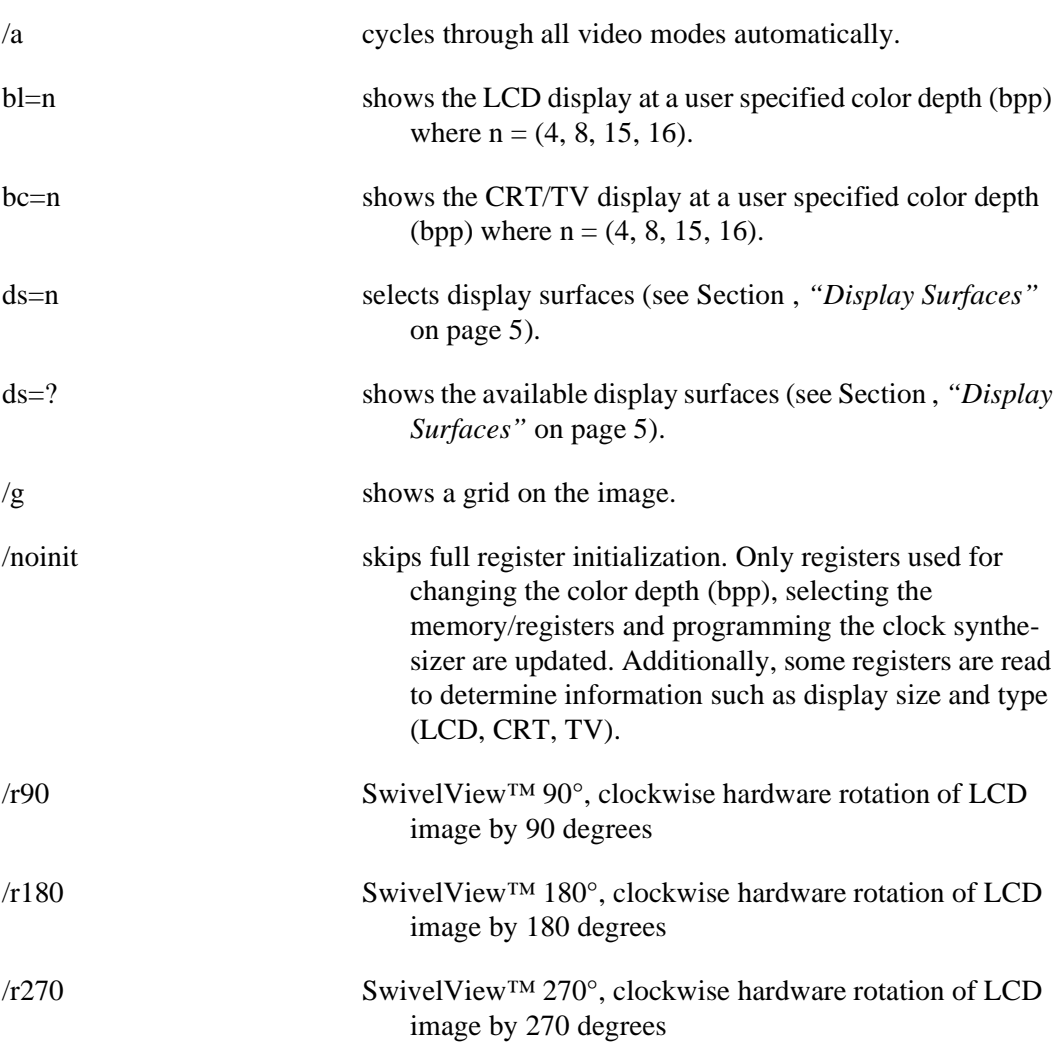

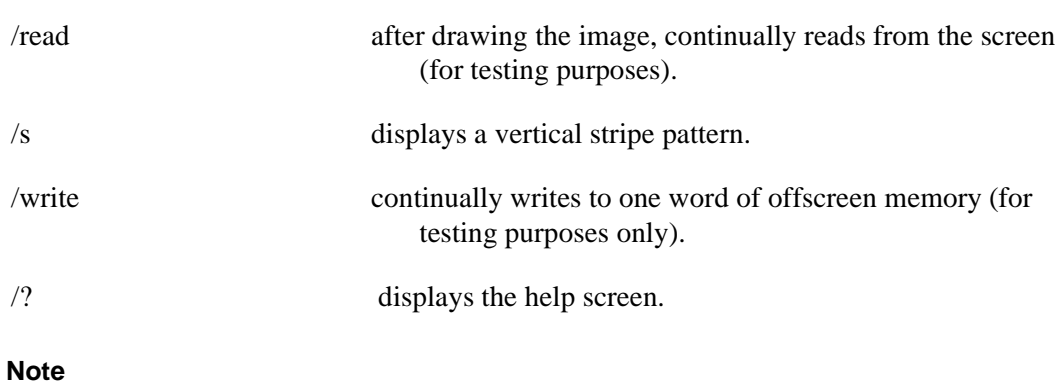

Pressing the *Esc* key will exit the program.

### **Display Surfaces**

A surface is a block of memory assigned to one or more physical display devices. 13506SHOW provides 7 display surfaces (0-6) which cover the possible combinations of display types. Table 1:, "Display Surfaces" lists the predefined display surfaces that may be selected.

| <b>Display Surfaces</b><br>$(ds=)$ | <b>Display</b><br>Device(s) using<br><b>Memory Block 0</b> | <b>Display</b><br>Device(s) using<br><b>Memory Block 1</b> |
|------------------------------------|------------------------------------------------------------|------------------------------------------------------------|
|                                    | LCD                                                        |                                                            |
|                                    | <b>CRT</b>                                                 |                                                            |
| $\mathfrak{p}$                     | TV                                                         |                                                            |
| 3                                  | LCD & CRT                                                  |                                                            |
|                                    | LCD & TV                                                   |                                                            |
| 5                                  | LCD                                                        | CRT                                                        |
| ิค                                 | I CD                                                       |                                                            |

*Table 1: Display Surfaces*

Display surfaces 0 through 2 each display data from a single memory block to an individual display device (LCD, CRT, or TV).

Display surfaces 3 and 4 output to two separate display devices, but generate the output from the same memory block. This may be useful when the same image is to be displayed on both display devices. It also reduces the total amount of display memory required.

Display surfaces 5 and 6 output to two separate devices from different memory blocks. This allows two completely different images to be displayed at the same time. When using display surfaces 5 or 6, some combinations of display modes with a high resolution and/or high color depth may not be supported within a 2MB display buffer.

### **13506SHOW Examples**

13506SHOW is designed to both demonstrate and test some of the features of the S1D13506. The following examples show how to use the program in both instances.

### **Using 13506SHOW For Demonstration**

1. To show color patterns which must be manually stepped through, type the following:

#### **13506SHOW**

The program displays the default color depth and display surface as selected in 13506CFG. Press any key to go to the next screen. Once all screens are shown the program exits. To exit the program immediately press the *Esc* key.

2. To show color patterns which automatically step through all color depths beginning with the default color depth (as selected in 13506CFG), type the following:

#### **13506SHOW /a**

The program will display the default color depth. Each screen is shown for approximately 1 second before the next screen is automatically shown. The program exits after the last screen is shown. To exit the program immediately press *CTRL+BREAK*.

3. To show a color pattern for a specific color depth on the LCD, type the following:

#### **13506SHOW bl=[mode]**

where mode = 4, 8, 15, or 16.

The program displays the requested screen and then exits.

#### **Note**

If a monochrome LCD panel is used, the image is formed using only the green component of the Look-Up Table.

4. To show a color pattern for a specific color depth on the CRT, type the following:

#### **13506SHOW bc=[mode]**

where mode = 4, 8, 15, or 16.

The program display the requested screen and then exits.

5. To show the color patterns in SwivelView™  $90^{\circ}$  mode, type the following:

#### **13506SHOW /r90**

The program will display the default color depth (as selected in 13506CFG). Press any key to go to the next screen. Since SwivelView™ 90° is limited to color depths of 8, 15 and 16 bpp the program exits. To exit the program immediately press the *Esc* key.

The "/r90", "/r180", and "/r270" switches can be used in combination with other command line switches.

6. To show solid vertical stripes, type the following:

#### **13506SHOW /s**

The program will display the default color depth (as selected in 13506CFG). Press any key to go to the next screen. Once all screens are shown the program exits. To exit the program immediately press the *Esc* key.

The "/s" switch can be used in combination with other command line switches.

#### **Using 13506SHOW For Testing**

1. To show a test grid over the 8 bpp color pattern on an LCD, type the following:

#### **13506SHOW bl=8 /g**

The program will display the 8 bpp color pattern overlaid with a white grid 20 pixels wide and then exit. The grid makes it obvious if the image is shifted or if pixels are missing. **Note the grid is not aligned with the color pattern**, therefore the color boxes will not match the grid boxes.

The "/g" switch can be used in combination with other command line switches.

2. To test background memory reads to the CRT, type the following:

#### **13506SHOW bc=16 /read**

The program will test screen reads. If there is a problem with memory access, the displayed pattern will appear different than when the "/read" switch is not used. If there is a problem, check the configuration parameters of 13506SHOW using the utility 13506CFG. See the 13506CFG user guide, document number X25B-B-001-xx, for more information.

The "/read" switch should be used in combination with the "b=" setting, otherwise the test will always start with the default color depth (as selected in 13506CFG). To exit the program after using "/read", press the *Esc* key and wait for a couple of seconds (the keystroke is checked after reading a full screen).

### **Comments**

- If 13506SHOW is started without defining the color depth, the program automatically cycles through the available color depths from highest to lowest. The first color depth shown is the default color depth value saved to 13506SHOW using 13506CFG. This approach avoids showing color depths not supported by a given hardware configuration.
- 13506SHOW checks if the display(s) selected from the DS= option have been previously configured by 13506CFG. If these display(s) have not been configured, 13506SHOW displays an error message. For example, if the system is configured for the CRT, an error is displayed if the user selects the TV with the DS= option.
- If the DS= option is used to combine two displays of different resolutions into the same surface, the program will display an error message.
- 13506SHOW cannot show a greater color depth than the display allows.
- SwivelView<sup>™</sup> ( $\sqrt{r}$ 90,  $\sqrt{r}$ 270) is available only for color depths of 8, 15, and 16 bpp.
- SwivelView<sup>™</sup> (/r180) is available for color depths of 4, 8, 15, and 16 bpp.
- If the "bl=" or "bc=" options are not used, 13506SHOW will cycle through all available color depths.

### **Program Messages**

#### **ERROR: Could not detect S1D13506.**

The ID register did not indicate the presence of the 13506.

#### **ERROR: Could not map memory from evaluation board to host platform.**

This message should only be shown for DOS platforms. In this case the DOS extender could not be initialized, or was unable to get the linear address of the display memory.

#### **ERROR: In the given display surface configuration, the user must select the same BPP for both LCD and CRT/TV.**

When two displays are using an image from the same display memory block, both displays must be configured for the same color depth (bpp).

#### **ERROR: Invalid display surface number.**

The "ds=" command line option included an invalid value. The parameter "ds=?" lists the valid numbers.

#### **ERROR: LCD and CRT resolutions must be identical.**

#### **LCD: (width, height)**

**CRT: (width, height)**

When the LCD and CRT are using an image from the same display memory block, both displays must be the same resolution.

#### **ERROR: LCD and TV resolutions must be identical.**

**LCD: (width, height) TV: (width, height)**

When the LCD and TV are using an image from the same display memory block, both displays must be the same resolution.

#### **ERROR: LCD must be in landscape mode.**

The LCD panel must be configured for SwivelView 0° mode (landscape) if both the LCD display and CRT/TV are active.

#### **ERROR: Not enough display buffer memory.**

There was insufficient display buffer memory for the given configuration. Memory requirements depend on:

- the display resolution(s).
- the bit-per-pixel depth(s).
- whether a half-frame buffer is required.
- the number of displays active (LCD **or** LCD and CRT/TV).

#### **ERROR: Not enough memory for LCD/CRT/TV in 4/8/16 bits-per-pixel.**

13506SHOW is unable to change the color depth due to insufficient display buffer memory. Memory requirements depend on:

- the display resolution(s).
- the bit-per-pixel depth(s).
- whether a half-frame buffer is required.
- the number of displays active (LCD **or** LCD and CRT/TV).

#### **ERROR: PCI bridge adapter not found.**

The Windows PCI driver did not find the PCI Bridge Adapter.

#### **ERROR: PCI driver not found.**

The Windows PCI driver is not loaded.

#### **ERROR: Program not configured for LCD/CRT/TV. Run 13506CFG and configure for LCD/CRT/TV.**

The program was configured by 13506CFG for a display device that is not available. This typically occurs if the wrong command line was entered for the current configuration.

#### **WARNING: CLKI frequency not in HAL table. Program assumes that external oscillator is used.**

#### **WARNING: CLKI2 frequency not in HAL table. Program assumes that external oscillator is used.**

The correct frequency was not found in the HAL table used to program the clock synthesizer. An external oscillator may be in use. This warning message will not stop the program.

#### **WARNING: CRT/TV only available in LANDSCAPE mode.**

SwivelView™ is only available on LCD only configurations.

#### **ERROR: b= option cannot be used with /noinit.**

The command line options b= and /noinit are contradictory, since b= instructs the program to change the color depth and /noinit indicates that no register changes are to be made.

#### **ERROR: Continual screen read will not work with the /a switch.**

**ERROR: Continual screen write will not work with the /a switch.**

The /a switch automatically cycles through the different color depths, whereas the continual screen read/write goes into an infinite loop to read/write memory.

#### **ERROR: Do not select 4 BPP LCD in SwivelView**™ **90 or SwivelView**™ **270 degrees.**

SwivelView™ 90 and SwivelView™ 270 are available only in 8 and 16 bits-per-pixel modes.

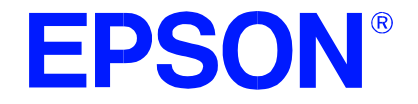

## **S1D13506 Color LCD/CRT/TV Controller**

# **13506PLAY Diagnostic Utility**

**Document Number: X25B-B-003-02**

Copyright © 2001 Epson Research and Development, Inc. All Rights Reserved.

Information in this document is subject to change without notice. You may download and use this document, but only for your own use in evaluating Seiko Epson/EPSON products. You may not modify the document. Epson Research and Development, Inc. disclaims any representation that the contents of this document are accurate or current. The Programs/Technologies described in this document may contain material protected under U.S. and/or International Patent laws.

EPSON is a registered trademark of Seiko Epson Corporation. All other trademarks are the property of their respective owners.

### **THIS PAGE LEFT BLANK**

## **13506PLAY**

13506PLAY is a diagnostic utility which allows the user to read/write to all the S1D13506 Registers, Look-Up Tables and Display Buffer. 13506PLAY is similar to the DOS DEBUG program; commands are received from the standard input device, and output is sent to the standard output device (console for Intel, terminal for embedded platforms). This utility requires the target platform to support standard IO (stdio).

13506PLAY commands can be entered interactively by a user, or be executed from a script file. Scripting is a powerful feature which allows command sequences to be used repeatedly without re-entry.

The 13506PLAY diagnostic utility must be configured and/or compiled to work with your hardware platform. The program 13506CFG.EXE can be used to configure 13506PLAY. Consult the 13506CFG users guide, document number X25B-B-001-xx, for more information on configuring S1D13506 utilities.

This software is designed to work in both embedded and personal computer (PC) environments. For the embedded environment, it is assumed that the system has a means of downloading software from the PC to the target platform. Typically this is done by serial communications, where the PC uses a terminal program to send control commands and information to the target processor. Alternatively, the PC can program an EPROM, which is then placed in the target platform. Some target platforms can also communicate with the PC via a parallel port connection, or an Ethernet connection.

### **S1D13506 Supported Evaluation Platforms**

13506PLAY supports the following S1D13506 evaluation platforms:

- PC with an Intel 80x86 processor running Windows '95/'98/NT.
- M68EC000IDP (Integrated Development Platform) board, revision 3.0, with a Motorola M68EC000 processor.
- MC68030IDP (Integrated Development Platform) board, revision 3.0, with a Motorola MC68030 processor.
- SH3-LCEVB board, revision B, with an Hitachi SH-3 HD6417780 processor.
- MPC821ADS (Applications Development System) board, revision B, with a Motorola MPC821 processor.

### **Installation**

#### **PC platform**

Copy the file **13506play.exe** to a directory in the path (e.g. PATH=C:\S1D13506).

#### **Embedded platform**

Download the program **13506play** to the system.

### **Usage**

#### **PC platform**

At the prompt, type:

#### **13506play [/?]**

Where:

/? displays program version information.

#### **Embedded platform**

Execute **13506play** and at the prompt, type the command line argument.

#### Where:

/? displays program version information.
# **Commands**

The following commands are designed to be used from within the 13506PLAY program. However, simple commands can also be executed from the command line. If a command with multiple arguments is executed from the command line, it must be enclosed in double quotes (e.g. 13506play "f 0 1FFFFF AB" q).

#### **CLKI [?] iFreq**

Selects a preset clock frequency (MHz) for CLKI. If the "?" option is used, the current CLKI frequency is displayed.

Where:

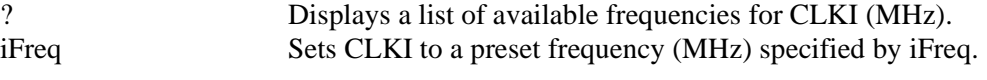

#### **CLKI2 [?] iFreq**

Selects a preset clock frequency (MHz) for CLKI2. If the "?" option is used, the current CLKI2 frequency is displayed.

Where:

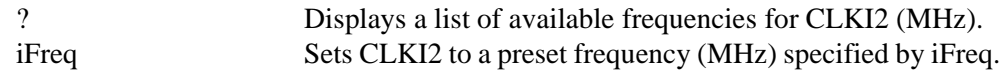

#### **CW word**

Sends a 24-bit hexadecimal value to the programmable clock. Note that the programmable clock documentation uses the term "word" to describe the 24-bit value. The use of "word" does not imply a 16-bit value in this case.

#### **F addr addr data...**

Fills a specified address range with 8-bit data (bytes).

Where:

addr **Address range to be filled (hex)**. data Data to be written (hex). Data can be a list of bytes that will be repeated for the duration of the fill. To use decimal values, attach a "t" suffix to the value. (e.g. 100t is 100 decimal)

#### **FD addr addr data...**

Fills a specified address range with 32-bit data (dwords).

Where:

addr **Address range to be filled (hex)**. data Data to be written (hex). Data can be a list of dwords that will be repeated for the duration of the fill. To use decimal values, attach a "t" suffix to the value. (e.g. 100t is 100 decimal)

#### **FW addr addr data...**

Fills a specified address range with 16-bit data (words). Where:

> addr Address range to be filled (hex). data Data to be written (hex). Data can be a list of words that will be repeated for the duration of the fill. To use decimal values, attach a "t" suffix to the value. (e.g. 100t is 100 decimal).

#### **H [lines]**

Sets the number of lines of data that will be displayed at a time. The display will be halted after the specified number of lines. Setting the number of lines to 0 will disable the halt function and allow the data to continue displaying until all data has been shown. Where:

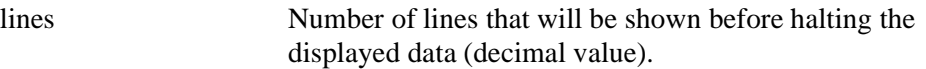

#### **I [?] {LCD|CRT|TV} [d=iCrtTv] [COMP | SVIDEO] [FLICKER=ON | OFF]**

Initializes the S1D13506 registers for a given display type. Where:

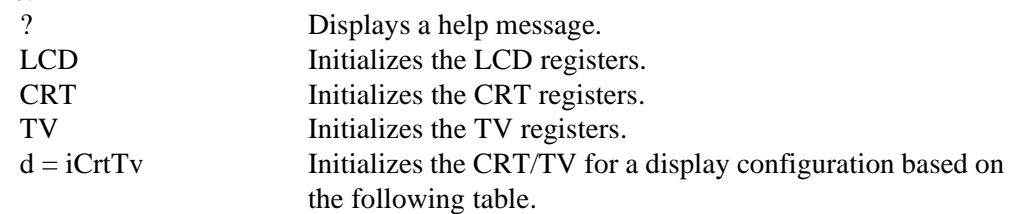

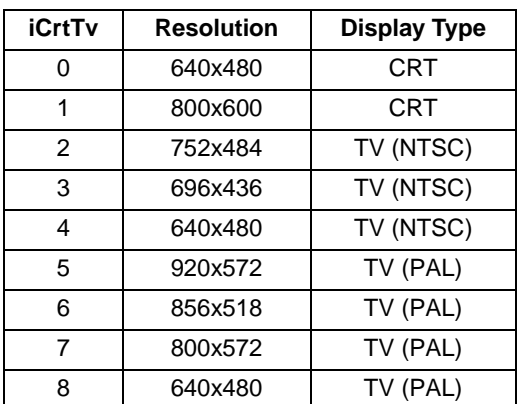

#### *Table 1: iCrtTv Selection*

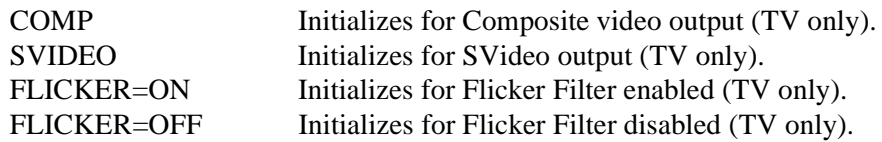

Initializes the Hardware Cursor for a given display type. Where:

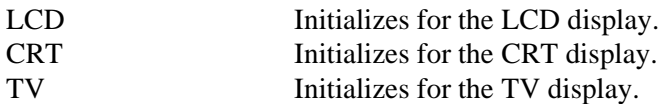

#### **II {LCD|CRT|TV}**

Initializes the Ink Layer for a given display type. Where:

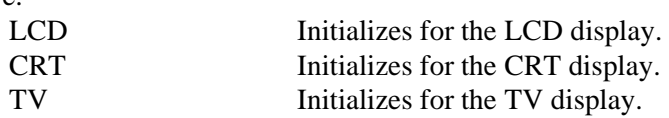

#### **L {LCD|CRT|TV} index [red green blue]**

Writes red, green, and blue Look-Up Table (LUT) components for a given display type. If the red, green, and blue components are not specified, reads the components at the given index.

Where:

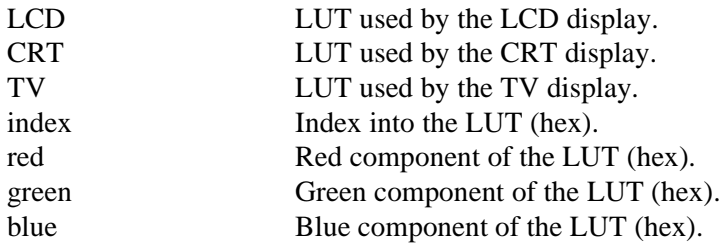

#### **Note**

Only bits 7-4 of each color are used in the LUT. For example, 10h is the first color intensity after 00h. Valid LUT colors follow the pattern 00h, 10h, 20h, 30h,...E0h, F0h.

#### **LA {LCD|CRT|TV}**

Reads all LUT values for a given display.

Where:

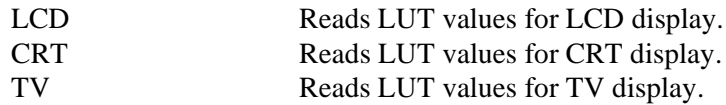

#### **Note**

Only bits 7-4 of each color are used in the LUT. For example, 10h is the first color intensity after 00h. Valid LUT colors follow the pattern 00h, 10h, 20h, 30h,...E0h, F0h.

#### **M [?] {LCD|CRT|TV} [bpp]**

Sets the color depth (bpp) for the specified display type. If no color depth is provided, information about the current setting on the specified display are listed.

Where:

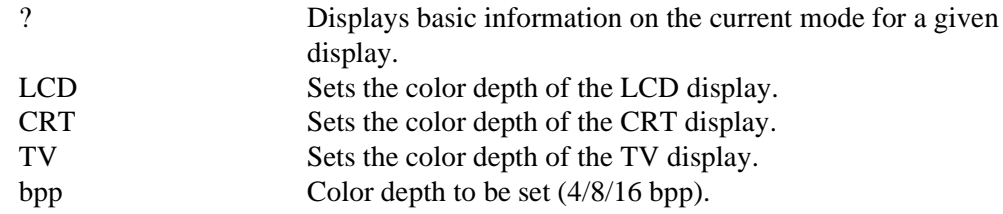

#### **MC [?] {LCD|CRT|TV} [bpp]**

Gets extended information and sets the color depth (bpp).  $Wh<sub>f</sub>$ 

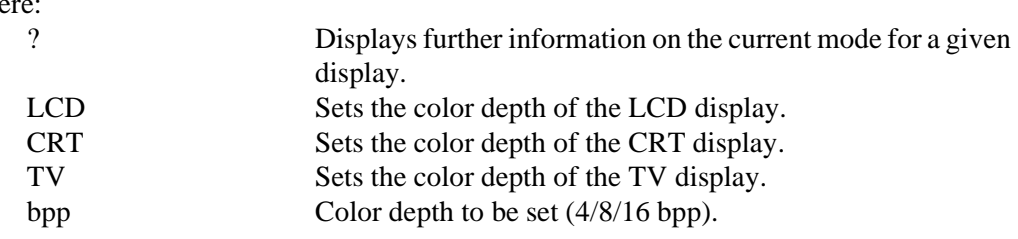

#### **Q**

Quits the program.

#### **R addr [count]**

Reads a certain number of bytes from the specified address. If no value is provided for count, it defaults to 10h.

Where:

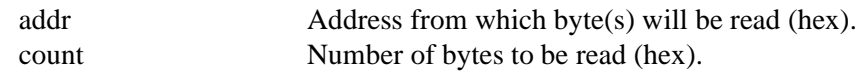

#### **RD addr [count]**

Reads a certain number of dwords from the specified address. If no value is provided for count, it defaults to 10h.

Where:

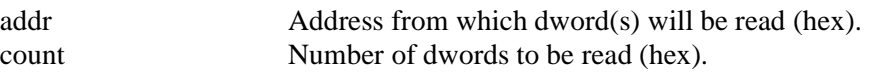

#### **RW addr [count]**

Reads a certain number of words from the specified address. If no value is provided for count, it defaults to 10h.

Where:

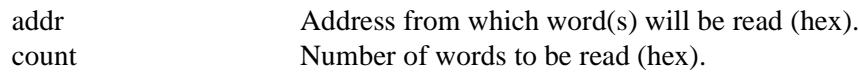

#### **S {CLKI | CLKI2 | BUSCLK} freq**

Sets PCLK source frequency (in kHz). Where:

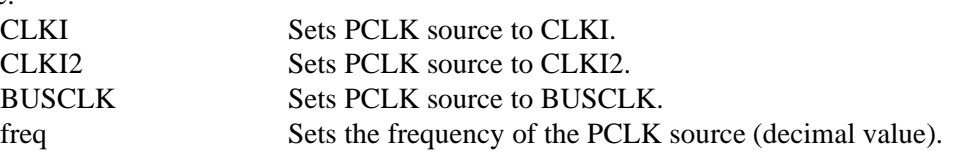

#### **V**

Calculates the current frame rate for all enabled display devices. The frame rate is calculated from the VNDP count.

#### **W addr data ...**

Writes byte(s) of data to specified memory address.

Where:

addr **Address data is written to** data Data to be written (hex). Data can be a list of bytes that will be repeated for the duration of the write. To use decimal values, attach a "t" suffix to the value. (e.g. 100t is 100 decimal).

#### **WD addr data ...**

Writes dword(s) of data to specified memory address.

Where:

addr **Address data is written to** data Data to be written (hex). Data can be a list of dwords that will be repeated for the duration of the write. To use decimal values, attach a "t" suffix to the value. (e.g. 100t is 100 decimal).

#### **WW addr data ...**

Writes word(s) of data to specified memory address.

Where:

addr Address data is written to data Data to be written (hex). Data can be a list of words that will be repeated for the duration of the write. To use decimal values, attach a "t" suffix to the value. (e.g. 100t is 100 decimal).

#### **X index [data]**

Writes byte data to the register at index. If no data is specified, reads the 8-bit (byte) data from the register at index.

Where:

index Index into the registers (hex). data Data to be written to/read from register (hex). Data can be a list of bytes that will be repeated for the duration of the write. To use decimal values, attach a "t" suffix to the value. (e.g. 100t is 100 decimal).

### **XA**

Reads all the S1D13506 registers.

#### **XD index [data]**

Writes dword data to the register at index. If no data is specified, reads the 32-bit (dword) data from the register at index.

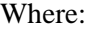

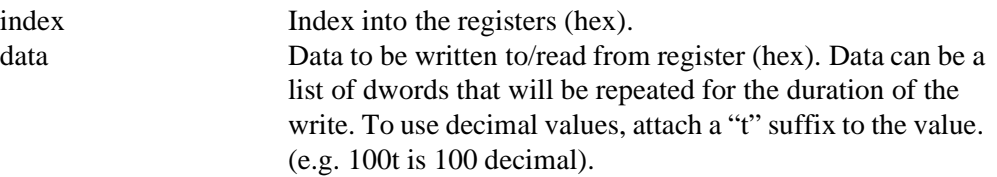

#### **XW index [data]**

Writes word data to the register at index. If no data is specified, reads the 16-bit (word) data from the register at index.

#### Where:

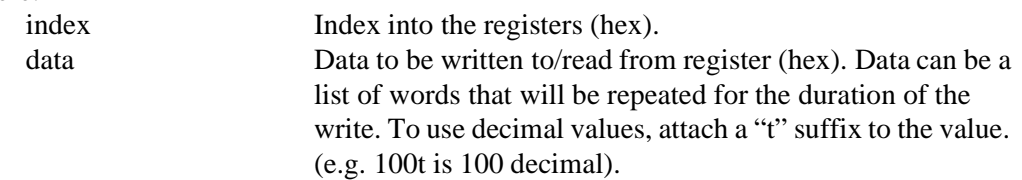

#### **?**

Displays the help screen.

## **13506PLAY Example**

- 1. Type **13506PLAY** to start the program.
- 2. Type **?** for help.
- 3. Type **i LCD** to initialize the registers.
- 4. Type **xa** to display the contents of the registers.
- 5. Type **x 34** to read register 34h.
- 6. Type **x 34 10** to write 10h to register 34h.
- 7. Type **f 0 ffff aa** to fill the first FFFFh bytes of the display buffer with AAh.
- 8. Type **f 0 1fffff aa** to fill 2M bytes of the display buffer with AAh.
- 9. Type **r 0 100** to read the first 100h bytes of the display buffer.
- 10. Type **q** to exit the program.

# **Scripting**

13506PLAY can be driven by a script file. This is useful when:

- there is no display output and a current register status is required.
- various registers must be quickly changed to view results.

A script file is an ASCII text file with one 13506PLAY command per line. All scripts must end with a "q" (quit) command.

On a PC platform, a typical script command line might be: "13506PLAY < dumpregs.scr > results."

This causes the file "dumpregs.scr" to be interpreted as commands by 13506PLAY and the results to be sent to the file "results."

Example: Create an ASCII text file that contains the commands i, xa, and q.

; This file initializes the S1D13506 and reads the registers.

; Note: after a semicolon (;), all characters on a line are ignored.

; Note: all script files must end with the "q" command.

i

xa

q

### **Comments**

- All displayed numeric values are considered to be hexadecimal unless identified otherwise. For example,  $10 = 10h = 16$  decimal;  $10t = 10$  decimal;  $010b = 2$  decimal.
- Redirecting commands from a script file (PC platform) allows those commands to be executed as though they were typed.

#### **ERROR: Could not map memory from evaluation board to host platform.**

This message should only be shown for DOS platforms. In this case the DOS extender could not be initialized, or was unable to get the linear address of the display memory.

#### **ERROR: Not enough display buffer memory.**

There was insufficient display buffer memory for the given configuration. Memory requirements depend on:

- the display resolution(s).
- the bit-per-pixel depth(s).
- whether a half-frame buffer is required.
- the number of displays active (LCD **or** LCD and CRT/TV).

#### **ERROR: Not enough memory for LCD/CRT/TV in 4/8/16 bits-per-pixel.**

13506BMP is unable to change the color depth due to insufficient display buffer memory. Memory requirements depend on:

- the display resolution(s).
- the bit-per-pixel depth(s).
- whether a half-frame buffer is required.
- the number of displays active (LCD **or** LCD and CRT/TV).

#### **ERROR: PCI bridge adapter not found.**

The Windows PCI driver did not find the PCI Bridge Adapter.

#### **ERROR: PCI driver not found.**

The Windows PCI driver is not loaded.

#### **ERROR: Program not configured for LCD/CRT/TV. Run 13506CFG and configure for LCD/CRT/TV.**

The program was configured by 13506CFG for a display device that is not available. This typically occurs if the wrong command line was entered for the current configuration.

#### **WARNING: CLKI frequency not in HAL table. Program assumes that external oscillator is used.**

#### **WARNING: CLKI2 frequency not in HAL table. Program assumes that external oscillator is used.**

The correct frequency was not found in the HAL table used to program the clock synthesizer. An external oscillator may be in use. This warning message will not stop the program.

#### **ERROR: At least one of the displays must be enabled.**

This message is shown when 13506PLAY received the V command, but no display is enabled. At least one display must be enabled for the V command to function (5 seconds of VNDP pulses are counted to calculate the frame rate).

#### **ERROR: Invalid iFreq value.**

The CLKI and/or CLKI2 commands were used with an invalid iFreq value. To display a list of iFreq values, type "CLKI ?" or "CLKI2 ?".

#### **ERROR: Not enough display buffer memory for LCD/CRT/TV cursor/ink layer.**

There was insufficient display buffer memory for the given Hardware Cursor/Ink Layer configuration. Memory requirements depend on:

- the display resolution(s).
- the bit-per-pixel depth(s).
- whether a half-frame buffer is required.
- the number of displays active (LCD **or** LCD and CRT/TV).

#### **WARNING: FEATCLK cannot be multiplexed to CLKI. Clock synthesizer programmed instead.**

In 13506PLAY, the CLKI command was used to select the FEATCLK frequency. Since the FEATCLK can only be multiplexed to CLKI2, the clock synthesizer is programmed instead.

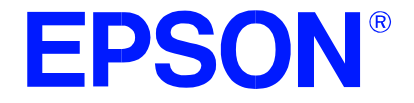

# **S1D13506 Color LCD/CRT/TV Controller**

# **13506BMP Demonstration Program**

**Document Number: X25B-B-004-02**

Copyright © 2001 Epson Research and Development, Inc. All Rights Reserved.

Information in this document is subject to change without notice. You may download and use this document, but only for your own use in evaluating Seiko Epson/EPSON products. You may not modify the document. Epson Research and Development, Inc. disclaims any representation that the contents of this document are accurate or current. The Programs/Technologies described in this document may contain material protected under U.S. and/or International Patent laws.

EPSON is a registered trademark of Seiko Epson Corporation. All other trademarks are the property of their respective owners.

### **THIS PAGE LEFT BLANK**

# **13506BMP**

13506BMP is a demonstration utility used to show the S1D13506 display capabilities by rendering bitmap images on the display device(s). The program will display any bitmap stored in Windows BMP file format and then exit. 13506BMP supports SviwelView™ (90°, 180°, and 270° hardware rotation of the display image).

13506BMP is designed to operate on a personal computer (PC) within a 32-bit environment only (Windows '95/'98/NT). Other embedded platforms are not supported due to the possible lack of system memory or structured file system.

The 13506BMP demonstration utility must be configured and/or compiled to work with your hardware configuration. The program 13506CFG.EXE can be used to configure 13506BMP. Consult the 13506CFG users guide, document number X25B-B-001-xx, for more

information on configuring S1D13506 utilities.

## **S1D13506 Supported Evaluation Platforms**

13506BMP supports the following S1D13506 evaluation platforms:

• PC with an Intel 80x86 processor running Windows '95/'98/NT.

#### **Note**

The 13506BMP source code may be modified by the OEM to support other evaluation platforms.

### **Installation**

Copy the file **13506bmp.exe** to a directory in the path (e.g. PATH=C:\S1D13506).

# **Usage**

```
At the prompt, type:
```
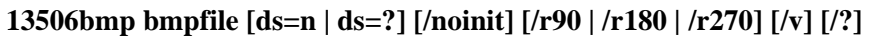

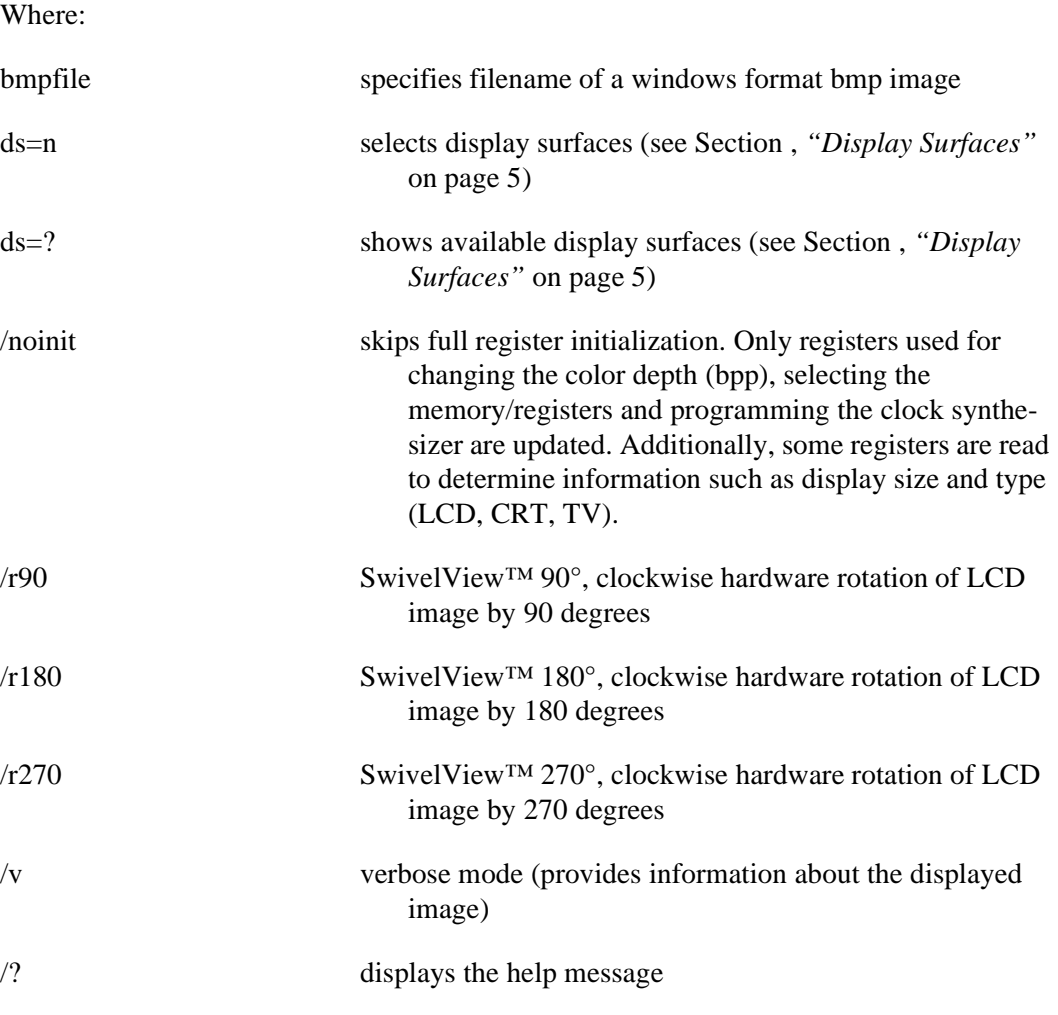

#### **Note**

13506BMP will automatically finish execution and return to the prompt.

# **Display Surfaces**

A surface is a block of memory assigned to one or more physical display devices. 13506BMP provides 7 display surfaces (0-6) which cover the possible combinations of display types. Table 1:, "Display Surfaces" lists the predefined display surfaces that may be selected.

| <b>Display Surfaces</b><br>$(ds=)$ | <b>Display</b><br>Device(s) using<br><b>Memory Block 0</b> | <b>Display</b><br>Device(s) using<br><b>Memory Block 1</b> |
|------------------------------------|------------------------------------------------------------|------------------------------------------------------------|
|                                    | LCD                                                        |                                                            |
|                                    | <b>CRT</b>                                                 |                                                            |
| 2                                  | TV                                                         |                                                            |
| 3                                  | LCD & CRT                                                  |                                                            |
| Δ                                  | LCD & TV                                                   |                                                            |
| 5                                  | LCD                                                        | CRT                                                        |
| ี่ค                                | LCD                                                        |                                                            |

*Table 1: Display Surfaces*

Display surfaces 0 through 2 each display data from a single memory block to an individual display device (LCD, CRT, or TV).

Display surfaces 3 and 4 output to two seperate display devices, but generate the output from the same memory block. This may be useful when the same image is to be displayed on both display devices. It also reduces the total amount of display memory required.

Display surfaces 5 and 6 output to two seperate devices from different memory blocks. This allows two completely different images to be displayed at the same time. When using display surfaces 5 or 6, some combinations of display modes with a high resolution and/or high color depth may not be supported within a 2MB display buffer.

### **13506BMP Examples**

To display a bmp image on an LCD, type the following: **13506bmp bmpfile.bmp ds=0**

To display a bmp image on a CRT, type the following: **13506bmp bmpfile.bmp ds=1**

To display a bmp image on an LCD with 90° SwivelView™ enabled, type the following: **13506bmp bmpfile.bmp ds=0 /r90**

To display a bmp image on both the LCD and CRT, type the following: **13506bmp bmpfile.bmp ds=3**

To display independent bmp images on the LCD and TV, type the following: **13506bmp bmpfile.bmp ds=6**

## **Comments**

- 13506BMP displays only Windows BMP format images.
- A 24-bit true color bitmap will be displayed at a color depth of 16 bit-per-pixel.
- Only the green component of the image will be seen on a monochrome display.

### **Program Messages**

#### **ERROR: Could not detect S1D13506.**

The ID register did not indicate the presence of the S1D13506.

#### **ERROR: Could not map memory from evaluation board to host platform.**

This message should only be shown for DOS platforms. In this case the DOS extender could not be initialized, or was unable to get the linear address of the display memory.

#### **ERROR: Failed to open BMP file:'filename'**

Could not open the BMP file.

#### **ERROR: 'filename' is not a valid bitmap file.**

The filename given on the command line is not a valid BMP file.

#### **ERROR: In the given display surface configuration, the user must select the same BPP for both LCD and CRT/TV.**

When two displays are using an image from the same display memory block, both displays must be configured for the same color depth (bpp).

#### **ERROR: Invalid display surface number.**

The "ds=" command line option included an invalid value. The parameter "ds=?" lists the valid numbers.

#### **ERROR: LCD and CRT resolutions must be identical.**

**LCD: (width, height)**

#### **CRT: (width, height)**

When the LCD and CRT are using an image from the same display memory block, both displays must be the same resolution.

#### **ERROR: LCD and TV resolutions must be identical.**

#### **LCD: (width, height)**

**TV: (width, height)**

When the LCD and TV are using an image from the same display memory block, both displays must be the same resolution.

#### **ERROR: LCD must be in landscape mode.**

The LCD panel must be configured for landscape mode if both the LCD display and CRT/TV are active.

#### **ERROR: Not enough display buffer memory.**

There was insufficient display buffer memory for the given configuration. Memory requirements depend on:

- the display resolution(s).
- the bit-per-pixel depth(s).
- whether a half-frame buffer is required.
- the number of displays active (LCD **or** LCD and CRT/TV).

#### **ERROR: Not enough memory for LCD/CRT/TV in 4/8/15/16 bits-per-pixel.**

13506BMP is unable to change the color depth due to insufficient display buffer memory. Memory requirements depend on:

- the display resolution(s).
- the bit-per-pixel depth(s).
- whether a half-frame buffer is required.
- the number of displays active (LCD **or** LCD and CRT/TV).

#### **ERROR: Not enough memory for virtual display.**

A virtual display is required for SwivelView<sup>™</sup>. This error message indicates there is insufficient memory for the given configuration. Memory requirements depend on:

- the display resolution(s).
- the bit-per-pixel depth(s).
- whether a half-frame buffer is required.
- the number of displays active (LCD **or** LCD and CRT/TV).

#### **ERROR: PCI bridge adapter not found.**

The Windows PCI driver did not find the PCI Bridge Adapter.

#### **ERROR: PCI driver not found.**

The Windows PCI driver is not loaded.

#### **ERROR: Program not configured for LCD/CRT/TV. Run 13506CFG and configure for LCD/CRT/TV.**

The program was configured by 13506CFG for a display device that is not available. This typically occurs if the wrong command line was entered for the current configuration.

#### **WARNING: CLKI frequency not in HAL table. Program assumes that external oscillator is used.**

#### **WARNING: CLKI2 frequency not in HAL table. Program assumes that external oscillator is used.**

The correct frequency was not found in the HAL table used to program the clock synthesizer. An external oscillator may be in use. This warning message will not stop the program.

#### **WARNING: CRT/TV only available in LANDSCAPE mode.**

SwivelView™ is only available on LCD only configurations.

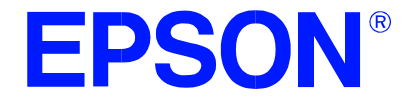

**S1D13506 Color LCD/CRT/TV Controller**

# **13506FILT Test Utility**

**Document Number: X25B-B-005-02**

Copyright © 2001 Epson Research and Development, Inc. All Rights Reserved.

Information in this document is subject to change without notice. You may download and use this document, but only for your own use in evaluating Seiko Epson/EPSON products. You may not modify the document. Epson Research and Development, Inc. disclaims any representation that the contents of this document are accurate or current. The Programs/Technologies described in this document may contain material protected under U.S. and/or International Patent laws.

EPSON is a registered trademark of Seiko Epson Corporation. Microsoft and Windows are registered trademarks of Microsoft Corporation. All other trademarks are the property of their respective owners.

## **THIS PAGE LEFT BLANK**

# **13506FILT**

13506FILT is an interactive Windows® 9x/NT program that enables/disables the S1D13506 TV Filters. It demonstrates the effect each filter has on a pre-loaded TV image. 13506FILT is particularly useful in a test or demonstration environment where 13506FILT is run on one display and the effects of enabling/disabling each filter are seen on a TV. An OEM may find this useful in determining the appropriate filters for their application.

#### **Note**

The 13506FILT dialog box doesn't appear on any display device controlled by the S1D13506. The 13506FILT dialog box appears on the Win 9x/NT desktop.

13506FILT is designed to operate on a personal computer (PC) within a 32-bit environment only (Windows 9x/NT). Other embedded platforms are not supported.

## **S1D13506 Supported Evaluation Platforms**

13506FILT supports the following S1D13506 evaluation platforms:

• PC with an Intel 80x86 processor running Windows 9x/NT.

### **Installation**

Copy the file **13506filt.exe** to a directory in the path. If desired, create a shortcut on the Windows 9x/NT desktop to the file **13506filt.exe**.

### **Usage**

In Windows '9x/NT, double-click the following icon:

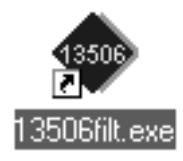

Or, at the Windows DOS Prompt, type **13506filt**.

# **Filter Dialog Box**

The filter dialog box controls which TV filters are enabled/disabled during NTSC or PAL output. The check box for each filter determines if the filter is enabled or disabled. When the box is checked the filter is enabled. When the box is unchecked the filter is disabled. In the example below:

- the flicker filter is disabled.
- the chrominance filter is enabled.
- the luminance filter is enabled.

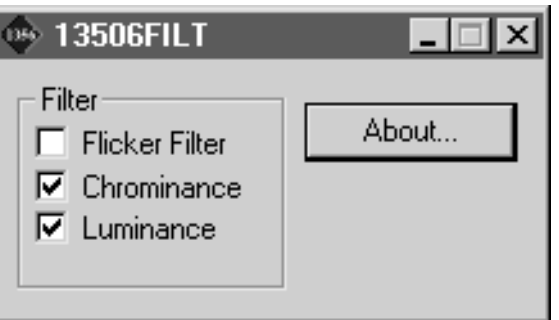

*Figure 1: Filter Dialog Box*

# **Filter Descriptions**

When displaying computer images on a TV, several image distortions are likely to arise:

- flickering.
- cross-chrominance distortion.
- cross-luminance distortion.

These distortions are caused by the high-resolution nature of computer images which typically contain sharp chrominance (color) transitions, and sharp luminance (brightness) transitions. Three filters are available to reduce these distortions.

### **Anti-flicker Filter**

The "flickering" effect seen on interlaced displays is caused by sharp vertical image transitions that occur over one line (1 vertical pixel). For example, flickering may occur where there are one pixel high lines, edges of window boxes, etc. Flickering occurs because these high resolution lines are effectively displayed at half the refresh frequency due to interlacing. To reduce flickering, the anti-flicker filter averages adjacent lines on the TV display.

### **Chrominance Filter**

The chrominance filter adjusts the color of the TV by limiting the bandwidth of the chrominance signal (reducing cross-luminance distortion). This reduces the "ragged edges" seen at boundaries between sharp color transitions. This filter is intended for use with composite video output.

### **Luminance Filter**

The luminance filter adjusts the brightness of the TV by limiting the bandwidth of the luminance signal (reducing cross-chrominance distortion). This reduces the "rainbow-like" colors at boundaries between sharp luminance transitions. This filter is intended for use with composite video output.

# **Comments**

- The Flicker Filter can't be enabled unless a TV is present and active.
- 13506FILT is designed to show the effects of the filters on a pre-loaded TV image. 13506BMP may be used to display a static image on the TV (see the *13506BMP Users Manual*, document number X25B-B-004-xx).
- The chrominance and luminance filters are intended for use with composite output.
- For information on manually enabling/disabling the TV filters, refer to the *S1D13506 Hardware Functional Specification* (document number X25B-A-001-xx) and the *S1D13506 Programming Notes and Examples* (document number X25B-G-003-xx).

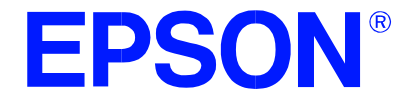

# **S1D13506 Color LCD/CRT/TV Controller**

# **13506SWIVEL Demonstration Utility**

**Document Number: X25B-B-006-02**

Copyright © 2001 Epson Research and Development, Inc. All Rights Reserved.

Information in this document is subject to change without notice. You may download and use this document, but only for your own use in evaluating Seiko Epson/EPSON products. You may not modify the document. Epson Research and Development, Inc. disclaims any representation that the contents of this document are accurate or current. The Programs/Technologies described in this document may contain material protected under U.S. and/or International Patent laws.

EPSON is a registered trademark of Seiko Epson Corporation. Microsoft and Windows are registered trademarks of Microsoft Corporation. All other trademarks are the property of their respective owners.

## **THIS PAGE LEFT BLANK**

# **13506SWIVEL**

13506SWIVEL is a command line utility that demonstrates the SwivelView™ feature of the S1D13506. The SwivelView feature provides hardware rotation of a predefined image by 90°, 180°, and 270° in a clockwise direction. 13506SWIVEL cycles through each SwivelView mode, advancing to the next mode when a key is pressed.

13506SWIVEL is designed to operate on a personal computer (PC) within a 32-bit environment only (Windows 9x/NT). Other embedded platforms are not supported.

The 13506SWIVEL utility must be configured and/or compiled to work with your hardware configuration. The program 13506CFG.EXE can be used to configure 13506SWIVEL. Consult the *13506CFG Users Manual*, document number X25B-B-001 xx, for more information on configuring S1D13506 utilities.

### **S1D13506 Supported Evaluation Platforms**

13506SWIVEL supports the following S1D13506 evaluation platforms:

• PC with an Intel 80x86 processor running Windows 9x/NT.

### **Installation**

Copy the file **13506swivel.exe** to a directory in the path. If desired, create a shortcut on the Windows 9x/NT desktop to the file **13506swivel.exe**.

### **Usage**

At the Windows DOS Prompt, type:

**13506swivel**

#### **Note**

Pressing the *ESC* key exits the program.

# **Example**

1. Run the utility 13506SWIVEL. At the Windows DOS prompt type:

### **13506swivel**

### **Note**

A pattern of colored numbers appears in SwivelView 0° mode (normal landscape).

- 2. Press any key to enable SwivelView 90° mode. The displayed image is rotated by 90°.
- 3. Press any key to enable SwivelView 180° mode. The displayed image is rotated by 180°.
- 4. Press any key to enable SwivelView 270° mode. The displayed image is rotated by 270°.
- 5. Press any key to return to SwivelView 0° mode (normal landscape).
- 6. Press the *ESC* key to exit the program.

#### **Note**

13506SWIVEL will continue to cycle through the SwivelView modes in the above order until the *ESC* key is pressed.

### **Comments**

- 13506SWIVEL supports LCD panels only (no CRT or TV).
- 13506SWIVEL only supports 8/15/16 bpp color depths.
- 13506SWIVEL must be configured for LCD only using the utility 13506CFG. For further information on 13506CFG, refer to the *13506CFG Users Manual*, document number X25B-B-001-xx.
- For further information on SwivelView™, refer to the *S1D13506 Hardware Functional Specification* (document number X25B-A-001-xx) and the *S1D13506 Programming Notes and Examples* (document number X25B-G-003-xx).

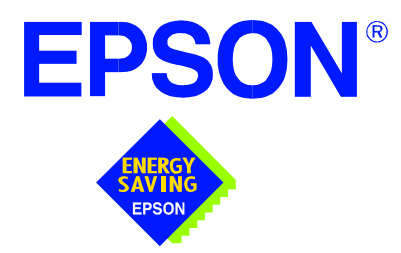

# **S1D13506 Color LCD/CRT/TV Controller**

# **Windows® CE Display Drivers**

**Document Number: X25A-E-001-05**

Copyright © 2001 Epson Research and Development, Inc. All Rights Reserved.

Information in this document is subject to change without notice. You may download and use this document, but only for your own use in evaluating Seiko Epson/EPSON products. You may not modify the document. Epson Research and Development, Inc. disclaims any representation that the contents of this document are accurate or current. The Programs/Technologies described in this document may contain material protected under U.S. and/or International Patent laws.

EPSON is a registered trademark of Seiko Epson Corporation. Microsoft and Windows are registered trademarks of Microsoft Corporation. All other trademarks are the property of their respective owners.

# **THIS PAGE LEFT BLANK**

# **WINDOWS® CE DISPLAY DRIVERS**

The Windows CE display drivers are designed to support the S1D13506 Color LCD/CRT/TV Controller running under the Microsoft Windows CE operating system. Available drivers include: 4, 8 and 16 bit-per-pixel landscape modes (no rotation), and 8 and 16 bit-per-pixel SwivelView™ 90°, 180° and 270° modes.

#### **Note**

The Windows CE display drivers are provided as examples only. The source code contains functionality for all features of the S1D13506. Source code modification is necessary to provide a smaller, more efficent driver for mass production (i.e. TV support may be removed for products not requiring TV).

This document and the source code for the Windows CE drivers is updated as appropriate. Please check the Epson Electronics America Website at http://www.eea.epson.com for the latest revisions before beginning any development.

We appreciate your comments on our documentation. Please contact us via email at techpubs@erd.epson.com.

### **Program Requirements**

**Video Controller :** S1D13506 **Display Type :** LCD or CRT

**Windows Version :** CE Version 2.0 and 2.11

# **Example Driver Builds**

### **Build for CEPC (X86) on Windows CE 2.0**

To build a Windows CE v2.0 display driver for the CEPC (X86) platform using a S5U13506B00C evaluation board, follow the instructions below:

- 1. Install Microsoft Windows NT v4.0.
- 2. Install Microsoft Visual C/C++ v5.0.
- 3. Install the Microsoft Windows CE Embedded Toolkit (ETK) by running SETUP.EXE from the ETK compact disc #1.
- 4. Create a new project by following the procedure documented in "Creating a New Project Directory" from the Windows CE ETK V2.0. Alternately, use the current "DEMO7" project included with the ETK v2.0. Follow the steps below to create a "X86 DEMO7" shortcut on the Windows NT v4.0 desktop which uses the current "DEMO7" project:
	- a. Right click on the "Start" menu on the taskbar.
	- b. Click on the item "Open All Users" and the "Start Menu" window will come up.
	- c. Click on the icon "Programs".
	- d. Click on the icon "Windows CE Embedded Development Kit".
	- e. Drag the icon "X86 DEMO1" onto the desktop using the right mouse button.
	- f. Click on "Copy Here".

g. Rename the icon "X86 DEMO1" on the desktop to "X86 DEMO7" by right clicking on the icon and choosing "rename".

h. Right click on the icon "X86 DEMO7" and click on "Properties" to bring up the "X86 DEMO7 Properties" window.

i. Click on "Shortcut" and replace the string "DEMO1" under the entry "Target" with "DEMO7".

j. Click on "OK" to finish.

#### **Note**

You may need administrator privilege on your local developing machine to perform the above steps. If you only have a user privilege, you may refer to step 3 of the Section , *"Build for CEPC (X86) on Windows CE Platform Builder 2.11"* on page 6.

- 5. Create a sub-directory named S1D13506 under \wince\platform\cepc\drivers\display.
- 6. Copy the source code to the S1D13506 subdirectory.
- 7. Add an entry for the S1D13506 in the file  $\wedge\clap{\text{other}}\cop{\text{divers}}\display\dirs.$

8. Edit the file PLATFORM.BIB (located in X:\wince\platform\cepc\files) to set the default display driver to the file EPSON.DLL. (EPSON.DLL will be created during the build in step 12)

You may replace the following lines in PLATFORM.BIB:

 $F$  CEPC\_DDI\_VGA2BPP

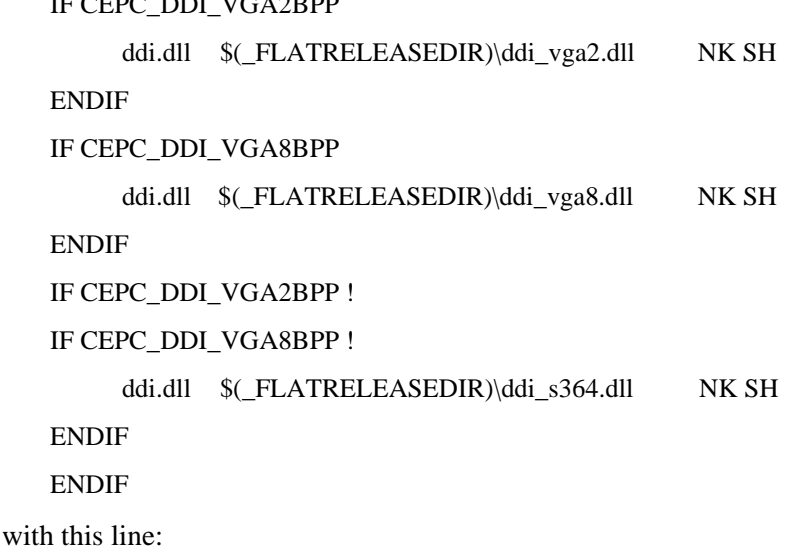

ddi.dll \$(\_FLATRELEASEDIR)\EPSON.dll NK SH

- 9. If the current MODE0.H is not appropriate for your project, generate a new MODE0.H file using the S1D13506 utility program 13506CFG.EXE. The file MODE0.H (located in X:\wince\platform\cepc\drivers\display\S1D13506) contains the register values required to set desired screen resolution, color depth (bpp), panel type, active display(LCD/CRT/TV), rotation, etc.
- 10. Edit the file PLATFORM.REG to match the screen resolution, color depth (bpp), active display(LCD/CRT/TV) and rotation information in MODE.H. PLATFORM.REG is located in X:\wince\platform\cepc\files. For example, the display driver section of PLATFORM.REG should be as follows when using a 640x480 LCD panel with a color depth of 8 bpp in SwivelView 0° (landscape) mode.
	- ; Default for EPSON Display Driver
	- ; 640x480 at 8bits/pixel, LCD display, no rotation
	- ; Useful Hex Values
	- ; 1024=0x400, 768=0x300 640=0x280 480=0x1E0 320=140 240=0xF0
	- [HKEY\_LOCAL\_MACHINE\Drivers\Display\S1D13506]
	- "Width"=dword:280
	- "Height"=dword:1E0
	- "Bpp"=dword:8
	- "Flags"=dword:1
	- "Rotation"=dword:0
- 11. Remove the X:\wince\release directory, and delete X:\wince\platform\cepc\\*.bif
- 12. Generate the proper building environment by double-clicking on the sample project icon (i.e. X86 DEMO7).
- 13. Type BLDDEMO <ENTER> at the DOS prompt of the X86 DEMO7 window to generate a Windows CE image file (NK.BIN).

#### **Build for CEPC (X86) on Windows CE Platform Builder 2.11**

- 1. Install Microsoft Windows NT v4.0.
- 2. Install Platform Builder 2.11 by running SETUP.EXE from compact disk #1.
- 3. Follow the steps below to create a "Build Epson for x86" shortcut which uses the current "Minshell" project icon/shortcut on the Windows NT 4.0 desktop.
	- a. Right click on the "Start" menu on the taskbar.
	- b. Click on the item "Explore", and "Exploring -- Start Menu" window will come up.
	- c. Under "\Winnt\Profiles\All Users\Start Menu\Programs\Microsoft Windows CE Platform Builder\x86 Tools, find the icon "Build Minshell for x86".
	- d. Drag the icon "Build Minshell for x86" onto the desktop using the right mouse button.
	- e. Choose "Copy Here".
	- g. Rename the icon "Build Minshell for x86" to "Build Epson for x86" by right clicking on the icon and choosing "rename".
	- h. Right click on the icon "Build Epson for x86" and click on "Properties" to bring up the "Build Epson for x86 Properties" window.
	- i. Click on "Shortcut" and replace the string "Minshelll" under the entry "Target" with "Epson".
	- j. Click on "OK" to finish.
- 4. Create an EPSON project.

a. Make an Epson directory under \WINCE211\PUBLIC.

b. Copy MAXALL and its sub-directories (\WINCE211\PUBLIC\MAXALL) to the Epson directory.

#### **xcopy /s /e \wince211\public\maxall\\*.\* \wince211\public\epson**

- c. Rename \WINCE211\PUBLIC\EPSON\MAXALL.BAT to EPSON.BAT.
- d. Edit EPSON.BAT to add the following lines to the end of the file:

@echo on

set CEPC\_DDI\_S1D13506=1

@echo off

- 5. Make a S1D13506 directory under \WINCE211\PLATFORM\CEPC\DRIVERS\DIS-PLAY, and copy the S1D13506 driver source code into \WINCE211\PLAT-FORM\CEPC\DRIVERS\DISPLAY\S1D13506.
- 6. Add S1D13506 into the directory list in file --

\WINCE211\PLATFORM\CEPC\DRIVERS\DISPLAY\dirs

7. Edit the file \WINCE211\PLATFORM\CEPC\FILES\platform.bib to add the following after the line "IF ODO\_NODISPLAY!":

IF CEPC\_DDI\_S1D13506 ddi.dll \$(\_FLATRELEASEDIR)\epson.dll NK SH ENDIF Replace the section: IF CEPC\_DDI\_S3VIRGE ! IF CEPC\_DDI\_CT655X ! IF CEPC\_DDI\_VGA8BPP ! ddi.dll \$(\_FLATRELEASEDIR)\ddi\_s364.dll NK SH ENDIF ENDIF ENDIF with the following: IF CEPC\_DDI\_S1D13506 ! IF CEPC\_DDI\_S3VIRGE ! IF CEPC\_DDI\_CT655X ! IF CEPC\_DDI\_VGA8BPP ! ddi.dll \$(\_FLATRELEASEDIR)\ddi\_s364.dll NK SH ENDIF ENDIF ENDIF ENDIF

8. If the current MODE0.H is not appropriate for your project, generate a new MODE0.H using the S1D13506 utility program 13506CFG.EXE. The file MODE0.H (located in X:\wince\platform\cepc\drivers\display\S1D13506) contains the register values required to set desired screen resolution, color depth (bpp), panel type, active display(LCD/CRT/TV), rotation, etc.

- 9. Edit the file PLATFORM.REG match the screen resolution, color depth (bpp), active display(LCD/CRT/TV) and rotation information in MODE.H. PLATFORM.REG is located in X:\wince\platform\cepc\files. For example, the display driver section of PLATFORM.REG should be as follows when using a 640x480 LCD panel with a color depth of 8 bpp in SwivelView 0° (landscape) mode.
	- ; Default for EPSON Display Driver
	- ; 640x480 at 8bits/pixel, LCD display, no rotation
	- ; Useful Hex Values
	- ; 1024=0x400, 768=0x300 640=0x280 480=0x1E0 320=140 240=0xF0
	- [HKEY\_LOCAL\_MACHINE\Drivers\Display\S1D13506]
	- "Width"=dword:280
	- "Height"=dword:1E0
	- "Bpp"=dword:8
	- "Flags"=dword:1
	- "Rotation"=dword:0
- 10. Remove the \wince211\release directory and delete \wince211\platform\cepc\\*.bif
- 11. Generate the proper building environment by double-clicking on the Epson project icon -- "Build Epson for x86".
- 12. Type BLDDEMO <ENTER> at the DOS prompt of the "Build Epson for x86" window to generate a Windows CE image file (NK.BIN).
### **Installation for CEPC Environment**

Windows CE v2.0 can be loaded on a PC using a floppy drive or a hard drive. The two methods are described below:

- 1. To load CEPC from a floppy drive:
	- a. Create a DOS bootable floppy disk.
	- b. Edit CONFIG.SYS on the floppy disk to contain the following line only.

device=a:\himem.sys

c. Edit AUTOEXEC.BAT on the floppy disk to contain the following lines. mode com1:9600,n,8,1 loadcepc /B:9600 /C:1 c:\wince\release\nk.bin

d. Copy LOADCEPC.EXE from c:\wince\public\common\oak\bin to the bootable floppy disk.

- e. Confirm that NK.BIN is located in c:\wince\release.
- f. Reboot the system from the bootable floppy disk.
- 2. To load CEPC from a hard drive:
	- a. Copy LOADCEPC.EXE to the root directory of the hard drive.
	- b. Edit CONFIG.SYS on the hard drive to contain the following line only.

device=c:\himem.sys

c. Edit AUTOEXEC.BAT on the hard drive to contain the following lines.

mode com1:9600,n,8,1

loadcepc /B:9600 /C:1 c:\wince\release\nk.bin

- d. Confirm that NK.BIN is located in c:\wince\release.
- e. Reboot the system from the hard drive.

## **Comments**

- The display driver is CPU independent allowing use of the driver for other Windows CE Platform Builder 2.11supported platforms. The file EPSON.CPP may require editing to return the correct value for PhysicalPortAddr, PhysicalVmemAddr, etc.
- The sample code defaults to a 640x480 color dual passive 16-bit LCD panel at 8 bpp landscape mode. To support other settings, use 13506CFG.EXE to generate the proper MODE0.H file. For further information, refer to the 13506CFG user manual, document number X25B-B-001-xx.
- As the time of printing, the drivers have been tested on the x86 CPUs and have been run with version 2.0 of the ETK and Platform Builder 2.11. The drivers are will be updated as appropriate. Before beginning any development, check the Epson Electronics America Website at www.eea.epson.com for the latest revision of this document.

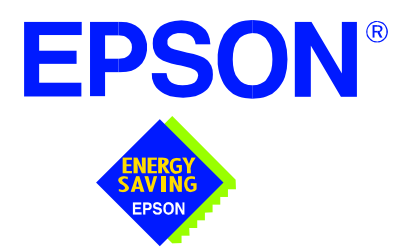

# **S1D13506 Color LCD/CRT/TV Controller**

# **Wind River WindML v2.0 Display Drivers**

**Document Number: X25B-E-002-03**

Copyright © 2001 Epson Research and Development, Inc. All Rights Reserved.

Information in this document is subject to change without notice. You may download and use this document, but only for your own use in evaluating Seiko Epson/EPSON products. You may not modify the document. Epson Research and Development, Inc. disclaims any representation that the contents of this document are accurate or current. The Programs/Technologies described in this document may contain material protected under U.S. and/or International Patent laws.

EPSON is a registered trademark of Seiko Epson Corporation. All other trademarks are the property of their respective owners.

# **Wind River WindML v2.0 DISPLAY DRIVERS**

The Wind River WindML v2.0 display drivers for the S1D13506 Color LCD/CRT/TV Controller are intended as "reference" source code for OEMs developing for Wind River's WindML v2.0. The driver package provides support for both 8 and 16 bit-per-pixel color depths. The source code is written for portability and contains functionality for most features of the S1D13506. Source code modification is required to provide a smaller, more efficient driver for mass production (e.g. TV support may be removed for products not requiring TV).

The WindML display drivers are designed around a common configuration include file called **mode0.h** which is generated by the configuration utility 13506CFG. This design allows for easy customization of display type, clocks, decode addresses, rotation, etc. by OEMs. For further information on 13506CFG, see the *13506CFG Configuration Program User Manual*, document number X25B-B-001-xx.

#### **Note**

The WindML display drivers are provided as "reference" source code only. They are intended to provide a basis for OEMs to develop their own drivers for WindML v2.0. These drivers are not backwards compatible with UGL v1.2. For information on the UGL v1.2 display drivers, see *Wind River UGL v1.2 Display Drivers*, document number X25B-E-003-xx.

This document and the source code for the WindML display drivers is updated as appropriate. Please check the Epson Electronics America website at http://www.eea.epson.com or the Epson Research and Development website at http://www.erd.epson.com for the latest revisions before beginning any development.

We appreciate your comments on our documentation. Please contact us via email at documentation@erd.epson.com.

### **Building a WindML v2.0 Display Driver**

The following instructions produce a bootable disk that automatically starts the UGL demo program. These instructions assume that Wind River's Tornado platform is already installed.

#### **Note**

For the example steps where the drive letter is given as "x:". Substitute "x" with the drive letter that your development environment is on.

1. Create a working directory and unzip the WindML display driver into it.

From a command prompt or GUI interface create a new directory (e.g. x:\13506).

Unzip the file **13506windml.zip** to the newly created working directory. The files will be unzipped to the directories "x:\13506\8bpp" and "x:\13506\16bpp".

2. Configure for the target execution model.

This example build creates a VxWorks image that fits onto and boots from a single floppy diskette. In order for the VxWorks image to fit on the disk certain modifications are required.

Replace the file "x:\Tornado\target\config\pcPentium\config.h" with the file "x:\13506\8bpp\File\config.h" (or "x:\13506\16bpp\File\config.h"). The new **config.h** file removes networking components and configures the build image for booting from a floppy disk.

#### **Note**

Rather than simply replacing the original **config.h** file, rename it so the file can be kept for reference purposes.

3. Build a boot ROM image.

From the Tornado tool bar, select Build -> Build Boot ROM. Select "pcPentium" as the BSP and "bootrom\_uncmp" as the image.

4. Create a bootable disk (in drive A:).

From a command prompt change to the directory "x:\Tornado\host\x86-win32\bin" and run the batch file **torvars.bat**. Next, change to the directory "x:\Tornado\target\config\pcPentium" and type:

#### **mkboot a: bootrom\_uncmp**

5. If necessary, generate a new **mode0.h** configuration file.

The file **mode0.h** contains the register values required to set the screen resolution, color depth (bpp), display type, active display (LCD/CRT/TV), rotation, etc. The **mode0.h** file included with the drivers, may not contain applicable values and must be regenerated. The configuration program 13506CFG can be used to build a new **mode0.h** file. If building for 8 bpp, place the new **mode0.h** file in the directory "x:\13506\8bpp\File". If building for 16 bpp, place the new **mode0.h** file in "x:\13506\16bpp\File".

#### **Note**

**Mode0.h** should be created using the configuration utility 13506CFG. For more information on 13506CFG, see the *13506CFG Configuration Program User Manual*, document number X25B-B-001-xx available at www.erd.epson.com.

6. Build the WindML v2.0 library.

From a command prompt change to the directory "x:\Tornado\host\x86-win32\bin" and run the batch file **torvars.bat**. Next, change to the directory "x:\Tornado\target\src\ugl" and type the command: **make CPU=PENTIUM ugl**

7. Open the S1D13506 workspace.

From the Tornado tool bar, select File->Open Workspace...->Existing->Browse... and select the file "x:\13506\8bpp\13506.wsp" (or "x:\13506\16bpp\13506.wsp").

8. Add support for single line comments.

The WindML v2.0 display driver source code uses single line comment notation, "//", rather than the ANSI conventional comments, "/\*...\*/".

To add support for single line comments follow these steps:

- a. In the Tornado "Workspace Views" window, click on the "Builds" tab.
- b. Expand the "8bpp Builds" (or "16bpp Builds") view by clicking on the "+" next to it. The expanded view will contain the item "default". Right-click on "default" and select "Properties...". A "Properties:" window will appear.
- c. Select the "C/C++ compiler" tab to display the command switches used in the build. Remove the "-ansi" switch from the line that contains "-g -mpentium -ansi -nostdinc -DRW\_MULTI\_THREAD". (Refer to GNU ToolKit user's guide for details)
- 9. Compile the VxWorks image.

Select the "Builds" tab in the Tornado "Workspace Views" window.

Right-click on "8bpp files" (or "16bpp files") and select "Dependencies...". Click on "OK" to regenerate project file dependencies for "All Project files".

Right-click on "8bpp files" (or "16bpp files") and select "ReBuild All(vxWorks)" to build VxWorks.

10. Copy the VxWorks file to the diskette.

From a command prompt or through the Windows interface, copy the file "x:\13506\8bpp\default\vxWorks" (or "x:\13506\16bpp\default\vxWorks") to the bootable disk created in step 4.

11. Start the VxWorks demo.

Boot the target PC with the VxWorks bootable diskette to run the UGLDEMO automatically.

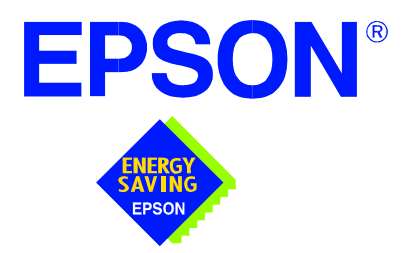

# **S1D13506 Color LCD/CRT/TV Controller**

# **Wind River UGL v1.2 Display Drivers**

**Document Number: X25B-E-003-02**

Copyright © 2001 Epson Research and Development, Inc. All Rights Reserved.

Information in this document is subject to change without notice. You may download and use this document, but only for your own use in evaluating Seiko Epson/EPSON products. You may not modify the document. Epson Research and Development, Inc. disclaims any representation that the contents of this document are accurate or current. The Programs/Technologies described in this document may contain material protected under U.S. and/or International Patent laws.

EPSON is a registered trademark of Seiko Epson Corporation. Microsoft and Windows are registered trademarks of Microsoft Corporation. All other trademarks are the property of their respective owners.

# **Wind River UGL v1.2 Display Drivers**

The Wind River UGL v1.2 display drivers for the S1D13506 Color LCD/CRT/TV Controller are intended as "reference" source code for OEMs developing for Wind River's UGL v1.2. The drivers provide support for both 8 and 16 bit-per-pixel color depths. The source code is written for portability and contains functionality for most features of the S1D13506. Source code modification is required to provide a smaller, more efficient driver for mass production (e.g. TV support may be removed for products not requiring TV).

The UGL display drivers are designed around a common configuration include file called **mode0.h** which is generated by the configuration utility 13506CFG. This design allows for easy customization of display type, clocks, addresses, rotation, etc. by OEMs. For further information on 13506CFG, see the *13506CFG Configuration Program User Manual*, document number X25B-B-001-xx.

This document and the source code for the UGL display drivers are updated as appropriate. Please check the Epson Electronics America website at http://www.eea.epson.com or the Epson Research and Development website at http://www.erd.epson.com for the latest revisions before beginning any development.

We appreciate your comments on our documentation. Please contact us via e-mail at documentation@erd.epson.com.

### **Building a UGL v1.2 Display Driver**

The following instructions produce a bootable disk that automatically starts the UGL demo software. These instructions assume that the Wind River Tornado platform is correctly installed.

#### **Note**

For the example steps where the drive letter is given as "x:". Substitute "x" with the drive letter that your development environment is on.

1. Create a working directory and unzip the UGL display driver into it

Using a command prompt or GUI interface create a new directory (e.g.  $x$ :\13506).

Unzip the file **13506ugl.zip** to the newly created working directory. The files will be unzipped to the directories "x:\13506\8bpp" and "x:\13506\16bpp".

2. Configure for the target execution model.

This example build creates a VxWorks image that fits onto and boots from a single floppy diskette. In order for the VxWorks image to fit on the disk certain modifications are required.

Replace the file "x:\Tornado\target\config\pcPentium\config.h" with the file "x:\13506\8bpp\File\config.h" (or "x:\13506\16bpp\File\config.h"). The new **config.h** file removes networking components and configures the build image for booting from a floppy disk.

#### **Note**

Rather than simply replacing the original **config.h** file, rename it so the file can be kept for reference purposes.

3. Build a boot ROM image.

From the Tornado tool bar, select Build -> Build Boot ROM. Select "pcPentium" as the BSP and "bootrom\_uncmp" as the image.

4. Create a bootable disk (in drive A:).

From a command prompt in the directory "x:\Tornado\target\config\pcPentium" type **mkboot a: bootrom\_uncmp**

5. If necessary, generate a new **mode0.h** configuration file.

The file **mode0.h** contains the register values required to set the screen resolution, color depth (bpp), display type, active display (LCD/CRT/TV), rotation, etc. The **mode0.h,** included with the drivers, sets the display for 640x480 60 Hz output to a CRT display.

If this setting is inappropriate then **mode0.h** must be regenerated. The configuration program 13506CFG can be used to build a new **mode0.h** file. If building for 8 bpp, place the new **mode0.h** file in "x:\13506\8bpp\File". If building for 16 bpp, place the new **mode0.h** file in "x:\13506\16bpp\File".

#### **Note**

**Mode0.h** should be created using the configuration utility 13506CFG. For more information on 13506CFG, see the *13506CFG Configuration Program User Manual*, document number X25B-B-001-xx available at www.erd.epson.com.

6. Open the S1D13506 workspace.

From the Tornado tool bar, select File->Open Workspace...->Existing->Browse... and select the file "x:\13506\8bpp\13506.wsp" (or "x:\13506\16bpp\13506.wsp").

7. Add support for single line comments.

The UGL v1.2 display driver source code uses single line comment notation, "//", rather than the ANSI conventional comments, "/\* . . . \*/".

To add support for single line comments follow these steps:

- a. In the Tornado "Workspace" window, click on the "Builds" tab.
- b. Expand the "8bpp Builds" (or "16bpp Builds") view by clicking on the "+" next to it. The expanded view will contain the item "default". Right-click on "default" and select "Properties...". A properties window will appear.
- c. Select the " $C/C++$  compiler" tab to display the command switches used in the build. Remove the "-ansi" switch from the line that contains "-g -mpentium -ansi -nostdinc -DRW\_MULTI\_THREAD". (Refer to GNU ToolKit user's guide for details)
- 8. Compile the VxWorks image.

Select the "Files" tab in the Tornado "Workspace" window.

Right-click on "8bpp files" (or "16bpp files") and select "Dependencies...". Click on "OK" to regenerate project file dependencies for "All Project files".

Right-click on "8bpp files" (or "16bpp files") and select "ReBuild All(vxWorks)" to build VxWorks.

9. Copy the VxWorks file to the diskette.

From a command prompt or through the Windows interface, copy the file "x:\13506\8bpp\default\vxWorks" (or "x:\13506\16bpp\default\vxWorks") to the bootable disk created in step 4.

10. Start the VxWorks demo.

Boot the target PC with the VxWorks bootable diskette to run the UGLDEMO automatically.

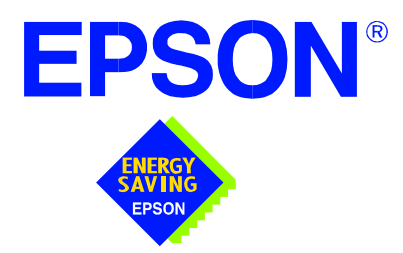

# **S1D13506 Color LCD/CRT Controller**

# **Linux Console Driver**

**Document Number: X23B-E-004-01**

Copyright © 2001 Epson Research and Development, Inc. All Rights Reserved.

Information in this document is subject to change without notice. You may download and use this document, but only for your own use in evaluating Seiko Epson/EPSON products. You may not modify the document. Epson Research and Development, Inc. disclaims any representation that the contents of this document are accurate or current. The Programs/Technologies described in this document may contain material protected under U.S. and/or International Patent laws.

EPSON is a registered trademark of Seiko Epson Corporation.

# **Linux Console Driver**

The Linux console driver for the S1D13506 Color LCD/CRT Controller is intended as "reference" source code for OEMs developing for Linux. The console driver is a non-accelerated driver supporting 4, 8, and 16 bit-per-pixel color depths.

A Graphical User Interface (GUI) such as Gnome can obtain the frame buffer address from this driver allowing the Linux GUI the ability to update the display.

The console driver is designed around an include file called **s1d13506.h** which is generated by the configuration utility 13506CFG. Using 13506CFG the programmer can easily customize the operation of display type, clocks, addresses, rotation, etc.

This document and the source code for the Linux console drivers are updated as appropriate. Please check the Epson Electronics America website at http://www.eea.epson.com or the Epson Research and Development website at http://www.erd.epson.com for the latest revisions or before beginning any development.

We appreciate your comments on our documentation. Please contact us via e-mail at documentation@erd.epson.com.

### **Building the S1D13506 Console Driver**

Follow the steps below to construct a copy of the Linux operating system using the S1D13506 as the console display device. These instructions assume that the GNU development environment is installed and the user is familiar with GNU and the Linux operating system.

1. Acquire the Linux kernel source code.

You can obtain the Linux kernel source code from your Linux supplier or download the source from: ftp://ftp.kernel.org.

The S1D13506 reference driver requires Linux kernel 2.2.0 or greater.

For information on building the kernel refer to the readme file at: ftp://ftp.linuxberg.com/pub/linux/kernel/README

#### **Note**

The 13506 reference driver was built using Red Hat Linux 6.1, kernel version 2.2.17.

Before continuing with modifications for the S1D13506, you should ensure that you can build and start the Linux operating system.

2. Unzip the console driver files.

Using a zip file utility, unzip the S1D13506 archive to a temporary directory. (e.g. /tmp)

When completed the files:

- s1d13xxxfb.c s1d13506.h Config.in fbmem.c fbcon-cfb4.c, and Makefile should be located in the temporary directory.
- 3. Copy the console driver files to the build directory.

Copy the files /tmp/s1d13xxxfb.c and /tmp/s1d13506.h to the directory /usr/src/linux/drivers/video.

Copy the remaining source files /tmp/Config.in /tmp/fbmem.c /tmp/fbcon-cfb4.c, and /tmp/Makefile into the directory /usr/src/linux/drivers/video replacing the files of the same name. If your kernel version is not 2.2.17 or you want to retain greater control of the build process then use a text editor and cut and paste the sections dealing with the Epson driver in the corresponding files of the same names.

4. Modify s1d13506.h

The file s1d13506.h contains the register values required to set the screen resolution, color depth (bpp), display type, active display (LCD/CRT), display rotation, etc.

Before building the console driver, refer to the descriptions in the file s1d13506.h for the default settings of the console driver. If the default does not match the configuration you are building for then s1d13506.h will have to be regenerated with the correct information.

Use the program 13506CFG to generate the required header file. For information on how to use 13506CFG, refer to the 13506CFG Configuration Program User Manual, document number X25B-B-001-xx, available at www.erd.epson.com

After selecting the desired configuration, choose "File->Export" and select the "C Header File for S1D13506 Generic Drivers" option. Save the new configuration as s1d13506.h in the /usr/src/linux/drivers/video, replacing the original configuration file.

5. Configure the video options.

From the command prompt in the directory /usr/src/linux run the command: make menuconfig

This command will start a text based interface which allows the selection of build time parameters. From the text interface under "Console drivers" options, select:

"Support for frame buffer devices"

"Epson LCD/CRT controllers support"

"S1D13506 support"

- "Advanced low level driver options"
- "xBpp packed pixels support" \*

\* where x is the color depth being compiled for.

If you are using the Epson PCI evaluation board then you must also select:

"Epson PCI Bridge adapter support"

Once you have configured the kernel options, save and exit the configuration utility.

6. Compile and install the kernel

Build the kernel with the following sequence of commands:

make dep make clean make bzImage /sbin/lilo (if running lilo) 7. Boot to the Linux operating system

If you are using lilo (Linux Loader), modify the lilo configuration file as discussed in the kernel build README file. If there were no errors during the build, from the command prompt run:

lilo

and reboot your system.

#### **Note**

In order to use the S1D13506 console driver with X server, you need to configure the X server to use the FBDEV device. A good place to look for the necessary files and instructions on this process is on the Internet at www.xfree86.org

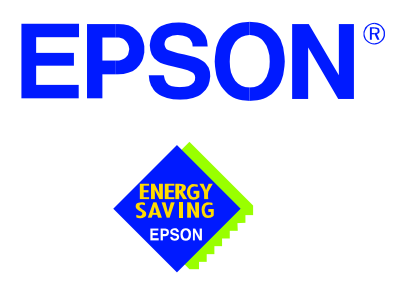

# **S1D13506 Color LCD/CRT/TV Controller**

# **QNX Photon v2.0 Display Driver**

**Document Number: X25B-E-005-01** 

Copyright © 2001 Epson Research and Development, Inc. All Rights Reserved.

Information in this document is subject to change without notice. You may download and use this document, but only for your own use in evaluating Seiko Epson/EPSON products. You may not modify the document. Epson Research and Development, Inc. disclaims any representation that the contents of this document are accurate or current. The Programs/Technologies described in this document may contain material protected under U.S. and/or International Patent laws.

EPSON is a registered trademark of Seiko Epson Corporation. All other trademarks are the property of their respective owners.

# **QNX Photon v2.0 Display Driver**

The Photon v2.0 display drivers for the S1D13506 Color LCD/CRT/TV Controller are intended as "reference" source code for OEMs developing for QNX platforms. The driver package provides support for 8 and 16 bit-per-pixel color depths. The source code is written for portability and contains functionality for most features of the S1D13506. Source code modification is required to provide a smaller driver for mass production.

The current revision of the driver is designed for use with either QNX RTP or QNX4 from the latest product CD (Dec. 99).

The Photon v2.0 display driver is designed around a common configuration include file called **S1D13506.h,** which is generated by the configuration utility 13506CFG. This design allows for easy customization of display type, clocks, decode addresses, etc. by OEMs. For further information on 13506CFG, see the *13506CFG Configuration Program User Manual*, document number X25B-B-001-xx.

#### **Note**

The QNX display drivers are provided as "reference" source code only. They are intended to provide a basis for OEMs to develop their own drivers for QNX Photon v2.0.

This document and the source code for the QNX display drivers are updated as appropriate. Please check the Epson Electronics America website at http://www.eea.epson.com or the Epson Research and Development website at http://www.erd.epson.com for the latest revisions before beginning any development.

We appreciate your comments on our documentation. Please contact us via e-mail at documentation@erd.epson.com.

### **Building the Photon v2.0 Display Driver**

The following steps build the Photon  $v2.0$  display driver and integrate it into the QNX operating system. These instructions assume the QNX developer environment is correctly installed and the developer is familiar with building for the QNX operating system.

#### **Unpack the Graphics Driver Development Kit Archive**

1. Install the QNX ddk package using the Package Manager utility.

For information about the Drivers Development Kit contact QNX directly.

- 2. Once the ddk package is installed, copy the directory tree /usr/scr/gddk\_v1.0 into the Project directory.
- 3. Change directory to Project/gddk\_1.0/devg.
- 4. Unpack the display driver files using the commands:

**#gunzip S1D13506.tar.gz**

**#tar –xvf S1D13506.tar**

This unpacks the files into the directory Project/gddk\_1.0/devg/S1D13506.

#### **Configure the Driver**

The files **s1d13506\_16.h** and **s1d13506\_8.h** contain register values required to set the screen resolution, color depth (bpp), display type, etc. The **s1d13506.h** file included with the drivers may not contain applicable values and must be regenerated. The configuration program 13506CFG can be used to build new **s1d13506\_16.h** and **s1d13506\_8.h** files.

#### **Note**

**S1d13506.h** should be created using the configuration utility 13506CFG. For more information on 13506CFG, see the *13506CFG Configuration Program User Manual*, document number X25B-B-001-xx available at www.erd.epson.com.

#### **Build the Driver**

The first time the driver is built, the following command ensures that all drivers and required libraries are built. At the root of the Project source tree, type **make**.

#### **Note**

To build drivers for X86 NTO type 'OSLIST=nto CPULIST=x86 make'.

Further builds do not require all libraries to be re-built. To build only the S1D13506 display driver, change to the directory gddk\_1.0/devg/S1D13506 and type **make**.

#### **Installing the Driver**

The build step produces two library images:

- lib/disputil/nto/x86/libdisputil.so
- lib/disputil/nto/x86/libffb.so

For the loader to locate them, the files need to be renamed and copied to the lib directory.

- 1. Rename libdisputil.so to libdisputil.so.1 and libffb.so to libffb.so.1.
- 2. Copy the files new files libdisputil.so.1 and libffb.so.1 to the directory /usr/lib.
- 3. Copy the file devg-S1D13506.so to the /lib/dll directory.

#### **Note**

To locate the file devg-S1D13506.so, watch the output of the 'true' command during the makefile build.

4. Modify the trap file crt.\$NODE in the /etc/config/trap directory by inserting the following lines at the top of the file.

io-graphics -g640x480x16 -dldevg-S1D13506.so -I0 -d0x0,0x0;#640,480,16 Epson

io-graphics -g640x480x8 -dldevg-S1D13506.so -I0 -d0x0,0x0;#640,480,8 Epson

#### **Run the Driver**

#### **Note**

For the remaining steps the S5U13506B00C evaluation board must be installed on the test platform.

It is recommended that the driver be verified **before starting QNX with the S1D13506 as the primary display**. To verify the driver, type the following command at the root of the Project source tree (gddk\_1.0 directory).

util/bench/nto/x86/o/devg-bench -dldevg/S1D13506/nto/x86/dll/devg-S1D13506.so m**W**,**H**,**C**,**F** -d0x0,0x0

Where:

W is the configured width of the display H is the configured height of the display C is the color depth in bpp (either 8 or 16) F is the configured frame rate

This command starts the bench utility which will initialize the driver as the secondary display and exercise the drivers main functions. If the display appears satisfactory, restart QNX Photon and the restart will result in the S1D13506 display driver becoming the primary display device.

## **Comments**

• To restore the display driver to the default, comment out changes made to the trap file crt.\$NODE.

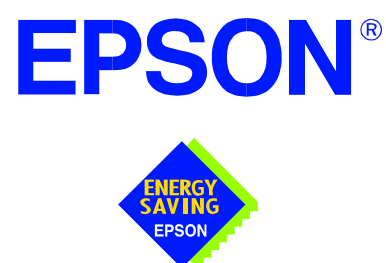

# **S1D13XXX 32-Bit Windows Device Driver Installation Guide**

**Document No. X00A-E-003-04**

Copyright © 1999, 2001 Epson Research and Development, Inc. All Rights Reserved.

Information in this document is subject to change without notice. You may download and use this document, but only for your own use in evaluating Seiko Epson/EPSON products. You may not modify the document. Epson Research and Development, Inc. disclaims any representation that the contents of this document are accurate or current. The Programs/Technologies described in this document may contain material protected under U.S. and/or International Patent laws.

EPSON is a registered trademark of Seiko Epson Corporation. All Trademarks are the property of their respective owners

# **S1D13XXX 32-Bit Windows Device Driver Installation Guide**

This manual describes the installation of the Windows 9x/ME/NT 4.0/2000 device drivers for the S5U13xxxB00x series of Epson Evaluation Boards.

The file S1D13XXX.VXD is required for using the Epson supplied Intel32 evaluation and test programs for the S1D13xxx family of LCD controllers with Windows 9x/ME.

The file S1D13XXX.SYS is required for using the Epson supplied Intel32 evaluation and test programs for the S1D13xxx family of LCD controllers with Windows NT 4.0/2000.

The file S1D13XXX.INF is the install script.

For updated drivers, ask your Sales Representative or visit Epson Electronics America on the World Wide Web at www.eea.epson.com.

#### **Driver Requirements**

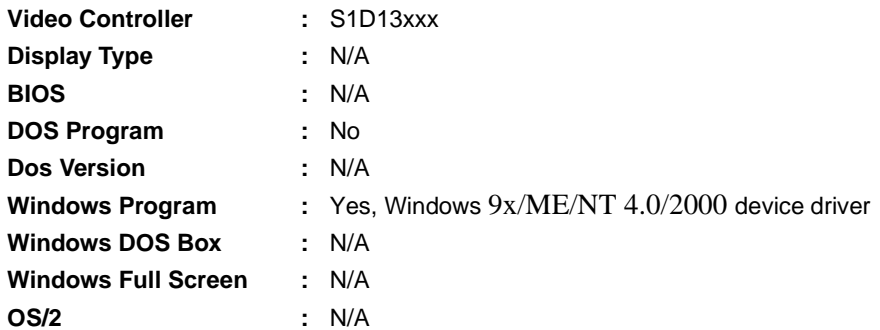

#### **Installation**

#### **Windows NT Version 4.0**

All evaluation boards require the driver to be installed as follows.

- 1. Install the evaluation board in the computer and boot the computer.
- 2. Copy the files S1D13XXX.INF and S1D13XXX.SYS to a directory on a local hard drive.
- 3. Right click your mouse on the file S1D13XXX.INF and select INSTALL from the menu.
- 4. Windows will install the device driver and ask you to restart.

#### **Windows 2000**

#### **All PCI Bus Evaluation Cards**

- 1. Install the evaluation board in the computer and boot the computer.
- 2. Windows will detect the new hardware as a new PCI Device and bring up the FOUND NEW HARDWARE dialog box.
- 3. Click NEXT.
- 4. The New Hardware Wizard will bring up the dialog box to search for a suitable driver.
- 5. Click NEXT.
- 6. When Windows does not find the driver it will allow you to specify the location of it. Type the driver location or select BROWSE to find it.
- 7. Click NEXT.
- 8. Windows 2000 will open the installation file and show the option EPSON PCI Bridge Card. Select this file and click OPEN.
- 9. Windows then shows the path to the file. Click OK.
- 10. Click NEXT.
- 11. Click FINISH.

#### **All ISA Bus Evaluation Cards**

- 1. Install the evaluation board in the computer and boot the computer.
- 2. Go to the CONTROL PANEL and select ADD/REMOVE HARDWARE, click NEXT.
- 3. Select ADD/TROUBLESHOOT A DEVICE, and click NEXT. Windows 2000 will attempt to detect any new plug and play device and fail.
- 4. The CHOOSE HARDWARE DEVICE dialog box appears. Select ADD NEW HARDWARE and click NEXT.
- 5. Select NO I WANT TO SELECT FROM A LIST and click NEXT.
- 6. Select OTHER DEVICE from the list and click NEXT.
- 7. Click HAVE DISK.
- 8. Specify the location of the driver files, select the S1D13XXX INF file and click **OPEN**
- 9. Click OK.

#### **Windows 98/ME**

#### **All PCI Bus Evaluation Cards**

- 1. Install the evaluation board in the computer and boot the computer.
- 2. Windows will detect the new hardware as a new PCI Device and bring up the ADD NEW HARDWARE dialog box.
- 3. Click NEXT.
- 4. Windows will look for the driver. When Windows does not find the driver it will allow you to specify the location of it. Type the driver location or select BROWSE to find it.
- 5. Click NEXT.
- 6. Windows will open the installation file and show the option EPSON PCI Bridge Card.
- 7. Click FINISH.

#### **All ISA Bus Evaluation Cards**

- 1. Install the evaluation board in the computer and boot the computer.
- 2. Go to the CONTROL PANEL and double-click on ADD NEW HARDWARE to launch the ADD NEW HARDWARE WIZARD. Click NEXT.
- 3. Windows will attempt to detect any new plug and play device and fail. Click NEXT.
- 4. Windows will ask you to let it detect the hardware, or allow you to select from a list. Select NO, I WANT TO SELECT THE HARDWARE FROM A LIST and click NEXT.
- 5. From the list select OTHER DEVICES and click NEXT.
- 6. Click HAVE DISK and type the path to the driver files, or select browse to find the driver.
- 7. Click OK.
- 8. The driver will be identified as EPSON PCI Bridge Card. Click NEXT.
- 9. Click FINISH.

#### **Windows 95 OSR2**

#### **All PCI Bus Evaluation Cards**

- 1. Install the evaluation board in the computer and boot the computer.
- 2. Windows will detect the card as a new PCI Device and launch the UPDATE DEVICE DRIVER wizard.

#### **If The Driver is on Floppy Disk**

- 3. Place the disk into drive A: and click NEXT.
- 4. Windows will find the EPSON PCI Bridge Card.
- 5. Click FINISH to install the driver.
- 6. Windows will ask you to restart the system.

#### **If The Driver is not on Floppy Disk**

- 3. Click NEXT, Windows will search the floppy drive and fail.
- 4. Windows will attempt to load the new hardware as a Standard VGA Card.
- 5. Click CANCEL. The Driver must be loaded from the CONTROL PANEL under ADD/NEW HARDWARE.
- 6. Select NO for Windows to DETECT NEW HARDWARE.
- 7. Click NEXT.
- 8. Select OTHER DEVICES from HARDWARE TYPE and Click NEXT.
- 9. Click HAVE DISK.
- 10. Specify the location of the driver and click OK.
- 11. Click OK.
- 12. EPSON PCI Bridge Card will appear in the list.
- 13. Click NEXT.
- 14. Windows will install the driver.
- 15. Click FINISH.
- 16. Windows will ask you to restart the system.
- 17. Windows will re-detect the card and ask you to restart the system.

#### **All ISA Bus Evaluation Cards**

- 1. Install the evaluation board in the computer and boot the computer.
- 2. Go to the CONTROL PANEL and select ADD NEW HARDWARE.
- 3. Click NEXT.
- 4. Select NO and click NEXT.
- 5. Select OTHER DEVICES and click NEXT.
- 6. Click Have Disk.
- 7. Specify the location of the driver files and click OK.
- 8. Click Next.
- 9. Click Finish.

#### **Previous Versions of Windows 95**

#### **All PCI Bus Evaluation Cards**

- 1. Install the evaluation board in the computer and boot the computer.
- 2. Windows will detect the card.
- 3. Select DRIVER FROM DISK PROVIDED BY MANUFACTURER.
- 4. Click OK.
- 5. Specify a path to the location of the driver files.
- 6. Click OK.
- 7. Windows will find the S1D13XXX.INF file.
- 8. Click OK.
- 9. Click OK and Windows will install the driver.

#### **All ISA Bus Evaluation Cards**

- 1. Install the evaluation board in the computer and boot the computer.
- 2. Go to the CONTROL PANEL and select ADD NEW HARDWARE.
- 3. Click NEXT.
- 4. Select NO and click NEXT.
- 5. Select OTHER DEVICES from the HARDWARE TYPES list.
- 6. Click HAVE DISK.
- 7. Specify the location of the driver files and click OK.
- 8. Select the file S1D13XXX.INF and click OK.
- 9. Click OK.
- 10. The EPSON PCI Bridge Card should be selected in the list window.
- 11. Click NEXT.
- 12. Click NEXT.
- 13. Click Finish.

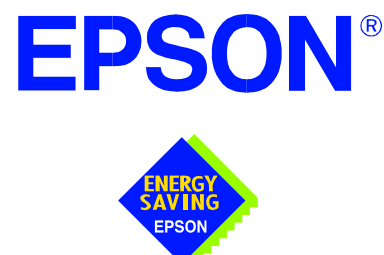

# **S1D13506 Color LCD/CRT/TV Controller**

# **S5U13506B00C Evaluation Board User Manual**

**Document Number: X25B-G-004-06**

Copyright © 1999, 2001 Epson Research and Development, Inc. All Rights Reserved.

Information in this document is subject to change without notice. You may download and use this document, but only for your own use in evaluating Seiko Epson/EPSON products. You may not modify the document. Epson Research and Development, Inc. disclaims any representation that the contents of this document are accurate or current. The Programs/Technologies described in this document may contain material protected under U.S. and/or International Patent laws.

EPSON is a registered trademark of Seiko Epson Corporation. All other Trademarks are the property of their respective owners.
## **Table of Contents**

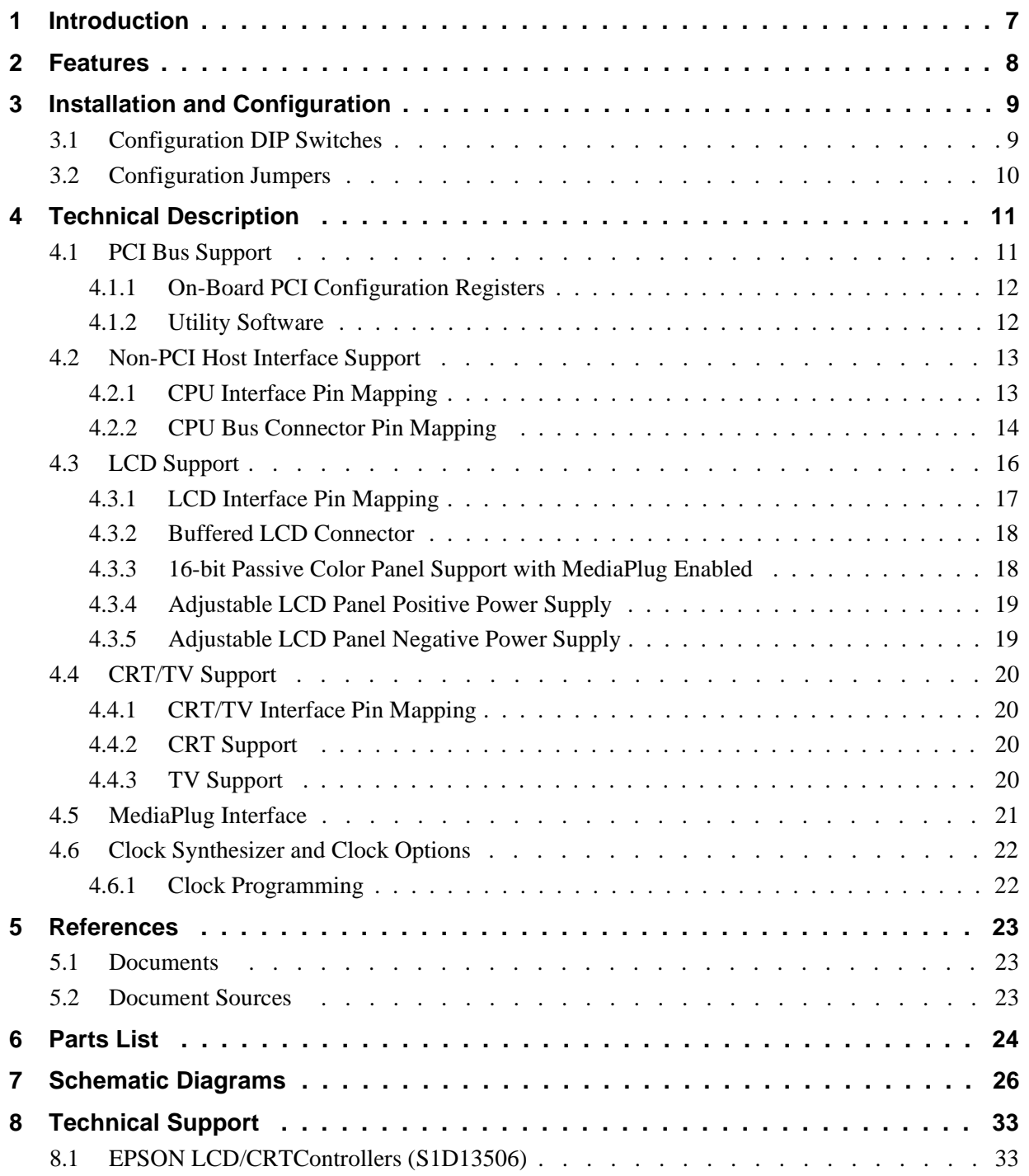

### **THIS PAGE LEFT BLANK**

## **List of Tables**

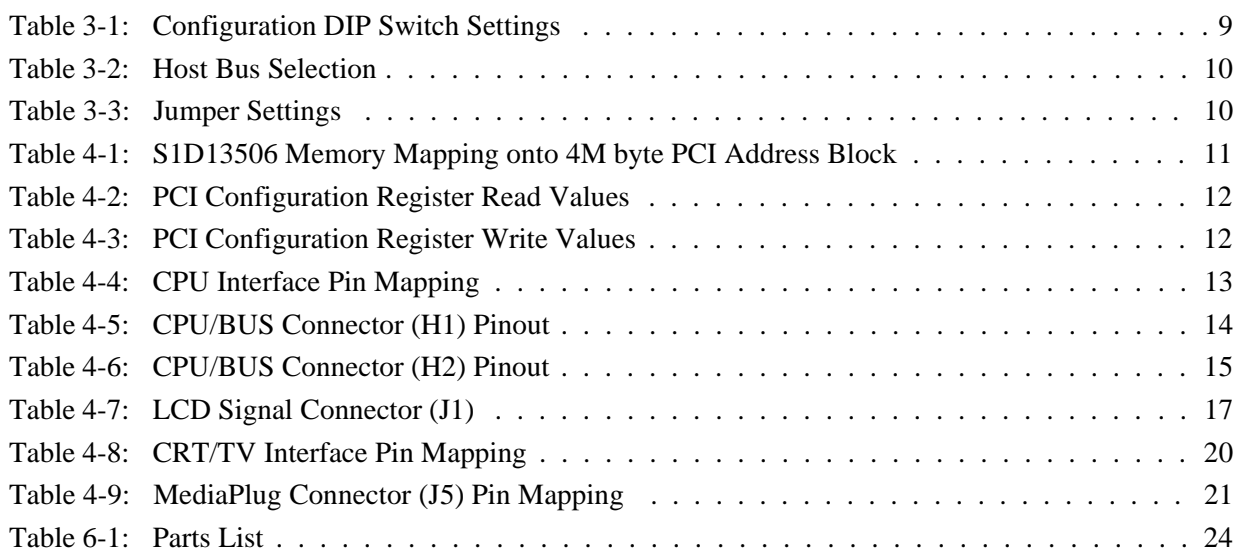

## **List of Figures**

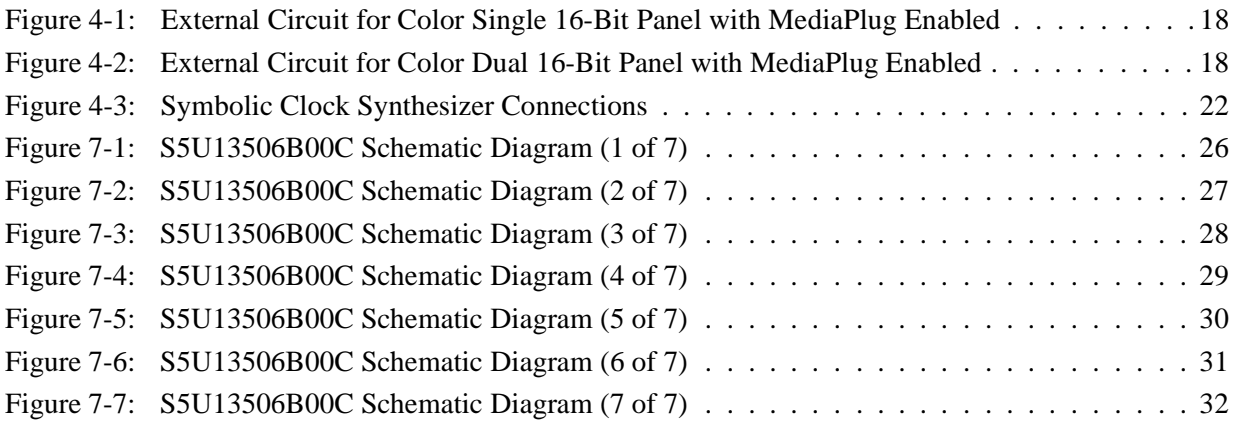

#### **THIS PAGE LEFT BLANK**

## **1 Introduction**

This manual describes the setup and operation of the S5U13506B00C Evaluation Board. The S5U13506B00C is designed as an evaluation platform for the S1D13506 Color LCD/CRT/TV Controller chip.

This user manual will be updated as appropriate. Please check the Epson Electronics America Website at http://www.eea.epson.com for the latest revision of this document before beginning any development.

We appreciate your comments on our documentation. Please contact us via email at documentation@erd.epson.com.

## **2 Features**

The S5U13506B00C features the following:

- S1D13506 Color LCD/CRT/TV controller chip.
- Headers for connecting to a 3.3V or 5V host bus interface.
- 1Mx16 EDO DRAM.
- Configuration options.
- Adjustable positive LCD bias power supplies from +24V to +40V.
- Adjustable negative LCD bias power supplies from -23V to -14V.
- 4/8-bit 3.3V or 5V monochrome passive LCD panel support.
- 4/8/16-bit 3.3V or 5V color passive LCD panel support.
- 9/12/18-bit 3.3V or 5V TFT/D-TFD LCD panel support.
- Embedded RAMDAC for CRT and TV support.
- WINNOV VideumCam digital camera support at 320x240x256 colors at 30 frames per second.
- Clock synthesizer for maximum clock flexibility.
- Software initiated Power Save Mode.
- Selectable clock source for BUSCLK and CLKI.

## **3 Installation and Configuration**

The S5U13506B00C is designed to support as many platforms as possible. The S5U13506B00C incorporates a DIP switch and several jumpers which allow both evaluation board and S1D13506 LCD controller settings to be configured for a specified evaluation platform.

### **3.1 Configuration DIP Switches**

The S1D13506 LCD controller has 16 configuration inputs (MD[15:0]) which are read on the rising edge of RESET#. Where appropriate, the S5U13506B00C hard-wires some of these configuration inputs, but in order to configure the S1D13506 for multiple host bus interfaces a ten-position DIP switch is required. The following DIP switch settings configure the S1D13506.

|               |                  | value of this pin at rising edge of RESET# is used to configure: (1/0)                        |                                                       |  |  |  |  |  |
|---------------|------------------|-----------------------------------------------------------------------------------------------|-------------------------------------------------------|--|--|--|--|--|
| <b>Switch</b> | Signal           | Closed/On=1                                                                                   | Open/Off=0                                            |  |  |  |  |  |
| $S1-1$        | MD <sub>1</sub>  |                                                                                               |                                                       |  |  |  |  |  |
| $S1-2$        | MD <sub>2</sub>  |                                                                                               | See Table 3-2:, "Host Bus Selection" on page 10       |  |  |  |  |  |
| $S1-3$        | MD3              |                                                                                               |                                                       |  |  |  |  |  |
| $S1-4$        | MD4              | Little Endian                                                                                 | <b>Big Endian</b>                                     |  |  |  |  |  |
| $S1-5$        | MD <sub>5</sub>  | WAIT# is active high                                                                          | WAIT# is active low                                   |  |  |  |  |  |
| $S1-6$        | MD <sub>10</sub> |                                                                                               | Reserved. This switch must be in the closed position. |  |  |  |  |  |
| $S1-7$        | MD <sub>11</sub> |                                                                                               | See Table 3-2:, "Host Bus Selection" on page 10       |  |  |  |  |  |
| $S1-8$        | MD <sub>12</sub> | BUSCLK input divided by 2                                                                     | <b>BUSCLK</b> input not divided                       |  |  |  |  |  |
| $S1-9$        | MD13.            | MD13: FPDAT[15:8] is MediaPlug interface;<br>external latches required for 16-bit STN panels. | MD13: support 16-bit STN panels directly.             |  |  |  |  |  |
|               | MD <sub>14</sub> | MD14: MA11 is VMPEPWR.                                                                        | MD14: MA11 is GPIO2.                                  |  |  |  |  |  |
| $S1-10$       | <b>MD15</b>      | WAIT# is always driven.                                                                       | WAIT# is tristated when S1D13506 is not selected.     |  |  |  |  |  |
|               |                  | .                                                                                             |                                                       |  |  |  |  |  |

*Table 3-1: Configuration DIP Switch Settings*

 $=$  Required configuration when used in a PCI environment with MediaPlug disabled

#### **Note**

MD13 and MD14 are configured using the same switch, for further information see Section 7, "Schematic Diagrams" on page 28.

The following table shows the Host Bus Interface options available. The Host Bus Interface chosen will depend on the evaluation platform to be used.

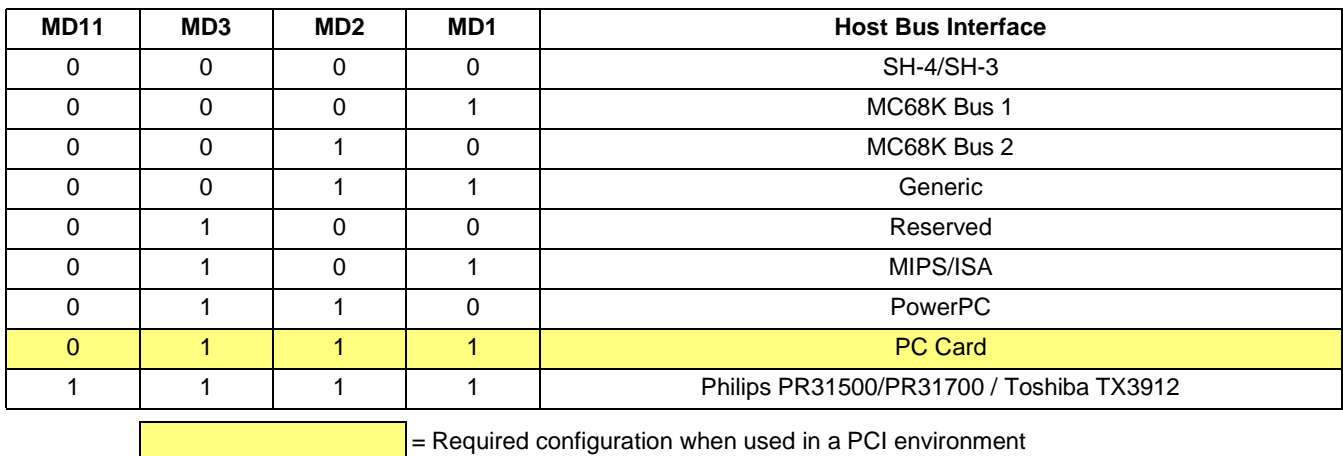

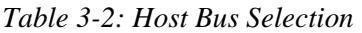

### **3.2 Configuration Jumpers**

The S5U13506B00C has seven jumper blocks which configure various board settings. The jumper positions for each function are shown below.

| Jumper          | <b>Function</b>                       | <b>Position 1-2</b>                                                                        | <b>Position 2-3</b>                                 | <b>Jumper Off</b>            |
|-----------------|---------------------------------------|--------------------------------------------------------------------------------------------|-----------------------------------------------------|------------------------------|
| JP <sub>1</sub> | S1D13506 V <sub>DD</sub><br>Selection | 3.3V                                                                                       | 5V                                                  | n/a                          |
| JP2             | LCD panel signalling                  | 5V                                                                                         | 3.3V                                                | n/a                          |
| JP3             | FPDAT[15:8] function                  | MediaPlug interface (eight jumpers at 1-2,<br>3-4, 5-6, 7-8, 9-10, 11-12, 13-14 and 15-16) | 16-bit LCD panel MSBs<br>(all jumpers disconnected) |                              |
| JP4             | <b>BUSCLK</b>                         | Buffered 33MHz from PCI bus                                                                | From header                                         | n/a                          |
| JP <sub>5</sub> | GPIO2 to VMPEPWR                      | MediaPlug interface used                                                                   | n/a                                                 | MediaPlug interface not used |
| JP <sub>6</sub> | <b>CLKI</b>                           | From clock synthesizer                                                                     | From header                                         | n/a                          |
| JP7             | <b>IREF for CRT/TV DAC</b>            | 4.6mA for CRT                                                                              | 9.2mA for TV                                        | n/a                          |
| JP8             | FPDAT[15:8] output                    | Always use this position                                                                   | Do not use this position                            | n/a                          |
| JP9             | PCI bridge FPGA                       | Disabled for non-PCI host                                                                  | n/a                                                 | Enabled for PCI host         |
|                 |                                       |                                                                                            |                                                     |                              |

*Table 3-3: Jumper Settings*

 $=$  Default configuration

## **4 Technical Description**

The S5U13506B00C operates with both PCI and non-PCI evaluation platforms. It supports display types such as, passive LCD panels (4/8/16-bit), TFT/D-TFD panels (9/12/18-bit), CRT and TV (NTSC and PAL). Additionally, it supports a variety of clock options.

### **4.1 PCI Bus Support**

As a PCI device, the S5U13506B00C has the following characteristics.

- 33MHz bus clock.
- Target with no interrupts.
- Non-cacheable memory read and write.
- 3.3V or 5V PCI signalling.

#### **Note**

In a 3.3V PCI system, the S1D13506 **must** be powered at 3.3V by setting jumper JP1. In a 5V PCI system, the S1D13506 may be powered at either 3.3V or 5V.

Although the S1D13506 does not support the PCI bus directly, the S5U13506B00C supports the PCI bus using a PCI Bridge Adapter FPGA. The FPGA translates PCI accesses into PC Card accesses which are then decoded by the S1D13506.

A 4M byte PCI address range is allocated to the S5U13506B00C by the system BIOS. The S1D13506 uses this address range to map the internal registers and the 2M byte display buffer. The following table shows the memory mapping of the PCI address block.

| <b>PCI Memory Offset</b> | <b>Description</b>              | S1D13506 M/R# | S1D13506 AB[20:0]    |
|--------------------------|---------------------------------|---------------|----------------------|
| 00 0000h to 00 01FFh     | General registers (512 byte)    |               | 00 0000h to 00 01FFh |
| 00 1000h to 00 1FFFh     | MediaPlug registers (4K byte)   |               | 00 1000h to 00 1FFFh |
| 10 0000h to 1F FFFFh     | BitBlt data registers (1M byte) |               | 10 0000h to 1F FFFFh |
| 20 0000h to 3F FFFFh     | Display Buffer (2M byte)        |               | 00 0000h to 1F FFFFh |

*Table 4-1: S1D13506 Memory Mapping onto 4M byte PCI Address Block*

### **4.1.1 On-Board PCI Configuration Registers**

#### **Read-Only Registers**

The PCI Bridge Adapter FPGA provides configuration registers which contain identification information required by the PCI interface. The following values are hard-wired into these registers.

| <b>Name</b>         | <b>Address</b> | <b>Register size</b> | Value    |
|---------------------|----------------|----------------------|----------|
| Vendor ID           | 0h             | 16 bits              | 10F4h    |
| Device ID           | 2 <sub>h</sub> | 16 bits              | 1300h    |
| <b>Status</b>       | 6h             | 16 bits              | 400h     |
| <b>Revision ID</b>  | 8h             | 8 bits               | 1        |
| Class Code          | 9h             | 24 bits              | FF 0000h |
| Subsystem Vendor ID | 2Ch            | 16 bits              | 10F4h    |
| Subsystem ID        | 2Dh            | 16 bits              | 8000h    |
| <b>Header Type</b>  | Eh             | 8 bits               | 0        |
| n/a                 | Fh-FFh         | 32 bits              | 0        |

*Table 4-2: PCI Configuration Register Read Values*

#### **Read/Write Registers**

The PCI Bridge Adapter FPGA provides two read/write registers which are used for access enabling and memory mapping as follows.

*Table 4-3: PCI Configuration Register Write Values*

| <b>Name</b>  | Address | <b>Register size</b> | <b>Valid bits</b>                   | <b>Meaning</b>                      |
|--------------|---------|----------------------|-------------------------------------|-------------------------------------|
| Command      | 4h      | 16 bits              | Bit 1 only; other bits are zero.    | Access enabled if high              |
| Base Address | 10h     | 32 bits              | Bits 31 to 22; other bits are zero. | Position of 4M byte reserved window |

#### **4.1.2 Utility Software**

All utility software for the S5U13506B00C evaluation board is fully PCI compliant and handles the PCI configuration registers automatically.

### **4.2 Non-PCI Host Interface Support**

The S5U13506B00C is specifically designed to support a standard PCI bus environment (using the PCI Bridge Adapter FPGA). However, the S5U13506B00C can directly support many other Host Bus Interfaces. When the FPGA is disabled (using jumper JP9), headers H1 and H2 provide the necessary IO pins to interface to the Host Bus Interfaces listed in Table 4-4:, "CPU Interface Pin Mapping". The S1D13506 power supply must be set to 3.3V or 5V (using jumper JP1) according to the host CPU signalling voltage.

#### **4.2.1 CPU Interface Pin Mapping**

The functions of the S1D13506 host interface pins are mapped to each host bus interface according to the following table.

| S1D1350<br>6<br>Pin<br><b>Names</b> | <b>Generic</b>           | Hitachi<br><b>SH-4/SH-3</b> | <b>MIPS/ISA</b>                       | <b>Motorola</b><br><b>MC68K</b><br>Bus 1 | <b>Motorola</b><br><b>MC68K</b><br>Bus <sub>2</sub> | Motorola<br><b>PowerPC</b> | PC Card                  | <b>Philips</b><br>PR31500<br>/PR31700 | <b>Toshiba</b><br><b>TX3912</b> |
|-------------------------------------|--------------------------|-----------------------------|---------------------------------------|------------------------------------------|-----------------------------------------------------|----------------------------|--------------------------|---------------------------------------|---------------------------------|
| AB20                                | A20                      | A20                         | LatchA20                              | A20                                      | A20                                                 | A11                        | A20                      | <b>ALE</b>                            | <b>ALE</b>                      |
| AB19                                | A19                      | A19                         | <b>SA19</b>                           | A19                                      | A19                                                 | A12                        | A19                      | /CARDREG                              | CARDREG*                        |
| AB18                                | A18                      | A18                         | <b>SA18</b>                           | A18                                      | A18                                                 | A13                        | A18                      | /CARDIORD                             | CARDIORD*                       |
| <b>AB17</b>                         | A17                      | A17                         | <b>SA17</b>                           | A17                                      | A17                                                 | A14                        | A17                      | /CARDIOWR                             | CARDIOWR*                       |
| AB[16:13]                           | A[16:13]                 | A[16:13]                    | SA[16:13]                             | A[16:13]                                 | A[16:13]                                            | A[15:18]                   | A[16:13]                 |                                       | Connected to V <sub>DD</sub>    |
| AB[12:1]                            | A[12:1]                  | A[12:1]                     | SA[12:1]                              | A[12:1]                                  | A[12:1]                                             | A[19:30]                   | A[12:1]                  | A[12:1]                               | A[12:1]                         |
| AB <sub>0</sub>                     | AO <sup>1</sup>          | AO <sup>1</sup>             | SA <sub>0</sub>                       | LDS#                                     | A <sub>0</sub>                                      | A31                        | AO <sup>1</sup>          | A <sub>0</sub>                        | A <sub>0</sub>                  |
| DB[15:8]                            | D[15:0]                  | D[15:8]                     | SD[15:0]                              | D[15:8]                                  | D[31:24]                                            | D[0:7]                     | D[15:0]                  | D[23:16]                              | D[23:16]                        |
| DB[7:0]                             | D[7:0]                   | D[7:0]                      | SD[7:0]                               | D[7:0]                                   | D[23:16]                                            | D[8:15]                    | D[7:0]                   | D[31:24]                              | D[31:24]                        |
| WE1#                                | WE1#                     | WE1#                        | SBHE#                                 | UDS#                                     | DS#                                                 | $\overline{BI}$            | $-CE2$                   | /CARDxCSH                             | CARDxCSH*                       |
| M/R#                                |                          |                             |                                       | <b>External Decode</b>                   |                                                     |                            |                          | Connected to V <sub>DD</sub>          |                                 |
| CS#                                 |                          |                             |                                       | <b>External Decode</b>                   |                                                     |                            |                          | Connected to V <sub>DD</sub>          |                                 |
| <b>BUSCLK</b>                       | <b>BCLK</b>              | <b>CKIO</b>                 | <b>CLK</b>                            | <b>CLK</b>                               | <b>CLK</b>                                          | <b>CLKOUT</b>              | <b>CLK</b>               | <b>DCLKOUT</b>                        | <b>DCLKOUT</b>                  |
| BS#                                 | Connected<br>to $V_{DD}$ | BS#                         | Connected to<br>$V_{DD}$              | AS#                                      | AS#                                                 | $\overline{\text{TS}}$     | Connected<br>to $V_{DD}$ |                                       | Connected to V <sub>DD</sub>    |
| RD/WR#                              | RD1#                     | RD/WR#                      | Connected to<br><b>V<sub>DD</sub></b> | R/W#                                     | R/W#                                                | RD/WR                      | $-CE1$                   | /CARDxCSL                             | CARDxCSL*                       |
| RD#                                 | RD <sub>0#</sub>         | RD#                         | MEMR#                                 | Connected<br>to $V_{DD}$                 | SIZ <sub>1</sub>                                    | TSIZ0                      | $-OE$                    | /RD                                   | $RD^*$                          |
| WE0#                                | WE0#                     | WE0#                        | MEMW#                                 | Connected<br>to $V_{DD}$                 | SIZ <sub>0</sub>                                    | TSIZ1                      | -WE                      | /WE                                   | WE*                             |
| WAIT#                               | WAIT#                    | RDY#<br>/WAIT#              | <b>IOCHRDY</b>                        | DTACK#                                   | DSACK1#                                             | <b>TA</b>                  | -WAIT                    | /CARDxWAIT                            | CARDxWAIT*                      |
| RESET#                              | RESET#                   | RESET#                      | inverted<br><b>RESET</b>              | RESET#                                   | RESET#                                              | RESET#                     | inverted<br><b>RESET</b> | RESET#                                | PON*                            |

*Table 4-4: CPU Interface Pin Mapping*

Note<br><sup>1</sup> A0 for these busses is not used internally by the S1D13506.

### **4.2.2 CPU Bus Connector Pin Mapping**

The pinouts for Connector H1 are listed in the following table.

| Pin No.        | <b>Function</b>                                   |  |  |  |  |
|----------------|---------------------------------------------------|--|--|--|--|
| 1              | Connected to DB0 of the S1D13506                  |  |  |  |  |
| 2              | Connected to DB1 of the S1D13506                  |  |  |  |  |
| 3              | Connected to DB2 of the S1D13506                  |  |  |  |  |
| 4              | Connected to DB3 of the S1D13506                  |  |  |  |  |
| 5              | Ground                                            |  |  |  |  |
| 6              | Ground                                            |  |  |  |  |
| $\overline{7}$ | Connected to DB4 of the S1D13506                  |  |  |  |  |
| 8              | Connected to DB5 of the S1D13506                  |  |  |  |  |
| 9              | Connected to DB6 of the S1D13506                  |  |  |  |  |
| 10             | Connected to DB7 of the S1D13506                  |  |  |  |  |
| 11             | Ground                                            |  |  |  |  |
| 12             | Ground                                            |  |  |  |  |
| 13             | Connected to DB8 of the S1D13506                  |  |  |  |  |
| 14             | Connected to DB9 of the S1D13506                  |  |  |  |  |
| 15             | Connected to DB10 of the S1D13506                 |  |  |  |  |
| 16             | Connected to DB11 of the S1D13506                 |  |  |  |  |
| 17             | Ground                                            |  |  |  |  |
| 18             | Ground                                            |  |  |  |  |
| 19             | Connected to DB12 of the S1D13506                 |  |  |  |  |
| 20             | Connected to DB13 of the S1D13506                 |  |  |  |  |
| 21             | Connected to DB14 of the S1D13506                 |  |  |  |  |
| 22             | Connected to DB15 of the S1D13506                 |  |  |  |  |
| 23             | Connected to RESET# of the S1D13506               |  |  |  |  |
| 24             | Ground                                            |  |  |  |  |
| 25             | Ground                                            |  |  |  |  |
| 26             | Ground                                            |  |  |  |  |
| 27             | +12 volt supply, required in non-PCI applications |  |  |  |  |
| 28             | +12 volt supply, required in non-PCI applications |  |  |  |  |
| 29             | Connected to WE0# of the S1D13506                 |  |  |  |  |
| 30             | Connected to WAIT# of the S1D13506                |  |  |  |  |
| 31             | Connected to CS# of the S1D13506                  |  |  |  |  |
| 32             | Connected to MR# of the S1D13506                  |  |  |  |  |
| 33             | Connected to WE1# of the S1D13506                 |  |  |  |  |
| 34             | S1D13506 supply, provided by the S5U13506B00C     |  |  |  |  |

*Table 4-5: CPU/BUS Connector (H1) Pinout*

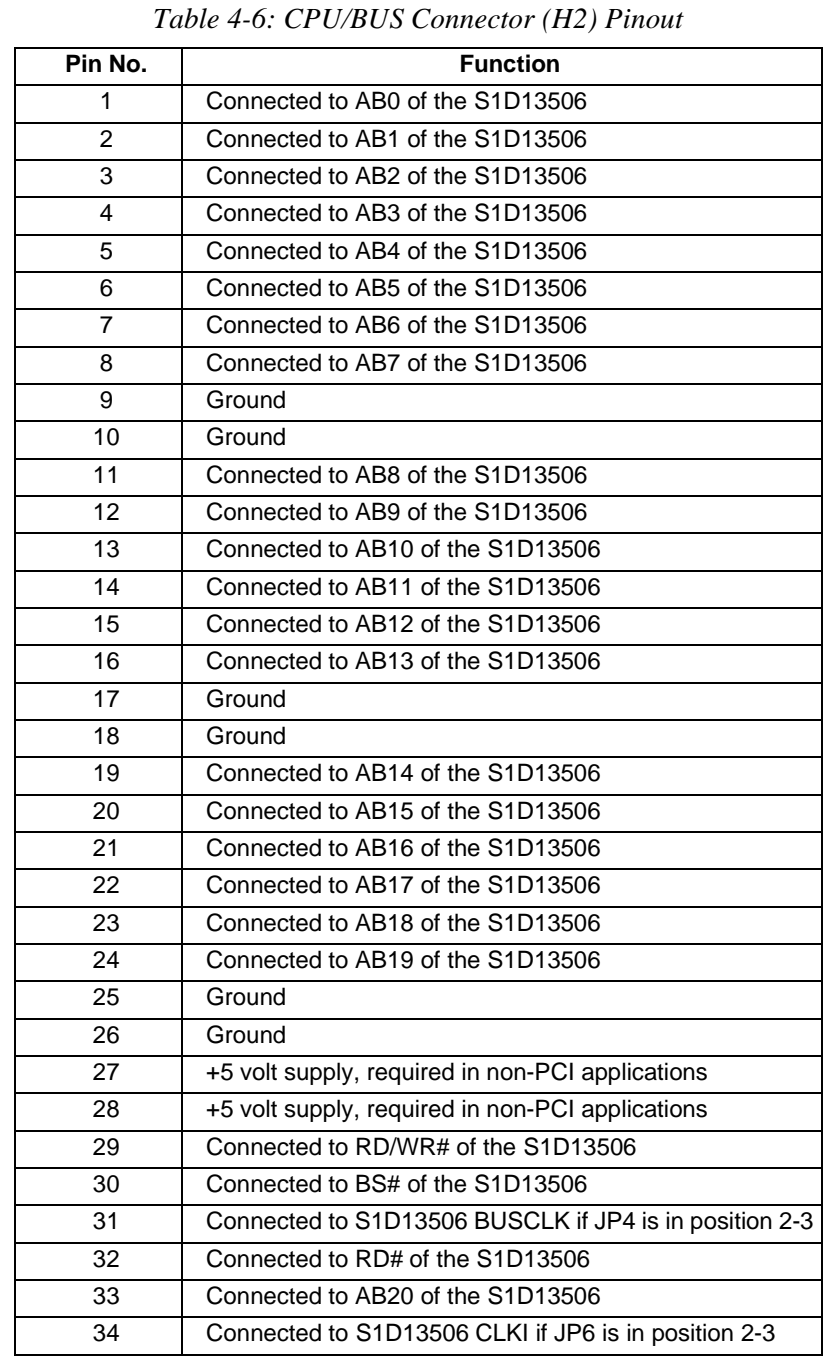

The pinouts for Connector H2 are listed in the following table.

## **4.3 LCD Support**

The S1D13506 supports 4/8-bit dual and single passive monochrome panels, 4/8/16-bit dual and single passive color panels, and 9/12/18-bit active matrix color TFT/D-TFD panels. All necessary signals are provided on the 40-pin LCD connector (J1). The interface signals are alternated with grounds on the cable to reduce cross-talk and noise. When supporting an

18-bit TFT/D-TFD panel, the S1D13506 can display 64K of a possible 256K colors because only 16 of the18 bits of LCD data are available from the S1D13506. For details, refer to the *S1D13506 Hardware Functional Specification*, document number X25B-A-001-xx.

For S1D13506 FPDAT[15:0] pin mapping for various types of panel see Table 4-7:, "LCD Signal Connector (J1)" on page 18.

### **4.3.1 LCD Interface Pin Mapping**

|                              |                             |                                          | <b>Monochrome Passive</b><br><b>Panels</b> |                 |                |                           | <b>Color Passive Panels</b>                    |                 |                 |                 |                | <b>Color TFT/D-TFD</b> |                 |
|------------------------------|-----------------------------|------------------------------------------|--------------------------------------------|-----------------|----------------|---------------------------|------------------------------------------------|-----------------|-----------------|-----------------|----------------|------------------------|-----------------|
| S1D13506<br><b>Pin Names</b> | <b>Connector</b><br>Pin No. |                                          | <b>Single</b>                              | Dual            | <b>Single</b>  | <b>Single</b><br>Format 1 | <b>Single</b><br>Format 2                      | <b>Single</b>   |                 | <b>Dual</b>     |                | <b>Panels</b>          |                 |
|                              |                             | 4-bit                                    | 8-bit                                      | 8-bit           | 4-bit          | 8-bit                     | 8-bit                                          | 16-Bit          | 8-bit           | 16-bit          | 9-bit          | 12-bit                 | 18-bit          |
| FPDAT0                       | $\mathbf{1}$                |                                          | D <sub>0</sub>                             | LD <sub>0</sub> |                | D <sub>0</sub>            | D <sub>0</sub>                                 | D <sub>0</sub>  | LD <sub>0</sub> | LD <sub>0</sub> | R2             | R <sub>3</sub>         | R <sub>5</sub>  |
| FPDAT1                       | 3                           |                                          | D <sub>1</sub>                             | LD1             |                | D <sub>1</sub>            | D <sub>1</sub>                                 | D <sub>1</sub>  | LD1             | LD1             | R <sub>1</sub> | R2                     | R4              |
| FPDAT2                       | 5                           |                                          | D <sub>2</sub>                             | LD <sub>2</sub> |                | D <sub>2</sub>            | D <sub>2</sub>                                 | D <sub>2</sub>  | LD <sub>2</sub> | LD <sub>2</sub> | R <sub>0</sub> | R <sub>1</sub>         | R <sub>3</sub>  |
| FPDAT3                       | $\overline{7}$              |                                          | D <sub>3</sub>                             | LD <sub>3</sub> |                | D <sub>3</sub>            | D <sub>3</sub>                                 | D <sub>3</sub>  | LD <sub>3</sub> | LD <sub>3</sub> | G <sub>2</sub> | G <sub>3</sub>         | G <sub>5</sub>  |
| FPDAT4                       | $\boldsymbol{9}$            | D <sub>0</sub>                           | D <sub>4</sub>                             | UD <sub>0</sub> | D <sub>0</sub> | D <sub>4</sub>            | D <sub>4</sub>                                 | D <sub>4</sub>  | UD <sub>0</sub> | UD <sub>0</sub> | G <sub>1</sub> | G <sub>2</sub>         | G4              |
| FPDAT5                       | 11                          | D <sub>1</sub>                           | D <sub>5</sub>                             | UD1             | D <sub>1</sub> | D <sub>5</sub>            | D <sub>5</sub>                                 | D <sub>5</sub>  | UD1             | UD1             | G <sub>0</sub> | $\overline{G1}$        | G <sub>3</sub>  |
| FPDAT6                       | 13                          | D <sub>2</sub>                           | D <sub>6</sub>                             | UD <sub>2</sub> | D <sub>2</sub> | D <sub>6</sub>            | D <sub>6</sub>                                 | D <sub>6</sub>  | UD <sub>2</sub> | UD <sub>2</sub> | B <sub>2</sub> | B <sub>3</sub>         | B <sub>5</sub>  |
| FPDAT7                       | 15                          | D <sub>3</sub>                           | D7                                         | UD <sub>3</sub> | D <sub>3</sub> | D7                        | D7                                             | D7              | UD <sub>3</sub> | UD3             | B <sub>1</sub> | B <sub>2</sub>         | <b>B4</b>       |
| FPDAT8                       | 17                          |                                          |                                            |                 |                |                           |                                                | D <sub>8</sub>  |                 | LD4             | B <sub>0</sub> | <b>B1</b>              | B <sub>3</sub>  |
| FPDAT9                       | 19                          |                                          |                                            |                 |                |                           |                                                | D <sub>9</sub>  |                 | LD <sub>5</sub> |                | R <sub>0</sub>         | R <sub>2</sub>  |
| FPDAT10                      | 21                          |                                          |                                            |                 |                |                           |                                                | D <sub>10</sub> |                 | LD <sub>6</sub> |                |                        | R <sub>1</sub>  |
| FPDAT11                      | 23                          |                                          |                                            |                 |                |                           |                                                | D11             |                 | LD7             |                | G <sub>0</sub>         | G <sub>2</sub>  |
| FPDAT12                      | $\overline{25}$             |                                          |                                            |                 |                |                           |                                                | D <sub>12</sub> |                 | UD4             |                |                        | $\overline{G1}$ |
| FPDAT13                      | 27                          |                                          |                                            |                 |                |                           |                                                | D <sub>13</sub> |                 | UD <sub>5</sub> |                |                        | G <sub>0</sub>  |
| FPDAT14                      | 29                          |                                          |                                            |                 |                |                           |                                                | D14             |                 | UD <sub>6</sub> |                | B <sub>0</sub>         | <b>B2</b>       |
| FPDAT15                      | 31                          |                                          |                                            |                 |                |                           |                                                | D <sub>15</sub> |                 | UD7             |                |                        | <b>B1</b>       |
| <b>FPSHIFT</b>               | 33                          |                                          |                                            |                 |                |                           | <b>FPSHIFT</b>                                 |                 |                 |                 |                |                        |                 |
| <b>DRDY</b>                  | 35 and 38                   |                                          | <b>MOD</b>                                 |                 |                | FPSHIFT2                  |                                                | <b>MOD</b>      |                 |                 |                | <b>DRDY</b>            |                 |
| <b>FPLINE</b>                | 37                          |                                          |                                            |                 |                |                           | <b>FPSHIFT</b>                                 |                 |                 |                 |                |                        |                 |
| <b>FPFRAME</b>               | 39                          |                                          |                                            |                 |                |                           | <b>FPFRAME</b>                                 |                 |                 |                 |                |                        |                 |
| <b>GND</b>                   | $2 - 26$<br>(Even Pins)     | <b>GND</b>                               |                                            |                 |                |                           |                                                |                 |                 |                 |                |                        |                 |
| N/C                          | 28                          | N/C                                      |                                            |                 |                |                           |                                                |                 |                 |                 |                |                        |                 |
| <b>VLCD</b>                  | 30                          | Adjustable -23 to -14V negative LCD bias |                                            |                 |                |                           |                                                |                 |                 |                 |                |                        |                 |
| <b>LCDVCC</b>                | 32                          | +5V or +3.3V according to JP2            |                                            |                 |                |                           |                                                |                 |                 |                 |                |                        |                 |
| $+12V$                       | 34                          | $+12V$                                   |                                            |                 |                |                           |                                                |                 |                 |                 |                |                        |                 |
| <b>VDDH</b>                  | 36                          |                                          |                                            |                 |                |                           | Adjustable +24 to +40V positive LCD bias       |                 |                 |                 |                |                        |                 |
| NC (pin $75)^2$              | 40                          |                                          |                                            |                 |                |                           | Panel Enable, active low (LCDPWR) <sup>2</sup> |                 |                 |                 |                |                        |                 |

*Table 4-7: LCD Signal Connector (J1)*

= Driven low

#### **Note**

- <sup>1</sup> For FPDATxx to LCD interface hardware connections refer to the Display Interface AC Timing section of the *S1D13506 Hardware Functional Specification*, document number X25B-A-001-xx.
- <sup>2</sup> The S5U13506B00C was designed using S1D13506 pin 75 (LCDPWR) to control the LCD bias power. This design is **no longer supported.** Applications should use one of the available GPIO pins to control the LCD bias power allowing for software control

of power sequencing delays. For further information on LCD power sequencing, see the *S1D13506 Programming Notes and Examples*, document number X25B-G-003 xx.

#### **4.3.2 Buffered LCD Connector**

J1 provides the same LCD panel signals as those directly from S1D13506, but with voltage-adapting buffers which can be set to 3.3V or 5V. Pin 32 on this connector provides power for the LCD panel logic at the same voltage as the buffer power supply.

#### **4.3.3 16-bit Passive Color Panel Support with MediaPlug Enabled**

When the MediaPlug option is enabled, (MD13 and MD14 set to "On", see Table 3-1:, "Configuration DIP Switch Settings" on page 9) S1D13506 pins FPDAT[15:8] are used for the MediaPlug interface and are not available for panel connection. Instead, S1D13506 pins FPDAT[7:0] are multiplexed for 16-bit panel operation. If the MediaPlug option is selected and 16-bit panel operation is desired, demultiplexing circuitry must be built externally according to the schematic below. Refer to Table 4-7:, "LCD Signal Connector (J1)" on page 18 for connector pin mapping.

Single color 16-bit passive panels can be used with the following modifications.

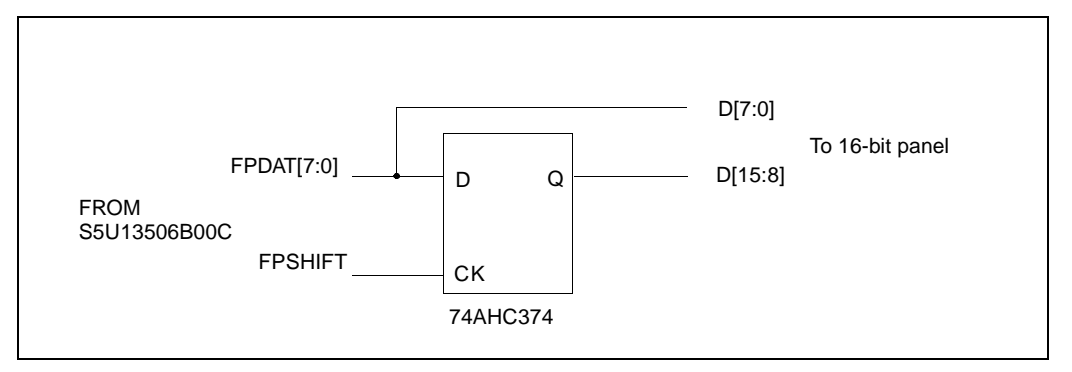

*Figure 4-1: External Circuit for Color Single 16-Bit Panel with MediaPlug Enabled*

Dual color 16-bit passive panels can be used with the following modifications.

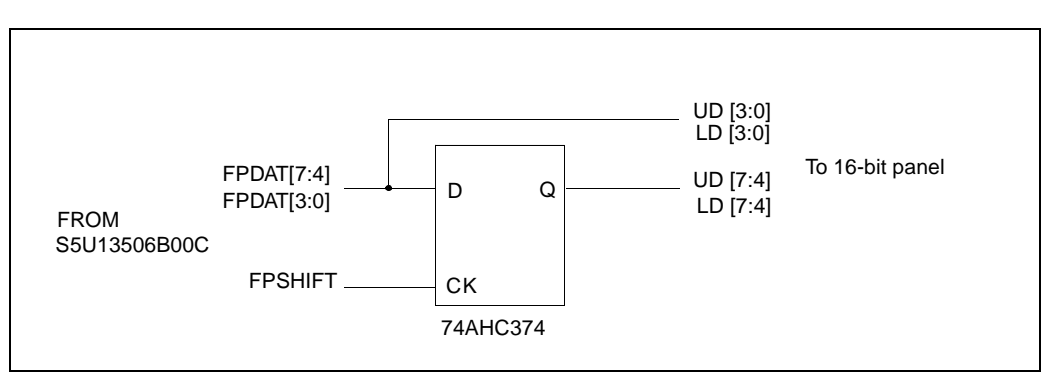

*Figure 4-2: External Circuit for Color Dual 16-Bit Panel with MediaPlug Enabled*

#### **4.3.4 Adjustable LCD Panel Positive Power Supply**

For LCD panels which require a positive bias voltage between +24V and +40V (Iout=45mA), a power supply has been provided as an integral part of the S5U13506B00C design. The voltage on VDDH can be adjusted using R15 to provide an output voltage from +24V to +40V and can be enabled and disabled by LCDPWR (S1D13506 pin 75).

The S5U13506B00C was designed using LCDPWR (pin 75) to control the LCD bias power. This design is **no longer supported.** Applications should use one of the available GPIO pins to control the LCD bias power allowing for software control of power sequencing delays. For further information on LCD power sequencing, see the *S1D13506 Programming Notes and Examples*, document number X25B-G-003-xx.

#### **Note**

**Before connecting the panel**, set the potentiometer according to the panel's specific voltage requirements.

#### **4.3.5 Adjustable LCD Panel Negative Power Supply**

For LCD panels which require a negative bias voltage between -23V and -14V (Iout=25mA), a power supply has been provided as an integral part of the S5U13506B00C design. The voltage on VLCD can be adjusted using R21 to provide an output voltage from -23V to -14V, and can be enabled and disabled by LCDPWR (S1D13506 pin 75).

The S5U13506B00C was designed using LCDPWR (pin 75) to control the LCD bias power. This design is **no longer supported.** Applications should use one of the available GPIO pins to control the LCD bias power allowing for software control of power sequencing delays. For further information on LCD power sequencing, see the *S1D13506 Programming Notes and Examples*, document number X25B-G-003-xx.

#### **Note**

**Before connecting the panel**, set the potentiometer according to the panel's specific voltage requirements.

## **4.4 CRT/TV Support**

#### **4.4.1 CRT/TV Interface Pin Mapping**

CRT/TV signals are supplied on a standard CRT connector (J3), Composite Video connector (J2), and S-Video connector (J4):

| S1D13506<br><b>Pin Name</b> | <b>CRT</b>         | <b>Composite Video</b> | S-Video     |  |
|-----------------------------|--------------------|------------------------|-------------|--|
| <b>HRTC</b>                 | Horizontal retrace | N/A                    | N/A         |  |
| <b>VRTC</b>                 | Vertical retrace   | N/A                    | N/A         |  |
| <b>RED</b>                  | Red                | N/A                    | Luminance   |  |
| <b>GREEN</b>                | Green              | Composite              | N/A         |  |
| <b>BLUE</b>                 | <b>Blue</b>        | N/A                    | Chrominance |  |

*Table 4-8: CRT/TV Interface Pin Mapping*

#### **4.4.2 CRT Support**

CRT support is provided on connector J3 via the S1D13506 embedded RAMDAC. An external current reference is implemented to provide the necessary RAMDAC output gain. The reference current (IREF) should be set to 4.6mA using jumper JP7.

#### **Note**

When IREF is set to 4.6mA, the DAC Output Select bit (REG[05Bh] bit 3) must be set to 1.

CRT output is not available when TV output is enabled.

#### **4.4.3 TV Support**

The S1D13506 supports PAL or NTSC TV output. Composite Video is available on connector J2 and S-Video is available on connector J4. An external current reference is implemented to provide the necessary RAMDAC output gain. The reference current should be set to 9.2mA using jumper JP7.

TV output is not available when CRT output is enabled. PAL and NTSC modes cannot be enabled at the same time.

### **4.5 MediaPlug Interface**

The S5U13506B00C supports the Winnov Videum®Cam digital camera through the S1D13506 built-in MediaPlug interface. The Winnov Videum®Cam digital camera inputs are TTL compatible and can be driven by the S1D13506 powered at 3.3V or 5V. Therefore, the power supply to the camera is 5V while the S1D13506 can powered at 3.3V or 5V. However, if the S1D13506 is powered at 5V, then 150nH inductors must be added at locations L8, L10, L11, L12 and L13.

Jumper JP5 selects whether MA11/GPIO2 is used to enable the video camera power. For more information, see the note from Section 3.2, "Configuration Jumpers" on page 10. Eight jumpers identified globally as JP3 must be set for MediaPlug operation.

The table below describes the S1D13506 pin mapping for the MediaPlug interface.

| S1D13506<br><b>Pin Names</b> | <b>Connector Pin</b><br>No. | IO Type  | MediaPlug I/F     |
|------------------------------|-----------------------------|----------|-------------------|
| FPDAT8                       |                             | $\Omega$ | <b>VMPLCTL</b>    |
| FPDAT9                       | $\overline{2}$              |          | <b>VMPRCTL</b>    |
| FPDAT <sub>10</sub>          | 3                           | IO       | VMPD <sub>0</sub> |
| FPDAT11                      | 4                           | IO       | VMPD1             |
| FPDAT <sub>12</sub>          | 6                           | IO       | VMPD <sub>2</sub> |
| FPDAT <sub>13</sub>          | 5                           | IO       | VMPD3             |
| FPDAT14                      | 8                           | Ω        | <b>VMPCLK</b>     |
| FPDAT <sub>15</sub>          | 7                           | ∩        | <b>VMPCLKN</b>    |
| MA11/GPIO2                   | 9                           | Ω        | <b>VMPEPWR</b>    |
| <b>GND</b>                   | Shield                      |          | Ground            |

*Table 4-9: MediaPlug Connector (J5) Pin Mapping*

#### **Note**

When MediaPlug is enabled, 16-bit passive panels support requires an external circuit. See Section 4.3.3, "16-bit Passive Color Panel Support with MediaPlug Enabled" on page 20.

### **4.6 Clock Synthesizer and Clock Options**

For maximum flexibility, the S5U13506B00C implements a Cypress ICD2061A Clock Generator. MCLKOUT from the clock chip is connected to CLKI of the S1D13506 and VCLKOUT from the clock chip is connected to CLKI2 of the S1D13506. A 14.31818MHz crystal (Y1) is connected to XTALIN of the clock chip and a 17.734475MHz oscillator (U14) is connected to the FEATCLK input of the clock chip. The diagram below shows a simplified representation of the clock synthesizer connections.

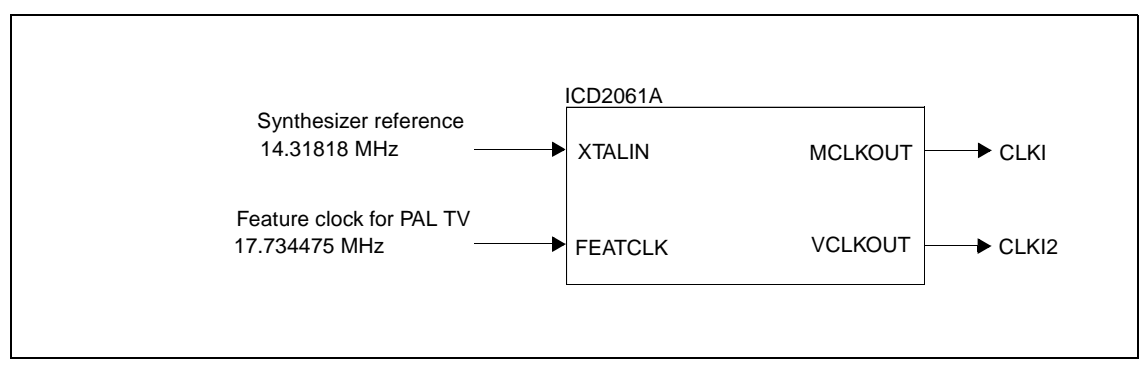

*Figure 4-3: Symbolic Clock Synthesizer Connections*

Upon power-up, CLKI (MCLKOUT) is 40MHz and CLKI2 (VCLKOUT) is configured to 25.175MHz.

#### **4.6.1 Clock Programming**

The S1D13506 utilities automatically program the clock generator. If manual programming of the clock generator is required, refer to the source code for the S1D13506 utilities available on the internet at www.eea.epson.com.

For further information on programming the clock generator, refer to the *Cypress ICD2061A specification*.

#### **Note**

When CLKI and CLKI2 are programmed to multiples of each other (e.g. CLKI  $=$ 20MHz, CLKI2 = 40MHz), the clock output signals from the Cypress clock generator may jitter. Refer to the Cypress ICD2061A specification for details.

To avoid this problem, set CLKI and CLKI2 to different frequencies and configure both LCD PCLK and CRT/TV PCLK to use the same clock input (CLKI or CLKI2).Then use the S1D13506 internal clock divides (LCD PCLK Divide Select REG[014h] bits 5-4, CRT/TV PCLK Divide Select REG[018h] bits 5-4) to obtain the lower frequencies.

## **5 References**

### **5.1 Documents**

- Epson Research and Development, Inc., *S1D13506 Hardware Functional Specification*, Document Number X25B-A-001-xx.
- Epson Research and Development, Inc., *S1D13506 Programming Notes and Examples*, Document Number X25B-G-003-xx.
- Cypress Semiconductor Corporation, *ICD2061A Data Sheet.*

### **5.2 Document Sources**

- Epson Electronics America Website: http://www.eea.epson.com.
- Cypress Semiconductor Corporation Website: http://www.cypress.com.

## **6 Parts List**

| Item           | Quantity       | Reference                                                 | Part                | <b>Description</b>                                  |
|----------------|----------------|-----------------------------------------------------------|---------------------|-----------------------------------------------------|
| 1              | 22             | C1-C6,C10,C13-C16,C32-C34,<br>C46-C49, C52, C54, C55, C57 | 0.1uF               | 1206 capacitor +/-20% 50V                           |
| $\overline{2}$ | $\overline{4}$ | C7, C8, C9, C38                                           | 0.01uF              | 1206 capacitor +/-20% 50V                           |
| 3              | 6              | C11,C12,C40,C45,C53,C56                                   | 10uF/16V            | Tantalum size C, 10uF 16V +/-10%                    |
| $\overline{4}$ | $\overline{c}$ | C17,C21                                                   | 47uF/10V            | Tantalum size C, 47uF 10V +/-10%                    |
| 5              | 3              | C18,C19,C20                                               | 4.7uF/50V           | Tantalum size D, 4.7uF 50V +/-10%                   |
| 6              | 1              | C <sub>22</sub>                                           | 56uF/35V            | Low-ESR radial electrolytic capacitor               |
| $\overline{7}$ | 9              | C23,C24,C25,C26,C27,C28,C29,<br>C30,C31                   | 0.22uF              | 1206 capacitor +/-20% 50V                           |
| 8              | 6              | C35,C36,C37,C39,C41,C42                                   | 33pF                | 1206 capacitor +/-20% 50V                           |
| 9              | $\overline{2}$ | C43, C44                                                  | 220pF               | 1206 capacitor +/-20% 50V                           |
| 10             | 2              | C50,C51                                                   | not populated       | 1206 capacitor, not populated                       |
| 11             | 4              | D1, D2, D3, D5                                            | BAV99L              | Diode BAV99L                                        |
| 12             | $\mathbf{1}$   | D <sub>4</sub>                                            | <b>BAT54</b>        | Diode BAT54                                         |
| 13             | $\overline{c}$ | H1, H2                                                    | Header 17X2         | 0.1" x 0.1" 2 rows by 17 header                     |
| 14             | 2              | JP5,JP9                                                   | Header 2            | 0.1" 1 row by 2 header                              |
| 15             | 6              | JP1, JP2, JP4, JP6, JP7, JP8                              | Header 3            | 0.1" 1 row by 3 header                              |
| 16             | $\mathbf{1}$   | JP3                                                       | Header 8X2          | Not populated                                       |
| 17             | 1              | J <sub>1</sub>                                            | Header 20x2         | 2x20, .025" sq. shrouded connector,<br>ctr-key, t/h |
| 18             | 1              | J2                                                        | C-Video             | Keystone 901 or equivalent                          |
| 19             | 1              | J3                                                        | <b>CRT</b>          | AMP 749264 or equivalent                            |
| 20             | 1              | J4                                                        | S-Video             | Assman A-HDF 15 A KG/T or equivalent                |
| 21             | 1              | J <sub>5</sub>                                            | MediaPlug Connector | CUI Stack P/N:MD-90S or Digi-Key<br>P/N:CP-2490-ND  |
| 22             | $\,8\,$        | L1, L2, L3, L5, L6, L7, L14, L15                          | Ferrite             | Philips BDS3/3/8.9-4S2                              |
| 23             | 1              | L4                                                        | 1uH                 | RCD MCI-1812 1uH MT or MSI-1812 1uH<br>МT           |
| 24             | 1              | L9                                                        | 150nH               | Panasonic ELJNCR15JF or<br>Delevan 1008-151K        |
| 25             | 3              | Q1, Q5, Q6                                                | MMBT2222A           | Transistor MMBT2222A                                |
| 26             | 1              | Q2                                                        | <b>MMBT3906</b>     | Transistor MMBT3906                                 |
| 27             | 1              | Q <sub>3</sub>                                            | <b>MMBT3904</b>     | Transistor MMBT3904                                 |
| 28             | 1              | Q4                                                        | <b>NDS9400A</b>     | National Semi NDS9400A                              |
| 29             | 16             | R1-R11, R17, R26, R29, R61, R62                           | 15K                 | 1206 resistor +/-5%                                 |
| 30             | 1              | R <sub>13</sub>                                           | 470K                | 1206 resistor +/-5%                                 |
| 31             | $\,6$          | R14, R16, R18, R19, R47, R50                              | 10K                 | 1206 resistor +/-5%                                 |
| 32             | 1              | R <sub>15</sub>                                           | 200K potentiometer  | Spectrol 63S204T607                                 |
| 33             | 4              | R20, R21, R23, R56                                        | 100K                | 1206 resistor +/-5%                                 |

*Table 6-1: Parts List*

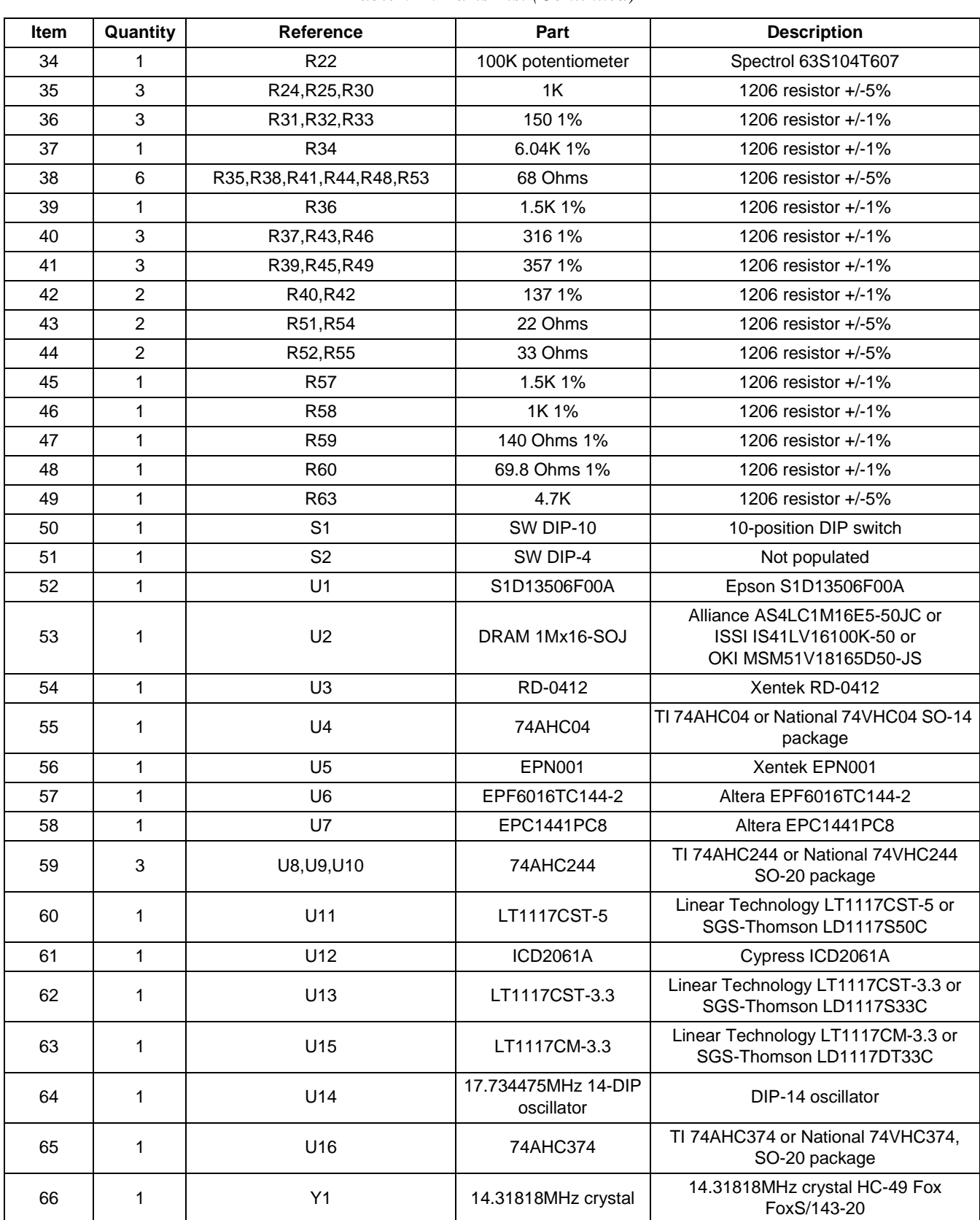

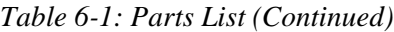

## **7 Schematic Diagrams**

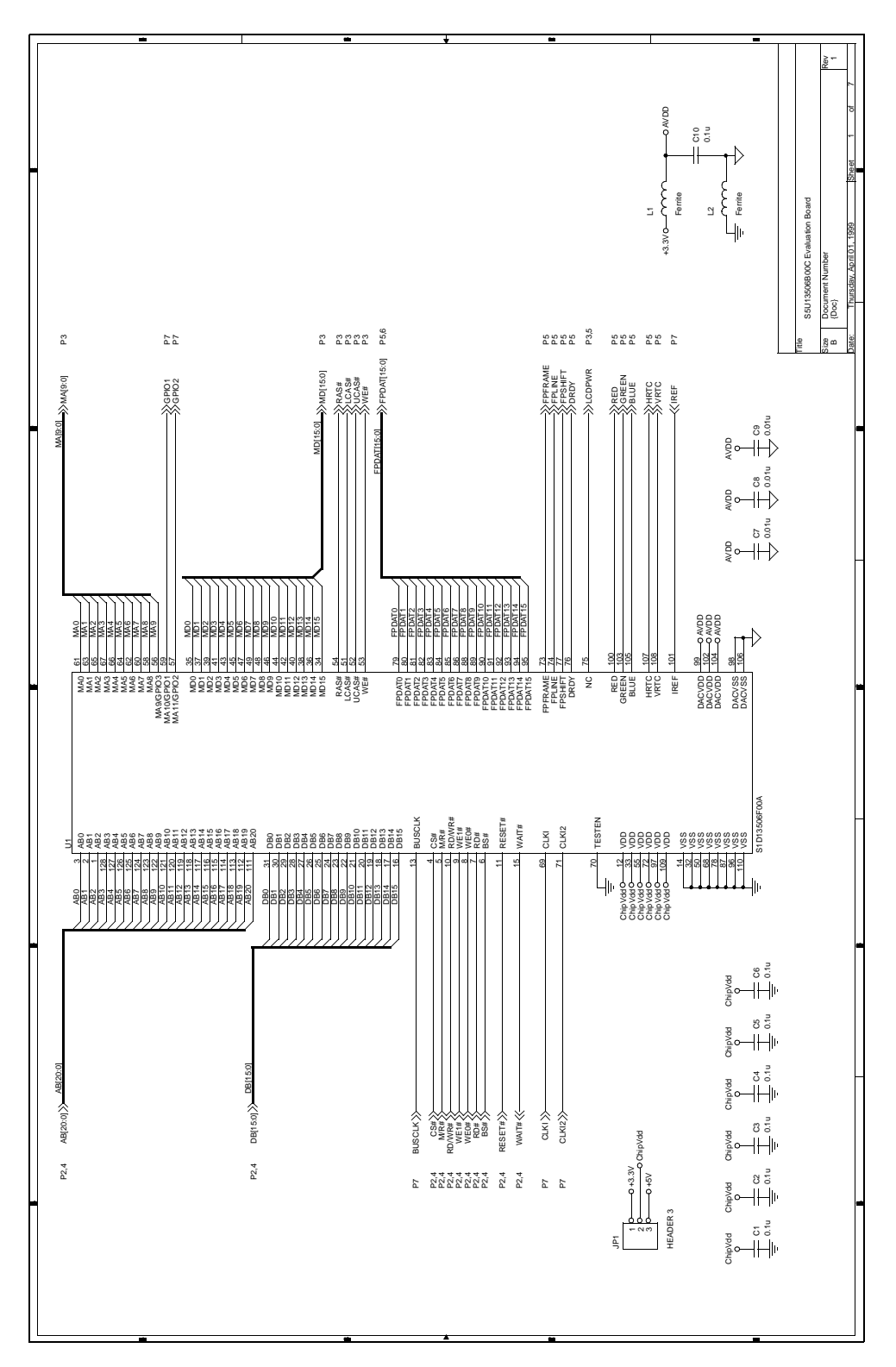

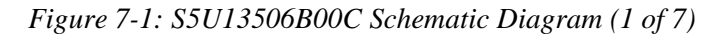

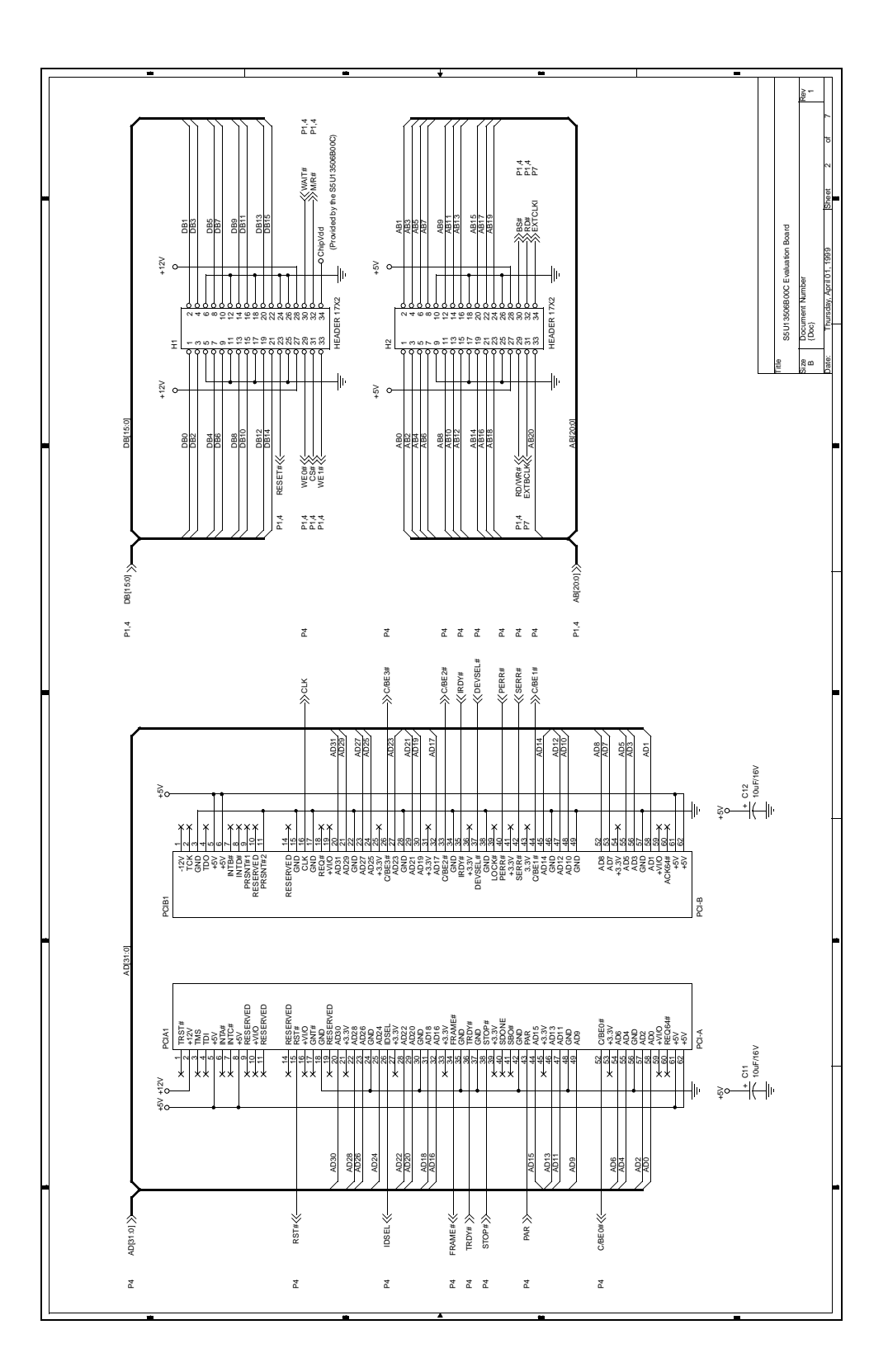

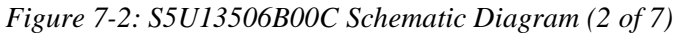

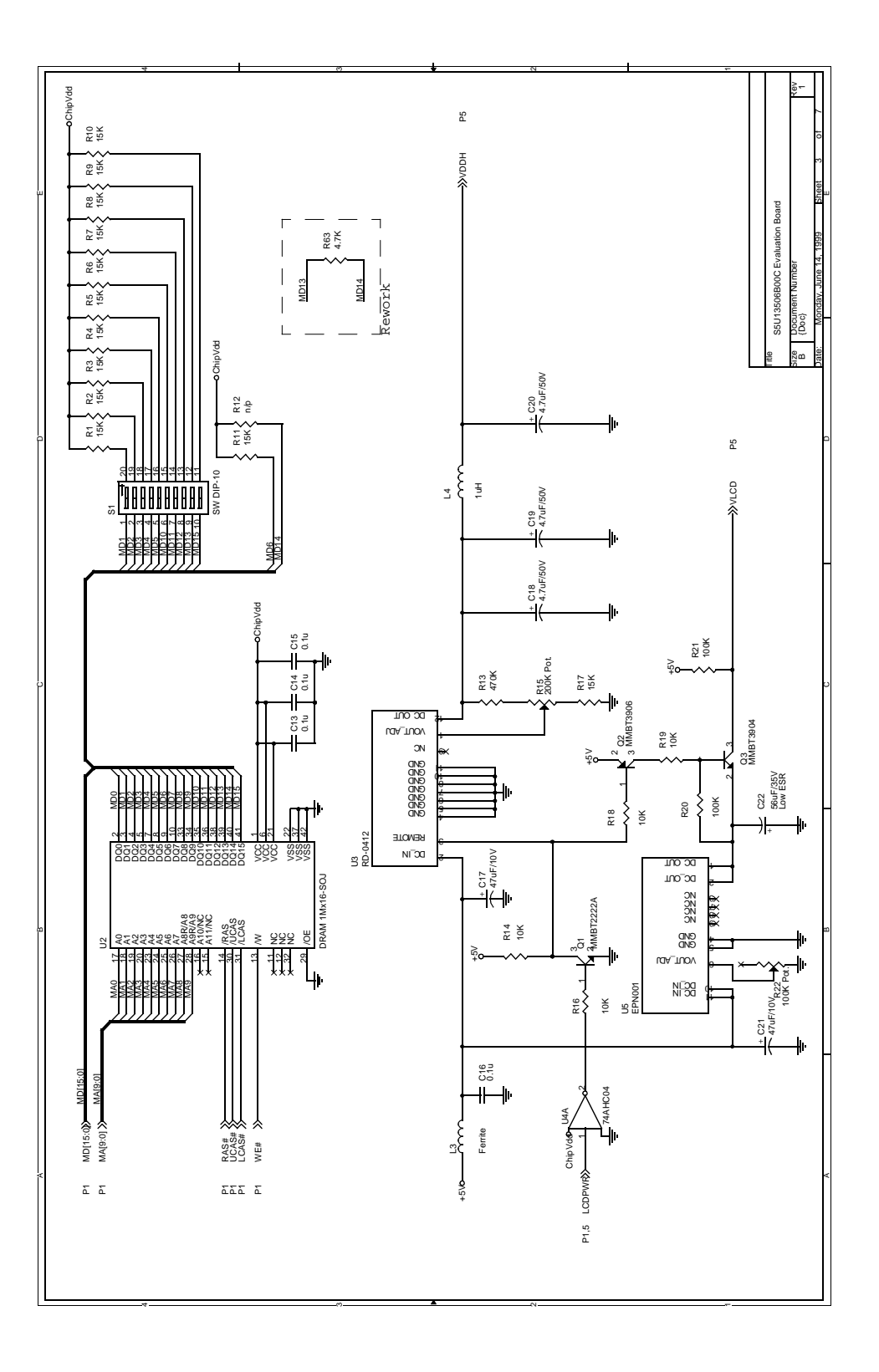

*Figure 7-3: S5U13506B00C Schematic Diagram (3 of 7)*

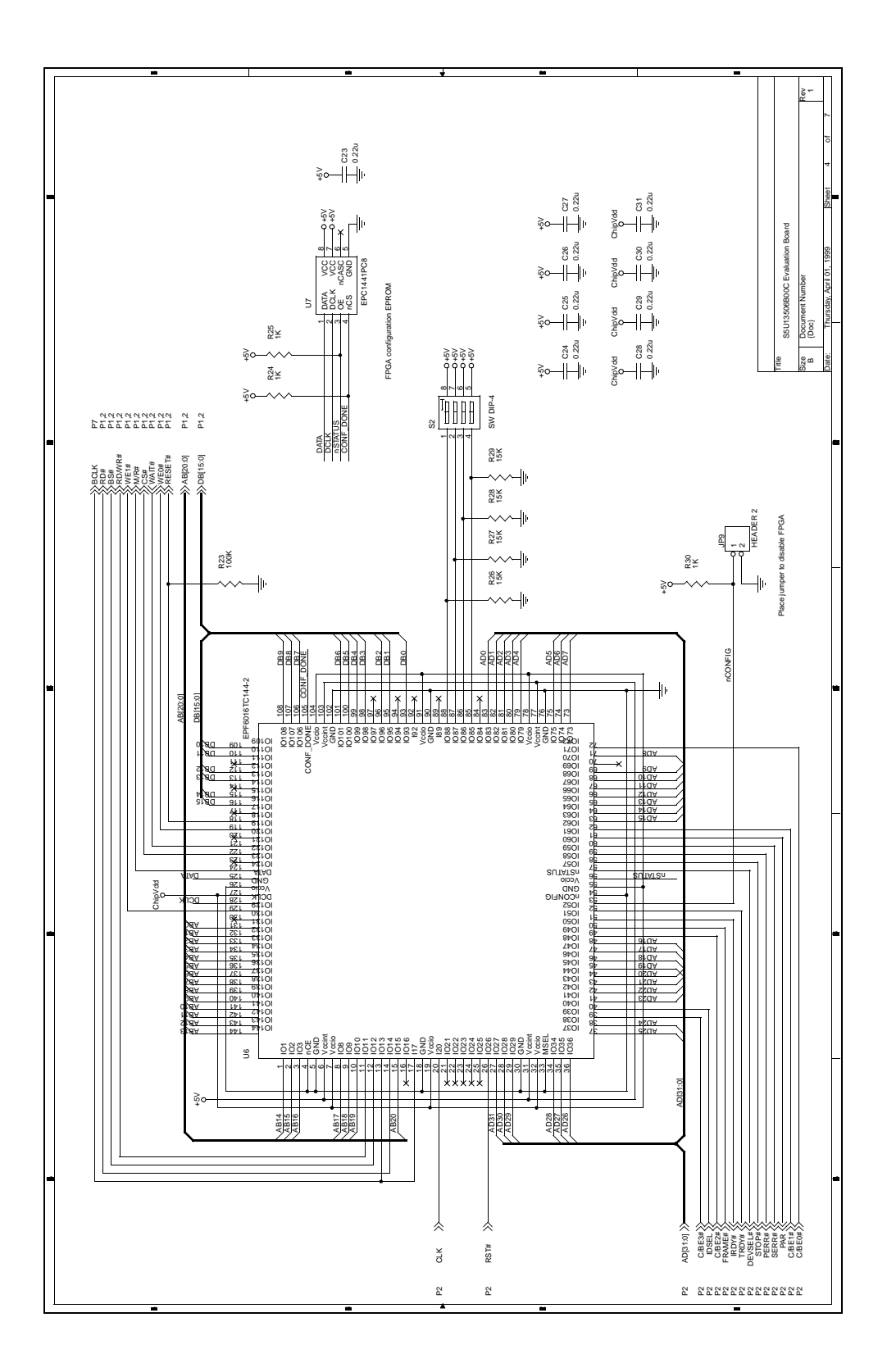

*Figure 7-4: S5U13506B00C Schematic Diagram (4 of 7)*

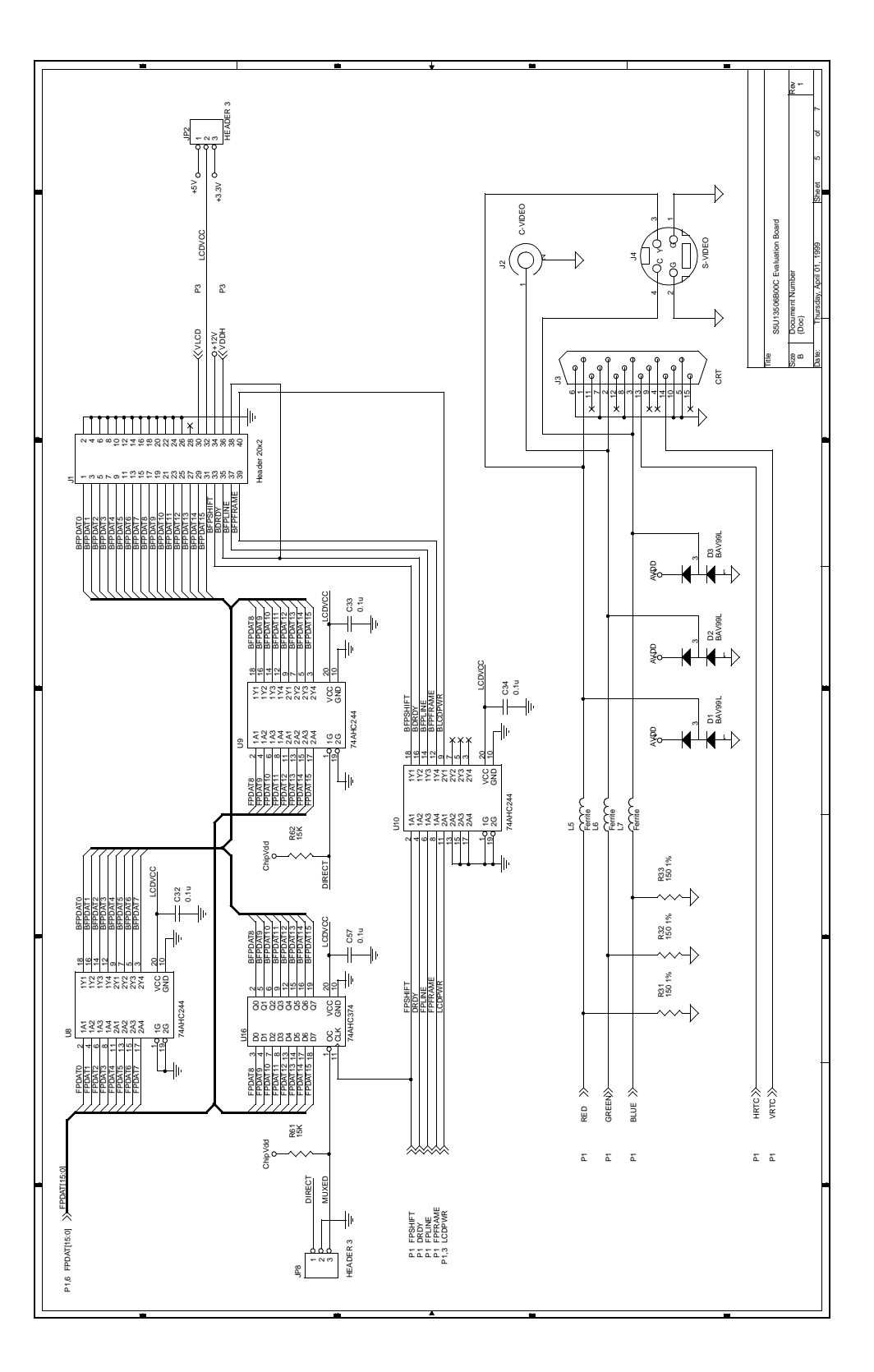

*Figure 7-5: S5U13506B00C Schematic Diagram (5 of 7)*

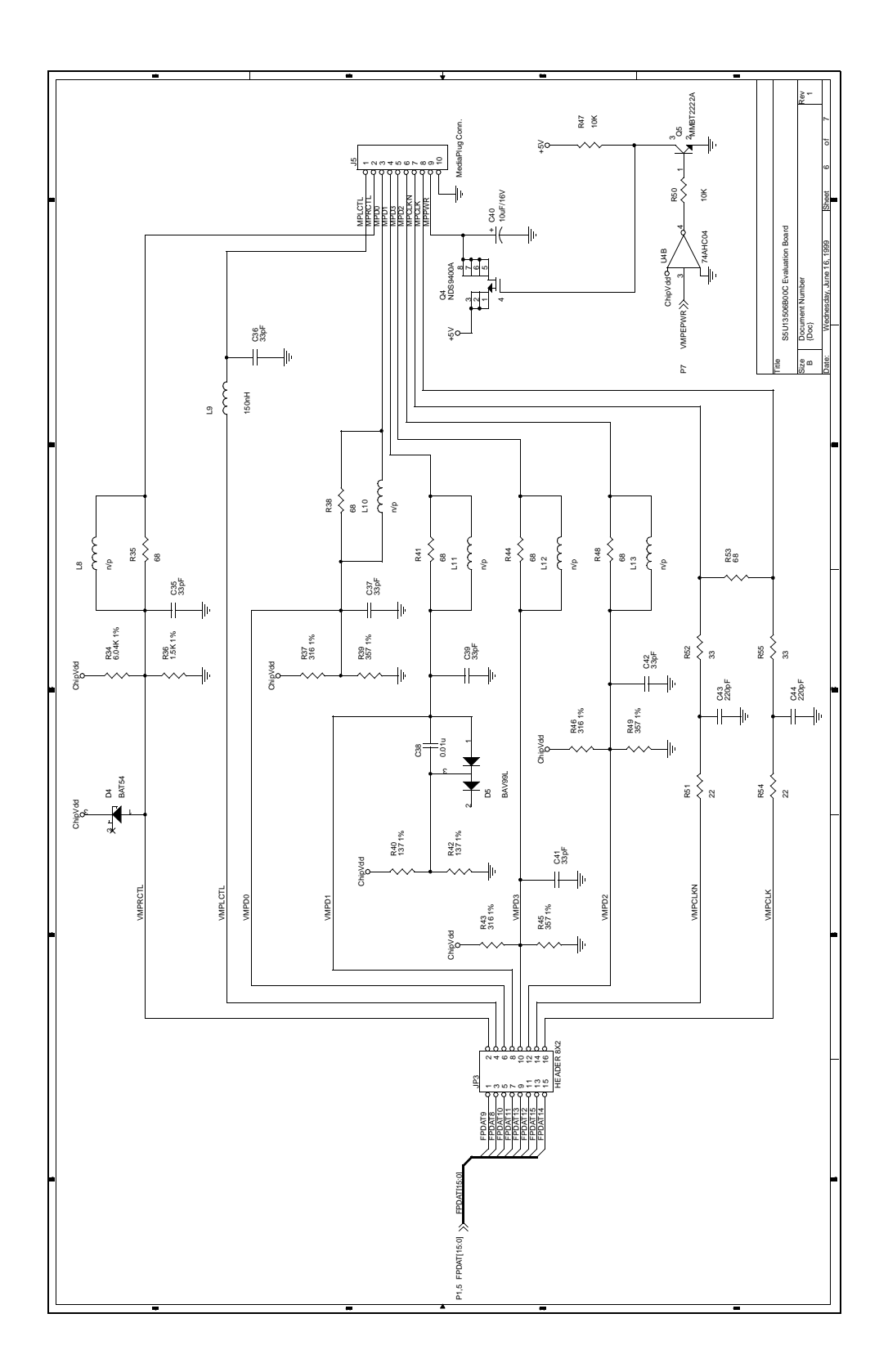

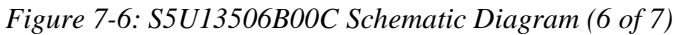

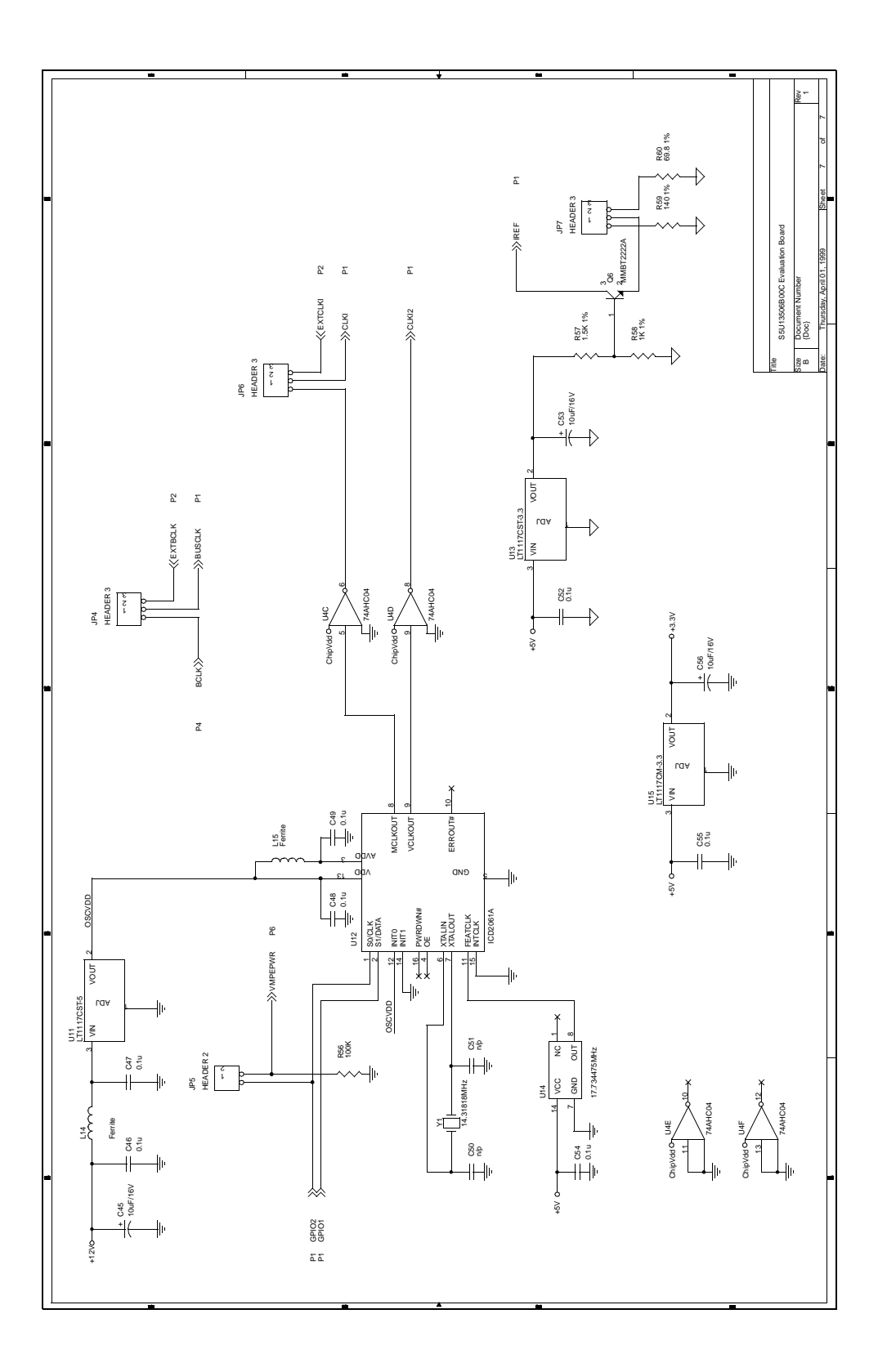

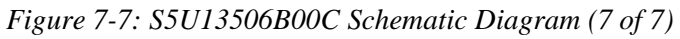

## **8 Technical Support**

## **8.1 EPSON LCD/CRTControllers (S1D13506)**

#### **Japan**

Seiko Epson Corporation Electronic Devices Marketing Division 421-8, Hino, Hino-shi Tokyo 191-8501, Japan Tel: 042-587-5812 Fax: 042-587-5564 http://www.epson.co.jp

#### **Hong Kong**

Epson Hong Kong Ltd. 20/F., Harbour Centre 25 Harbour Road Wanchai, Hong Kong Tel: 2585-4600 Fax: 2827-4346

#### **North America**

Epson Electronics America, Inc. 150 River Oaks Parkway San Jose, CA 95134, USA Tel: (408) 922-0200 Fax: (408) 922-0238 http://www.eea.epson.com

#### **Europe**

Epson Europe Electronics GmbH Riesstrasse 15 80992 Munich, Germany Tel: 089-14005-0 Fax: 089-14005-110

#### **Taiwan, R.O.C.**

Epson Taiwan Technology & Trading Ltd. 10F, No. 287 Nanking East Road Sec. 3, Taipei, Taiwan, R.O.C. Tel: 02-2717-7360 Fax: 02-2712-9164

#### **Singapore**

Epson Singapore Pte., Ltd. No. 1 Temasek Avenue #36-00 Millenia Tower Singapore, 039192 Tel: 337-7911 Fax: 334-2716

### **THIS PAGE LEFT BLANK**

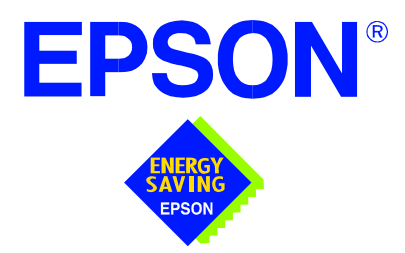

## **S1D13506 Color LCD/CRT/TV Controller**

# **Interfacing to the PC Card Bus**

**Document Number: X25B-G-005-03**

Copyright © 1999, 2001 Epson Research and Development, Inc. All Rights Reserved.

Information in this document is subject to change without notice. You may download and use this document, but only for your own use in evaluating Seiko Epson/EPSON products. You may not modify the document. Epson Research and Development, Inc. disclaims any representation that the contents of this document are accurate or current. The Programs/Technologies described in this document may contain material protected under U.S. and/or International Patent laws.

EPSON is a registered trademark of Seiko Epson Corporation. All other trademarks are the property of their respective owners.

### **THIS PAGE LEFT BLANK**
# **Table of Contents**

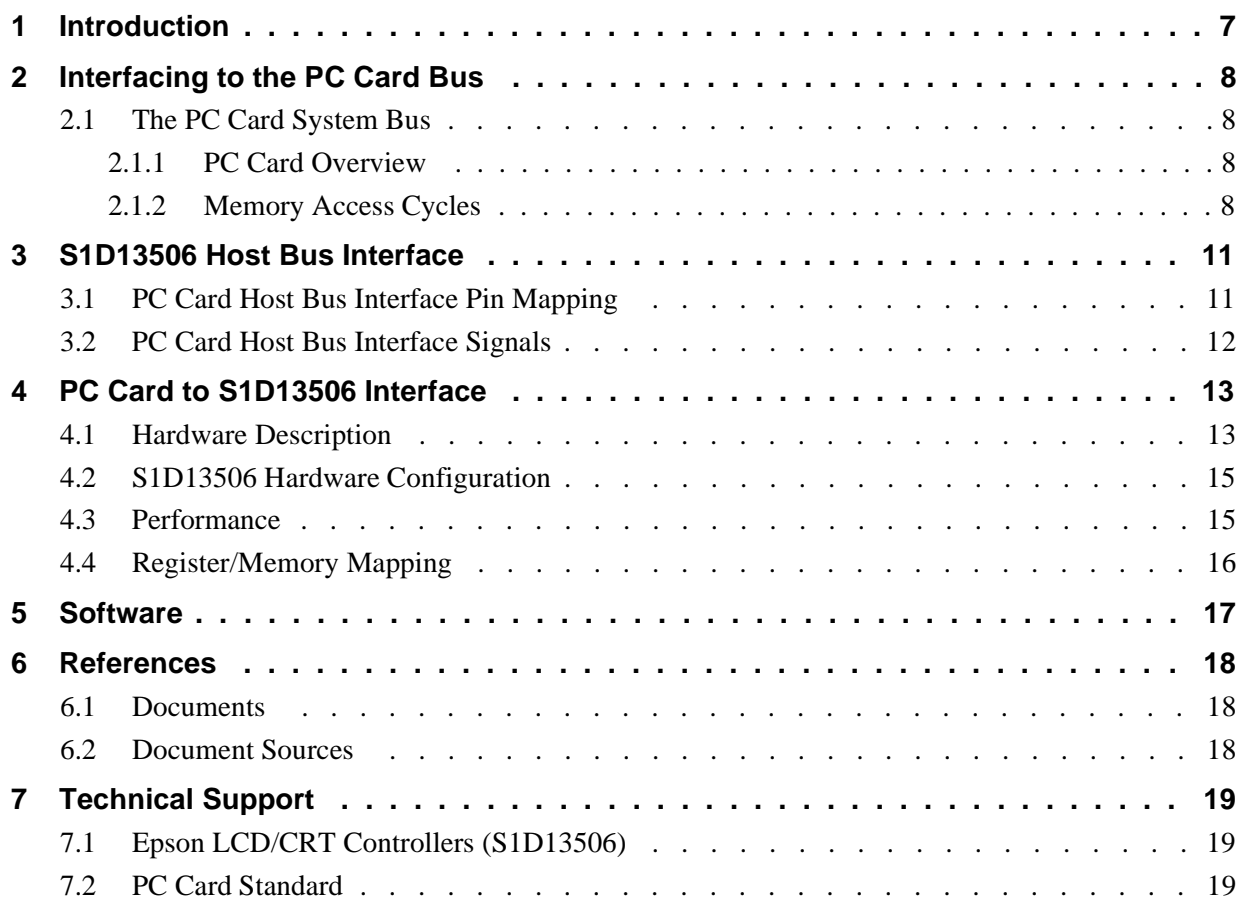

# **List of Tables**

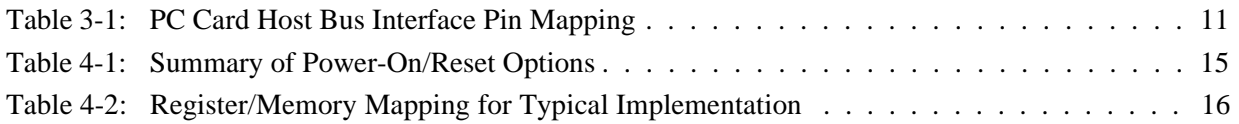

# **List of Figures**

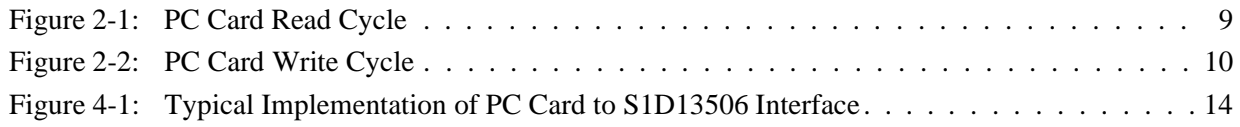

# **1 Introduction**

This application note describes the hardware and software environment required to provide an interface between the S1D13506 Color LCD/CRT/TV Controller and the PC Card (PCMCIA) bus.

The designs described in this document are presented only as examples of how such interfaces might be implemented. This application note will be updated as appropriate. Please check the Epson Electronics America website at http://www.eea.epson.com for the latest revision of this document before beginning any development.

We appreciate your comments on our documentation. Please contact us via email at documentation@erd.epson.com.

# **2 Interfacing to the PC Card Bus**

### **2.1 The PC Card System Bus**

PC Card technology has gained wide acceptance in the mobile computing field as well as in other markets due to its portability and ruggedness. This section is an overview of the operation of the 16-bit PC Card interface conforming to the PCMCIA 2.0/JEIDA 4.1 Standard (or later).

### **2.1.1 PC Card Overview**

The 16-bit PC Card provides a 26-bit address bus and additional control lines which allow access to three 64M byte address ranges. These ranges are used for common memory space, IO space, and attribute memory space. Common memory may be accessed by a host system for memory read and write operations. Attribute memory is used for defining card specific information such as configuration registers, card capabilities, and card use. IO space maintains software and hardware compatibility with hosts such as the Intel x86 architecture, which address peripherals independently from memory space.

Bit notation follows the convention used by most micro-processors, the high bit being the most significant. Therefore, signals A25 and D15 are the most significant bits for the address and data busses respectively.

Support is provided for on-chip DMA controllers. To find further information on these topics, refer to Section 6, "References" on page 18.

PC Card bus signals are asynchronous to the host CPU bus signals. Bus cycles are started with the assertion of the CE1# and/or the CE2# card enable signals. The cycle ends once these signals are de-asserted. Bus cycles can be lengthened using the WAIT# signal.

#### **Note**

The PCMCIA 2.0/JEIDA 4.1 (and later) PC Card Standard support the two signals WAIT# and RESET which are not supported in earlier versions of the standard. The WAIT# signal allows for asynchronous data transfers for memory, attribute, and IO access cycles. The RESET signal allows resetting of the card configuration by the reset line of the host CPU.

### **2.1.2 Memory Access Cycles**

A data transfer is initiated when a memory address is placed on the PC Card bus and one, or both, of the card enable signals (CE1# and CE2#) are driven low. REG# must be inactive. If only CE1# is driven low, 8-bit data transfers are enabled and A0 specifies whether the even or odd data byte appears on data bus lines  $D[7:0]$ . If both CE1# and CE2# are driven low, a 16-bit word transfer takes place. If only CE2# is driven low, an odd byte transfer occurs on data lines D[15:8].

During a read cycle, OE# (output enable) is driven low. A write cycle is specified by driving OE# high and driving the write enable signal (WE#) low. The cycle can be lengthened by driving WAIT# low for the time needed to complete the cycle.

Figure 2-1: illustrates a typical memory access read cycle on the PC Card bus.

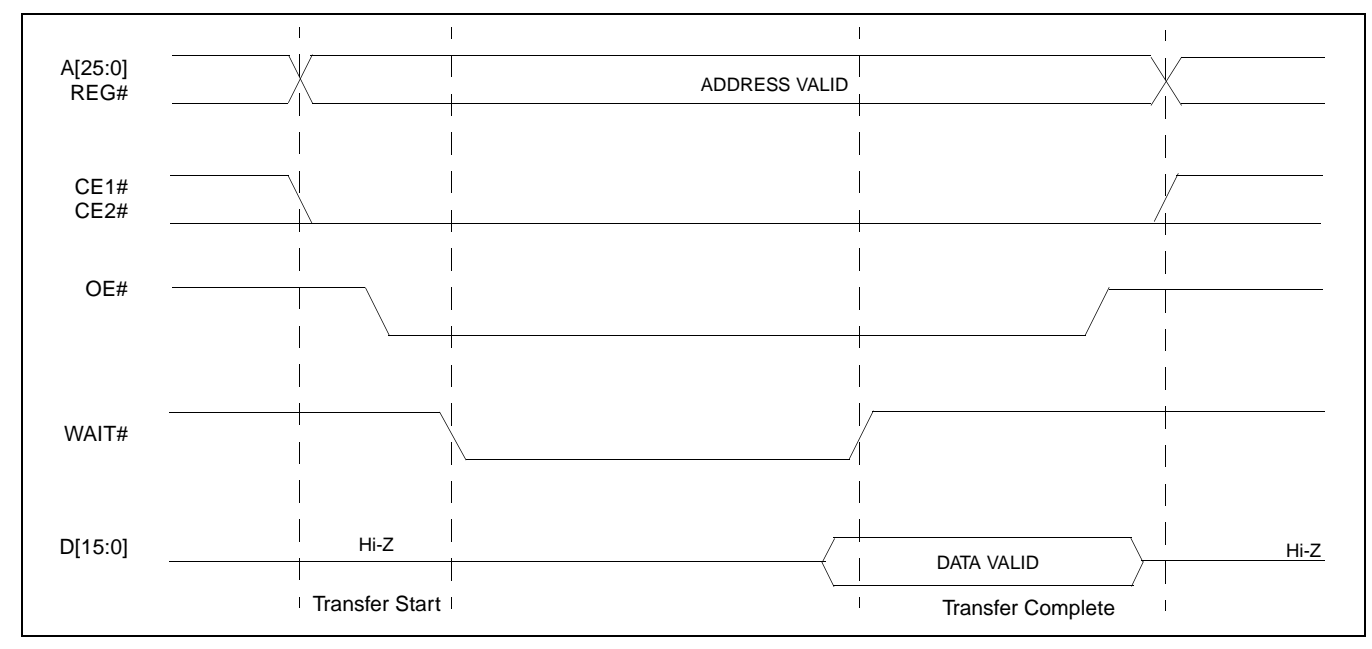

*Figure 2-1: PC Card Read Cycle*

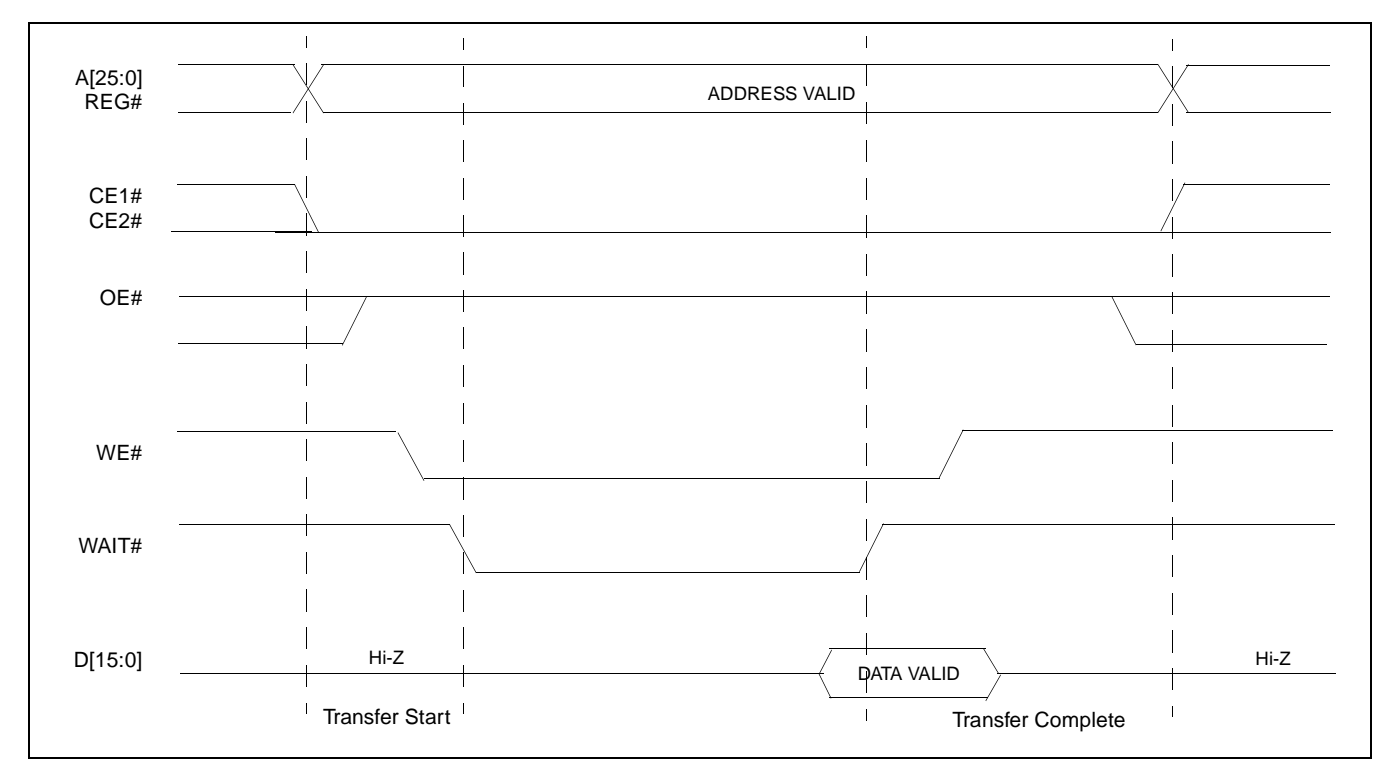

Figure 2-2: illustrates a typical memory access write cycle on the PC Card bus.

*Figure 2-2: PC Card Write Cycle*

## **3 S1D13506 Host Bus Interface**

The S1D13506 implements a 16-bit PC Card (PCMCIA) Host Bus Interface which is used to interface to the PC Card bus.

The PC Card Host Bus Interface is selected by the S1D13506 on the rising edge of RESET#. After releasing reset the bus interface signals assume their selected configuration. For details on S1D13506 configuration, see Section 4.2, "S1D13506 Hardware Configuration" on page 15.

#### **Note**

At reset, the Register/Memory Select bit in the Miscellaneous Register (REG[001h] bit 7) is set to 1. This means that only REG[000h] (read-only) and REG[001h] are accessible **until a write to REG[001h] sets bit 7 to 0 making all registers accessible**. When debugging a new hardware design, this can sometimes give the appearance that the interface is not working, so it is important to remember to clear this bit before proceeding with debugging.

### **3.1 PC Card Host Bus Interface Pin Mapping**

The following table shows the functions of each Host Bus Interface signal.

| <b>S1D13506 Pin Name</b> | <b>PC Card (PCMCIA)</b> |  |
|--------------------------|-------------------------|--|
| AB[20:1]                 | $A[20:1]$ <sup>1</sup>  |  |
| DB[15:0]                 | D[15:0]                 |  |
| WE1#                     | CE2#                    |  |
| M/R#                     | <b>External Decode</b>  |  |
| CS#                      | <b>External Decode</b>  |  |
| <b>BUSCLK</b>            | $n/a^2$                 |  |
| BS#                      | V <sub>DD</sub>         |  |
| RD/WR#                   | CE1#                    |  |
| RD#                      | OE#                     |  |
| WE0#                     | WE#                     |  |
| WAIT#                    | WAIT#                   |  |
| RESET#                   | <b>Inverted RESET</b>   |  |

*Table 3-1: PC Card Host Bus Interface Pin Mapping*

#### **Note**

<sup>1</sup> The bus signal A0 is not used by the S1D13506 internally.

<sup>2</sup>Although a clock is not directly supplied by the PC Card interface, one is required by the S1D13506 PC Card Host Bus Interface. For an example of how this can be accomplished see the discussion on BUSCLK in Section 3.2, "PC Card Host Bus Interface Signals" on page 12.

### **3.2 PC Card Host Bus Interface Signals**

The S1D13506 PC Card Host Bus Interface is designed to support processors which interface the S1D13506 through the PC Card bus.

The S1D13506 PC Card Host Bus Interface requires the following signals from the PC Card bus.

- BUSCLK is a clock input which is required by the S1D13506 Host Bus Interface. It is separate from the input clock (CLKI) and is typically driven by the host CPU system clock. Since PC Card signalling is independent of any clock, BUSCLK can come from any oscillator already implemented. For example, the source for the CLKI input of the S1D13506 may be used.
- The address inputs AB[20:1], and the data bus DB[15:0], connect directly to the PC Card address  $(A[20:1])$  and data bus  $(D[15:0])$ , respectively. MD4 must be set to select little endian mode upon reset.
- M/R# (memory/register) selects between memory or register access. It may be connected to an address line, allowing system address A21 to be connected to the M/R# line.
- Chip Select (CS#) must be driven low whenever the S1D13506 is accessed by the PC Card bus.
- WE1# and RD/WR# connect to CE2# and CE1# (the byte enables for the high-order and low-order bytes). They are driven low when the PC Card bus is accessing the S1D13506.
- RD# connects to OE# (the read enable signal from the PC Card bus).
- WE0# connects to WE# (the write enable signal from the PC Card bus).
- WAIT# is a signal output from the S1D13506 that indicates the PC Card bus must wait until data is ready (read cycle) or accepted (write cycle) on the host bus. Since PC Card bus accesses to the S1D13506 may occur asynchronously to the display update, it is possible that contention may occur in accessing the S1D13506 internal registers and/or display buffer. The WAIT# line resolves these contentions by forcing the host to wait until the resource arbitration is complete. For PC Card applications, this signal should be set active low using the MD5 configuration input.
- The Bus Start (BS#) signal is not used for the PC Card Host Bus Interface and should be tied high (connected to  $V_{DD}$ ).
- The RESET# (active low) input of the S1D13506 may be connected to the PC Card RESET (active high) using an inverter.

# **4 PC Card to S1D13506 Interface**

### **4.1 Hardware Description**

The S1D13506 is designed to directly support a variety of CPUs, providing an interface to each processor's unique "local bus". However, in order to provide support for processors not having an appropriate local bus, the S1D13506 supports a specific PC Card interface.

The S1D13506 provides a "glueless" interface to the PC Card bus except for the following.

- The RESET# signal on the S1D13506 is active low and must be inverted to support the active high RESET provided by the PC Card interface.
- Although the S1D13506 supports an asynchronous bus interface, a clock source is required on the BUSCLK input pin.

In this implementation, the address inputs  $(AB[20:1])$  and data bus  $(DB[15:0])$  connect directly to the CPU address (A[20:1]) and data bus (D[15:0]). M/R# is treated as an address line so that it can be controlled using system address A21.

The PC Card interface does not provide a bus clock, so one must be supplied for the S1D13506. Since the bus clock frequency is not critical, nor does it have to be synchronous to the bus signals, it may be the same as CLKI. BS# (bus start) is not used and should be tied high (connected to  $V_{DD}$ ).

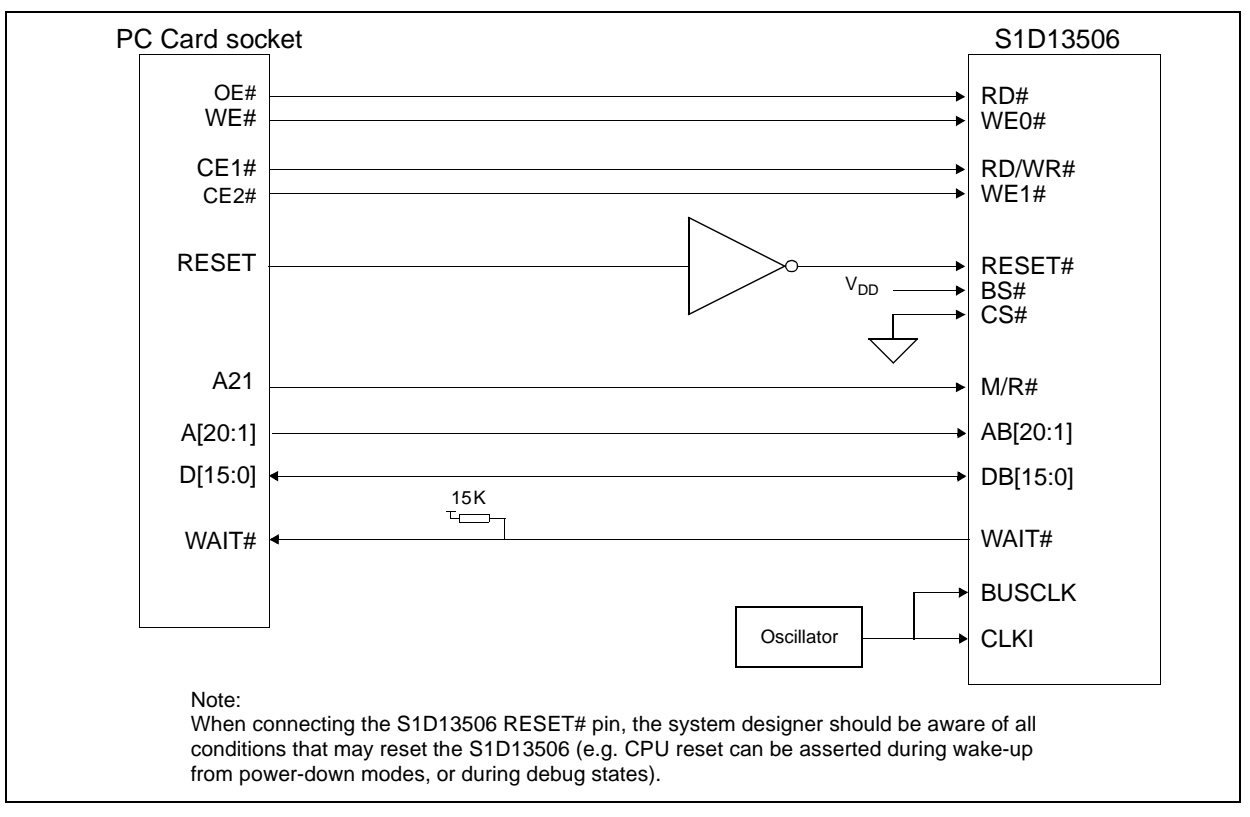

The following shows a typical implementation of the PC Card to S1D13506 interface.

*Figure 4-1: Typical Implementation of PC Card to S1D13506 Interface*

### **4.2 S1D13506 Hardware Configuration**

The S1D13506 latches MD15 through MD0 to allow selection of the bus mode and other configuration data on the rising edge of RESET#. For details on configuration, refer to the *S1D13506 Hardware Functional Specification*, document number X25B-A-001-xx.

The table below shows only those configuration settings important to the PC Card Host Bus Interface.

| S1D13506         | value on this pin at rising edge of RESET# is used to configure: (1/0) |                                               |  |
|------------------|------------------------------------------------------------------------|-----------------------------------------------|--|
| <b>Pin Name</b>  |                                                                        | 0                                             |  |
| MD[3:1]          | 111 = PC Card Host Bus Interface selected                              |                                               |  |
| MD4              | Little Endian                                                          | <b>Big Endian</b>                             |  |
| MD <sub>5</sub>  | WAIT# is active high $(1 =$ insert wait state)                         | WAIT# is active low $(0 =$ insert wait state) |  |
| <b>MD11</b>      | Alternate Host Bus Interface Selected                                  | <b>Primary Host Bus Interface Selected</b>    |  |
| MD <sub>12</sub> | BUSCLK input divided by two                                            | <b>BUSCLK</b> input not divided by two        |  |
| MD15             | WAIT# is always driven                                                 | WAIT# is floating if S1D13506 is not selected |  |
|                  | = configuration for PC Card Host Bus Interface                         |                                               |  |

*Table 4-1: Summary of Power-On/Reset Options*

### **4.3 Performance**

The S1D13506 PC Card Interface specification supports a BCLK up to 50MHz, and therefore can provide a high performance display solution.

### **4.4 Register/Memory Mapping**

The S1D13506 is a memory mapped device. The internal registers require 47 bytes and are mapped in the lower PC Card memory address space starting at zero.The display buffer requires 2M bytes and is mapped in the third and fourth megabytes of the PC Card address space (ranging from 200000h to 3FFFFFh).

A typical implementation as shown in Figure 4-1: "Typical Implementation of PC Card to S1D13506 Interface," on page 14 has Chip Select (CS#) connected to ground (always enabled) and the Memory/Register select pin (M/R#) connected to address bit A21. This provides the following decoding:

| CS# | M/R# (A21) | <b>Address Range</b> | <b>Function</b>                  |
|-----|------------|----------------------|----------------------------------|
|     |            | $0 - 1$ FFFFFh       | Internal Register<br>Set decoded |
|     |            | 20 0000h - 3F FFFFh  | <b>Display Buffer</b><br>decode  |

*Table 4-2: Register/Memory Mapping for Typical Implementation*

The PC Card socket provides 64M byte of address space. Without further resolution on the decoding logic (M/R# connected to A21), the entire register set is aliased for every 64 byte boundary within the specified address range above. Since address bits A[25:22] are ignored, the S1D13506 registers and display buffer are aliased 16 times.

#### **Note**

If aliasing is not desirable, the upper addresses must be fully decoded.

# **5 Software**

Test utilities and Windows® CE display drivers are available for the S1D13506. Full source code is available for both the test utilities and the drivers.

The test utilities are configurable for different panel types using a program called 13506CFG, or by directly modifying the source. The Windows CE display drivers can be customized by the OEM for different panel types, resolutions and color depths only by modifying the source.

The S1D13506 test utilities and Windows CE display drivers are available from your sales support contact or on the internet at http://www.eea.epson.com.

# **6 References**

### **6.1 Documents**

- *PC Card (PCMCIA) Standard*, March 1997
- Epson Research and Development, Inc., *S1D13506 Hardware Functional Specification*, Document Number X25B-A-001-xx.
- Epson Research and Development, Inc., *S1D13506 Programming Notes and Examples*, Document Number X25B-G-003-xx.
- Epson Research and Development, Inc., *S5U13506B00C Rev. 1.0 ISA Bus Evaluation Board User Manual*, Document Number X25B-G-004-xx.

### **6.2 Document Sources**

- PC Card Website: http://www.pc-card.com.
- Epson Electronics America Website: http://www.eea.epson.com.

# **7 Technical Support**

### **7.1 Epson LCD/CRT Controllers (S1D13506)**

#### **Japan**

Seiko Epson Corporation Electronic Devices Marketing Division 421-8, Hino, Hino-shi Tokyo 191-8501, Japan Tel: 042-587-5812 Fax: 042-587-5564 http://www.epson.co.jp

#### **Hong Kong**

Epson Hong Kong Ltd. 20/F., Harbour Centre 25 Harbour Road Wanchai, Hong Kong Tel: 2585-4600 Fax: 2827-4346

#### **North America**

Epson Electronics America, Inc. 150 River Oaks Parkway San Jose, CA 95134, USA Tel: (408) 922-0200 Fax: (408) 922-0238 http://www.eea.epson.com

#### **Europe**

Epson Europe Electronics GmbH Riesstrasse 15 80992 Munich, Germany Tel: 089-14005-0 Fax: 089-14005-110

#### **Taiwan, R.O.C.**

Epson Taiwan Technology & Trading Ltd. 10F, No. 287 Nanking East Road Sec. 3, Taipei, Taiwan, R.O.C. Tel: 02-2717-7360 Fax: 02-2712-9164

#### **Singapore**

Epson Singapore Pte., Ltd. No. 1 Temasek Avenue #36-00 Millenia Tower Singapore, 039192 Tel: 337-7911 Fax: 334-2716

### **7.2 PC Card Standard**

#### **PCMCIA (Personal Computer Memory Card International Association)**

2635 North First Street, Suite 209 San Jose, CA 95134, USA Tel: (408) 433-2273 Fax: (408) 433-9558 http://www.pc-card.com

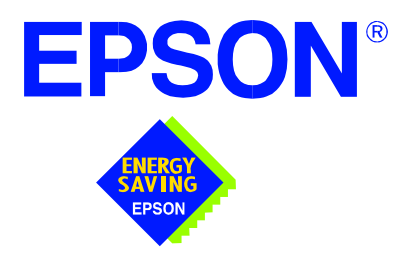

### **S1D13506 Color LCD/CRT/TV Controller**

# **Power Consumption**

**Document Number: X25B-G-006-02**

Copyright © 2001 Epson Research and Development, Inc. All Rights Reserved.

Information in this document is subject to change without notice. You may download and use this document, but only for your own use in evaluating Seiko Epson/EPSON products. You may not modify the document. Epson Research and Development, Inc. disclaims any representation that the contents of this document are accurate or current. The Programs/Technologies described in this document may contain material protected under U.S. and/or International Patent laws.

EPSON is a registered trademark of Seiko Epson Corporation. All other trademarks are the property of their respective owners.

# **1 S1D13506 Power Consumption**

S1D13506 power consumption is affected by many system design variables.

- Input clock frequency (CLKI/CLKI2): the CLKI/CLKI2 frequency determines the LCD/CRT frame-rate, CPU performance to memory, and other functions – the higher the input clock frequency, the higher the frame-rate, performance and power consumption.
- CPU interface: the S1D13506 current consumption depends on the BUSCLK frequency, data width, number of toggling pins, and other factors – the higher the BUSCLK, the higher the CPU performance and power consumption.
- $V_{DD}$  voltage level: the voltage level affects power consumption the higher the voltage, the higher the consumption.
- Display mode: the resolution and color depth affect power consumption the higher the resolution/color depth, the higher the consumption.
- Internal CLK divide: internal registers allow the input clock to be divided before going to the internal logic blocks – the higher the divide, the lower the power consumption.

There is a power save mode in the S1D13506. The power consumption is affected by various system design variables.

- DRAM refresh mode (CBR or self-refresh): self-refresh capable DRAM allows the S1D13506 to disable the internal memory clock thereby saving power.
- Clock states during the power save mode: disabling the clocks during power save mode has substantial power savings.

### **1.1 Conditions**

Table 1-1: "S1D13506 Power Consumption" gives an example of a specific environment and its effects on power consumption.

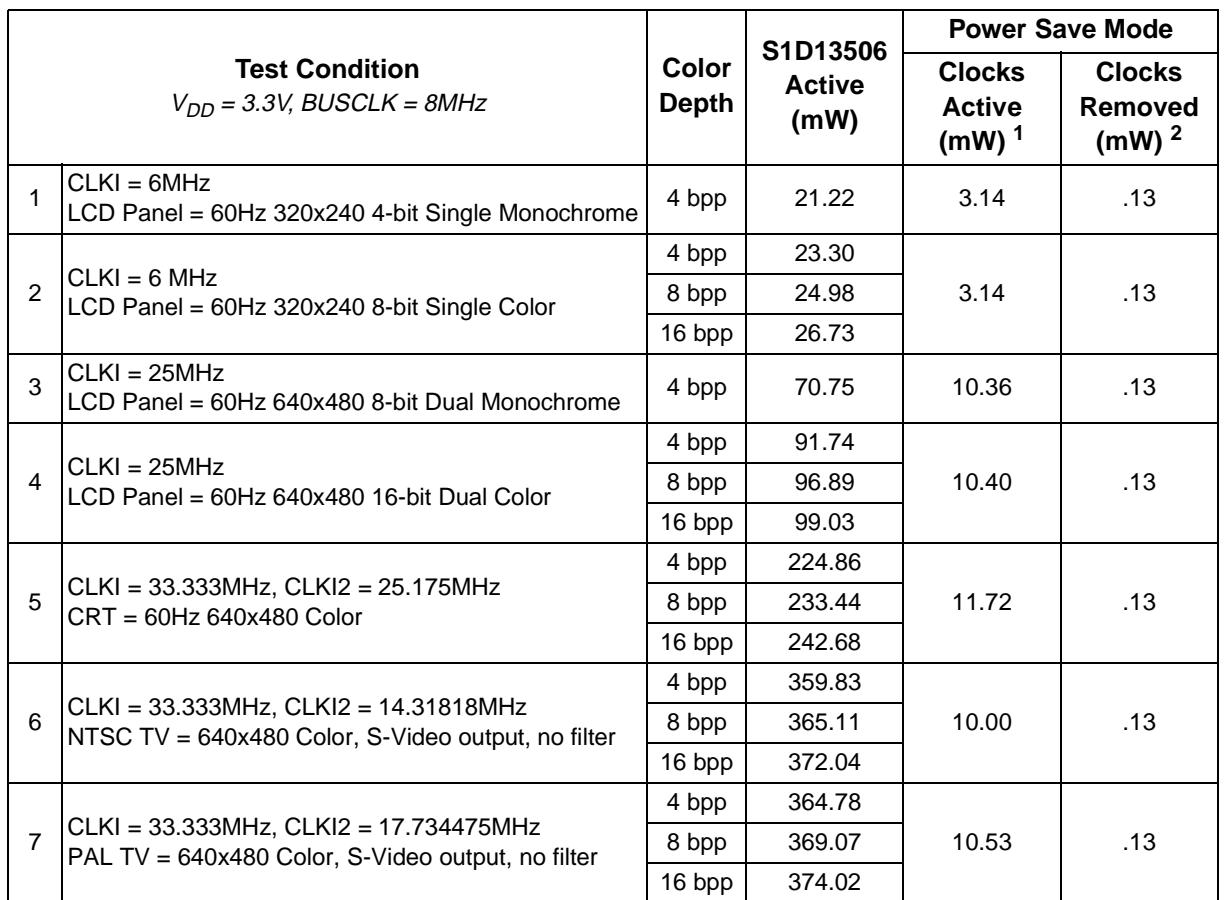

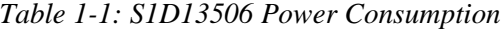

#### **Note**

- 1. Conditions for software suspend with Clocks active:
	- CPU interface inactive
	- CLKI, CLKI2, BUSCLK active
	- Self-Refresh DRAM
- 2. Conditions for software suspend with Clocks inactive:
	- CPU interface inactive
	- CLKI, CLKI2, BUSCLK stopped
	- Self-Refresh DRAM

# **Summary**

The system design variables in Section 1, "S1D13506 Power Consumption" and in Table 1-1: "S1D13506 Power Consumption" show that S1D13506 power consumption depends on the specific implementation. Active Mode power consumption depends on the desired CPU performance and LCD/CRT frame-rate, whereas power save mode consumption depends on the CPU Interface and Input Clock state.

In a typical design environment, the S1D13506 can be configured to be an extremely power-efficient LCD/CRT/TV Controller with high performance and flexibility.

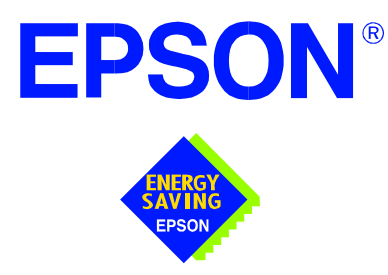

### **S1D13506 Color LCD/CRT/TV Controller**

# **Interfacing to the NEC VR4102/VR4111™ Microprocessors**

**Document Number: X25B-G-007-02**

Copyright © 2001 Epson Research and Development, Inc. All Rights Reserved.

Information in this document is subject to change without notice. You may download and use this document, but only for your own use in evaluating Seiko Epson/EPSON products. You may not modify the document. Epson Research and Development, Inc. disclaims any representation that the contents of this document are accurate or current. The Programs/Technologies described in this document may contain material protected under U.S. and/or International Patent laws.

EPSON is a registered trademark of Seiko Epson Corporation. All other trademarks are the property of their respective owners. Microsoft and Windows are registered trademarks of Microsoft Corporation.

# **Table of Contents**

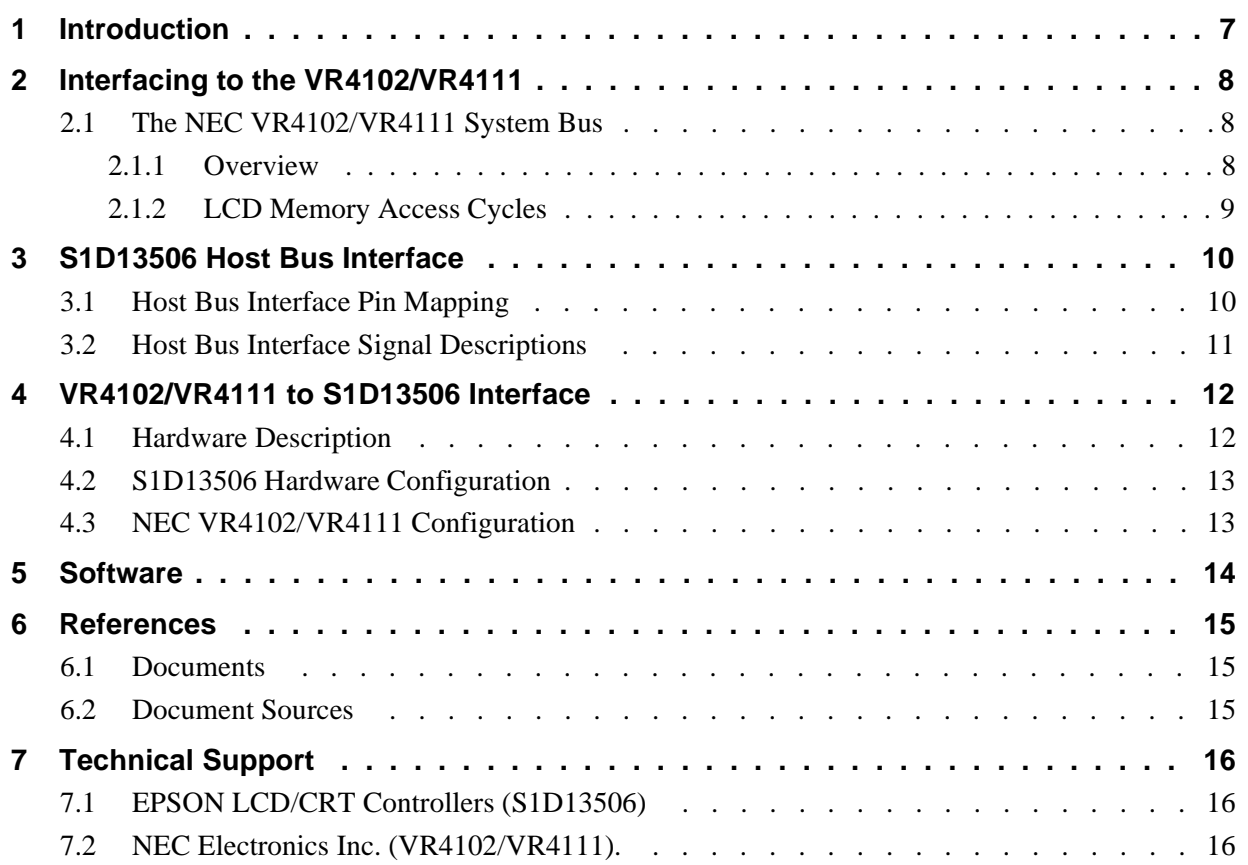

# **List of Tables**

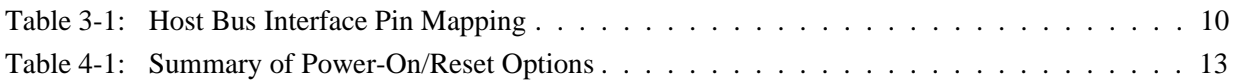

# **List of Figures**

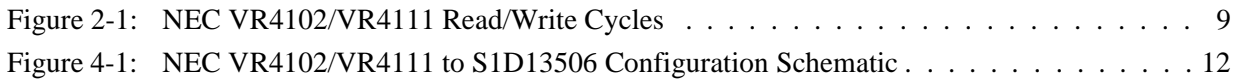

# **1 Introduction**

This application note describes the hardware and software environment necessary to provide an interface between the S1D13506 Color LCD/CRT/TV Controller and the NEC VR4102™ (µPD30102) or VR4111™ (µPD30111) Microprocessors.

The designs described in this document are presented only as examples of how such interfaces might be implemented. This application note will be updated as appropriate. Please check the Epson Electronics America Website at http://www.eea.epson.com for the latest revision of this document before beginning any development.

We appreciate your comments on our documentation. Please contact us via email at techpubs@erd.epson.com.

# **2 Interfacing to the VR4102/VR4111**

### **2.1 The NEC VR4102/VR4111 System Bus**

The VR-Series family of microprocessors features a high-speed synchronous system bus typical of modern microprocessors. Designed with external LCD controller support and Windows CE based embedded consumer applications in mind, the VR4102/VR4111 offers a highly integrated solution for portable systems. This section provides an overview of the operation of the CPU bus in order to establish interface requirements.

### **2.1.1 Overview**

The NEC VR4102/VR4111 is designed around the RISC architecture developed by MIPS. This microprocessor is based on the 66MHz VR4100 CPU core which supports 64-bit processing. The CPU communicates with the Bus Control Unit (BCU) using its internal SysAD bus. The BCU in turn communicates with external devices using its ADD and DAT buses which can be dynamically sized for 16 or 32-bit operation.

The NEC VR4102/VR4111 has direct support for an external LCD controller. Specific control signals are assigned for an external LCD controller providing an easy interface to the CPU. A 16M byte block of memory is assigned for the LCD controller and its own chip select and ready signals are available. Word or byte accesses are controlled by the system high byte signal (SHB#).

### **2.1.2 LCD Memory Access Cycles**

Once an address in the LCD block of memory is placed on the external address bus (ADD[25:0]), the LCD chip select (LCDCS#) is driven low. The read or write enable signals (RD# or WR#) are driven low for the appropriate cycle and LCDRDY is driven low to insert wait states into the cycle. The high byte enable (SHB#) in conjunction with address bit 0 allows for byte steering.

The following figure illustrates typical NEC VR4102/VR4111 memory read and write cycles to the LCD controller interface.

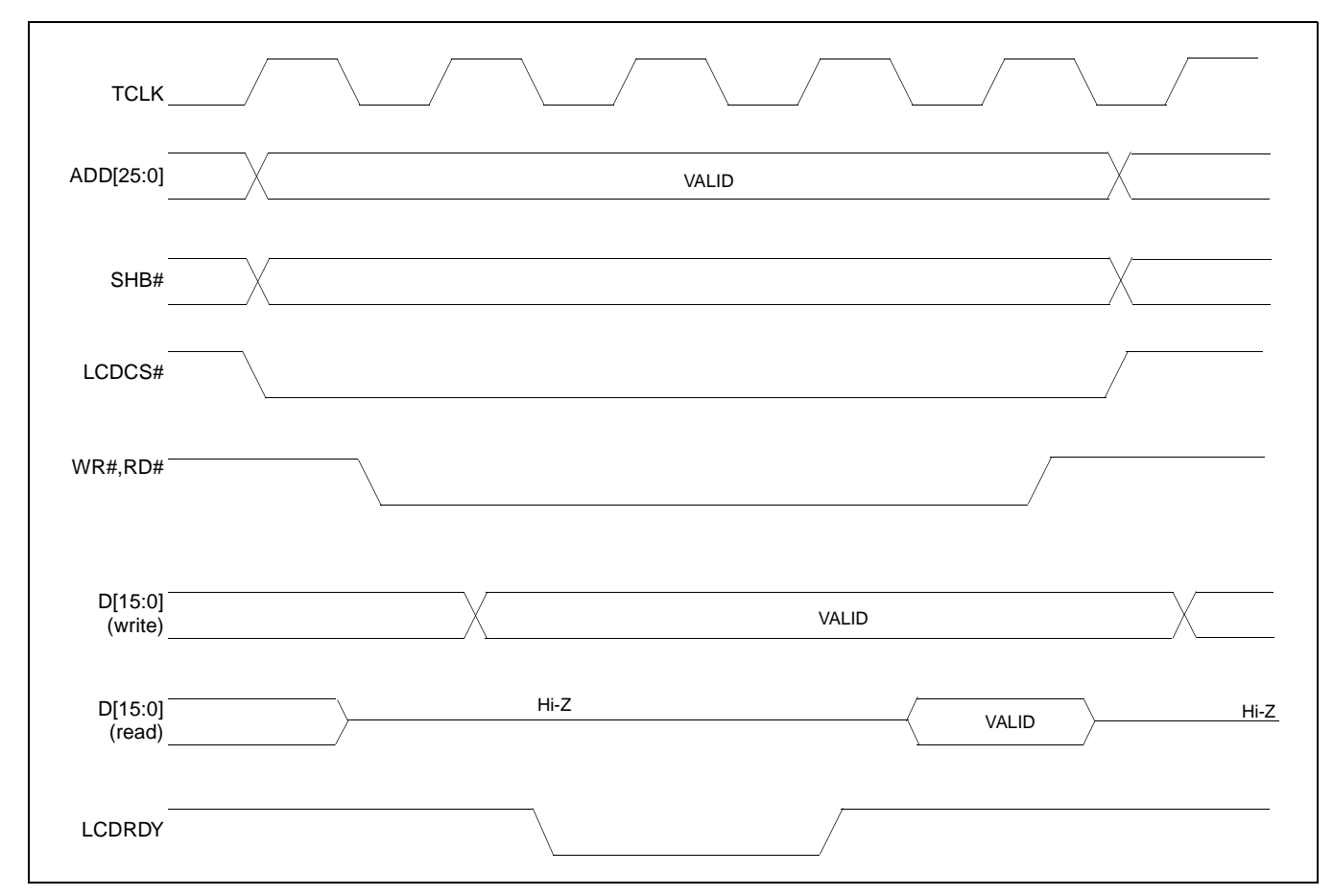

*Figure 2-1: NEC VR4102/VR4111 Read/Write Cycles*

# **3 S1D13506 Host Bus Interface**

The S1D13506 directly supports multiple processors. The S1D13506 implements a 16-bit MIPS/ISA Host Bus Interface which is most suitable for direct connection to the VR4102/VR4111 microprocessor.

The MIPS/ISA Host Bus Interface is selected by the S1D13506 on the rising edge of RESET#. After releasing reset the bus interface signals assume their selected configuration. For details on S1D13506 configuration, see Section 4.2, "S1D13506 Hardware Configuration" on page 13.

#### **Note**

At reset, the Register/Memory Select bit in the Miscellaneous Register (REG[001h] bit 7) is set to 1. This means that only REG[000h] (read-only) and REG[001h] are accessible **until a write to REG[001h] sets bit 7 to 0 making all registers accessible**. When debugging a new hardware design, this can sometimes give the appearance that the interface is not working, so it is important to remember to clear this bit before proceeding with debugging.

### **3.1 Host Bus Interface Pin Mapping**

The following table shows the functions of each Host Bus Interface signal.

| <b>S1D13506 Pin Name</b> | NEC VR4102/VR4111 Pin Name |
|--------------------------|----------------------------|
| AB <sub>20</sub>         | ADD <sub>20</sub>          |
| AB[19:0]                 | ADD[19:0]                  |
| DB[15:0]                 | DAT[15:0]                  |
| WE1#                     | SHB#                       |
| M/R#                     | ADD <sub>21</sub>          |
| CS#                      | LCDCS#                     |
| <b>BUSCLK</b>            | <b>BUSCLK</b>              |
| BS#                      | V <sub>DD</sub>            |
| RD/WR#                   | V <sub>DD</sub>            |
| RD#                      | RD#                        |
| WE0#                     | WR#                        |
| WAIT#                    | <b>LCDRDY</b>              |
| RESET#                   | connected to system reset  |

*Table 3-1: Host Bus Interface Pin Mapping*

The S1D13506 MIPS/ISA Host Bus Interface requires the following signals.

- BUSCLK is a clock input which is required by the S1D13506 Host Bus Interface. It is separate from the input clock (CLKI) and is typically driven by the host CPU system clock.
- The address inputs AB[20:0], and the data bus DB[15:0], connect directly to the VR4102/VR4111 address (ADD[20:0]) and data bus (DAT[15:0]), respectively. MD4 must be set to select the proper endian mode upon reset.
- M/R# (memory/register) selects between memory or register access. It may be connected to an address line, allowing system address ADD21 to be connected to the M/R# line.
- Chip Select (CS#) must be driven low by LCDCS# whenever the S1D13506 is accessed by the VR4102/VR4111.
- WE1# connects to SHB# (the high byte enable signal from the VR4102/VR4111) which in conjunction with address bit 0 allows byte steering of read and write operations.
- WE0# connects to WR# (the write enable signal from the VR4102/VR4111) and must be driven low when the VR4102/VR4111 is writing data to the S1D13506.
- RD# connects to RD# (the read enable signal from the VR4102/VR4111) and must be driven low when the VR4102/VR4111 is reading data from the S1D13506.
- WAIT# connects to LCDRDY and is a signal output from the S1D13506 that indicates the VR4102/VR4111 must wait until data is ready (read cycle) or accepted (write cycle) on the host bus. Since VR4102/VR4111 accesses to the S1D13506 may occur asynchronously to the display update, it is possible that contention may occur in accessing the S1D13506 internal registers and/or display buffer. The WAIT# line resolves these contentions by forcing the host to wait until the resource arbitration is complete.
- The BS# and RD/WR# signals are not used for the MIPS/ISA Host Bus Interface and should be tied high (connected to  $V_{DD}$ ).

# **4 VR4102/VR4111 to S1D13506 Interface**

### **4.1 Hardware Description**

The NEC VR4102/VR4111 Microprocessors are specifically designed to support an external LCD controller. They provide the necessary internal address decoding and control signals.

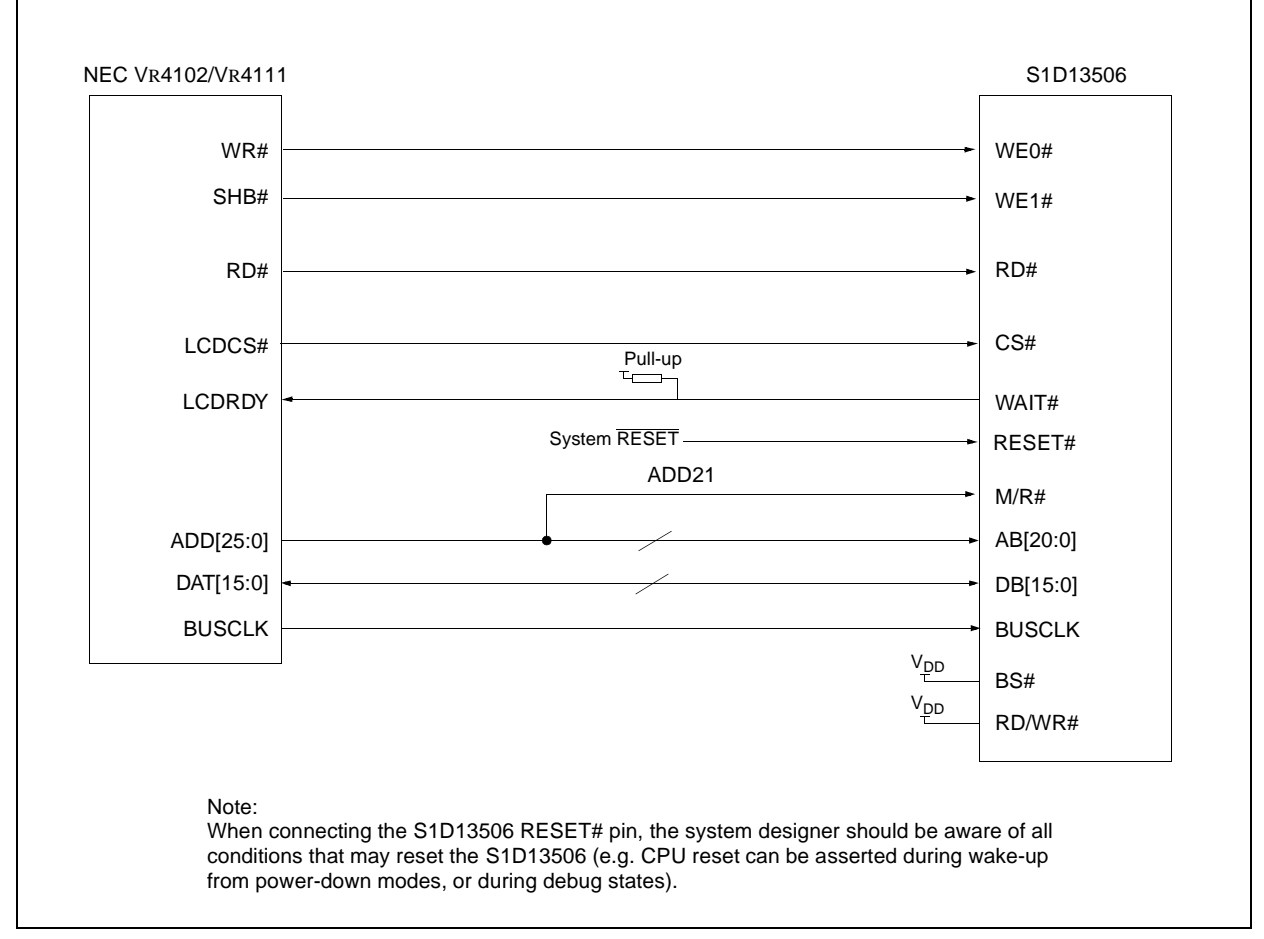

The diagram below shows a typical implementation utilizing the S1D13506.

*Figure 4-1: NEC V*R*4102/V*R*4111 to S1D13506 Configuration Schematic*

#### **Note**

For pin mapping see Table 3-1:, "Host Bus Interface Pin Mapping," on page 10.
## **4.2 S1D13506 Hardware Configuration**

The S1D13506 latches MD15 through MD0 to allow selection of the bus mode and other configuration data on the rising edge of RESET#. For details on configuration, refer to the *S1D13506 Hardware Functional Specification*, document number X25B-A-001-xx.

The table below shows those configuration settings important to the NEC VR4102/VR4111 CPU interface.

| S1D13506        | value on this pin at rising edge of RESET# is used to configure: (1/0) |                                               |  |
|-----------------|------------------------------------------------------------------------|-----------------------------------------------|--|
| <b>Pin Name</b> |                                                                        | 0                                             |  |
| MD[3:1]         | 101 = MIPS/ISA Host Bus Interface                                      |                                               |  |
| MD4             | Little Endian                                                          | Big Endian                                    |  |
| MD <sub>5</sub> | WAIT# is active high $(1 =$ insert wait state)                         | WAIT# is active low $(0 =$ insert wait state) |  |
| <b>MD11</b>     | Alternate Host Bus Interface Selected                                  | <b>Primary Host Bus Interface Selected</b>    |  |
| <b>MD12</b>     | BUSCLK input divided by two                                            | <b>BUSCLK</b> input not divided               |  |
| <b>MD15</b>     | WAIT# is always driven                                                 | WAIT# is floating if S1D13506 is not selected |  |
| $\frac{1}{2}$   |                                                                        |                                               |  |

*Table 4-1: Summary of Power-On/Reset Options*

= configuration for NEC VR4102/VR4111 microprocessor

### **4.3 NEC VR4102/VR4111 Configuration**

NEC VR4102/VR4111The NEC VR4102/VR4111 provides the internal address decoding necessary to map an external LCD controller. Physical address 0A00 0000h to 0AFF FFFFh (16M bytes) is reserved for an external LCD controller.

The S1D13506 supports up to 2M bytes of display buffer. The NEC VR4102/VR4111 address line A21 is used to select between the S1D13506 display buffer (A21=1) and internal registers (A21=0).

The NEC VR4102/VR4111 has a 16-bit internal register named BCUCNTREG2 located at address 0B00 0002h. It must be set to the value of 0001h to indicate that LCD controller accesses using a non-inverting data bus.

## **5 Software**

Test utilities and Windows® CE v2.0 display drivers are available for the S1D13506. Full source code is available for both the test utilities and the drivers.

The test utilities are configurable for different panel types using a program called 13506CFG, or by directly modifying the source. The Windows CE v2.0 display drivers can be customized by the OEM for different panel types, resolutions and color depths only by modifying the source.

The S1D13506 test utilities and Windows CE v2.0 display drivers are available from your sales support contact or on the internet at http://www.eea.epson.com.

## **6 References**

## **6.1 Documents**

- NEC Electronics Inc., *VR4102 Preliminary Users Manual*, Document Number U12739EJ2V0UM00.
- NEC Electronics Inc., *VR4111 Preliminary Users Manual*, Document Number U13137EJ2V0UM00.
- Epson Research and Development, Inc., *S1D13506 Hardware Functional Specification*, Document Number X25B-A-001-xx.
- Epson Research and Development, Inc., *S5U13506B00C Rev. 1.0 ISA Bus Evaluation Board User Manual*, Document Number X25B-G-004-xx.
- Epson Research and Development, Inc., *S1D13506 Programming Notes and Examples*, Document Number X25B-G-003-xx.

### **6.2 Document Sources**

- NEC Electronics Website: http://www.necel.com.
- Epson Electronics America Website: http://www.eea.epson.com.

## **7 Technical Support**

## **7.1 EPSON LCD/CRT Controllers (S1D13506)**

#### **Japan**

Seiko Epson Corporation Electronic Devices Marketing Division 421-8, Hino, Hino-shi Tokyo 191-8501, Japan Tel: 042-587-5812 Fax: 042-587-5564 http://www.epson.co.jp

#### **Hong Kong**

Epson Hong Kong Ltd. 20/F., Harbour Centre 25 Harbour Road Wanchai, Hong Kong Tel: 2585-4600 Fax: 2827-4346

#### **North America**

Epson Electronics America, Inc. 150 River Oaks Parkway San Jose, CA 95134, USA Tel: (408) 922-0200 Fax: (408) 922-0238 http://www.eea.epson.com

#### **Europe**

Epson Europe Electronics GmbH Riesstrasse 15 80992 Munich, Germany Tel: 089-14005-0 Fax: 089-14005-110

#### **Taiwan, R.O.C.**

Epson Taiwan Technology & Trading Ltd. 10F, No. 287 Nanking East Road Sec. 3, Taipei, Taiwan, R.O.C. Tel: 02-2717-7360 Fax: 02-2712-9164

#### **Singapore**

Epson Singapore Pte., Ltd. No. 1 Temasek Avenue #36-00 Millenia Tower Singapore, 039192 Tel: 337-7911 Fax: 334-2716

## 7.2 NEC Electronics Inc. (VR4102/VR4111).

#### **NEC Electronics Inc. (U.S.A.)** Corporate Headquarters 2880 Scott Blvd. Santa Clara, CA 95050-8062, USA Tel: (800) 366-9782 Fax: (800) 729-9288 http://www.nec.com

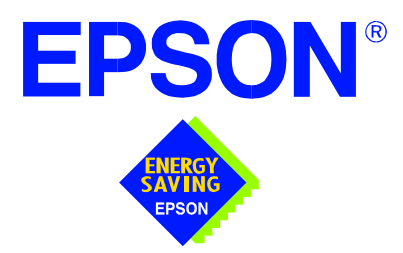

## **S1D13506 Color LCD/CRT/TV Controller**

# **Interfacing to the Motorola MPC821 Microprocessor**

**Document Number: X25B-G-008-03** 

Copyright © 1999, 2001 Epson Research and Development, Inc. All Rights Reserved.

Information in this document is subject to change without notice. You may download and use this document, but only for your own use in evaluating Seiko Epson/EPSON products. You may not modify the document. Epson Research and Development, Inc. disclaims any representation that the contents of this document are accurate or current. The Programs/Technologies described in this document may contain material protected under U.S. and/or International Patent laws.

EPSON is a registered trademark of Seiko Epson Corporation. All other trademarks are the property of their respective owners.

## **THIS PAGE LEFT BLANK**

## **Table of Contents**

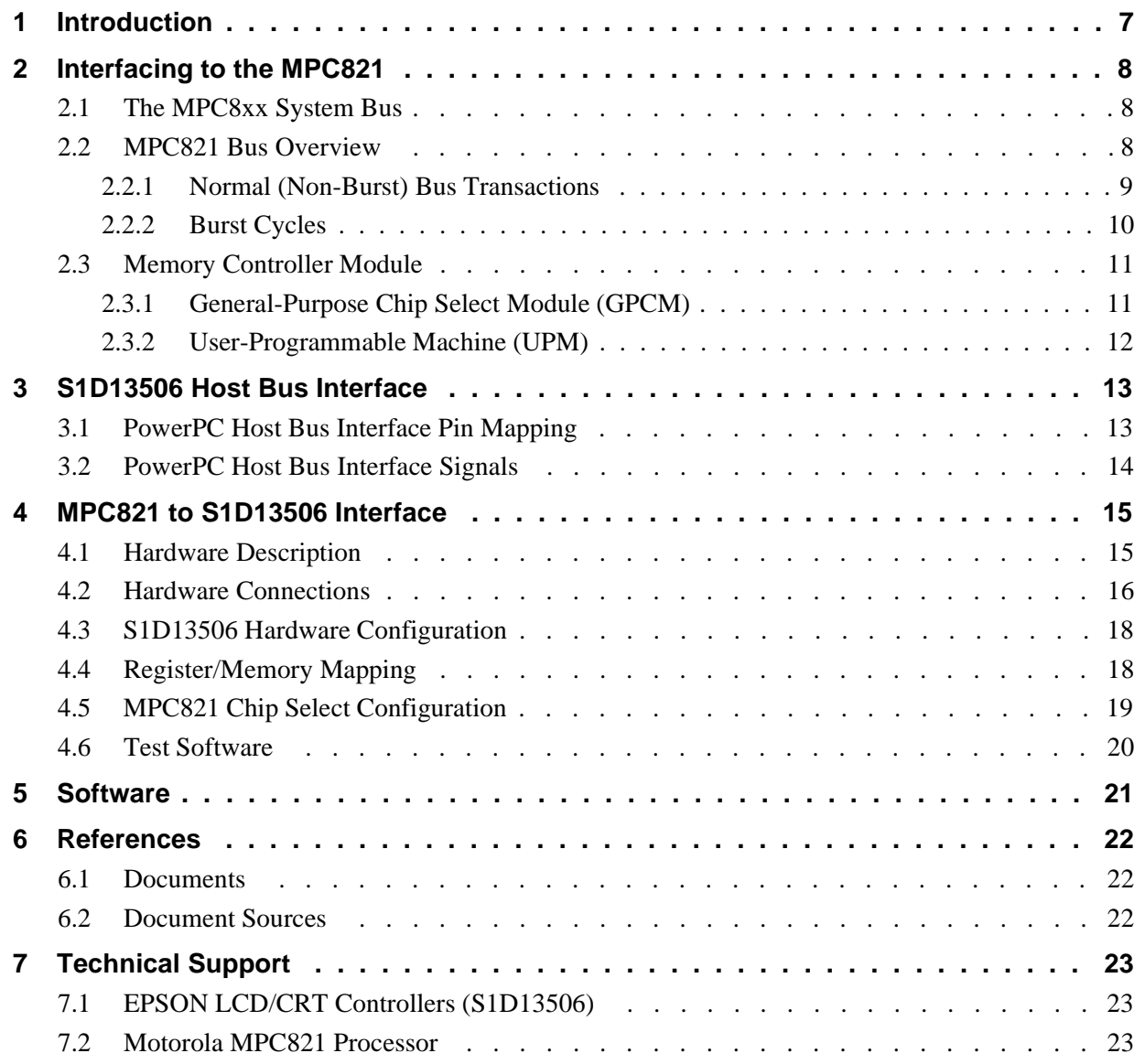

### **THIS PAGE LEFT BLANK**

## **List of Tables**

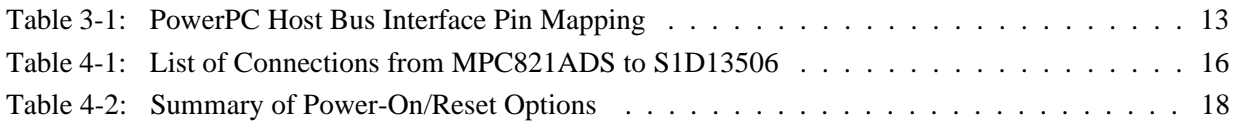

## **List of Figures**

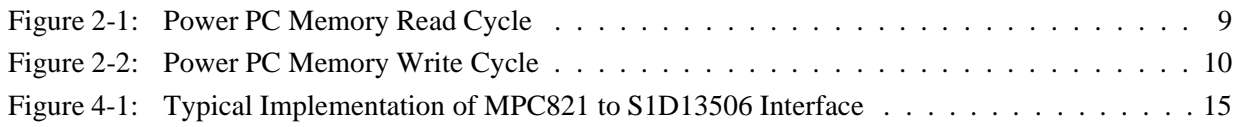

### **THIS PAGE LEFT BLANK**

## **1 Introduction**

This application note describes the hardware and software environment required to provide an interface between the S1D13506 Color LCD/CRT/TV Controller and the Motorola MPC821 processor.

The designs described in this document are presented only as examples of how such interfaces might be implemented. This application note will be updated as appropriate. Please check the Epson Electronics America Website at http://www.eea.epson.com for the latest revision of this document before beginning any development.

We appreciate your comments on our documentation. Please contact us via email at documentation@erd.epson.com.

## **2 Interfacing to the MPC821**

## **2.1 The MPC8xx System Bus**

The MPC8xx family of processors feature a high-speed synchronous system bus typical of modern RISC microprocessors. This section provides an overview of the operation of the CPU bus in order to establish interface requirements.

### **2.2 MPC821 Bus Overview**

The MPC8xx microprocessor family uses a synchronous address and data bus. All IO is synchronous to a square-wave reference clock called MCLK (Master Clock). This clock runs at the machine cycle speed of the CPU core (typically 25 to 50 MHz). Most outputs from the processor change state on the rising edge of this clock. Similarly, most inputs to the processor are sampled on the rising edge.

#### **Note**

The external bus can run at one-half the CPU core speed using the clock control register. This is typically used when the CPU core is operated above 50 MHz.

The MPC821 can generate up to eight independent chip select outputs, each of which may be controlled by one of two types of timing generators: the General Purpose Chip Select Module (GPCM) or the User-Programmable Machine (UPM). Examples are given using the GPCM.

It should be noted that all Power PC microprocessors, including the MPC8xx family, use bit notation opposite from the convention used by most other microprocessor systems. Bit numbering for the MPC8xx always starts with zero as the most significant bit, and increments in value to the least-significant bit. For example, the most significant bits of the address bus and data bus are A0 and D0, while the least significant bits are A31 and D31.

The MPC8xx uses both a 32-bit address and data bus. A parity bit is supported for each of the four byte lanes on the data bus. Parity checking is done when data is read from external memory or peripherals, and generated by the MPC8xx bus controller on write cycles. All IO accesses are memory-mapped meaning there is no separate IO space in the Power PC architecture.

Support is provided for both on-chip (DMA controllers) and off-chip (other processors and peripheral controllers) bus masters. For further information on this topic, refer to Section 6, "References" on page 22.

The bus can support both normal and burst cycles. Burst memory cycles are used to fill on-chip cache memory, and for certain on-chip DMA operations. Normal cycles are used for all other data transfers.

### **2.2.1 Normal (Non-Burst) Bus Transactions**

A data transfer is initiated by the bus master by placing the memory address on address lines A0 through A31 and driving  $\overline{TS}$  (Transfer Start) low for one clock cycle. Several control signals are also provided with the memory address:

- TSIZ[0:1] (Transfer Size) -- indicates whether the bus cycle is 8, 16, or 32-bit.
- RD/ $\overline{WR}$  -- set high for read cycles and low for write cycles.
- AT[0:3] (Address Type Signals) -- provides more detail on the type of transfer being attempted.

When the peripheral device being accessed has completed the bus transfer, it asserts  $\overline{TA}$ (Transfer Acknowledge) for one clock cycle to complete the bus transaction. Once  $\overline{TA}$  has been asserted, the MPC821 will not start another bus cycle until  $\overline{TA}$  has been de-asserted. The minimum length of a bus transaction is two bus clocks.

Figure 2-1: "Power PC Memory Read Cycle" on page 9 illustrates a typical memory read cycle on the Power PC system bus.

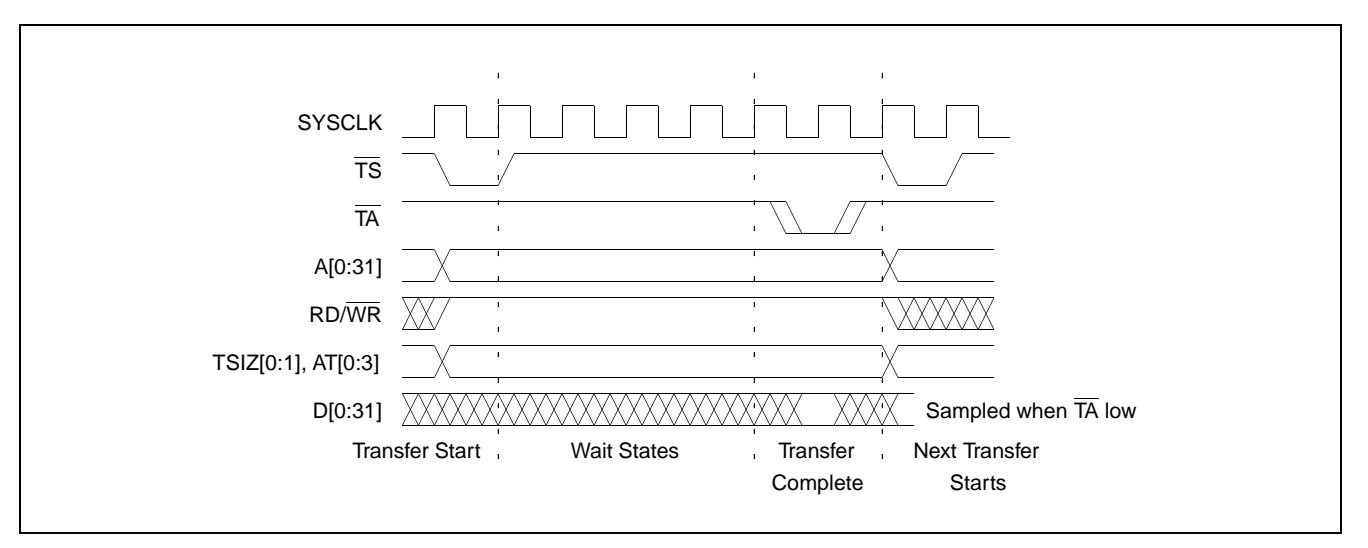

*Figure 2-1: Power PC Memory Read Cycle*

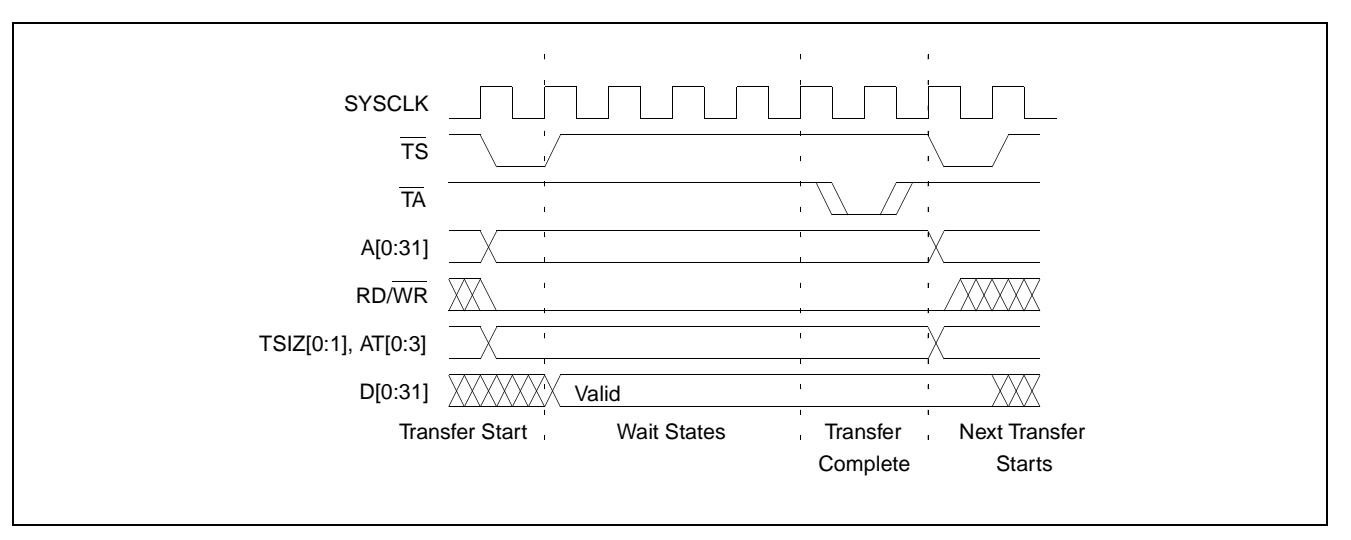

Figure 2-2: "Power PC Memory Write Cycle" on page 10 illustrates a typical memory write cycle on the Power PC system bus.

*Figure 2-2: Power PC Memory Write Cycle*

If an error occurs, TEA (Transfer Error Acknowledge) is asserted and the bus cycle is aborted. For example, a peripheral device may assert  $\overline{TEA}$  if a parity error is detected, or the MPC821 bus controller may assert  $\overline{TEA}$  if no peripheral device responds at the addressed memory location within a bus time-out period.

For 32-bit transfers, all data lines  $(D[0:31])$  are used and the two low-order address lines A30 and A31 are ignored. For 16-bit transfers, data lines D[0:15] are used and address line A31 is ignored. For 8-bit transfers, data lines D[0:7] are used and all address lines (A[0:31]) are used.

#### **Note**

This assumes that the Power PC core is operating in big endian mode (typically the case for embedded systems).

### **2.2.2 Burst Cycles**

Burst memory cycles are used to fill on-chip cache memory and to carry out certain on-chip DMA operations. They are very similar to normal bus cycles with the following exceptions:

- Always 32-bit.
- Always attempt to transfer four 32-bit words sequentially.
- Always address longword-aligned memory (i.e. A30 and A31 are always 0:0).
- Do not increment address bits A28 and A29 between successive transfers; the addressed device must increment these address bits internally.

If a peripheral is not capable of supporting burst cycles, it can assert Burst Inhibit  $(\overline{BI})$ simultaneously with  $\overline{TA}$ , and the processor will revert to normal bus cycles for the remaining data transfers.

Burst cycles are mainly intended to facilitate cache line fills from program or data memory. They are normally not used for transfers to/from IO peripheral devices such as the S1D13506, therefore the interfaces described in this document do not attempt to support burst cycles. However, the example interfaces include circuitry to detect the assertion of  $\overline{BDIP}$  and respond with  $\overline{BI}$  if caching is accidently enabled for the S1D13506 address space.

### **2.3 Memory Controller Module**

### **2.3.1 General-Purpose Chip Select Module (GPCM)**

The General-Purpose Chip Select Module (GPCM) is used to control memory and peripheral devices which do not require special timing or address multiplexing. In addition to the chip select output, it can generate active-low Output Enable  $(\overline{OE})$  and Write Enable  $(\overline{WE})$  signals compatible with most memory and x86-style peripherals. The MPC821 bus controller also provides a Read/Write  $(RD/\overline{WR})$  signal which is compatible with most 68K peripherals.

The GPCM is controlled by the values programmed into the Base Register (BR) and Option Register (OR) of the respective chip select. The Option Register sets the base address, the block size of the chip select, and controls the following timing parameters:

- The ACS bit field allows the chip select assertion to be delayed by 0,  $\frac{1}{4}$ , or  $\frac{1}{2}$  clock cycle with respect to the address bus valid.
- The CSNT bit causes chip select and  $\overline{WE}$  to be negated  $\frac{1}{2}$  clock cycle earlier than normal.
- The TRLX (relaxed timing) bit will insert an additional one clock delay between assertion of the address bus and chip select. This accommodates memory and peripherals with long setup times.
- The EHTR (Extended hold time) bit will insert an additional 1 clock delay on the first access to a chip select.
- Up to 15 wait states may be inserted, or the peripheral can terminate the bus cycle itself by asserting  $\overline{TA}$  (Transfer Acknowledge).
- Any chip select may be programmed to assert  $\overline{BI}$  (Burst Inhibit) automatically when its memory space is addressed by the processor core.

### **2.3.2 User-Programmable Machine (UPM)**

The UPM is typically used to control memory types, such as Dynamic RAMs, which have complex control or address multiplexing requirements. The UPM is a general purpose RAM-based pattern generator which can control address multiplexing, wait state generation, and five general-purpose output lines on the MPC821. Up to 64 pattern locations are available, each 32 bits wide. Separate patterns may be programmed for normal accesses, burst accesses, refresh (timer) events, and exception conditions. This flexibility allows almost any type of memory or peripheral device to be accommodated by the MPC821.

In this application note, the GPCM is used instead of the UPM, since the GPCM has enough flexibility to accommodate the S1D13506 and it is desirable to leave the UPM free to handle other interfacing duties, such as EDO DRAM.

## **3 S1D13506 Host Bus Interface**

The S1D13506 implements a 16-bit native PowerPC host bus interface which is used to interface to the MPC821 microprocessor.

The PowerPC host bus interface is selected by the S1D13506 on the rising edge of RESET#. After releasing reset the bus interface signals assume their selected configuration. For details on S1D13506 configuration, see Section 4.3, "S1D13506 Hardware Configuration" on page 18.

#### **Note**

At reset, the Register/Memory Select bit in the Miscellaneous Register (REG[001h] bit 7) is set to 1. This means that only REG[000h] (read-only) and REG[001h] are accessible **until a write to REG[001h] sets bit 7 to 0 making all registers accessible**. When debugging a new hardware design, this can sometimes give the appearance that the interface is not working, so it is important to remember to clear this bit before proceeding with debugging.

### **3.1 PowerPC Host Bus Interface Pin Mapping**

The following table shows the functions of each host bus interface signal.

| S1D13506 Pin Names | <b>PowerPC</b>           |  |
|--------------------|--------------------------|--|
| AB[20:0]           | A[11:31]                 |  |
| DB[15:0]           | D[0:15]                  |  |
| WE1#               | $\overline{\mathsf{BI}}$ |  |
| M/R#               | <b>External Decode</b>   |  |
| CS#                | External Decode          |  |
| <b>BUSCLK</b>      | <b>CLKOUT</b>            |  |
| BS#                | $\overline{\text{TS}}$   |  |
| RD/WR#             | RD/WR                    |  |
| RD#                | TSIZ <sub>0</sub>        |  |
| WE0#               | TSIZ <sub>1</sub>        |  |
| WAIT#              | <b>TA</b>                |  |
| RESET#             | RESET#                   |  |

*Table 3-1: PowerPC Host Bus Interface Pin Mapping*

## **3.2 PowerPC Host Bus Interface Signals**

The S1D13506 PowerPC host bus interface is designed to support processors which interface the S1D13506 through the PowerPC bus.

The S1D13506 PowerPC host bus interface requires the following signals:

- BUSCLK is a clock input which is required by the S1D13506 host bus interface. It is separate from the input clock (CLKI) and is typically driven by the host CPU system clock.
- The address inputs AB[20:0], and the data bus DB[15:0], connect directly to the PowerPC bus address  $(A[11:31])$  and data bus  $(D[0:15])$ , respectively. MD4 must be set to select the proper endian mode upon reset.
- M/R# (memory/register) selects between memory or register access. It may be connected to an address line, allowing system address A10 to be connected to the M/R# line.
- Chip Select (CS#) must be driven low whenever the S1D13506 is accessed by the PowerPC bus.
- RD/WR# connects to  $\overline{RD/WR}$  which indicates whether a read or a write access is being performed on the S1D13506.
- WE1# connects to  $\overline{BI}$  (burst inhibit signal). WE1# is output by the S1D13506 to indicate whether the S1D13506 is able to perform burst accesses.
- WE0# and RD# connect to TSIZ1 and TSIZ0 (high and low byte enable signals). These signals must be driven by the PowerPC bus to indicate the size of the transfer taking place on the bus.
- WAIT# connects to  $\overline{TA}$  and is output from the S1D13506 to indicate the PowerPC bus must wait until data is ready (read cycle) or accepted (write cycle) on the host bus. Since PowerPC bus accesses to the S1D13506 may occur asynchronously to the display update, it is possible that contention may occur while accessing the S1D13506 internal registers and/or display buffer. The WAIT# line resolves these contentions by forcing the host to wait until resource arbitration is complete.
- The Bus Start (BS#) signal connects to  $\overline{TS}$  (the transfer start signal).

## **4 MPC821 to S1D13506 Interface**

### **4.1 Hardware Description**

The S1D13506 provides native Power PC bus support, making it very simple to interface the two devices. This application note describes the environment necessary to connect the S1D13506 to the MPC821 native system bus and the connections between the S5U13506B00B Evaluation Board and the Motorola MPC821 Application Development System (ADS).

The S1D13506, by implementing a dedicated display buffer, can reduce system power consumption, improve image quality, and increase system performance as compared to the MPC821's on-chip LCD controller.

The S1D13506, through the use of the MPC821 chip selects, can share the system bus with all other MPC821 peripherals. The following figure demonstrates a typical implementation of the S1D13506 to MPC821 interface.

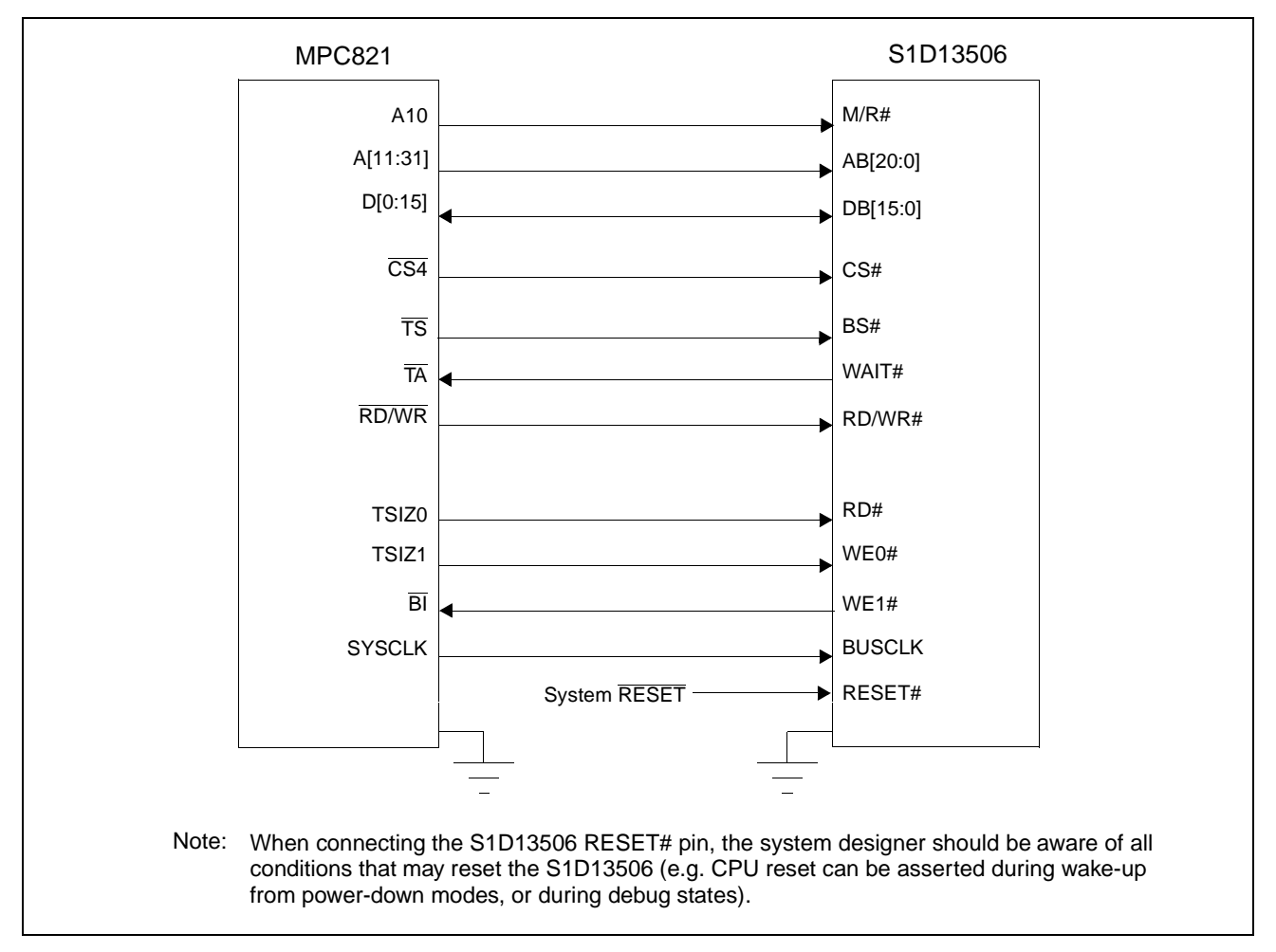

*Figure 4-1: Typical Implementation of MPC821 to S1D13506 Interface*

Table 4-1:,"List of Connections from MPC821ADS to S1D13506" on page 16 shows the connections between the pins and signals of the MPC821 and the S1D13506.

#### **Note**

The interface was designed using a Motorola MPC821 Application Development System (ADS). The ADS board has 5 volt logic connected to the data bus, so the interface included two 74F245 octal buffers on D[0:15] between the ADS and the S1D13506. In a true 3 volt system, no buffering is necessary.

### **4.2 Hardware Connections**

The following table details the connections between the pins and signals of the MPC821 and the S1D13506.

| <b>MPC821 Signal Name</b> | <b>MPC821ADS Connector and Pin Name</b> | S1D13506 Signal Name |
|---------------------------|-----------------------------------------|----------------------|
| Vcc                       | P6-A1, P6-B1                            | Vcc                  |
| A10                       | P6-C23                                  | M/R#                 |
| A11                       | P6-A22                                  | <b>AB20</b>          |
| A12                       | P6-B22                                  | <b>AB19</b>          |
| A13                       | P6-C21                                  | <b>AB18</b>          |
| A14                       | P6-C20                                  | <b>AB17</b>          |
| A15                       | P6-D20                                  | <b>AB16</b>          |
| A16                       | P6-B24                                  | <b>AB15</b>          |
| A17                       | P6-C24                                  | <b>AB14</b>          |
| A18                       | P6-D23                                  | <b>AB13</b>          |
| A19                       | P6-D22                                  | AB12                 |
| A20                       | P6-D19                                  | <b>AB11</b>          |
| A21                       | P6-A19                                  | <b>AB10</b>          |
| A22                       | P6-D28                                  | AB <sub>9</sub>      |
| A23                       | P6-A28                                  | AB <sub>8</sub>      |
| A24                       | P6-C27                                  | AB7                  |
| A25                       | P6-A26                                  | AB <sub>6</sub>      |
| A26                       | P6-C26                                  | AB <sub>5</sub>      |
| A27                       | P6-A25                                  | AB4                  |
| A28                       | P6-D26                                  | AB <sub>3</sub>      |
| A29                       | P6-B25                                  | AB <sub>2</sub>      |
| A30                       | P6-B19                                  | AB <sub>1</sub>      |
| A31                       | P6-D17                                  | AB <sub>0</sub>      |
| D <sub>0</sub>            | P12-A9                                  | <b>DB15</b>          |
| D1                        | P12-C9                                  | <b>DB14</b>          |
| $\overline{D2}$           | P12-D9                                  | <b>DB13</b>          |
| $\overline{D3}$           | P12-A8                                  | <b>DB12</b>          |
| D <sub>4</sub>            | P12-B8                                  | <b>DB11</b>          |
| $\overline{D5}$           | P12-D8                                  | <b>DB10</b>          |
| D <sub>6</sub>            | P12-B7                                  | DB <sub>9</sub>      |
| D7                        | P12-C7                                  | D <sub>B</sub>       |

*Table 4-1: List of Connections from MPC821ADS to S1D13506* 

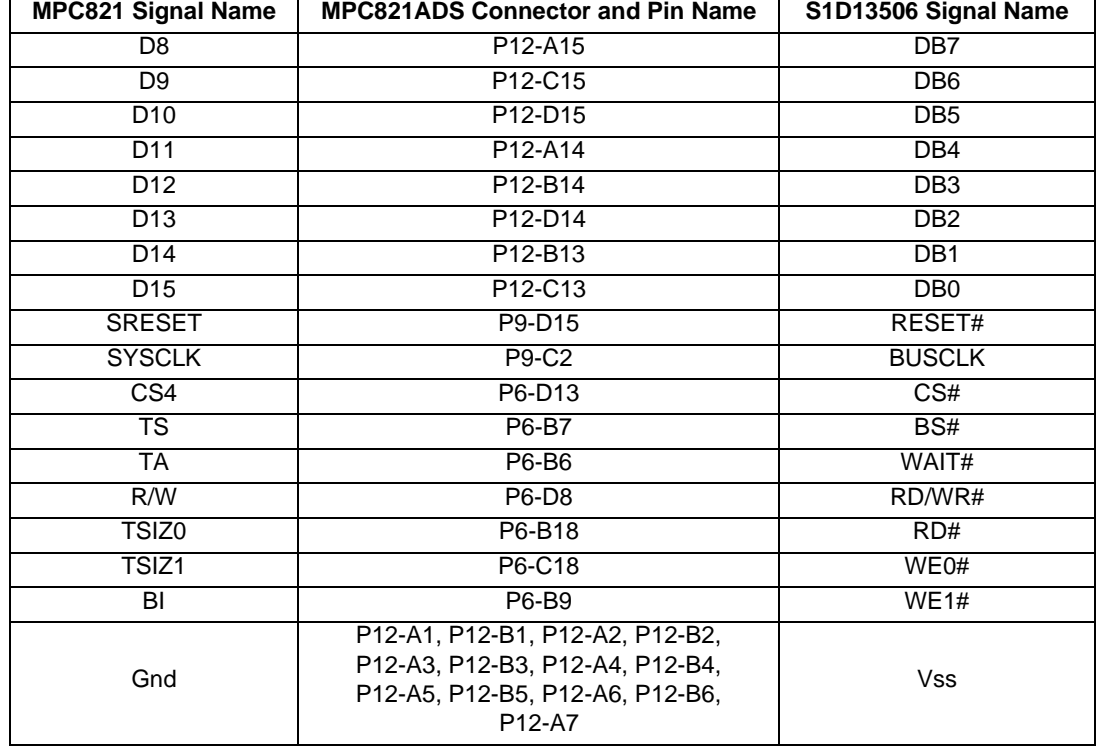

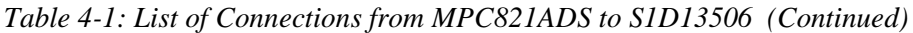

#### **Note**

Note that the bit numbering of the Power PC bus signals is reversed. e.g. the most significant address bit is A0, the next is A1, A2, etc.

## **4.3 S1D13506 Hardware Configuration**

The S1D13506 latches MD15 through MD0 to allow selection of the bus mode and other configuration data on the rising edge of RESET#. For details on configuration, refer to the *S1D13506 Hardware Functional Specification*, document number X25B-A-001-xx.

The following table shows those configuration settings important to the MPC821 host bus interface.

| S1D13506         | value on this pin at rising edge of RESET# is used to configure: (1/0) |                                                      |  |
|------------------|------------------------------------------------------------------------|------------------------------------------------------|--|
| <b>Pin Name</b>  |                                                                        | o                                                    |  |
| MD[3:1]          | $110$ = PowerPC host bus interface selected                            |                                                      |  |
| MD4              | Little Endian                                                          | <b>Big Endian</b>                                    |  |
| MD <sub>5</sub>  | Wait# signal is active high                                            | Wait# signal is active low                           |  |
| MD <sub>9</sub>  | Reserved                                                               | Configure SUSPEND# pin as Hardware Suspend<br>Enable |  |
| MD <sub>11</sub> | Alternate Host Bus Interface Selected                                  | <b>Primary Host Bus Interface Selected</b>           |  |
| MD <sub>12</sub> | BUSCLK input divided by two                                            | <b>BUSCLK</b> input not divided                      |  |
| MD <sub>15</sub> | WAIT# is always driven                                                 | WAIT# is floating if S1D13506 is not selected        |  |

*Table 4-2: Summary of Power-On/Reset Options*

 $=$  required settings for MPC821 support.

## **4.4 Register/Memory Mapping**

The DRAM on the MPC821 ADS board extends from address 0 through 3F FFFFh, so the S1D13506 is addressed starting at 40 0000h. A total of 4M bytes of address space is used, where the lower 2M bytes is reserved for the S1D13506 on-chip registers and the upper 2M bytes is used to access the S1D13506 display buffer.

## **4.5 MPC821 Chip Select Configuration**

Chip select 4 is used to control the S1D13506. The following options are selected in the base address register (BR4):

- BA $[0:16] = 0000 0000 0100 0000 0 -$  set starting address of S1D13506 to 40 0000h.
- AT[0:2] = 0 ignore address type bits.
- $PS[0:1] = 1:0$  memory port size is 16-bit.
- PARE  $= 0$  disable parity checking.
- WP =  $0$  disable write protect.
- $MS[0:1] = 0:0$  select General Purpose Chip Select module to control this chip select.
- $V = 1$  set valid bit to enable chip select.

The following options were selected in the option register (OR4):

- AM $[0:16] = 11111111110000000 \text{mask all but upper 10 address bits; SD13506$ consumes 4M byte of address space.
- ATM $[0:2] = 0$  ignore address type bits.
- CSNT = 0 normal  $\overline{\text{CS}}/\overline{\text{WE}}$  negation.
- ACS[0:1] = 1:1 delay  $\overline{CS}$  assertion by  $\frac{1}{2}$  clock cycle from address lines.
- $BI = 0$  do not assert Burst Inhibit.
- $SCY[0:3] = 0$  wait state selection; this field is ignored since external transfer acknowledge is used; see SETA below.
- SETA = 1 the S1D13506 generates an external transfer acknowledge using the WAIT# line.
- TRLX =  $0$  normal timing.
- EHTR  $= 0$  normal timing.

### **4.6 Test Software**

The test software is very simple. It configures chip select 4 (CS4) on the MPC821 to map the S1D13506 to an unused 4M byte block of address space. Next, it loads the appropriate values into the option register for CS4 and writes the value 0 to the S1D13506 register REG[001h] to enable full S1D13506 memory/register decoding. Lastly, the software runs a tight loop that reads the S1D13506 Revision Code Register REG[000h]. This allows monitoring of the bus timing on a logic analyzer.

The following source code was entered into the memory of the MPC821ADS using the line-by-line assembler in MPC8BUG (the debugger provided with the ADS board). Once the program was executed on the ADS, a logic analyzer was used to verify operation of the interface hardware.

It is important to note that when the MPC821 comes out of reset, the on-chip caches and MMU are disabled. If the data cache is enabled, then the MMU must be set so that the S1D13506 memory block is tagged as non-cacheable. This ensures the MPC821 does not attempt to cache any data read from, or written to, the S1D13506 or its display buffer.

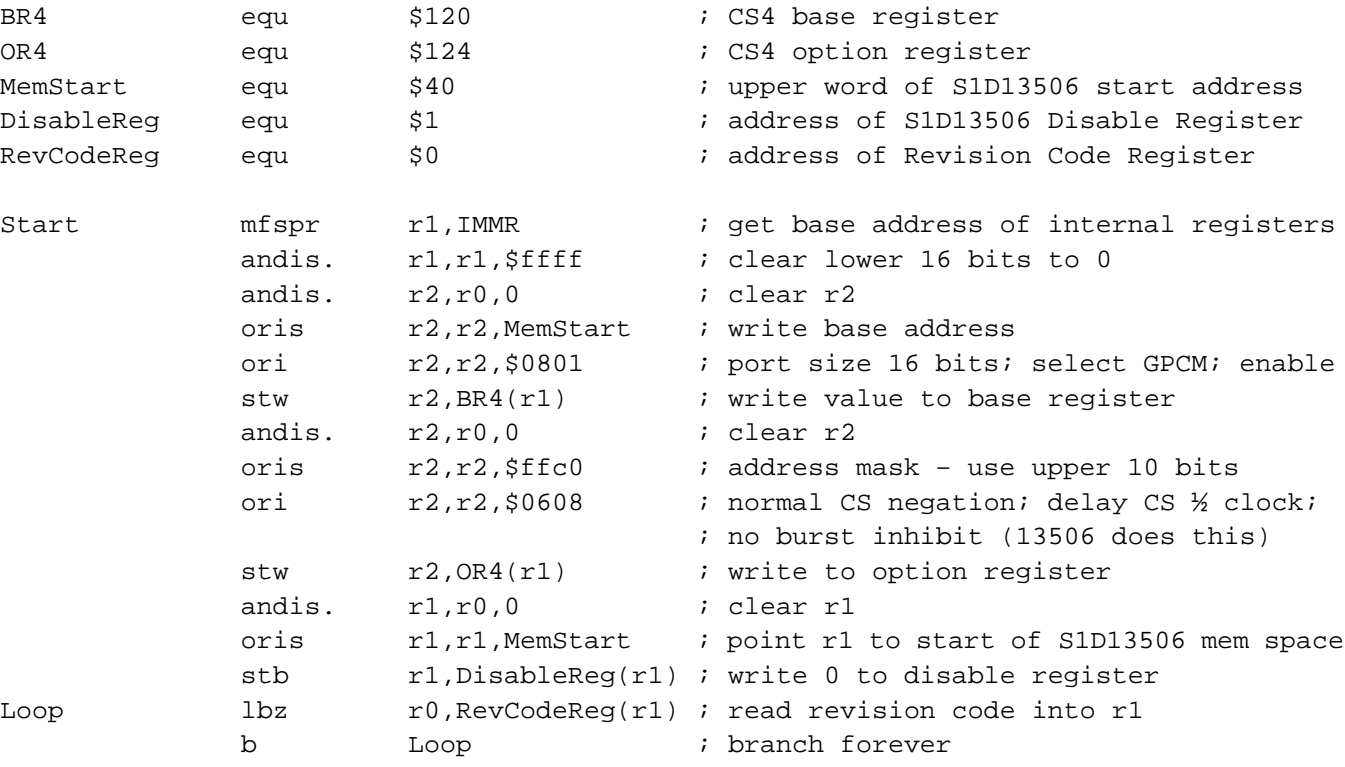

end

#### **Note**

MPC8BUG does not support comments or symbolic equates; these have been added for clarity.

## **5 Software**

Test utilities and Windows® CE display drivers are available for the S1D13506. Full source code is available for both the test utilities and the drivers.

The test utilities are configurable for different panel types using a program called 13506CFG, or by directly modifying the source. The Windows CE display drivers can be customized by the OEM for different panel types, resolutions and color depths only by modifying the source.

The S1D13506 test utilities and Windows CE display drivers are available from your sales support contact or on the internet at http://www.eea.epson.com.

## **6 References**

## **6.1 Documents**

- Motorola Inc., *Power PC MPC821 Portable Systems Microprocessor User's Manual*; Motorola Publication no. MPC821UM/AD.
- Epson Research and Development, Inc., *S1D13506 Hardware Functional Specification*, Document Number X25B-A-001-xx.
- Epson Research and Development, Inc., *S5U13506B00B Rev. 1.0 ISA Bus Evaluation Board User Manual,* Document Number X25B-G-001-xx.
- Epson Research and Development, Inc., *S1D13506 Programming Notes and Examples*, Document Number X25B-G-003-xx.

### **6.2 Document Sources**

- Motorola Literature Distribution Center: (800) 441-2447.
- Epson Electronics America Website: www.eea.epson.com.

## **7 Technical Support**

## **7.1 EPSON LCD/CRT Controllers (S1D13506)**

#### **Japan**

Seiko Epson Corporation Electronic Devices Marketing Division 421-8, Hino, Hino-shi Tokyo 191-8501, Japan Tel: 042-587-5812 Fax: 042-587-5564 http://www.epson.co.jp

#### **Hong Kong**

Epson Hong Kong Ltd. 20/F., Harbour Centre 25 Harbour Road Wanchai, Hong Kong Tel: 2585-4600 Fax: 2827-4346

#### **North America**

Epson Electronics America, Inc. 150 River Oaks Parkway San Jose, CA 95134, USA Tel: (408) 922-0200 Fax: (408) 922-0238 http://www.eea.epson.com

#### **Europe**

Epson Europe Electronics GmbH Riesstrasse 15 80992 Munich, Germany Tel: 089-14005-0 Fax: 089-14005-110

#### **Taiwan**

Epson Taiwan Technology & Trading Ltd. 10F, No. 287 Nanking East Road Sec. 3, Taipei, Taiwan Tel: 02-2717-7360 Fax: 02-2712-9164

#### **Singapore**

Epson Singapore Pte., Ltd. No. 1 Temasek Avenue #36-00 Millenia Tower Singapore, 039192 Tel: 337-7911 Fax: 334-2716

### **7.2 Motorola MPC821 Processor**

- Motorola Design Line, (800) 521-6274.
- Local Motorola sales office or authorized distributor.

### **THIS PAGE LEFT BLANK**

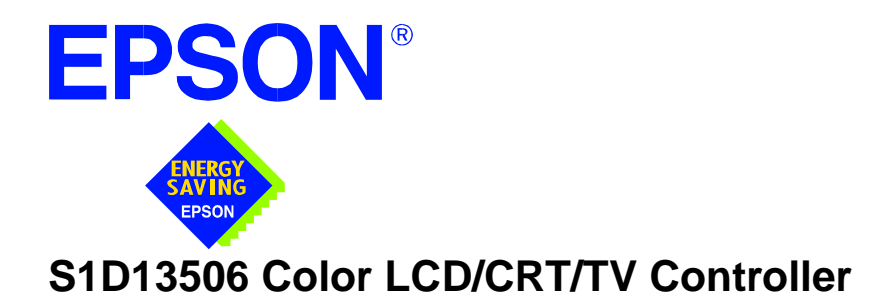

# **Interfacing to the Philips MIPS PR31500/PR31700 Processor**

**Document Number: X25B-G-009-02**

Copyright © 2001 Epson Research and Development, Inc. All Rights Reserved.

Information in this document is subject to change without notice. You may download and use this document, but only for your own use in evaluating Seiko Epson/EPSON products. You may not modify the document. Epson Research and Development, Inc. disclaims any representation that the contents of this document are accurate or current. The Programs/Technologies described in this document may contain material protected under U.S. and/or International Patent laws.

EPSON is a registered trademark of Seiko Epson Corporation. All other trademarks are the property of their respective owners.

### **THIS PAGE LEFT BLANK**

## **Table of Contents**

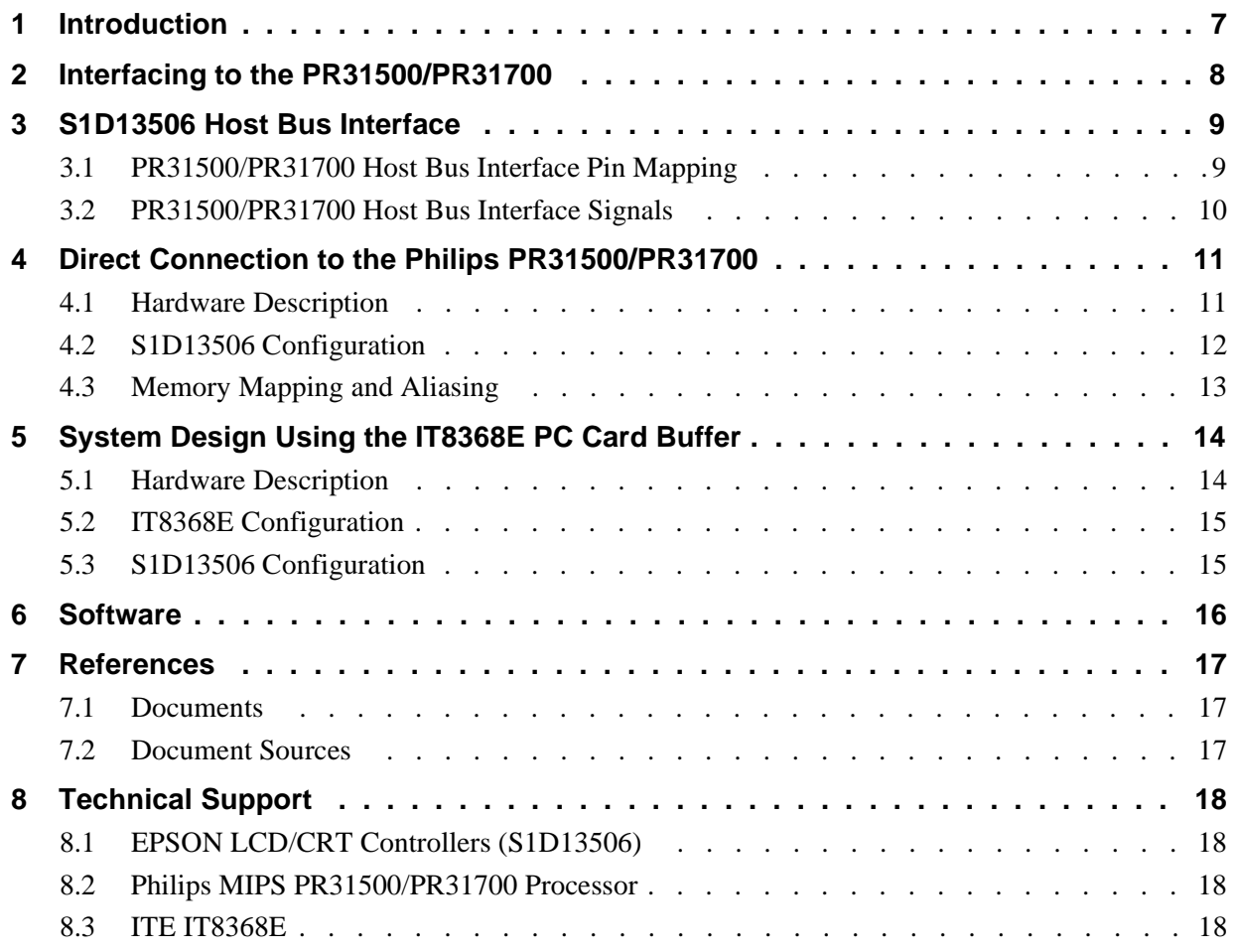

## **THIS PAGE LEFT BLANK**

## **List of Tables**

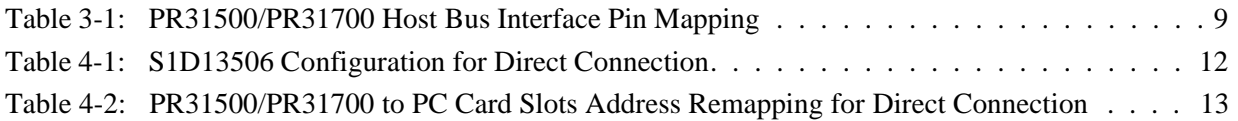

## **List of Figures**

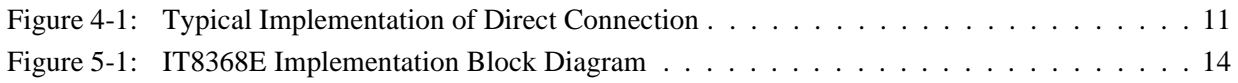

### **THIS PAGE LEFT BLANK**

## **1 Introduction**

This application note describes the hardware and software environment necessary to provide an interface between the S1D13506 Color LCD/CRT Controller and the Philips MIPS PR31500/PR31700 Processor.

The designs described in this document are presented only as examples of how such interfaces might be implemented. This application note will be updated as appropriate. Please check the Epson Electronics America website at http://www.eea.epson.com for the latest revision of this document before beginning any development.

We appreciate your comments on our documentation. Please contact us via email at techpubs@erd.epson.com.

## **2 Interfacing to the PR31500/PR31700**

The Philips MIPS PR31500/PR31700 processor supports up to two PC Card (PCMCIA) slots. It is through this Host Bus Interface that the S1D13506 connects to the PR31500/PR31700 processor.

The S1D13506 can be successfully interfaced using one of the following configurations:

- Direct connection to the PR31500/PR31700 (see Section 4, *"Direct Connection to the Philips PR31500/PR31700"* on page 11).
- System design using the ITE IT8368E PC Card/GPIO buffer chip (see Section 5, *"System Design Using the IT8368E PC Card Buffer"* on page 14).
## **3 S1D13506 Host Bus Interface**

The S1D13506 implements a 16-bit Host Bus Interface specifically for interfacing to the PR31500/PR31700 microprocessor.

The PR31500/PR31700 Host Bus Interface is selected by the S1D13506 on the rising edge of RESET#. After releasing reset, the bus interface signals assume their selected configuration. For details on S1D13506 configuration, see Section 4.2, *"S1D13506 Configuration"* on page 12.

#### **Note**

At reset, the Register/Memory Select bit in the Miscellaneous Register (REG[001h] bit 7) is set to 1. This means that only REG[000h] (read-only) and REG[001h] are accessible **until a write to REG[001h] sets bit 7 to 0 making all registers accessible**. When debugging a new hardware design, this can sometimes give the appearance that the interface is not working, so it is important to remember to clear this bit before proceeding with debugging.

### **3.1 PR31500/PR31700 Host Bus Interface Pin Mapping**

The following table shows the function of each Host Bus Interface signal.

| <b>S1D13506 Pin Name</b> | <b>Philips PR31500/PR31700</b> |
|--------------------------|--------------------------------|
| AB20                     | <b>ALE</b>                     |
| AB19                     | /CARDREG                       |
| AB18                     | /CARDIORD                      |
| AB17                     | /CARDIOWR                      |
| AB[16:13]                | $\overline{V}_{DD}$            |
| AB[12:0]                 | A[12:0]                        |
| DB[15:8]                 | D[23:16]                       |
| DB[7:0]                  | D[31:24]                       |
| WE1#                     | /CARDxCSH                      |
| M/R#                     | $\overline{V}_{DD}$            |
| CS#                      | V <sub>DD</sub>                |
| <b>BUSCLK</b>            | <b>DCLKOUT</b>                 |
| BS#                      | V <sub>DD</sub>                |
| RD/WR#                   | /CARDxCSL                      |
| RD#                      | /RD                            |
| WE0#                     | /WE                            |
| WAIT#                    | /CARDxWAIT                     |
| RESET#                   | RESET#                         |

*Table 3-1: PR31500/PR31700 Host Bus Interface Pin Mapping*

### **3.2 PR31500/PR31700 Host Bus Interface Signals**

When the S1D13506 is configured to operate with the PR31500/PR31700, the Host Bus Interface requires the following signals:

- BUSCLK is a clock input required by the S1D13506 Host Bus Interface. It is separate from the input clock (CLKI) and should be driven by the PR31500/PR31700 bus clock output DCLKOUT.
- Address input AB20 corresponds to the PR31500/PR31700 signal ALE (address latch enable) whose falling edge indicates that the most significant bits of the address are present on the multiplexed address bus (AB[12:0]).
- Address input AB19 should be connected to the PR31500/PR31700 signal /CARDREG. This signal is active when either IO or configuration space of the PR31500/PR31700 PC Card slot is being accessed.
- Address input AB18 should be connected to the PR31500/PR31700 signal /CARDIORD. Either AB18 or the RD# input must be asserted for a read operation to take place.
- Address input AB17 should be connected to the PR31500/PR31700 signal /CARDIOWR. Either AB17 or the WE0# input must be asserted for a write operation to take place.
- Address inputs AB[16:13] and control inputs M/R#, CS# and BS# must be tied to  $V_{DD}$ as they are not used in this interface mode.
- Address inputs AB[12:0], and the data bus DB[15:0], connect directly to the PR31500/PR31700 address and data bus, respectively. MD4 must be set to select the proper endian mode on reset (see Section 4.2, *"S1D13506 Configuration"* on page 12). **Because of the PR31500/PR31700 data bus naming convention and endian mode, S1D13506 DB[15:8] must be connected to PR31500/PR31700 D[23:16], and S1D13506 DB[7:0] must be connected to PR31500/PR31700 D[31:24].**
- Control inputs WE1# and RD/WR# should be connected to the PR31500/PR31700 signals /CARDxCSH and /CARDxCSL respectively for byte steering.
- Input RD# should be connected to the PR31500/PR31700 signal /RD. Either RD# or the AB18 input (/CARDIORD) must be asserted for a read operation to take place.
- Input WE0# should be connected to the PR31500/PR31700 signal /WR. Either WE0# or the AB17 input (/CARDIOWR) must be asserted for a write operation to take place.
- WAIT# is a signal output from the S1D13506 that indicates the host CPU must wait until data is ready (read cycle) or accepted (write cycle) on the host bus. Since the host CPU accesses to the S1D13506 may occur asynchronously to the display update, it is possible that contention may occur in accessing the S1D13506 internal registers and/or display buffer. The WAIT# line resolves these contentions by forcing the host to wait until the resource arbitration is complete.

## **4 Direct Connection to the Philips PR31500/PR31700**

The S1D13506 was specifically designed to support the Philips MIPS PR31500/PR31700 processor. When configured, the S1D13506 will utilize one of the PC Card slots supported by the processor.

### **4.1 Hardware Description**

 In this example implementation, the S1D13506 occupies one PC Card slot and resides in the Attribute and IO address range. The processor provides address bits A[12:0], with A[23:13] being multiplexed and available on the falling edge of ALE. Peripherals requiring more than 8K bytes of address space would require an external latch for these multiplexed bits. However, the S1D13506 has an internal latch specifically designed for this processor making additional logic unnecessary. To further reduce the need for external components, the S1D13506 has an optional BUSCLK divide-by-2 feature, allowing the high speed DCLKOUT from the processor to be directly connected to the BUSCLK input of the S1D13506. An optional external oscillator may be used for BUSCLK since the S1D13506 will accept host bus control signals asynchronously with respect to BUSCLK.

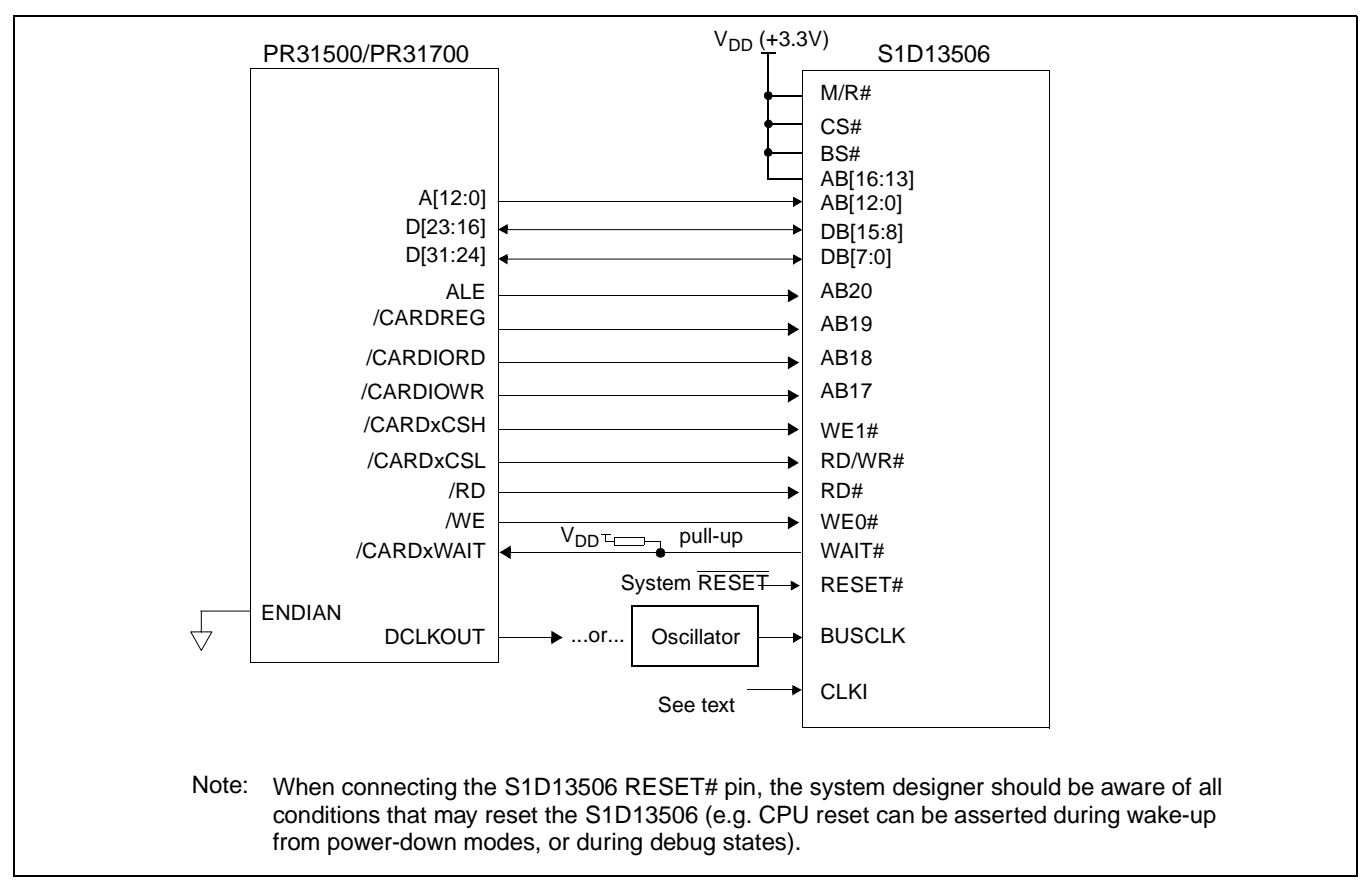

The following diagram shows a typical implementation of the interface.

*Figure 4-1: Typical Implementation of Direct Connection*

The host interface control signals of the S1D13506 are asynchronous with respect to the S1D13506 bus clock. This gives the system designer full flexibility to choose the appropriate source (or sources) for CLKI and BUSCLK. The choice of whether both clocks should be the same, whether to use DCLKOUT as clock source, and whether an external or internal clock divider is needed, should be based on the desired:

- pixel and frame rates.
- power budget.
- part count.
- maximum S1D13506 clock frequencies.

The S1D13506 also has internal CLKI dividers providing additional flexibility.

### **4.2 S1D13506 Configuration**

The S1D13506 latches MD15 through MD0 to allow selection of the bus mode and other configuration data on the rising edge of RESET#. For details on configuration, refer to the *S1D13506 Hardware Functional Specification*, document number X25B-A-001-xx.

The table below shows those configuration settings relevant to the Philips PR31500/PR31700 Host Bus Interface.

| S1D13506                                                       | Value on this pin at rising edge of RESET# is used to configure: |                                                        |  |
|----------------------------------------------------------------|------------------------------------------------------------------|--------------------------------------------------------|--|
| <b>Pin Name</b>                                                | 1 $(V_{DD})$                                                     | $0 (V_{SS})$                                           |  |
| MD[3:1]                                                        | 111 = Philips PR31500/PR31700 Host Bus Interface when MD11 = 1   |                                                        |  |
| MD4                                                            | <b>Little Endian</b><br><b>Big Endian</b>                        |                                                        |  |
| MD <sub>5</sub>                                                | WAIT# is active high $(1 =$ insert wait state)                   | WAIT# is active low $(0 =$ insert wait state)          |  |
| <b>MD11</b>                                                    | Alternate Host Bus Interface selected                            | Primary Host Bus Interface selected                    |  |
|                                                                |                                                                  |                                                        |  |
| MD <sub>12</sub>                                               | BUSCLK input divided by two: use with DCLKOUT                    | BUSCLK input not divided: use with external oscillator |  |
|                                                                |                                                                  |                                                        |  |
| MD <sub>15</sub>                                               | WAIT# is always driven                                           | WAIT# is floating if S1D13506 is not selected          |  |
| = configuration for Philips PR31500/PR31700 Host Bus Interface |                                                                  |                                                        |  |

*Table 4-1: S1D13506 Configuration for Direct Connection*

## **4.3 Memory Mapping and Aliasing**

The PR31500/PR31700 uses a portion of the PC Card Attribute and IO space to access the S1D13506. The S1D13506 responds to both PC Card Attribute and IO bus accesses, thus freeing the programmer from having to set the PR31500/PR31700 Memory Configuration Register 3 bit CARD1IOEN (or CARD2IOEN if slot 2 is used). As a result, the PR31500/PR31700 sees the S1D13506 on its PC Card slot as described in the table below.

*Table 4-2: PR31500/PR31700 to PC Card Slots Address Remapping for Direct Connection*

| S1D13506 Uses PC Card Slot # | <b>Philips Address</b> | <b>Size</b> | <b>Function</b>                      |
|------------------------------|------------------------|-------------|--------------------------------------|
|                              | 0800 0000h             | 16M byte    | Card 1 IO or Attribute               |
|                              | 0900 0000h             | 8M byte     | S1D13506 registers,                  |
|                              |                        |             | aliased 4 times at 2M byte intervals |
|                              | 0980 0000h             | 8M byte     | S1D13506 display buffer,             |
|                              |                        |             | aliased 4 times at 2M byte intervals |
|                              | 0A00 0000h             | 32M byte    | Card 1 IO or Attribute               |
|                              | 6400 0000h             | 64M byte    | Card 1 Memory                        |
| $\overline{2}$               | 0C00 0000h             | 16M byte    | Card 2 IO or Attribute               |
|                              | 0D00 0000h             | 8M byte     | S1D13506 registers,                  |
|                              |                        |             | aliased 4 times at 2M byte intervals |
|                              | 0D80 0000h             | 8M byte     | S1D13506 display buffer,             |
|                              |                        |             | aliased 4 times at 2M byte intervals |
|                              | 0E00 0000h             | 32M byte    | Card 2 IO or Attribute               |
|                              | 6800 0000h             | 64M byte    | Card 2 Memory                        |

## **5 System Design Using the IT8368E PC Card Buffer**

In a system design using one or two ITE IT8368E PC Card and multiple-function IO buffers, the S1D13506 can be interfaced so as to share one of the PC Card slots.

## **5.1 Hardware Description**

The IT8368E can be programmed to allocate the same portion of the PC Card Attribute and IO space to the S1D13506 as in the direct connection implementation described in Section 4, *"Direct Connection to the Philips PR31500/PR31700"* on page 11.

Following is a block diagram showing an implementation using the IT8368E PC Card buffer.

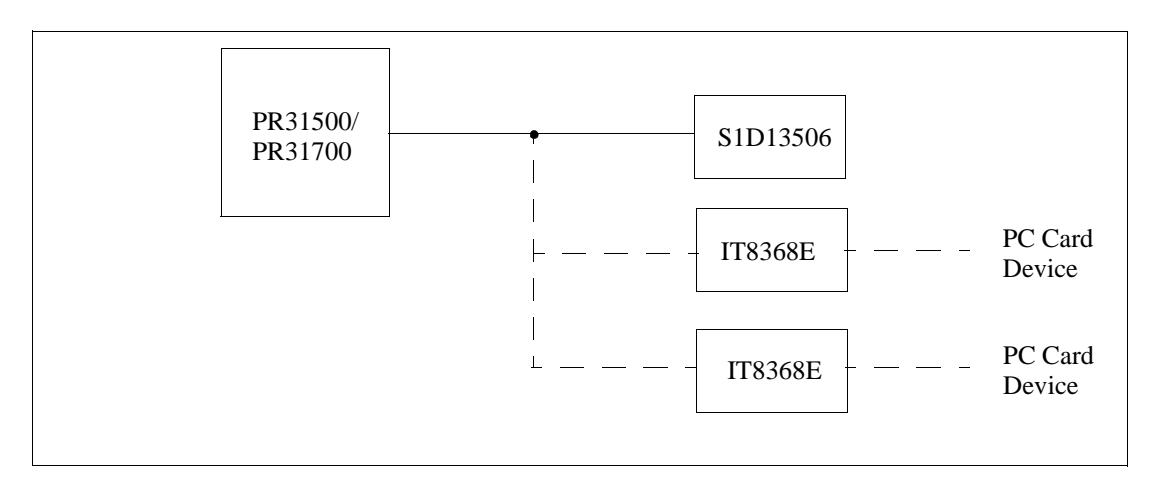

*Figure 5-1: IT8368E Implementation Block Diagram*

### **5.2 IT8368E Configuration**

The ITE IT8368E has been specifically designed to support EPSON LCD/CRT controllers. Older EPSON Controllers not supporting a direct interface to the Philips processor can utilize the IT8368E MFIO pins to provide the necessary control signals, however when using the S1D13506 this is not necessary as the Direct Connection described in Section 4, *"Direct Connection to the Philips PR31500/PR31700"* on page 11 can be used.

The IT8368E must have both "Fix Attribute/IO" and "VGA" modes enabled. When both these modes are enabled a 16M byte portion of the system PC Card attribute and IO space is allocated to address the S1D13506.

When the IT8368E senses that the S1D13506 is being accessed, it does not propagate the PC Card signals to its PC Card device. This makes S1D13506 accesses transparent to any PC Card device connected to the same slot.

For mapping details, refer to Section 4.3, *"Memory Mapping and Aliasing"* on page 13. For further information on configuring the IT8368E, refer to the *IT8368E PC Card/GPIO Buffer Chip Specification.*

### **5.3 S1D13506 Configuration**

For S1D13506 configuration, refer to Section 4.2, *"S1D13506 Configuration"* on page 12.

## **6 Software**

Test utilities and Windows® CE v2.0 display drivers are available for the S1D13506. Full source code is available for both the test utilities and the drivers.

The test utilities are configurable for different panel types using a program called 13506CFG, or by directly modifying the source. The Windows CE v2.0 display drivers can be customized by the OEM for different panel types, resolutions and color depths only by modifying the source.

The S1D13506 test utilities and Windows CE v2.0 display drivers are available from your sales support contact or on the internet at http://www.eea.epson.com.

## **7 References**

## **7.1 Documents**

- Philips Electronics, *PR31500/PR31700 Preliminary Specification*s.
- Epson Research and Development, Inc., *S1D13506 Hardware Functional Specification*, Document Number X25B-A-001-xx.
- Epson Research and Development, Inc., *S5U13506B00C Rev. 1.0 ISA Bus Evaluation Board User Manual,* Document Number X25B-G-004-xx.
- Epson Research and Development, Inc., *S1D13506 Programming Notes and Examples*, Document Number X25B-G-003-xx.

## **7.2 Document Sources**

- Philips Electronics Website: http://www-us2.semiconductors.philips.com.
- Epson Electronics America Website: http://www.eea.epson.com.

## **8 Technical Support**

## **8.1 EPSON LCD/CRT Controllers (S1D13506)**

#### **Japan**

Seiko Epson Corporation Electronic Devices Marketing Division 421-8, Hino, Hino-shi Tokyo 191-8501, Japan Tel: 042-587-5812 Fax: 042-587-5564 http://www.epson.co.jp

#### **Europe**

Epson Europe Electronics GmbH Riesstrasse 15 80992 Munich, Germany Tel: 089-14005-0 Fax: 089-14005-110

#### **North America**

Epson Electronics America, Inc. 150 River Oaks Parkway San Jose, CA 95134, USA Tel: (408) 922-0200 Fax: (408) 922-0238 http://www.eea.epson.com

#### **Hong Kong**

Epson Hong Kong Ltd. 20/F., Harbour Centre 25 Harbour Road Wanchai, Hong Kong Tel: 2585-4600 Fax: 2827-4346

#### **Taiwan, R.O.C.**

Epson Taiwan Technology & Trading Ltd. 10F, No. 287 Nanking East Road Sec. 3, Taipei, Taiwan, R.O.C. Tel: 02-2717-7360 Fax: 02-2712-9164

#### **Singapore**

Epson Singapore Pte., Ltd. No. 1 Temasek Avenue #36-00 Millenia Tower Singapore, 039192 Tel: 337-7911 Fax: 334-2716

### **8.2 Philips MIPS PR31500/PR31700 Processor**

#### **Philips Semiconductors**

Handheld Computing Group 4811 E. Arques Avenue M/S 42, P.O. Box 3409 Sunnyvale, CA 94088-3409 Tel: (408) 991-2313 http://www.philips.com

#### **8.3 ITE IT8368E**

#### **Integrated Technology Express, Inc.**

Sales & Marketing Division 2710 Walsh Avenue Santa Clara, CA 95051, USA Tel: (408) 980-8168 Fax: (408) 980-9232 http://www.iteusa.com

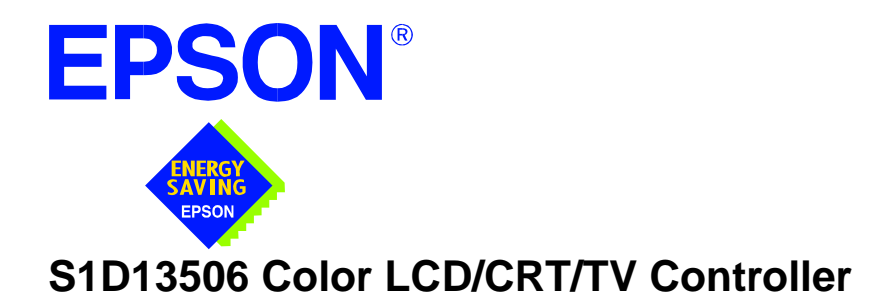

# **Interfacing to the Toshiba MIPS TX3912 Processor**

**Document Number: X25B-G-010-02**

Copyright © 2001 Epson Research and Development, Inc. All Rights Reserved.

Information in this document is subject to change without notice. You may download and use this document, but only for your own use in evaluating Seiko Epson/EPSON products. You may not modify the document. Epson Research and Development, Inc. disclaims any representation that the contents of this document are accurate or current. The Programs/Technologies described in this document may contain material protected under U.S. and/or International Patent laws.

EPSON is a registered trademark of Seiko Epson Corporation. All other trademarks are the property of their respective owners.

### **THIS PAGE LEFT BLANK**

## **Table of Contents**

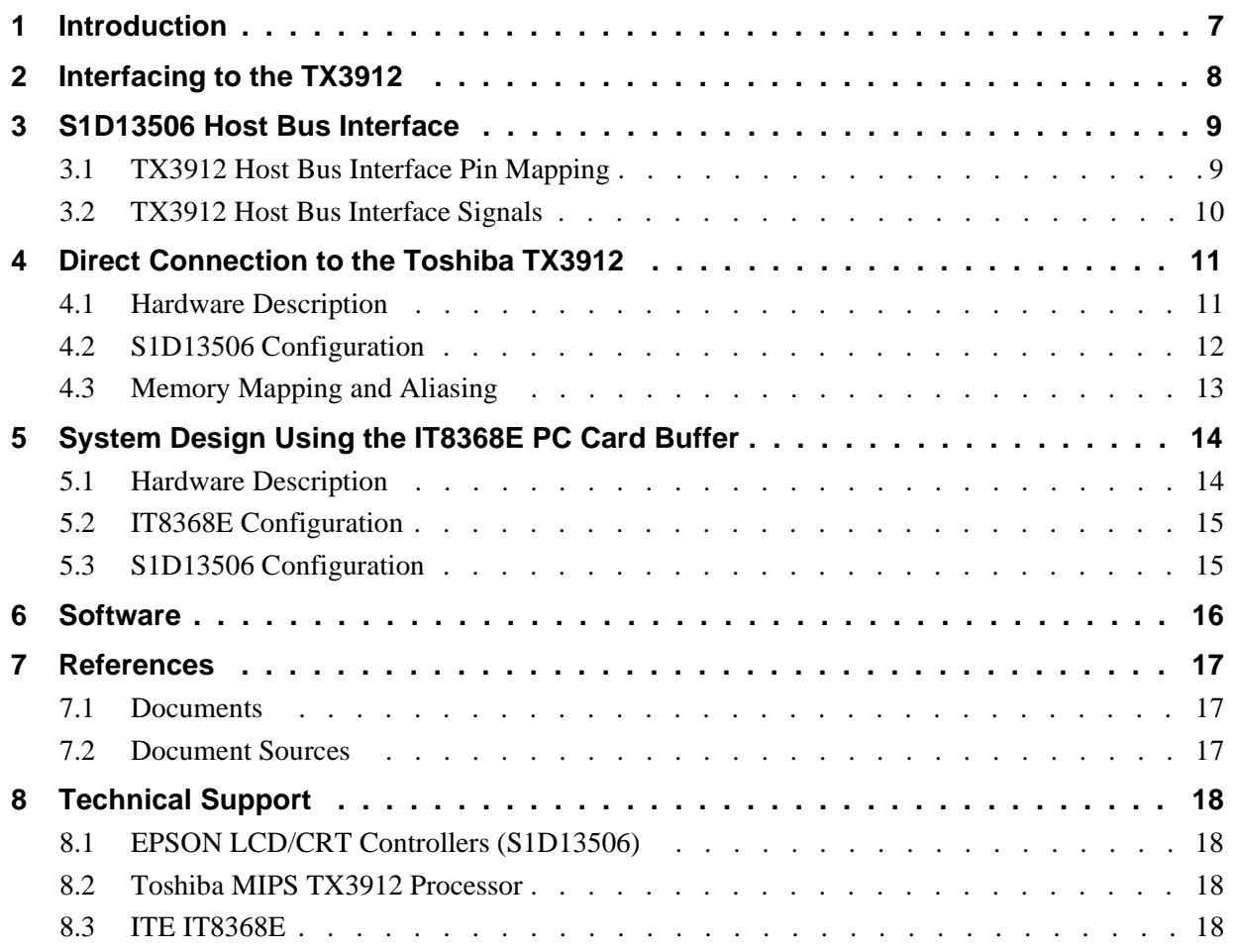

## **THIS PAGE LEFT BLANK**

## **List of Tables**

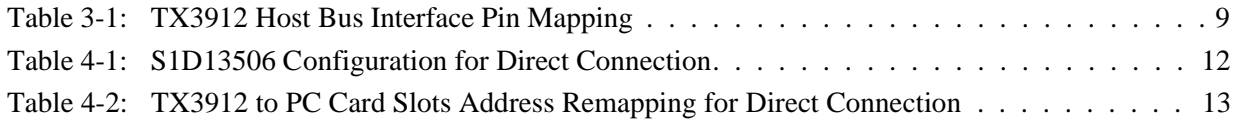

## **List of Figures**

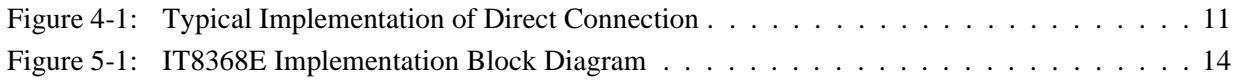

#### **THIS PAGE LEFT BLANK**

## **1 Introduction**

This application note describes the hardware and software environment necessary to provide an interface between the S1D13506 Color LCD/CRT/TV Controller and the Toshiba MIPS TX3912 Processor.

The designs described in this document are presented only as examples of how such interfaces might be implemented. This application note will be updated as appropriate. Please check the Epson Electronics America website at http://www.eea.epson.com for the latest revision of this document before beginning any development.

We appreciate your comments on our documentation. Please contact us via email at techpubs@erd.epson.com.

## **2 Interfacing to the TX3912**

The Toshiba MIPS TX3912 processor supports up to two PC Card (PCMCIA) slots. It is through this Host Bus Interface that the S1D13506 connects to the TX3912 processor.

The S1D13506 can be successfully interfaced using one of the following configurations:

- Direct connection to the TX3912 (see Section 4, *"Direct Connection to the Toshiba TX3912"* on page 11).
- System design using the ITE IT8368E PC Card/GPIO buffer chip (see Section 5, *"System Design Using the IT8368E PC Card Buffer"* on page 14).

## **3 S1D13506 Host Bus Interface**

The S1D13506 implements a 16-bit Host Bus Interface specifically for interfacing to the TX3912 microprocessor.

The TX3912 Host Bus Interface is selected by the S1D13506 on the rising edge of RESET#. After releasing reset, the bus interface signals assume their selected configuration. For details on S1D13506 configuration, see Section 4.2, *"S1D13506 Configuration"* on page 12.

#### **Note**

At reset, the Register/Memory Select bit in the Miscellaneous Register (REG[001h] bit 7) is set to 1. This means that only REG[000h] (read-only) and REG[001h] are accessible **until a write to REG[001h] sets bit 7 to 0 making all registers accessible**. When debugging a new hardware design, this can sometimes give the appearance that the interface is not working, so it is important to remember to clear this bit before proceeding with debugging.

### **3.1 TX3912 Host Bus Interface Pin Mapping**

The following table shows the function of each Host Bus Interface signal.

| S1D13506<br><b>Pin Names</b> | Toshiba TX3912   |
|------------------------------|------------------|
| AB20                         | <b>ALE</b>       |
| AB19                         | <b>CARDREG*</b>  |
| <b>AB18</b>                  | CARDIORD*        |
| <b>AB17</b>                  | <b>CARDIOWR*</b> |
| AB[16:13]                    | V <sub>DD</sub>  |
| AB[12:0]                     | A[12:0]          |
| DB[15:8]                     | D[23:16]         |
| DB[7:0]                      | D[31:24]         |
| WE1#                         | CARDxCSH*        |
| M/R#                         | V <sub>DD</sub>  |
| CS#                          | V <sub>DD</sub>  |
| <b>BUSCLK</b>                | <b>DCLKOUT</b>   |
| BS#                          | V <sub>DD</sub>  |
| RD/WR#                       | CARDxCSL*        |
| RD#                          | $RD^*$           |
| WE0#                         | WF*              |
| WAIT#                        | CARDxWAIT*       |
| RESET#                       | PON <sup>*</sup> |

*Table 3-1: TX3912 Host Bus Interface Pin Mapping*

### **3.2 TX3912 Host Bus Interface Signals**

When the S1D13506 is configured to operate with the TX3912, the Host Bus Interface requires the following signals:

- BUSCLK is a clock input required by the S1D13506 Host Bus Interface. It is separate from the input clock (CLKI) and should be driven by the TX3912 bus clock output DCLKOUT.
- Address input AB20 corresponds to the TX3912 signal ALE (address latch enable) whose falling edge indicates that the most significant bits of the address are present on the multiplexed address bus (AB[12:0]).
- Address input AB19 should be connected to the TX3912 signal CARDREG\*. This signal is active when either IO or configuration space of the TX3912 PC Card slot is being accessed.
- Address input AB18 should be connected to the TX3912 signal CARDIORD\*. Either AB18 or the RD# input must be asserted for a read operation to take place.
- Address input AB17 should be connected to the TX3912 signal CARDIOWR\*. Either AB17 or the WE0# input must be asserted for a write operation to take place.
- Address inputs AB[16:13] and control inputs M/R#, CS# and BS# must be tied to  $V_{DD}$ as they are not used in this interface mode.
- Address inputs AB[12:0], and the data bus DB[15:0], connect directly to the TX3912 address and data bus, respectively. MD4 must be set to select the proper endian mode on reset (see Section 4.2, *"S1D13506 Configuration"* on page 12). **Because of the TX3912 data bus naming convention and endian mode, S1D13506 DB[15:8] must be connected to TX3912 D[23:16], and S1D13506 DB[7:0] must be connected to TX3912 D[31:24].**
- Control inputs WE1# and RD/WR# should be connected to the TX3912 signals CARDxCSH\* and CARDxCSL\* respectively for byte steering.
- Input RD# should be connected to the TX3912 signal RD\*. Either RD# or the AB18 input (CARDIORD\*) must be asserted for a read operation to take place.
- Input WE0# should be connected to the TX3912 signal WR\*. Either WE0# or the AB17 input (CARDIOWR\*) must be asserted for a write operation to take place.
- WAIT# is a signal output from the S1D13506 that indicates the TX3912 must wait until data is ready (read cycle) or accepted (write cycle) on the host bus. Since the TX3912 accesses to the S1D13506 may occur asynchronously to the display update, it is possible that contention may occur in accessing the S1D13506 internal registers and/or display buffer. The WAIT# line resolves these contentions by forcing the host to wait until the resource arbitration is complete.

## **4 Direct Connection to the Toshiba TX3912**

The S1D13506 was specifically designed to support the Toshiba MIPS TX3912 processor. When configured, the S1D13506 will utilize one of the PC Card slots supported by the processor.

### **4.1 Hardware Description**

 In this example implementation, the S1D13506 occupies one PC Card slot and resides in the Attribute and IO address range. The processor provides address bits A[12:0], with A[23:13] being multiplexed and available on the falling edge of ALE. Peripherals requiring more than 8K bytes of address space would require an external latch for these multiplexed bits. However, the S1D13506 has an internal latch specifically designed for this processor making additional logic unnecessary. To further reduce the need for external components, the S1D13506 has an optional BUSCLK divide-by-2 feature, allowing the high speed DCLKOUT from the processor to be directly connected to the BUSCLK input of the S1D13506. An optional external oscillator may be used for BUSCLK since the S1D13506 will accept host bus control signals asynchronously with respect to BUSCLK.

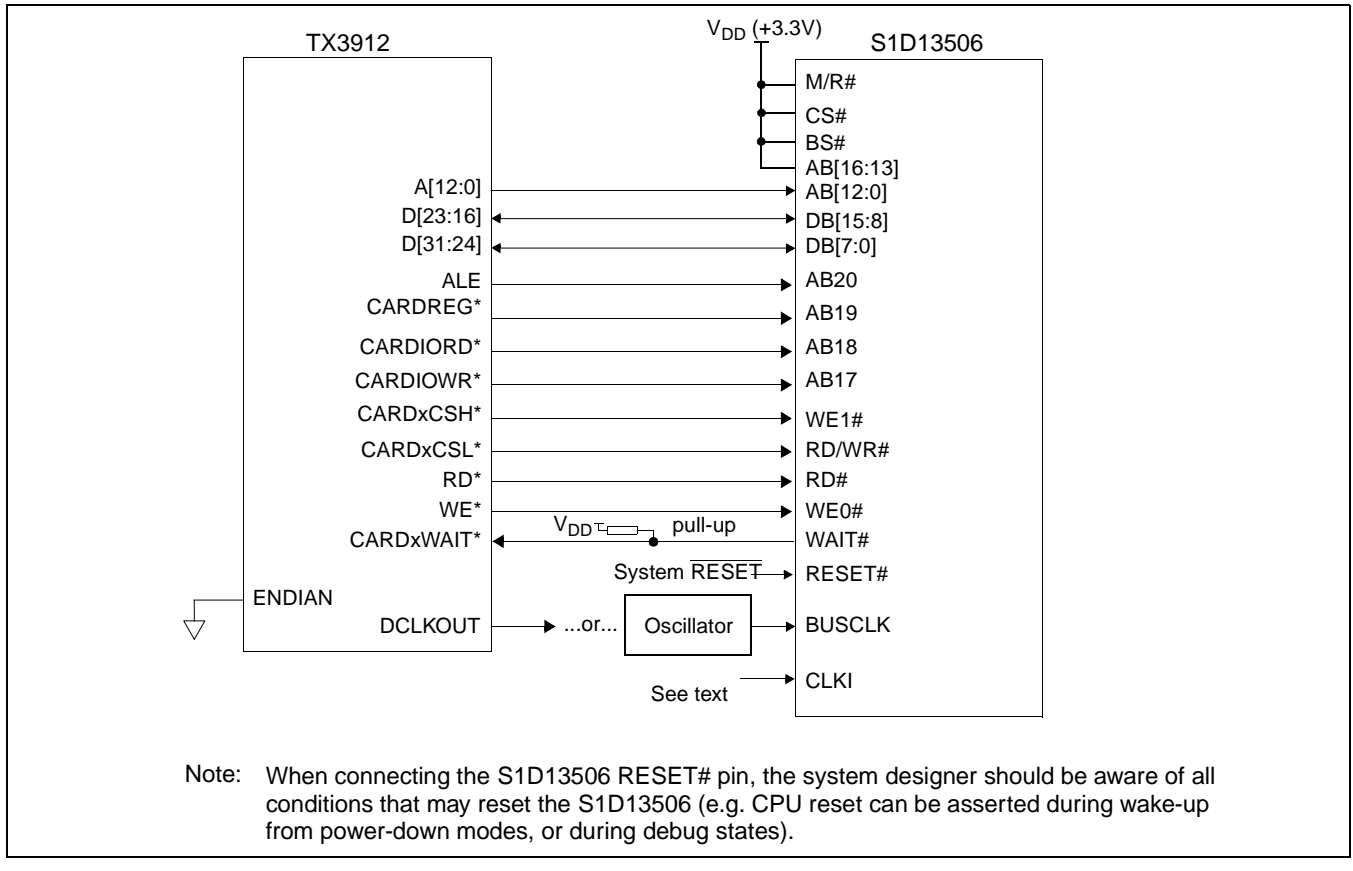

The following diagram shows a typical implementation of the interface.

#### *Figure 4-1: Typical Implementation of Direct Connection*

The host interface control signals of the S1D13506 are asynchronous with respect to the S1D13506 bus clock. This gives the system designer full flexibility to choose the appropriate source (or sources) for CLKI and BUSCLK. The choice of whether both clocks should be the same, whether to use DCLKOUT as clock source, and whether an external or internal clock divider is needed, should be based on the desired:

- pixel and frame rates.
- power budget.
- part count.
- maximum S1D13506 clock frequencies.

The S1D13506 also has internal CLKI dividers providing additional flexibility.

### **4.2 S1D13506 Configuration**

The S1D13506 latches MD15 through MD0 to allow selection of the bus mode and other configuration data on the rising edge of RESET#. For details on configuration, refer to the *S1D13506 Hardware Functional Specification*, document number X25B-A-001-xx.

The table below shows those configuration settings relevant to the Toshiba TX3912 Host Bus Interface.

| S1D13506         | Value on this pin at rising edge of RESET# is used to configure: |                                                        |  |
|------------------|------------------------------------------------------------------|--------------------------------------------------------|--|
| <b>Pin Name</b>  | 1 ( $V_{DD}$ )                                                   | $0 (V_{SS})$                                           |  |
| MD[3:1]          | 111 = Toshiba TX3912 Host Bus Interface if MD11 = 1              |                                                        |  |
| MD4              | Little Endian<br><b>Big Endian</b>                               |                                                        |  |
| MD <sub>5</sub>  | WAIT# is active high $(1 =$ insert wait state)                   | WAIT# is active low $(0 =$ insert wait state)          |  |
| <b>MD11</b>      | Alternate Host Bus Interface selected                            | Primary Host Bus Interface selected                    |  |
| MD <sub>12</sub> | BUSCLK input divided by two: use with DCLKOUT                    | BUSCLK input not divided: use with external oscillator |  |
| MD <sub>15</sub> | WAIT# is always driven                                           | WAIT# is floating if S1D13506 is not selected          |  |
|                  | = configuration for Toshiba TX3912 Host Bus Interface            |                                                        |  |

*Table 4-1: S1D13506 Configuration for Direct Connection*

## **4.3 Memory Mapping and Aliasing**

The TX3912 uses a portion of the PC Card Attribute and IO space to access the S1D13506. The S1D13506 responds to both PC Card Attribute and IO bus accesses, thus freeing the programmer from having to set the TX3912 Memory Configuration Register 3 bit CARD1IOEN (or CARD2IOEN if slot 2 is used). As a result, the TX3912 sees the S1D13506 on its PC Card slot as described in the table below.

| S1D13506 Uses PC Card Slot # | <b>Toshiba Address</b> | <b>Size</b> | <b>Function</b>                      |
|------------------------------|------------------------|-------------|--------------------------------------|
|                              | 0800 0000h             | 16M byte    | Card 1 IO or Attribute               |
|                              | 0900 0000h             | 8M byte     | S1D13506 registers,                  |
|                              |                        |             | aliased 4 times at 2M byte intervals |
|                              | 0980 0000h             | 8M byte     | S1D13506 display buffer,             |
|                              |                        |             | aliased 4 times at 2M byte intervals |
|                              | 0A00 0000h             | 32M byte    | Card 1 IO or Attribute               |
|                              | 6400 0000h             | 64M byte    | Card 1 Memory                        |
| 2                            | 0C00 0000h             | 16M byte    | Card 2 IO or Attribute               |
|                              | 0D00 0000h             | 8M byte     | S1D13506 registers,                  |
|                              |                        |             | aliased 4 times at 2M byte intervals |
|                              | 0D80 0000h             | 8M byte     | S1D13506 display buffer,             |
|                              |                        |             | aliased 4 times at 2M byte intervals |
|                              | 0E00 0000h             | 32M byte    | Card 2 IO or Attribute               |
|                              | 6800 0000h             | 64M byte    | Card 2 Memory                        |

*Table 4-2: TX3912 to PC Card Slots Address Remapping for Direct Connection*

## **5 System Design Using the IT8368E PC Card Buffer**

In a system design using one or two ITE IT8368E PC Card and multiple-function IO buffers, the S1D13506 can be interfaced so as to share one of the PC Card slots.

## **5.1 Hardware Description**

The IT8368E can be programmed to allocate the same portion of the PC Card Attribute and IO space to the S1D13506 as in the direct connection implementation described in Section 4, *"Direct Connection to the Toshiba TX3912"* on page 11.

Following is a block diagram showing an implementation using the IT8368E PC Card buffer.

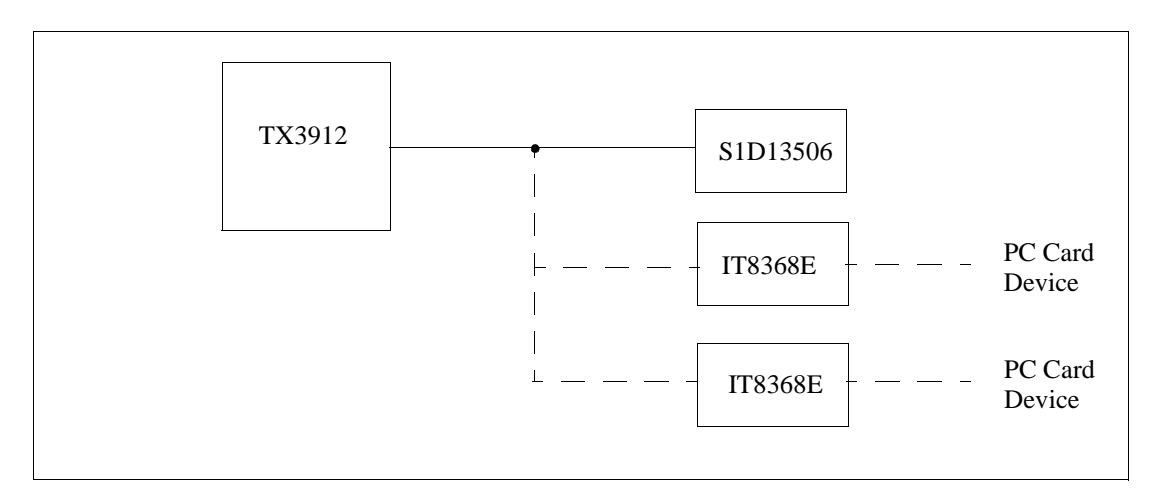

*Figure 5-1: IT8368E Implementation Block Diagram*

## **5.2 IT8368E Configuration**

The ITE IT8368E has been specifically designed to support EPSON LCD/CRT controllers. Older EPSON Controllers not supporting a direct interface to the Toshiba processor can utilize the IT8368E MFIO pins to provide the necessary control signals, however when using the S1D13506 this is not necessary as the Direct Connection described in Section 4, *"Direct Connection to the Toshiba TX3912"* on page 11 can be used.

The IT8368E must have both "Fix Attribute/IO" and "VGA" modes enabled. When both these modes are enabled a 16M byte portion of the system PC Card attribute and IO space is allocated to address the S1D13506.

When the IT8368E senses that the S1D13506 is being accessed, it does not propagate the PC Card signals to its PC Card device. This makes S1D13506 accesses transparent to any PC Card device connected to the same slot.

For mapping details, refer to Section 4.3, *"Memory Mapping and Aliasing"* on page 13. For further information on configuring the IT8368E, refer to the *IT8368E PC Card/GPIO Buffer Chip Specification.*

## **5.3 S1D13506 Configuration**

For S1D13506 configuration, refer to Section 4.2, *"S1D13506 Configuration"* on page 12.

## **6 Software**

Test utilities and Windows® CE v2.0 display drivers are available for the S1D13506. Full source code is available for both the test utilities and the drivers.

The test utilities are configurable for different panel types using a program called 13506CFG, or by directly modifying the source. The Windows CE v2.0 display drivers can be customized by the OEM for different panel types, resolutions and color depths only by modifying the source.

The S1D13506 test utilities and Windows CE v2.0 display drivers are available from your sales support contact or on the internet at http://www.eea.epson.com.

## **7 References**

## **7.1 Documents**

- Toshiba America Electrical Components, Inc., *TX3905/12 Specification*.
- Epson Research and Development, Inc., *S1D13506 Hardware Functional Specification*, Document Number X25B-A-001-xx.
- Epson Research and Development, Inc., *S5U13506B00C Rev. 1.0 ISA Bus Evaluation Board User Manual,* Document Number X25B-G-004-xx.
- Epson Research and Development, Inc., *S1D13506 Programming Notes and Examples*, Document Number X25B-G-003-xx.

### **7.2 Document Sources**

- Toshiba America Electrical Components Website: http://www.toshiba.com/taec.
- Epson Electronics America Website: http://www.eea.epson.com.

## **8 Technical Support**

## **8.1 EPSON LCD/CRT Controllers (S1D13506)**

#### **Japan**

Seiko Epson Corporation Electronic Devices Marketing Division 421-8, Hino, Hino-shi Tokyo 191-8501, Japan Tel: 042-587-5812 Fax: 042-587-5564 http://www.epson.co.jp

#### **Europe**

Epson Europe Electronics GmbH Riesstrasse 15 80992 Munich, Germany Tel: 089-14005-0 Fax: 089-14005-110

#### **North America**

Epson Electronics America, Inc. 150 River Oaks Parkway San Jose, CA 95134, USA Tel: (408) 922-0200 Fax: (408) 922-0238 http://www.eea.epson.com

#### **Hong Kong**

Epson Hong Kong Ltd. 20/F., Harbour Centre 25 Harbour Road Wanchai, Hong Kong Tel: 2585-4600 Fax: 2827-4346

#### **Taiwan, R.O.C.**

Epson Taiwan Technology & Trading Ltd. 10F, No. 287 Nanking East Road Sec. 3, Taipei, Taiwan, R.O.C. Tel: 02-2717-7360 Fax: 02-2712-9164

#### **Singapore**

Epson Singapore Pte., Ltd. No. 1 Temasek Avenue #36-00 Millenia Tower Singapore, 039192 Tel: 337-7911 Fax: 334-2716

### **8.2 Toshiba MIPS TX3912 Processor**

http://www.toshiba.com/taec/nonflash/indexproducts.html

### **8.3 ITE IT8368E**

**Integrated Technology Express, Inc.** Sales & Marketing Division 2710 Walsh Avenue Santa Clara, CA 95051, USA Tel: (408) 980-8168 Fax: (408) 980-9232 http://www.iteusa.com

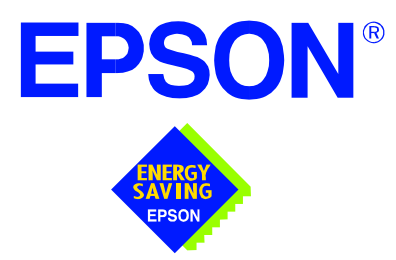

## **S1D13506 Color LCD/CRT/TV Controller**

# **Interfacing to the NEC VR4121™ Microprocessor**

**Document Number: X25B-G-011-02**

Copyright © 2001 Epson Research and Development, Inc. All Rights Reserved.

Information in this document is subject to change without notice. You may download and use this document, but only for your own use in evaluating Seiko Epson/EPSON products. You may not modify the document. Epson Research and Development, Inc. disclaims any representation that the contents of this document are accurate or current. The Programs/Technologies described in this document may contain material protected under U.S. and/or International Patent laws.

EPSON is a registered trademark of Seiko Epson Corporation. All other trademarks are the property of their respective owners. Microsoft and Windows are registered trademarks of Microsoft Corporation.

## **THIS PAGE LEFT BLANK**

## **Table of Contents**

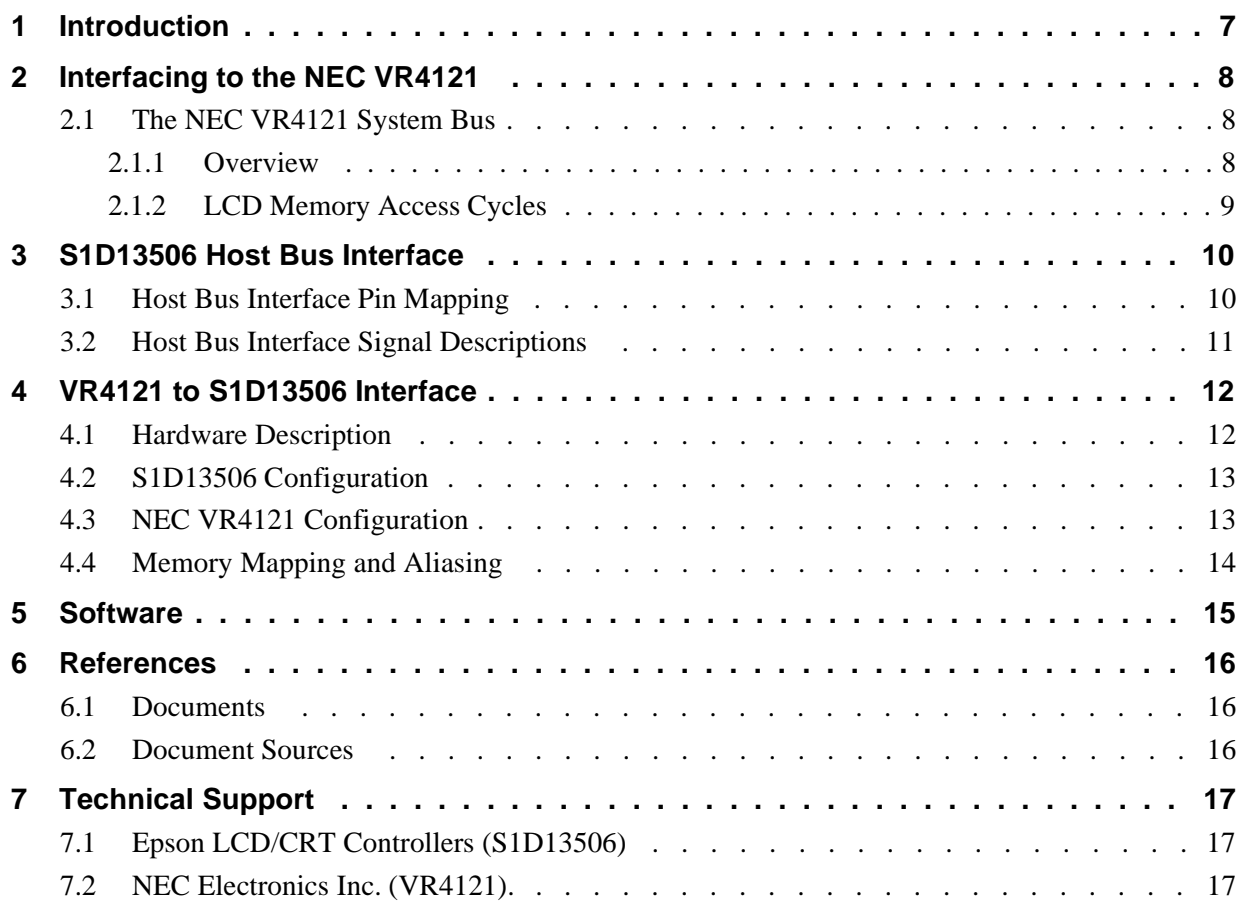

## **THIS PAGE LEFT BLANK**

## **List of Tables**

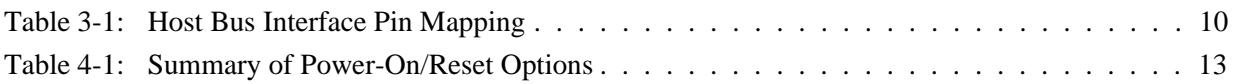

## **List of Figures**

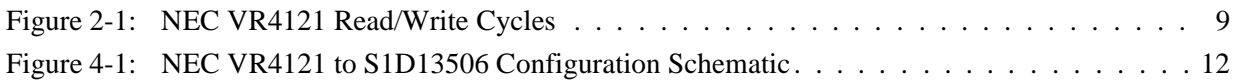

### **THIS PAGE LEFT BLANK**

## **1 Introduction**

This application note describes the hardware and software environment necessary to provide an interface between the S1D13506 Color LCD/CRT/TV Controller and the NEC VR4121™ (µPD30121) microprocessor.

The designs described in this document are presented only as examples of how such interfaces might be implemented. This application note will be updated as appropriate. Please check the Epson Electronics America website at http://www.eea.epson.com for the latest revision of this document before beginning any development.

We appreciate your comments on our documentation. Please contact us via email at techpubs@erd.epson.com.

## **2 Interfacing to the NEC VR4121**

## **2.1 The NEC VR4121 System Bus**

The VR-Series family of microprocessors features a high-speed synchronous system bus typical of modern microprocessors. Designed with external LCD controller support and Windows CE based embedded consumer applications in mind, the VR4121 offers a highly integrated solution for portable systems. This section provides an overview of the operation of the CPU bus in order to establish interface requirements.

#### **2.1.1 Overview**

The NEC VR4121 is designed around the RISC architecture developed by MIPS. This microprocessor is based on the 166MHz VR4120 CPU core which supports 64-bit processing. The CPU communicates with the Bus Control Unit (BCU) using its internal SysAD bus. The BCU in turn communicates with external devices using its ADD and DATA buses which can be dynamically sized to 16 or 32-bit operation.

The NEC VR4121 has direct support for an external LCD controller. Specific control signals are assigned for an external LCD controller providing an easy interface to the CPU. A 16M byte block of memory is assigned for the LCD controller and its own chip select and ready signals are available. Word or byte accesses are controlled by the system high byte signal (SHB#).
#### **2.1.2 LCD Memory Access Cycles**

Once an address in the LCD block of memory is placed on the external address bus (ADD[25:0]), the LCD chip select (LCDCS#) is driven low. The read or write enable signals (RD# or WR#) are driven low for the appropriate cycle and LCDRDY is driven low to insert wait states into the cycle. The high byte enable (SHB#) in conjunction with address bit 0 allows for byte steering.

The following figure illustrates typical NEC VR4121 memory read and write cycles to the LCD controller interface.

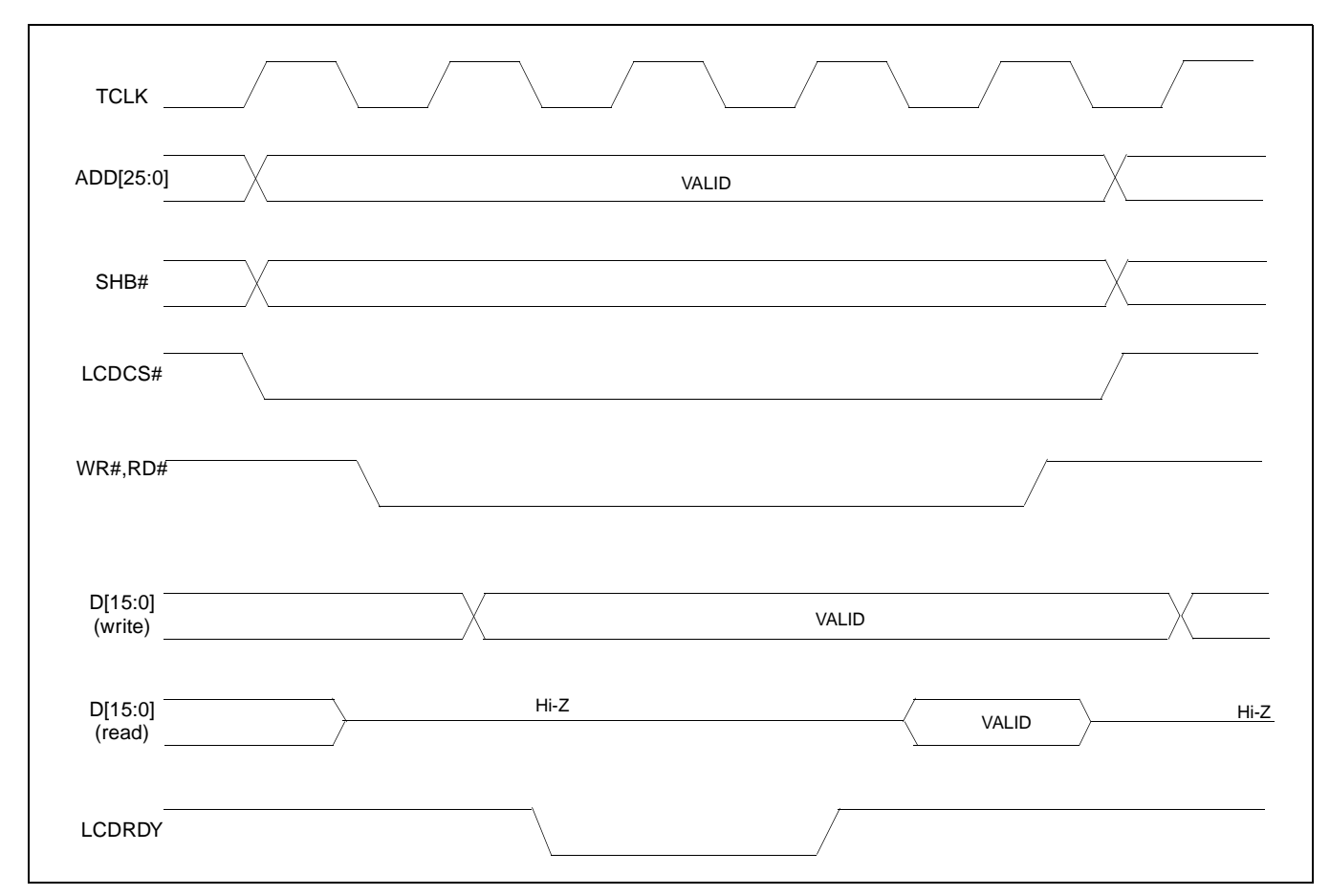

*Figure 2-1: NEC VR4121 Read/Write Cycles*

## **3 S1D13506 Host Bus Interface**

The S1D13506 directly supports multiple processors. The S1D13506 implements a 16-bit MIPS/ISA Host Bus Interface which is most suitable for direct connection to the VR4121 microprocessor.

The MIPS/ISA Host Bus Interface is selected by the S1D13506 on the rising edge of RESET#. After releasing reset the bus interface signals assume their selected configuration. For details on S1D13506 configuration, see Section 4.2, "S1D13506 Configuration" on page 13.

#### **Note**

At reset, the Register/Memory Select bit in the Miscellaneous Register (REG[001h] bit 7) is set to 1. This means that only REG[000h] (read-only) and REG[001h] are accessible **until a write to REG[001h] sets bit 7 to 0 making all registers accessible**. When debugging a new hardware design, this can sometimes give the appearance that the interface is not working, so it is important to remember to clear this bit before proceeding with debugging.

### **3.1 Host Bus Interface Pin Mapping**

The following table shows the functions of each Host Bus Interface signal.

| <b>S1D13506 Pin Name</b> | <b>NEC VR4121 Pin Name</b> |
|--------------------------|----------------------------|
| AB20                     | ADD <sub>20</sub>          |
| AB[19:0]                 | ADD[19:0]                  |
| DB[15:0]                 | DAT[15:0]                  |
| WE1#                     | SHB#                       |
| M/R#                     | ADD <sub>21</sub>          |
| CS#                      | LCDCS#                     |
| <b>BUSCLK</b>            | <b>BUSCLK</b>              |
| BS#                      | V <sub>DD</sub>            |
| RD/WR#                   | V <sub>DD</sub>            |
| RD#                      | RD#                        |
| WE0#                     | WR#                        |
| WAIT#                    | <b>LCDRDY</b>              |
| RESET#                   | connected to system reset  |

*Table 3-1: Host Bus Interface Pin Mapping*

The S1D13506 MIPS/ISA Host Bus Interface requires the following signals.

- BUSCLK is a clock input which is required by the S1D13506 Host Bus Interface. It is separate from the input clock (CLKI) and is typically driven by the host CPU system clock.
- The address inputs AB[20:0], and the data bus DB[15:0], connect directly to the VR4121 address (ADD[20:0]) and data bus (DAT[15:0]), respectively. MD4 must be set to select the proper endian mode upon reset.
- M/R# (memory/register) selects between memory or register access. It may be connected to an address line, allowing system address ADD21 to be connected to the M/R# line.
- Chip Select (CS#) must be driven low by LCDCS# whenever the S1D13506 is accessed by the VR4121.
- WE1# connects to SHB# (the high byte enable signal from the VR4121) which in conjunction with address bit 0 allows byte steering of read and write operations.
- WE0# connects to WR# (the write enable signal from the VR4121) and must be driven low when the VR4121 bus is writing data to the S1D13506.
- RD# connects to RD# (the read enable signal from the VR4121) and must be driven low when the VR4121 bus is reading data from the S1D13506.
- WAIT# connects to LCDRDY and is a signal output from the S1D13506 that indicates the VR4121 bus must wait until data is ready (read cycle) or accepted (write cycle) on the host bus. Since VR4121 bus accesses to the S1D13506 may occur asynchronously to the display update, it is possible that contention may occur in accessing the S1D13506 internal registers and/or display buffer. The WAIT# line resolves these contentions by forcing the host to wait until the resource arbitration is complete.
- The BS# and RD/WR# signals are not used for the MIPS/ISA Host Bus Interface and should be tied high (connected to  $V_{DD}$ ).

# **4 VR4121 to S1D13506 Interface**

## **4.1 Hardware Description**

The NEC VR4121 microprocessor is specifically designed to support an external LCD controller. It provides all the necessary internal address decoding and control signals required by the S1D13506.

The diagram below shows a typical implementation utilizing the S1D13506.

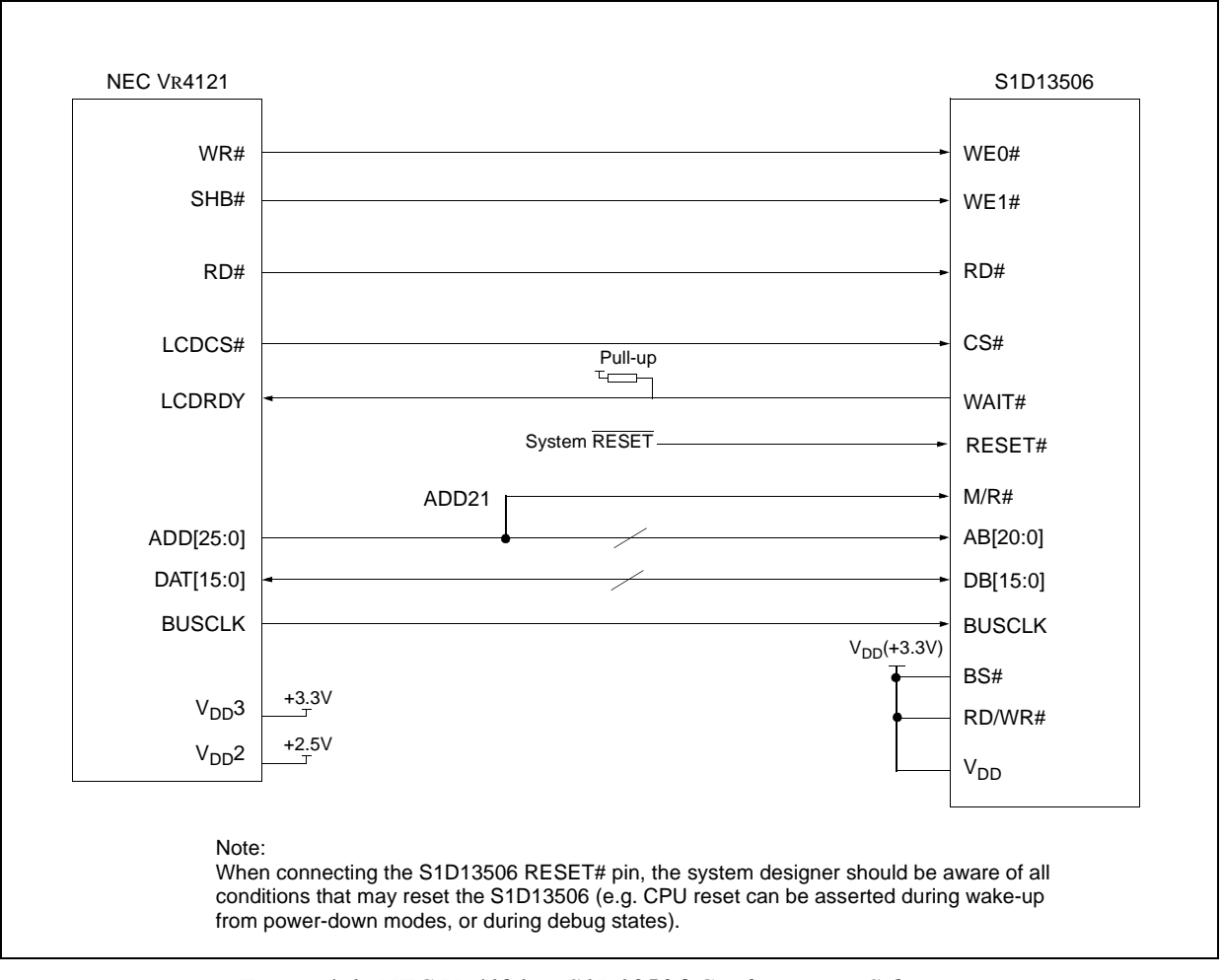

*Figure 4-1: NEC V*R*4121 to S1D13506 Configuration Schematic*

#### **Note**

For pin mapping see Table 3-1:, "Host Bus Interface Pin Mapping," on page 10.

## **4.2 S1D13506 Configuration**

The S1D13506 latches MD15 through MD0 to allow selection of the bus mode and other configuration data on the rising edge of RESET#. For details on configuration, refer to the *S1D13506 Hardware Functional Specification*, document number X25B-A-001-xx.

The table below shows those configuration settings relevant to the MIPS/ISA Host Bus Interface used by the NEC VR4121 microprocessor.

| S1D13506        | value on this pin at rising edge of RESET# is used to configure: (1/0) |                                               |  |
|-----------------|------------------------------------------------------------------------|-----------------------------------------------|--|
| <b>Pin Name</b> |                                                                        | o                                             |  |
| MD[3:1]         | $101$ = MIPS/ISA Host Bus Interface                                    |                                               |  |
| MD4             | Little Endian                                                          | Big Endian                                    |  |
| MD <sub>5</sub> | WAIT# is active high $(1 =$ insert wait state)                         | WAIT# is active low $(0 =$ insert wait state) |  |
| <b>MD11</b>     | Alternate Host Bus Interface Selected                                  | <b>Primary Host Bus Interface Selected</b>    |  |
| <b>MD12</b>     | BUSCLK input divided by 2                                              | <b>BUSCLK</b> input not divided               |  |
| <b>MD15</b>     | WAIT# is always driven                                                 | WAIT# is floating if S1D13506 is not selected |  |
|                 | $=$ configuration for NEC VR4121 microprocessor                        |                                               |  |

*Table 4-1: Summary of Power-On/Reset Options*

### **4.3 NEC VR4121 Configuration**

The NEC VR4121 register BCUCNTREG1 bit ISAM/LCD must be set to 0. A 0 indicates that the reserved address space is for the LCD controller, and not for the high-speed ISA memory. The register BCUCNTREG2 bit GMODE must be set to 1 to indicate that a non-inverting data bus is used for LCD controller accesses.

The LCD interface must be set to operate using a 16-bit data bus. This is accomplished by setting the NEC VR4121 register BCUCNTREG3 bit LCD32/ISA32 to 0.

#### **Note**

Setting the register BCUCNTREG3 bit LCD32/ISA32 to 0 affects both the LCD controller and high-speed ISA memory access.

The frequency of BUSCLK output is programmed from the state of pins TxD/CLKSEL2, RTS#/CLKSEL1 and DTR#/CLKSEL0 during reset, and from the PMU (Power Management Unit) configuration registers of the NEC VR4121. The S1D13506 works at any of the frequencies provided by the NEC VR4121.

### **4.4 Memory Mapping and Aliasing**

The NEC VR4121 provides the internal address decoding required by an external LCD controller. The physical address range from 0A00 0000h to 0AFF FFFFh (16M bytes) is reserved for use by an external LCD controller (e.g. S1D13506).

The S1D13506 supports up to 2M bytes of display buffer. The NEC VR4121 address line ADD21 (connected to M/R#) is used to select between the S1D13506 display buffer (ADD21=1) and the S1D13506 internal registers (ADD21=0). NEC VR4121 address lines ADD[23:22] are ignored, thus the S1D13506 is aliased four times at 4M byte intervals over the LCD controller address range. Address lines ADD[25:24] are set at 10b and never change while the LCD controller is being addressed.

## **5 Software**

Test utilities and Windows® CE v2.0 display drivers are available for the S1D13506. Full source code is available for both the test utilities and the drivers.

The test utilities are configurable for different panel types using a program called 13506CFG, or by directly modifying the source. The Windows CE v2.0 display drivers can be customized by the OEM for different panel types, resolutions and color depths only by modifying the source.

The S1D13506 test utilities and Windows CE v2.0 display drivers are available from your sales support contact or on the internet at http://www.eea.epson.com.

## **6 References**

### **6.1 Documents**

- NEC Electronics Inc., *VR4121 Preliminary Users Manual*, Document Number U13569EJ1V0UM00.
- Epson Research and Development, Inc., *S1D13506 Hardware Functional Specification*, Document Number X25B-A-001-xx.
- Epson Research and Development, Inc., *S5U13506B00C Rev. 1.0 ISA Bus Evaluation Board User Manual*, Document Number X25B-G-004-xx.
- Epson Research and Development, Inc., *S1D13506 Programming Notes and Examples*, Document Number X25B-G-003-xx.

### **6.2 Document Sources**

- NEC Electronics Website: http://www.necel.com.
- Epson Electronics America Website: http://www.eea.epson.com.

## **7 Technical Support**

### **7.1 Epson LCD/CRT Controllers (S1D13506)**

#### **Japan**

Seiko Epson Corporation Electronic Devices Marketing Division 421-8, Hino, Hino-shi Tokyo 191-8501, Japan Tel: 042-587-5812 Fax: 042-587-5564 http://www.epson.co.jp

#### **Hong Kong**

Epson Hong Kong Ltd. 20/F., Harbour Centre 25 Harbour Road Wanchai, Hong Kong Tel: 2585-4600 Fax: 2827-4346

#### **North America**

Epson Electronics America, Inc. 150 River Oaks Parkway San Jose, CA 95134, USA Tel: (408) 922-0200 Fax: (408) 922-0238 http://www.eea.epson.com

#### **Europe**

Epson Europe Electronics GmbH Riesstrasse 15 80992 Munich, Germany Tel: 089-14005-0 Fax: 089-14005-110

#### **Taiwan, R.O.C.**

Epson Taiwan Technology & Trading Ltd. 10F, No. 287 Nanking East Road Sec. 3, Taipei, Taiwan, R.O.C. Tel: 02-2717-7360 Fax: 02-2712-9164

#### **Singapore**

Epson Singapore Pte., Ltd. No. 1 Temasek Avenue #36-00 Millenia Tower Singapore, 039192 Tel: 337-7911 Fax: 334-2716

### **7.2 NEC Electronics Inc. (VR4121).**

#### **NEC Electronics Inc. (U.S.A.)**

Corporate Headquarters 2880 Scott Blvd. Santa Clara, CA 95050-8062, USA Tel: (800) 366-9782 Fax: (800) 729-9288 http://www.nec.com http://www.vrseries.com

#### **THIS PAGE LEFT BLANK**

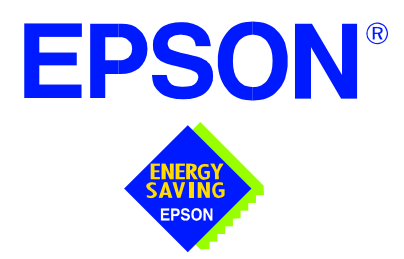

## **S1D13506 Color LCD/CRT/TV Controller**

# **Interfacing to the NEC V832™ Microprocessor**

**Document Number: X25B-G-012-03**

Copyright © 1999, 2001 Epson Research and Development, Inc. All Rights Reserved.

Information in this document is subject to change without notice. You may download and use this document, but only for your own use in evaluating Seiko Epson/EPSON products. You may not modify the document. Epson Research and Development, Inc. disclaims any representation that the contents of this document are accurate or current. The Programs/Technologies described in this document may contain material protected under U.S. and/or International Patent laws.

EPSON is a registered trademark of Seiko Epson Corporation. All other trademarks are the property of their respective owners. Microsoft and Windows are registered trademarks of Microsoft Corporation.

### **THIS PAGE LEFT BLANK**

# **Table of Contents**

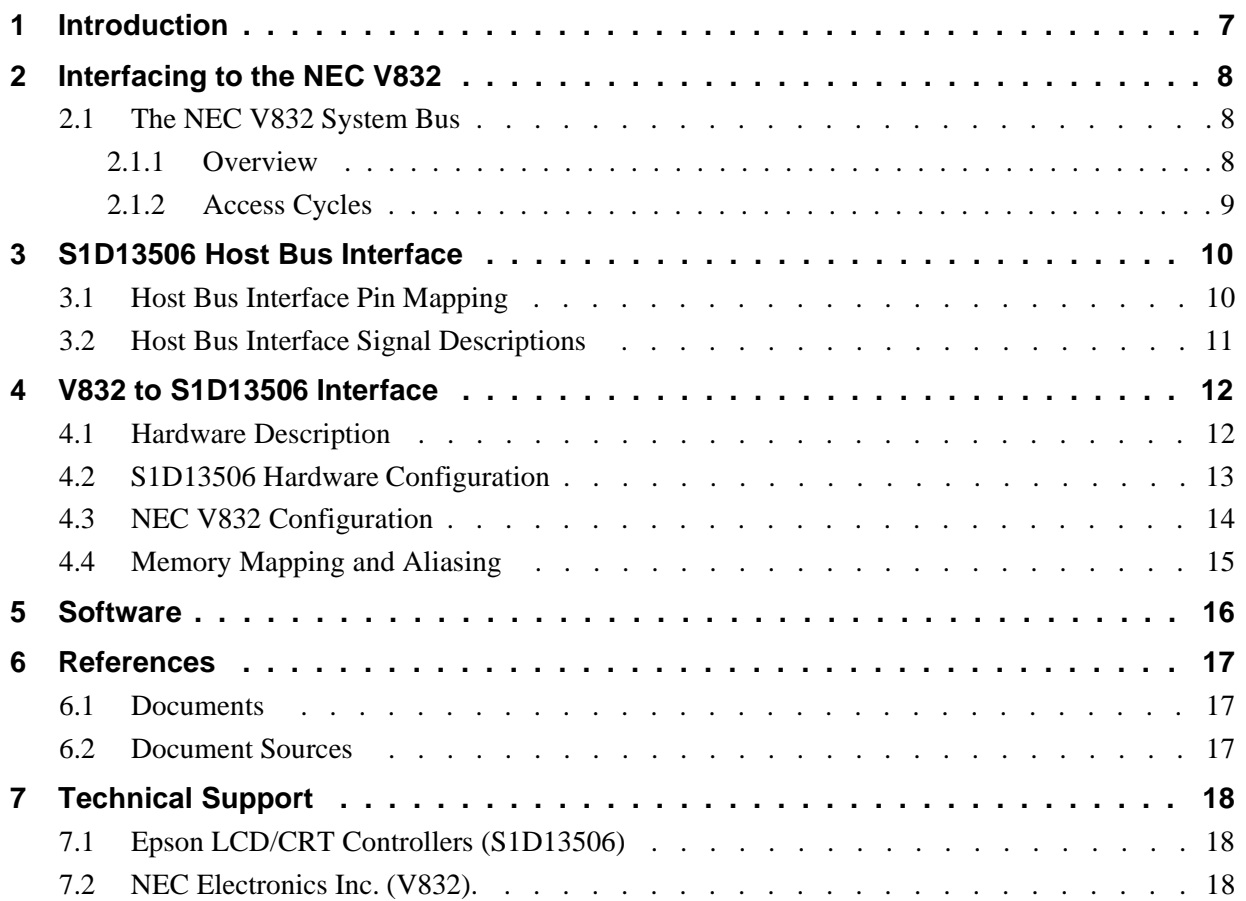

### **THIS PAGE LEFT BLANK**

## **List of Tables**

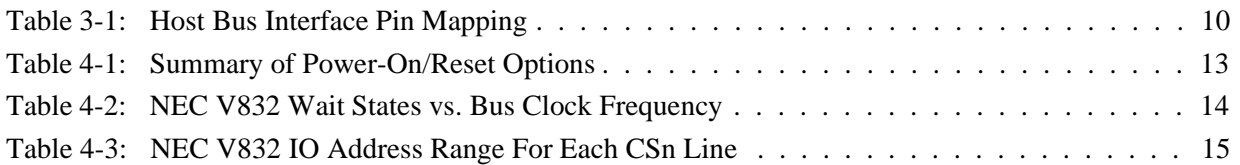

# **List of Figures**

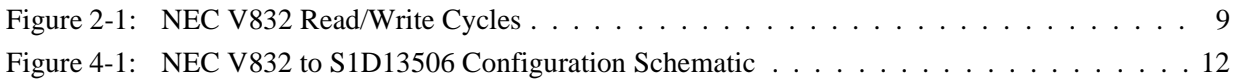

#### **THIS PAGE LEFT BLANK**

# **1 Introduction**

This application note describes the hardware and software environment required to provide an interface between the S1D13506 Color LCD/CRT/TV Controller and the NEC V832™ microprocessor (µPD705102).

The designs described in this document are presented only as examples of how such interfaces might be implemented. This application note is updated as appropriate. Please check the Epson Electronics America Website at http://www.eea.epson.com for the latest revision of this document before beginning any development.

We appreciate your comments on our documentation. Please contact us via email at documentation@erd.epson.com.

# **2 Interfacing to the NEC V832**

### **2.1 The NEC V832 System Bus**

This section provides an overview of the operation of the CPU bus in order to establish interface requirements.

#### **2.1.1 Overview**

The NEC V832 is designed around the RISC architecture developed by MIPS. This microprocessor is based on the 32-bit V830 CPU core. The CPU communicates with external devices via the Bus Control Unit (BCU). The BCU in turn communicates using its ADD and DATA buses which can be dynamically sized to 16 or 32-bit operation.

The NEC V832 features dedicated chip select pins which allow memory-mapped IO operations. A 16M byte block of addressing space can be assigned for the LCD controller and its own chip select and ready signals are available. Word or byte accesses are controlled by system byte enable signals  $(\overline{\text{LLBEN}})$  and  $\overline{\text{LUBEN}})$ .

#### **2.1.2 Access Cycles**

Once an address in the appropriate range is placed on the external address bus (A[23:1]), the corresponding chip select  $(\overline{CSn})$  is driven low. The read or write enable signals ( $\overline{IORD}$ ) or IOWR) are driven low and READY is driven low by the S1D13506 to insert wait states into the cycle. The byte enable signals  $(\overline{\text{LLBEN}})$  and  $\overline{\text{LUBEN}})$  allow byte steering.

The following figure illustrates typical NEC V832 memory-mapped IO access cycles.

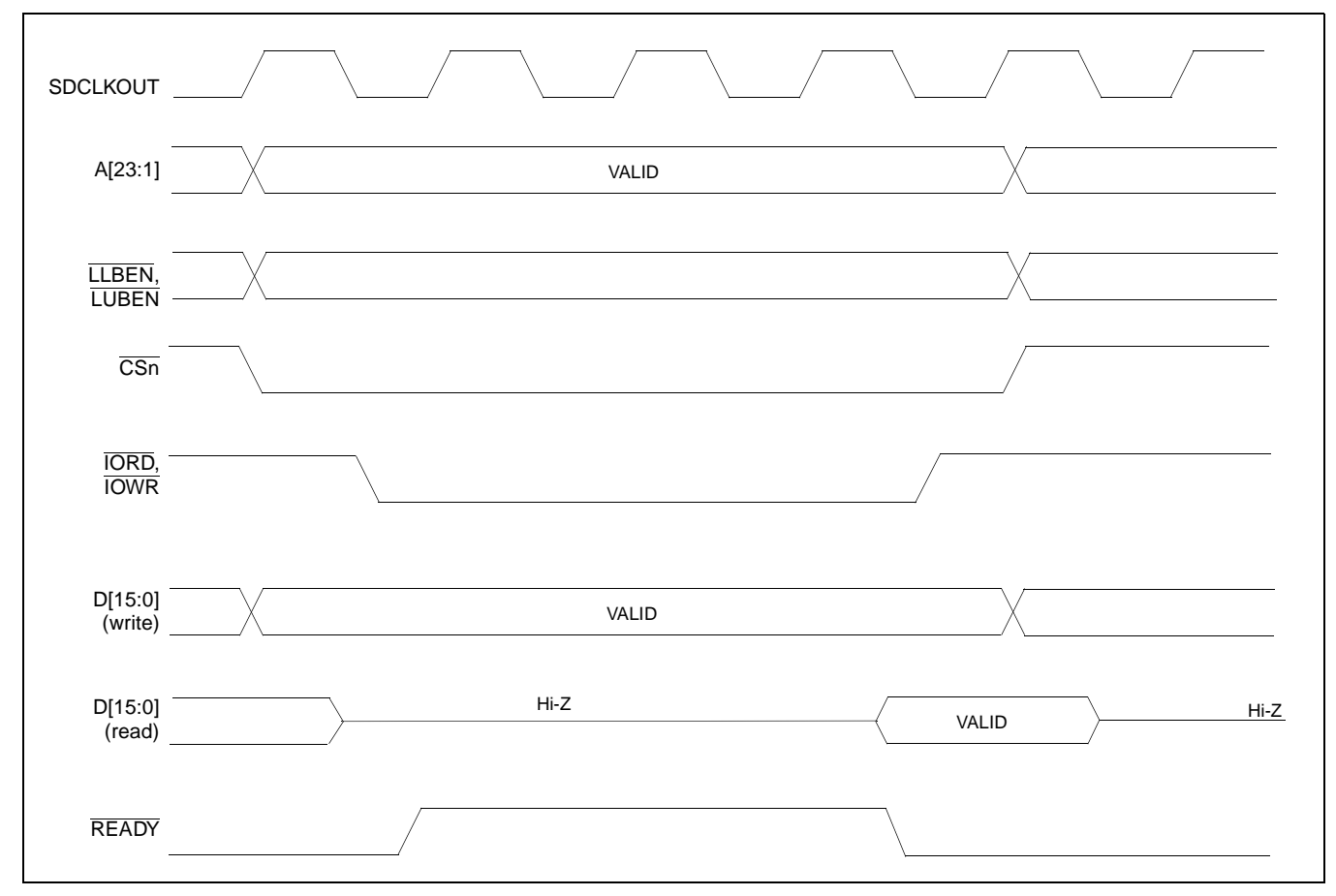

*Figure 2-1: NEC V832 Read/Write Cycles*

## **3 S1D13506 Host Bus Interface**

The S1D13506 directly supports multiple processors. The S1D13506 implements a 16-bit PC Card (PCMCIA) Host Bus Interface which is most suitable for direct connection to the V832 microprocessor.

The PC Card Host Bus Interface is selected by the S1D13506 on the rising edge of RESET#. After releasing reset the bus interface signals assume their selected configuration. For details on S1D13506 configuration, see Section 4.2, "S1D13506 Hardware Configuration" on page 13.

#### **Note**

At reset, the Register/Memory Select bit in the Miscellaneous Register (REG[001h] bit 7) is set to 1. This means that only REG[000h] (read-only) and REG[001h] are accessible **until a write to REG[001h] sets bit 7 to 0 making all registers accessible**. When debugging a new hardware design, this can sometimes give the appearance that the interface is not working, so it is important to remember to clear this bit before proceeding with debugging.

### **3.1 Host Bus Interface Pin Mapping**

The following table shows the functions of each Host Bus Interface signal.

| <b>S1D13506 Pin Name</b> | <b>NEC V832 Pin Name</b>                                                   |
|--------------------------|----------------------------------------------------------------------------|
| AB[20:1]                 | A[20:1]                                                                    |
| A <sub>0</sub>           | GND <sup>1</sup>                                                           |
| DB[15:0]                 | D[15:0]                                                                    |
| WE1#                     | <b>LUBEN</b>                                                               |
| M/R#                     | A21                                                                        |
| CS#                      | $\overline{CS3}$ , $\overline{CS4}$ , $\overline{CS5}$ or $\overline{CS6}$ |
| <b>BUSCLK</b>            | <b>SDCLKOUT</b>                                                            |
| BS#                      | VDD (+3.3V)                                                                |
| RD/WR#                   | <b>LLBEN</b>                                                               |
| RD#                      | <b>IORD</b>                                                                |
| WE0#                     | <b>IOWR</b>                                                                |
| WAIT#                    | <b>READY</b>                                                               |
| RESET#                   | connected to system reset                                                  |

*Table 3-1: Host Bus Interface Pin Mapping*

#### **Note**

<sup>1</sup> The bus signal A0 is not used by the S1D13506 internally.

The S1D13506 PC Card Host Bus Interface requires the following signals.

- BUSCLK is a clock input which is required by the S1D13506 Host Bus Interface. It is driven by the V832 signal SDCLKOUT.
- The address inputs AB[20:1], and the data bus DB[15:0], connect directly to the V832 address  $(A[20:1])$  and data bus  $(D[15:0])$ , respectively. MD4 must be set to select little endian mode upon reset.
- M/R# (memory/register) selects between memory or register access. It may be connected to an address line, allowing system address A21 to be connected to the M/R# line.
- Chip Select (CS#) must be driven low by  $\overline{CSx}$  (where x is the V832 chip select used) whenever the S1D13506 is accessed by the V832.
- WE1# and RD/WR# connect to LUBEN and LLBEN (the byte enables for the highorder and low-order bytes). They are driven low when the V832 is accessing the S1D13506.
- RD# connects to  $\overline{\text{ORD}}$  (the read enable signal from the V832).
- WE0# connects to  $\overline{IOWR}$  (the write enable signal from the V832).
- WAIT# is a signal output from the S1D13506 that indicates the V832 must wait until data is ready (read cycle) or accepted (write cycle) on the host bus. Since V832 accesses to the S1D13506 may occur asynchronously to the display update, it is possible that contention may occur in accessing the S1D13506 internal registers and/or display buffer. The WAIT# line resolves these contentions by forcing the host to wait until the resource arbitration is complete. For V832 applications, this signal should be set active low using the MD5 configuration input.
- The Bus Start (BS#) signal is not used for the PC Card Host Bus Interface and should be tied high (connected to  $V_{DD}$ ).
- The RESET# (active low) input of the S1D13506 may be connected to the system RESET.

# **4 V832 to S1D13506 Interface**

### **4.1 Hardware Description**

The NEC V832 microprocessor features configurable chip select lines which can easily be used for an external LCD controller. It provides all the necessary internal address decoding and control signals required by the S1D13506.

NEC V832 S1D13506  $\begin{picture}(180,10) \put(0,0){\dashbox{0.5}(10,0){ }} \put(150,0){\circle{10}} \put(25,0){\circle{10}} \put(35,0){\circle{10}} \put(45,0){\circle{10}} \put(55,0){\circle{10}} \put(55,0){\circle{10}} \put(55,0){\circle{10}} \put(55,0){\circle{10}} \put(55,0){\circle{10}} \put(55,0){\circle{10}} \put(55,0){\circle{10}} \put(55,0){\circle{10}} \put(55,0){\circle{10}} \put(5$ LUBEN WE1# IORD RD# IOWR WE0# **CSn** CS# Pull-up<br>T READY WAIT# System RESET RESET# A21M/R# AB[20:1] A[20:1] D[15:0] DB[15:0] **SDCLKOUT** BUSCLK  $V_{DD}(+3.3V)$ BS# VDD\_O  $+3.3V$  $V<sub>DD</sub>$  $VDD$  |  $+2.5V$ AB0 ₩ Note: When connecting the S1D13506 RESET# pin, the system designer should be aware of all conditions that may reset the S1D13506 (e.g. CPU reset can be asserted during wake-up from power-down modes, or during debug states).

The diagram below shows a typical implementation utilizing the S1D13506.

*Figure 4-1: NEC V832 to S1D13506 Configuration Schematic*

#### **Note**

For pin mapping see Table 3-1:, "Host Bus Interface Pin Mapping," on page 10.

## **4.2 S1D13506 Hardware Configuration**

The S1D13506 latches MD15 through MD0 to allow selection of the bus mode and other configuration data on the rising edge of RESET#. For details on configuration, refer to the *S1D13506 Hardware Functional Specification*, document number X25B-A-001-xx.

The table below shows those configuration settings relevant to the PC Card Host Bus Interface used by the NEC V832 microprocessor.

| S1D13506                                   | Value on this pin at rising edge of RESET# is used to configure: (1/0) |                                                  |
|--------------------------------------------|------------------------------------------------------------------------|--------------------------------------------------|
| <b>Pin Name</b>                            |                                                                        |                                                  |
| MD[3:1]                                    | $111 = PC$ Card Host Bus Interface                                     |                                                  |
| MD4                                        | <b>Little Endian</b>                                                   | <b>Big Endian</b>                                |
| MD <sub>5</sub>                            | WAIT# is active high $(1 =$ insert wait state)                         | WAIT# is active low $(0 =$ insert wait state)    |
| <b>MD11</b>                                | Alternate Host Bus Interface Selected                                  | <b>Primary Host Bus Interface Selected</b>       |
| MD <sub>12</sub>                           | BUSCLK input divided by two                                            | BUSCLK input not divided by two                  |
| MD <sub>15</sub><br>WAIT# is always driven |                                                                        | WAIT# is floating if S1D13506 is not<br>selected |
|                                            | = configuration for NEC V832 microprocessor                            |                                                  |

*Table 4-1: Summary of Power-On/Reset Options*

Interfacing to the NEC V832™ Microprocessor S1D13506<br>Issue Date: 01/02/08 State NEC V832™ Microprocessor S1D13506 Issue Date: 01/02/08

### **4.3 NEC V832 Configuration**

The NEC V832 should access the S1D13506 in non-burst mode only. This is ensured by using any one of the CS3 to CS6 lines to control the S1D13506 and setting that line to respond to IO operations using the NEC V832 BCTC register. For example, if line  $\overline{CS5}$  is used then bit 5 (CT5) of the BCTC register should be set to 1 (IO cycle).

The NEC V832 data bus should be programmed to use 16 bits as the maximum width for S1D13506 bus transactions. This does not affect the width of other NEC V832 data bus transactions. Data bus width is set in the NEC V832 DBC register. For example, if line  $\overline{CS4}$ is used then bit 4 (BW4) of the DBC register should be set to 1 (16-bit bus width).

Depending on bus clock frequencies, a different number of wait states may be required. These need to be programmed into the NEC V832 PWC0 and PWC1 registers in the bit field corresponding to the  $\overline{CSn}$  line chosen for the S1D13506. For example, if  $\overline{CS3}$  is used and one wait state is required, then bits 14-12 of the NEC V832 PWC0 register (WS3) must be set to 001b (one wait state). If  $\overline{\text{CS6}}$  is used and no wait state is needed, then bits 11-8 of the NEC V832 PWC1 register (WS6) must be set to 0000b (zero wait state).

The table below shows the recommended wait states depending on the bus clock frequency.

| <b>Wait States</b> | <b>Maximum Frequency (SDCLKOUT)</b> |  |
|--------------------|-------------------------------------|--|
|                    | $10.8$ MHz                          |  |
|                    | 32.6MHz                             |  |
|                    | No limit                            |  |

*Table 4-2: NEC V832 Wait States vs. Bus Clock Frequency*

No idle state needs to be added. The NEC V832 PIC0 and PIC1 register bit field corresponding to the  $\overline{CSn}$  line chosen for the S1D13506 must be set to zero. For example, if  $\overline{CS3}$  is used then bits 14-12 of the NEC V832 PIC0 register (IS3) must be set to 000b (no idle state).

### **4.4 Memory Mapping and Aliasing**

The CSn line selected determines the address range to be reserved for the S1D13506. The table below summarizes the S1D13506 address mapping.

| <b>CSn Line</b>                                    | <b>NEC V832 IO Address</b>     |            | S <sub>1</sub> D <sub>13506</sub> Function |
|----------------------------------------------------|--------------------------------|------------|--------------------------------------------|
| $\overline{CS3}$                                   | 0300 0000h<br>to<br>03FF FFFFh | 0300 0000h | Registers                                  |
|                                                    |                                | 0320 0000h | Display buffer (2M bytes)                  |
| 0400 0000h<br>$\overline{CS4}$<br>to<br>04FF FFFFh | 0400 0000h                     | Registers  |                                            |
|                                                    |                                | 0420 0000h | Display buffer (2M bytes)                  |
| $\overline{\text{CS5}}$                            | 0500 0000h<br>to<br>05FF FFFFh | 0500 0000h | Registers                                  |
|                                                    |                                | 0520 0000h | Display buffer (2M bytes)                  |
| $\overline{\text{CS6}}$                            | 0600 0000h                     | 0600 0000h | Registers                                  |
|                                                    | to<br>06FF FFFFh               | 0620 0000h | Display buffer (2M bytes)                  |

*Table 4-3: NEC V832 IO Address Range For Each CSn Line*

Each address range is 16M bytes, therefore, the S1D13506 is aliased four times over the address range.

## **5 Software**

Test utilities and Windows® CE display drivers are available for the S1D13506. Full source code is available for both the test utilities and the drivers.

The test utilities are configurable for different panel types using a program called 13506CFG, or by directly modifying the source. The Windows CE display drivers can be customized by the OEM for different panel types, resolutions and color depths only by modifying the source.

The S1D13506 test utilities and Windows CE display drivers are available from your sales support contact or www.eea.epson.com.

# **6 References**

### **6.1 Documents**

- NEC Electronics Inc., *V832 Preliminary Users Manual*, Document Number U13577EJ1V0UM00.
- Epson Research and Development, Inc., *S1D13506 Hardware Functional Specification*, Document Number X25B-A-001-xx.
- Epson Research and Development, Inc., *S5U13506B00C Rev. 1.0 ISA Bus Evaluation Board User Manual*, Document Number X25B-G-004-xx.
- Epson Research and Development, Inc., *S1D13506 Programming Notes and Examples*, Document Number X25B-G-003-xx.

### **6.2 Document Sources**

- NEC Electronics Website: http://www.necel.com.
- Epson Electronics America Website: http://www.eea.epson.com.

# **7 Technical Support**

## **7.1 Epson LCD/CRT Controllers (S1D13506)**

#### **Japan**

Seiko Epson Corporation Electronic Devices Marketing Division 421-8, Hino, Hino-shi Tokyo 191-8501, Japan Tel: 042-587-5812 Fax: 042-587-5564 http://www.epson.co.jp

#### **Hong Kong**

Epson Hong Kong Ltd. 20/F., Harbour Centre 25 Harbour Road Wanchai, Hong Kong Tel: 2585-4600 Fax: 2827-4346

#### **North America**

Epson Electronics America, Inc. 150 River Oaks Parkway San Jose, CA 95134, USA Tel: (408) 922-0200 Fax: (408) 922-0238 http://www.eea.epson.com

#### **Europe**

Epson Europe Electronics GmbH Riesstrasse 15 80992 Munich, Germany Tel: 089-14005-0 Fax: 089-14005-110

#### **Taiwan, R.O.C.**

Epson Taiwan Technology & Trading Ltd. 10F, No. 287 Nanking East Road Sec. 3, Taipei, Taiwan, R.O.C. Tel: 02-2717-7360 Fax: 02-2712-9164

#### **Singapore**

Epson Singapore Pte., Ltd. No. 1 Temasek Avenue #36-00 Millenia Tower Singapore, 039192 Tel: 337-7911 Fax: 334-2716

### **7.2 NEC Electronics Inc. (V832).**

#### **NEC Electronics Inc. (U.S.A.)** Corporate Headquarters 2880 Scott Blvd. Santa Clara, CA 95050-8062, USA Tel: (800) 366-9782 Fax: (800) 729-9288 http://www.necel.com

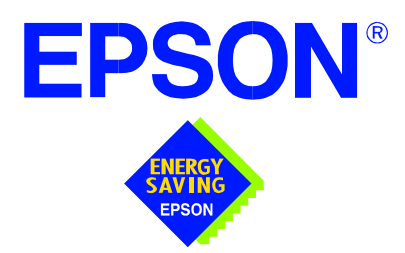

## **S1D13506 Color LCD/CRT/TV Controller**

# **Interfacing to the StrongARM SA-1110 Processor**

**Document Number: X25B-G-013-03**

Copyright © 1999, 2001 Epson Research and Development, Inc. All Rights Reserved.

Information in this document is subject to change without notice. You may download and use this document, but only for your own use in evaluating Seiko Epson/EPSON products. You may not modify the document. Epson Research and Development, Inc. disclaims any representation that the contents of this document are accurate or current. The Programs/Technologies described in this document may contain material protected under U.S. and/or International Patent laws.

EPSON is a registered trademark of Seiko Epson Corporation. All other trademarks are the property of their respective owners.

### **THIS PAGE LEFT BLANK**

# **Table of Contents**

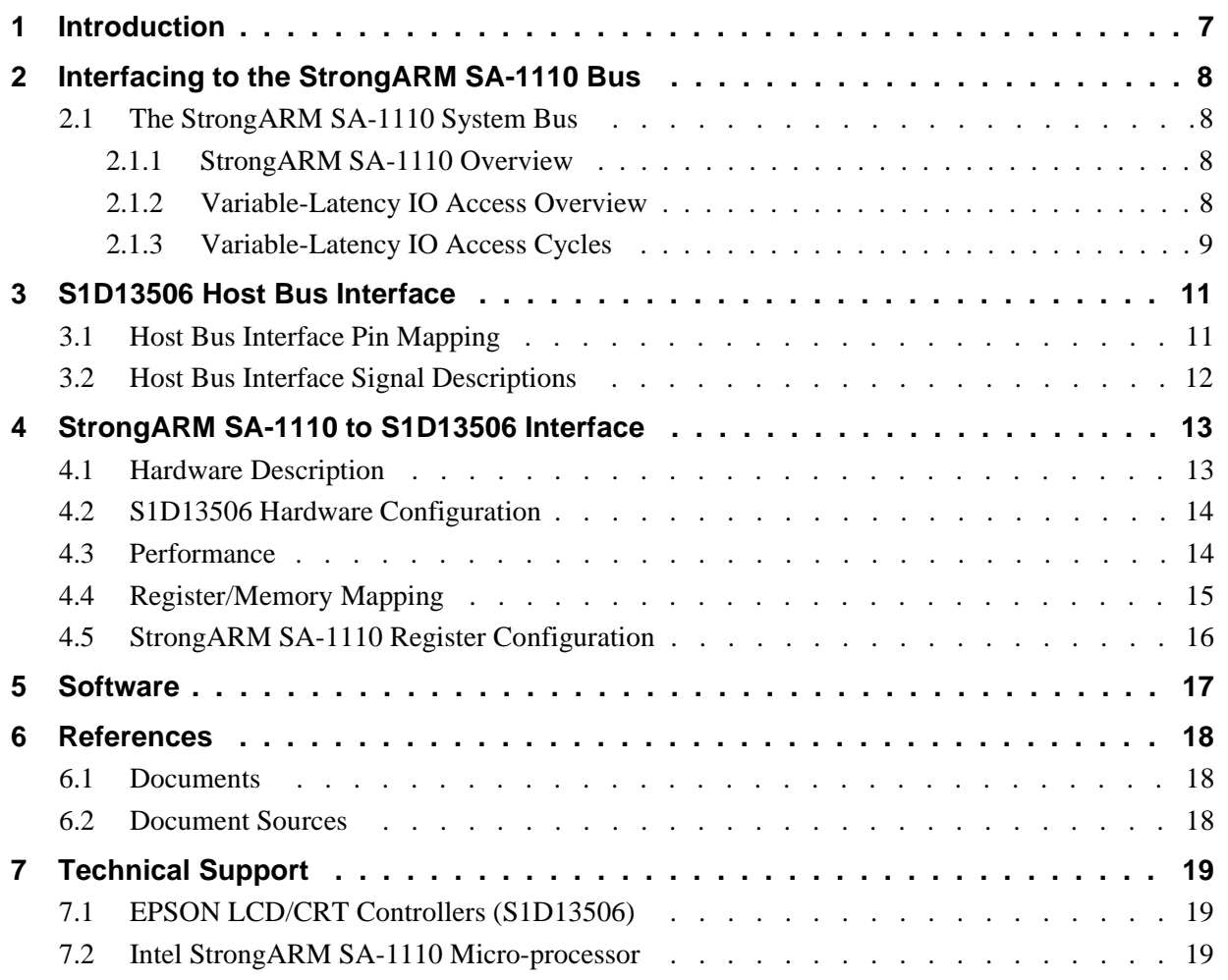

### **THIS PAGE LEFT BLANK**

## **List of Tables**

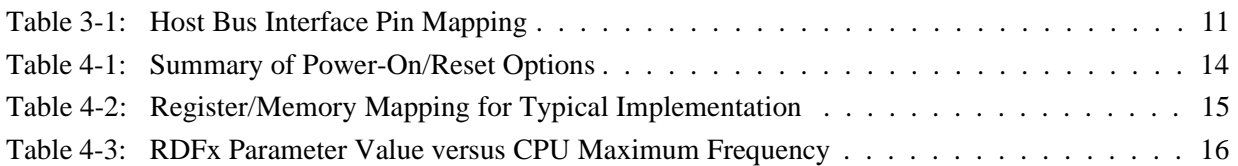

# **List of Figures**

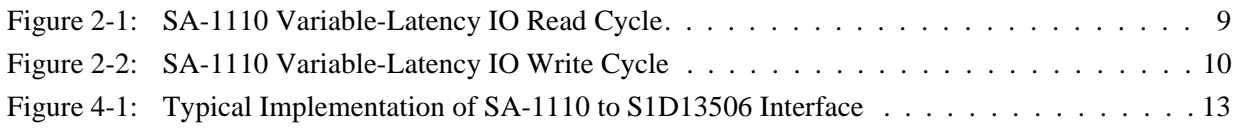

### **THIS PAGE LEFT BLANK**

# **1 Introduction**

This application note describes the hardware and software environment required to provide an interface between the S1D13506 Color LCD/CRT/TV Controller and the Intel StrongARM SA-1110.

The designs described in this document are presented only as examples of how such interfaces might be implemented. This application note is updated as appropriate. Please check the Epson Electronics America website at http://www.eea.epson.com for the latest revision of this document before beginning any development.

We appreciate your comments on our documentation. Please contact us via email at documentation@erd.epson.com.

# **2 Interfacing to the StrongARM SA-1110 Bus**

## **2.1 The StrongARM SA-1110 System Bus**

The StrongARM SA-1110 microprocessor is a highly integrated communications microcontroller that incorporates a 32-bit StrongARM RISC processor core. The SA-1110 is ideally suited to interface to the S1D13506 LCD controller and provides a high performance, power efficient solution for embedded systems.

#### **2.1.1 StrongARM SA-1110 Overview**

The SA-1110 system bus can access both variable-latency IO and memory devices. The SA-1110 uses a 26-bit address bus and a 32-bit data bus which can be used to access 16-bit devices. A chip select module with six chip select signals (each accessing 64M bytes of memory) allows selection of external devices. Only chip selects 3 through 5 (nCS[5:3]) may be used to select variable-latency devices which use RDY to extend access cycles. These chip selects are individually programmed in the SA-1110 memory configuration registers and can be configured for either a 16 or 32-bit data bus.

Byte steering is implemented using the four signals nCAS[3:0]. Each signal selects a byte on the 32-bit data bus. For example, nCAS0 selects bits D[7:0] and nCAS3 selects bits D[31:24]. For a 16-bit data bus, only nCAS[1:0] are used with nCAS0 selecting the low byte and nCAS1 selecting the high byte. The SA-1110 can be configured to support little or big endian mode.

#### **2.1.2 Variable-Latency IO Access Overview**

A data transfer is initiated when a memory address is placed on the SA-1110 system bus **and** a chip select signal (nCS[5:3]) is driven low. If all byte enable signals (nCAS[3:0]) are driven low, then a 32-bit transfer takes place. If only nCAS[1:0] are driven low, then a word transfer takes place over a 16-bit bus interface. If only one byte enable is driven low, then a byte transfer takes place on the respective data lines.

During a read cycle, the output enable signal (nOE) is driven low. A write cycle is specified by driving nOE high and driving the write enable signal (nWE) low. The cycle can be lengthened by driving RDY high for the time needed to complete the cycle.
#### **2.1.3 Variable-Latency IO Access Cycles**

The first nOE assertion occurs two memory cycles after the assertion of chip select (nCS3, nCS4, or nCS5). Two memory cycles prior to the end of minimum nOE or nWE assertion (RDF+1 memory cycles), the SA-1110 starts sampling the data ready input (RDY). Samples are taken every half memory cycle until **three consecutive samples** (at the rising edge, falling edge, and following rising edge of the memory clock) indicate that the IO device is ready for data transfer. Read data is latched one-half memory cycle after the third successful sample (on falling edge). Then nOE or nWE is deasserted on the next rising edge and the address may change on the subsequent falling edge. Prior to a subsequent data cycle, nOE or nWE will remain deasserted for RDN+1 memory cycles. The chip select and byte selects (nCAS/DQM[1:0] for 16-bit data transfers), remain asserted for one memory cycle after the final nOE or nWE deassertion of the burst.

The SA-1110 is capable of burst cycles during which the chip select remains low while the read or write command is asserted, precharged and reasserted repeatedly.

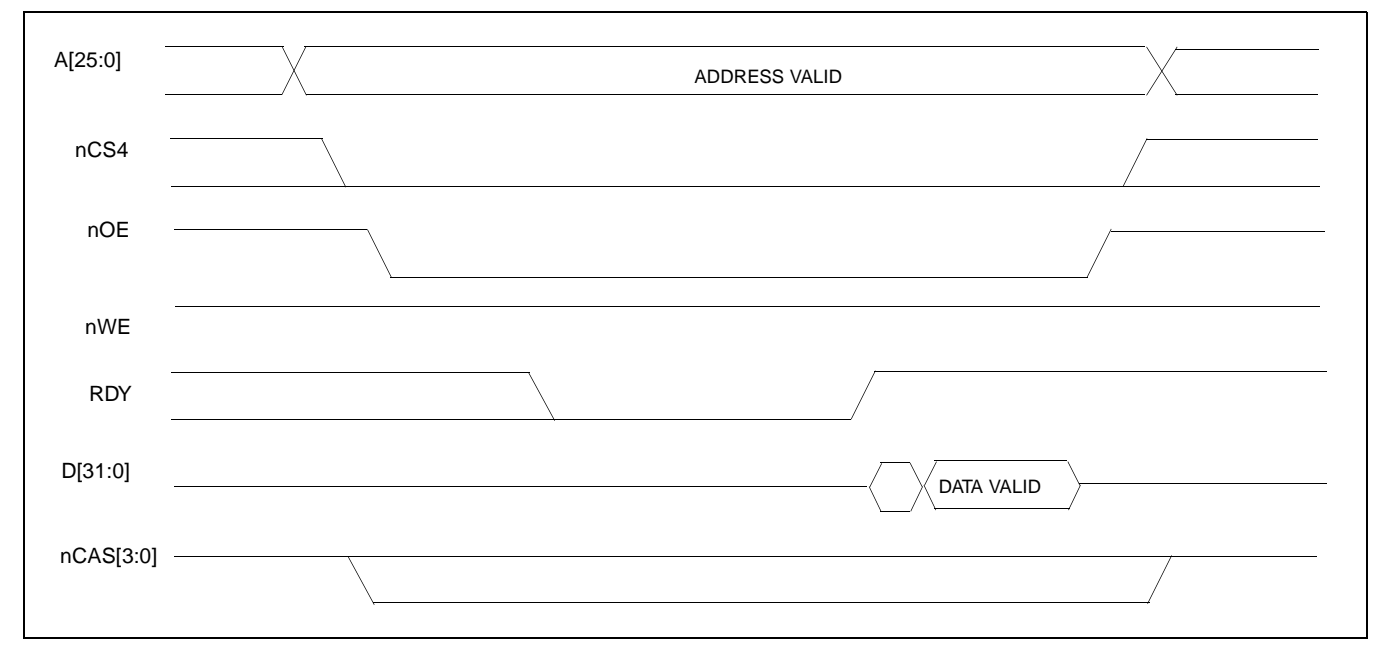

Figure 2-1: illustrates a typical variable-latency IO access read cycle on the SA-1110 bus.

*Figure 2-1: SA-1110 Variable-Latency IO Read Cycle*

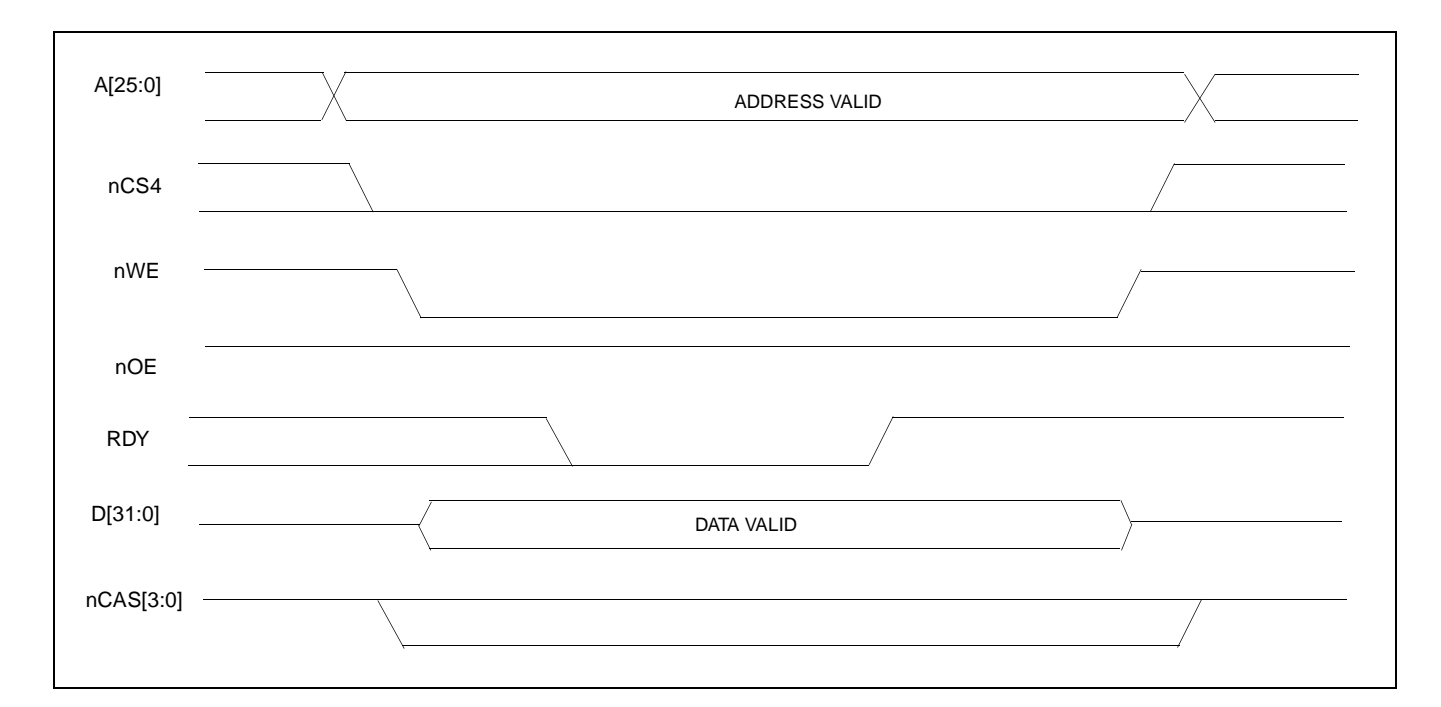

Figure 2-2: illustrates a typical variable-latency IO access write cycle on the SA-1110 bus.

*Figure 2-2: SA-1110 Variable-Latency IO Write Cycle*

# **3 S1D13506 Host Bus Interface**

The S1D13506 directly supports multiple processors. The S1D13506 implements a 16-bit PC Card (PCMCIA) Host Bus Interface which is most suitable for direct connection to the SA-1110.

The PC Card Host Bus Interface is selected by the S1D13506 on the rising edge of RESET#. After releasing reset the bus interface signals assume their selected configuration. For details on S1D13506 configuration, see Section 4.2, "S1D13506 Hardware Configuration" on page 14.

#### **Note**

At reset, the Register/Memory Select bit in the Miscellaneous Register (REG[001h] bit 7) is set to 1. This means that only REG[000h] (read-only) and REG[001h] are accessible **until a write to REG[001h] sets bit 7 to 0 making all registers accessible**. When debugging a new hardware design, this can sometimes give the appearance that the interface is not working, so it is important to remember to clear this bit before proceeding with debugging.

### **3.1 Host Bus Interface Pin Mapping**

The following table shows the functions of each Host Bus Interface signal.

| <b>S1D13506 Pin Name</b> | <b>SA-1110</b>         |
|--------------------------|------------------------|
| $AB[20:1]$ <sup>1</sup>  | $A[20:1]$ <sup>1</sup> |
| DB[15:0]                 | D[15:0]                |
| WE1#                     | nCAS1                  |
| M/R#                     | A21                    |
| CS#                      | nCS4                   |
| <b>BUSCLK</b>            | SDCLK <sub>2</sub>     |
| BS#                      | V <sub>DD</sub>        |
| RD/WR#                   | nCAS0                  |
| RD#                      | nOE                    |
| WE0#                     | nWE                    |
| WAIT#                    | <b>RDY</b>             |
| RESET#                   | system RESET           |

*Table 3-1: Host Bus Interface Pin Mapping*

#### **Note**

<sup>1</sup> The bus signal A0 is not used by the S1D13506 internally.

# **3.2 Host Bus Interface Signal Descriptions**

The S1D13506 PC Card Host Bus Interface requires the following signals.

- BUSCLK is a clock input which is required by the S1D13506 Host Bus Interface. It is driven by one of the SA-1110 signals SDCLK1 or SDCLK2 (the example implementation in this document uses SDCLK2). For further information, see Section 4.3, "Performance" on page 14.
- The address inputs AB[20:1], and the data bus DB[15:0], connect directly to the SA-1110 address (A[20:1]) and data bus (D[15:0]), respectively. MD4 must be set to select little endian mode upon reset.
- M/R# (memory/register) selects between memory or register access. It may be connected to an address line, allowing system address  $A21$  to be connected to the M/R# line.
- Chip Select (CS#) must be driven low by nCSx (where x is the SA-1110 chip select used) whenever the S1D13506 is accessed by the SA-1110.
- WE1# and RD/WR# connect to nCAS1 and nCAS0 (the byte enables for the high-order and low-order bytes). They are driven low when the SA-1110 is accessing the S1D13506.
- RD# connects to nOE (the read enable signal from the SA-1110).
- WE0# connects to nWE (the write enable signal from the SA-1110).
- WAIT# is a signal output from the S1D13506 that indicates the SA-1110 must wait until data is ready (read cycle) or accepted (write cycle) on the host bus. Since SA-1110 accesses to the S1D13506 may occur asynchronously to the display update, it is possible that contention may occur in accessing the S1D13506 internal registers and/or display buffer. The WAIT# line resolves these contentions by forcing the host to wait until the resource arbitration is complete. For the SA-1110, this signal should be set active low using the MD5 configuration input.
- The Bus Start (BS#) signal is not used for this Host Bus Interface and should be tied high (connected to  $V_{DD}$ ).
- The RESET# (active low) input of the S1D13506 may be connected to the system **RESET.**

# **4 StrongARM SA-1110 to S1D13506 Interface**

## **4.1 Hardware Description**

The S1D13506 is designed to directly support a variety of CPUs, providing an interface to each processor's unique "local bus". Using the S1D13506's PC Card Host Bus Interface provides a "glueless" interface to the SA-1110.

In this implementation, the address inputs (AB[20:1]) and data bus (DB[15:0]) connect directly to the CPU address (A[20:1]) and data bus (D[15:0]). M/R# is treated as an address line so that it can be controlled using system address A21.

BS# (Bus Start) is not used and should be tied high (connected to  $V_{DD}$ ).

The following diagram shows a typical implementation of the SA-1110 to S1D13506 interface.

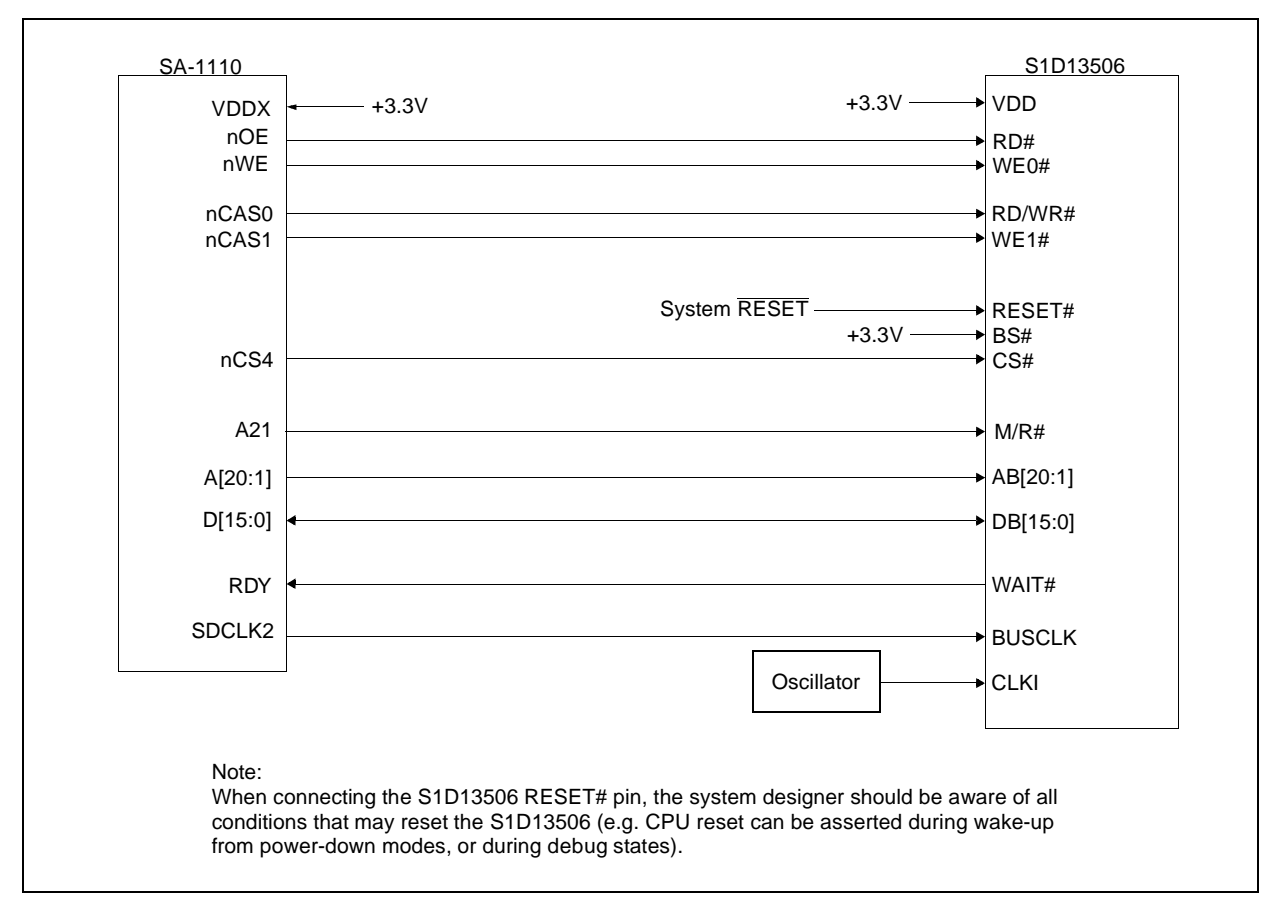

*Figure 4-1: Typical Implementation of SA-1110 to S1D13506 Interface*

## **4.2 S1D13506 Hardware Configuration**

The S1D13506 latches MD15 through MD0 to allow selection of the bus mode and other configuration data on the rising edge of RESET#. For details on configuration, refer to the *S1D13506 Hardware Functional Specification*, document number X25B-A-001-xx.

The table below shows only those configuration settings important to the PC Card Host Bus Interface.

| S1D13506         | value on this pin at rising edge of RESET# is used to configure: (1/0) |                                                     |  |  |
|------------------|------------------------------------------------------------------------|-----------------------------------------------------|--|--|
| <b>Pin Name</b>  |                                                                        | 0                                                   |  |  |
| MD[3:1]          | 111 = PC Card Host Bus Interface selected                              |                                                     |  |  |
| MD4              | Little Endian                                                          | <b>Big Endian</b>                                   |  |  |
| MD <sub>5</sub>  | WAIT# is active high $(1 =$ insert wait state)                         | WAIT# is active low $(0 =$ insert wait state)       |  |  |
| <b>MD11</b>      |                                                                        |                                                     |  |  |
|                  | Alternate Host Bus Interface Selected                                  | <b>Primary Host Bus Interface Selected</b>          |  |  |
| MD <sub>12</sub> | BUSCLK input divided by two                                            | <b>BUSCLK</b> input not divided by two              |  |  |
|                  |                                                                        |                                                     |  |  |
| MD <sub>15</sub> | WAIT# is always driven                                                 | WAIT# is tristated when the chip is not accessed by |  |  |
|                  |                                                                        | the host                                            |  |  |
|                  | = configuration for PC Card Host Bus Interface                         |                                                     |  |  |

*Table 4-1: Summary of Power-On/Reset Options*

**4.3 Performance**

The S1D13506 PC Card Interface specification supports a BUSCLK up to 50MHz, and therefore provides a high performance display solution.

The BUSCLK signal input to the S1D13506 (from one of the SDCLK[2:1] pins) is a derivative of the SA-1110 internal processor speed. Since the PC Card Host Bus Interface on the S1D13506 has a maximum BUSCLK of 50MHz, the output clock from the SA-1110 must be a divided down from the processor clock. The DRAM Refresh Control Register (MDREFR) determines the output of this signal.

- If SDCLK2 is used, bit 26 should be set to 1 to divide the CPU clock by 4.
- If SDCLK1 is used, bit 22 should be set to 1 to divide the CPU clock by 4.

## **4.4 Register/Memory Mapping**

The S1D13506 is a memory mapped device. The SA-1110 will use the memory assigned to a chip select (nCS4 in this example) to map the S1D13506 internal registers and display buffer. The internal registers require 2M bytes of memory and are mapped to the lower memory address space starting at zero. The display buffer also requires 2M bytes and is mapped in the third and fourth megabytes (ranging from 200000h to 3FFFFFh).

This implementation decodes as shown in the following table.

| M/R# (A21) | <b>Address Range</b> | <b>Function</b>    |
|------------|----------------------|--------------------|
|            | $0 - 1$ FFFFFh       | Internal Registers |
|            | 20 0000h - 3F FFFFh  | Display Buffer     |

*Table 4-2: Register/Memory Mapping for Typical Implementation*

Each chip select on the SA-1110 provides 64M bytes of address space. Without further resolution of the decoding logic (M/R# connected to A21), the entire register set and display buffer are aliased for every 4M byte boundary within the specified address range of the chip select. Since address bits A[25:22] are ignored, the S1D13506 registers and display buffer are aliased 16 times.

#### **Note**

If aliasing is not desirable, the upper addresses must be fully decoded.

## **4.5 StrongARM SA-1110 Register Configuration**

The SA-1110 requires configuration of several of its internal registers to interface to the S1D13506 PC Card Host Bus Interface.

• The Static Memory Control Registers (MSC[2:0]) are read/write registers containing control bits for configuring static memory or variable-latency IO devices. These registers correspond to chip select pairs nCS[5:4], nCS[3:2], and nCS[1:0] respectively. Each of the three registers contains two identical CNFG fields, one for each chip select within the pair. Since only nCS[5:3] controls variable-latency IO devices, MSC2 and MSC1 should be programmed based on the chip select used.

Parameter RTx<1:0> should be set to 01b (selects variable-latency IO mode).

Parameter RBWx should be set to 1 (selects 16-bit bus width).

Parameter RDFx<4:0> should be set according to the maximum desired CPU frequency as indicated in the table below.

*Table 4-3: RDFx Parameter Value versus CPU Maximum Frequency*

| <b>CPU Frequency</b>  | <b>RDFx</b> |
|-----------------------|-------------|
| 147.5MHz              |             |
| 206.4MHz              |             |
| Up to SA-1110 maximum |             |

Parameter RDNx<4:0> should be set to 0 (minimum command precharge time).

Parameter RRRx<2:0> should be set to 0 (minimum nCSx precharge time).

- The S1D13506 endian mode is set to little endian. To program the SA-1110 for little endian as well use the control register (register 1).
	- Bit 7 must be set to 0.
- The BUSCLK signal input to the S1D13506 (from one of the SDCLK[2:1] pins) is a derivative of the SA-1110 internal processor speed. Since the PC Card Host Bus Interface on the S1D13506 has a maximum BUSCLK of 50MHz, the output clock from the SA-1110 must be a divided down from the processor clock. The DRAM Refresh Control Register (MDREFR) determines the output of this signal.
	- If SDCLK2 is used, bit 26 should be set to 1 to divide the CPU clock by 4.
	- If SDCLK1 is used, bit 22 should be set to 1 to divide the CPU clock by 4.

# **5 Software**

Test utilities and Windows® CE display drivers are available for the S1D13506. Full source code is available for both the test utilities and the drivers.

The test utilities are configurable for different panel types using a program called 13506CFG, or by directly modifying the source. The Windows CE display drivers can be customized by the OEM for different panel types, resolutions and color depths only by modifying the source.

The S1D13506 test utilities and Windows CE display drivers are available from your sales support contact or on the internet at http://www.eea.epson.com.

# **6 References**

## **6.1 Documents**

- Intel Corporation, *StrongARM® SA-1110 Microprocessor Advanced Developer's Manual,* Order Number 278240-001.
- Epson Research and Development, Inc., *S1D13506 Hardware Functional Specification*, Document Number X25B-A-001-xx.
- Epson Research and Development, Inc., *S1D13506 Programming Notes and Examples*, Document Number X25B-G-003-xx.
- Epson Research and Development, Inc., *S5U13506B00C Rev. 1.0 ISA Bus Evaluation Board User Manual*, Document Number X25B-G-004-xx.

## **6.2 Document Sources**

- Intel Developers Website: http://developer.intel.com.
- Intel Literature contact: 1(800) 548-4725.
- Epson Electronics America Website: http://www.eea.epson.com.

# **7 Technical Support**

## **7.1 EPSON LCD/CRT Controllers (S1D13506)**

#### **Japan**

Seiko Epson Corporation Electronic Devices Marketing Division 421-8, Hino, Hino-shi Tokyo 191-8501, Japan Tel: 042-587-5812 Fax: 042-587-5564 http://www.epson.co.jp

#### **Hong Kong**

Epson Hong Kong Ltd. 20/F., Harbour Centre 25 Harbour Road Wanchai, Hong Kong Tel: 2585-4600 Fax: 2827-4346

#### **North America**

Epson Electronics America, Inc. 150 River Oaks Parkway San Jose, CA 95134, USA Tel: (408) 922-0200 Fax: (408) 922-0238 http://www.eea.epson.com

#### **Europe**

Epson Europe Electronics GmbH Riesstrasse 15 80992 Munich, Germany Tel: 089-14005-0 Fax: 089-14005-110

#### **Taiwan, R.O.C.**

Epson Taiwan Technology & Trading Ltd. 10F, No. 287 Nanking East Road Sec. 3, Taipei, Taiwan, R.O.C. Tel: 02-2717-7360 Fax: 02-2712-9164

#### **Singapore**

Epson Singapore Pte., Ltd. No. 1 Temasek Avenue #36-00 Millenia Tower Singapore, 039192 Tel: 337-7911 Fax: 334-2716

## **7.2 Intel StrongARM SA-1110 Micro-processor**

#### **INTEL**

Intel Customer Support (ICS) for StrongARM: (800) 628-8686 Website for StrongARM Processor http://developer.intel.com/design/strong/

#### **THIS PAGE LEFT BLANK**